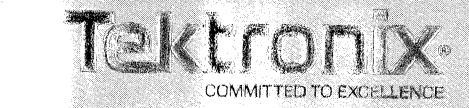

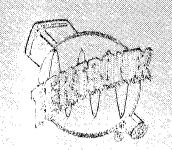

Tektronix, Inc. P.O. Box 500 Beaverton, Oregon 97077

Phone: (503) 644-0161 TWX: 910-467-8708

### Welcome:

 $\blacksquare$ 

Your membership in the 4050 Series Applications Library and  $\mathbb{R}^n$  $\sim 10$  is subscription to our monthly newsletter are services to the دة في users of 4050 Series Desktop Computers;

As a member, you are encouraged to §ubmit any programs you feel are of value to others. In exchange for having a line a, program included in the library, you will receive your the same choice of 3 free programs, on a new tape, in return for  $\text{Cor}$ the tape submitted.

Your active participation not only will help to ensure the success of this service, but will enhance the broad scope of programs we are offering.

On the following pages are documentation instructions plus submittal and order forms. Additional forms can be obtained from your local Tektronix Sales Engineer or the Applications Librarian.

If you have suggestions or questions about our 4050 Series Applications Library or its contents, please let us know.

4050 Series Applications Library Staff Group 451 Tektronix, Inc. P.O. Box 500 Beaverton, Oregon 97077

Attachments

# **DESKTOP COMPUTER APPLICATIONS LIBRARY ORDER FORM**

DO NOT SEND payment with your order. You will be billed when your order is shipped.

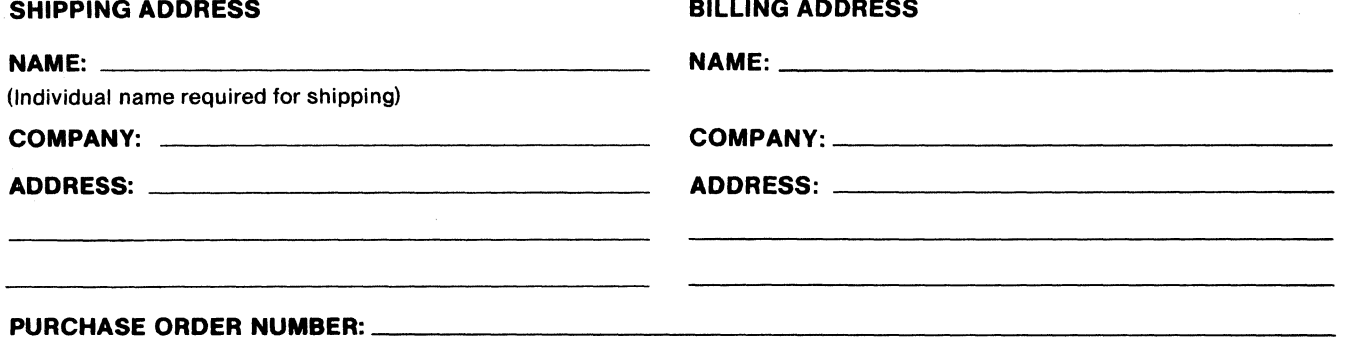

(Write "None" if not required)

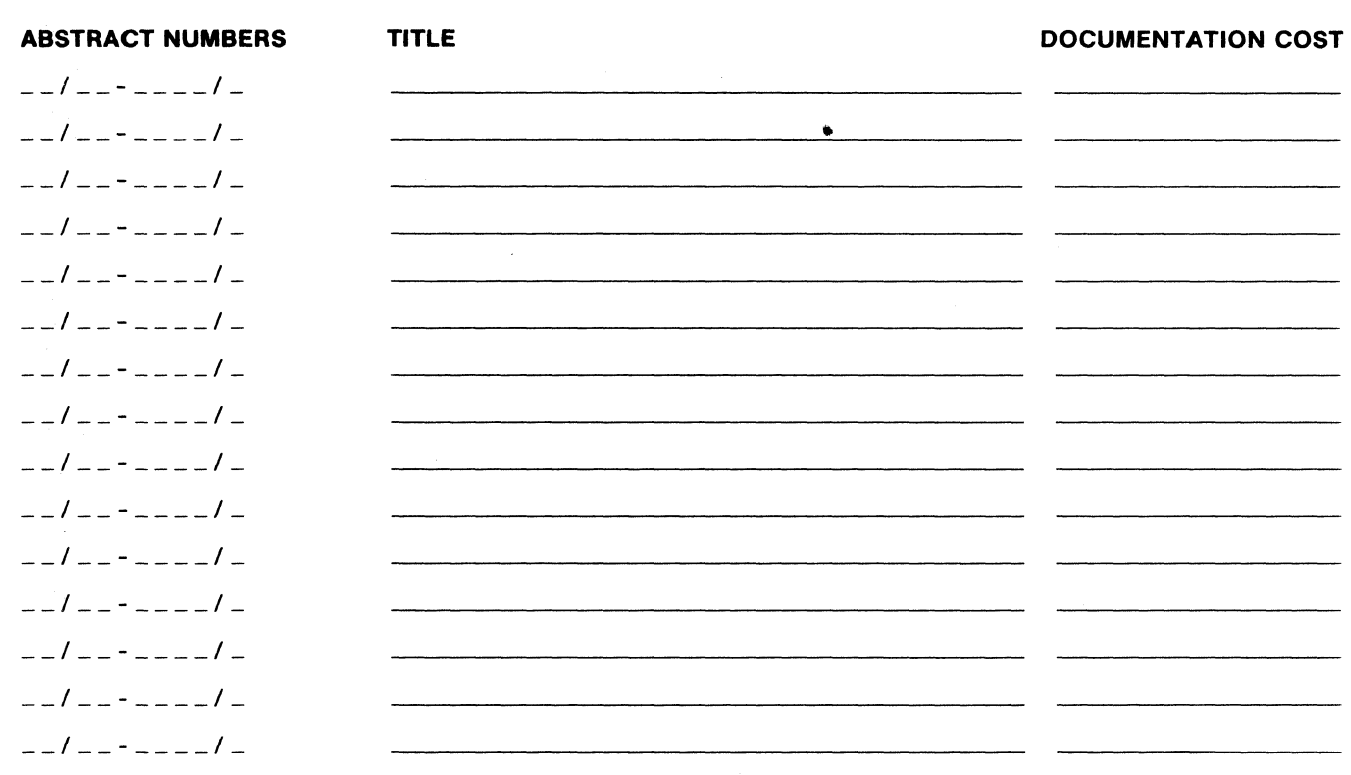

Charge for Documentation and Program Listing are as published in TEKniques.

 $\Box$  Deliver the above programs on a tape cartridge in the order listed. I understand there is an additional handling charge per program and a charge for the tape cartridge at the current Tektronix list price. Tek reserves the right to charge for additional tapes, if required, to deliver the above ordered programs. (Programs will be reproduced on Tektronix tapes only.)

Deliver the above programs on a flexible disk in the order listed. I understand there is an additional handling charge per program and a charge for the flexible disk at the current Tektronix list price. Tek reserves the right to charge for additional disks, if required, to deliver the above ordered programs. (Programs will be reproduced on Tektronix disks only).

The program material ordered herein is supplied without warranty or representation of any kind. Tektronix, Inc. assumes no responsibility and shall have no liability, consequential or otherwise, of any kind arising from the use of this program or any part thereof.

Mail to: United States

> Applications Library Group 451 Tektronix, Inc. P.O. Box 500 Beaverton, Oregon 97077

#### Outside United States

Send to the Applications Library serving your area. (Addresses are listed on the back of TEKniques.)

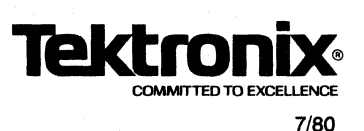

### DOCUMENTATION GUIDELINES

December 1976

The following information is a guideline for documenting your programs for submittal to the library. Please use the specially designed forms.

The documentation should be done in two main parts:

Part 1, first page, is a brief description of what the program does and what is required to run the program.

Part 2, page two and the remainder will contain a more detailed description of the program function, if needed, and information on program operation with examples.

A detailed outline on the actual forms is attached. All of the information will be supplied by the author of the program except<br>the abstract number which is assigned by Tektronix, Inc.

When your program is included in the library, you will receive 3 free programs of your choice.

Your free programs will be sent on tape in exchange for allowing us to keep your master tape.

If you wish your master tape returned, your free programs will be sent in the form of documentation and listings.

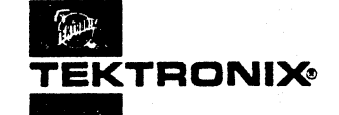

# - **APPLICATIONS LIBRARY PROGRAI\,**

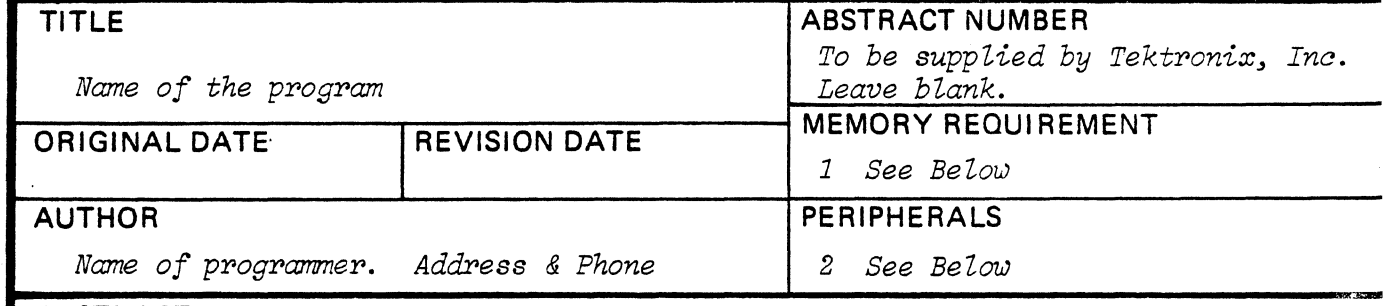

### **ABSTRACT**

 $\bigcirc$ 

*Describe in the space provided here U)hat the program does. Limit the*  length of your description so that it will fit in this square.

*1 8K (Standard 4051) 16K (Option 20) 24K (Option 21) 32K (Option 22)* 

2 List peripherals required. Show optional peripherals as well but *label them as such.* (*i.e.* 4662, 4641, 4924)

> **The program material contained herein is supplied without warranty or representation of any kind. Tektronix, Inc., assumes no responsibility and shall have no liability, consequential or otherwise, of any kind arising from the use of this program material or any part thereof.**

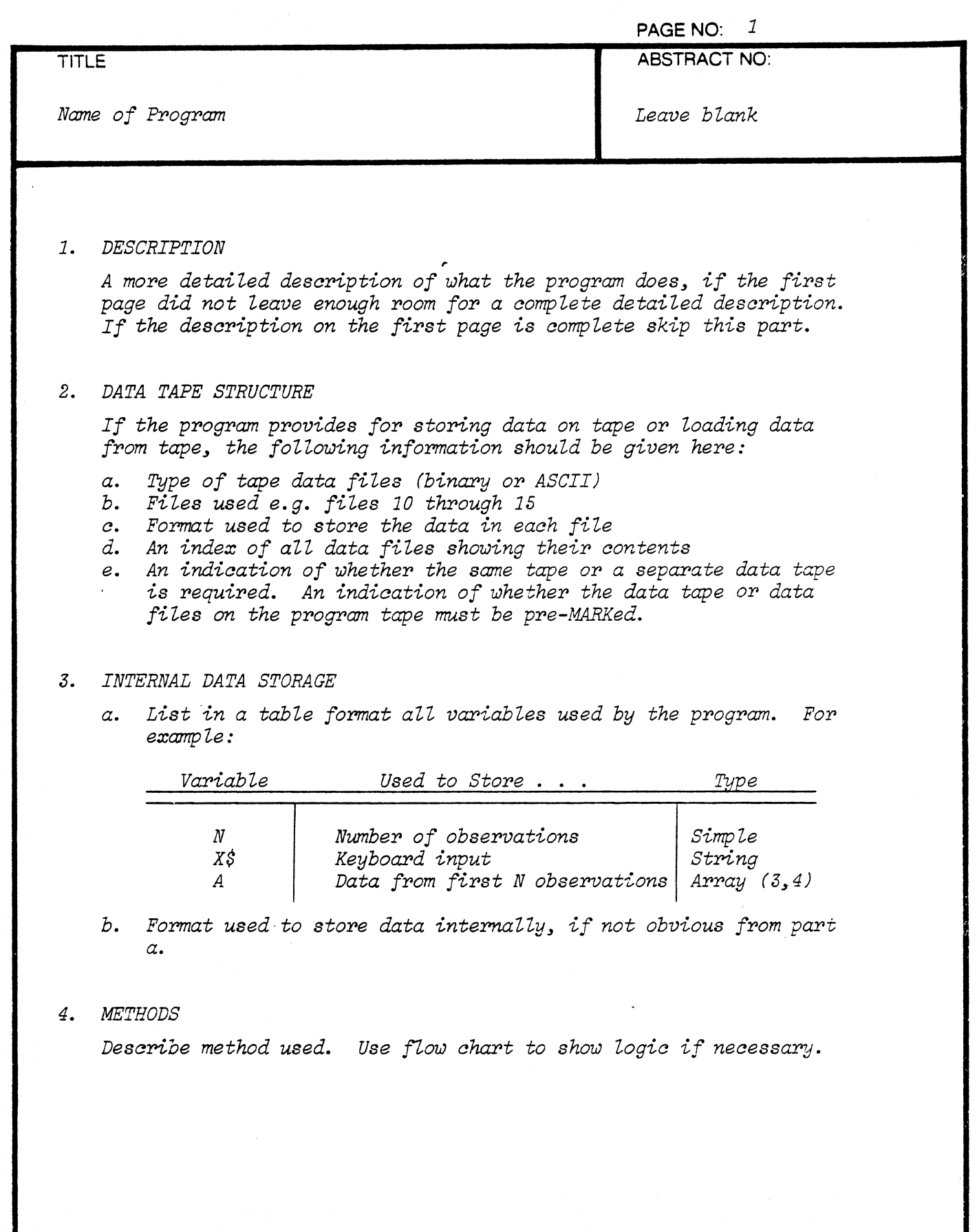

"

 $\overline{C}$ 

 $\left( \begin{matrix} 1 \\ 1 \end{matrix} \right)$ 

 $\overline{C}$ 

 $\ddot{\phantom{a}}$ 

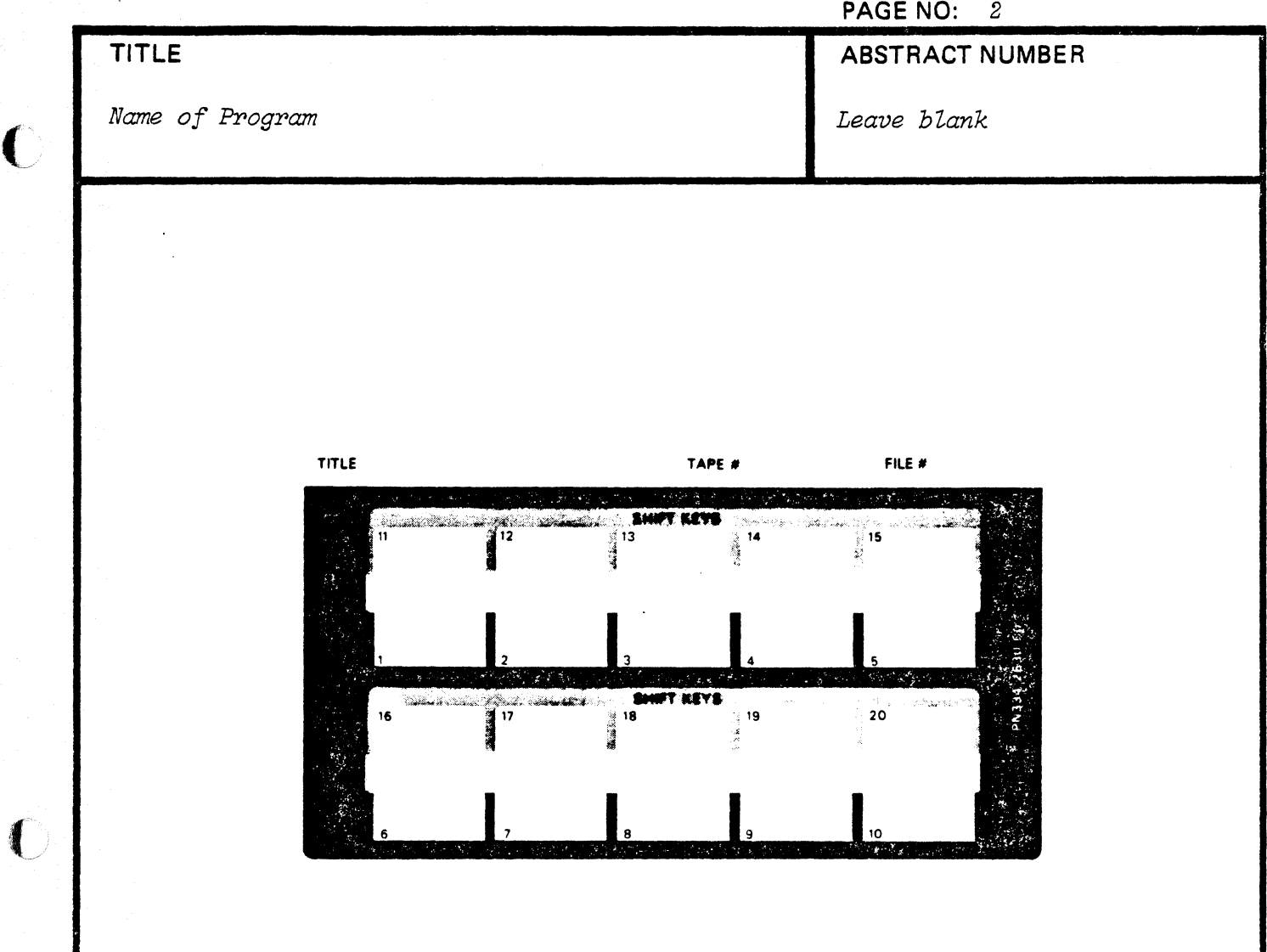

### *5. OPERATING INSTRUCTIONS*

*a. OVerZay* 

*Desaribe in a tabZe format what eaah user definabZe key does, if an overZay is used.* 

*b. Program Loading* 

*Program Loading Instruations* 

- *a. Program Exeaution* 
	- *1. A brief desaription of how the program is run.*
	- *2. ExampZes*

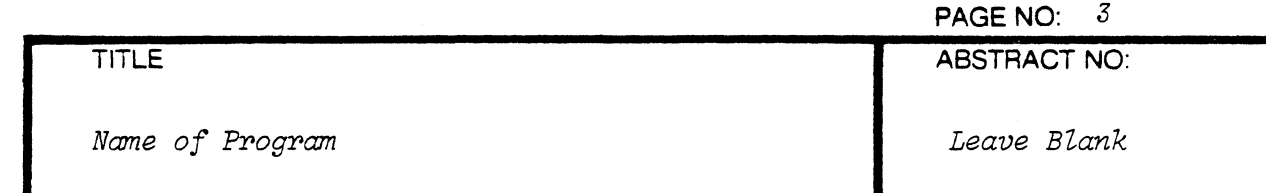

### *6. REFERENCES*

**.. a 'I .......** 

*List all references that you have used or those that might help the*  user *to better understand what the program does and how it does it.* 

*7. LISTING* 

Program listings with plenty of REMARK statements identifying the *various modules.* 

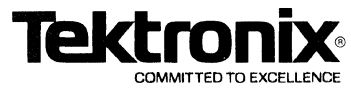

# **DESKTOP COMPUTER APPLICATIONS LIBRARY PROGRAM**

.... -.-.~~------

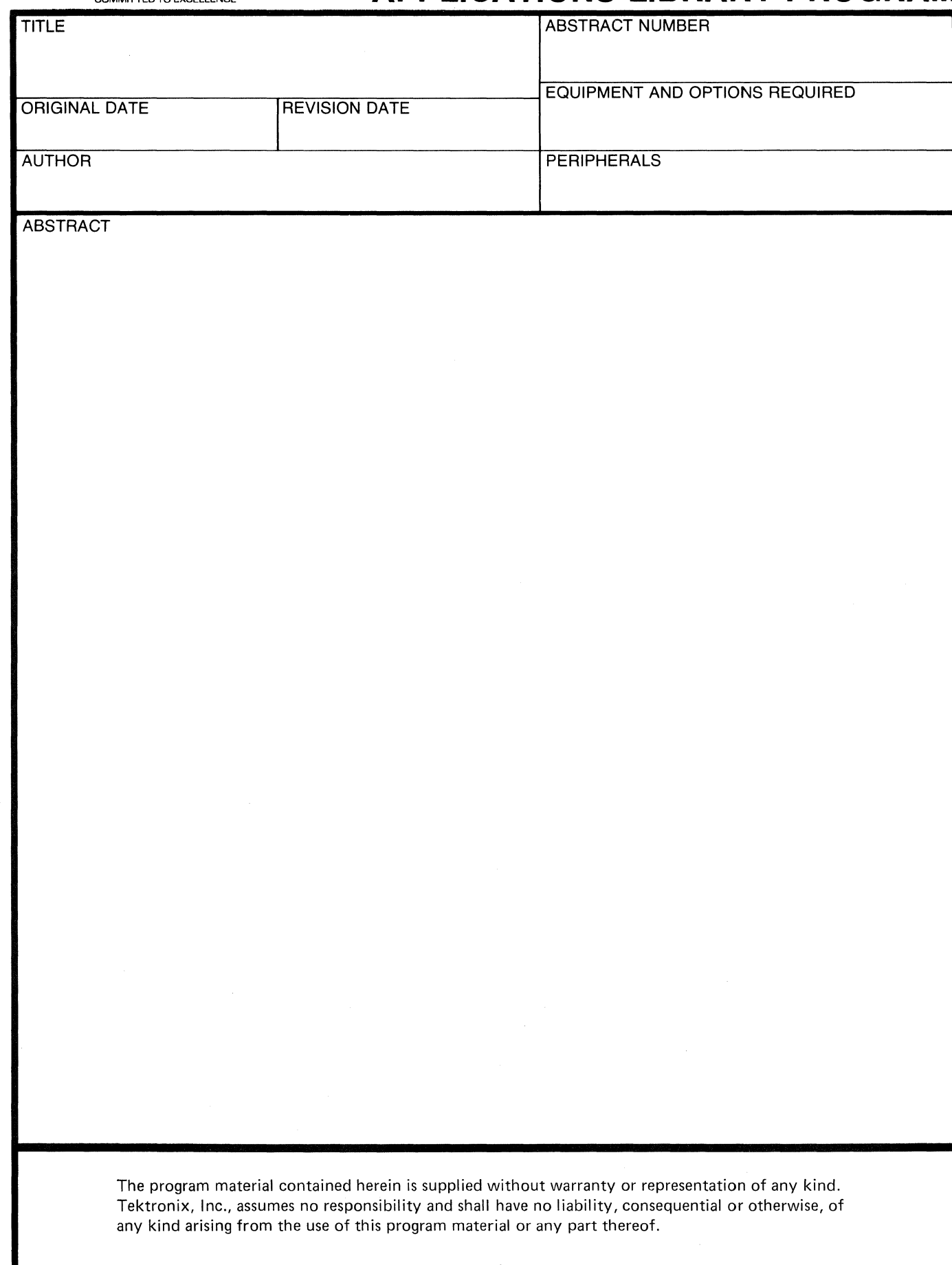

 $\bigodot$ 

 $\overline{\mathbb{C}}$ 

C

### READ DOCUMENTATION THOROUGHLY BEFORE USING THE PROGRAM ON TAPE

The program(s) you requested on tape are as follows:

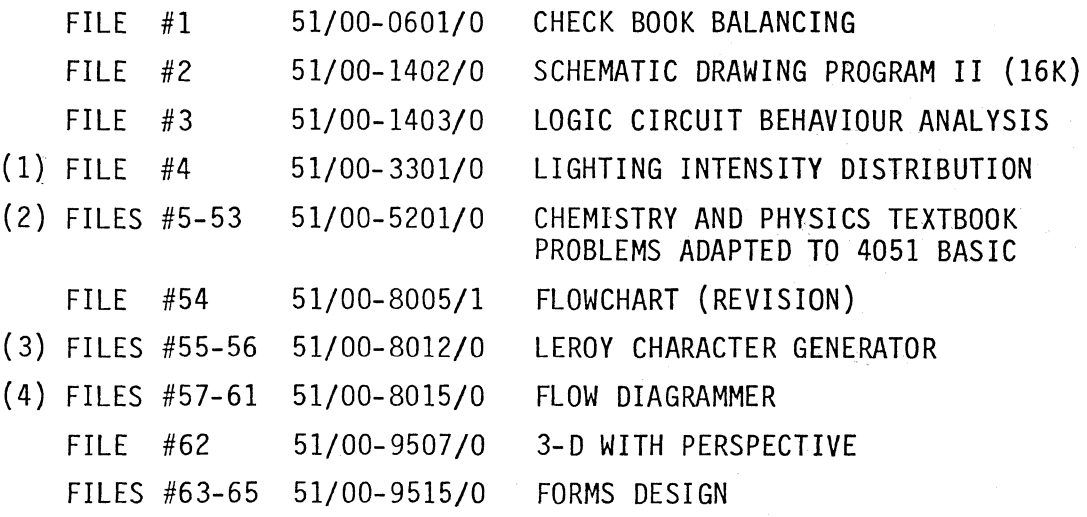

- (1) Table files must follow program file
- (2) Must be first 49 files on tape or recode
- (3) Is a subroutine; needs a program to initiate it
- (4) Requires 62 dedicated files

TAPE 1

### TAPE 2

## READ DOCUMENTATION THOROUGHLY BEFORE USING THE PROGRAM ON TAPE

The program(s) you requested on tape are as follows:

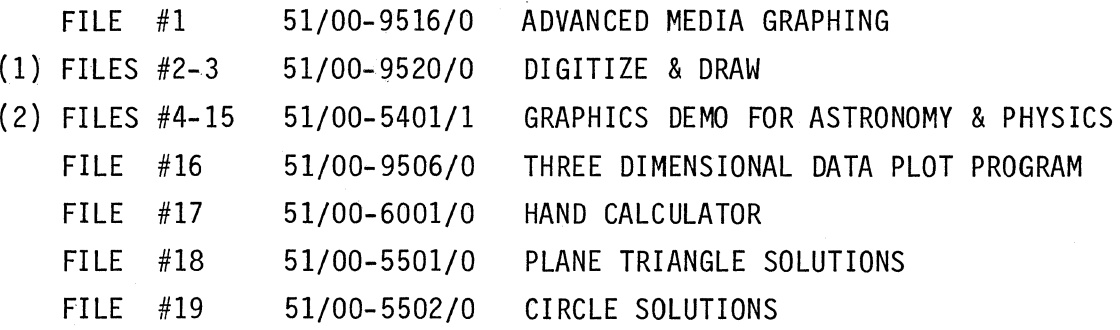

(1) Requires a data tape

(2) Updated version. Must be first 12 files on tape or recode.

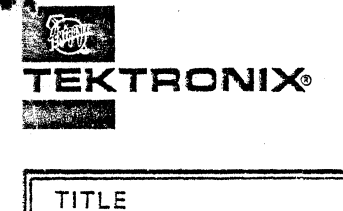

 $\mathbf{r}$ 

# **REQNIX APPLICATION LIBRARY PROGRAM**

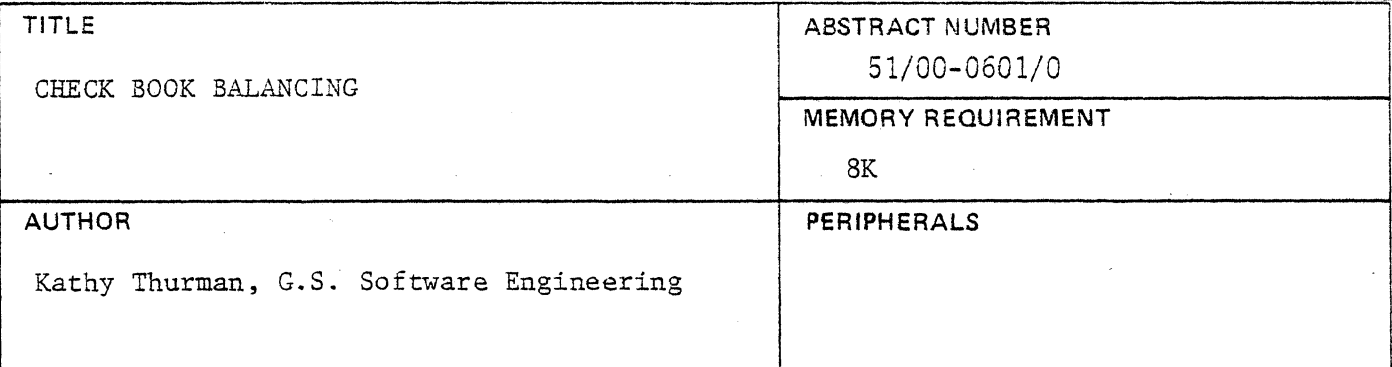

### ABSTRACT

This routine is designed to help the user balance his personal checkbook.

The user is asked to input

- 1. Ending statement balance
- 2. Ending checkbook balance
- 3. All outstanding checks
- 4. All outstanding deposits
- 5. Check charges or handling costs

The output is the adjusted check book balance. If this does not agree with the bank statement after adjustments, the difference is printed and the user is guided to check the entries he has made regarding his statement and check register.

> The program material contained herein is supplied without warranty or representation of any kind. Tektronix, inc., assumes no responsibility and shall have no liability, consequential or otherwise, of any kind arising from the use of this program material or any part thereof.

71 . . .

### **TITLE**

CHECK BOOK BALANCING

51/00-0601/0

**ABSTRACT NUMBER** 

HARDWARE REQUIREMENTS 4051 - Minimum configuration

#### OPERATING HINTS

Outstanding checks and deposits are entered in two matrices, each dimensioned for up to 100 entries. After the user has made all entries, the adjusted check book balance is printed on the screen. If this amount agrees with the statement balance after adjustments, the message:

### CHECK BOOK AND BANK STATEMENT AGREE

is printed on the screen. The user should then enter the adjusted check book balance in his check register.

If the adjusted check book balance and the adjusted statement balance do not agree, the user is asked to check the handling cost he has entered. Note: Do not enter the handling cost in the program if it has already been entered and subtracted in the check register.

The user is next guided to check outstanding checks and deposits and to check the math in the check register. After completion of any of these steps the program will check to see if the check book and statement balances now agree.

If, after trying all these steps, a balance is not achieved, the user should check the dollar amounts on all returned checks against the check register and statement for errors or transpositions.

#### OPERATING INSTRUCTIONS

h4.4 : 12 : 12 : 12 : 12 : 12 : 12 : 14 : 12

After keying in the program code or entering it from a tape file, type RUN to begin program execution. Answer questions and follow instructions that appear on the screen.

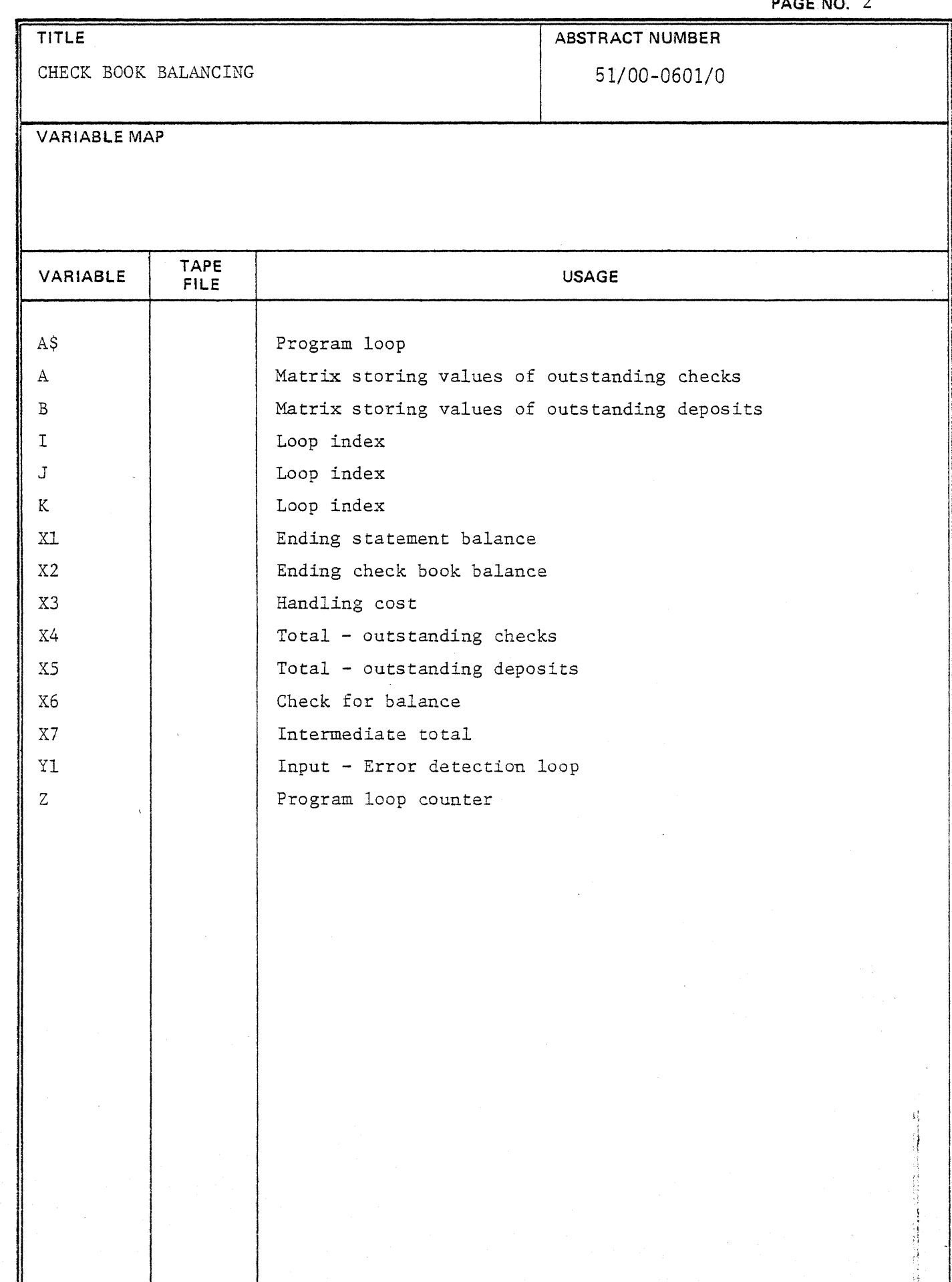

**A** 

 $\overline{C}$ 

 $\begin{array}{c} \begin{array}{c} \begin{array}{c} \begin{array}{c} \end{array} \\ \end{array} \end{array} \end{array} \end{array}$ 

 $\overline{C}$ 

APPLICATION LIBRARY PROGRAM

ß

**TITLE** 

! ~ ! Ie f,

W. Astr

**PAGE NO.3** 

A

CHECK BOOK BALANCING

51/00-0601/0

**ABSTRACT NUMBER** 

## **USER PROGRAMMABLE KEYS**

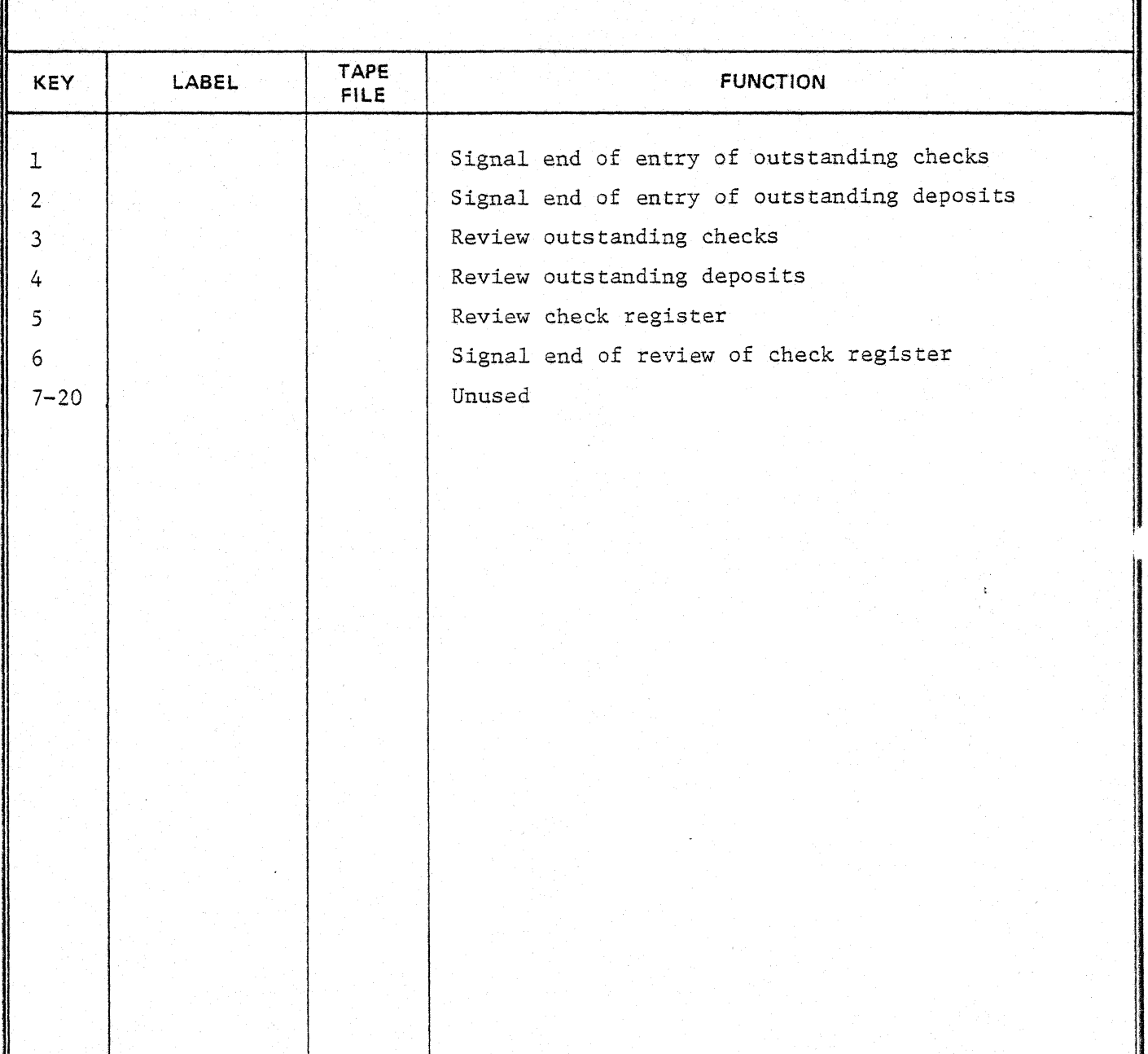

 $\mathbf{I}$ 

PAGE NO. 4 TITLE **ABSTRACT NUMBER** CHECK BOOK BALANCING 51/00-0601/0 1 FUZZ 10,1.0E-10 2 SET KEY 3 GO TO 1000 4 GO TO 1190 8 GO TO 1270 12 GO TO 1610 16 GO TO 1850 20 GO TO 2080 24 GO TO 2130 \*\* ROUTINE TO BALANCE CHECK BOOK \*\* " 1000 PRINT "L 1010 REM Kathy Thurman, G S Software Engineering, October, 1975 1020 REM 1040 DELETE A, B 1050 DIM A(100), B(100) 1060 A=0 1070 B=0 1080 x4=0 1090 X5=0 1100 X6=0  $1110Z = 1$ 1120 PRINT "JJEnter the ending bank balance from your statement \$"; 1130 INPUT X1 1140 PRINT "JEnter ending checkbook balance \$"; 1150 INPUT X2 1160 PRINT "JEnter all outstanding checks. Press user definable " 1170 PRINT "key 1 after last entry." 1180 INPUP A 1190 FOR I=1 TO 100  $1200$ IF  $A(I) = \emptyset$  THEN 1230 1210  $X4 = X4 + A(T)$ 1220 NEXT I  $1230$  I=I-1 1240 PRINT "JEnter any deposits made after the statement date. Press" 1250 PRINT "User Definable Key 2 after the last entry." 1260 INPUT 8 1270 FOR J=1 TO 100  $1280$ IF  $B(J) = \emptyset$  THEN 1310  $X5 = X5 + B(J)$ 1290 1300 NEXT J  $1310$  J=J-1 1320 PRINT "JEnter any check charge or handling cost shown on your" 1330 PRINT "statement that has not been deducted in your check book \$"; 1340 INPUT X3

急

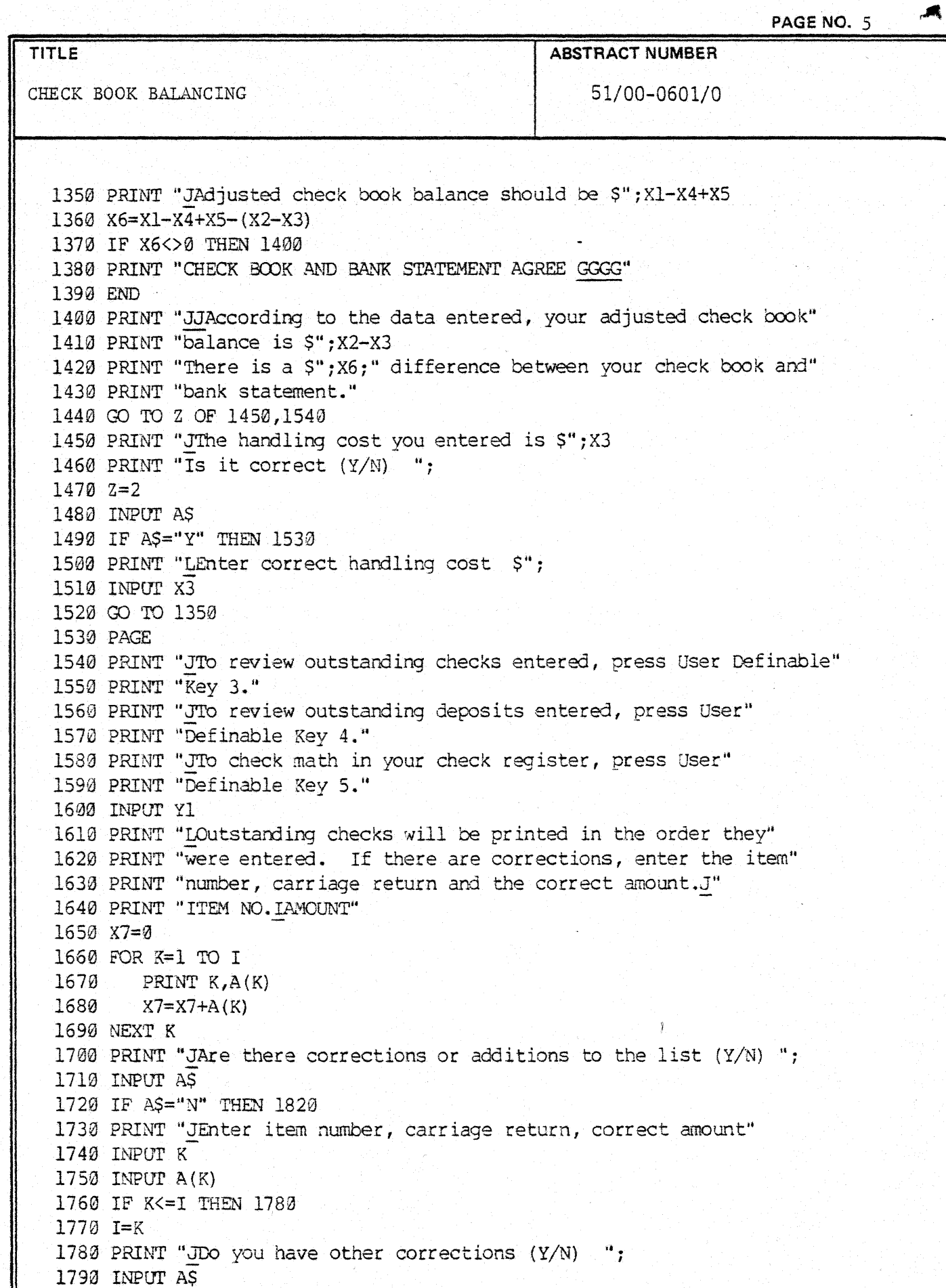

PAGE NO. 6

TITLE **ABSTRACT NUMBER** CHECK BOOK BALANCING 51/00-0601/0 1800 IF A\$="Y" THEN 1730 1810 GO TO 1640 1820 X4=X7 1830 PAGE 1840 GO TO 1350 1850 PRINT "LOutstanding deposits will be printed in the order they" 1860 PRINT "were entered. If there are corrections or additions, enter" 1870 PRINT "the item number, carriage return and the correct amount.J" 1880 PRINT "ITEM NO. IAMOUNT"  $1890 \t X7 = 0$ 1900 FOR K=1 TO J  $1910$ PRINT K, B(K)  $1920$  $X7 = X7 + B(K)$ 1930 NEXT K 1940 PRINT "JAre there corrections or additions to the list  $(Y/N)$  "; 1950 INPUT AS 1960 IF AS="N" THEN 2060 1970 PRINT "JEnter item number, carriage return, correct amount" 1980 INPUT K 1990 INPUT B(K) 2000 IF K<= J THEN 2020 2010 J=K 2020 PRINT "JDo you have other corrections (Y/N) "; 2030 INPUT AS 2040 IF A\$="Y" THEN 1970 2050 GO TO 1880 2060 X5=X7 2070 GO TO 1350 2080 PRINT "LFind the point in your check register where the last" 2090 PRINT "statement was balanced. Using the calculator pad, check" 2100 PRINT "all addition and subtraction in the check register. When" 2110 PRINT "all items have been checked, press User Definable Key 6." 2120 END 2130 PRINT "Enter the corrected check register balance \$"; 2140 INPUT X2 2150 GO TO 1350

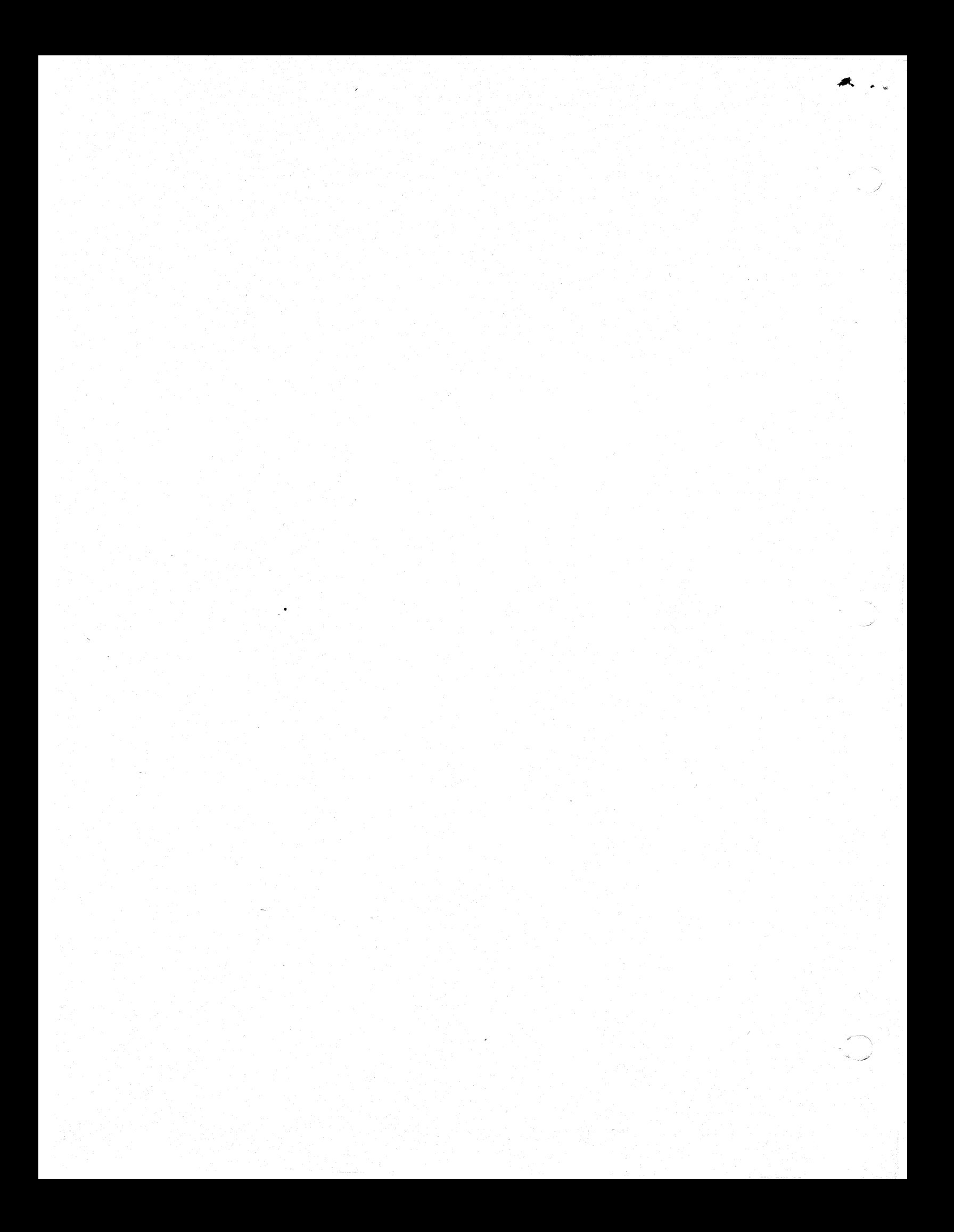

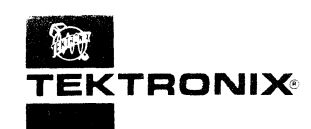

# **APPLICATIONS LIBRARY PROGRAM**

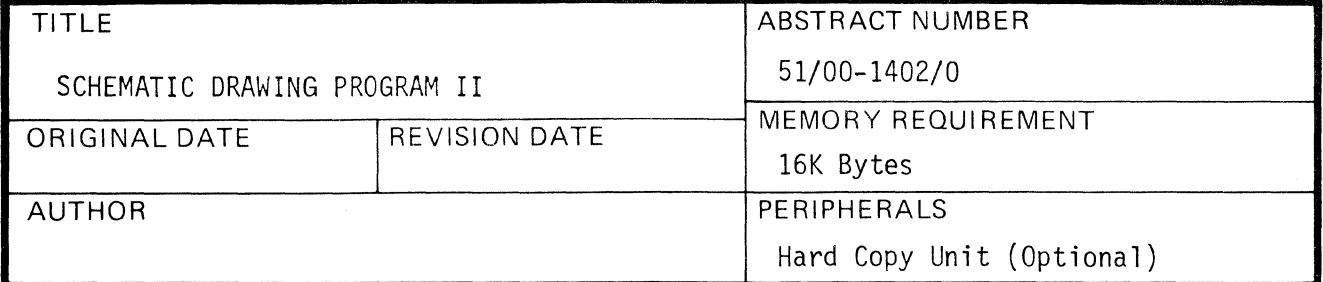

### ABSTRACT

 $(1 - 1)$  ,  $(3 - 1)$ 

This program allows you to interactively draw schematics on the 4051 screen. The User Definable Keys are used to select the position of component symbols and connecting lines. A choice of eight standard electronic symbols plus a line segment are available:

Resistor Capacitor Coil Diode Transistor MOSFET Variable Capacitor Earth (ground)

Up to 50 symbols or line segments can be drawn in one schematic using this program.

With this program, you use the pointer (graphic cursor) to select<br>starting and ending points where a symbol is to be located. Then you select the symbol itself. You use specified User Definable Keys to move the pointer. This program also includes the facility to delete symbols or line segments, and to redraw the schematic after editing.

> The program material contained herein is supplied without warranty or representation of any kind. Tektronix, Inc., assumes no responsibility and shall have no liability, consequential or otherwise, of any kind arising from the use of this program material or any part thereof.

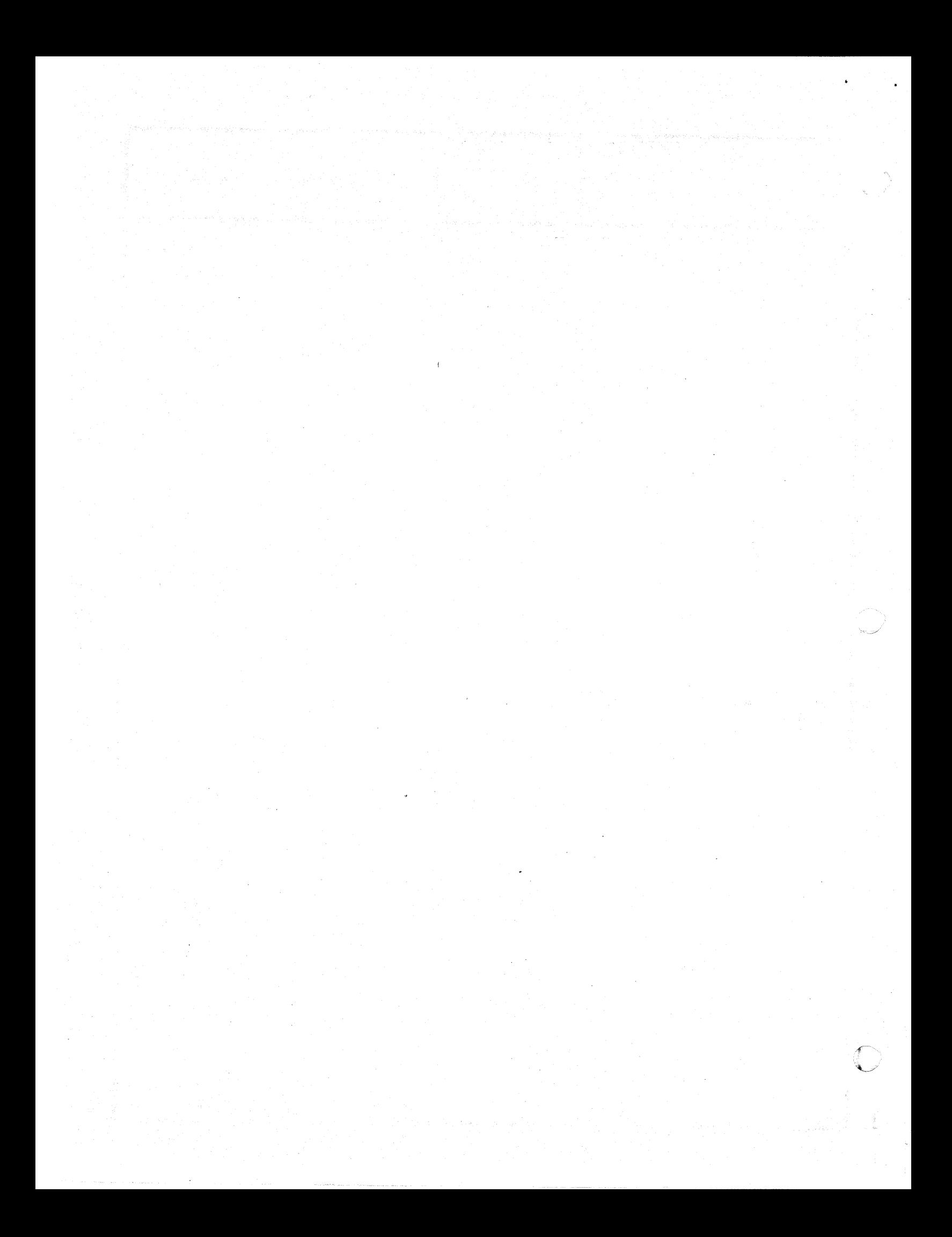

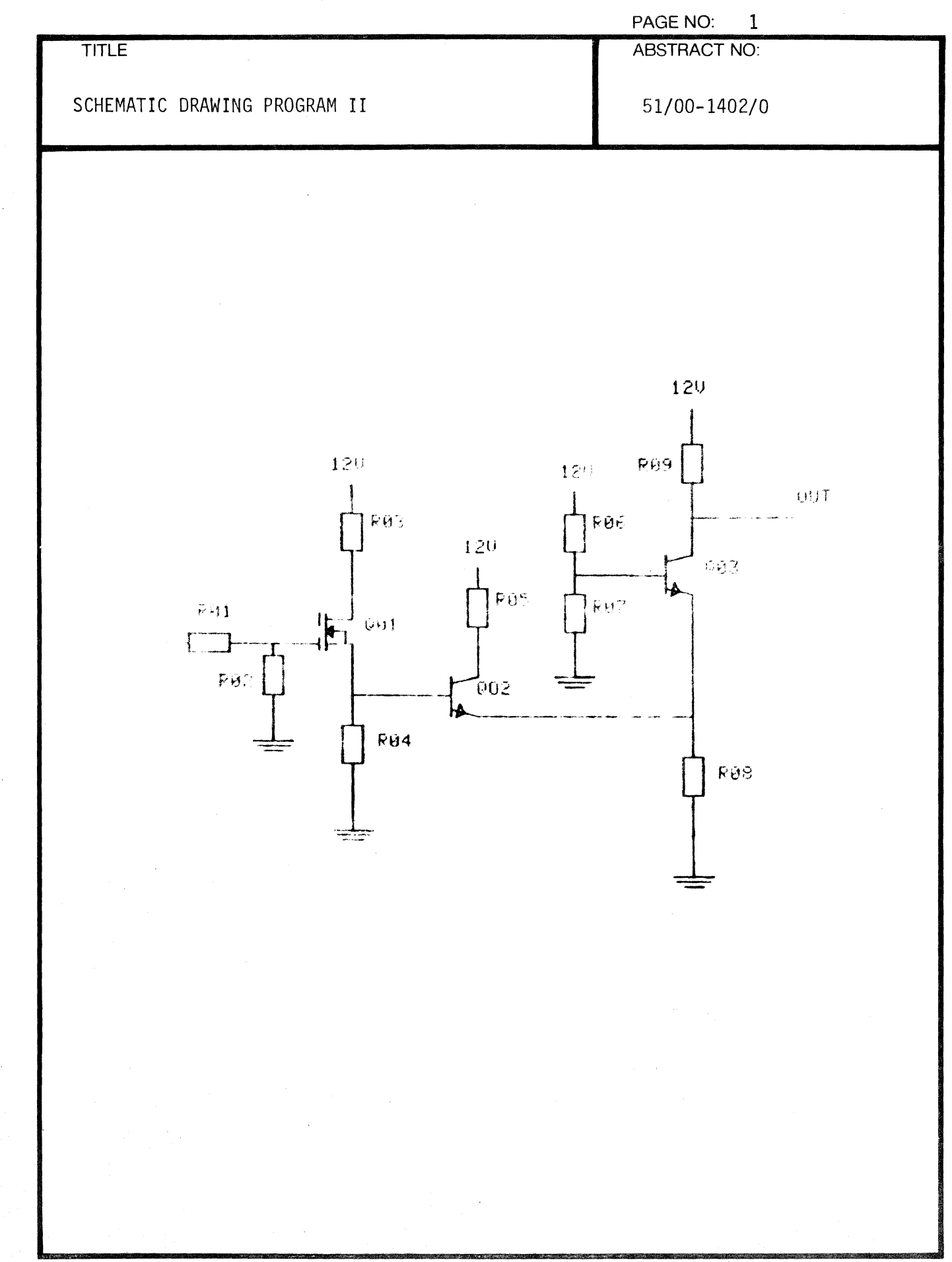

C

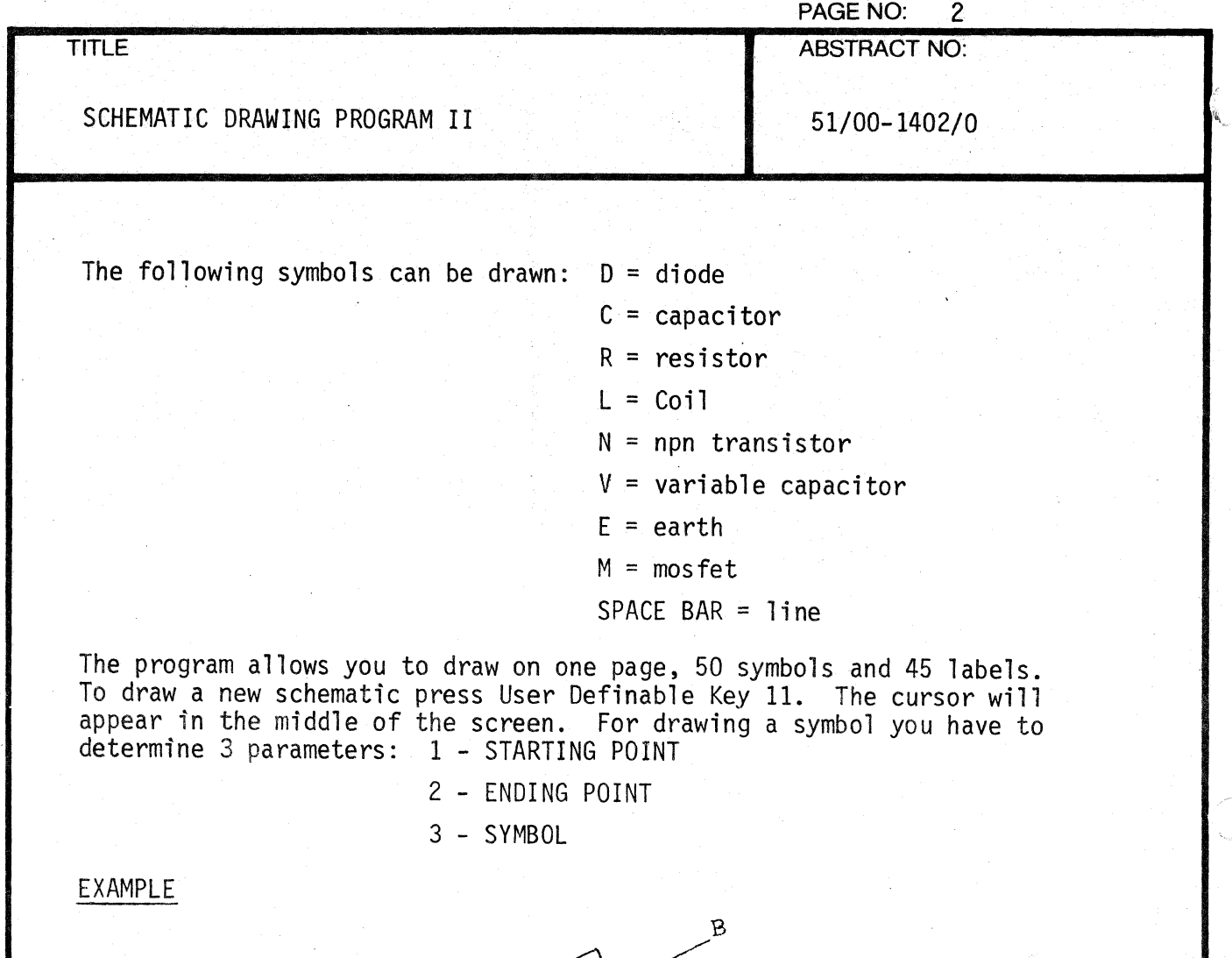

~

When you want to draw a resistor, first move the cursor to the starting<br>point A. Press U.D.K. 3 to determine this point, reset move to point B. Press U.D.K. to determine this point. Having pressed U.D.K. 8 the cursor will appear in the middle of the screen. Now you are supposed to select a symbol. For a resistor press R the resistor will now be drawn between A and B. For putting a label with the symbol, move the cursor to the point where the first character should be.

Press U.D.K. 9. The graphic cursor will disappear and a blinking question mark will take it's place.

Now type in the label (N.B: MAX LENGTH 3 CHARACTERS).

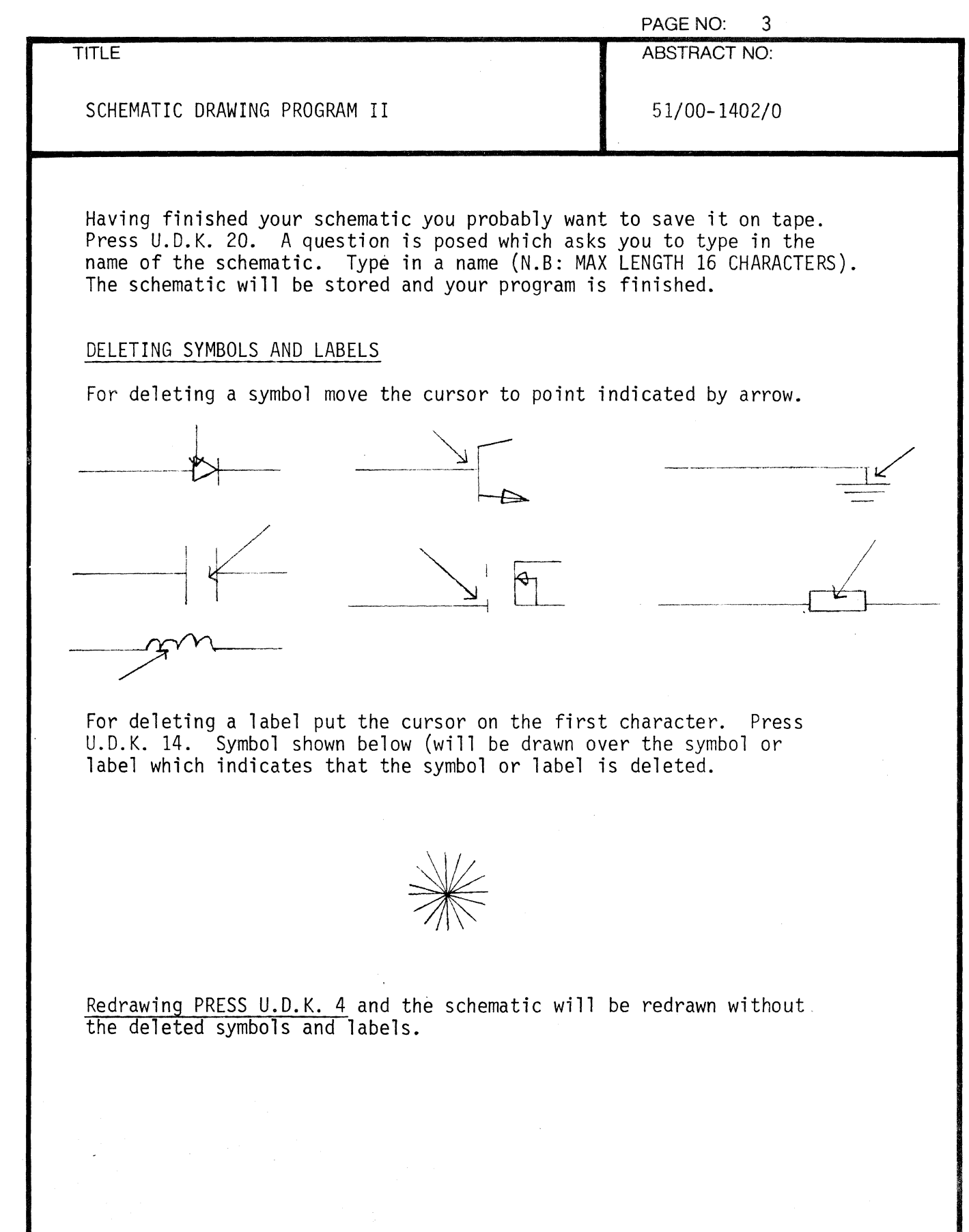

 $\bar{t}$ 

 $\bar{\bar{z}}$ 

 $\bigcap$ 

 $\overline{C}$ 

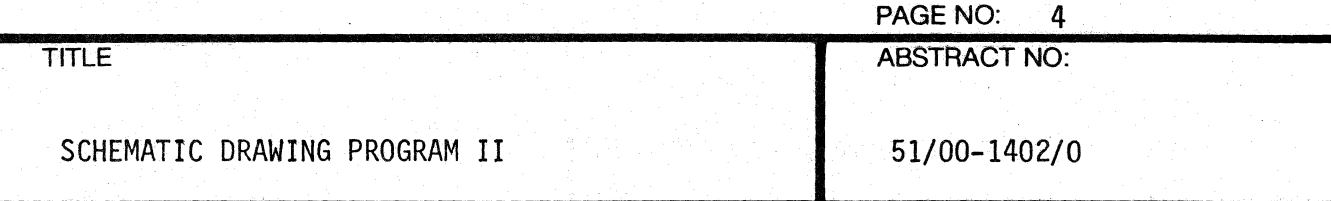

### REDRAWING AND UPDATING

If you want to change or recall an existing schematic PRESS U.D.K. 15. A list of available schematics will appear on the screen. PRESS the number of the schematic you want to see. The schematic will be drawn.

Now you can follow the same procedure when making a new schematic (adding new symbols, adding labels and deleting).

To save the changed schematic PRESS U.D.K. 20 and give it THE SAME name as the original on tape. The old schematic will be replaced by the new one.

If you want to save both the old and the new schematic the new one must be given a different name.

/

PAGE NO: 5 **TITLE ABSTRACT NO:** SCHEMATIC DRAWING PROGRAM II 51/00-1402/0

### \*\*\* PROGRAM TO DRAW SCHEMATICS \*\*\*

W.D.K. L.C.6 AND 7 TO MOVE THE CURSER

 $\sqrt{2}$  ,  $\sqrt{2}$ TO DETERMINE HE BEGINNING OF A SYMBOL

TH REPPACE SET IN MBOLS AND DALUES 线路线

 $\{ \mathcal{F}^{\mathcal{A}}_{\mathcal{A}} \}_{\mathcal{A}}$  and  $\mathcal{F}^{\mathcal{A}}_{\mathcal{A}}$ **C. CETERMINE SHE ENDING OF A SYMBOL** 

**CONSTRUCT OF ARCHAM HAD THE PROGRAM** 经过的 电平

 $\frac{1}{2} \sum_{i=1}^n \frac{1}{2} \sum_{j=1}^n \frac{1}{2} \sum_{j=1}^n \frac{1}{2} \sum_{j=1}^n \frac{1}{2} \sum_{j=1}^n \frac{1}{2} \sum_{j=1}^n \frac{1}{2} \sum_{j=1}^n \frac{1}{2} \sum_{j=1}^n \frac{1}{2} \sum_{j=1}^n \frac{1}{2} \sum_{j=1}^n \frac{1}{2} \sum_{j=1}^n \frac{1}{2} \sum_{j=1}^n \frac{1}{2} \sum_{j=1}^n \frac{1}{2} \sum_{j=$ 

A TO CONTRACT CHARGE AT CHITHE SYMBOLS (MAR) & CHARACTERS?

CODES 11 TO CREATE MEN SCHEMATICS.

SUS SESSION REGRAM AND TO SUPDATES EXISTING SCHEMATICS

THE F. 29 TO SAME A NEW OR AN UPDATED SCHEMATIC ON TAPE

THE FILIA TO REMOVE THE SYMBOL ON WHICH THE CURSER STANDS.<br>TO PENGUE THE VALUE PLACE THE CURSER ON THE<br>FIRST CHARACTER OF THE VALUE

科学工作手机 分配设计

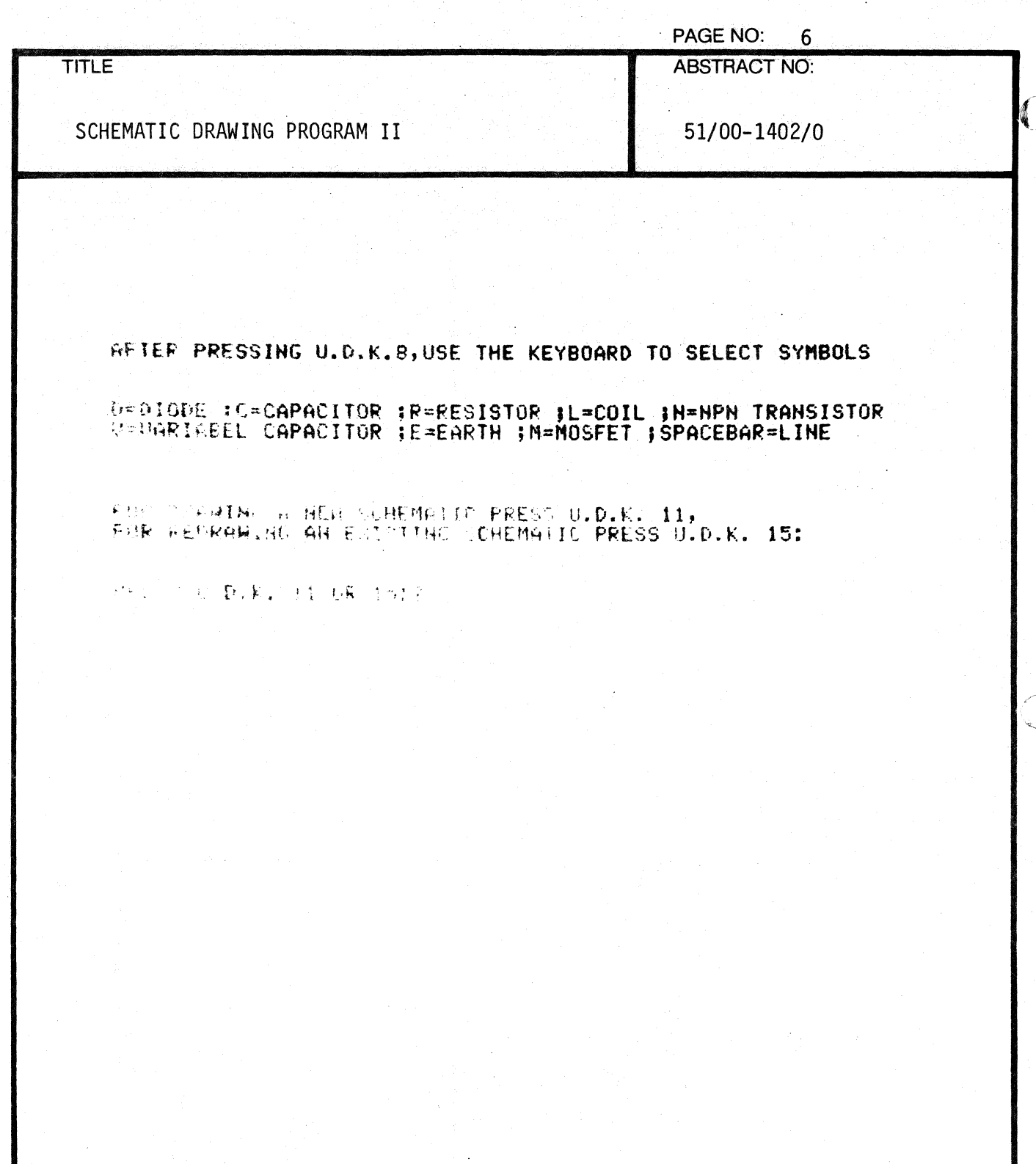

 $\mathbf{C}$ 

ة<br>الأمريكية

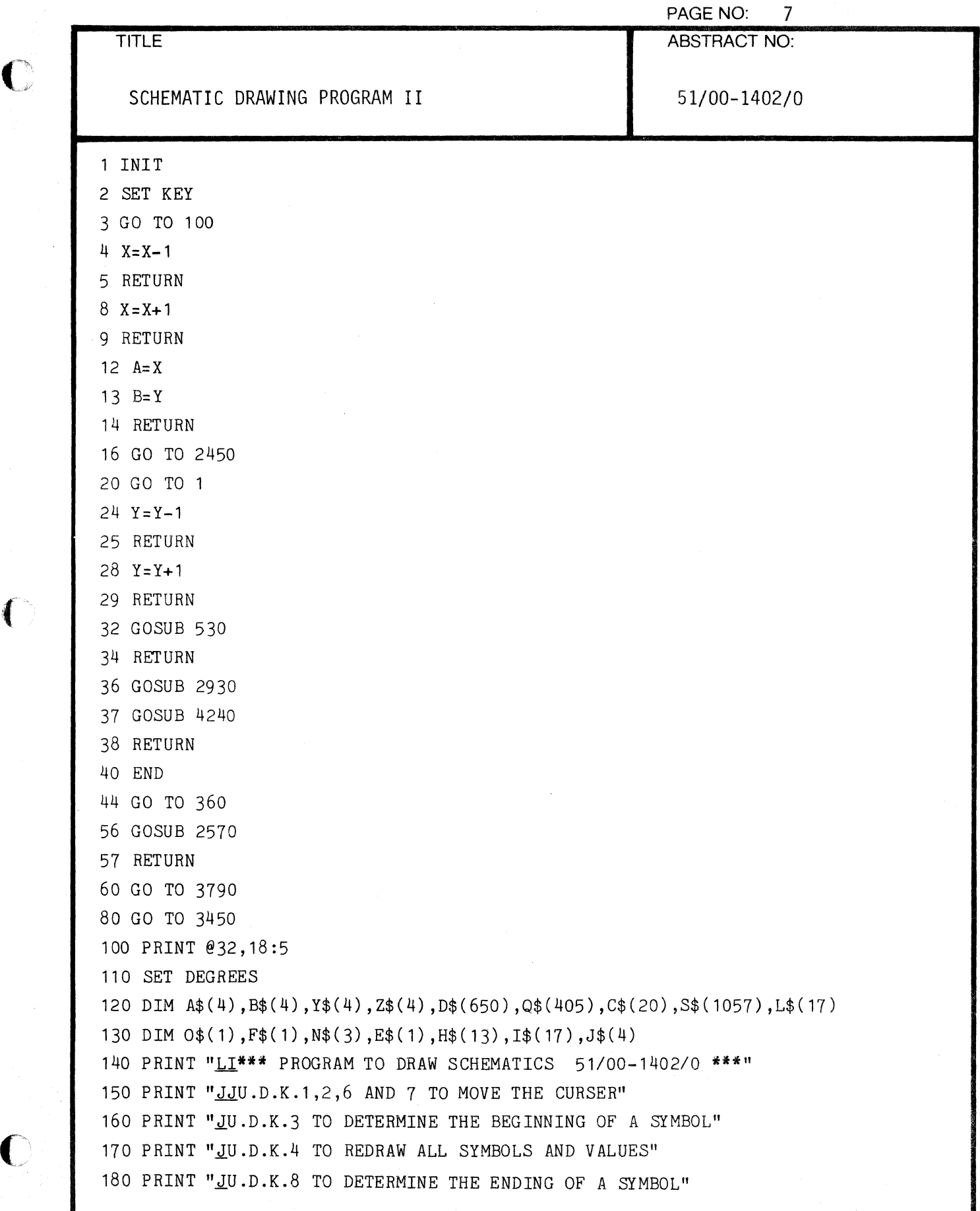

 $\overline{\mathbb{C}}$ 

C

 $\langle \cdot \rangle_{\rm{c}}$ 

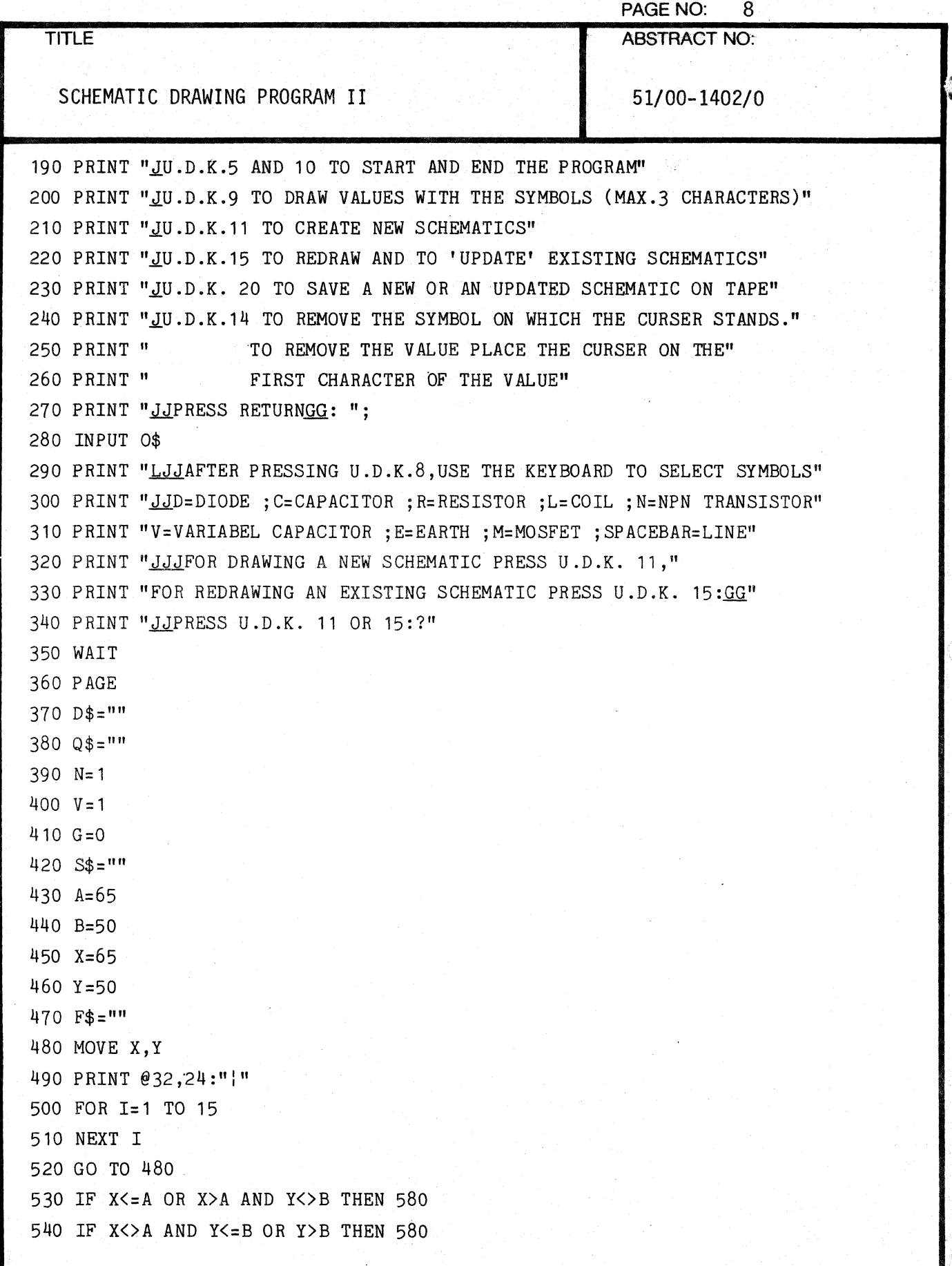

o

.f~

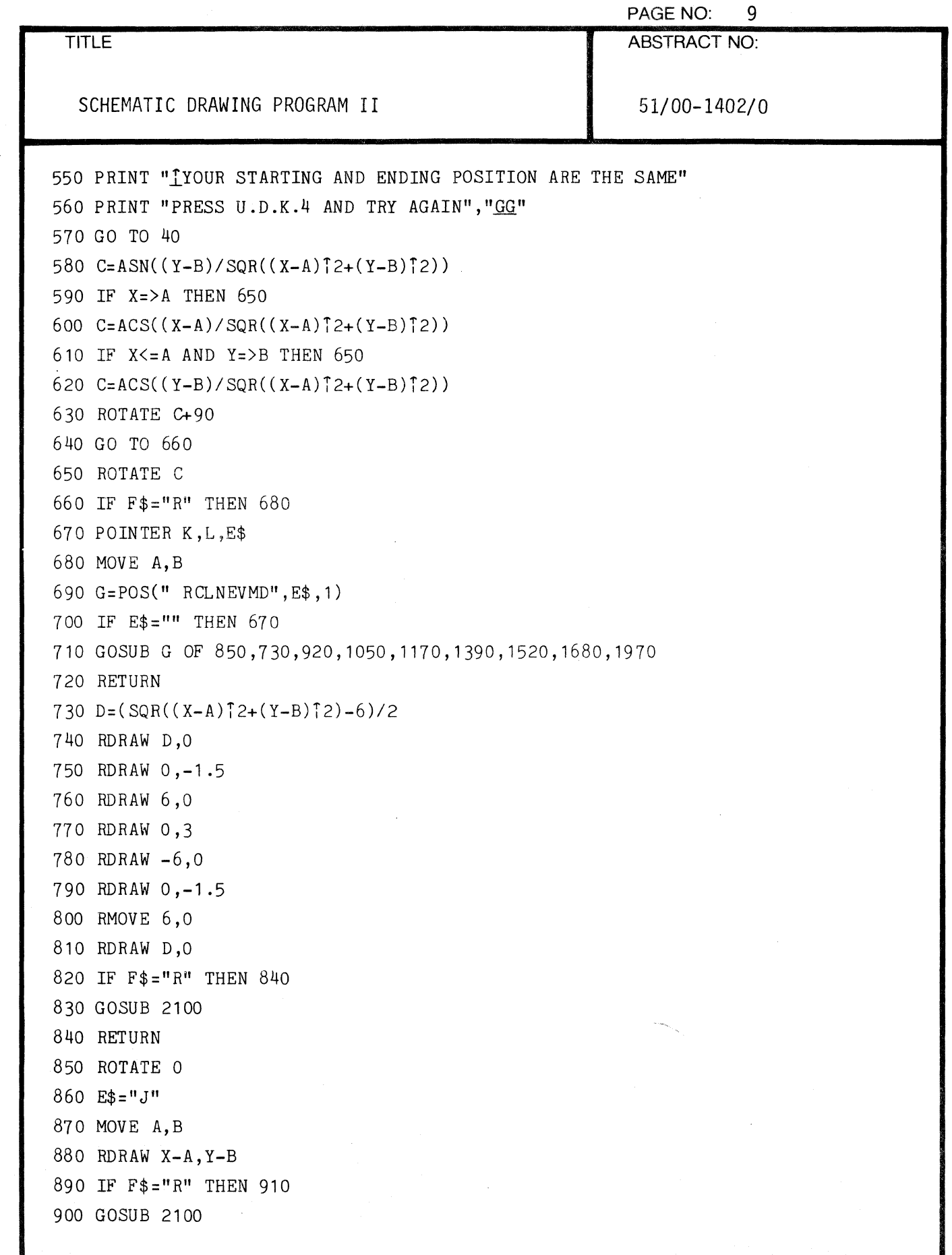

 $\bar{\epsilon}$ 

L,

 $\mathbf C$ 

 $\bigcap$ 

 $\overline{C}$ 

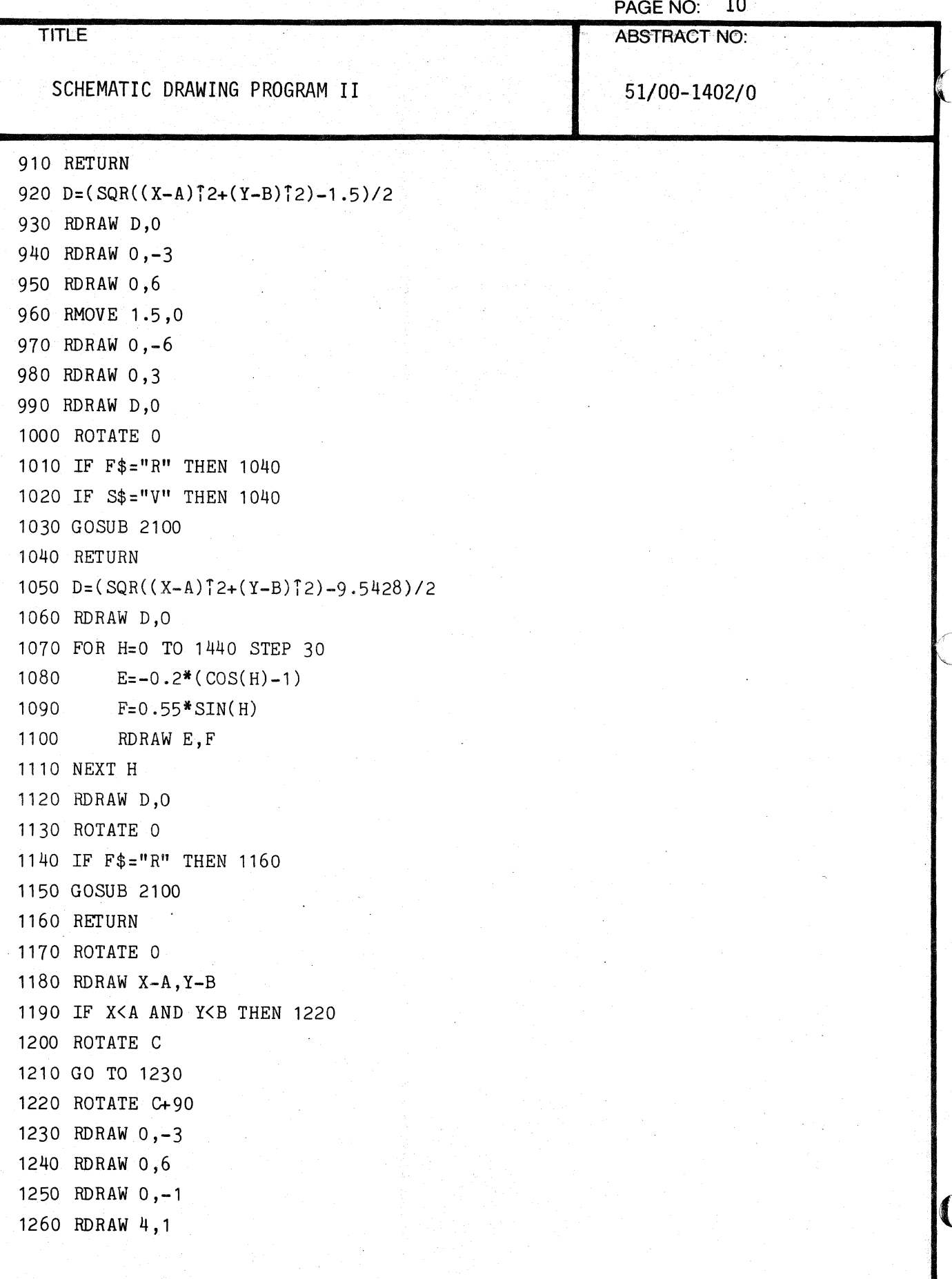

**TEKTRONIX 4051 PROGRAM** 

.<br>Ka

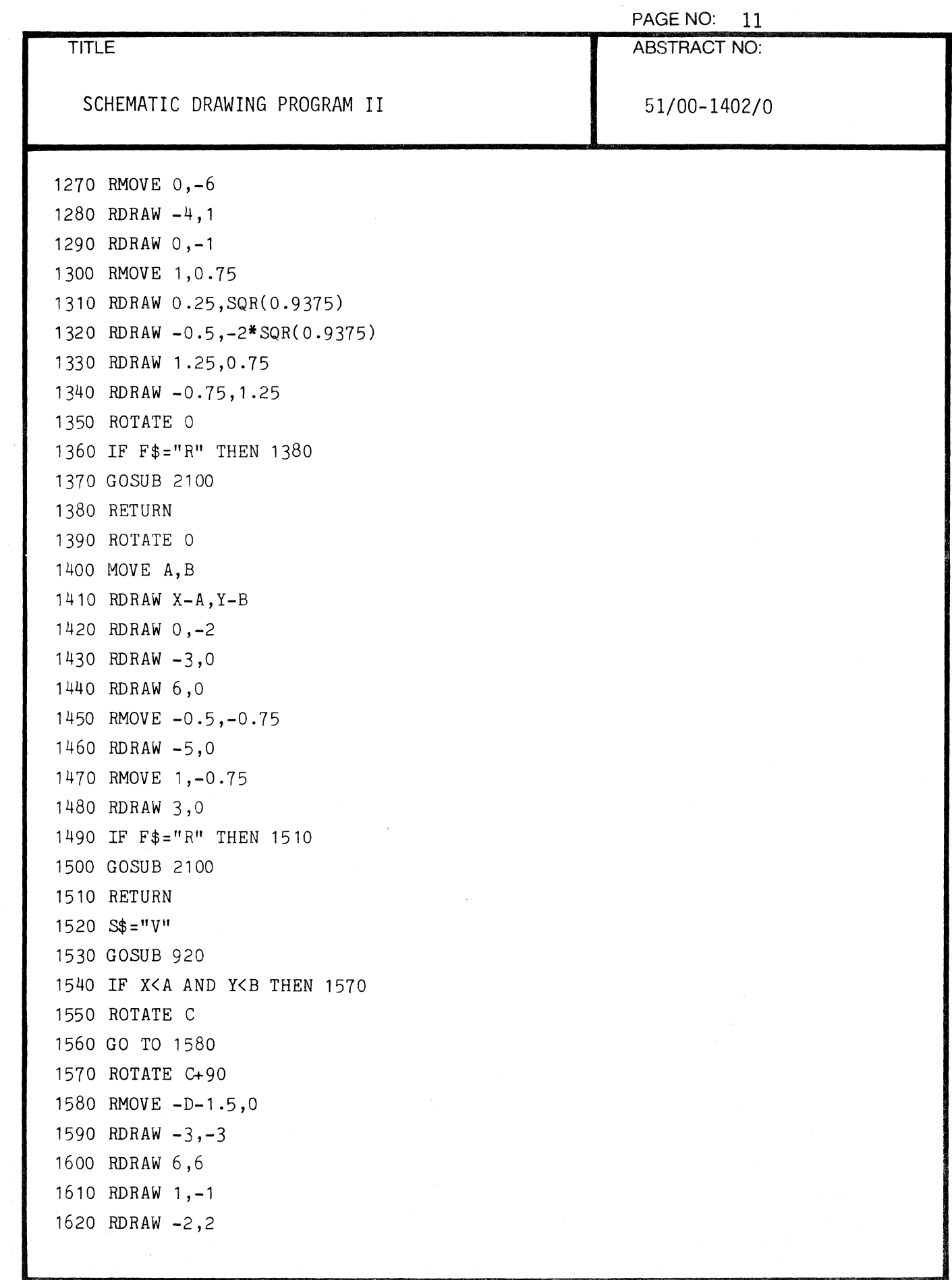

 $\bullet$ 

 $\bar{z}$ 

 $\hat{\mathbf{C}}$ 

 $\overline{\mathbb{C}}$ 

 $\overline{a}$ 

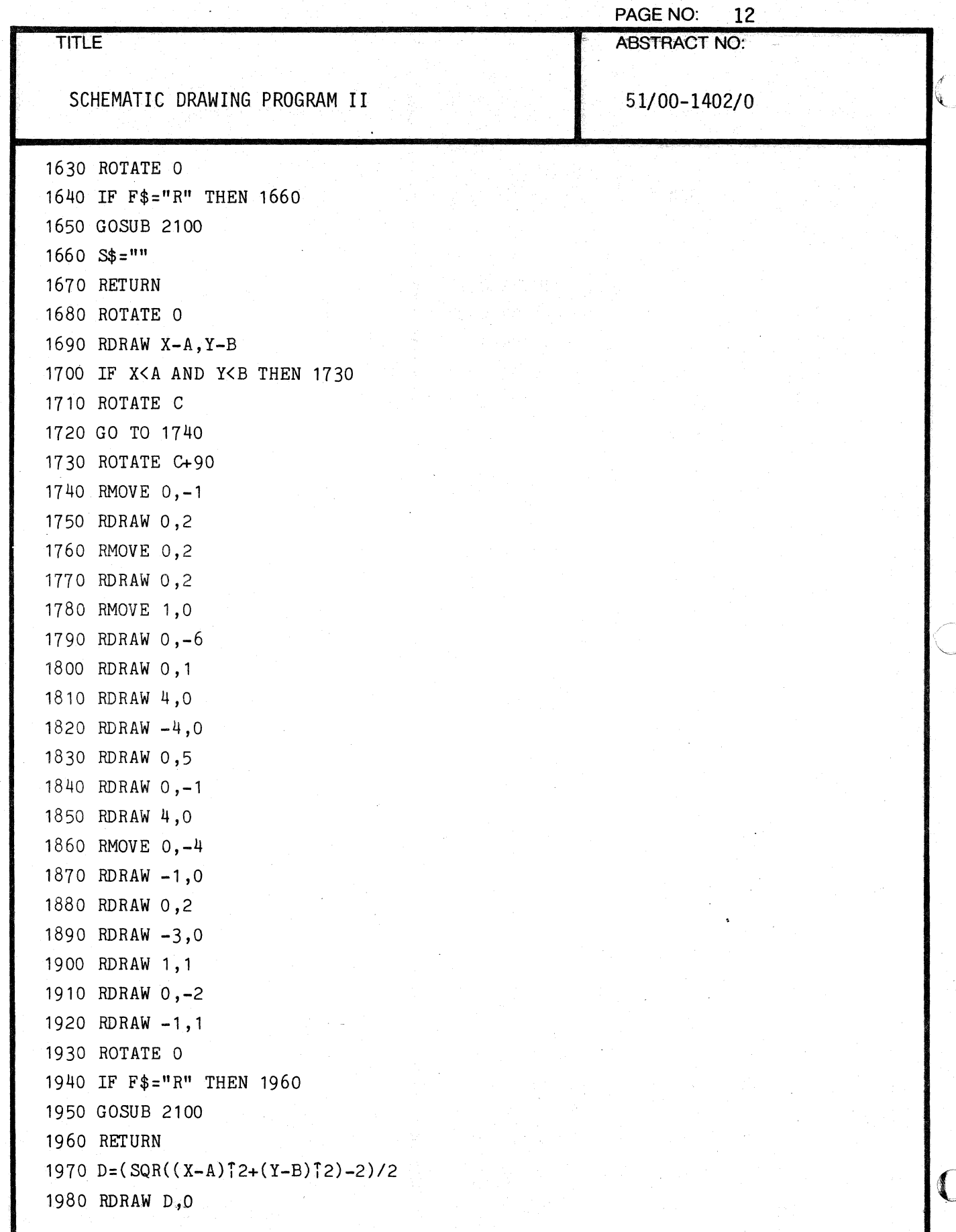

.<br>Geog

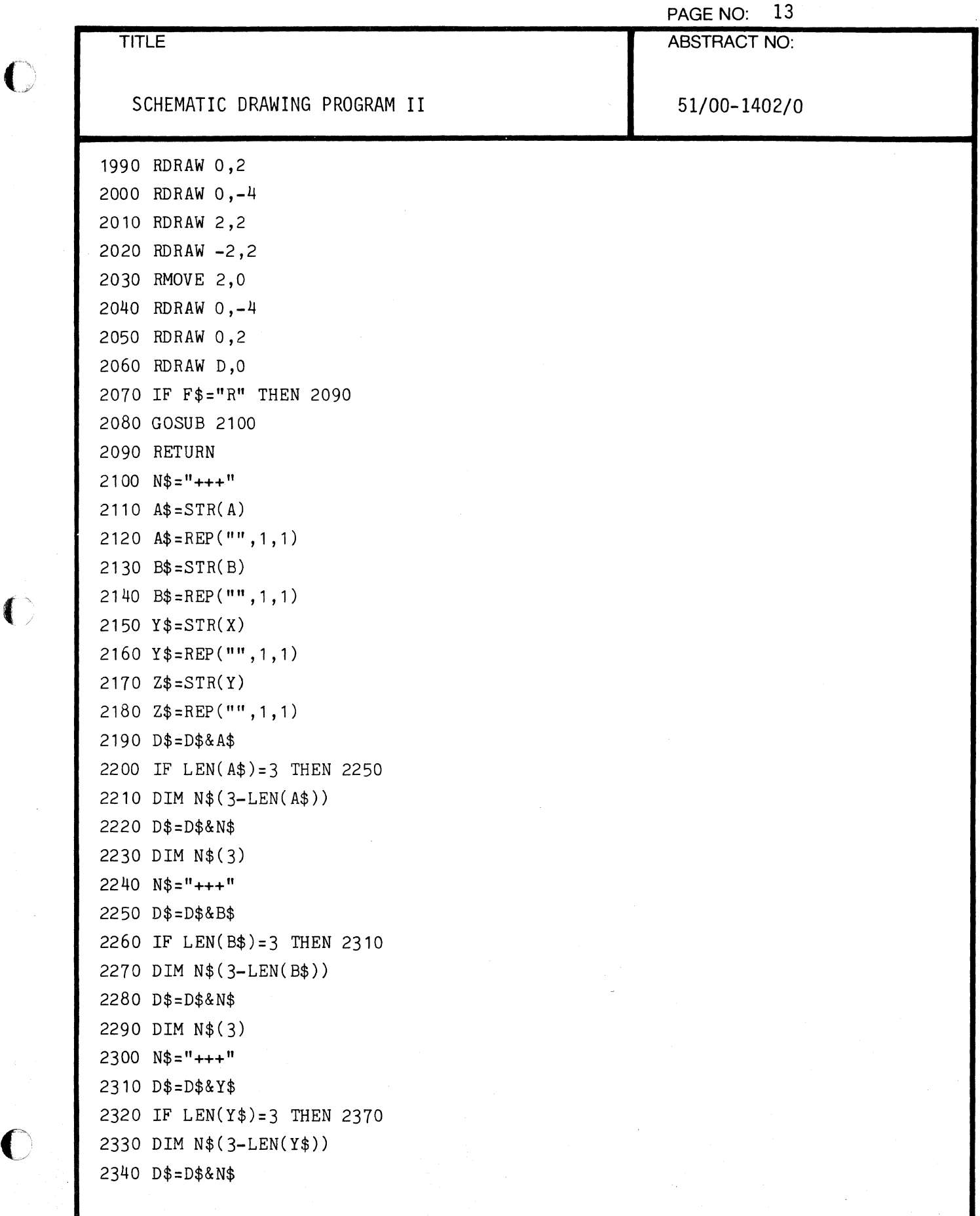

 $\overline{C}$ 

 $\ddot{\phantom{a}}$ 

 $\left( \begin{array}{c} \searrow \end{array} \right)$ 

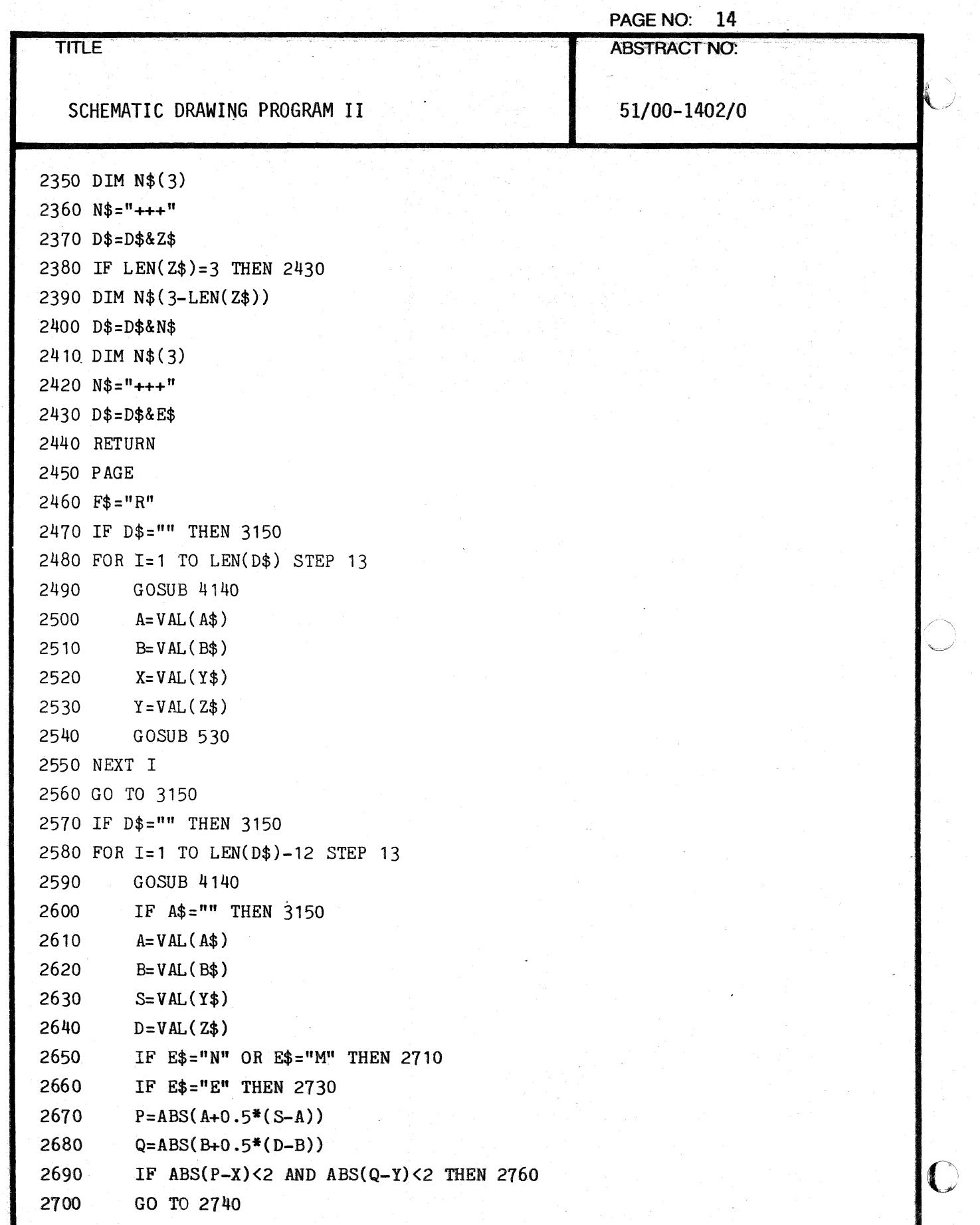

, " ,  $\alpha$  ,  $\alpha$ 

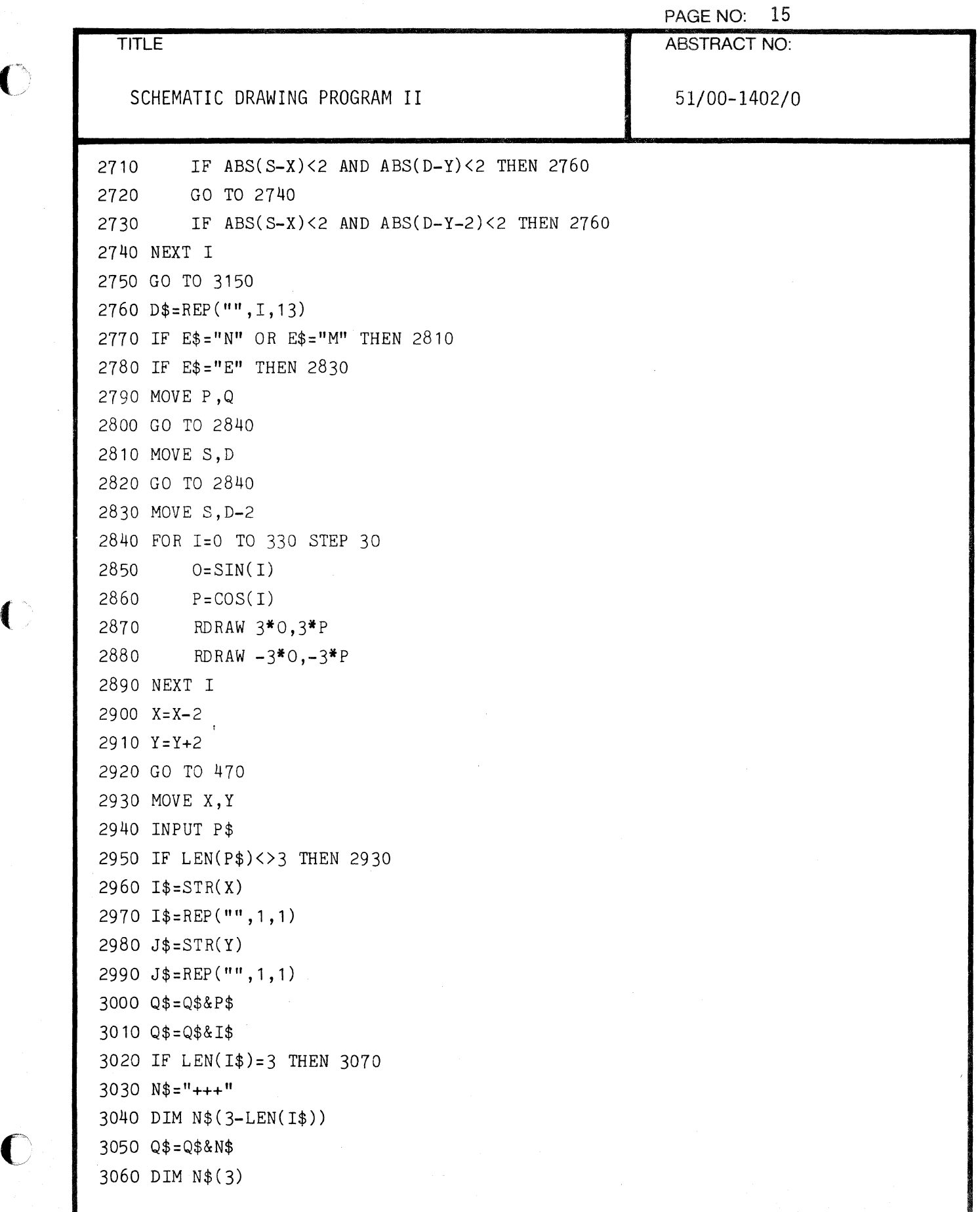

 $\overline{\mathbf{C}}$ 

 $\bullet$ 

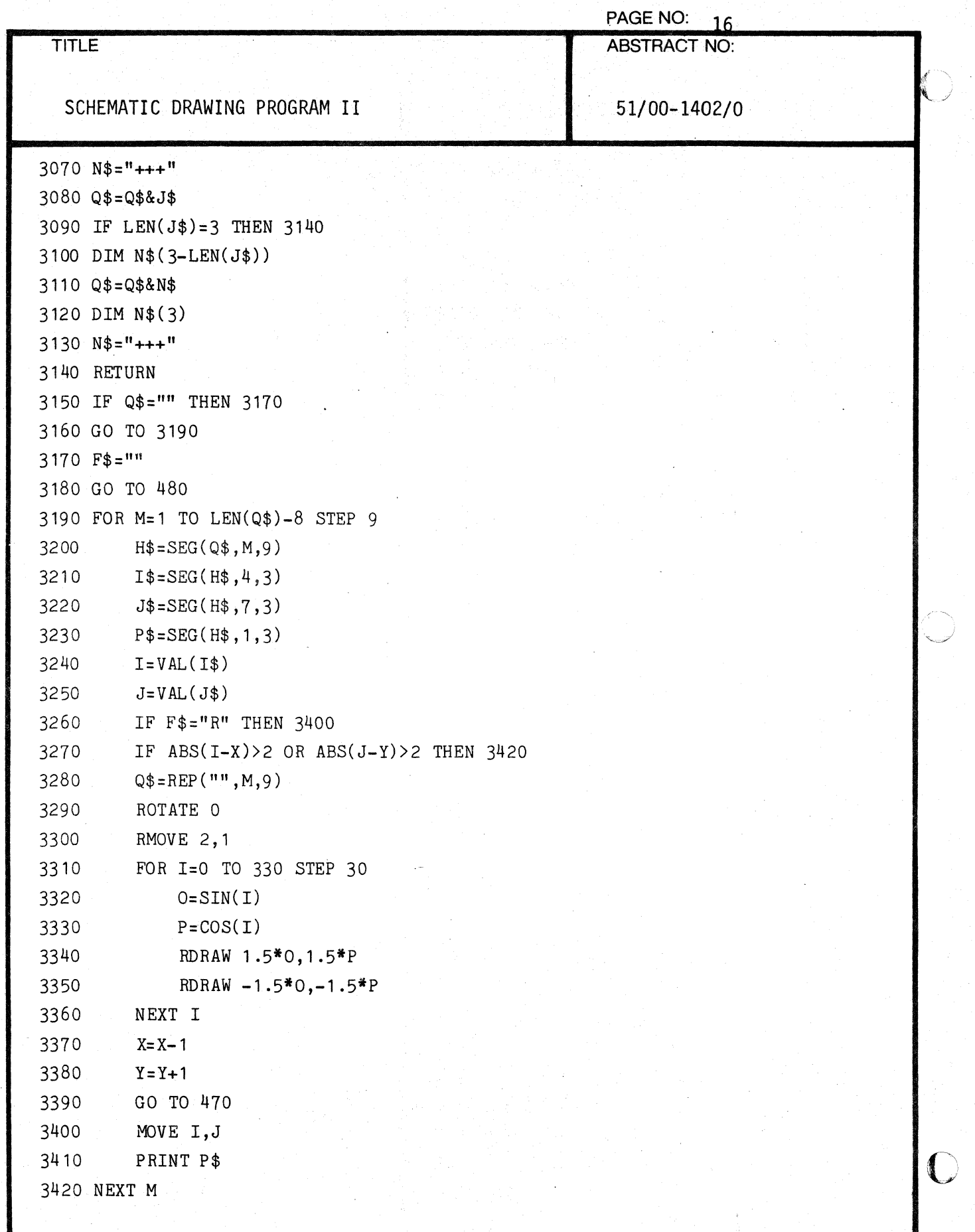
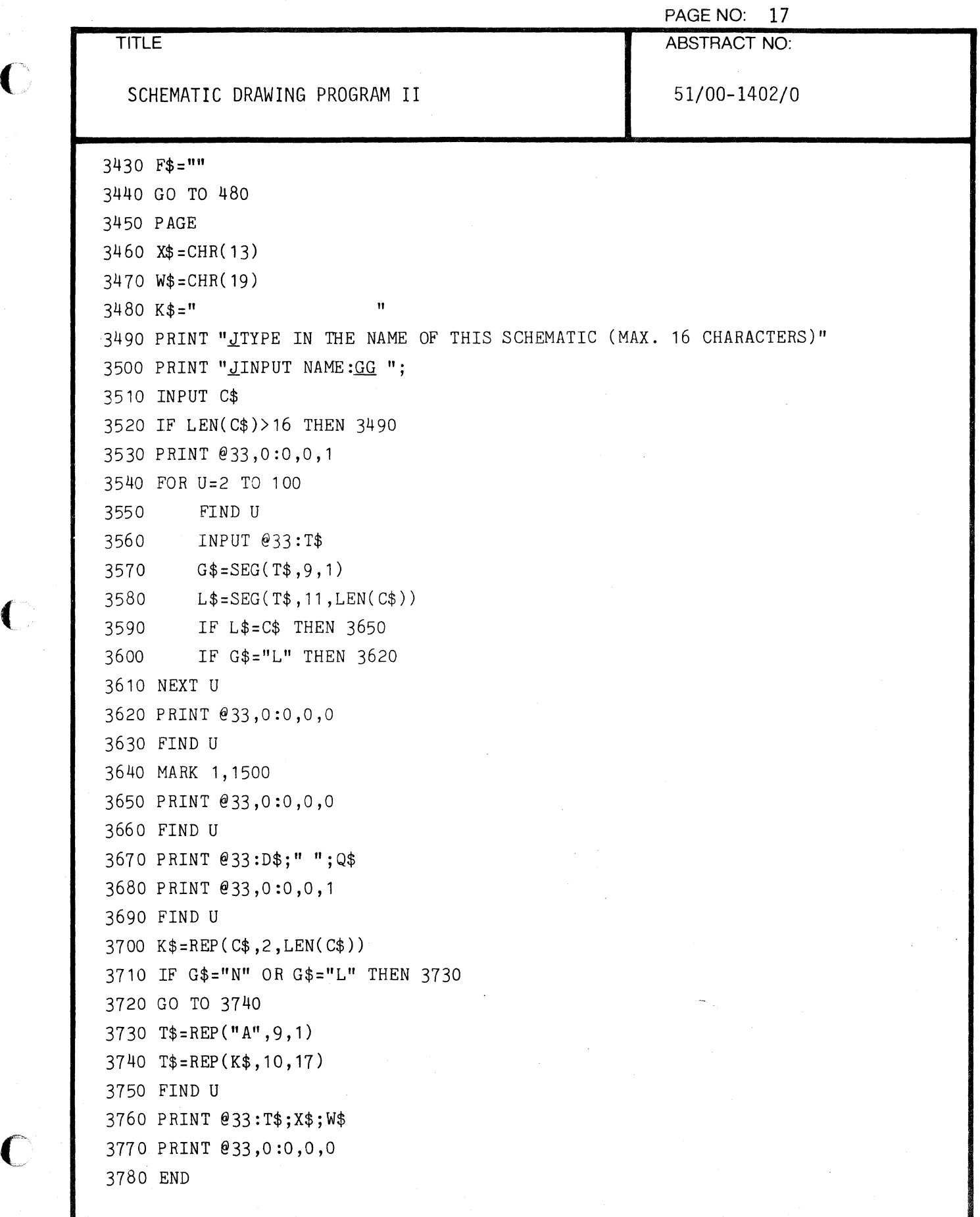

 $\sim$ 

 $\mathbf C$ 

 $\bigcap$ 

Ì

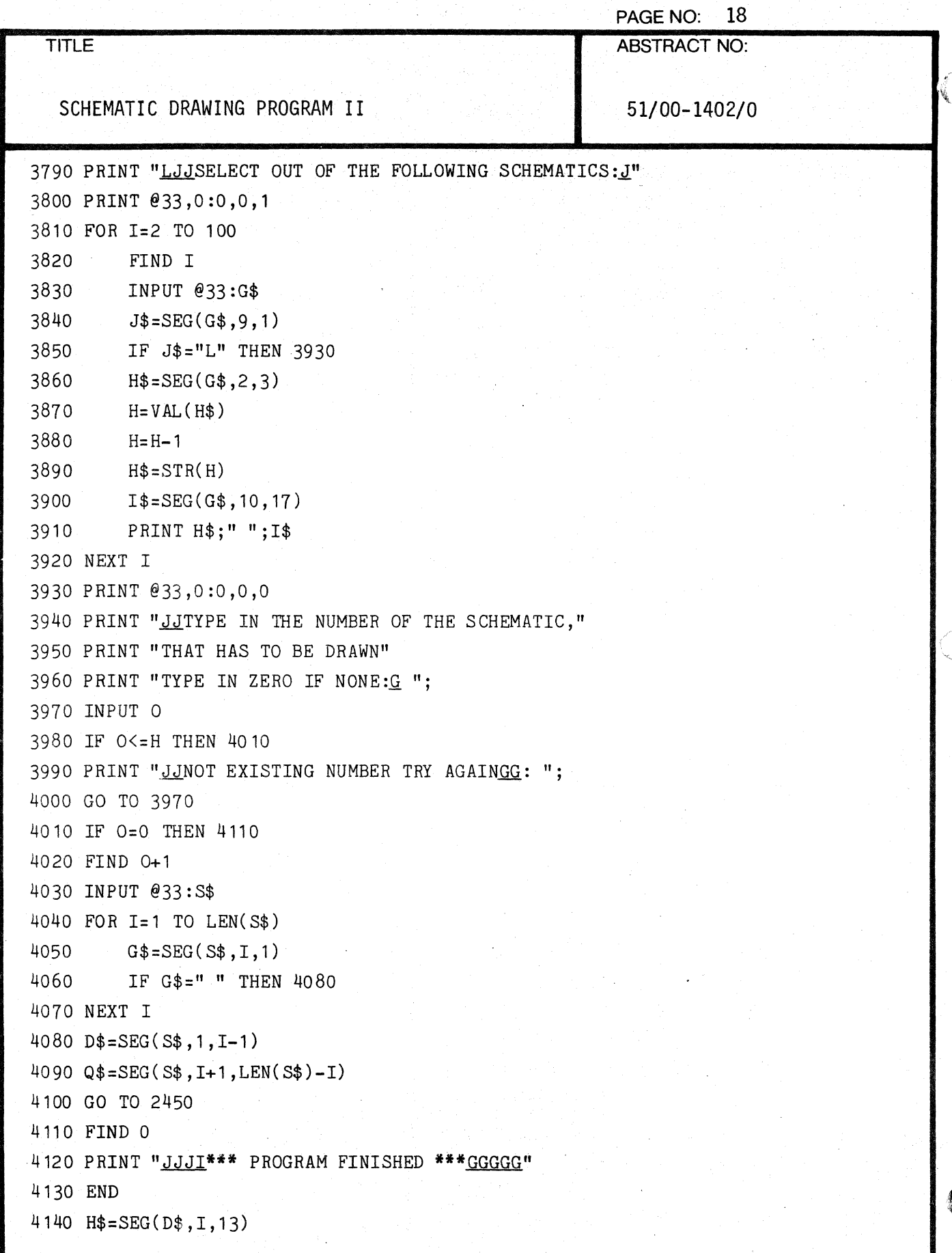

000-6405-02

 $\mathbb{C}$ 

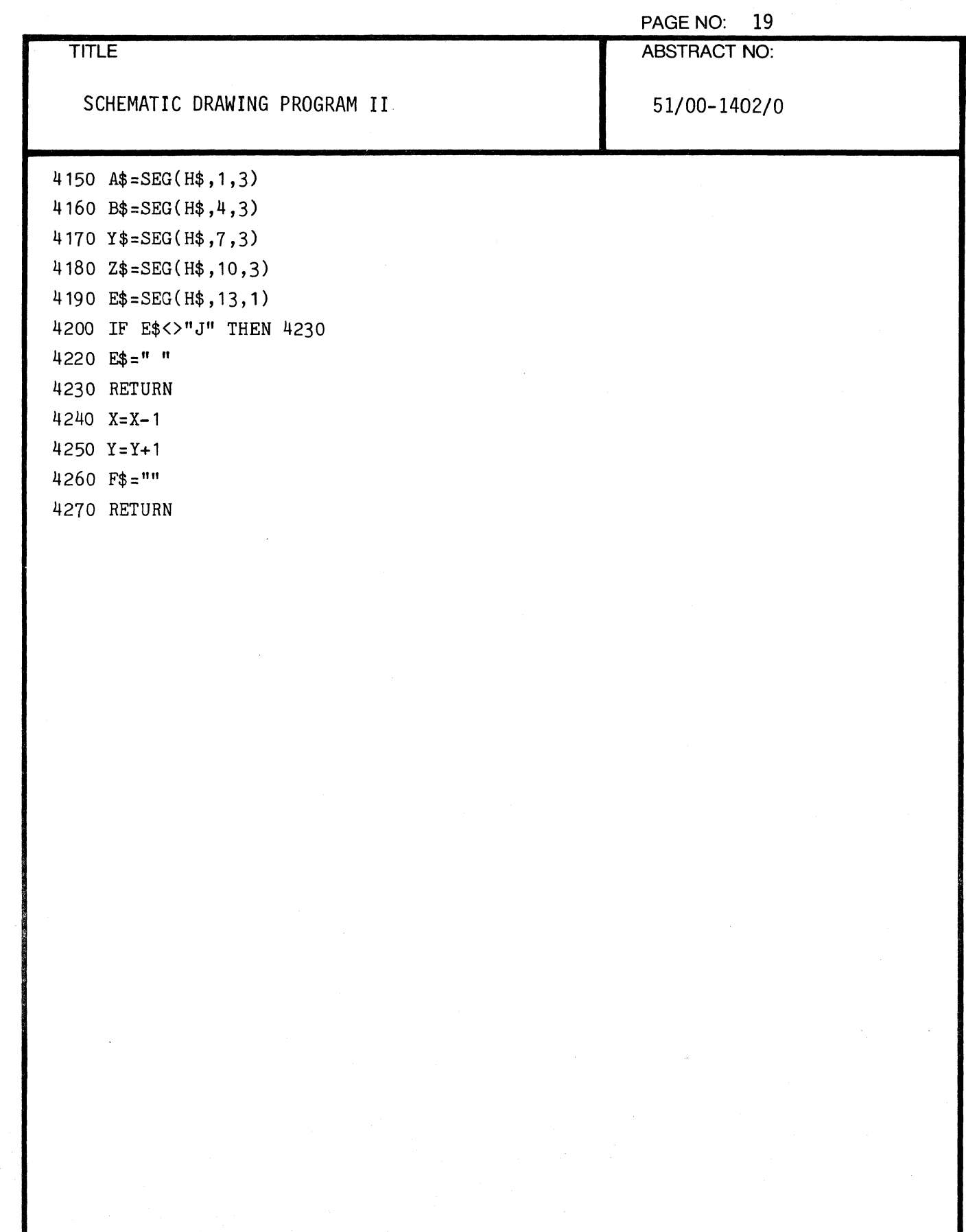

₫

 $\overline{C}$ 

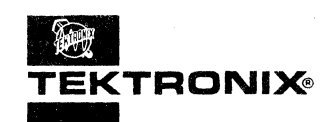

# **APPLICATIONS LIBRARY PROGRAM**

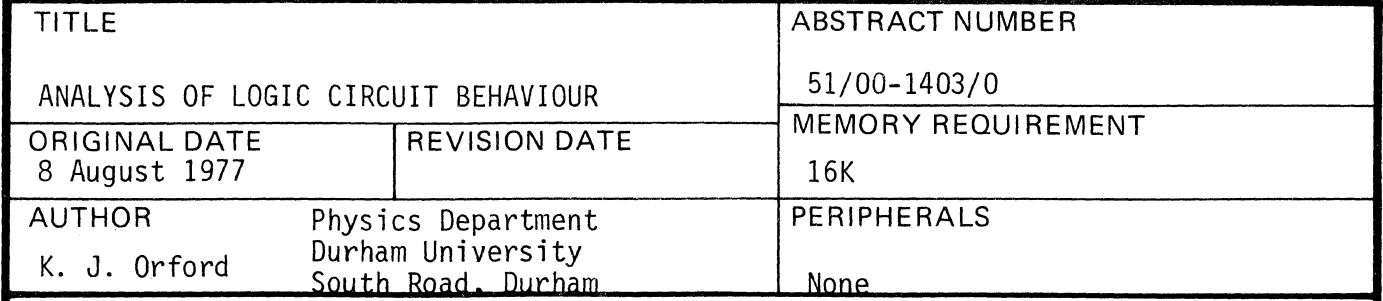

### ABSTRACT

The program stores the interrelationships of logic elements (gates, latches, etc.) in a complex circuit and predicts the state of all the elements at a short time later. Optionally, it then stops and prints out, or continues and predicts the next state and prints until stopped. or continually predicts subsequent states and shows a selected number (up to 12) as waveforms on the display. The three modes may be selected by User Definable Keys. Up to eight input lines may be used and changed at will during execution using the User Definable Keys.

325 Statements.

«

The program material contained herein is supplied without warranty or representation of any kind. Tektronix, Inc., assumes no responsibility and shall have no liability, consequential or otherwise, of any kind arising from the use of this program material or any part thereof.

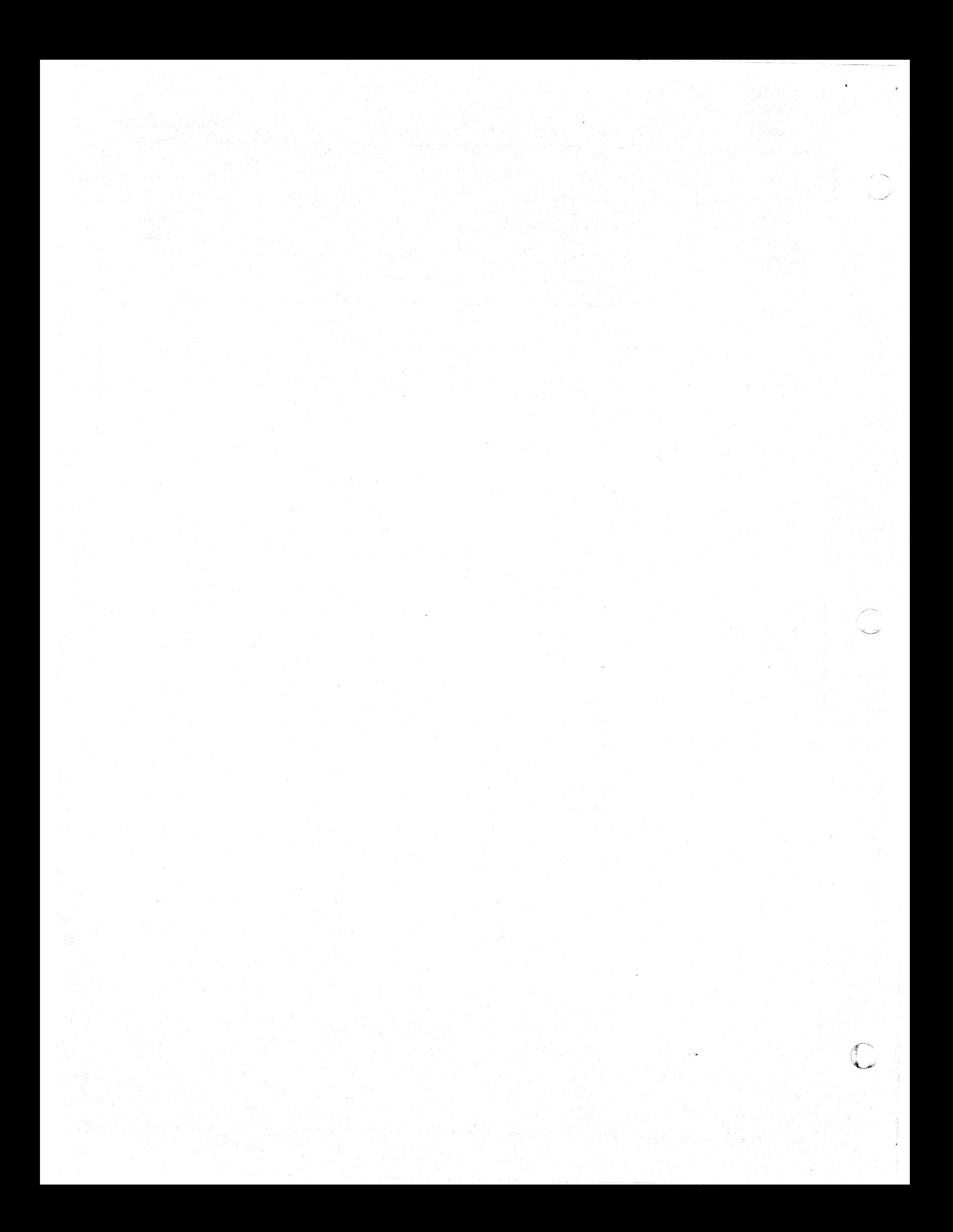

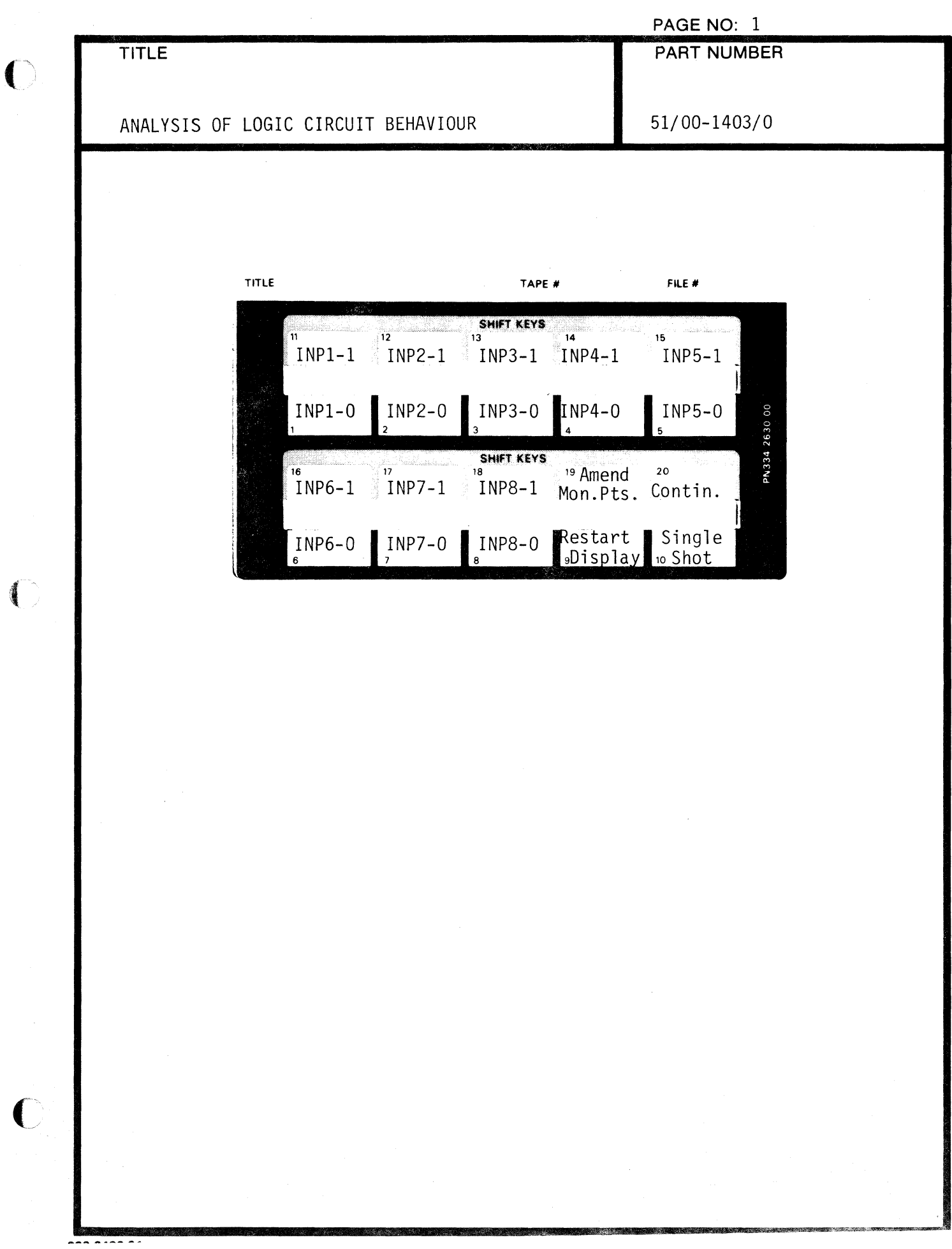

 $\label{eq:3} \begin{array}{ll} \hbox{if $n=1,2,3$} \end{array}$ 

 $\label{eq:2.1} \frac{1}{\sqrt{2}}\int_{\mathbb{R}^{2}}\left|\frac{d\mathbf{r}}{d\mathbf{r}}\right|^{2}d\mathbf{r}d\mathbf{r}$ 

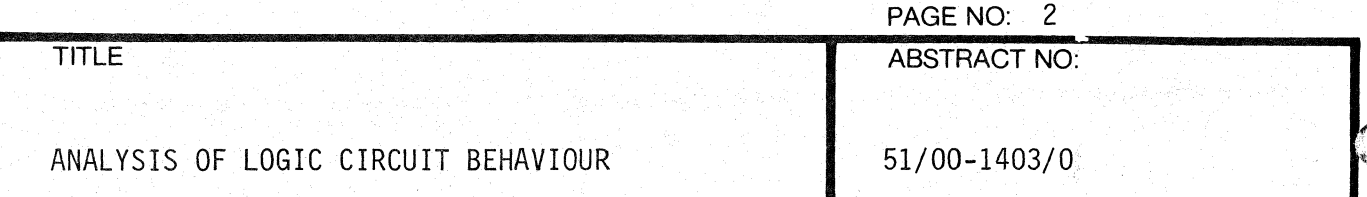

### 1. Description

The program starts with a short description of its facilities. It then requests the user to input details of the logic circuit. A logic circuit should be drawn as a block diagram, and its blocks numbered 1, 2, 3, etc. Each block may have more than one input, but each has only one output, other outputs must be simulated with other blocks. An array B(I) stores the logical values (0 or 1) of the output of the Ith block. The blocks must be numbered in a certain order:

(1) Gates first: mixed in any order and may have up to 8 inputs. Types allowed:

> AND, NAND, OR, NOR, NOT (Inverter), EOR (Exclusive OR--only 2 inputs allowed)

then

- (2) Monostables
- (3) Delays
- (4) D-type latches (used to simulate other types, and to construct shift registers)
- (5) Astables
- (6) External levels used as inputs, controlled by the User Definable Keys

The format for these inputs is given in the invitation to enter the logic block details.

The program stores the block numbers whose outputs form the inputs of other blocks, e.g., Gate 1 may have 2 inputs, one from Gate 4 output and one from Gate 7 output. The input for this gate would then be:

1: AND, 4, 7 if it were an AND gate.

All the interrelationships are input and stored.

The current values of the outputs of all the blocks are then used, together with the relationships, to predict the future outputs at one increment of time later. The time increment is taken to be the transit time delay of a simple gate. Logical devices which respond to charging levels to trigger them (monostable, delays and latches) only respond when the relevant input charges state in the correct way. To accomplish this, the previous state of the logic block outputs are stored in array  $A(I)$ . When a device is  $\Box$ "triggered," the current time is noted and the appropriate action is taken at the correct delay.

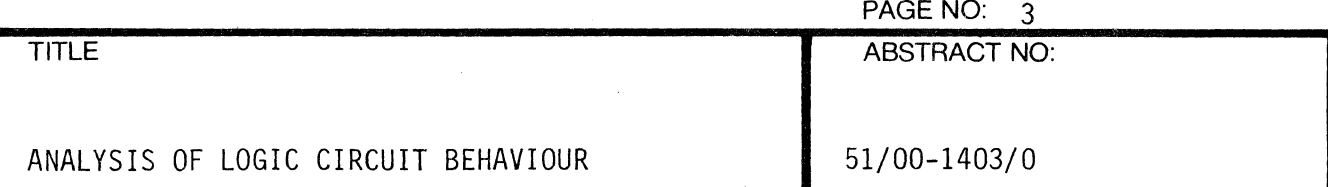

In summary, the present and immediately previous states of all the logic blocks are stored, together with the input/output corrections and the immediately following state is predicted.

The defacet form of output is to display as developing waveforms up to 12 nominated logic block output states. This continuous process may be modified by changing the state of one of the external levels using a User Definable Key, or the process may be slowed down by pressing the "single shot" key which will advance the waveforms by one delay unit at a time. If no such outputs are nominated, the state of all the blocks is indicated by a string of 0/1 for each delay unit.

#### 2. Data Tape Structure

No data tape.

#### 3. Internal Data Storage

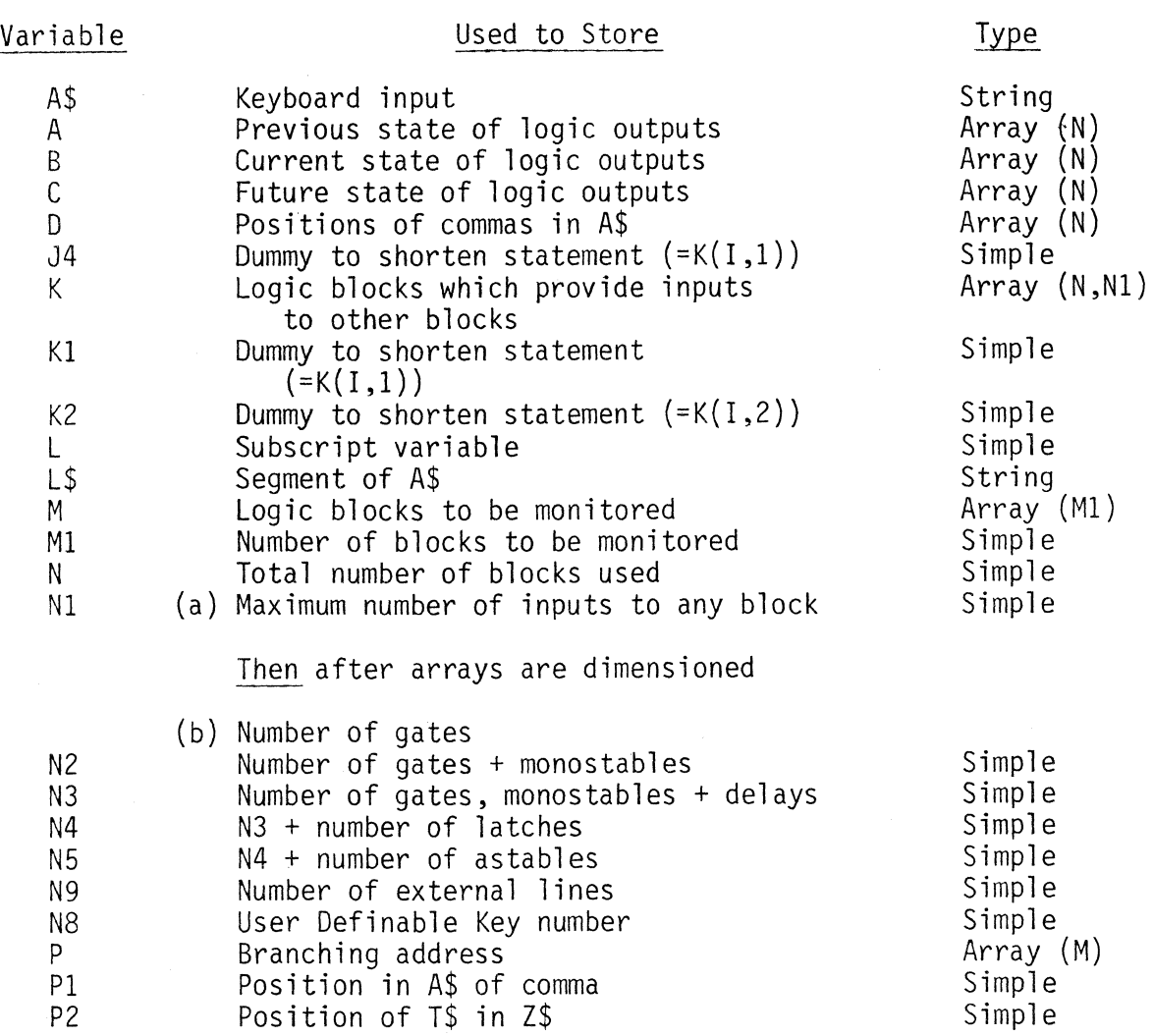

 $\left($ 

 $\mathbf C$ 

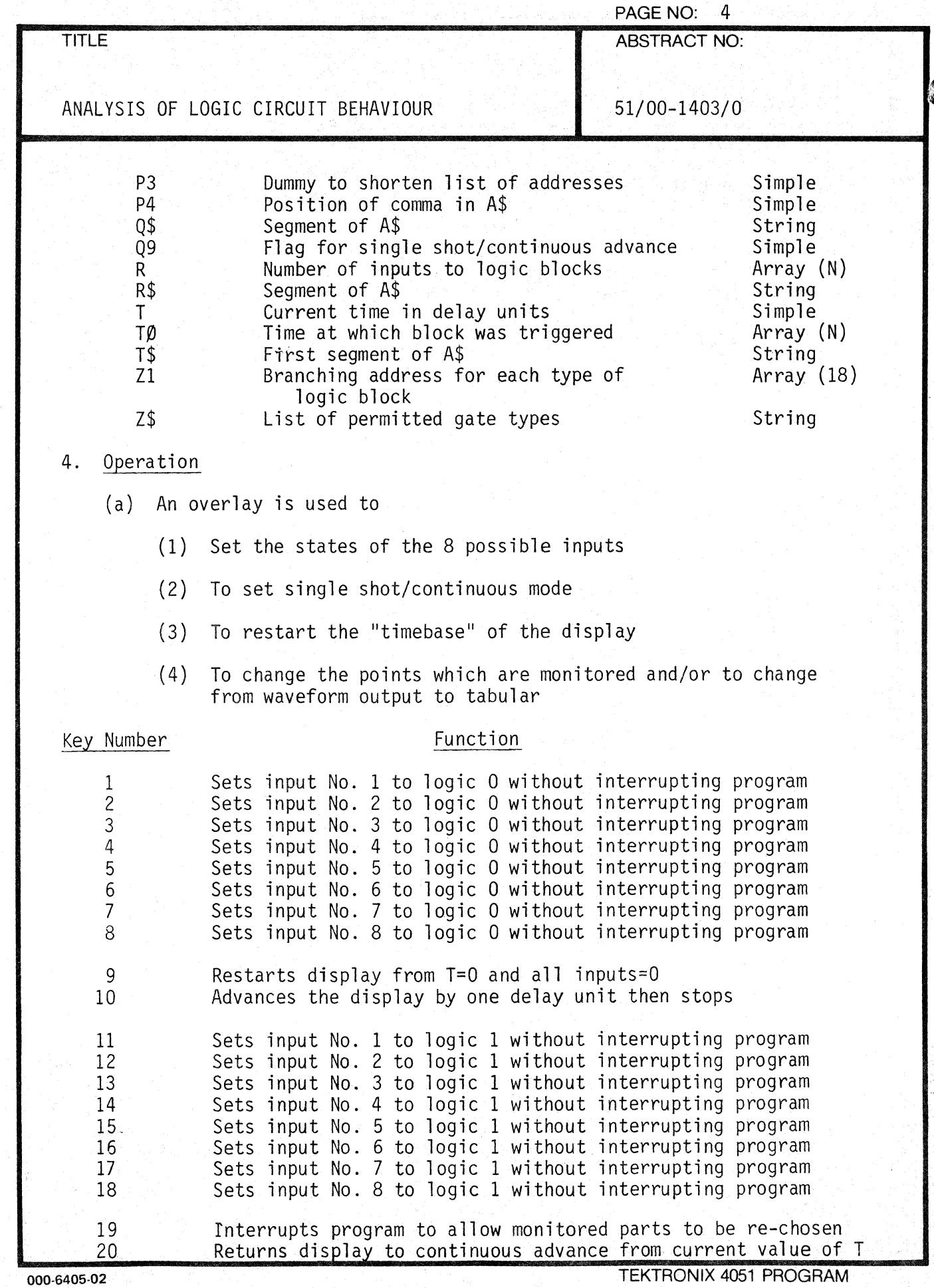

'>0-,- .\_~;/

 $\bigcirc$ 

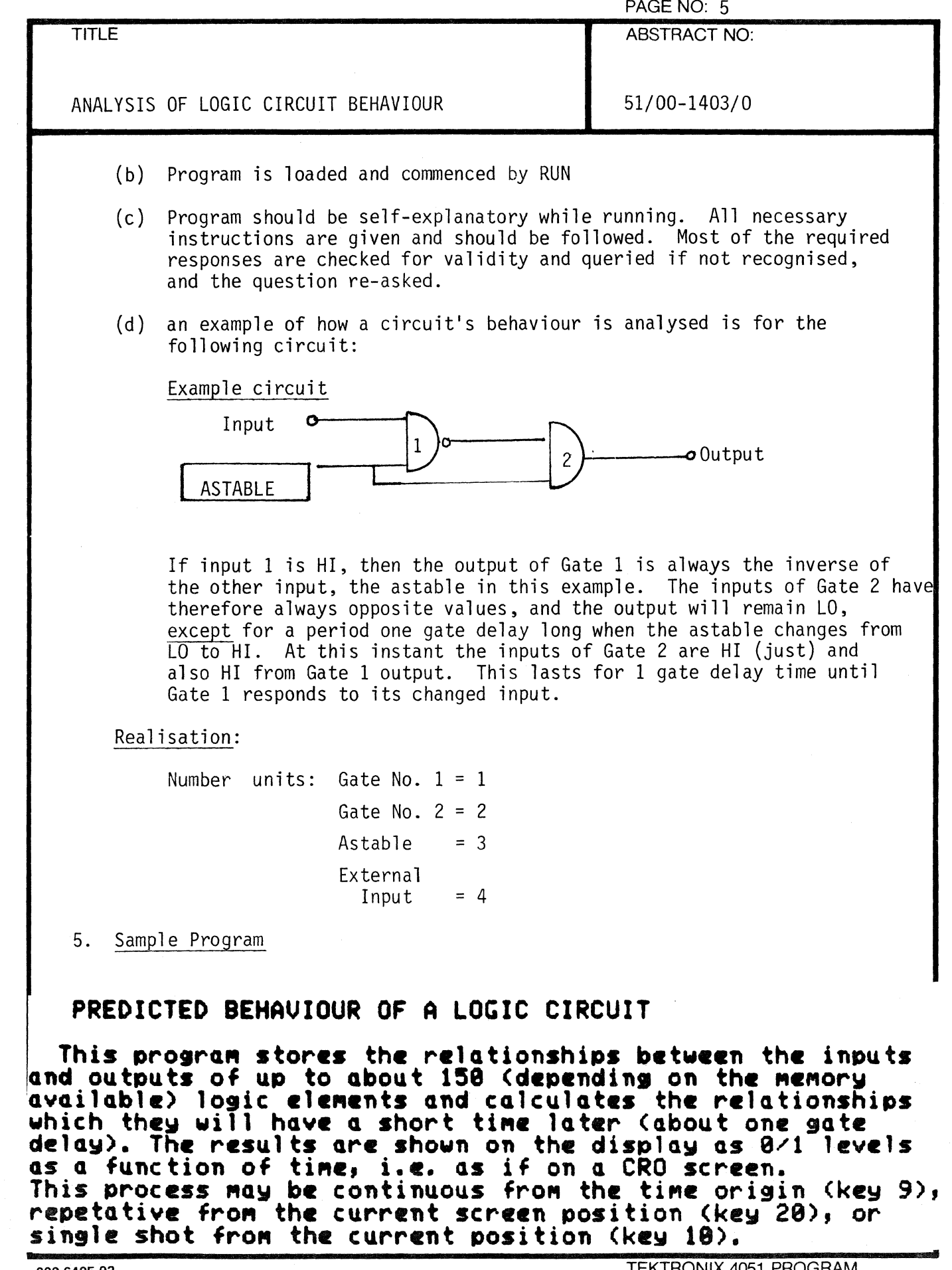

 $\bar{\mathbf{r}}$ 

 $\bigcap$ 

₫

 $\bigcirc$ 

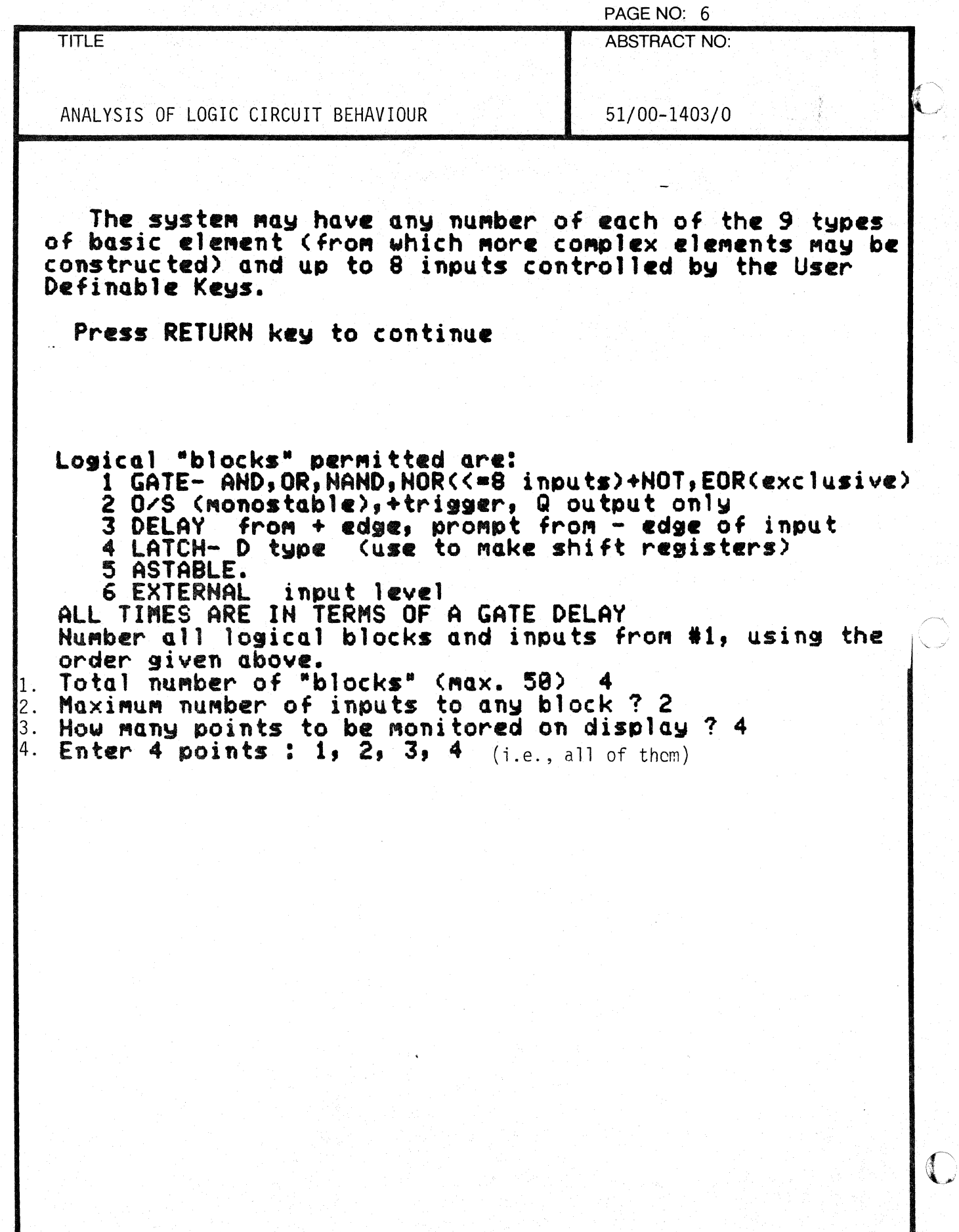

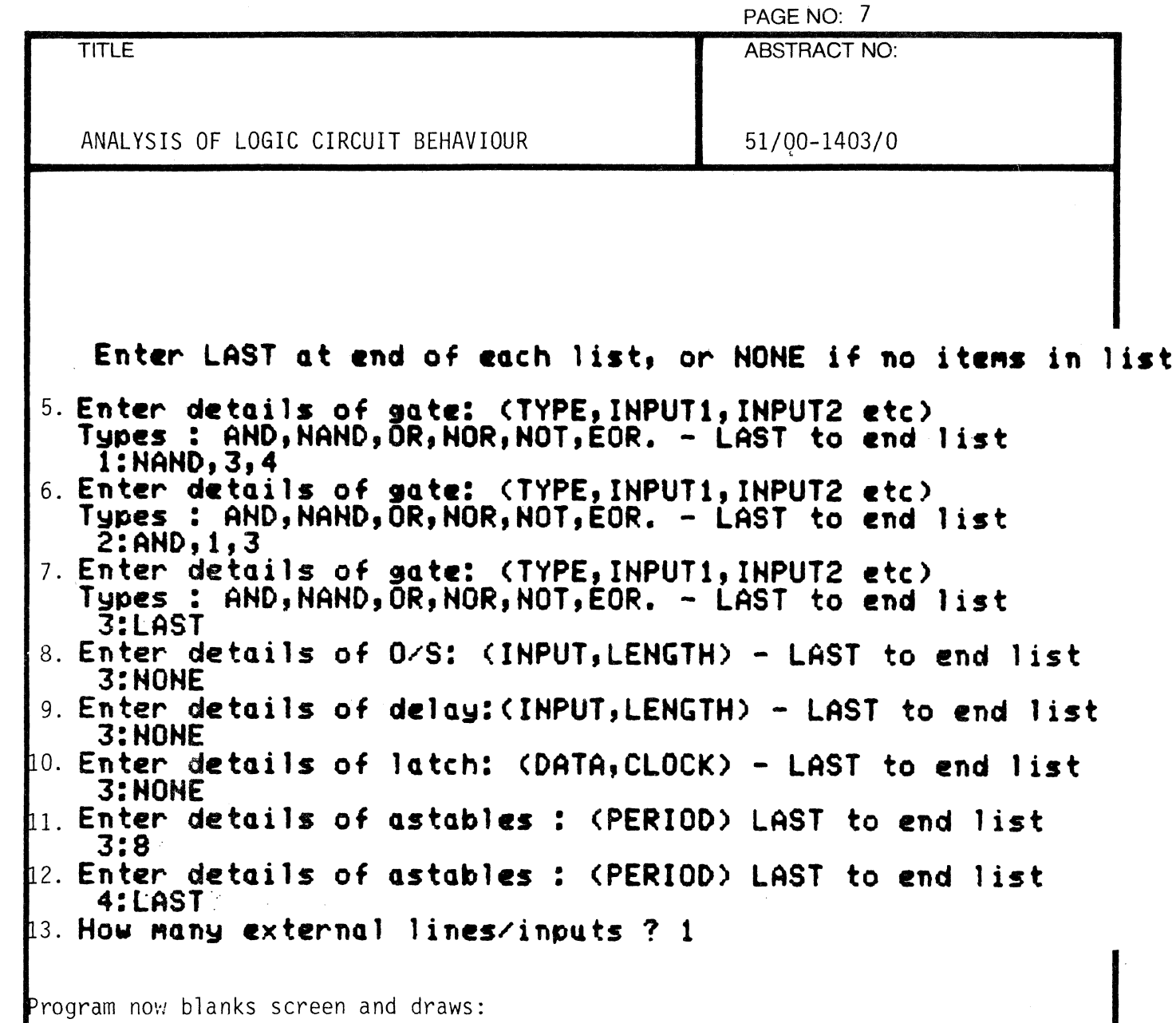

 $\mathbf{r}$ 

 $\bigcap$ 

€

 $\overline{C}$ 

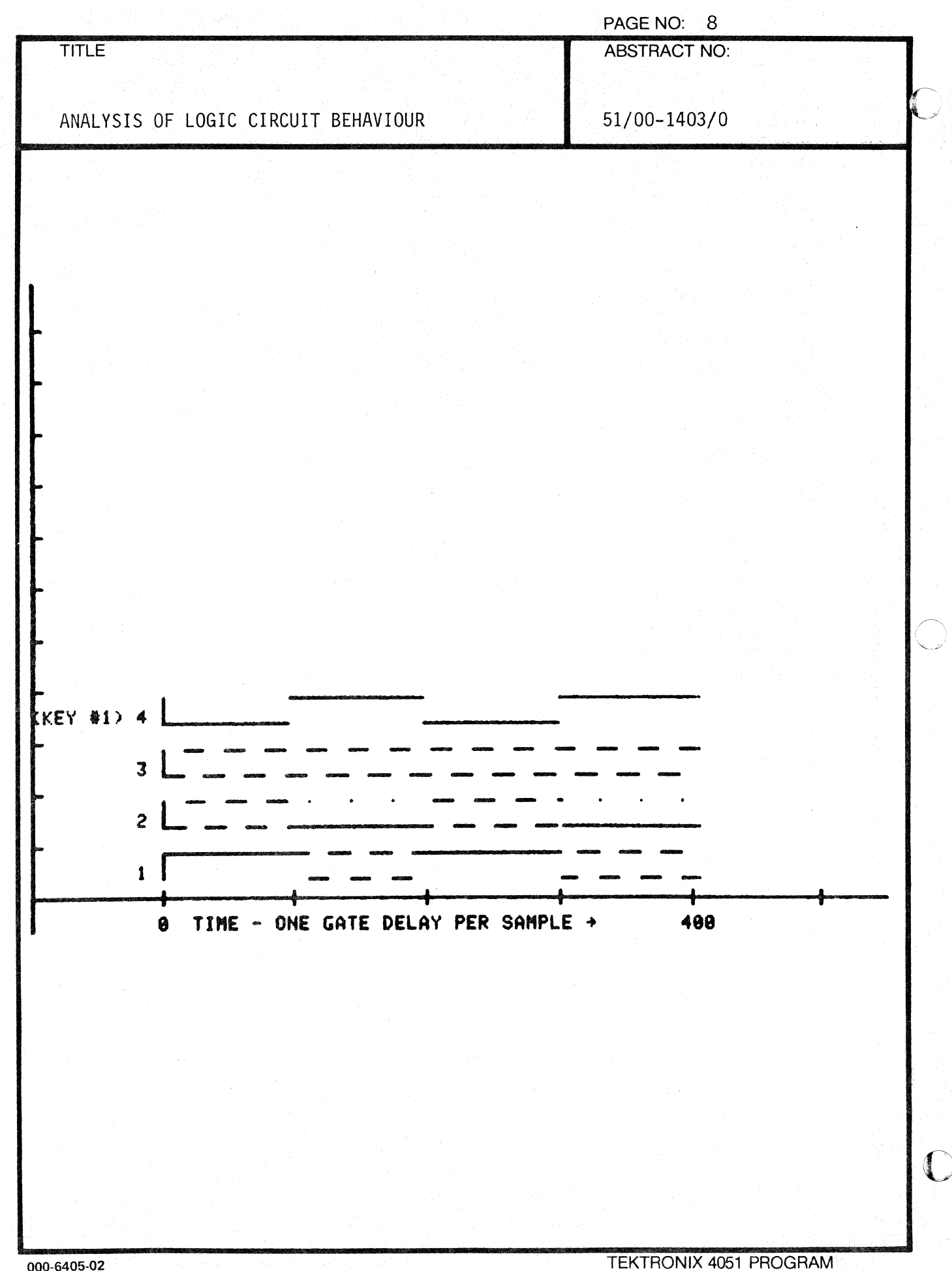

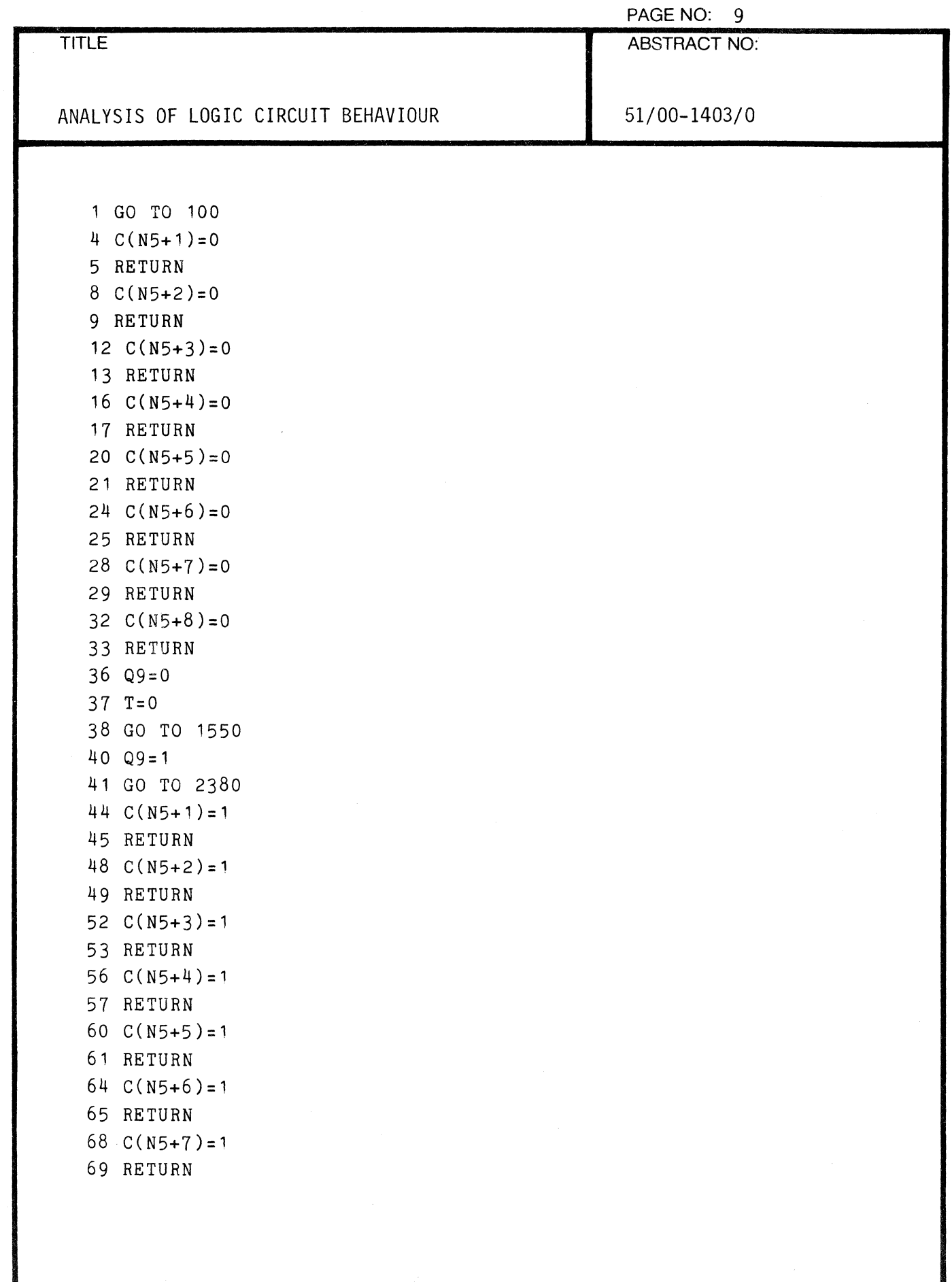

 $\label{eq:1} \begin{aligned} \mathcal{L}_{\text{c}}(\mathbf{w}) = \mathcal{L}_{\text{c}}(\mathbf{w},\mathbf{w}) = \mathcal{L}_{\text{c}}(\mathbf{w},\mathbf{w}) + \mathcal{L}_{\text{c}}(\mathbf{w},\mathbf{w}) + \mathcal{L}_{\text{c}}(\mathbf{w},\mathbf{w}) + \mathcal{L}_{\text{c}}(\mathbf{w},\mathbf{w}) + \mathcal{L}_{\text{c}}(\mathbf{w},\mathbf{w}) + \mathcal{L}_{\text{c}}(\mathbf{w},\mathbf{w}) + \mathcal{L}_{\text{c}}(\mathbf{w},\mathbf{w$ 

 $\overline{C}$ 

1

 $\bigcap$ 

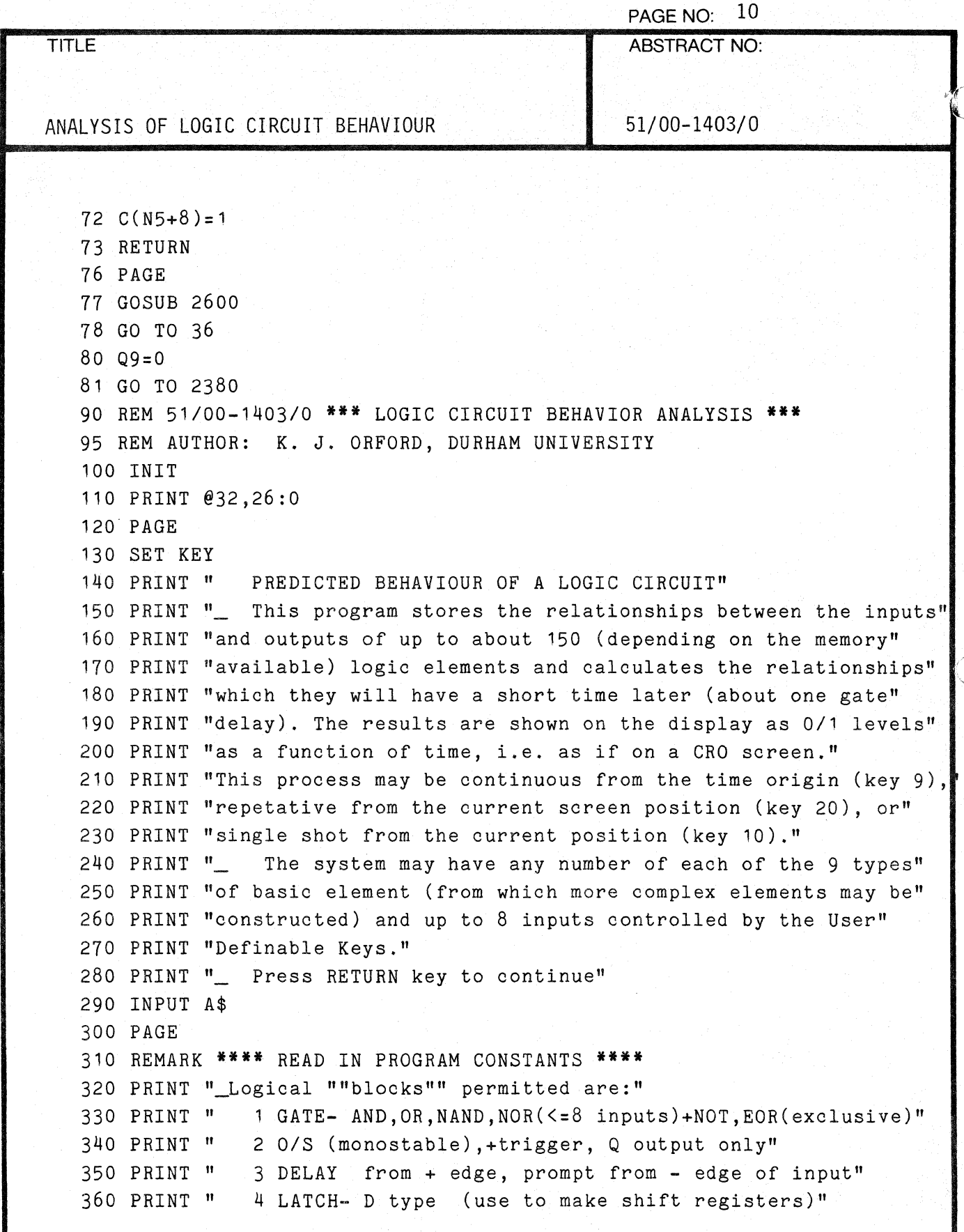

000·6405·02 TEKTRONIX 4051 PROGRAM

o

PAGE NO: 11 TITLE ABSTRACT NO: ANALYSIS OF LOGIC CIRCUIT BEHAVIOUR
51/00-1403/0 PRINT" 5 ASTABLE." PRINT" 6 EXTERNAL input level" PRINT "ALL TIMES ARE IN TERMS OF A GATE DELAY" PRINT @32,18:0 PRINT "Number all logical blocks and inputs from *11,* using the" PRINT @32,18:5 PRINT "order given above." 440 PRINT "Total number of ""blocks"" (max. 50) "; INPUT N IF N<=50 THEN 460 PRINT "MAXIMUM NO OF BLOCKS IS 50!" GO TO 440 PRINT "Maximum number of inputs to any block? "; INPUT N1 IF N1<=8 THEN 510 PRINT "MAXIMUM OF 8" GO TO 460 IF N1=>2 THEN 530 N1=2 GOSUB 2600 PRINT" Enter LAST at end of each list, or NONE if no items in list PRINT REMARK **\*\*\*** DIMENSION ARRAYS AND SET STARTING VALUES **\*\*\***  DATA 6,6,1,1,1,2,2,2,3,3,3,4,4,4,5,5,5,5 580 DIM A(N),B(N),C(N),TO(N),R(N),P(N),D(N),Z1(18),K(N,N1),C9(N) READ Z1 A=O Q9=0 B=O C=O N9=0 R=1 D=O P= 11 K=O TO=1

 $\blacktriangle$ 

 $\bigcirc$ 

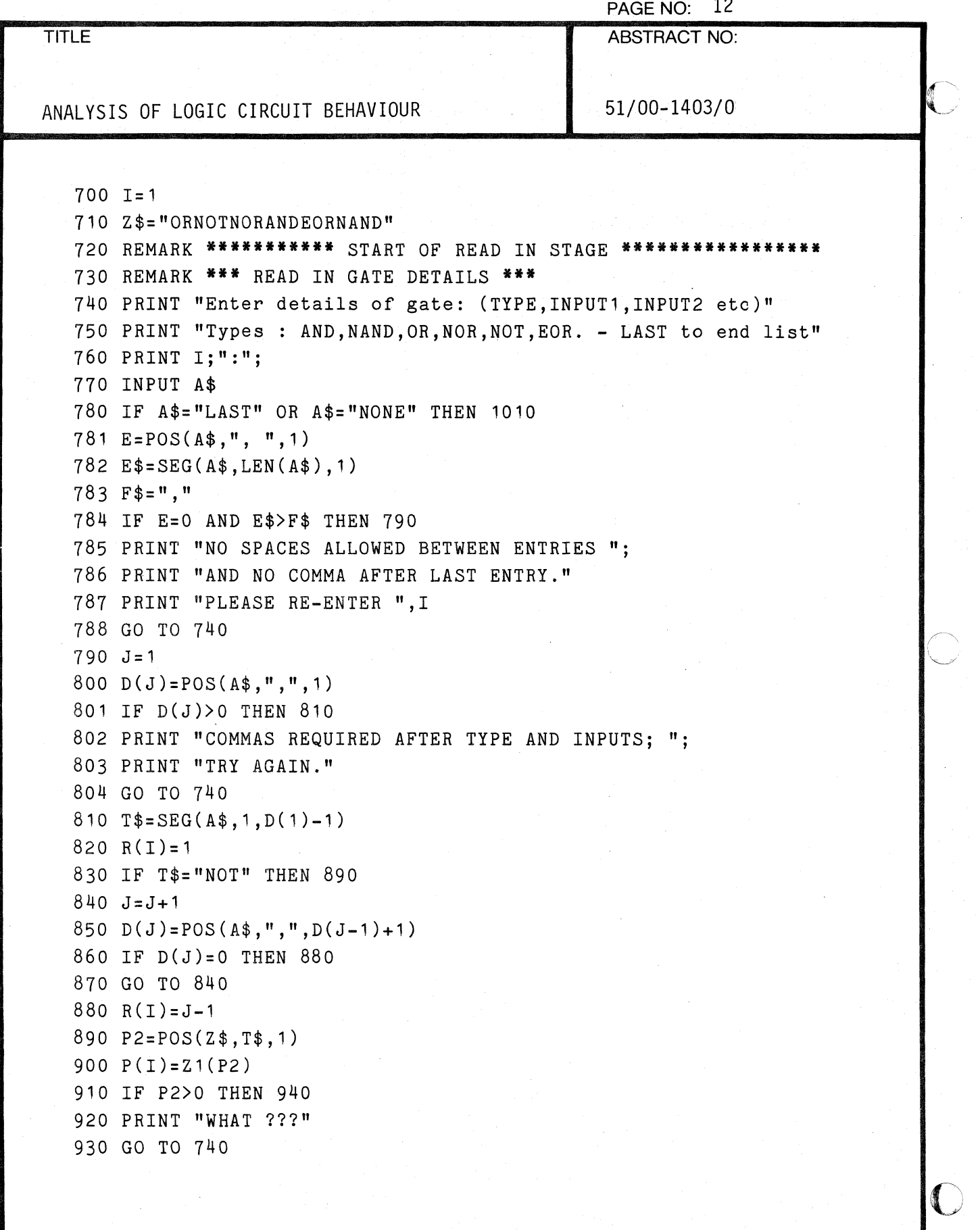

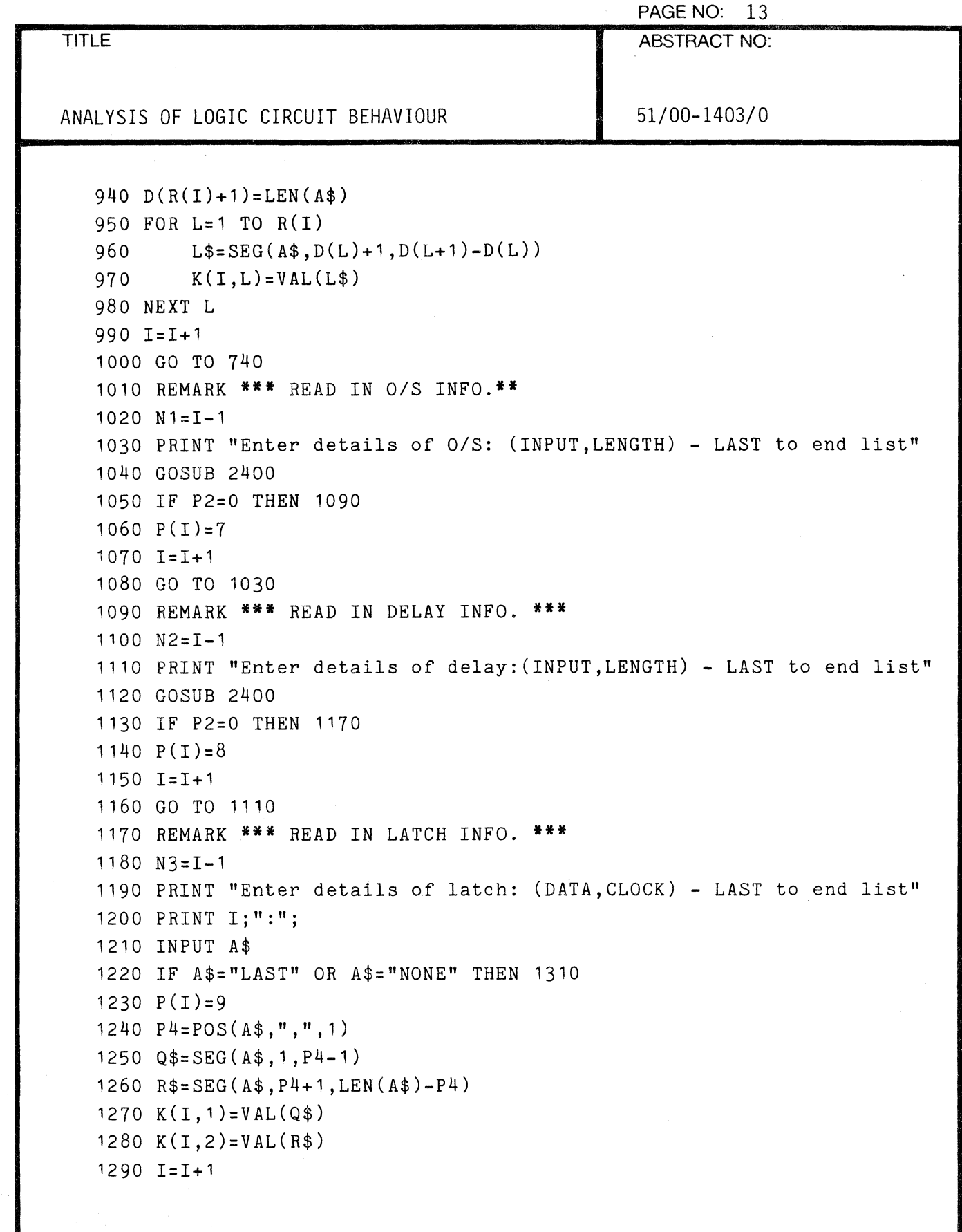

 $\bigcap$ 

 $\bigcap$ 

C

**TITLE** ANALYSIS OF LOGIC CIRCUIT BEHAVIOUR 1300 GO TO 1190 1310 REMARK **\*\*** READ IN ASTABLES **\*\***  1320 N4=I-1 PAGE NO: 14 ABSTRACT NO: 51/00-1403/0 1330 PRINT "Enter details of astables : (PERIOD) LAST to end list" 1340 PRINT I;":"; 1350 INPUT A\$ 1360 IF A\$="LAST" OR A\$="NONE" THEN 1410 1370  $P(I)=10$ 1380 R(I)=VAL(A\$) 1390 1=1+1 1400 GO TO 1330 1410 REMARK **\*\*** READ IN EXTERNAL LINES **\*\***  1420 N5=I-1 1430 PRINT "How many external lines/inputs? "; 1440 INPUT N\$ 1450 IF N\$="LAST" OR N\$="NONE" THEN 1380 1460 N9=VAL(N\$) 1470 GO TO 1500 1480 N9=0 1490 N5=N4+N9 1500 IF N=N5+N9 THEN 1550 1510 PAGE 1520 PRINT "<u>GGGG</u>YOU CAN'T ADD UP!! TRY AGAIN" 1530 RESTORE 1540 GO TO 440 1550 REMARK **\*\*\*\*\*\*\*\*\*** END OF READ IN STAGE **\*\*\*\*\*\*\*\*\*\*\*\*\*\*\*\*\*\*\*\*\***   $1560$  T=0 1570 PAGE 1580 PRINT @32,26:2 1590 IF M1=0 THEN 1790 1600 N8=0 1610 FOR 1=1 TO M1 1620 MOVE 0,8\*1 1630 PRINT @32,18:0 1640 IF M(I)<=N5 THEN 1680 1650 N8=N8+1 c

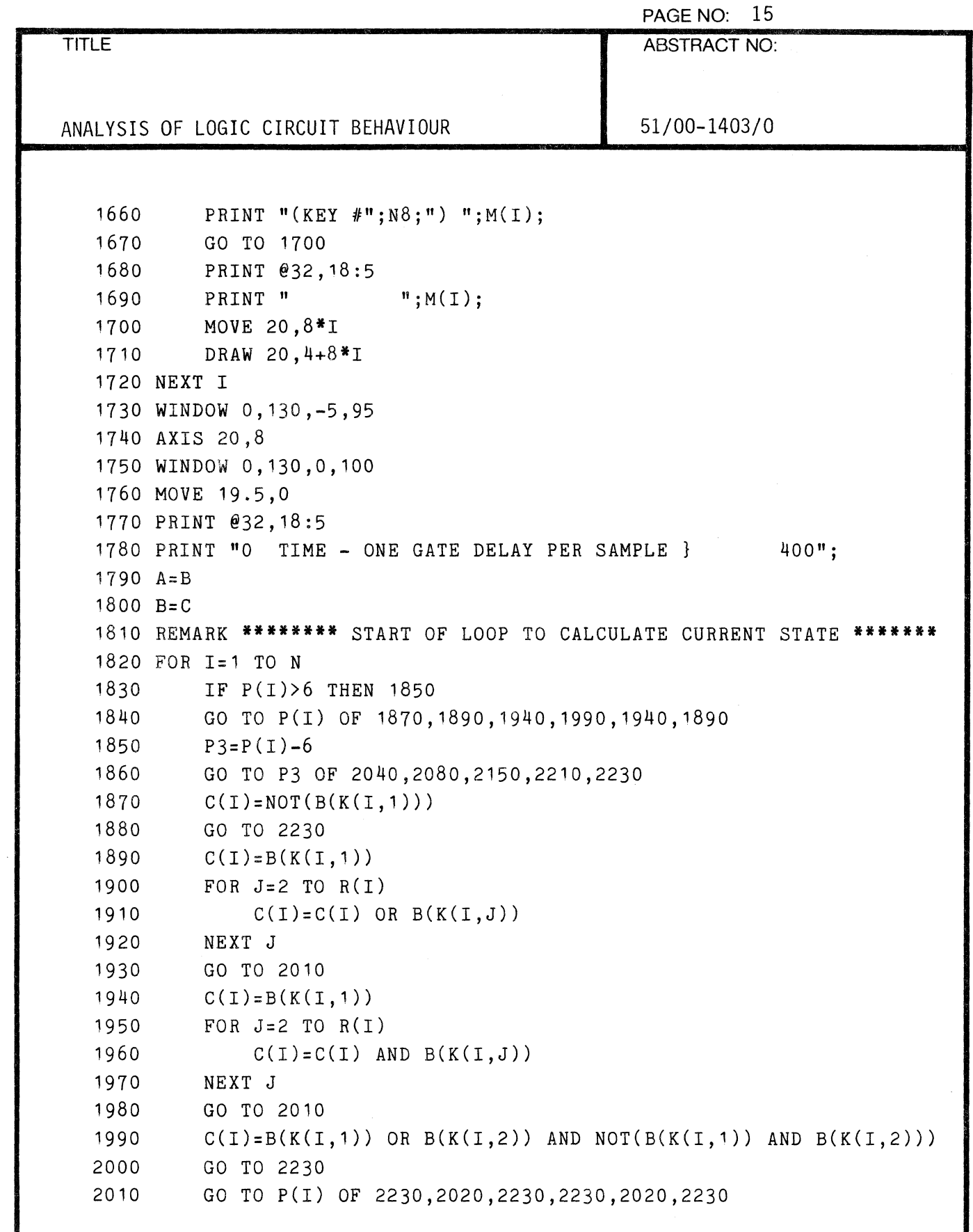

 $\bigcirc$ 

 $\sqrt{\sqrt{2}}$ 

C'

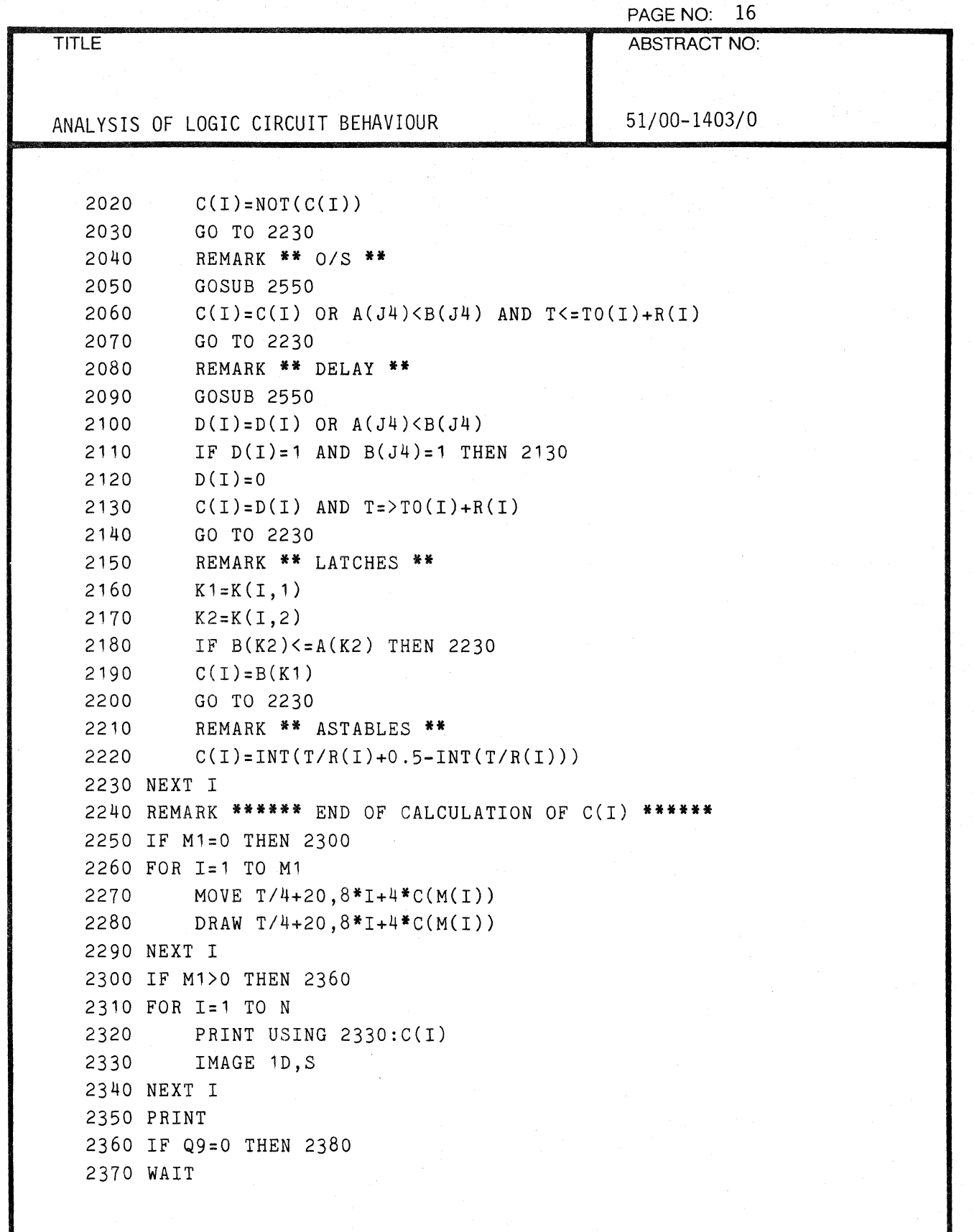

000-6405-02 TEKTRONIX 4051 PROGRAM

 $\mathbb{C}$ 

- 11<br>12

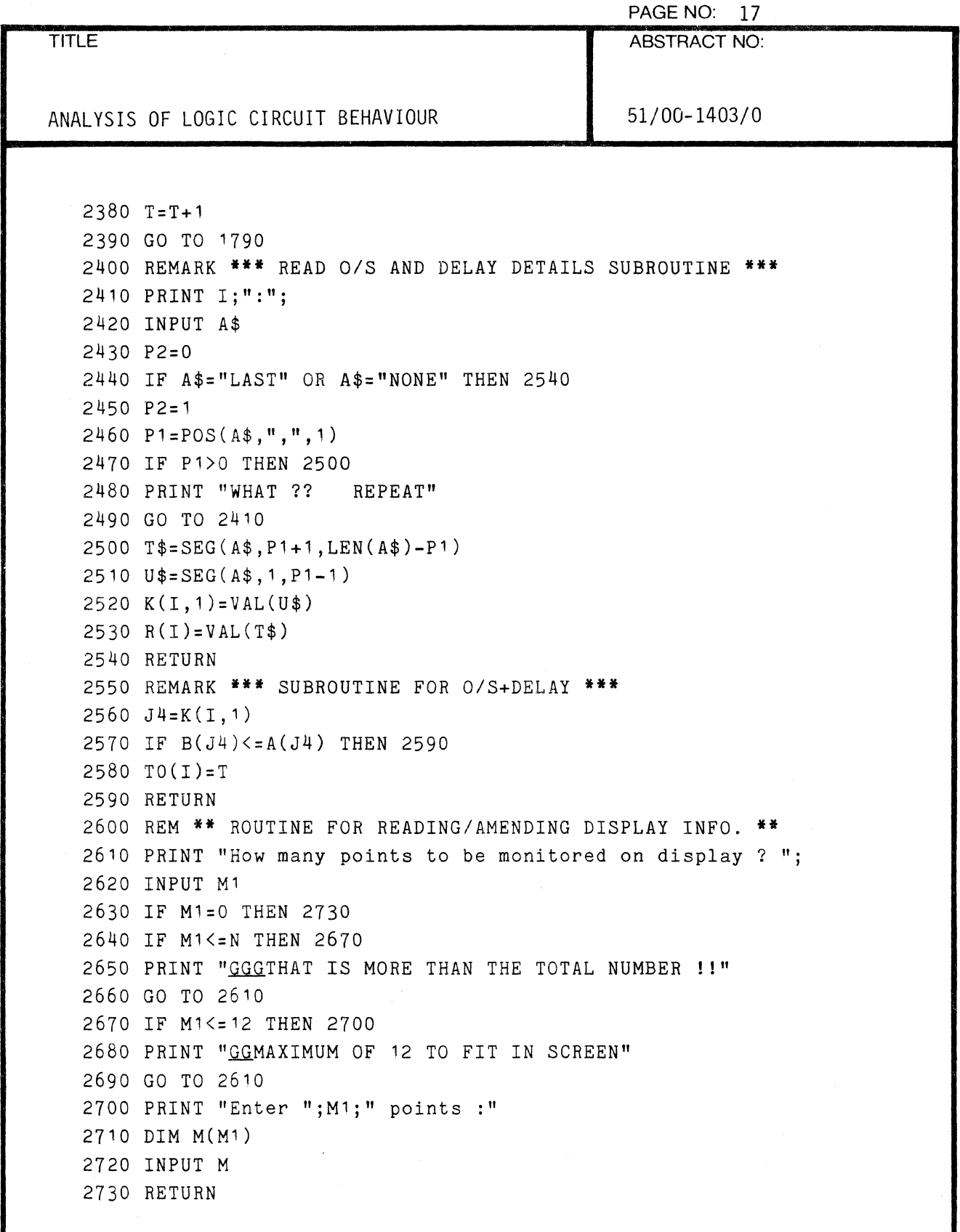

 $\dot{\mathbf{C}}$ 

('

 $\bar{\beta}$ 

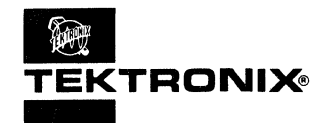

## **APPLICATIONS LIBRARY PROGRAM**

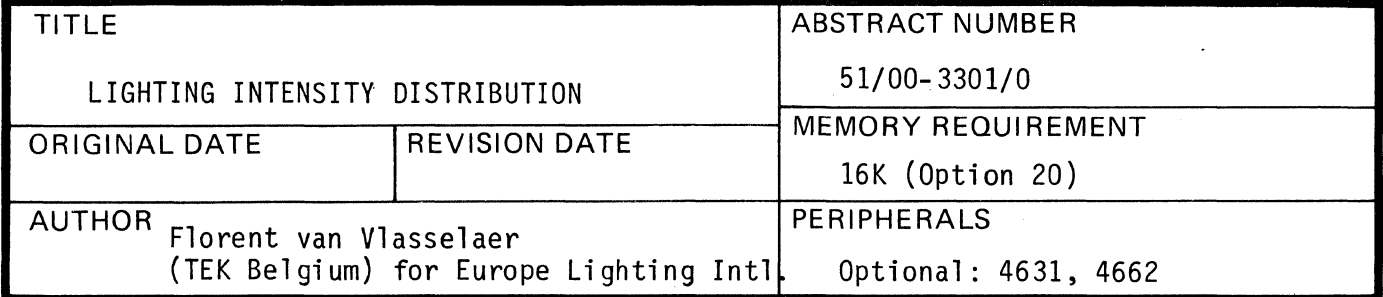

#### **ABSTRACT**

The program calculates the lighting intensity distribution over a user-specified area. The output is in the form of a grid showing the intensity in the individual squares. Total intensity and average intensity per square are also given.

The user gives the dimensions of the area, position and height of the lamp, its type and strength and the point in the area at which the lamp is directed.

Using a table for that type of lamp, the program calculates the distribution and outputs it in the form of a grid. The grid is labeled and the total intensity and average intensity per square is given. Output on the plotter is optional.

The program was conceived specifically for football fields but can be used for any rectangular area.

Only the table of values for projector type  $D'$  are given here; the values for projector type 'C' have to be implemented by the user. This type uses a much larger matrix and would need a 32K (Option 22) 4051.

231 Statements plus a  $30 \times 10$  table of values.

The program material contained herein is supplied without warranty or representation of any kind. Tektronix, Inc., assumes no responsibility and shall have no liability, consequential or otherwise, of any kind arising from the use of this program material or any part thereof.

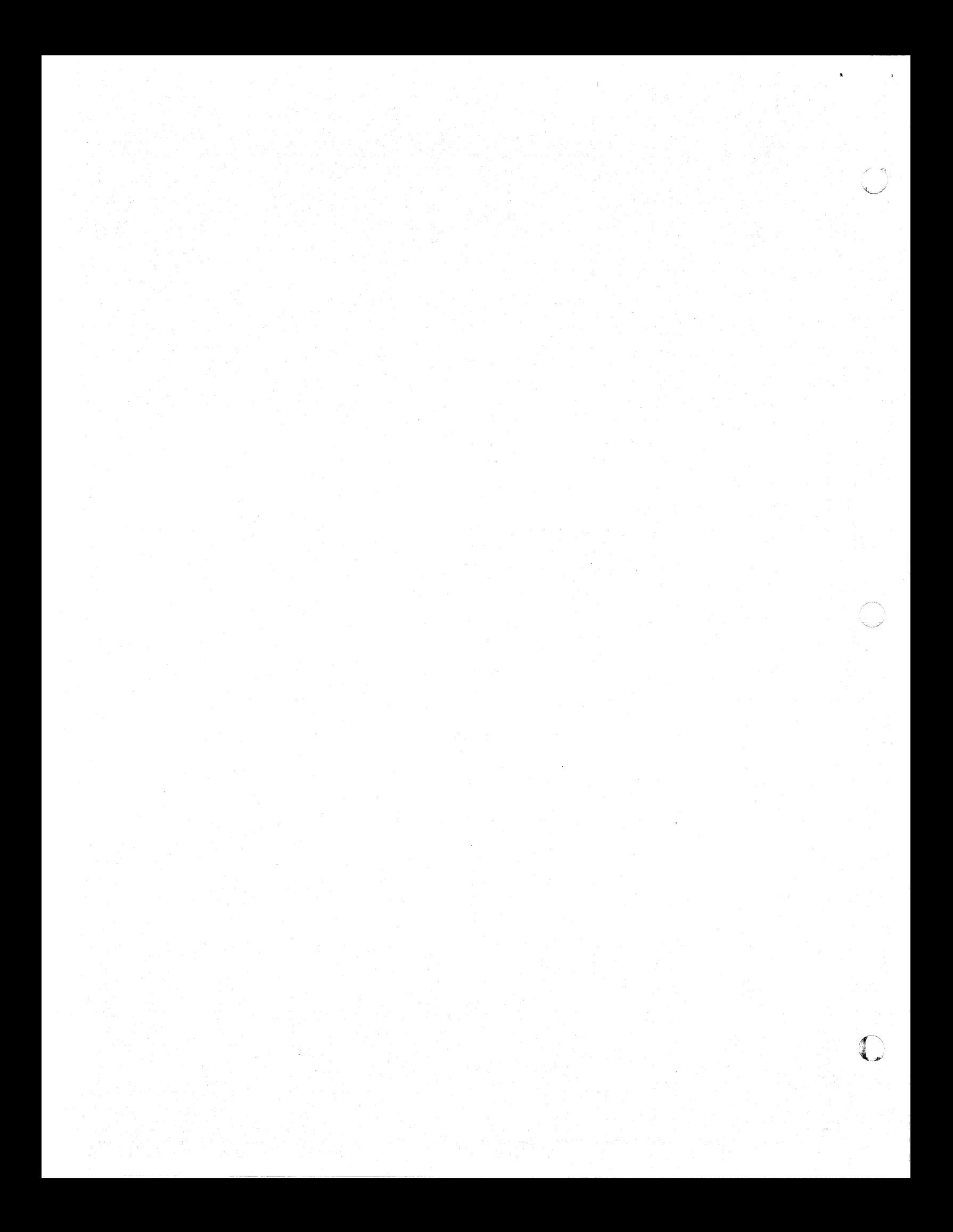

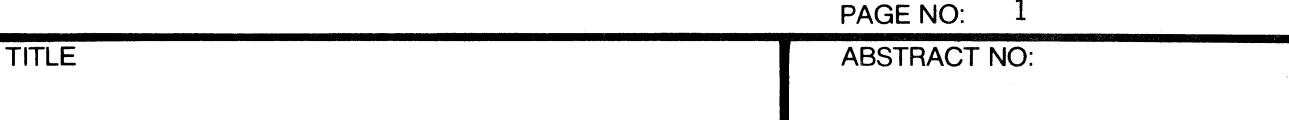

LIGHTING INTENSITY DISTRIBUTION **6** 1/00-3301/0

#### DESCRI PTION

 $\overline{O}$ 

 $\overline{C}$ 

In order to determine the distribution of the intensity the program requires two kinds of data: parameters input by the operator in response to questions and values read from a table stored on magnetic tape.

The information supplied by the operator gives the dimensions of the area in question, the position and height of the lamp, its type and strength and the point in the area at which the lamp is directed.

The type of lamp determines which table of candlepower values will be loaded from tape.

The program then calculates the distribution (approx. run time 3 minutes) and outputs it in the form of a grid. The lower left hand Corner of the grid is the point (10, 10) and each division represents 10 metres.

The picture is labeled and the total intensity and average intensity per square is given. There also exist options to produce output on the plotter and to make additional runs using a different type of projector and different values for strength of lamp and the point the projector is directed at.

#### TAPE STRUCTURE

Candle power tables must be on the two subsequent files following the program file. The tables are INPUT into a matrix in one operation; the data for file two is shown in Figure 1. The extreme left hand column (70 to -70) and the top row (0 to 80) represent angles. The value of 10,000 is a dummy one and is there to fill up the matrix in order to make the index addressing simple.

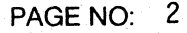

TITLE ABSTRACT NO:

LIGHTING INTENSITY DISTRIBUTION  $\blacksquare$  51/00-3301/0

~~

c

#### OPERATING INSTRUCTIONS

- 1. Load the program and run.
- 2. A message will appear saying what the program is operator responds by pressing RETURN key.
- 3. A list of requests will appear to which the operator responds by entering the values and pressing RETURN key. These requests are as follows:

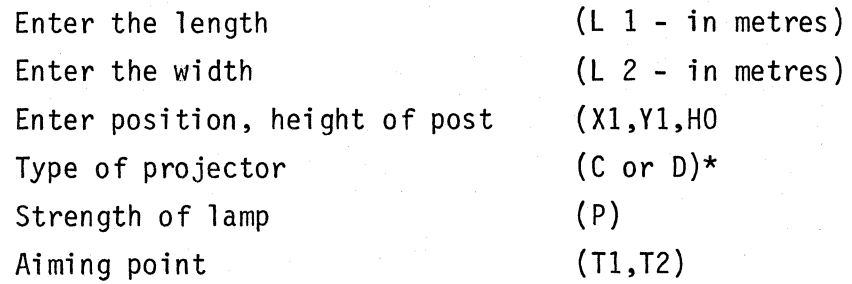

- 4. A message appears saying that the program is running (Run time is approx. 3 minutes).
- 5. When the calculations are complete the operator is asked if output is to be on the screen or the plotter - after the operator's response the grid is drawn.
- 6 .. A question appears asking if a copy should be made on the plotter.
- 7. The last question asks if any supplementary runs are to be made.
- \* Unless the table of values for "C" type has been input by the user, this must be answered with "D".

20-909-000

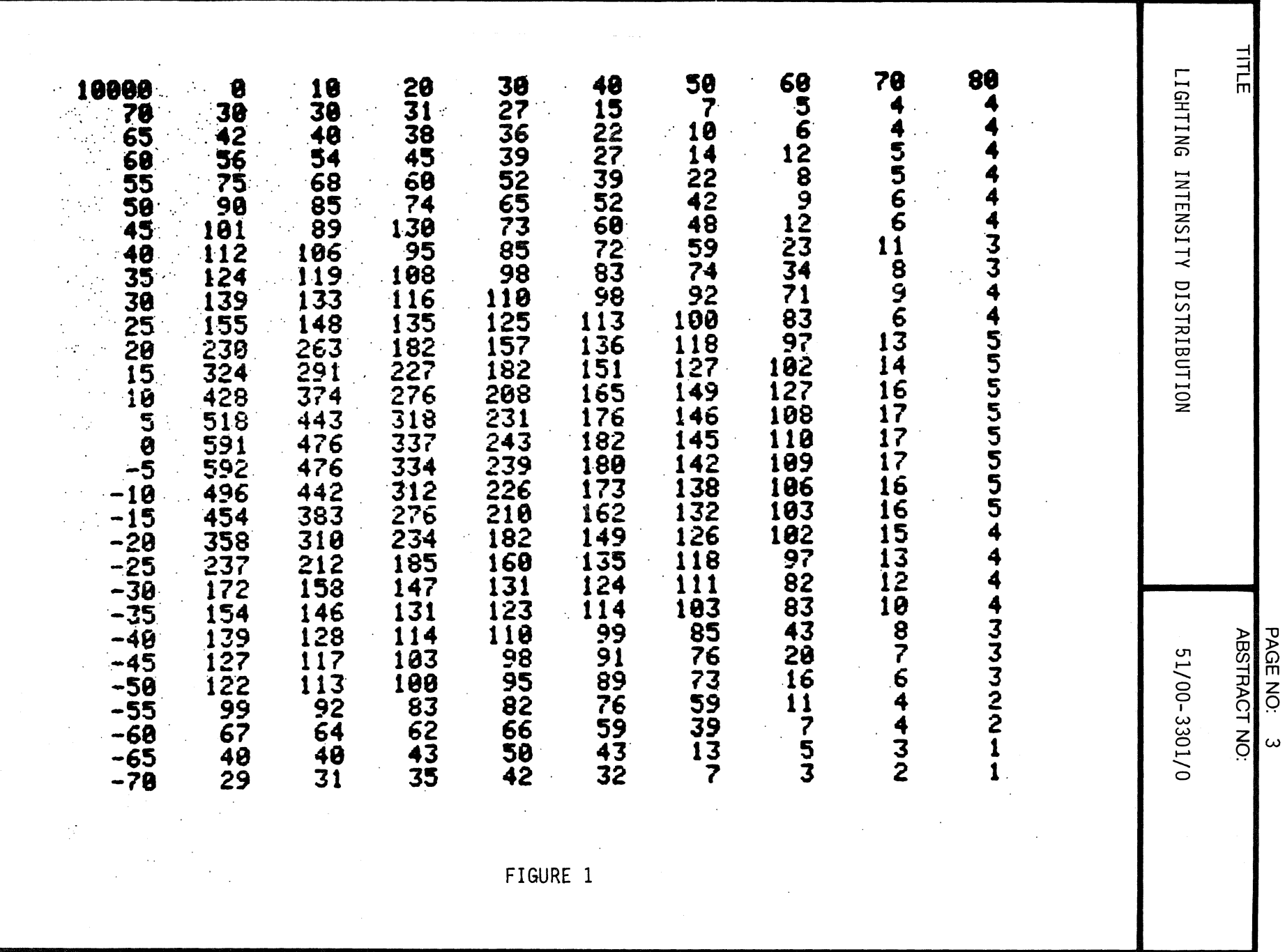

TEKTRONIX 4051 PROGRAM

000-6405-02

EKTRONIX 4051 PROGRAM

## APPLICATION PROGRAM

Calculation of lighting distribution

ENTER LENGTH (L1- in metres )............ 100 ENTER WIDTH  $(L2- in metres)$  ................. 50 ENTER POSITION, HEIGHT OF POST (X1, Y1, H) .....= 45\*5\*20 TYPE OF PROJECTOR.......................  $\cdots \cdots$   $d$ STRENGTH OF LAMP (P) ......................... 190 AIMING POINT (T1, T2)............................. 30\*39

THE PROGRAM IS RUNNING !

DO YOU WANT THE OUTPUT ON THE SCREEN OR THE PLOTTER?<br>ENTER S FOR THE SCREEN OR P FOR THE PLOTTER s

ETLE<br>E

51/00-3301/0

rijet. 

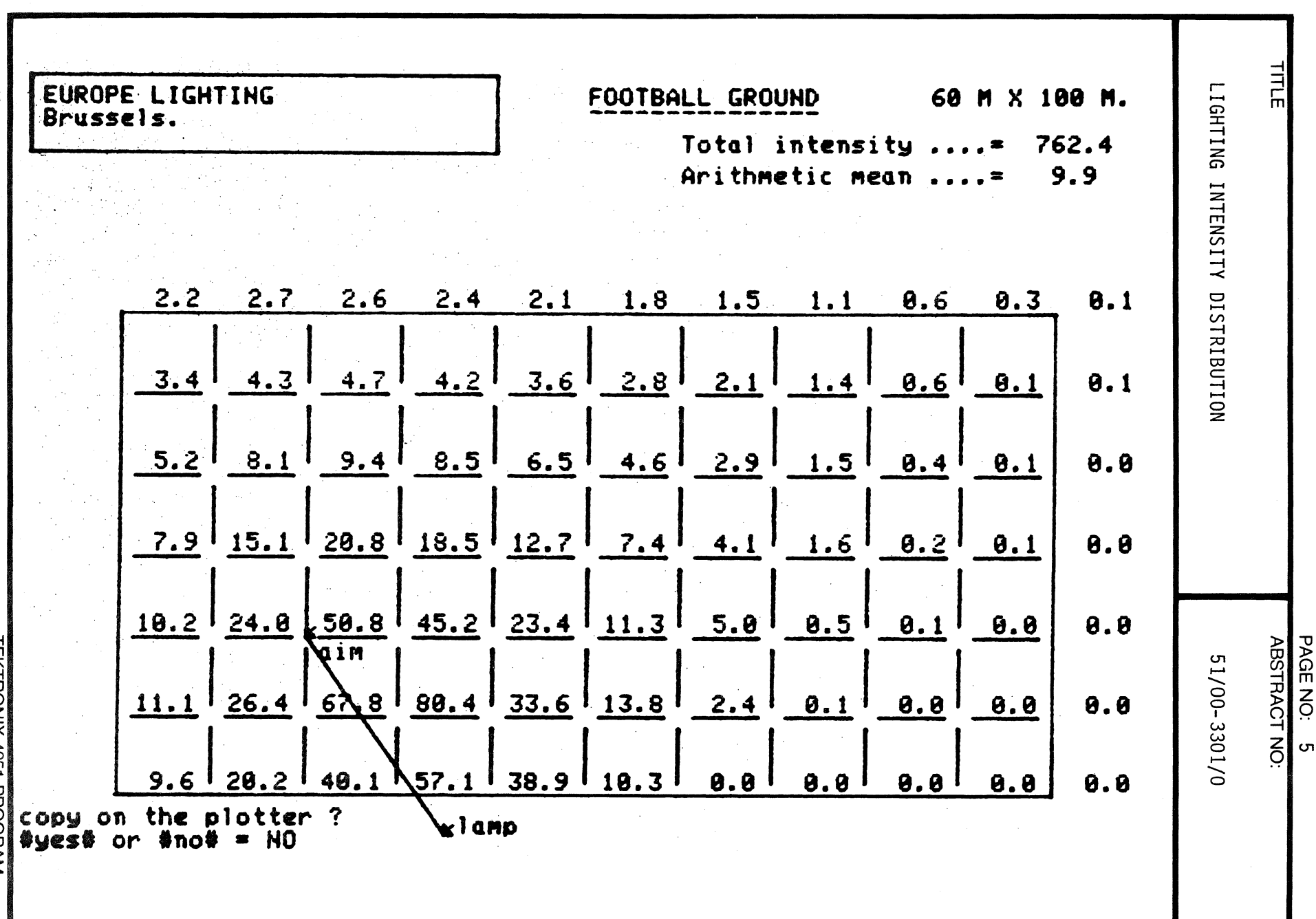

20-9099-00

TEKTRONIX 4051 PROGRAM

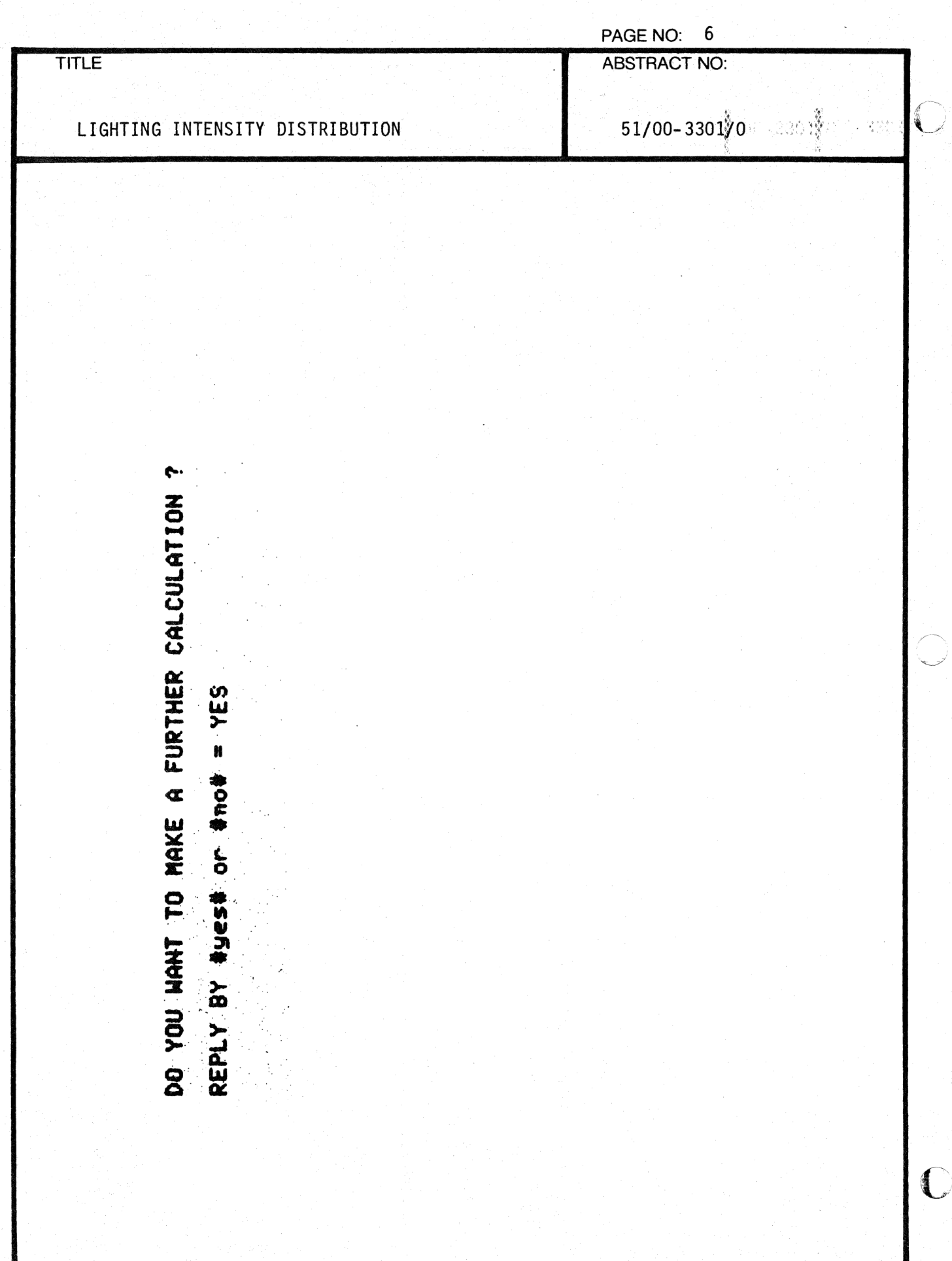

000-6405-02 **TITLE** LIGHTING INTENSITY DISTRIBUTION TYPE OF PROJECTOR...................... STRENGTH OF LAMP (P) ......................... 200 AIMING POINT (T1, T2)............................ 58\*80 THE PROGRAM IS RUNNING ! DO YOU WANT THE OUTPUT ON THE SCREEN OR THE PLOTTER ?<br>ENTER S FOR THE SCREEN OR P FOR THE PLOTTER S TEKTRONIX 4051 PROGRAM **ABSTRACT NO:** PAGE NO: 51/00-3301/0  $\overline{\phantom{0}}$ 

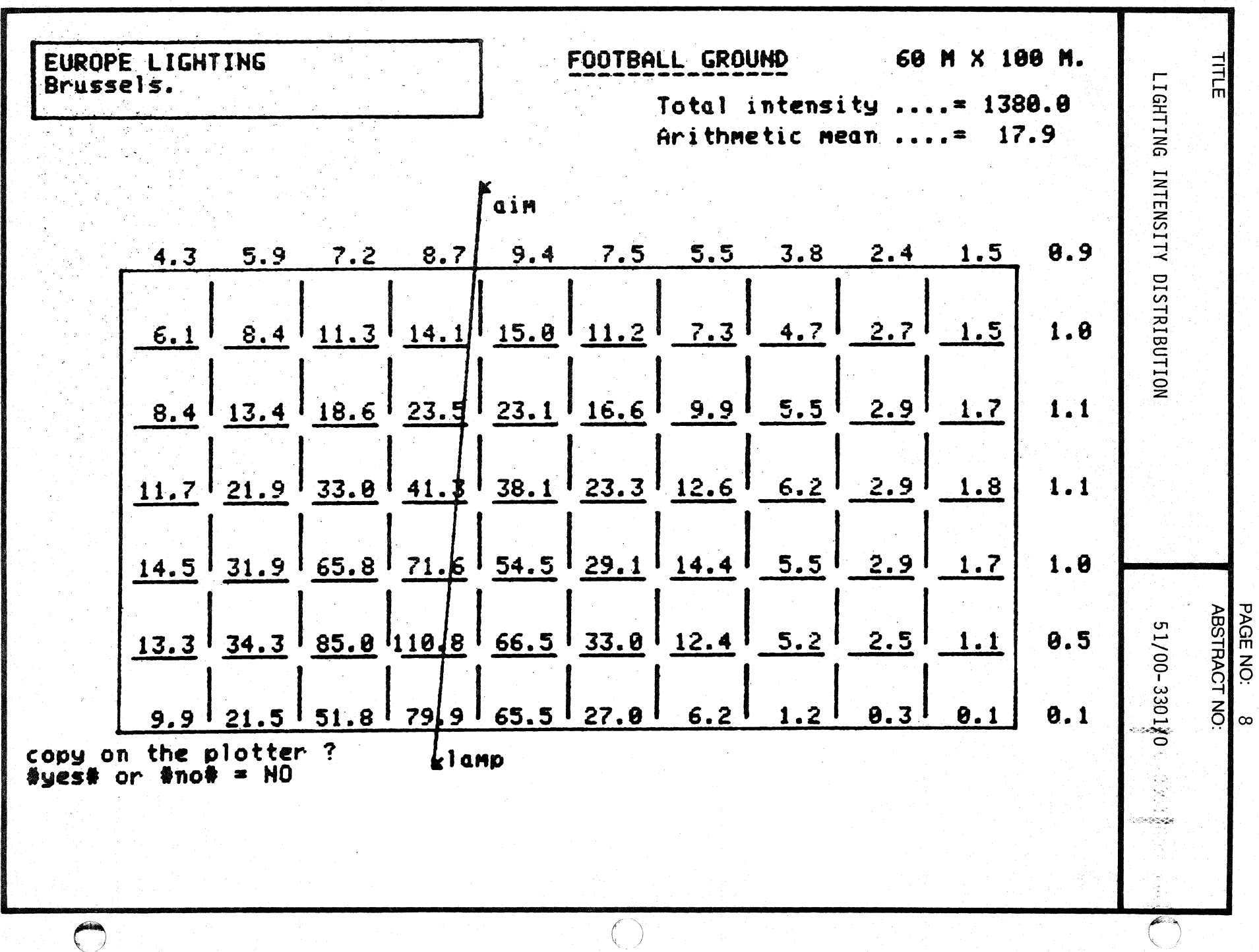

 $\mathcal{C}^{\mathcal{A}}$ 

000-6405-02

TEKTRONIX 4051 PROGRAM

 $\bigcirc$ 

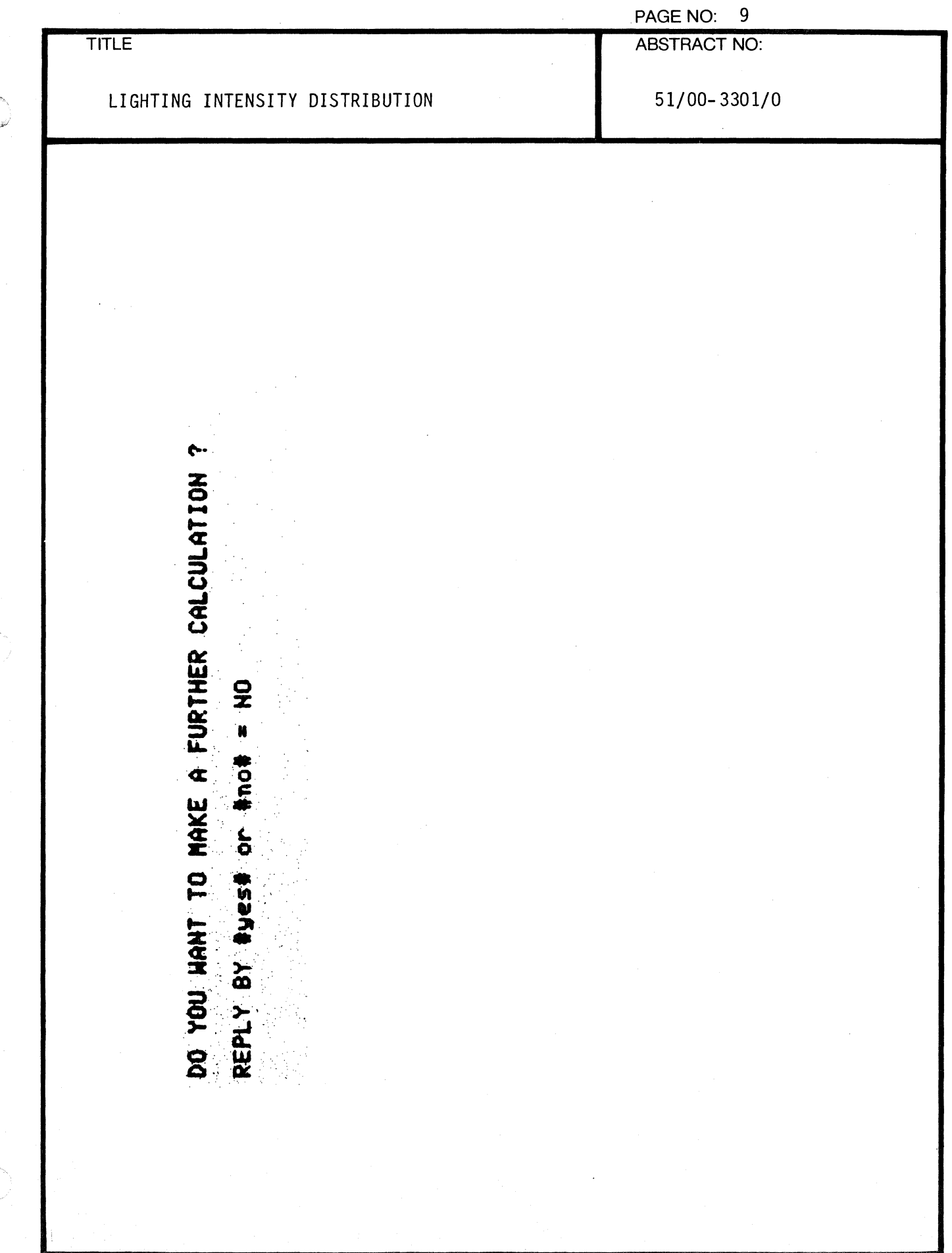

 $\big($ 

 $\sqrt{ }$ 

 $\mathbf{r}$ 

 $\mathcal{A}$ 

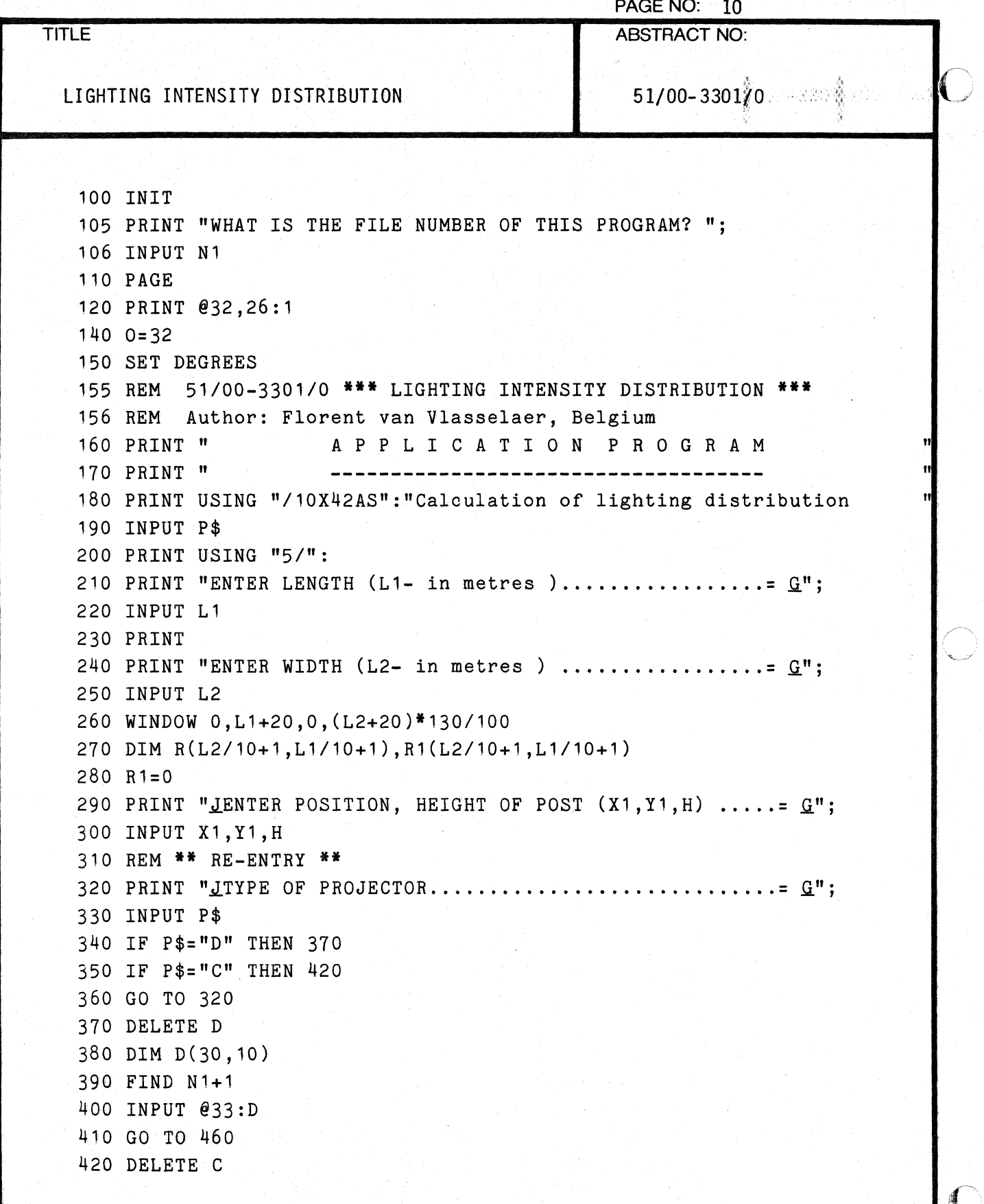

 $\Box$ 

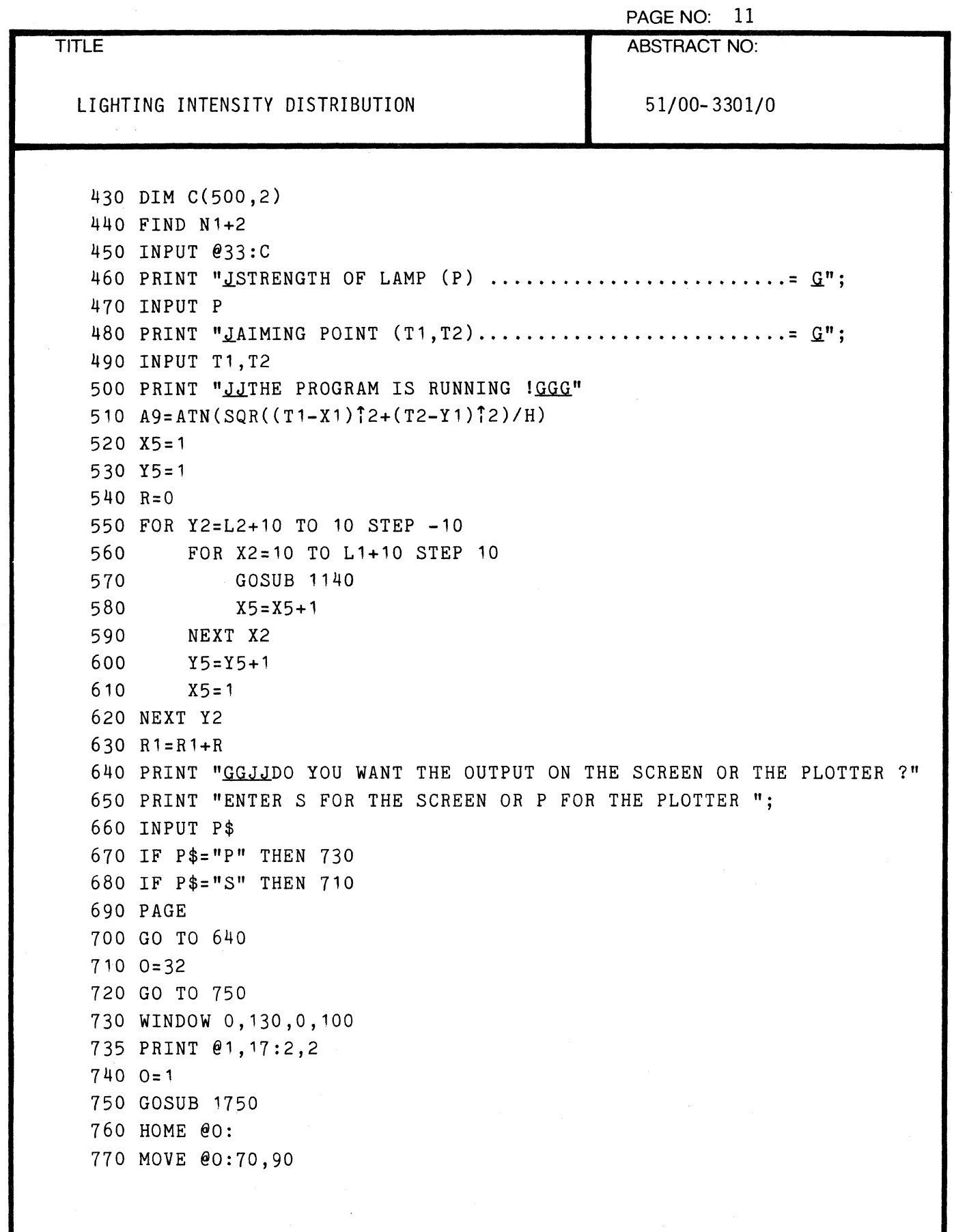

 $\sim$ 

 $\overline{C}$ 

1

 $\overline{C}$ 

 $\sim 10$ 

PAGE NO: 12 TITLE **ABSTRACT NO:**  $\epsilon$   $\sim$  $51/00 - 3301/0$  and  $\frac{3}{2}$ LIGHTING INTENSITY DISTRIBUTION  $\mathcal{L} \times \mathcal{L}$ 780 PRINT @O: USING "22A4D.1D":"Total intensity ....= ";SUM(R1) 790 MOVE @O:70,86 800 PRINT @0: USING "22A3D.1D":"Arithmetic mean ....= ";SUM(R1)/77 810 MOVE @0:0,96 820 PRINT @0,17:3,3 830 PRINT @O:" EUROPE LIGHTING" 840 PRINT @O:" Brussels." 850 PRINT @0,17:2,2 860 MOVE @0:0,100 870 RDRAW @0:50,0 880 RDRAW @0:0,-10 890 RDRAW @0:-50,0 900 RDRAW @0:0,10 910 MOVE @O:0,10 920 0=32 930 WINDOW *'0,L1+20,0,(L2+20)\*130/100*  940 MOVE 0,6 950 PRINT "copy on the plotter ?" 960 PRINT "#yes# or #no# =  $GGGG"$ ; 970 INPUT P\$ 980 IF P\$="yes" THEN 730 990 IF P\$="NO" THEN 1020 1000 MOVE 0,0 1010 GO TO 950 1020 PRINT @32,26:0 1030 PAGE 1040 PRINT "DO YOU WANT TO MAKE A FURTHER CALCULATION ?G" 1050 PRINT "JREPLY BY  $\#$ yes $\#$  or  $\#$ no $\#$  =  $GGGG$ "; 1060 INPUT p\$ 1070 IF P\$="yes" THEN 1100 1080 IF P\$="NO" THEN 1120 1090 GO TO 1020 1100 PAGE 1110 GO TO 320 1120 PAGE 1130 END
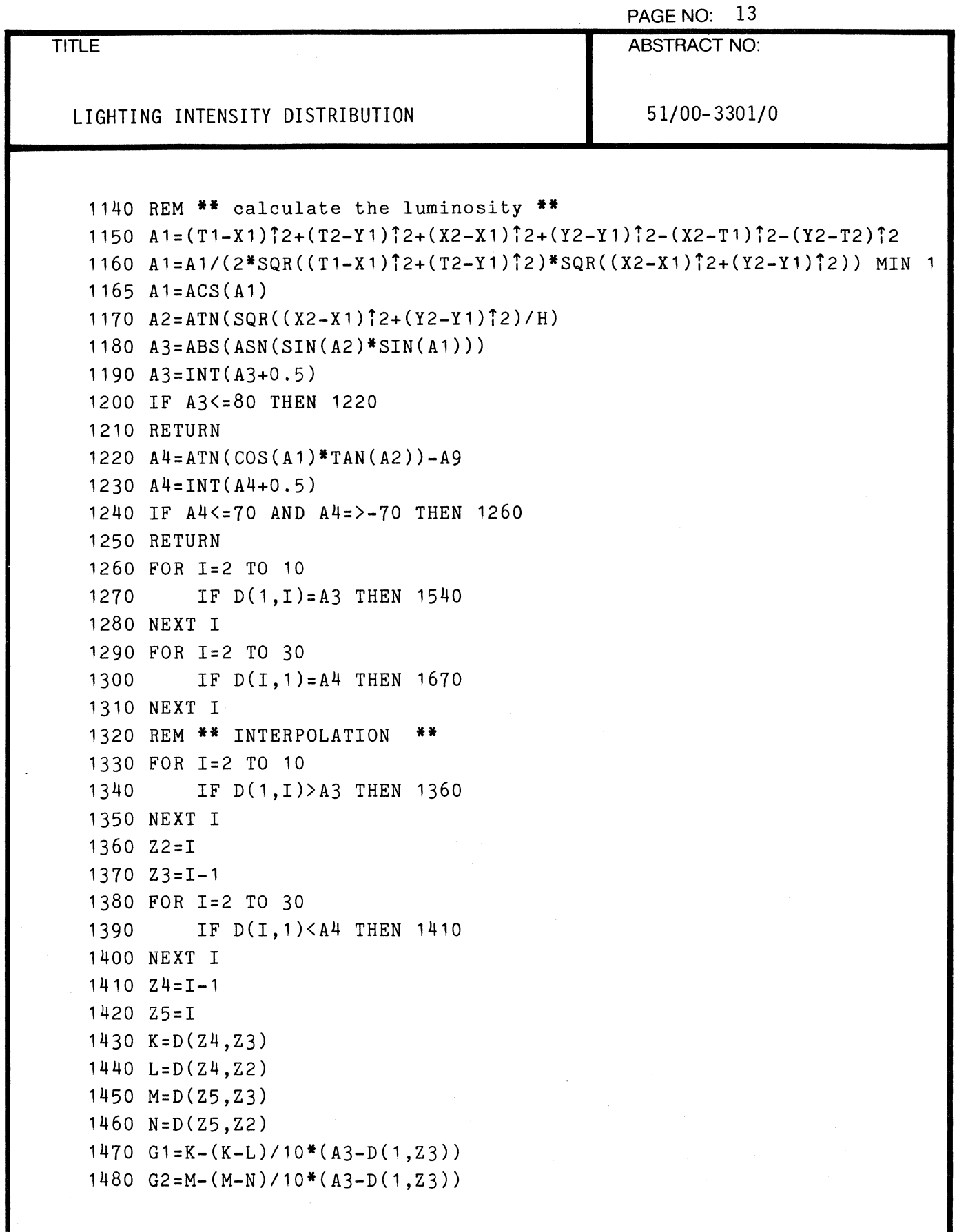

f

 $\hat{\mathcal{A}}$ 

 $\bigcirc$ 

 $\bigcup$ 

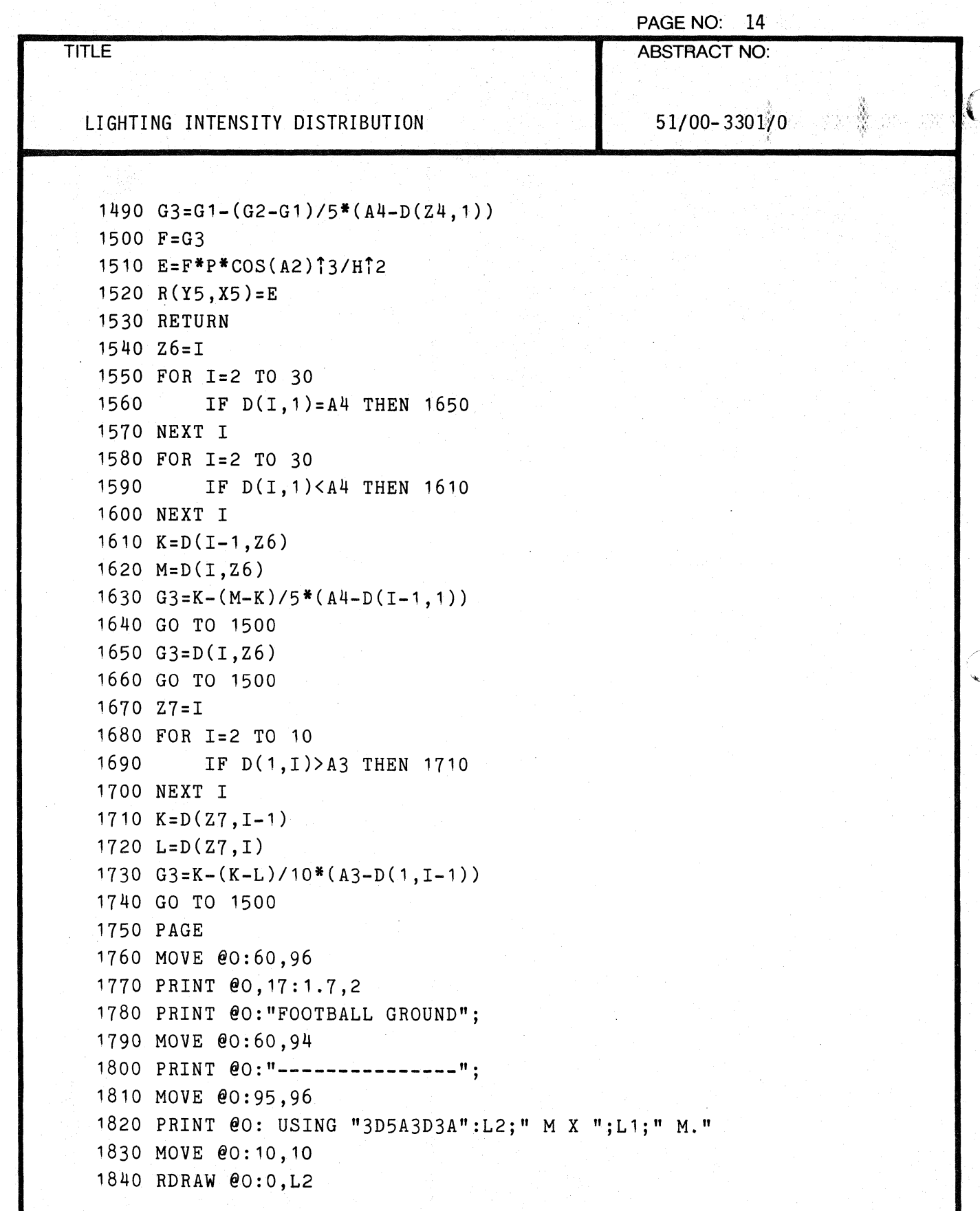

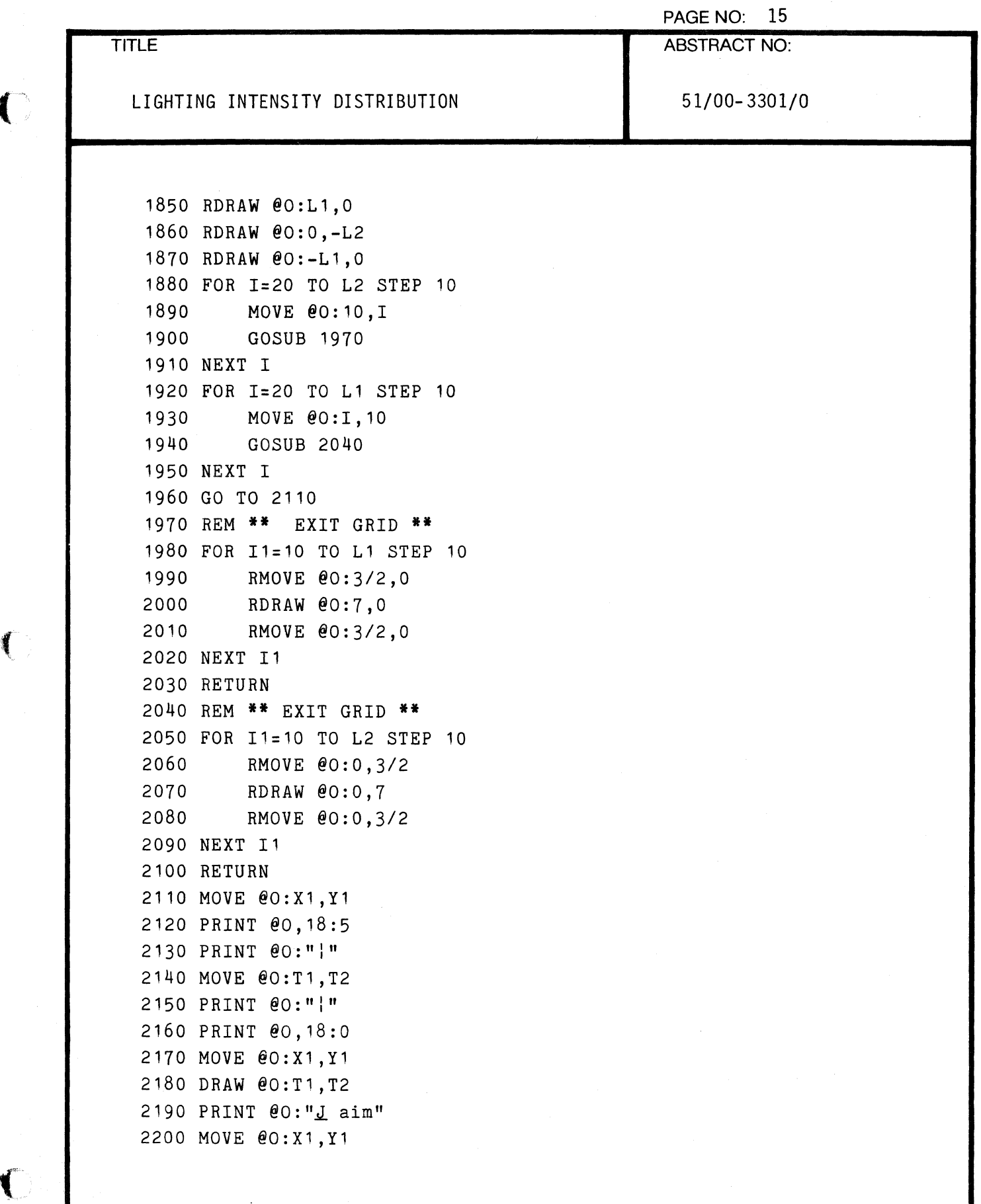

 $\sqrt{\phantom{a}}$ 

 $\bigcap$ 

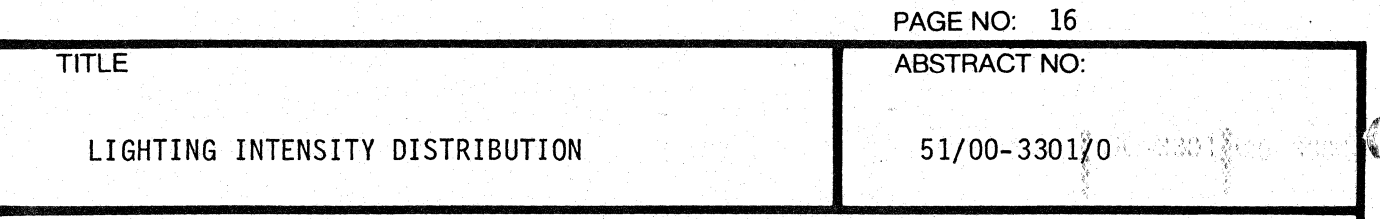

```
2210 PRINT @O:" lamp" 
2220 X=12230 Y=12240 PRINT @O , 17 : 1 .5 ,2 
2250 FOR I=L2+10 TO 10 STEP -10 
2260 FOR 11=10 TO L1+10 STEP 10 
2270 MOVE 00:11+0.5, I+0.5
2280 PRINT @O: USING "3D.1D":R1(X,Y) 
2290 Y=Y+1 
2300 NEXT I1 
2310 Y=1 
2320 X=X+1 
2330 NEXT I 
2340 PRINT @O , 17 : 1 .5 ,2 
2350 RETURN
```
 $\mathbb{C}$ 

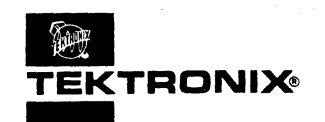

## **APPLICATIONS LIBRARY PROGRAM**

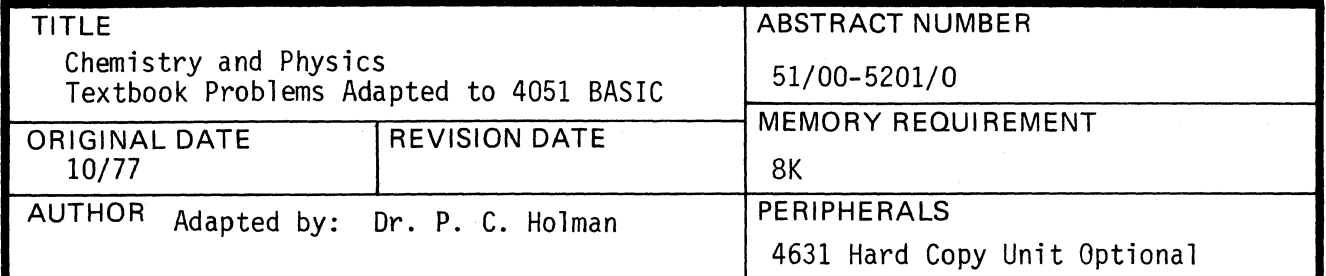

## ABSTRACT

Problem Solving in Physical Chemistry by Roland R. Roskos Publisher: West Publishing Company Computers, BASIC, and Physics by Herbert D. Peckham

Publisher: Addison-Wesley Publishing Company

Two textbooks emphasize the use of computers for problem solving in the sciences of chemistry and physics. Both employ BASIC as the language. Dr. Holman and students have modified programs from the books to run on the 4051. Programs can be used to solve common types of problems in these branches of the science. It saves student time normally used keying in programs for use in studies.

12 programs from chemistry; 34 programs from physics. Only listings are available (written and/or tape). Documentation is available in the source textbooks. Both books are summarized in TEKniques Vol. 2 No. 1.

Permission to include materials from these texts was graciously granted by the publisher of each.

Statements: 1135 and 2141 respectively.

The program material contained herein is supplied without warranty or representation of any kind. Tektronix, Inc., assumes no responsibility and shall have no liability, consequential or otherwise, of any kind arising from the use of this program material or any part thereof.

**4051** 

f

PAGE NO: 1

TITLE ABSTRACT NO:

Chemistry and Physics Textbook Problems Adapted to 4051 BASIC 51/00-5201/0

## FILE STRUCTURE

49 files encompass these two textbooks. The first 13 files are from Problem Solving in Physical Chemistry; files 14 through 49 are from Computers, BASIC, and Physics.

File 1 of the first 13 contains the menu for problems from the Chemistry textbook. Recode line 300 to reflect correct file numbers on the tape.

File 14 is the introduction to the Physics textbook and appends file 15 for the menu. Recode line 101 in file 14 and line 4740 in file 15 to reflect correct file numbers on the tape. Also, the following line numbers in the sequential files in the second program return to file 15 and will have to be recoded if they (and, file 15) occupy different files on the tape:

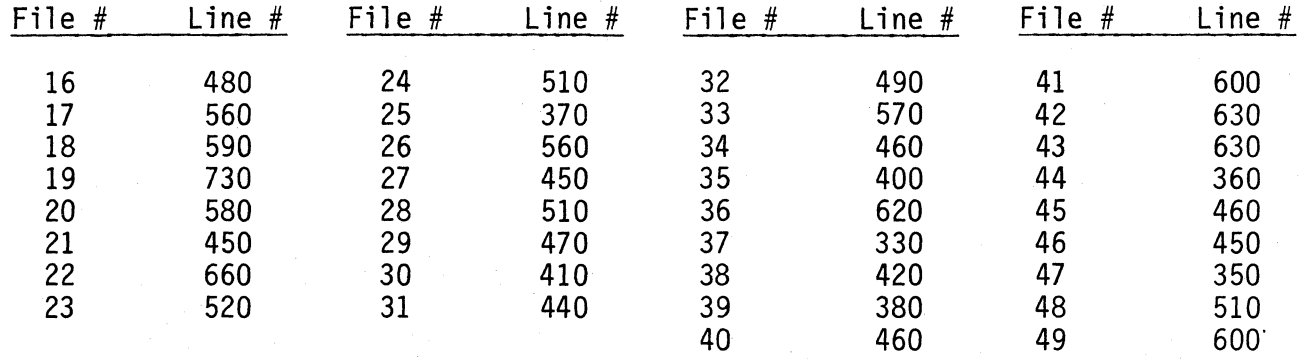

## OPERATING INSTRUCTIONS

FINd file 1 for the Chemistry textbook and OLD. The program is tutorial. However, once the problem is finished, you will have to FINd file 1 again for the menu and OLD.

FINd file 14 for the Physics textbook and OLD. The program is tutorial and upon completion of the problem chosen will return you to the menu in file 15.

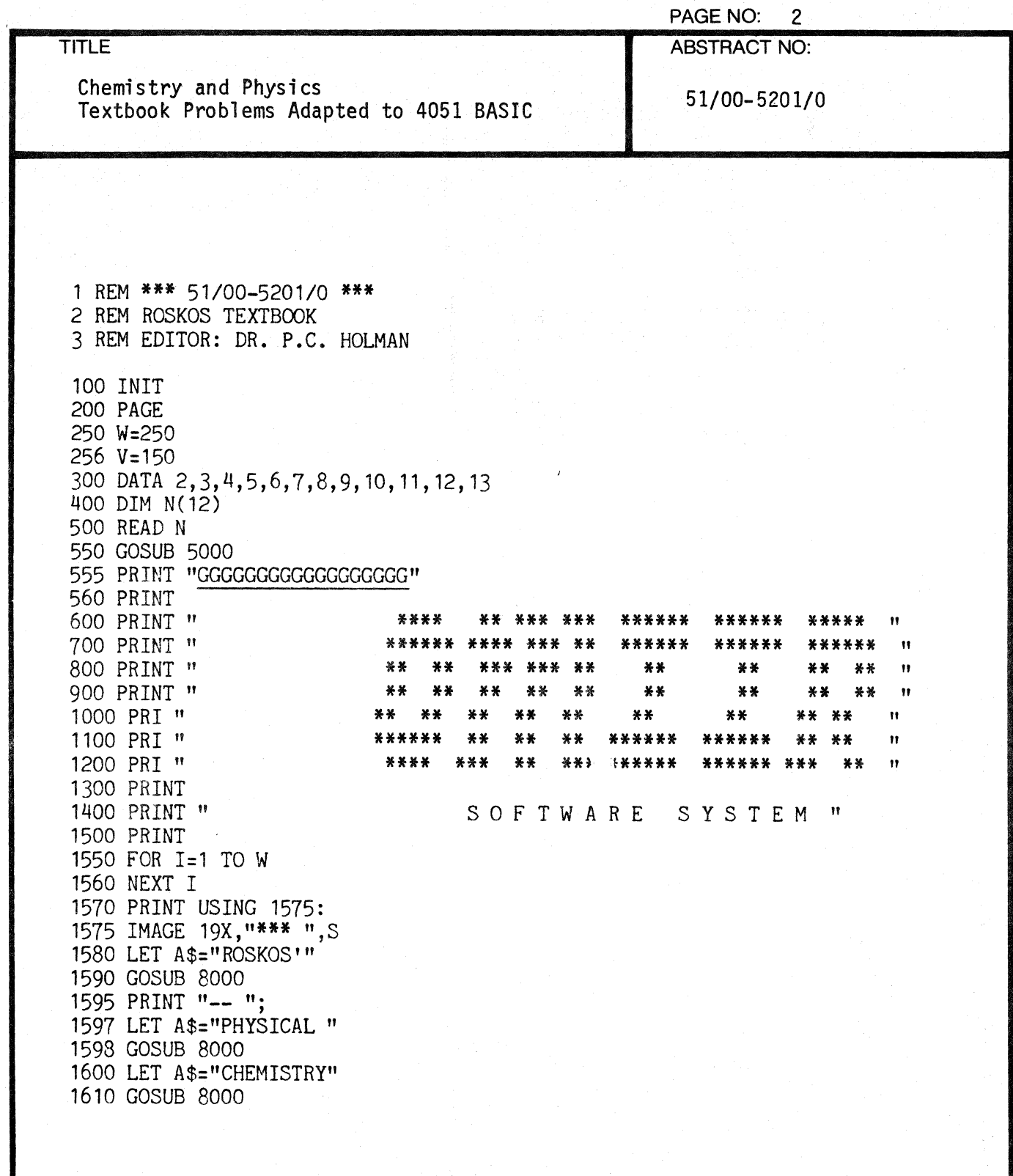

C

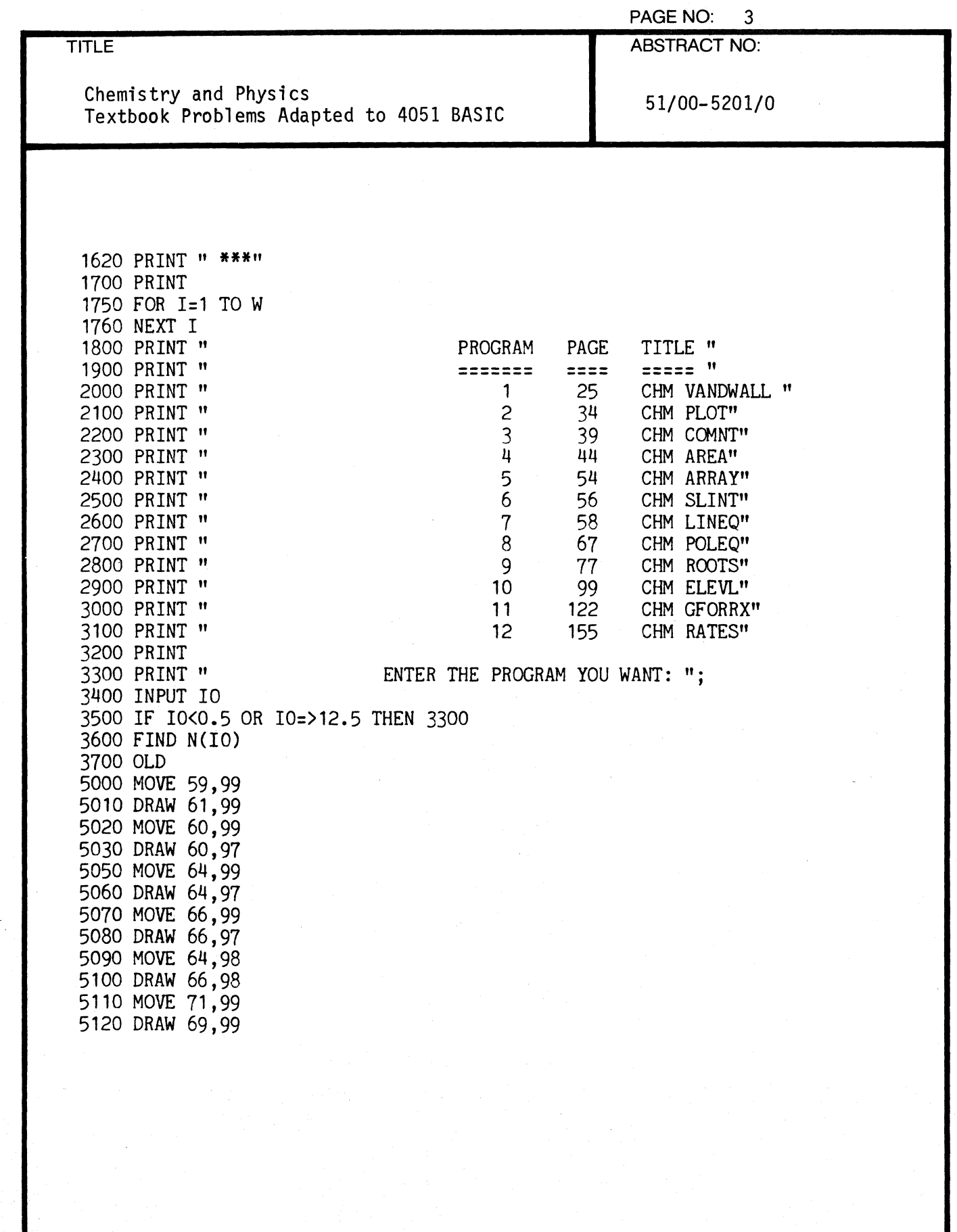

 $\bigcap$ 

 $\bigcap$ 

 $\overline{C}$ 

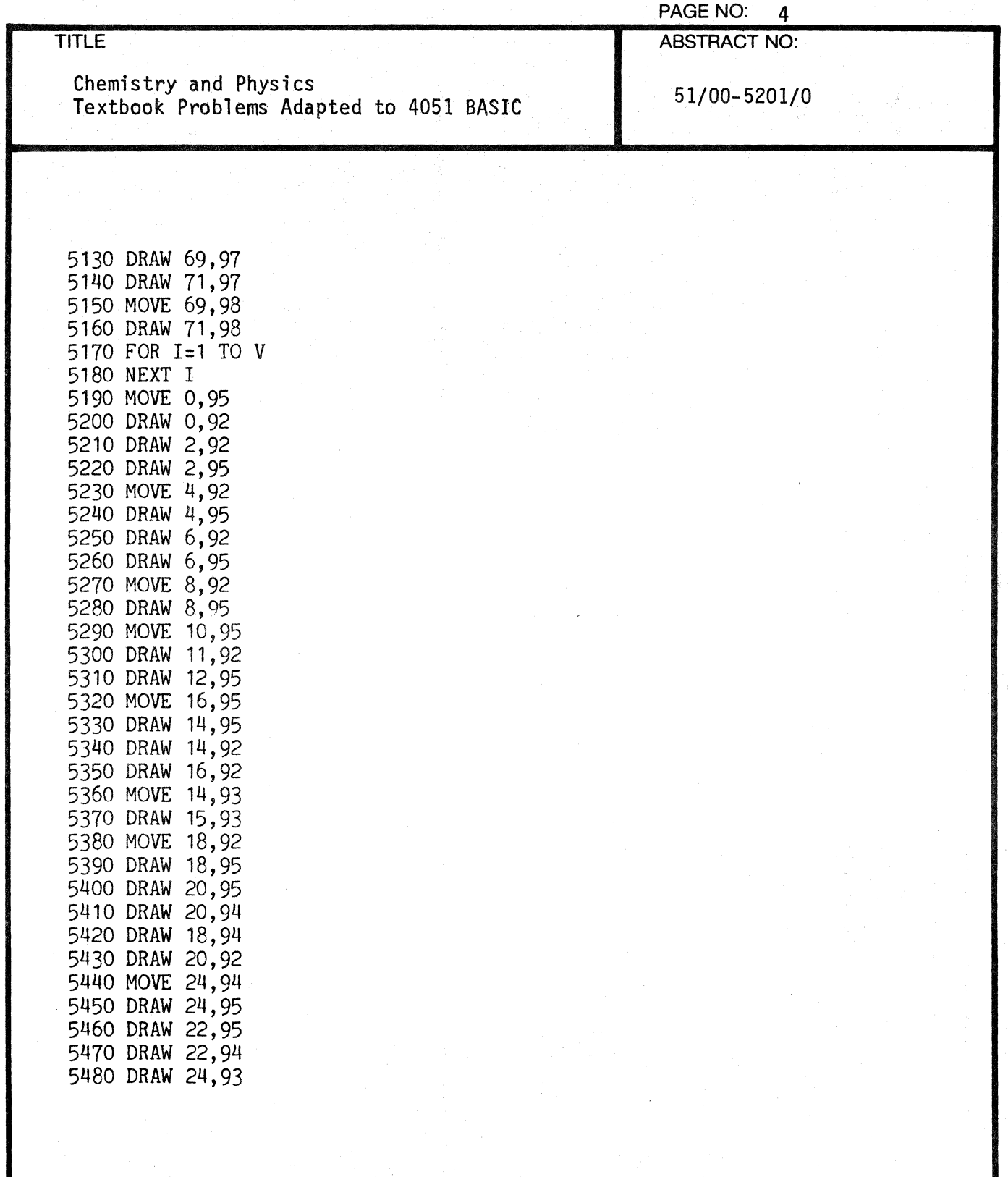

 $\angle$  $\mathbf{v}, \ldots$ 

C

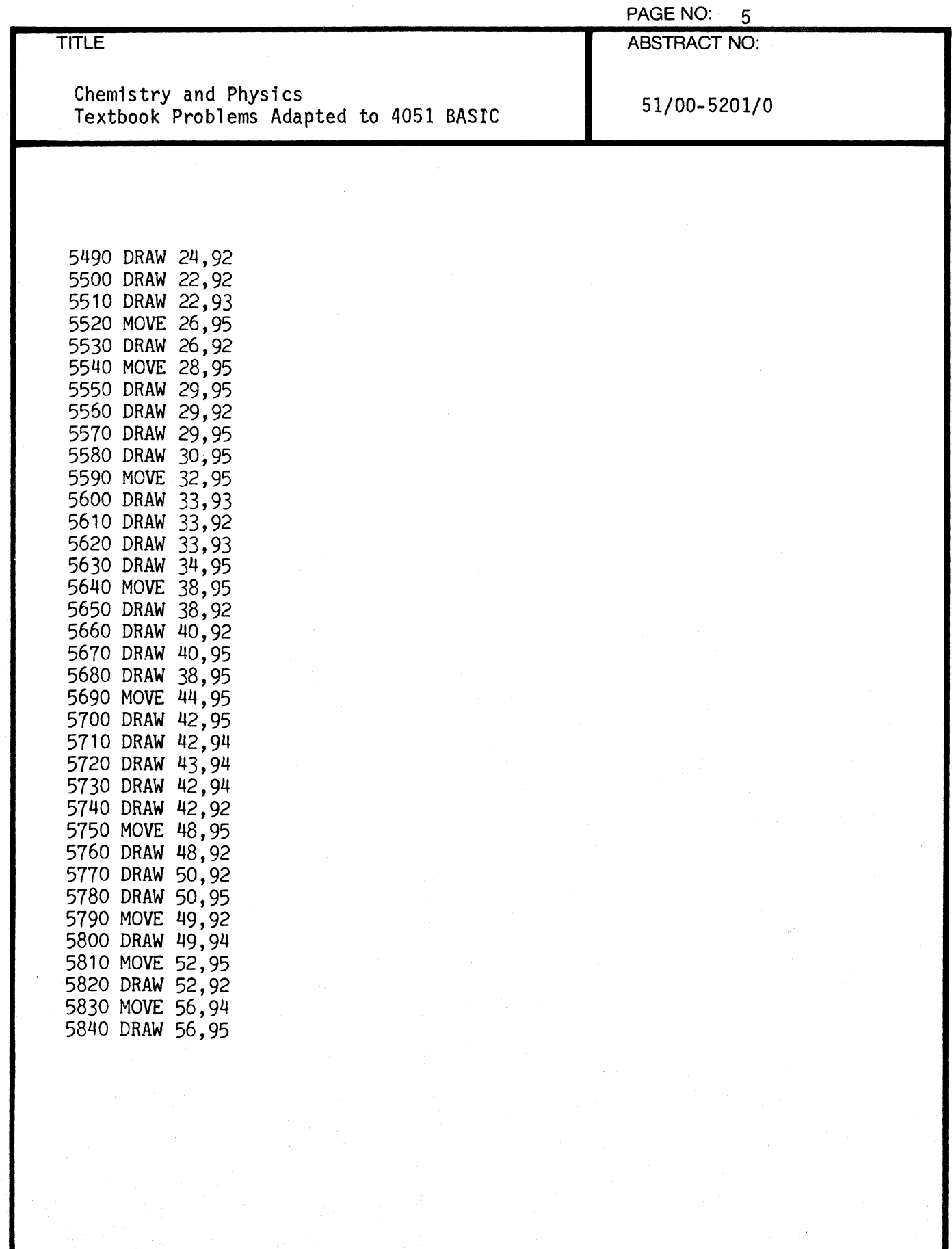

 $\overline{\mathbb{C}}$ 

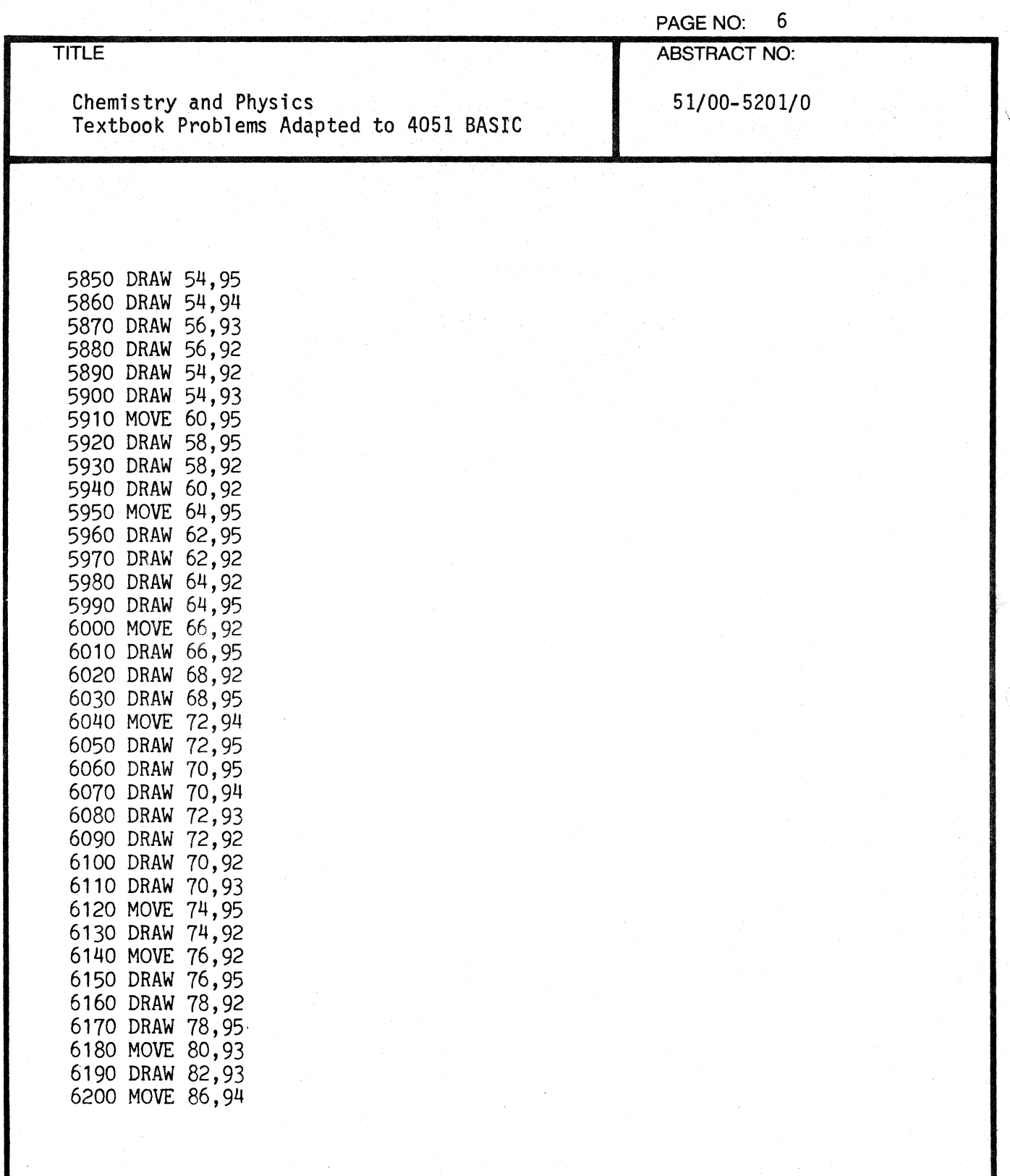

C

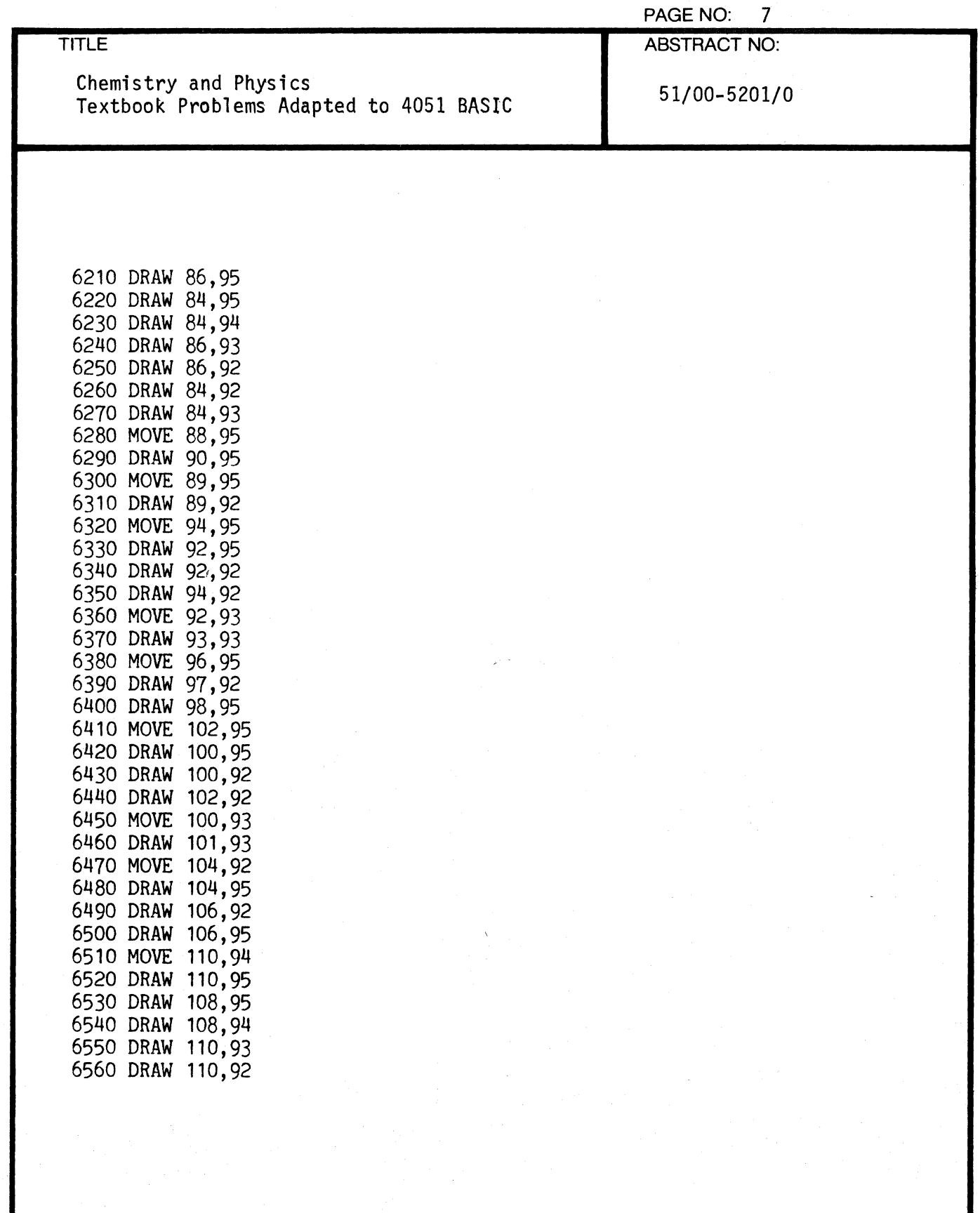

 $\overline{C}$ 

 $\overline{1}$ 

 $\bigcirc$ 

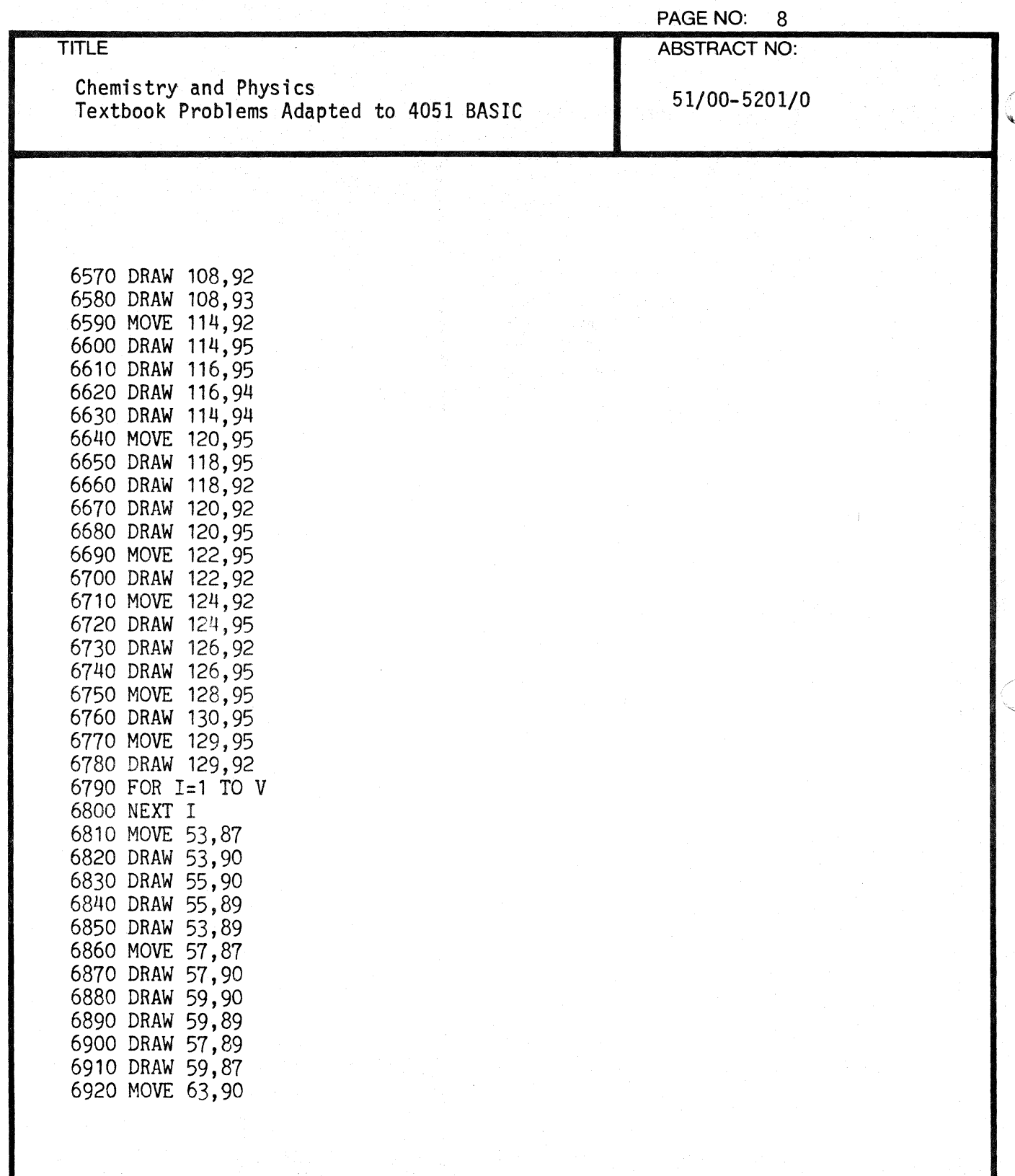

 $\overline{\mathbf{C}}$ 

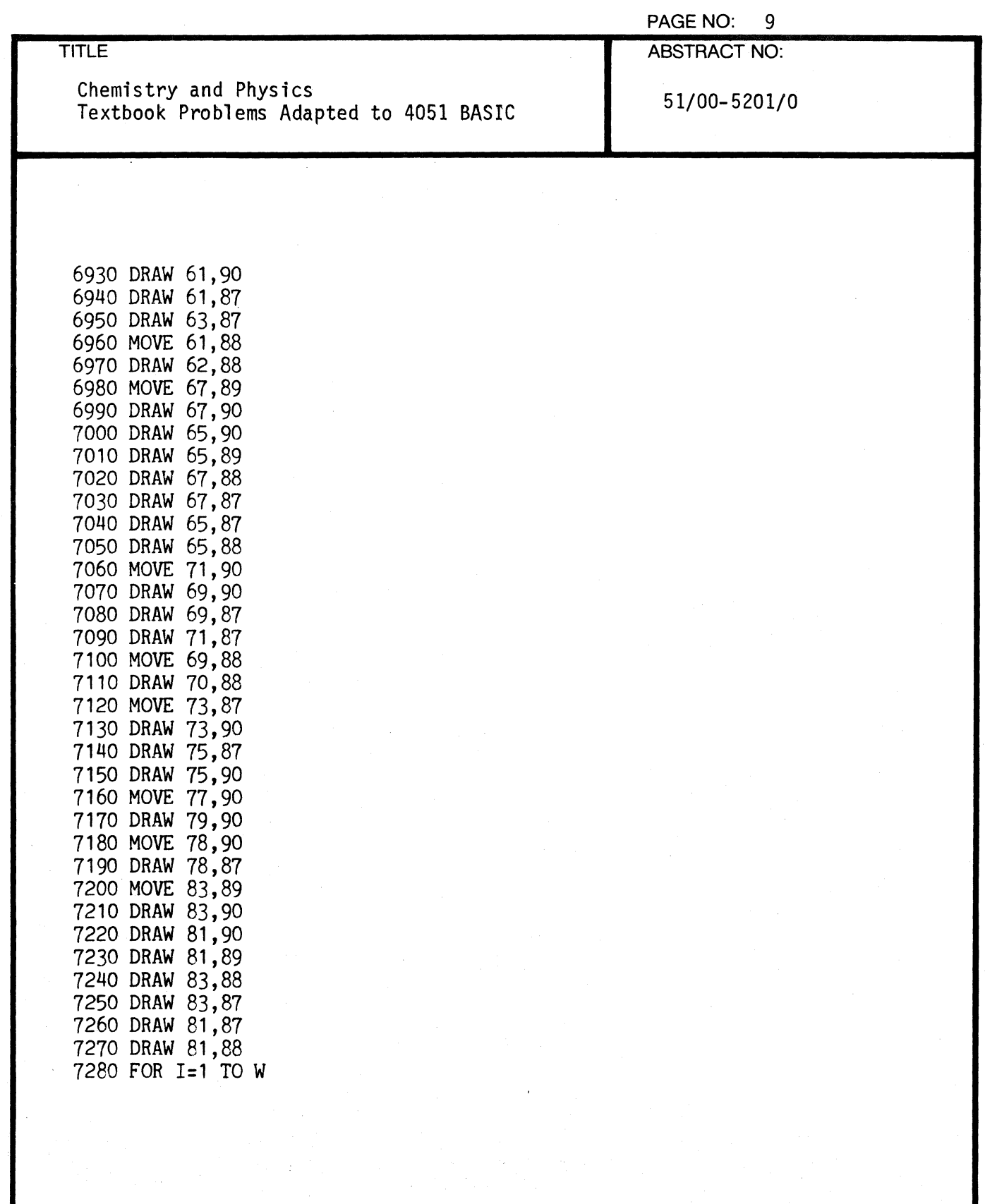

 $\dot{\bm{\mathsf{C}}}$ ./

 $\bigcap$ 

 $\blacksquare$ 

 $\hat{\mathcal{A}}$ 

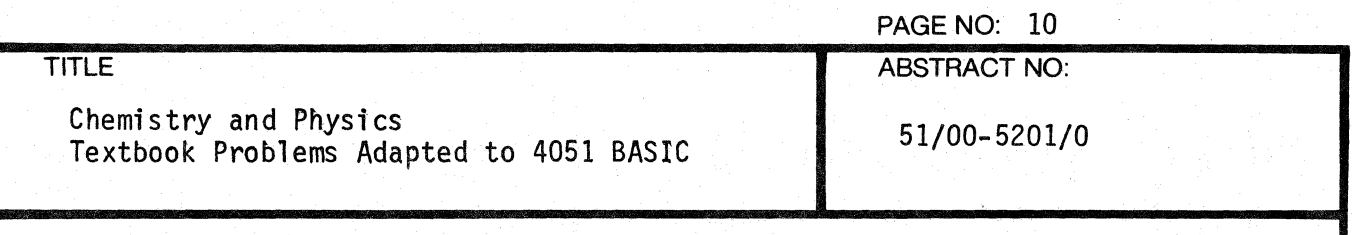

7290 NEXT I 7300 RETURN 8000 FOR 1=1 TO 5 8010 PRINT A\$;<br>8020 FOR J=1 TO 8020 FOR J=1 TO LEN(A\$)<br>8030 PRINT USING 804 8030 PRINT USING 8040:<br>8040 MAGE "H", S 8040 **IMAGE "H", S**<br>8050 **NEXT J** NEXT J 8060 NEXT I 8070 FOR K=1 TO LEN(A\$)<br>8080 PRINT " "; PRINT ""; 8090 NEXT K 8100 RETURN

C

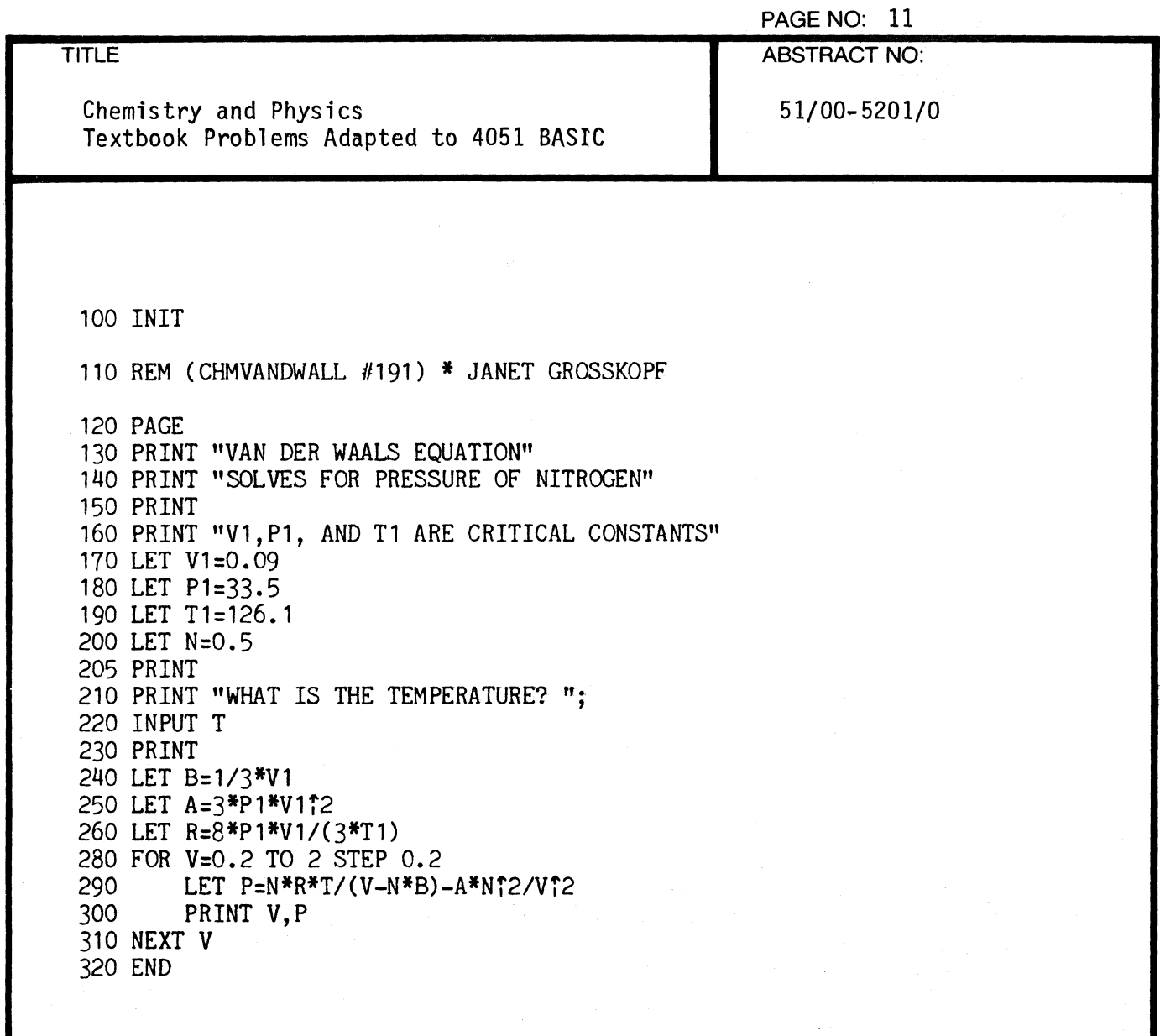

 $\bigcap$ 

 $\sqrt{ }$ 

 $\bigcup$ 

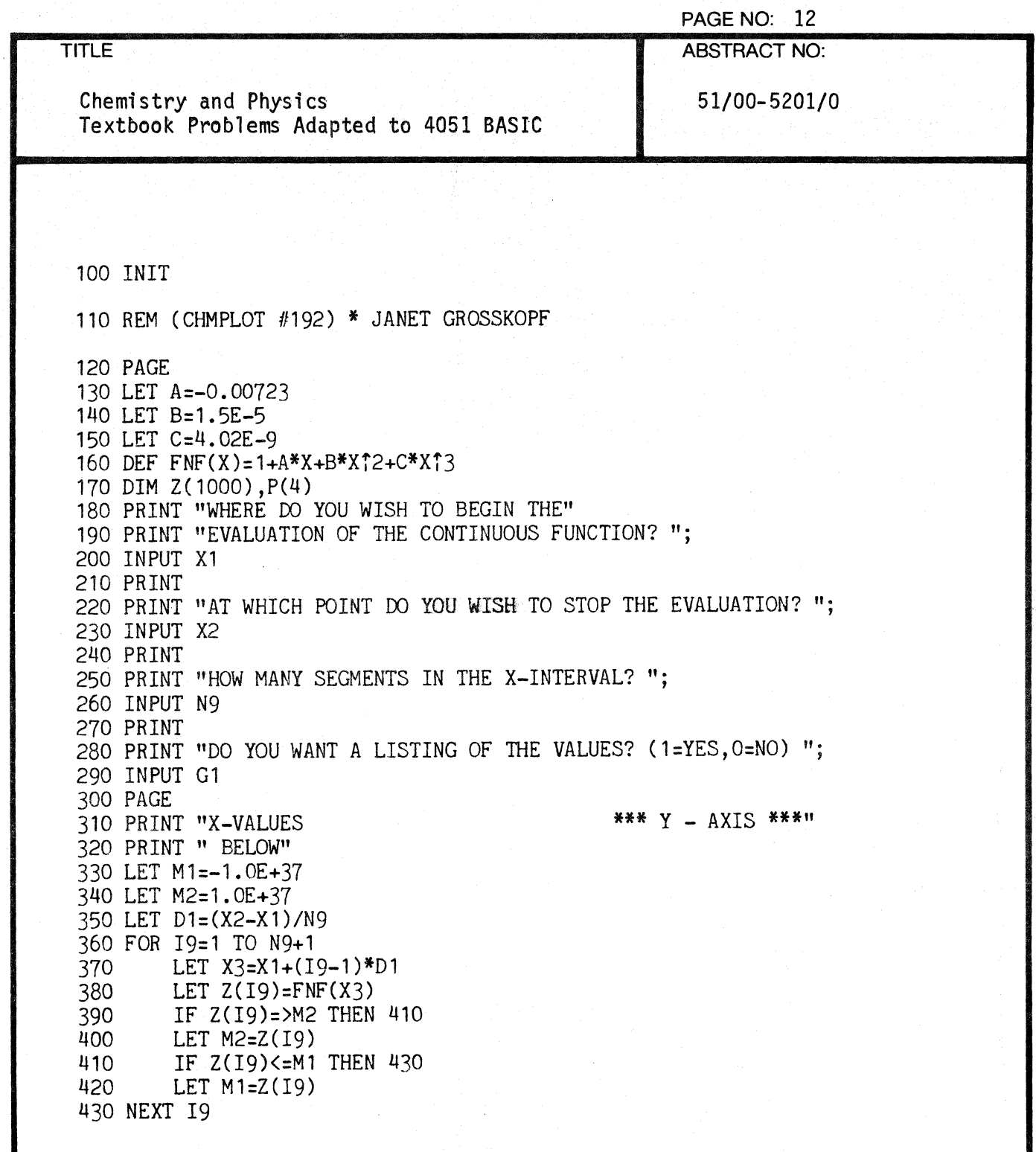

 $\begin{bmatrix} 1 \\ 2 \end{bmatrix}$ 

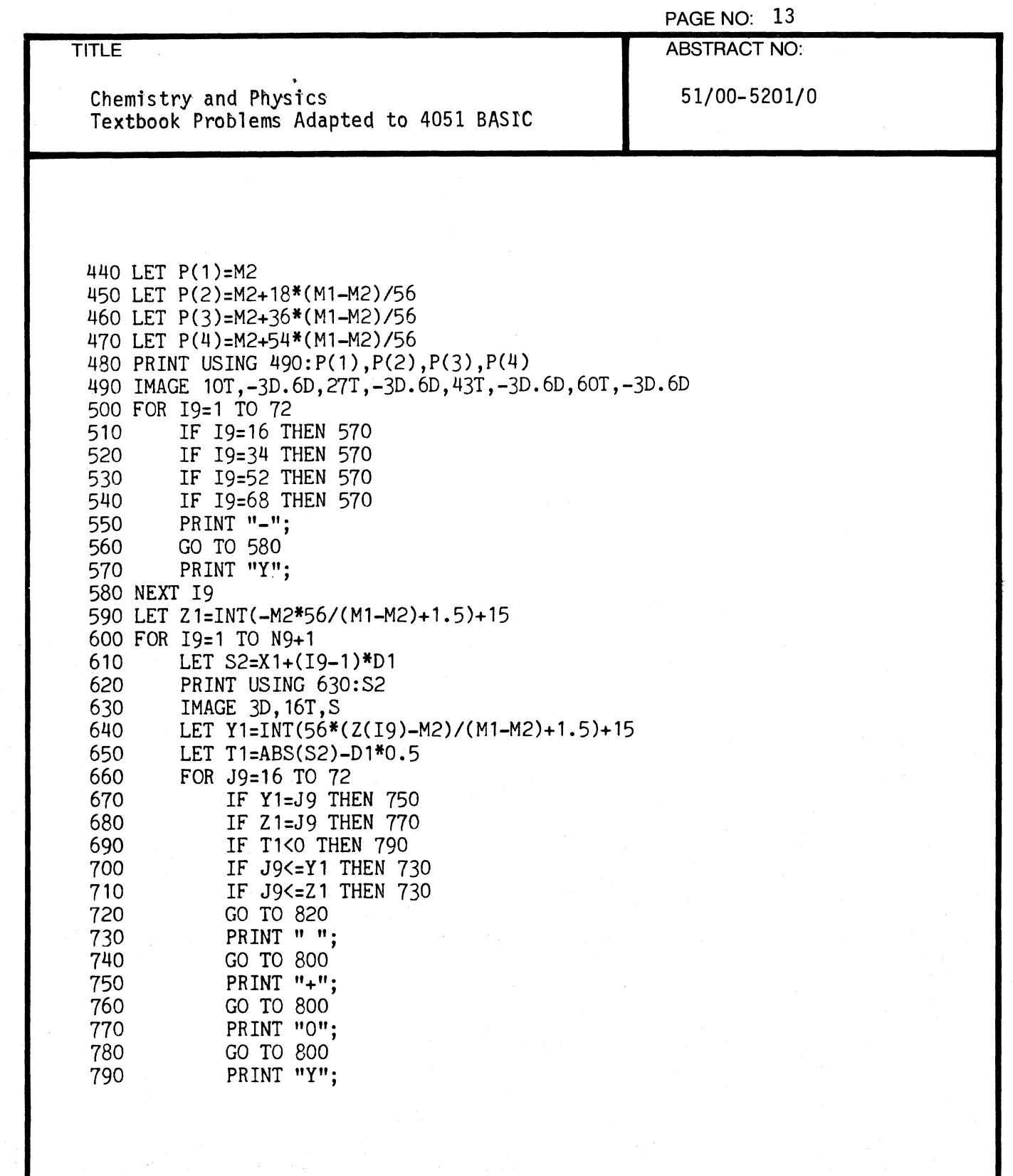

 $\overline{C}$ 

 $\bigcap$ 

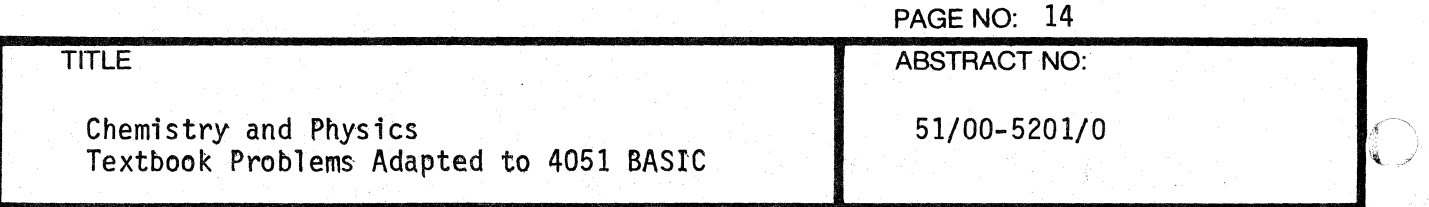

800 NEXT J9<br>810 GO TO 83 810 GO TO 830<br>820 PRINT PRINT 830 NEXT 19 840 IF G1=0 THEN 960 850 FOR 19=1 TO 5<br>860 PRINT PRINT 870 NEXT 19 880 PRINT "TO CONTINUE PRESS'RETURN'" 8go INPUT Z\$ 900 PAGE 910 PRINT "X-VALUE", "Y-VALUE" 920 FOR 19=1 TO N9+1<br>930 LET X3=X1+(19 930 LET X3=X1+(I9-1)\*D1<br>940 PRINT X3,Z(I9) PRINT X3, Z(19) 950 NEXT 19 960 END

o

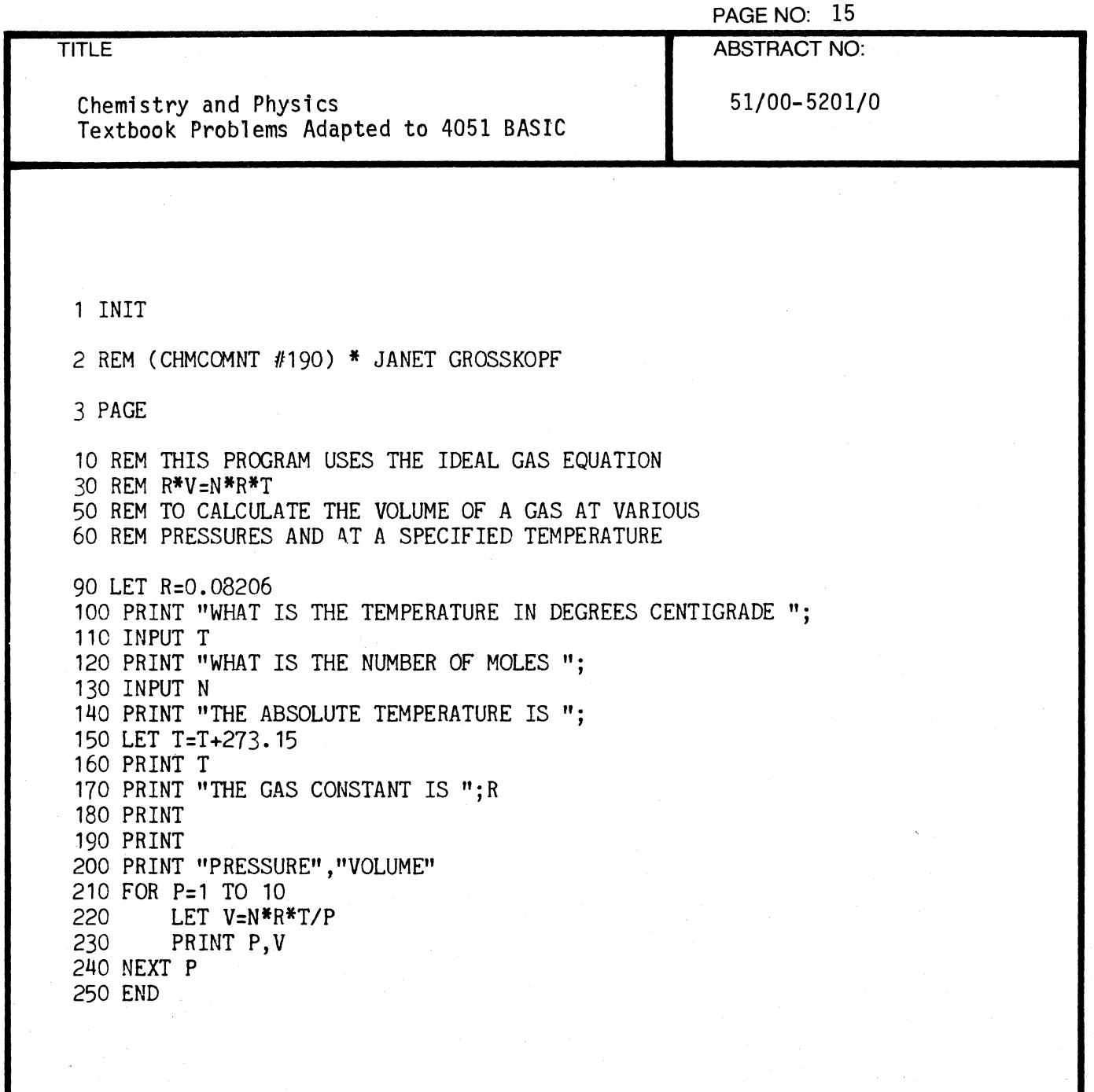

c\

TITLE

PAGE NO: 16

ABSTRACT NO:

Chemistry and Physics Textbook Problems Adapted to 4051 BASIC 51/00-5201/0

470 LET A=6.214 480 LET B=0.010396 490 LET C=-3.545E-6 500 DEF FNF(X)=A+B\*X+C\*Xf2 510 PRINT "WHAT IS THE LOWER LIMIT OF INTEGRATION "; 520 INPUT 31 540 PRINT "WHAT IS THE UPPER LIMIT OF INTEGRATION "; 550 INPUT S2 560 PRINT 570 PRINT "HOW MANY SEGMENTS IN THE INTERVAL "; 580 INPUT N9 590 PRINT 600 IF N9<=2 THEN 630 610 IF INT(N9/2)\*2<>N9 THEN 640 620 GO TO 660 630 PRINT 640 PRINT "THIS MUST BE A NUMBER GREATER THAN 2 AND EVEN." 650 GO TO 560 660 PRINT "THE VALUE OF THE INTERGRAL IS "; 670 H8=(S2-S1)/N9 680 S3=0 690 S4=0 700 FOR 19=2 TO N9-2 STEP 2<br>710 S3=S3+FNF(S1+(19-1)<sup>+</sup> 710 S3=S3+FNF(S1+(I9-1)\*H8) S4=S4+FNF(S1+I9\*H8) 730 NEXT 19 740 H9=H8/3\*(4\*(S3+FNF(S1+(N9-1)\*HS»+2\*S4+FNF(S1)+FNF(S2» 750 PRINT H9 760 FOR 19=1 TO 4 PRINT 780 NEXT 19 790 PRINT "DO YOU WISH TO USE MORE SEGMENTS, (1=YES, O=NO) "; 800 INPUT D9 810 IF D9=1 THEN 560 820 END

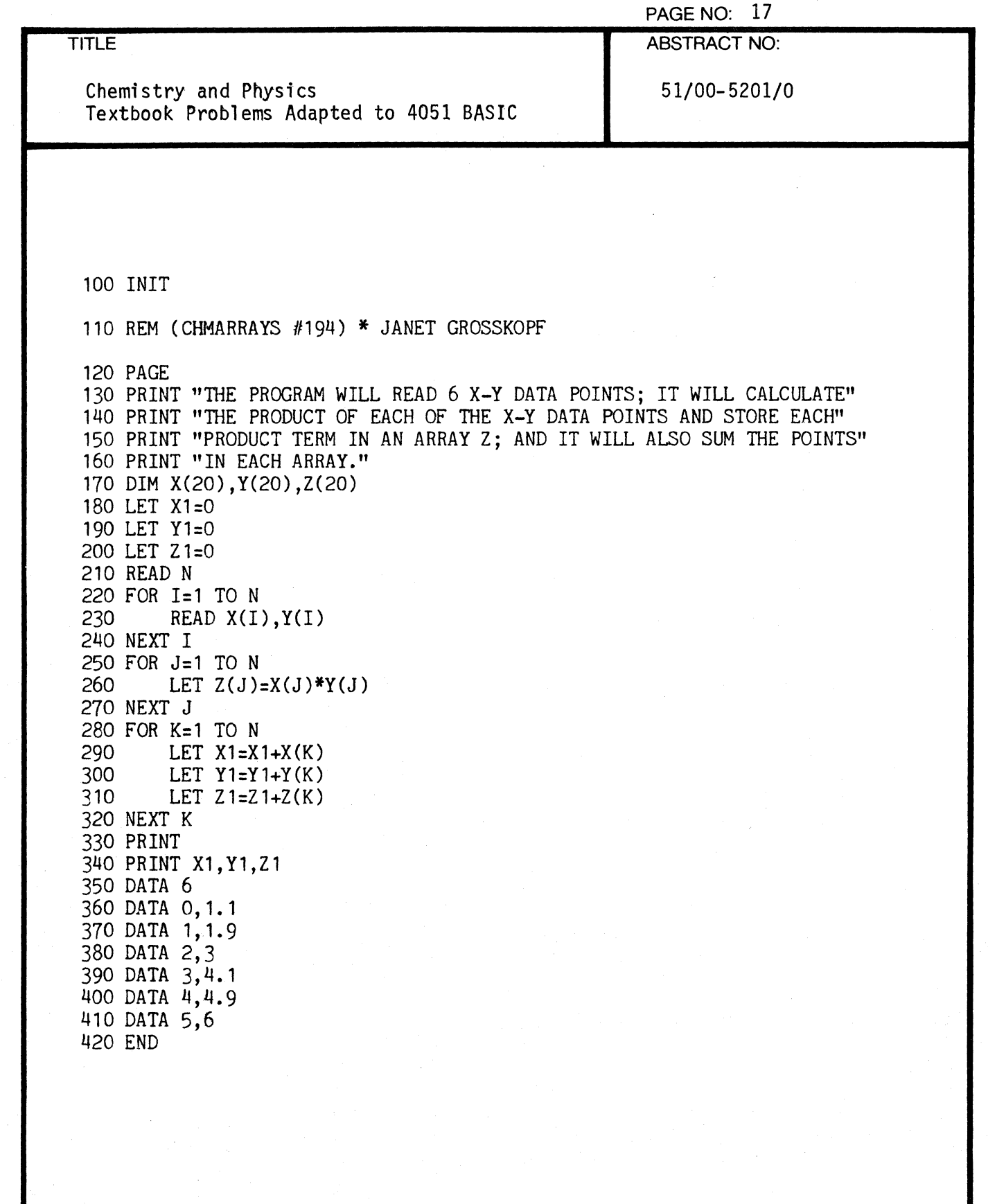

c'

 $\bar{1}$ 

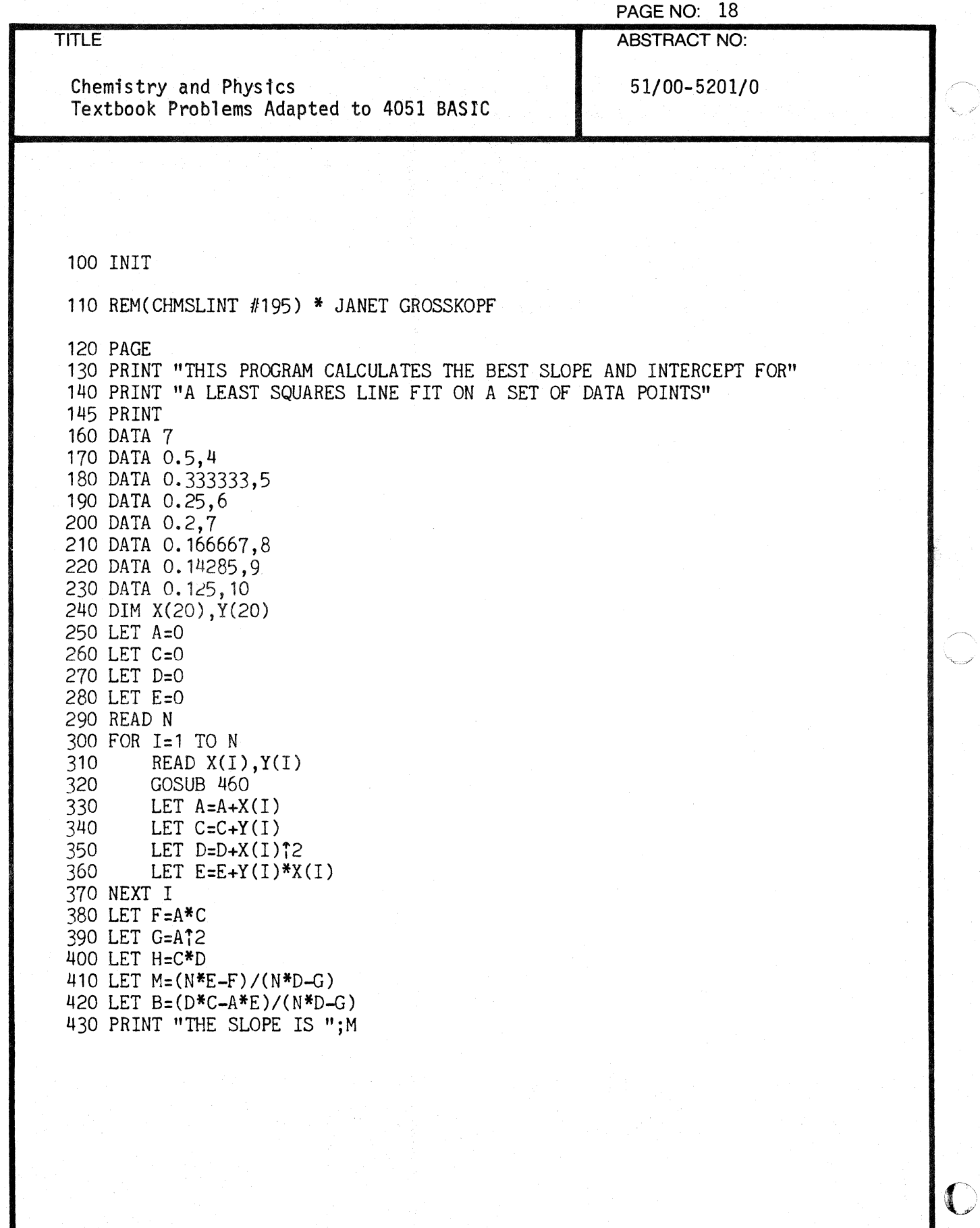

لنحتد

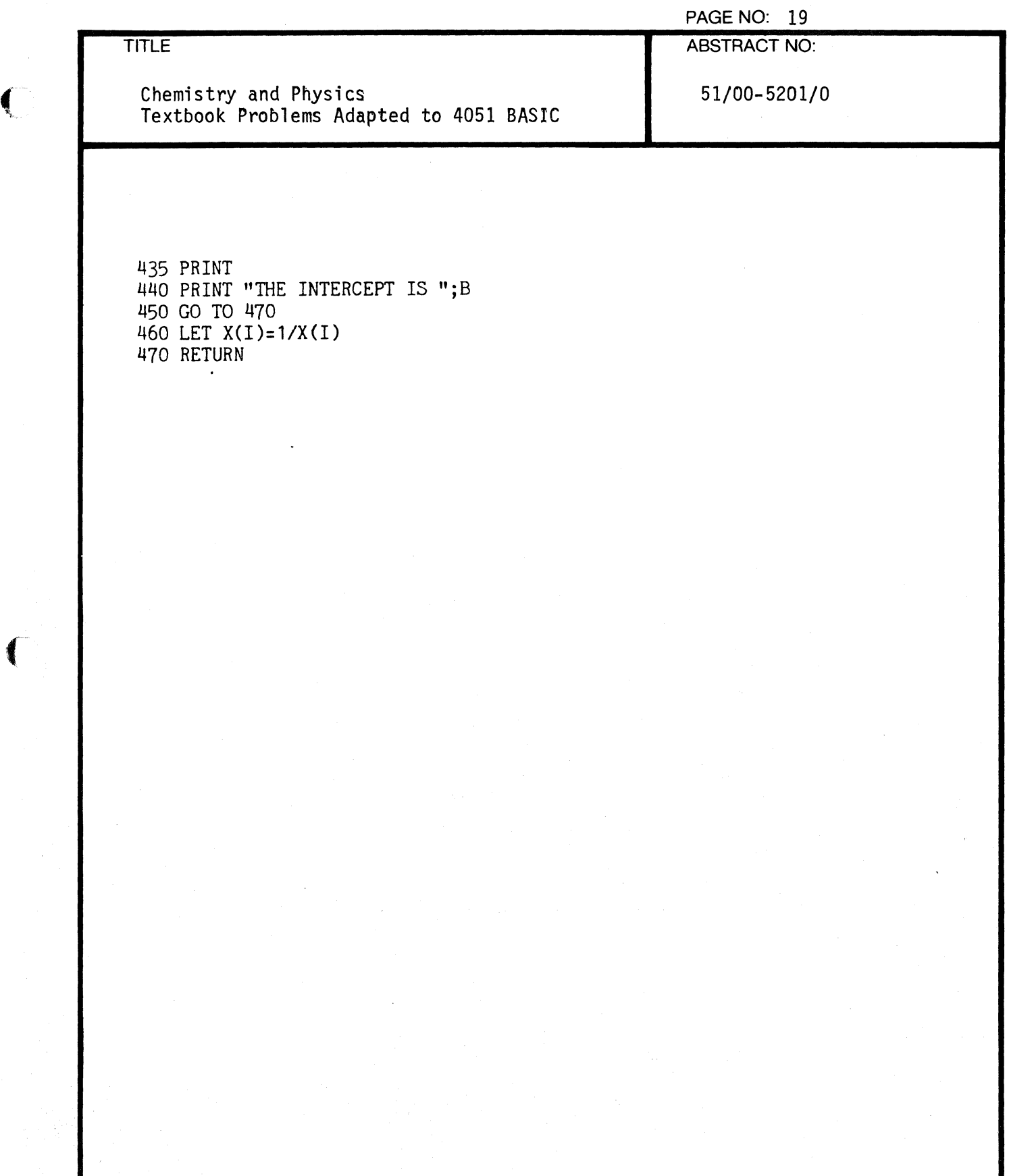

 $\overline{C}$ 

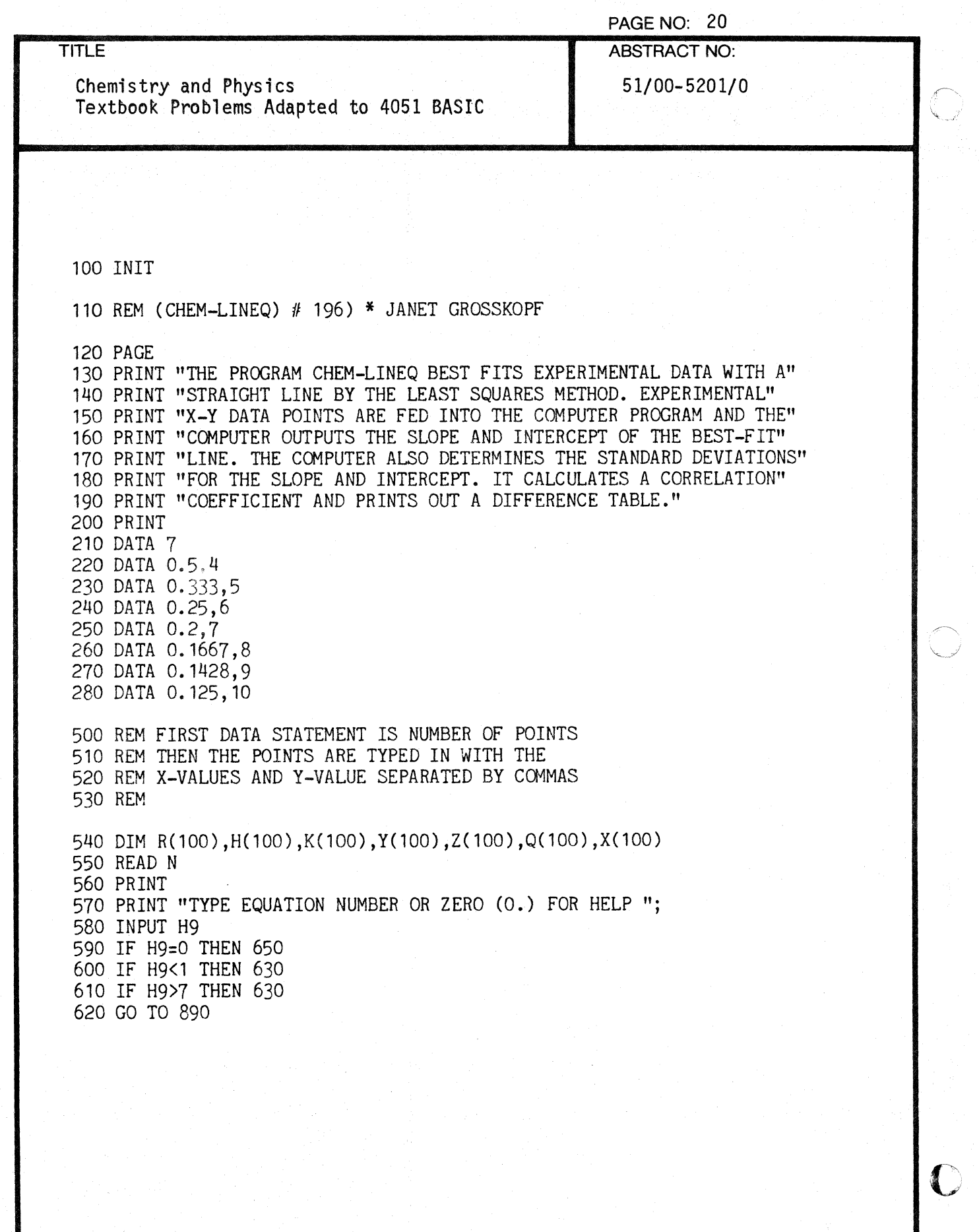

TITLE Chemistry and Physics Textbook Problems Adapted to 4051 BASIC 630 PRINT "NUMBER MUST BE BETWEEN 1 AND 5" 640 GO TO 560 650 PRINT PAGE NO: 21 ABSTRACT NO: 51/00-5201/0 660 PRINT "THESE ARE THE LINEAR TRANSFORMABLE EQUATIONS THAT" 670 PRINT "YOU HAVE TO CHOOSE FROM. PLEASE USE THE NUMBER" 680 PRINT "THAT PRECEEDS THE EQUATION." 690 PRINT 700 FOR I=1 TO 7<br>710 PRINT I: 710 PRINT I; GOSUB I OF 750,770,790,810,830,850,870 730 NEXT I 740 GO TO 560 750 PRINT " Y=M\*X+B" 760 RETURN 770 PRINT" Y=M(1/X)+B" 780 RETURN 790 PRINT " LOG(Y)=M\*X+B" 800 RETURN 810 PRINT " LOG(Y)=M\*(1/X)+B" 820 RETURN 830 PRINT "  $(1/Y)=M*X+B"$ 840 RETURN 850 PRINT "  $LOG(Y)=M*LOG(X)+B"$ 860 RETURN 870 PRINT " Y=M\*LOG(X)+B" 880 RETURN 890 PRINT 900 PRINT " ","STANDARD DEVIATION FOR "; 910 GOSUB H9 OF 750,770,790,810,830,850,870 920 PRINT 930 PRINT "OF Y VALUES"; 940 LET S=O 941 LET S1=0 942 LET S2=0 943 LET S3=0 944 LET S4=0

 $\bullet$  . The set of  $\bullet$ 

 $\blacksquare$ 

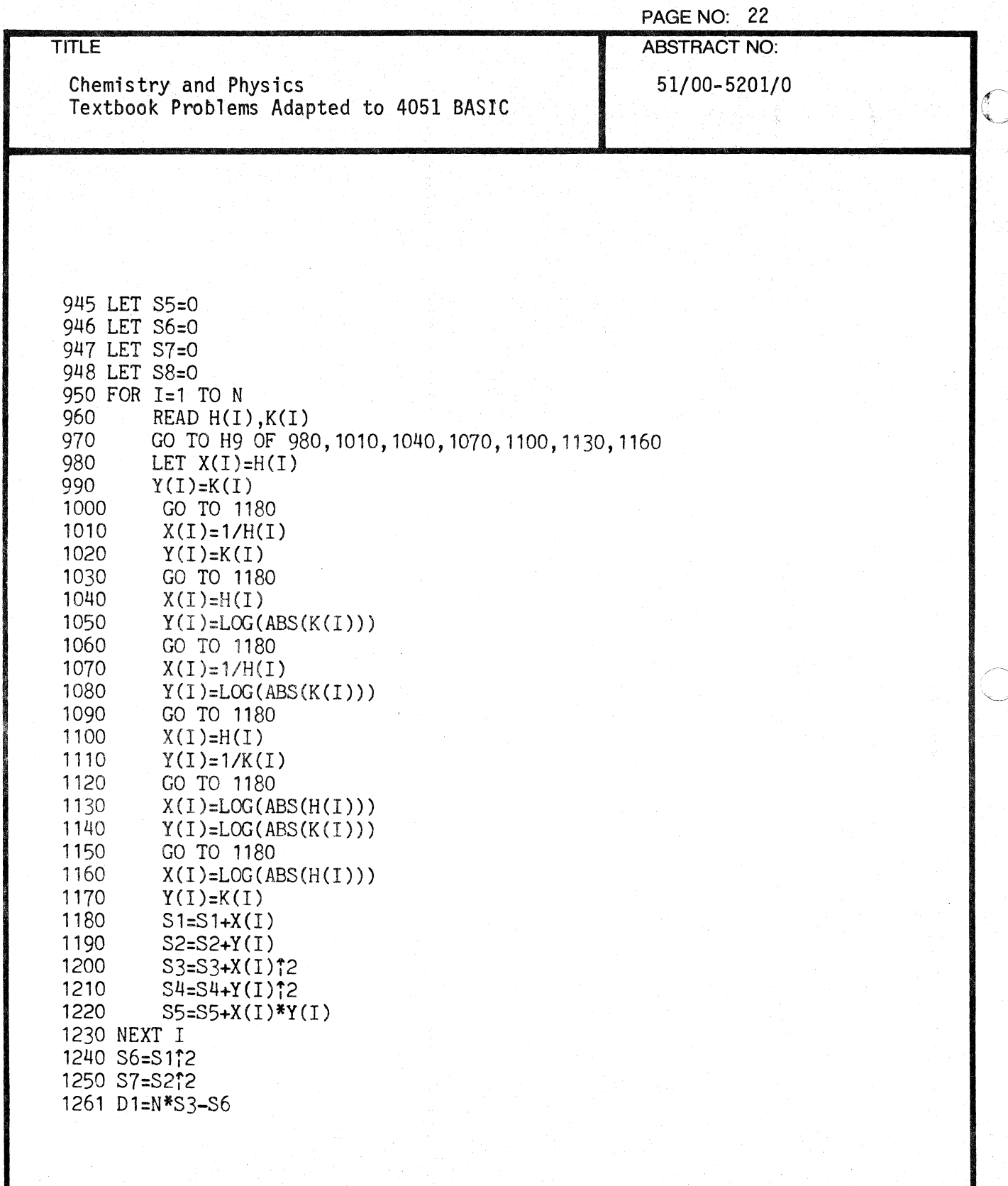

C

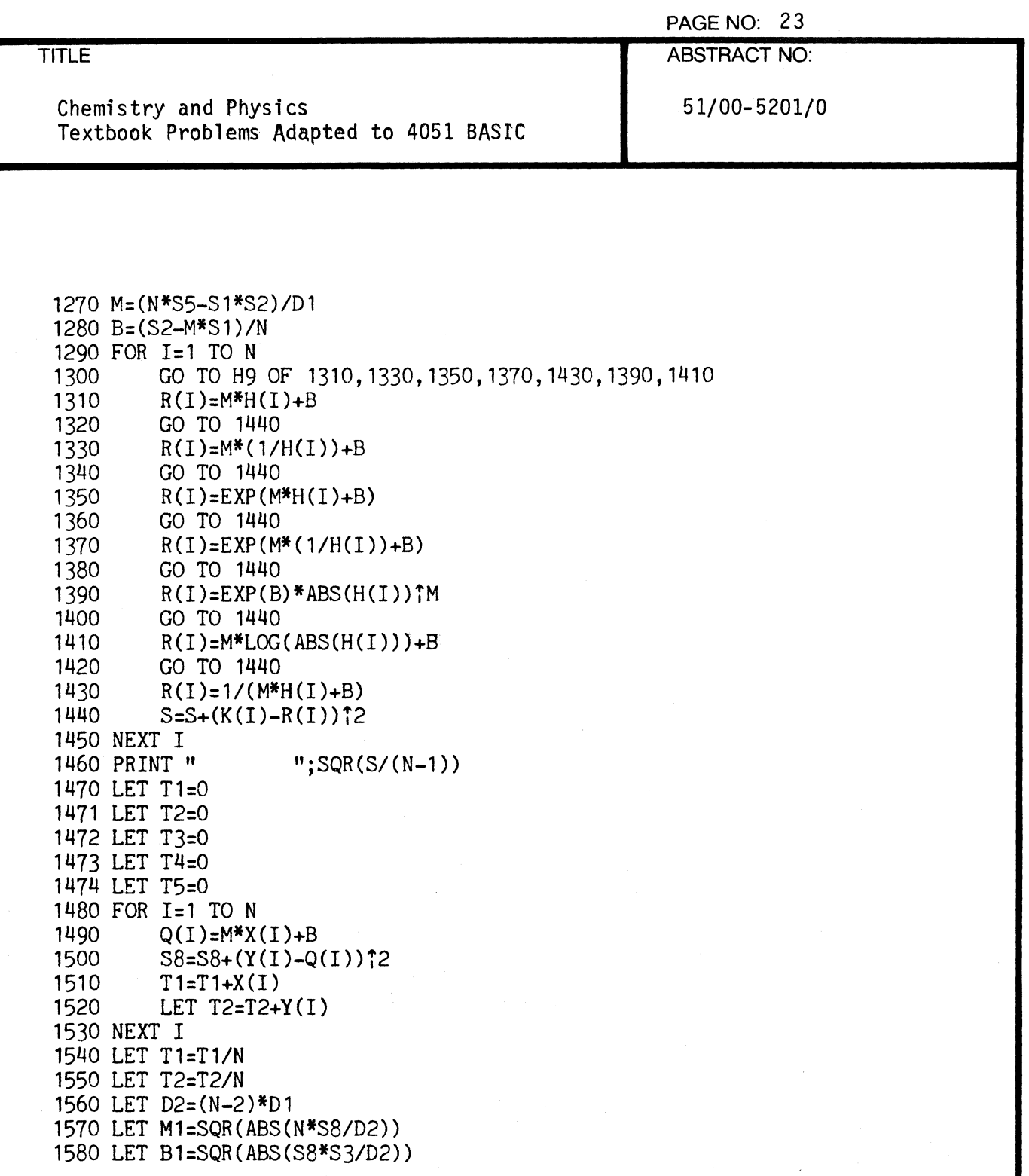

 $\blacksquare$ 

f·

 $\overline{\mathbf{C}}$ 

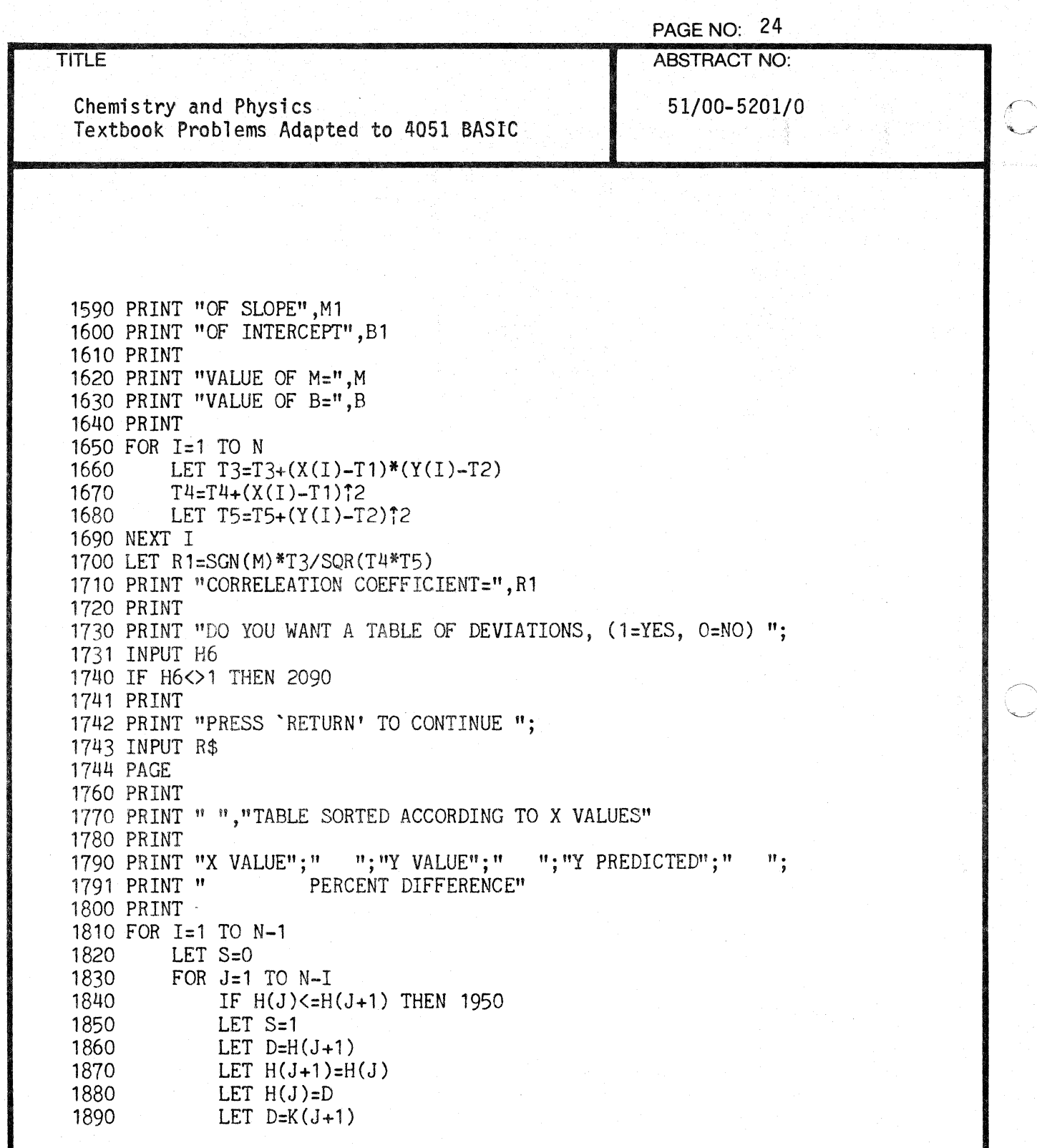

o

 $\bar{\epsilon}$ 

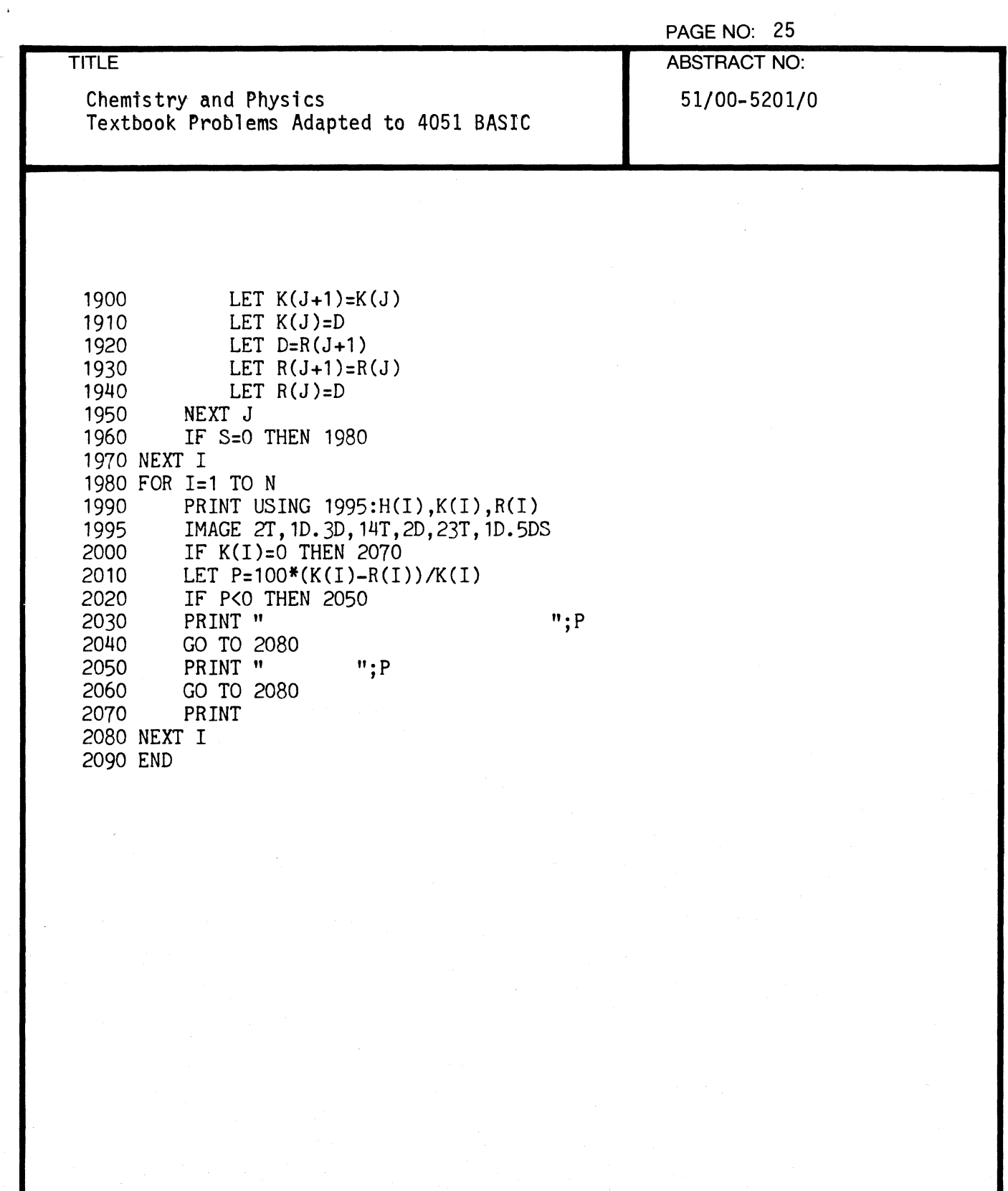

 $\overline{C}$ 

 $\overline{\mathbf{f}}$ -- )

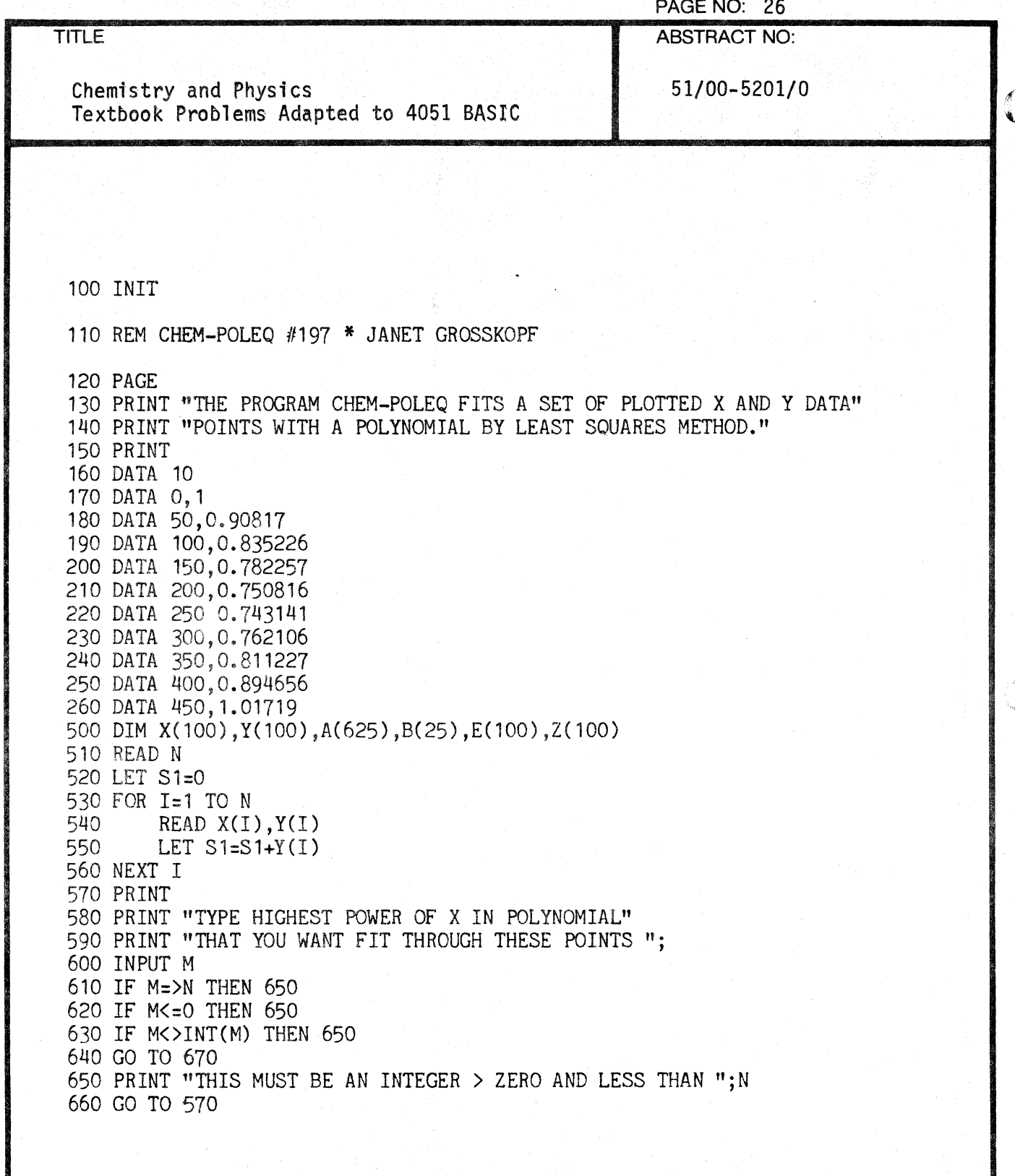

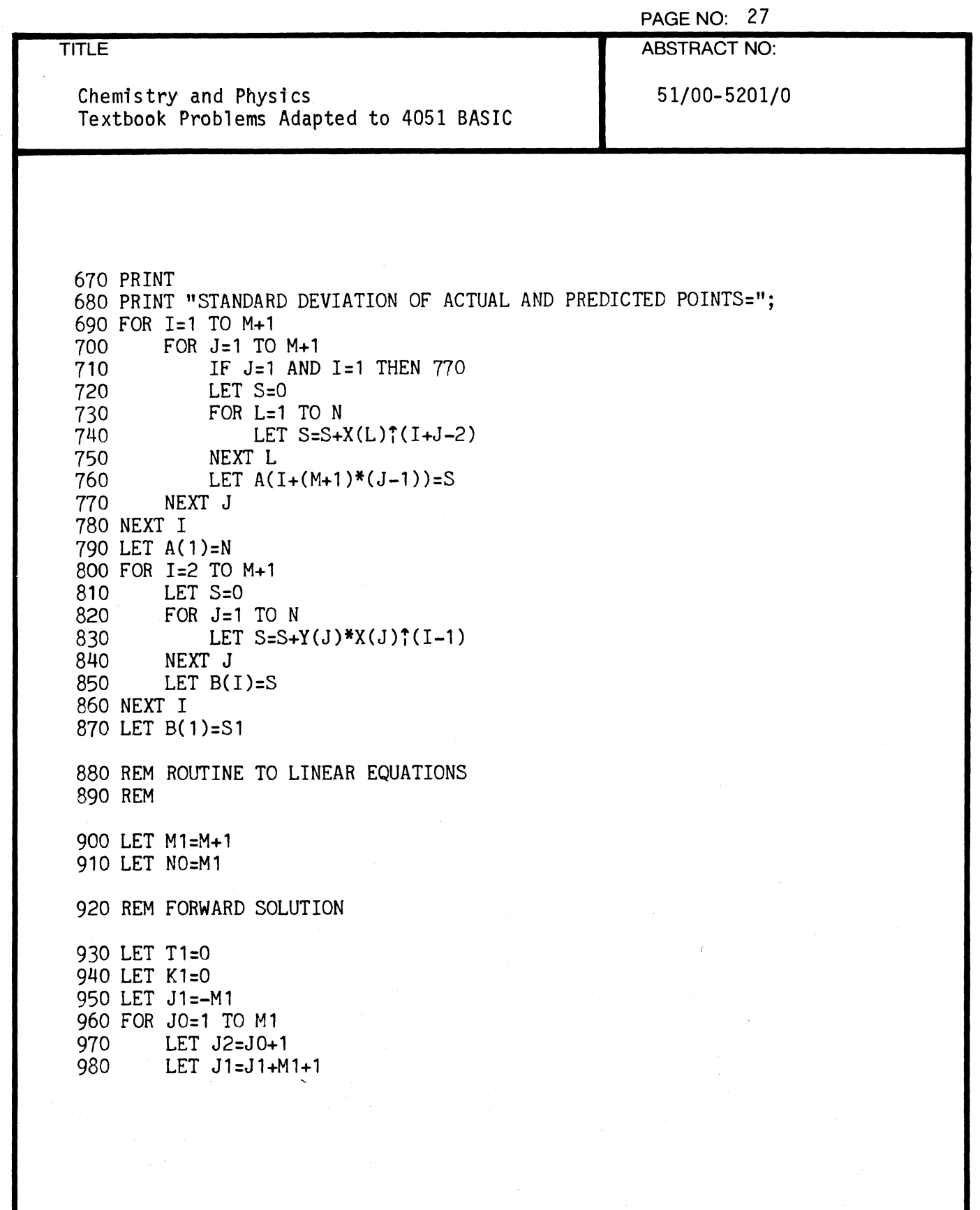

 $\overline{\mathbf{C}}$ 

 $\bar{z}$ 

 $\bigcap$ 

€

 $\bar{J}$ 

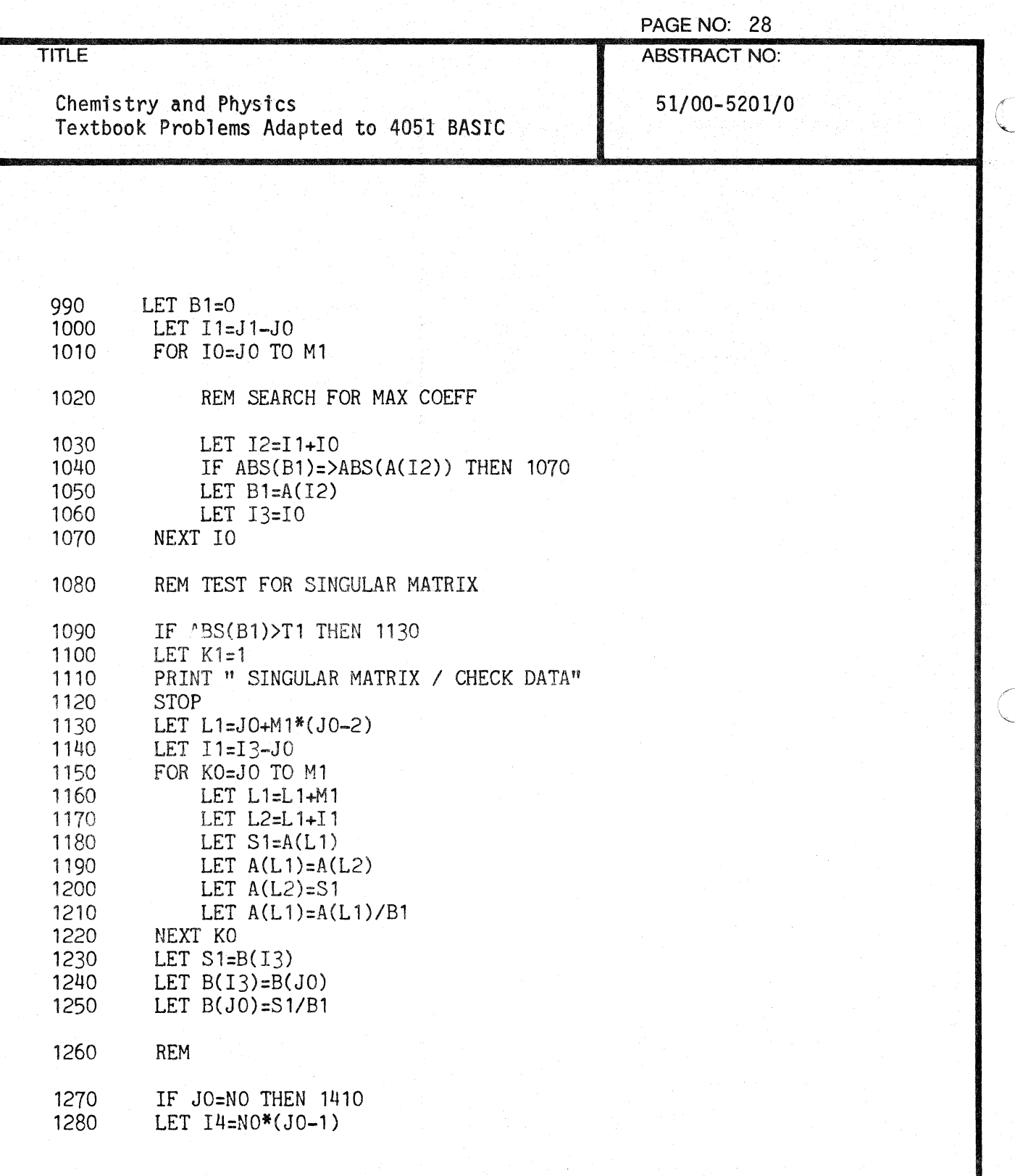

t i

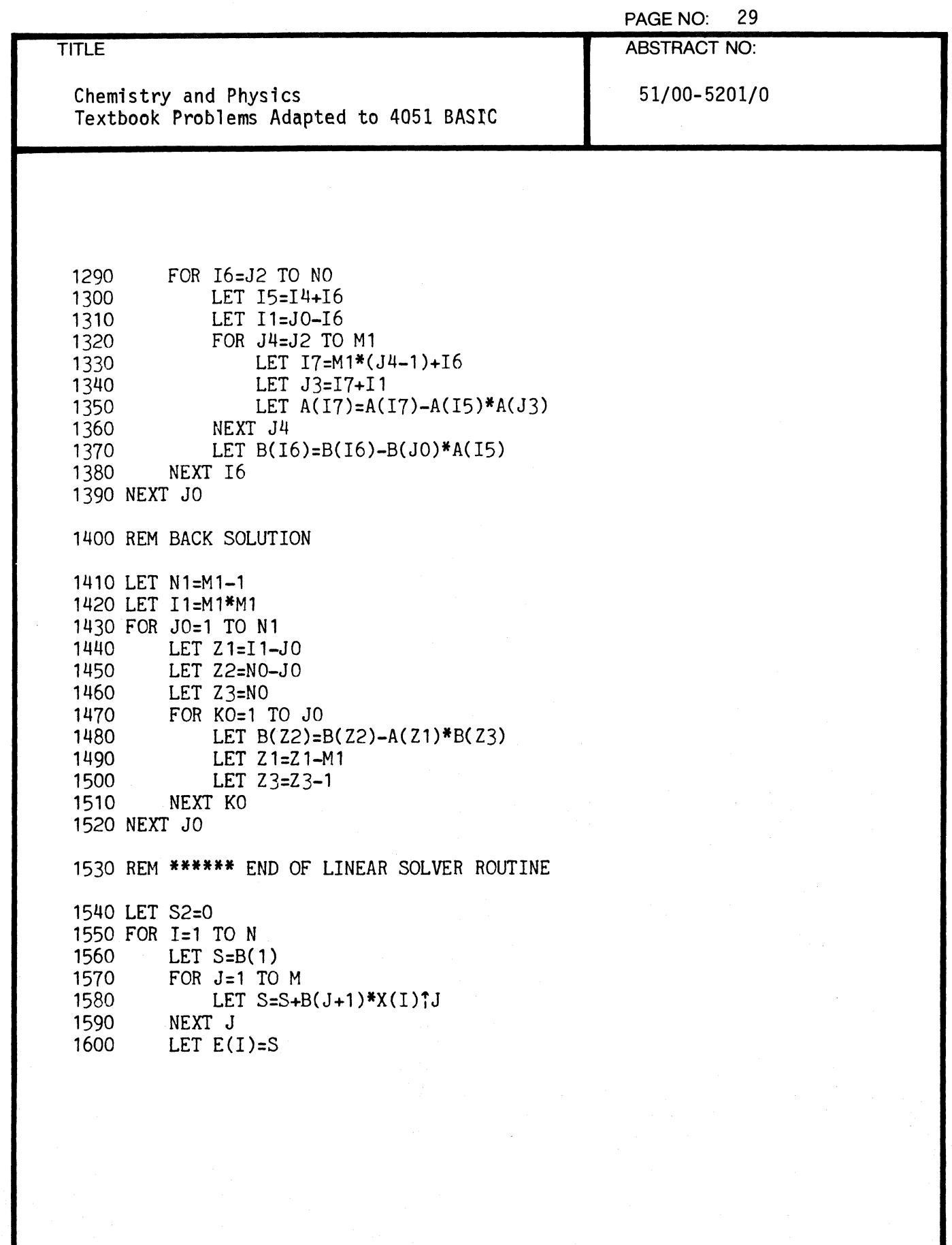

 $\overline{C}$ 

 $\bigcap$ 

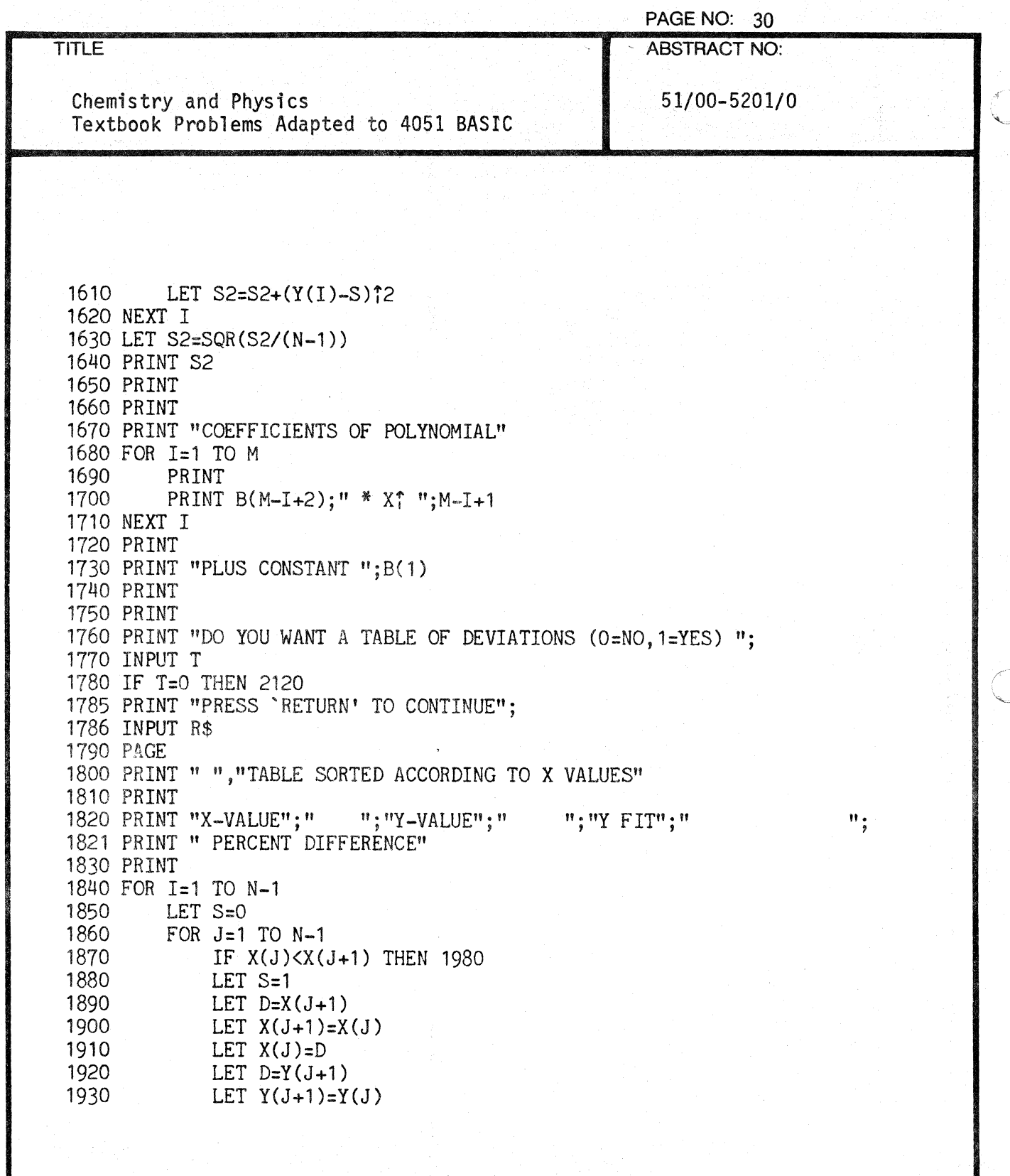

 $\mathbb{C}$ 

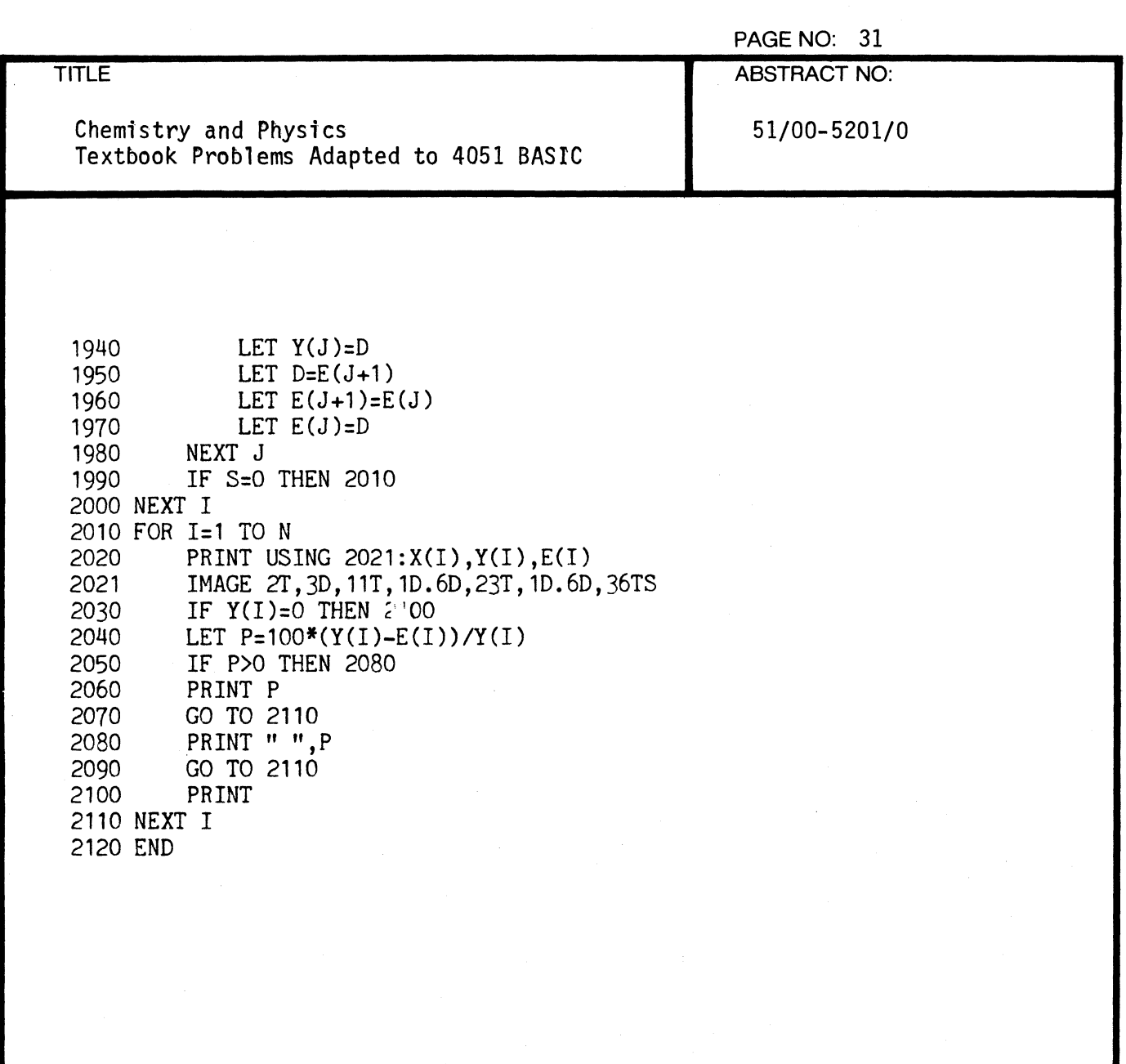

 $\blacksquare$ 

 $\overline{C}$ 

 $\sqrt{ }$
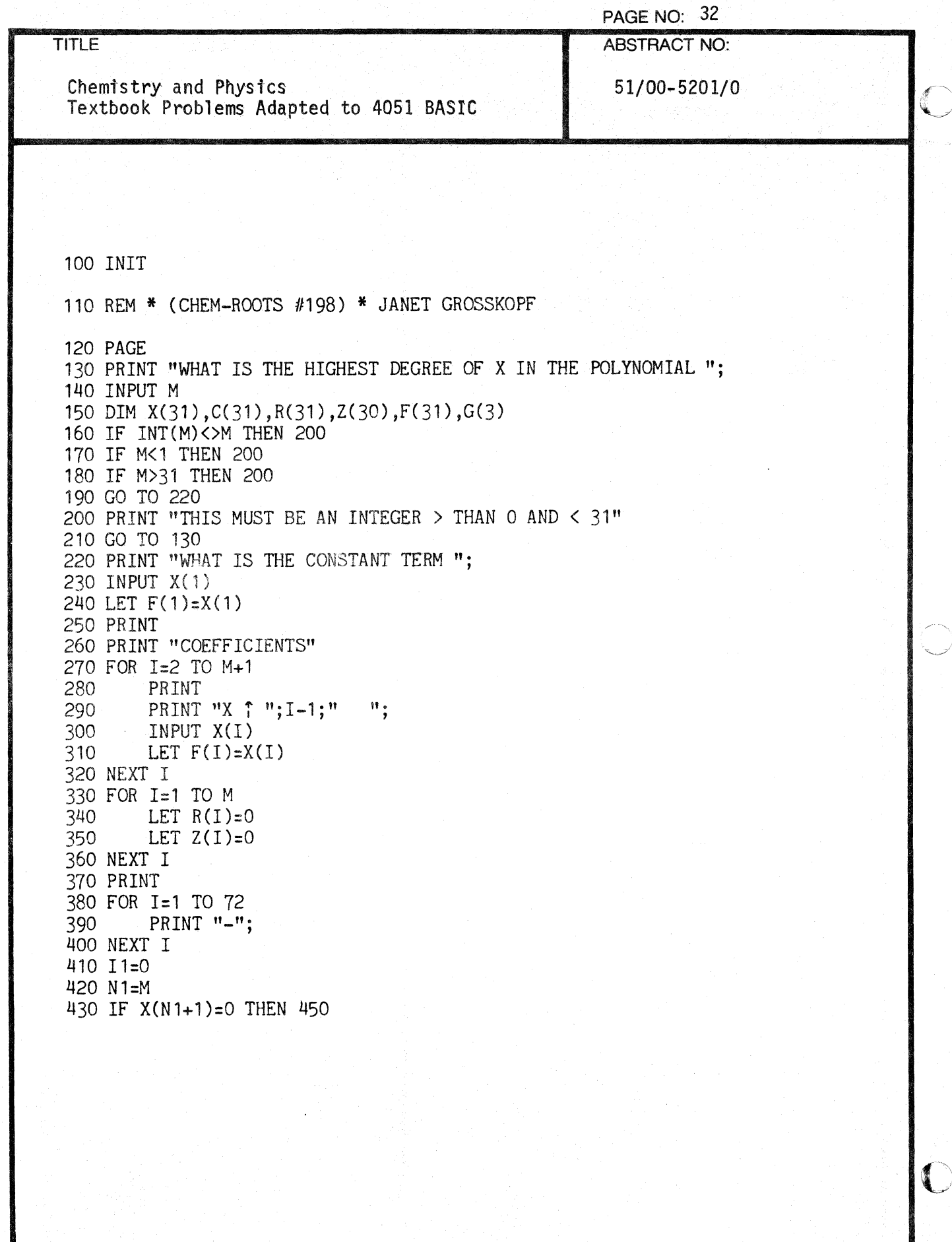

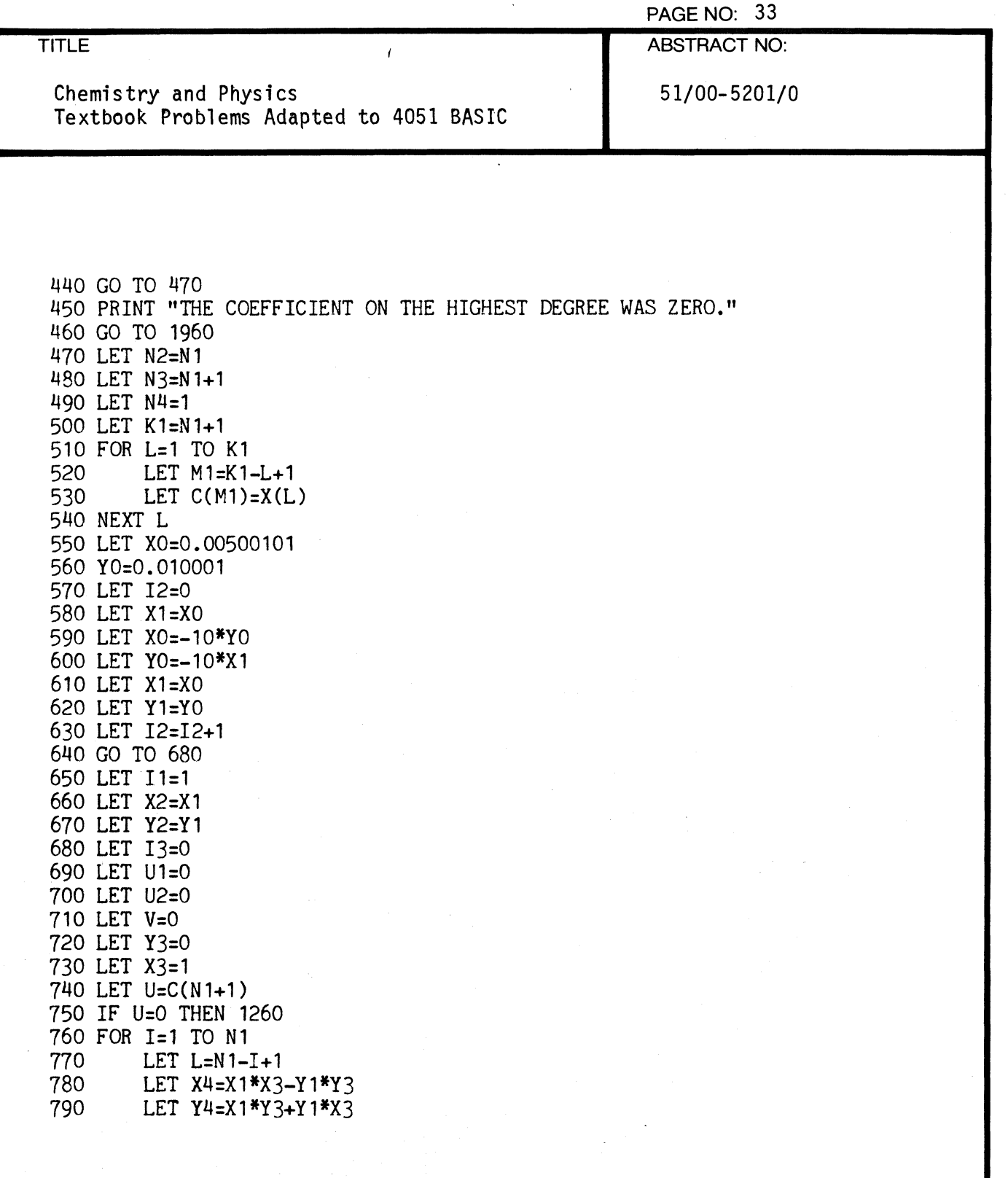

 $\mathbf C$ 

 $\blacksquare$ 

 $\sqrt{\phantom{a}}$ 

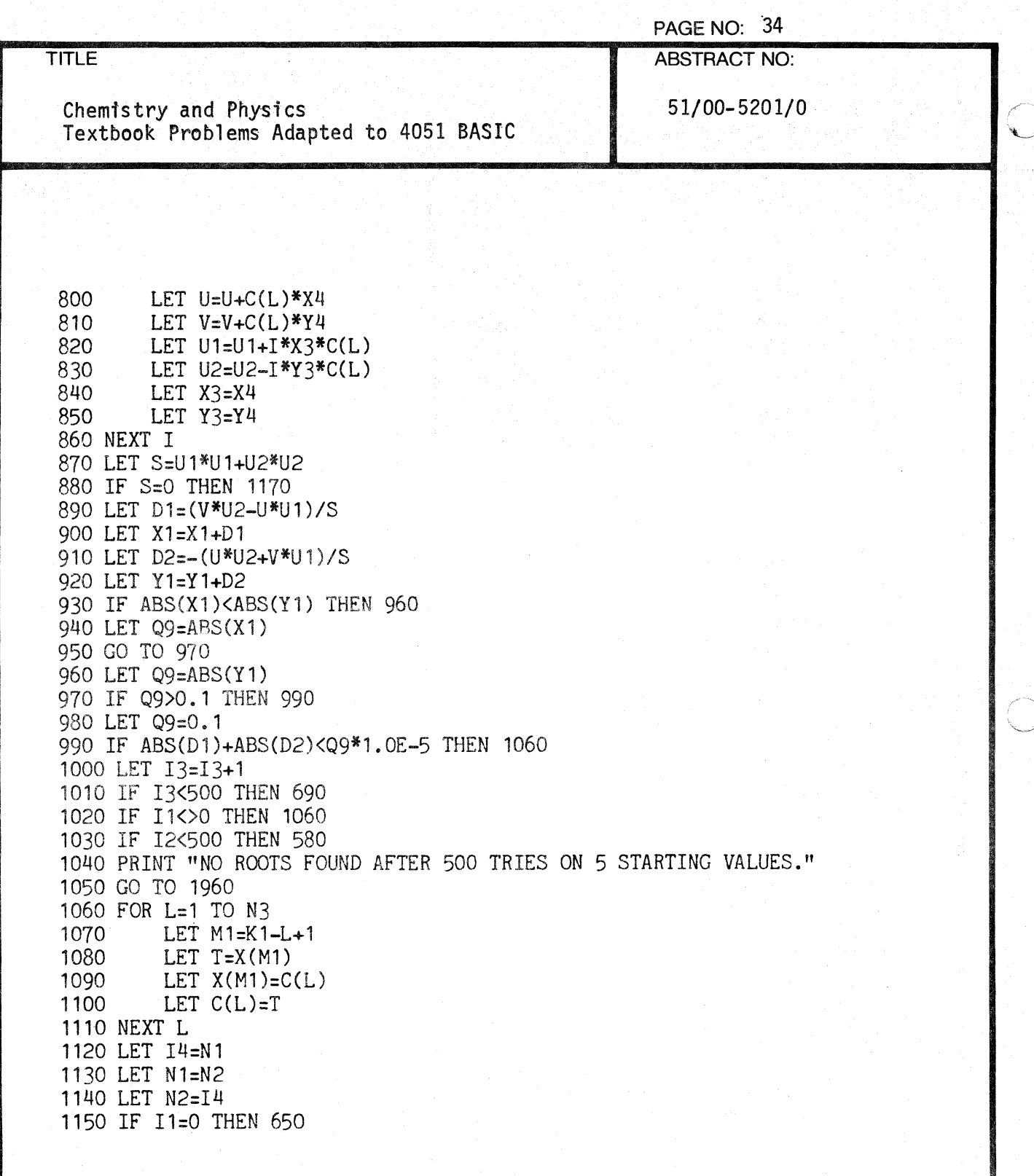

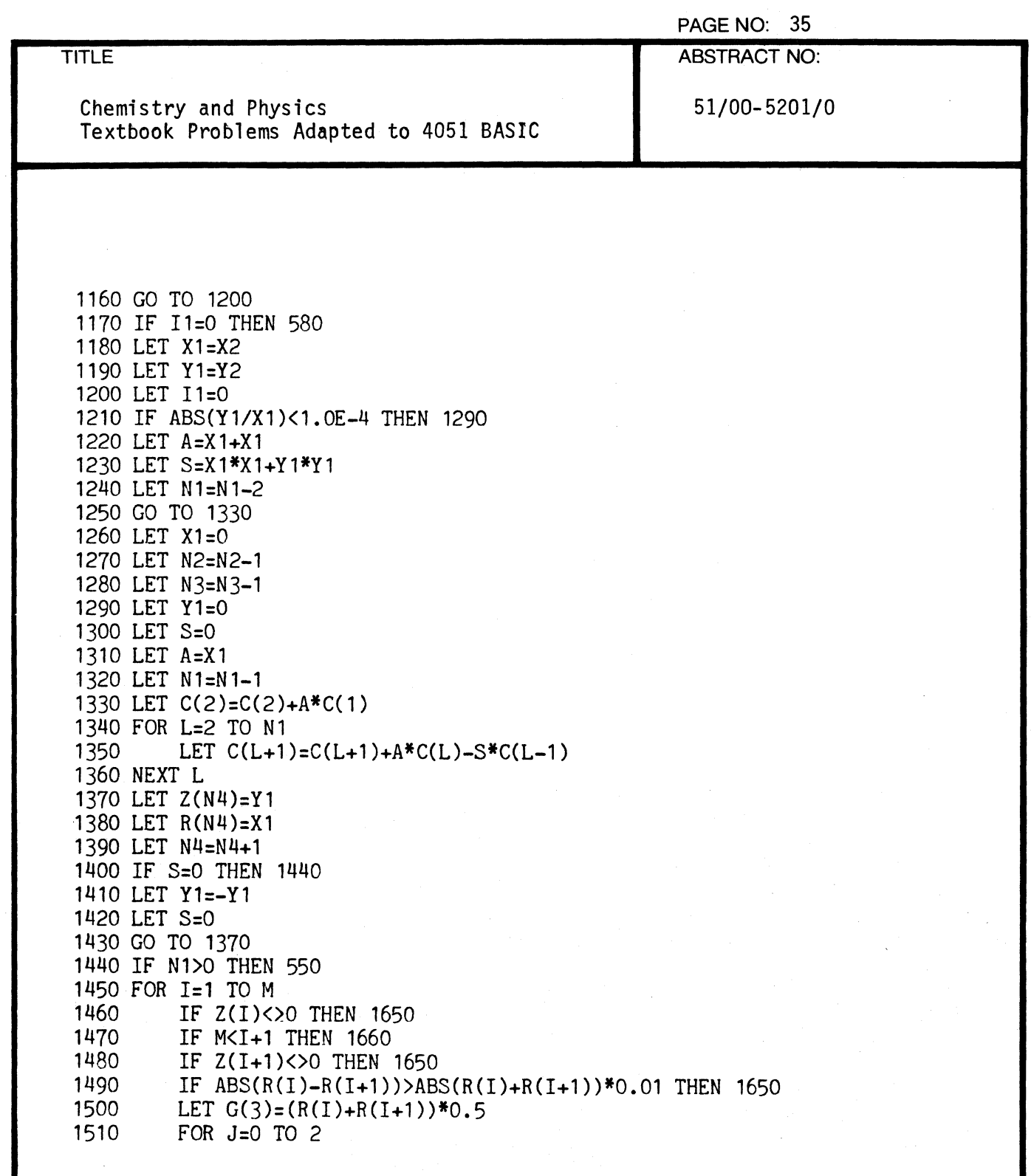

 $\downarrow$ 

 $\sqrt{ }$ 

4

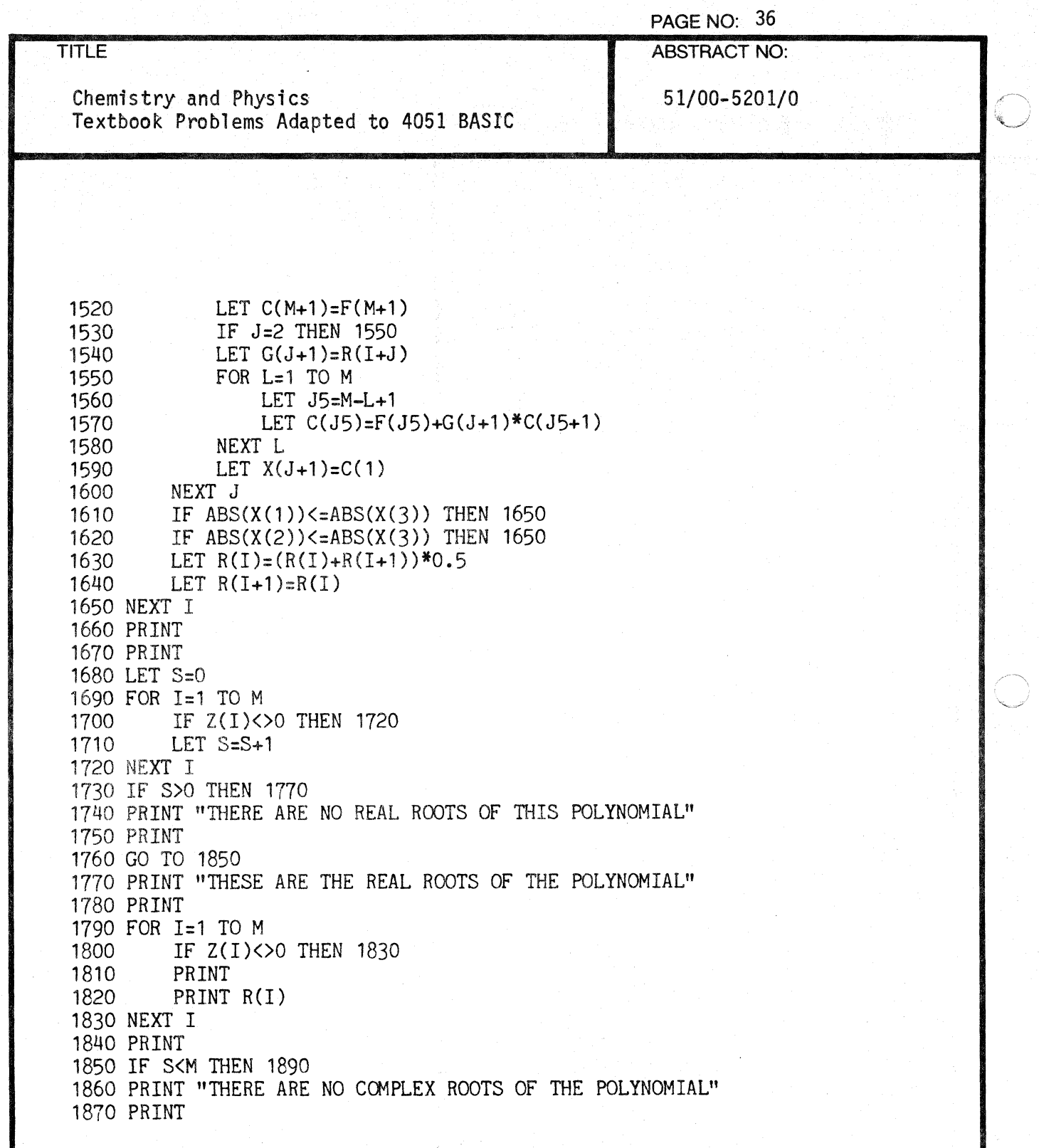

PAGE NO: 37 ABSTRACT NO:

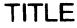

Chemistry and Physics  $\begin{array}{|c|c|c|c|}\n\hline\n\text{51/00-5201/0} & \text{51/00-5201/0}\n\hline\n\end{array}$ Textbook Problems Adapted to 4051 BASIC

1880 GO TO 1960 1890 PRINT "THESE ARE THE COMPLEX ROOTS OF THE POLYNOMIAL" 1900 PRINT 1910 FOR 1=1 TO M<br>1920 IF Z(1)=0 1920 IF Z(I)=0 THEN 1950<br>1930 PRINT 1930 PRINT<br>1940 PRINT PRINT R(I), "PLUS", Z(I), "TIMES SQR(-1)" 1950 NEXT I 1960 END

 $\bigcap$ 

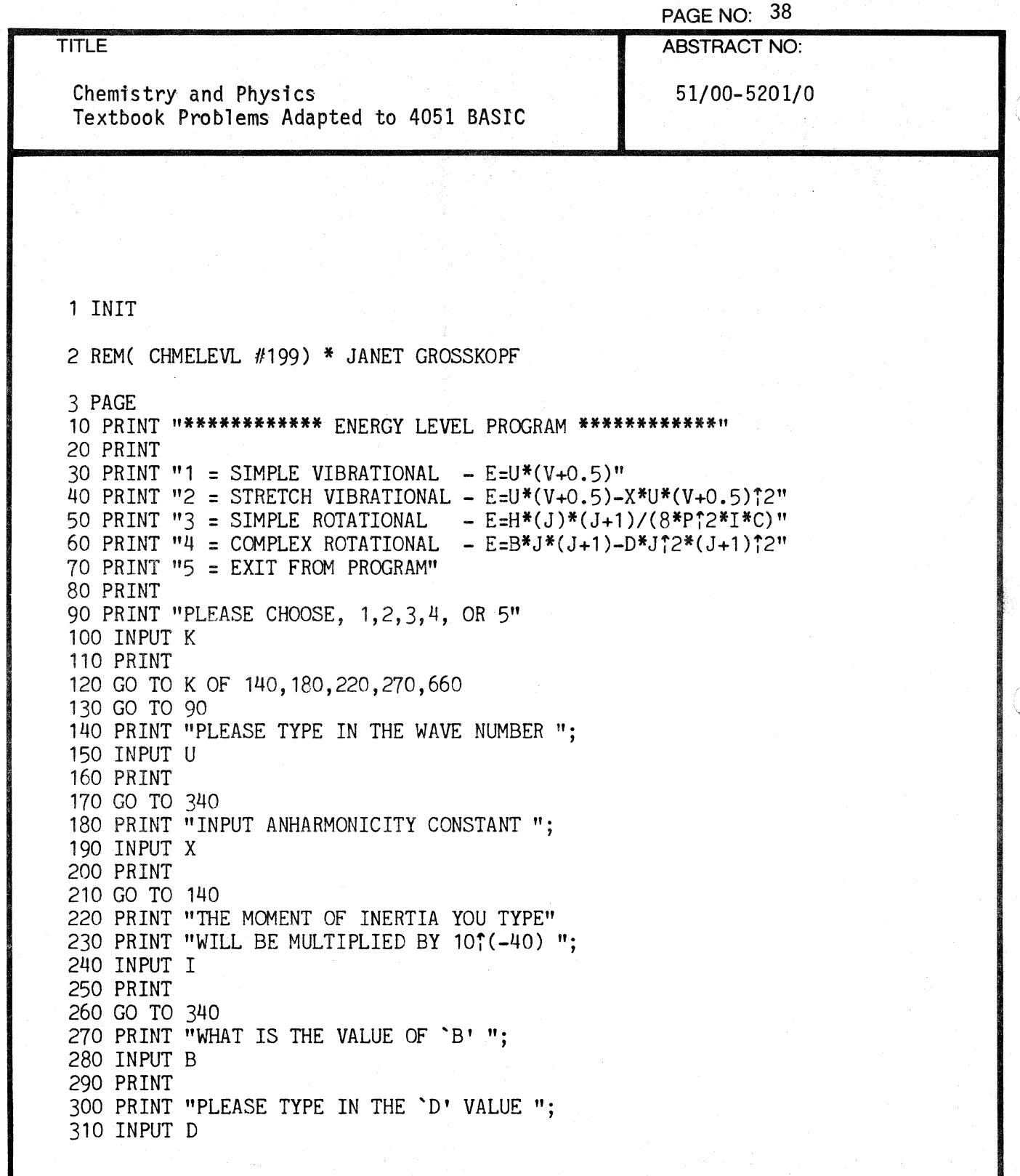

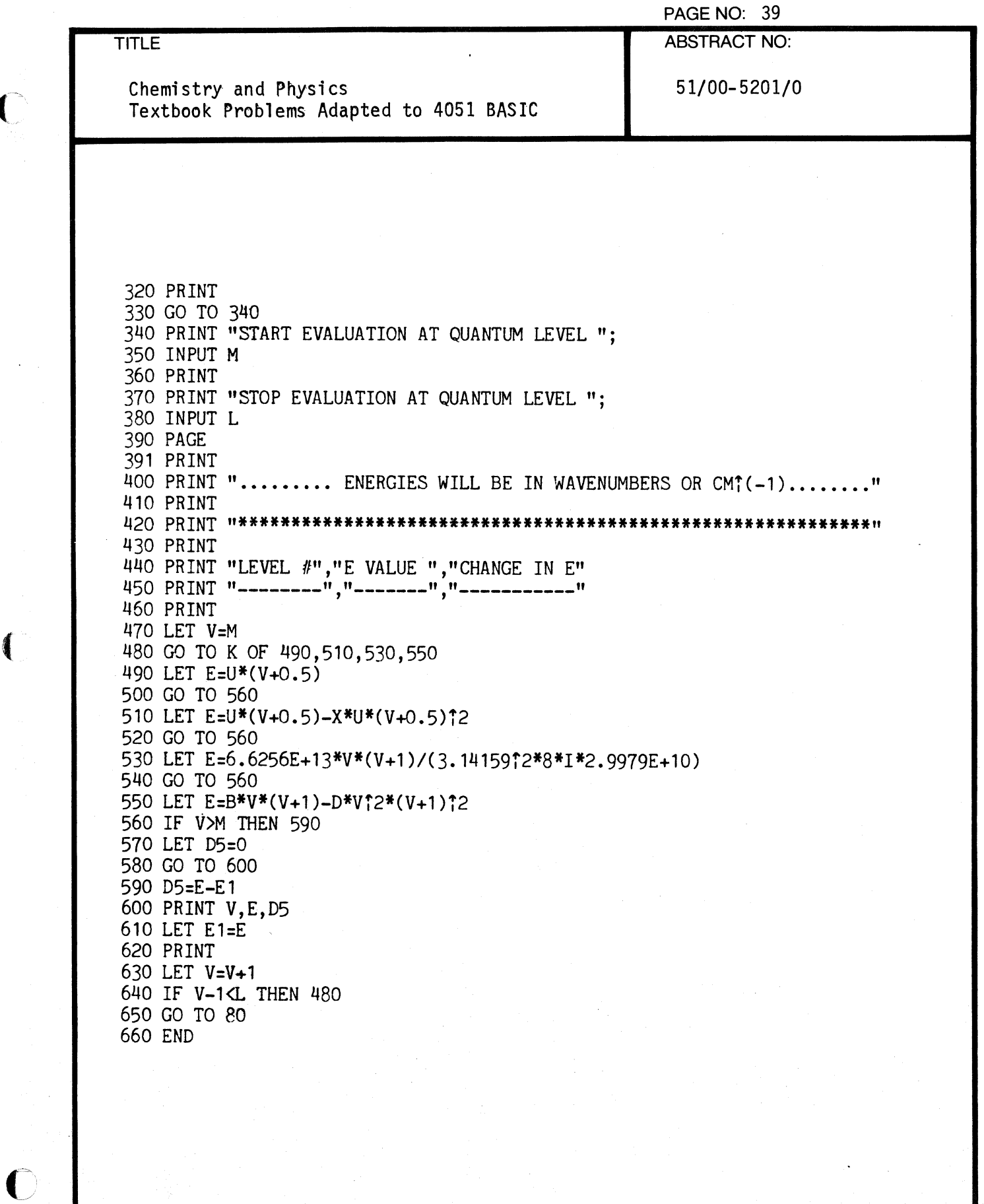

 $\blacksquare$ 

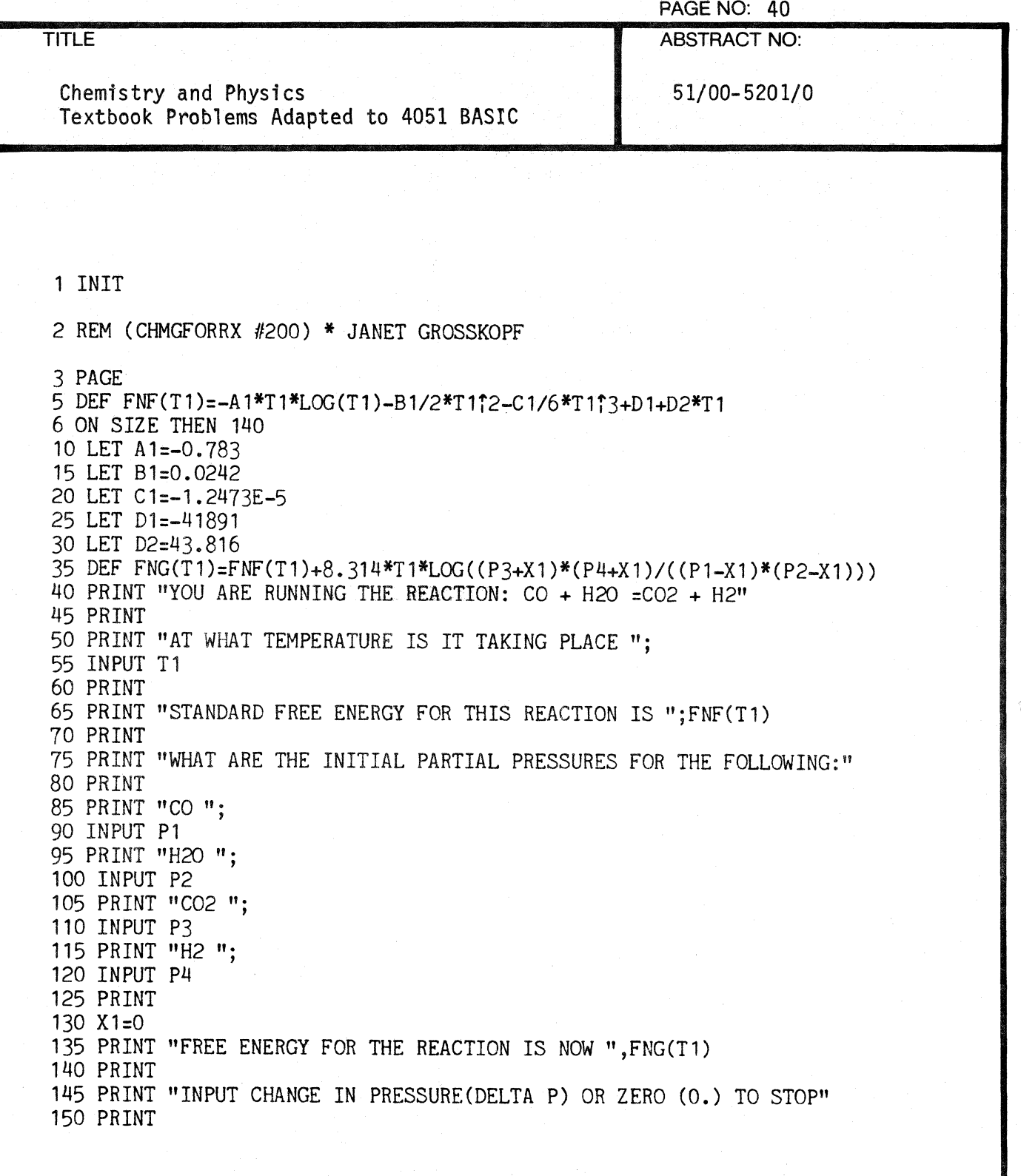

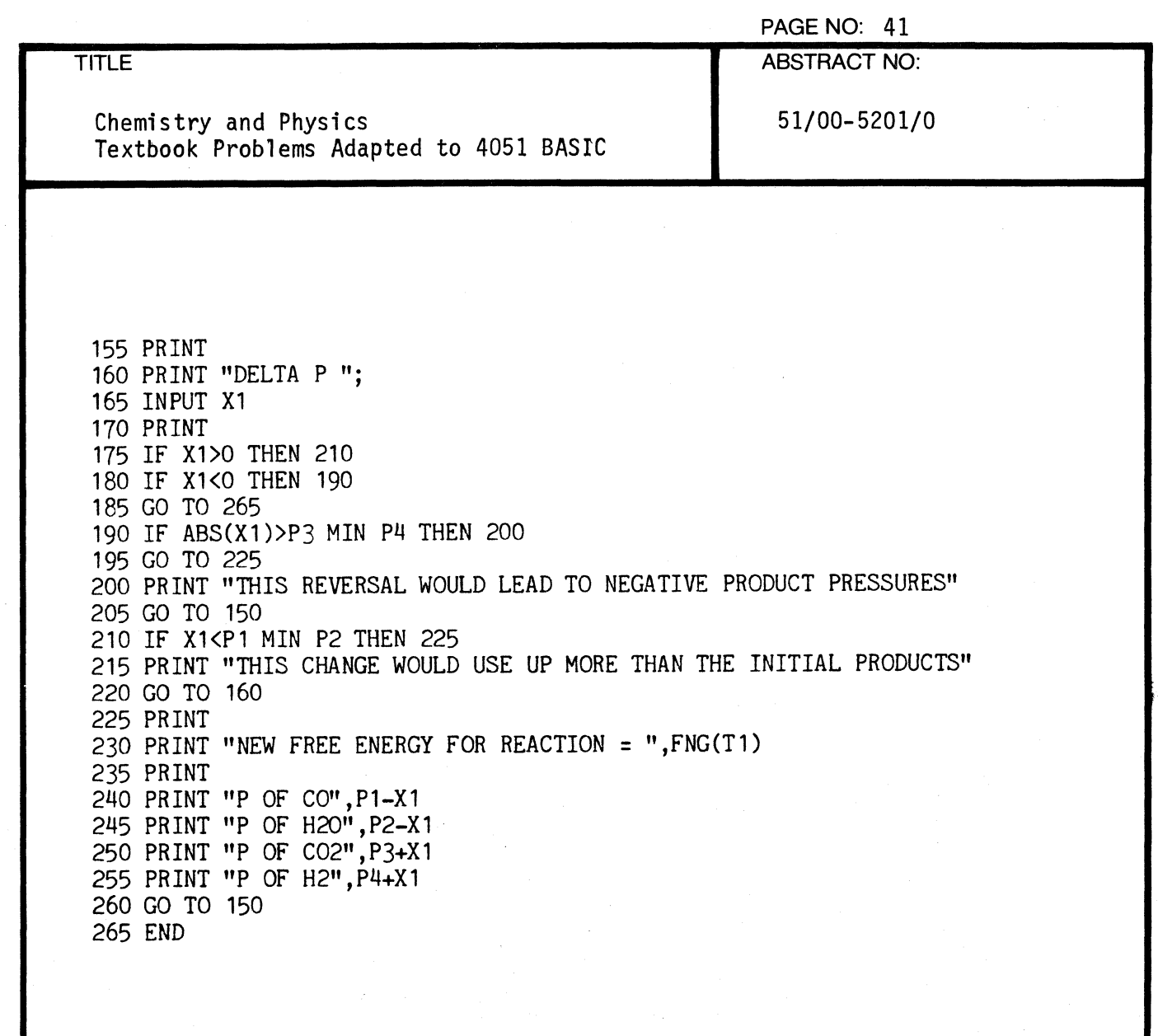

 $\overline{C}$ 

 $\blacksquare$ 

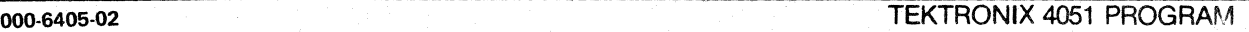

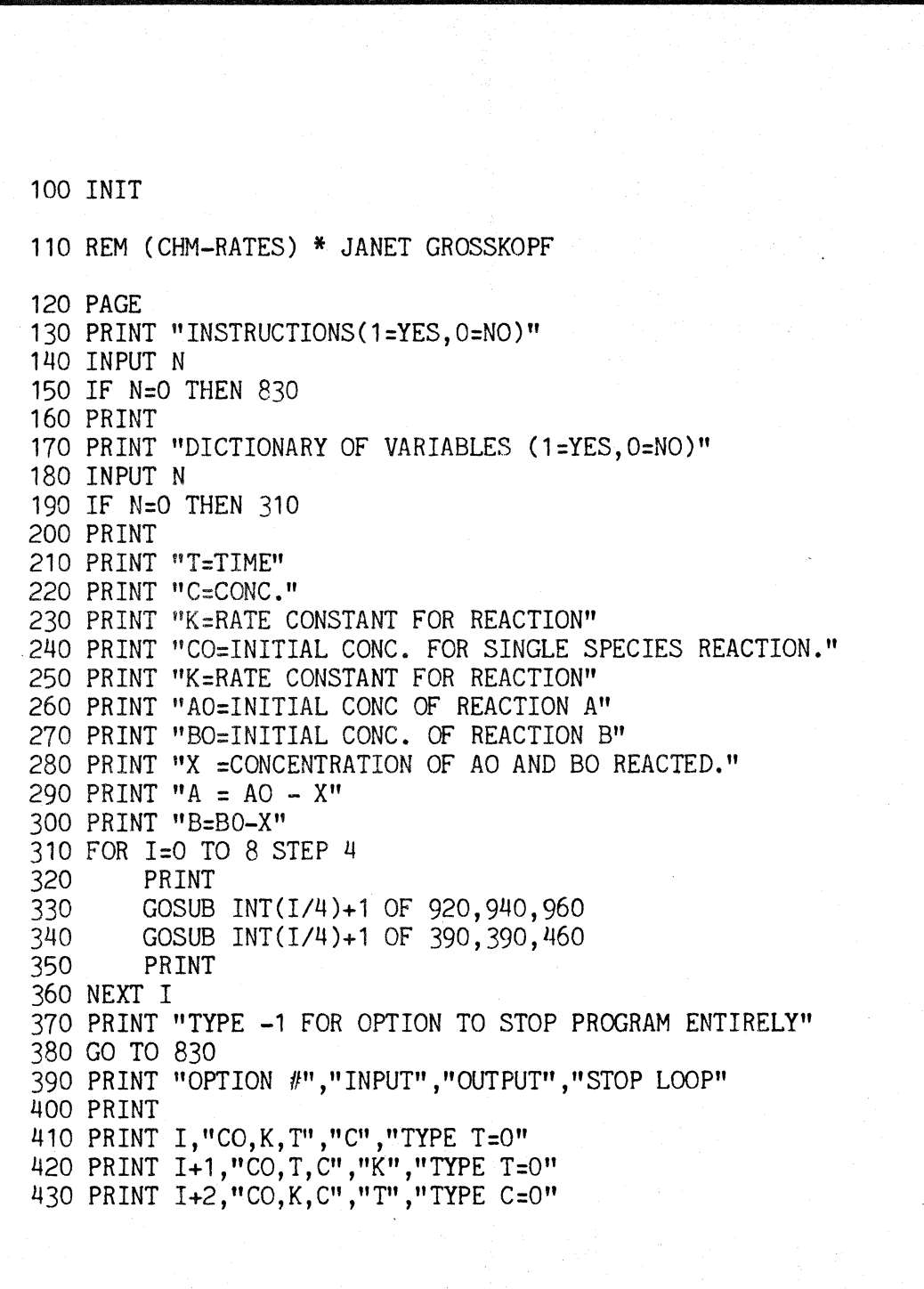

Chemistry and Physics Textbook Problems Adapted to 4051 BASIC

51/00-5201/0

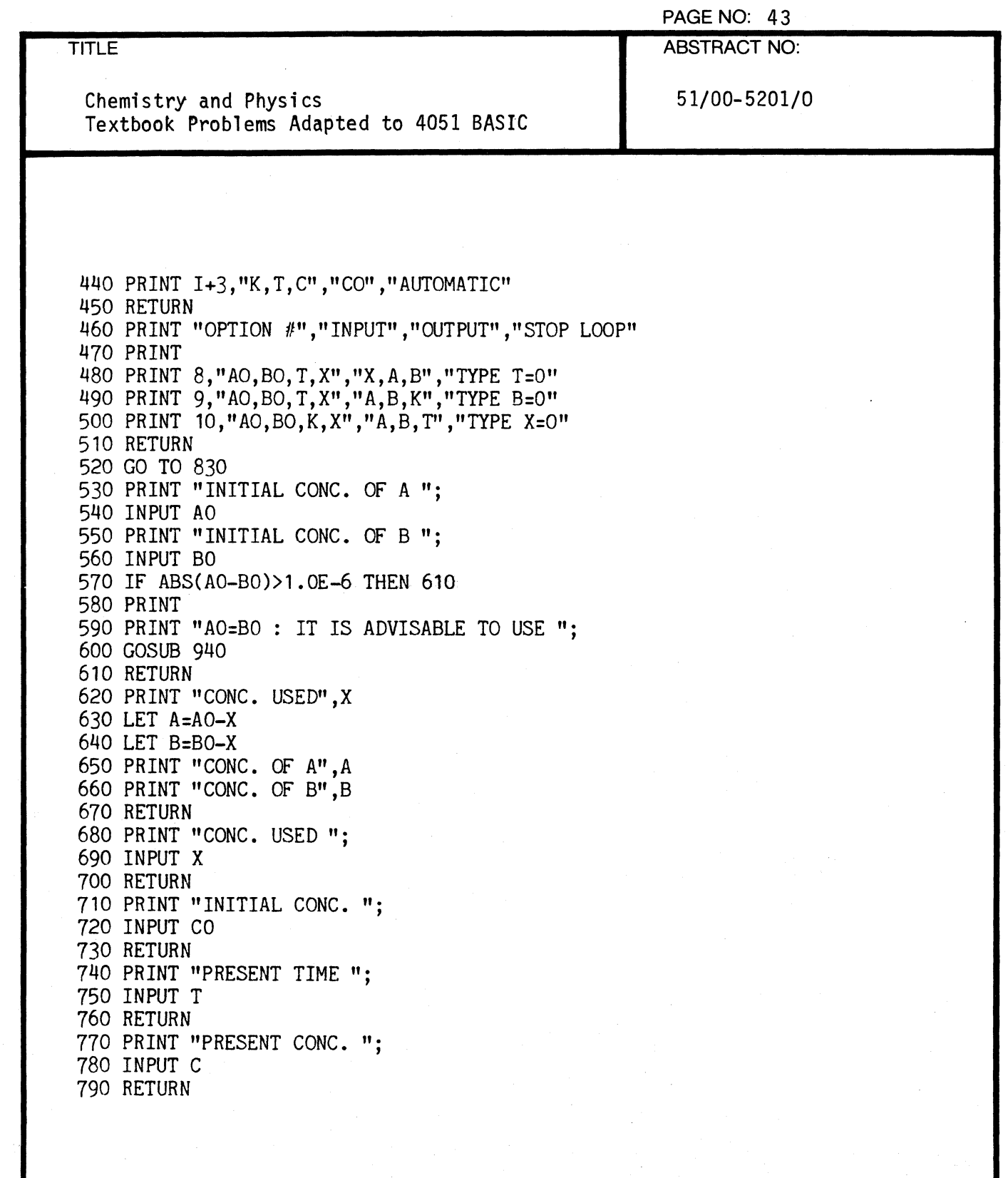

 $\label{eq:1} \frac{1}{2} \int_{\mathbb{R}^d} \left| \frac{d\mathbf{y}}{d\mathbf{y}} \right| \, d\mathbf{y},$ 

 $\overline{C}$ 

 $\bigcap$ 

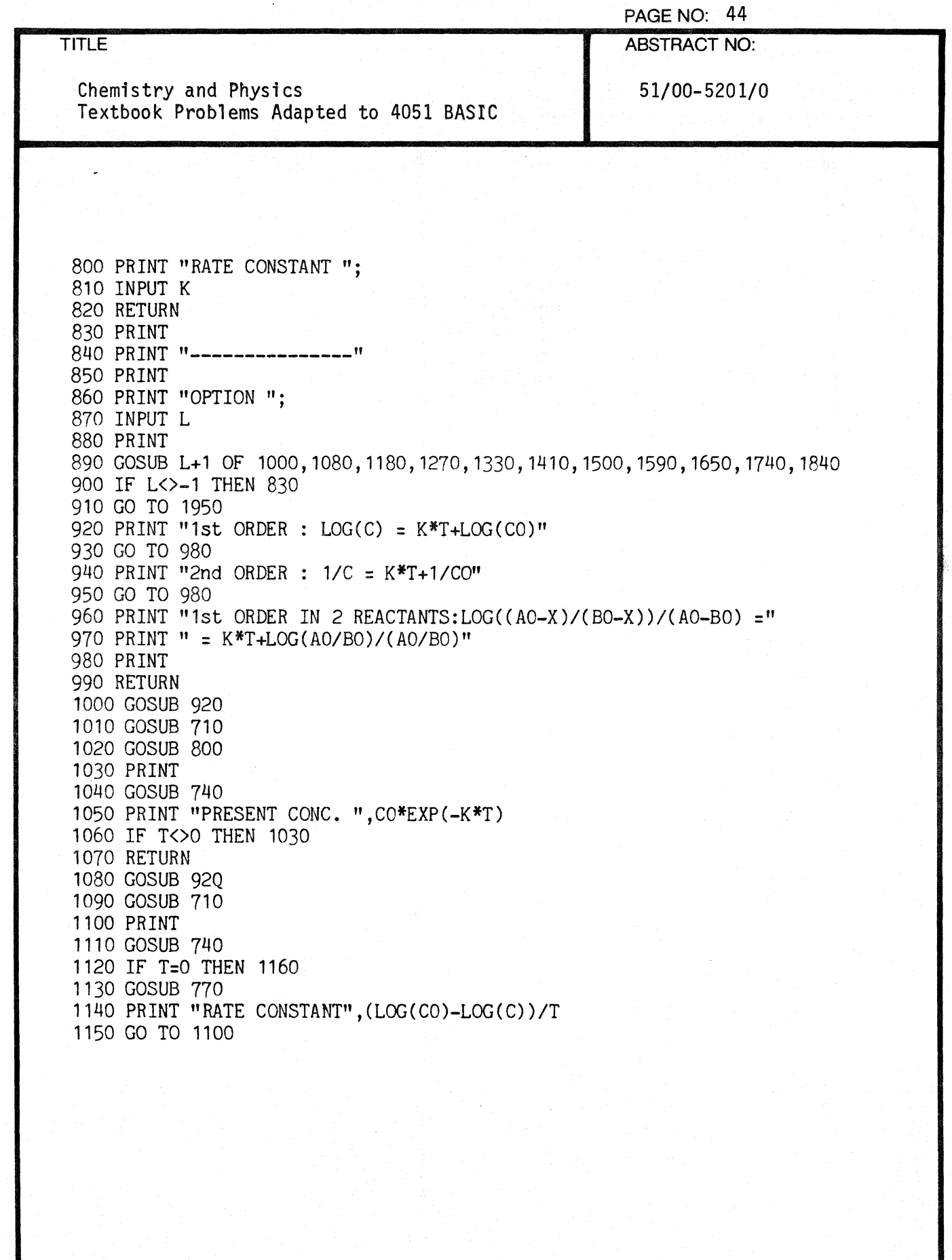

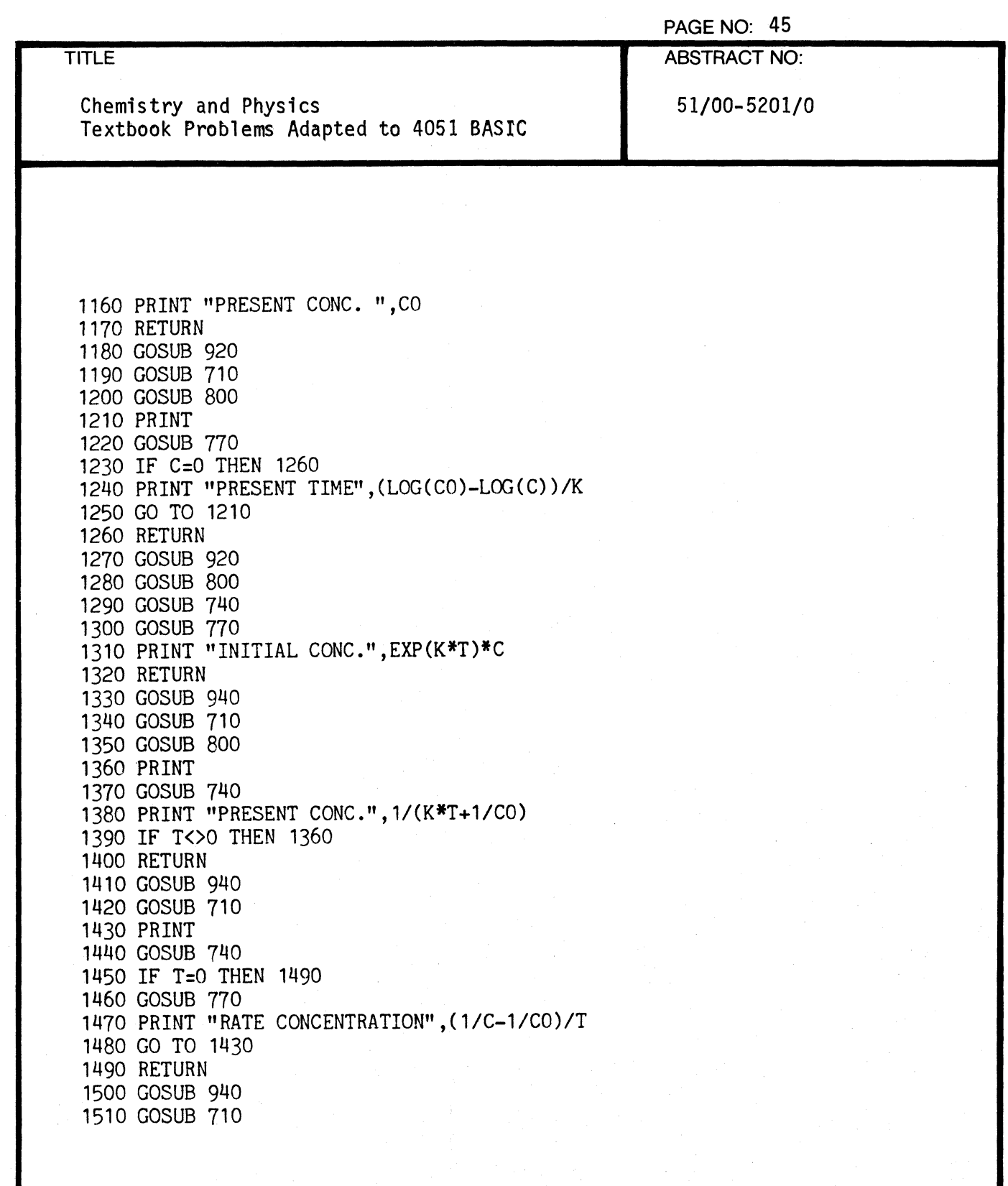

 $\overline{C}$ 

 $\overline{\mathbf{C}}$ 

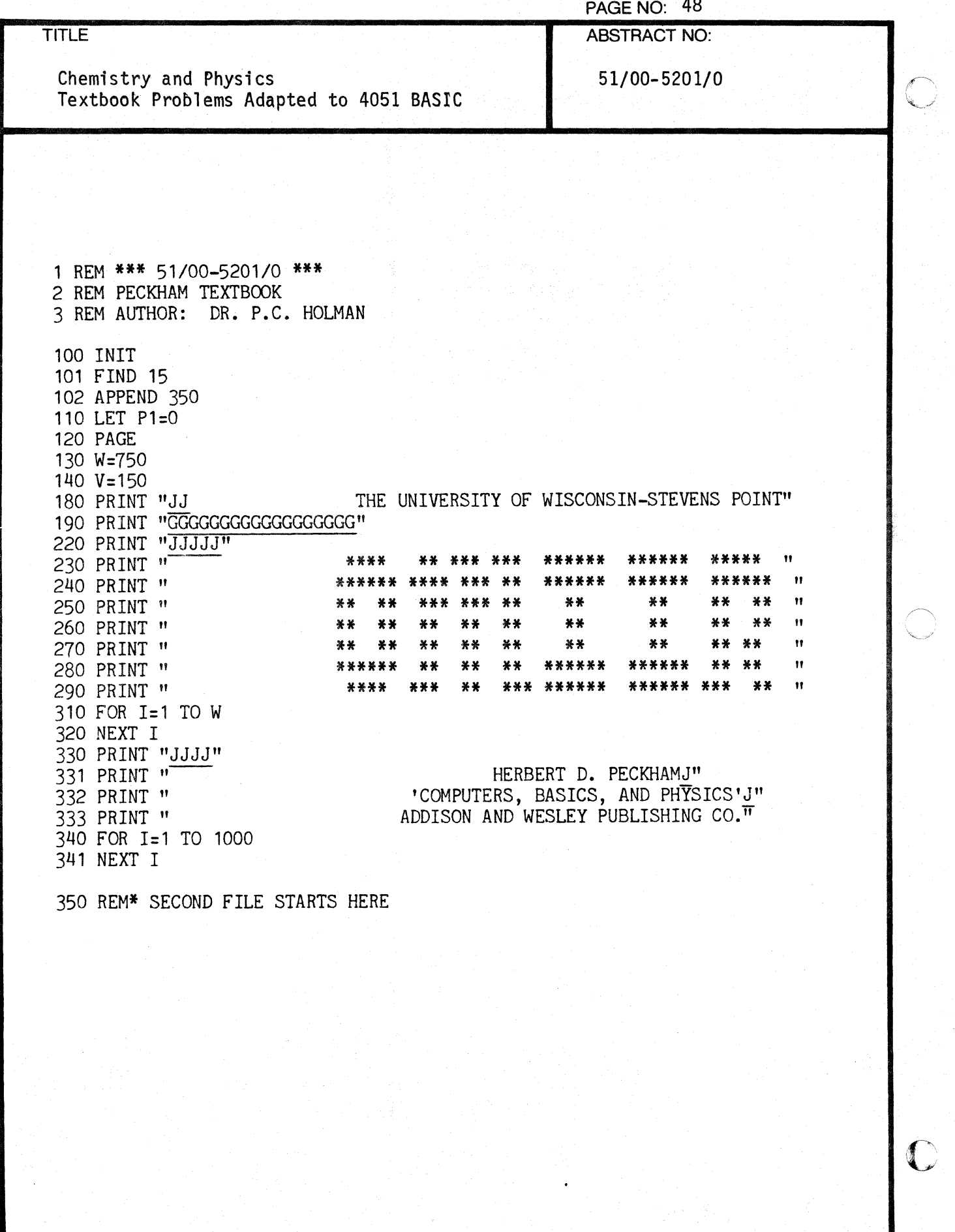

000-6405·02 TEKTRONIX 4051 PROGRAM

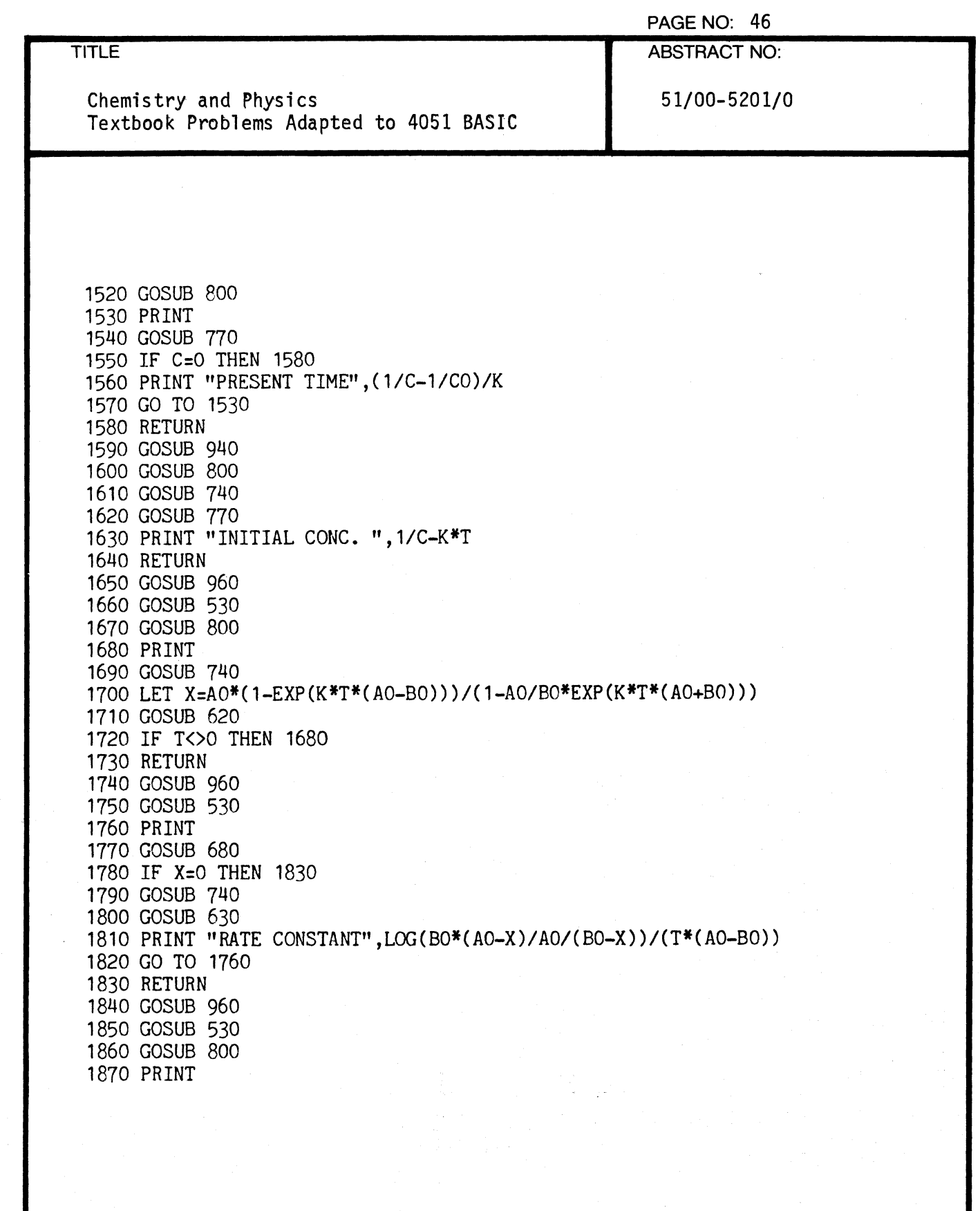

 $\left($ 

 $\blacklozenge$ 

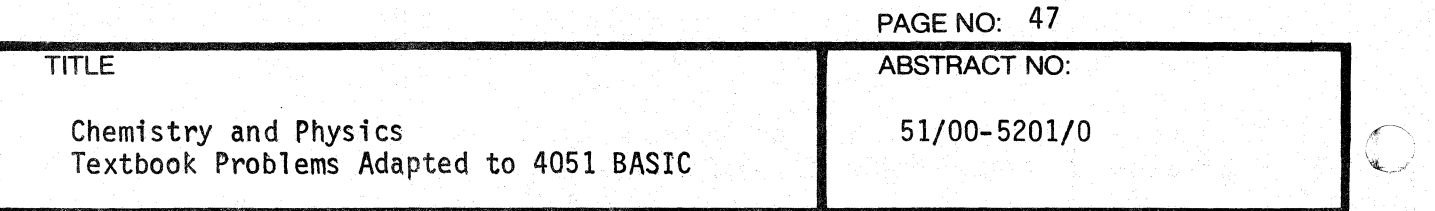

1880 GOSUB 680 1890 GOSUB 630 1900 PRINT "PRSENT TIME" ,LOG(BO\*(AO-X)/AO/(BO-X) )/(K\*(AO-BO» 1910 IF X<>O THEN 1870 1920 RETURN

1930 REM 1940 REM

1950 END

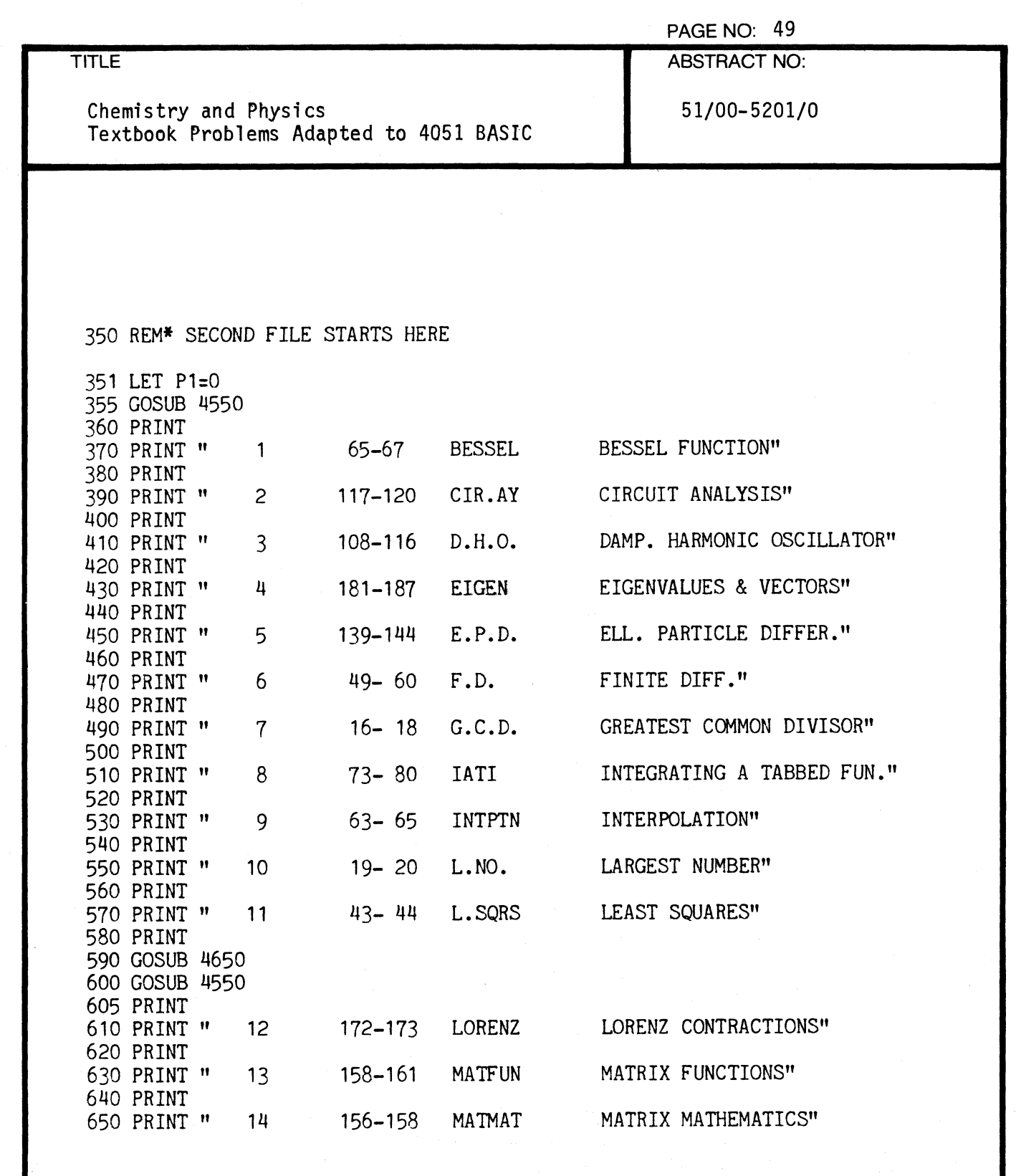

 $\overline{C}$ 

€

重

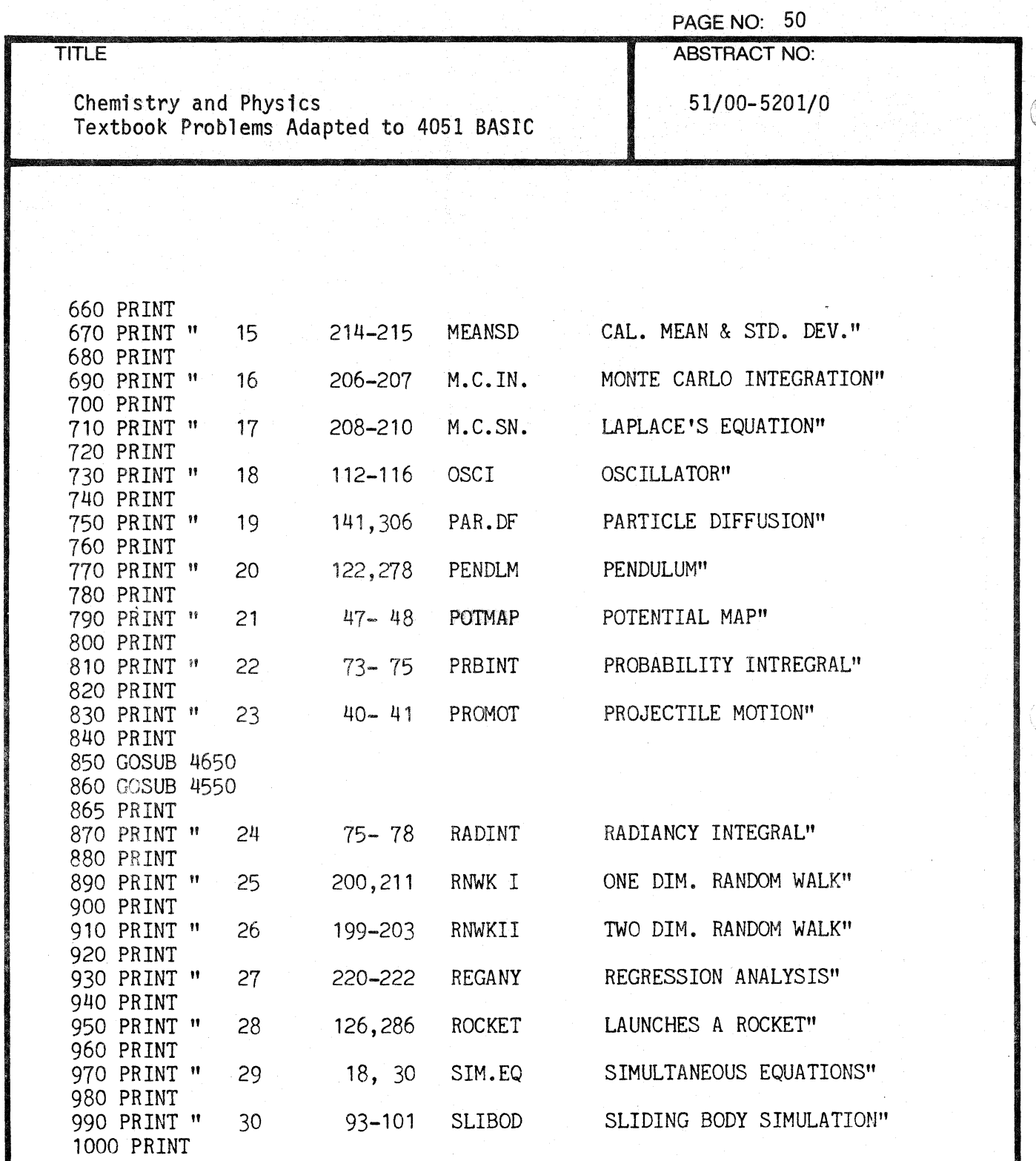

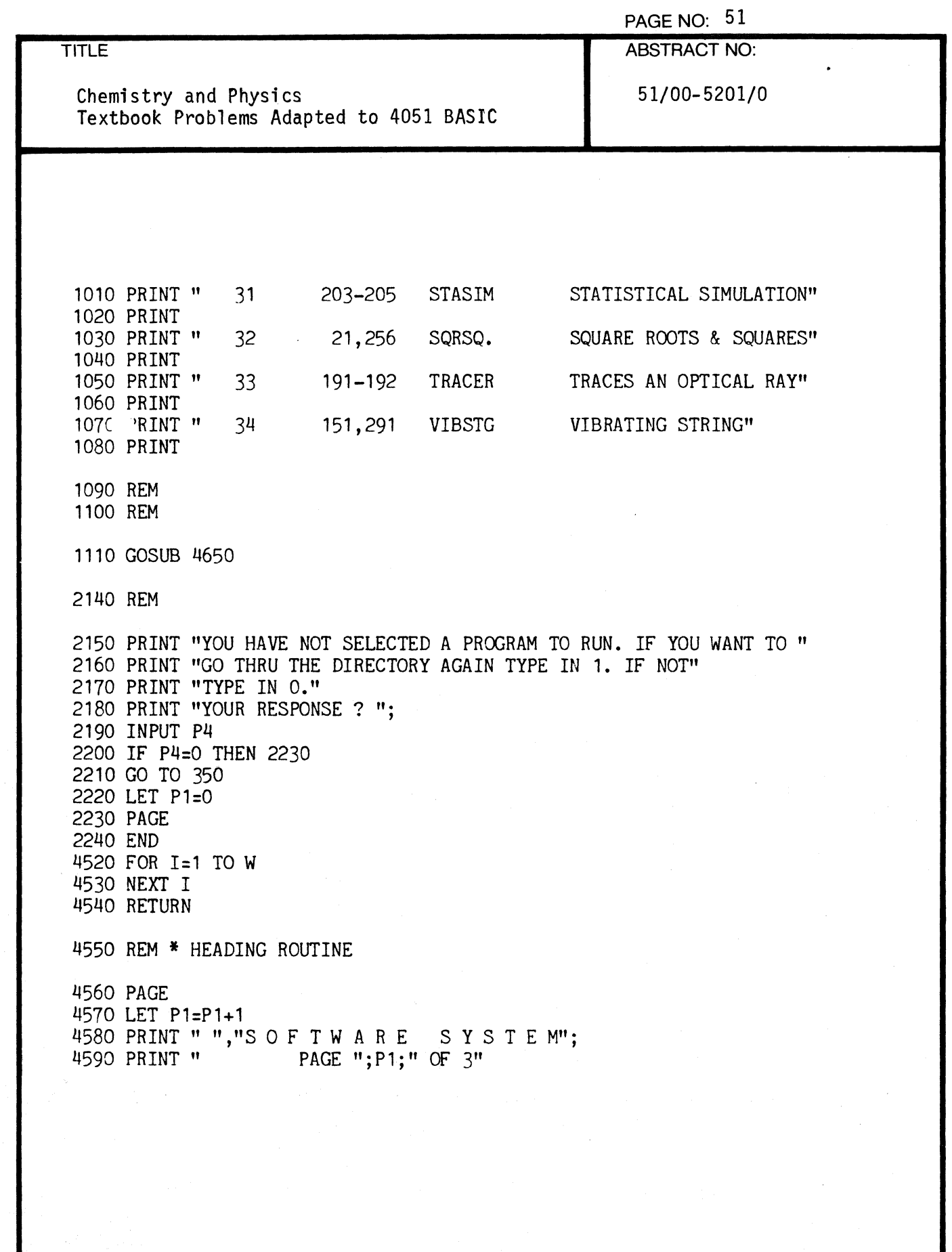

 $\bigcirc$ 

 $\overline{C}$ 

 $\sqrt{ }$ 

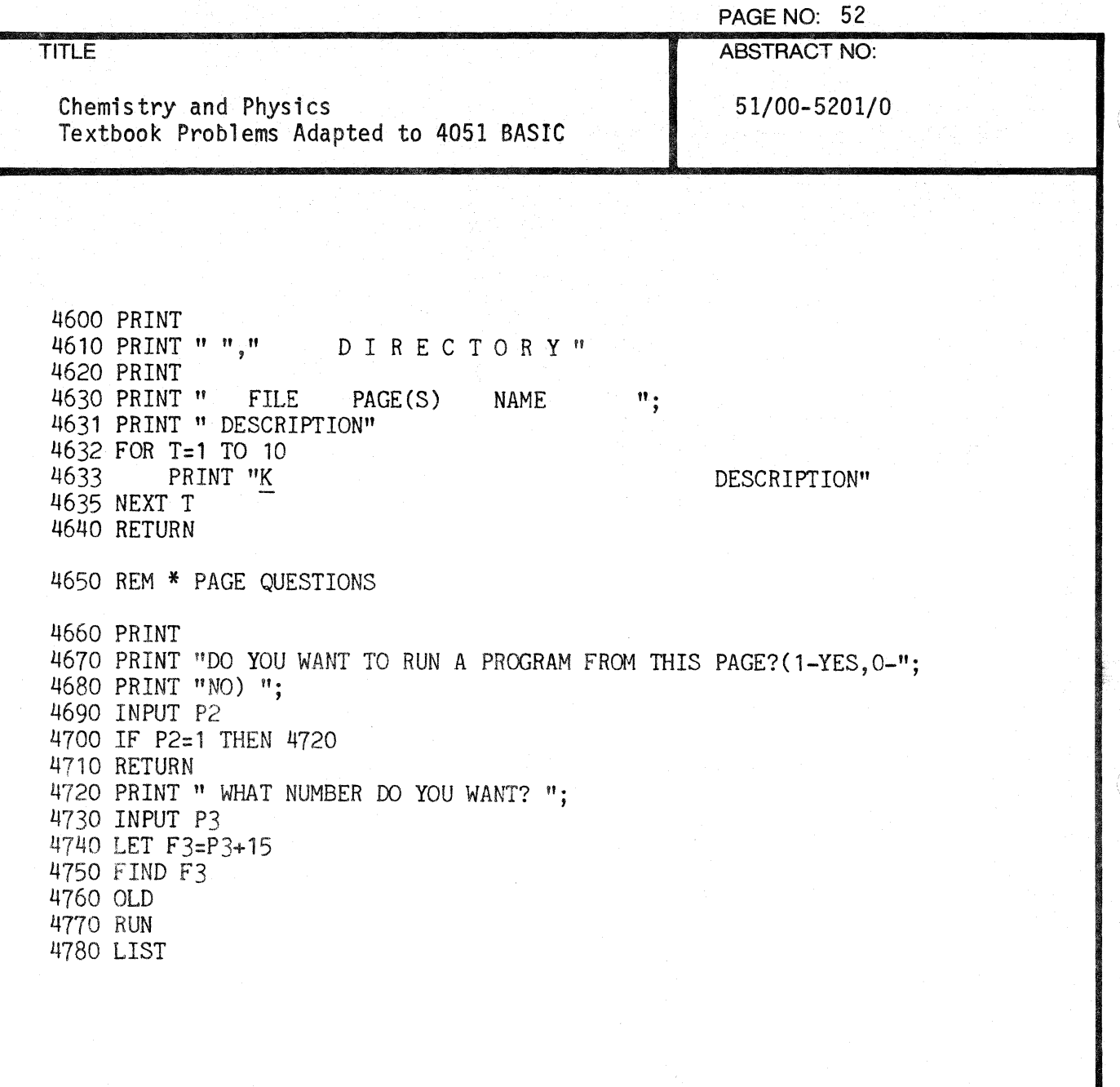

 $\overline{\mathbb{C}}$ 

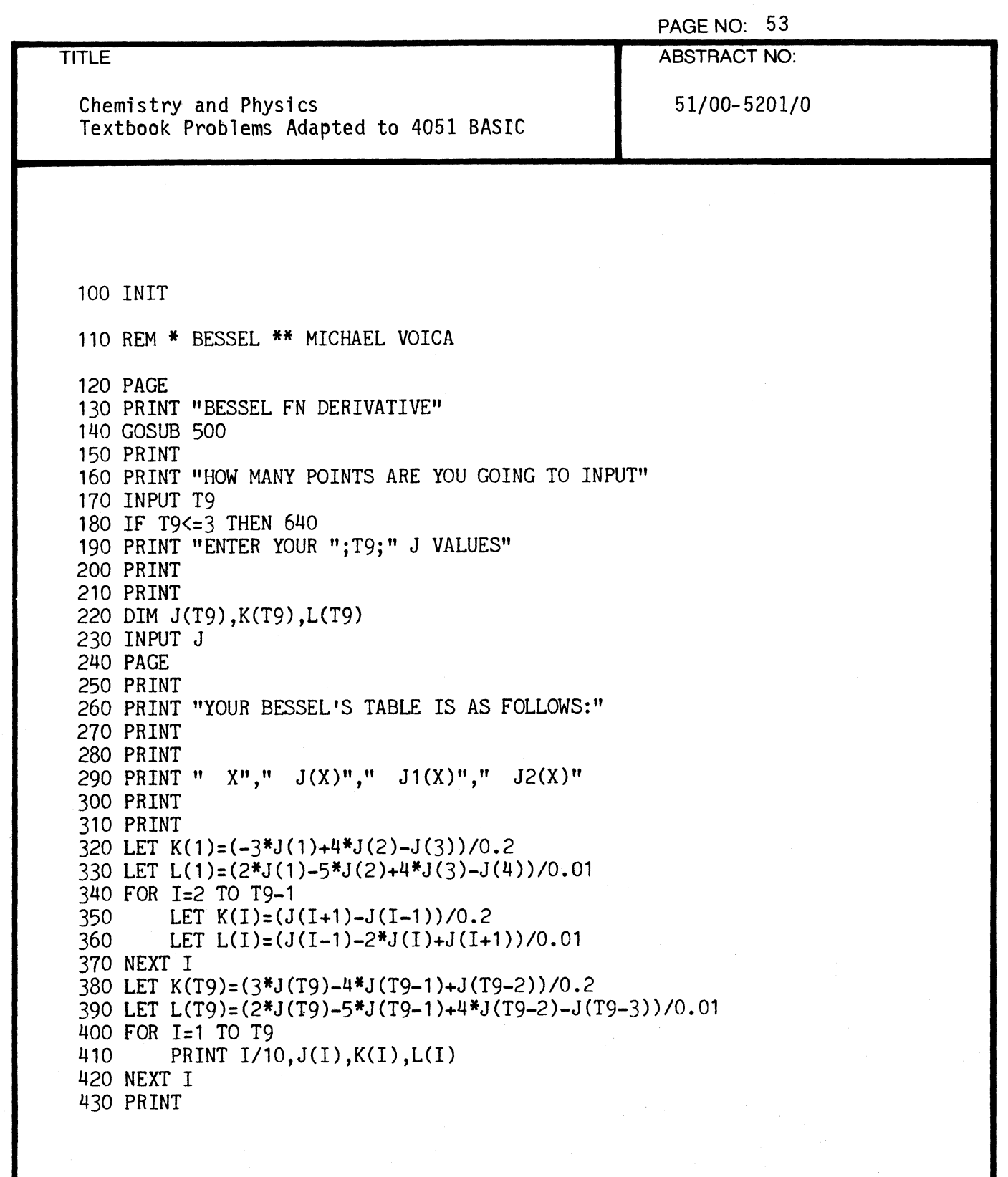

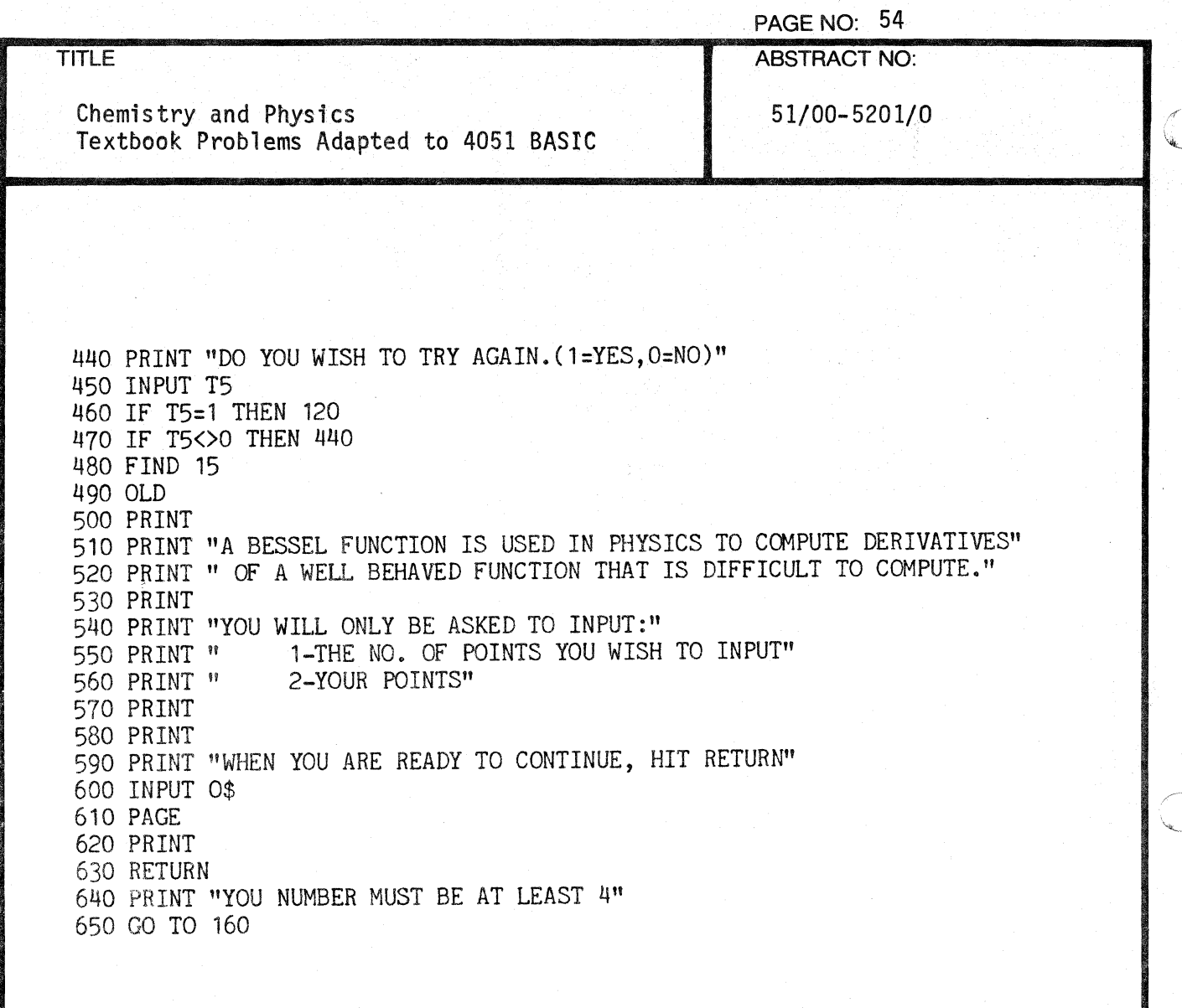

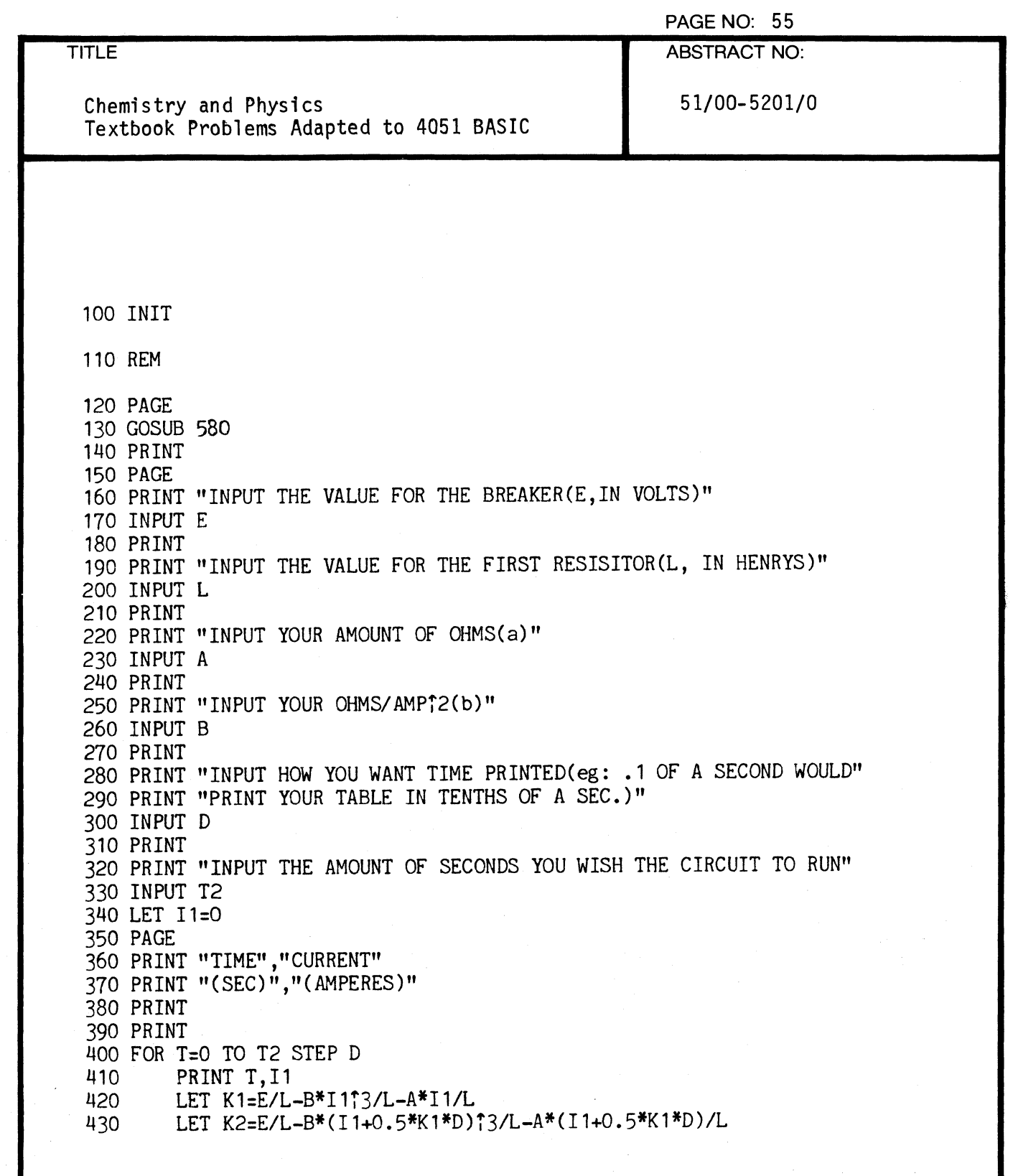

 $\overline{\mathbf{C}}$ 

 $\overline{C}$ 

PAGE NO: 56 TITLE ABSTRACT NO: Chemistry and Physics 51/00-5201/0 Textbook Problems Adapted to 4051 BASIC 440 LET K3=E/L-B\*(Il+0.5\*K2\*D)i3/L-A\*(Il+D.5\*D)/L 450 LET K4=E/L-B\*(I1+K3\*D)<sup>+</sup>3/L-A\*(I1+K3\*D)/L<br>460 LET T2=T1+D\*(K1+2\*K2+2\*K3+K4)/6 460 LET *I2=I1+D\*(Kl+2\*K2+2\*K3+K4)/6*  LET 11=12 480 NEXT T 490 PRINT 500 PRINT" DO YOU WANT TO DO ANOTHER? YES OR NO "; 510 INPUT E\$ 520 IF E\$="YES" OR E\$="Y" THEN 150 530 IF E\$="NO" OR E\$="N" THEN 560 540 PRINT "ANSWER YES OR NO!" 550 GO TO 510 560 FIND 15 570 OLD 580 PRINT "THIS PROGRAM IS A CIRCUIT ANALYSIS, USING THE RUNGE KUTTA" 590 PRINT "METHOD. THE PROGRAM WILL PRINT OUT THE TIME(SEC.) AS" 600 PRINT "WELL AS THE CURRENT(AMPS.)AT THAT GIVEN TIME." 610 PRINT "THE CIRCUIT USED IN THE PROGRAM IS A SIMPLE BOX CIRCUIT" 620 PRINT "WITH TWO RESISTORS, ONE BREAKER, AND A SWITCH." 630 PRINT 640 PRINT "KUTTA'S EQUATIONS ARE AS FOLLOWS" 650 PRINT "<br>660 PRINT " 660 PRINT " 2)E=L(di/dt)-(a+bi2)i=0"<br>670 PRINT " 3)di/dt=(E/L)-((b/L)i3)- $3)$ di/dt= (E/L)- ((b/L)i3)- ((a/L)i)" 680 PRINT 690 PRINT "NOTE:" 700 PRINT " 1)a IS A CONSTANT(VOLTAGE IN OHMS)"<br>710 PRINT " 2)b IS A CONSTANT(OHMS/AMPT2)" 710 PRINT" 2)b IS A CONSTANT(OHMS/AMPj2)" 720 PRINT " 3)L IS THE FIRST RESISTOR(PARAMETER IN HENRYS)"<br>730 PRINT " 4)R IS THE SECOND RESISTOR" 730 PRINT " 4)R IS THE SECOND RESISTOR"<br>740 PRINT " 5)E IS THE BREAKER(PARAMETE 740 PRINT " 5)E IS THE BREAKER(PARAMETER IN VOLTS)"<br>750 PRINT " 6)i IS A CONSTANT" 750 PRINT" 6)i IS A CONSTANT" 760 PRINT 770 PRINT "WHEN YOU ARE READY, HIT RETURN" 780 INPUT Y.\$ 790 PAGE **C** 

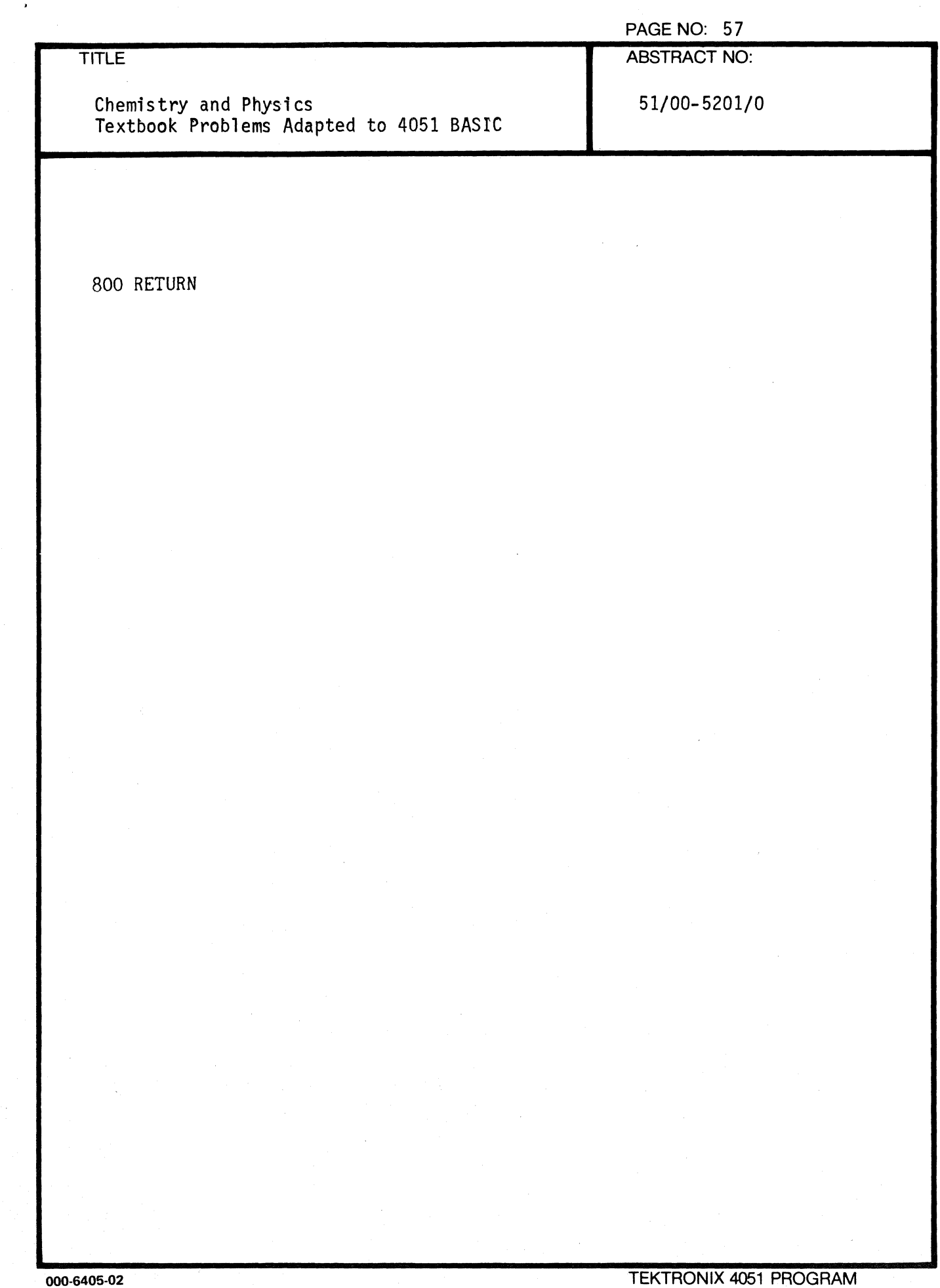

 $\ddot{\phantom{1}}$ 

 $\blacklozenge$ 

₫

 $\bigcap$ 

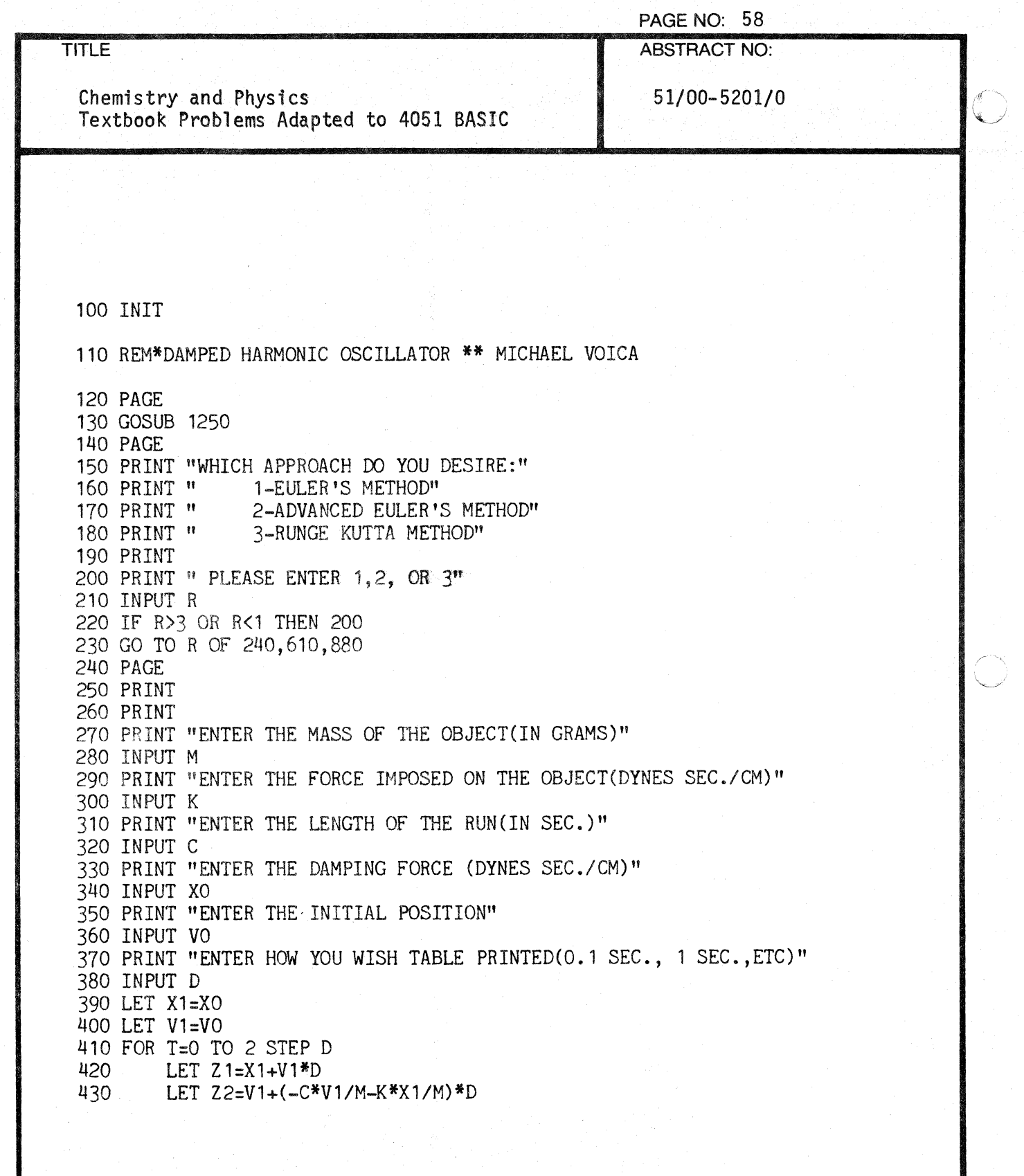

o

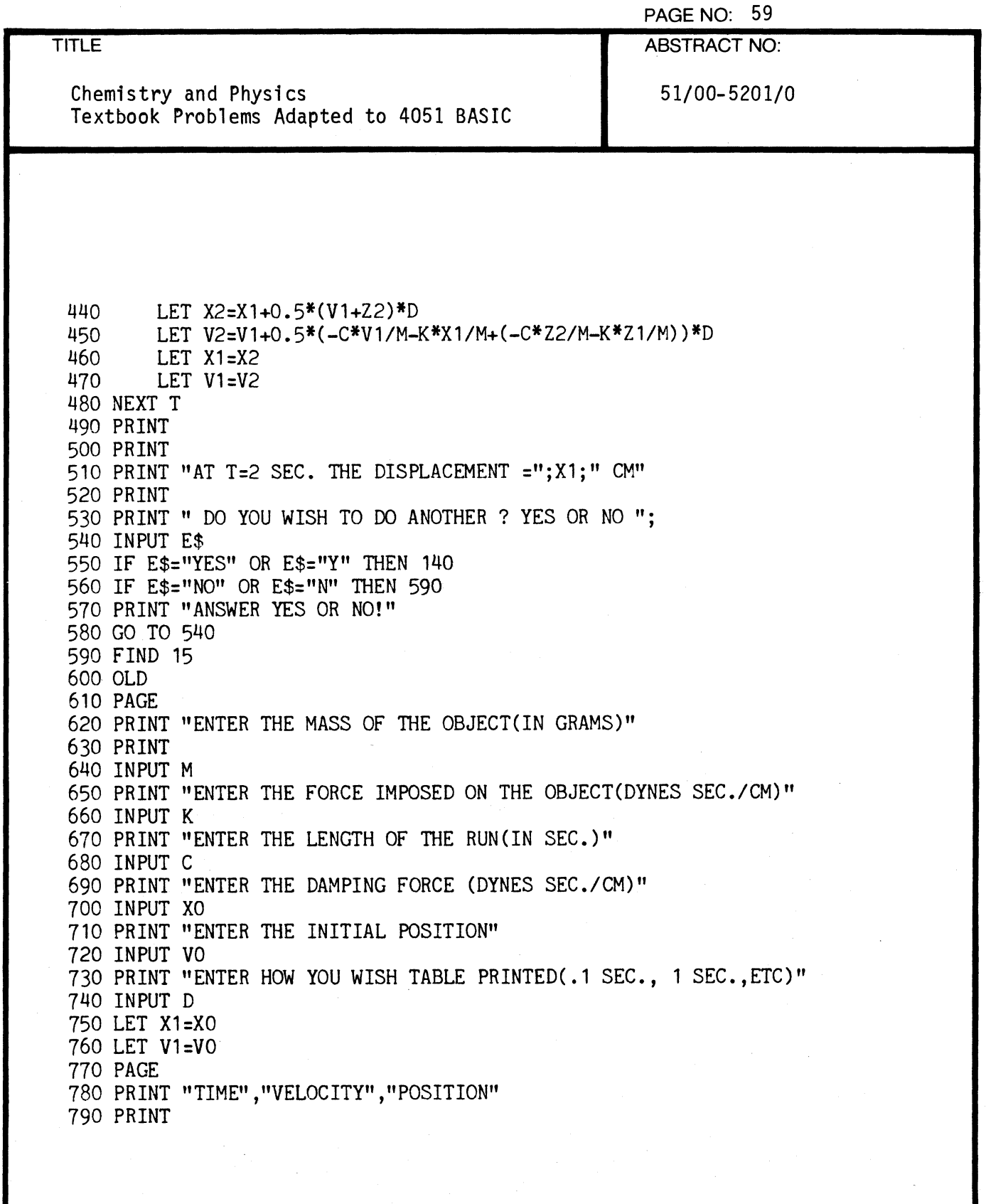

()

 $\overline{C}$ 

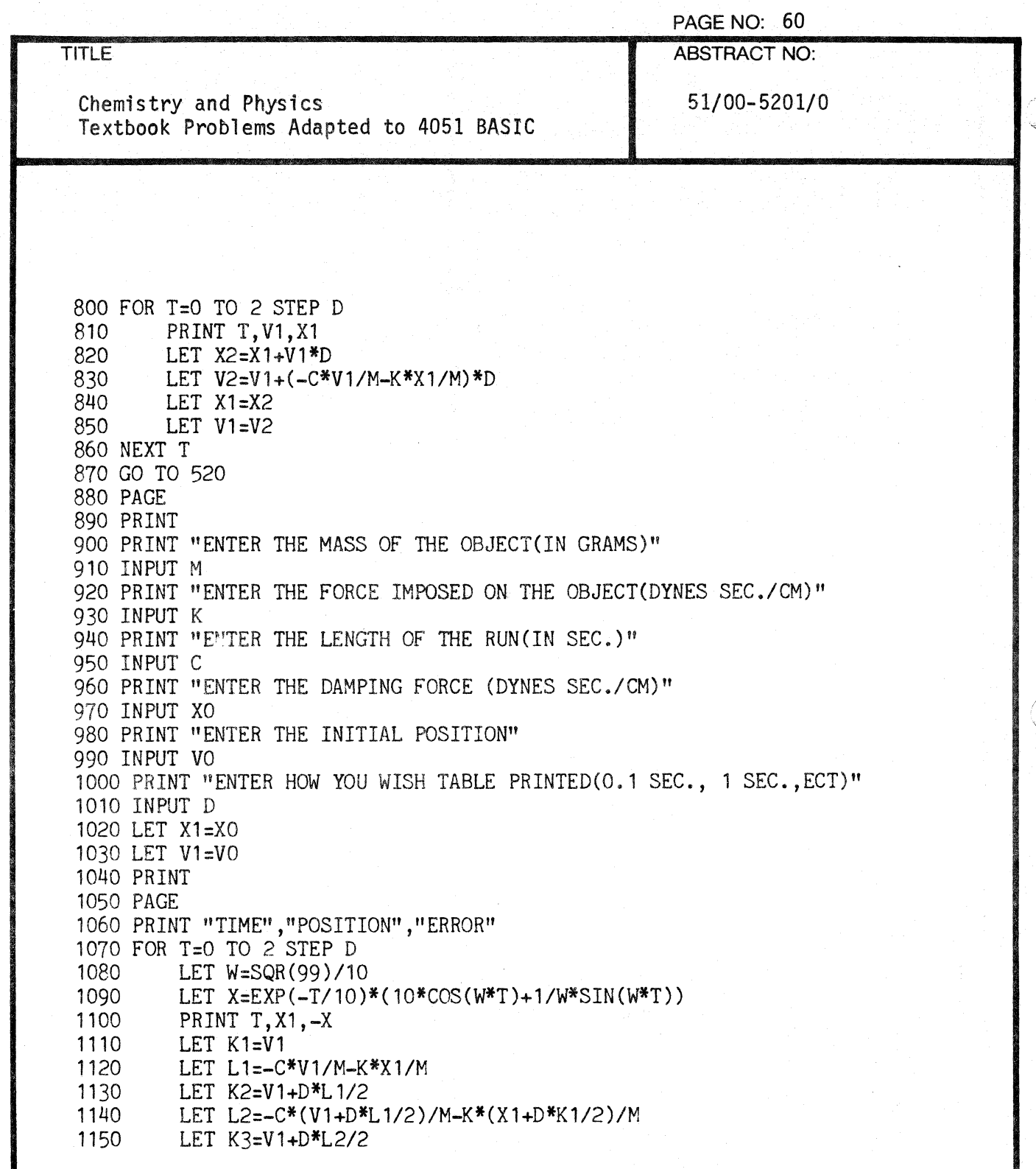

 $\mathbf{L}$ 

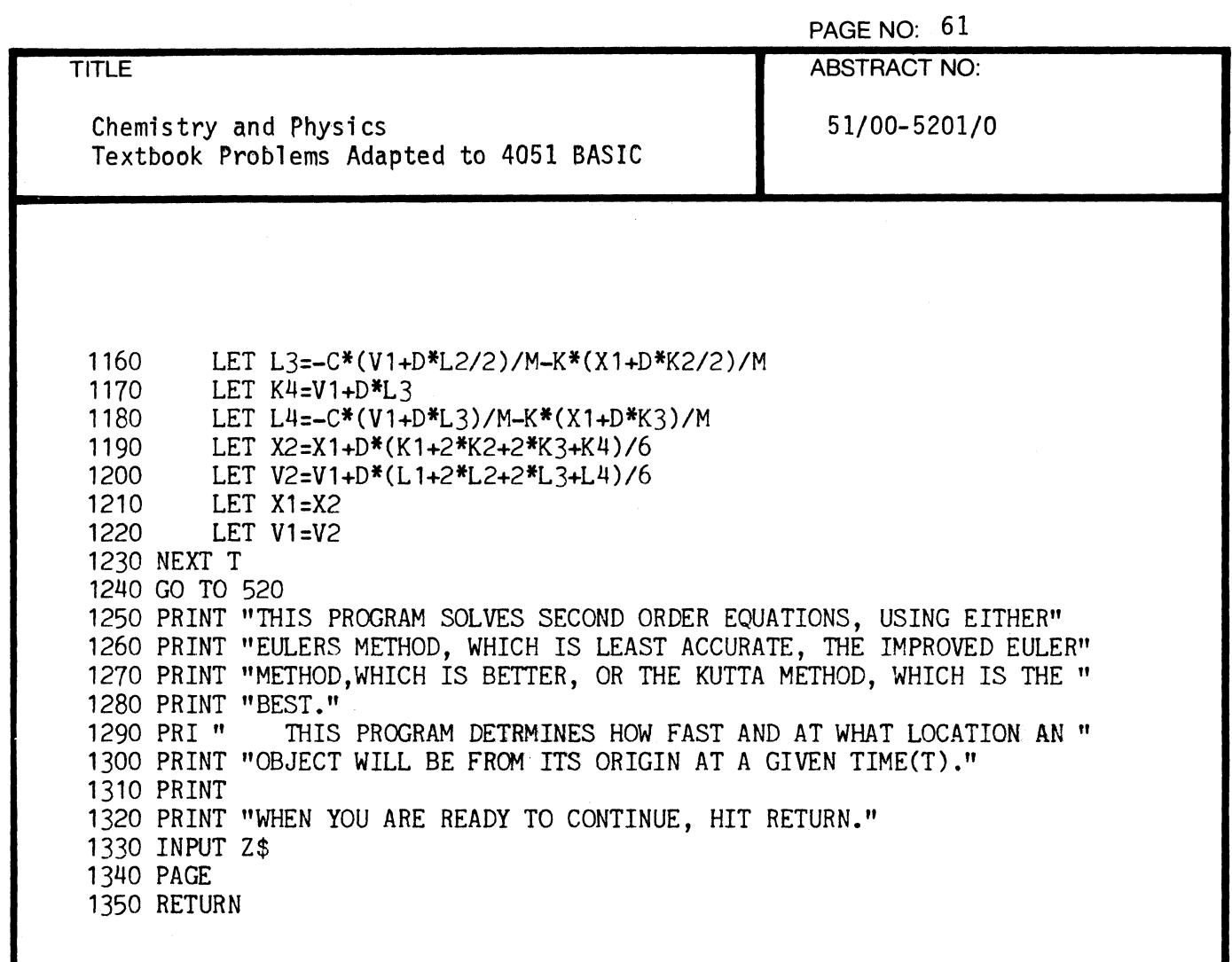

 $\sqrt{2}$ 

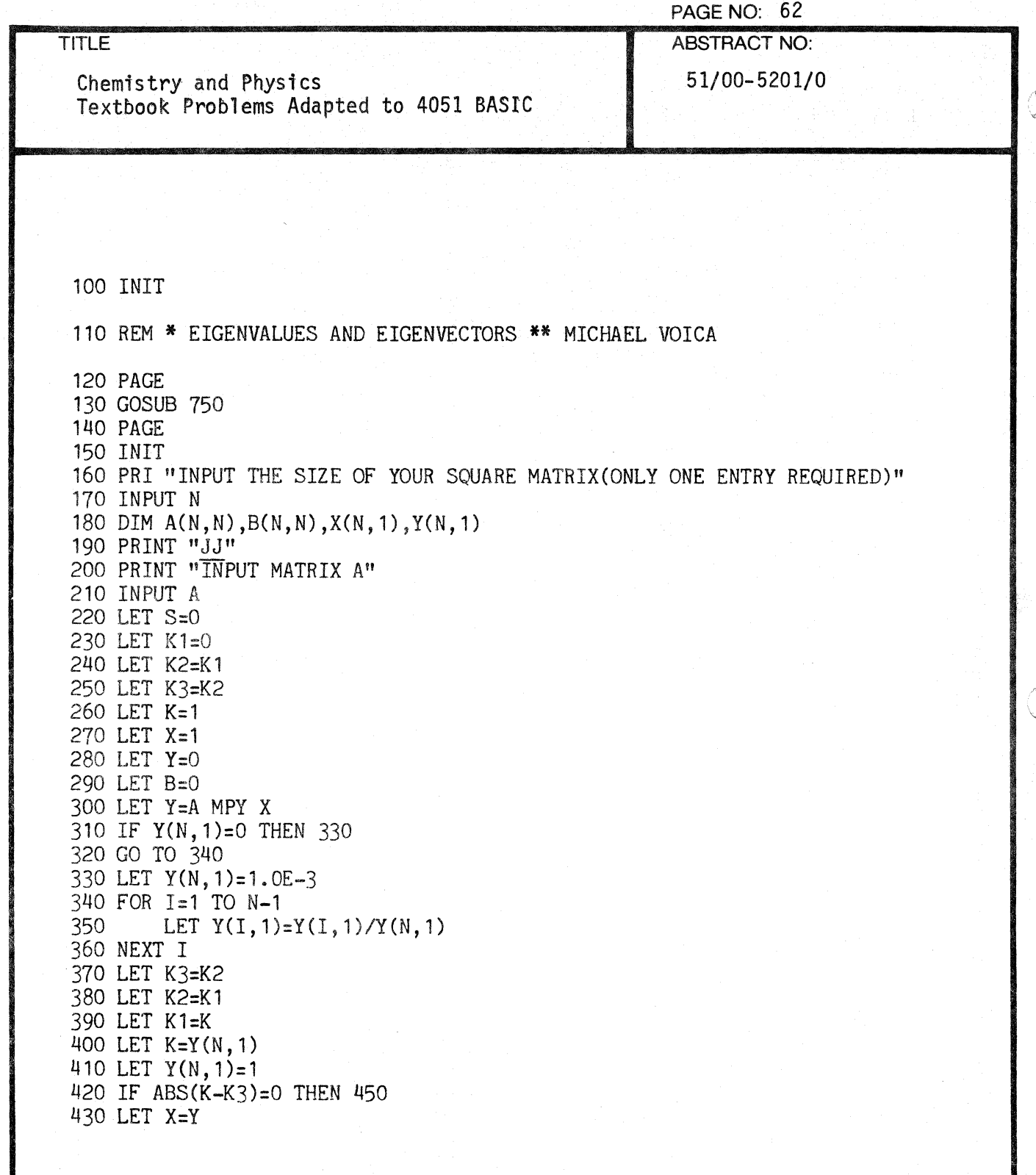

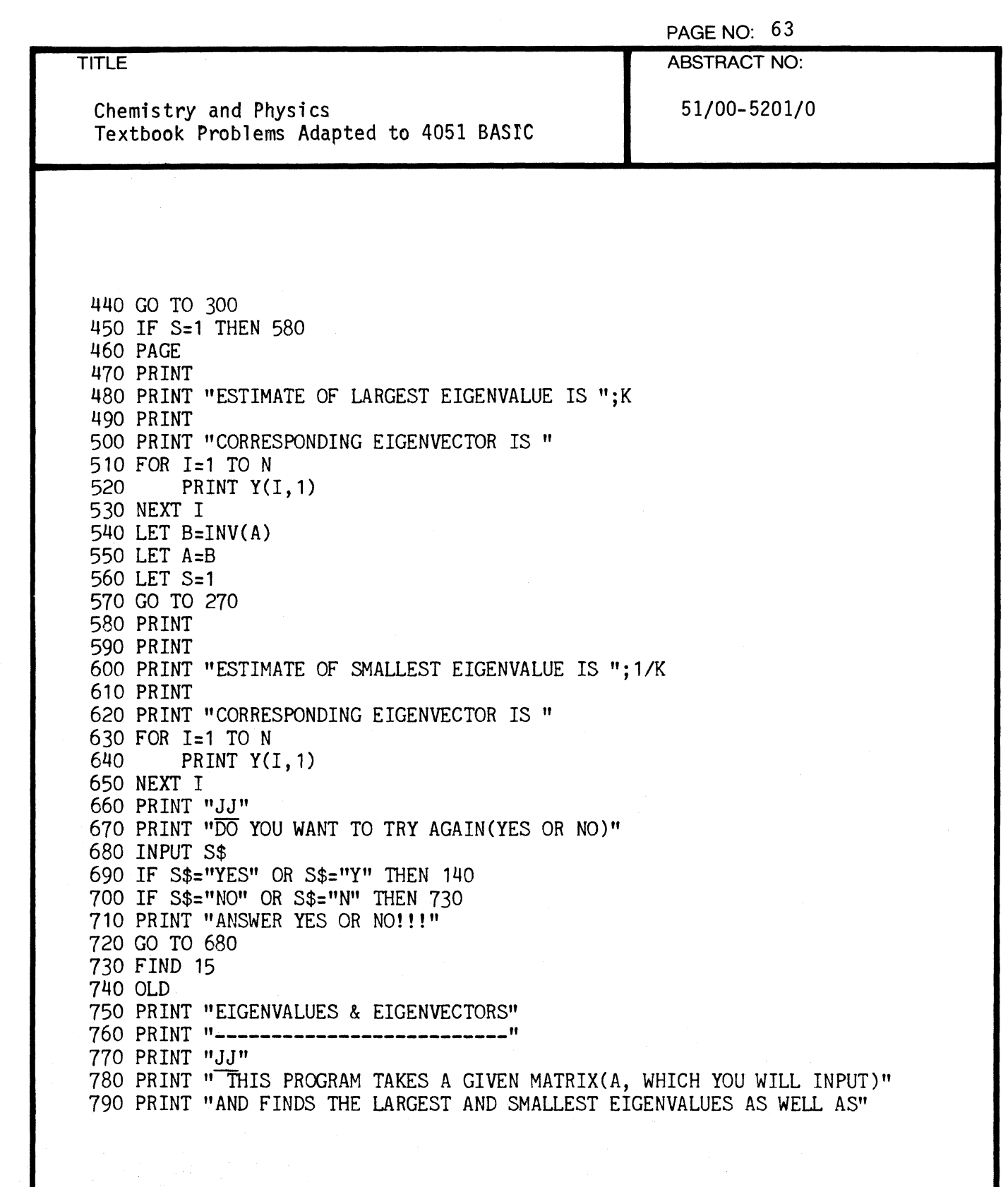

 $\overline{C}$ 

 $\overline{\mathbf{C}}$ 

Í

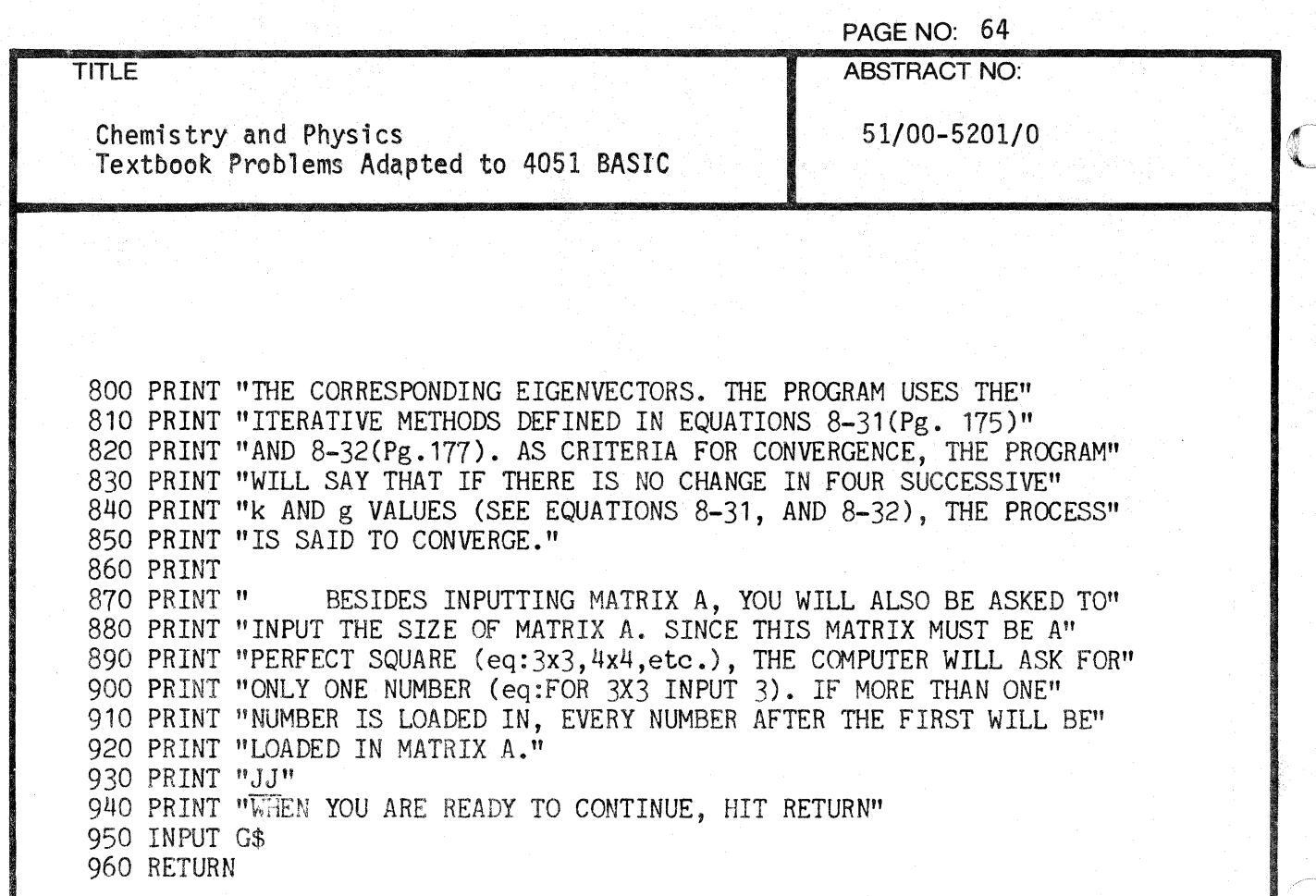

o

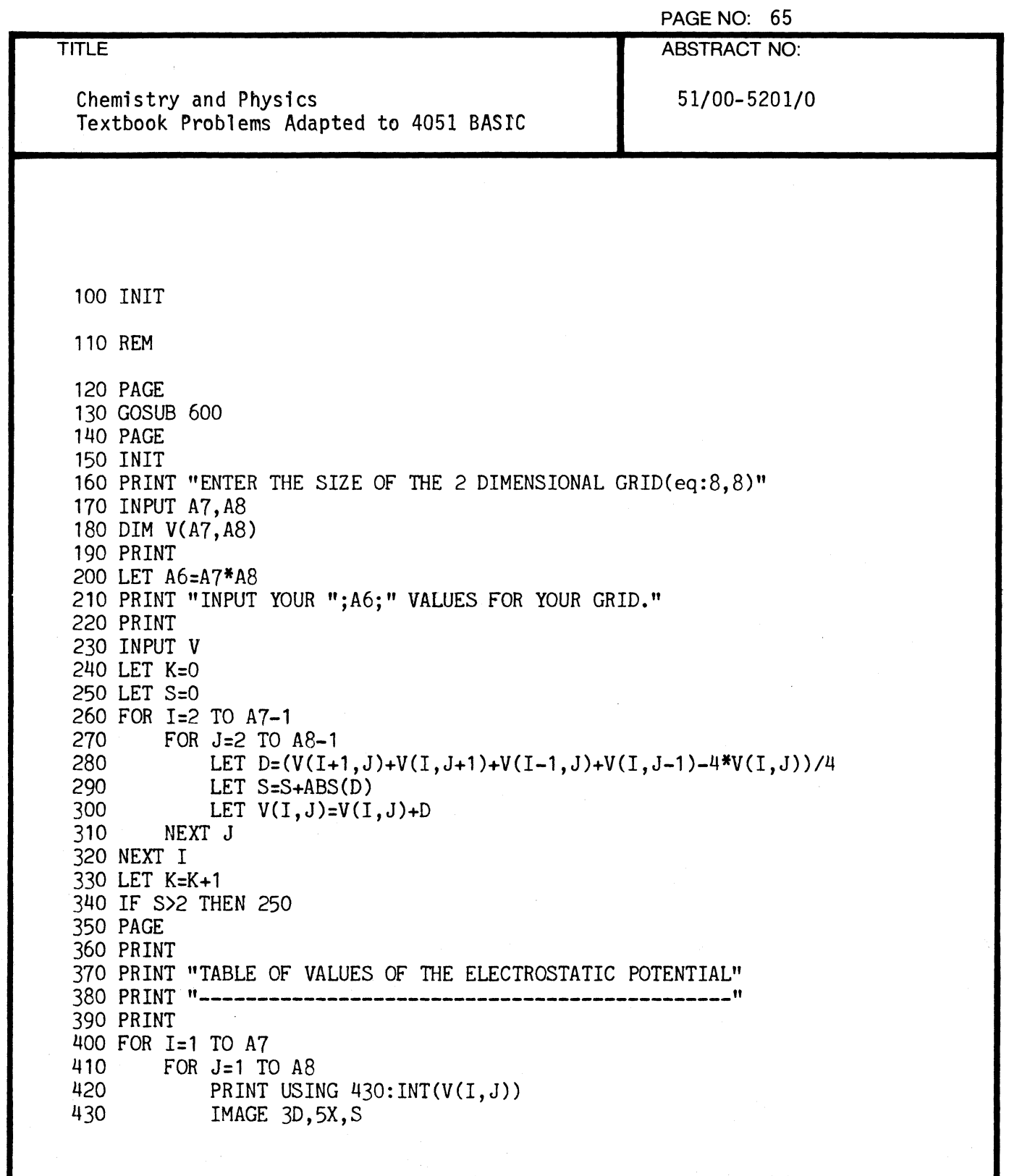

c

 $\sqrt{\phantom{a}}$ 

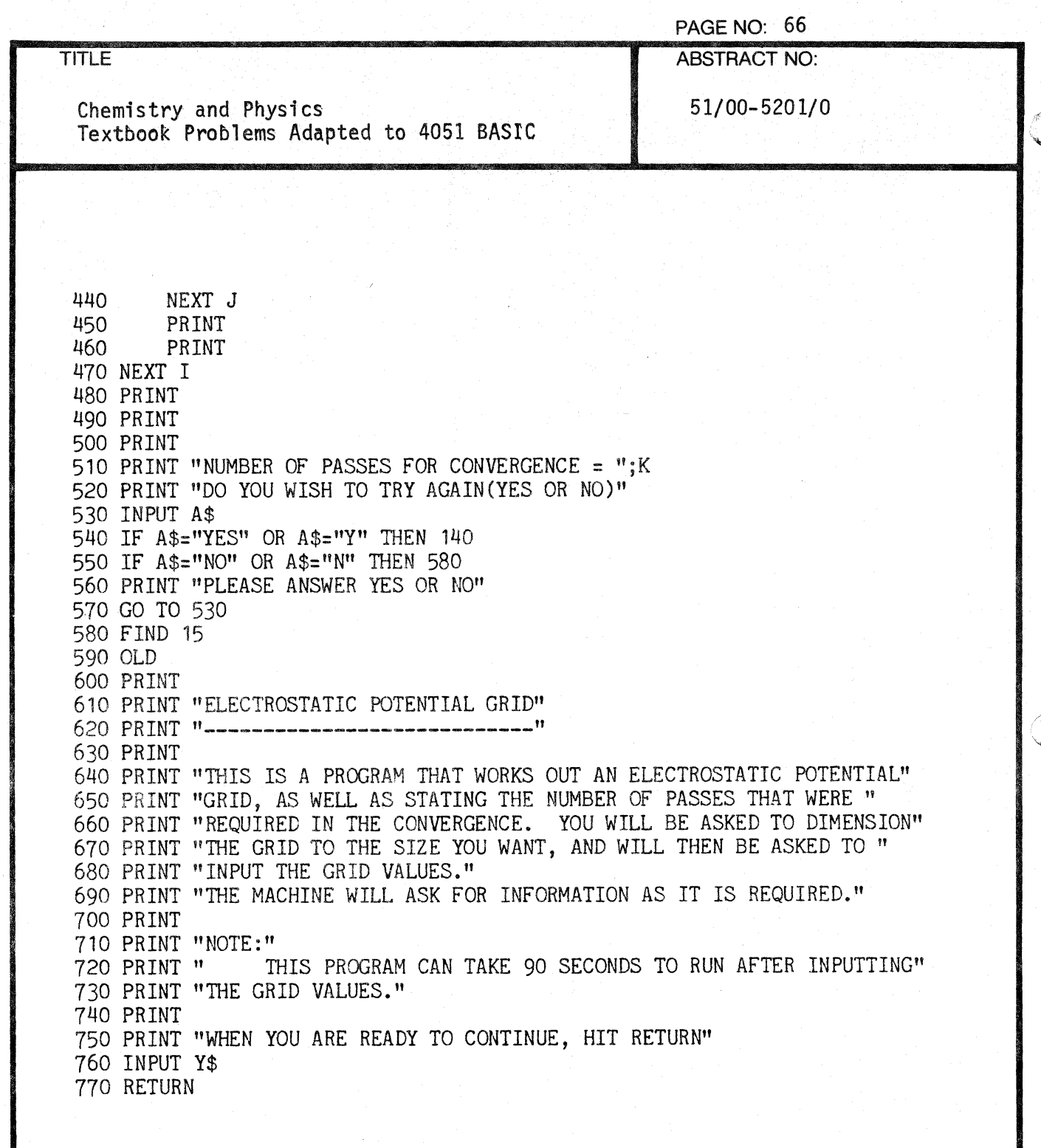

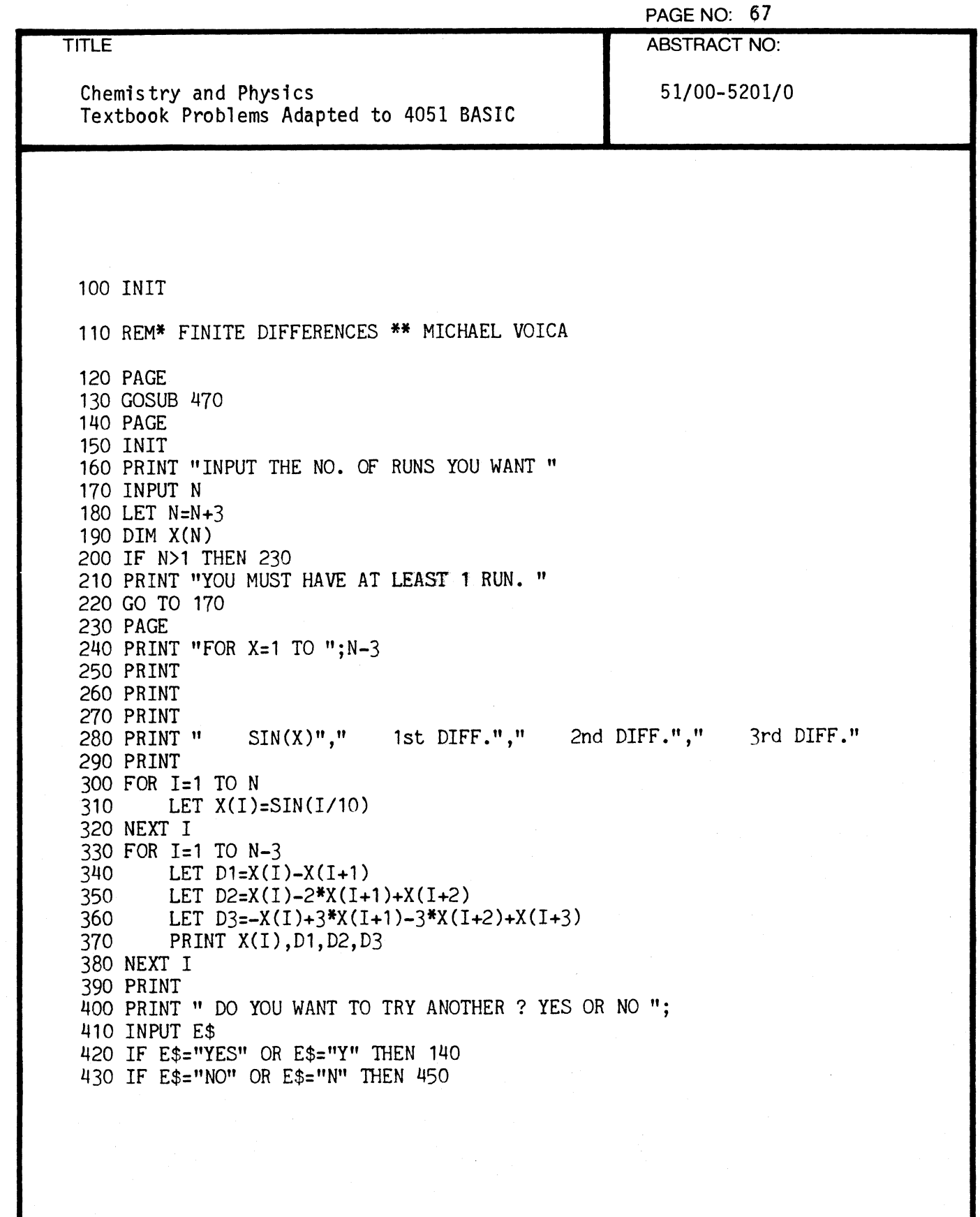

 $\mathbf C$ 

 $\big($
PAGE NO: 68 ABSTRACT NO:

Chemistry and Physics Textbook Problems Adapted to 4051 BASIC

**TITLE** 

51/00-5201/0

440 PRINT" ANSWER YES OR NO !" 450 FIND 15 460 OLD 470 PRINT 480 PRINT "THIS PROGRAM FINDS THE SIN(X) AND THE 1st, 2nd AND 3rd" 490 PRINT "FORWARD DIFFERENCES. YOU WILL BE ALLOWED TO INPUT" 500 PRINT "THE NUMBER OF LOOPS, WITH EACH LOOP INCREASING X BY 0.1." 510 PRINT 520 PRINT 530 PRINT "WHEN YOU ARE READY, HIT RETURN." 540 INPUT W\$ 550 PAGE 560 RETURN

 $\blacksquare$ 

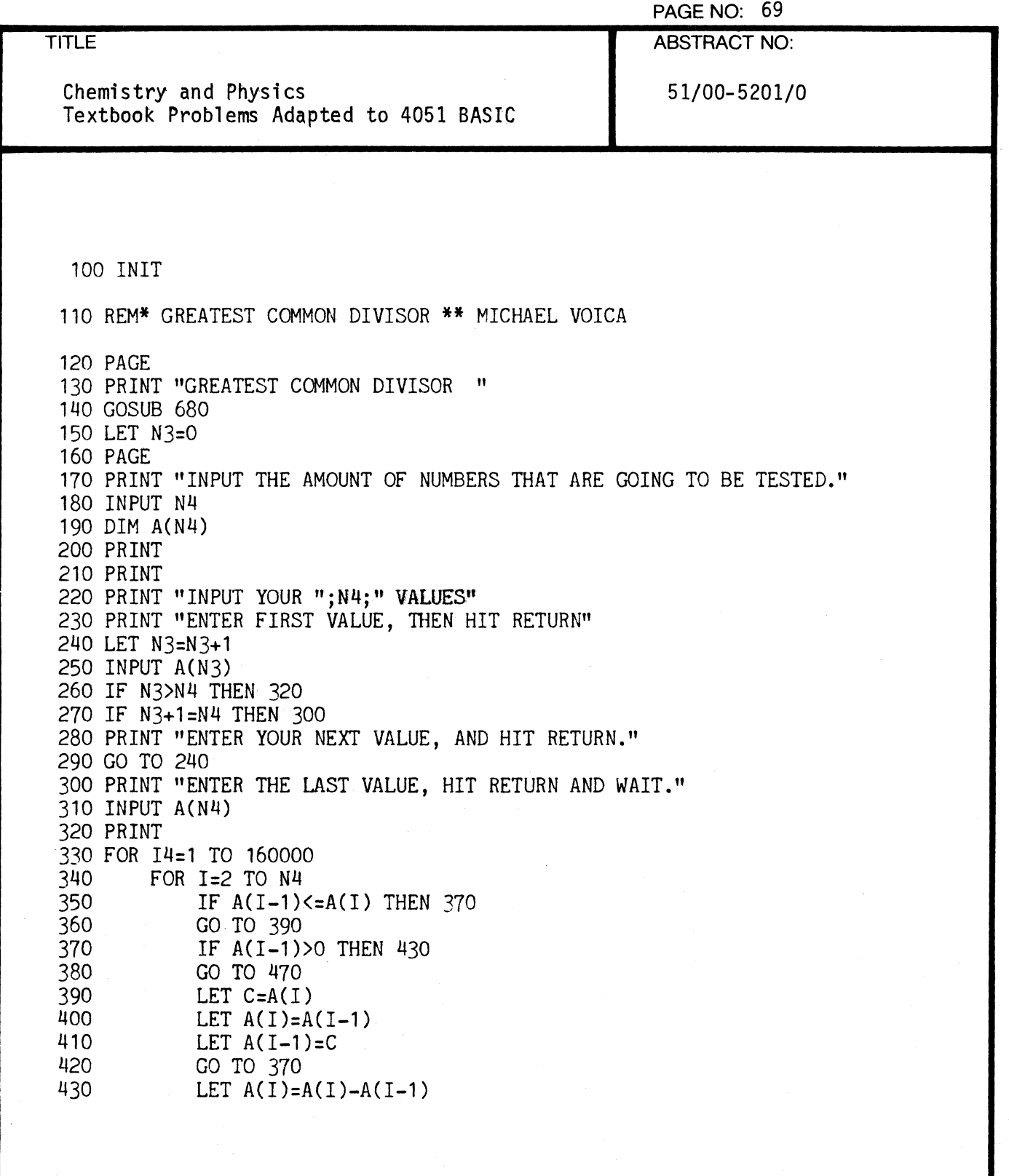

f

 $\overline{C}$ 

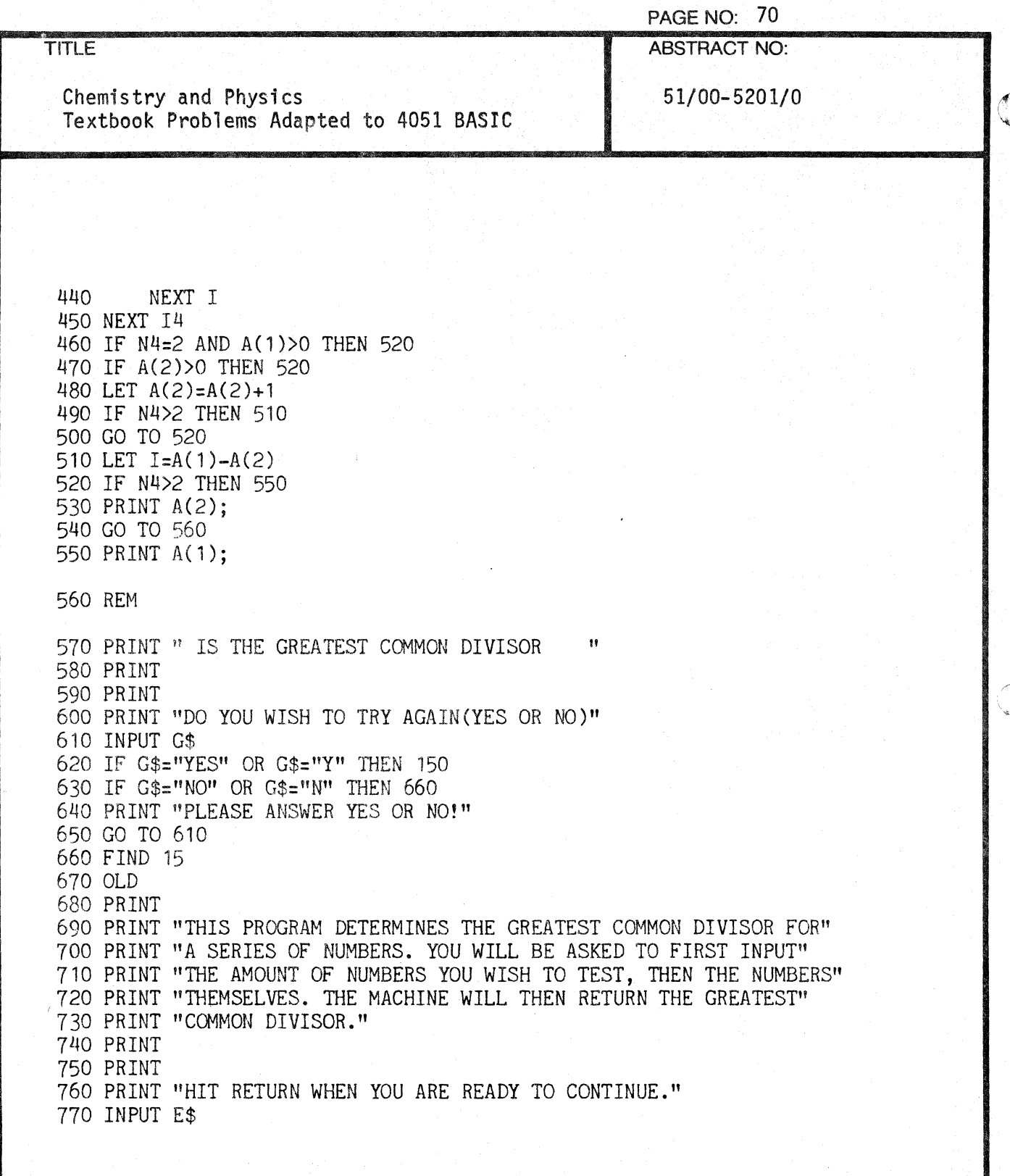

o

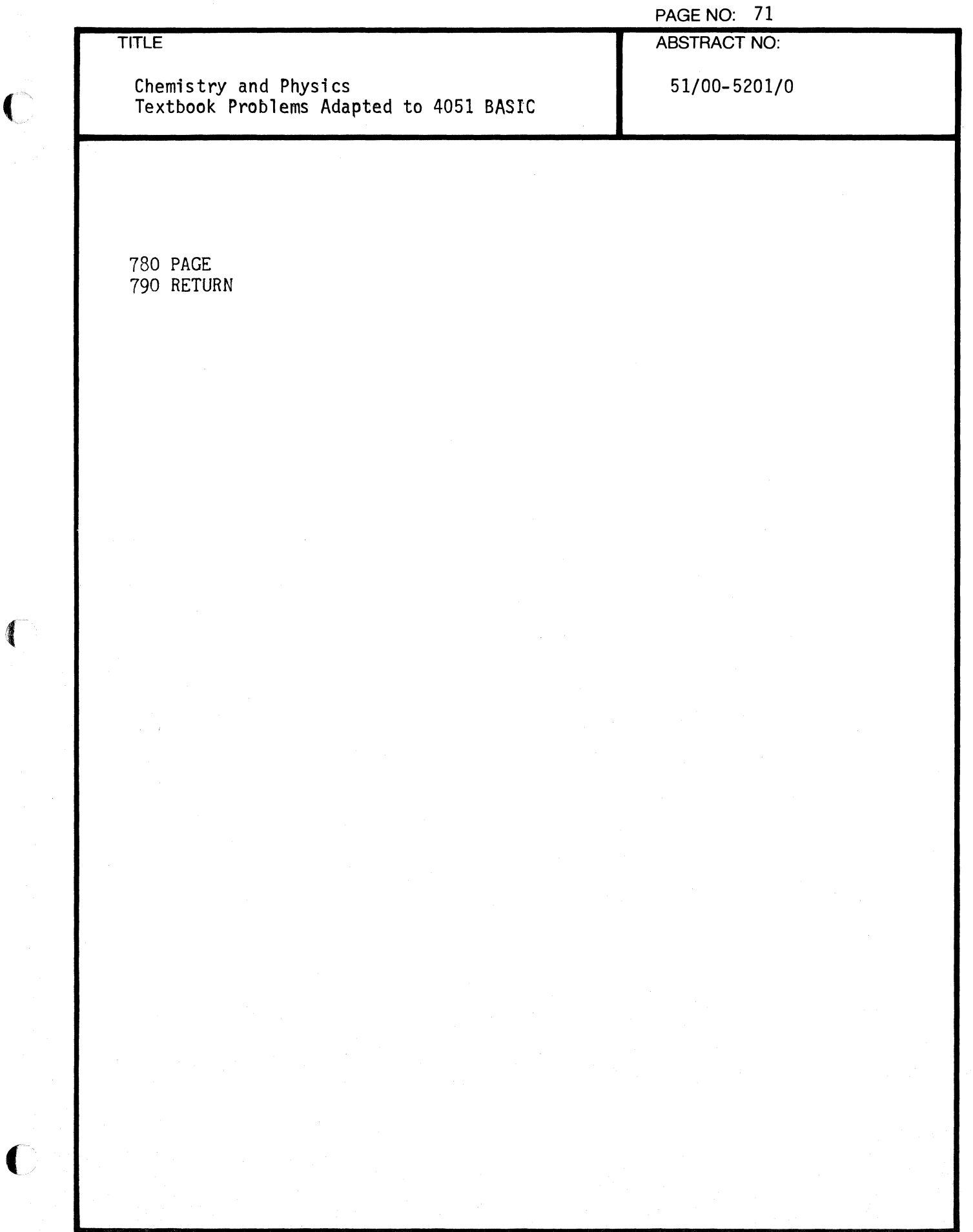

 $\Delta$ 

 $\blacklozenge$ 

 $\sim$   $\sim$ 

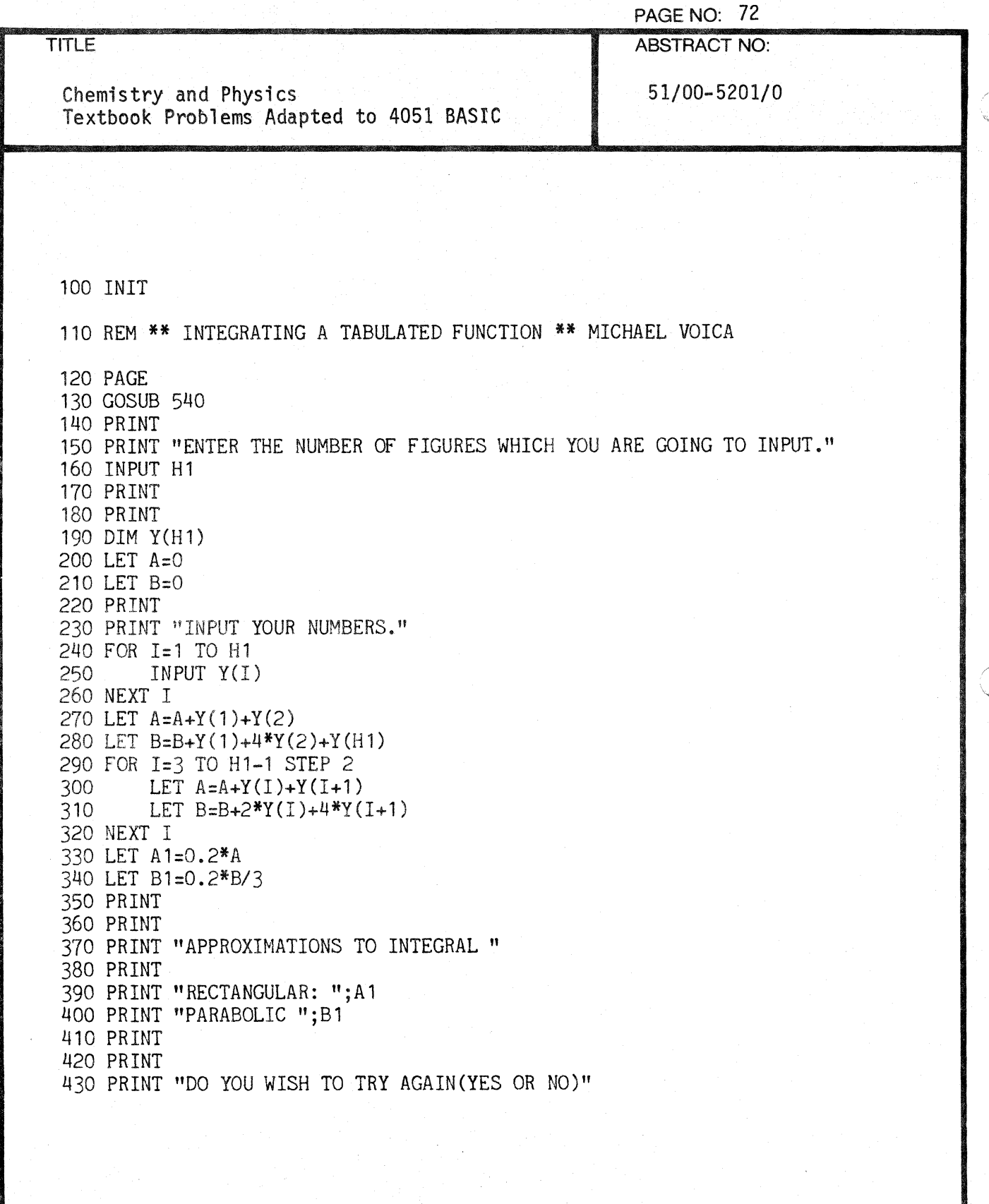

 $\bigcap_{k=1}^{\infty}$ 

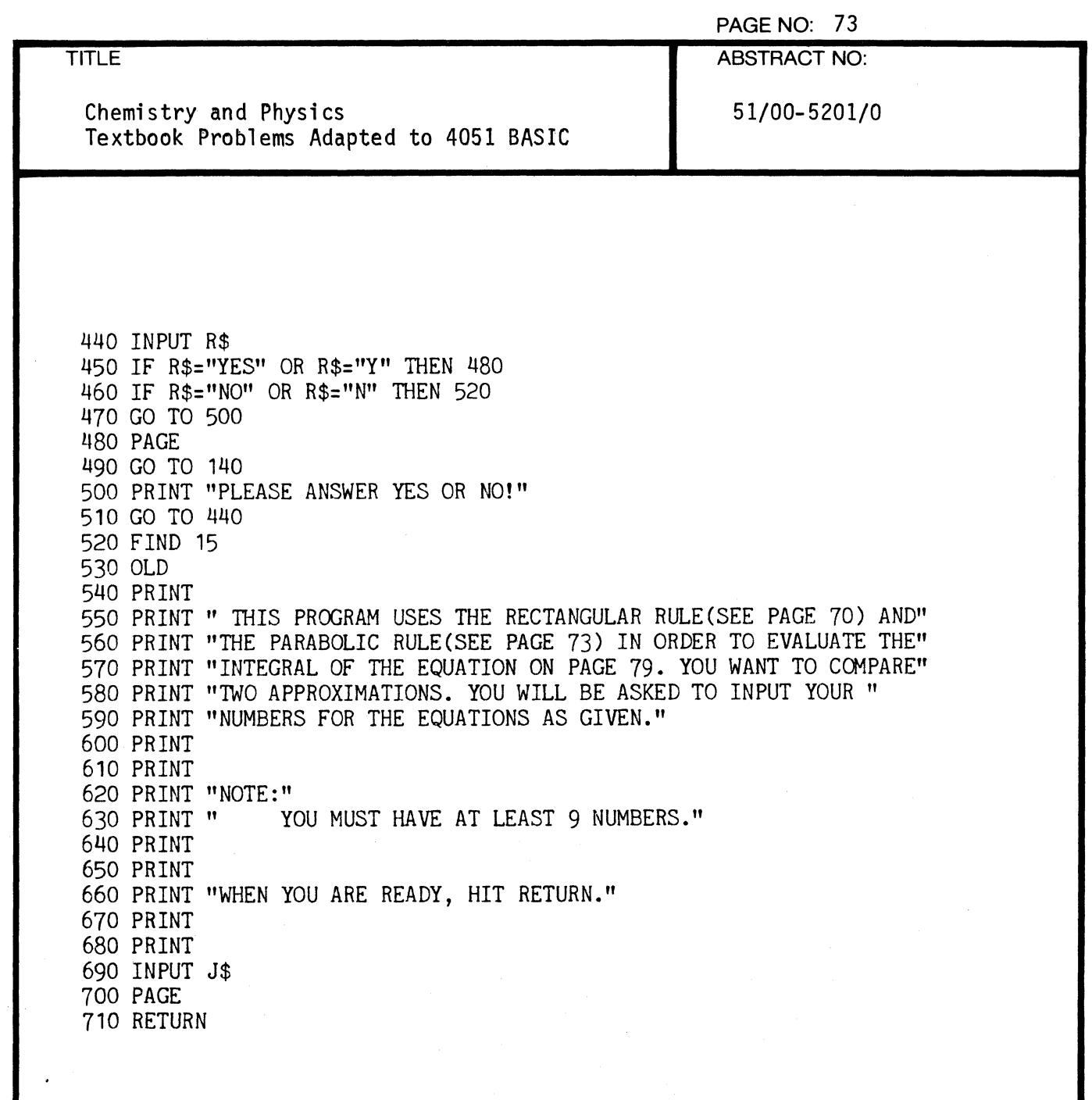

 $\overline{C}$ 

4

 $\epsilon$ 

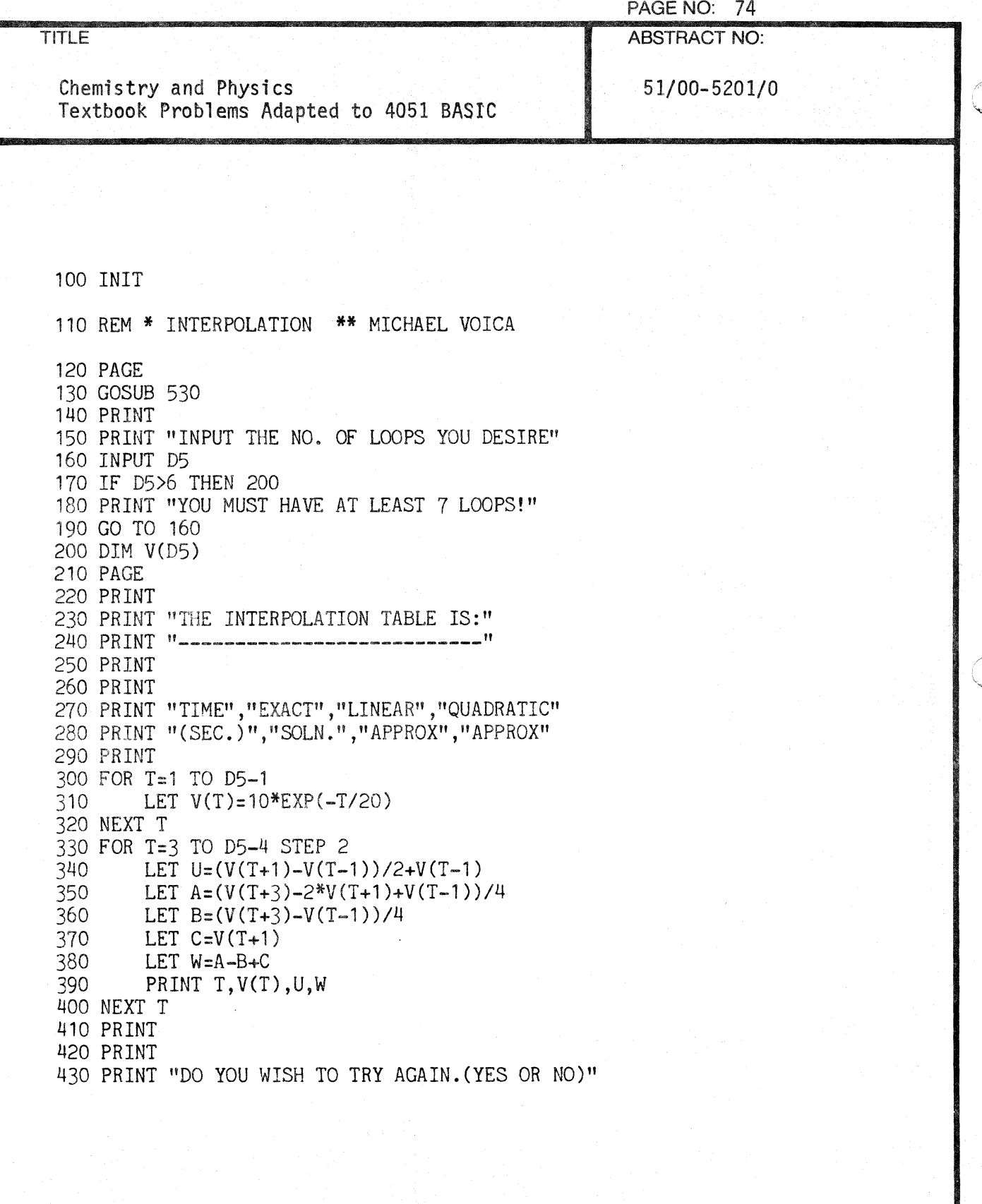

 $\overline{C}$ 

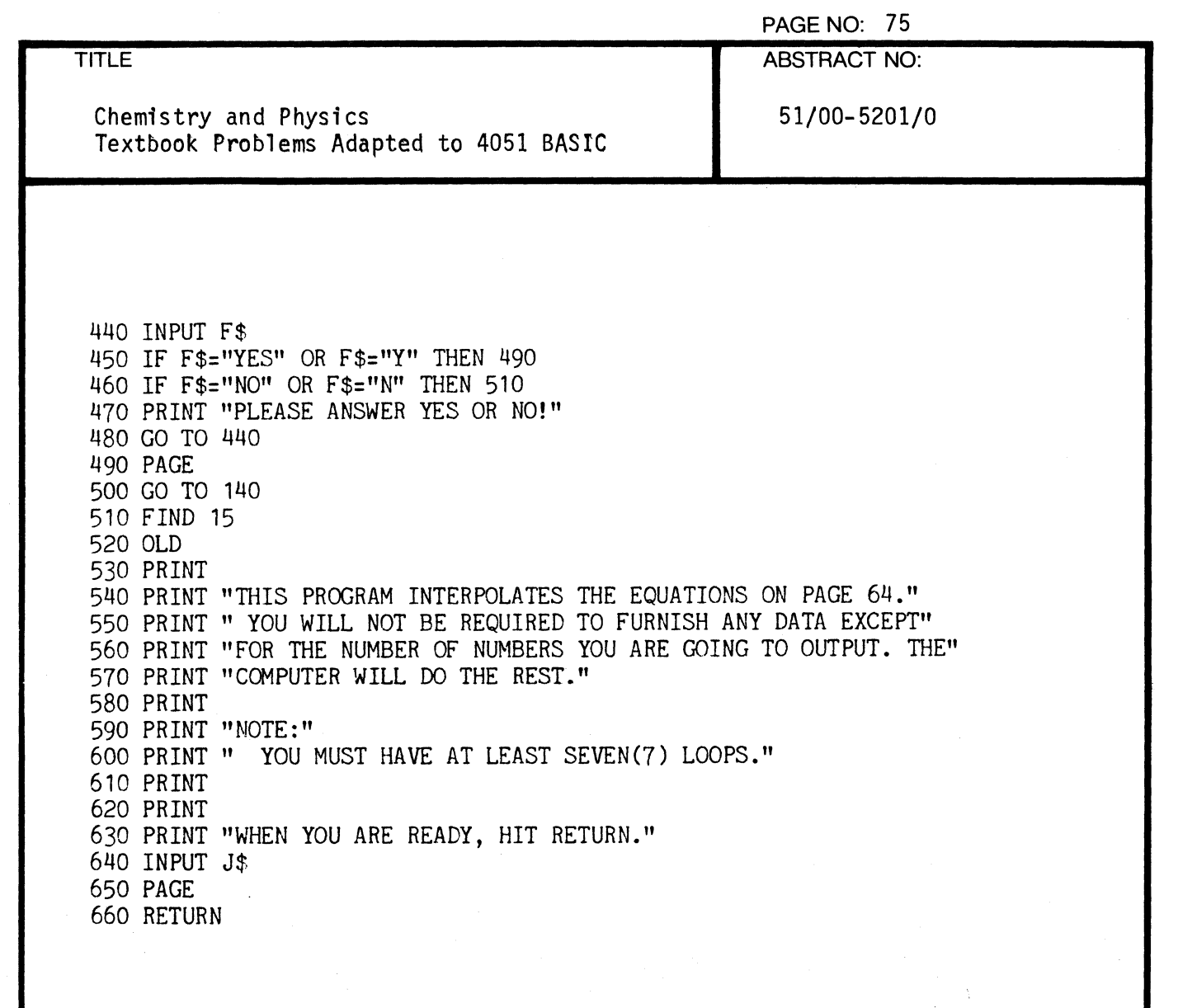

 $\overline{\mathbb{C}}$ 

 $\sqrt{ }$ 

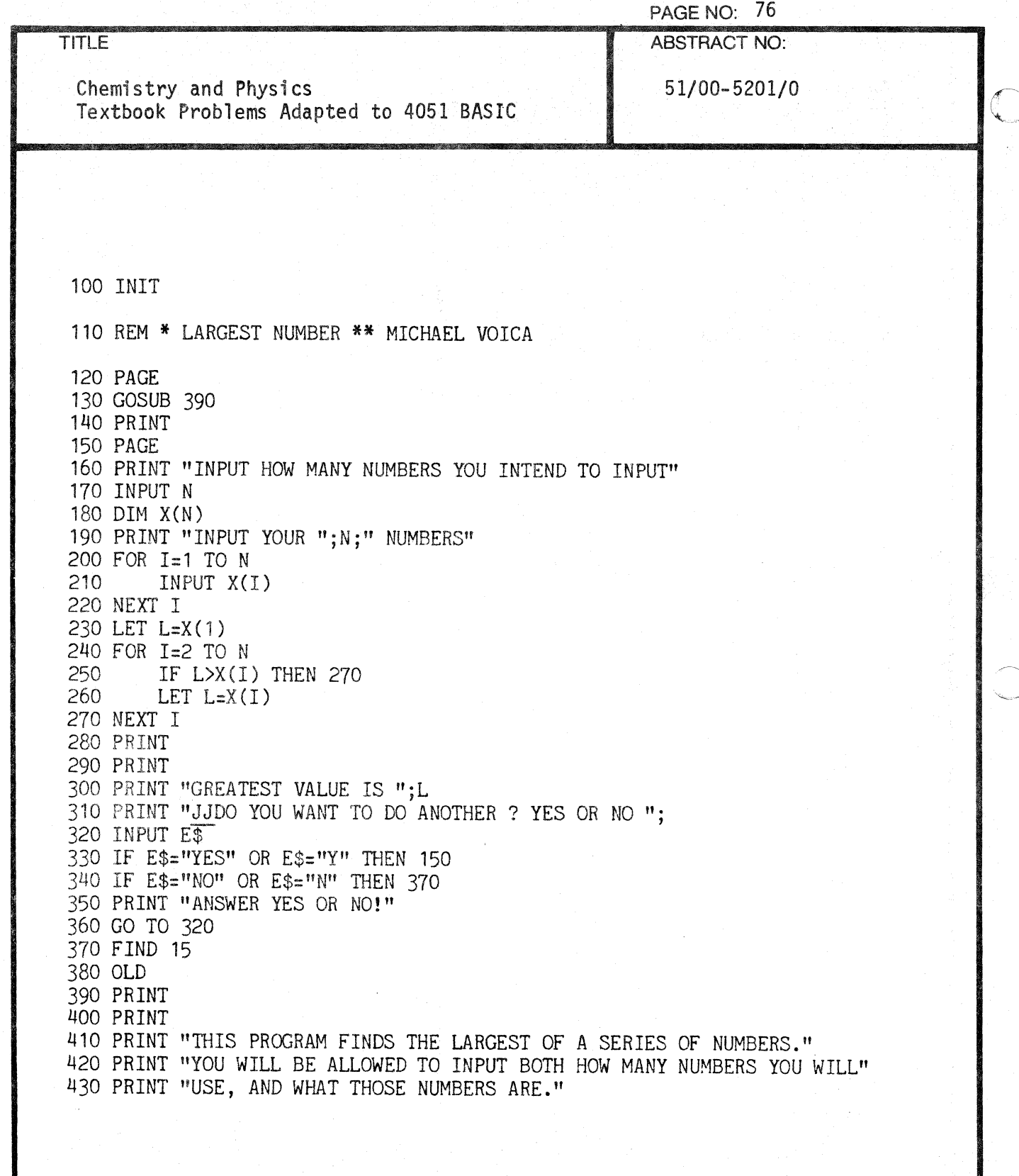

C

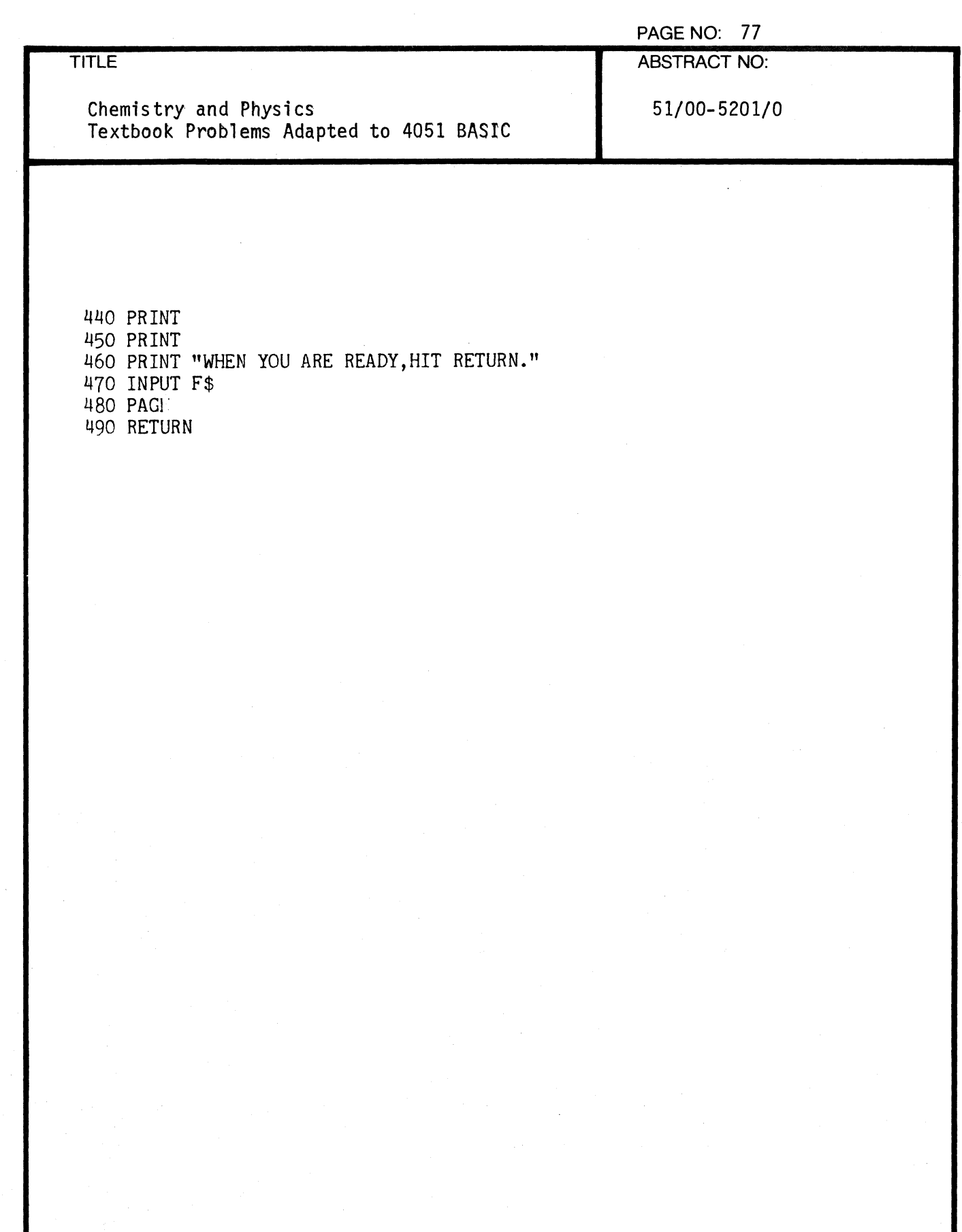

₫

 $\overline{C}$ 

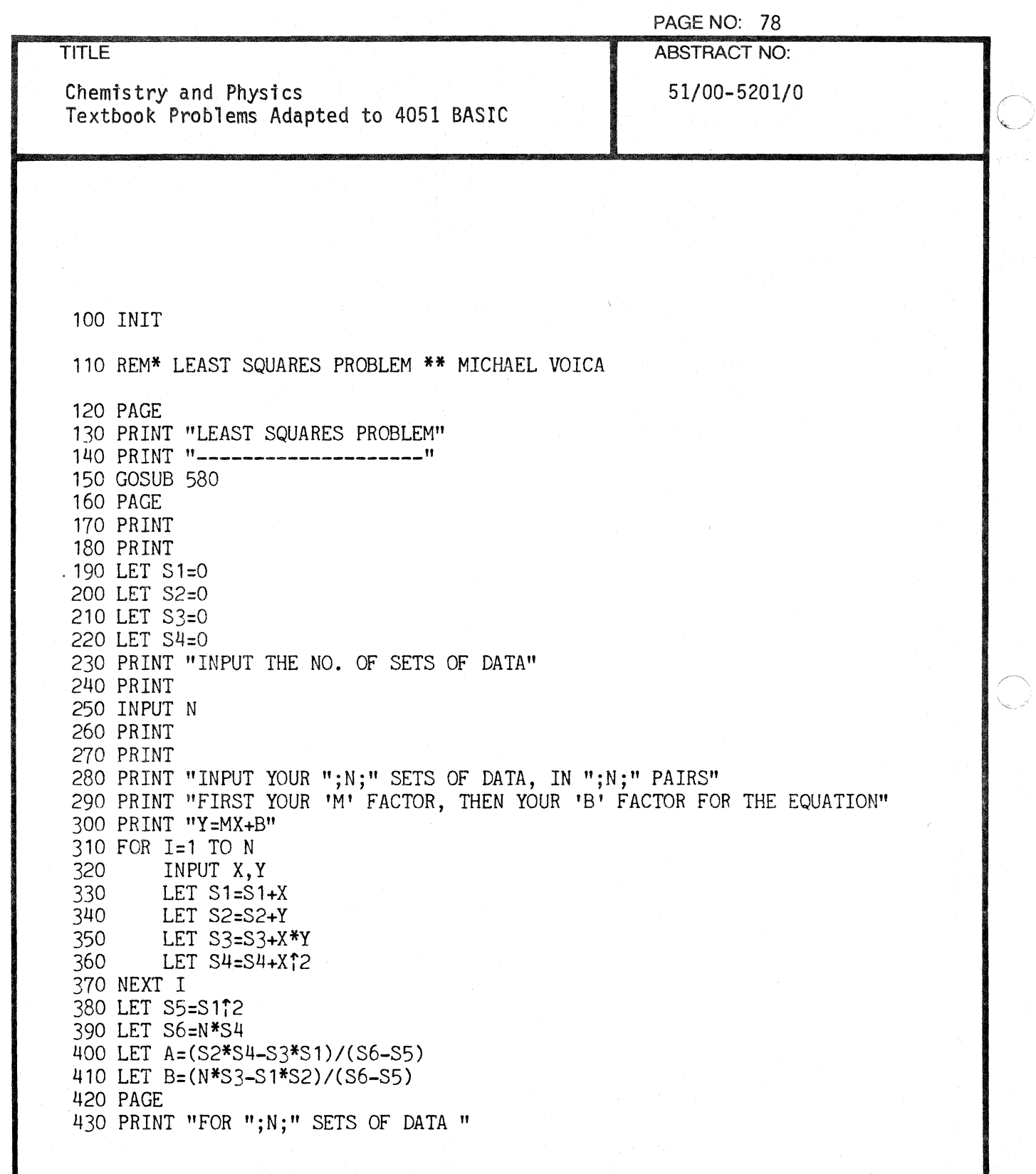

C

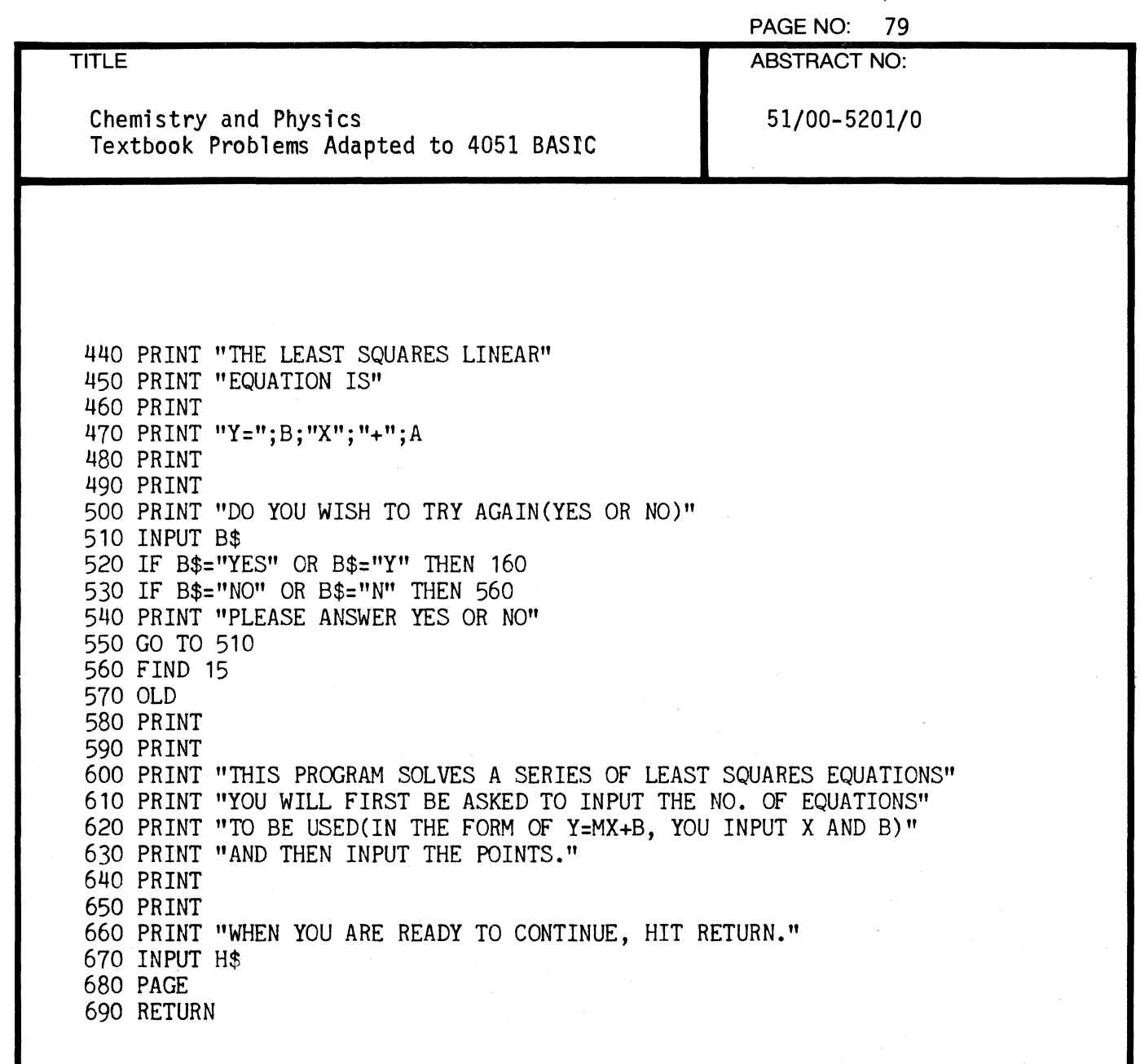

 $\dot{\mathbf{C}}$ 

 $\bigcap$ 

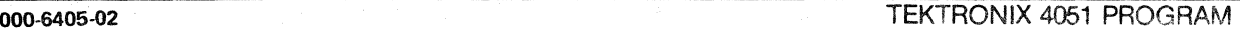

 $\mathbb{C}$ 

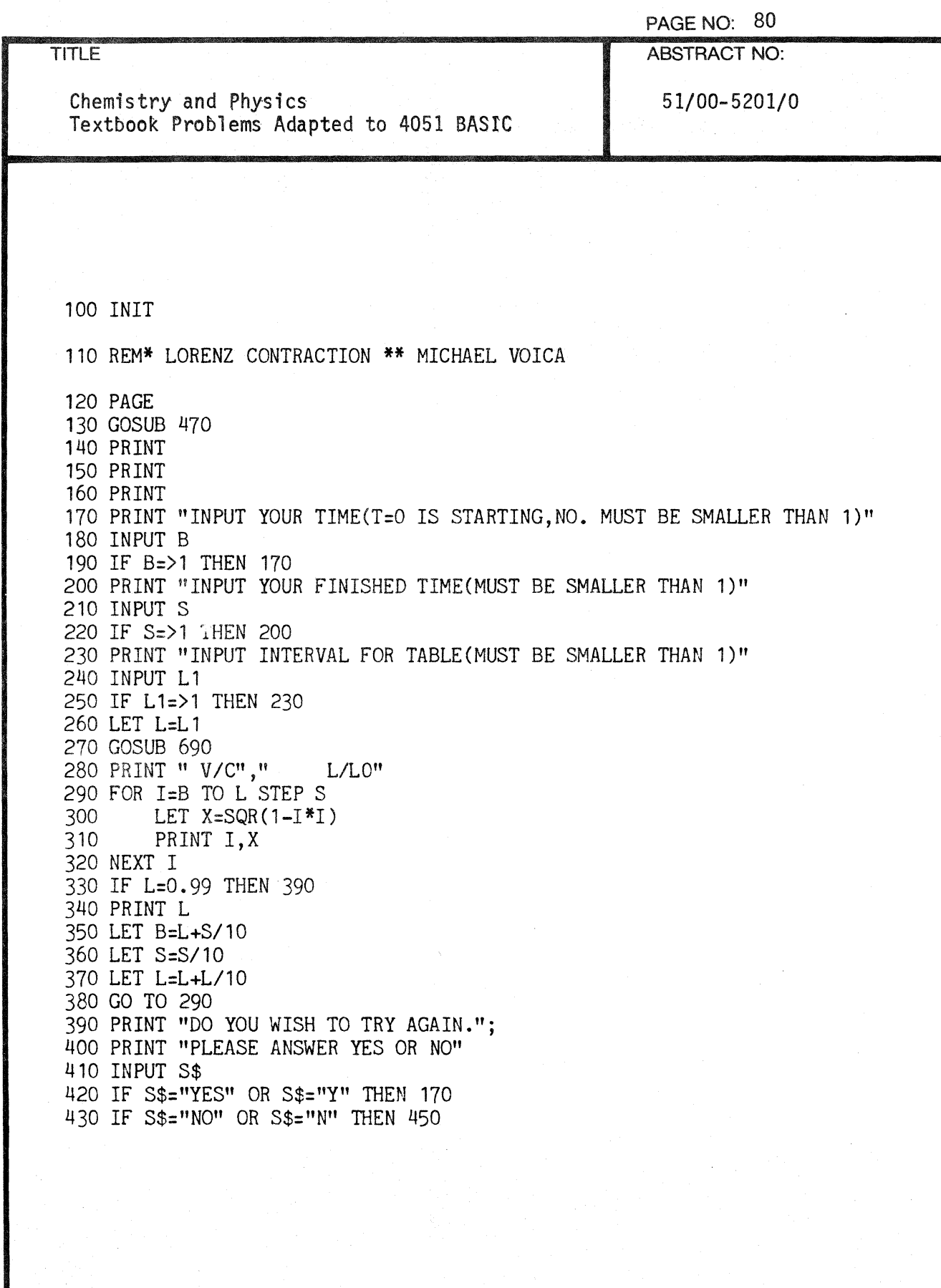

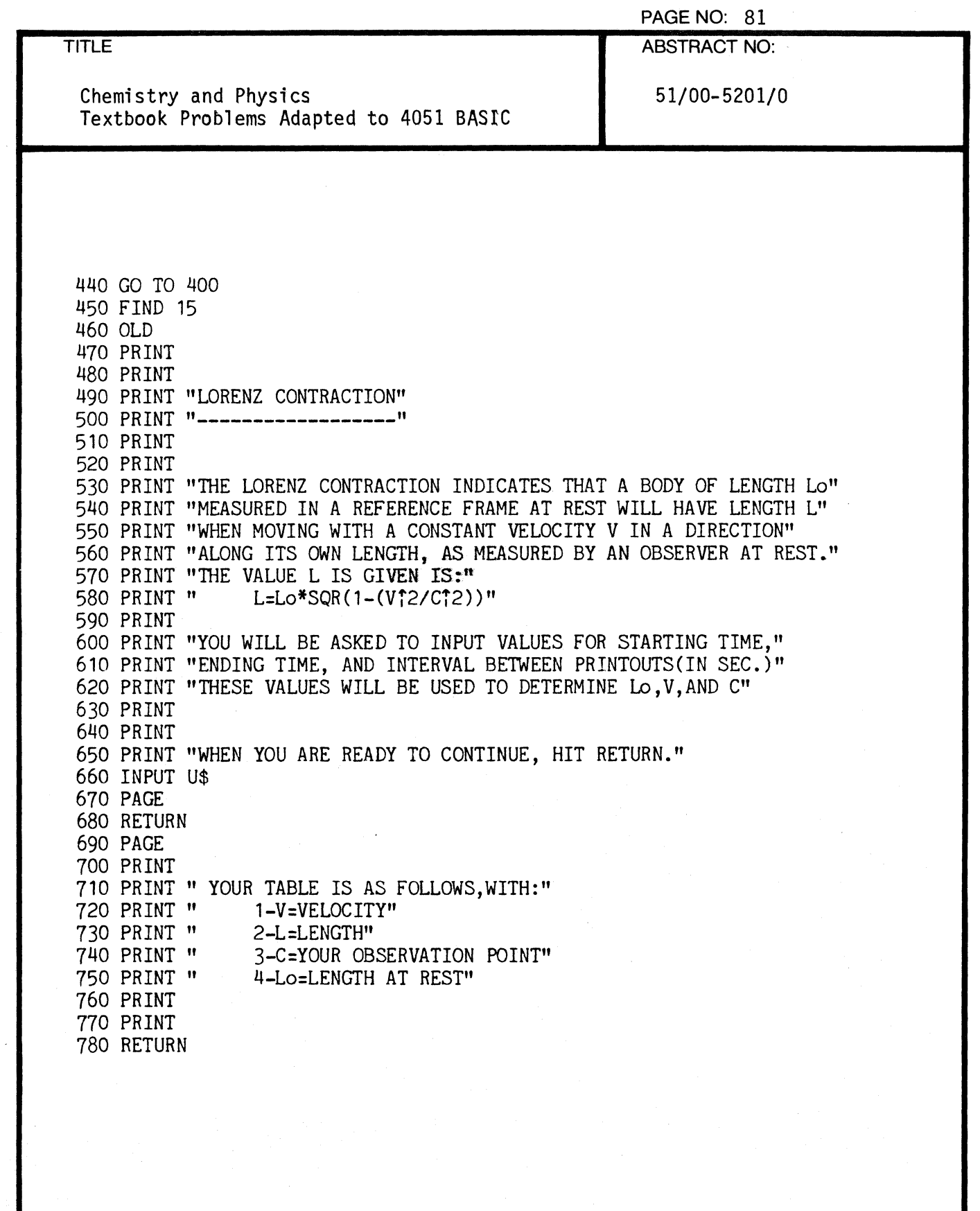

 $\mathbf{1}$ 

 $\overline{\mathbb{C}}$ 

 $\mathbf{r}$ 

 $\blacklozenge$ 

 $\bar{\mathcal{A}}$ 

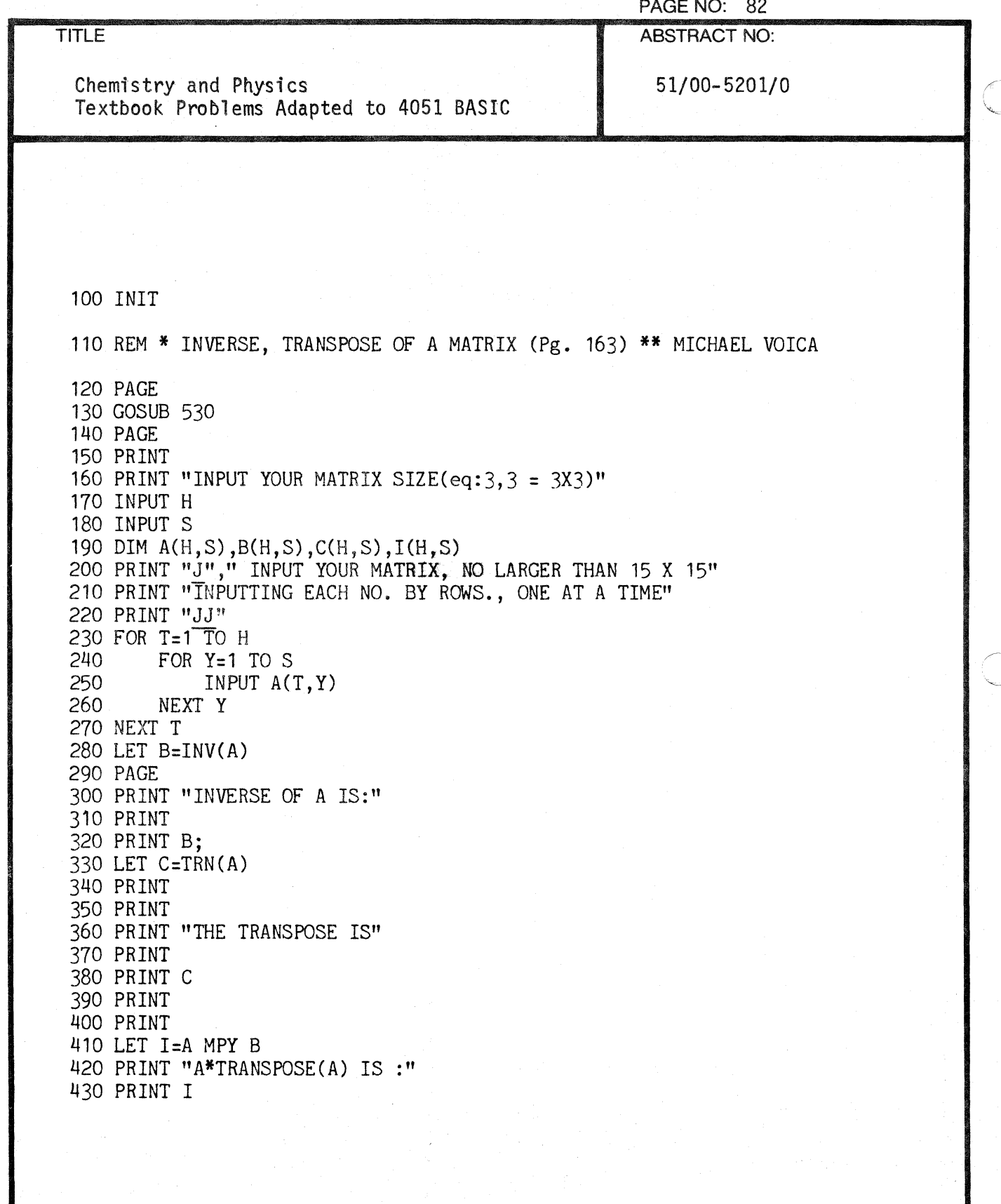

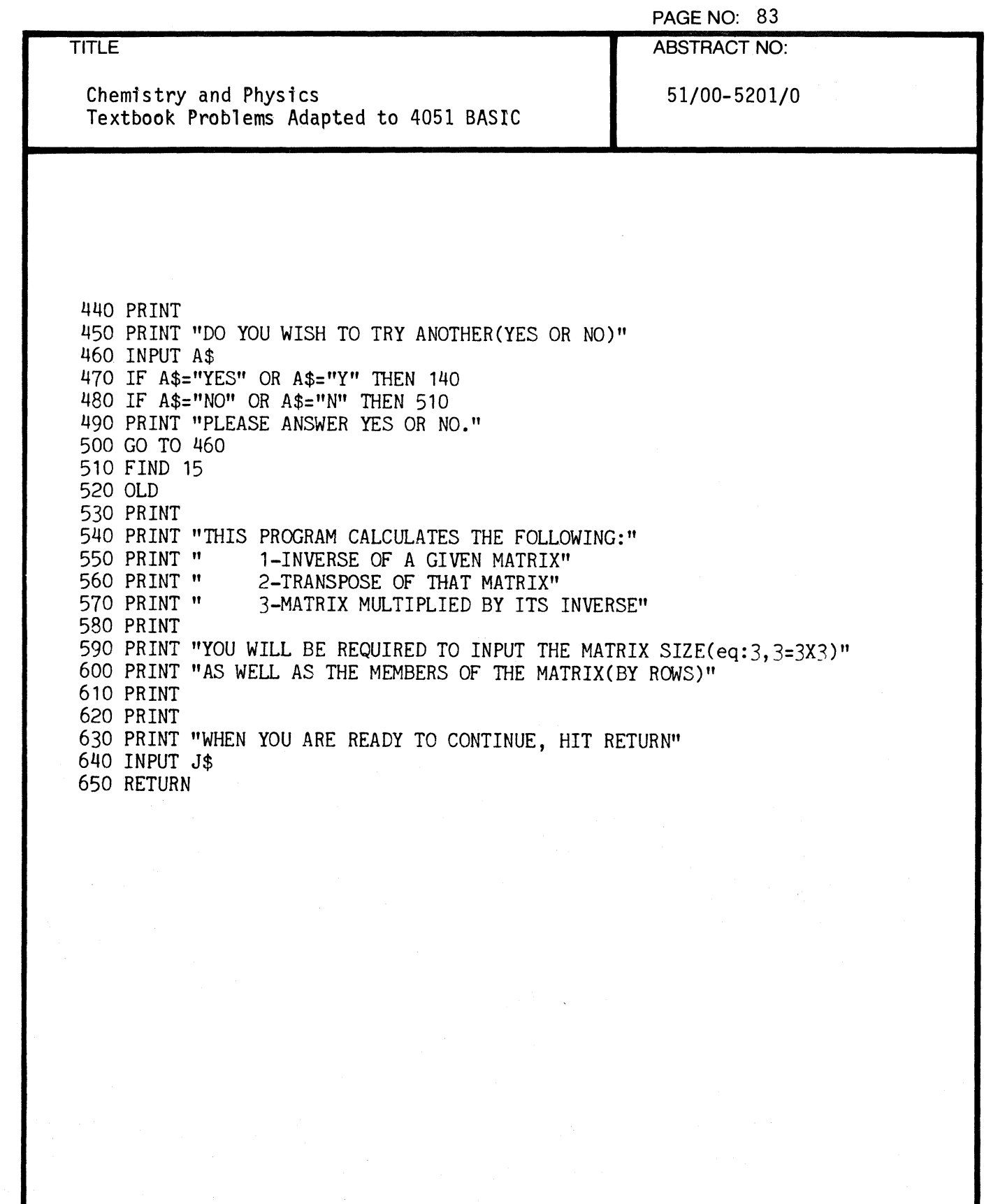

 $\overline{C}$ 

 $\overline{C}$ 

 $\blacksquare$ 

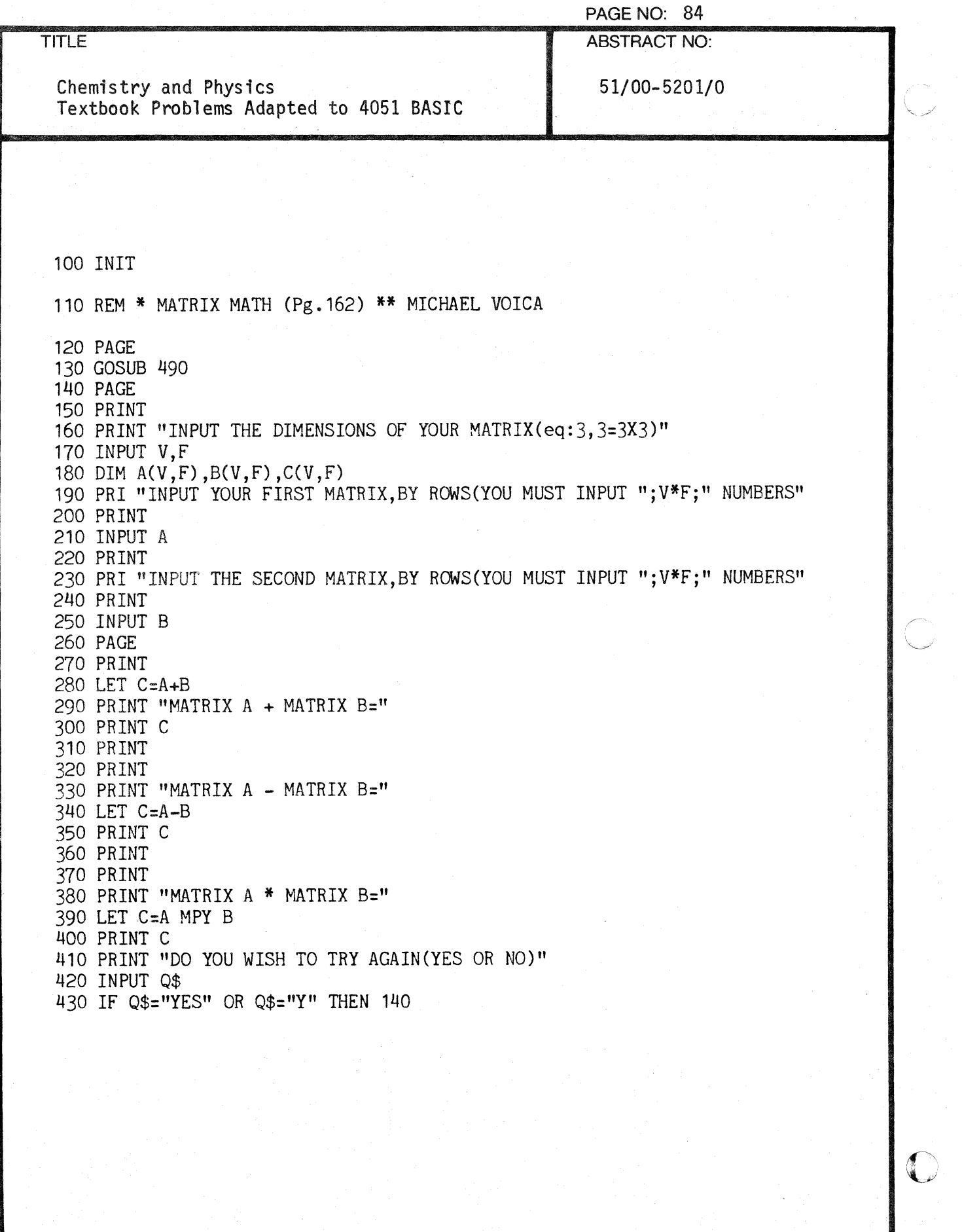

 $\ddot{r}$ 

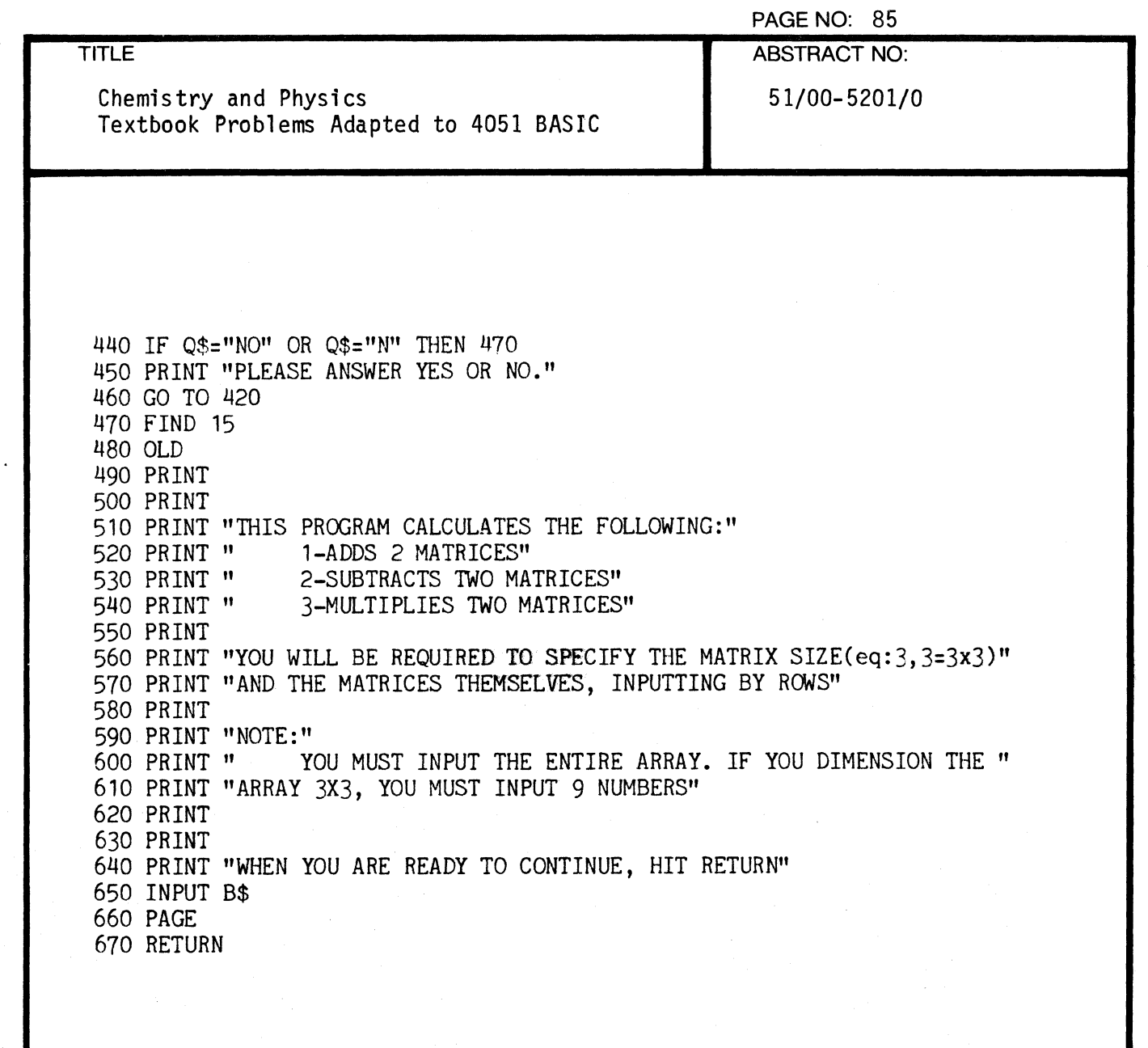

 $\blacksquare$ 

C

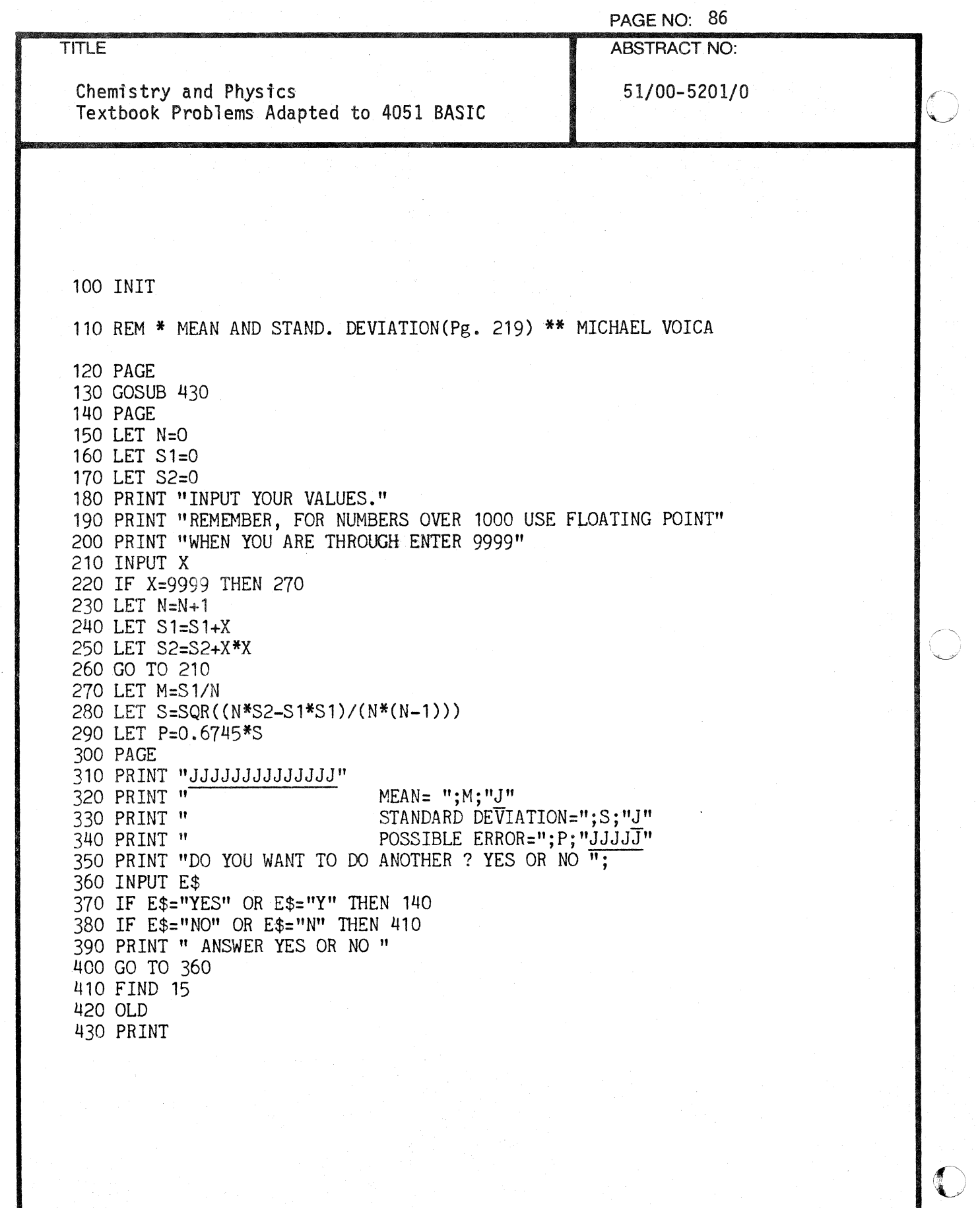

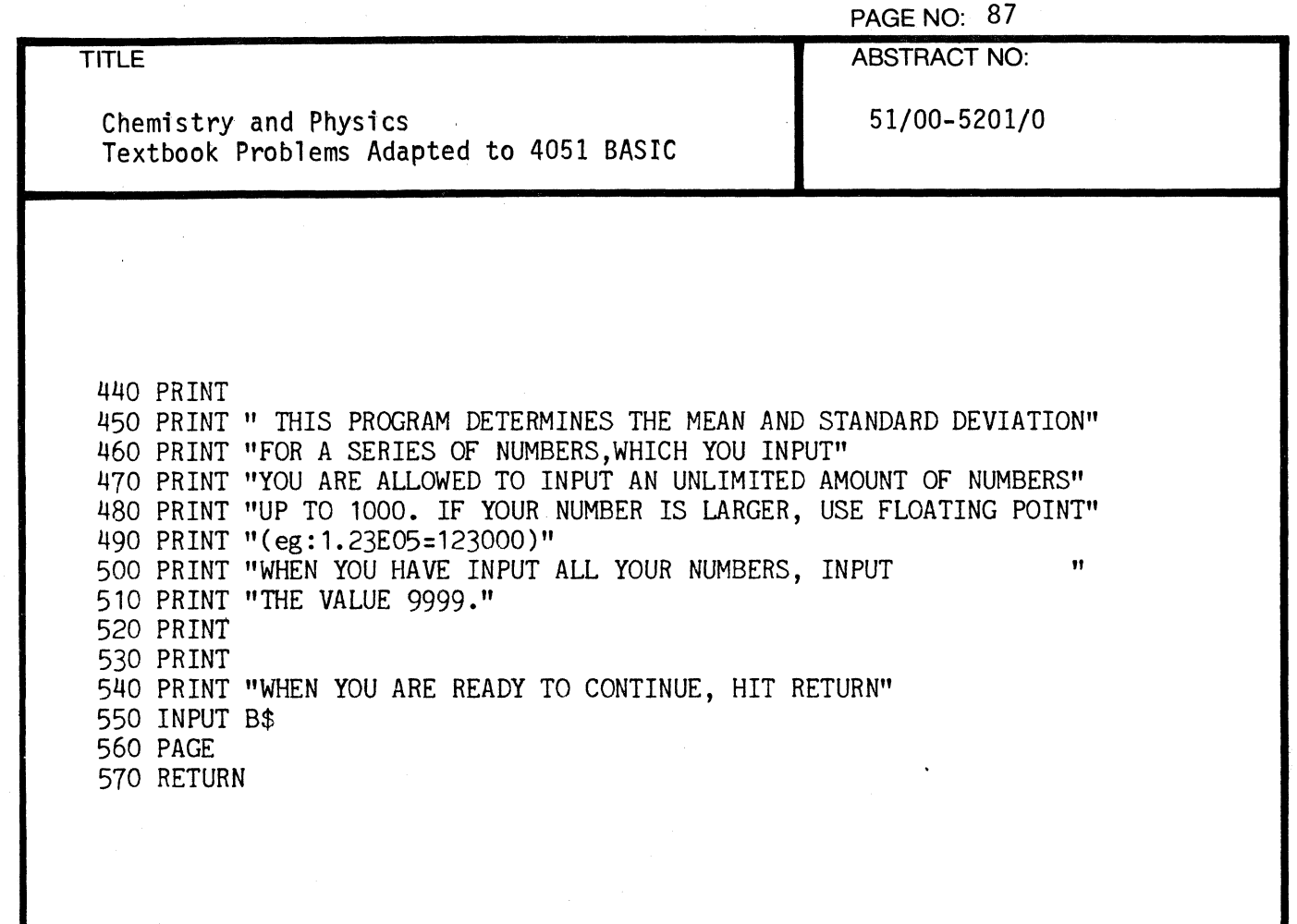

 $\blacksquare$ 

4

 $\overline{C}$ 

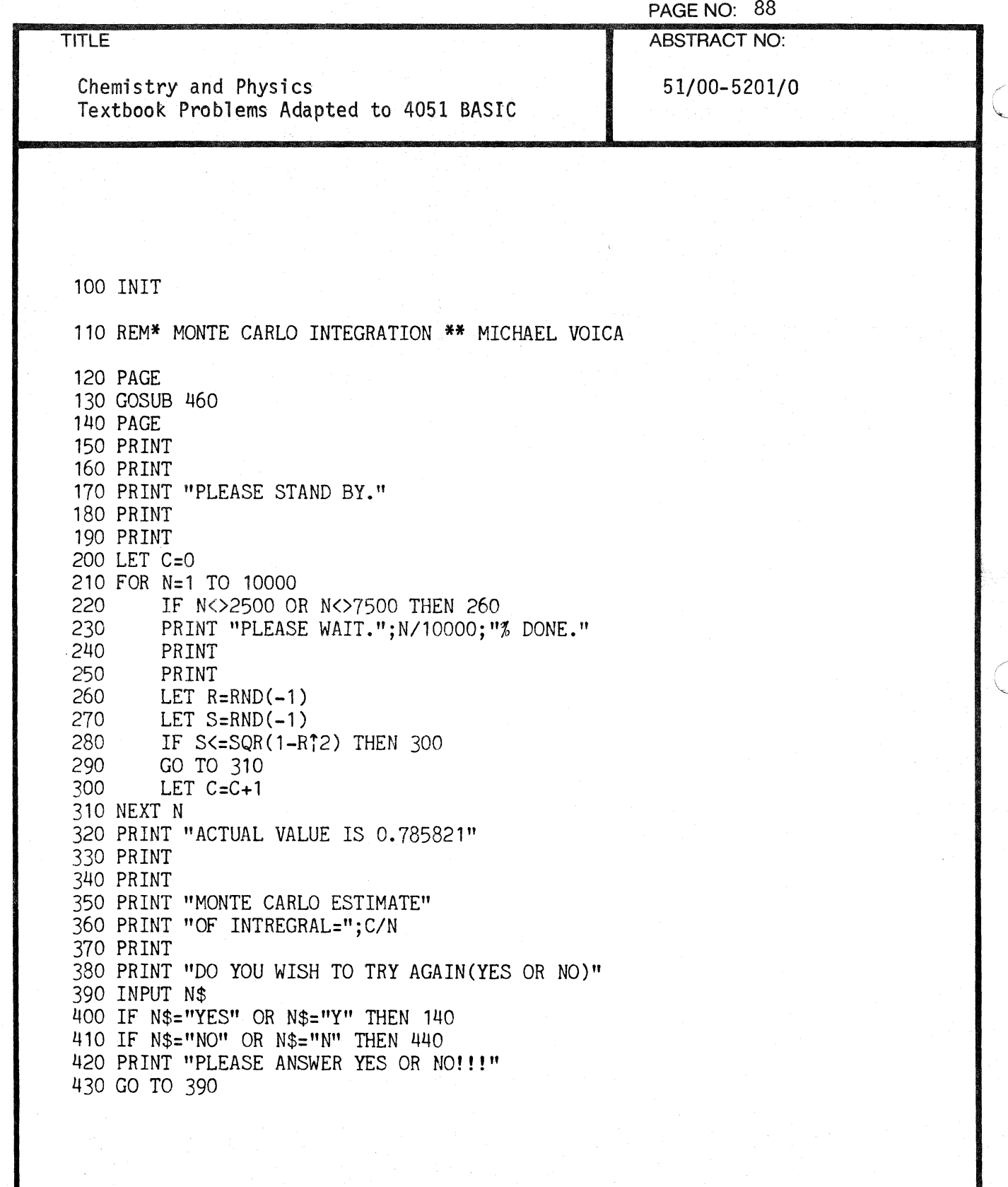

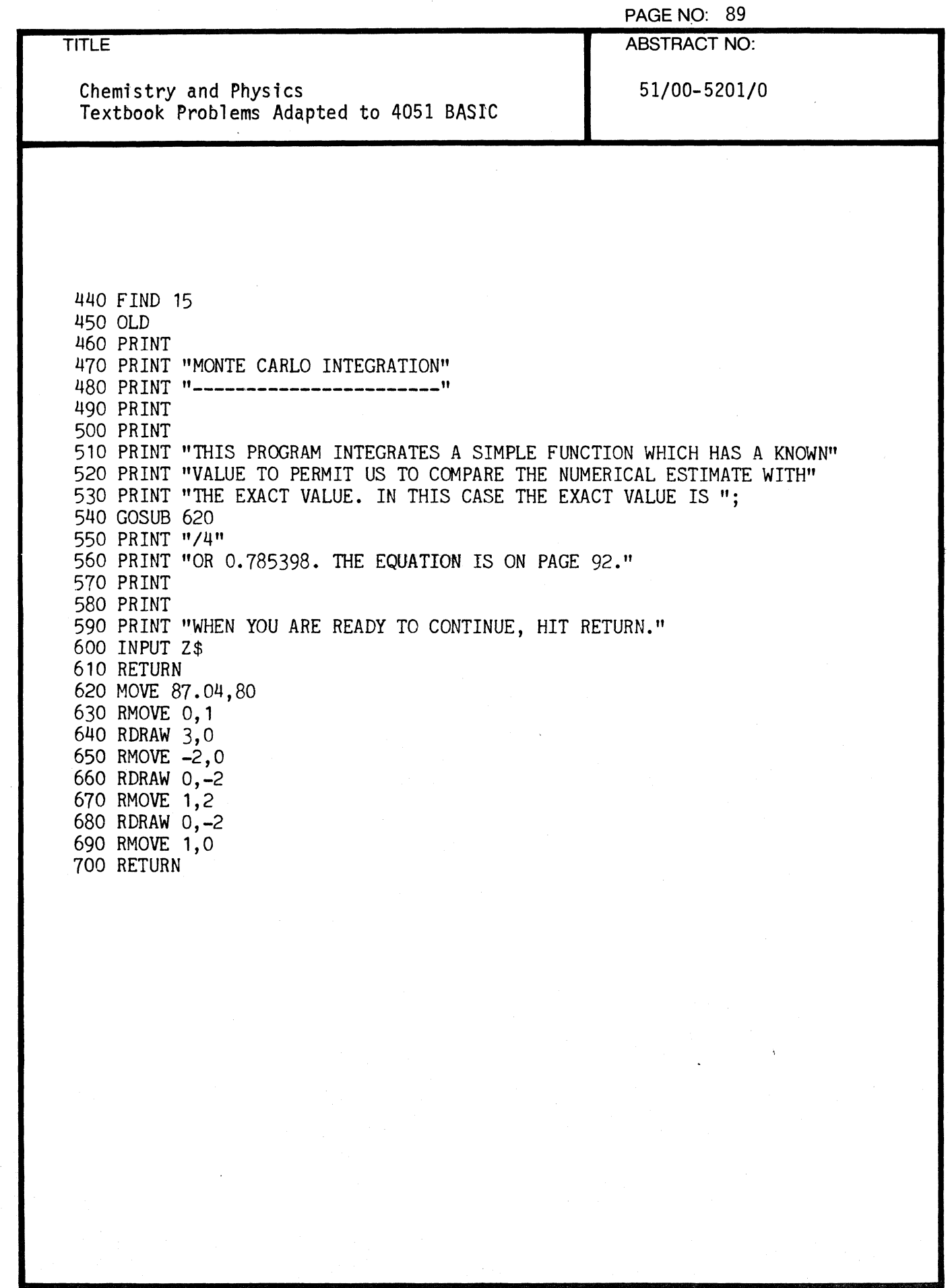

 $\mathbf{f}$ 

 $\big($ 

 $\ddot{\phantom{1}}$ 

 $\mathbf{r}$ 

 $\bar{ }$  .

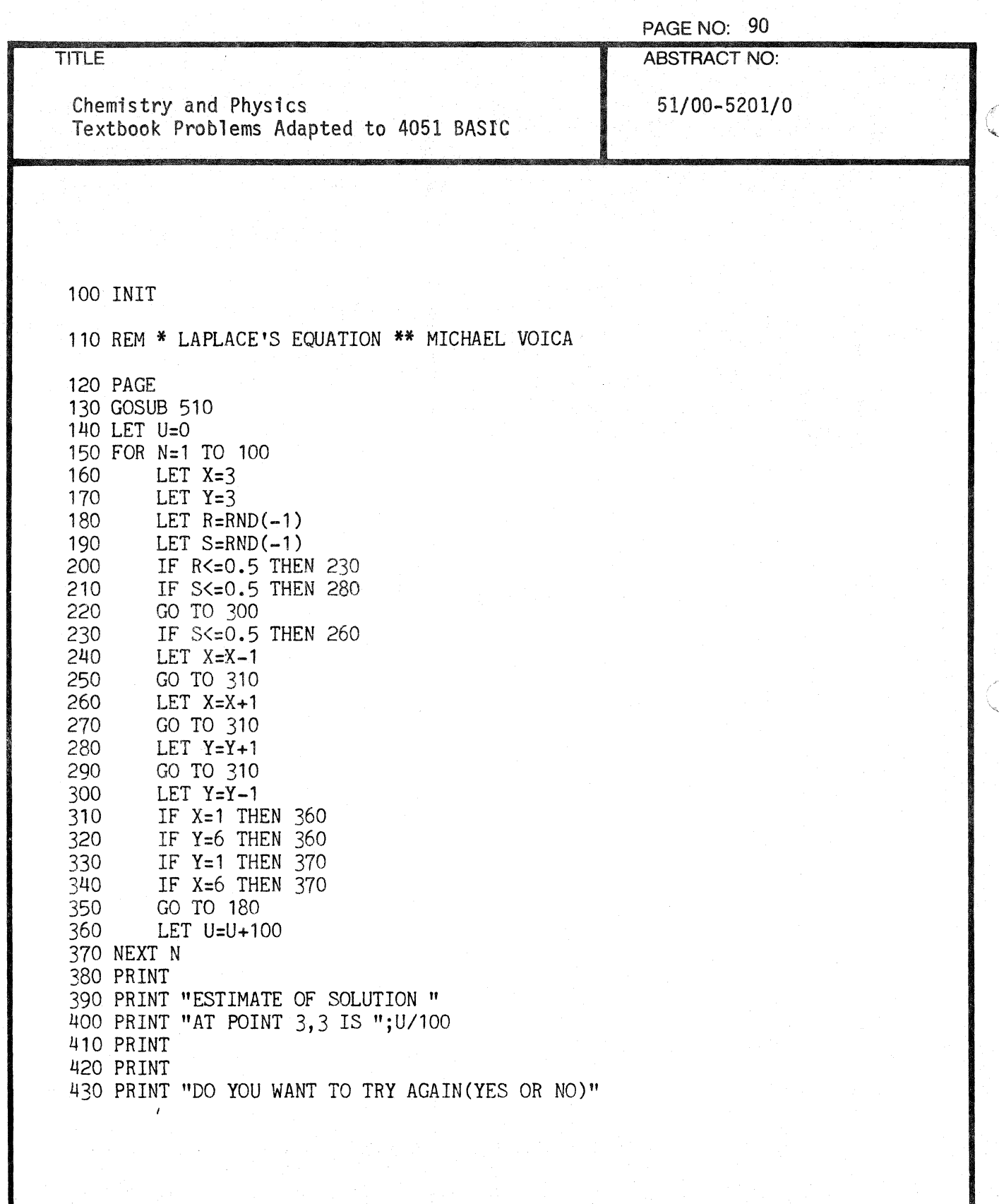

TITLE Chemistry and Physics Textbook Problems Adapted to 4051 BASIC 440 INPUT L\$ 450 IF L\$="YES" OR L\$="Y" TIlEN 140 460 IF L\$="NO" OR L\$="N" TIlEN 490 410 PRINT "PLEASE ANSWER YES OR NO" 480 GO TO 440 490 FIND 15 500 OLD 510 PRINT 520 PRINT "LAPLACE'S EQUATION" 530 PRINT "-------------------"<br>540 PRINT 550 PRINT PAGE NO: 91 ABSTRACT NO: 51/00-5201/0 560 PRINT "THIS PROGRAM DETERMINES THE POTENTIAL FUNCTION AT A POINT" 510 PRINT "GIVEN AT 3,3. SINCE THE BOUNDRIES ARE FOUR STEPS AWAY, ABOUT" 580 PRINT "EIGHT STEPS WILL BE REQUIRED TO TERMINATE EACH WALK." 590 PRINT "NO INPUT ON YOUR PART IS REQUIRED." 600 PRINT 610 PRINT 620 PRINT "WHEN YOU ARE READY TO CONTINUE, HIT RETURN." 630 INPUT G\$ 640 PAGE 650 RETURN

 $\cdot$  -  $\cdot$ ,

 $\blacktriangledown$ 

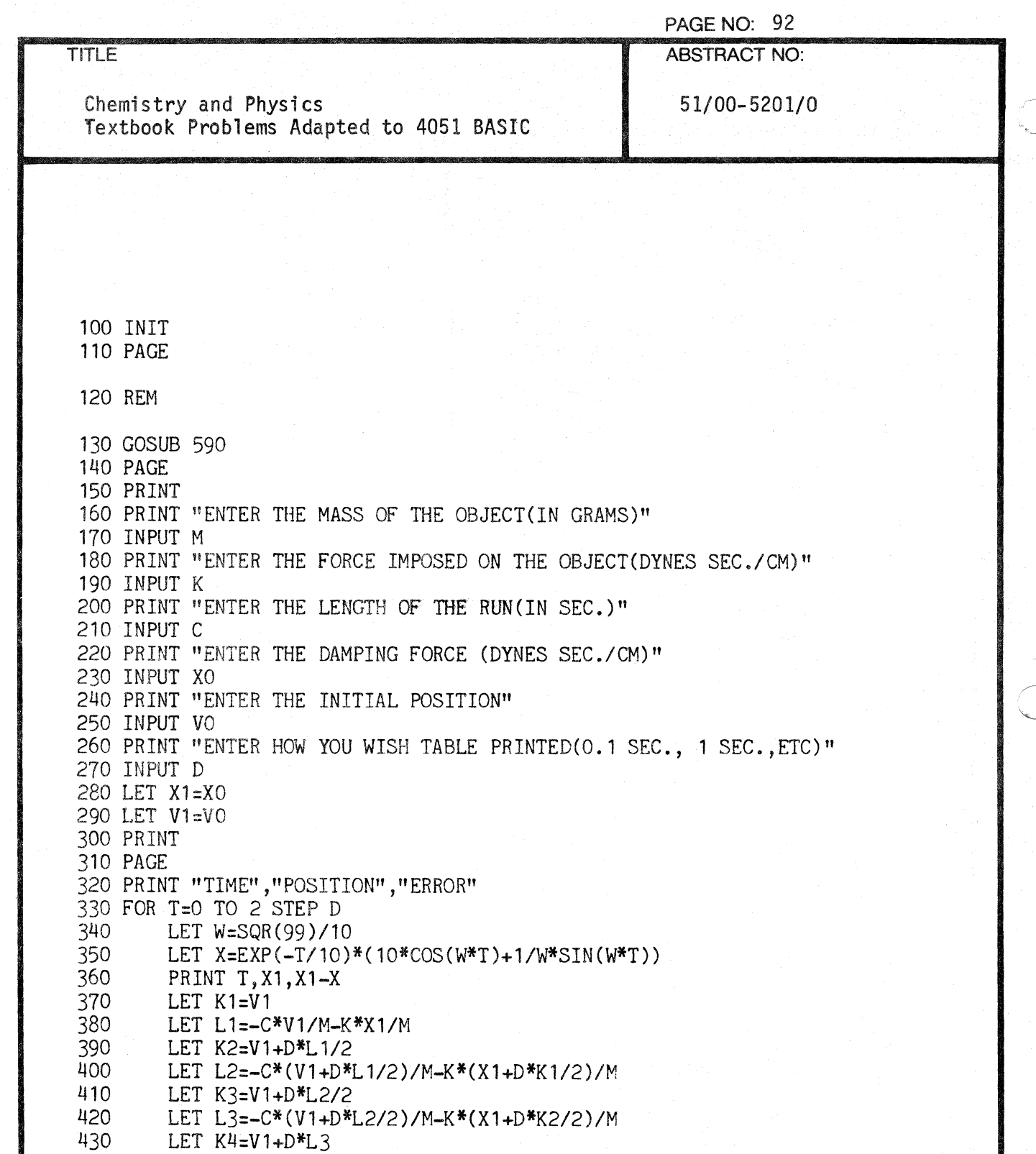

C

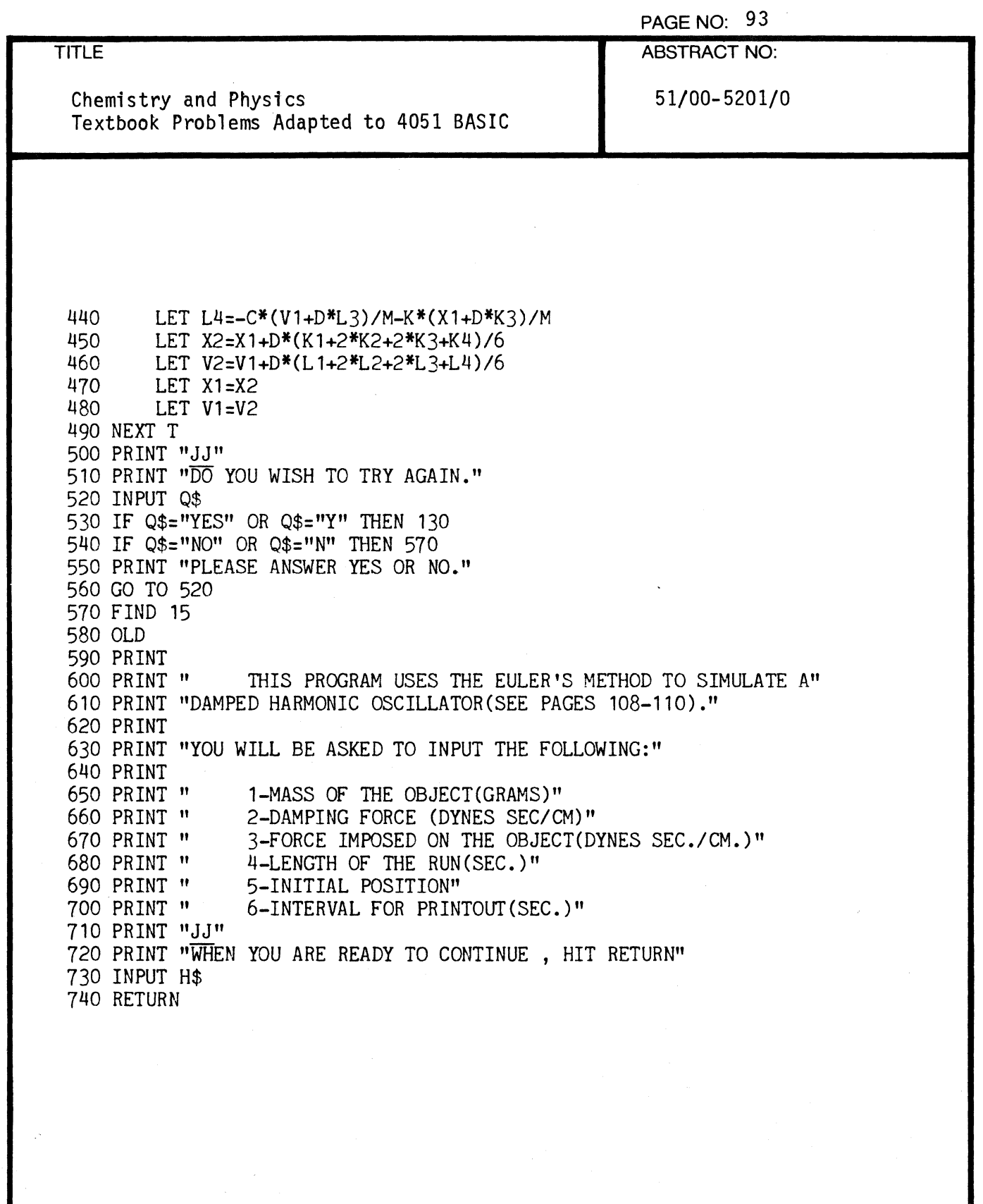

 $\overline{\mathbb{C}}$ 

J.

 $\big($ 

 $\blacklozenge$ 

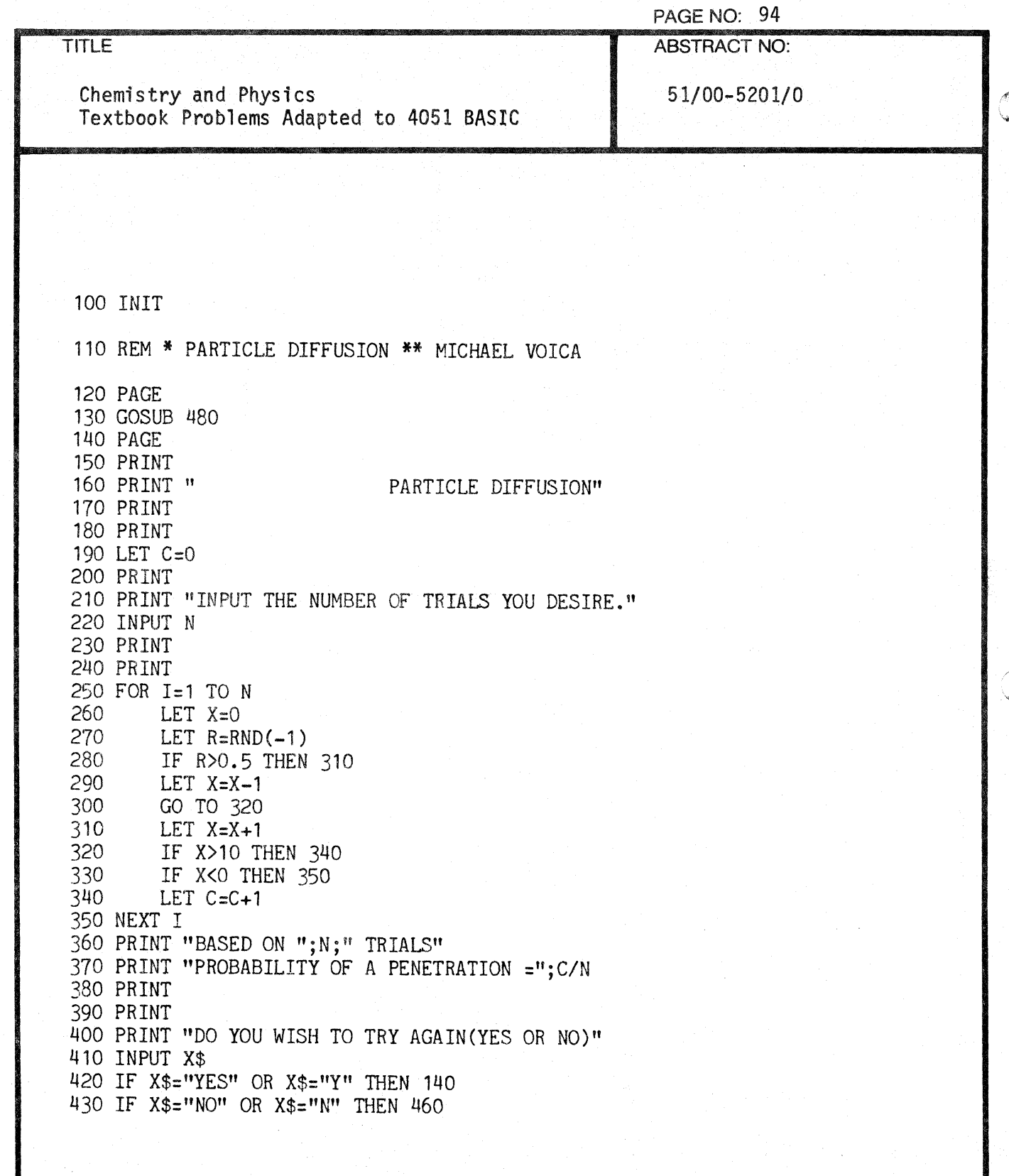

o

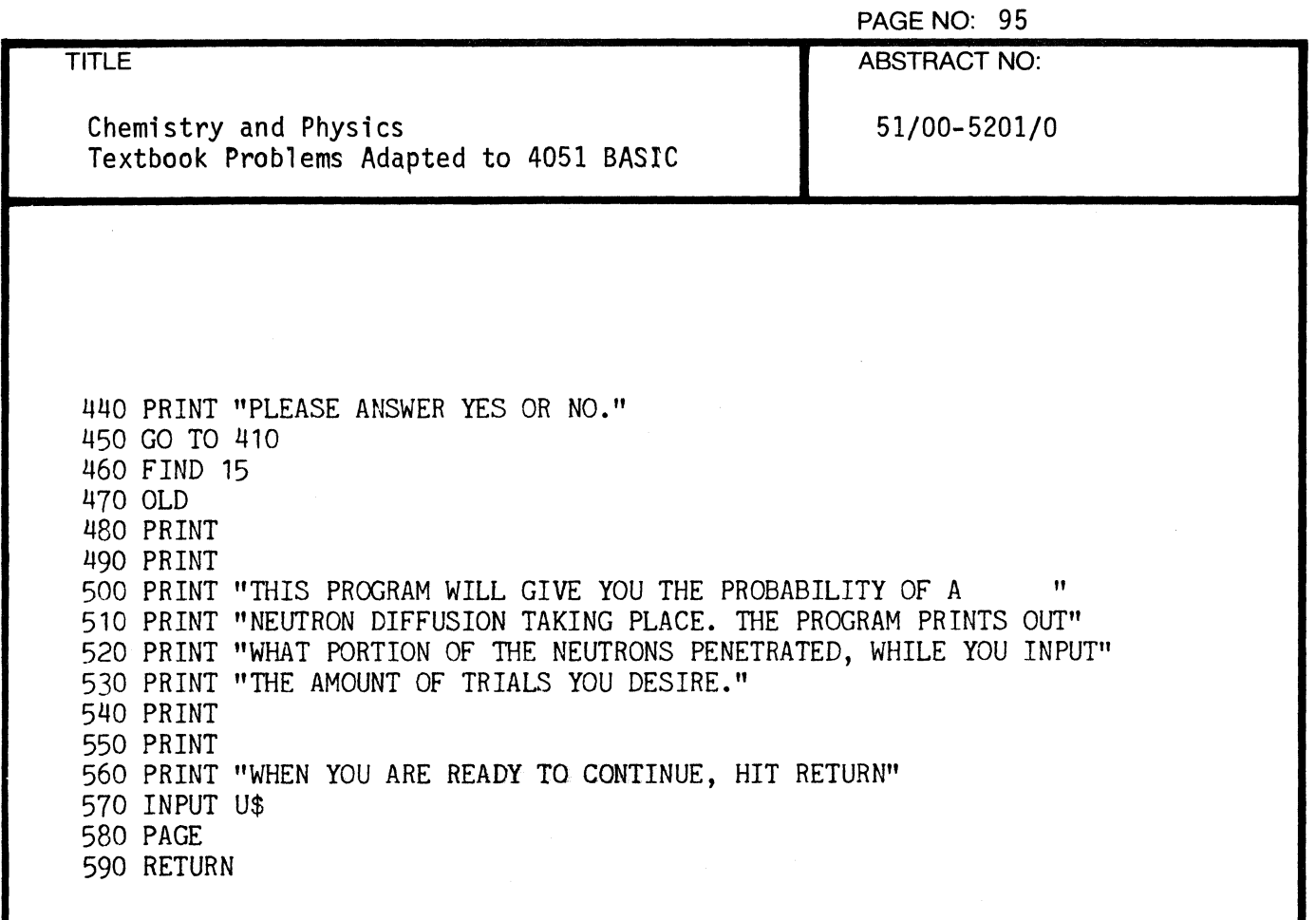

 $\bigcap$ 

 $\big($ 

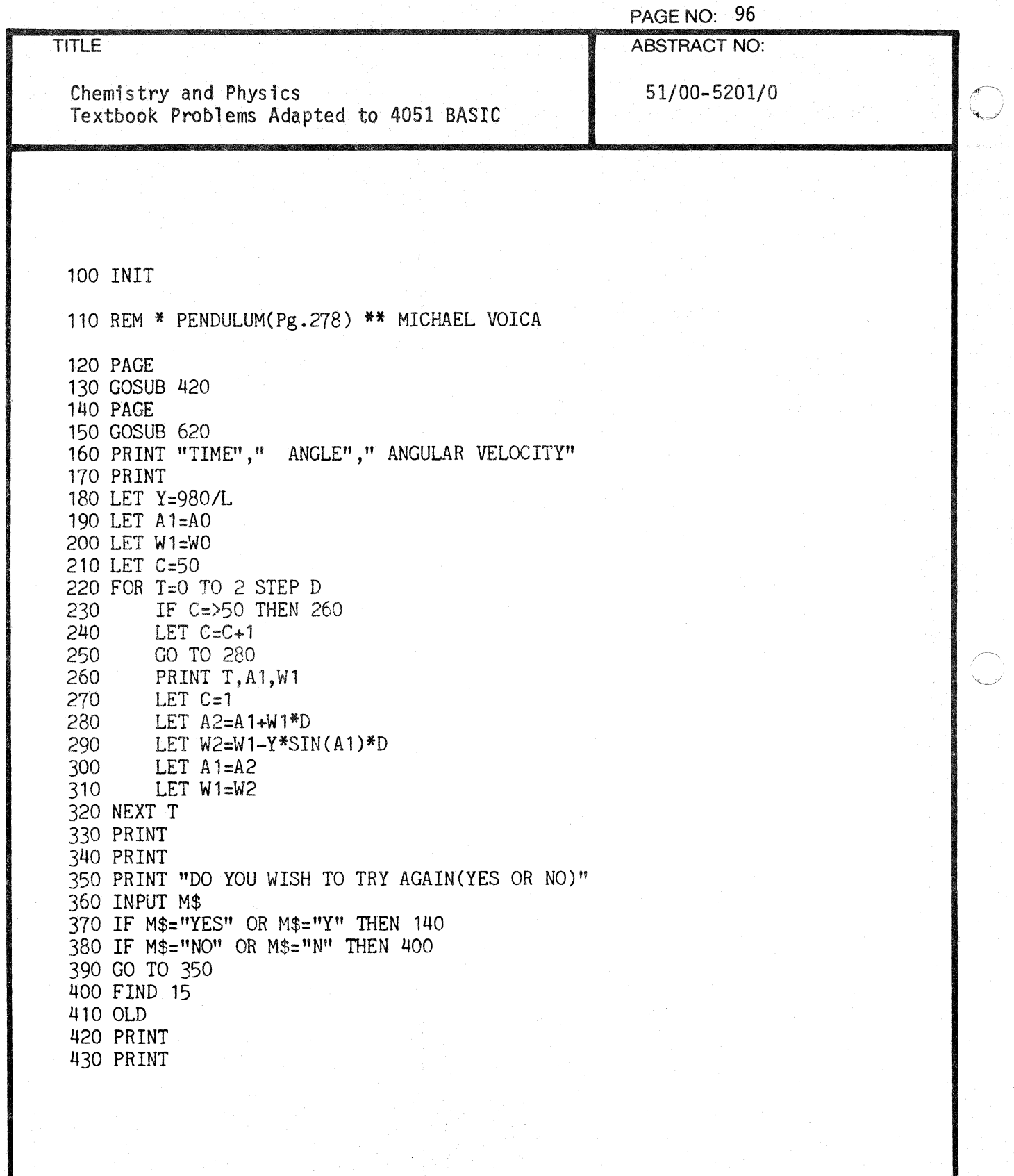

C

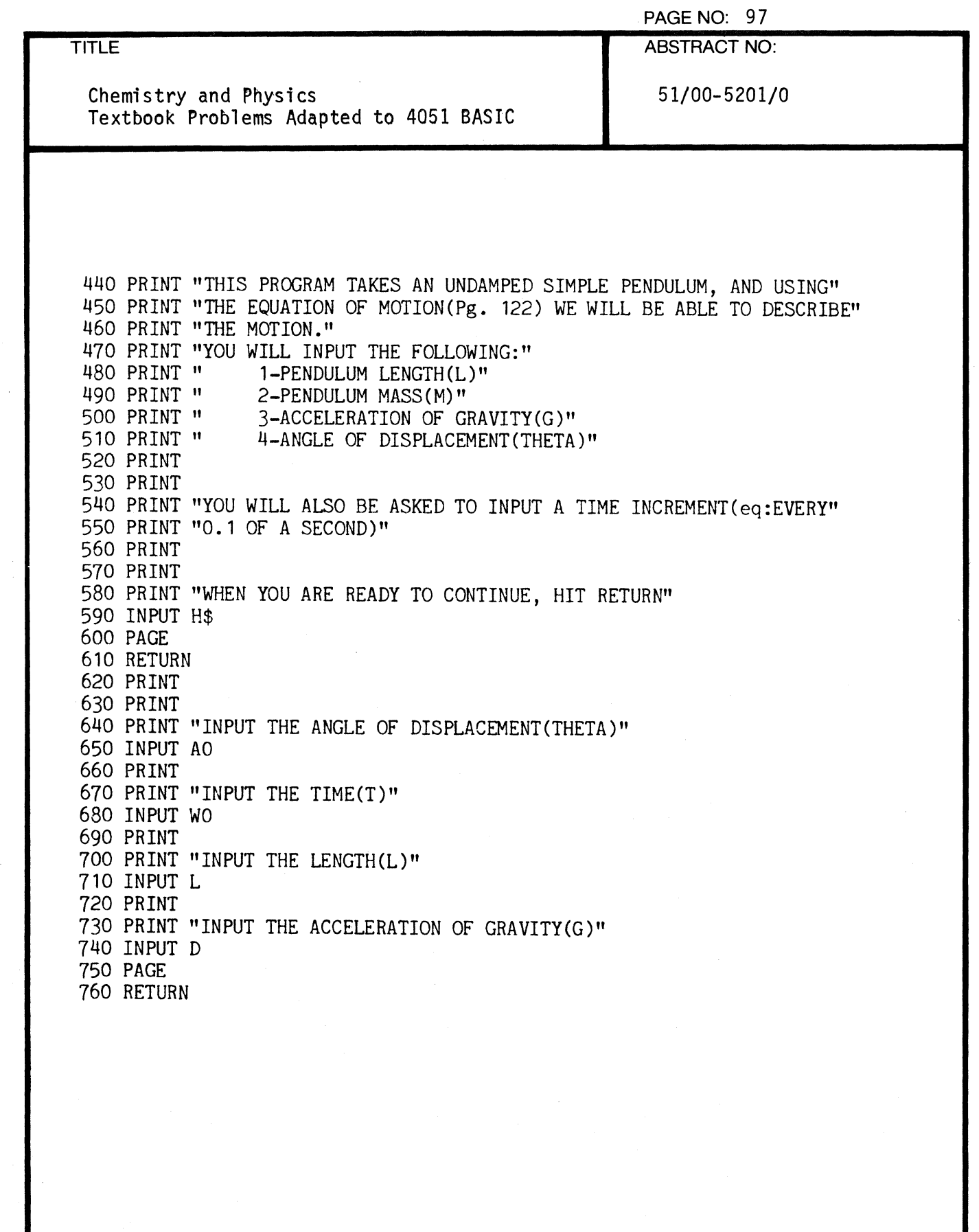

C

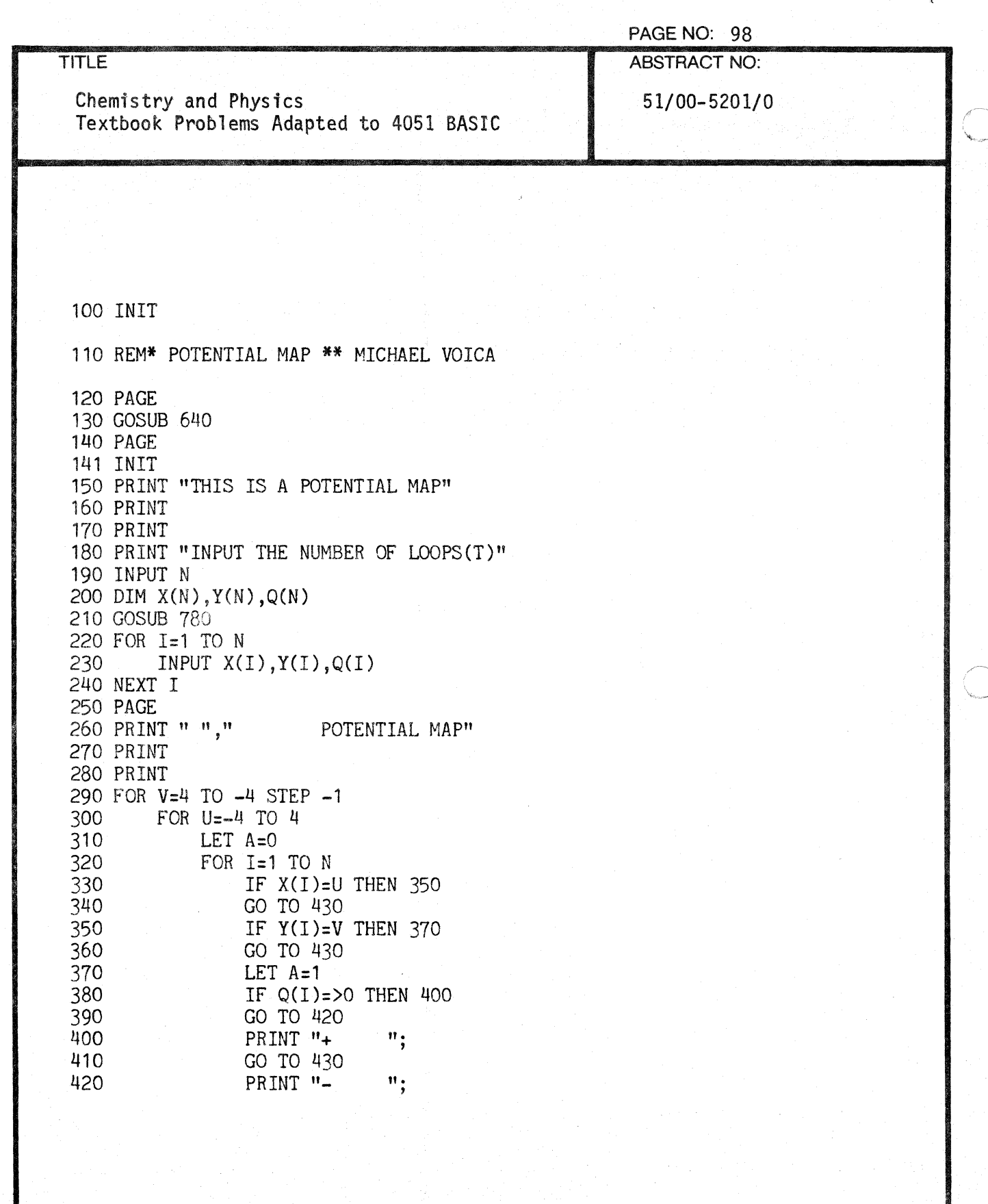

J.

:~' ل<sup>ى</sup> ئىقتار...

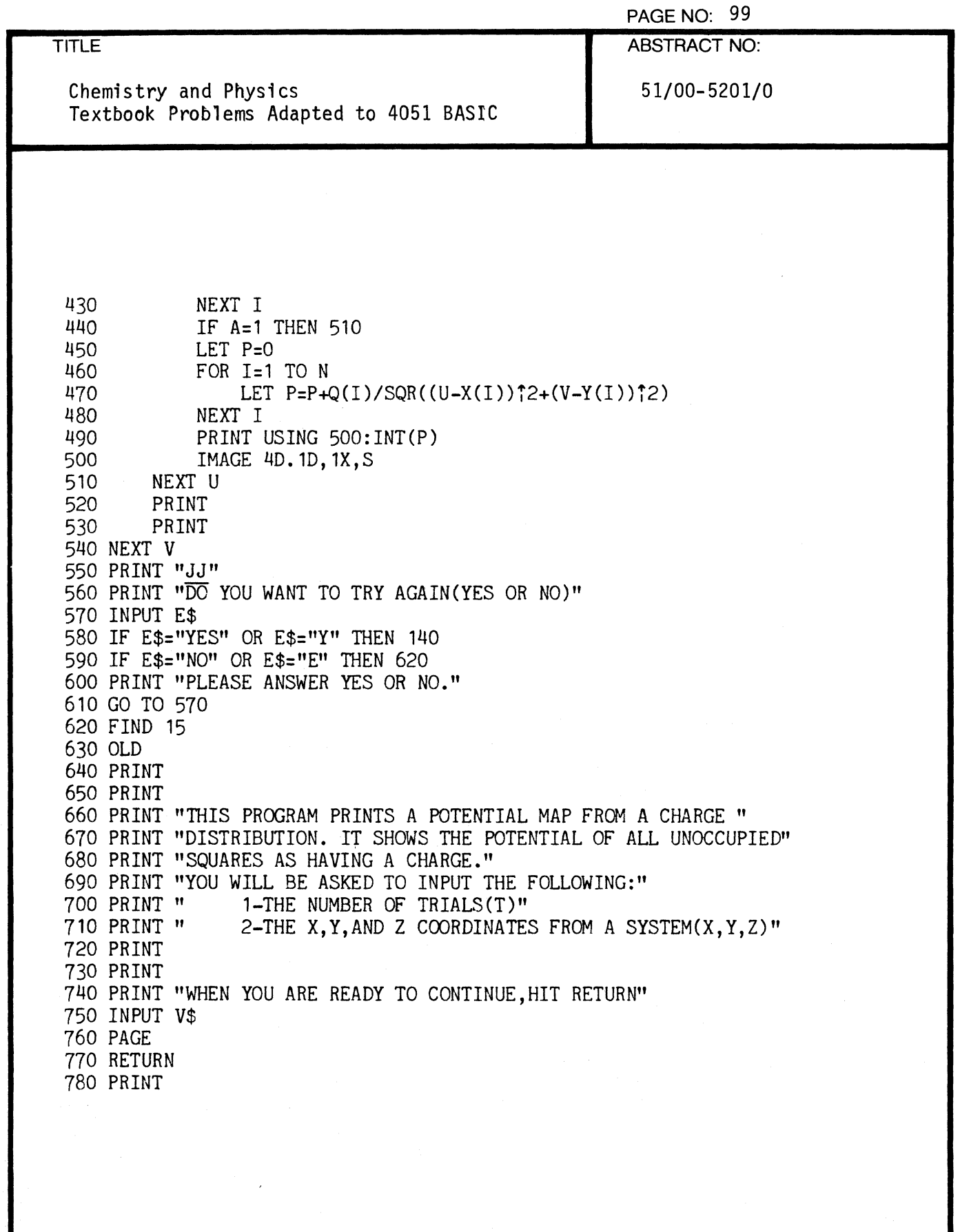

(-

 $\overline{\mathbf{R}}$ 

 $\lambda$ 

f-

 $\overline{C}$ 

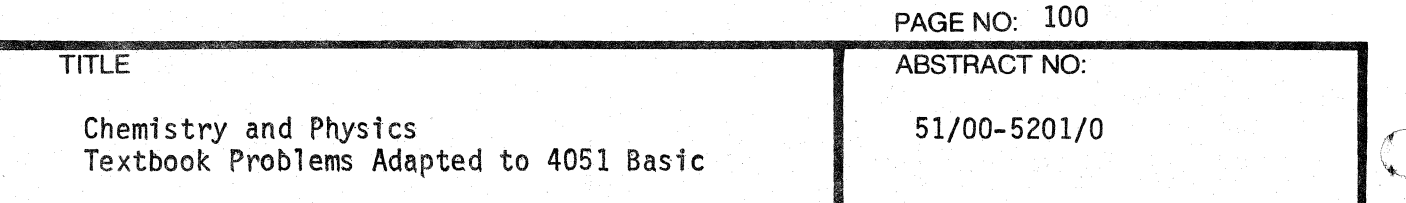

790 PRINT "INPUT YOUR VALUES FOR EACH RUN,FIRST YOUR X COORDINATE," 800 PRINT "THEN YOUR Y COORDINATE, AND FINALLY YOUR Z COORDINATE." 810 PRINT "eq:3,5.2,0" 820 PRINT 830 PRINT "THESE ARE YOUR X, Y, Z VALUES" 840 PRINT "YOU MUST INPUT ONE SET OF 3 FOR EACH TRIAL." 850 RETURN

 $\overline{O}$ 

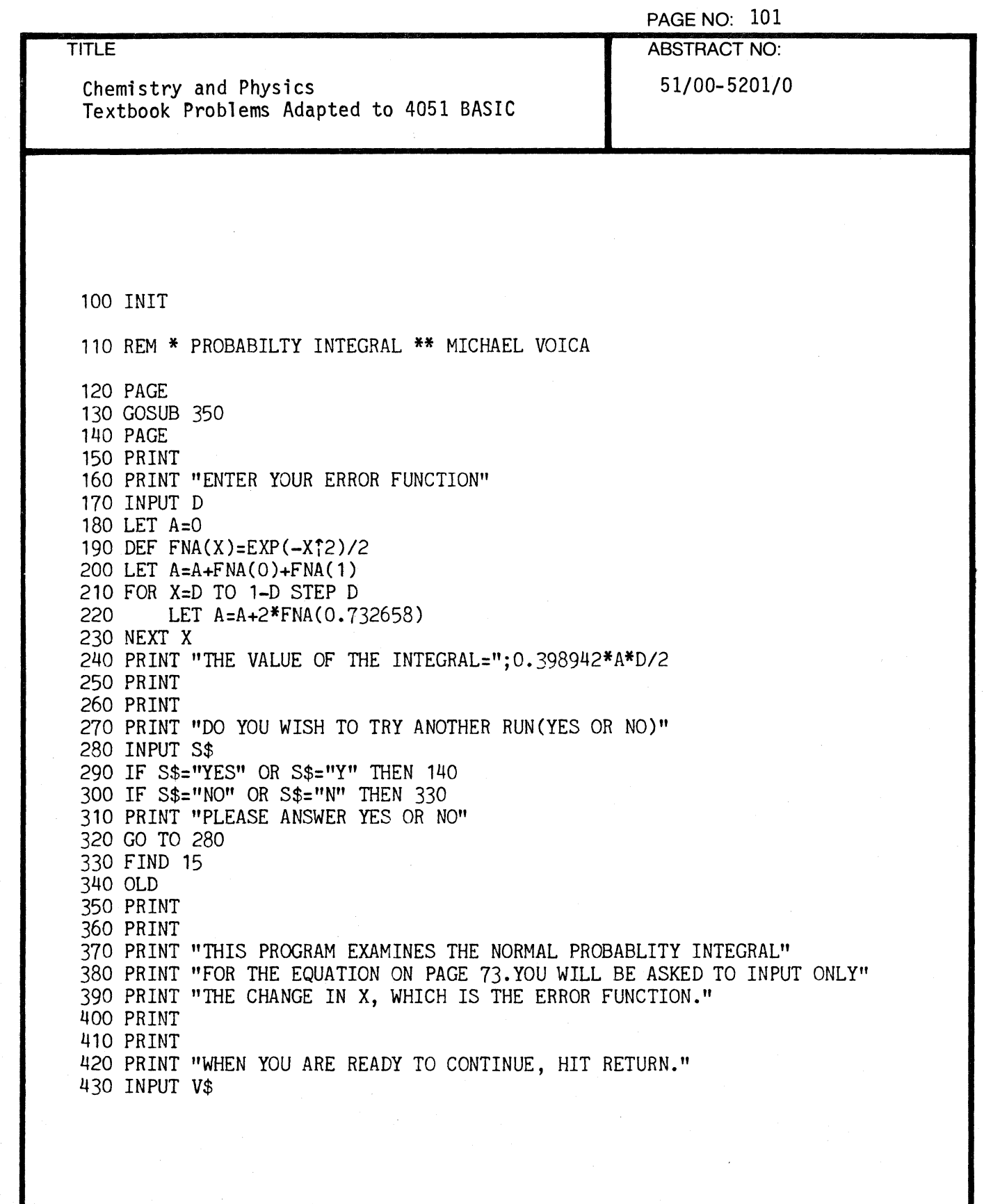

 $\big($ 

4

 $\overline{C}$ 

 $\epsilon$ 

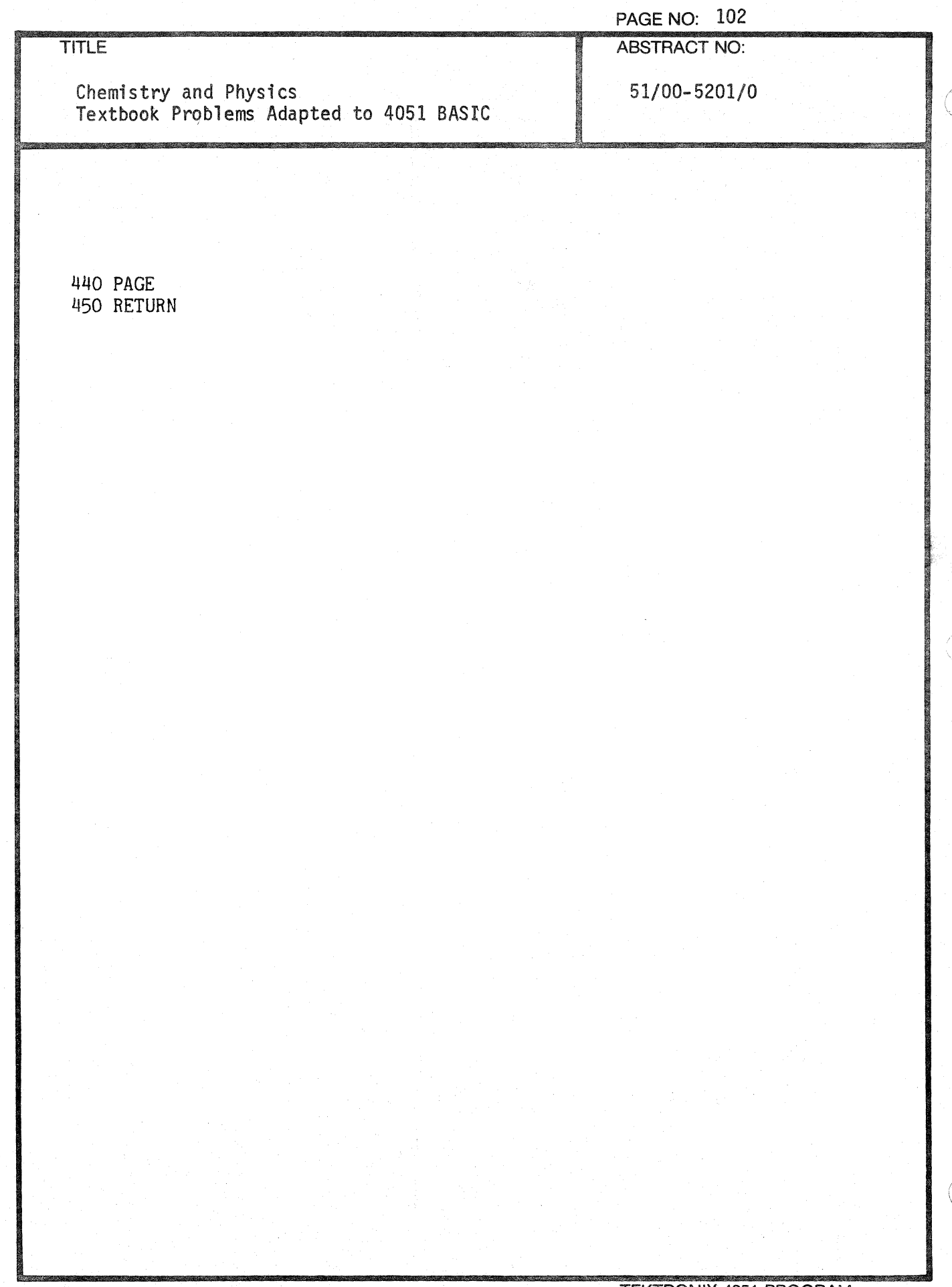

 $\langle \ \rangle$ 

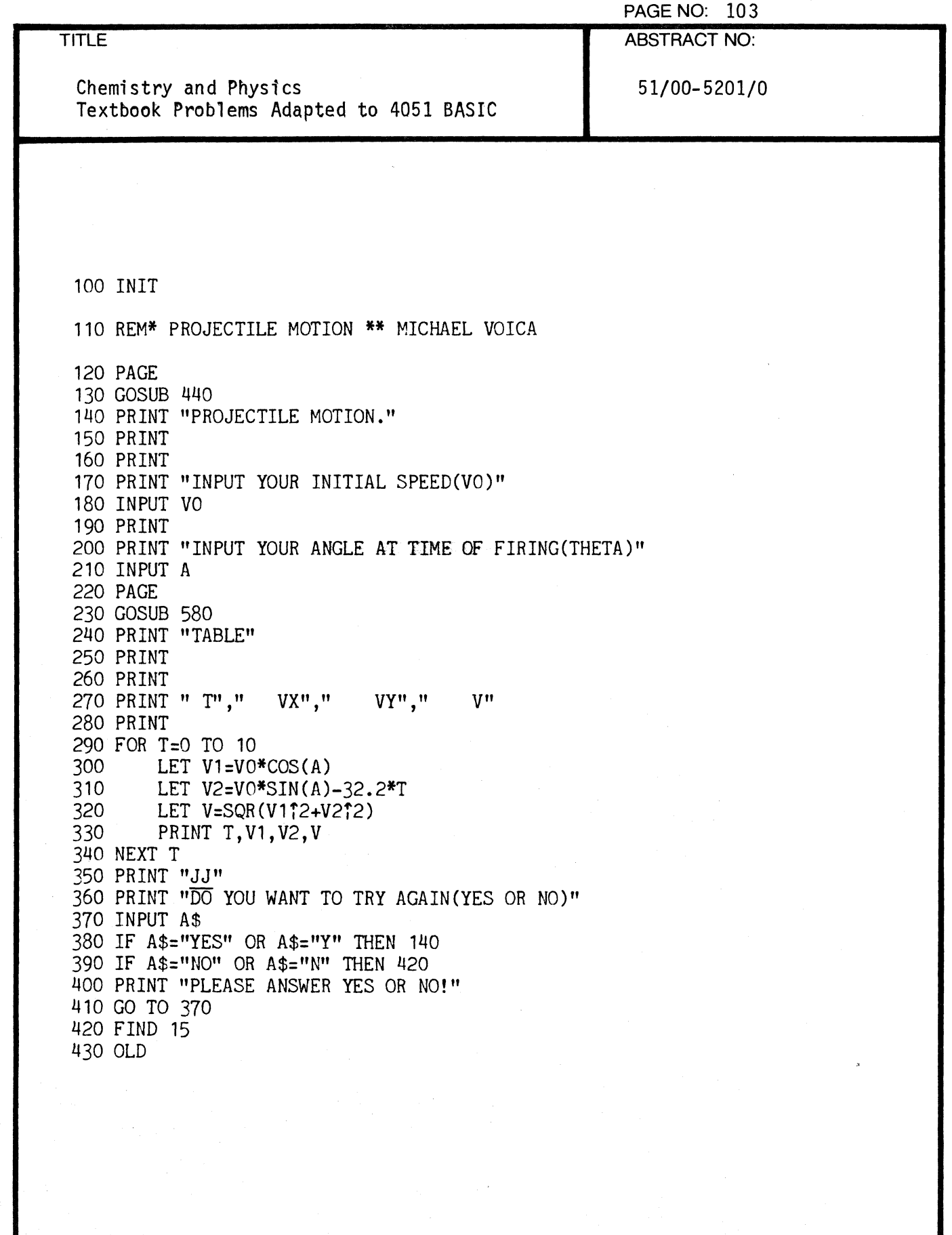

1

 $\bigcap$
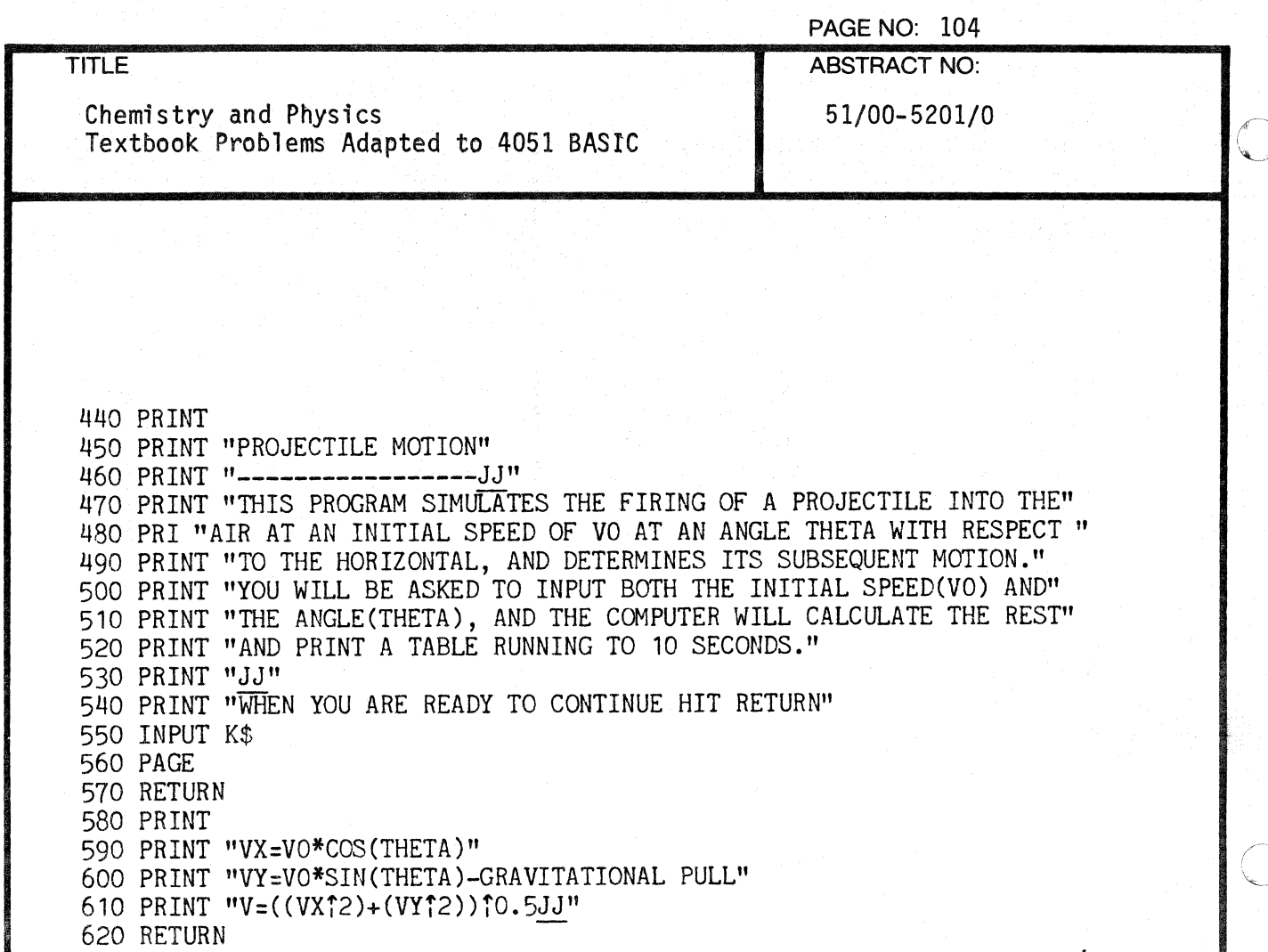

J.

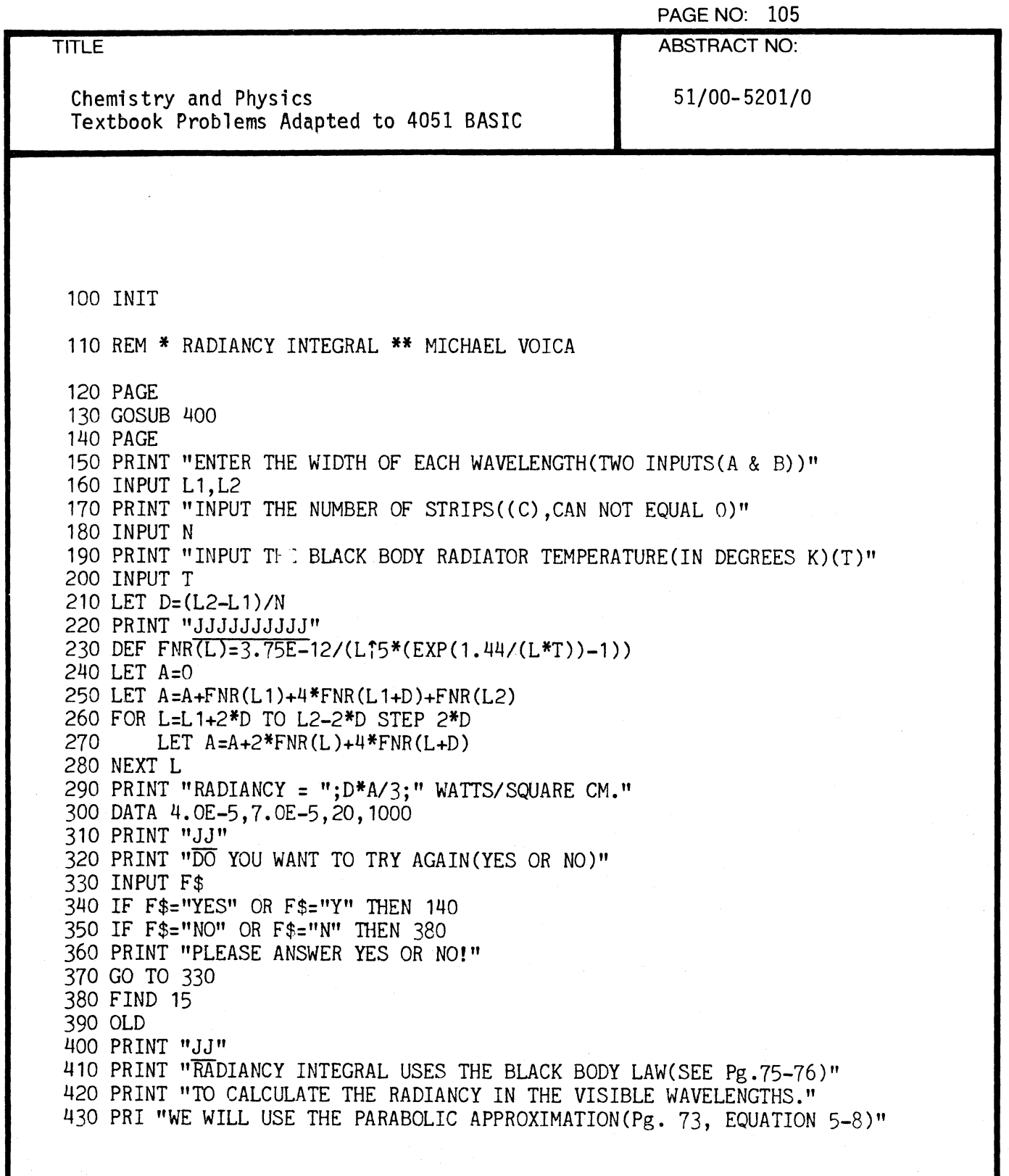

(

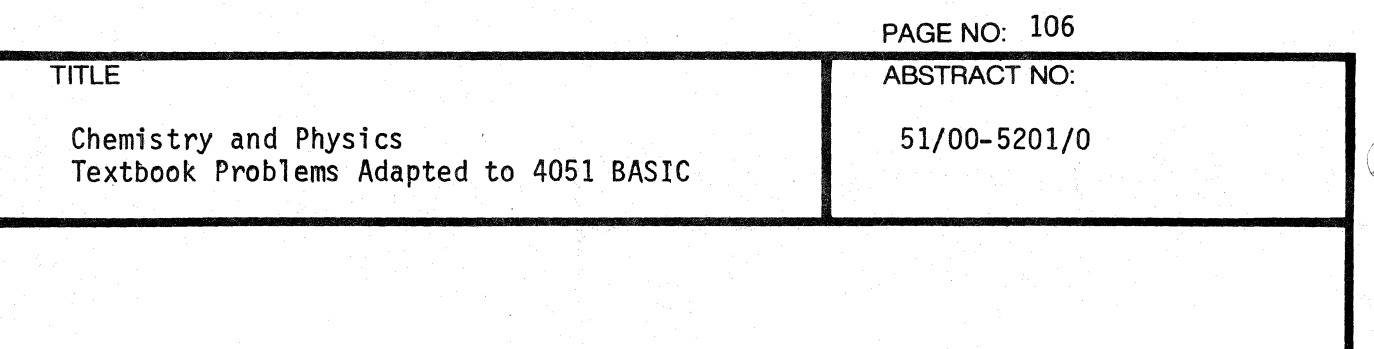

440 PRINT "J" 450 PRINT "YOU WILL BE ASKED TO INPUT:"<br>460 PRINT " 1-NUMBER OF STRIPS(C)" 460 PRINT " 1-NUMBER OF STRIPS(C)"<br>470 PRINT " 2-TEMPERATURE(IN DEGREE 470 PRINT " 2-TEMPERATURE(IN DEGREES K)(T)"<br>480 PRINT " 3-SYSTEM OF UNITS BEING EMPLOYEI 3-SYSTEM OF UNITS BEING EMPLOYED(A & B)" 490 PRINT "JJ" 500 PRINT "WHEN YOU ARE READY TO CONTINUE, HIT RETURN" 510 INPUT Z\$ 520 PAGE 530 RETURN

o

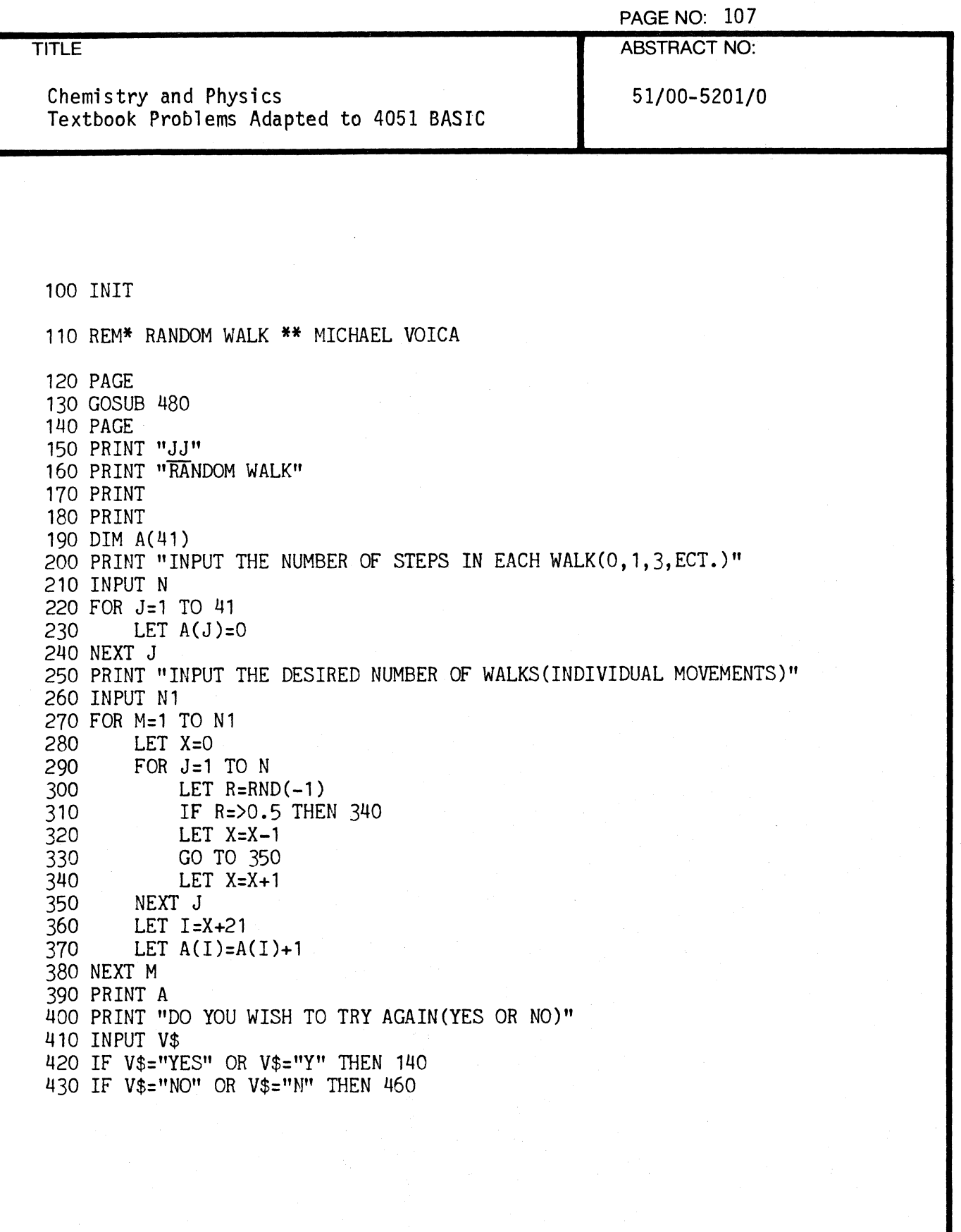

 $\mathcal{L}_{\mathcal{A}}$ 

 $\overline{\mathcal{C}}$ 

 $\left($ 

 $\sqrt{\phantom{a}}$ 

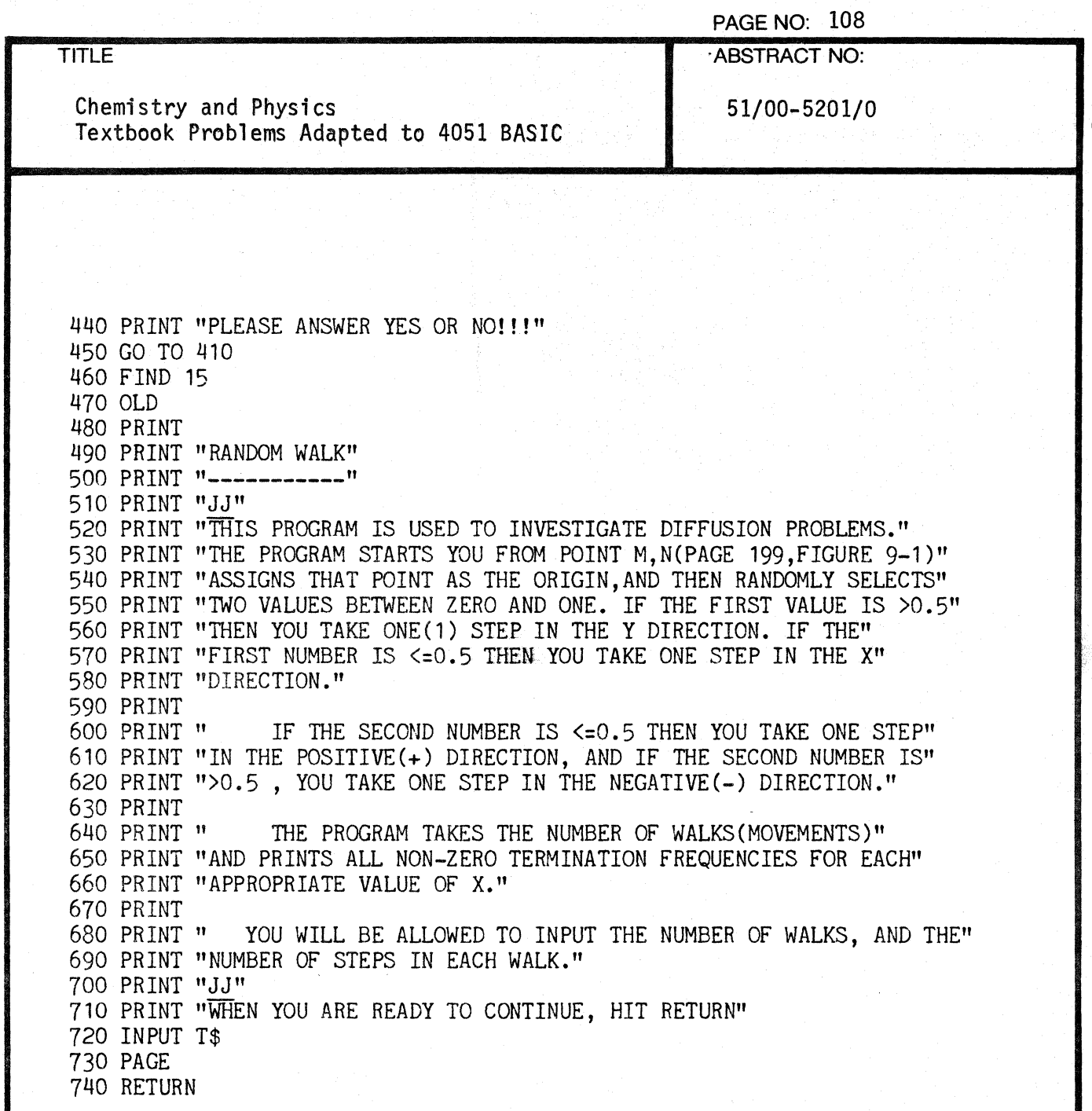

 $\bigcirc$ 

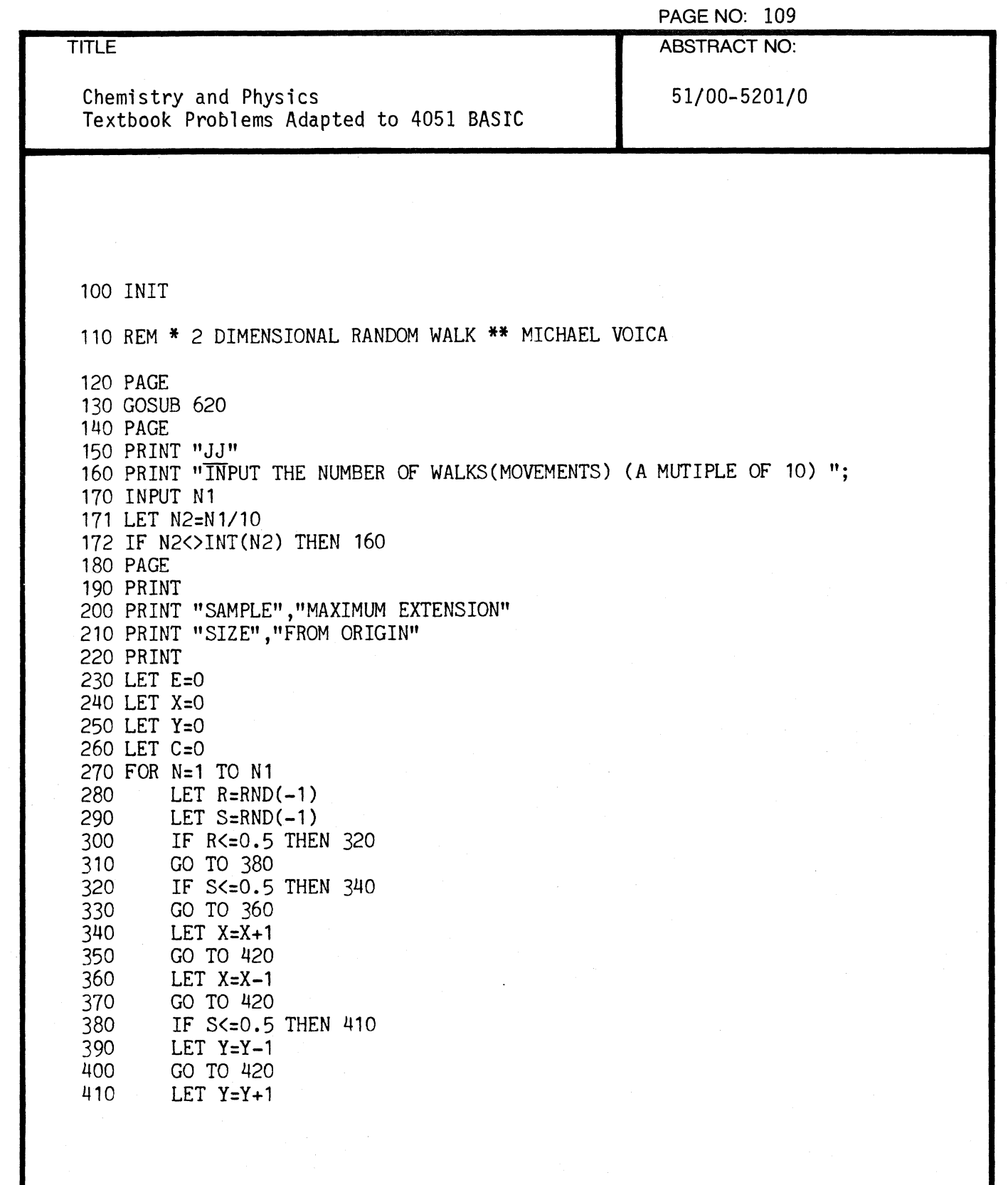

 $\blacksquare$ 

 $\overline{C}$ 

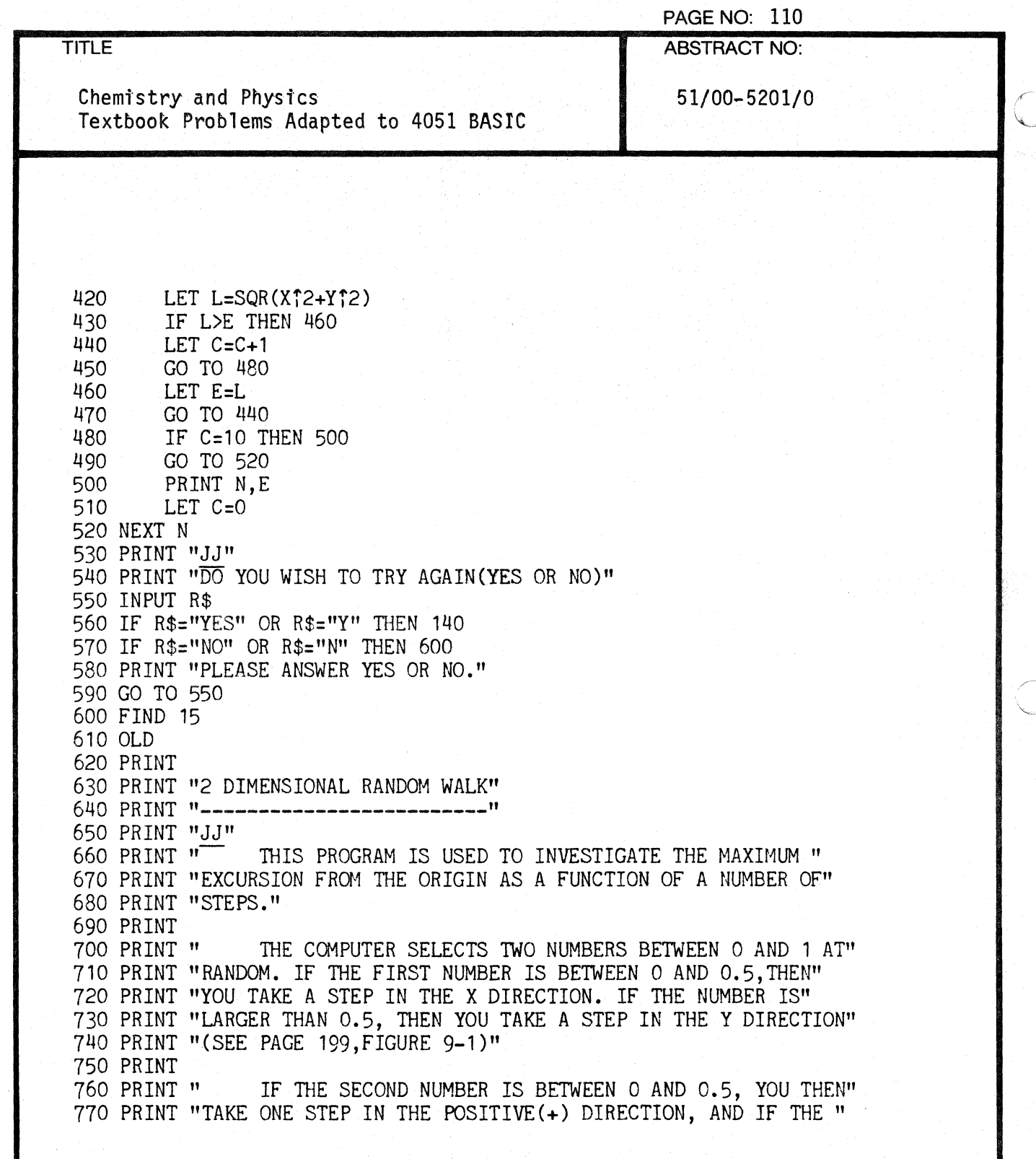

..

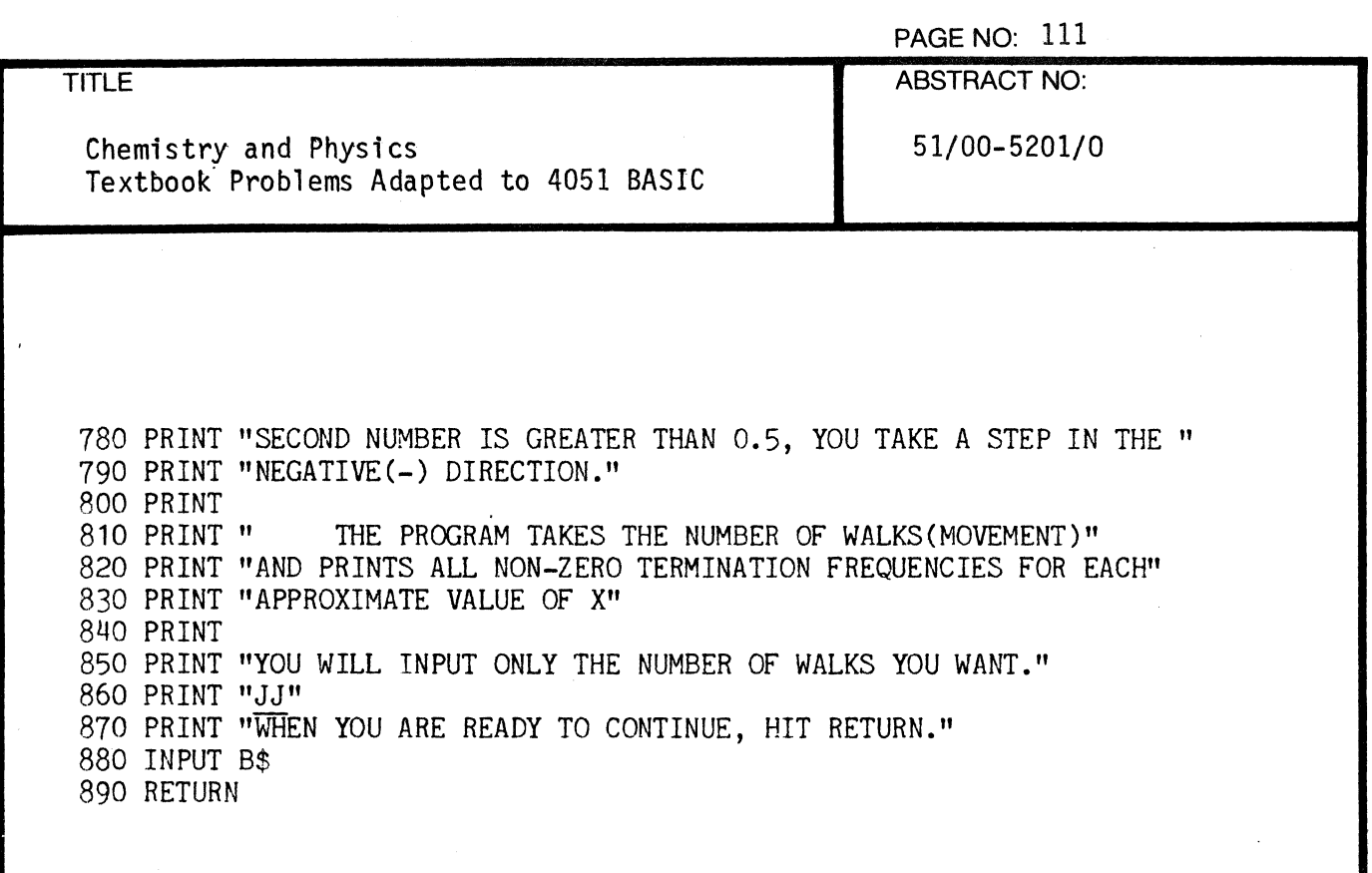

 $\bigcap$ 

(

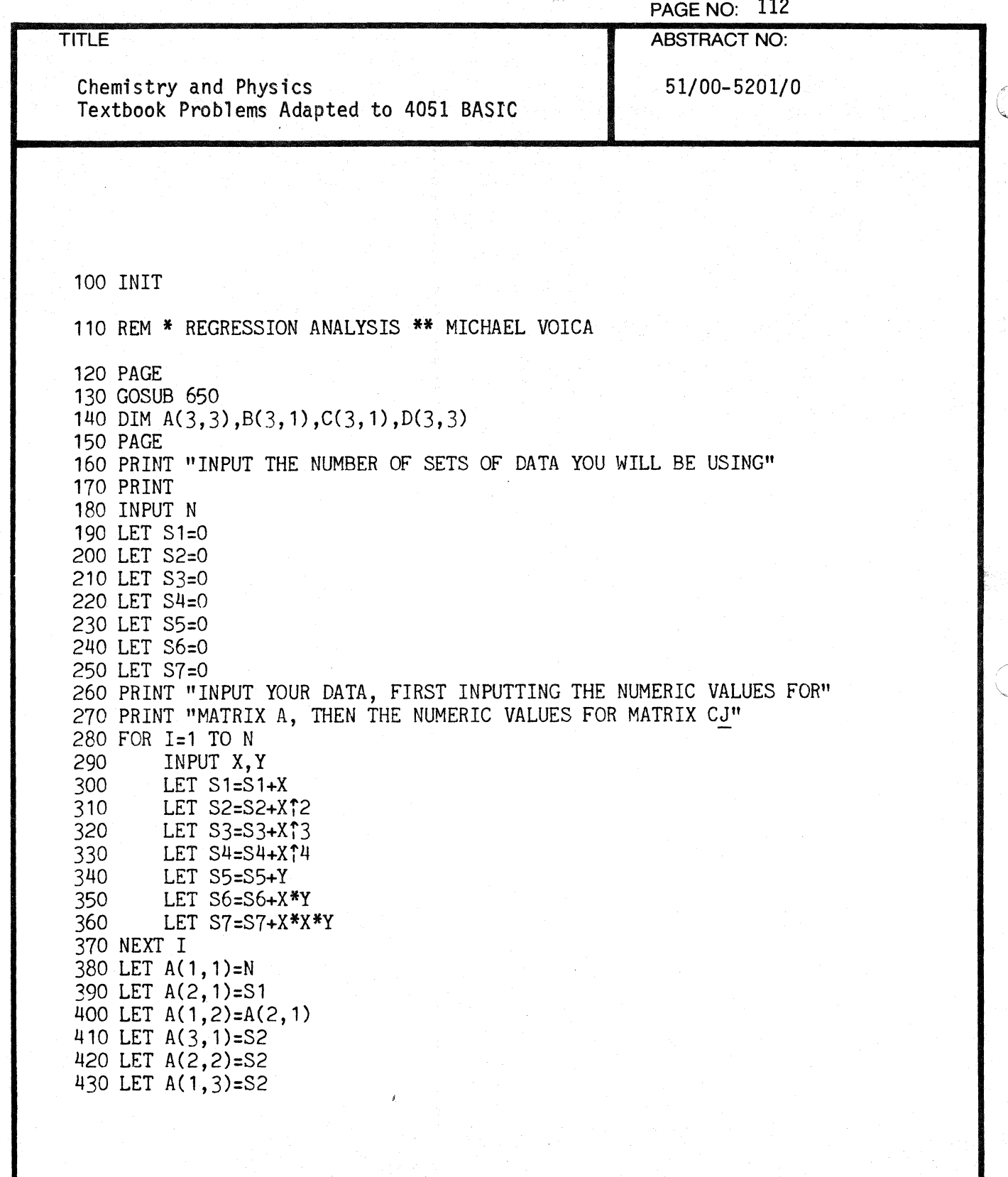

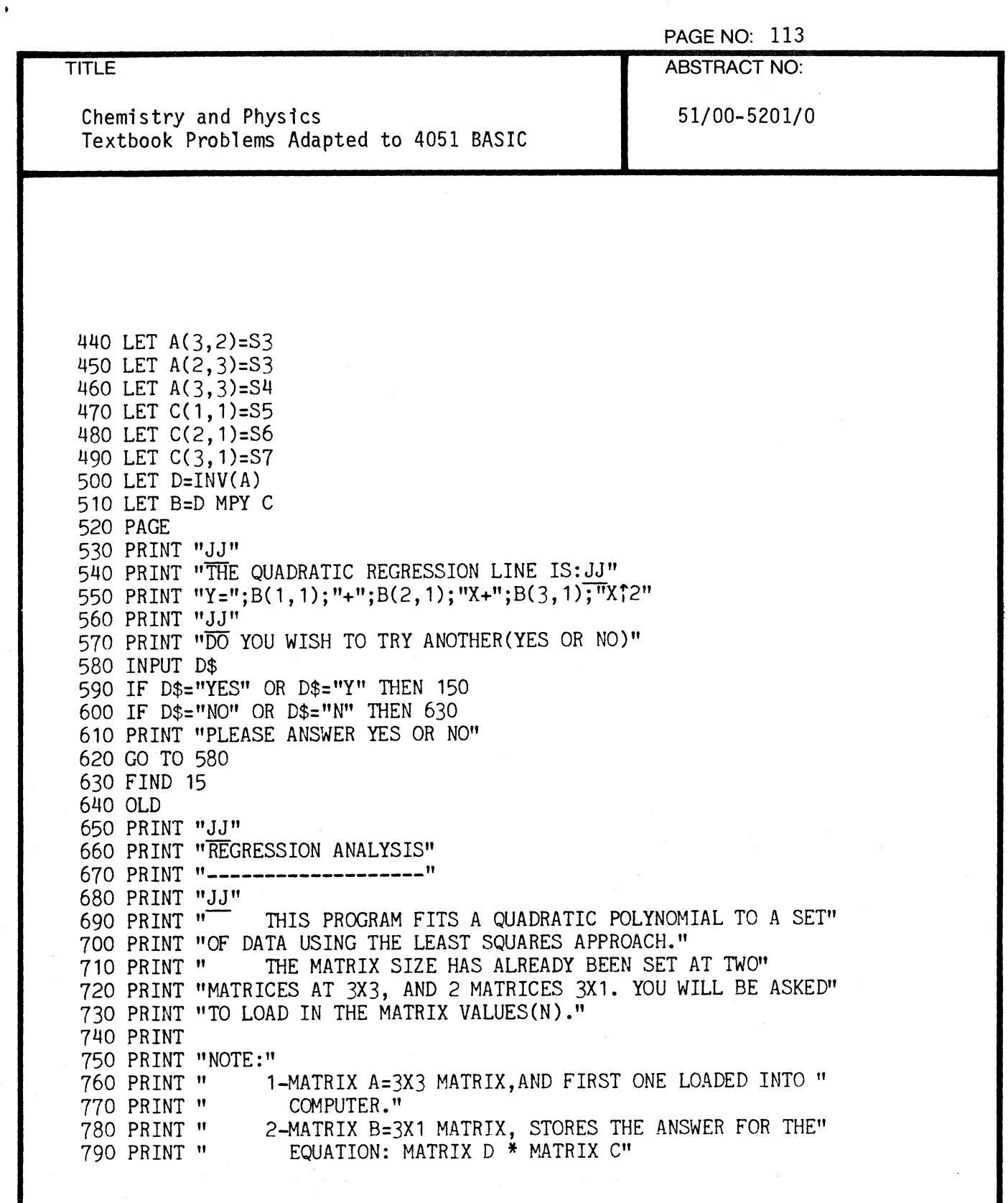

 $\bar{\mathbf{x}}$ 

 $\frac{4}{3}$ 

 $\overline{C}$ 

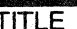

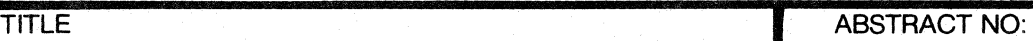

Chemistry and Physics  $51/00-5201/0$ Textbook Problems Adapted to 4051 BASIC

800 PRINT " 3-MATRIX C=3X1 MATRIX:SECOND MATRIX LOADED"<br>810 PRINT " 4-MATRIX D=3X3 MATRIX:STORES INVERSE OF MATR 4-MATRIX D=3X3 MATRIX: STORES INVERSE OF MATRIX A" 820 PRINT 830 PRINT 840 PRINT "WHEN YOU ARE READY TO CONTINUE, HIT RETURN." 850 INPUT H\$ 860 PAGE 870 RETURN

o

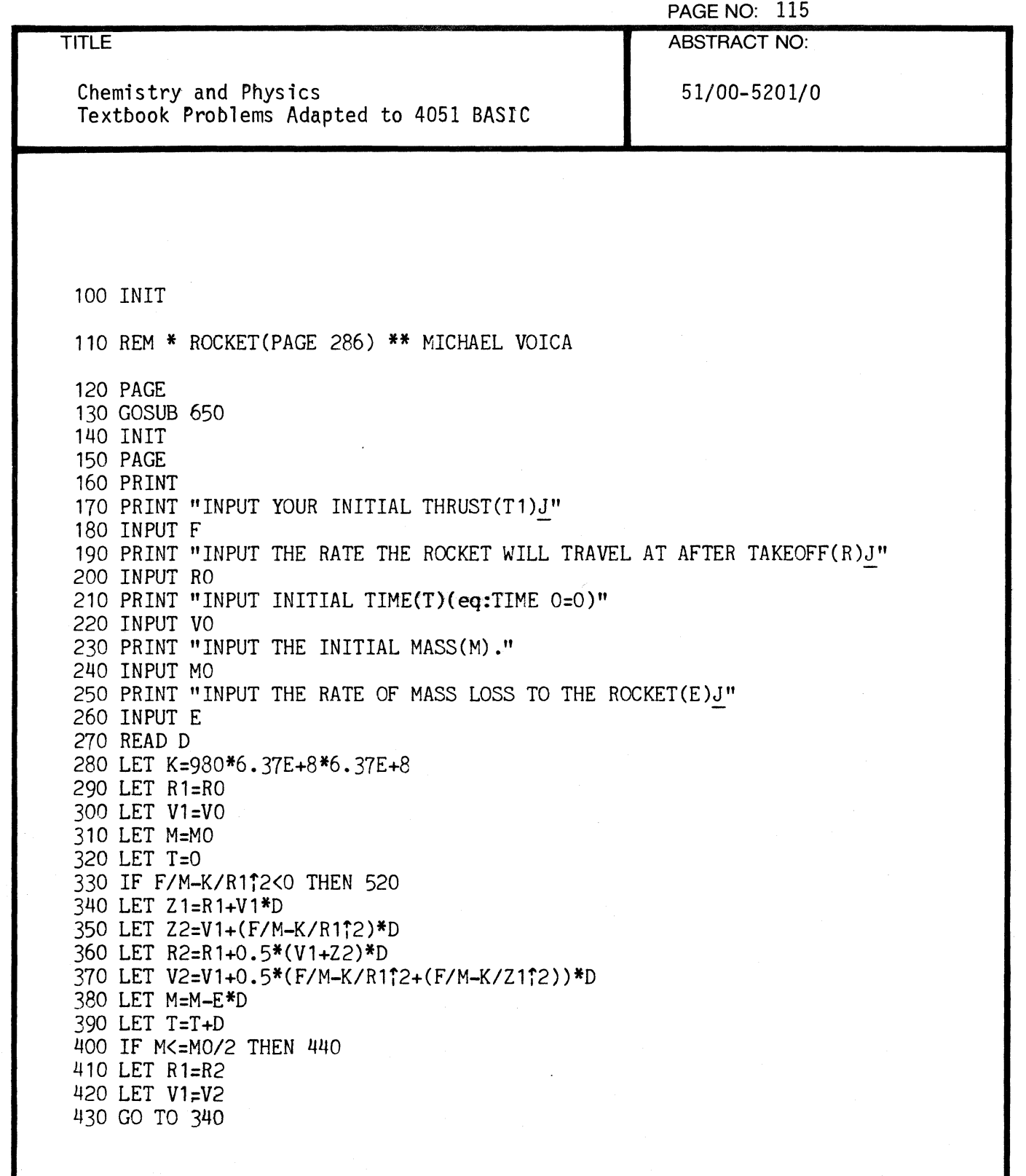

 $\blacksquare$ 

1

 $\overline{O}$ 

 $\ddot{\phantom{a}}$ 

**TITLE** Chemistry and Physics Textbook Problems Adapted to 4081 BASIC 440 PRINT "INITIAL MASS =":MO:" GRAMS" 450 PRINT "THRUST=":F:" DYNES" 460 PRINT "RATE OF MASS LOSS="jEj" GRAMS/SEC." 470 PRINT "WHEN HALF THE MASS HAS BEEN EXHAUSTED" PAGE NO: 116 ABSTRACT NO: 51/00-5201/0 480 PRINT "POSITION="jR2/6.37E+8j" EARTH RADII FROM TIlE EARTH'S CEN." 490 PRINT "VELOCITY=";V2/1.13E+7;" ESCAPE VELOCITY" 500 PRINT "TIME="; T i" SECONDS" 510 GO TO 570 520 PRINT "TIlRUST TOO SMALL FOR TAKEOFF." 530 DATA 5,5,5,5,5,5,5,5,5,5,5,5,5,5,5,5,5,5,5,5,5,5,5,5,5,5,5,5,5,5,5,5 540 DATA 5,5,5,5,5,5,5,5,5,5,5,5,5,5,5,5,5,5,5,5,5,5,5,5,5,5,5,5,5,5,5,5 550 DATA 5,5,5,5,5,5,5,5,5,5,5,5,5,5,5,5,5,5,5,5,5,5,5,5,5,5,5,5,5,5,5,5 560 DATA 5,5,5,5,5,5,5,5,5,5,5,5,5,5,5,5,5,5,5,5,5,5,5,5,5,5, 5,5,5,5,5,5 570 PRINT "DO YOU WANT TO TRY AGAIN(YES OR NO)" 580 INPUT S\$ 590 IF S\$="YES" OR S\$="Y" TIlEN 140 600 IF S\$="NO" OR S\$="N" TIlEN 630 610 PRINT "PLEASE ANSWER YES OR NO." 620 GO TO 421 630 FIND 15 640 OLD 650 PRINT 660 PRINT "ROCKET" 670 PRINT "------" 680 PRINT "JJ"<br>690 PRINT " THIS PROGRAM DESCRIBES THE RADIAL MOTION OF A ROCKET" 700 PRINT "WITH AN INITIAL MASS OF M, LOSING MASS AT THE RATE OF E," 710 PRINT "THROUGH THE ENGINE PRODUCING A THRUST (T) DIRECTED TOWARDS" 720 PRINT "THE CENTER OF THE EARTH." 730 PRINT 740 PRINT " 750 PRINT " 760 PRINT " 770 PRINT " 780 PRINT " 790 PRINT " YOU WILL BE ASKED TO INPUT:" 1-ROCKET'S INITIAL MASS(M)" 2-ROCKET'S LOSS OF MASS(E)" 3-INITIAL TIME OF TAKEOFF(T)" 4-THRUST (T 1 ) " 5-RATE OF ROCKET AFTER TAKEOFF(R)"

**C** 

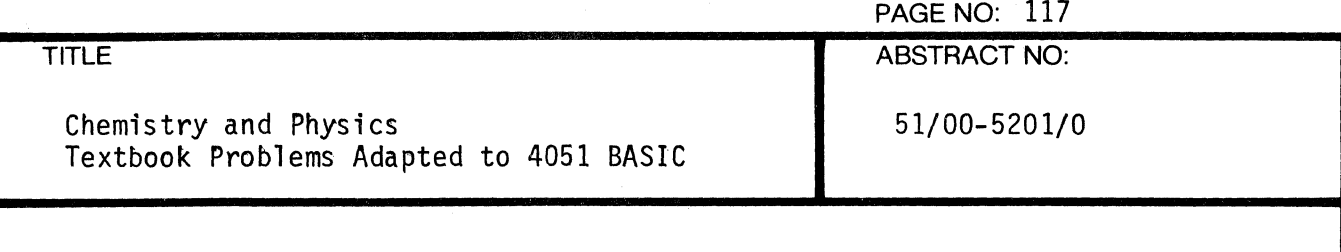

800 PRINT 810 PRINT "WHEN YOU ARE READY TO CONTINUE, HIT RETURN." 820 INPUT S\$ 830 PAGE 840 RETURN

(-

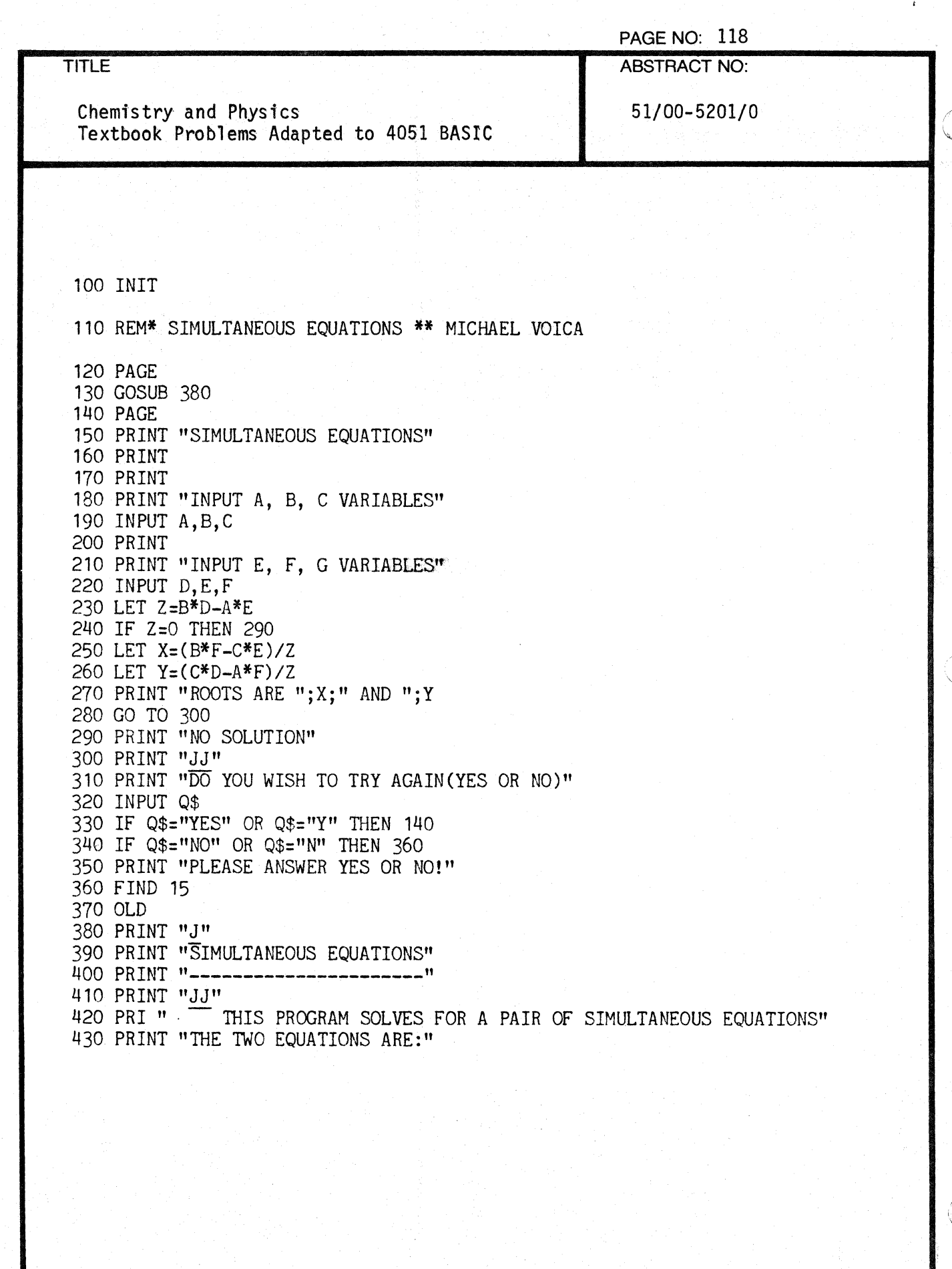

 $\bigcap$ 

PAGE NO: 119

TITLE ABSTRACT NO:

 $\overline{\mathbb{C}}$ 

Chemistry and Physics 51/00-5201/0 Textbook Problems Adapted to 4051 BASIC

440 PRINT " 450 PRINT " 460 PRINT 1-AX+BY=C, WHERE YOU INPUT A, B, AND C" 2-EX+FY=G, WHERE YOU INPUT E,F, AND G" 470 PRINT "PLEASE NOTE THAT IF (B\*E-A\*F)=0, THERE WILL BE NO SOLUTION." 480 PRINT "JJ" 490 PRINT "WHEN YOU ARE READY TO CONTINUE HIT RETURN." 500 INPUT W\$ 510 RETURN

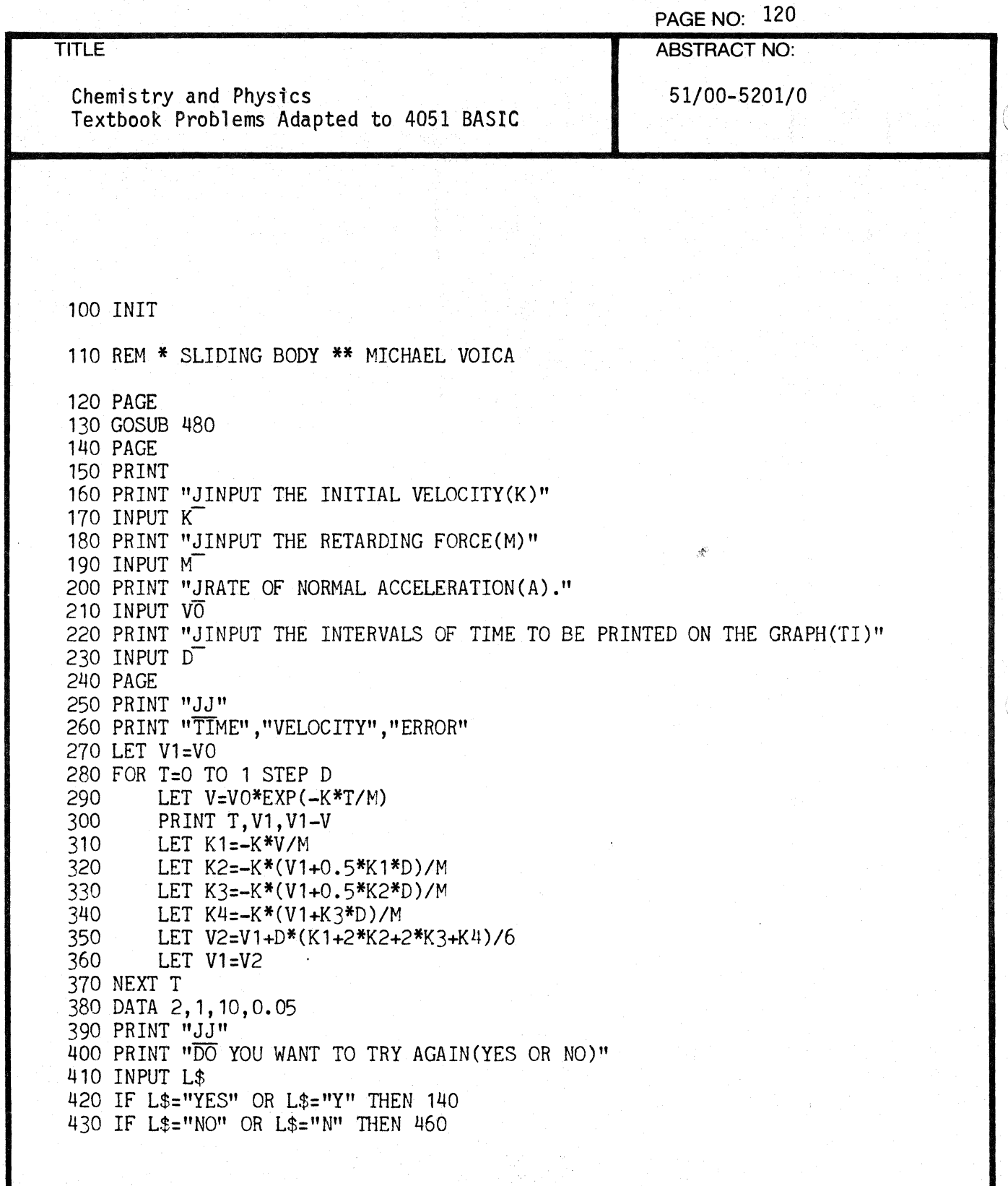

C<sub>1</sub>

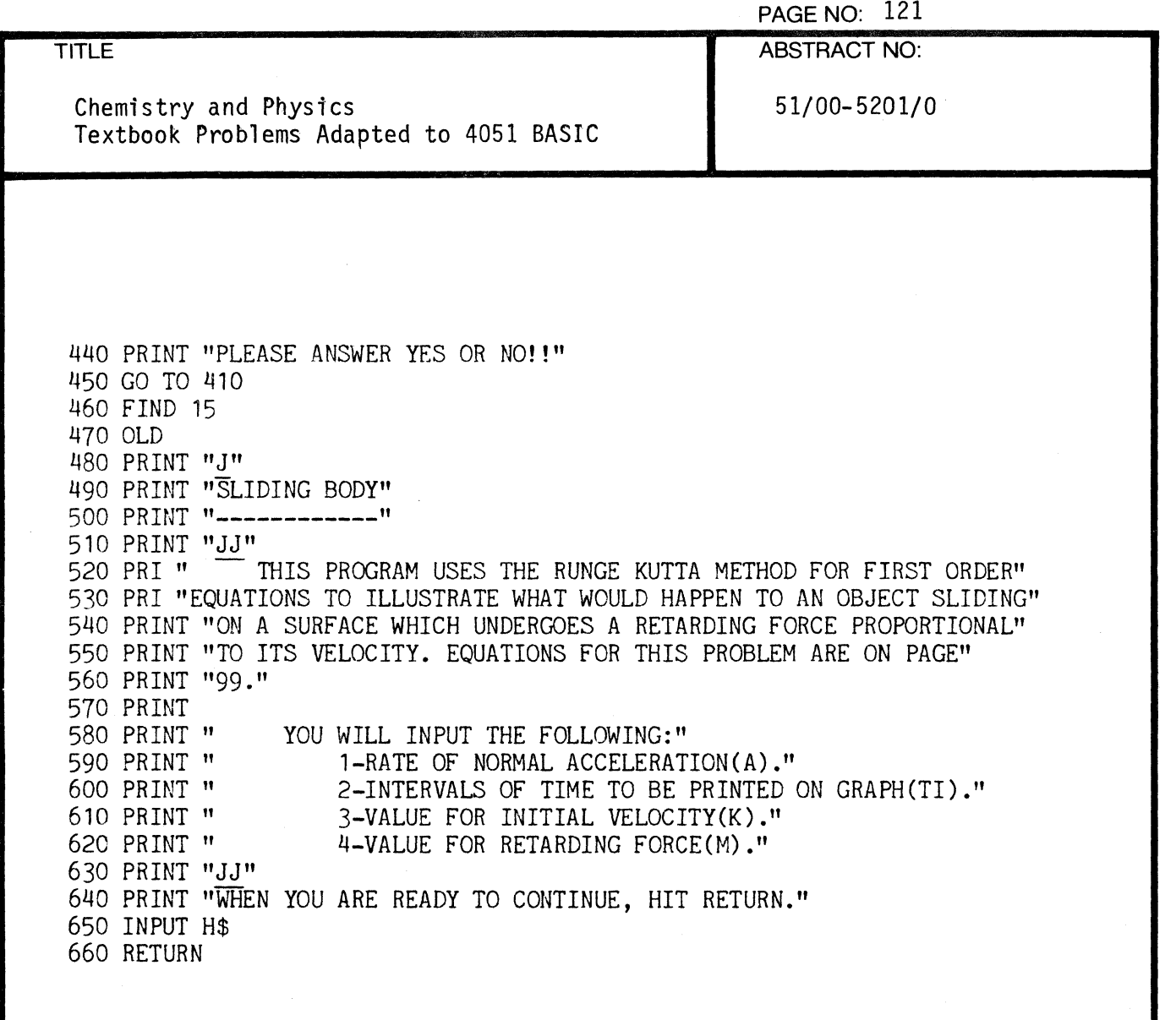

 $\overline{C}$ 

(

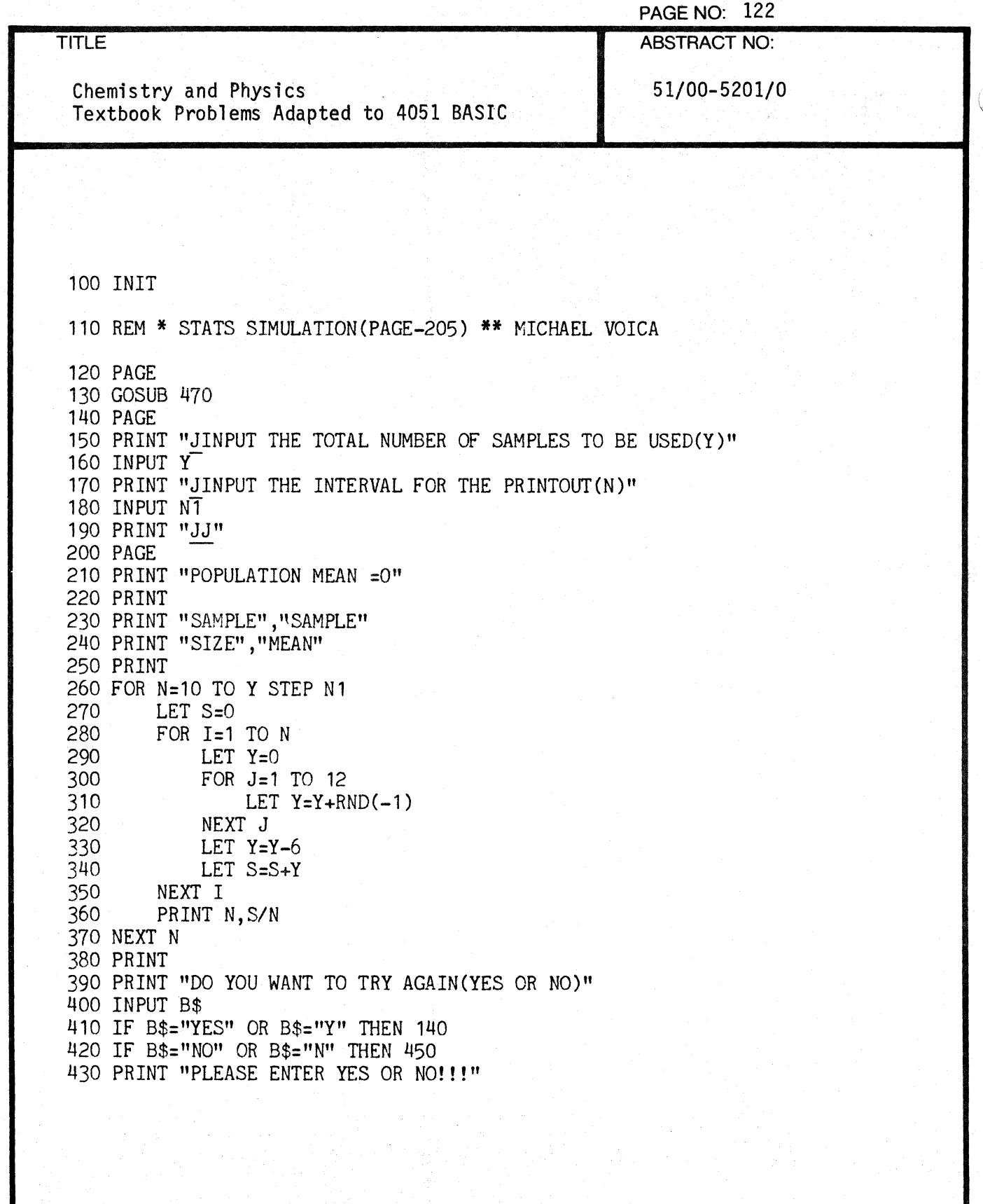

C

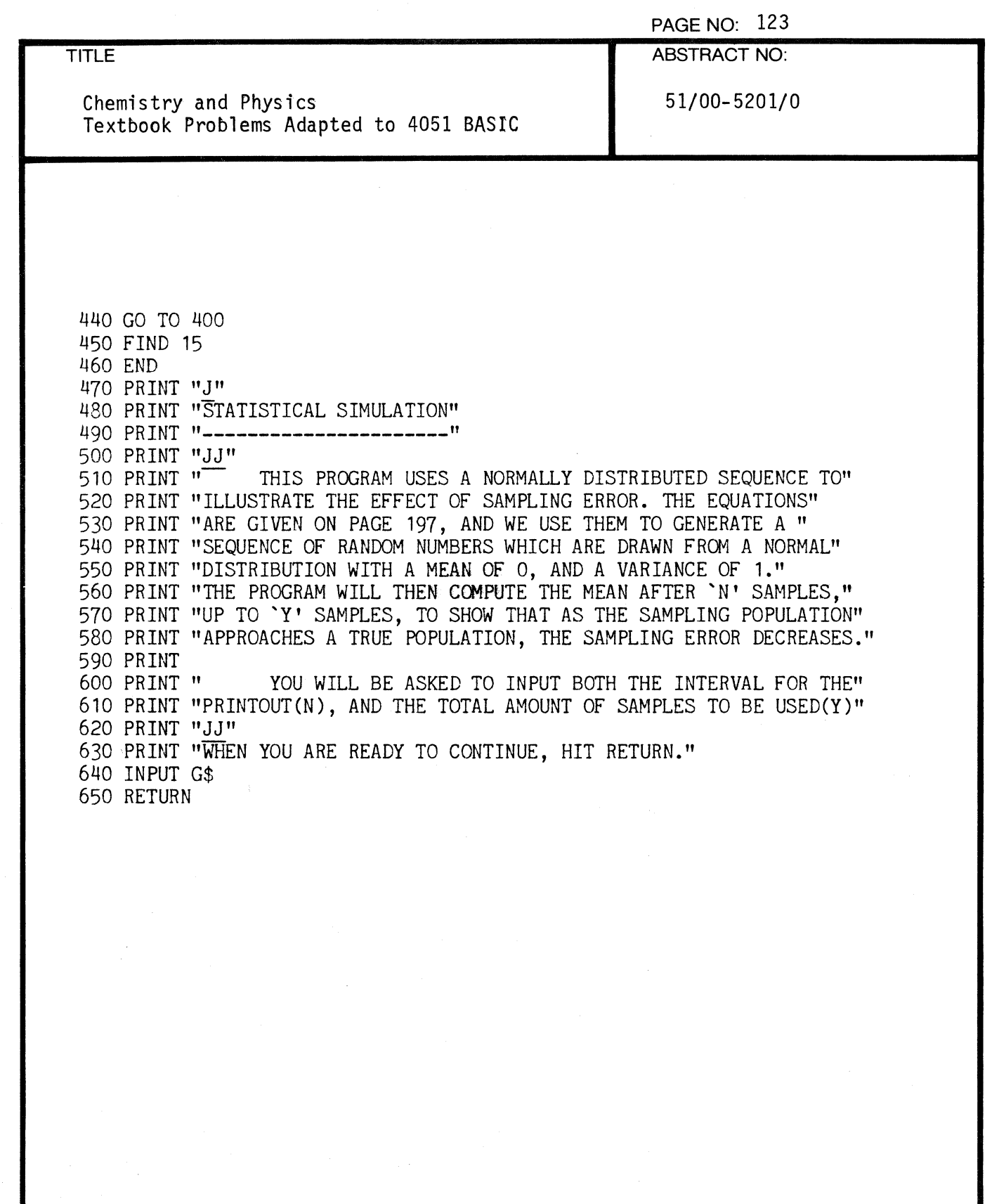

 $\blacksquare$ 

 $\overline{C}$ 

 $\bar{z}$ 

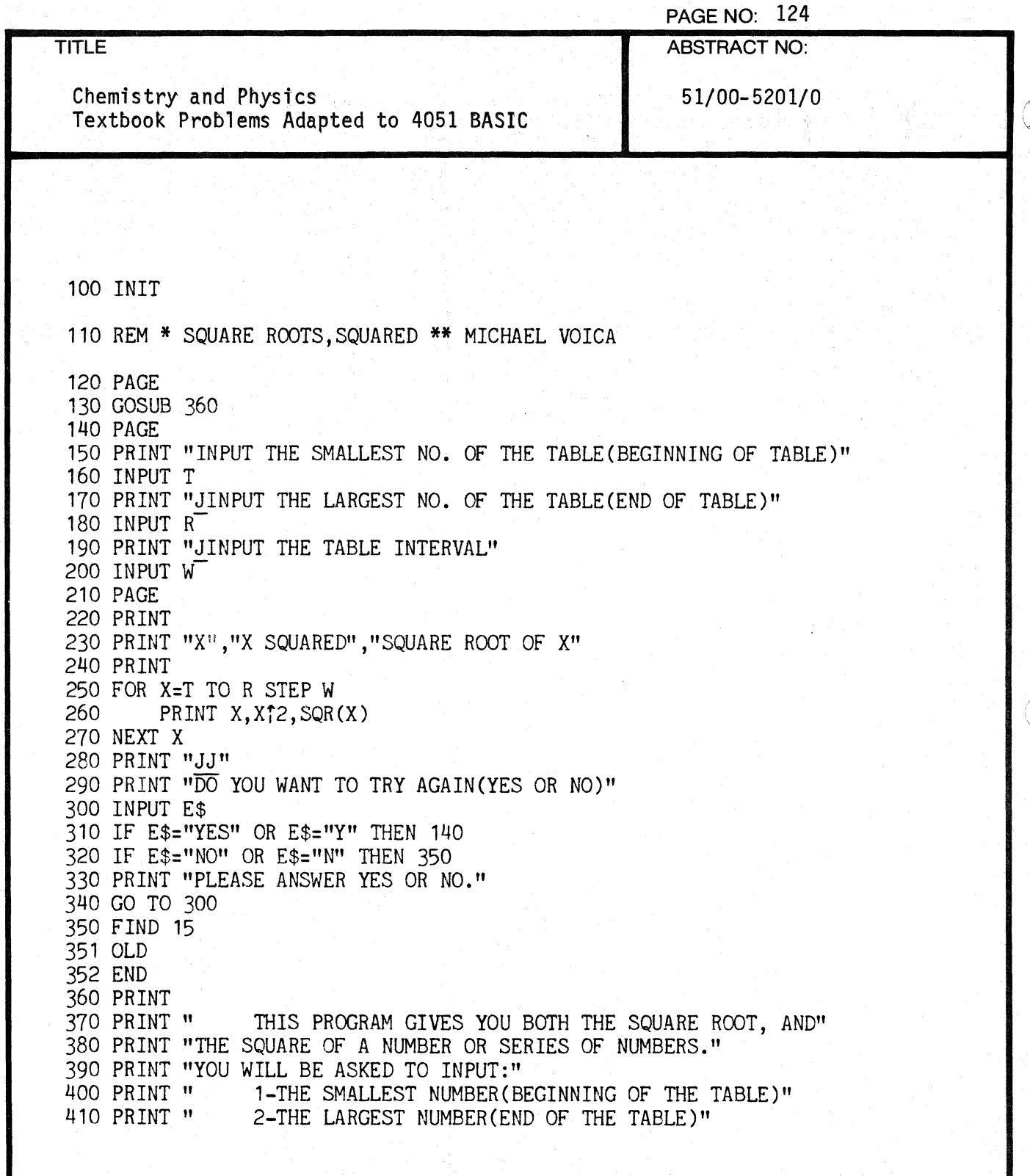

I~"'.  $\sim$ 

PAGE NO: 125

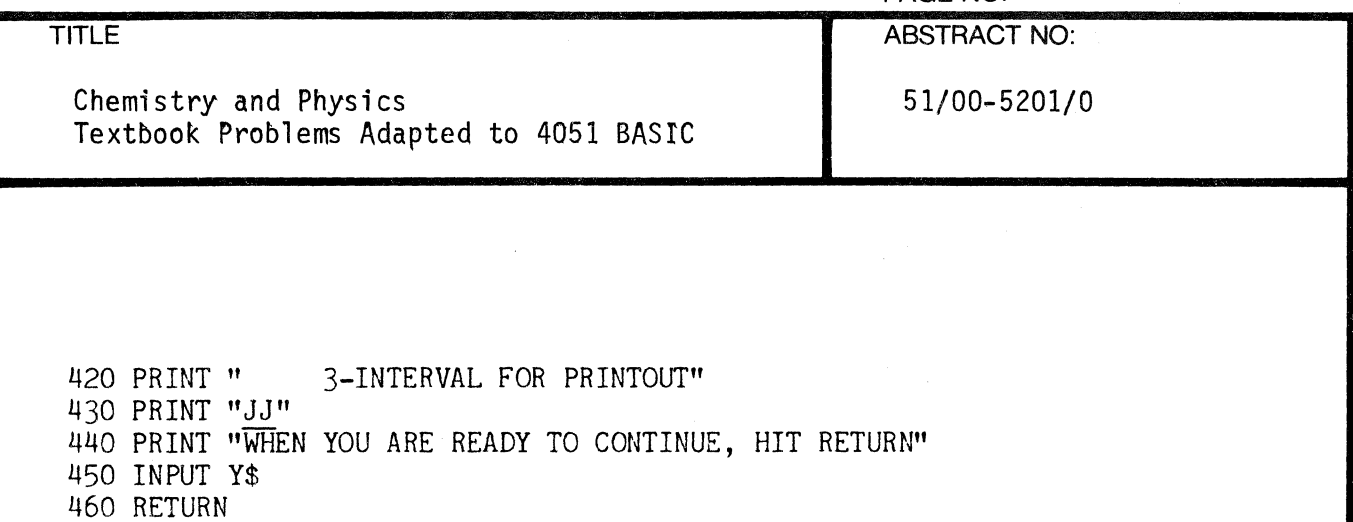

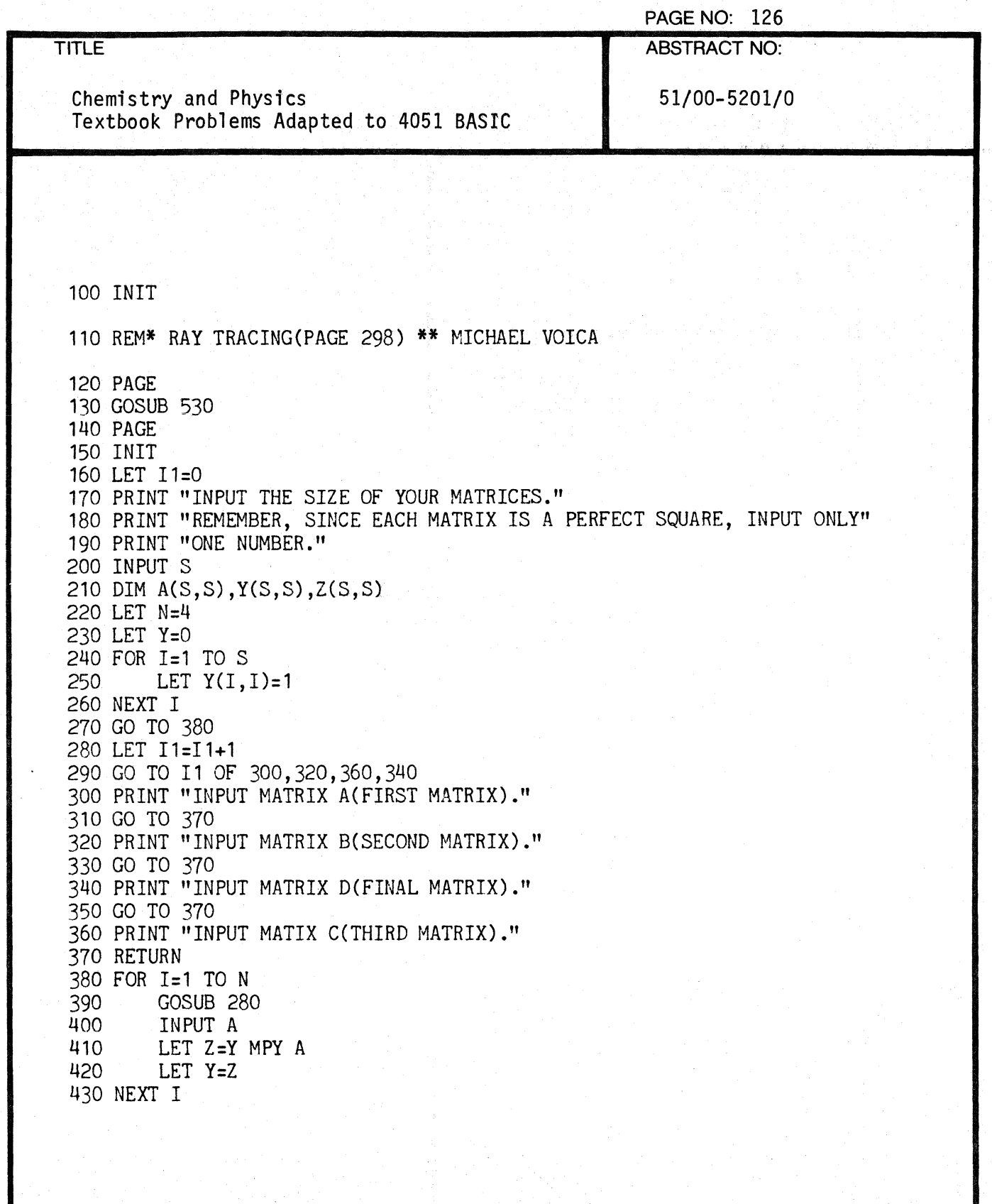

 $\pi~$  .  $\sim$ 

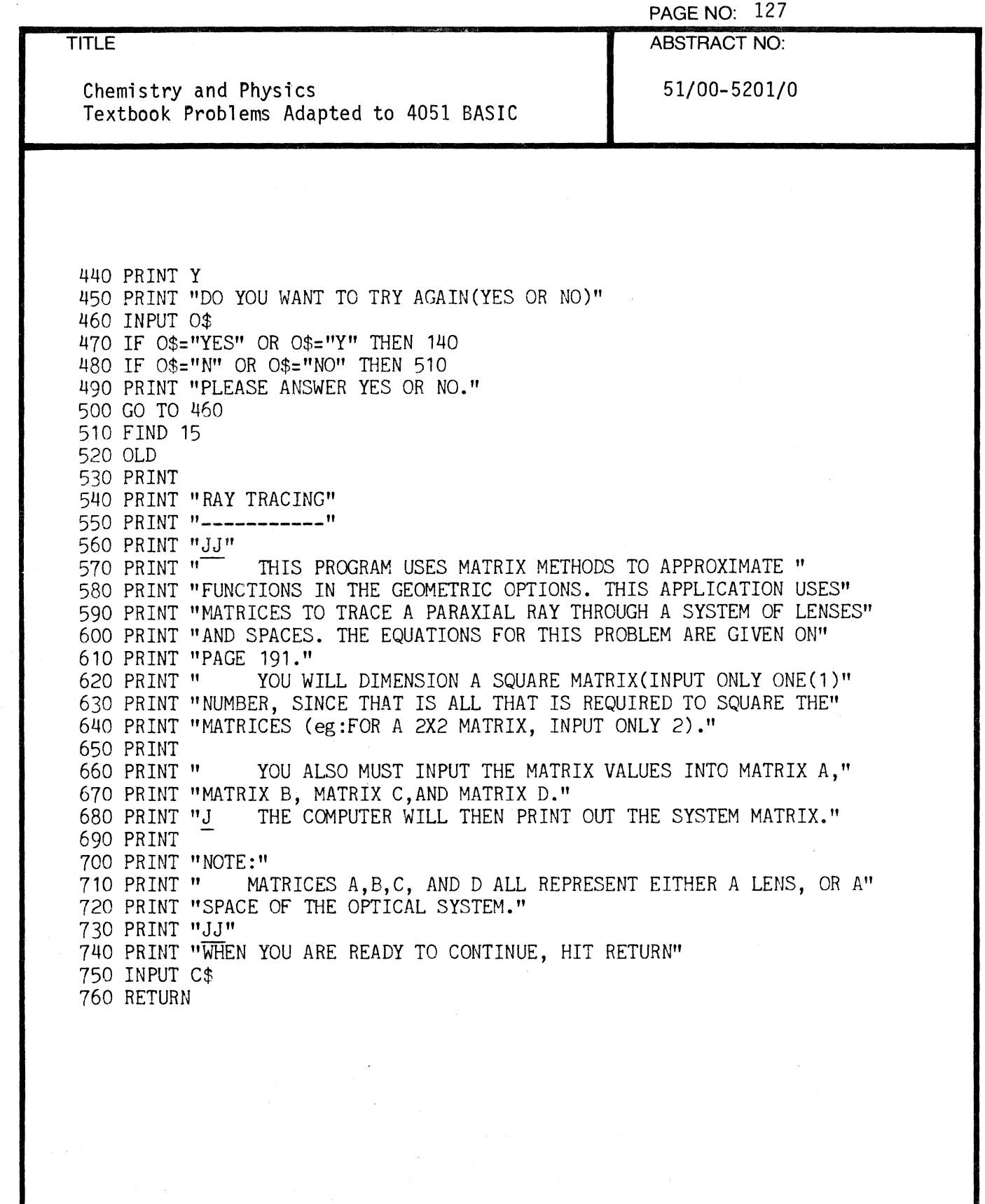

 $\bigcap$ 

 $\blacksquare$ 

 $\bigcap$ 

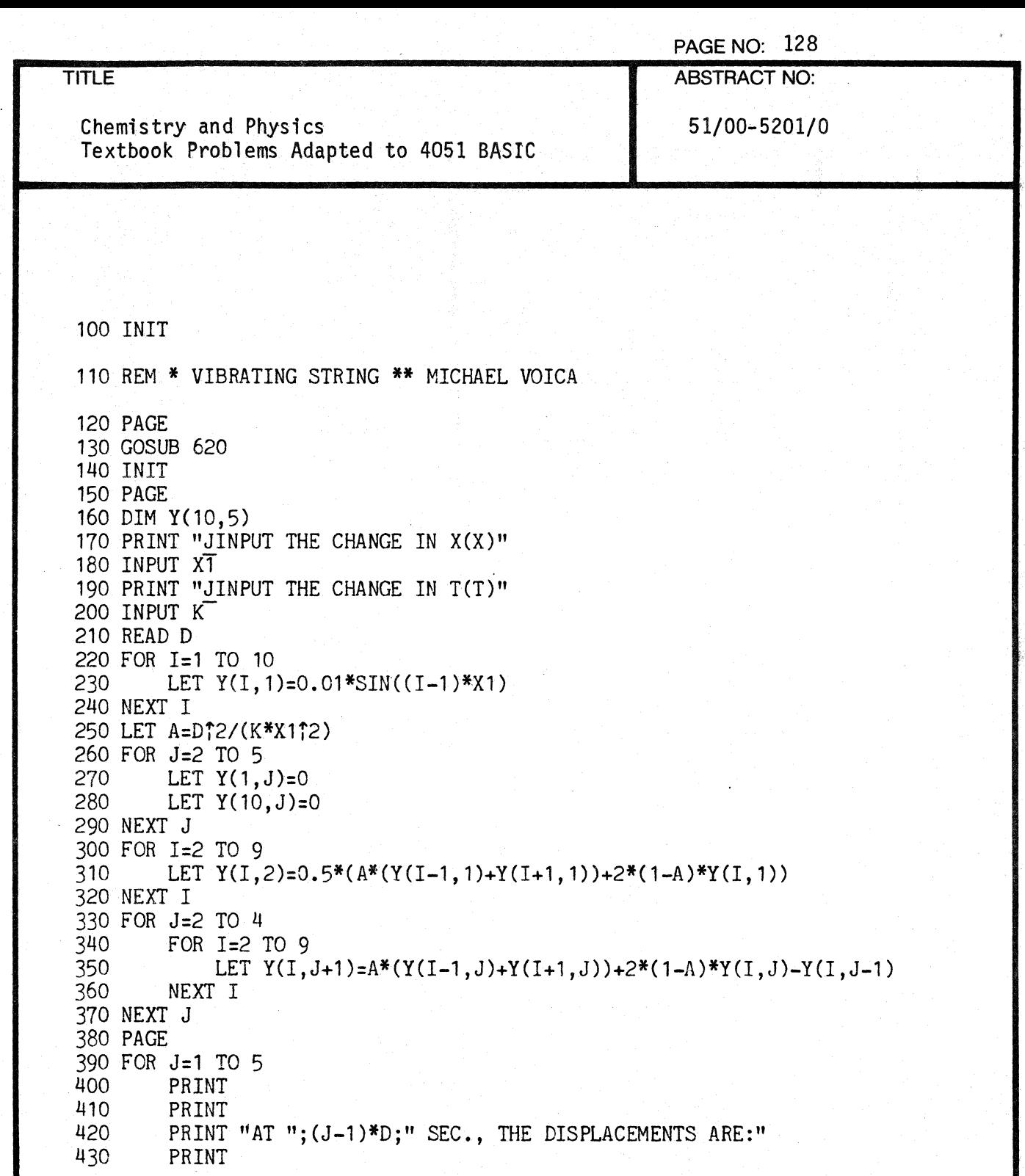

.,

 $\bigcap\limits_{k=0}^{\infty}$ 

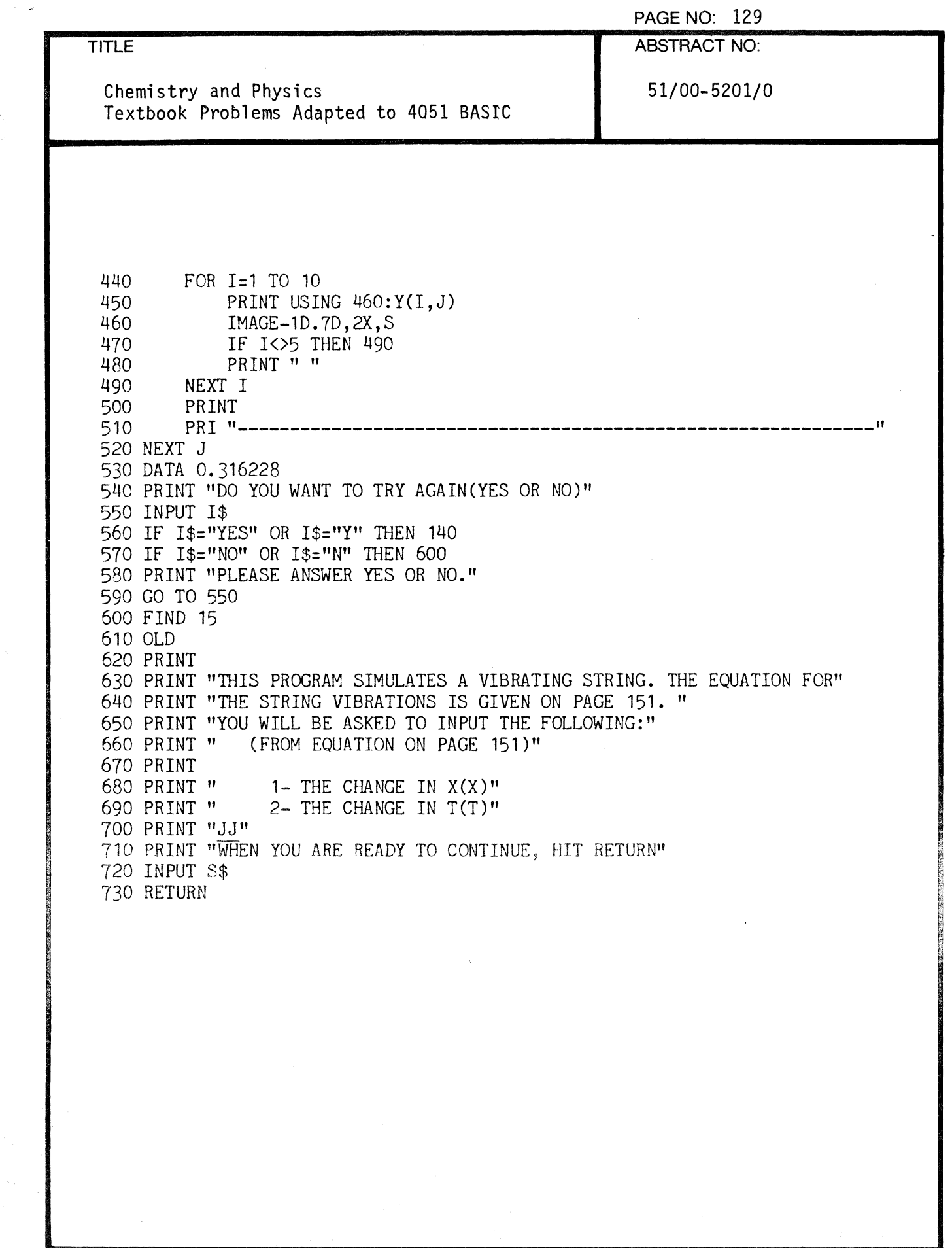

 $\label{eq:reduced} \begin{split} \mathcal{L}_{\text{R}}(\mathcal{L}_{\text{R}}) = \mathcal{L}_{\text{R}}(\mathcal{L}_{\text{R}}) \times \mathcal{L}_{\text{R}}(\mathcal{L}_{\text{R}}) \times \mathcal{L}_{\text{R}}(\mathcal{L}_{\text{R}}) \times \mathcal{L}_{\text{R}}(\mathcal{L}_{\text{R}}) \times \mathcal{L}_{\text{R}}(\mathcal{L}_{\text{R}}) \times \mathcal{L}_{\text{R}}(\mathcal{L}_{\text{R}}) \times \mathcal{L}_{\text{R}}(\mathcal{L}_{\text{R}}) \times \mathcal{L}_{\text$ 

(.

 $\ddot{\phantom{a}}$ 

 $\sqrt{ }$ 

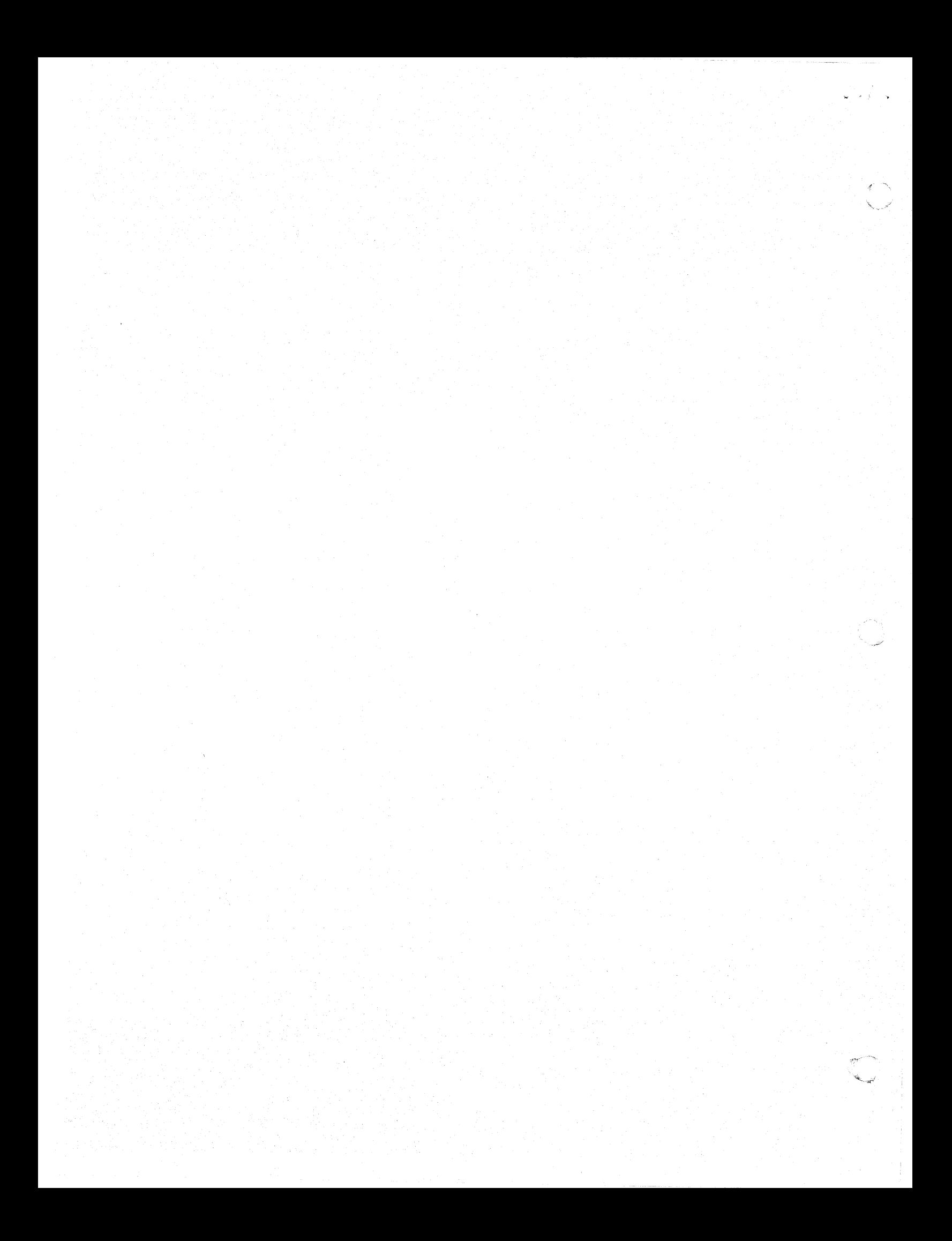

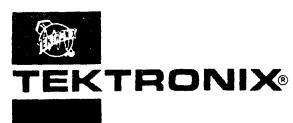

## **1051<br>
TEKTRONIX**<br>
APPLICATIONS LIBRARY PROGRAM

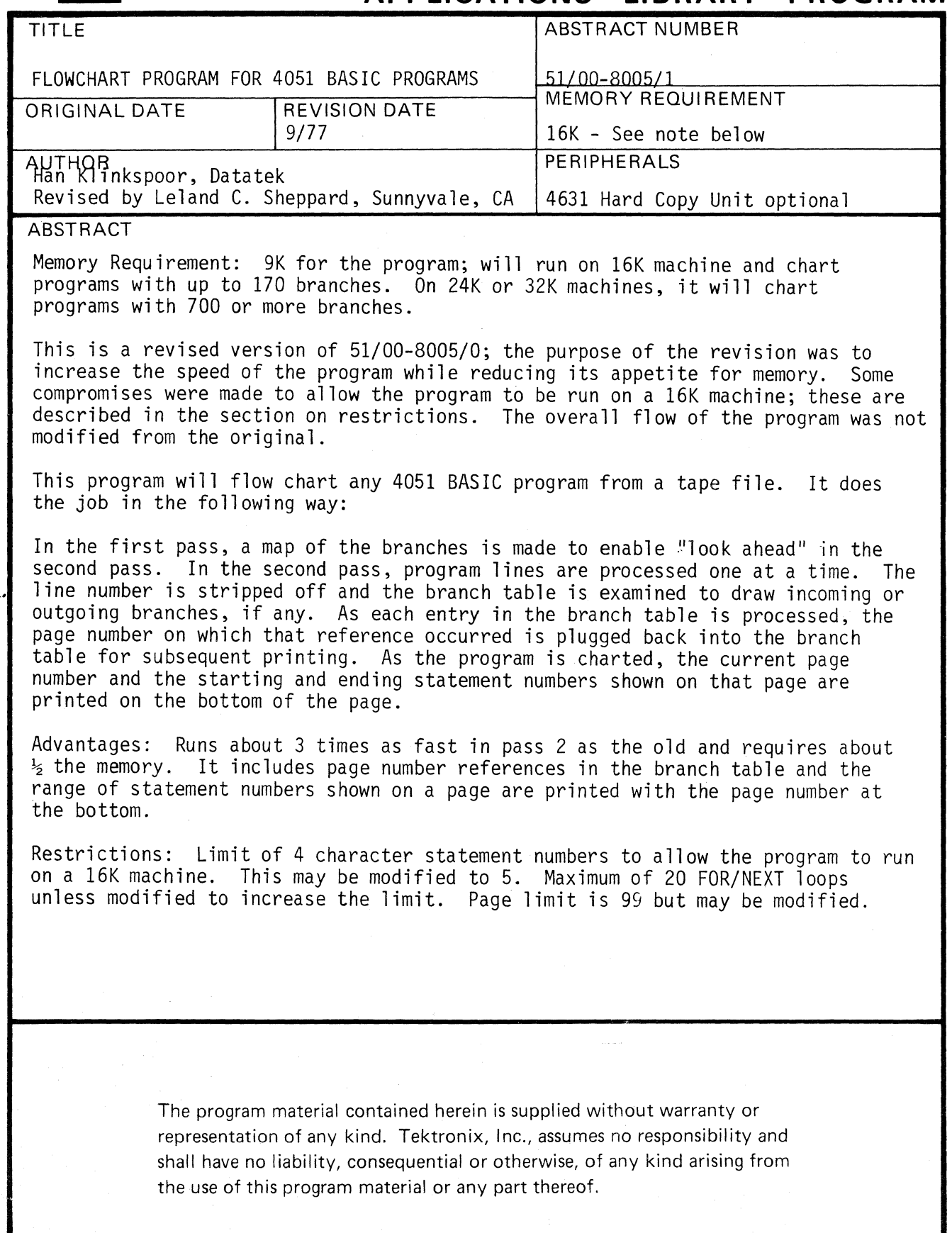

 $\bigcap$ 

 $\mathbf{f}$ 

 $\sqrt{2}$ 

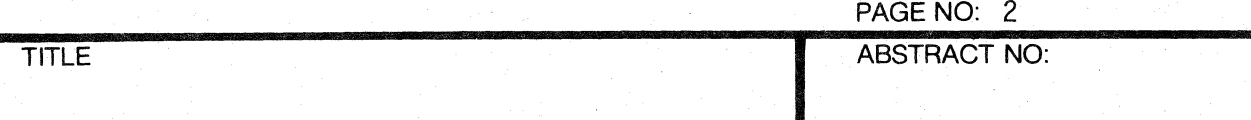

i iliyo katalog aslanda maso ya katalog aslanda wa maso ya katalog aslanda wa maso ya katalog aslanda ya katalog a

FLOWCHART FOR 4051 BASIC PROGRAMS 51/00-8005/1 ...... --.. --.. ----------------------------------~--------------'------.. ----....

ABSTRACT for 4051 FLOWCHARTER. File *4/042* 

This is a rewrite of *51/00-8005/0;* the purpose of the rewrite was to increase the speed of the program while reducing its appetite for memory. Some compromises were made to allow the program to be run on a 16K machine; please see the section on restrictions. The overall flow of the program was not modified from the original.

This program will flowchart any 4051 BASIC program from a tape file. It does the job in the following way:

In the first pass, a map of the branches is made to enable "look ahead" in the second pass.

In the second pass, program lines are processed one at a time. The line number is stripped off and the branch table is examined to draw incoming or outgoing branches, if any.

As each entry in the branch table is processed in pass 2 the page # on which that reference occurred is plugged back into the branch table for subsequent printing. As the program is charted the current page # and the starting and ending statement numbers that are shown on that page are printed at the bottom of the page.

The output from the printing of the branch table will look as follows:

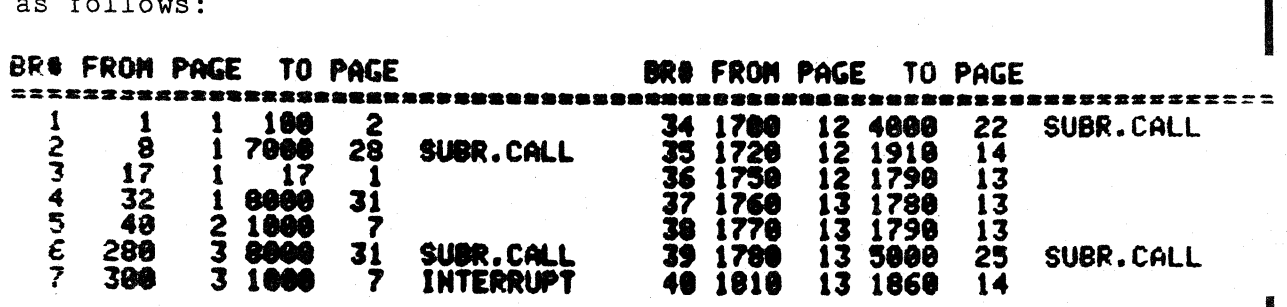

The detailed description of the FLOWCHARTERs function is as follows:

In the first pass all branches ("from" and "to" statement numbers) are stored in strings D\$ ("from") and E\$ ("to"). Strings J\$ and K\$ are used to store flags indicating subroutine calls or interrupt service requests (to differentiate

000-6405-02 TEKTRONIX 4051 PROGRAM

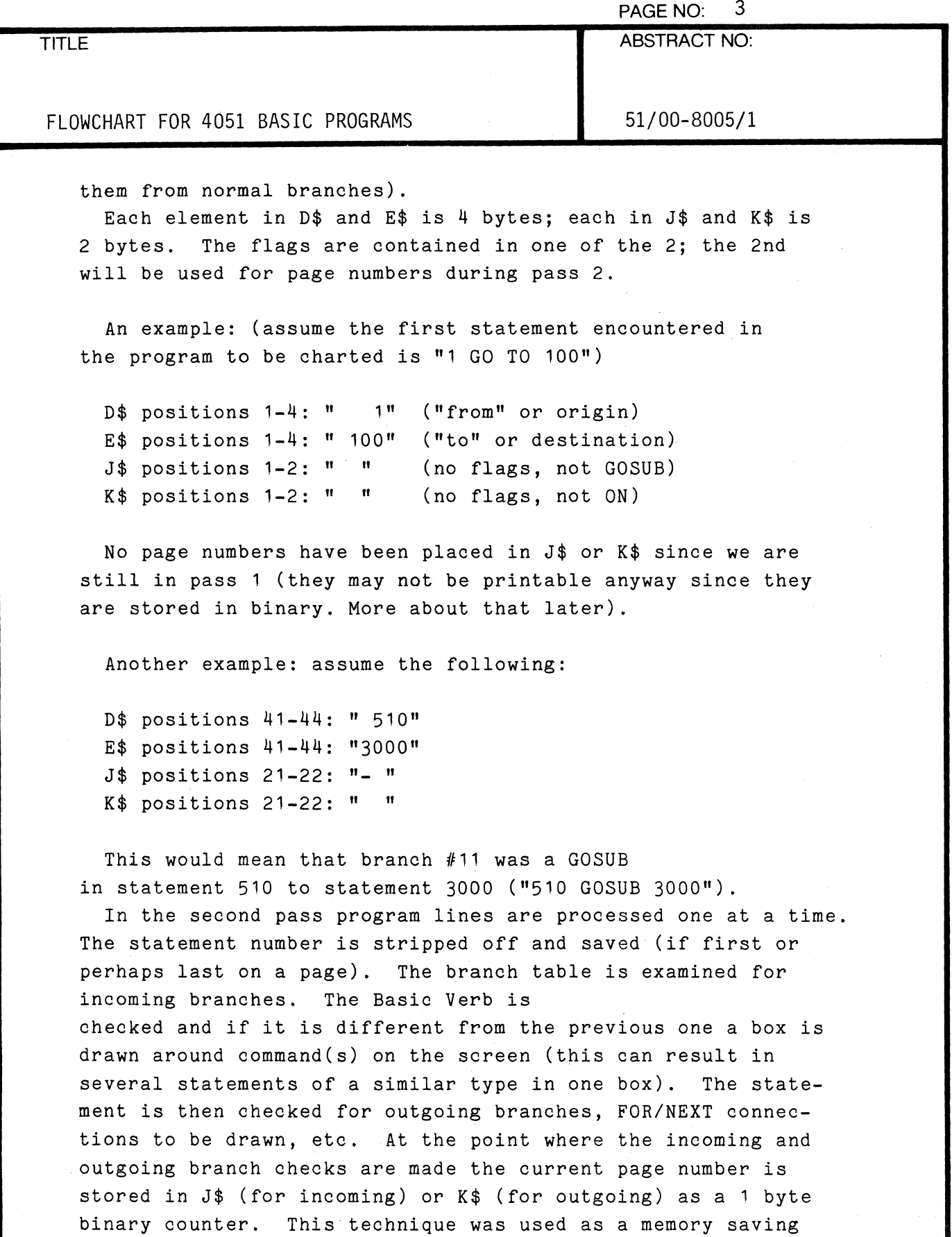

device so that the FLOWCHARTER could be run on a 16K 4051. The functions used to convert to and from binary are ASC and

 $\bigcap$ 

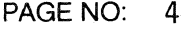

TITLE **ABSTRACT** NO:

**I-\_F\_LO\_W\_C\_HA\_R\_T\_F\_O\_R \_4\_05\_1 \_\_ BA\_S\_IC\_P\_RO\_G\_RA\_M\_S \_\_\_ - \_\_ ... \_5\_1/\_0\_0\_-8\_0\_0\_51\_1 \_\_\_\_\_ .....** ~c;',

CHR. Paging *is* done by the program after drawing unsatisfied loops to continue over the page boundary. The page number is printed in the lower left corner along with the first and last statement numbers which appeared on that page.

Operation of the program is as follows: Load the program and type RUN. After a short delay during initialization the program will display the flowchart symbols used (the program does it graphically; it is reproduced here using print characters for illustration only).

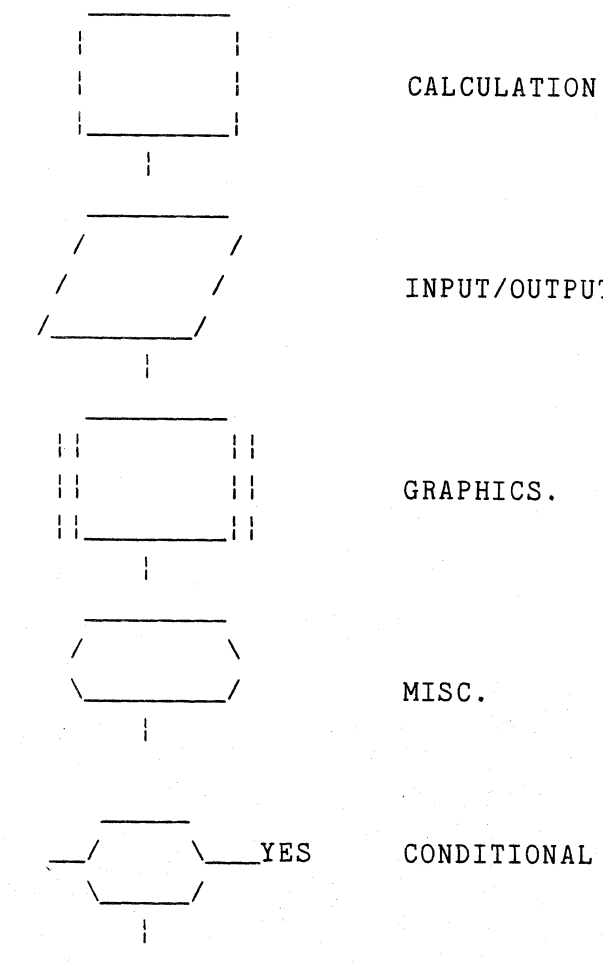

FLO W C H ART S Y M B 0 L S

INPUT/OUTPUT OPERATION.

YES CONDITIONAL BRANCH

000-6405-02 TEKTRONIX 4051 PROGRAM

**C** 

PAGE NO: 5

TITLE ABSTRACT NO:

## FLOWCHART FOR 4051 BASIC PROGRAMS 51/00-8005/1

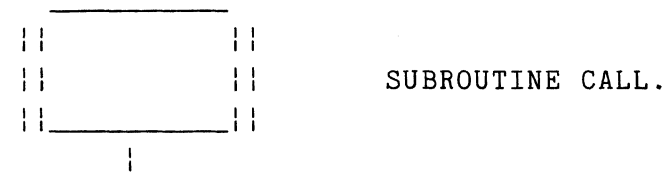

(The graphics and subroutine call boxes are actually double boxes which could not readily be reproduced here.)

After a short pause the screen will page and a request for the file number of the program to be charted will appear:

Specify File # to be flowcharted:

Respond with your program file  $#$ . The screen will clear. At the end of pass 1 the following message will appear:

Flowchart between line numbers:

Respond with "1,9999" for the entire file or a range (less than that) of statement numbers of your choice.

The function keys available are as follows:

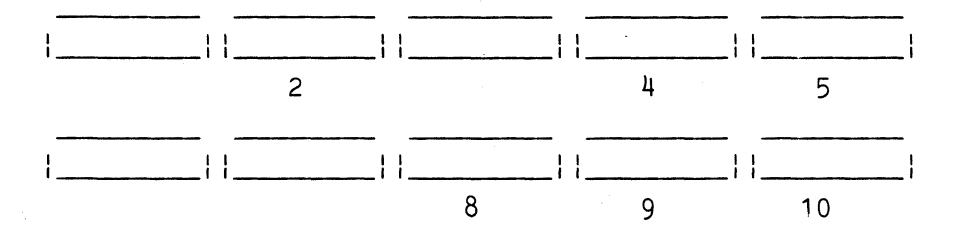

Key 2: Print the branch table (automatic on range 1-9999; use key when flowcharting part of program)

Key 4: Suspend execution (1 instruction loop where screen is left as is; useful for studying a page)

TEKTRONIX 4051 PROGRAM

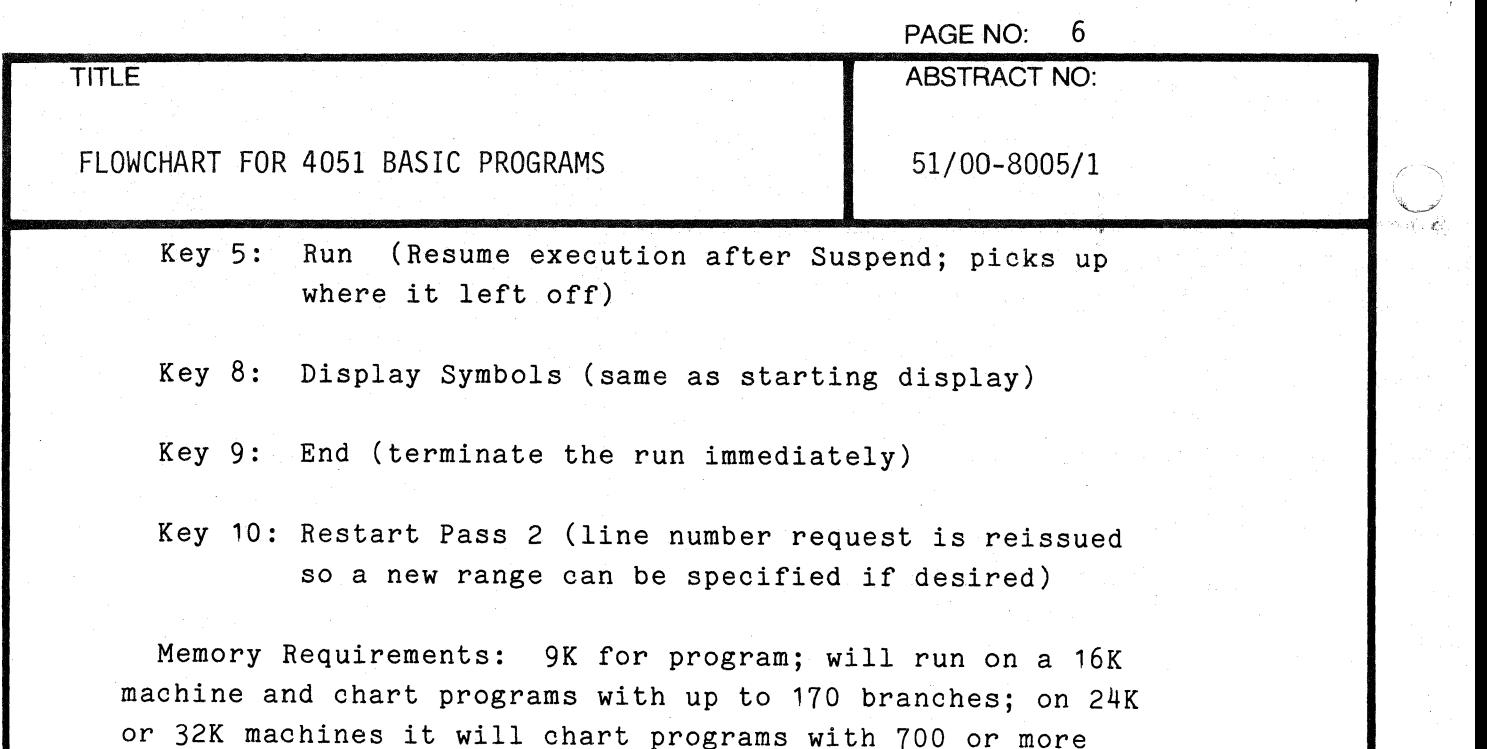

Peripherals Required: None. 4631 Hardcopy optional.

## Restrictions:  $\blacksquare$

branches.

1. statement numbers 1-9999 allowed; modify N and alter the statements which initialize G\$ and H\$ to allow 5 character statement numbers (the limit of 4 was used to allow the program to run on a 16K machine).

2. Maximum of 20 FOR/NEXT loops can be handled in one program without modification; increase F and F\$ and the respective initialization and search loops to increase this limit.

3. the page limit is 99 without modification to the image used to print the branch table; the page limit is 127 for the one byte binary counters.

4. when a partial range is specified for the 2nd pass the page number references in the branch table will be incomplete and will print (during branch table print) as page # 32; the flowcharter cannot distinguish between a blank (decimal 32) and a real page number (since J\$ and K\$ were initialized to blanks and never changed).

5. for those of you who may also have the original flowcharter the reason for changing variable names in this version was to save memory; using all single character variable

o

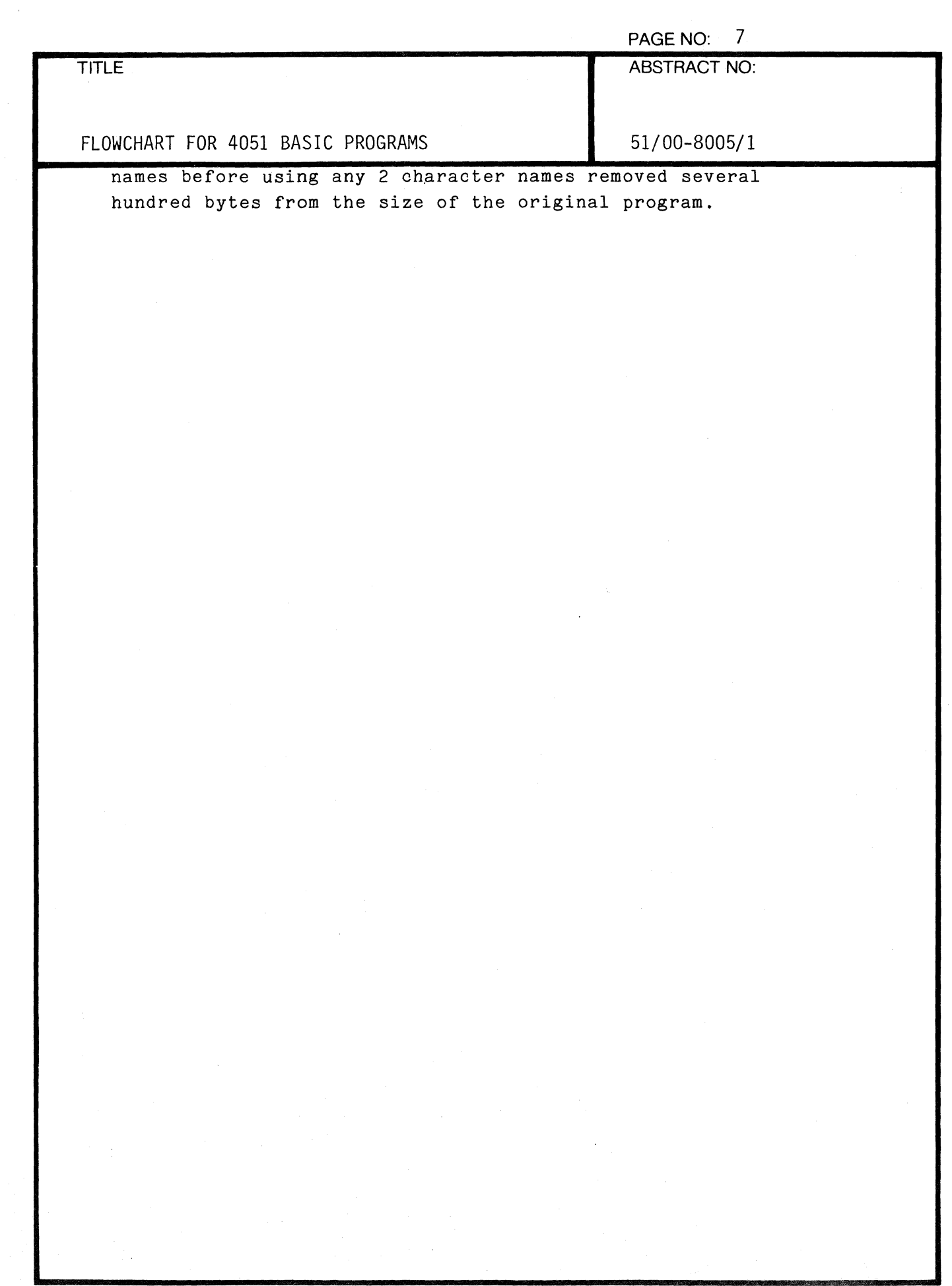

Ċ

 $\big($ 

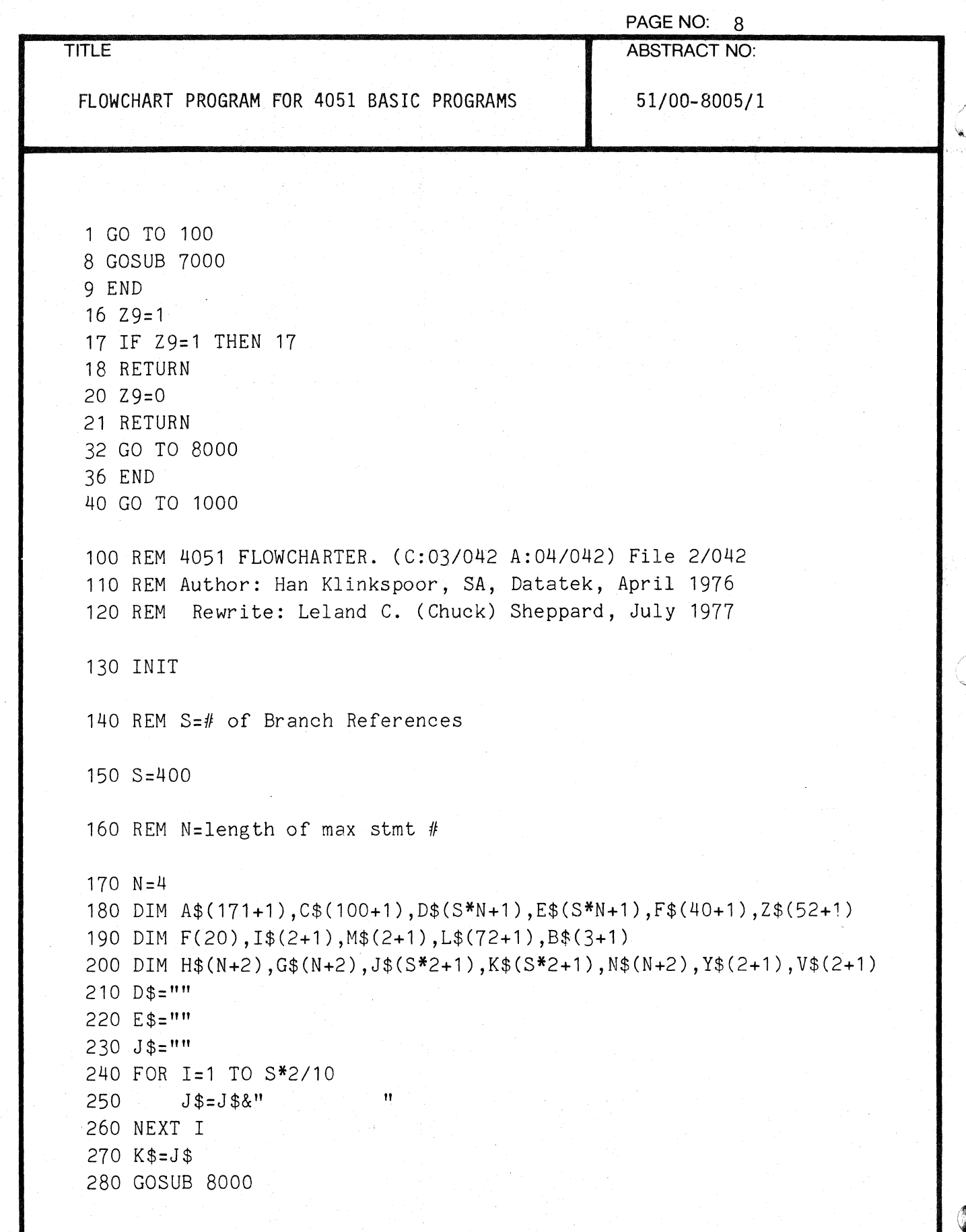

 $\mathbb{Z}^{\times}_{\mathbb{Z}^{\times}}$ 

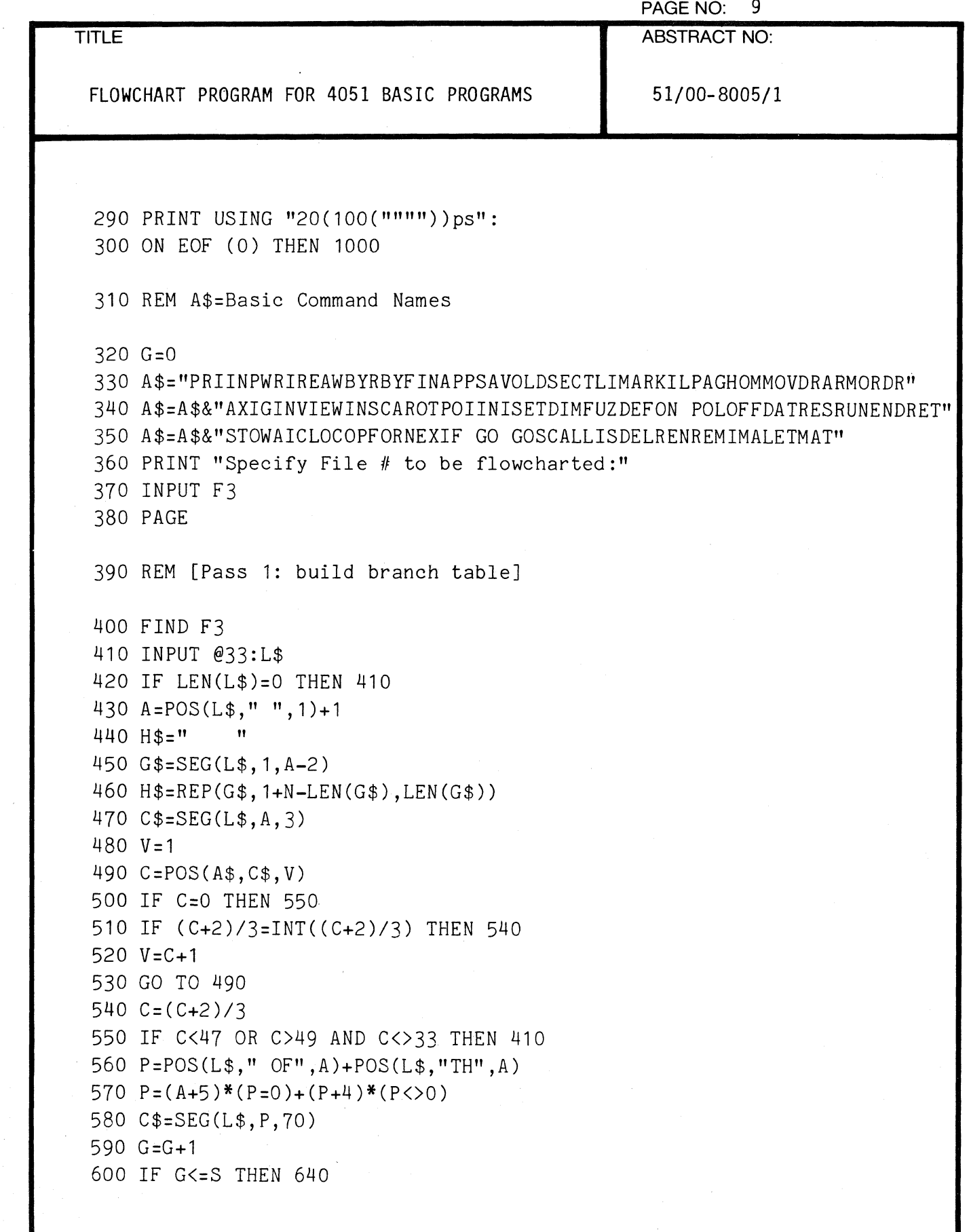

 $\mathbf{f}$ 

 $\overline{C}$ 

l,
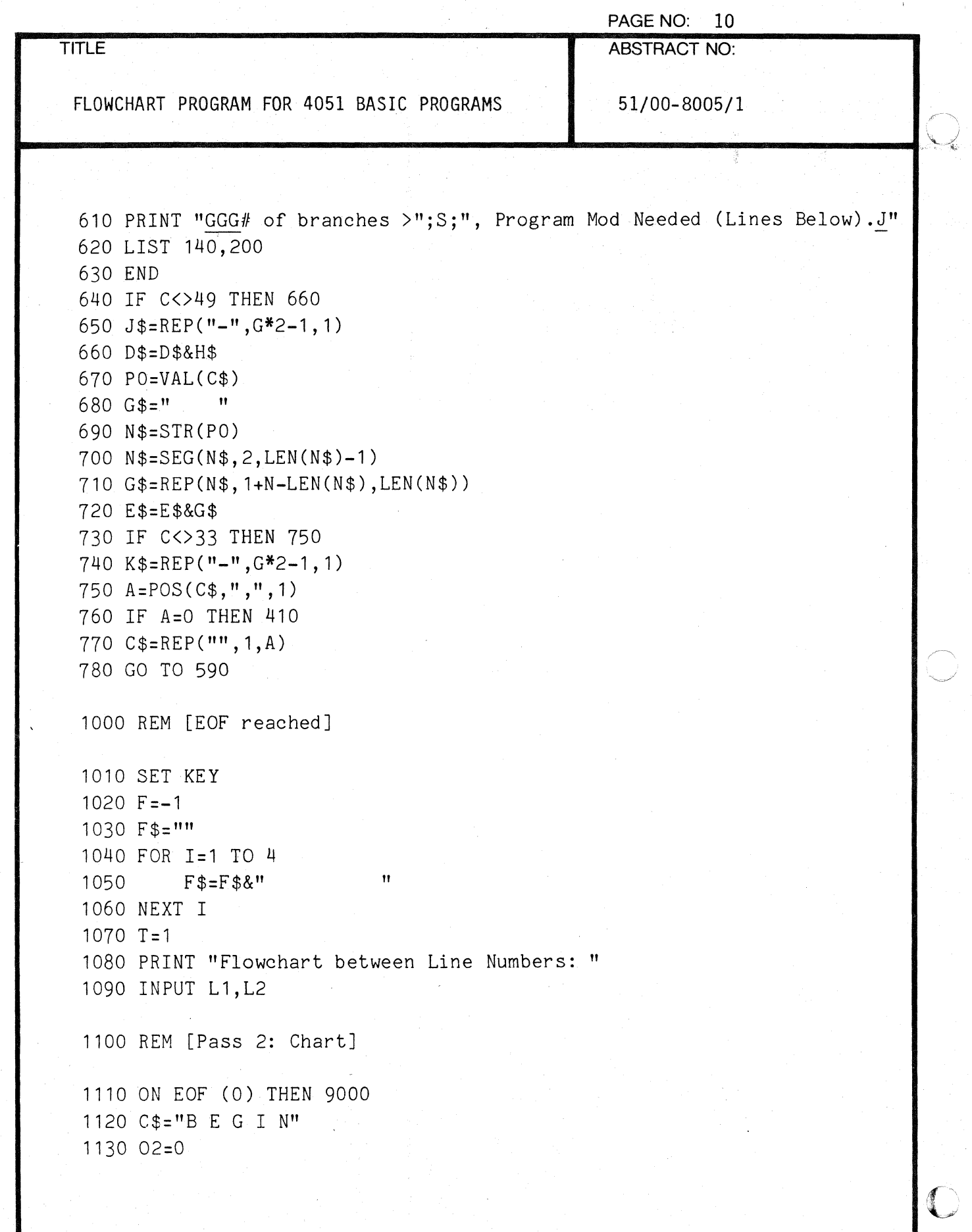

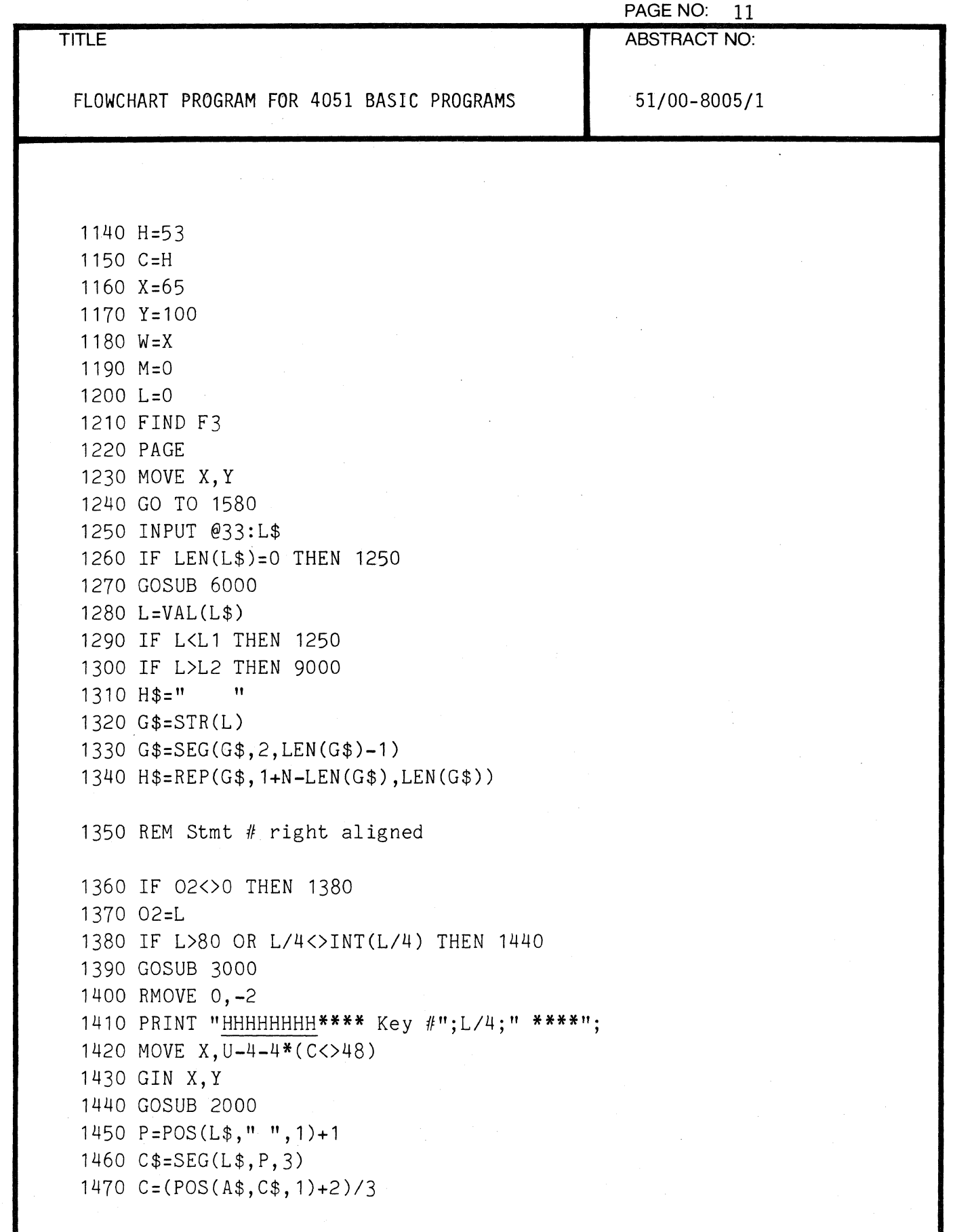

 $\bar{1}$ 

1

€

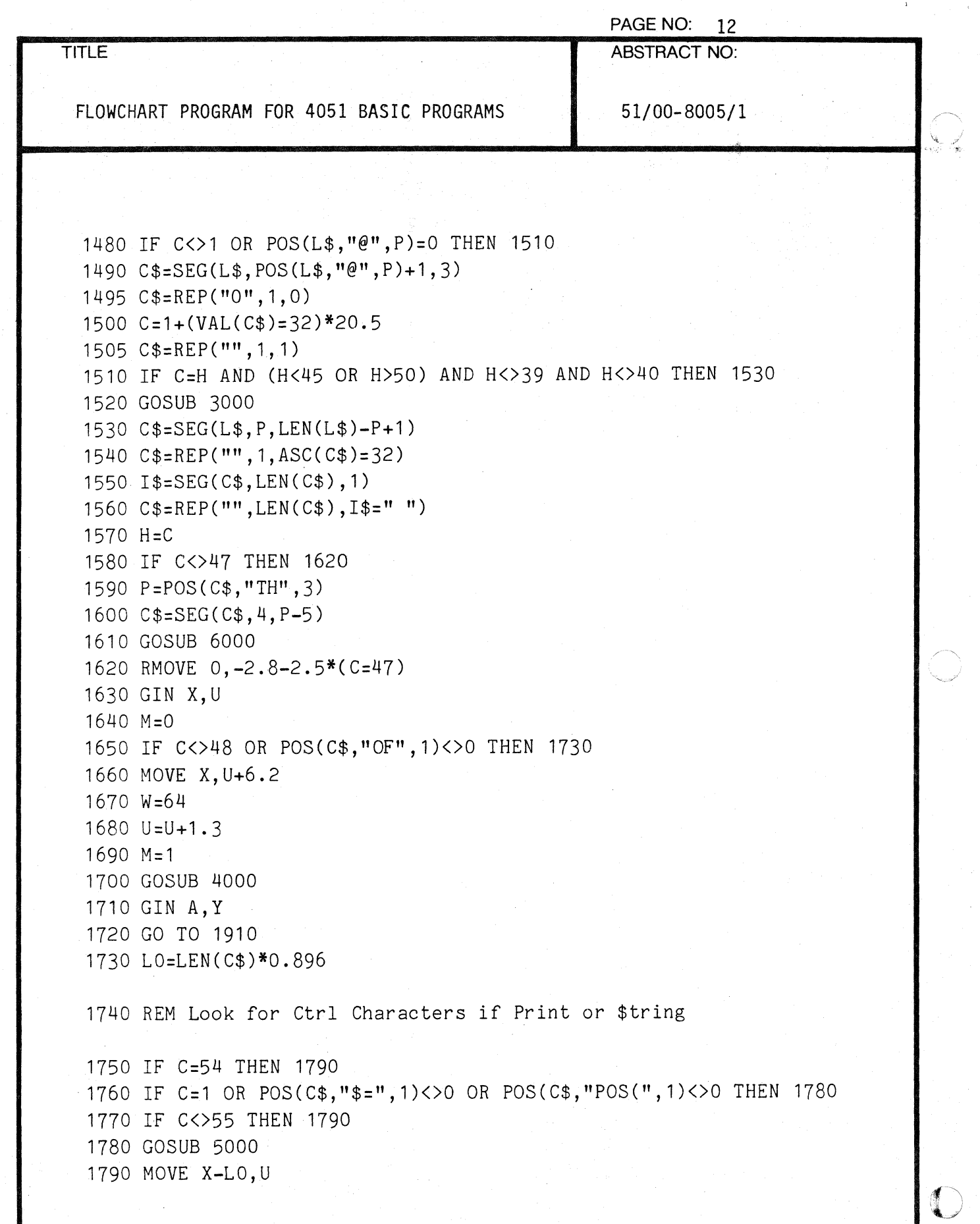

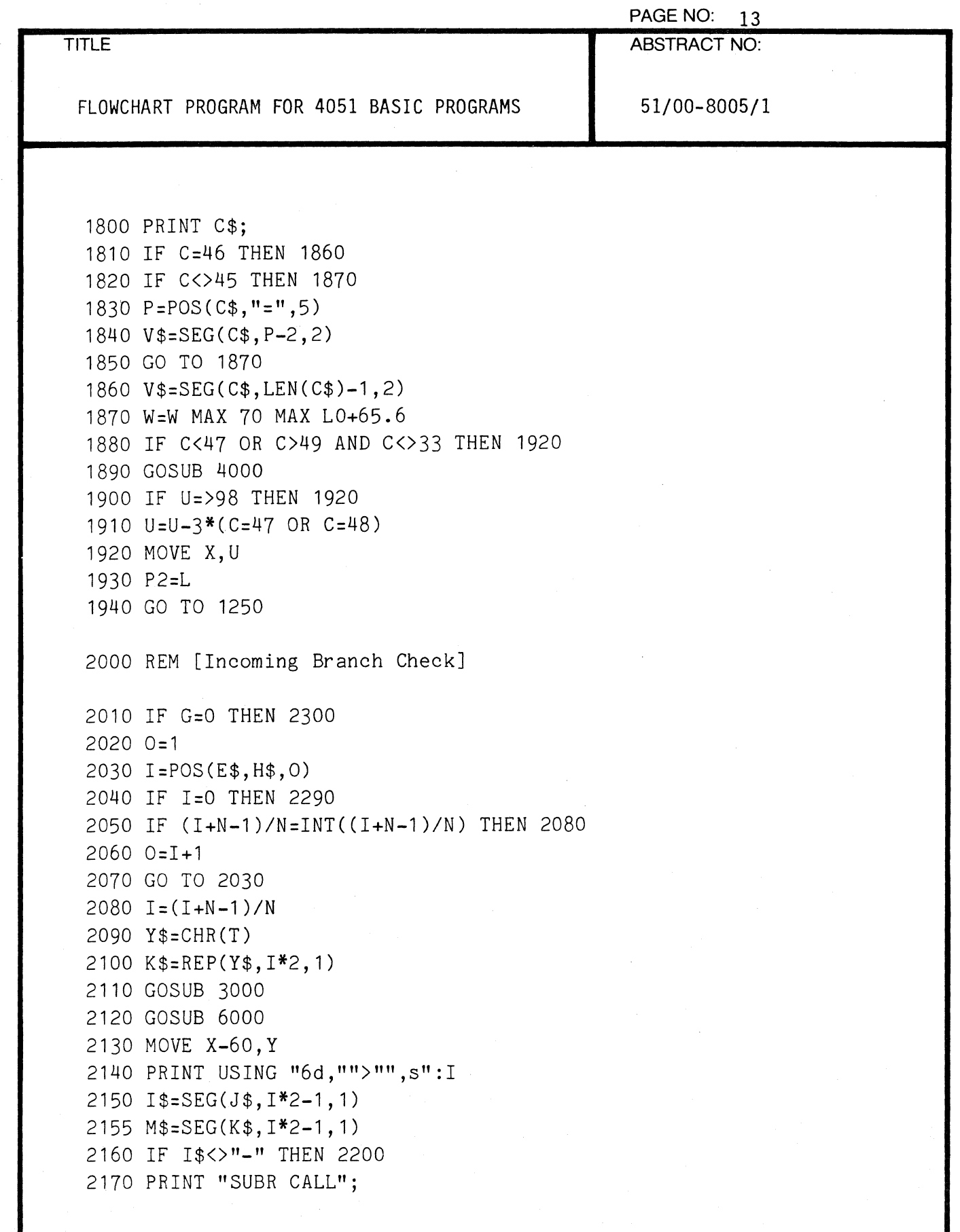

 $\overline{C}$ 

 $\sim$ 

 $\Lambda$ 

 $\overline{\phantom{a}}$ 

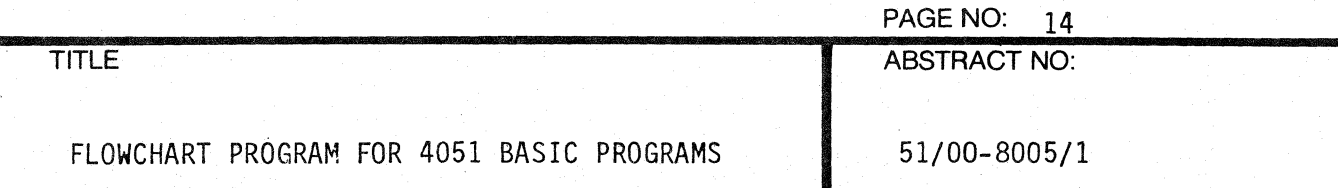

```
2180 GO TO 2220 
2200 IF M$<>"-" THEN 2220 
2210 PRINT "INTERRUPT"; 
2220 RMOVE 12+16*(1$="-" OR M$="-"),1.3 
2230 DRAW X,Y+l.3 
2240 RDRAW 0,-4 
2250 GIN X,Y 
2260 U=Y 
2270 I = I * N2280 GO TO 2060 
2290 GOSUB 6000 
2300 RETURN 
3000 REM [Draw Boxes] 
3010 IF M THEN 3530 
3020 U=U-0.5 
3030 MOVE X,U 
3040 A=(Y-U)/2+U 
3050 B=2*X-W 
3060 IF H<27 OR H=47 OR H=49 OR H=50 OR H>54 THEN 3250 
3070"REM Mise Box 
3080 PRINT @32,20:W,U,W+l,A,W,Y,B,Y,B-l,A,B,U,X,U 
3090 IF H<>45 AND H<>46 THEN 3480 
3100 MOVE W+1, A
3110 IF H=46 THEN 3190 
3120 REM "For" Statement 
3130 J=POS(F$," ",1) 
3140 IF J=O THEN 3470 
3150 F$=REP(V$,J,2) 
3160 PRINT @32,20:130-J,A 
3170 F«J+1)/2)=A
```
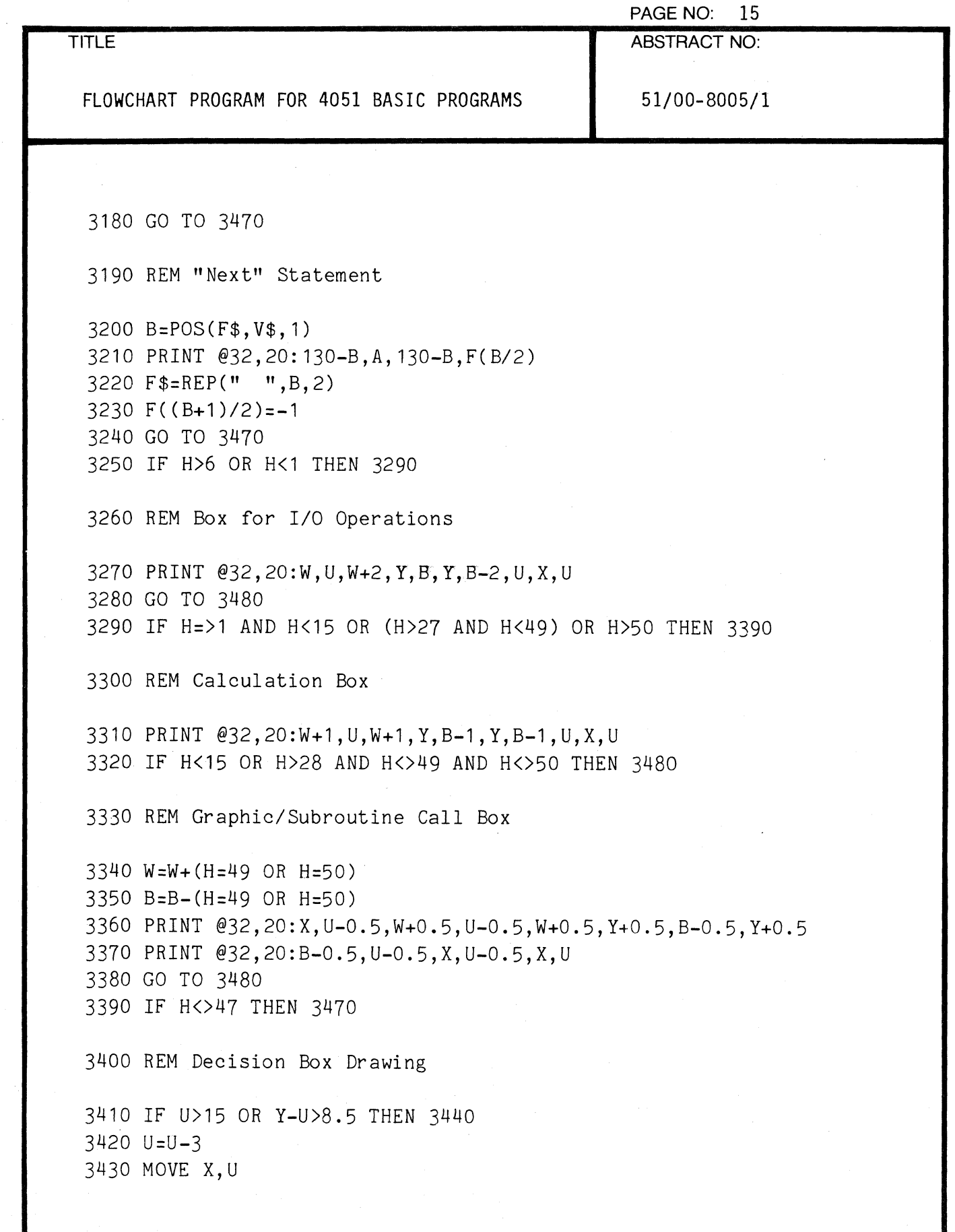

 $\bigcap$ 

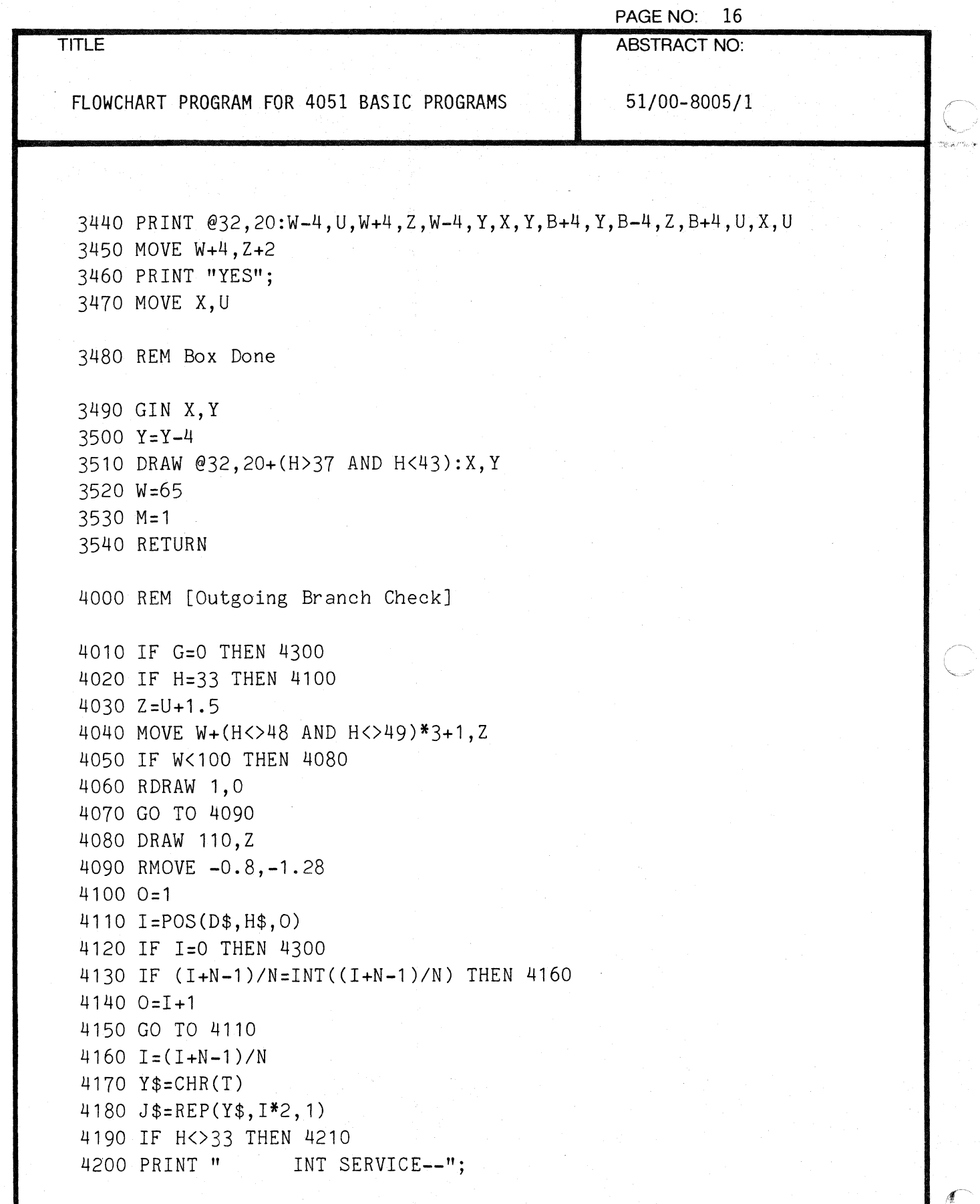

I~",,"

 $\ddot{\phantom{a}}$ 

 $\frac{1}{2}$ 

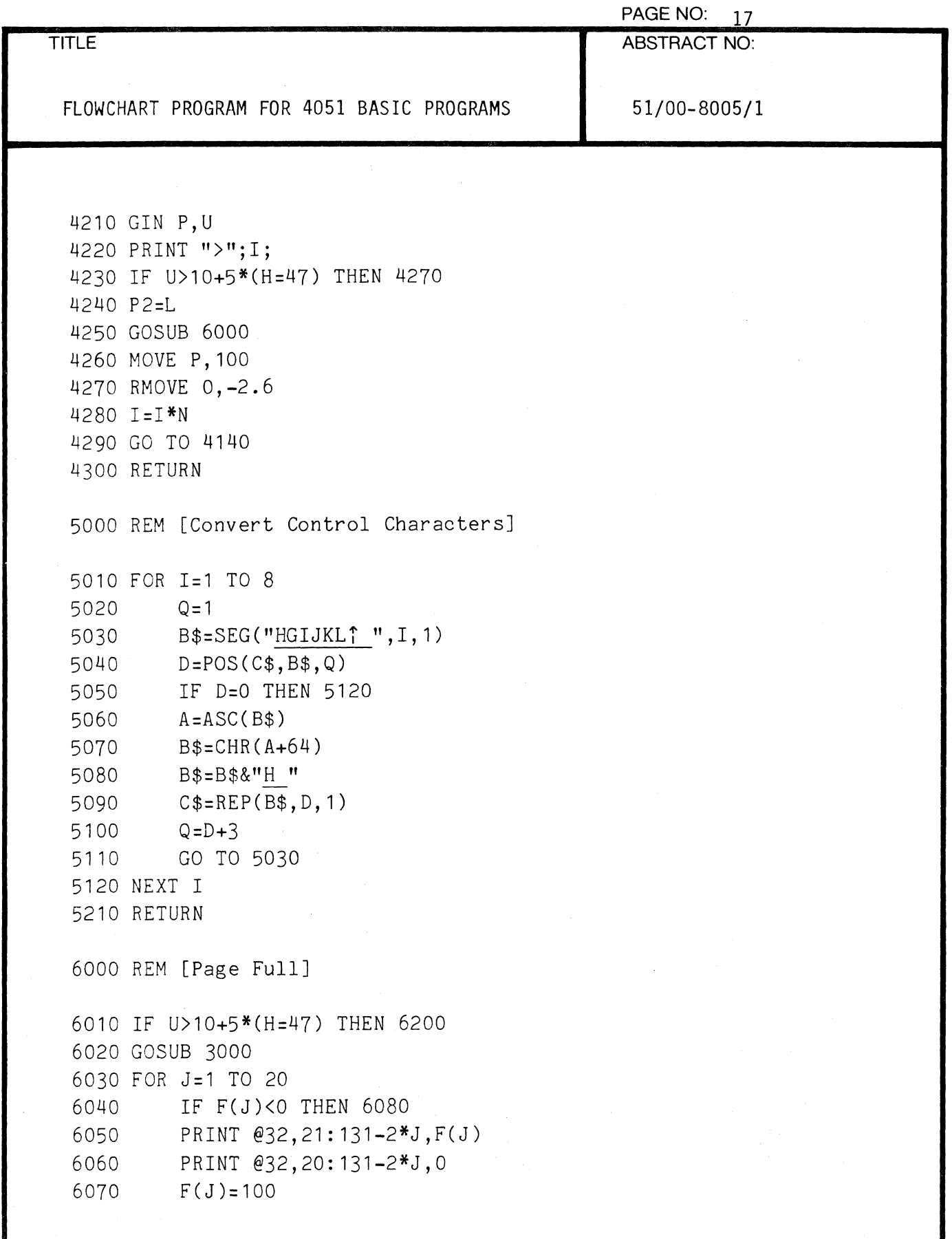

 $\overline{C}$ 

(-

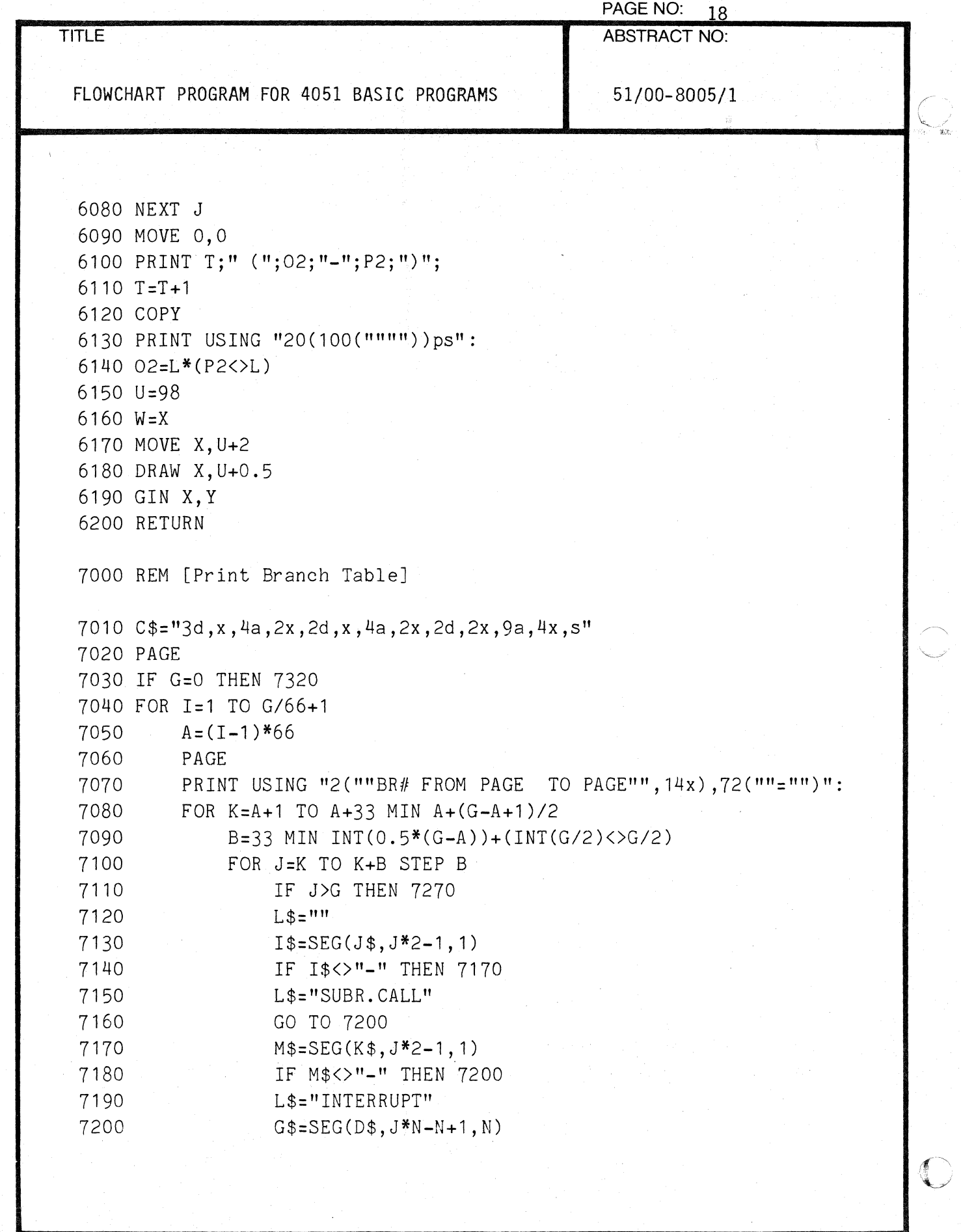

000-6405-02

TEKTRONIX 4051 PROGRAM

 $\sum_{\mathbf{w}}$ 

 $\bigcup$ 

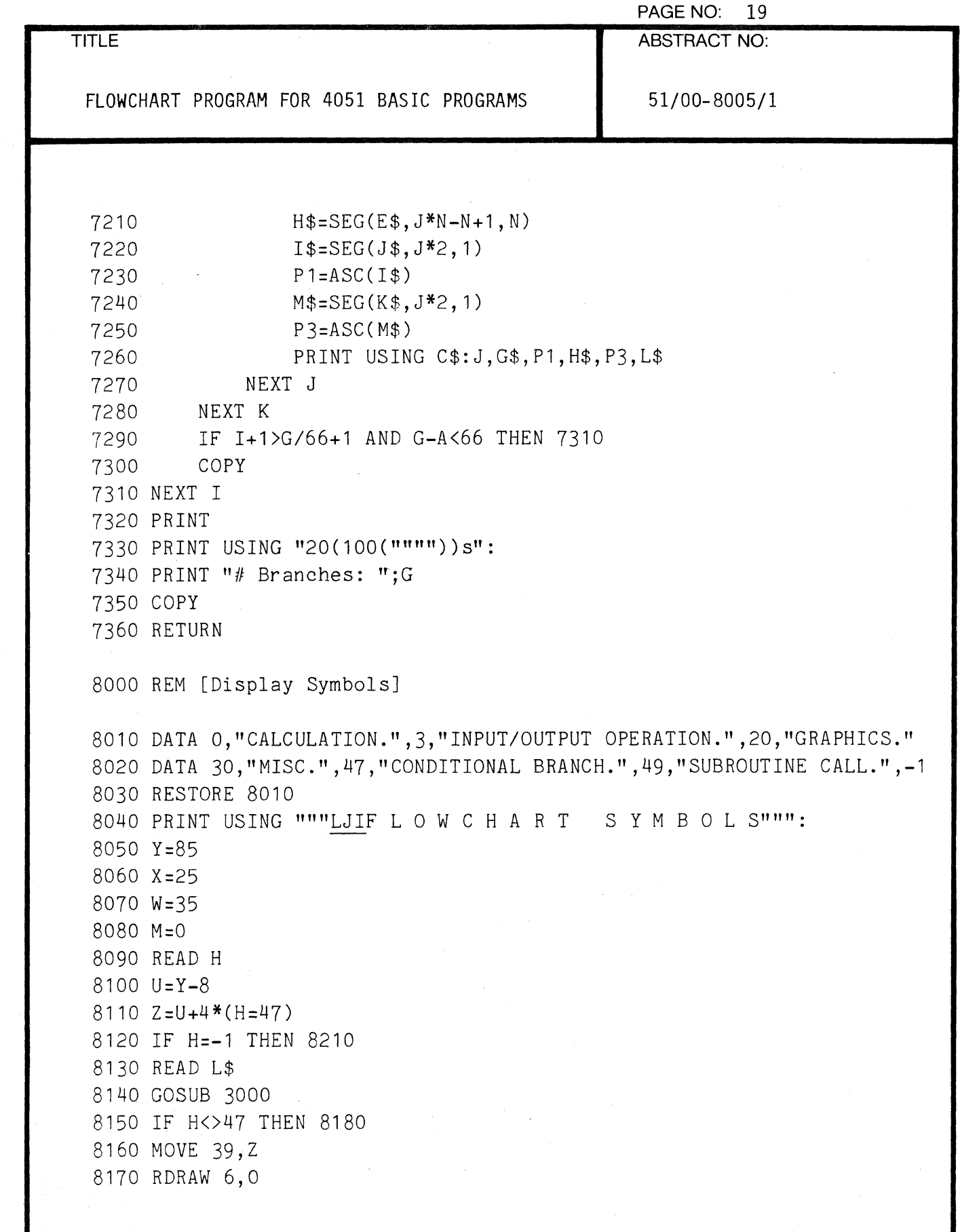

 $\overline{C}$ 

 $\blacksquare$ 

 $\ddot{\phantom{0}}$ 

 $\left($ 

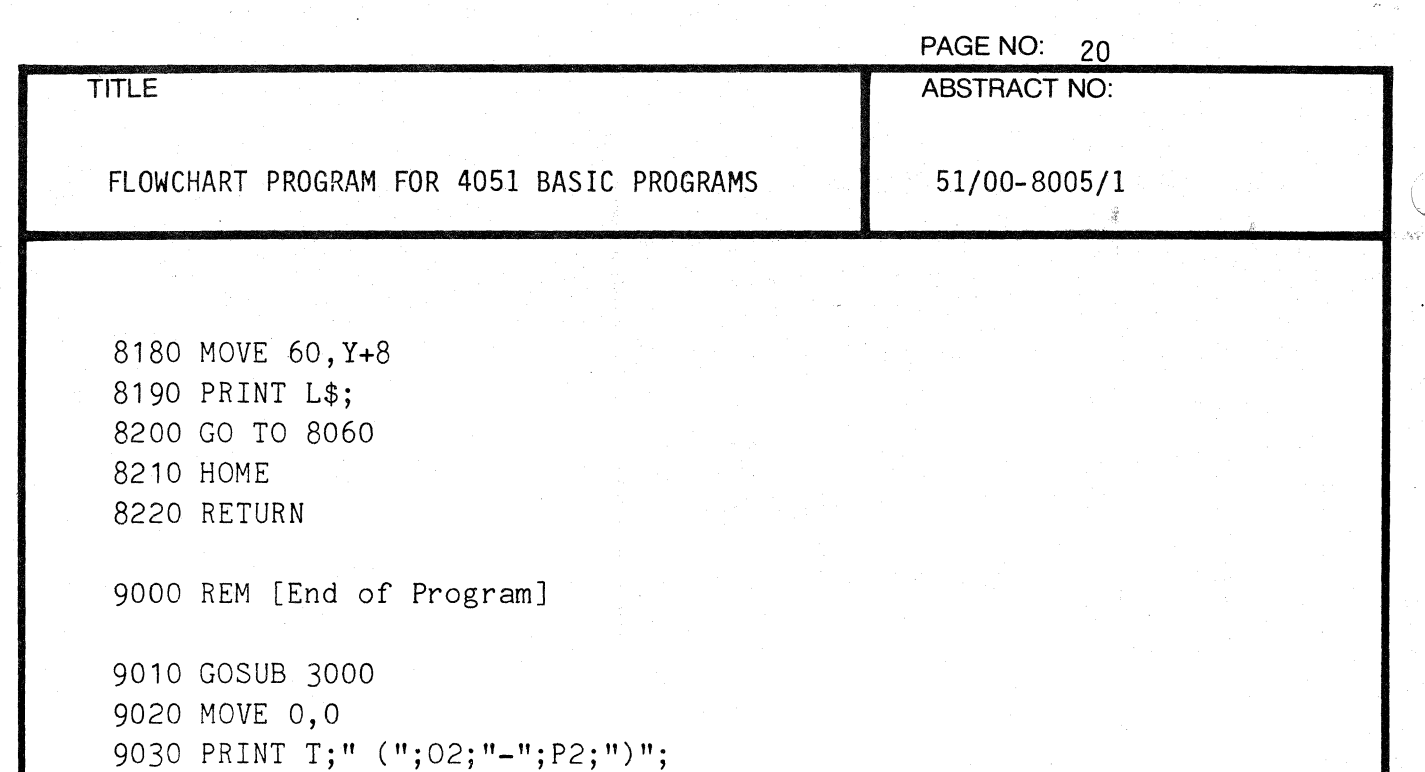

9040 PRINT USING "20(100(""""))s":

9060 PRINT USING "10(100(""""))s":

9070 IF L2<9999 THEN 9090

9050 COPY

9090 END

9080 GOSUB 7000

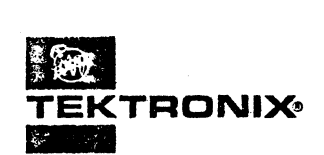

# **APPLICATIONS LIBRARY PROGRAM**

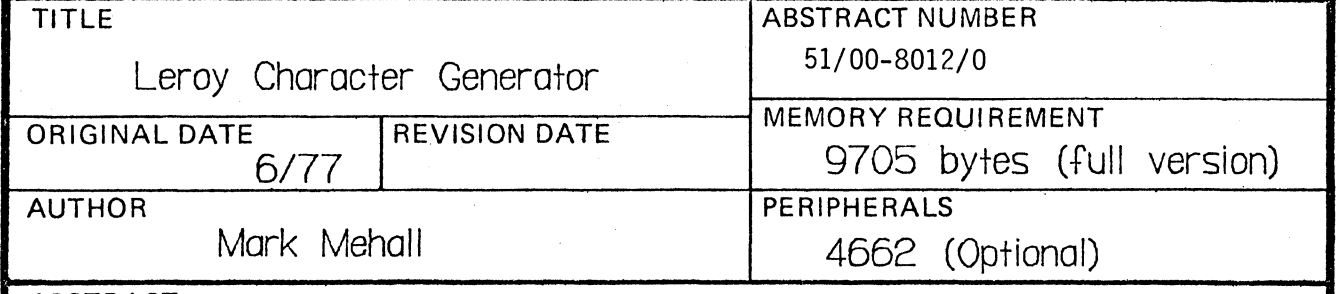

ABSTRACT

 $\blacklozenge$ 

This set of routines draws alphanumeric characters and special symhols on a 4051 or 4662. The characters and symbols can be any size, at any angle and may be positioned at any location on the screen or plotter surface. Since the routines do not interfere with the user's window and viewport, they can be used with existing program, s for annotation. Labels can be placed on axes, points can be indicated, and legends can be added to graphs. There are 128 possible symbols, including upper and lower-case letters, numbers, sixteen centered symbols, and special characters. The routines also offer subscripts and superscripts, underlining, italics, tab settings, backspace and carriage return functions. The characters are similar to the Leroy style.

> The program material contained herein is supplied without warranty or representation of any kind. Tektronix, Inc., assumes no responsibility and shall have no liability, consequential or otherwise, of any kind arising from the use of this program material or any part thereof.

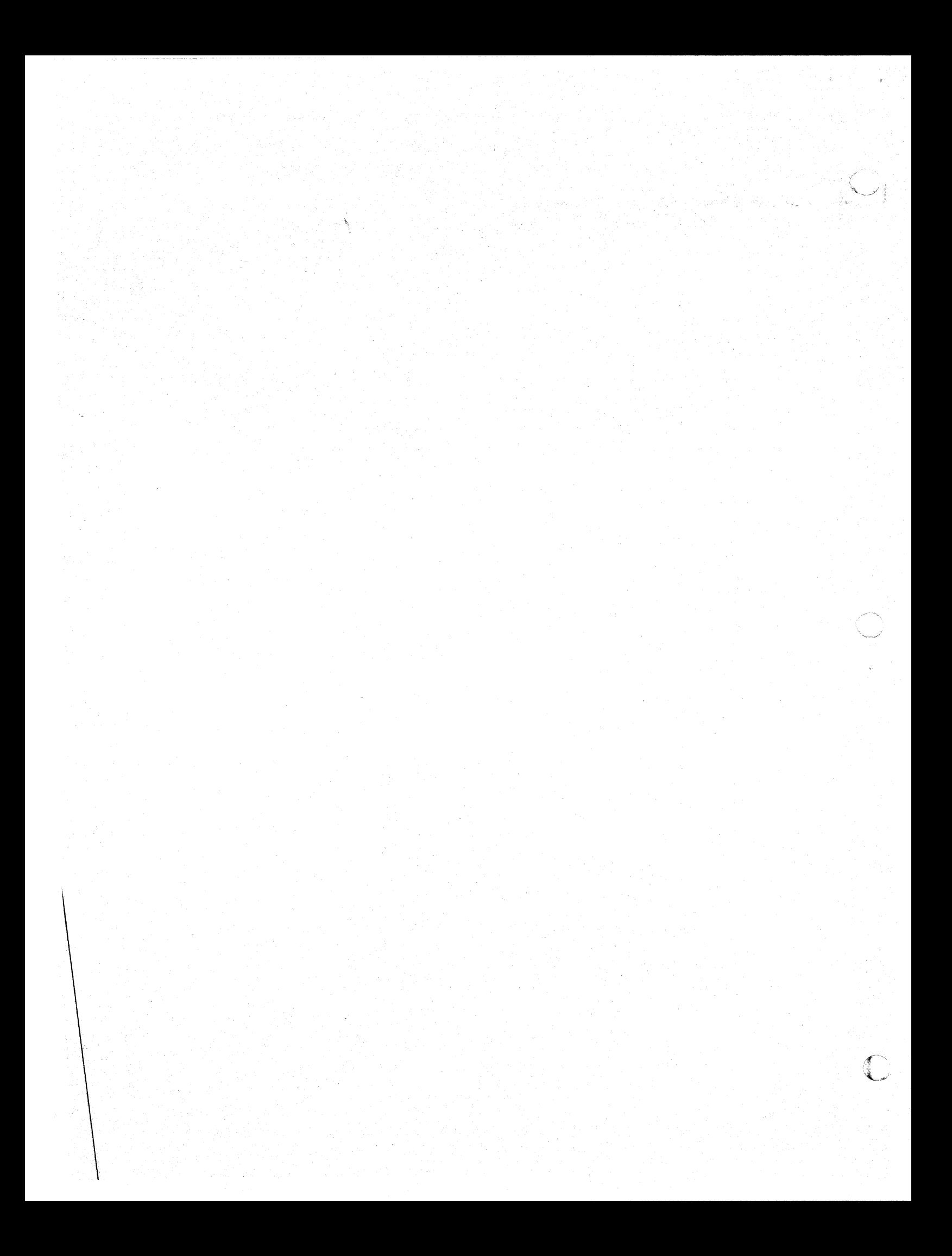

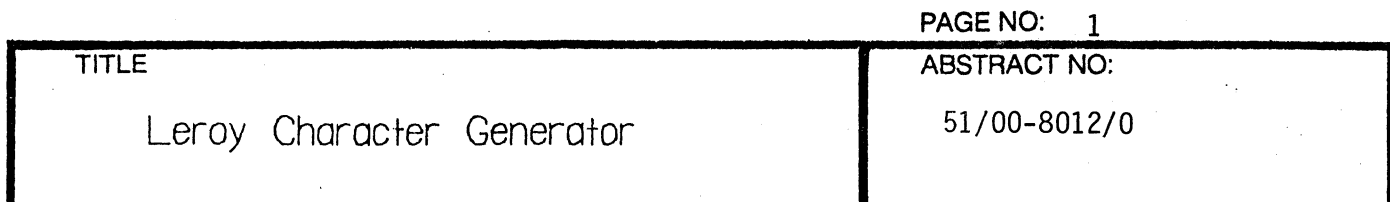

# **DESCRIPTION**

There are three routines in this package and one data file. The first routine (GOSUB 9000) initializes the tables used by the program from the data file. This routine should be used only once c'Jring each program. The second routine (GOSUB 9100) does the actual character generation. The routine requires three variables:  $C$$  - the string of ASCII characters to be drawn,  $S$  - the size of the characters in Graphic Display Units (GDUs), and  $A -$  the anyle (in degrees) of counterclockwise rotation. The third routine (GOSUB 9200) is an entry point to allow some special features to be used. It will be discussed later.

(.

 $\bigcap$ 

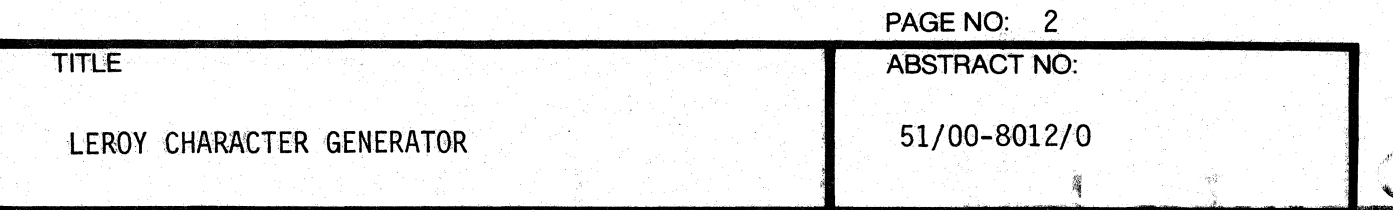

#### OPERATING INSTRUCTIONS

Insert the tape into the 4051 and load the program into memory. The user then must enter the parameter program to initialize the tables, set the angle, size the characters, define the character string, determine the X, Y point to begin the draw, followed with a GOSUB 9100 and END (see the 3 examples attached).

#### SAVING PARAMETER PROGRAMS

Parameter programs saved on a separate file must include a dummy 9000 REM statement. To run these with the Leroy Character Generator, load the parameter program FIND the # of the Leroy program and APPEND 9000.

#### LIMITATIONS

The Leroy program is coded to run on the 4051 Graphic Display Screen.  $If$ you are writing to the plotter, change line 9010 to read 9010 U9=1.

The explicit instructions for using the many features of this program follow the page of characters available (page 9).

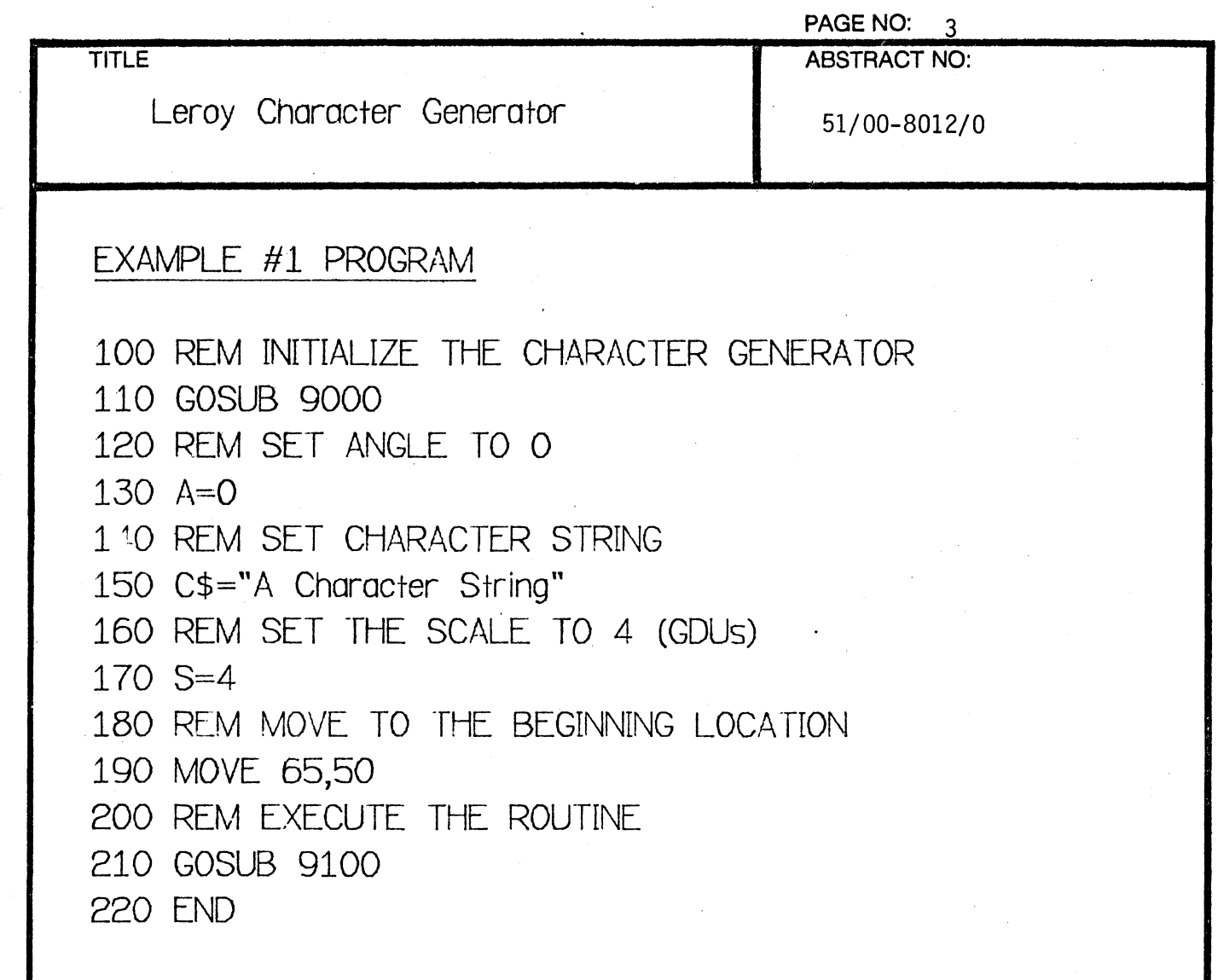

# EXAMPLE #1 RESULT

# A Character String

 $\overline{C}$ 

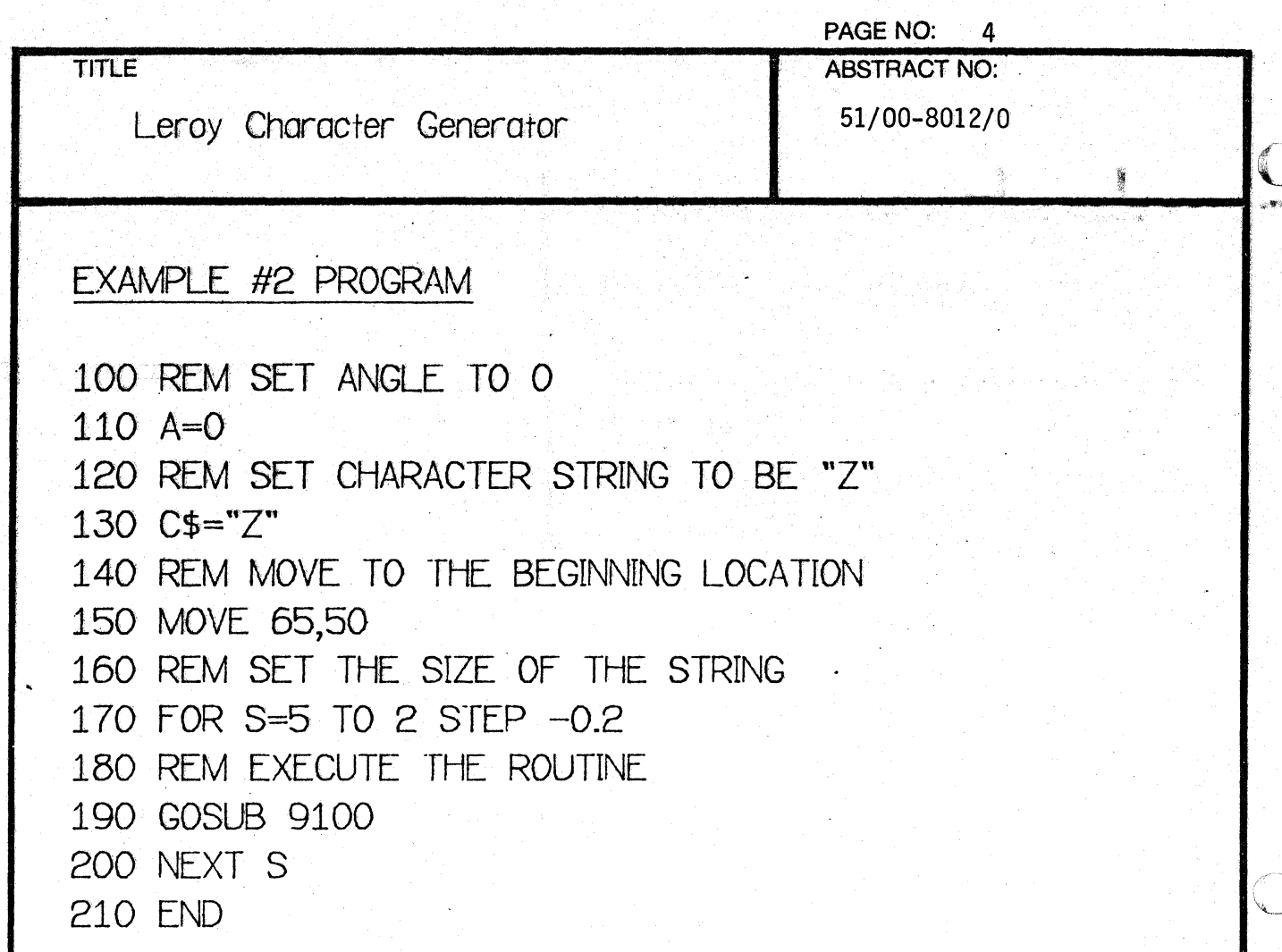

EXAMPLE #2 RESULT

ZZZZZZZZZZZZZ

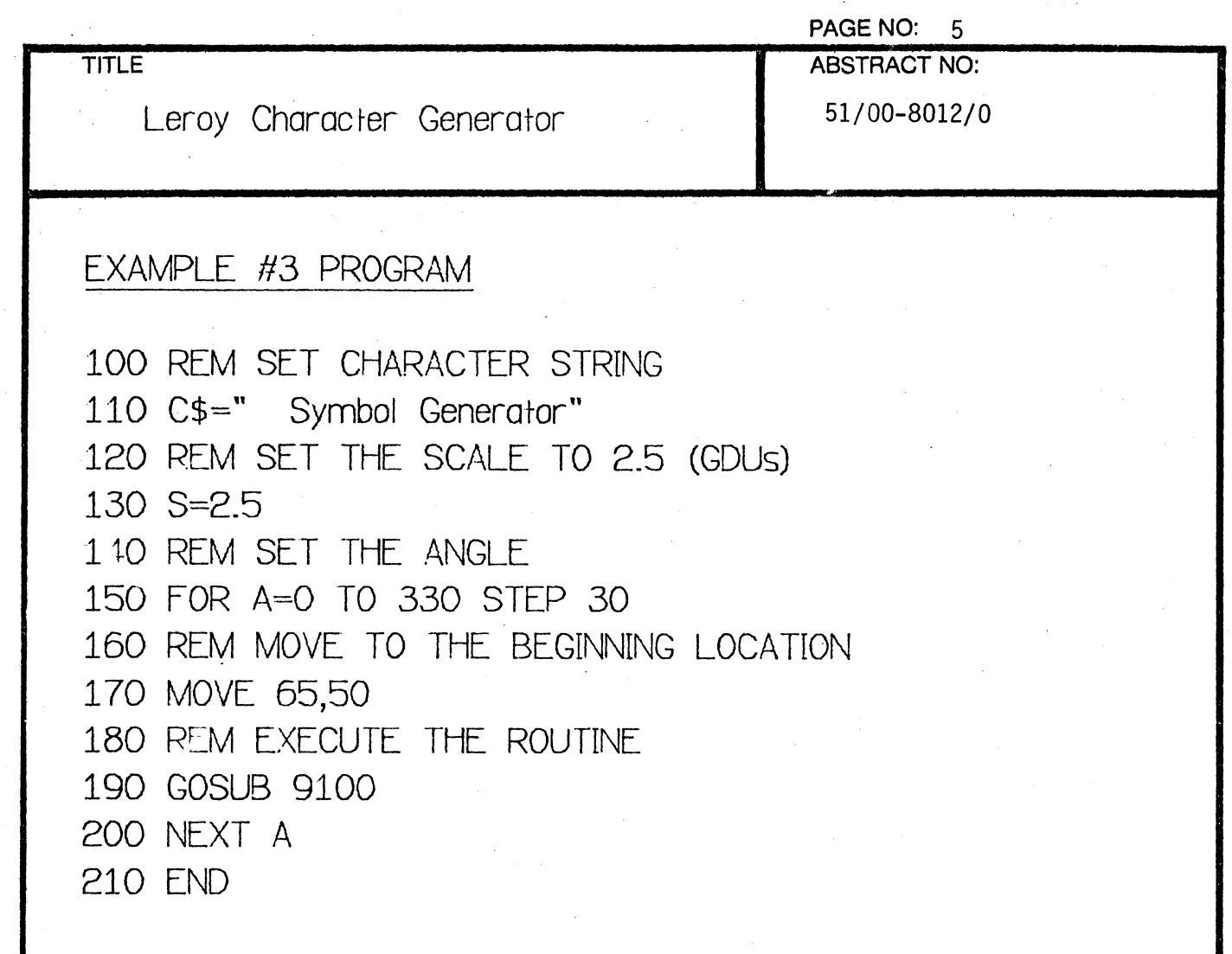

 $\overline{C}$ 

(

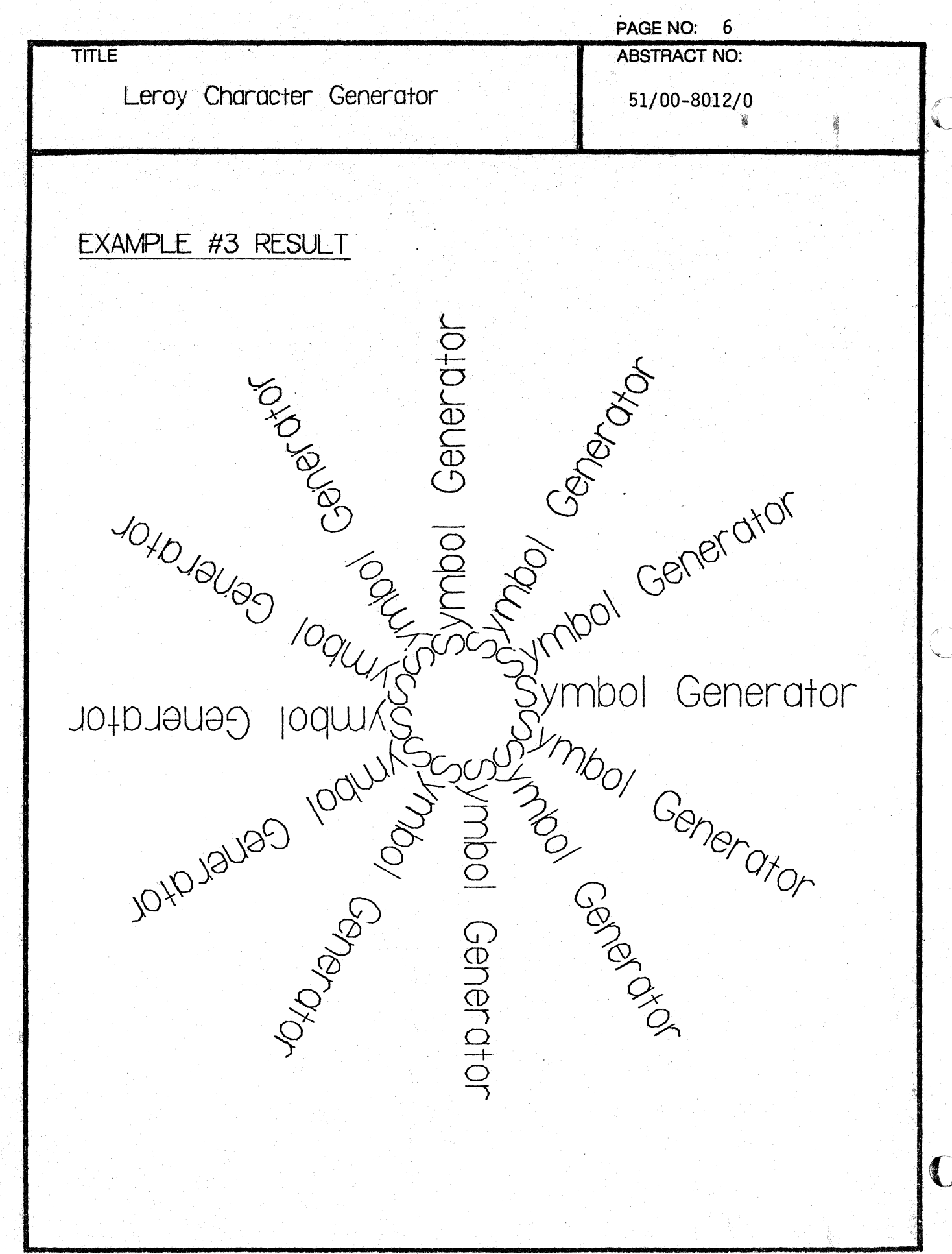

è.

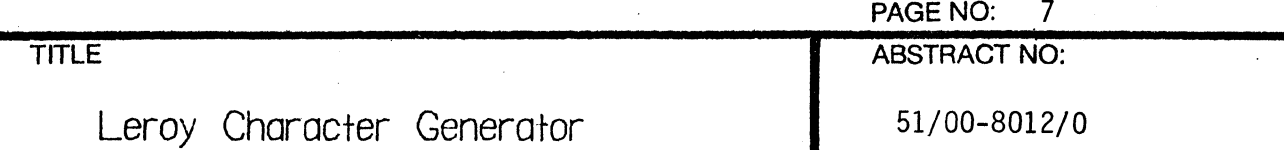

# CHARACTERS AVAILABLE .

There are 128 characters in this set of routines. The printable ASCII characters (decimal 32 through 126) may be obtained directly from the 4051 keyboard. The ASCII control codes (d~cimal 0 through 31) have been defined to produce special characters (see table). Decimal 0 through 15 are centered symbols and decimal 16 through 31 are mathematical characters. The control code characters can be obtained by using the CTRL key on the 4051. For example C\$="A" (CTRL A) produces  $\odot$ 

There are two characters which cannot be obtained directly from the keyboard. Both decimal 13 and 127 must be defined using the CHR function (e.g. C\$=CHR(127)).

 $\blacksquare$ 

PAGE NO: 8

 $\mathbf{r}$ 

**HE** 

 $\circ$  $\pmb{\mathsf{I}}$  $\textcircled{1}$  $\Box$  $\left(\vphantom{\omega}\right)$  $\circ$ 80 64 112  $\mathbf{o}$  $\overline{4}$ 16 32 48 96  $\frac{1}{2} \sum_{i=1}^{n} \sum_{j=1}^{n} \sum_{j=1}^{n} \sum_{$ TEKTRONIX 4051 PROGRAM  $\overline{A}$  $\perp$  $\mathbb{Q}$  $\bigcirc$ a 业  $\bigodot$ Į 113 81  $\mathbf 1$  $17$ 33 49 65  $97$  $\sum$  $\mathbf{H}$  $\overline{B}$ R  $\leq$  $\circ$  $\overline{\Delta}$ 82 66 114 e 18 34 50 98  $51/00 - 8012/0$ 3  $\overline{C}$ S  $#$  $S$  $\overline{C}$ نفضيت<br>منبعد  $\diamondsuit$ 35 51 83 115  $\mathbf{3}$ 19 67 99  $\frac{4}{5}$  $\overline{\mathcal{L}}$  $\overline{4}$  $\Box$  $\ddagger$  $\overline{C}$  $\times$ 20 36 84 100 116 4 52 68  $\frac{8}{6}$ 5 E  $\sum$ e  $\bigcup$  $\frac{1}{\sqrt{2}}$ 5 101 117 21 37 53 69 85  $\delta$  $\sqrt{2}$ 6  $\uparrow$  $\geq$  $\bigvee$  $\vee$  $\overline{\nabla}$ 6 38 54 70 86 102 118 22  $\overline{7}$  $\mathbf{v}$ G W  $\infty$ W  $\mathcal{Q}$  $\overline{\mathsf{X}}$  $\overline{7}$  $71$ 87 23 39 55 103 119 8  $\overline{\overline{a}}$  $\times$  $\bigcap$  $\neq$  $\times$  $\overline{\Leftrightarrow}$ 8 24 40 56 72 88 104 120  $\pm$  $\bigcirc$ Y У  $\mathbb{D}$ 9 57 25 41 73 89 105 121  $\overline{Z}$  $\overline{\star}$  $\overline{Z}$  $\leftarrow$  $\bullet$  $\bowtie$ 42 90  $10$ 26 58 74 122 106  $\bullet$  $\overline{K}$ ↑  $+$ Κ 43 11 ば 27 59 75 91 107 123  $\mathbf{r}$  $\int$  $\leq$ 12 28 92 LEROY CHARACTER GENERATOR  $\overline{\mathcal{F}}$ 44 60 76 108 124  $\overline{\mathbf{z}}$  $\mathsf{M}% _{T}=\mathsf{M}_{T}\!\left( a,b\right) ,\ \mathsf{M}_{T}=\mathsf{M}_{T}\!\left( a,b\right) ,$  $\pi$ m  $\qquad \qquad \qquad \qquad$  $77$ 13 29 45 61 93 109 125  $\frac{6}{6}$ N  $\wedge$  $\geq$  $\sim$ 30  $14$  $\sqrt{4}$ 46 62 78 94 110 126  $\sqrt{ }$  $\mathcal{P}$  $\bigcirc$  $\bigtriangledown$  $\bigcirc$  $\overrightarrow{x}$ 31 47 63 15 79 95 111  $127$ 

Characters Available

000-6405-02

∕<br>Ver

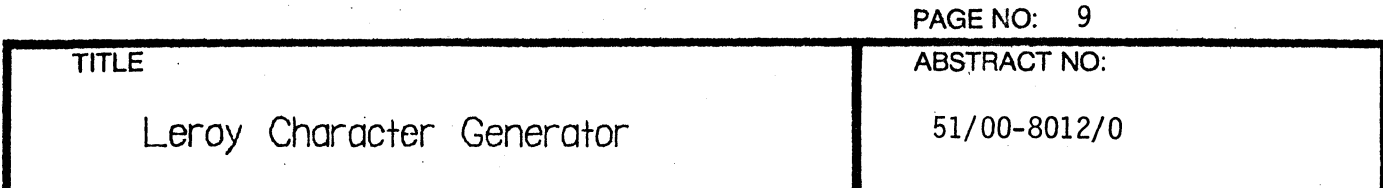

## FEATURES

The control character | is used to convey special instructions according to the character which follows the |. For example,  $|7$  means to enter the subscript mode. If a is followed by a character which is not defined as a code, it will be ignored. A single | is drawn if two of them appear successively. Control characters may appear anywhere in C\$.

### Superscripts and subscripts

If the characters  $\vert 5, \vert 6, \vert 7$ , or  $\vert 8, \vert 8$  are encountered, an instruction regarding superscripts and subscripts is executed:

15 means to enter the superscript mode;

16 r.1eans to leave the superscript mode;

17 means to enter the subscript mode;

18 means to leave the subscript mode.

Superscripts may have subscripts or superscripts, etc. For example the string  $C\$  = "P 52 6Q" produces the result: P2Q

and the string  $C$ \$="e| 5x| 7k| 8| 52 (n-1) | 6| 6dx| 7k| 8" produces the result:  $e^{x_k^{2(n-1)}}dx_k$ 

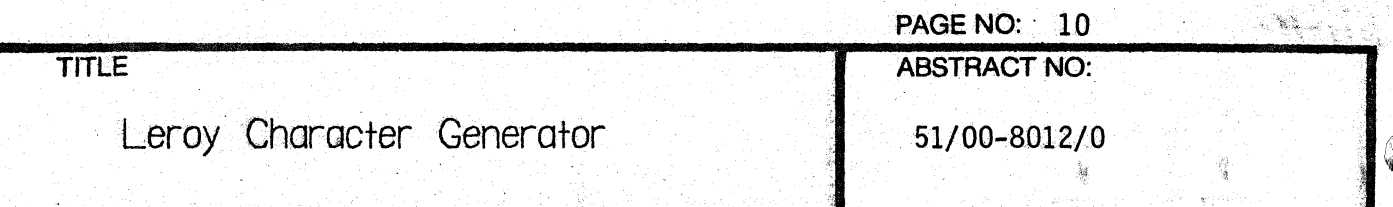

### Establishing a reference point and returning to it

If the characters  $\Box$  9 are encountered, the coordinates of the next available position are stored for future reference. If the characters  $|A|$  are encountered, the drawing will continue at the position stored in the last reference to 19. If  $|9$  has not used, the reference point is assumed to be the starting location used when GOSUB 9100 was invoked. Since GOSUB 9100 resets the reference point, GOSUB 9200 should be used with  $|9$ .

### Tab

A single "tab setting" is provided. The position of the tab, setting is established (or revised) by using the control characters 18 in C\$ when at the desired location. Any subsequent use of the control characters C will cause the following characters to be drawn at a point directly below the point at which  $|B \text{ was invoked.}$  If  $|B \text{ has not been}$ used, it is assumed that the tab was set at the starting location when GOSUB 9100 was invoked. The tab  $( \vert C \vert )$  is usually used with multiple calls to carriage return (see below). The "tab set" position is preserved from one call to GOSUB 9100 or GOSUB 9200 to another .

.

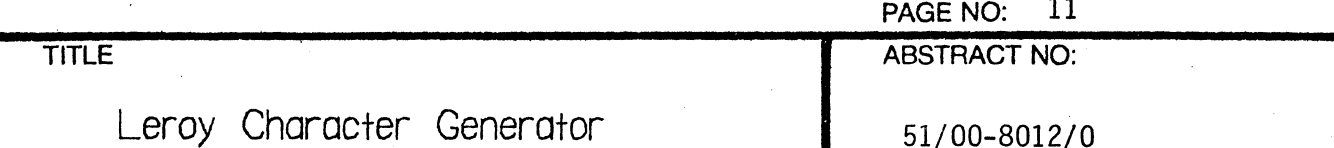

## **Underlining**

The underscoring of a word or a series of words is accomplished by the use of the code  $|9$  to establish the beginning of the underscored material and the code  $|D|$  to establish the end of the underscored material. For example the string C\$="The | 9title| D" produces the result:

The title

If  $|D|$  is invoked without  $|9|$  ever having been used, underlining will stort from the starting location when GOSUB 9100 was executed.

#### Backspace

If the characters  $|E|$  are encountered, drawing will continue starting at the beginning of the last drawn character. Backspace may not be called meaningfully more than once in succession, since the only pertinent information stored is the beginning location of the last plotted character.

 $\overline{\mathbf{C}}$ 

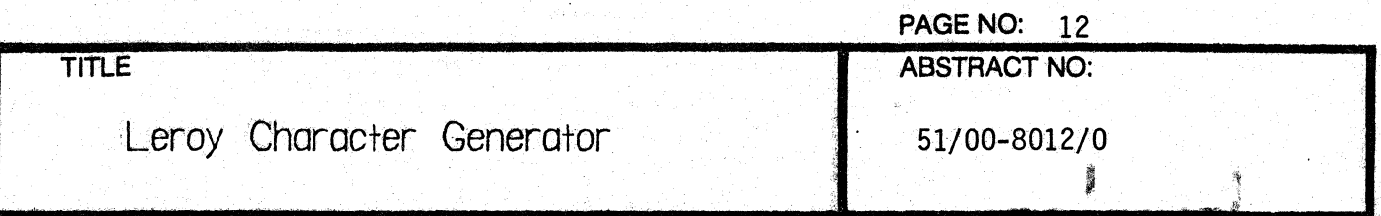

#### Carriage return

The control characters | F are used when drawing is to be resumed at a point located at 1.5\*S below the beginning point of the previous execution of GOSUB 9100. Carriage returns may be used successively.

#### Italics

When a group of letters is to be *italicized*, the control characters G are placed before the group and the control characters H after the group, in C\$. For example, the string  $C\phi =$ " Gtime H, T" produces the result:

#### time, T

Italics are "carried over" from one call to GOSUB 9100 (or GOSUB 9200) to the next.

For example, the series of statements:

 $C$ \$=" $|G$ " **GOSUB 9100**  $C$=STR(PI)$ **GOSUB 9200**  $C$ \$="|H r|52" GOSUB 9200

produces the result:

3 14159265359 r<sup>2</sup>

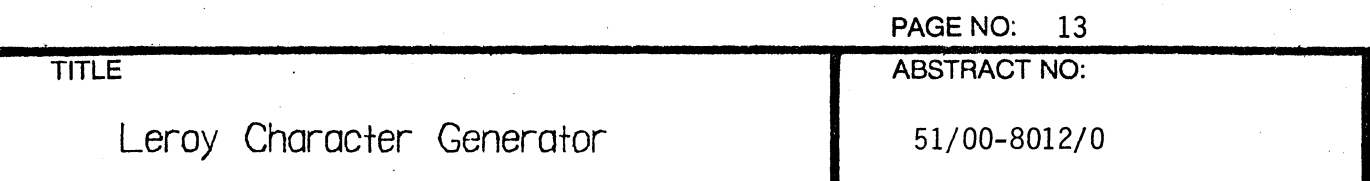

## MEMORY REQUIREMENTS

The full version takes 9705 bytes of storage. The following can be used to decrease the amount of memory required:

- 1. Delete all REM statements (except 9000, 9100 and 9200). This version requires 6683 bytes.
- 2. Rernove the special functions by deleting lines 9226 through 9364. This version uses 5334 bytes.

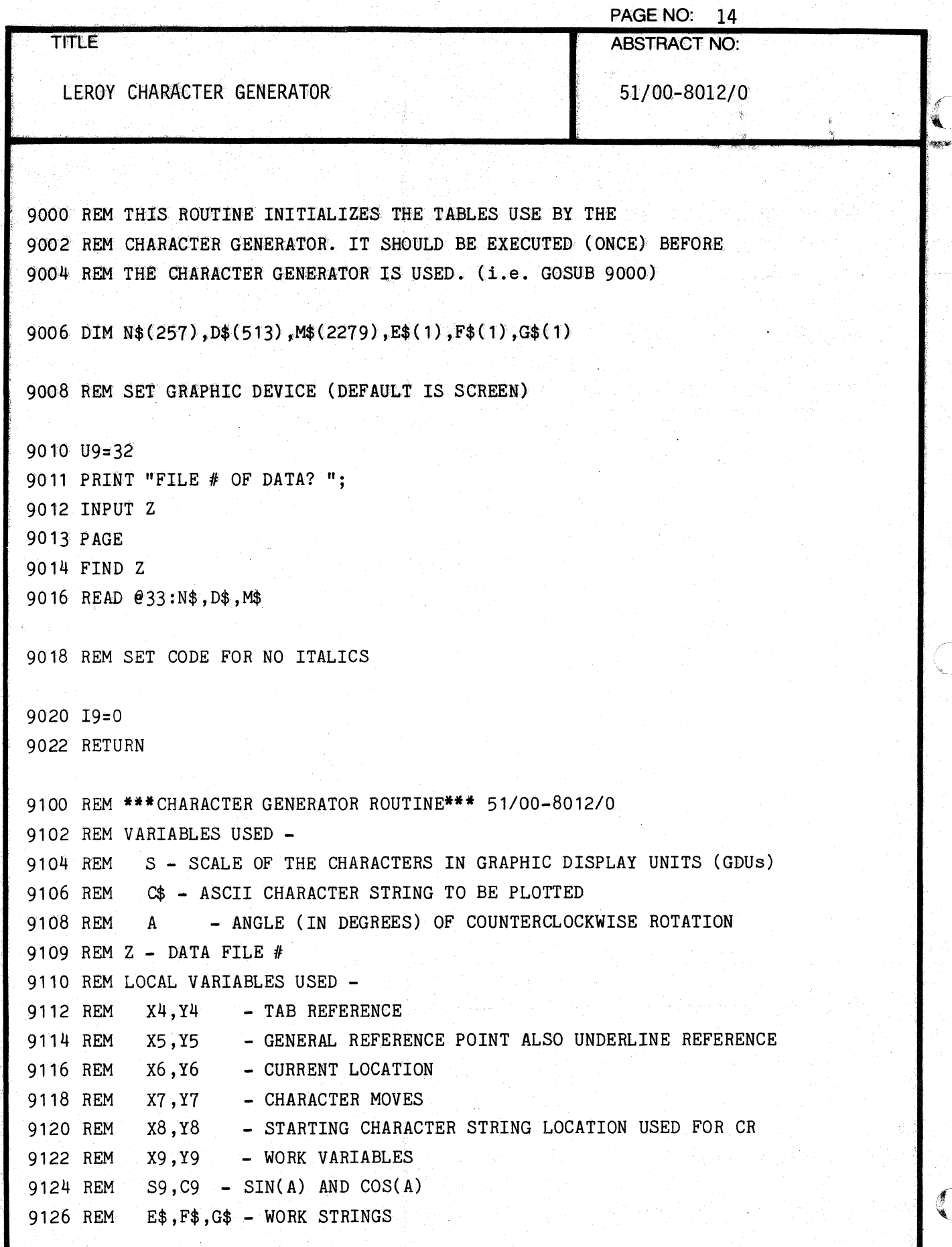

000-6405-02

isia.

PAGE NO: 15 TITLE ABSTRACT NO: LEROY CHARACTER GENERATOR 66 1 200 1 2 31/00-8012 9128 REM N\$ - TABLE OF MOVES PER CHARACTER 9130 REM D\$ - TABLE OF INDEX INTO M\$ AND WIDTH 9132 REM M\$ - CHARACTER MOVES 9134 REM I9 - ITALICS CODE (1=ON 0=OFF) 9136 REM L9, M9 - INDEX VARIABLES 9138 REM P9 - DRAW CODE (1=MOVE 2=DRAW) 9140 REM S8 - CORRECTED SCALE FACTOR 9142 REM U9 - UNIT NUMBER OF GRAPHIC DEVICE (DEFAULT IS 32) 9144 REM C8 - ASCII DECIMAL EQUIVALENT OF LETTER OF C\$ 914J REM W8 - CHARACTER WIDTH (IN GDUs) USED FOR BACKSPACE 9148 REM N9,D9 - MISC. VARIABLES 9150 REM GET BEGINNING LOCATION 9152 INPUT @U9,\_4:X6,Y6 9154 REM SAVE STARTING LOCATION 9156 X8=X6 9158 Y8=Y6 9160 REM SET REFERENCE POINT 9162 X5=X6 9164 Y5=Y6 9200 REM ENTRY POINT FOR BYPASSING THE GIN COMMAND 9202 REM THE CHARACTERS WILL BE DRAWN AT THE END OF THE LAST STRING 9204 REM CORRECT SCALE FACTOR FOR GDUs 9206 S8=S\*1.25 9208 SET DEGREES 9210 REM ALL ANGLES IN DEGREES 9212 S9=SIN( A)  $9214$  C9=COS(A)

(-

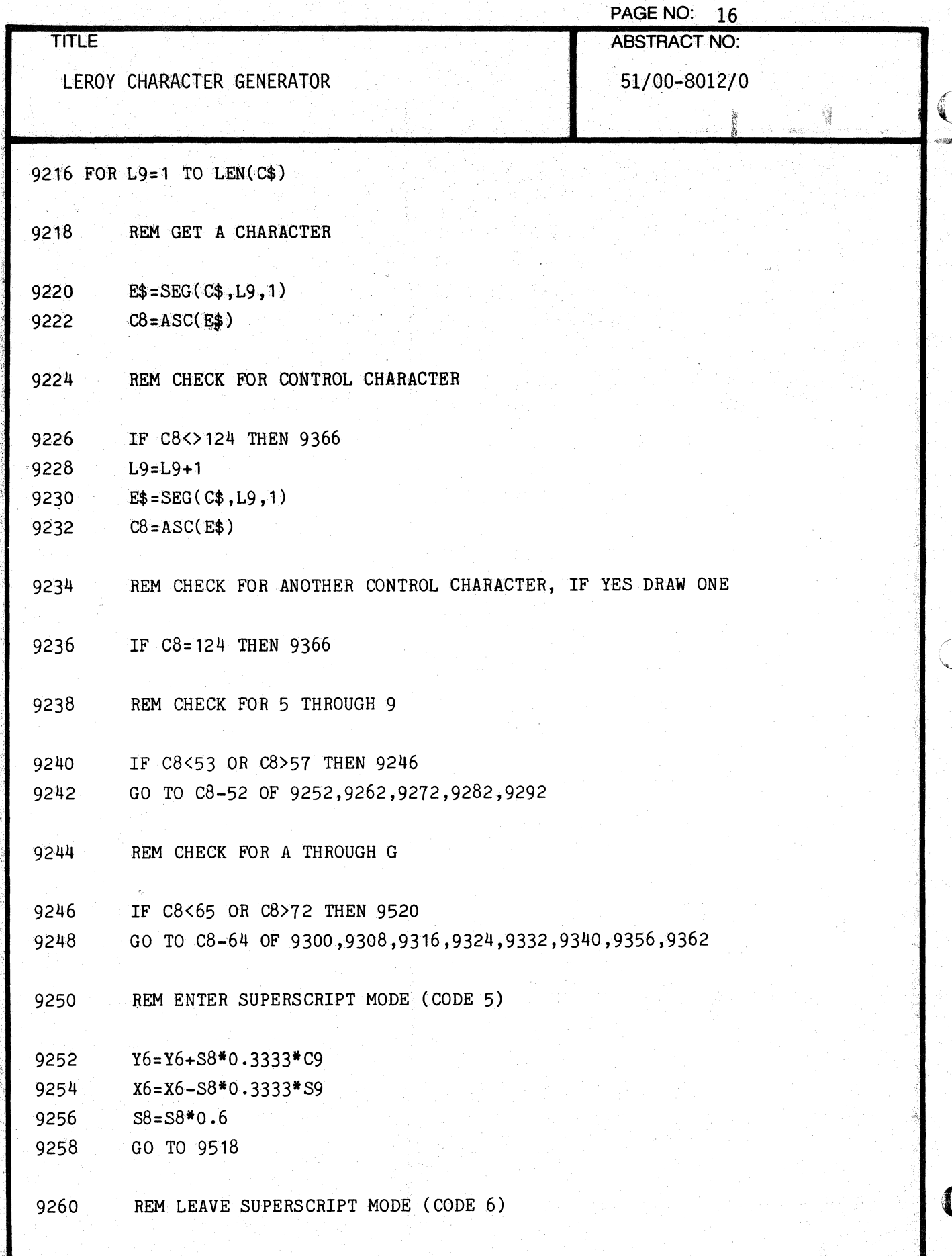

**A** 

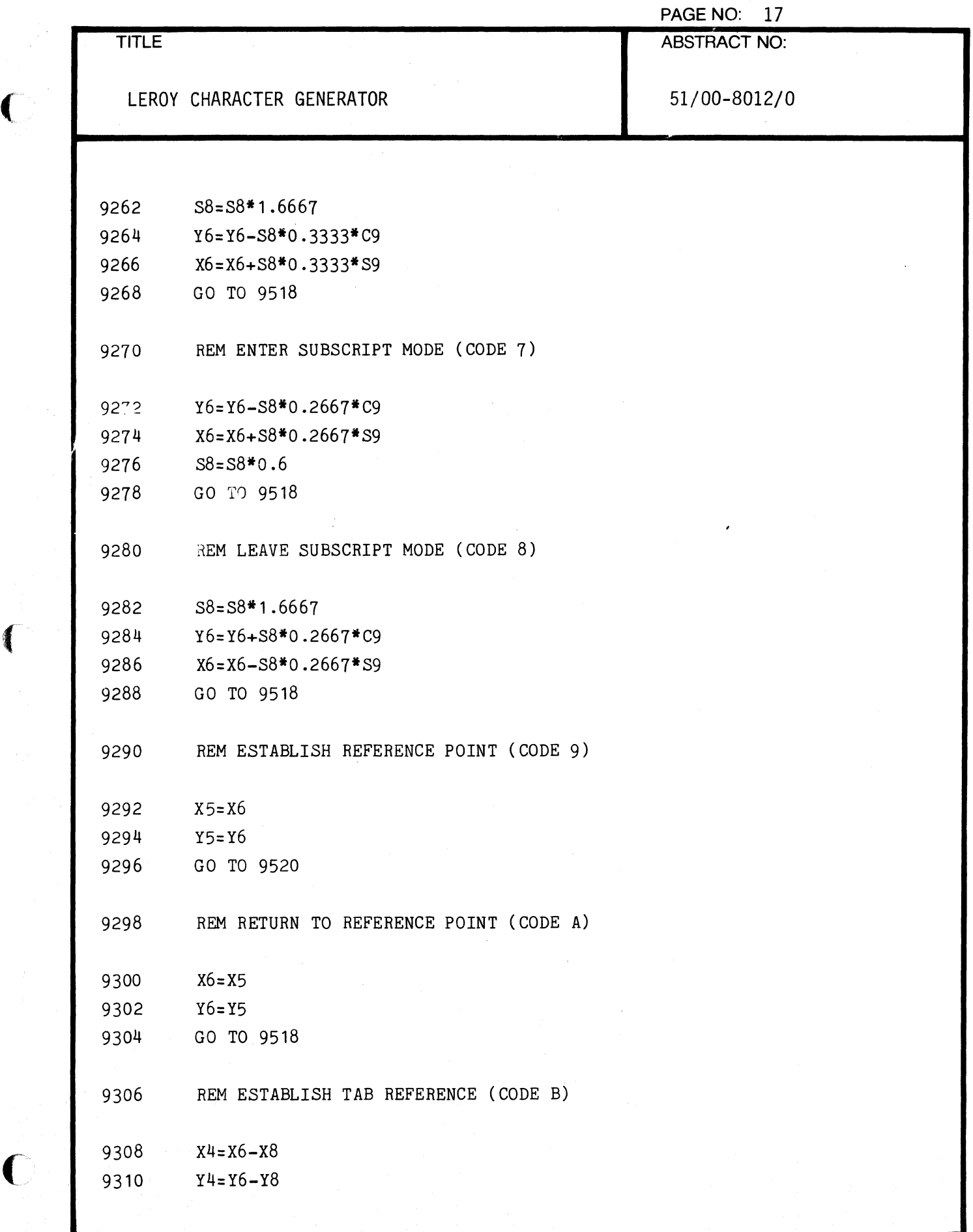

 $\overline{C}$ 

 $\label{eq:1} \begin{split} \mathcal{L}_{\text{in}}(\mathcal{L}_{\text{in}}) = \mathcal{L}_{\text{out}}(\mathcal{L}_{\text{out}}) = \mathcal{L}_{\text{out}}(\mathcal{L}_{\text{out}}) = \mathcal{L}_{\text{out}}(\mathcal{L}_{\text{out}}) = \mathcal{L}_{\text{out}}(\mathcal{L}_{\text{out}}) = \mathcal{L}_{\text{out}}(\mathcal{L}_{\text{out}}) = \mathcal{L}_{\text{out}}(\mathcal{L}_{\text{out}}) = \mathcal{L}_{\text{out}}(\mathcal{L}_{\text{out}}) = \mathcal{L}_{\text{out}}(\mathcal{L$ 

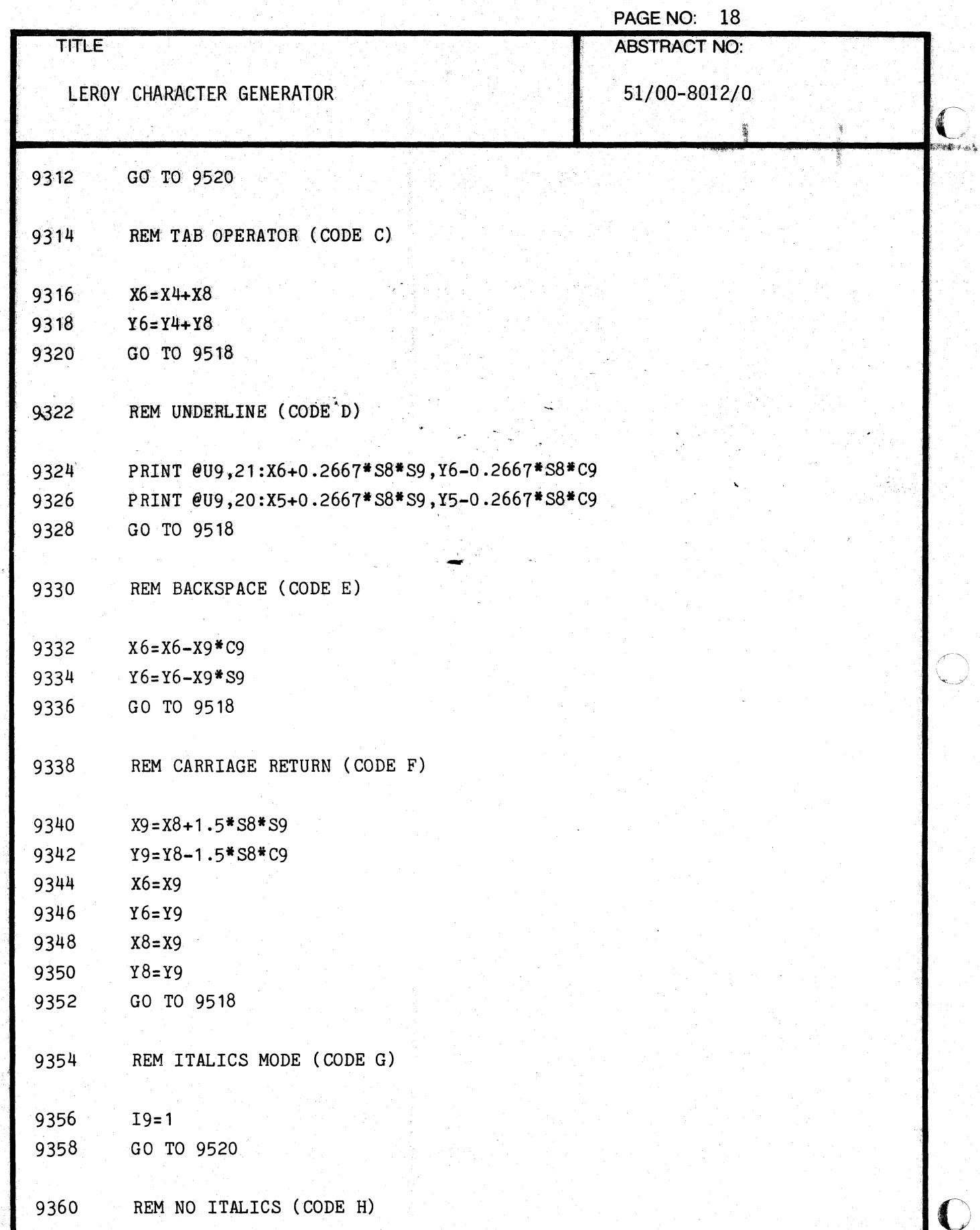

 $\frac{1}{\sqrt{2}}$ 

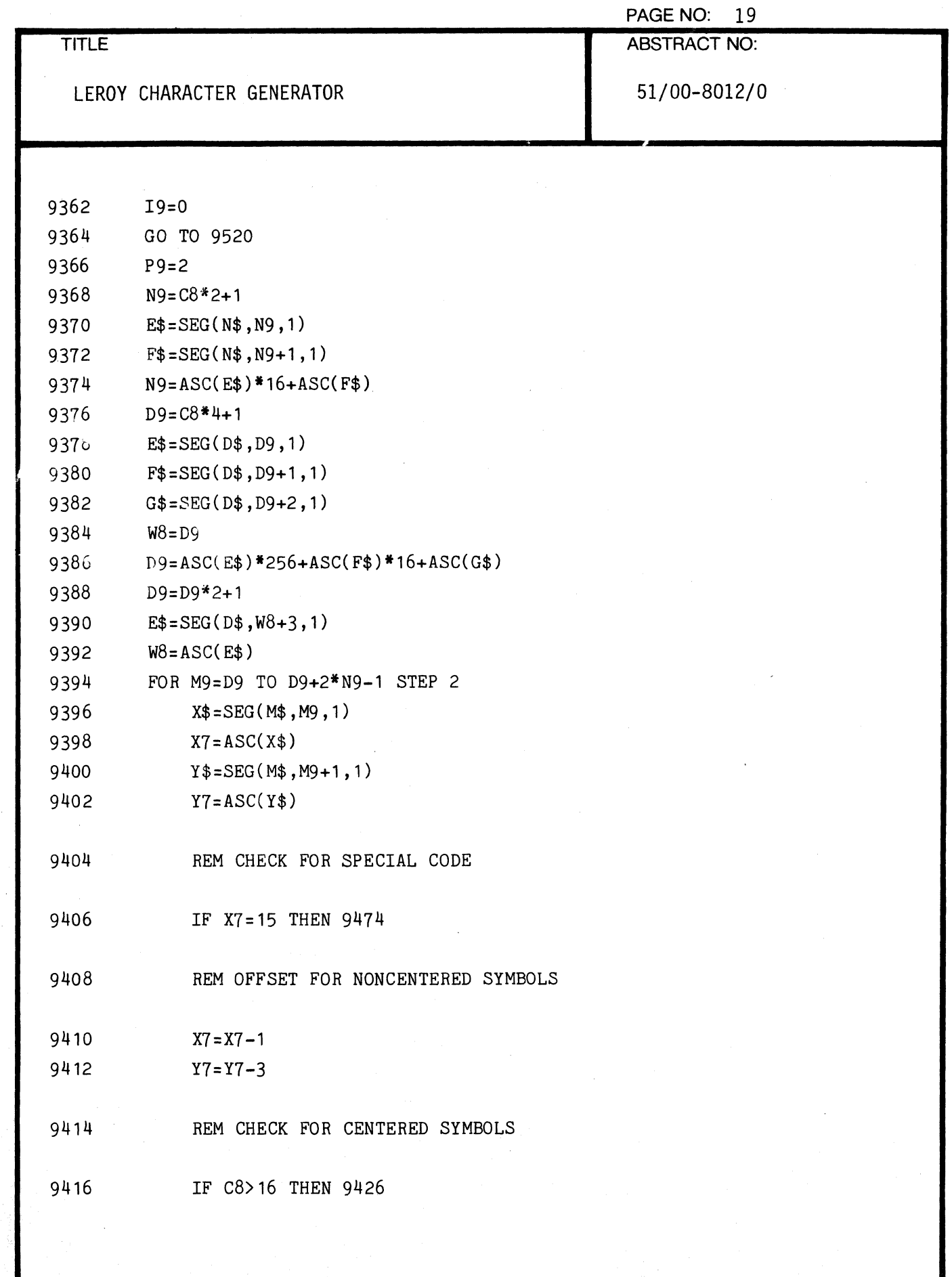

 $\bigcap$ 

 $\overline{C}$ 

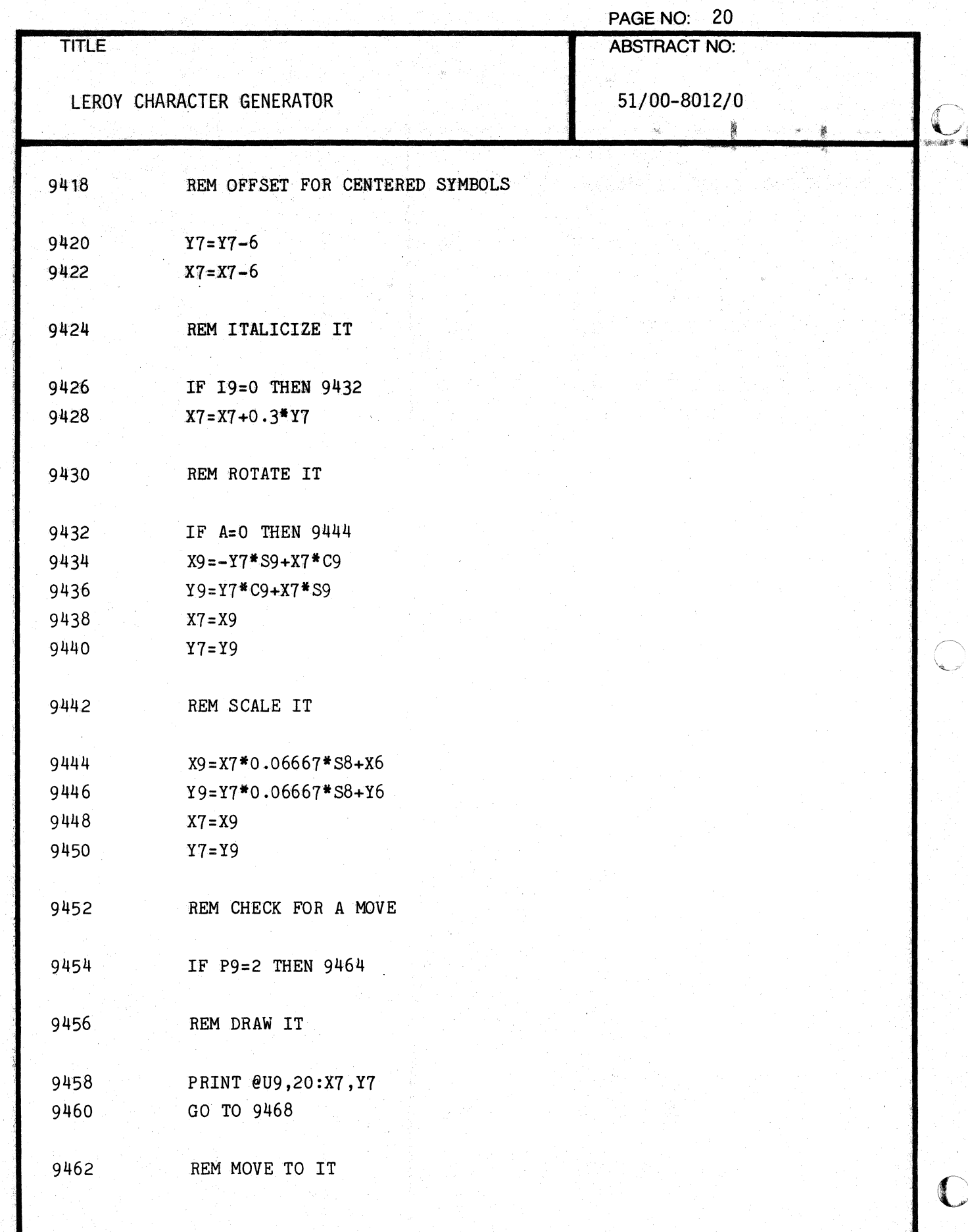

000-6405-02

.<br>KD

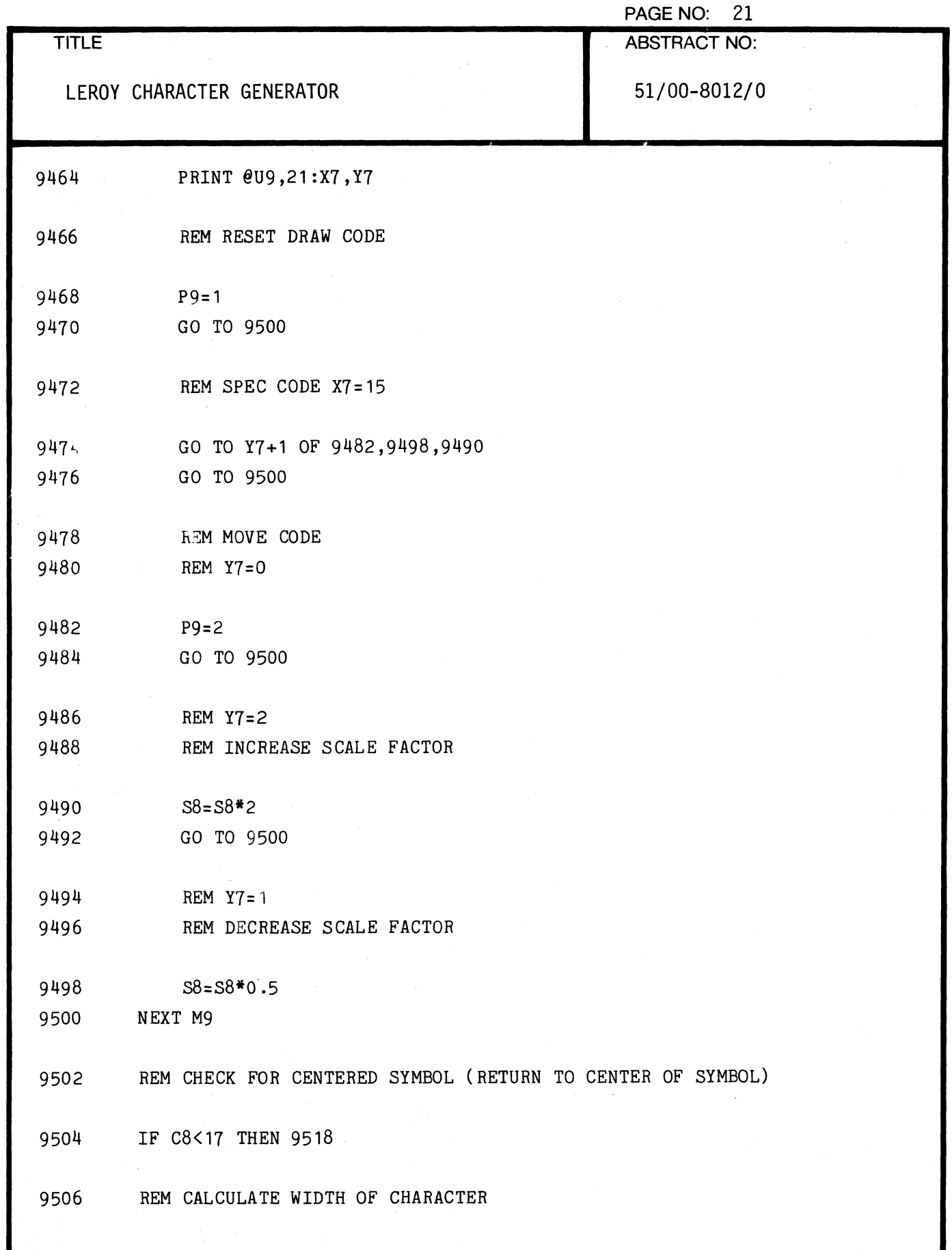

 $\pmb{\cdot}$ 

 $\blacklozenge$ 

 $\sqrt{2}$ 

 $\overline{C}$ 

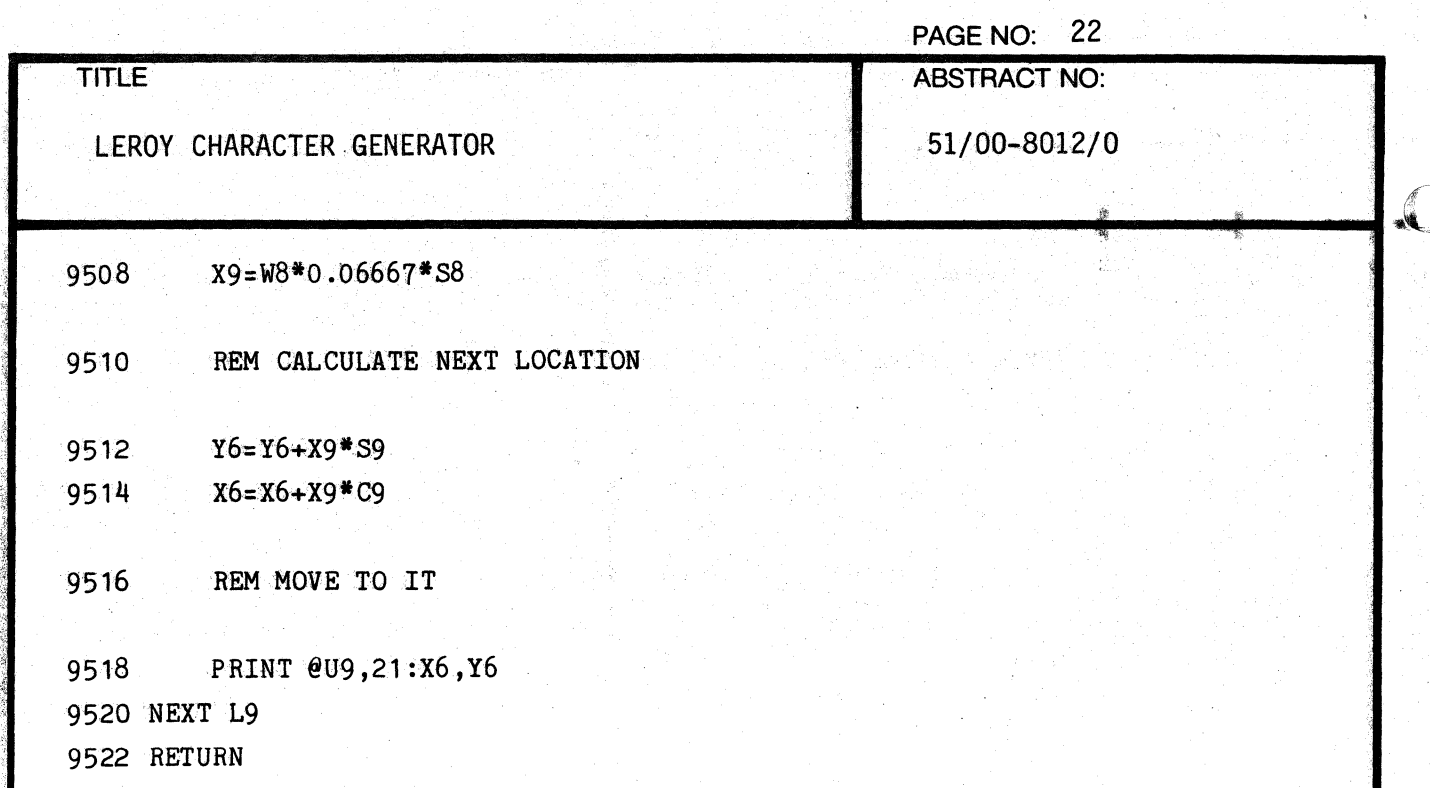

 $\blacksquare$ 

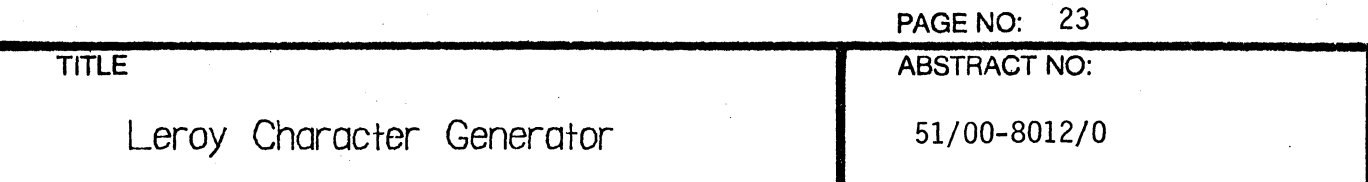

# REMARKS

This set of routines is based on a program developed at the University of Illinois by J. W. Phillips. Please send any comments or suggestions to:

> Mark Mehall Tektronix, Inc. 5350 Keystone Court Rolling Meadows, III. 60008

 $\sqrt{\frac{1}{2}}$ 

 $\sqrt{ }$
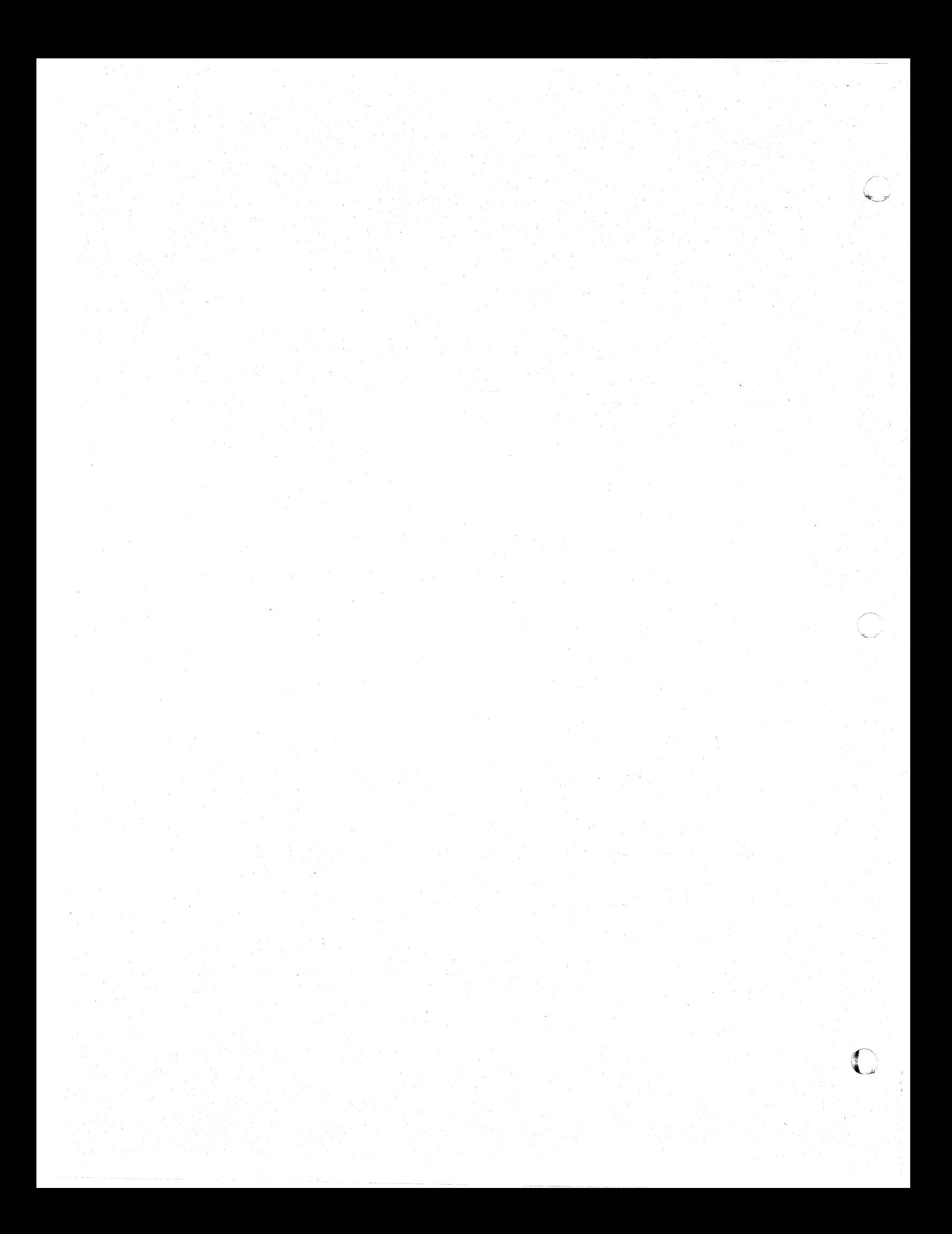

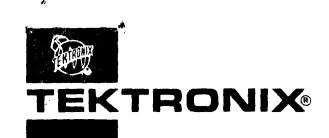

## - **APPLICATIONS LIBRARY PROGRAM**

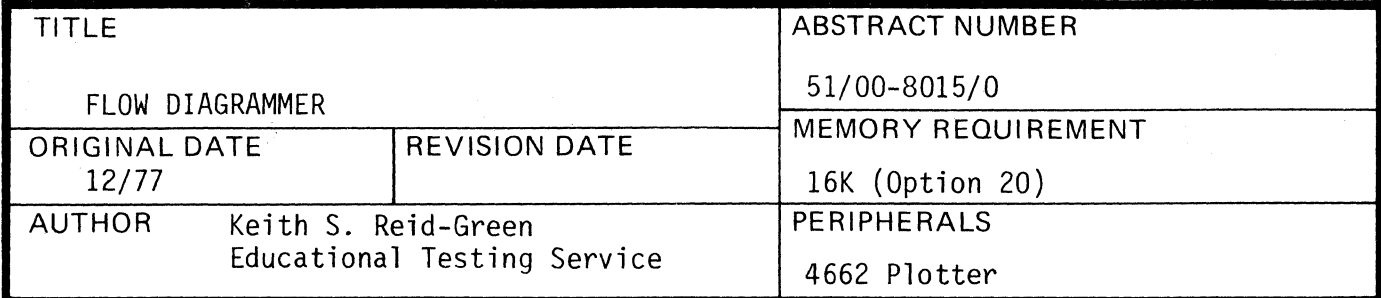

#### ABSTRACT

 $\blacklozenge$ 

This program is used to design, store, recall and modify flow diagrams for use in program and system documentation.

A diagram consists of a heading, ten different box types, their connecting lines and labeling. Boxes and lines may be solid or dotted and may be arranged up to four across and nine deep on a page.

The first 62 files of a tape must be dedicated to this program.

Statements: 915

The program material contained herein is supplied without warranty or representation of any kind. Tektronix, Inc., assumes no responsibility and shall have no liability, consequential or otherwise, of any kind arising from the use of this program material or any part thereof.

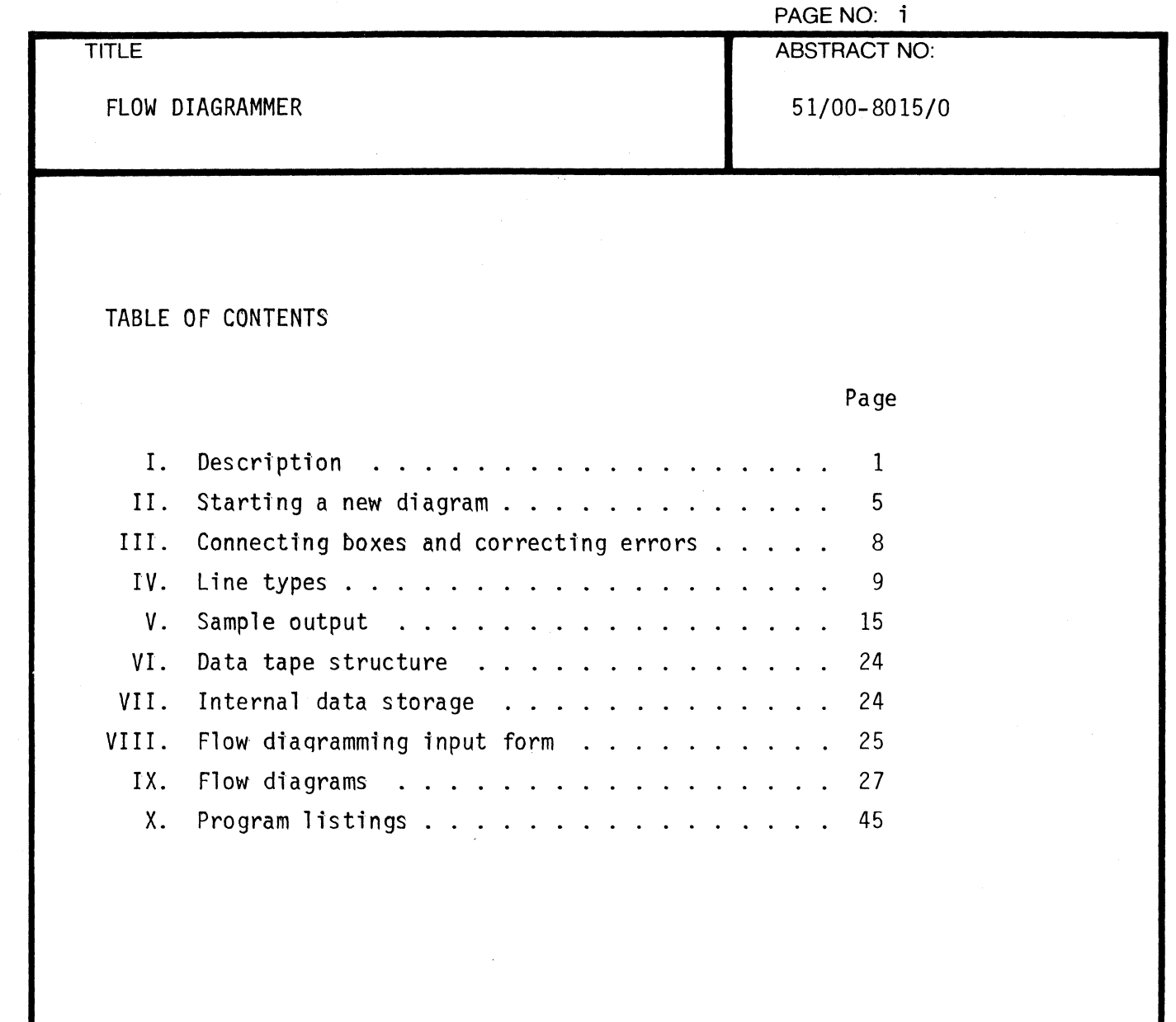

着

 $\overline{C}$ 

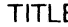

TITLE ABSTRACT NO:

FLOW DIAGRAMMER 51/00-8015/0

Description: The program consists of five phases:

#### PHASE FUNCTION

- 1. Main menu and function keys
- 2. Enter boxes
- 3. Connect, insert, delete boxes
- 4. Enter box data and heading
- 5. Store or retrieve diagrams

These phases are stored on files 1 - 5 of the magnetic tape. Files 6 through 42 contain information about the current diagram; file 6 contains the diagram heading, or title, the box definition array Z and the number of connectors Zl. Files 43 through 62 are used to store diagrams.

The user should arrive at the terminal with a rough-flow diagram drawn on the diagramming matrix form. (Page 3)

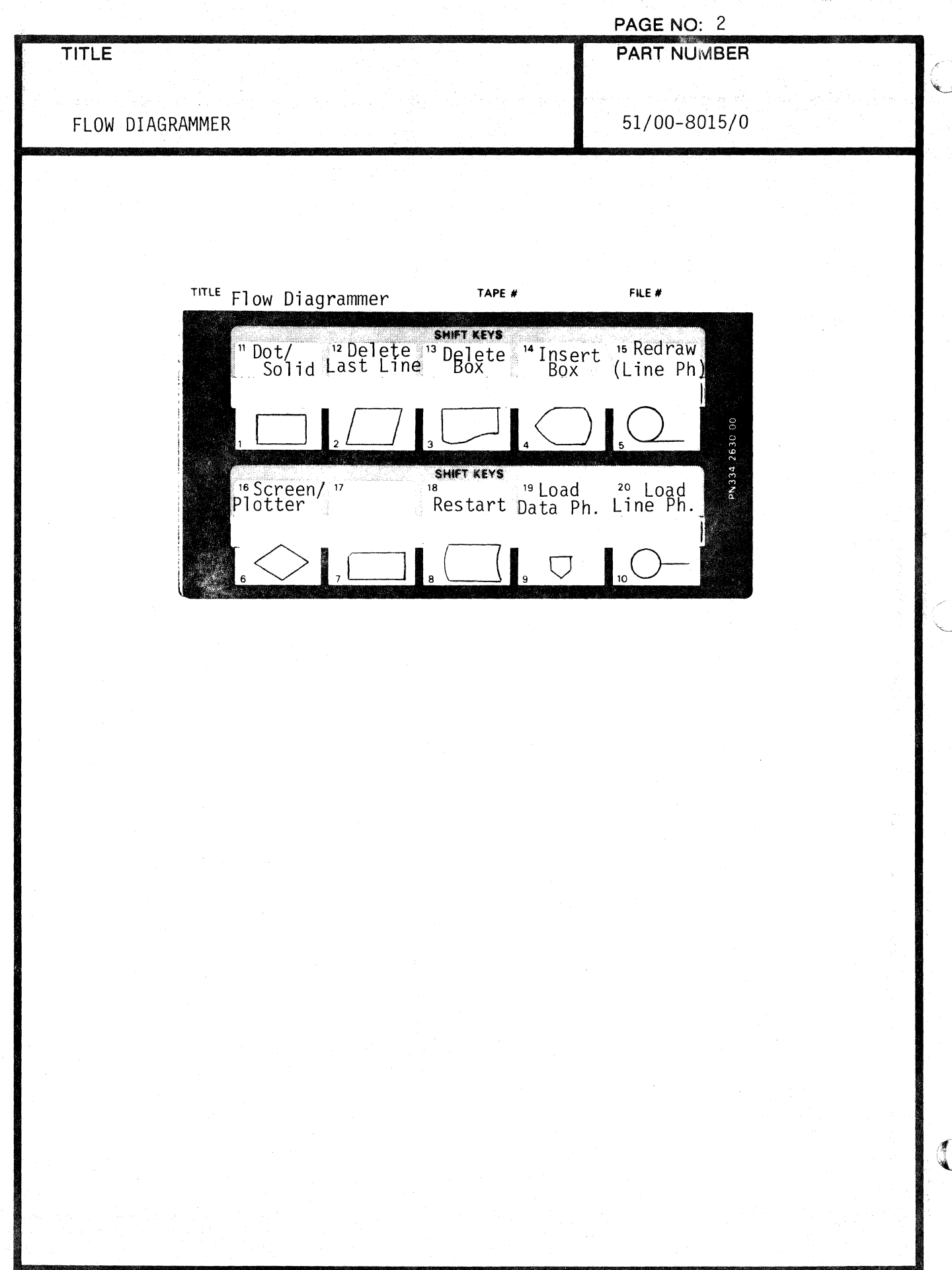

 $\mathbf{r}_\mathrm{c}$ 

 $\overline{1}$ 

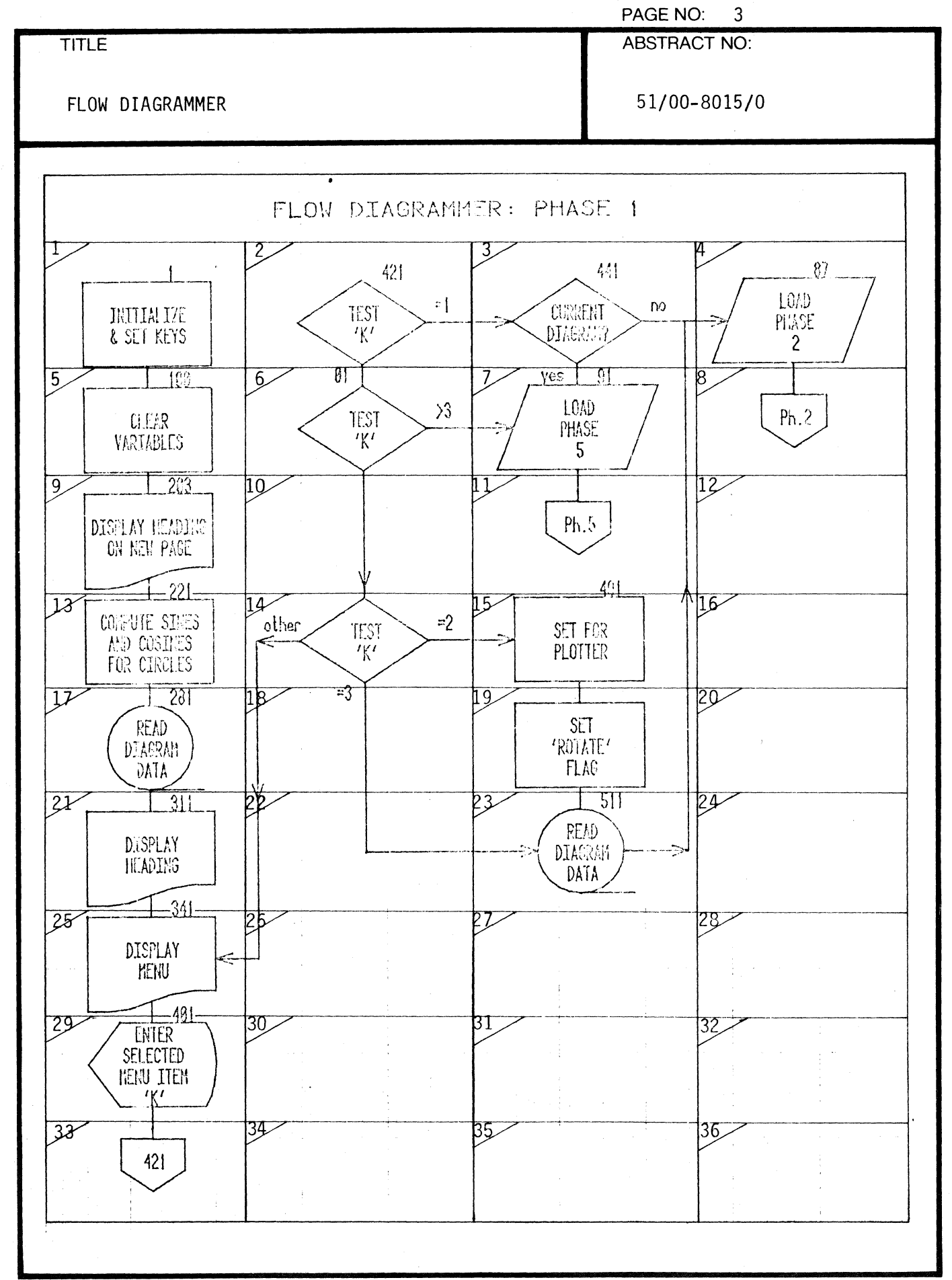

000-6405-02

 $\sqrt{\phantom{a}}$ 

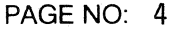

TITLE **ABSTRACT NO:** 

FLOW DIAGRAMMER 51/00-8J15/0

 $\mathbb{R}$ 

To begin the program, press 'AUTO LOAD'. If the magnetic tape does not move immediately, press 'BREAK' twice, then press 'AUTO LOAD ' . After a few seconds, the words 'FLOW DIAGRAMMER' will appear near the top of the screen and the tape will move. Then either the message 'There is no current diagram' or 'Current diagram is (title)' will appear, followed by the menu:-

.. ----------------------------------~--------.~.------------~

FLOW DIAGRAMMER

There is no current diagram

Enter:

I to start a new diagram 2 to redraw current diagram<br>3 to change current diagram to retrieve a stored diagram 5 to destroy part or all of stored data:

If there is no current diagram, selecting menu items 2 or 3 makes no sense. Selecting item 1 will ititiate phase 2, selecting 4 or 5 will initiate phase 5.

If a current diagram exists, selecting 1, 4 or 5 will initiate phase  $5$ , selecting 2 will cause the current diagram to be plotted, and selecting 3 will initiate phase 3. If 2 is selected, a piece of 11 x 16 inch paper must be in place on the plotter and the plotter otherwise prepared for action.

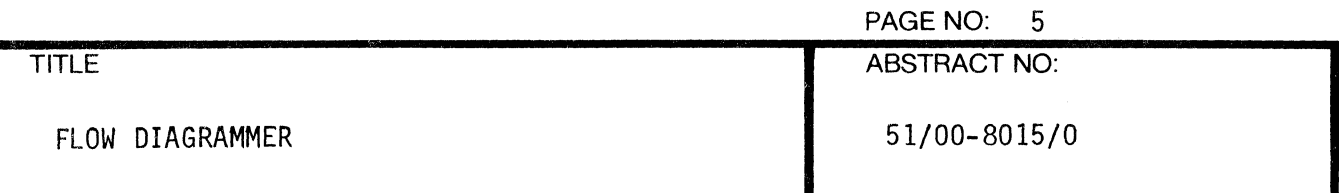

Starting a new diagram: Selecting item 1 from the main menu causes either phase 5 or phase 2 to be loaded from tape. Phase 5 will be loaded if there is a diagram, so that it may be saved or deleted. Otherwise, phase 2 is loaded and the diagram matrix is drawn on the screen.

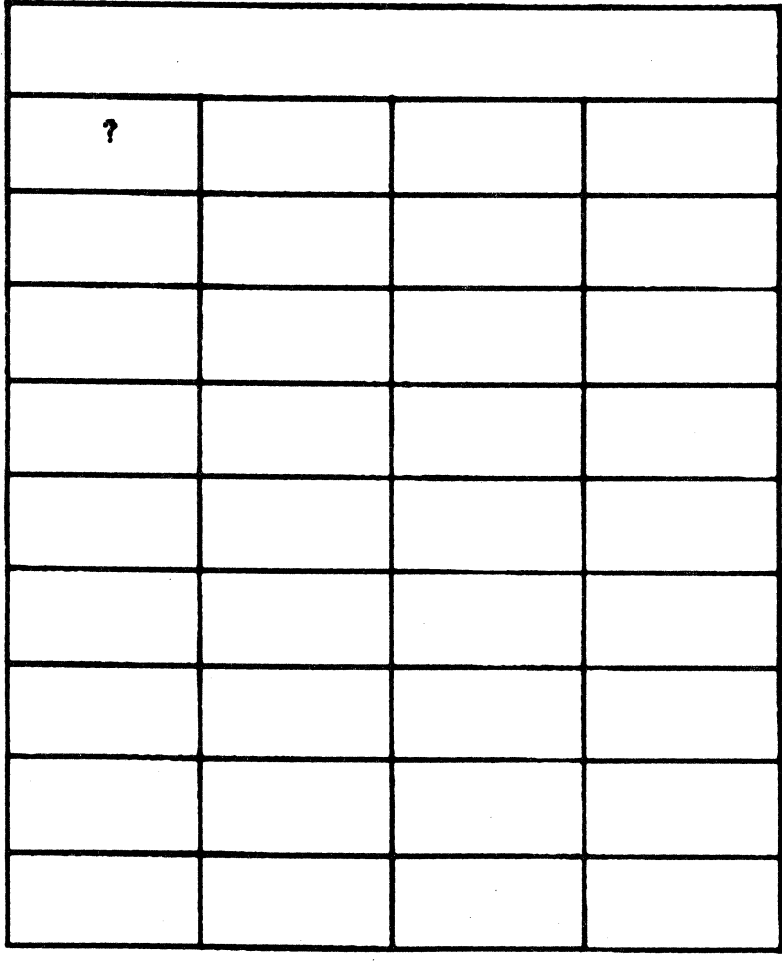

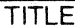

FLOW DIAGRAMMER 51/00-8015/0

ヒラ

The question mark moves from section to section as box types are selected by User Definable Keys. The question mark may be moved without selecting a box type by pressing 'return'. When a UDK is pressed, it is necessary to wait for the box to appear on the screen before pressing another UDK.

Shown below is the result of pressing UDKs I, 6, 6, 2, I, 6, 2, 9 and 3. The next section is to be left blank, so 'return' will be pressed and the question mark will appear in the following section.

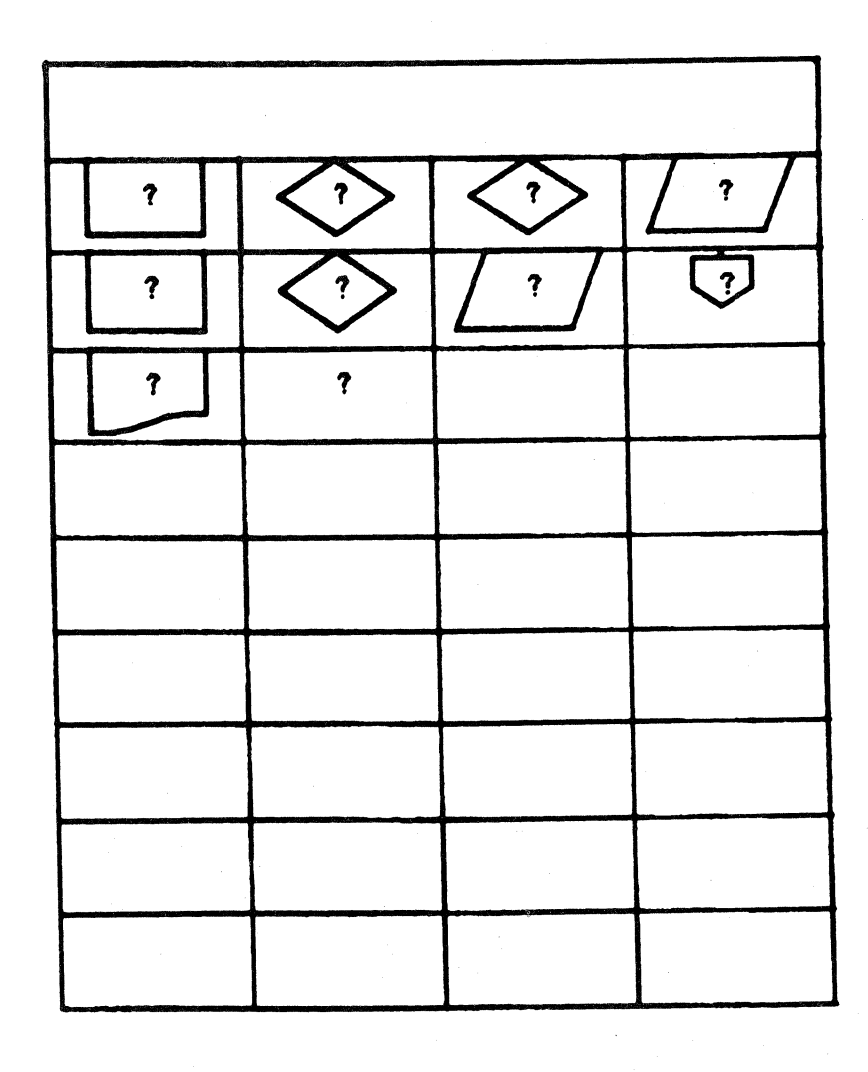

000-6405-02 TEKTRONIX 4051 PROGRAM

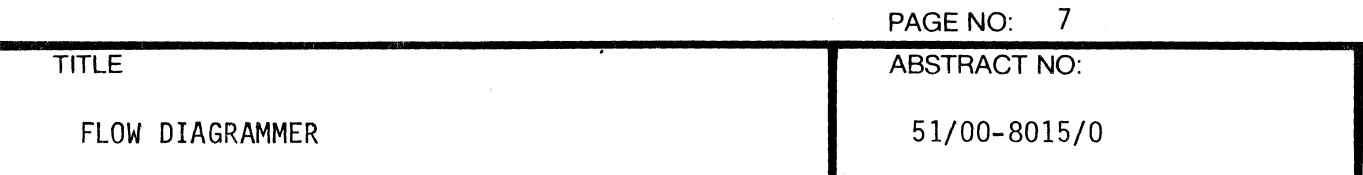

In phase 2, User Definable Keys 1-10, 11, 16, 18 and 20 are meaningful. Key 11 is used to change the line drawing mode from solid to dotted lines or vice versa. Key 16 will allow the screen output to appear on the plotter, but should not be used in phase 2. Key 18 allows return to phase 1 in order to restart. Key 20 wi 11 be pressed to enter phase 3 after completing the assignment of boxes to sections. If a box is assigned to the last section or if 'return' is pressed when the question mark reaches the last section, phase 3 is loaded.

Note that keys 12-15 are <u>not</u> active during phase 2. Errors in the assignment of boxes must be corrected in phase 3. Shown below is the final assignment of boxes for the sample diagram. Key 20 should now be pressed.

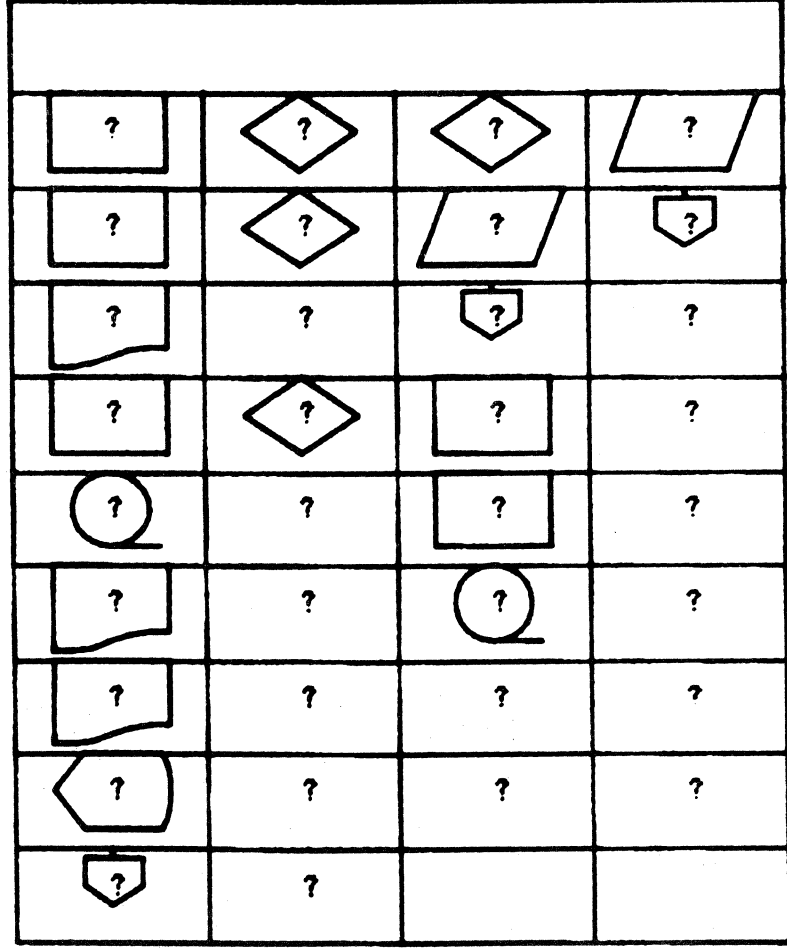

 $\Gamma$ 

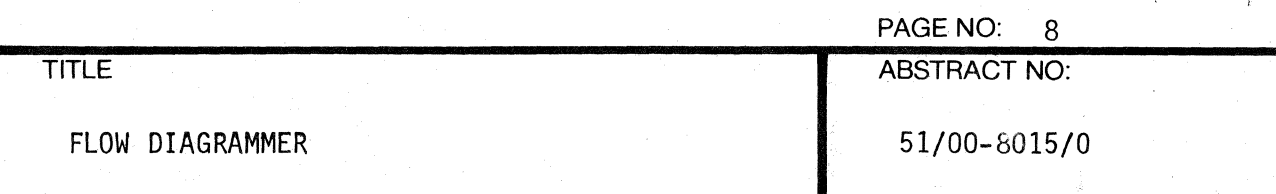

Connecting boxes and correcting errors: When phase 3 is loaded, the screen is cleared and the defined boxes are displayed, showing. the assigned box numbers. All User Definable Keys are currently meaningful except 17, (not used) and 20. Consequently, boxes may be added or removed at any time during this phase. If a box has been connected to other boxes and is then removed, all connections to and from the box are also removed.

Shown below is the initial phase 3 display.

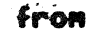

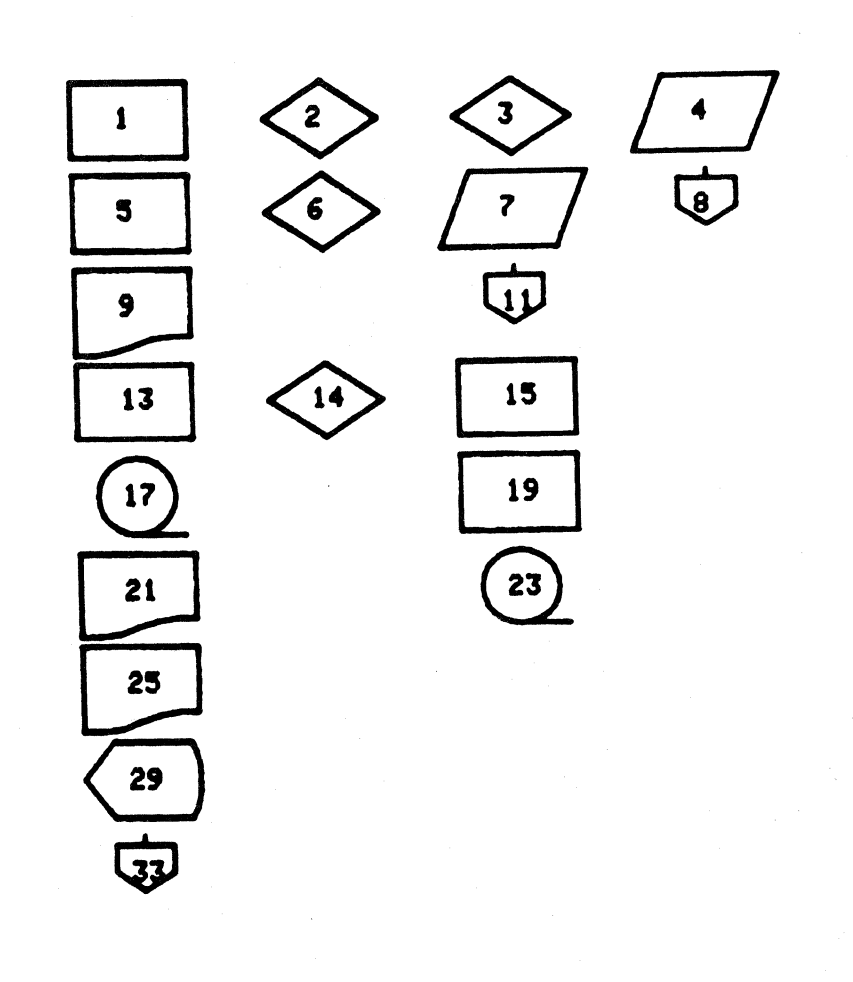

 $\bigcap$ "'->'

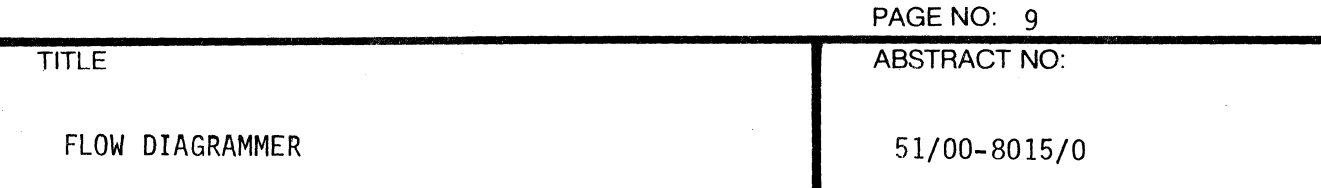

The terminal is now awaiting input. For each pair of boxes to be connected, the user enters the 'from' box number and presses 'return'. The word 'side' is displayed, and the user enters 'r' for right-hand side, 'b' for bottom, or 'l' for left-hand side, and presses 'return'. The same procedure is repeated for the 'to' box, except that 'r', 'l' or 't' for top are the permissible sides. Then the type of line is input when the word 'type' is displayed.

There are three line types; 1, 2 or 3. Type 1 connects boxes by drawing in the up or down direction from box to box, then in the 'across' direction to complete the connection. Type 2 draws half way across, then up or down, (with an arrow in the middle of this line) then the other half way across. Type 3 draws across then up/down. Types 4, 5 and 6 are dotted line equivalents of types 1, 2 and 3, respectively. Examples are shown on page 10; note particularly the connections from boxes 6 to 11 and 17 to 15.

 $\blacklozenge$ 

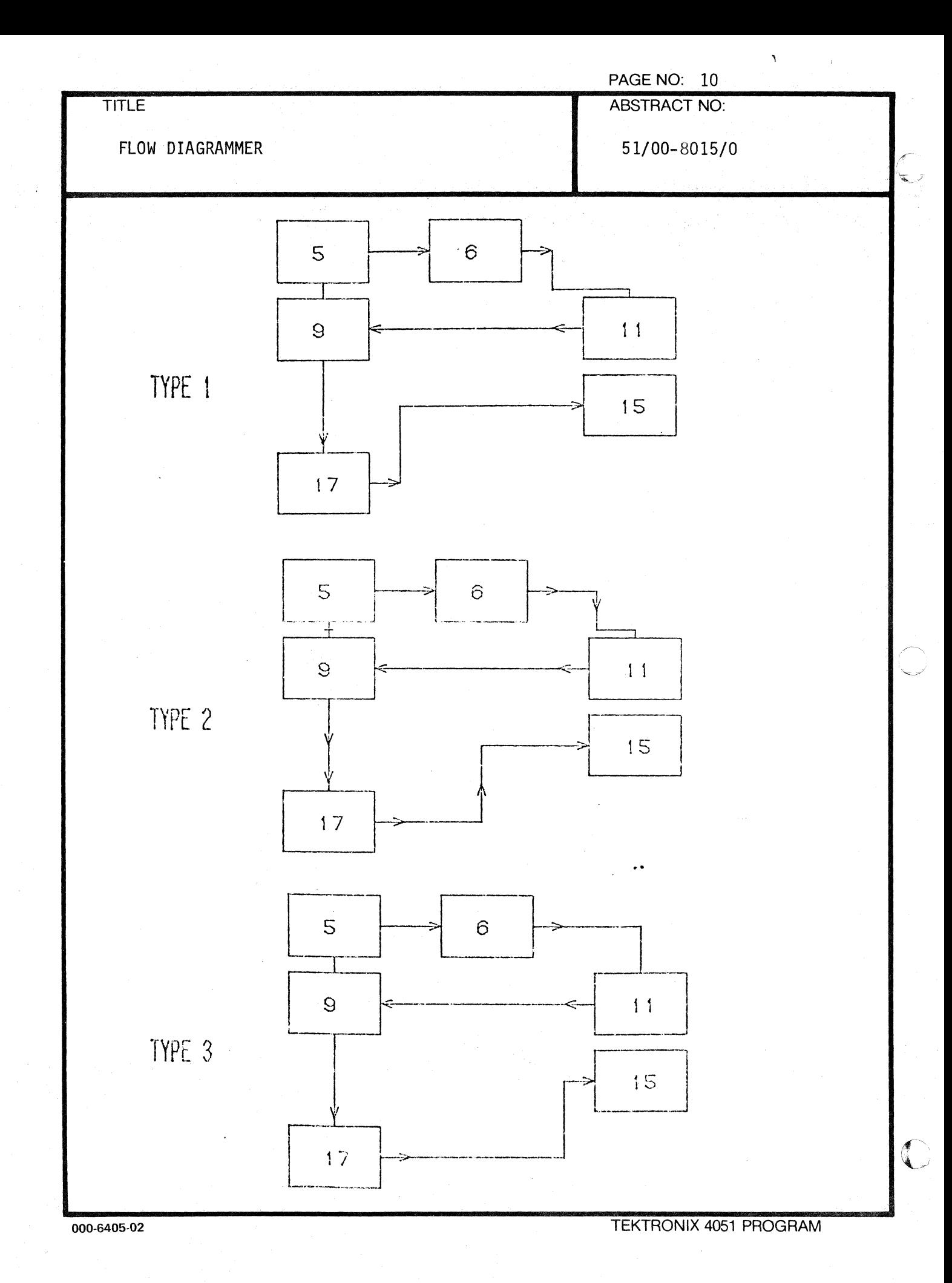

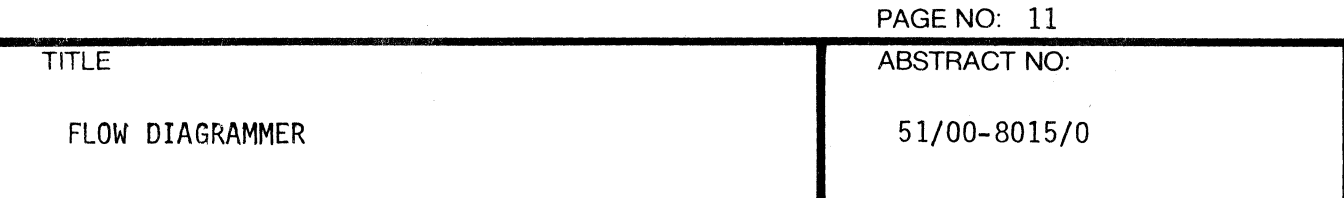

In the following illustration, the user has entered eleven commands to connect boxes and is approaching the end of a 'page' on the screen. Pressing the 'redraw' key, (UDK 15) will cause the screen to be erased, the diagram redrawn and 'from' to appear at the top of the screen. Connecting may continue.

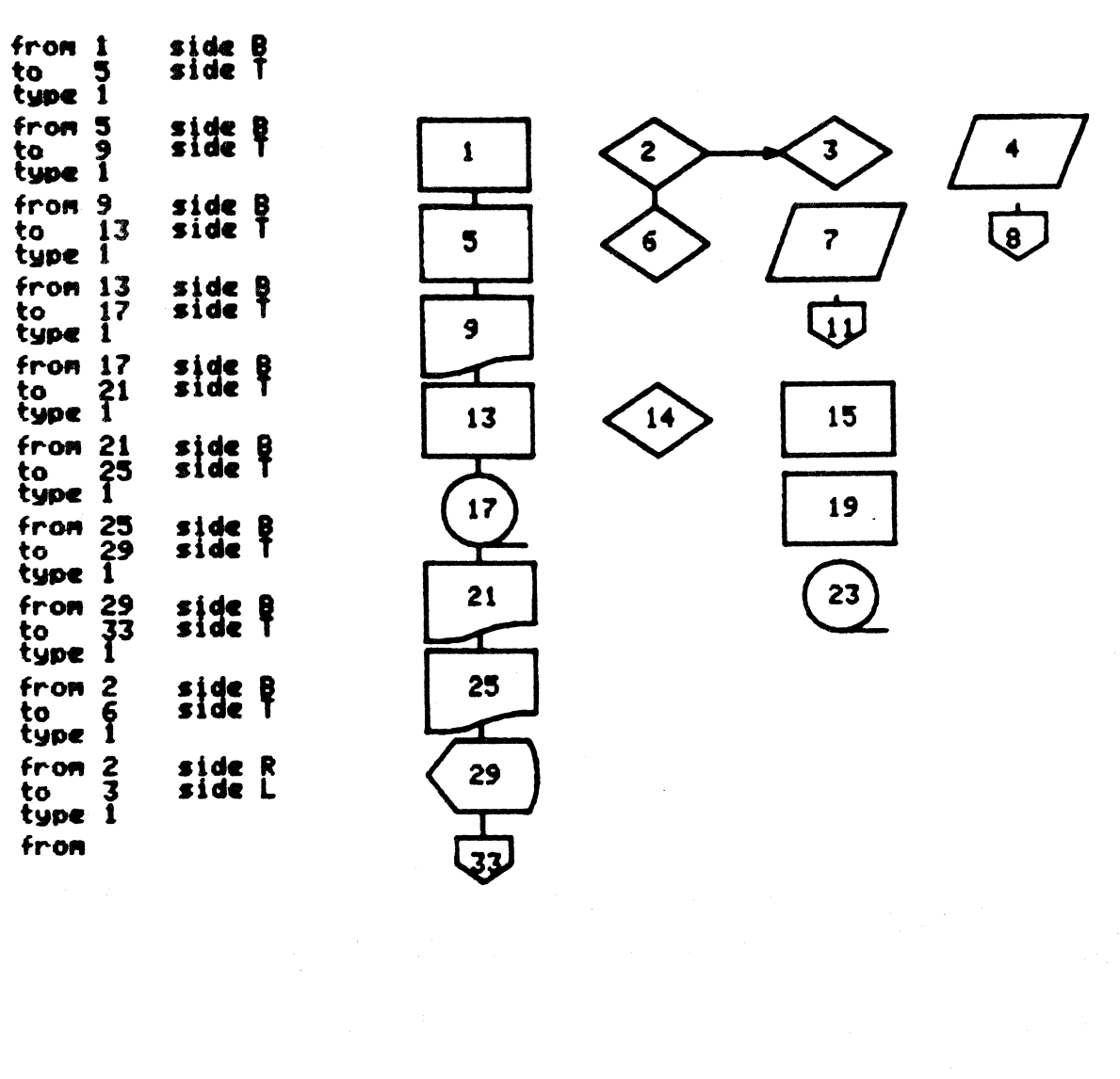

 $\blacksquare$ 

 $\ell$ 

PAGE NO: 12

FLOW DIAGRAMMER 51/00-8015/0

 $\bigl( \begin{smallmatrix} 1 & & & \ & \downarrow & & \ & \downarrow & & \end{smallmatrix} \bigr)$ 

 $\ddot{\textbf{a}}$  ).

After having entered several additional commands, the user has made a mistake, (shown below) by requesting that the, bottom of box 14 be connected to the right-hand side of box 23. To correct such mistakes, UDK 12, 'delete last line', is pressed.

~----------------------------------~---------------------t

TITLE ABSTRACT NO:

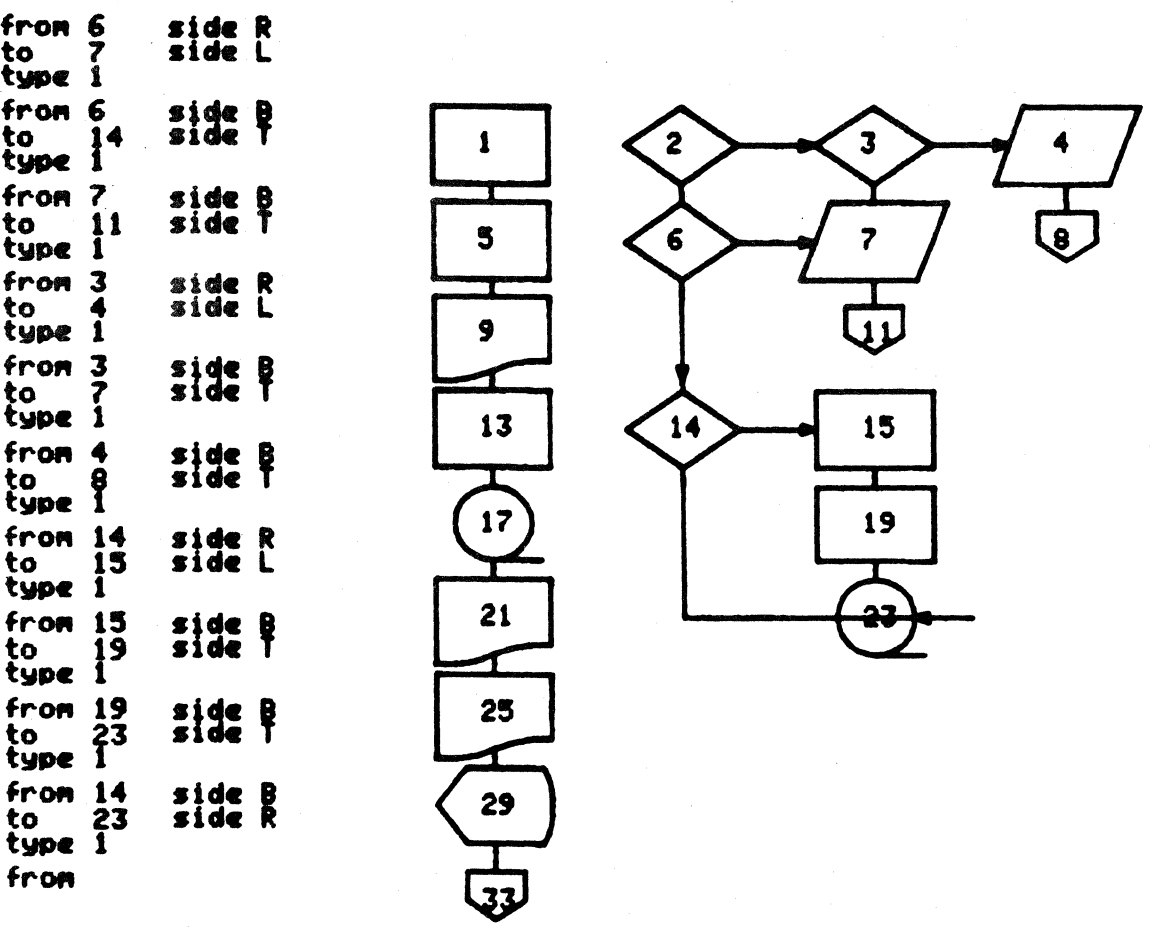

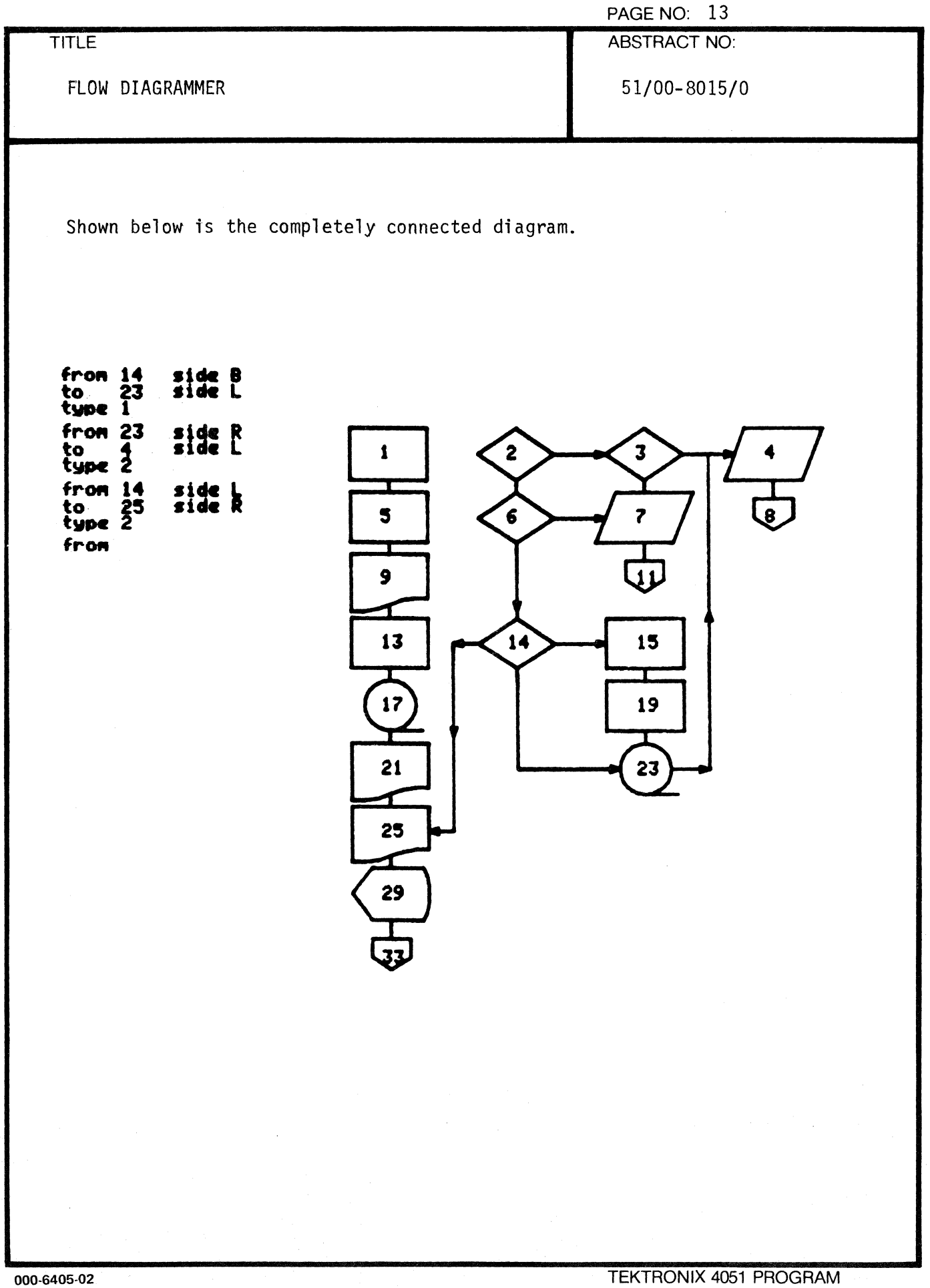

4

1

 $\blacklozenge$ 

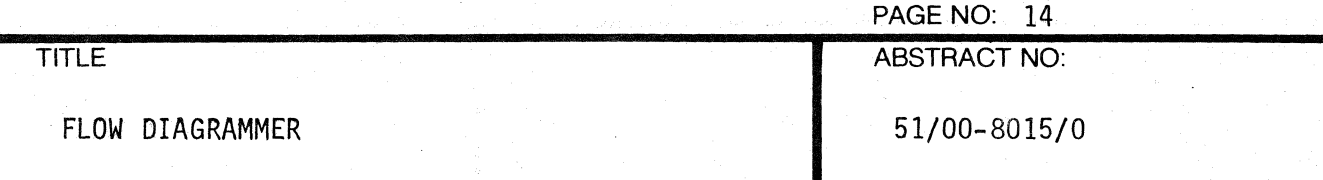

The user now has two choices; to plot the diagram or to load phase 4, the data entry phase. It is preferable at this point to press UDK 16, then UDK 15. This will cause the diagram to be output to the 4662 Plotter as shown on page 15. After plotting and before continuing, ready the plotter with new paper.

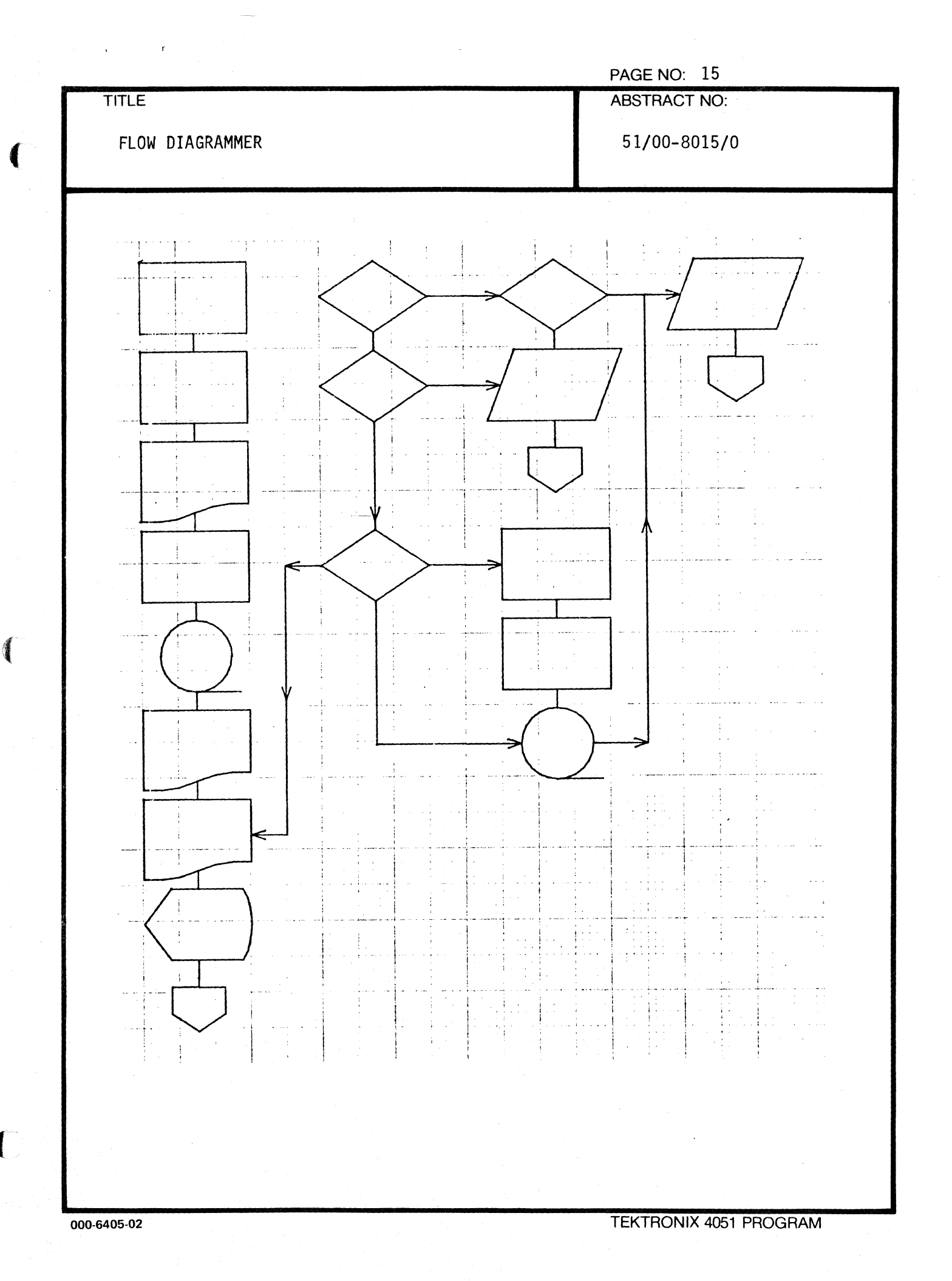

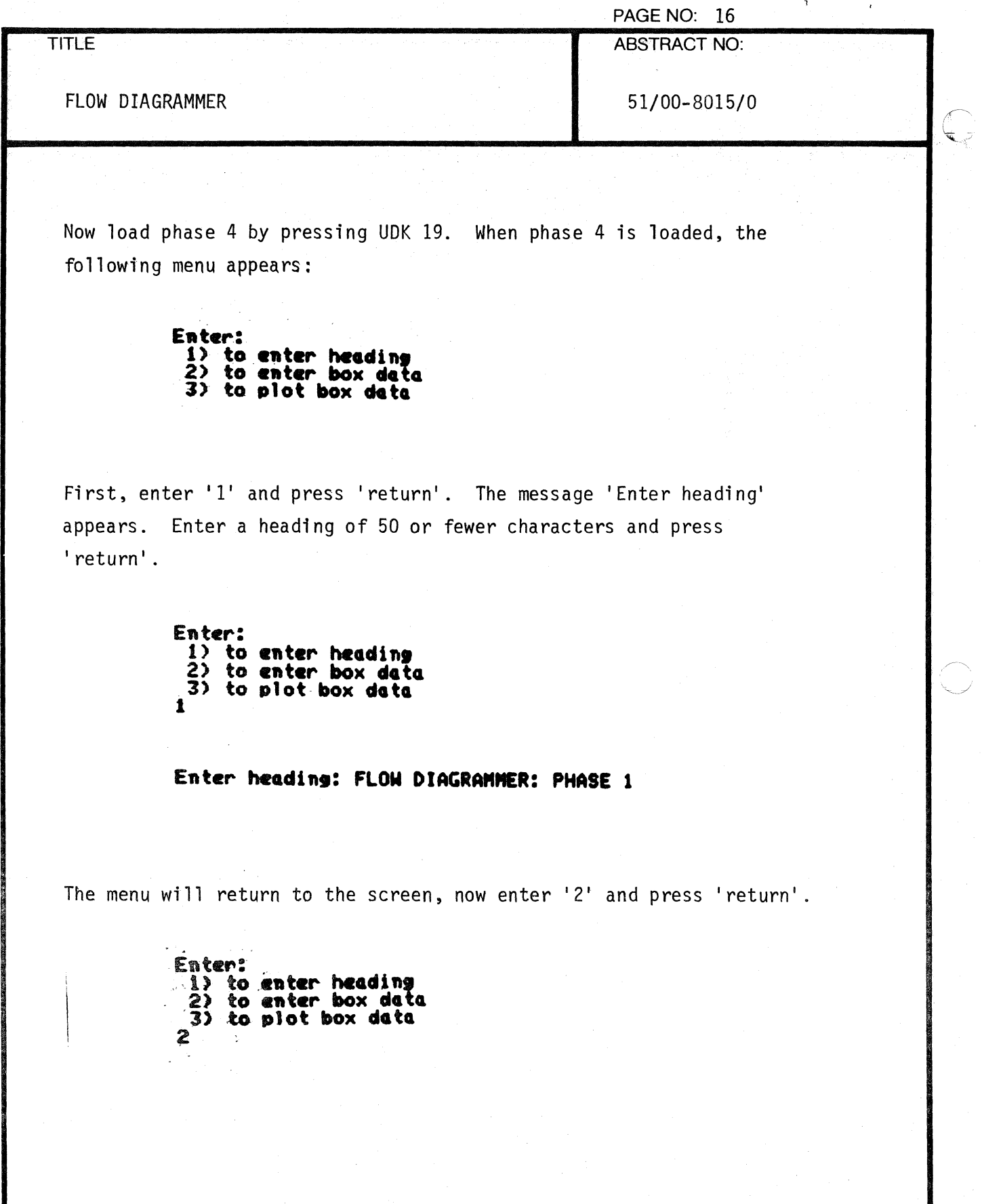

 $\bar{\ell}$ 

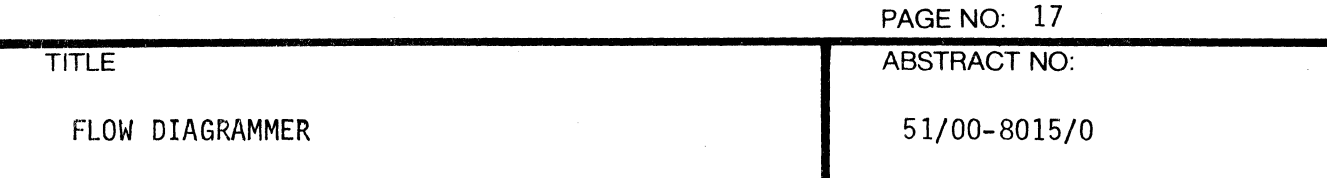

Then enter a box number, up to four lines of information to be entered into the box (up to 20 characters per line) and information, if any, to appear outside the box (up to 8 characters per line.) Press 'return' to omit a line. Automatic centering of in-box data will take place. Do not add extraneous spaces after a line since they will be counted as characters in the centering algorithm. If it necessary to enter data on, say, lines I, 3 and 4, enter a space in line 2 before pressing 'return' .

Examples of data entry for boxes 1 and 14 are shown below:

#### **box number: 1**

Enter line 1: INITIALIZE **line 1: INITIALIZE<br>line 2: & SET KEYS**<br>line 2: **&** SET KEYS **line 2:<br>line 3:<br>line 4: 1ine 4:** 

> above box: 1 **Oft rl.ht connector:**  on bottom connector: on left connector:

**box number: 14** 

**Enter line 1: TEST**<br> **line 2:** 'K' **Und 3:**<br> **U**<br> **U** ...

> **.atoM box: On right connector: =2 On bottom connector: =3 On left connector: other**

(

 $\blacklozenge$ 

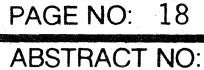

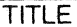

FLOW DIAGRAMMER 51/00-8015/0

/, ~ ..

 $\mathbb{O}$ 

After entering all box data, select menu item 3 of phase 4, 'plot box data', and the heading and annotations will be output to the plotter. (See page 19)

Phase 1 will then be reloaded and the main menu will be displayed. Corrections may be made at this point.

Note: Be sure the plotter has paper .

. -- **FLOM DIAGRAMMER: PHASE 1 Eater:**  1) to enter heading<br>2) to enter box dat ·2) **to •• ter box det.**  3) to plot box data  $\mathbf{z}$ 

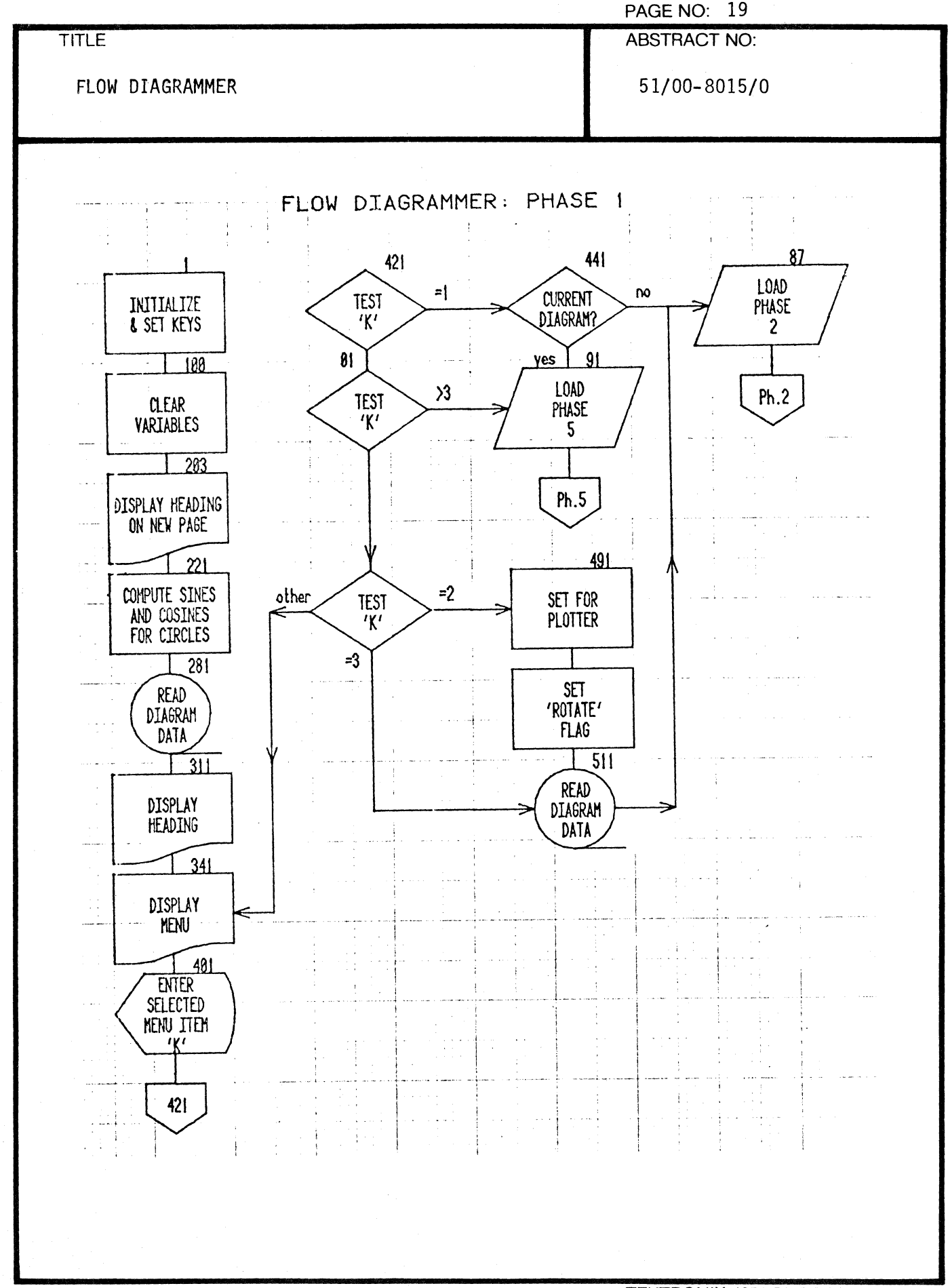

 $\big($ 

 $\mathbf{y} = \mathbf{y}$ 

 $\epsilon$ 

PAGE NO:  $.20$ 

TITLE ABSTRACT NO:

FLOW DIAGRAMMER 51/00-8015/0

 $\overline{(\begin{smallmatrix} \cdot & \cdot & \cdot \end{smallmatrix})}$ **}** 

After the diagram is finished, phase 1 is reloaded and the main menu reappears:-

 $^{+} ^{+} ^{+}$   $^{+}$   $^{+}$   $^{+}$   $^{+}$   $^{+}$   $^{+}$   $^{+}$   $^{+}$   $^{+}$   $^{+}$   $^{+}$   $^{+}$   $^{+}$   $^{+}$   $^{+}$   $^{+}$   $^{+}$   $^{+}$   $^{+}$   $^{+}$   $^{+}$   $^{+}$   $^{+}$   $^{+}$   $^{+}$   $^{+}$   $^{+}$   $^{+}$   $^{+}$   $^{+}$   $^{+}$   $^{+}$   $^{+}$   $^{+}$ 

~.~ .. ', FLO N D I A , R A " " E R

**Current diagram is FLOW DIAGRAMMER: PHASE 1** 

Enter:

**1 to start a new diagram<br>2 to redraw current diagram<br>3 to change current diagram<br>4 to retrieve a stored diagram<br>5 to destroy part or all of stored data:** 

The user may select any item; item 2 will cause another copy of the current diagram to be drawn, item 3 will permit correction of any errors, (the current diagram will reappear on the screen and phase 3 will be active,) or item 1 will be selected if a new diagram is to be drawn.

TITLE

PAGE NO: 21

ABSTRACT NO:

FLOW DIAGRAMMER

51/00-8015/0

Selecting item 4 will generate the following:-

Current diagram: FLOW DIAGRAMMER: PHASE 1

Stored diagrams:<br>1 FLOW DIAGRAMMER: PHASE 1 **2 ROTATED LINE ROUTINE** 3 **DRAW BOXES FRON FUNCTION KEYS** 

HARNING--The current diagram will be destroyed.<br>Press 'return' to proceed or key 18 to save current diagram.

and after the user presses 'return' or UDK 18 the main menu will be redisplayed. If item 4 is selected when no current diagram exists, the message is:-

No current diagram

Stored diagrams:<br>1 FLOM DIAGRAMMER: PHASE 1<br>2 ROTATED LINE POUTINE **2 ROTATED LINE ROUTINE**  3 DRAW BOXES FROM FUNCTION KEYS

Enter number of diagram to retrieve:

Item 5 is an acceptable choice at this time, since its selection has no effect on the current program.

 $\blacksquare$ 

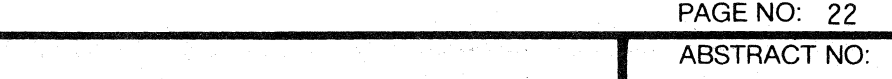

FLOW DIAGRAMMER

**TITLE** 

51/00-8015/0

If item 1 is selected while a current diagram is active, phase 5 is loaded and the following message appears:-

Current diagram: FLOW DIAGRAMMER: PHASE 1 Stored diagrams:  $\sim$  none Enter 1 to store current diagram, 0 to destroy:

The user enters '1' and presses 'return' to store the current diagram. The 37 files used to store the heading, lines and box data for the current diagram are read and consolidated into a single long file. If the box data, including separators,  $(\triangle$  and  $\sim$ , which must not be used in diagrams,) exceeds 1000 characters, the message

## Diagram too big to store STOP IN LINE 641 PRIOR TO LINE 651

is displayed. To destroy the diagram and return to the main menu, enter 'RUN 651' and press 'return'.

PAGE NO: 23 ABSTRACT NO:

FLOW DIAGRAMMER

TITLE

51/00-8015/0

If the diagram is not too big, the message

# Enter. **8** to save on available space,<br>Enter number to replace stored diagram:

is displayed. Normally, the user will enter '0' and press 'return'. However, if the current diagram was previously retrieved for modification, it is preferable to return it to the file from which it was retrieved, in order to destroy the previous version of the diagram.

If item 5 is selected, the user intends to destroy one or more stored diagrams. This need only be done when twenty diagrams (the maximum) are stored and a current diagram must be saved. The message

**No current diagram** 

Stored diagrams: 1 FLOW DIAGRAMMER: PHASE 1 **2 ROTATED LIME ROUTINE**  3 **DRAM IOXES FROM FUNCTION KEYS** 

Enter 8 to retain all stored diagrams,<br>diagram number to delete a specific diagram,<br>or **99** to destroy all stored diagrams:

appears. After the user selects the appropriate action, the main menu will be redisplayed.

 $\blacksquare$ 

### TITLE

#### PAGE NO: 24

ABSTRACT NO:

FLOW DIAGRAMMER

## 51/00-8015/0

 $\ddot{\phantom{a}}$ 

t<br>Versi

### Data Tape Structure:

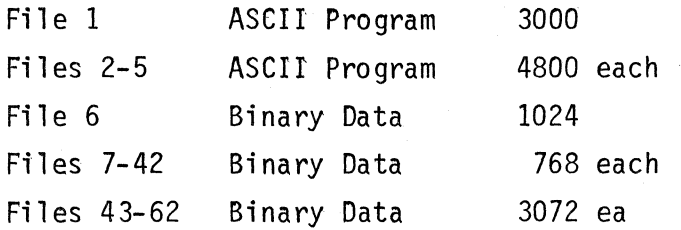

## Internal Data Storage:

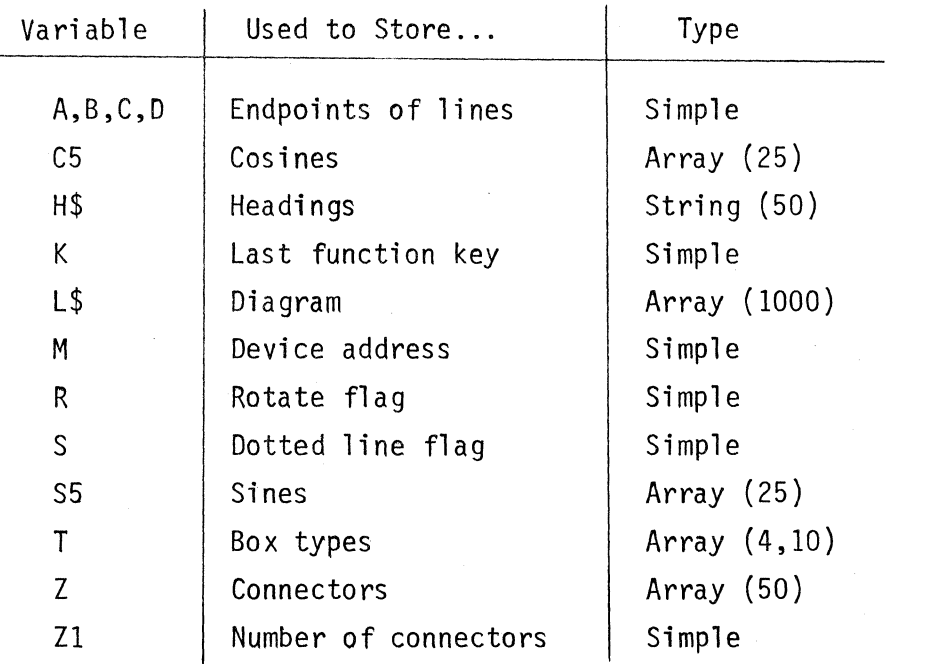

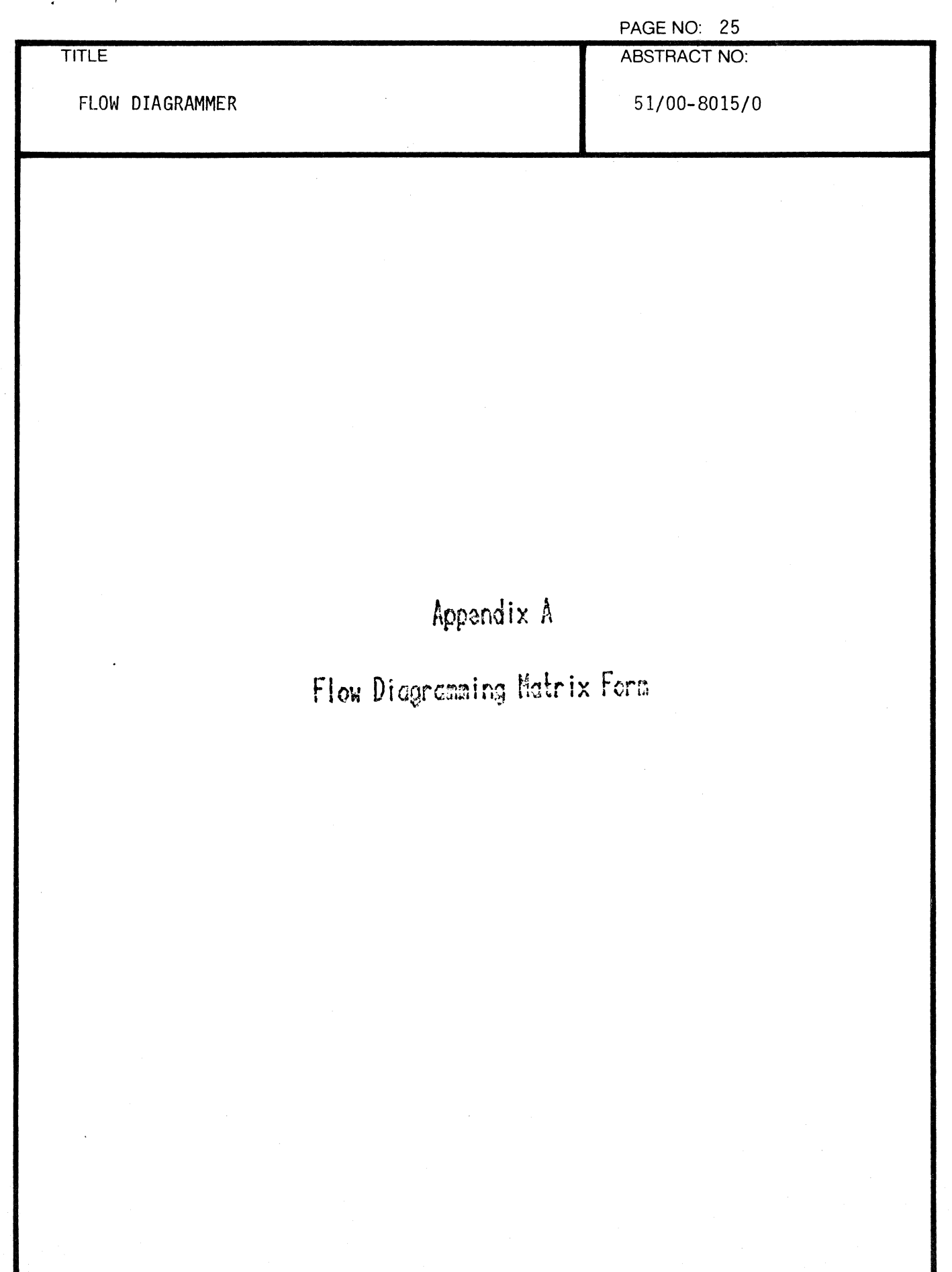

1

 $\overline{C}$ 

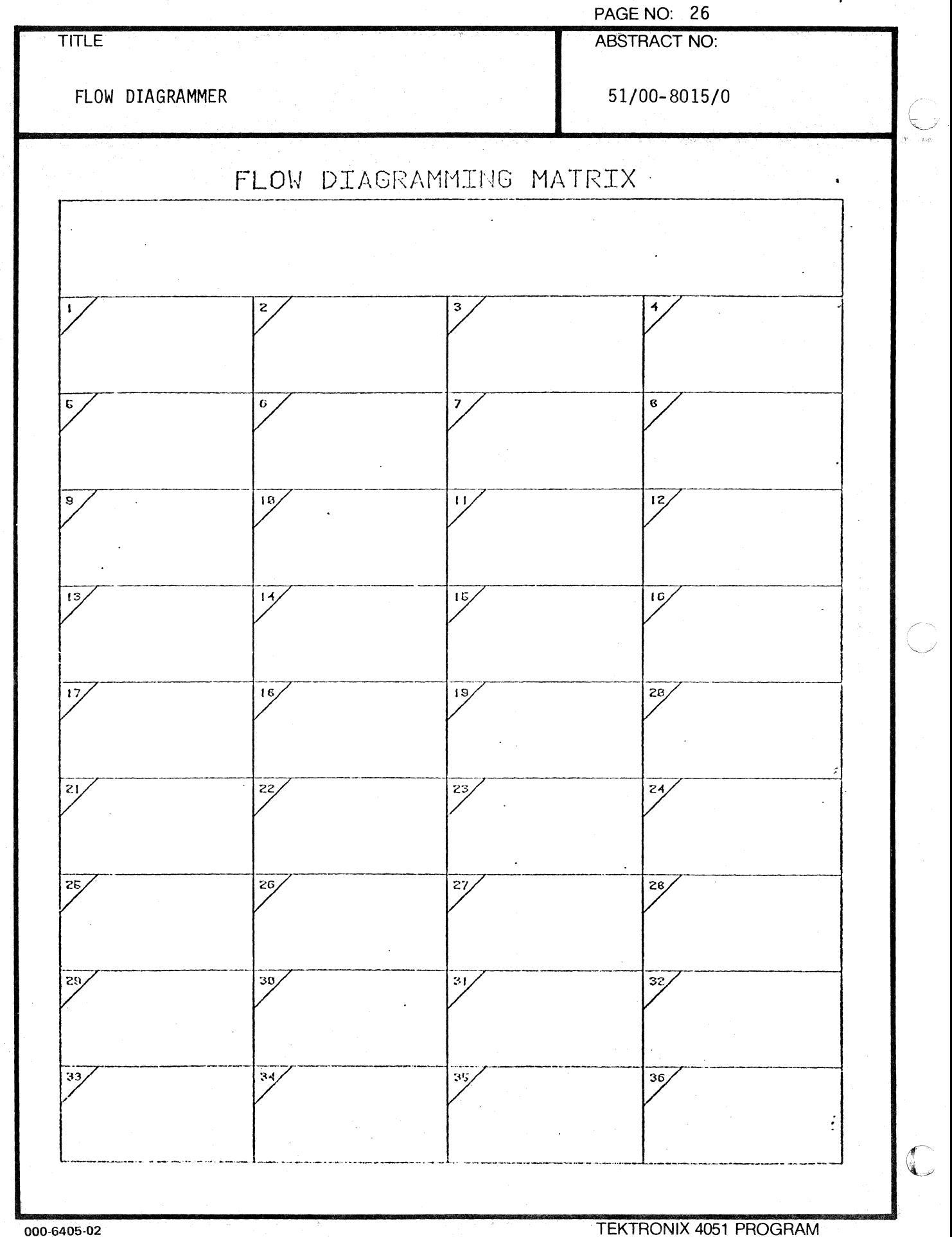

 $\ddot{\phantom{a}}$ 

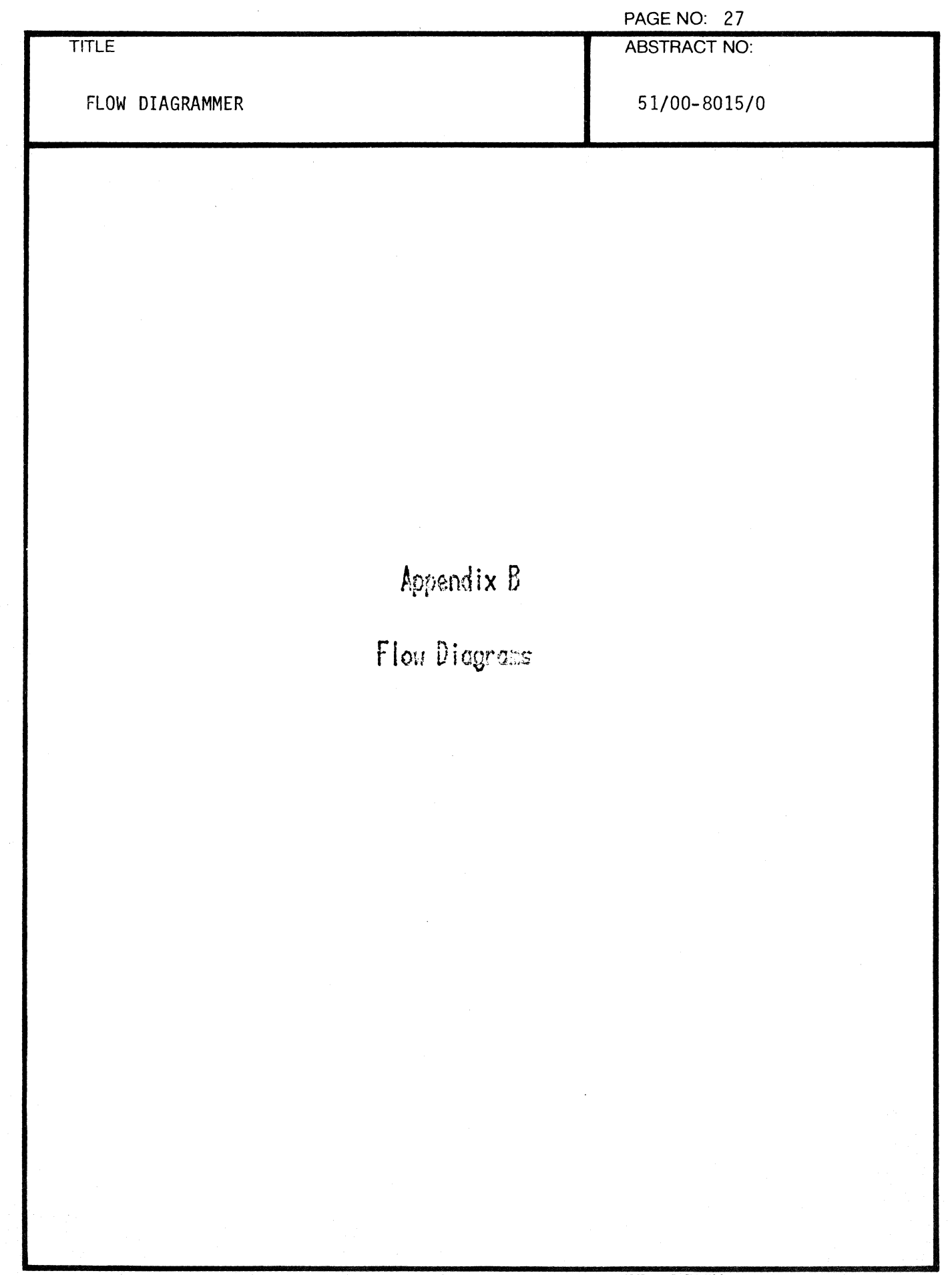

 $\bar{1}$ 

٠

 $\overline{C}$ 

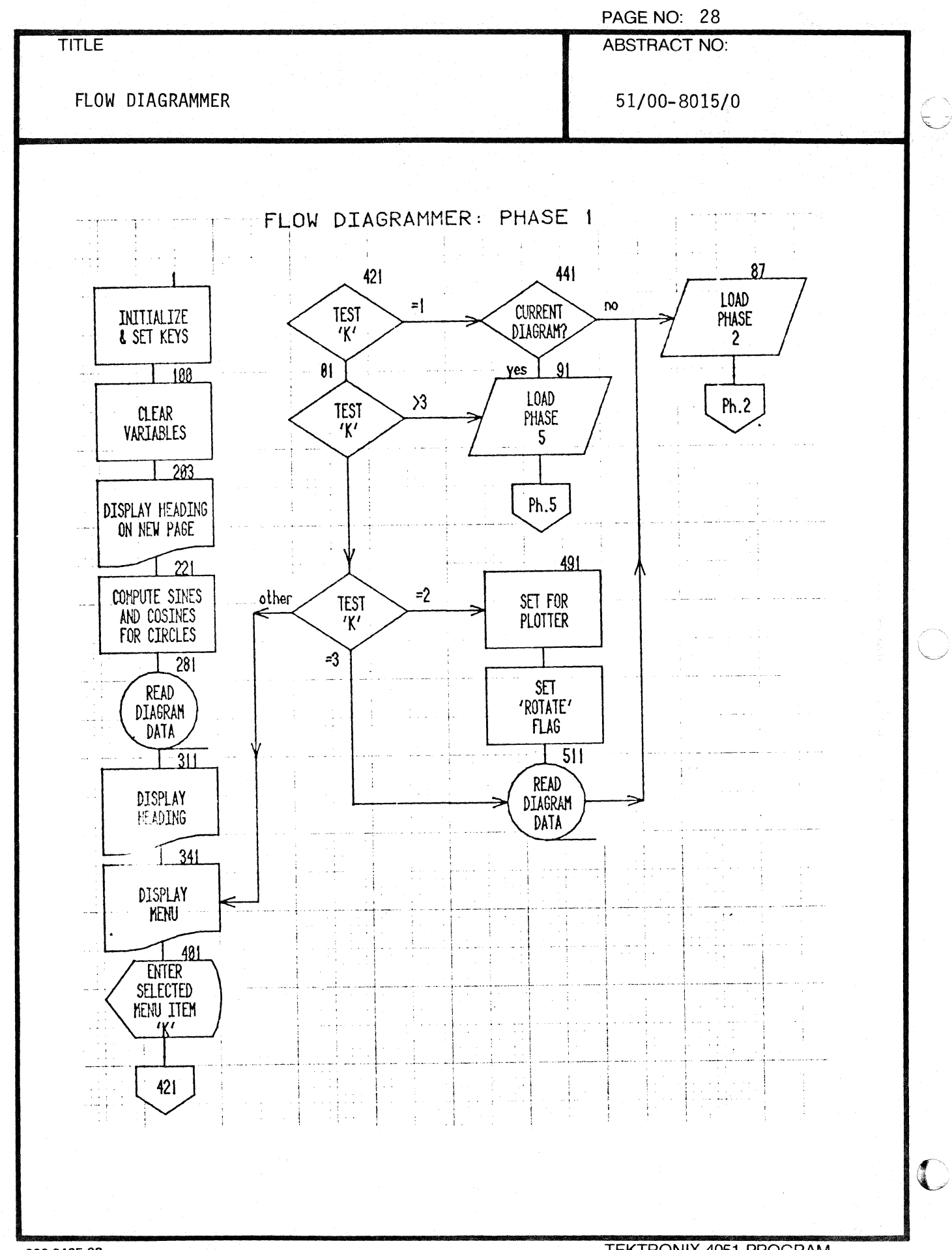

000-6405-02

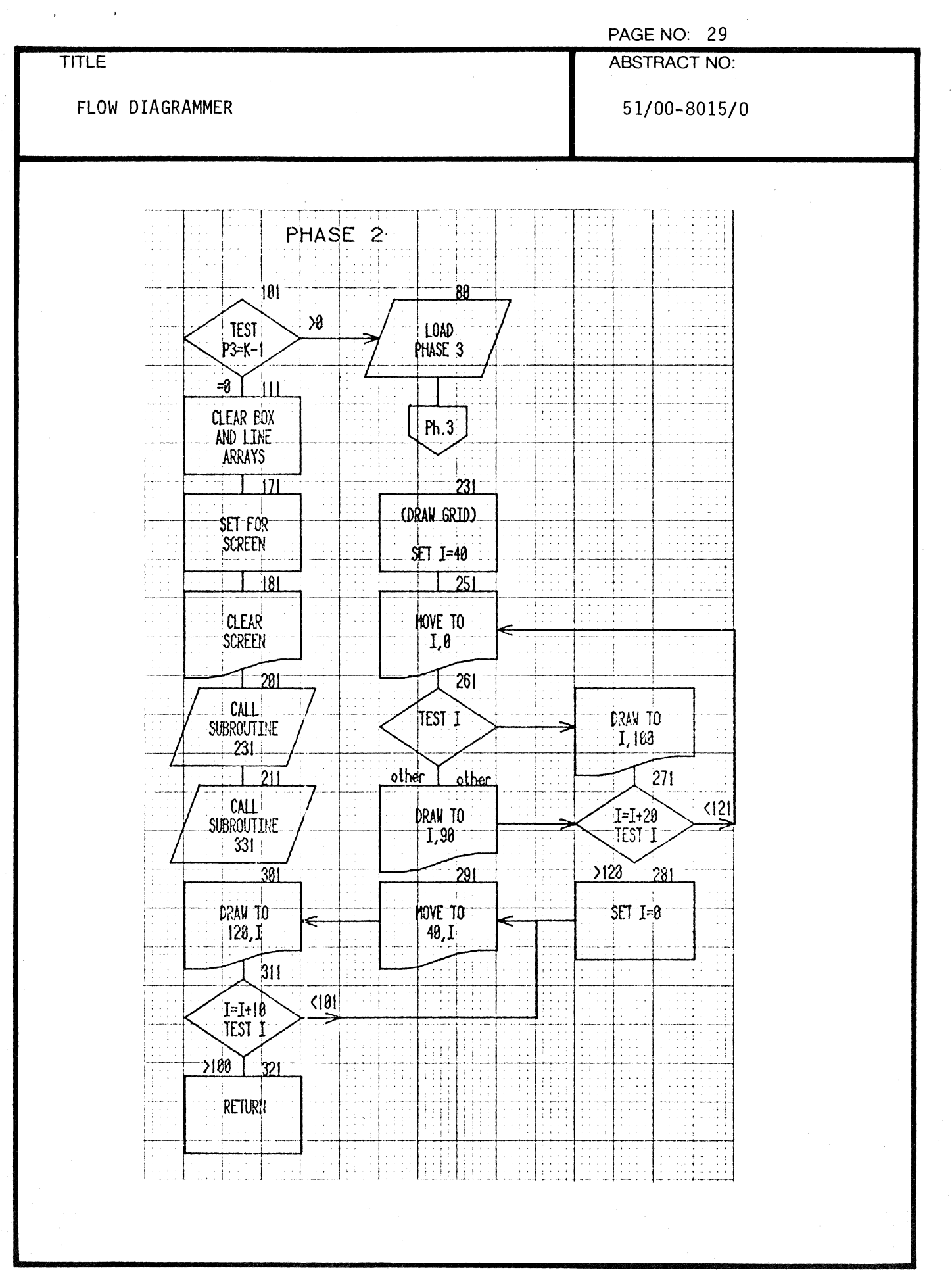

1

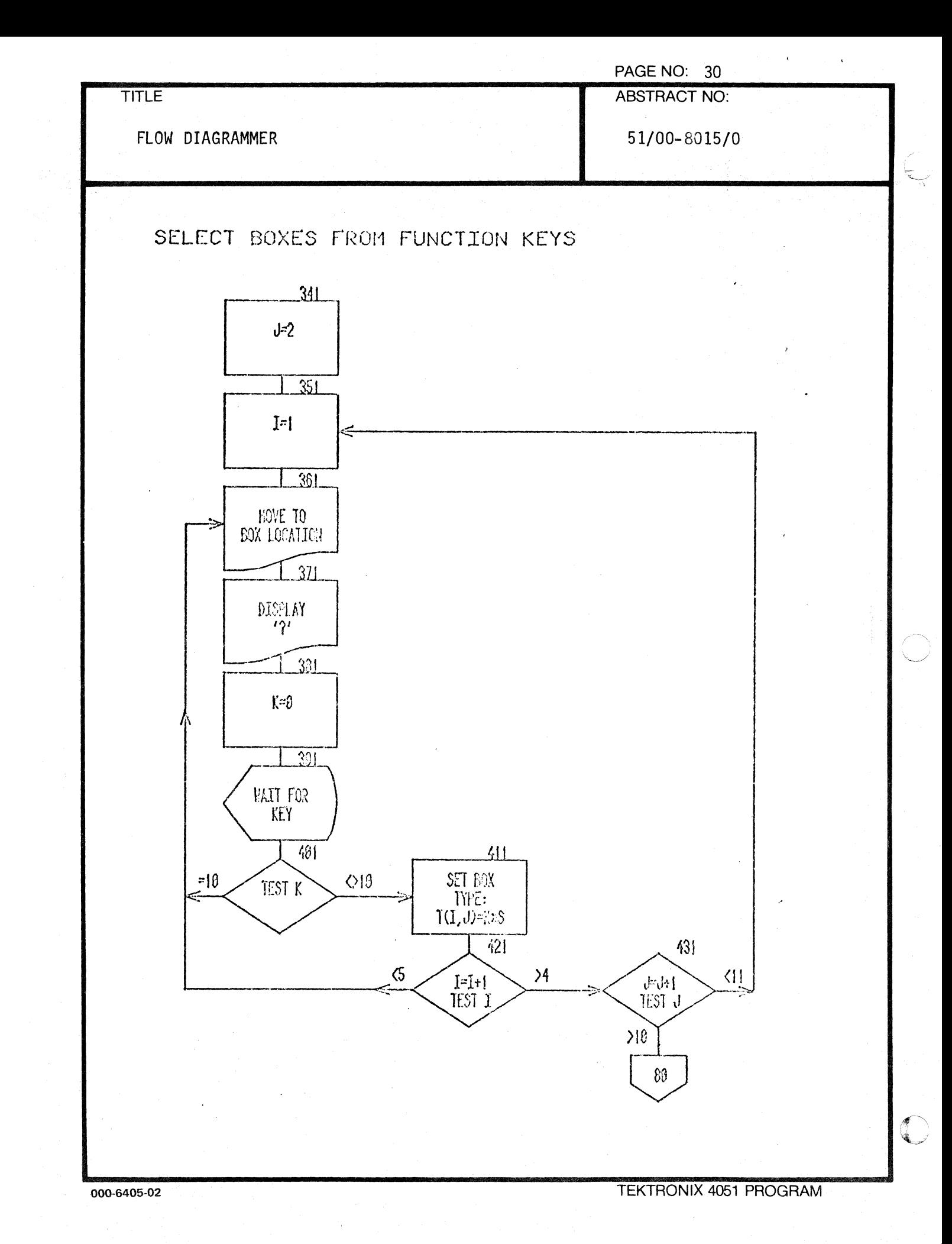

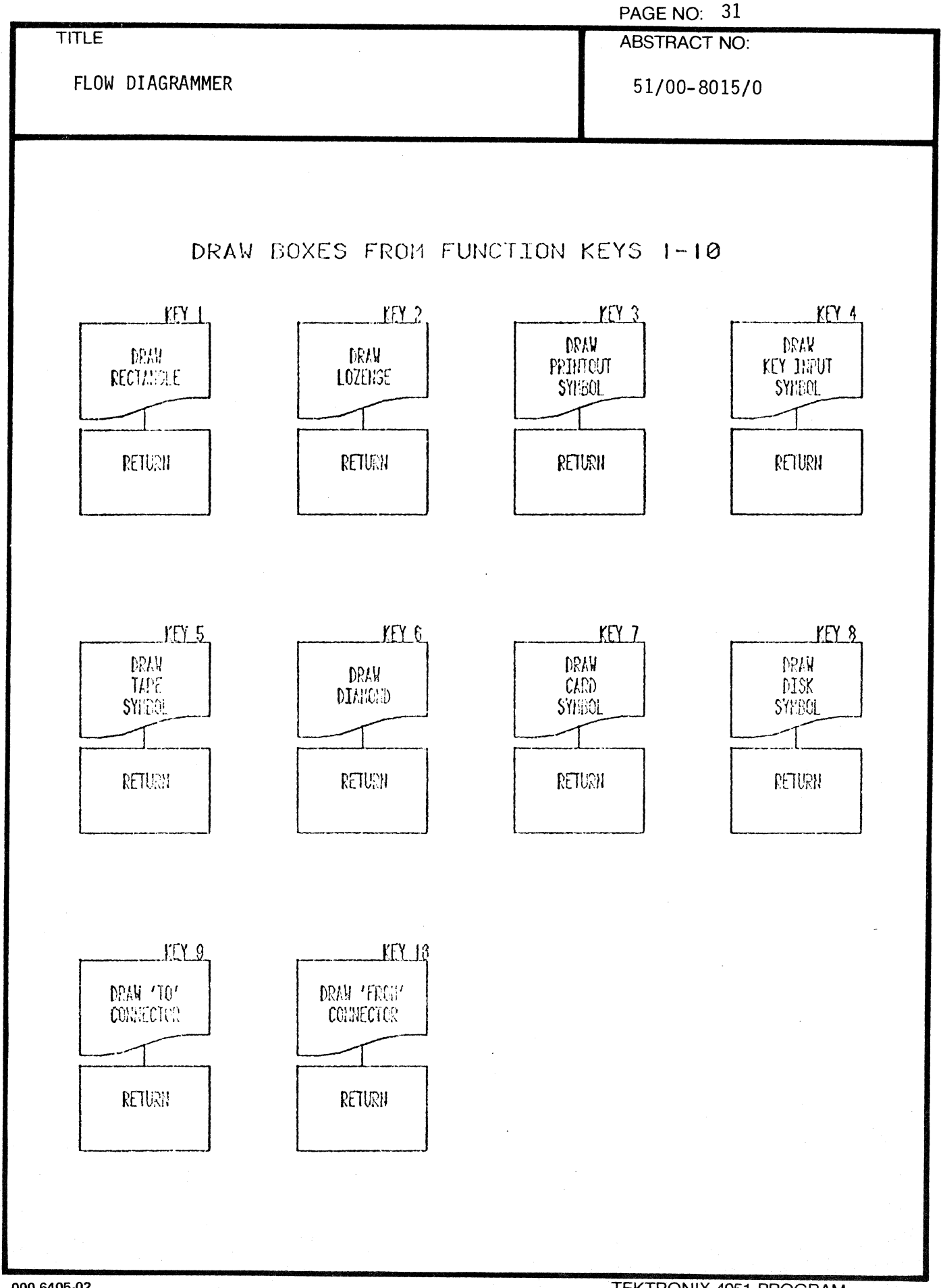

000-6405-02

 $\left( \begin{array}{c} 0 \\ 0 \\ 0 \end{array} \right)$ 

(

 $\mathbf{u}^{\mathrm{max}}$ 

 $\sim 10^{11}$  km

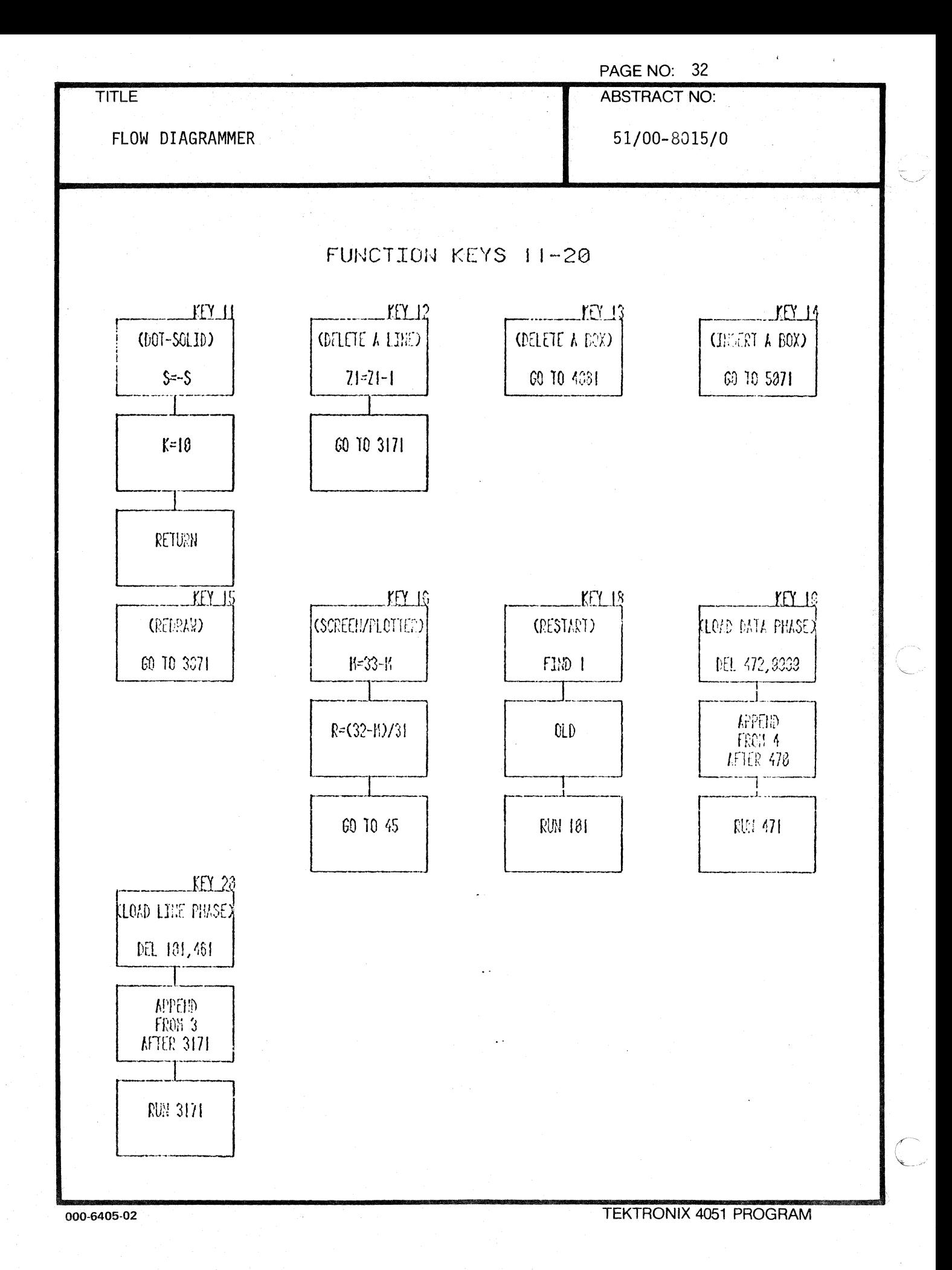

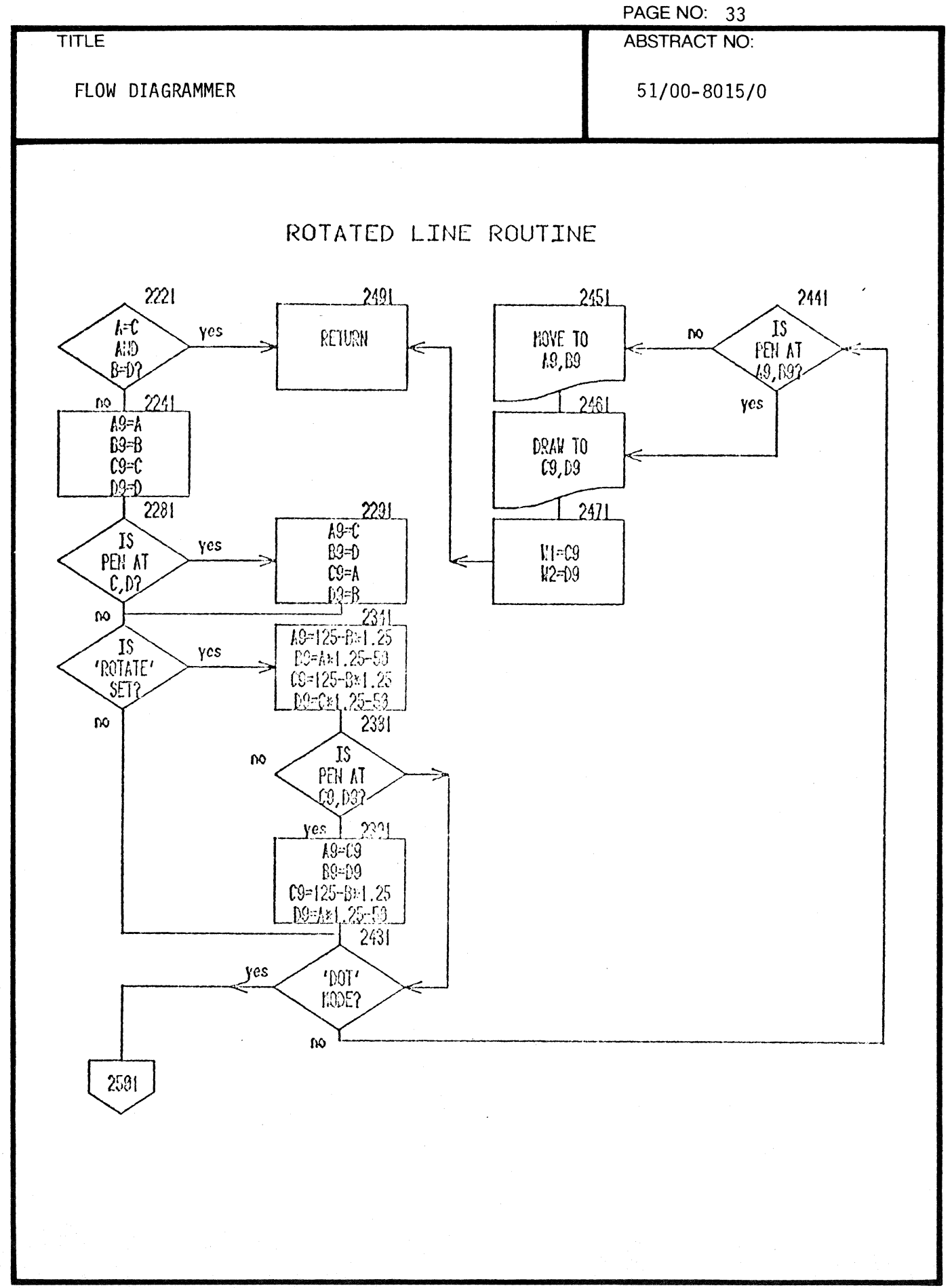

 $\bigcap$
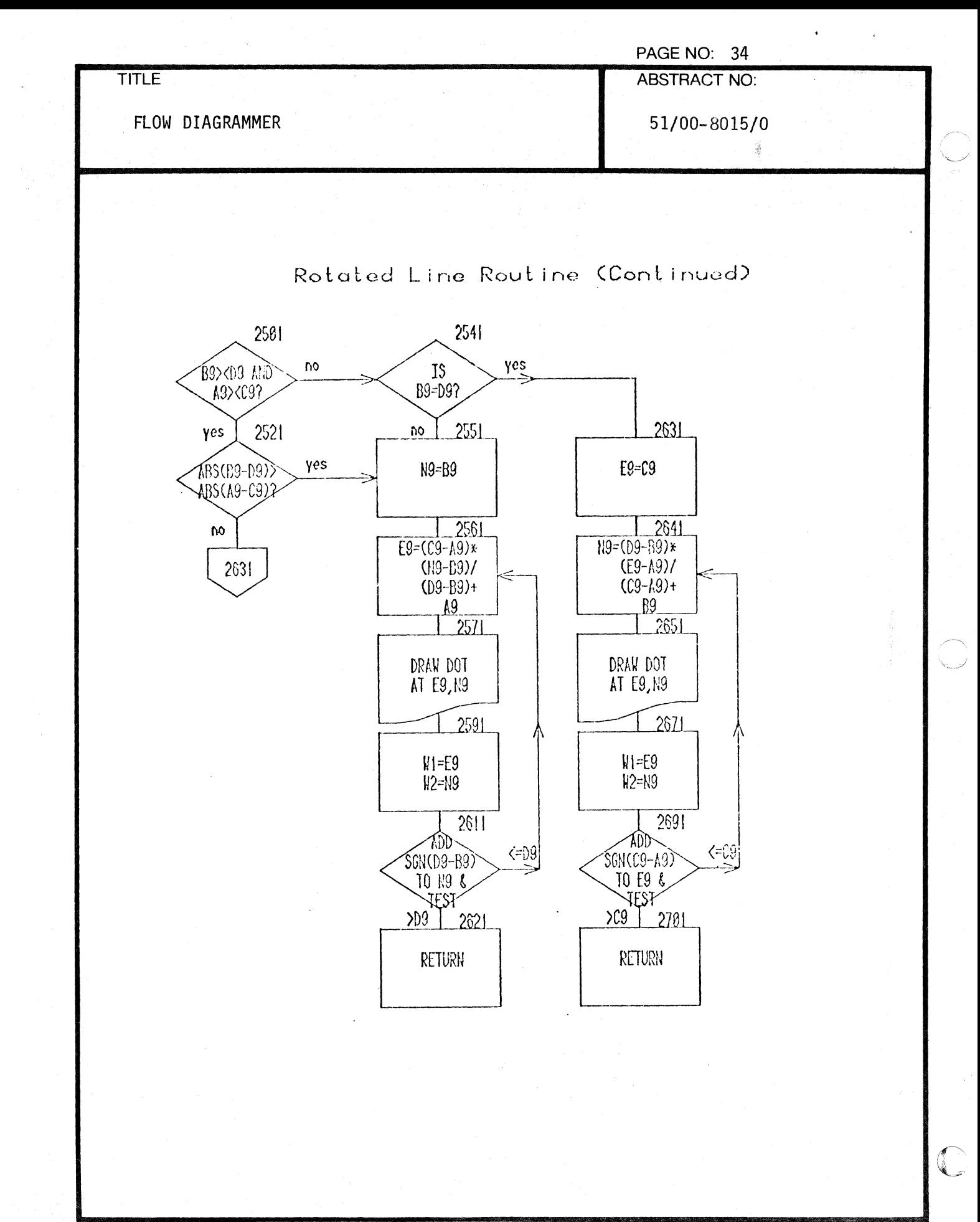

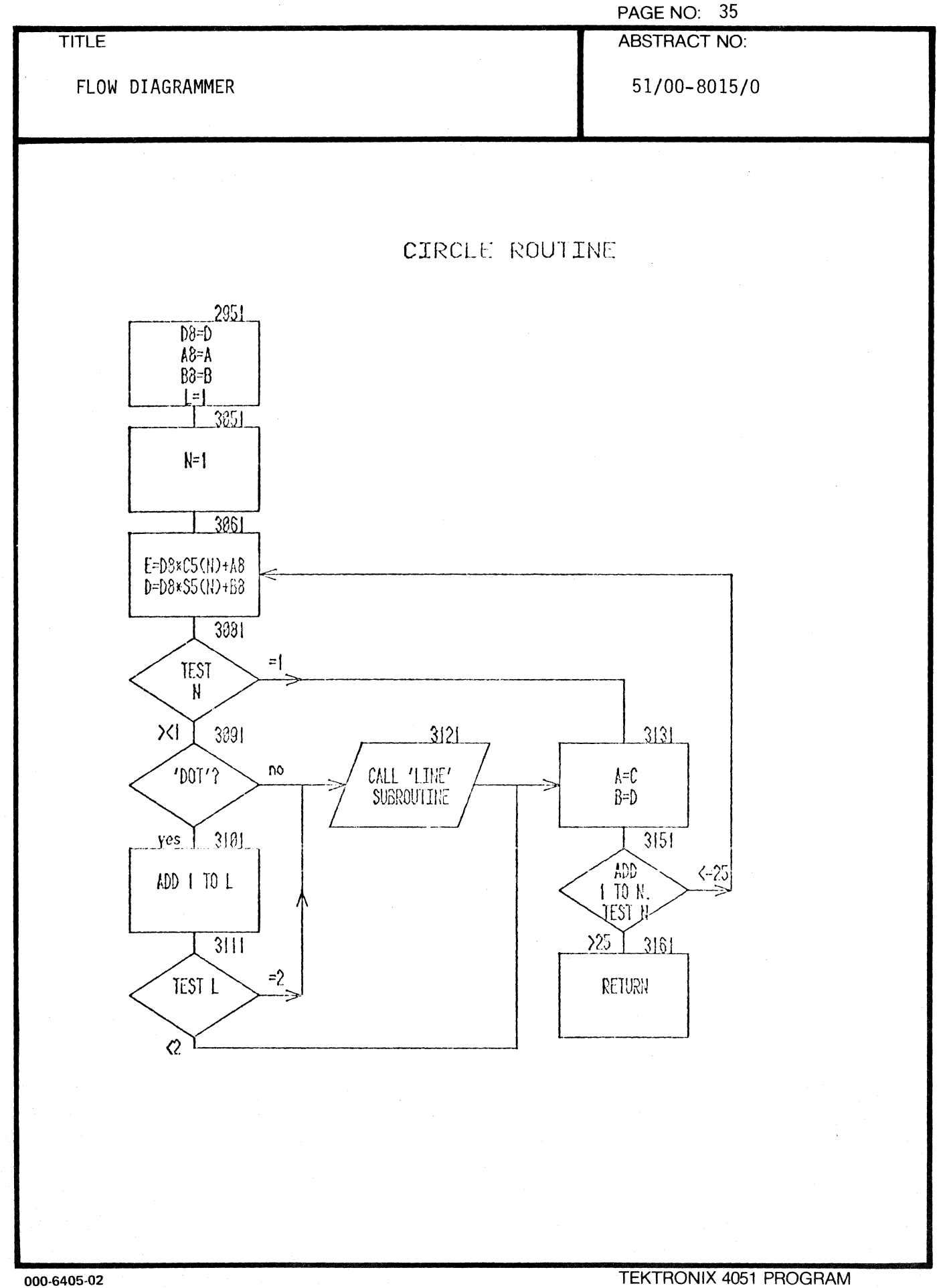

 $\mathbf{v}^{(i)}$ 

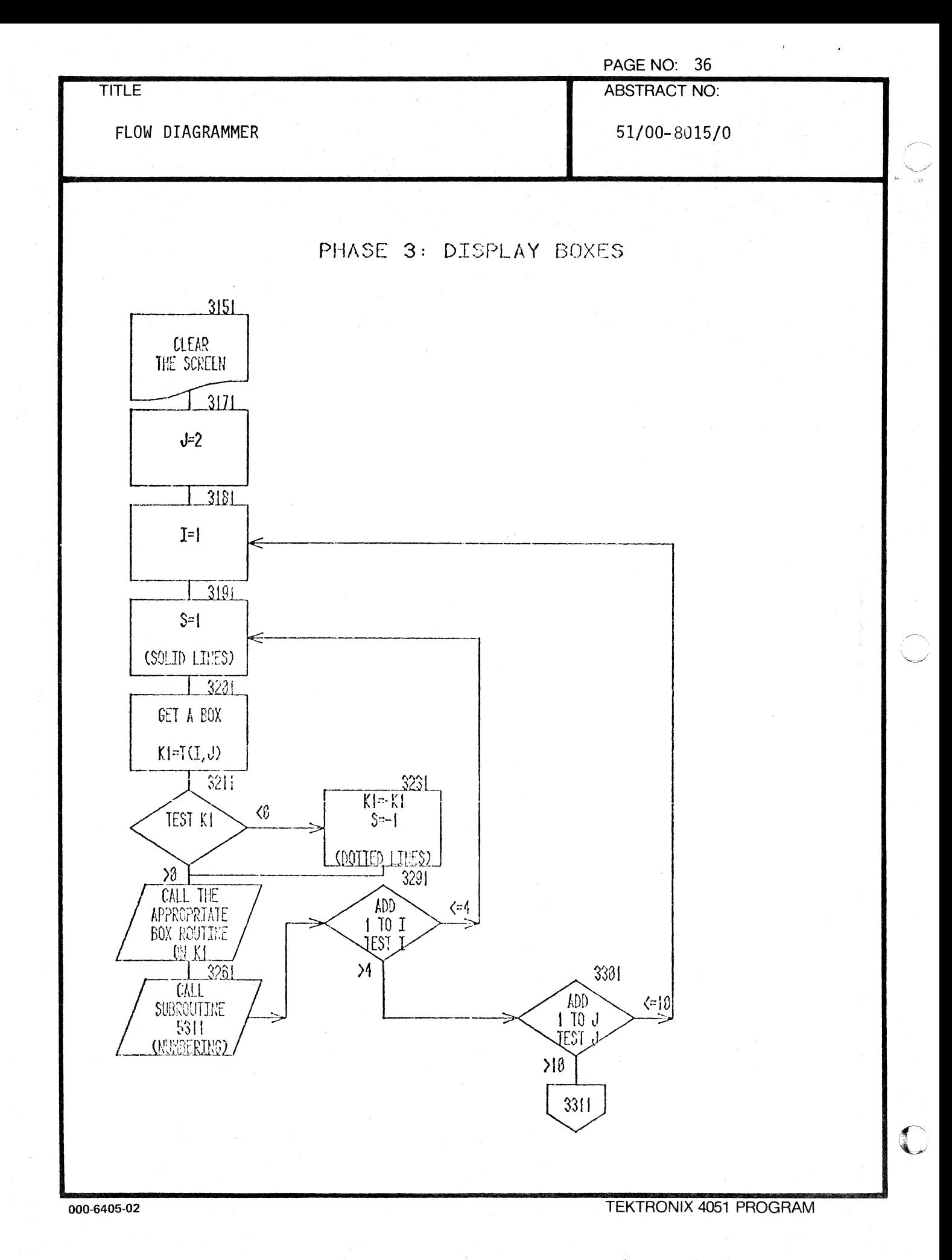

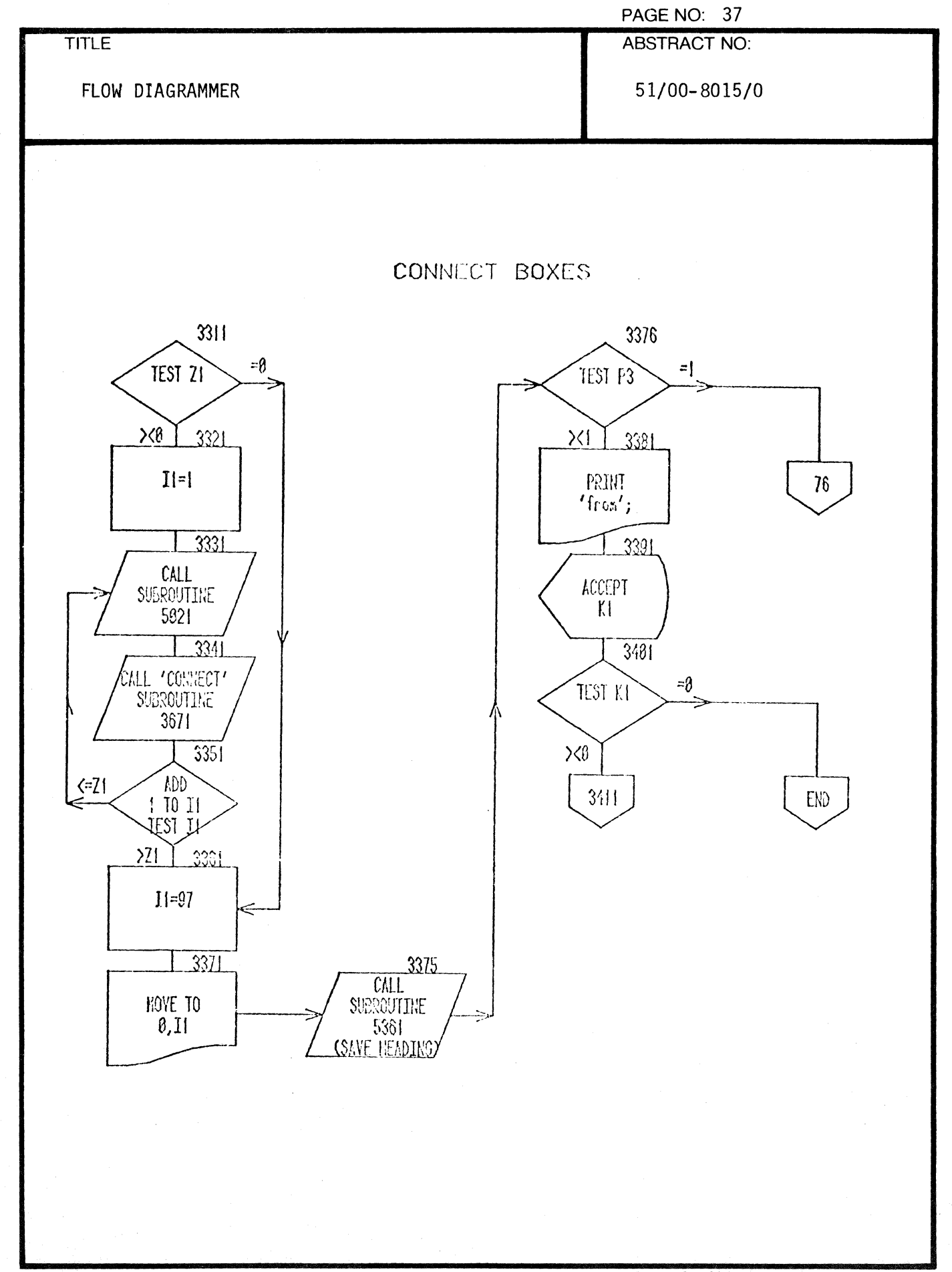

1

 $\bigcap$ 

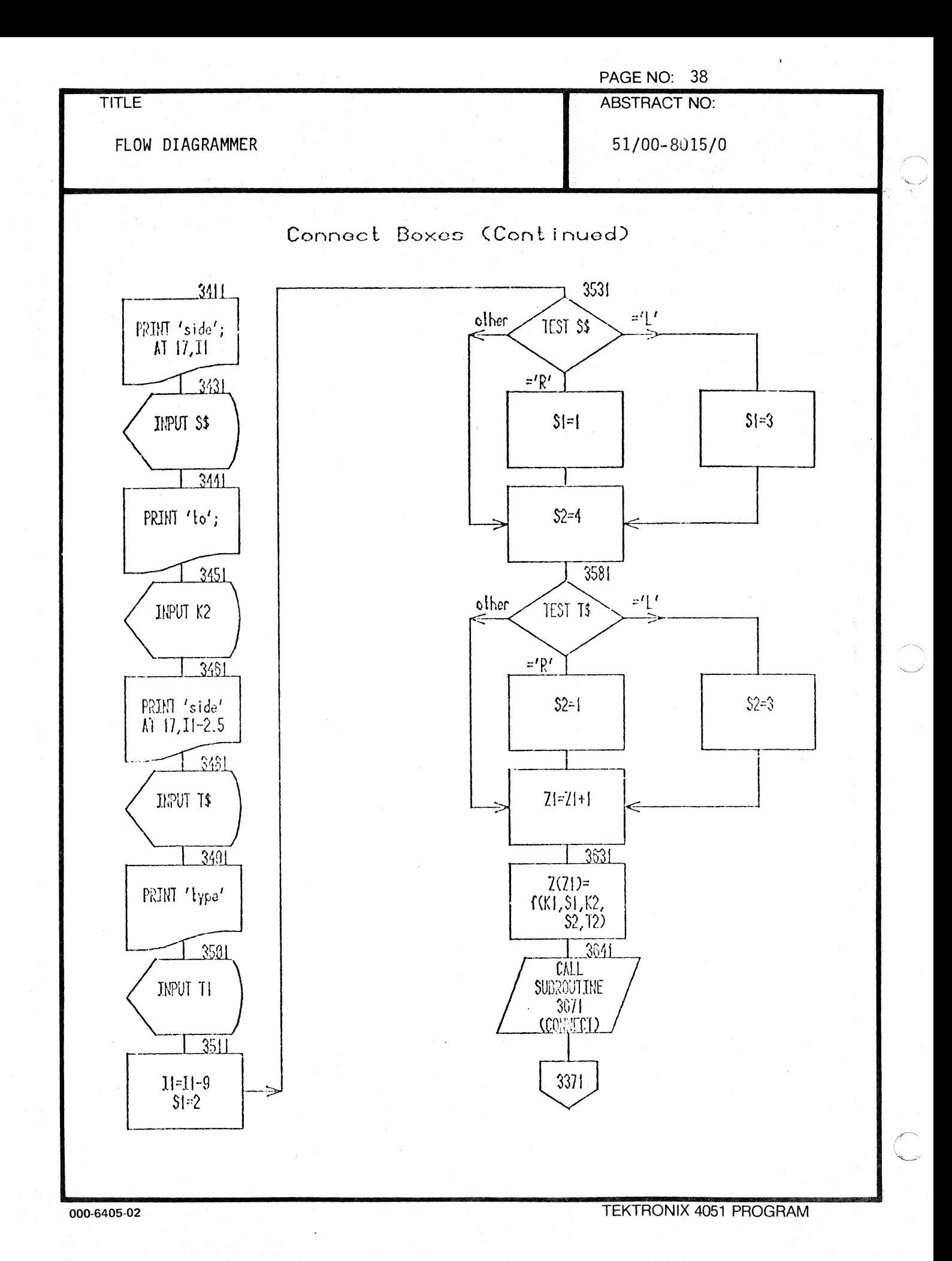

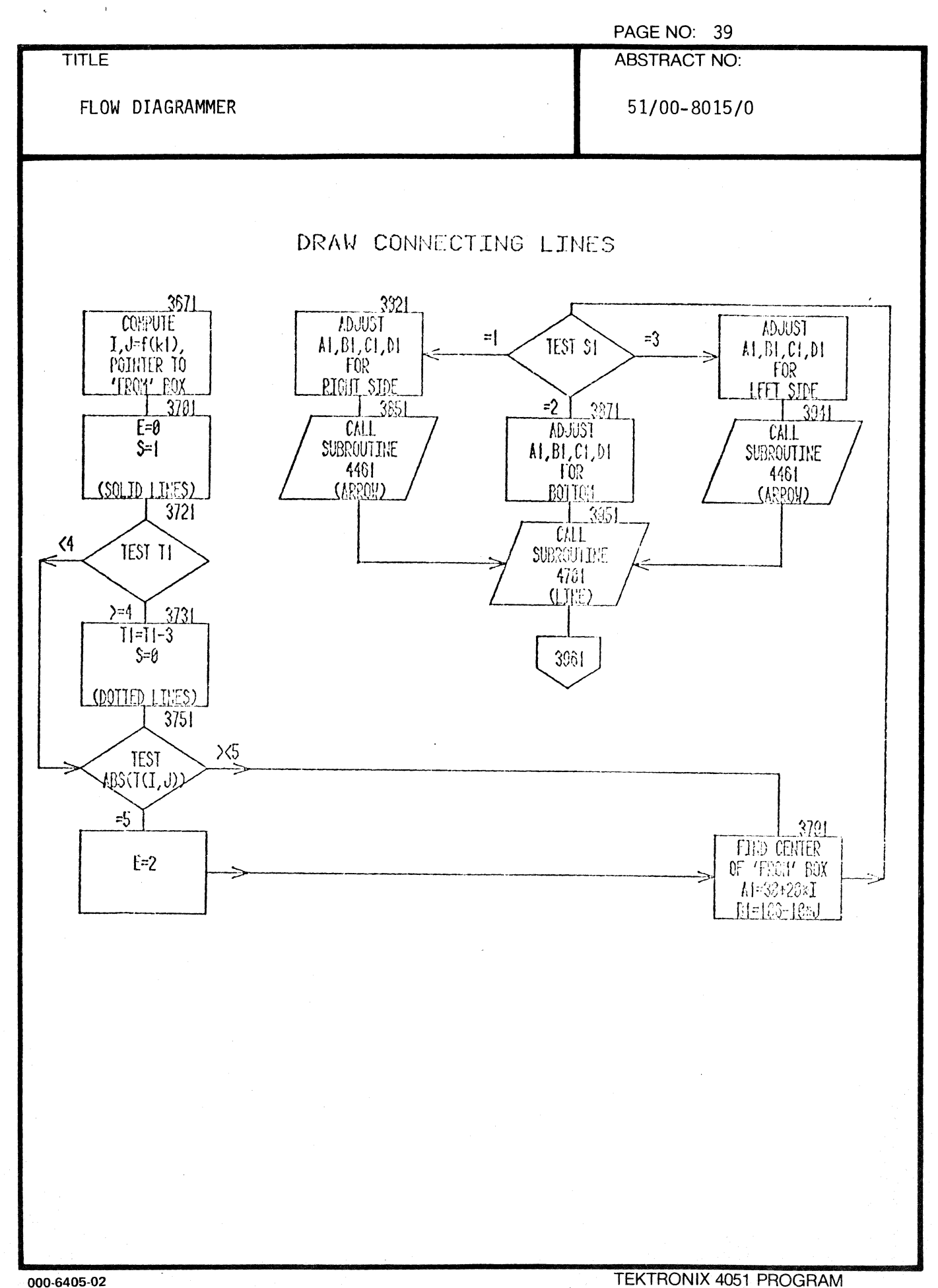

 $\blacksquare$ 

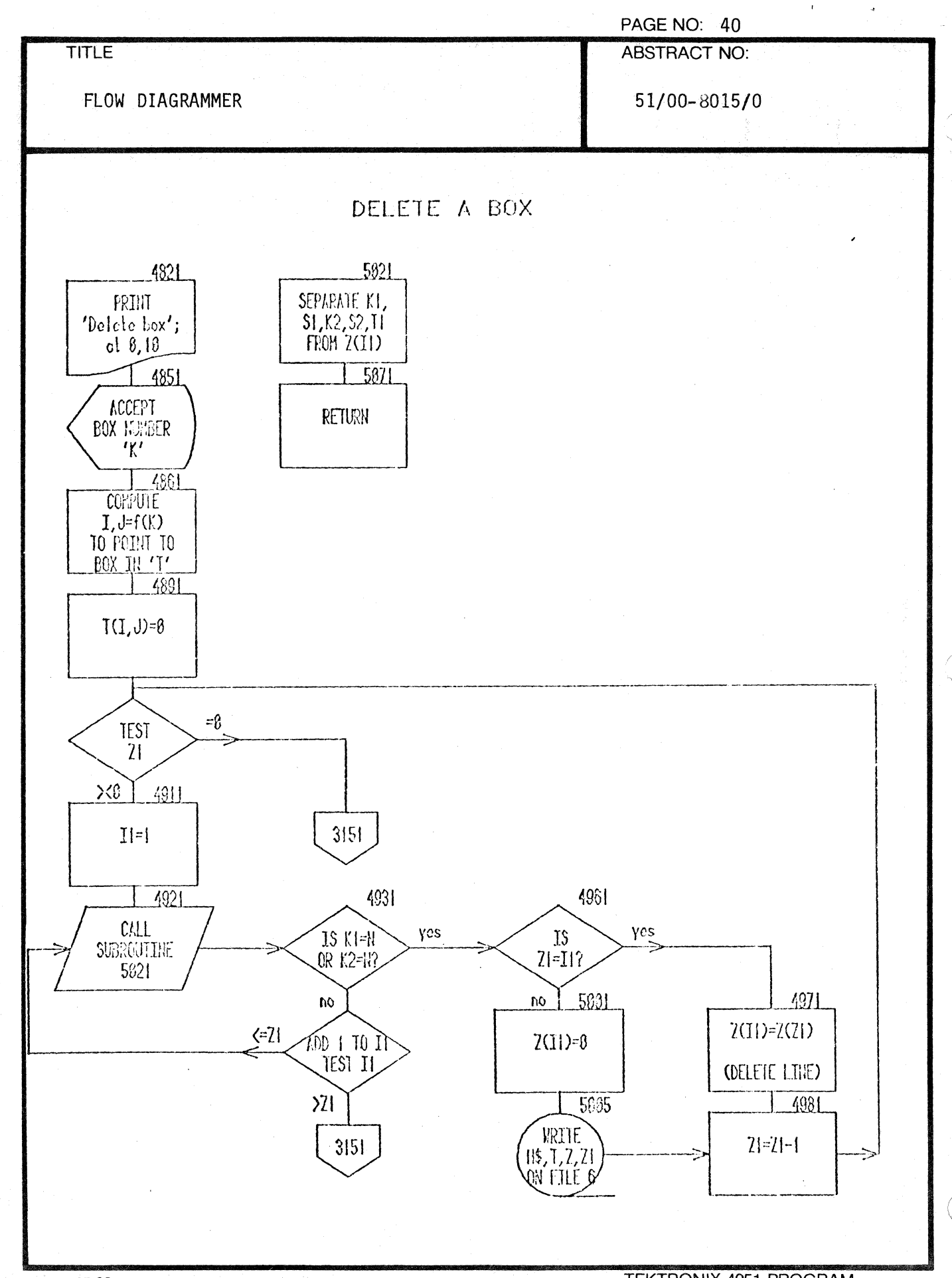

000-6405-02

**TEKTRONIX 4051 PROGRAM** 

 $\overline{\mathbb{C}}$ 

 $\bar{t}$ 

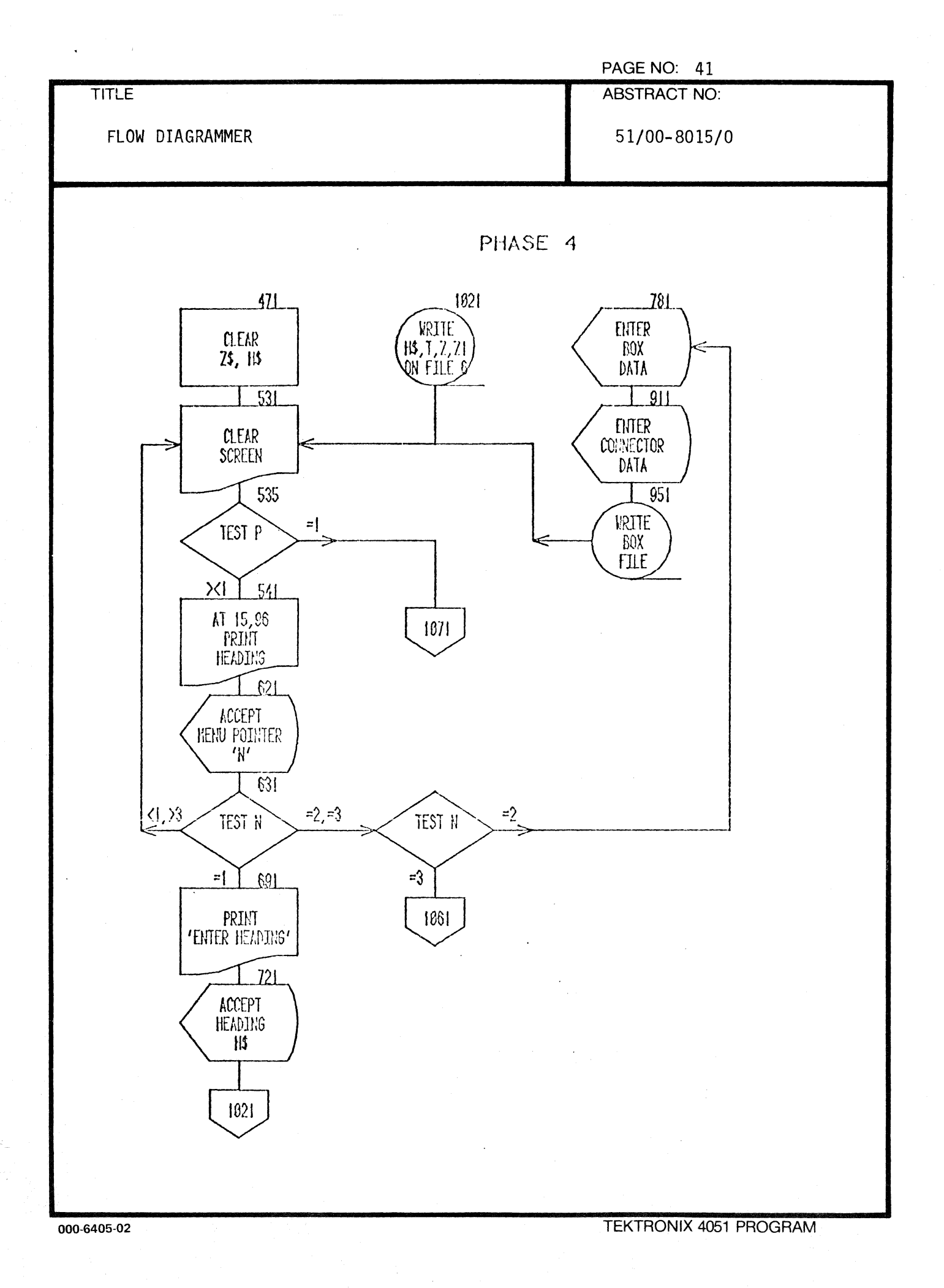

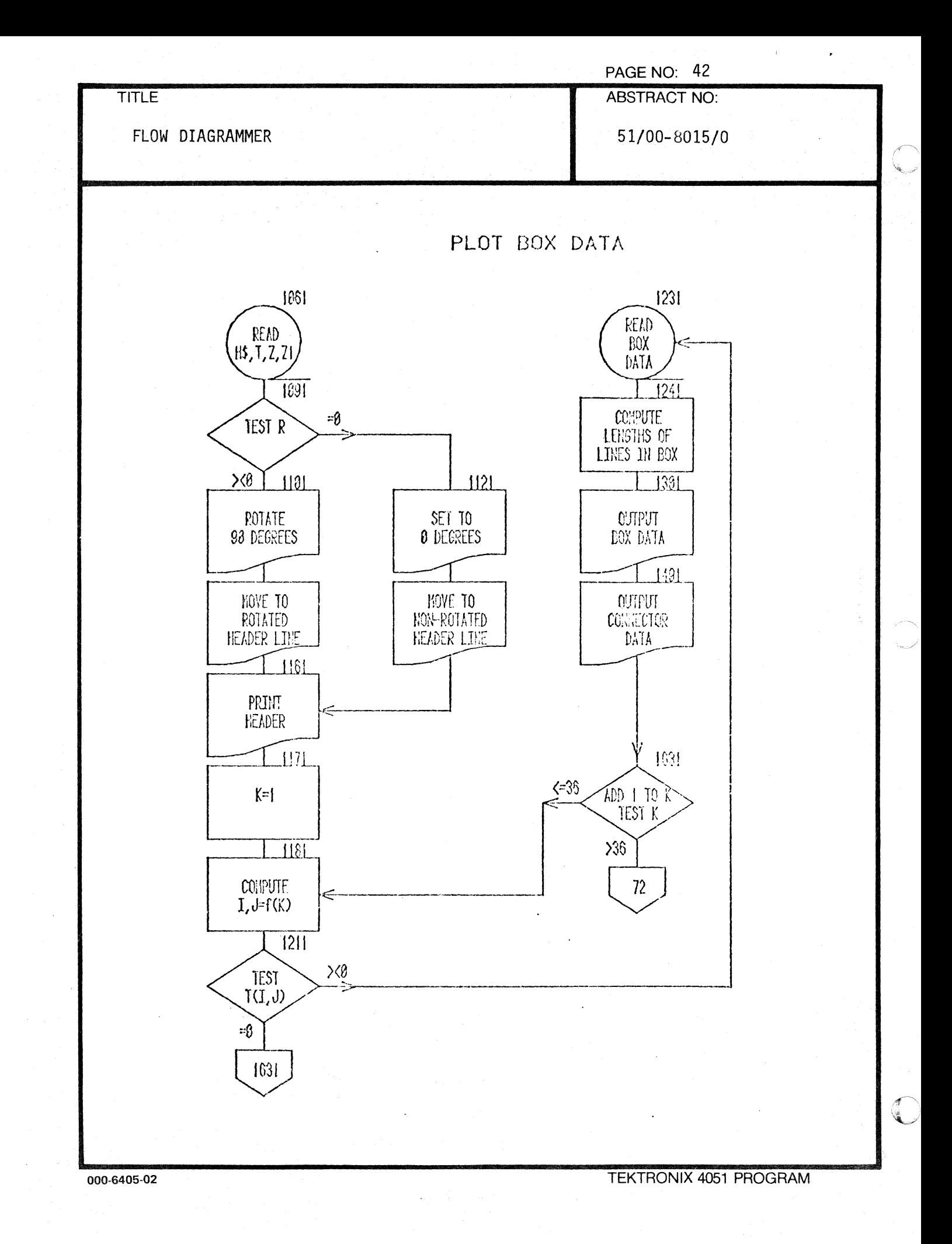

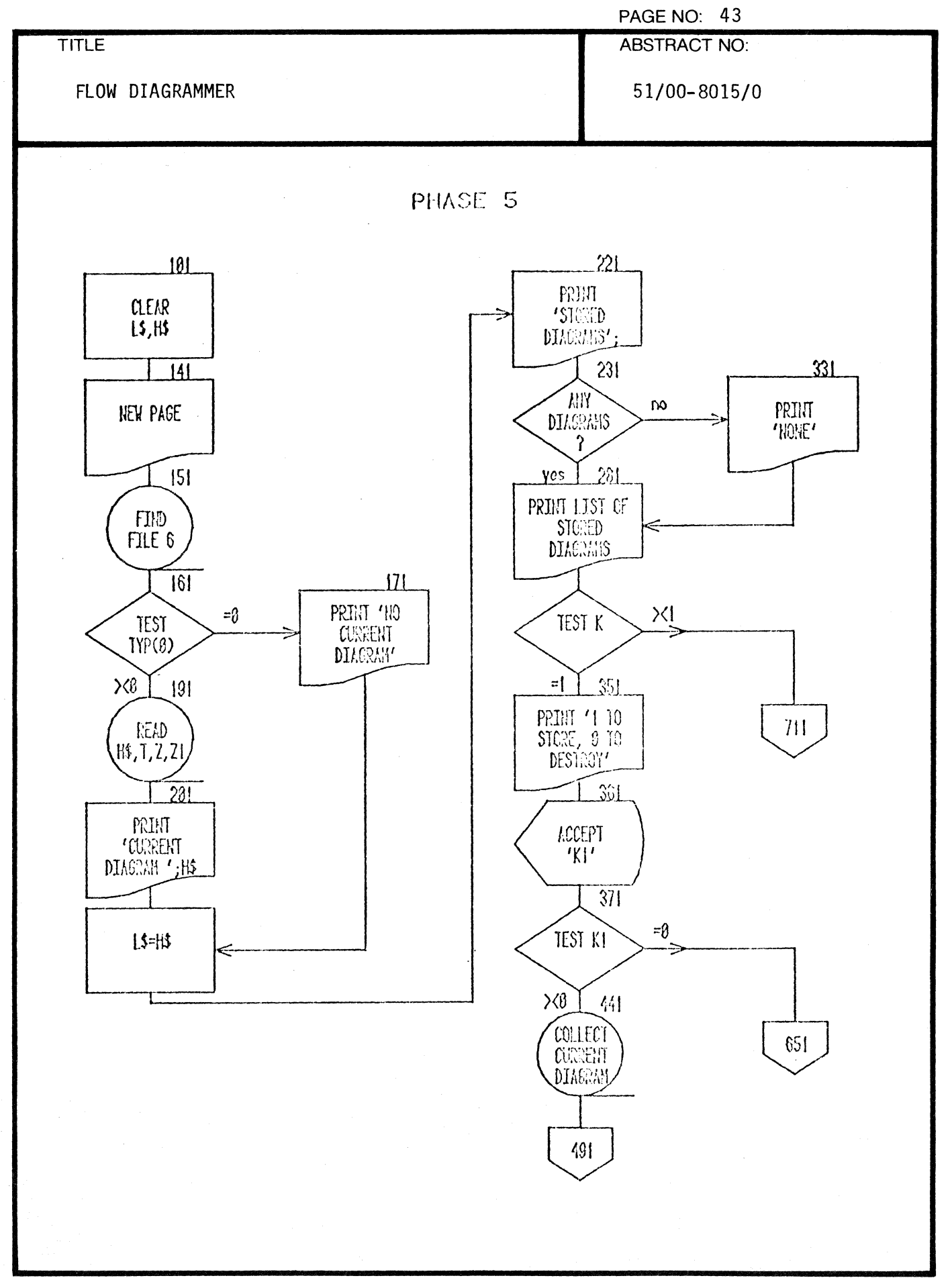

 $\star$  .

1

1

 $\sim$   $\alpha$ 

**TEKTRONIX 4051 PROGRAM** 

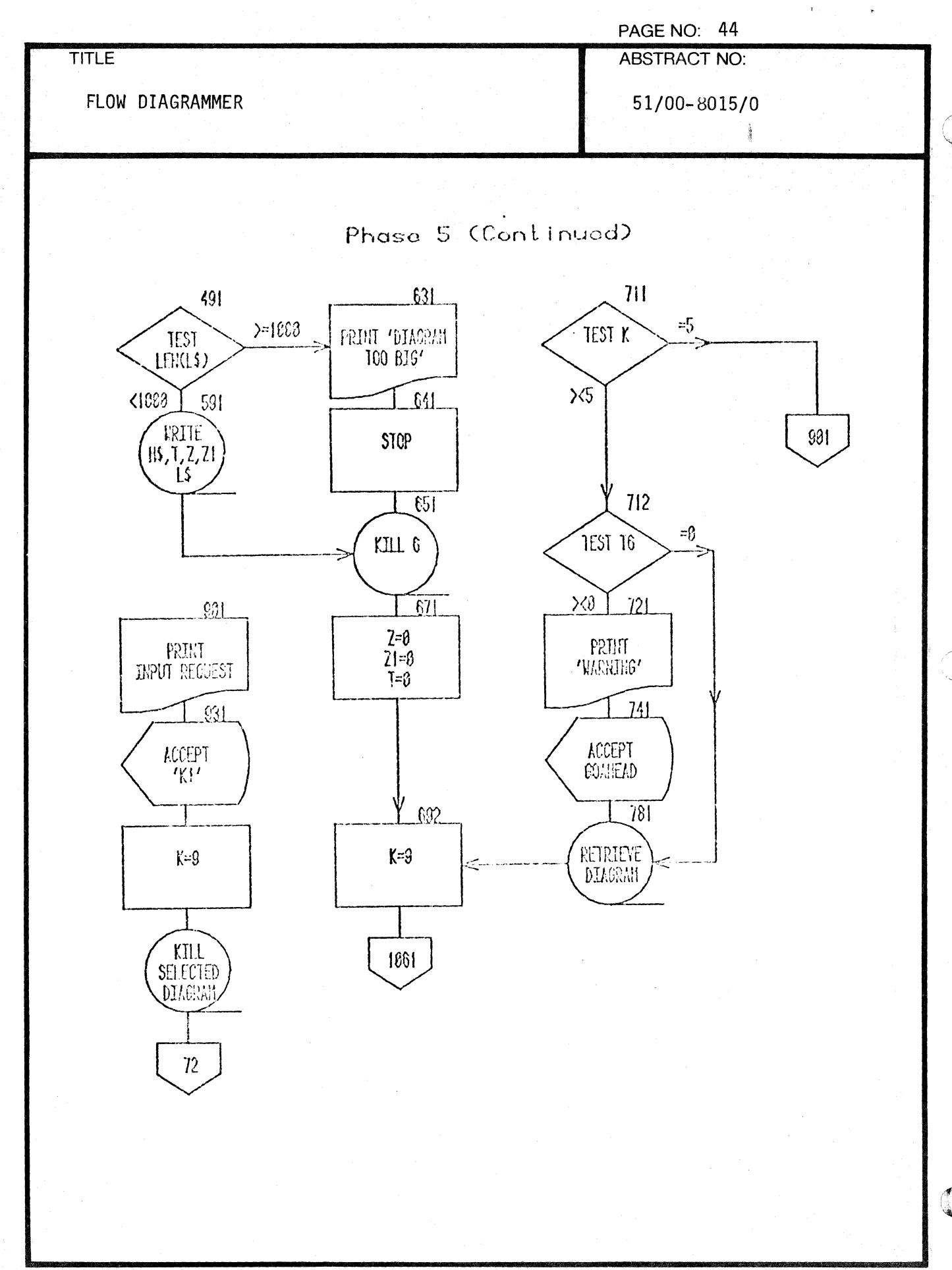

**TEKTRONIX 4051 PROGRAM** 

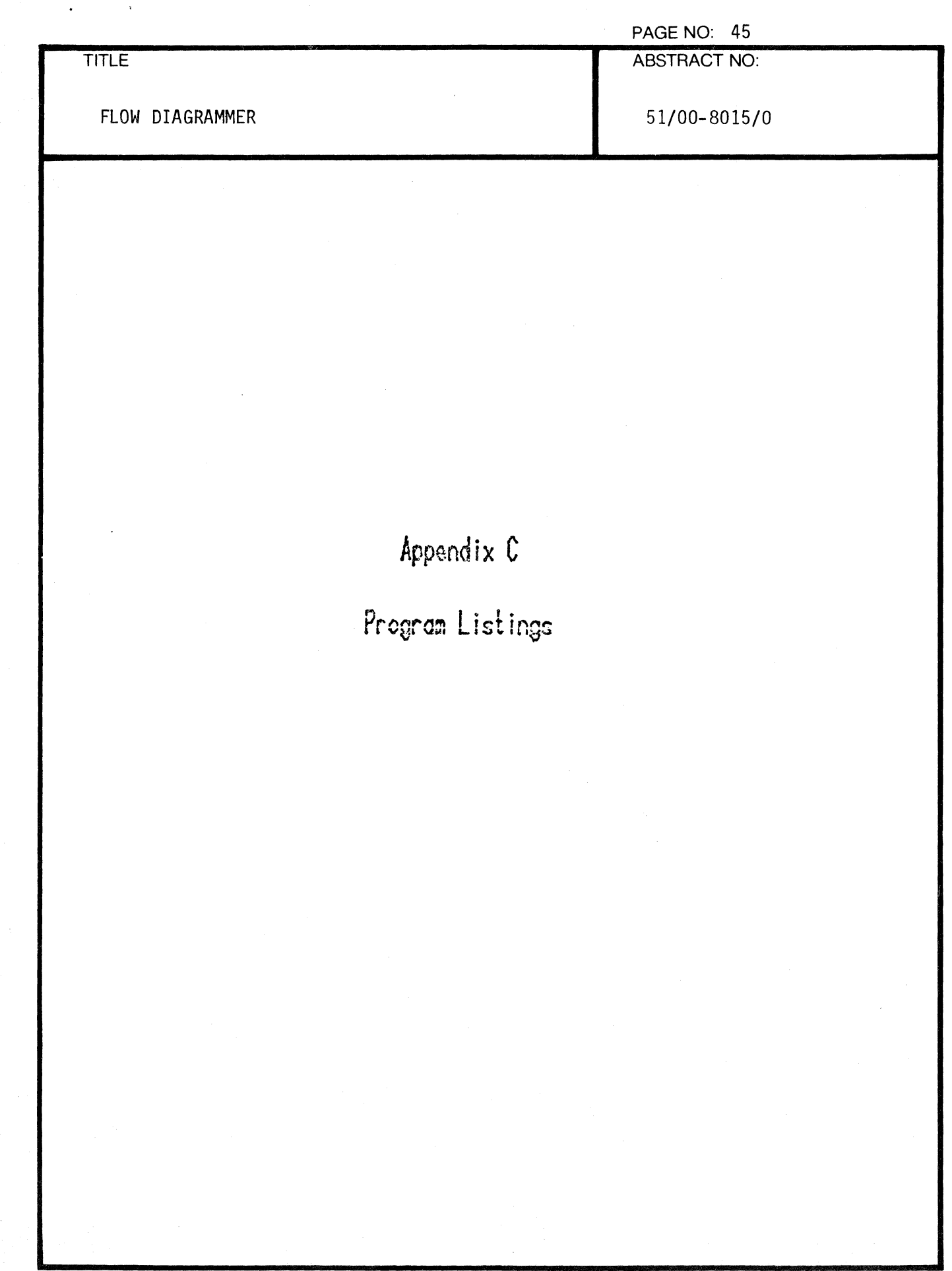

 $\mathcal{L}^{\text{max}}_{\text{max}}$  and  $\mathcal{L}^{\text{max}}_{\text{max}}$ 

 $\mathbf{I}$ 

 $\mathcal{I}$ 

€

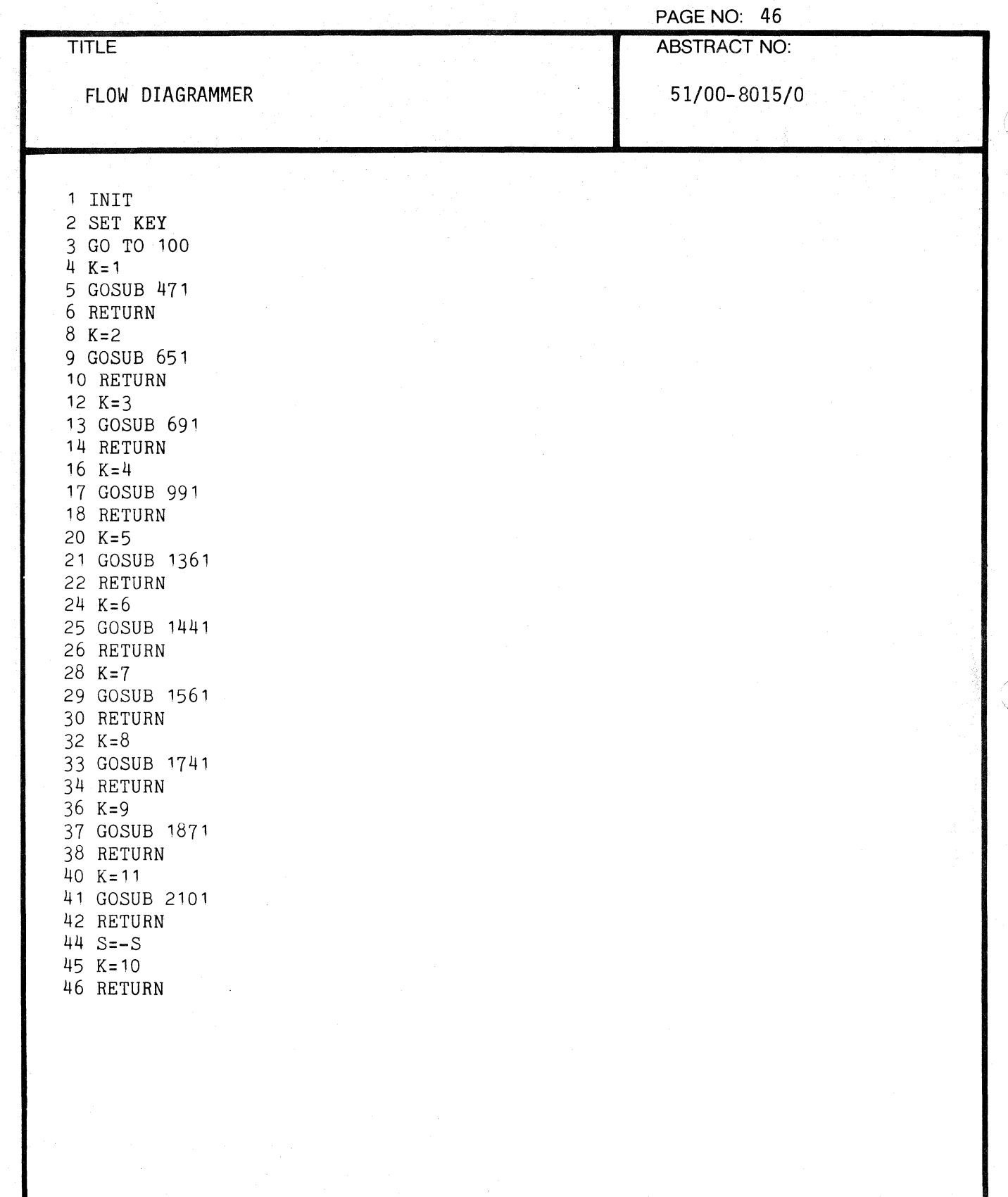

L,

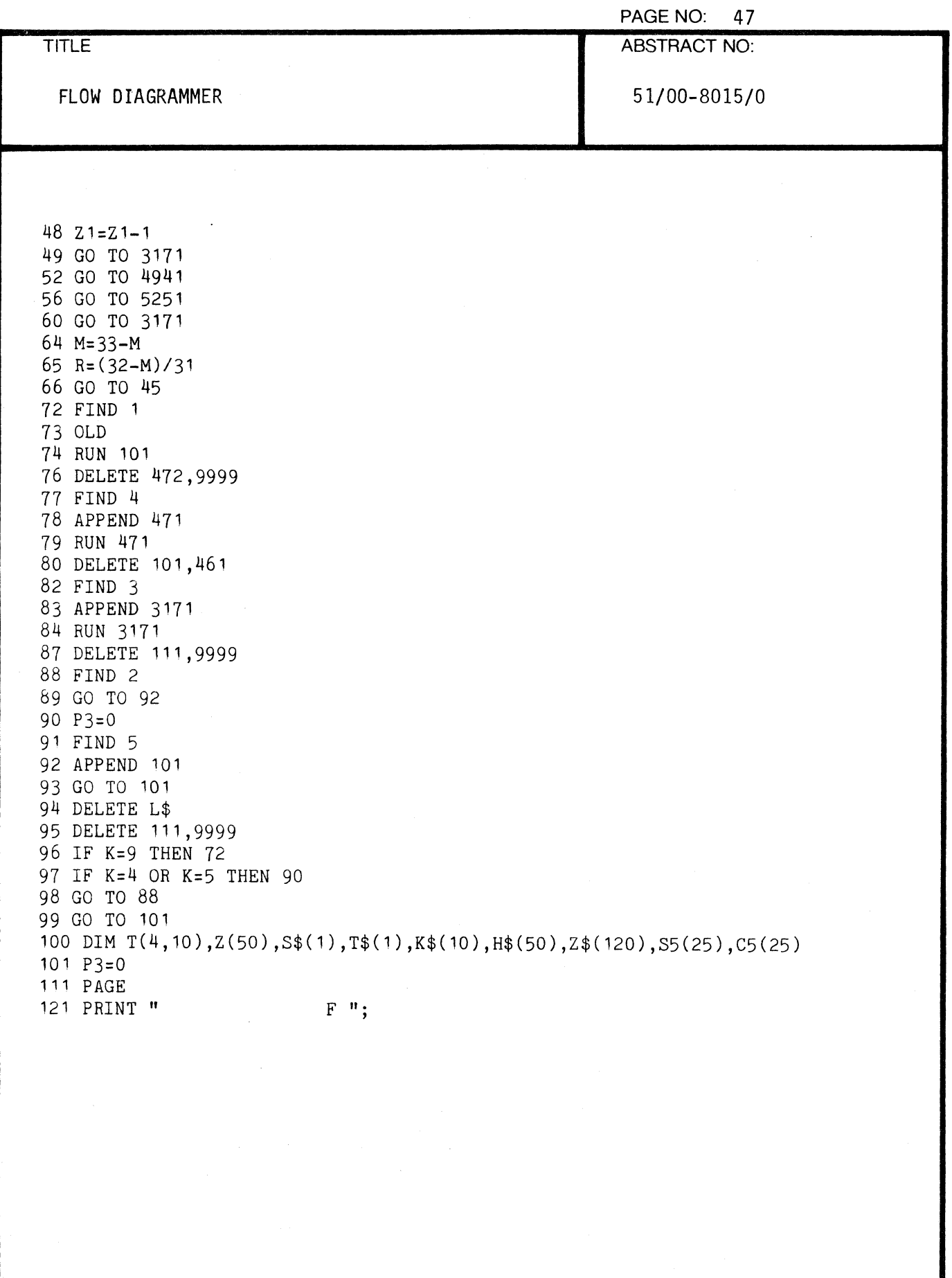

 $\frac{d}{dt}$ 

:{

 $\mathbf C$ 

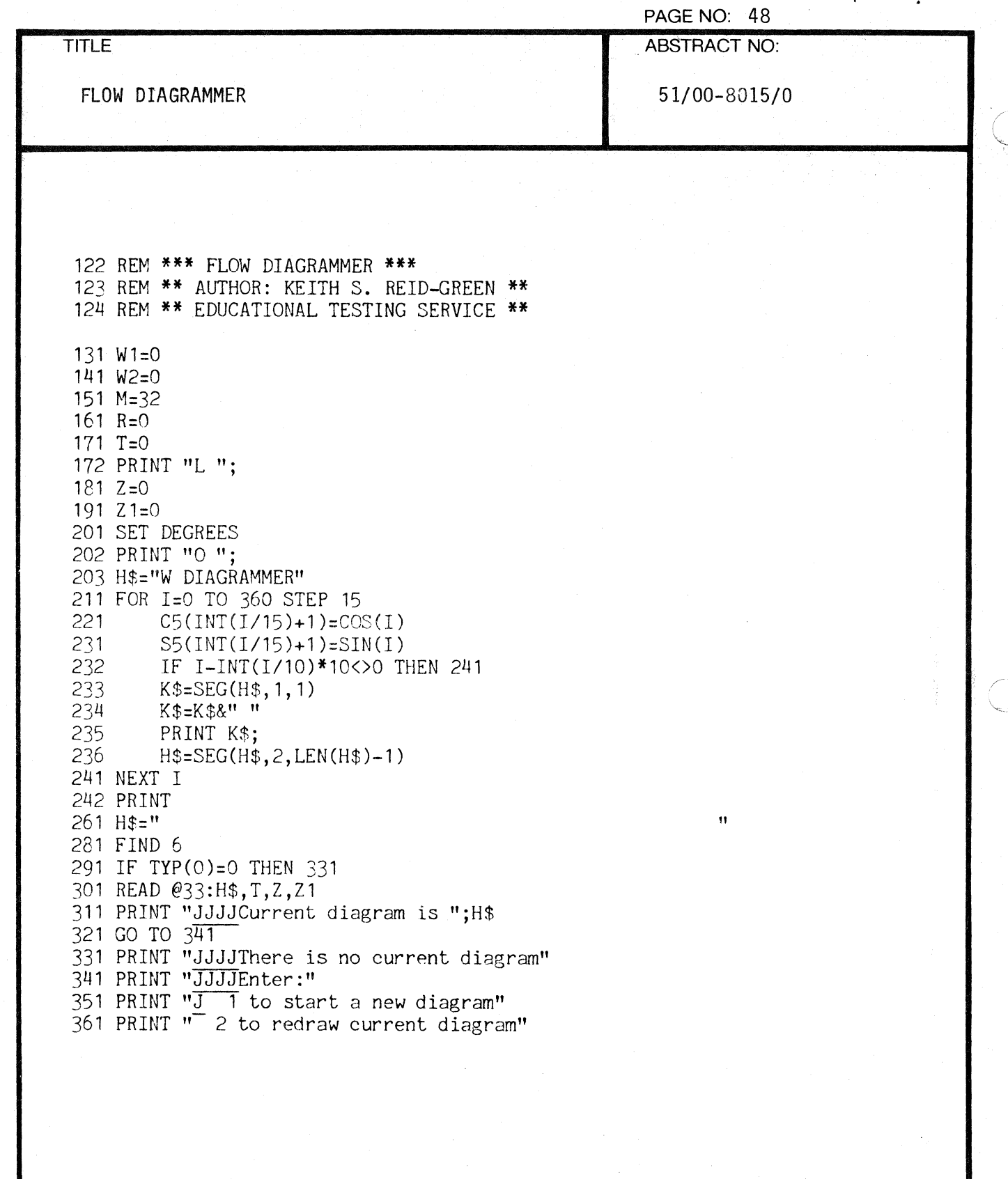

 $\overline{\phantom{a}}$ 

 $\mathbf{v}$ 

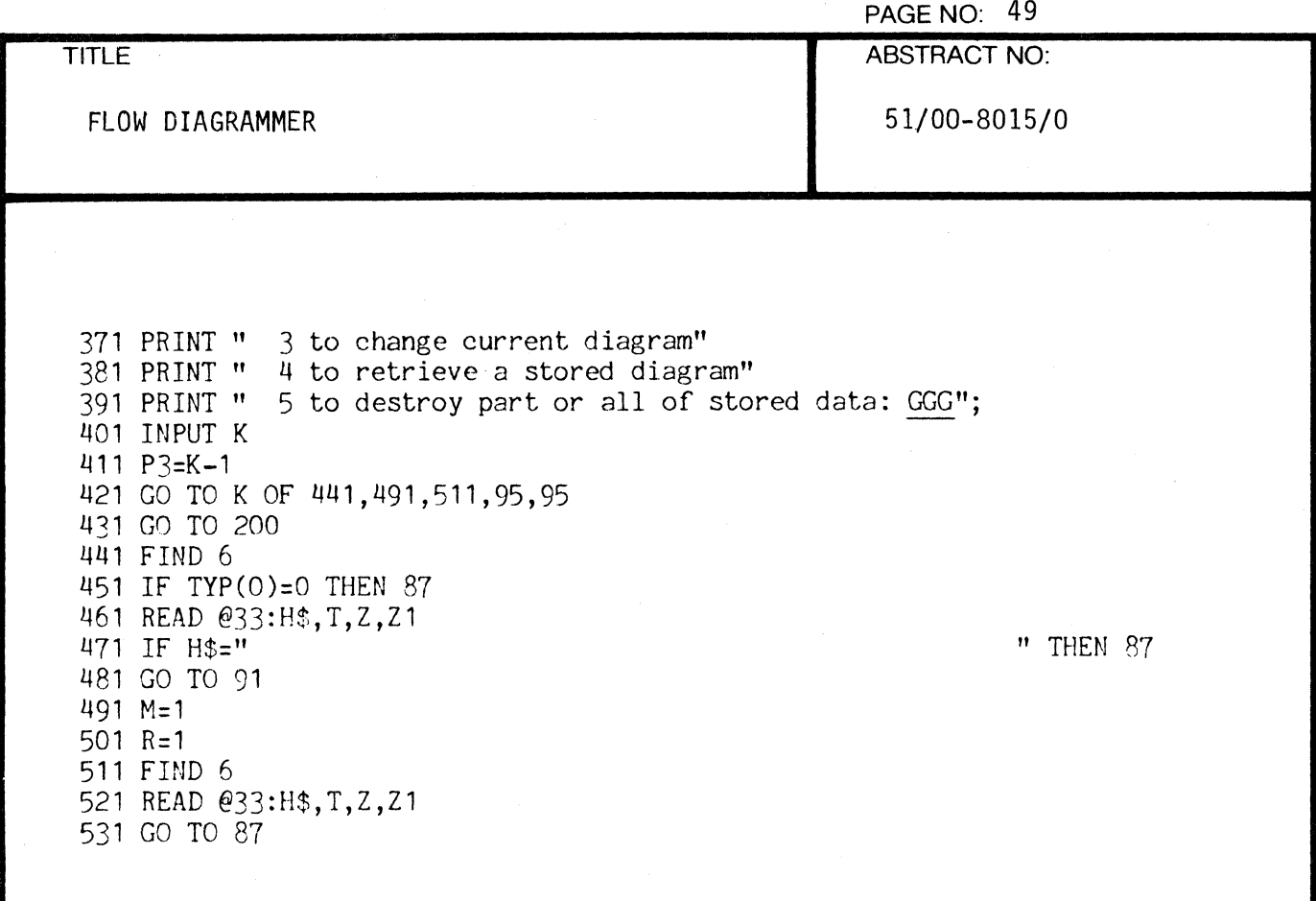

 $\sqrt{\phantom{a}}$ 

 $\blacksquare$ 

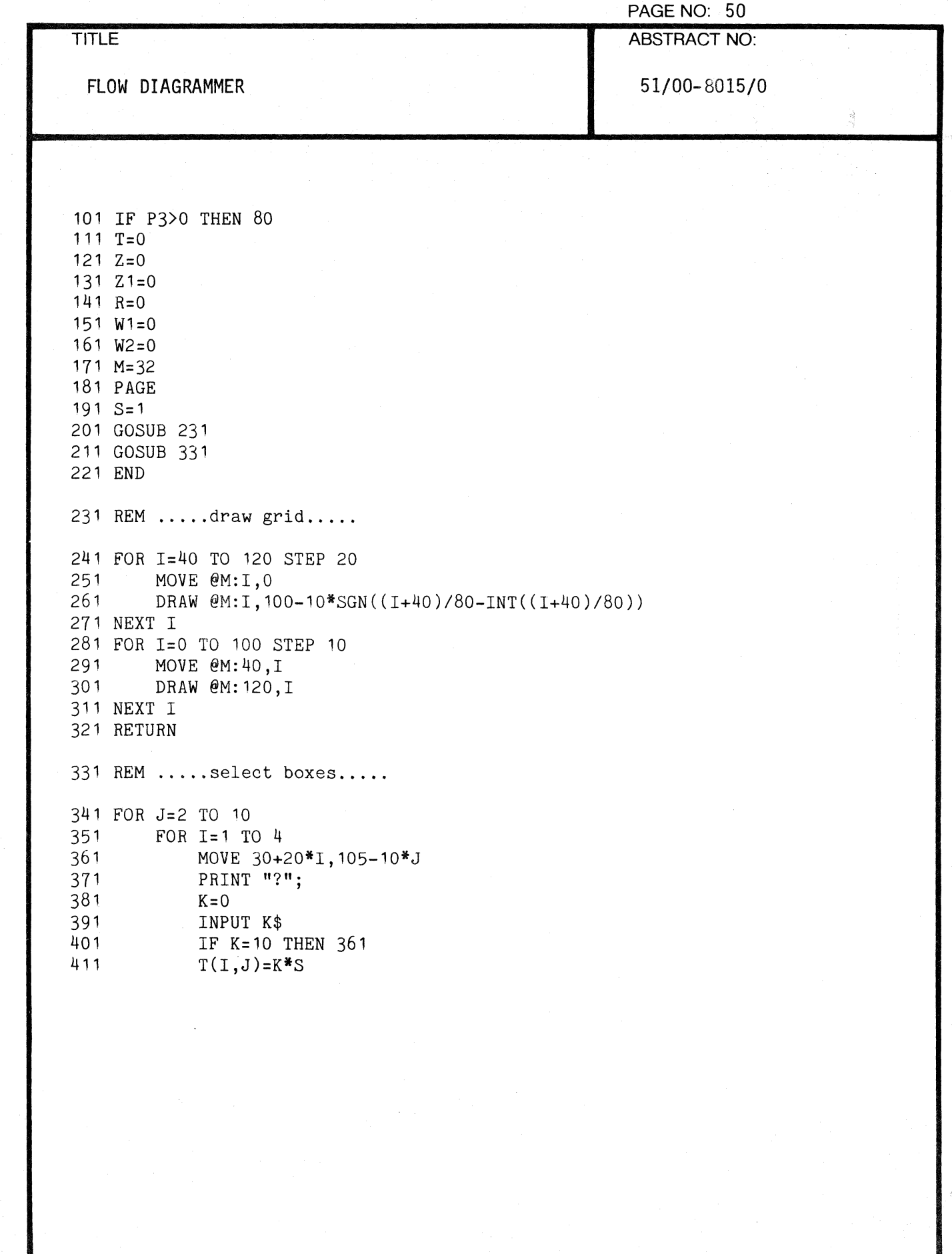

000-6405-02

 $\ddot{\phantom{0}}$ 

 $\bigcup_{i=1}^n$ 

 $\overline{\mathbb{C}}$ 

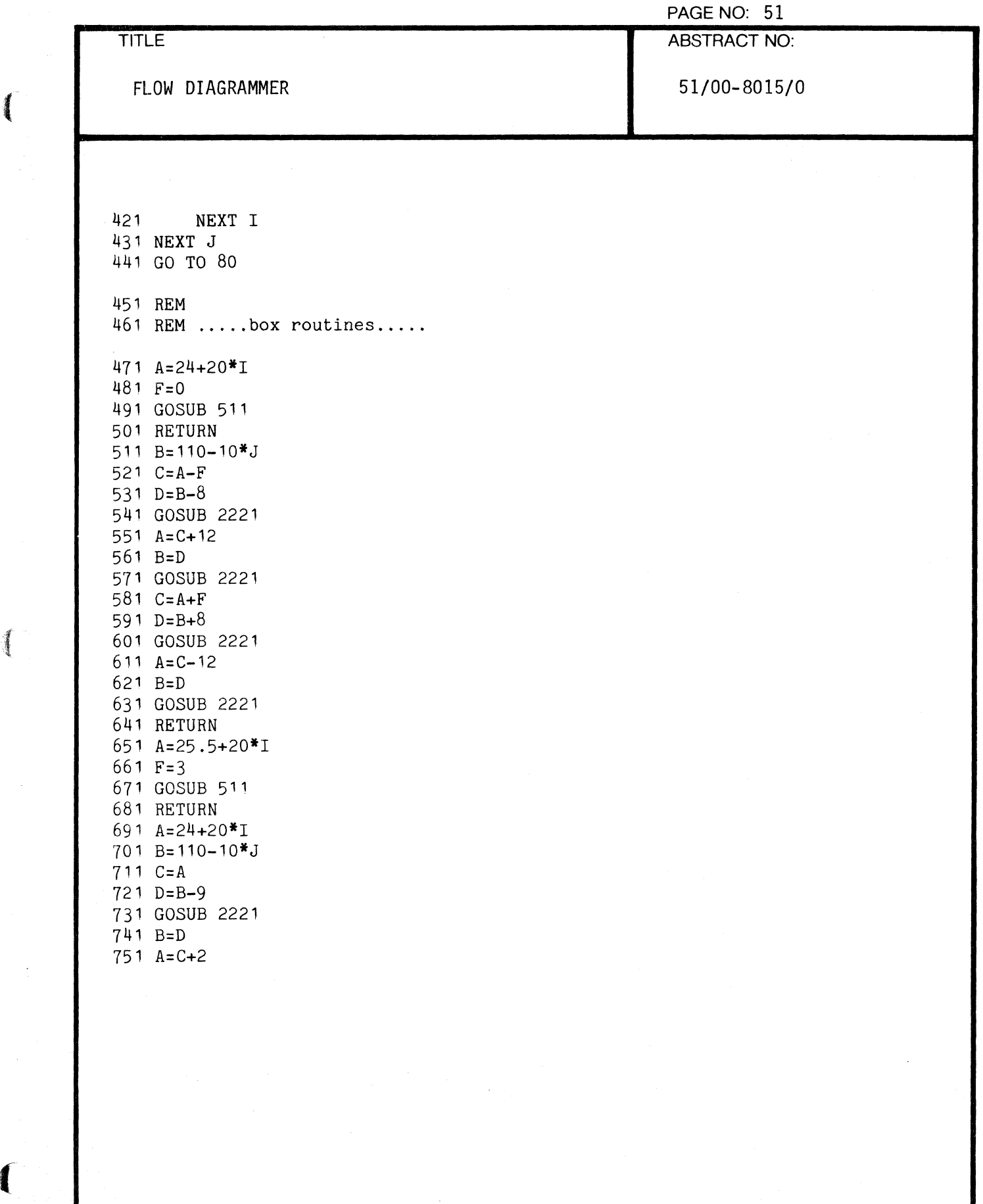

1

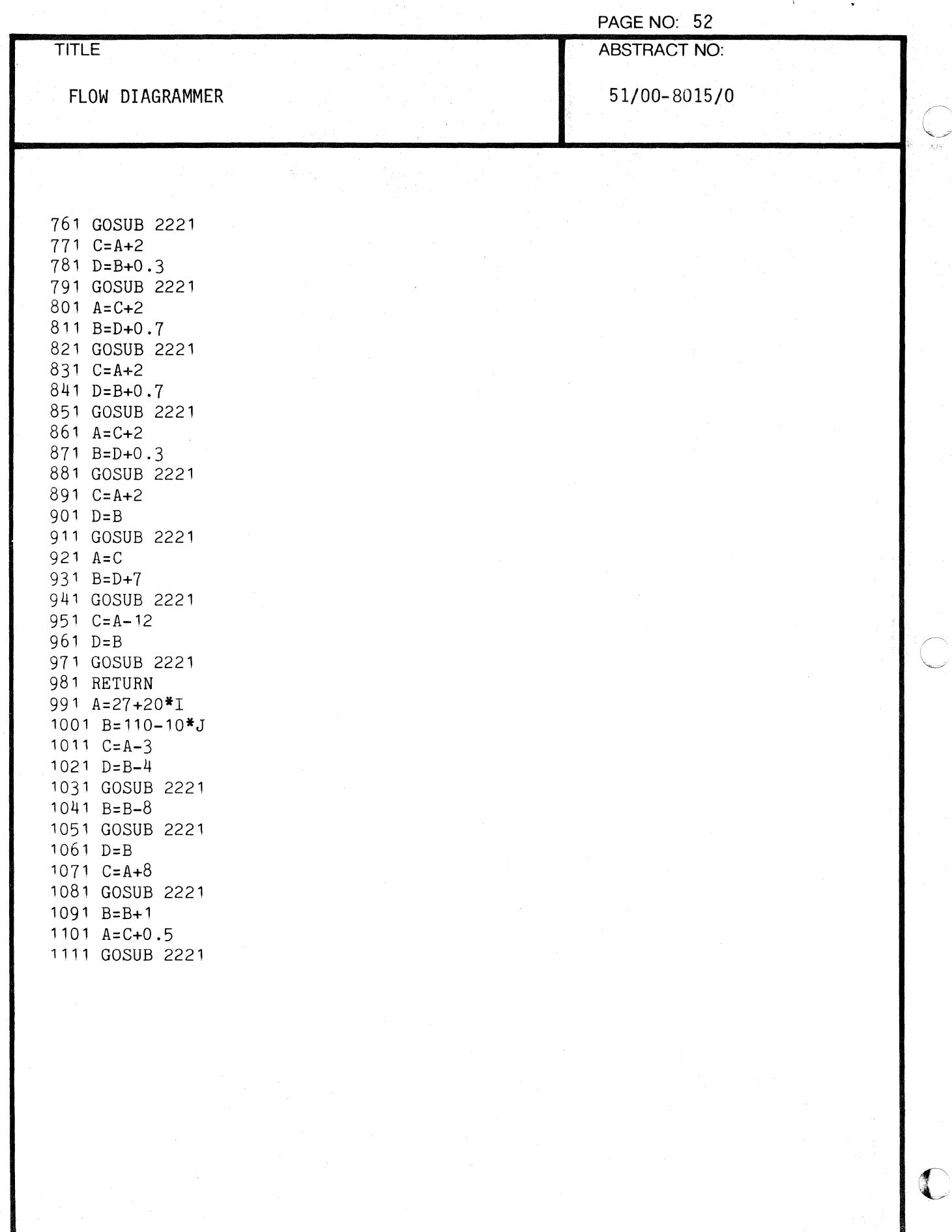

I

تسحب با<br>ويون

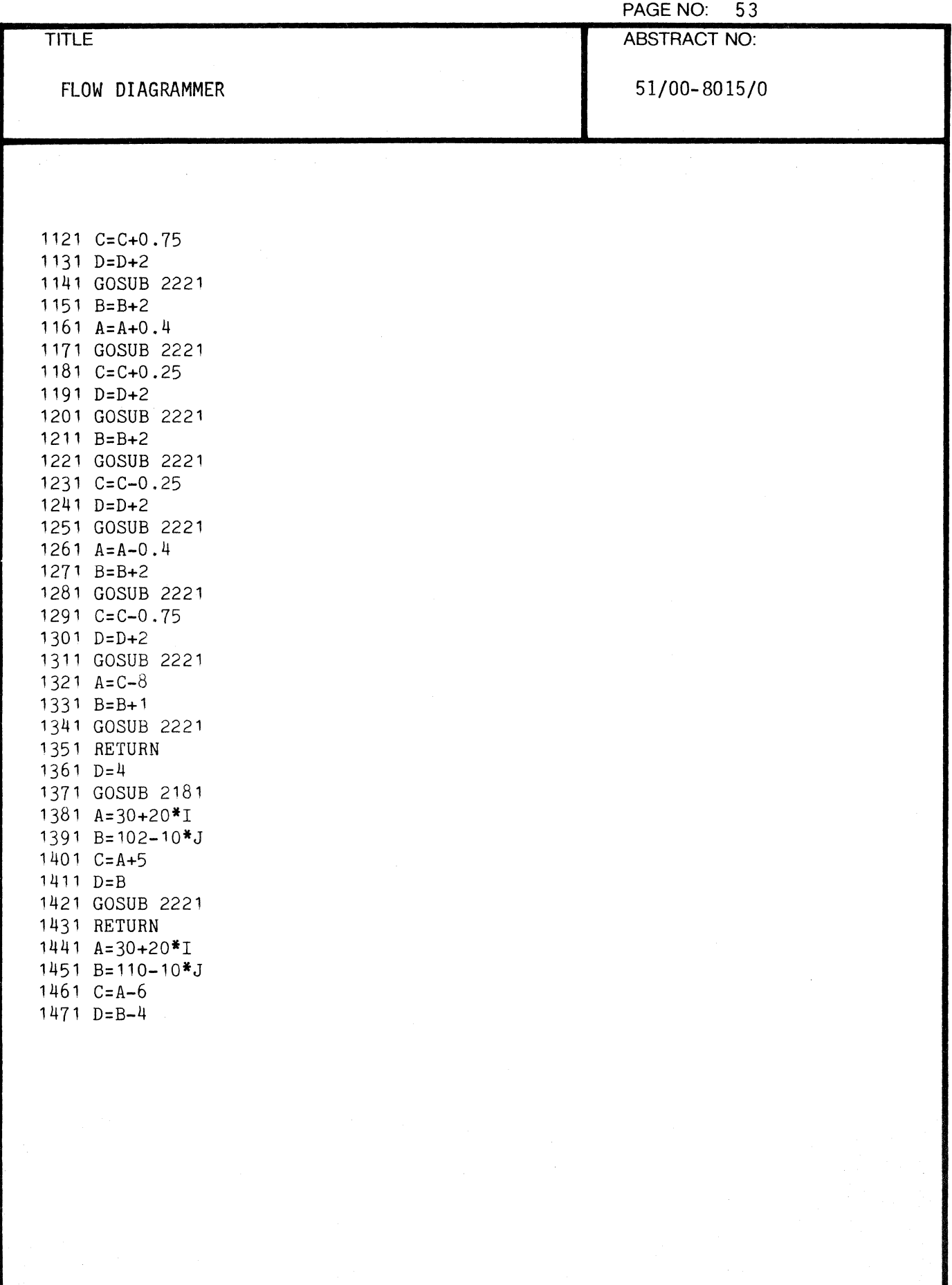

 $\ddot{\phantom{a}}$ 

 $\big($ 

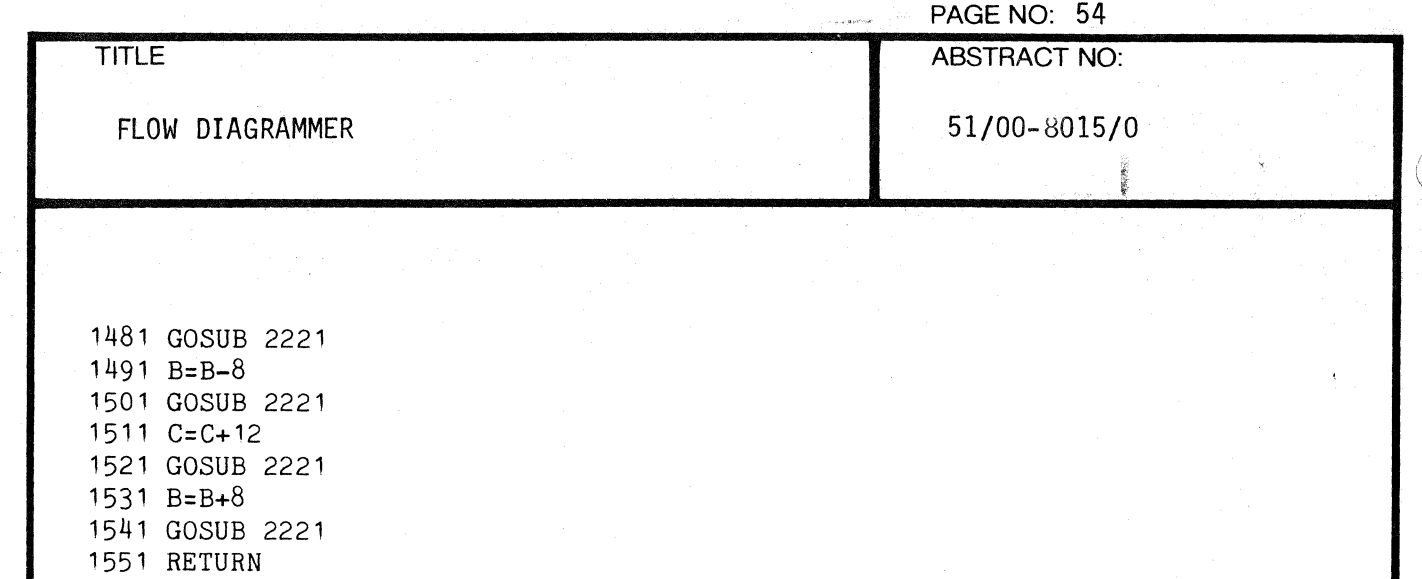

1561 A=26+20\*I 1571 B=110-10\*J 1581 C=A-2 1591 D=B-2 1601 GOSUB 2221

1661 GOSUB 2221

1721 GOSUB 2221 1731 RETURN 1741 A=25+20\*I 1751 B=110-10\*J 1761 GOSUB 2711

 $1611 \text{ A=C}$ 1621 B=D-6 1631 GOSUB 2221  $1641 \text{ C} = A + 12$ 1651 D=B

1671 A=C 1681 B=D+8 1691 GOSUB 2221 1701 C=A-10 1711 D=B

1771 D=B 1781 C=A+12 1791 GOSUB 2221

1801 A=C 1811 B=D+8 1821 C=C-12 1831 D=B

000-6405·02 TEKTRONIX 4051 PROGRAM

**C** 

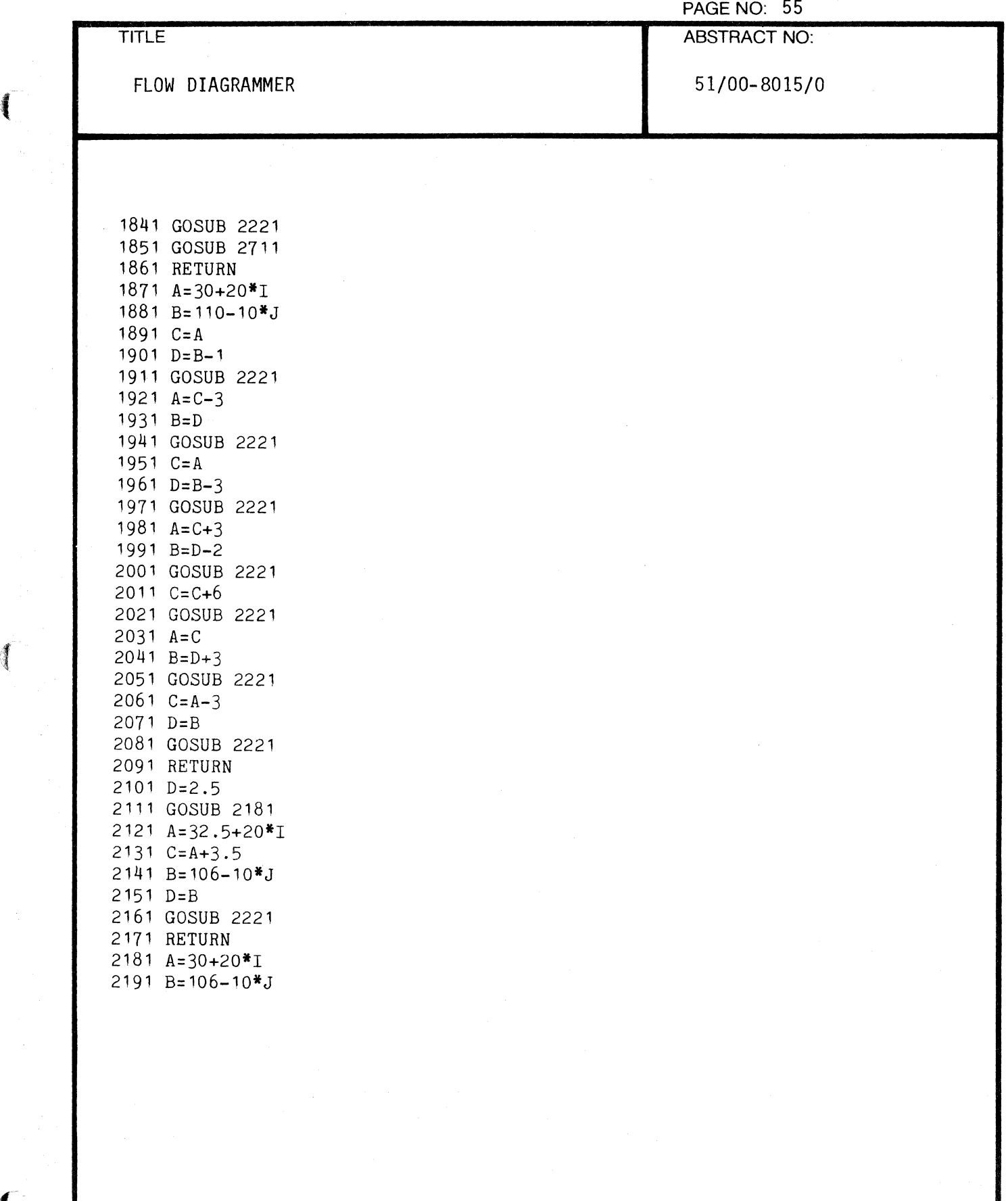

 $\sqrt{\phantom{a}}$ 

 $\frac{4}{3}$ 

PAGE NO: 56

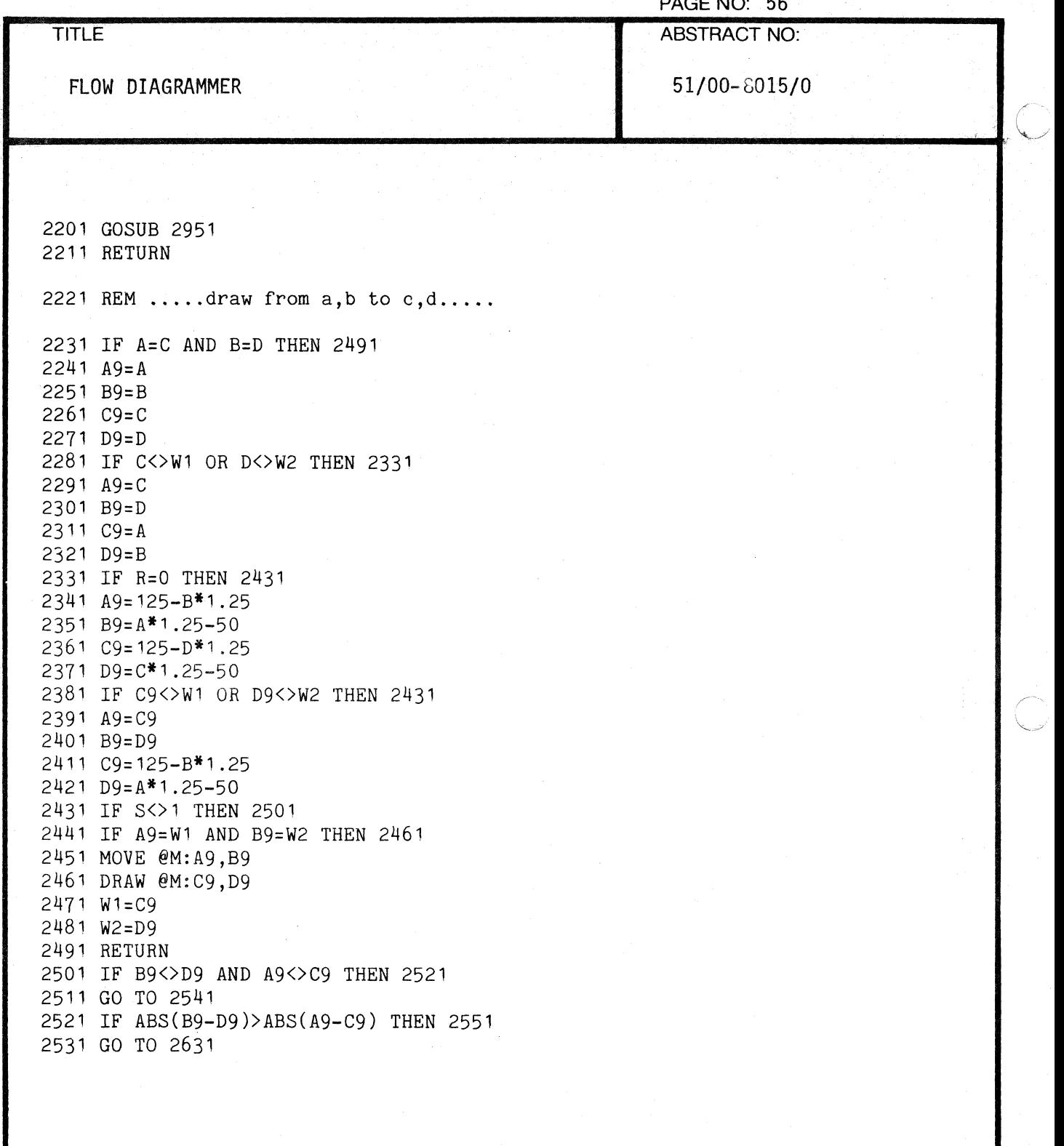

000-6405-02 TEKTRONIX 4051 PROGRAM

 $\mathbb C$ 

TITLE ABSTRACT NO:

PAGE NO: 57

FLOW DIAGRAMMER 51/00-8015/0

2541 IF B9=D9 THEN 2631 2551 FOR N9=B9 TO D9 STEP SGN(D9-B9)<br>2561 E9=(C9-A9)\*(N9-B9)/(D9-B9)+ 2561 E9=(C9-A9)\*(N9-B9)/(D9-B9)+A9<br>2571 MOVE @M:E9,N9 2571 MOVE @M:E9,N9<br>2581 DRAW @M:E9,N9 2581 DRAW @M:E9,N9<br>2591 W1=E9 2591 W1=E9  $W2 = N9$ 2611 NEXT N9 2621 RETURN 2631 FOR E9=A9 TO C9 STEP SGN(C9-A9) 2641 N9=(D9-B9)\*(E9-A9)/(C9-A9)+B9<br>2651 MOVE @M:E9.N9 2651 MOVE @M:E9, N9<br>2661 DRAW @M:E9, N9 DRAW @M:E9,N9 2671 W1=E9  $W2 = N9$ 2691 NEXT E9 2701 RETURN 2711 C=A-O.5 2721 D=B-1 2731 GOSUB 2221 2741 A=A-O.75 2751 B=B-2 2761 GOSUB 2221 2771 C=C-0.4 2781 D=D-2 2791 GOSUB 2221 2801 A=A-0.25 2811 B=B-2 2821 GOSUB 2221 2831 0=D-2 2841 GOSUB 2221 2851 A=A+0.25 2861 B=B-2 2871 GOSUB 2221 2881 C=C+0.5 2891 D=D-2

(

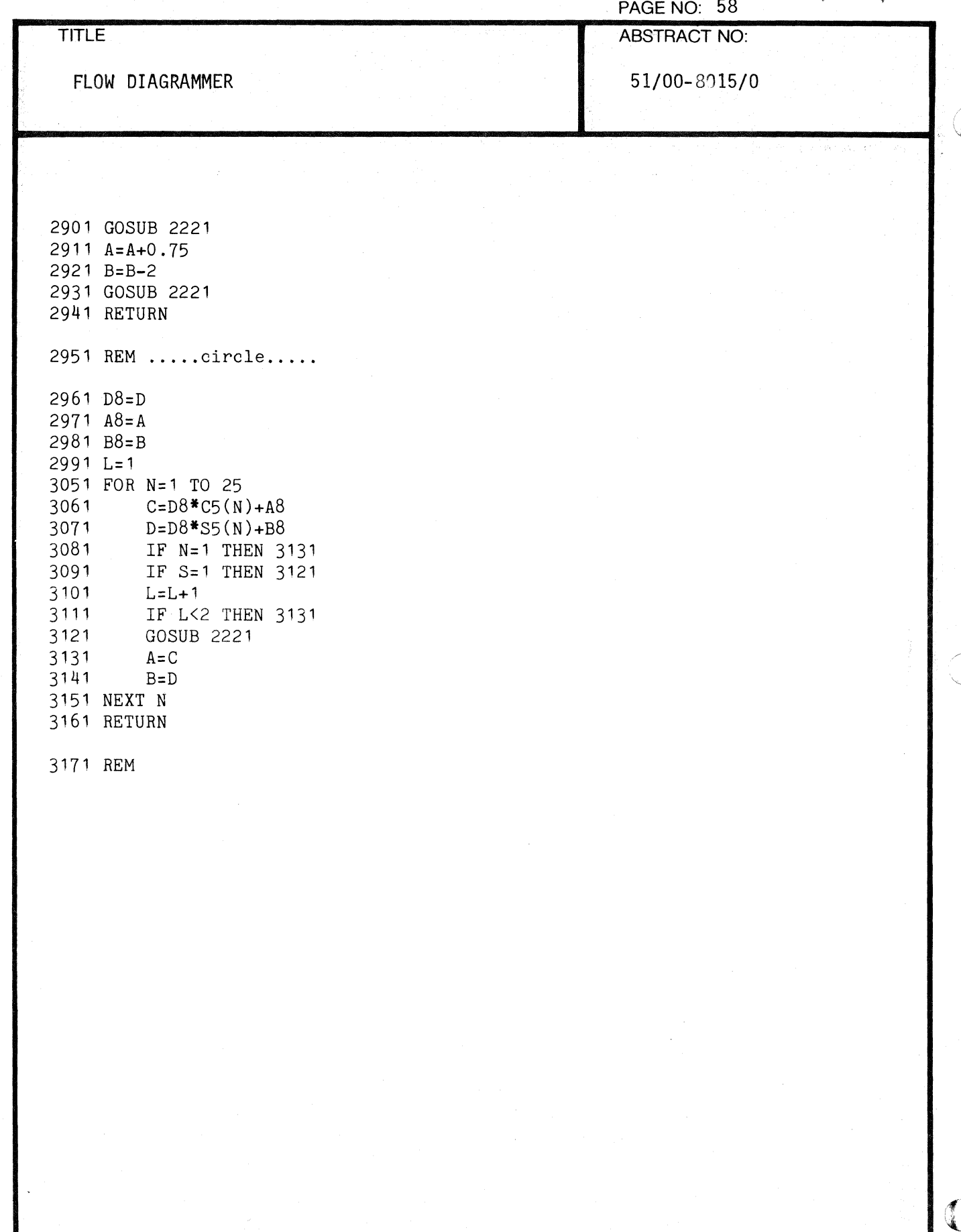

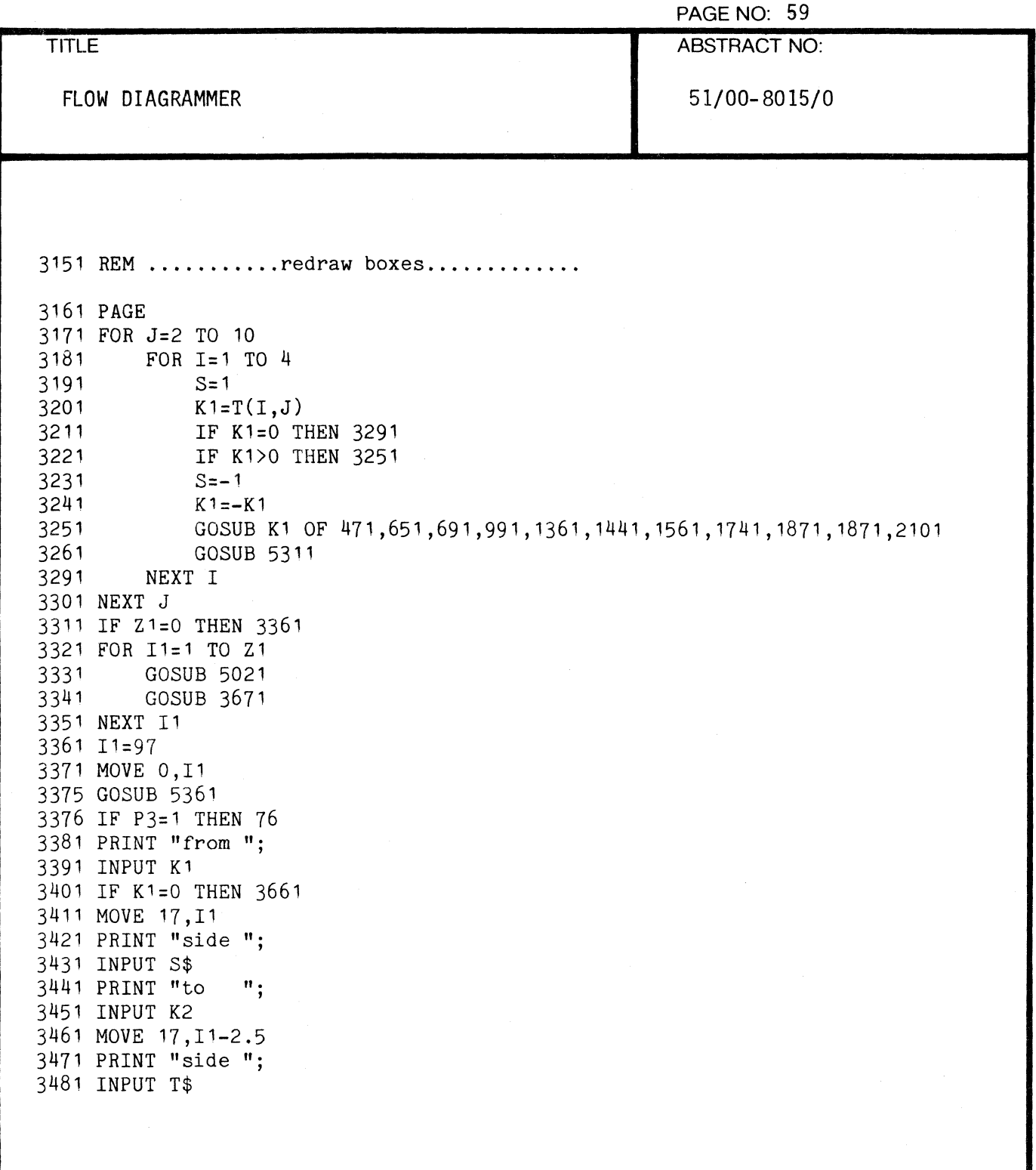

(-

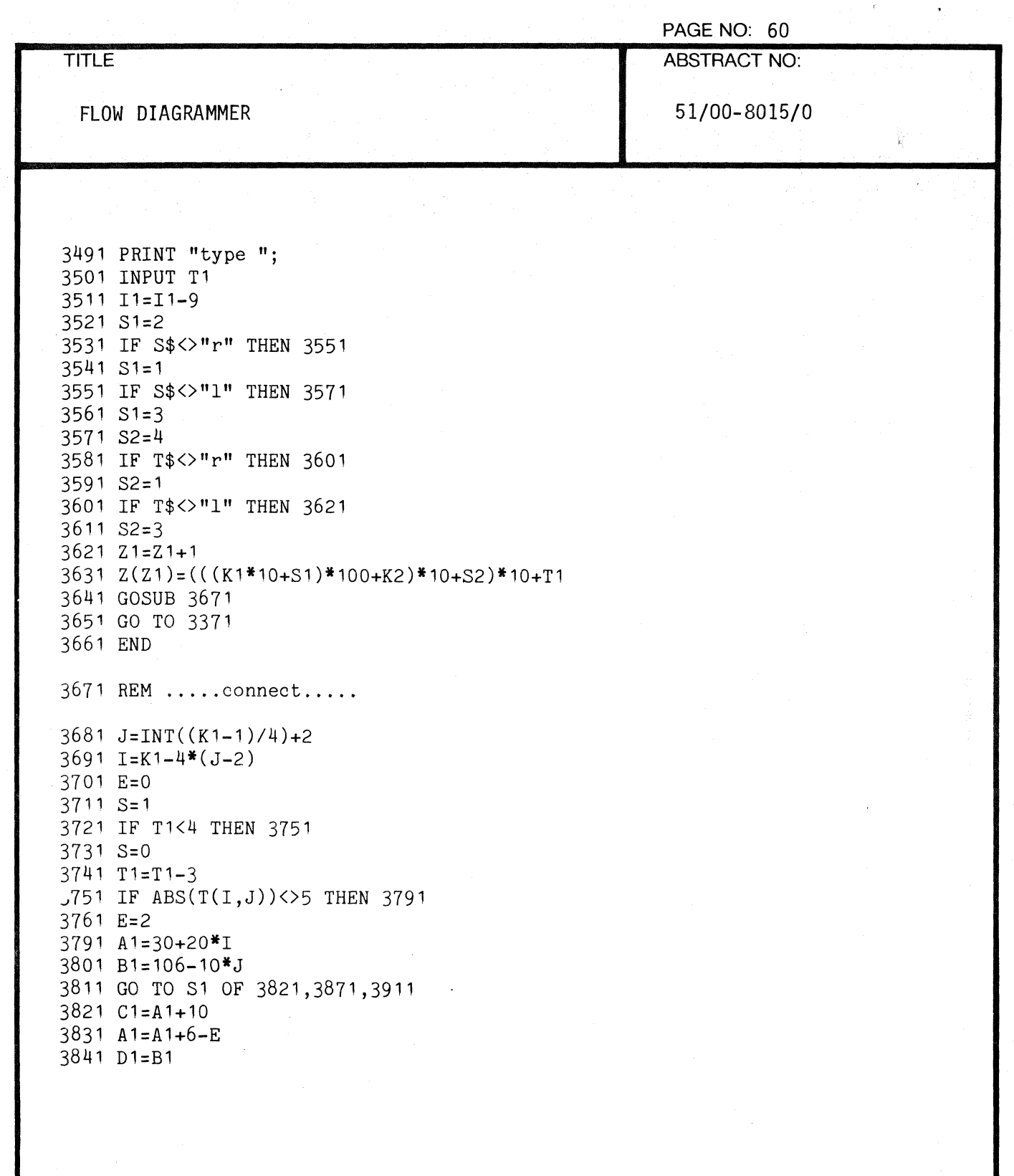

 $\mathbb C$ 

C

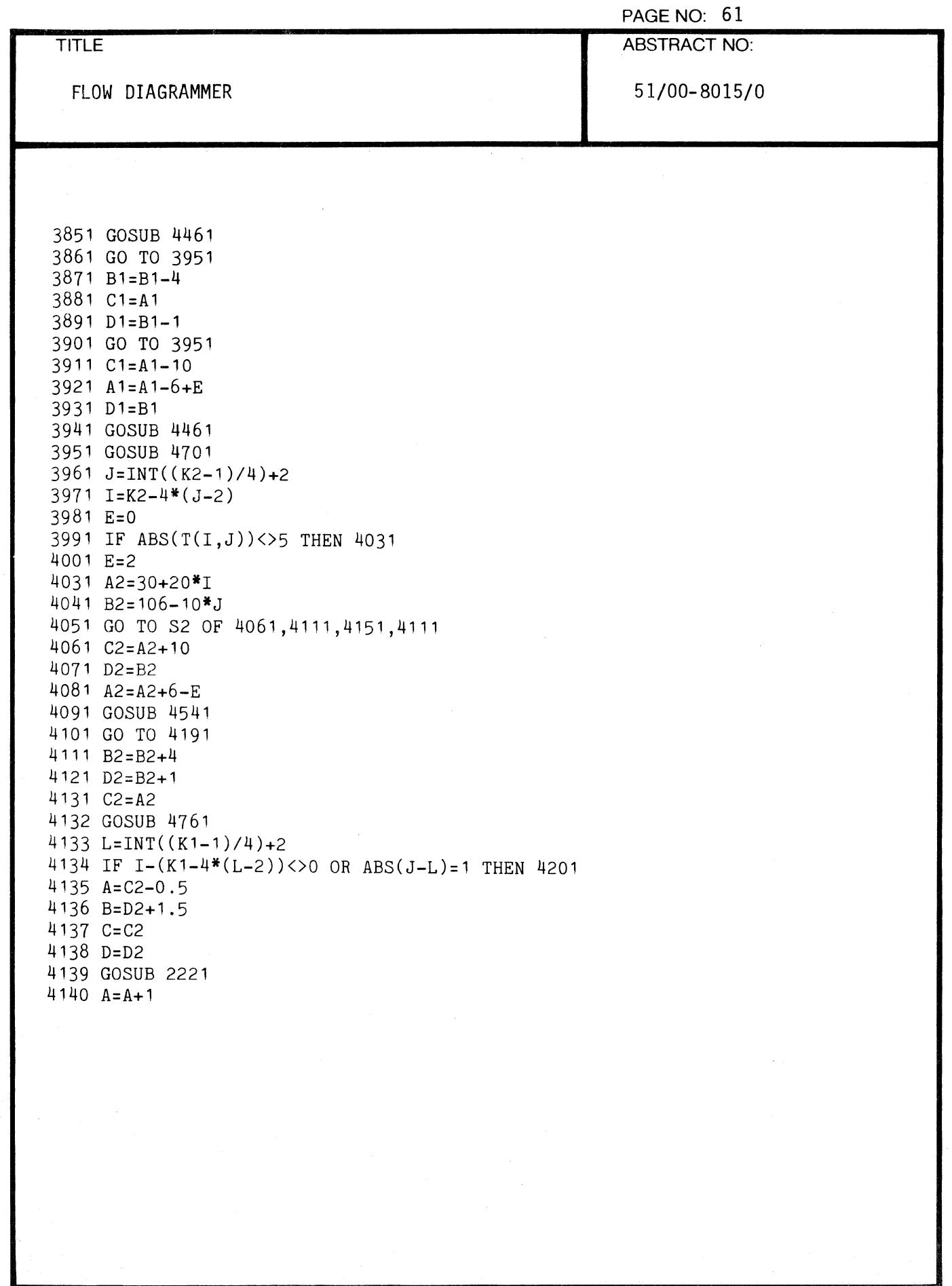

医心病

≰

 $\alpha$ 

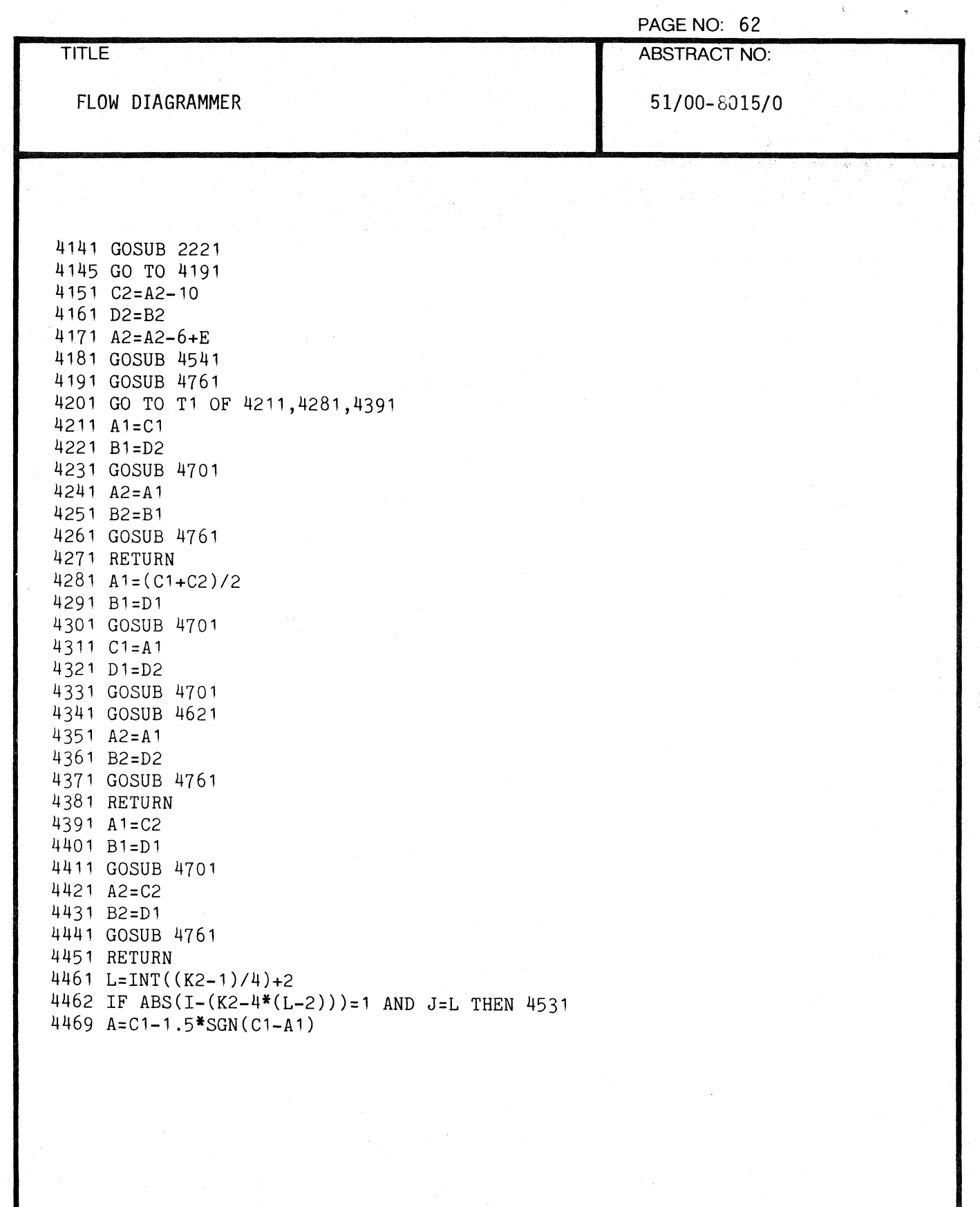

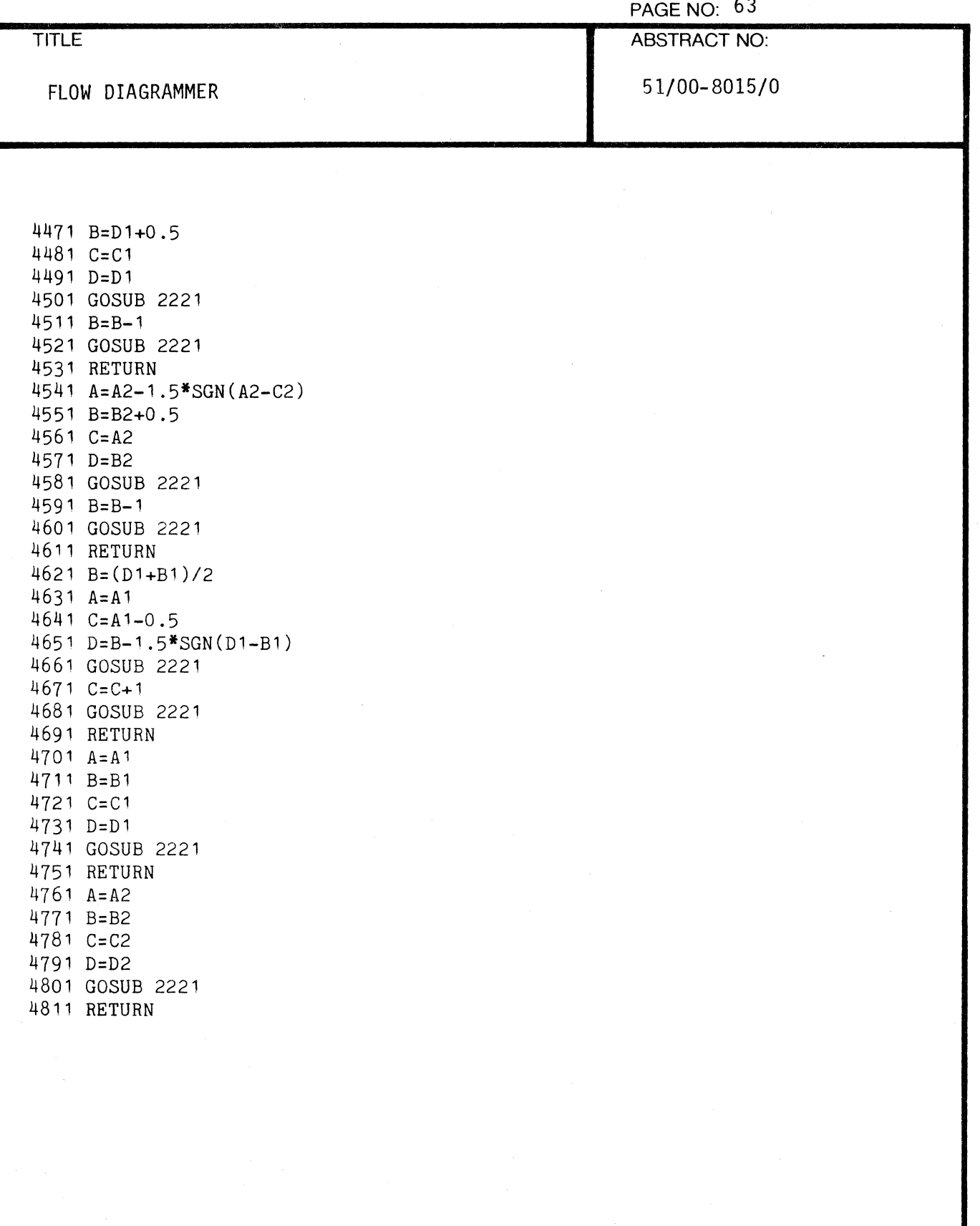

 $\left| \right|$ 

 $\overline{C}$ 

 $\mathbf{r}$ 

 $\ddot{\phantom{a}}$ 

 $\overline{a}$ 

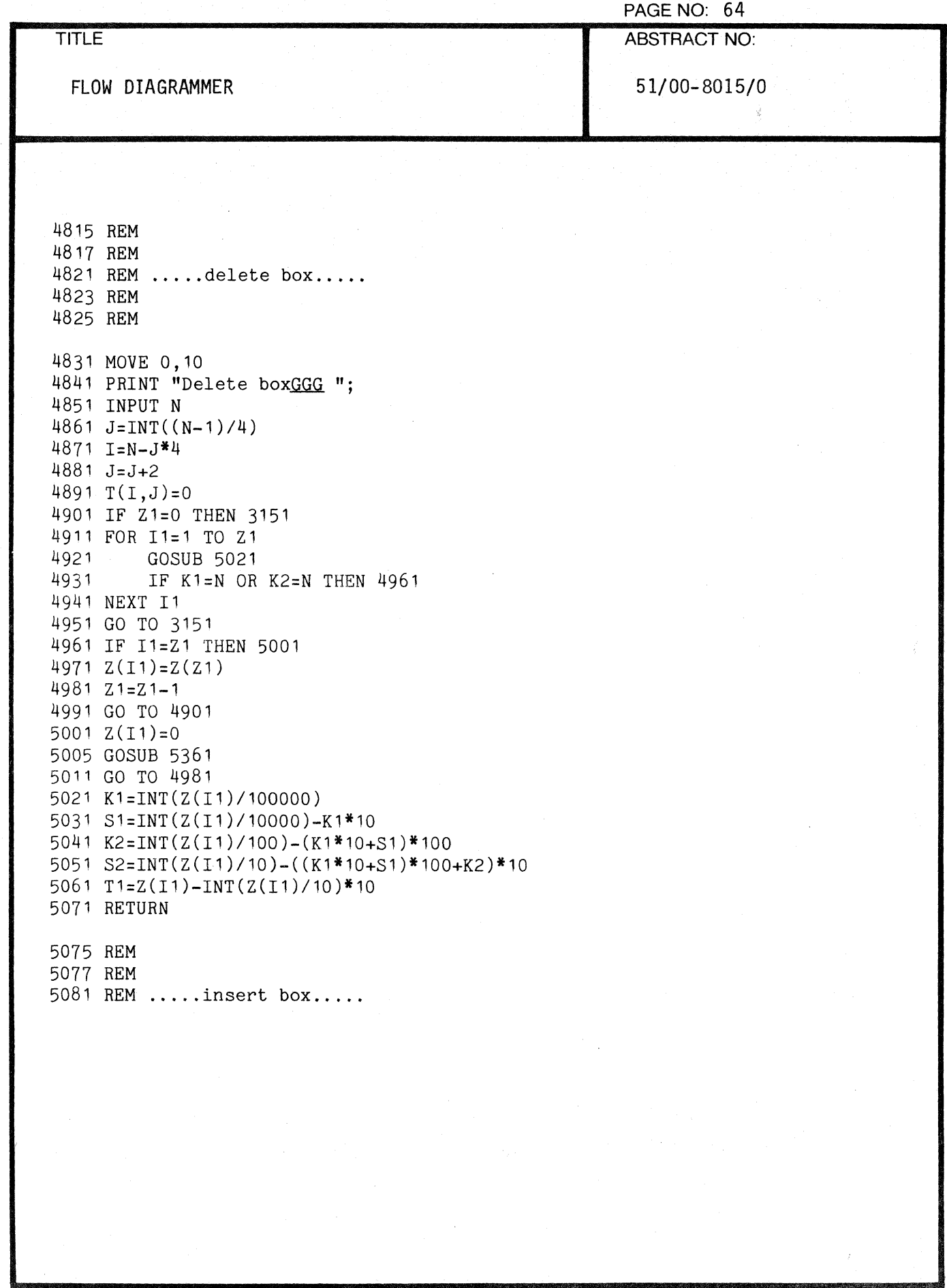

000-6405-02

 $\mathbb{C}$ 

 $\tilde{\mathbf{C}}$ 

J.

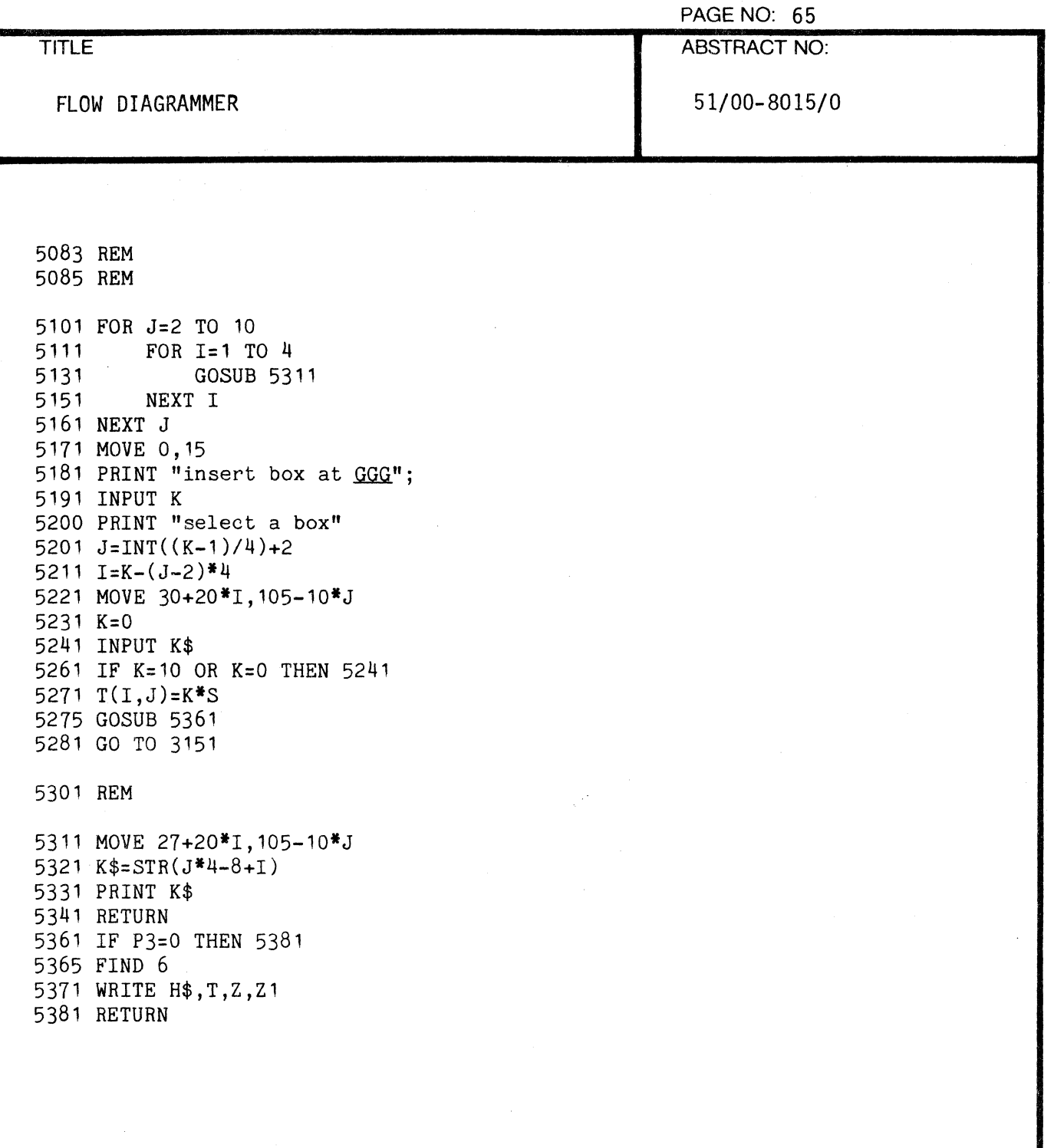

(

 $\frac{d}{dt}$ 

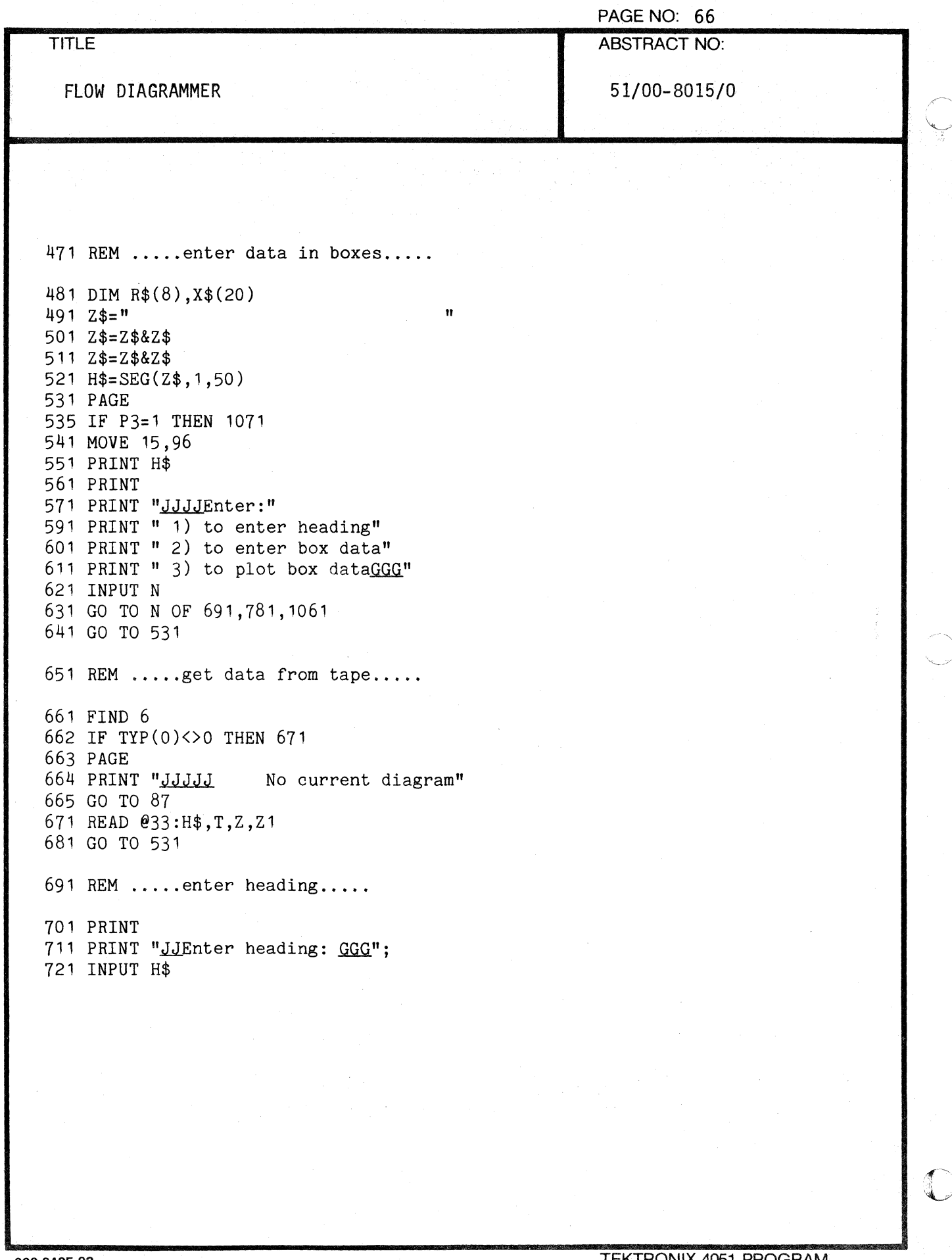

000-6405-02

 $\mathbf{C}$ 

 $\mathbb{R}^n$ 

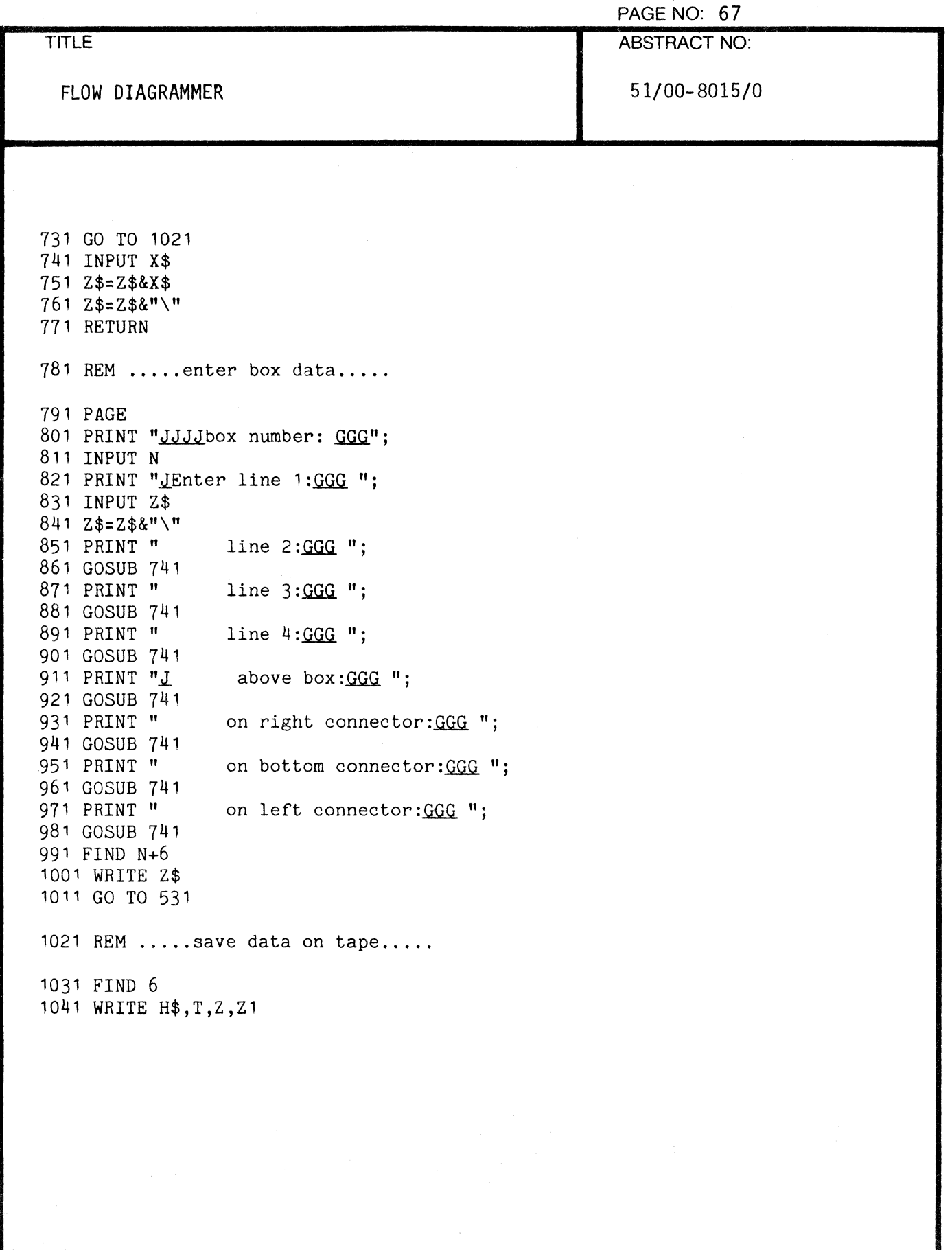

€

"

 $\sqrt{\phantom{a}}$ 

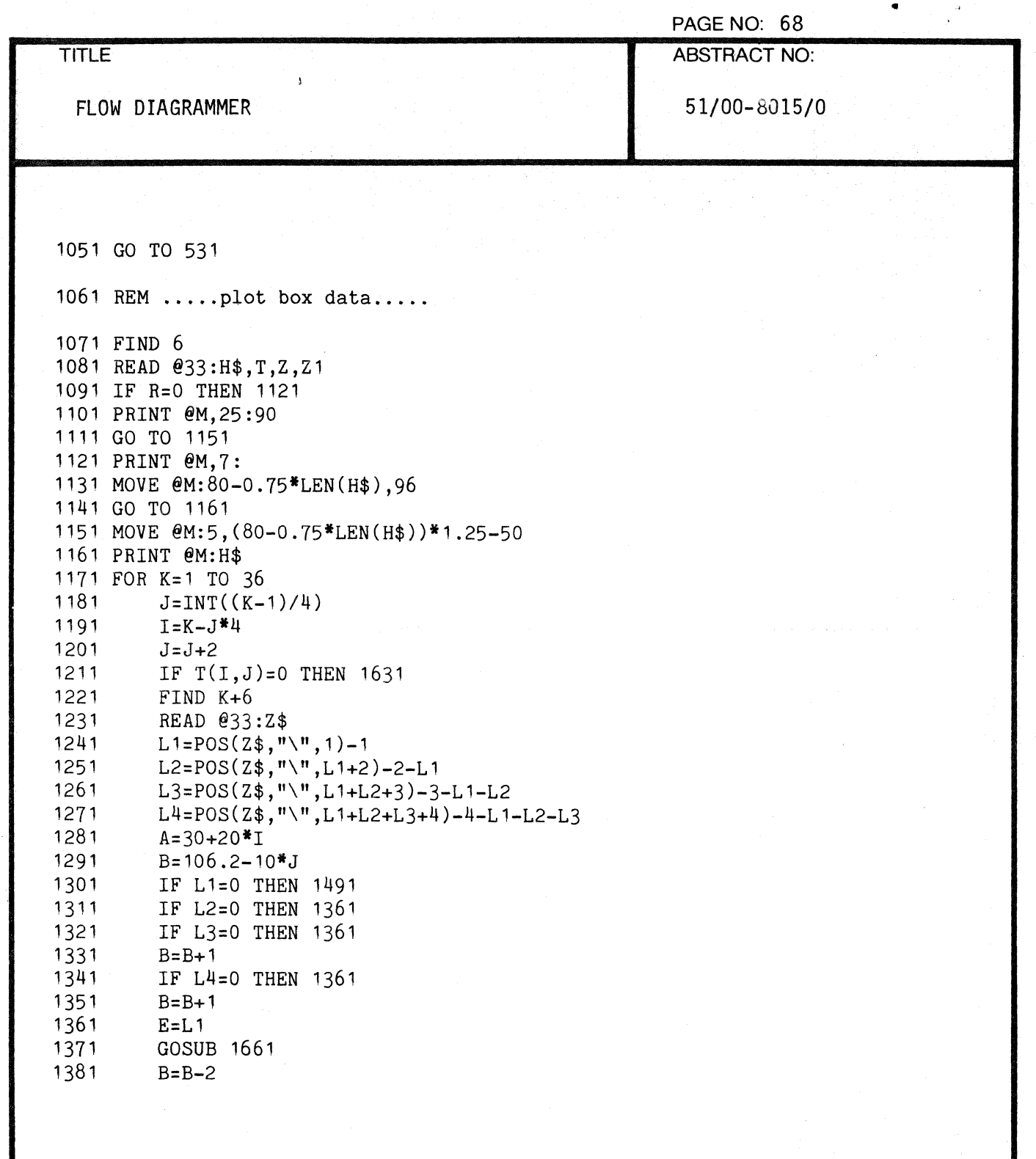

000-6405-02

 $\overline{C}$ 

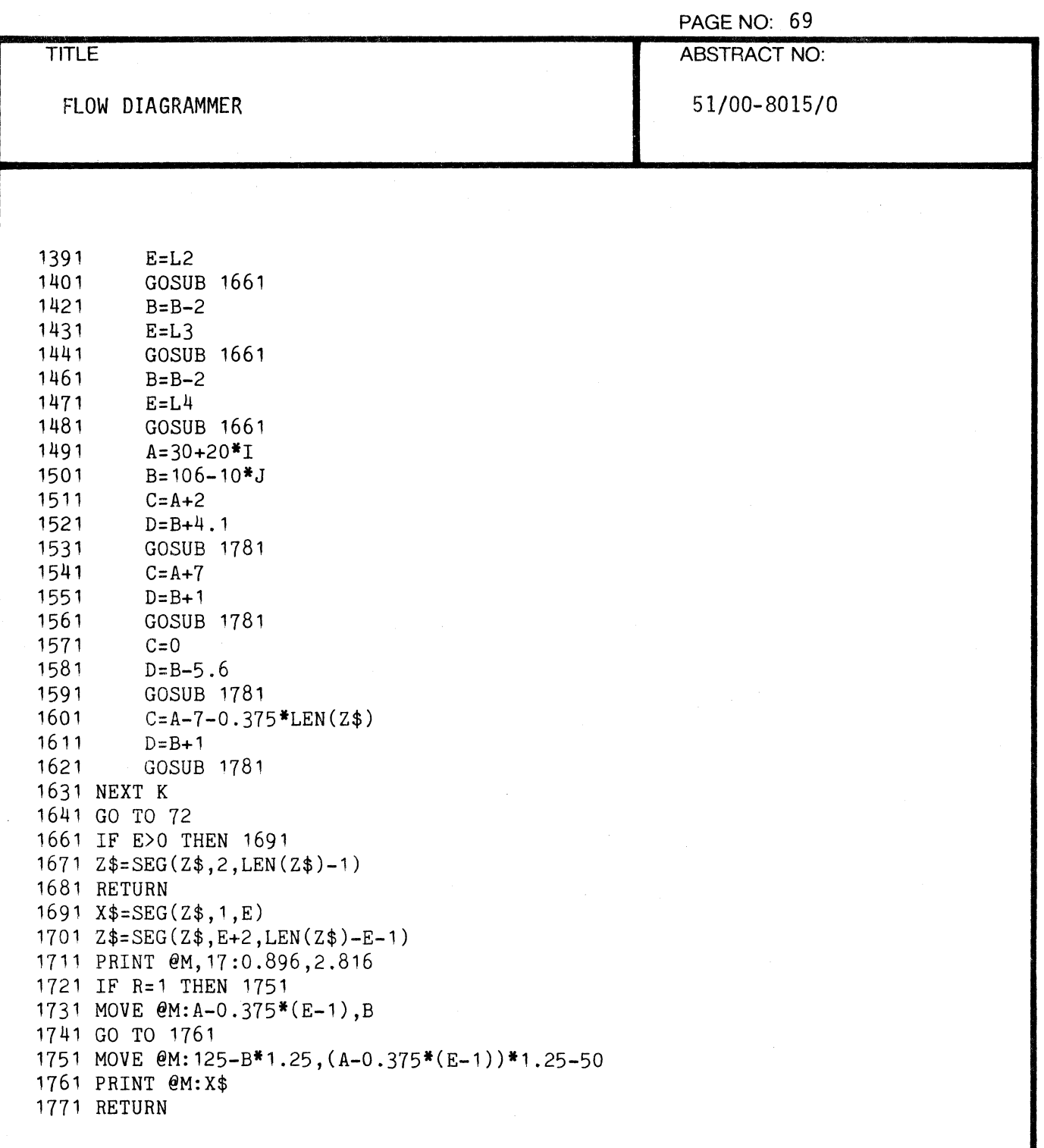

 $\mathbf{I}$ 

1
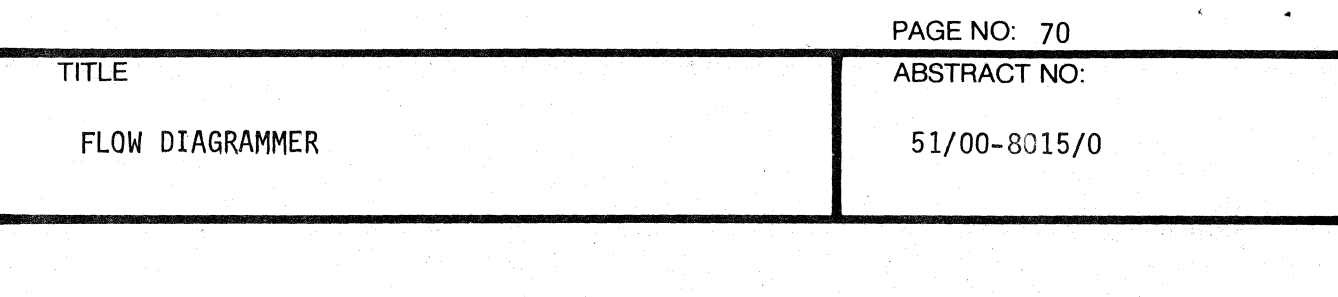

1781 E=POS(Z\$,"\",1)-1 1791 R\$=SEG(Z\$,1,E) 1801 Z\$=SEG(Z\$,E+2,LEN(Z\$)-E-1) 1802 IF LEN(R\$)=O THEN 1861 1803 IF C<>O THEN 1811 1804 C=A-LEN(R\$)\*0.75-1 1811 IF R=1 THEN 1841 1821 MOVE @M:C,D 1831 GO TO 1851 1841 MOVE @M:125-D\*1.25,C\*1.25-50 1851 PRINT @M:R\$ 1861 RETURN

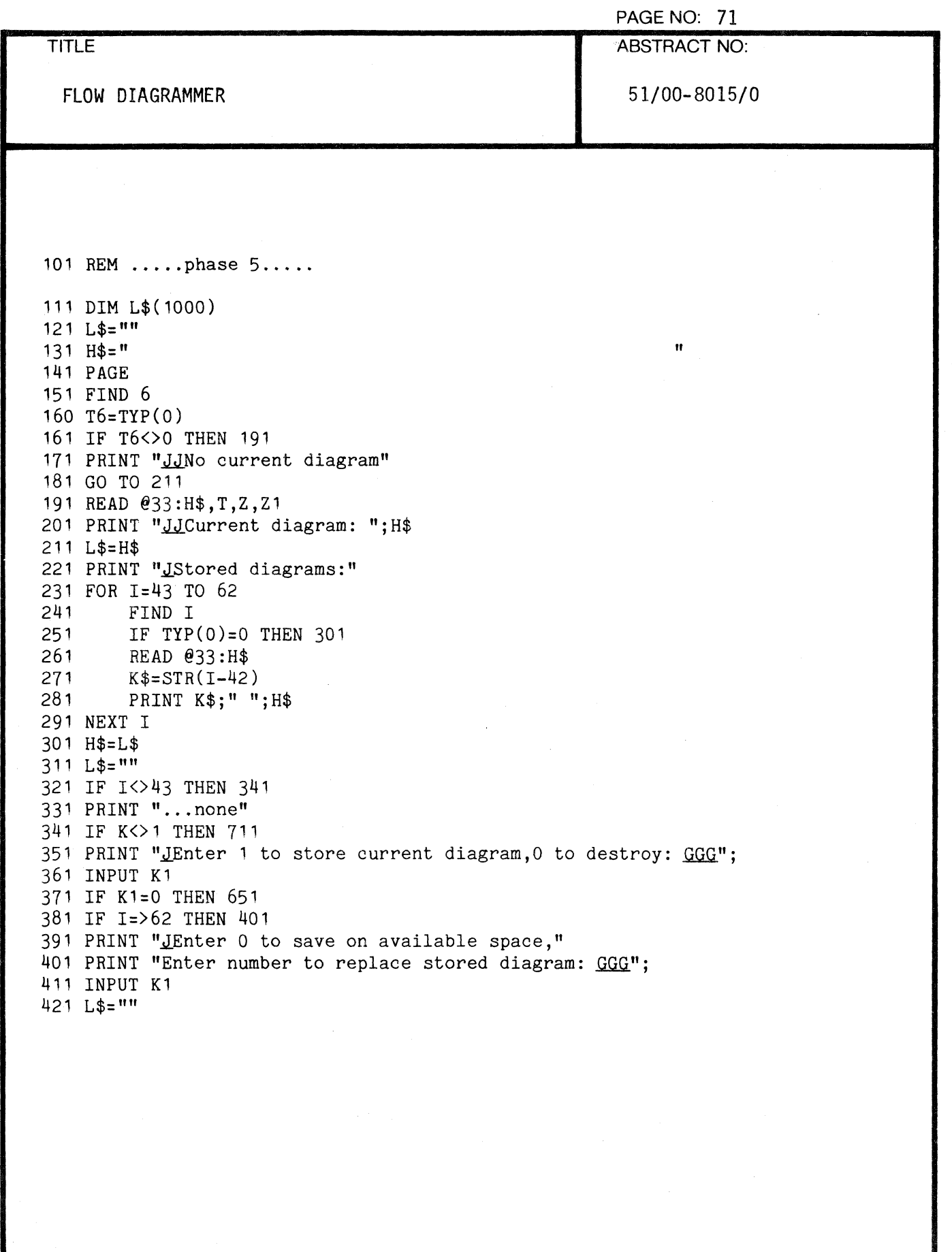

董

通道

1

PAGE NO: 72 ABSTRACT NO:

TITLE

FLOW DIAGRAMMER

51/00-8015/0

431 FIND 6 441 READ @33:H\$,T,Z,Z1 451 FOR I=7 TO 42<br>461 FIND I 461 FIND I<br>462 IF TYP IF TYP(0)<>0 THEN 471  $463$   $Z\$ ="\\\\\\\\"<br>464 GO TO 481 464 GO TO 481 471 READ @33:Z\$<br>481 Z\$=Z\$&"~" 481 Z\$=Z\$&"-" IF LEN(Z\$)+LEN(L\$)=>1000 THEN 631 501 L\$=L\$&Z\$ 511 NEXT I 521 IF K1=0 THEN 551 531 FIND K1+42 541 GO TO 591 551 FOR 1=43 TO 62 561 FIND I 571 J=TYP(O) 581 IF J>O THEN 611 591 WRITE H\$,T,Z,Z1,L\$ 601 GO TO 651 611 NEXT I 621 GO TO 141 631 PRINT "*JDiagram* too big to store" 641 STOP 651 FIND 6 661 KILL 6 671 z=o 681 Z1=0 691 T=O 692 K=9 101 GO TO 94 111 IF K=5 THEN 901 112 IF T6=0 THEN 151 721 PRINT "JWARNING--The current diagram will be destroyed." 731 PRI "Press 'return' to proceed or key 18 to save current diagram. GG"

f '

TITLE ABSTRACT NO:

PAGE NO: 73

FLOW DIAGRAMMER 51/00-8015/0

741 INPUT Z\$ 751 PRINT "JEnter number of diagram to retrieve: GGG"; 761 INPUT K1 771 FIND K1+42 781 READ @33:H\$,T,Z,Z1,L\$ 791 FIND 6 801 WRITE H\$,T,Z,Z1 811 FOR I=7 TO 42<br>821 J=POS(L\$.'  $821$   $J=POS(L*, " " " " , 1 )$ <br> $831$   $Z$=SEG(L$, 1, J-1 )$ 831 Z\$=SEG(L\$,1,J-1)<br>841 L\$=SEG(L\$.J+1.LE  $841$  L\$=SEG(L\$,J+1,LEN(L\$)-J+1)<br>851 FIND I 851 FIND I<br>861 WRITE WRITE Z\$ 871 NEXT I 881 GO TO 692 901 PRINT "JEnter 0 to retain all stored diagrams,"<br>911 PRINT " diagram number to delete a specifi-911 PRINT " diagram number to delete a specific diagram,"<br>921 PRINT " or 99 to destroy all stored diagrams: GGG": or 99 to destroy all stored diagrams:  $GG''$ : 931 INPUT K1 932 K=9 941 IF K1=0 THEN 72 951 FOR 1=43 TO 62 961 IF K1<>99 THEN 991<br>971 KILL I 971 KILL I<br>981 GO TO GO TO 1071 991 IF K1=>I-42 THEN 1071 1001 FIND I 1002 IF TYP(0)=0 AND I=43 THEN 72<br>1011 IF TYP(0)=0 THEN 1061 1011 IF TYP(0)=0 THEN 1061<br>1021 READ @33:H\$.T.Z.Z1.L\$ 1021 READ @33:H\$,T,Z,Z1,L\$<br>1031 IF I=43 THEN 1071 1031 IF 1=43 THEN 1071<br>1032 FIND 1-1 1032 FIND I-1<br>1041 WRITE H\$ 1041 WRITE H\$, T, Z, Z1, L\$<br>1051 GO TO 1071 1051 GO TO 1071<br>1061 FIND I-1 1061 FIND I-1<br>1062 IF TYP(0 IF TYP $(0)=0$  THEN 72

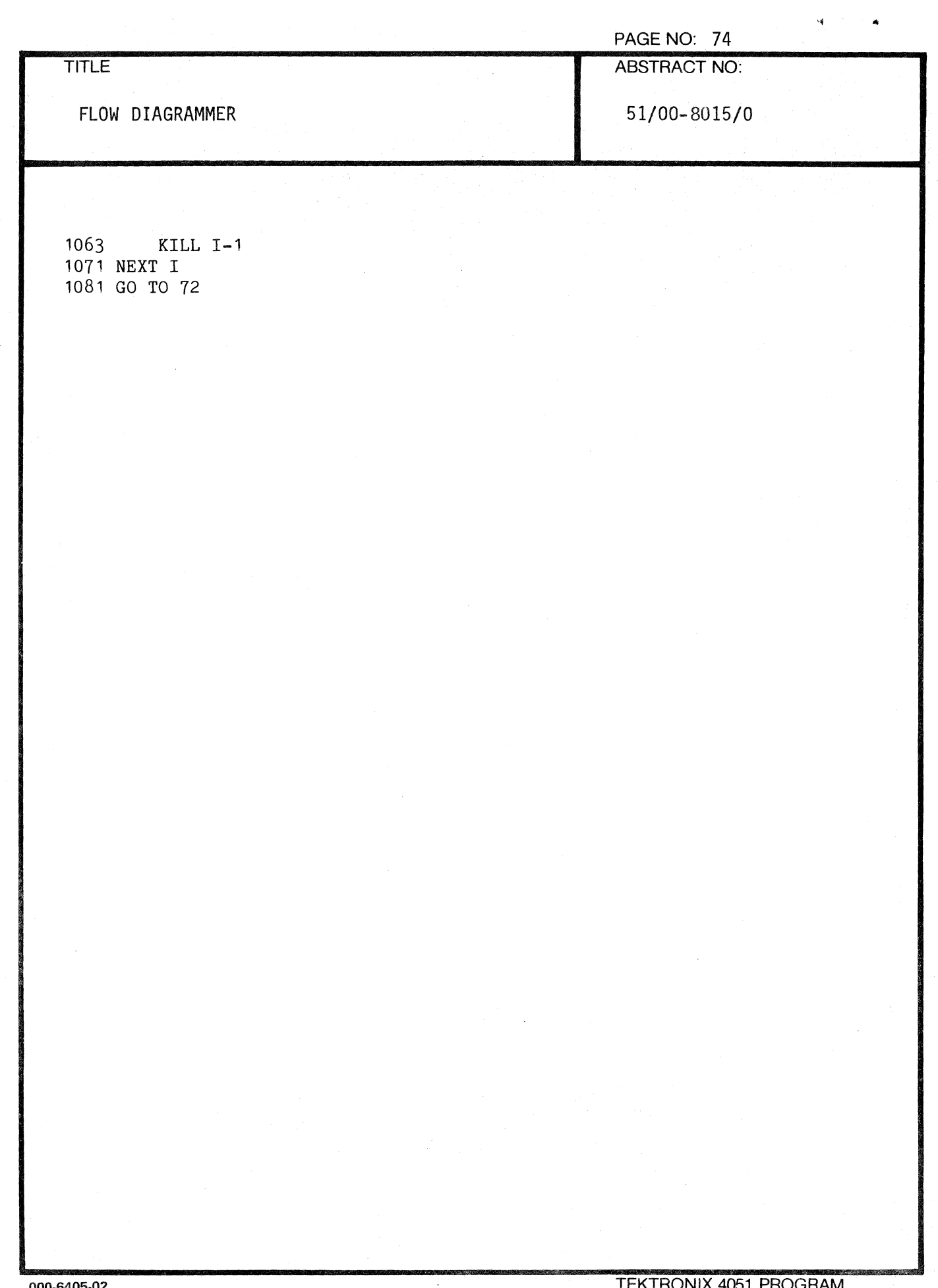

000-6405-02

 $\mathcal{L}_{\text{max}}$ 

e.<br>S

an<br>Kara

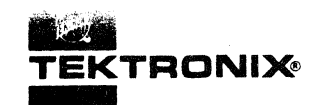

## **APPLICATIONS LIBRARY PROGRAM**

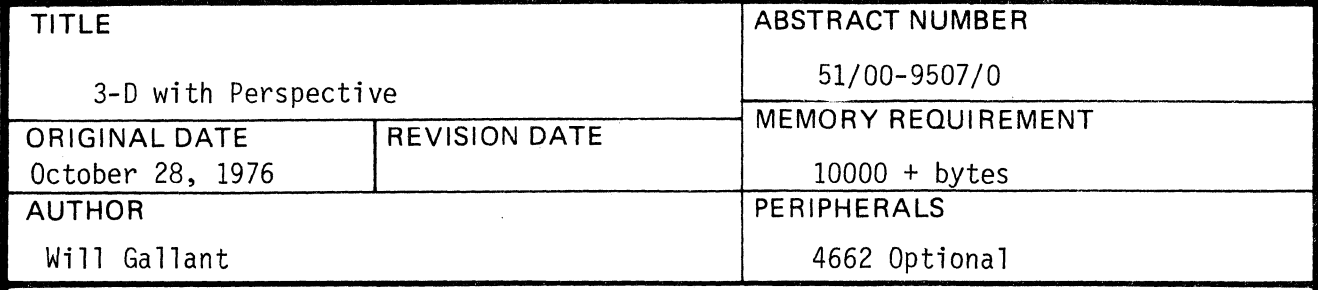

## **ABSTRACT**

This program accepts points in space defined by X, Y, Z coordinates and a table defining their interconnection. A viewpoint (position of your eye) in space and a nose to screen distance (code of vision) is also requested. Data may be input from tape files or the keyboard. A training example is built in. The 3-D algorithm was suggested in Principles of Interactive Computer Graphics by Newman and Sproull; McGraw Hill publishers.

The program material contained herein is supplied without warranty or representation of any kind. Tektronix; Inc., assumes no responsibility and shall have no liability, consequential or otherwise, of any kind arising from the use of this program material or any part thereof.

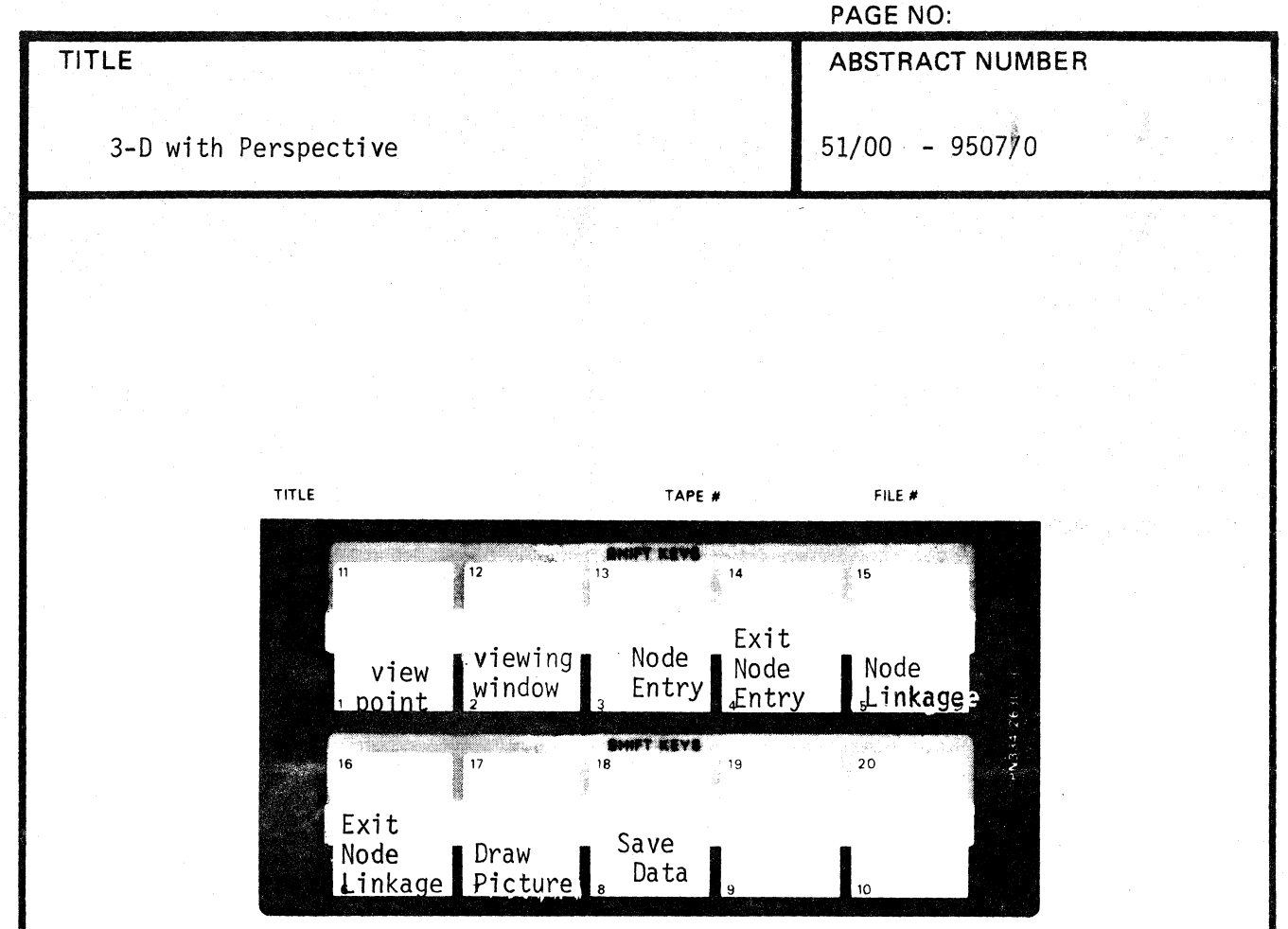

- 1. Selection of eye position in space.
- 2. Viewing window or cone of vision. Also considered nose to screen distance.
- 3. Enter X, y, Z coordinates of each line end point (node).
- 4. Exit from node entry.
- 5. Establish node to node linkage, i.e. define lines.
- 6. Exit from linkage definition.
- 7. Erase the screen and draw the object.
- 8. Save the node and linkage data in a tape file.

j",,"

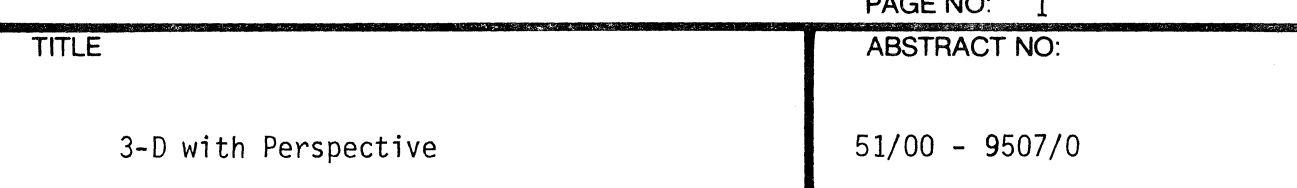

This BASIC code uses some of the unique features of the Tektronix 4051 Graphic Computing System. I will endeavor to explain the overall scheme of preparing (digitizing) a figure in 3-D and the routines which subsequently display the figure. Since each step in the process is controlled by a "user definable" key on the 4051, perhaps a step through the code via these keys would be useful.

**PAGE** NO: 1

Statement #1 arms the keys. When a key is pressed, control is transferred to a statement number assigned to the key. i.e.:

Key  $#1 =$  statement  $#4$ Key  $#2 =$  statement  $#8$ Key  $#3 =$  statement  $#12$ 

Key  $#20 =$  statement  $#80$ 

Key #1 transfers control to the subroutine at statements #100 thru #130. The X, Y, Z viewpoint in space is requested.  $+Z$  is heigth above the 0, 0, 0 point of the object to be viewed.

If you are looking at a cube 1 unit on a side placed on the ground 10 units in front of you then; +Z will be about 5.5 units to your eyes, your toes will be about -10 Y units from the center of the object, and X will probably be O. -X will be off to your left and +X will be off to your right.

After an object is defined and entered you may pick arbitrary viewpoints thru key #1 without re entering your data.

This program is set up to look at the  $0, 0, 0$  point in an object. By adding a bias (offset) to your data values you could "look at" other points in your object from a constant point in space. Matrix T (500, 3) allows for 500 X, Y, Z values. You need only add the bias to one or more vectors of this matrix to shift the objects 0, 0, 0 point.

PAGE NO: 2

ABSTRACT NO:

3-D with Perspective 51/00 - 9507/0

TITLE

Key #2 transfers control to the subroutine at Statements #200 thru 240. A request is made for the eye to screen distance. This figure has the effect of a wide-angle or telephoto lens. The request is for inches, however enter the number in the same units as the figure. Experimentation is the best teacher here, try 12 for approximately a  $45^{\circ}$  cone of vision. Too wide an angle (eg. 3) exaggerates perspective. Too narrow a cone and you may be looking right through your object. Key #3 transfers control to the subroutine starting at Statement #300. I have built into the code a figure of the Washington Monument and Reflecting Pool. Typing "M" will cause the Monument to be transformed to reflect the viewpoint in space selected earlier. After you become accustomed to working with 3-D objects this excess code may be removed. Try -5000, -200, 50 as a vantage point to view the tower and pool. Then move above the tower with 100, 100, 1000. The elevator door is on the side of the tower opposite the pool. The pool surface is a few feet below the base of the tower.

> Should you wish to enter your own data, just respond to the questioning with an X, Y. Z value for each point or node in the figure. The 4051 is capable of dynamically allocating and freeing dimensioned variables. Therefore, you may wish to fix the bounds of your data arrays to the actual number of nodes in your 3-0 figure.

> If you have some. data prepared (in node and linkage format) it may be read from a file in this step. Variables F and G are number of nodes and number of line segments respectively. These two values are read from the file first to set the upper bounds for the arrays 0 and W which will hold the picture data.

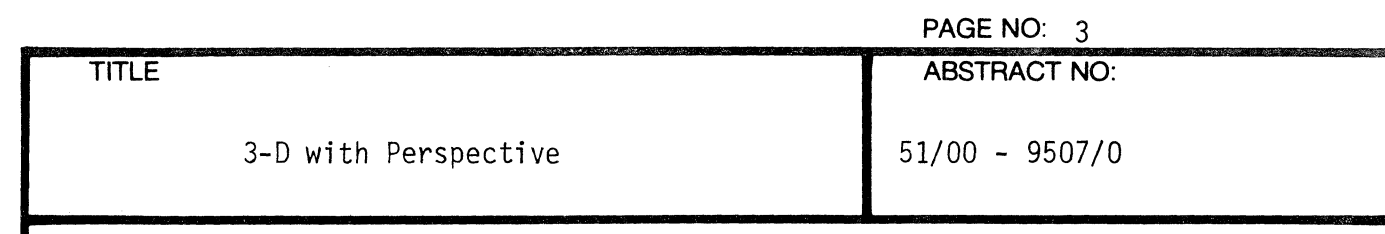

Pressing Key #4 transfers control out of the node entry loop.

Key #5 initiates node linkage requests or line segment definition in the subroutine starting at Line 2000. Again, you may wish to set upper limits or dimensioned variables to accommodate your machine.

Key #6 transfers control out of node linkage definition.

Key #7 starts the *3-D* to *2-D* transformation at Line 4000. WINDOW defines the position on the screen in which the picture is to be drawn. VIEWPORT defines the limits of the line segments that will be drawn in the WINDOW. Any lines drawn through the edges of the VIEWPORT will be clipped. Since the transformation matrix includes the bounds of the WINDOW, I have made VIEWPORT and WINDOW the same while drawing titles.

Subroutine 4430 is called once. The result is a 4 X 4 transformation matrix C. Every point in the figure will be multiplied by C to convert the X, Y, Z point to a point on the screen. Since the matrix multiplication in this code is software (rather the matrix ROM Pack) it takes about 3/4 of a second to effect transformation of each node in an object.

Examination of the code may reveal some shortcuts and more optimal ways to do repetitive computation. Straight forward coding and liberal use of remarks was the objective more than a fast package.

Subroutine 5290 takes the object in "0", an F by 3 matrix, multiplies by C and draws each line segment scaled to fit in the window.

No hidden line elimination is attempted in this exercise. See Newman & Sproull for a treatment of hidden line, hidden surface, and grey scale shading algorithms. This is an excellent book on both theory and "how to" on computer graphics. Several other practical references are given in the bibliography.

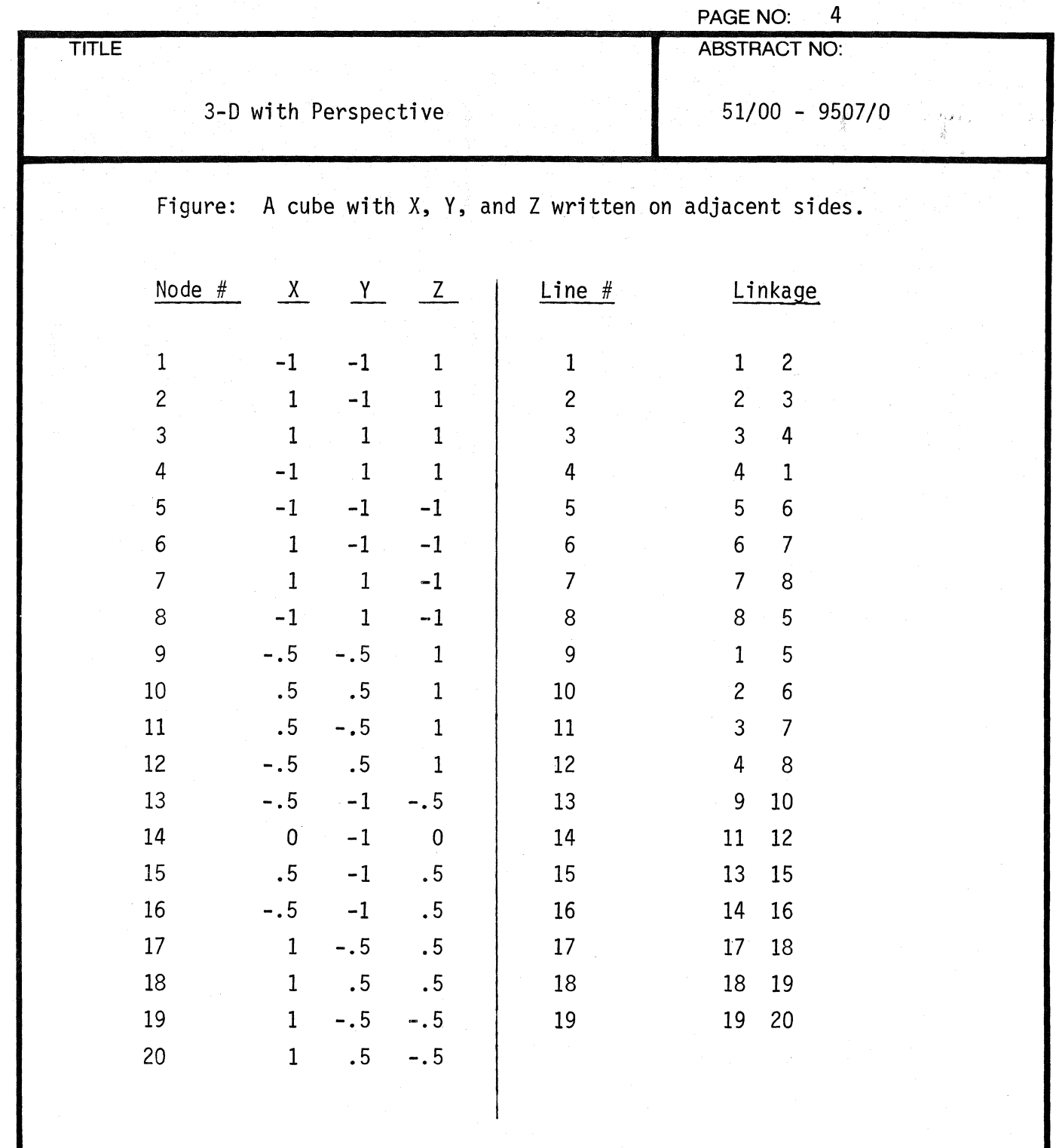

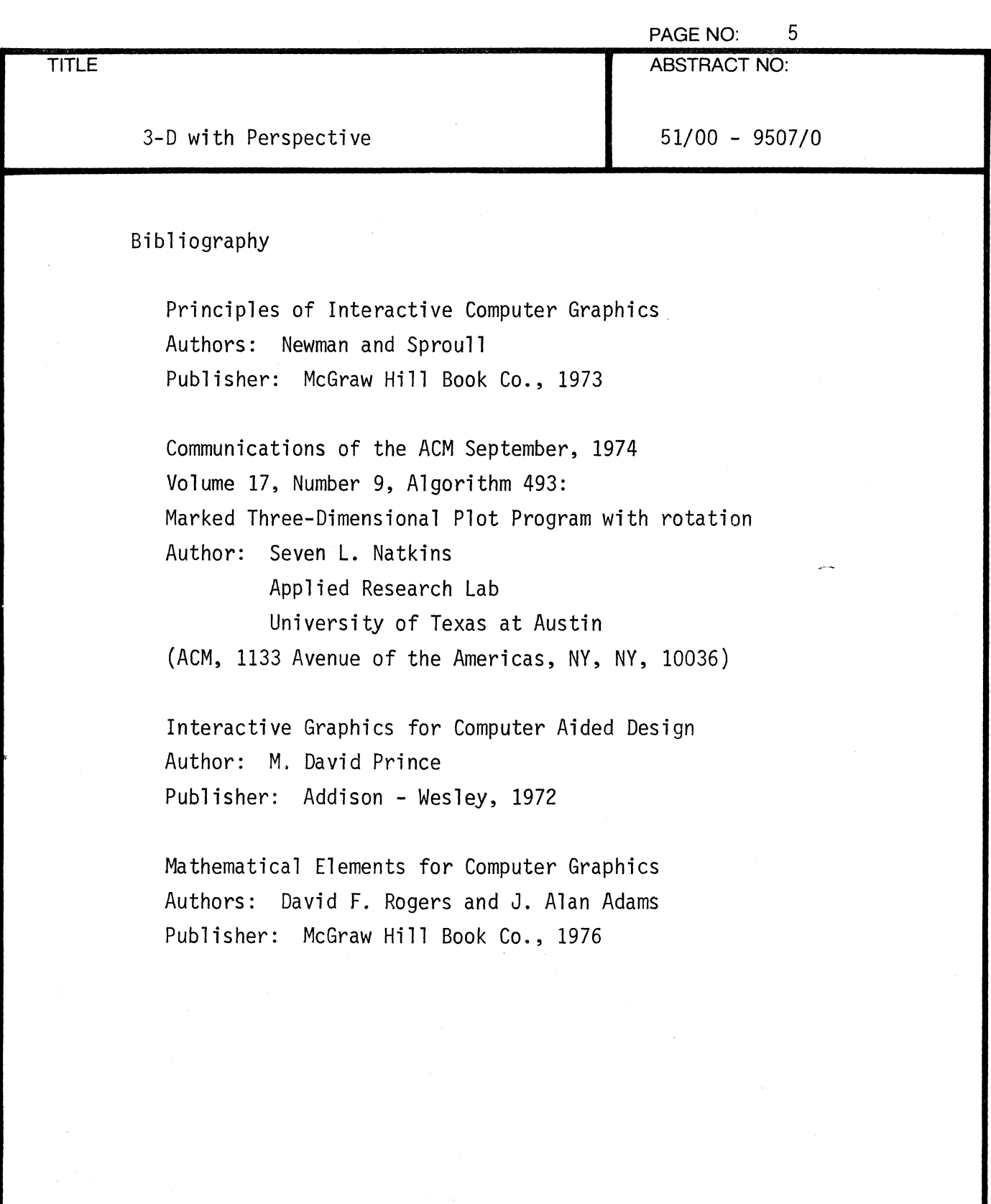

遭

 $\blacklozenge$ 

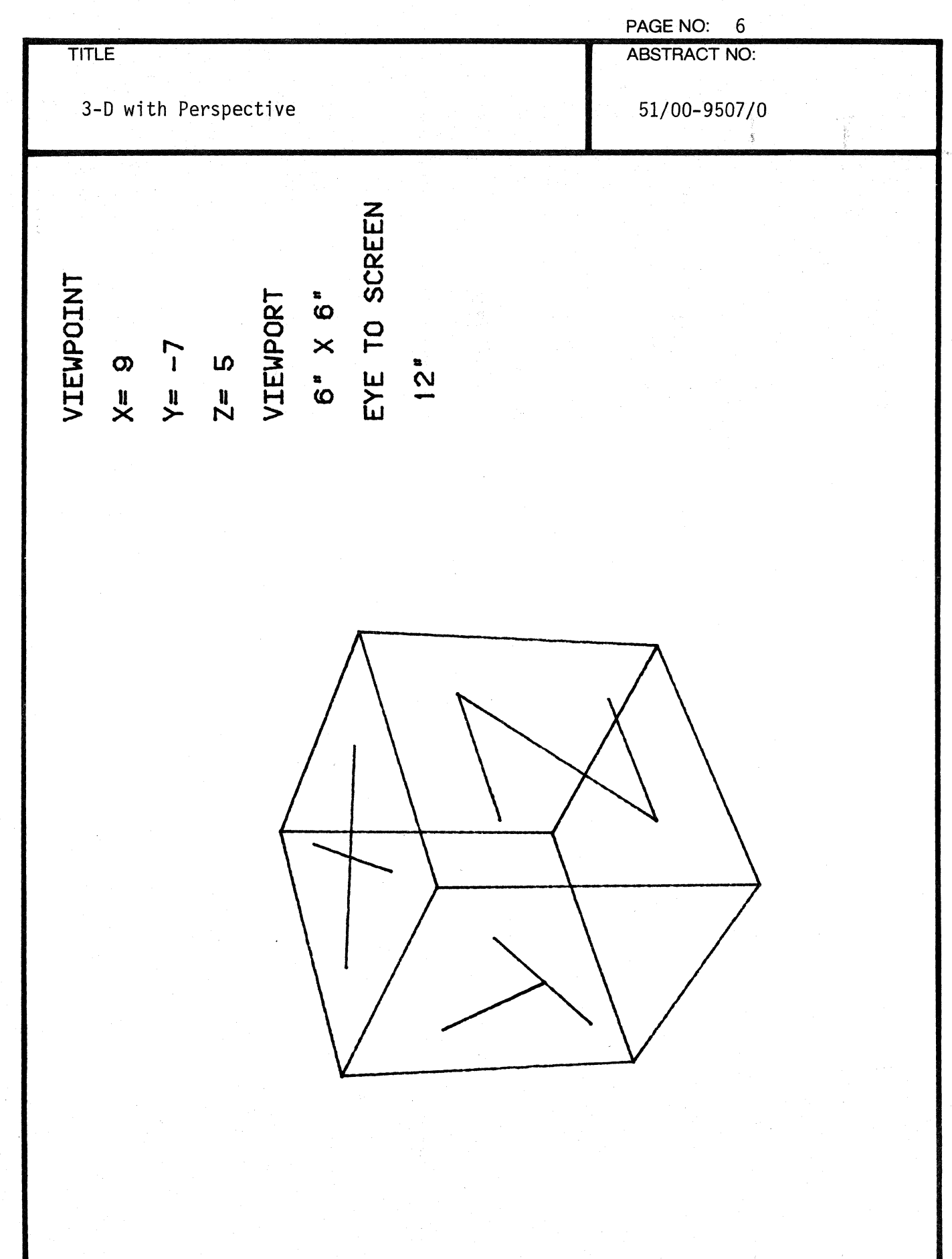

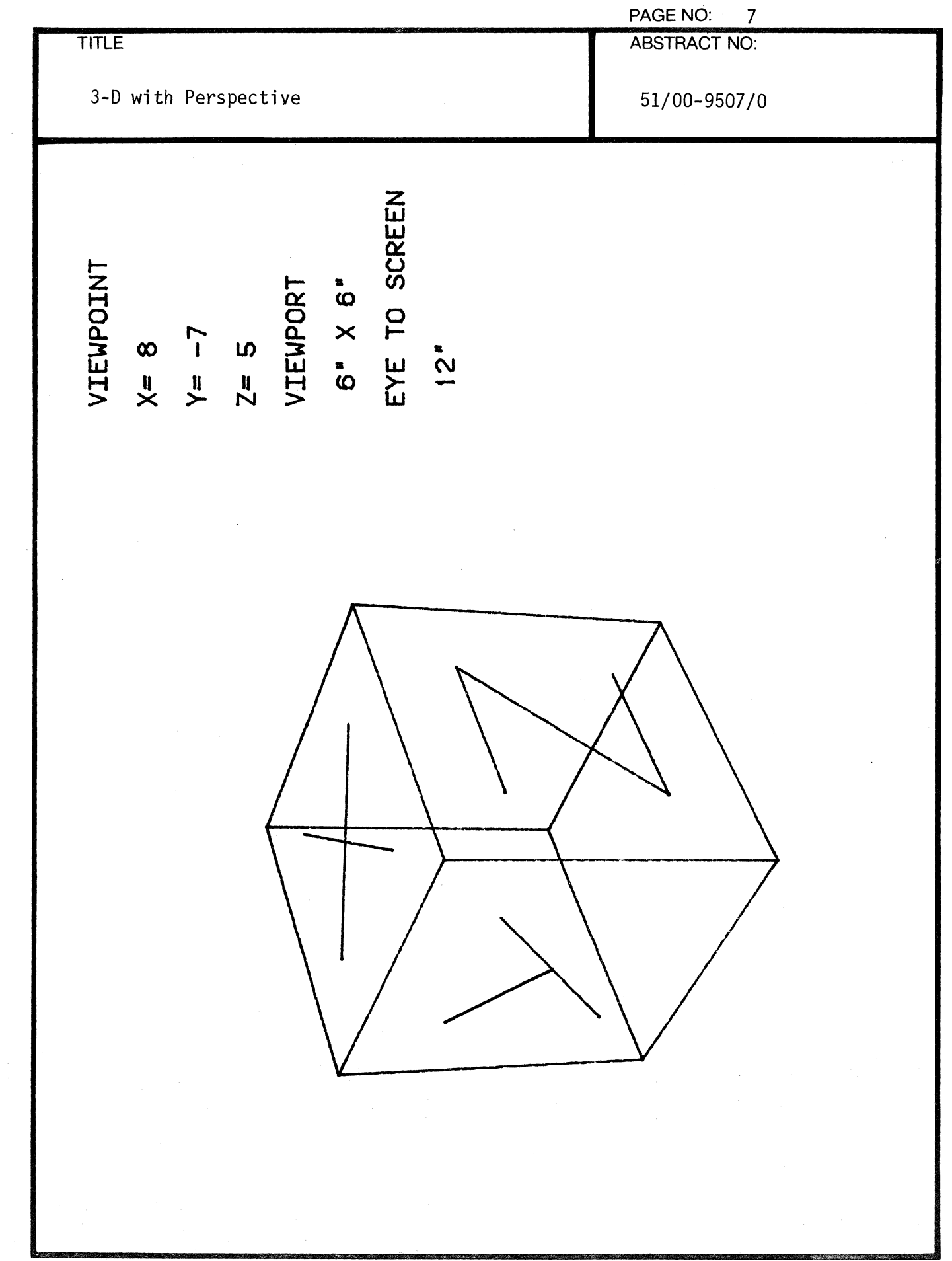

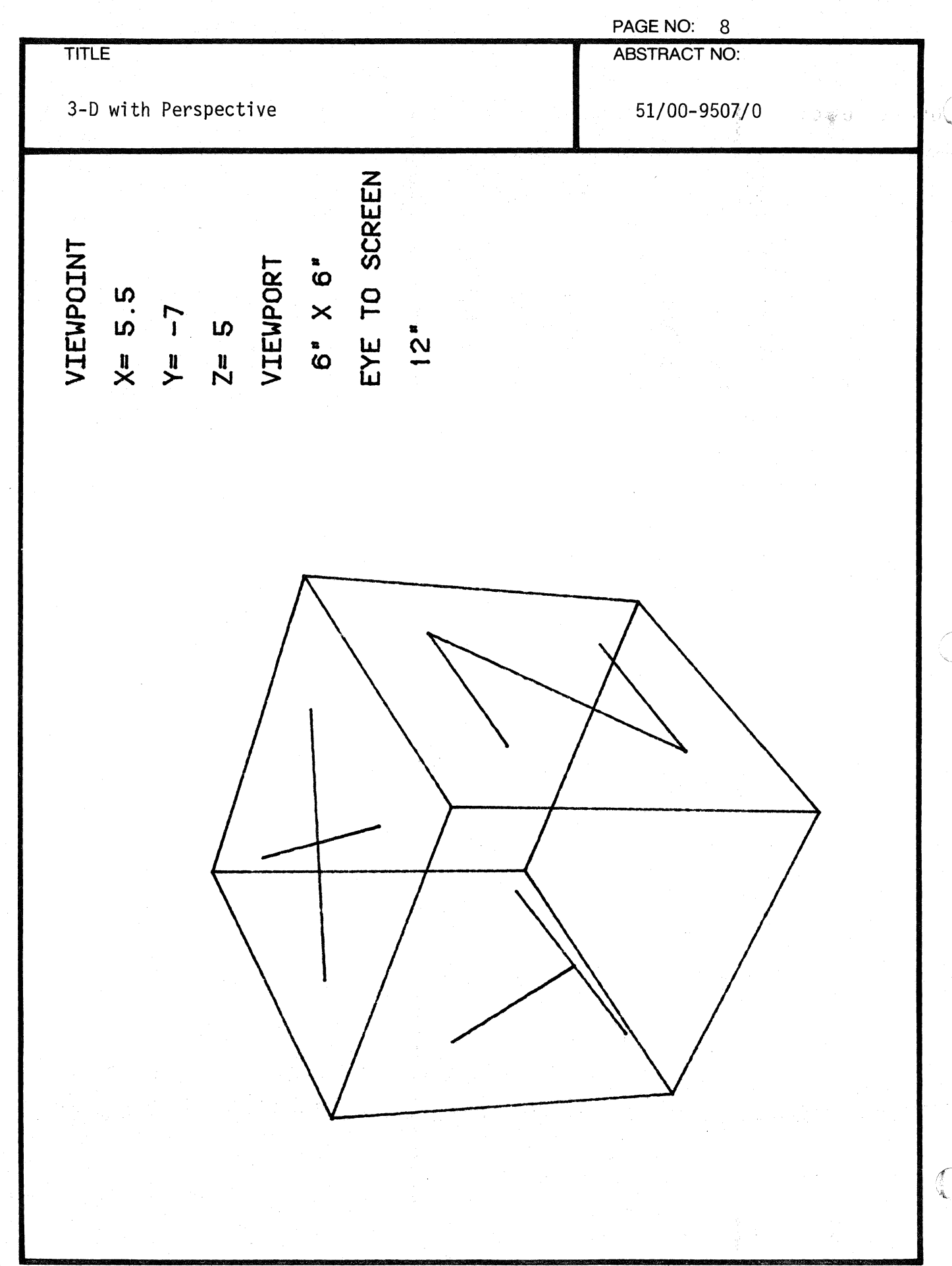

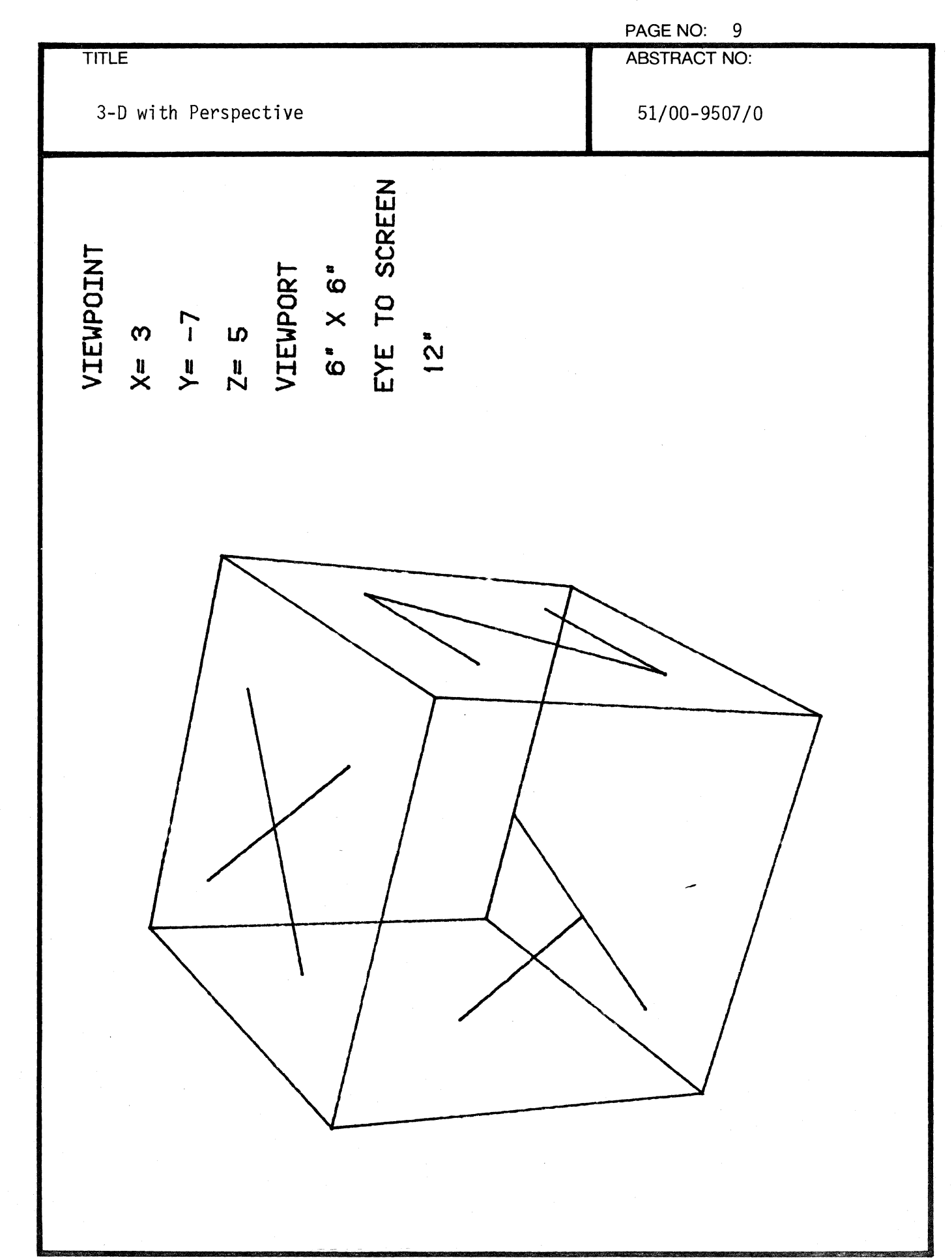

 $\sqrt{2}$ 

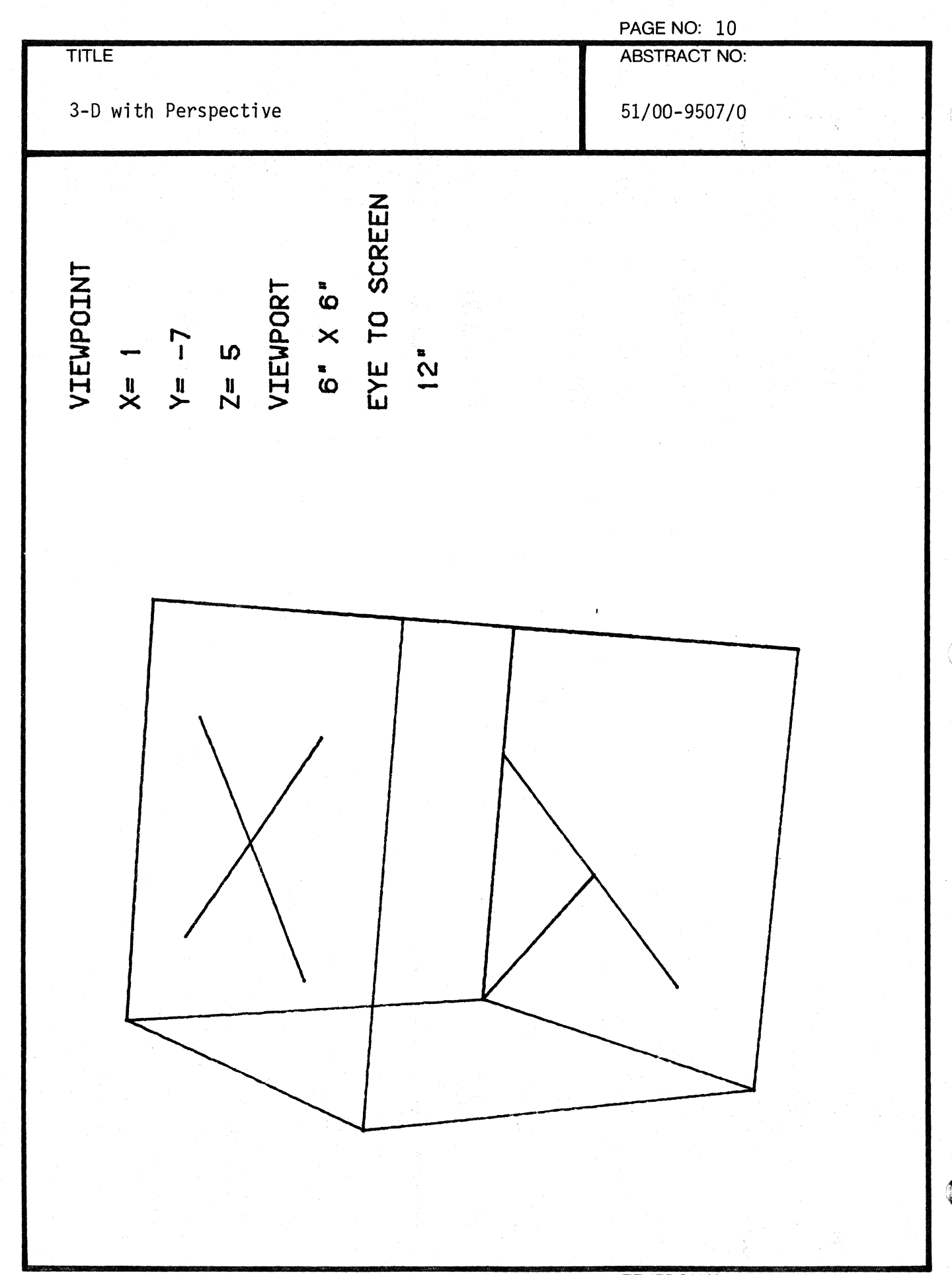

**TEKTRONIX 4051 PROGRAM** 

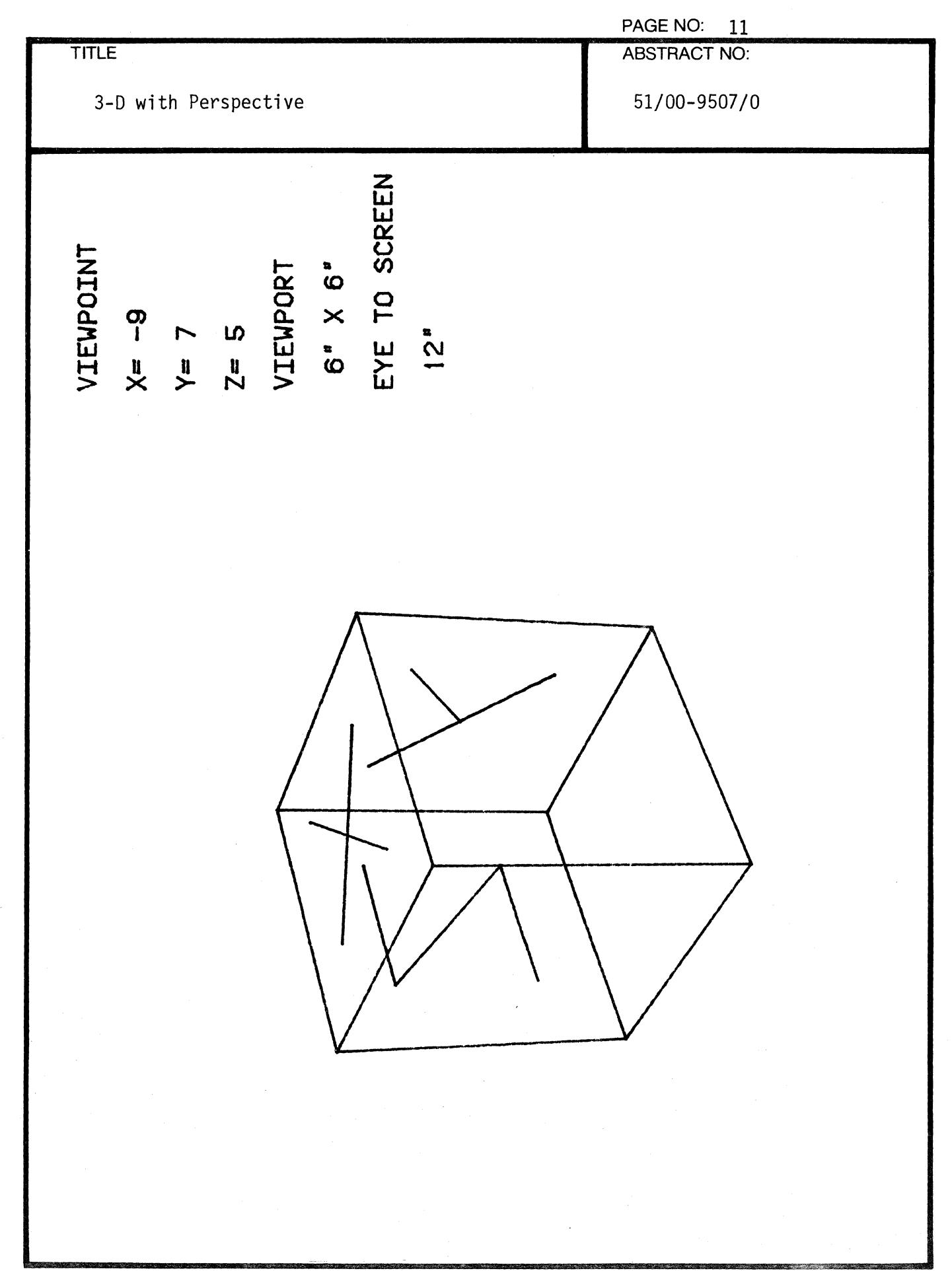

 $\sqrt{ }$ 

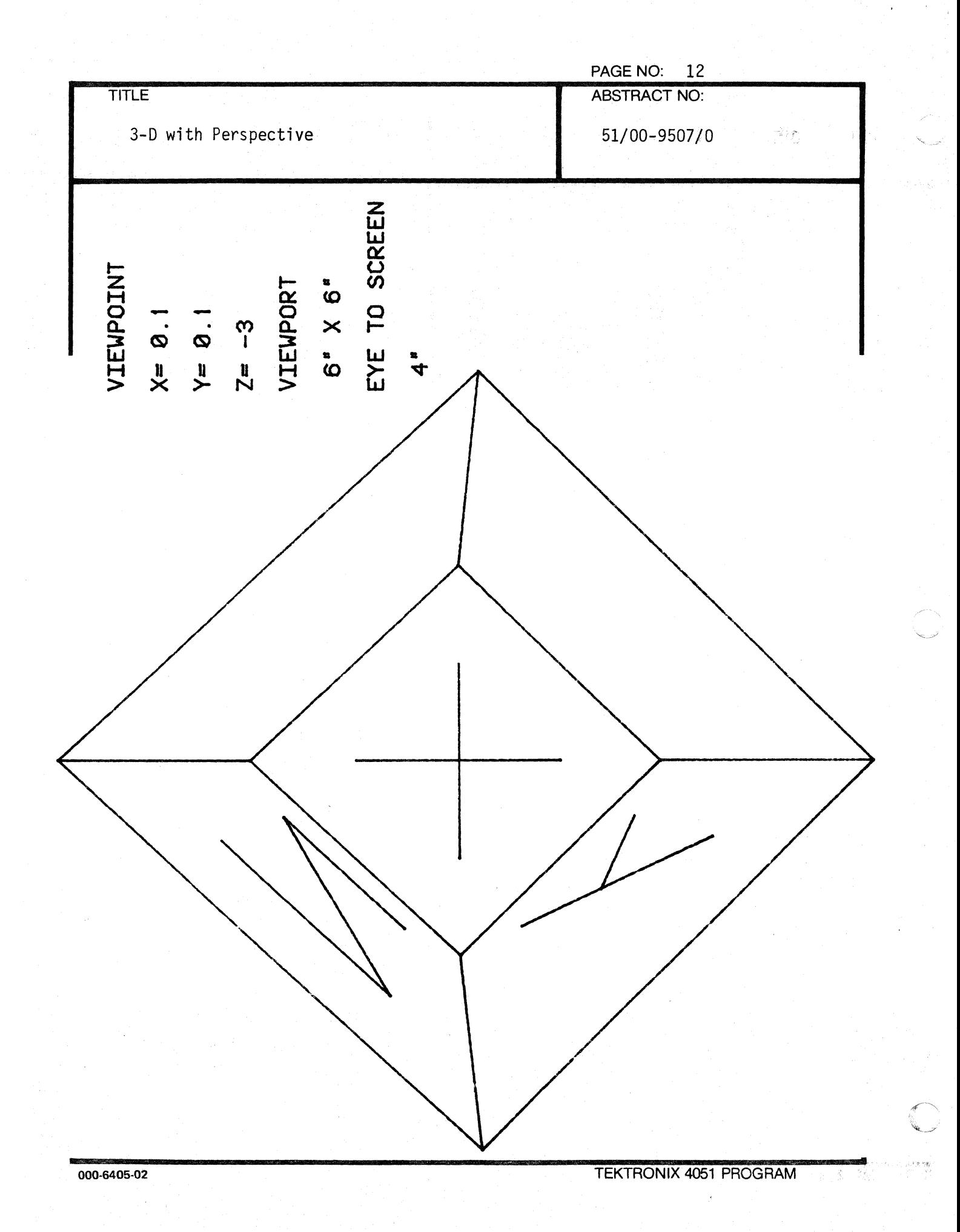

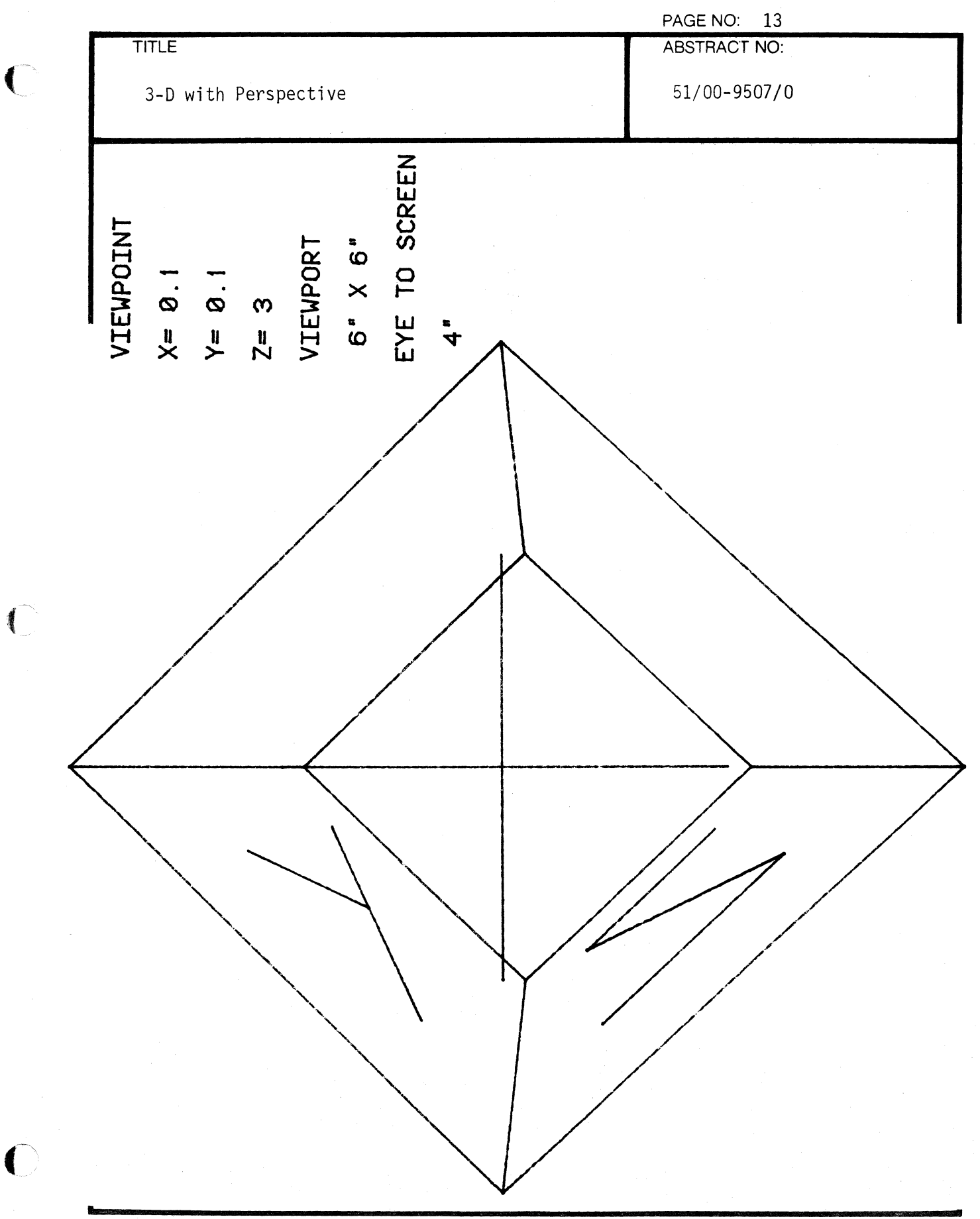

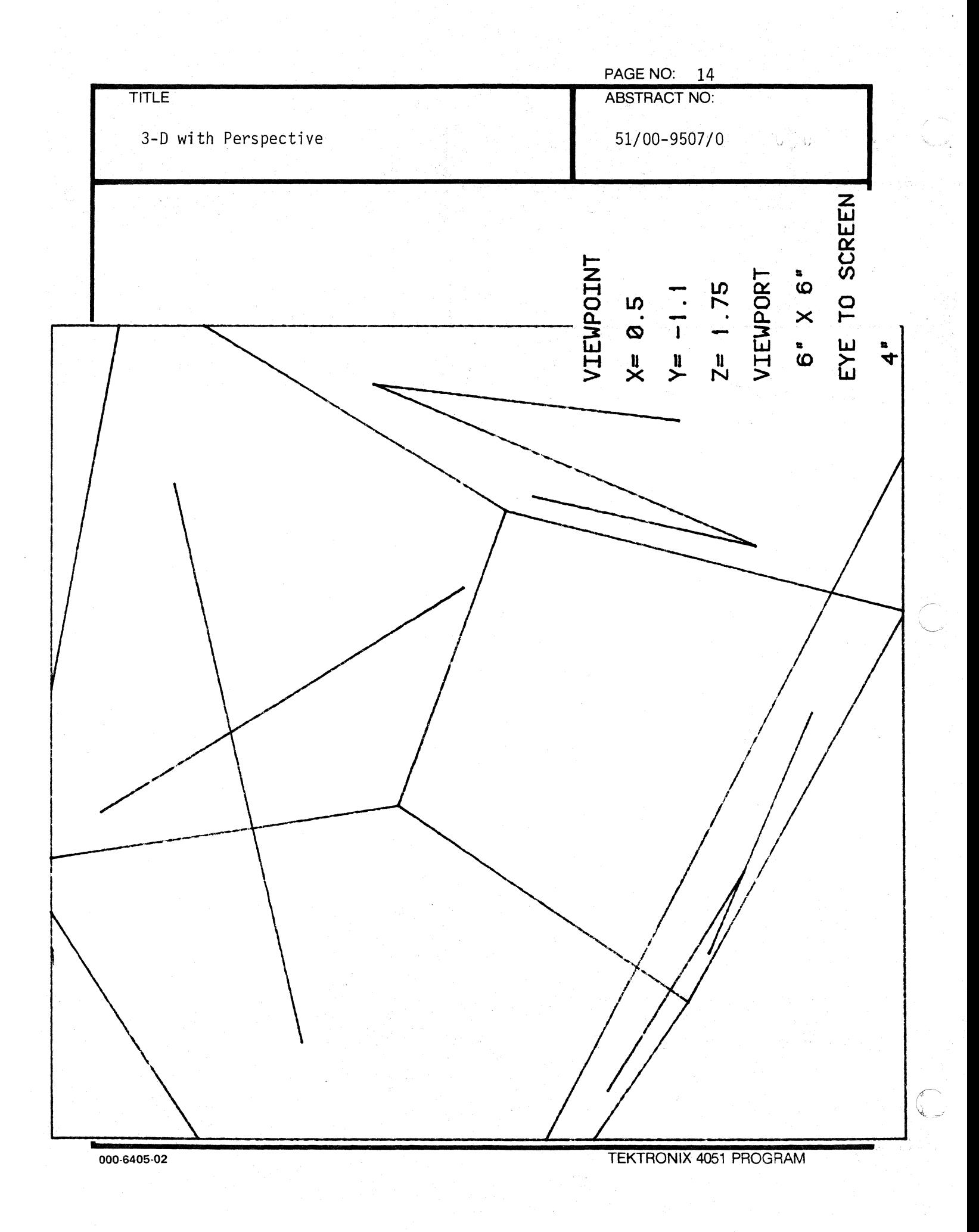

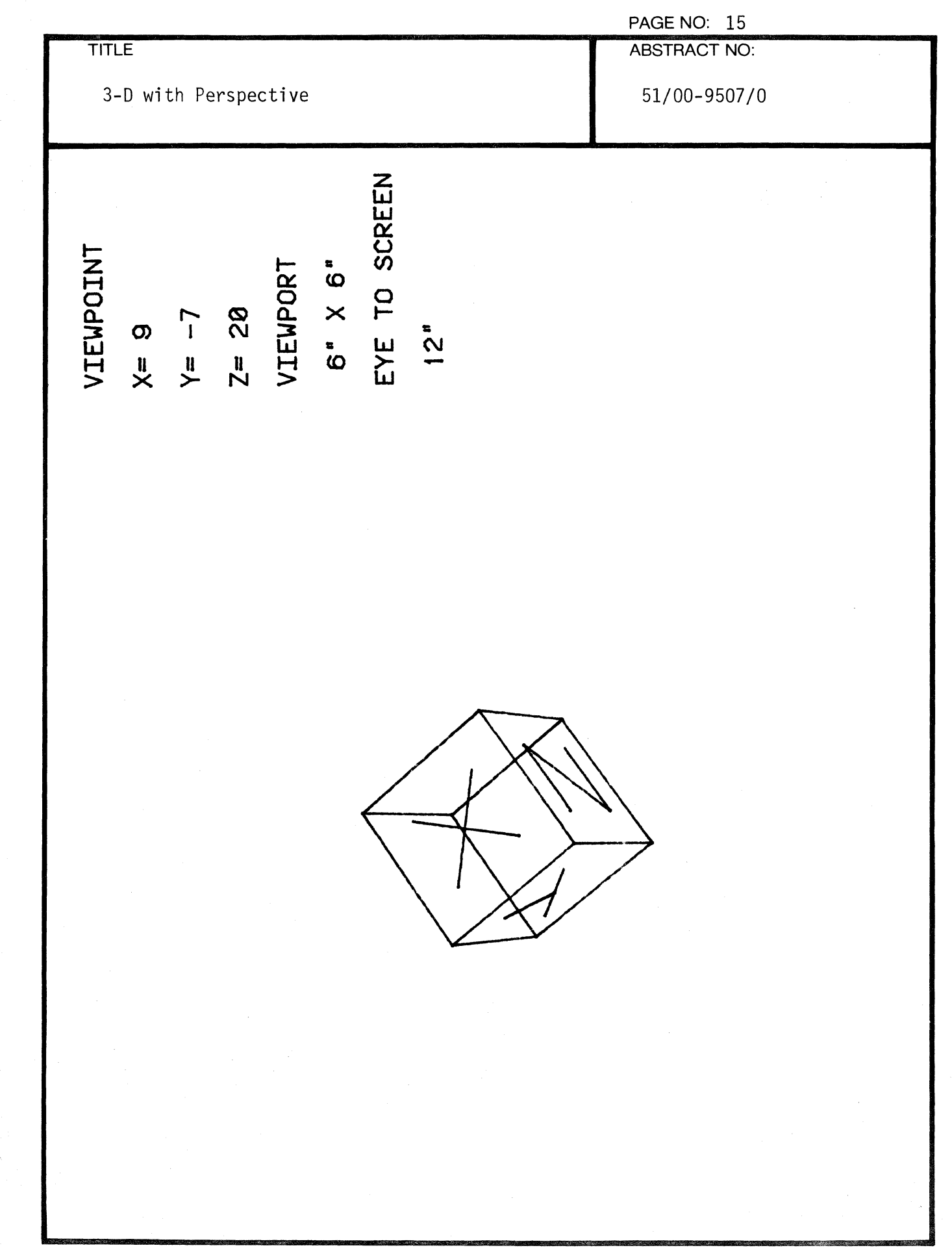

医学家

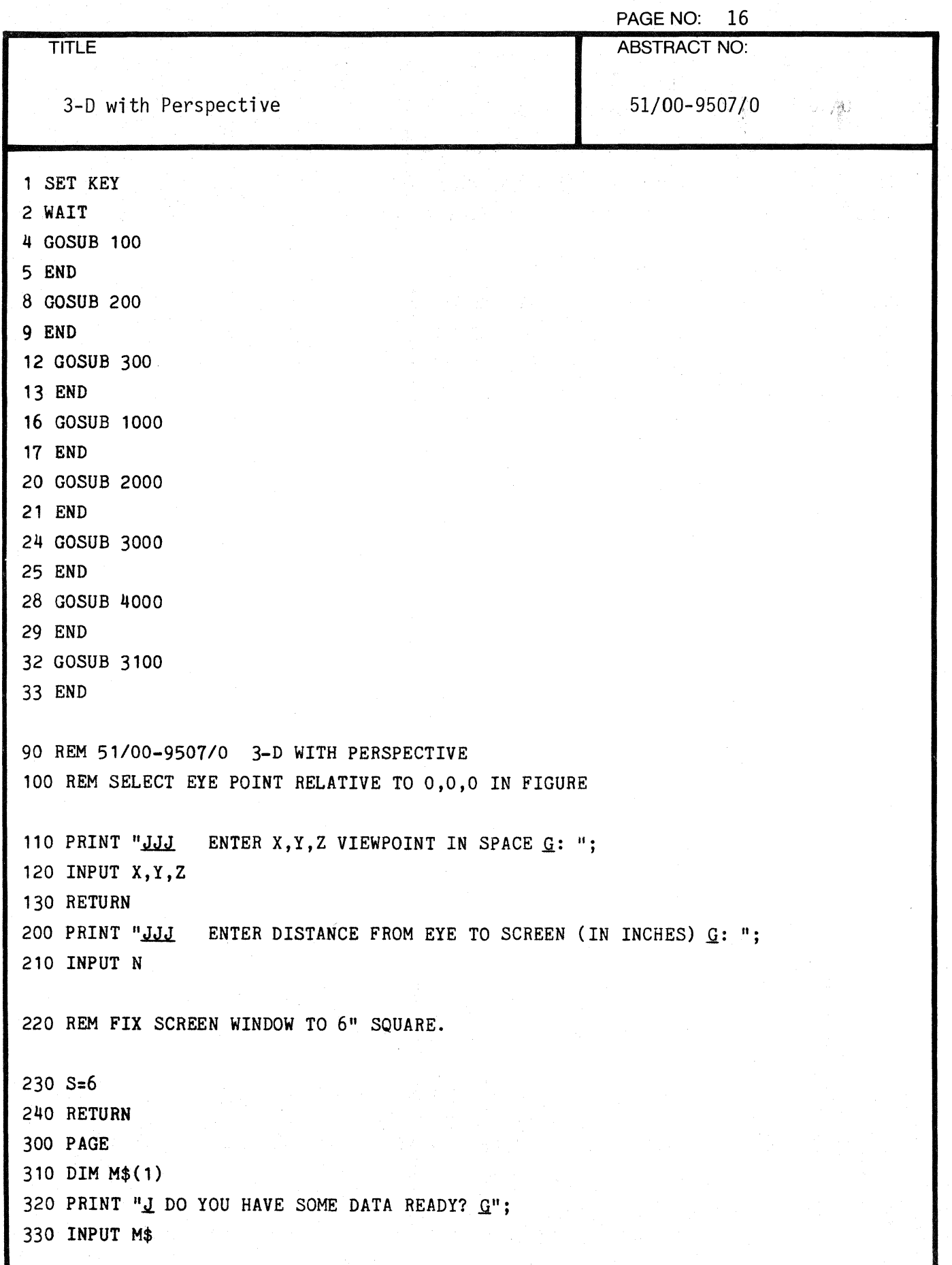

 $\sqrt{ }$ 

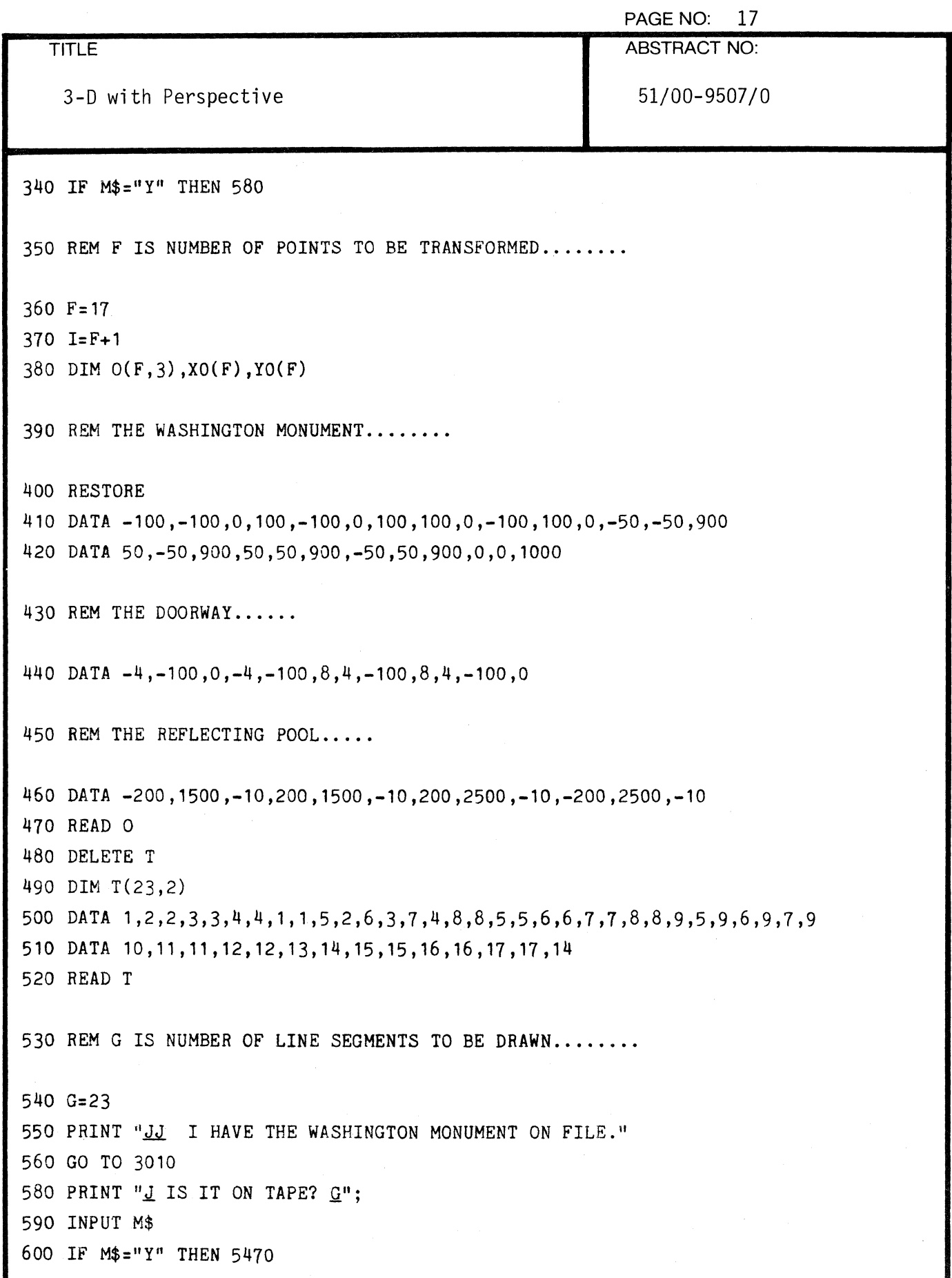

 $\blacksquare$ 

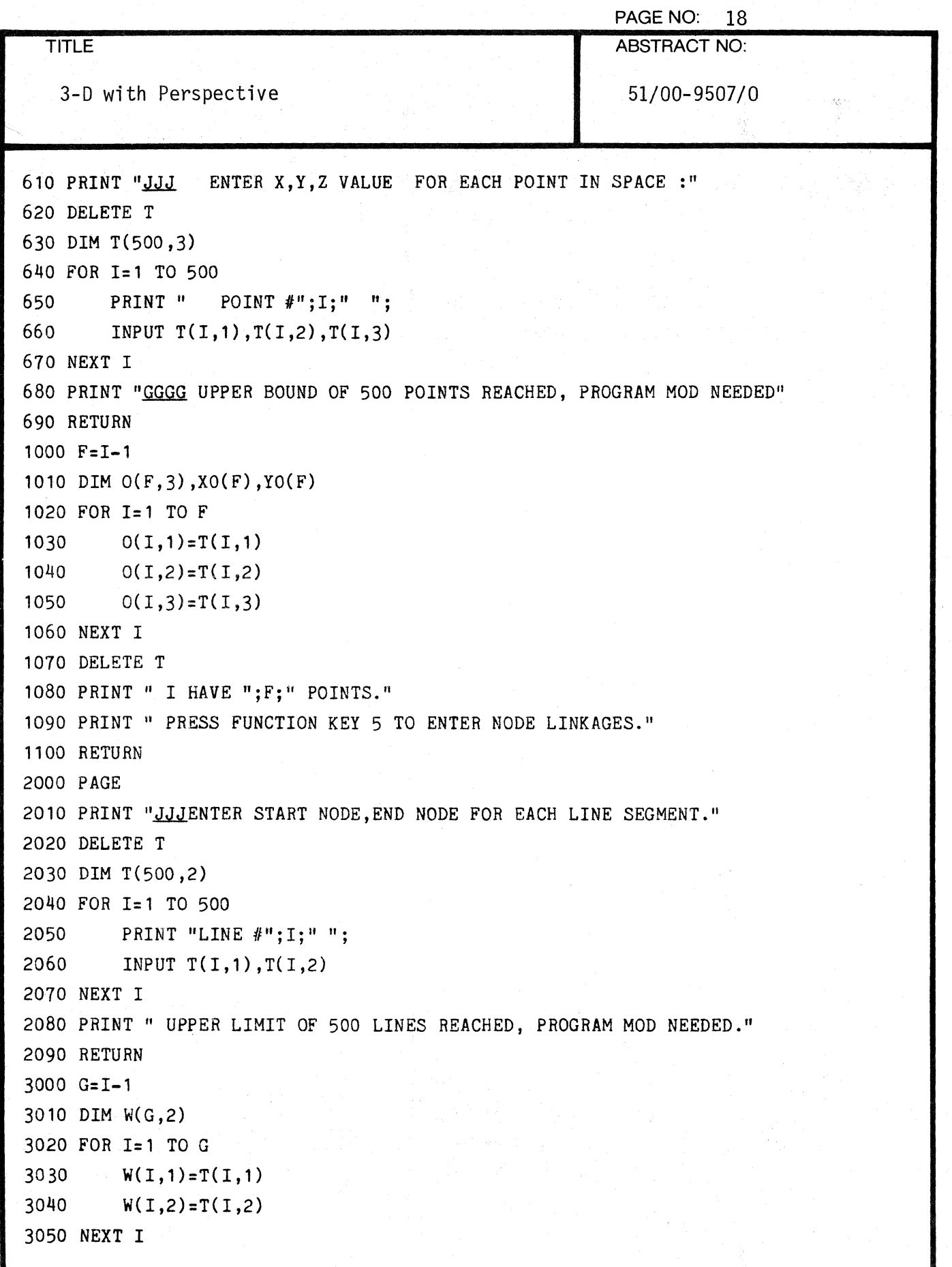

 $\hat{\mathbf{x}}$ 

T)<br>U

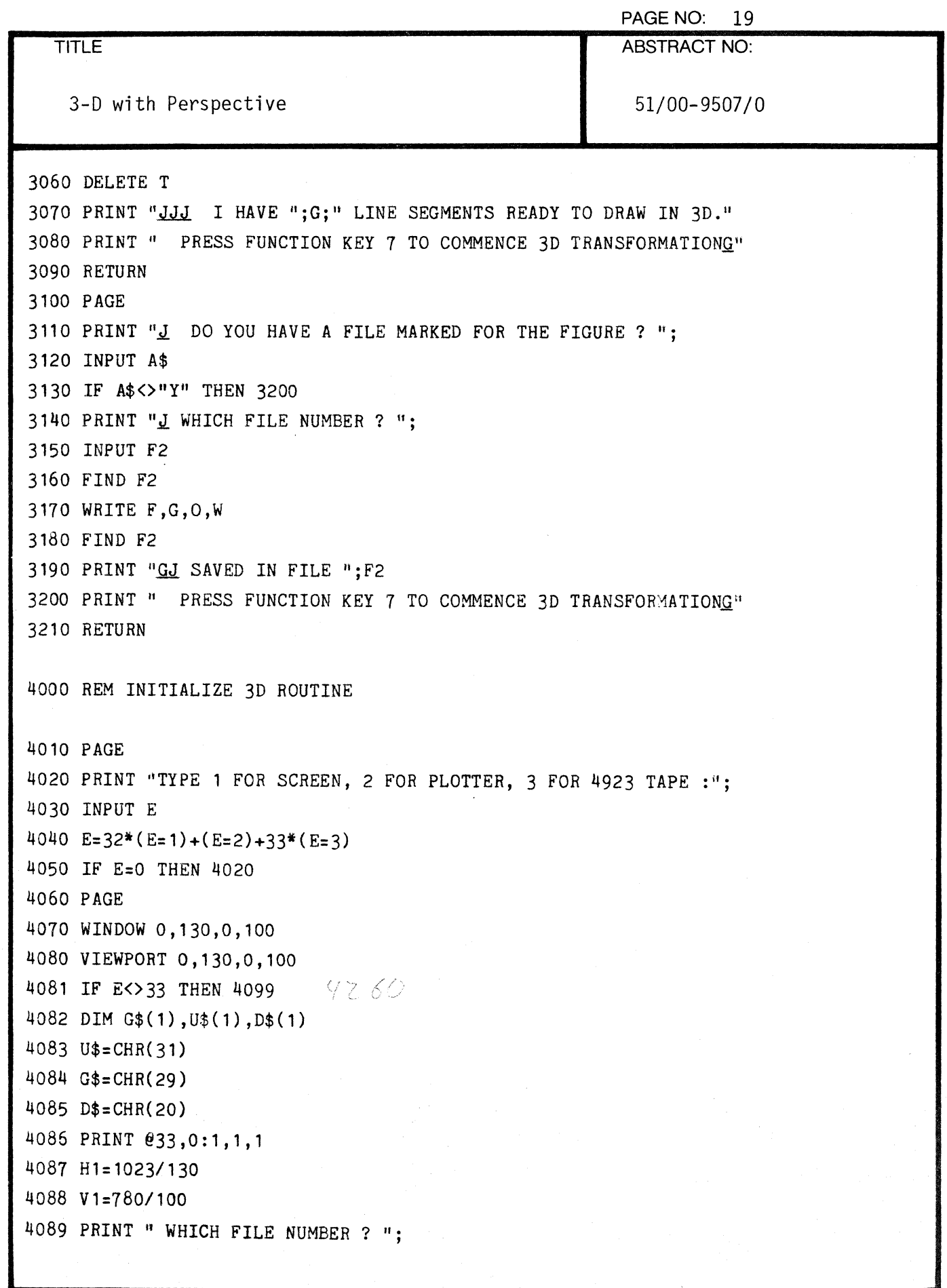

 $\bar{\lambda}$ 

 $\ddot{\phantom{1}}$ 

 $\blacklozenge$ 

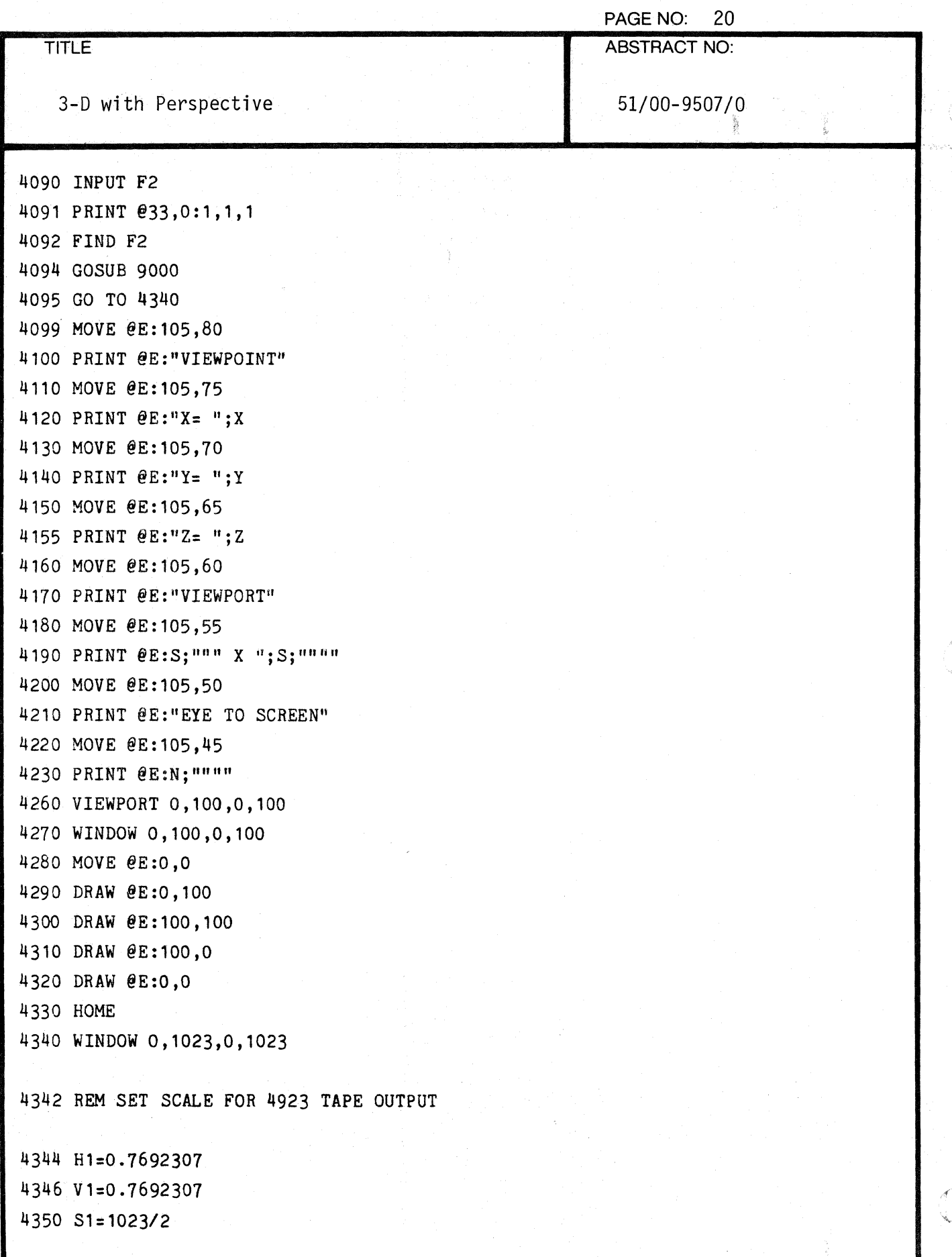

 $\overline{a}$ 

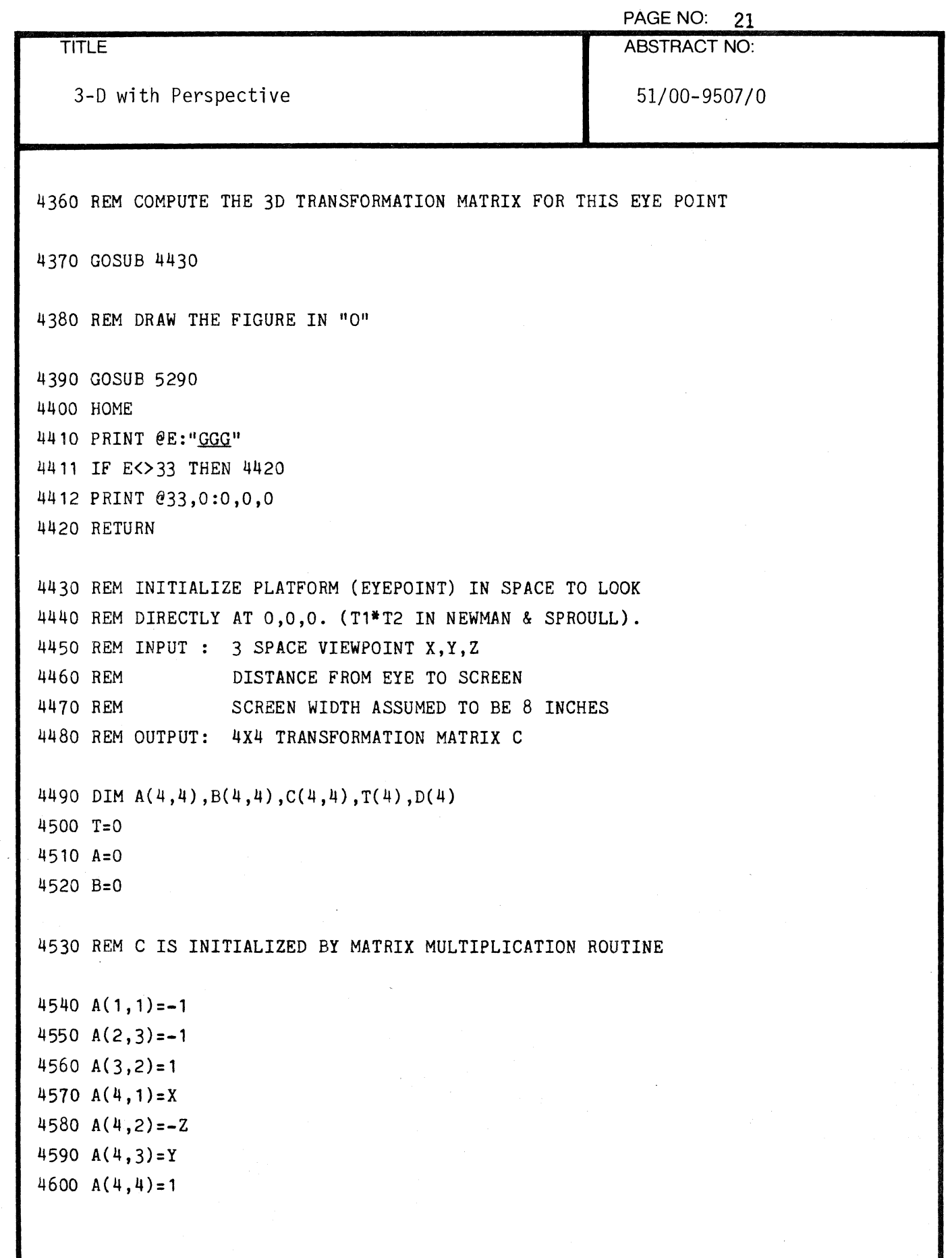

a<br>Albanya

 $\sim$ 

(

 $\Delta$ 

 $\left($ 

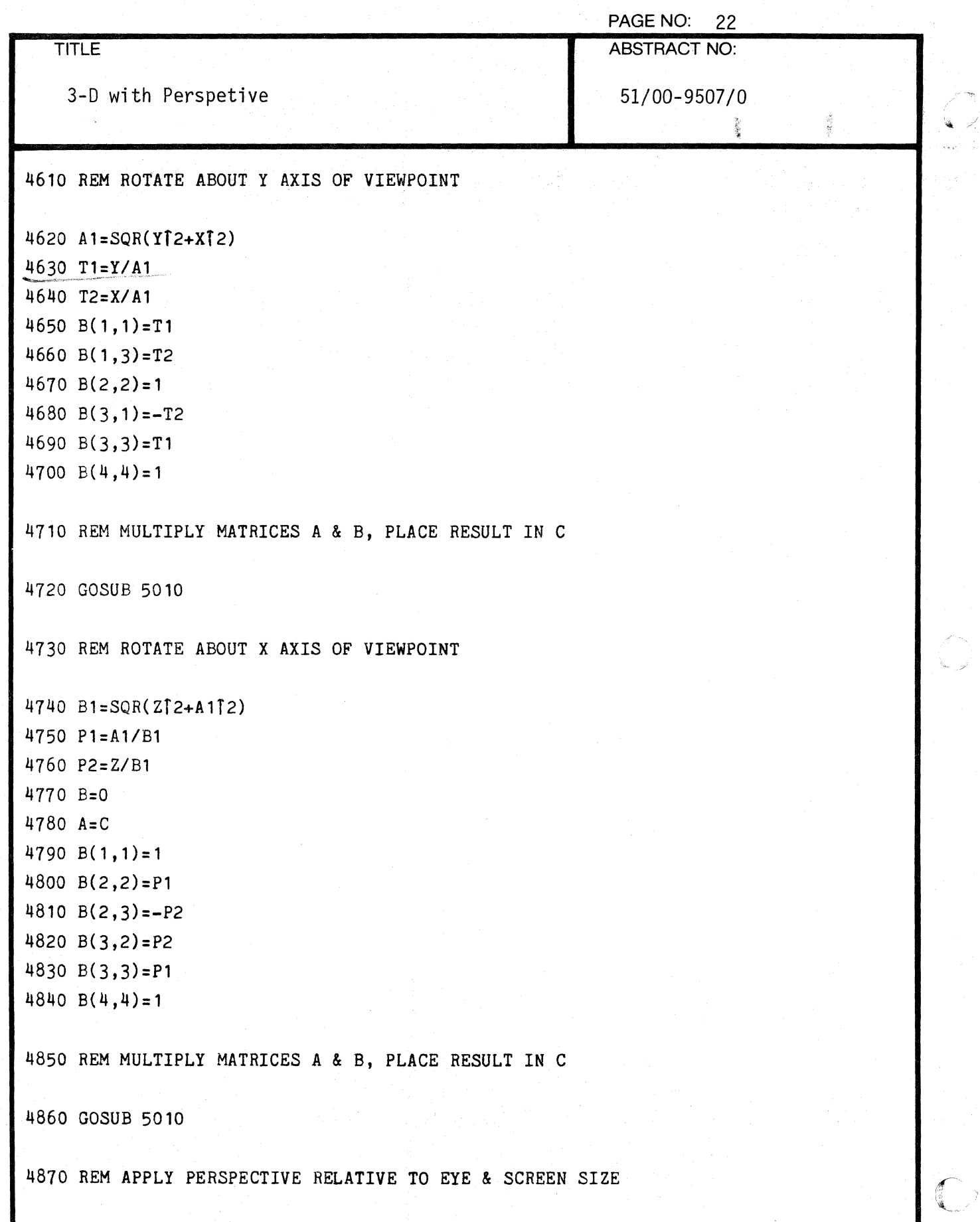

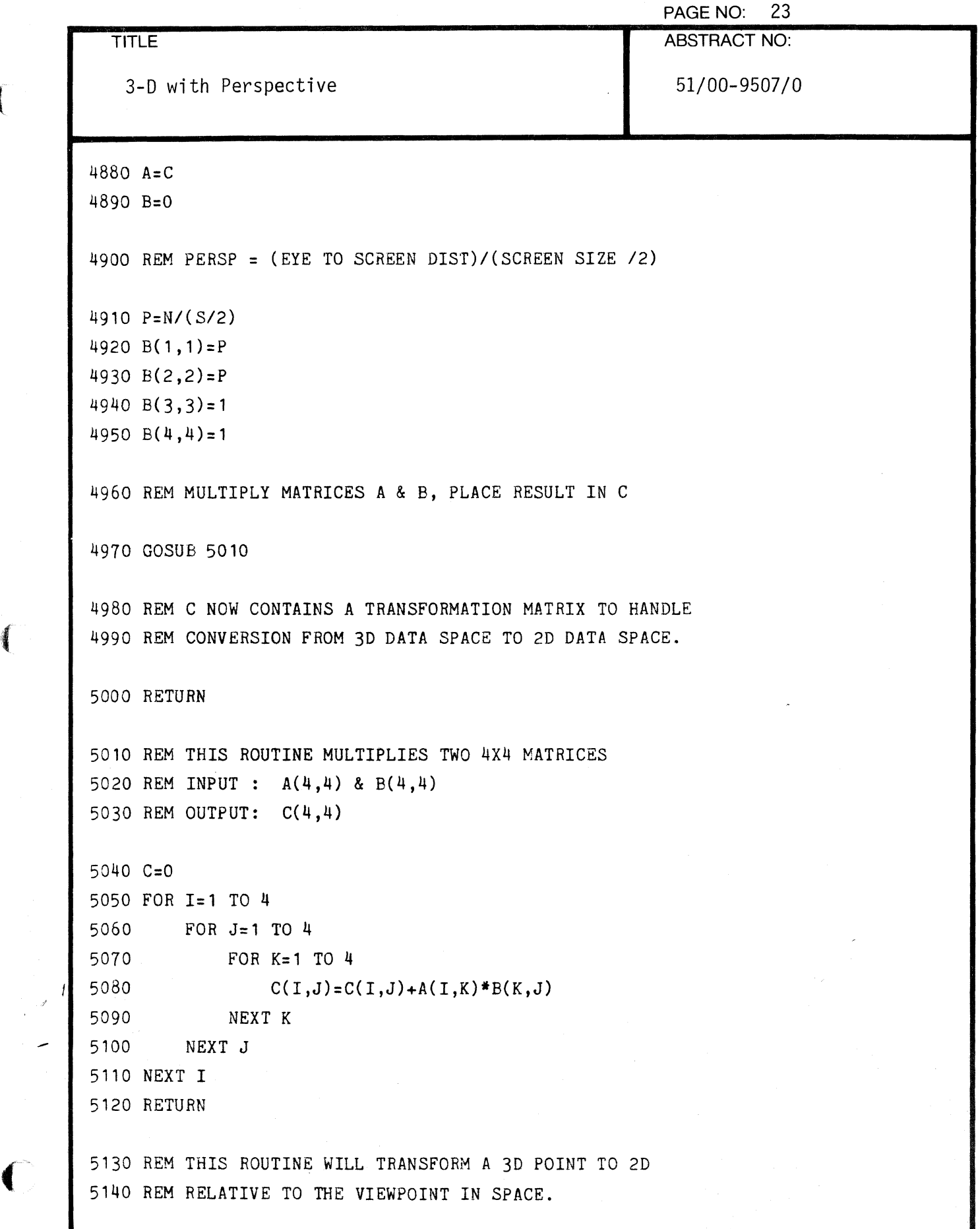

€

 $\blacksquare$ 

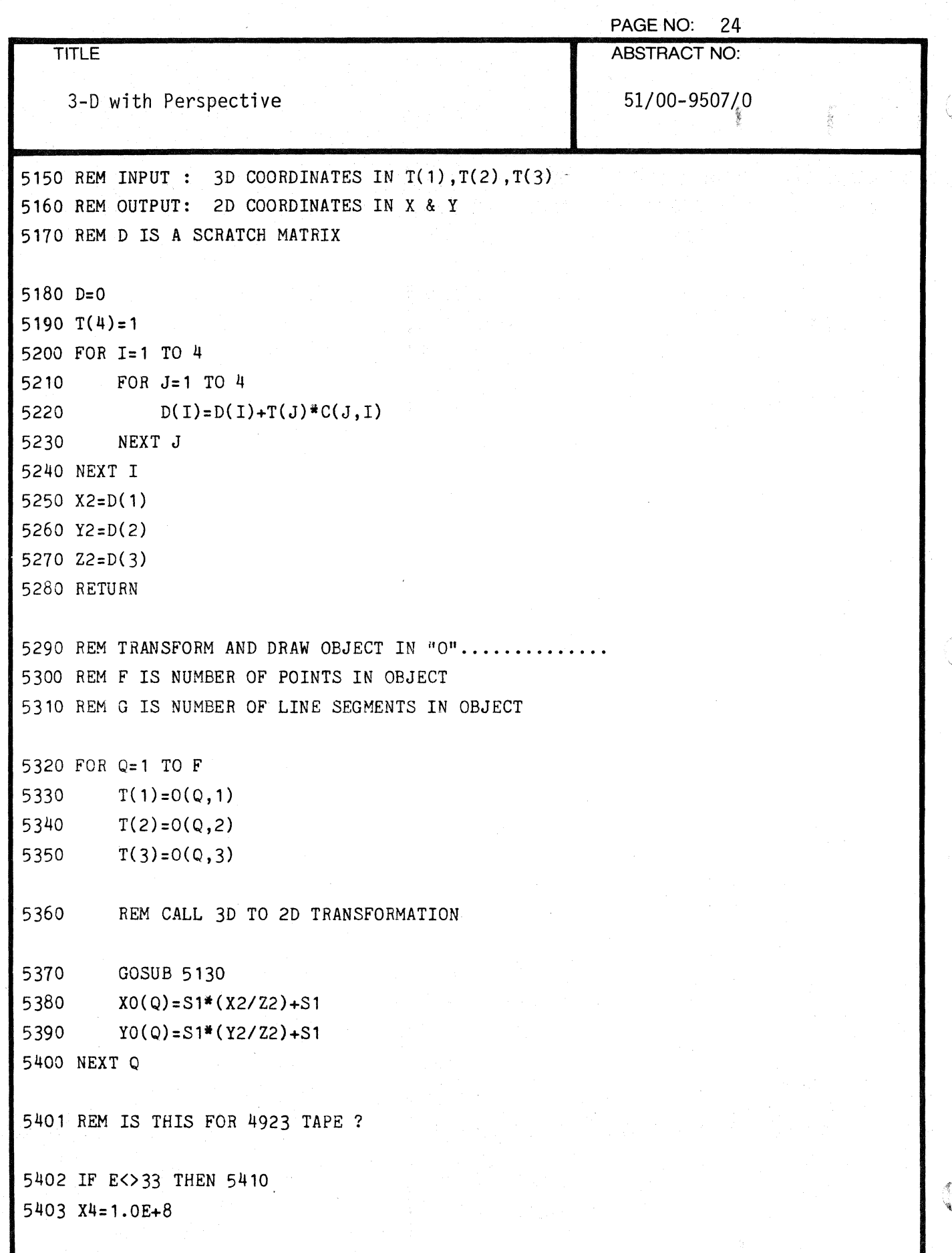

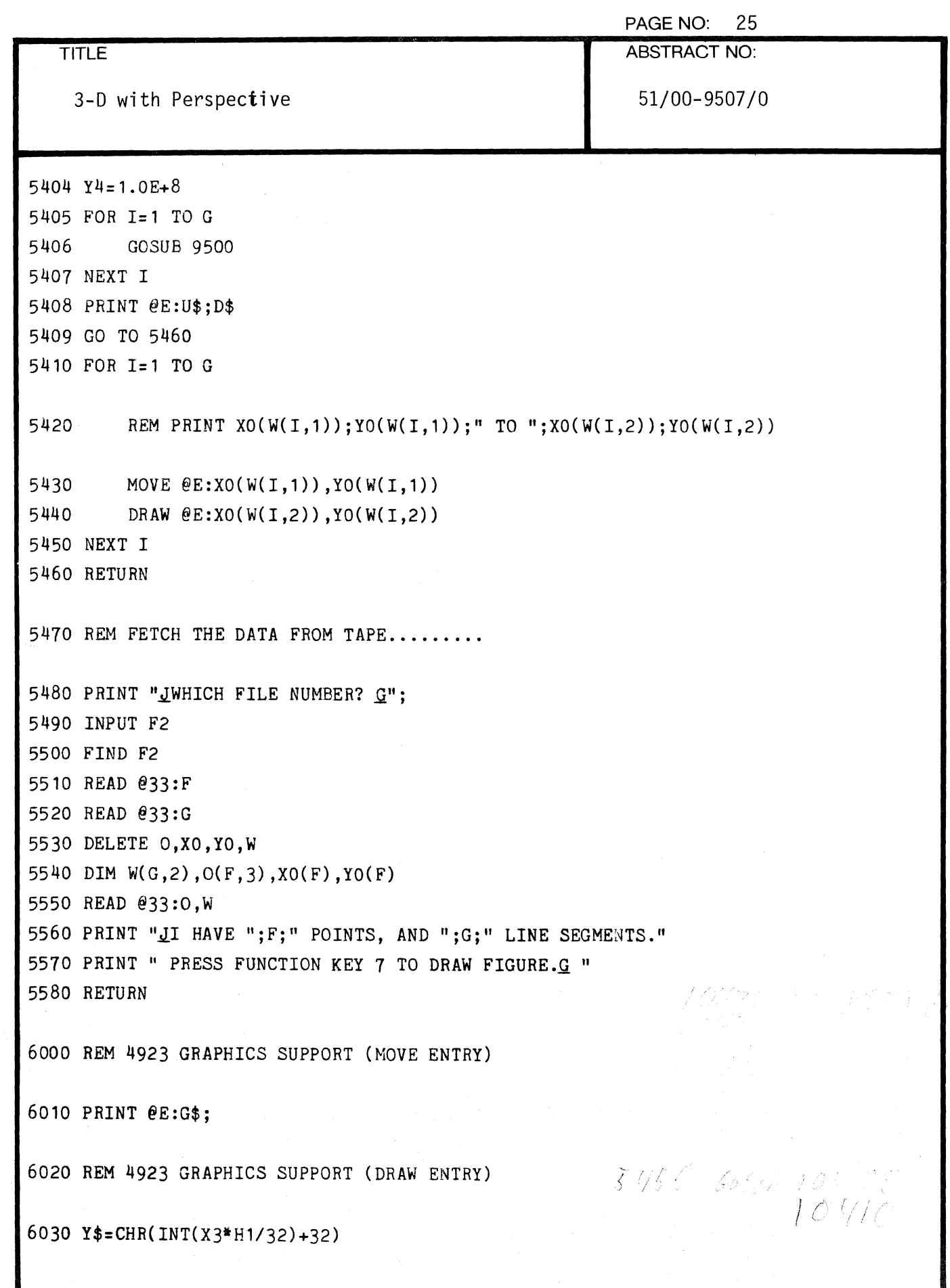

 $\bar{\bar{z}}$ 

€

€

€

26 PAGE NO: **TITLE ABSTRACT NO:** 51/00-9507/0 3-D with Perspective 6040 Z\$=CHR(INT(X3\*H1-32\*INT(X3\*H1/32))+64) 6050 W\$=CHR(INT(Y3\*V1/32)+32) 6060  $X$=CHR(INT(Y3*V1-32*INT(Y3*V1/32))+96)$ 6070 PRINT @E:W\$;X\$;Y\$;Z\$; 6080 RETURN 9000 REM SPECIAL HANDLING FOR 4923 TAPE 9010 REM X3, Y3 = COORDS TO BE CONVERTED TO ASCII STRINGS  $9020 X3 = 105$ 9030 Y3=80  $9010$   $9270$ 9040 GOSUB 6000 9050 PRINT @E:U\$; "VIEWPÓINT"; 9060 Y3=75 9070 GOSUB 6000 9080 PRINT @E:U\$;"X= ";X; 9090 Y3=70 9100 GOSUB 6000 9110 PRINT @E:U\$; "Y= "; Y; 9120 Y3=65 9130 GOSUB 6000 9140 PRINT @E:U\$;"Z= ";Z; 9150 Y3=60 9160 GOSUB 6000 9170 PRINT @E:U\$; "VIEWPORT"; 9180 Y3=55 9190 GOSUB 6000 9200 PRINT @E:U\$; S; """ X "; S; """"; 9210 Y3=50 9220 GOSUB 6000 9230 PRINT @E:U\$; "EYE TO SCREEN"; 9240 Y3=45 9250 GOSUB 6000 9260 PRINT @E:U\$;N;""""; 9270 VIEWPORT 0,100,0,100 9280 WINDOW 0,100,0,100

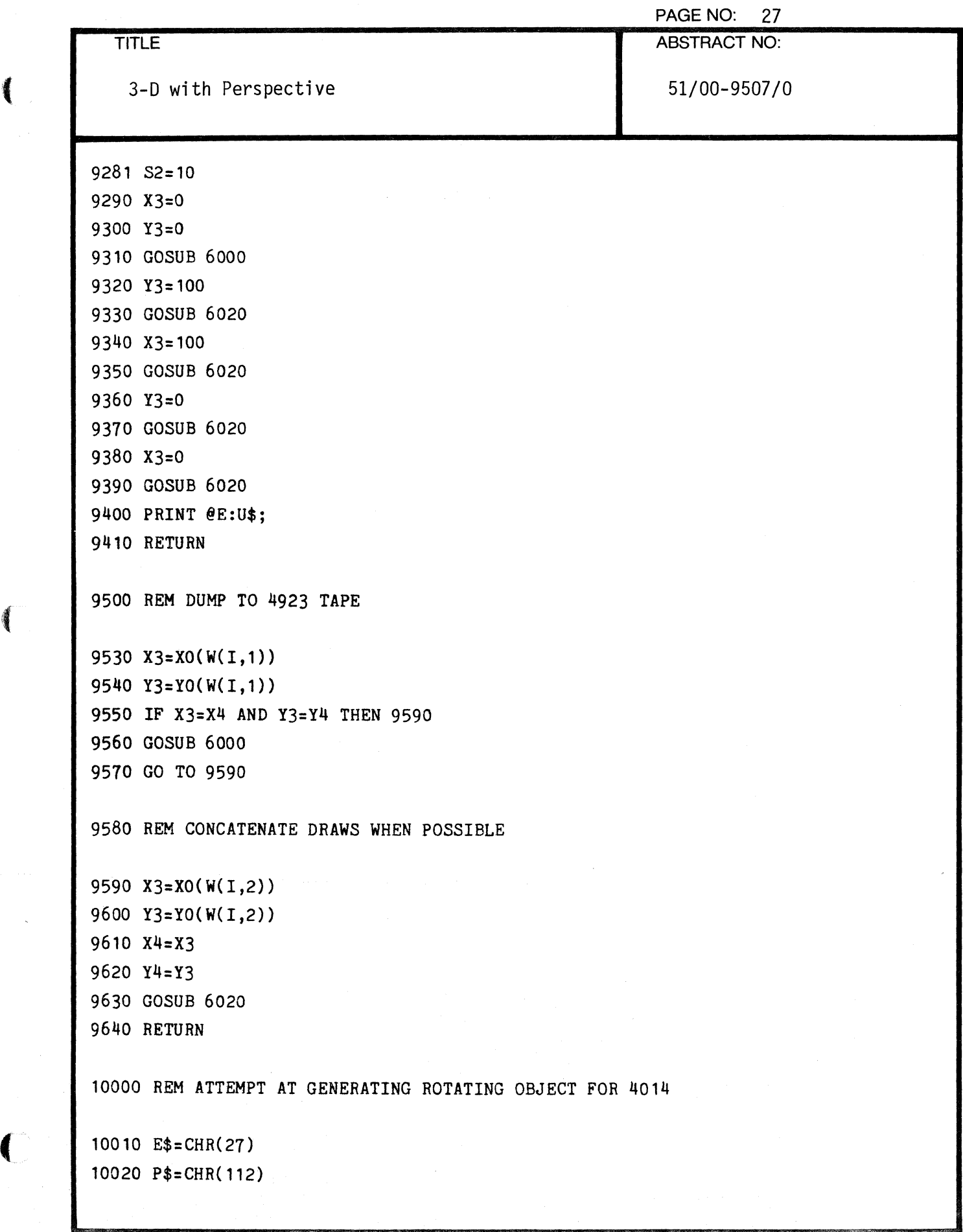

 $\blacksquare$ 

 $\hat{\mathcal{A}}$ 

 $\frac{1}{2}$ 

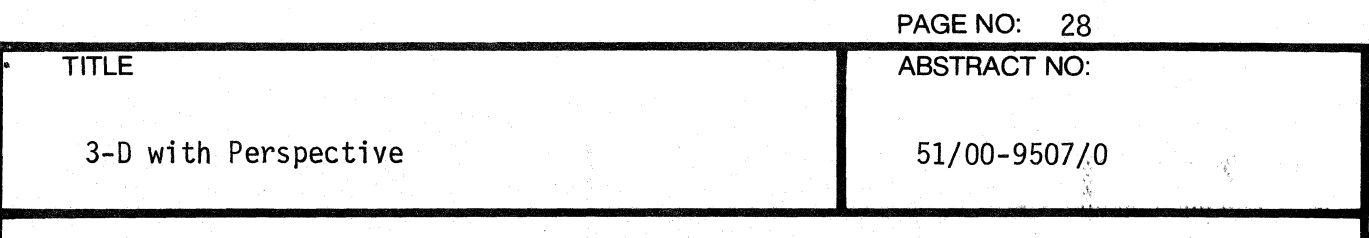

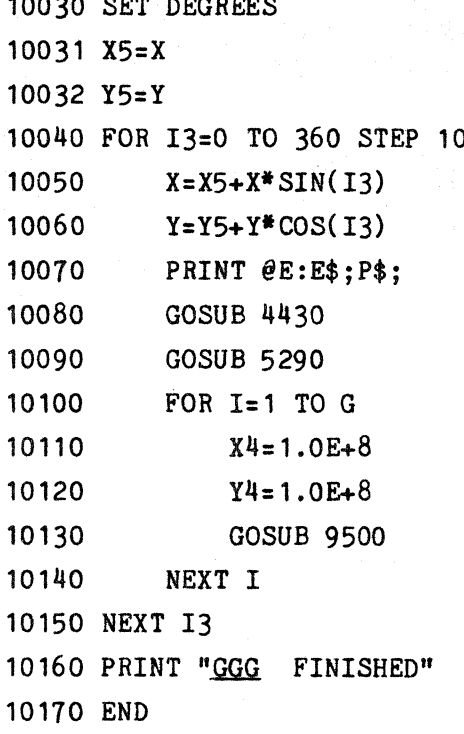

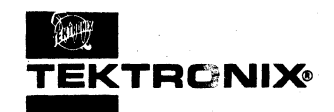

## **EXTRONIX**<br>TEKTRONIX APPLICATIONS LIBRARY PROGRAM

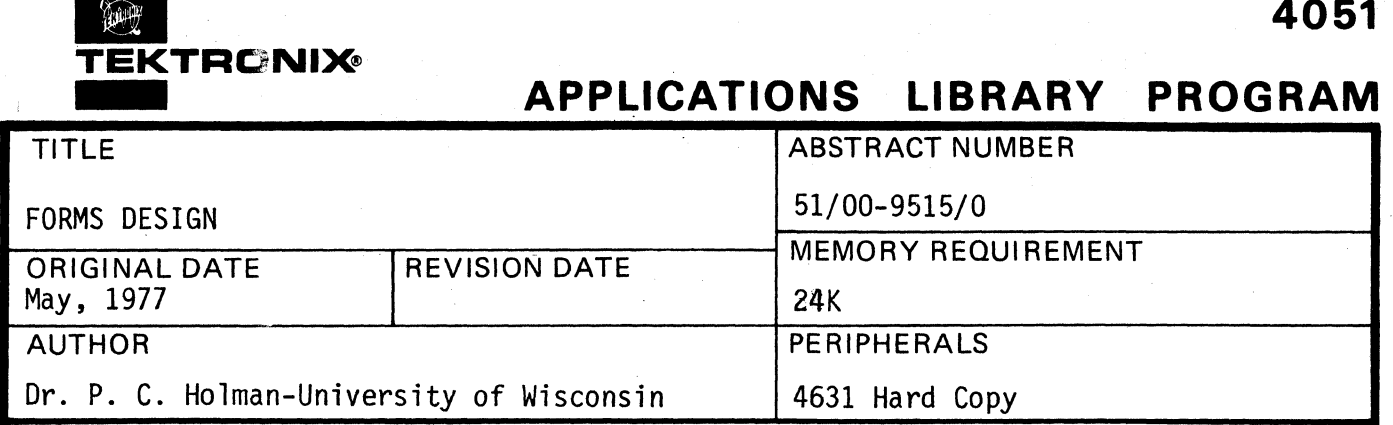

## ABSTRACT

 $\blacksquare$ 

A program for designing any form or straight line geometric pattern. The screen is treated as a graph and the user is prompted for horizontal and vertical coordinates. The pattern may be drawn after any sequence of coordinate points input and the user may review his coordinate points after each draw. Changes are allowed throughout design construction.

Two methods are employed, one being faster but not as extensive as the other. Both are tutorial.

488 Statements.

The program material contained herein is supplied without warranty or representation of any kind. Tektronix, Inc., assumes no responsibility and shall have no liability, consequential or otherwise, of any kind arising from the use of this program material or any part thereof.

000-6405-00

(
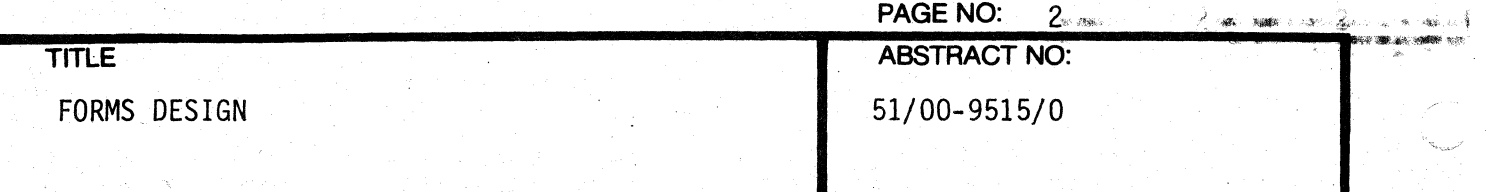

### OPERATING. INSTRUCTIONS

Insert the tape'cartridge into the 4051 and press the AUTOLOAD key.

The first file instructs in using the screen as a grid (piece of graph paper), using 130 vertical lines and 100 horizontal lines.

The second file contains the design program.

The third file contains the faster, briefer program.

The program is tutorial.

### FILE STRUCTURE

The first file calls the second during the program so they must be in sequence on the tape.

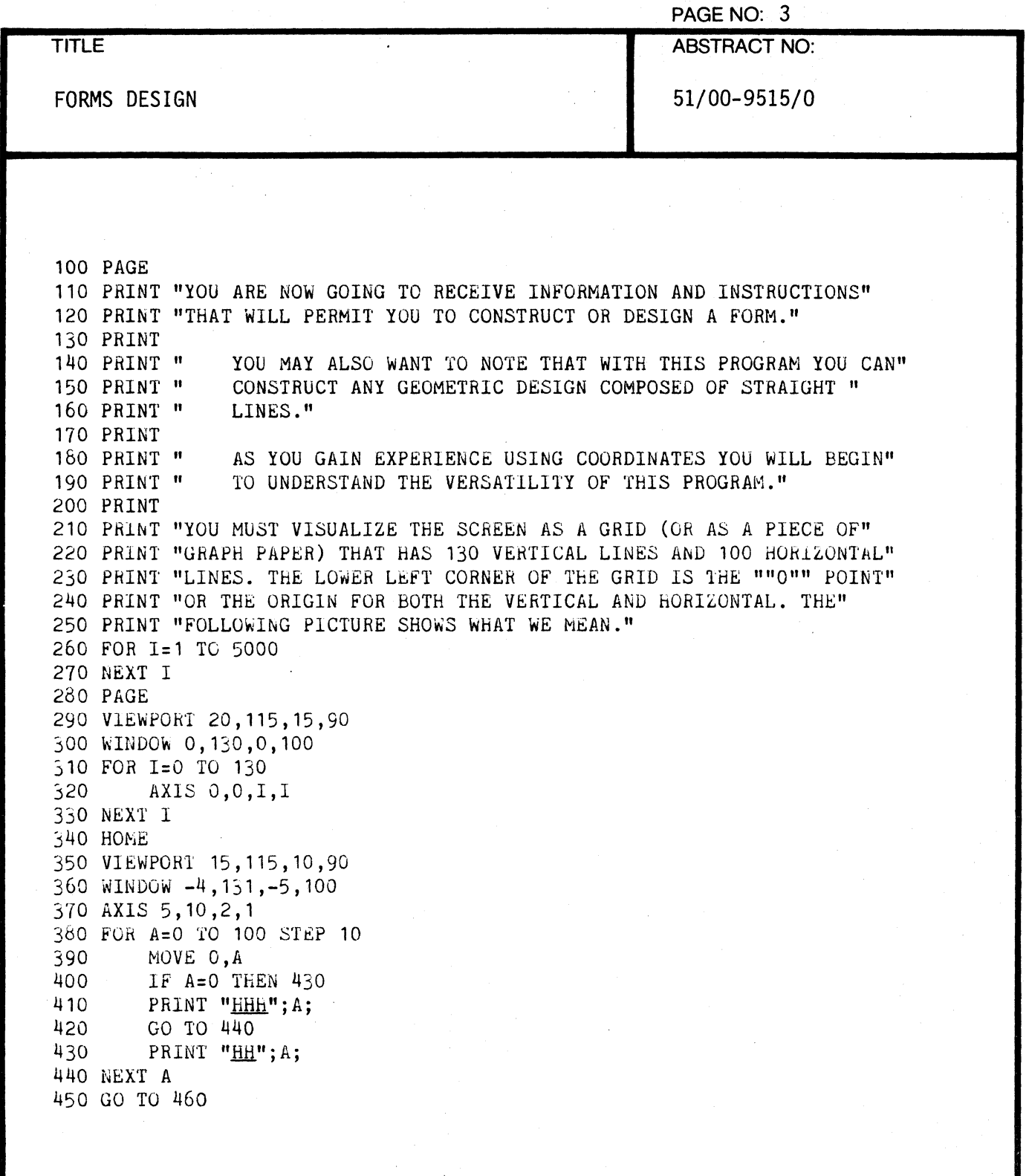

 $\sqrt{ }$ 

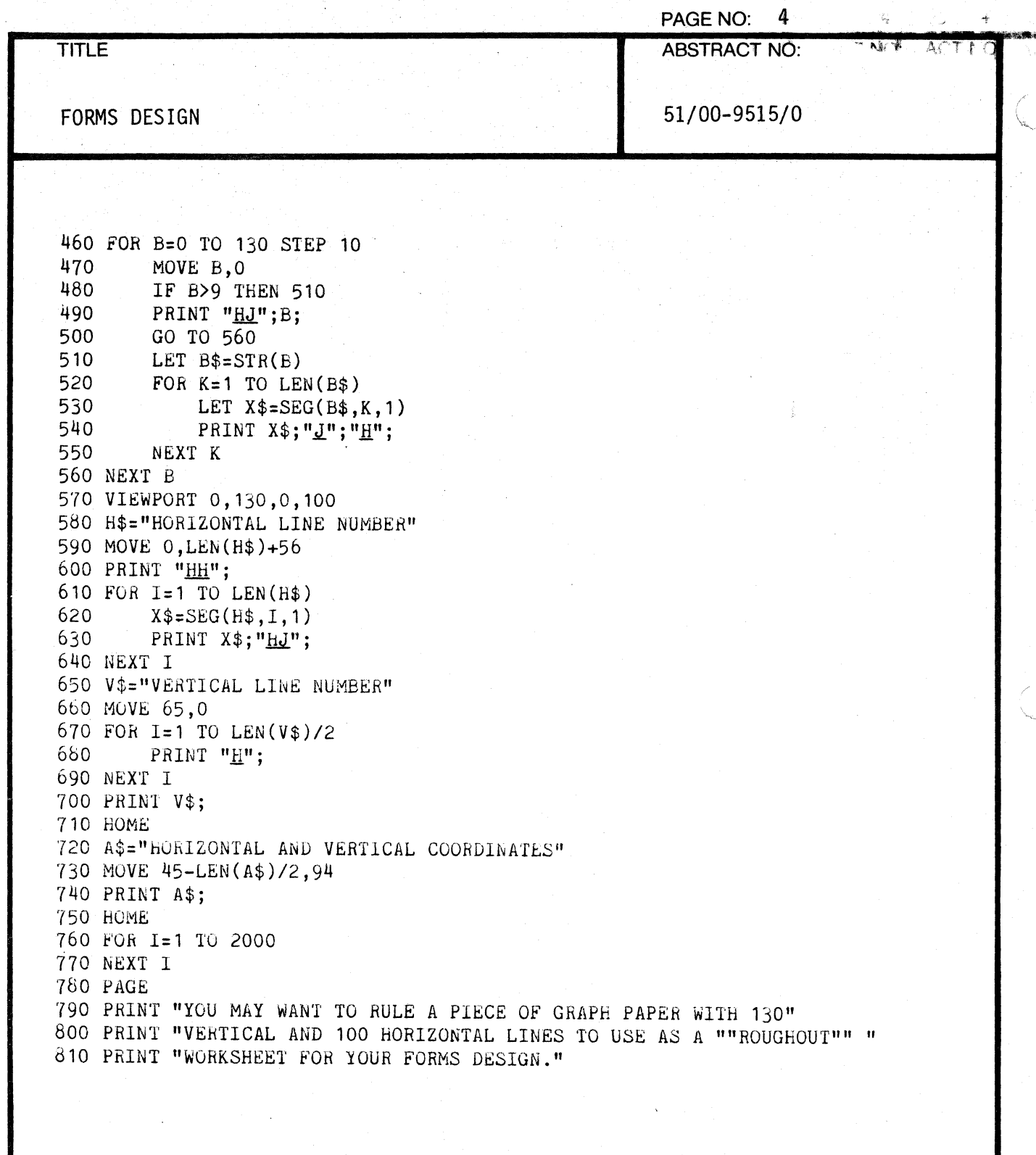

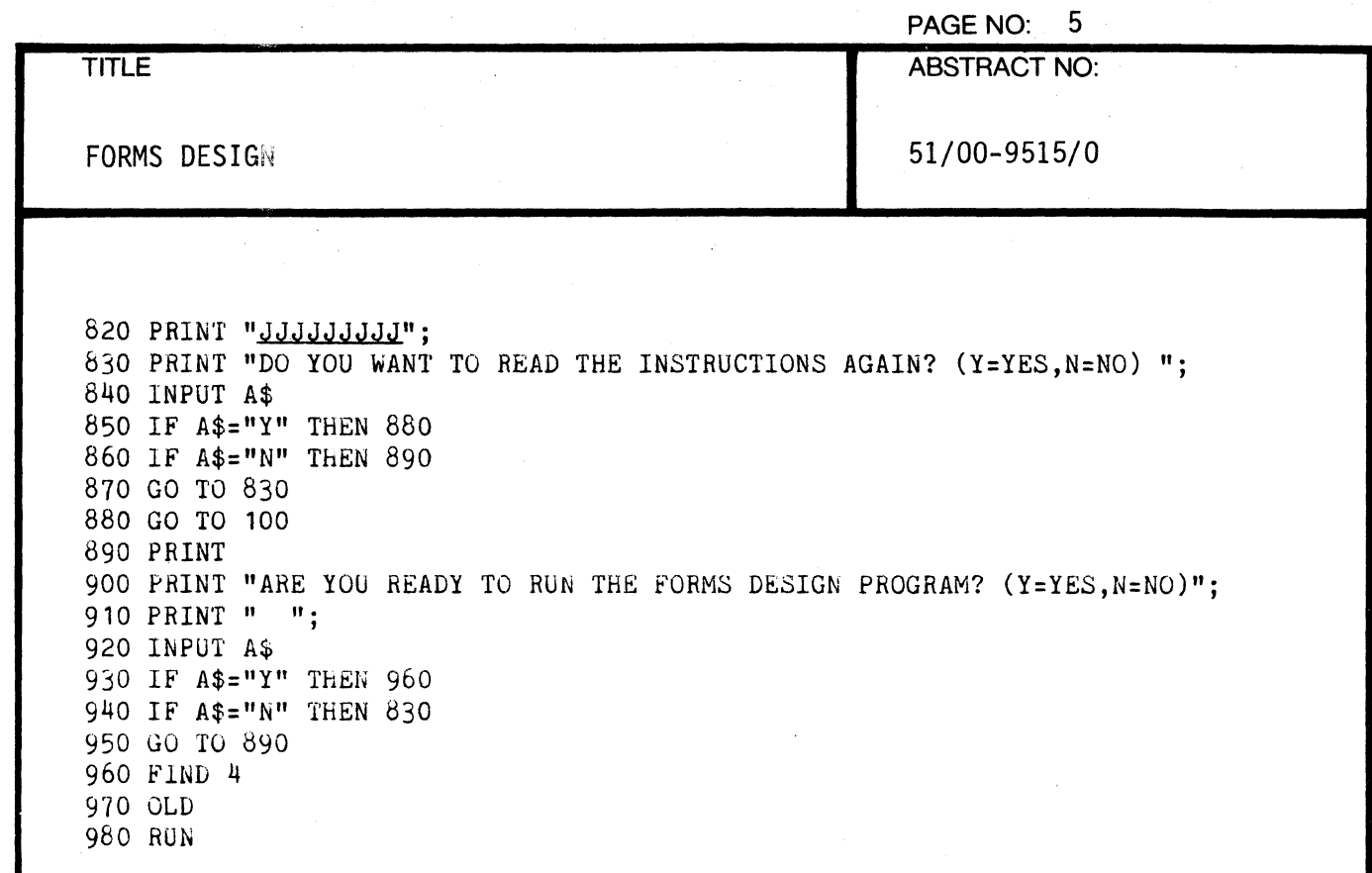

 $\frac{1}{2}$ 

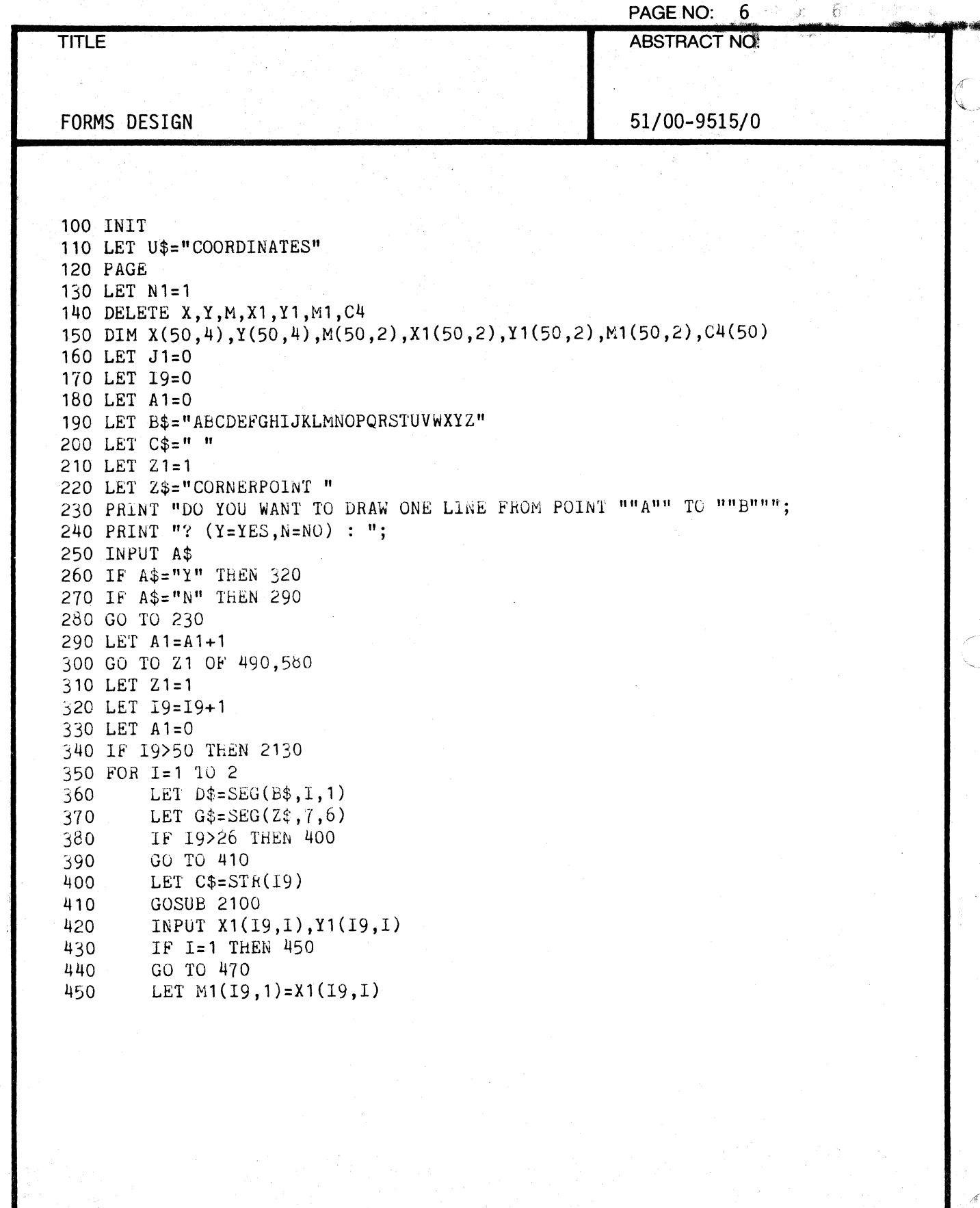

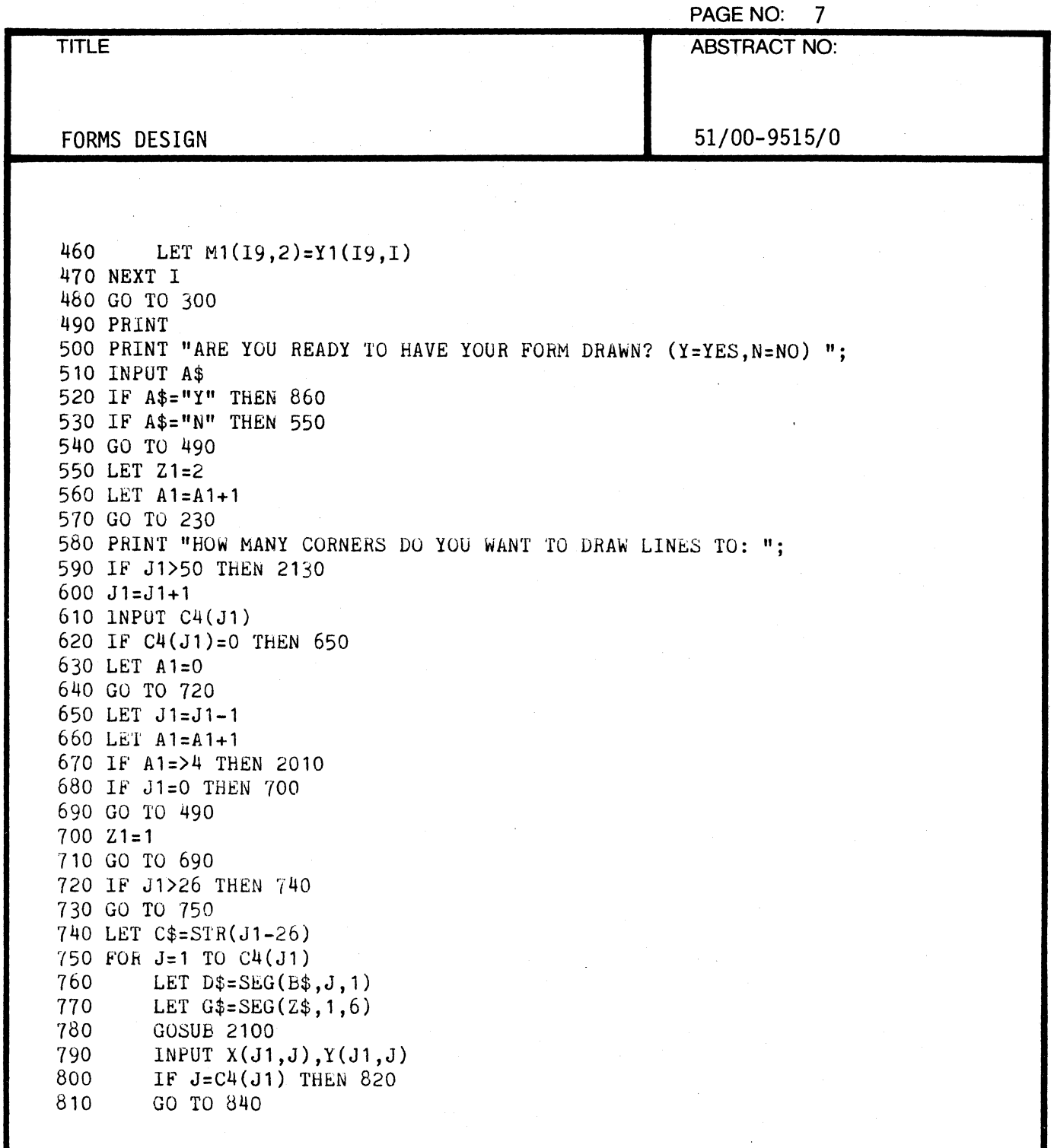

 $\frac{1}{2}$ 

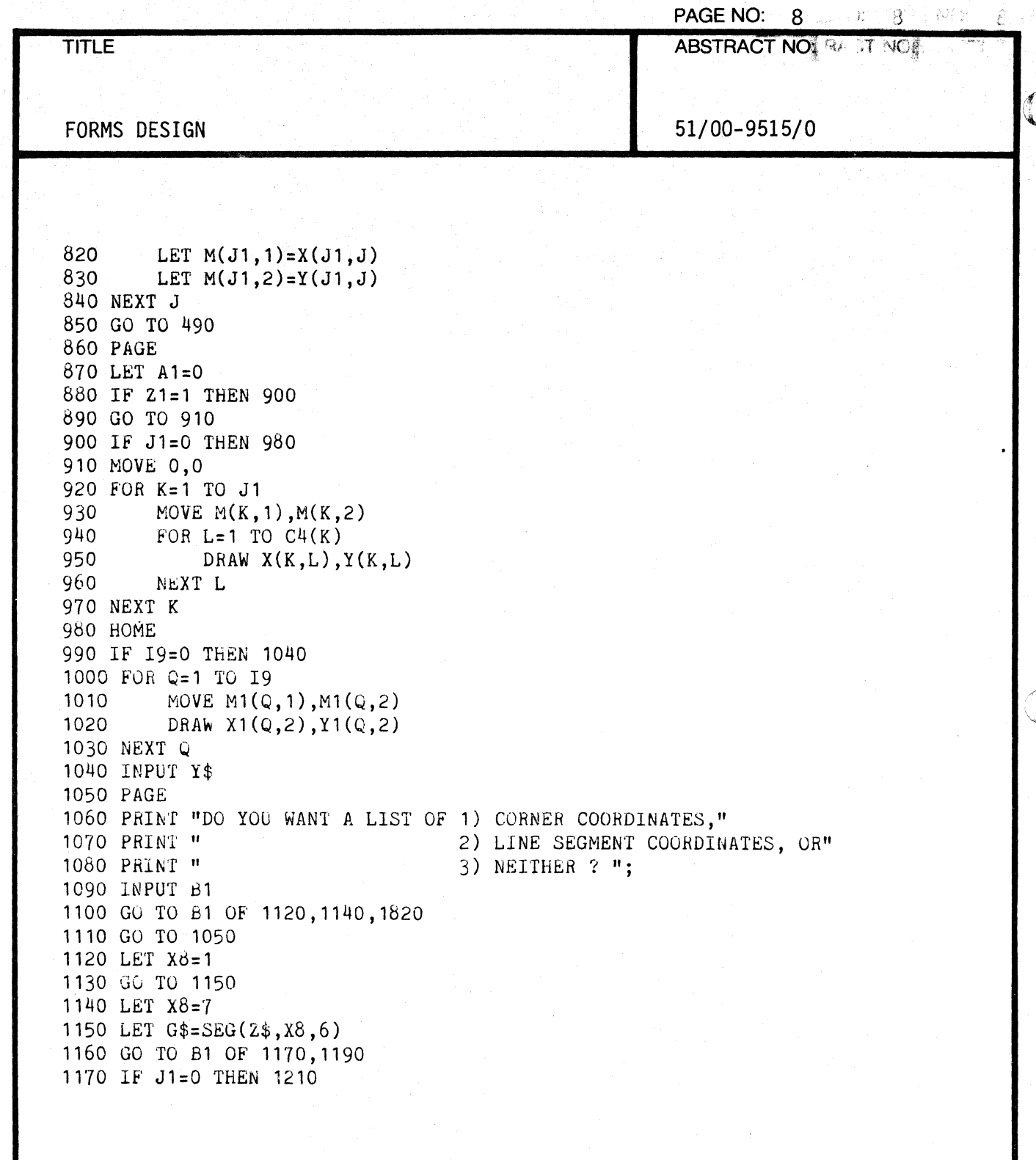

 $\mathbf{L}$ 

ý

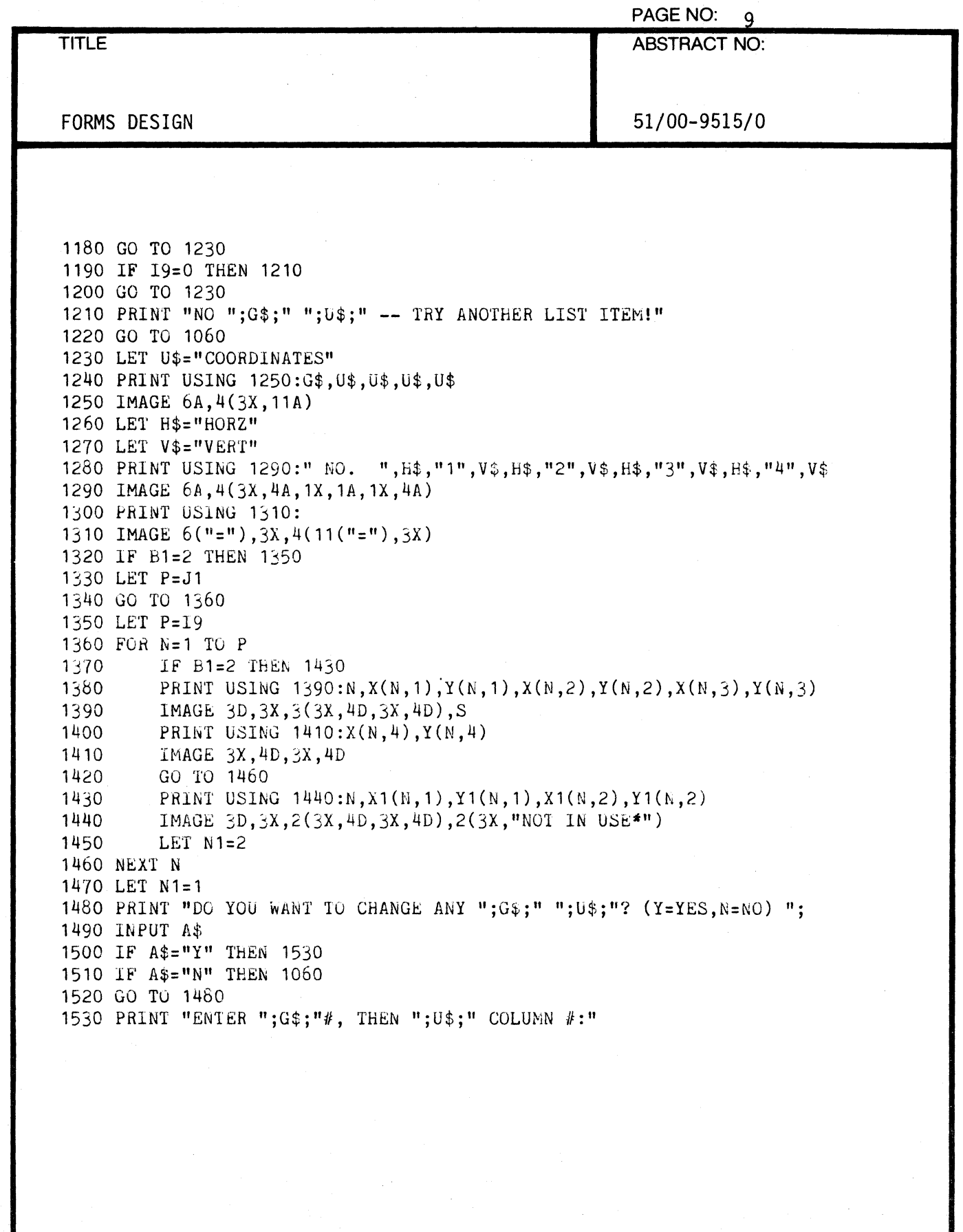

€

(

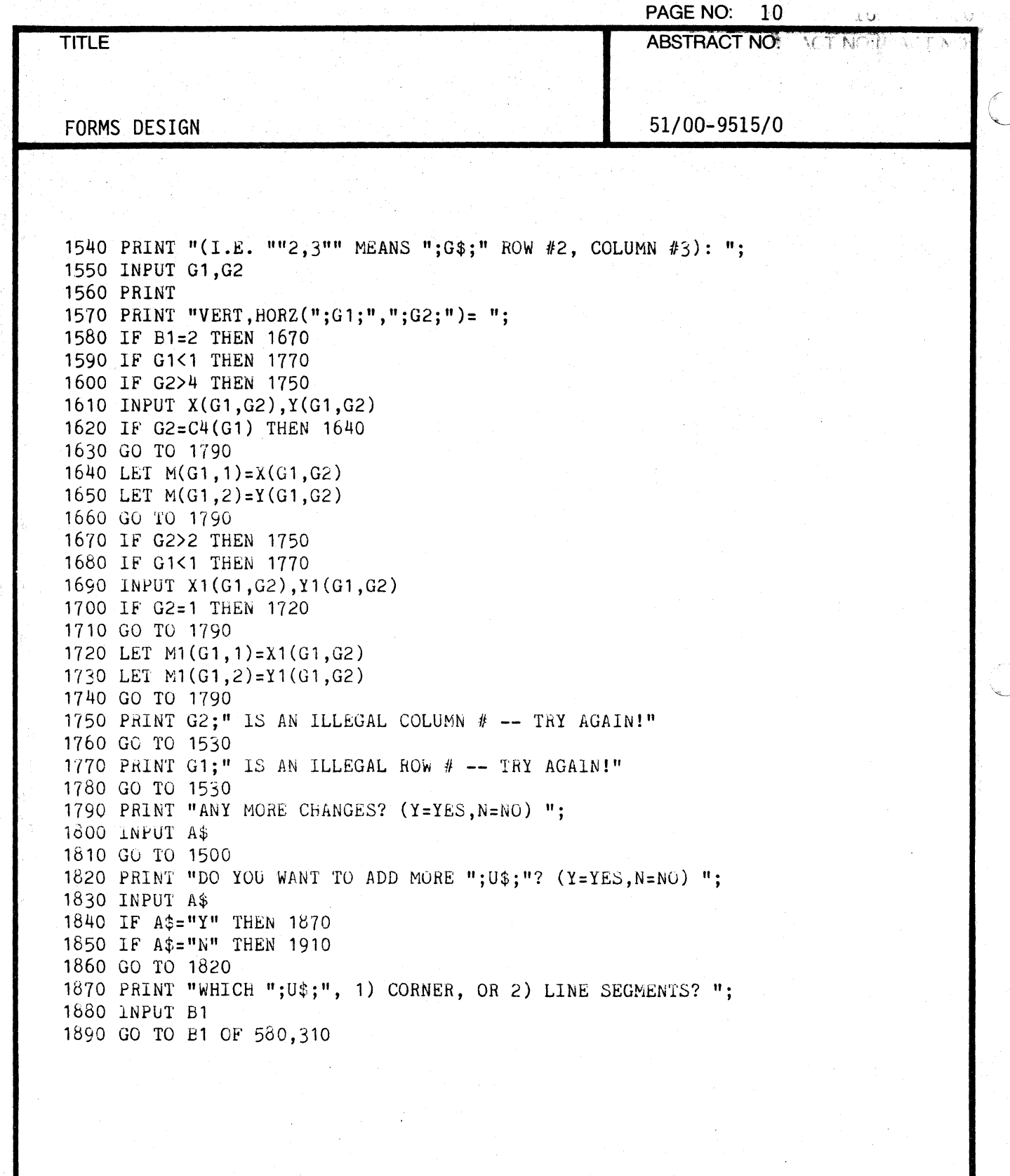

 $\mathbb{C}$ 

債

PAGE NO: 11 **TITLE ABSTRACT NO:** FORMS DESIGN 51/00-9515/0 1900 GO TO 1870 1910 PRINT "DO YOU WANT TO DRAW A NEW FORM DESIGN? (Y=YES, N=NO) ": 1920 INPUT A\$ 1930 IF A\$="Y" THEN 100 1940 IF A\$="N" THEN 1960 1950 GO TO 1910 1960 PRINT "DO YOU WANT THE FORM DRAWN? (Y=YES, N=NO) ": 1970 INPUT A\$ 1980 IF A\$="Y" THEN 860 1990 IF A\$="N" THEN 2010 2000 GO TO 1960 2010 PRINT USING 2020: 2020 IMAGE 20("\*"), S 2030 PRINT USING 2040: "END OF PROGRAM \*\*\*\*\* FORMS DESIGN\*" 2040 IMAGE 32A, S 2050 PRINT USING 2020: 2060 PRINT 2070 FIND 3 2080 OLD 2090 END 2100 PRINT D\$;C\$;". ENTER ";G\$;" """;D\$;C\$;""" VERTICAL AND HORIZONTAL"; 2110 PRINT " "; U\$; ": "; 2120 RETURN 2130 PRINT "MAXIMUM LIMIT FOR ";G\$;U\$;" ""50"" HAS BEEN EXCEEDED "; 2140 PRINT 17;"." 2150 GO TO 490

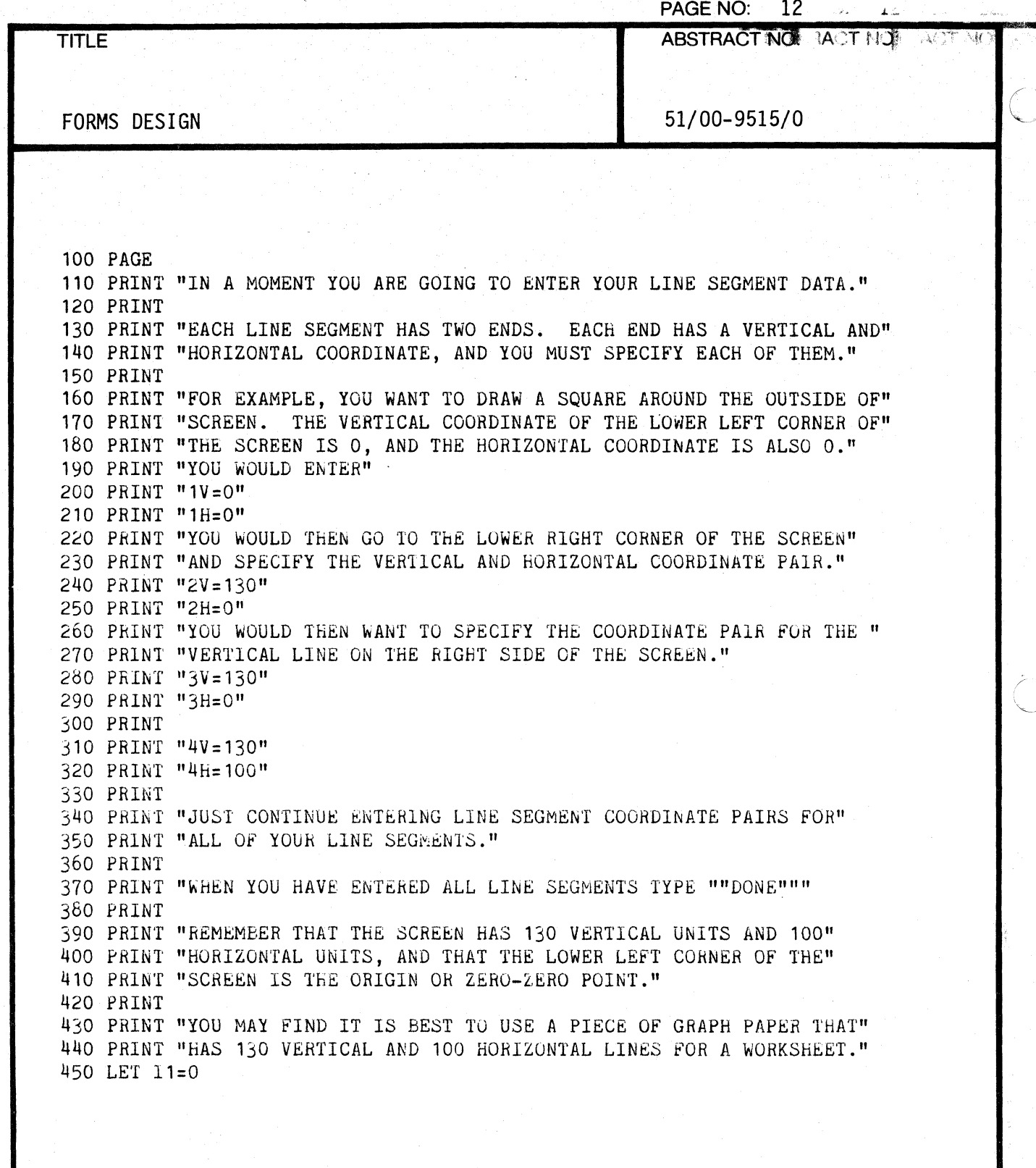

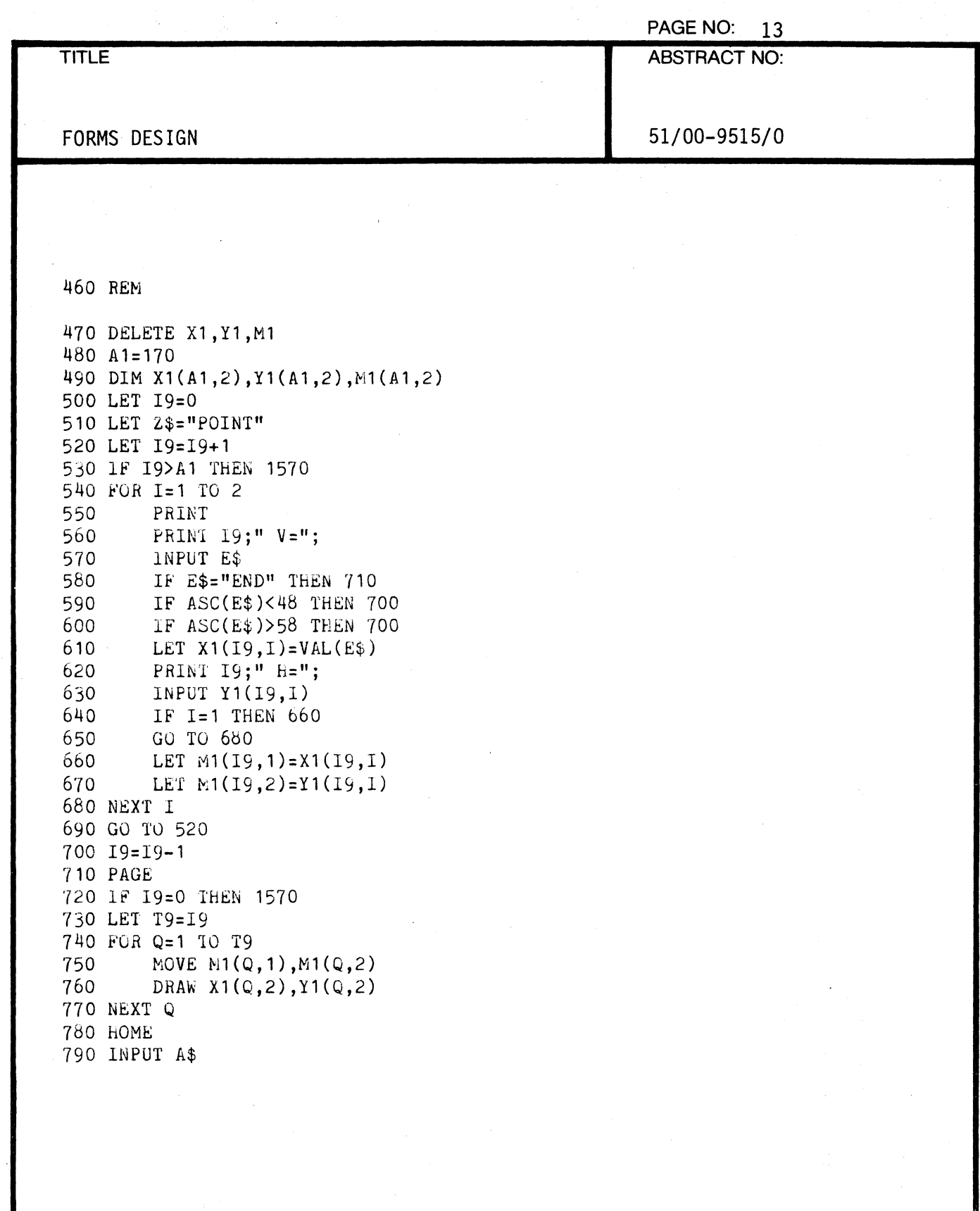

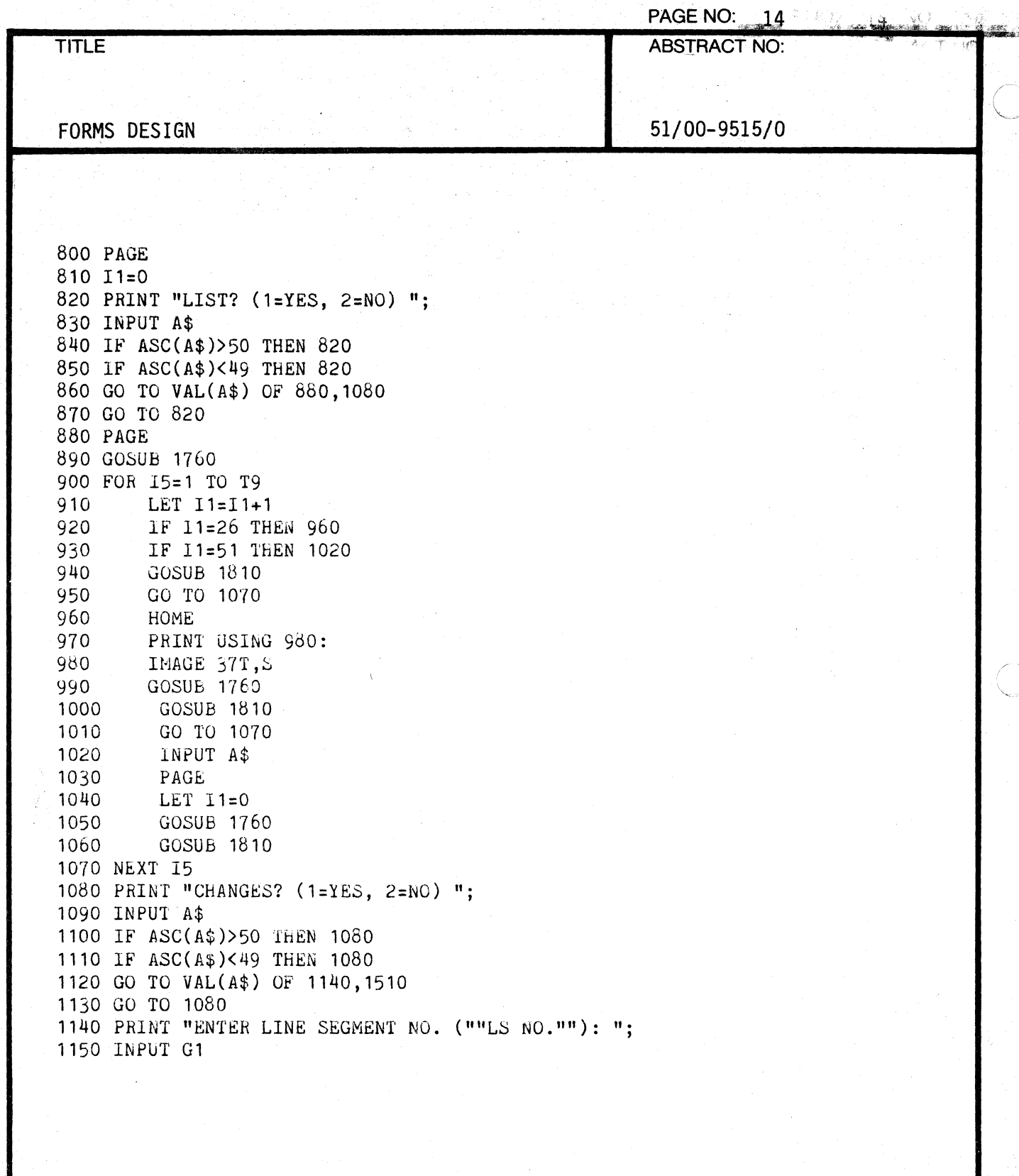

PAGE NO: 15 **TITLE ABSTRACT NO:** 51/00-9515/0 FORMS DESIGN 1160 PRINT "ENTER COLUMN NO.: "; 1170 INPUT G2 1180 IF G1>A1 THEN 1210 1190 IF G2>2 THEN 1240 1200 GO TO 1270 1210 PRI "SORRY--";G1;" EXCEEDS ";A1;"(MAXIMUM LIMIT FOR LINE SEGMENT": 1220 PRINT "S)--TRY AGAIN!" 1230 GO TO 1140 1240 PRI "SORRY--";G2;" EXCEEDS 2 (MAXIMUM LIMIT FOR LINE SEGMENT POI:" 1250 PRINT "NTS) -- TRY AGAIN!" 1260 GO TO 1160 1270 IF G1<1 THEN 1300 1280 IF G2<1 THEN 1330 1290 GO TO 1370 1300 PRI "SORRY--";G1:" IS LESS THAN 1 (MINIMUM LIMIT FOR LINE SEGMEN": 1310 PRINT "TS) -- TRY AGAIN!" 1320 GO TO 1140 1330 PRI "SORRY--";G2;" IS LESS THAN 1 (MINIMUM LIMIT FOR LINE SEGMEN"; 1340 PRINT "T POINTS)" 1350 PRINT "-- TRY AGAIN!--" 1360 GO TO 1160 1370 PRINT G1;" V="; 1380 INPUT X1(G1,G2) 1390 IF G2=1 THEN 1430 1400 INPUT Y1(G1,G2) 1410 IF G2=1 THEN 1430 1420 GO TO 1450 1430 LET N1(G1,1)=X1(G1,G2) 1440 LET M1(G1,2)=Y1(G1,G2) 1450 PRINT "ANY MORE CHANGES? (1=YES, 2=NO) ": 1460 INPUT A\$ 1470 IF ASC(A\$)>50 THEN 1450 1480 IF ASC(A\$)<49 THEN 1450 1490 GO TO VAL(A\$) OF 1140,1510 1500 GO TO 1450 1510 PRINT "DO YOU WANT TO ADD MORE DATA? (1=YES, 2=NO) ":

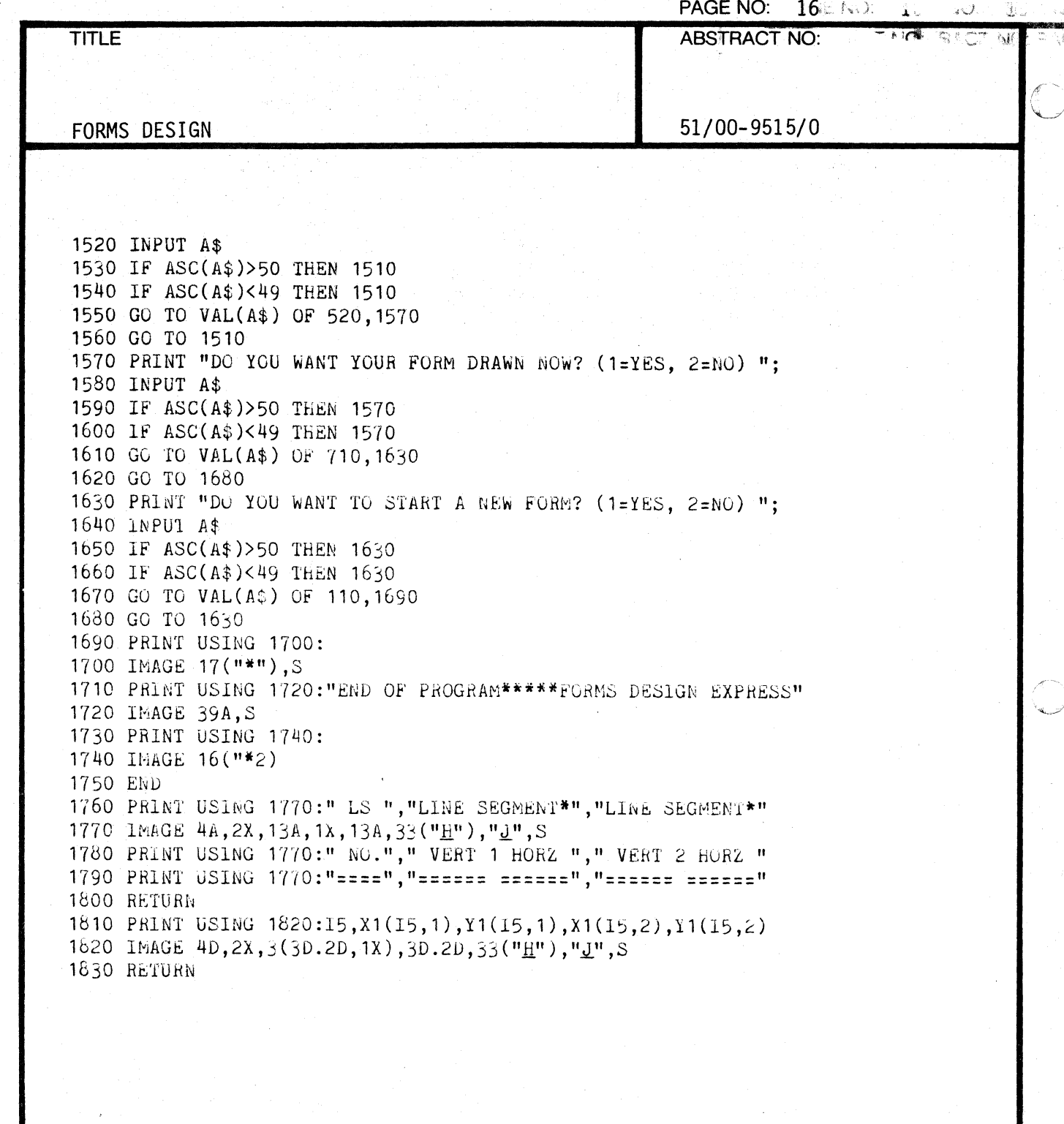

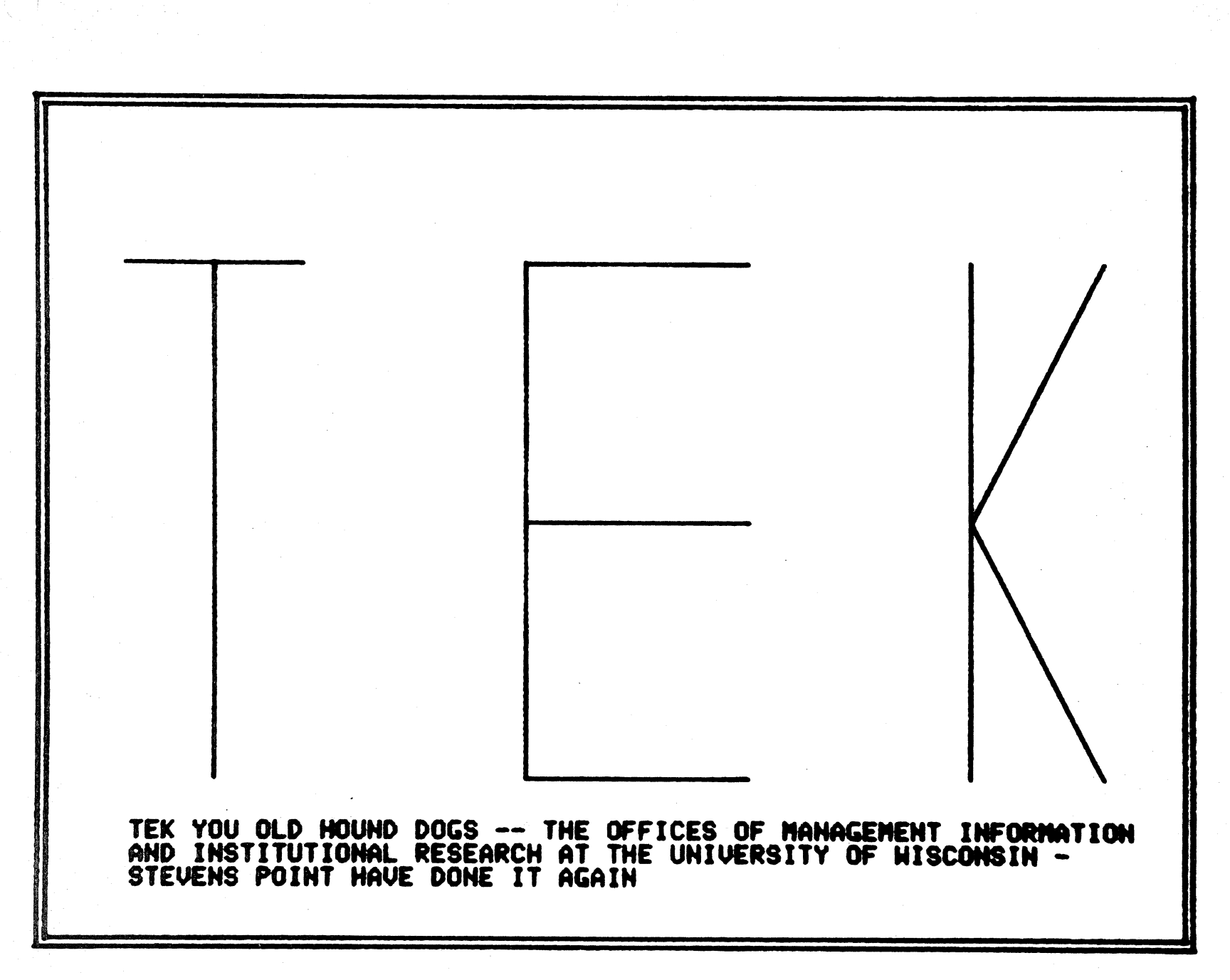

 $\triangle$ irdi

AOik

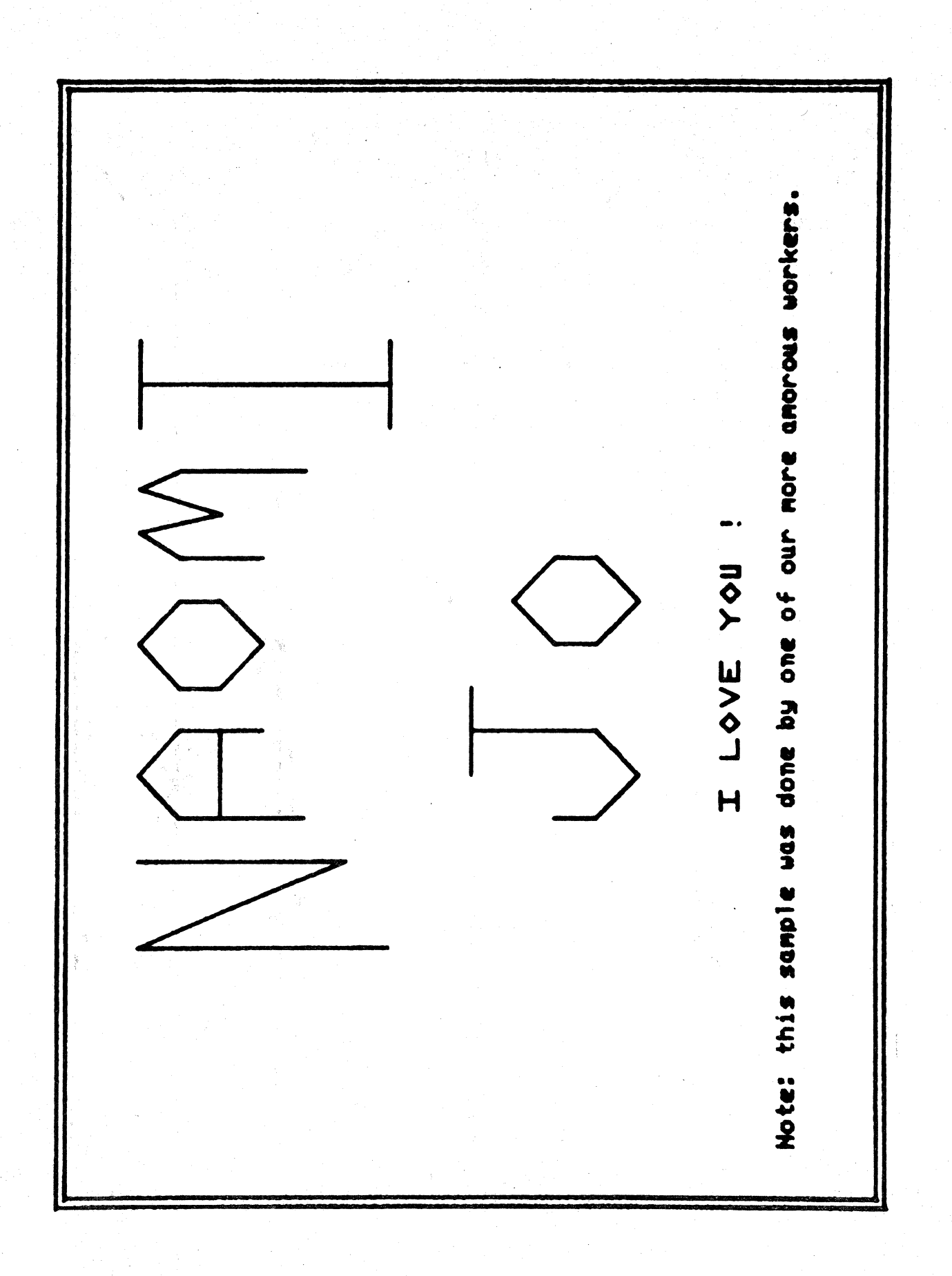

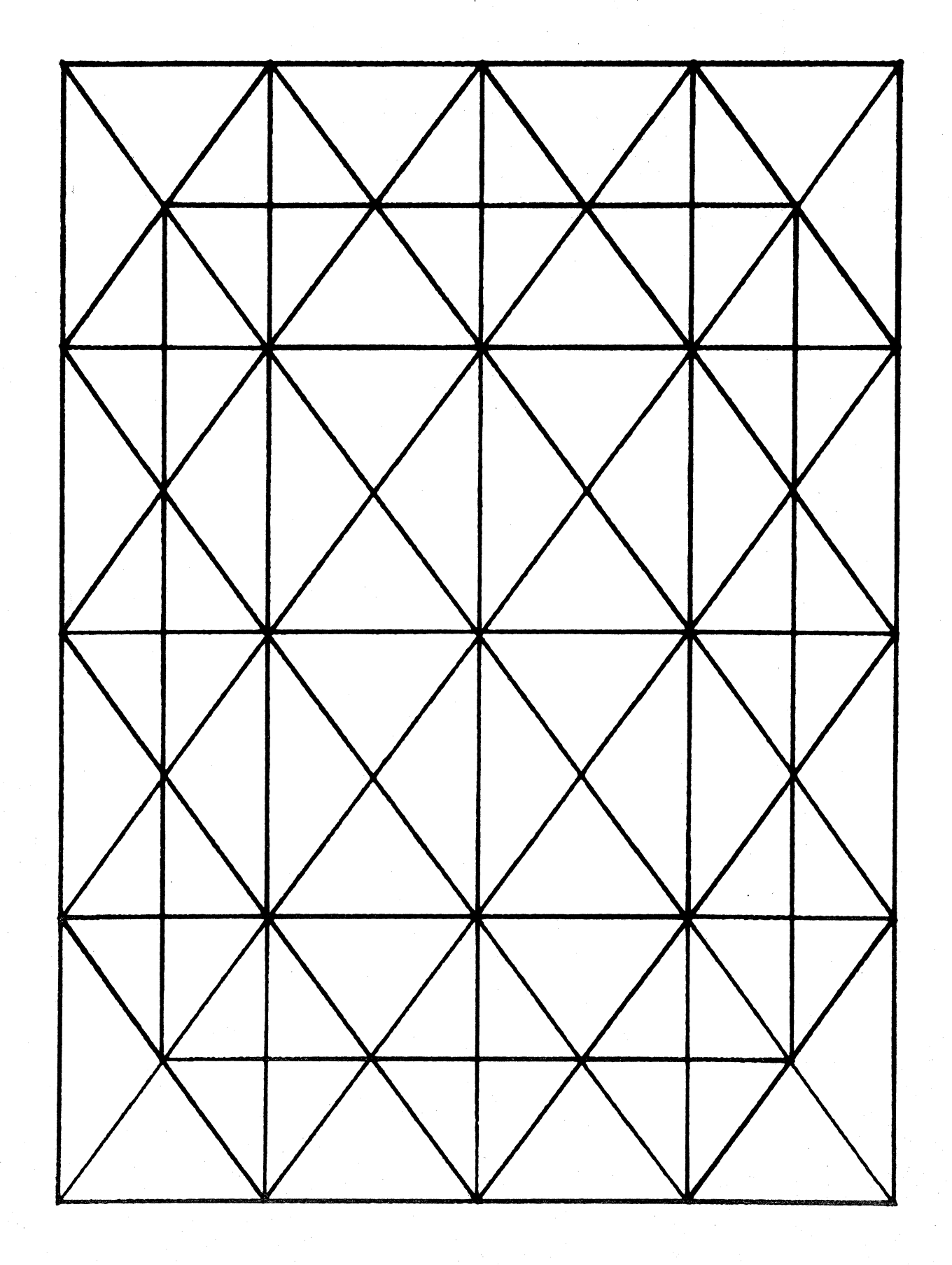

 $\frac{\partial \vec{B}}{\partial \vec{B}}$ 

 $\frac{4}{3}$ 

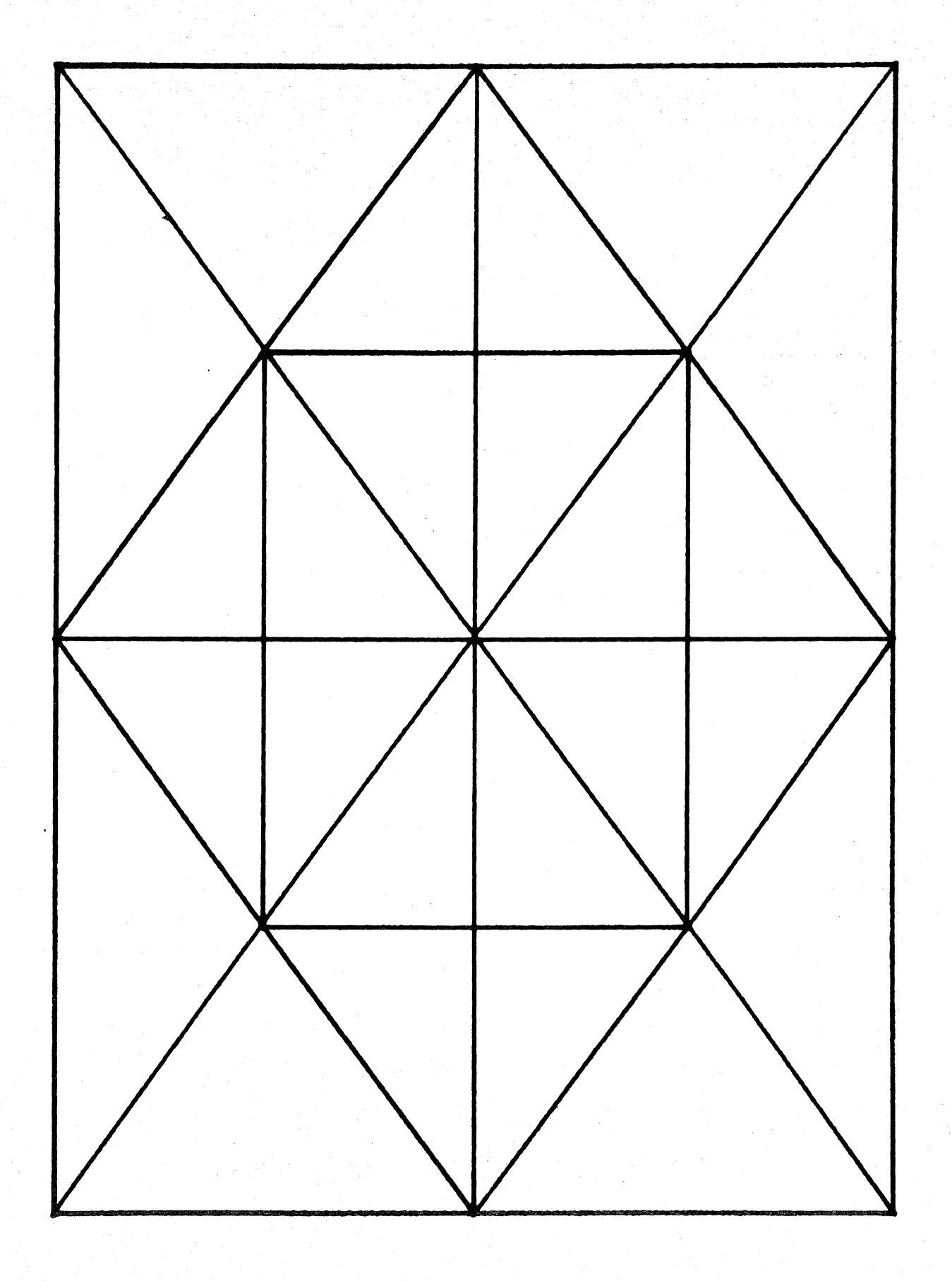

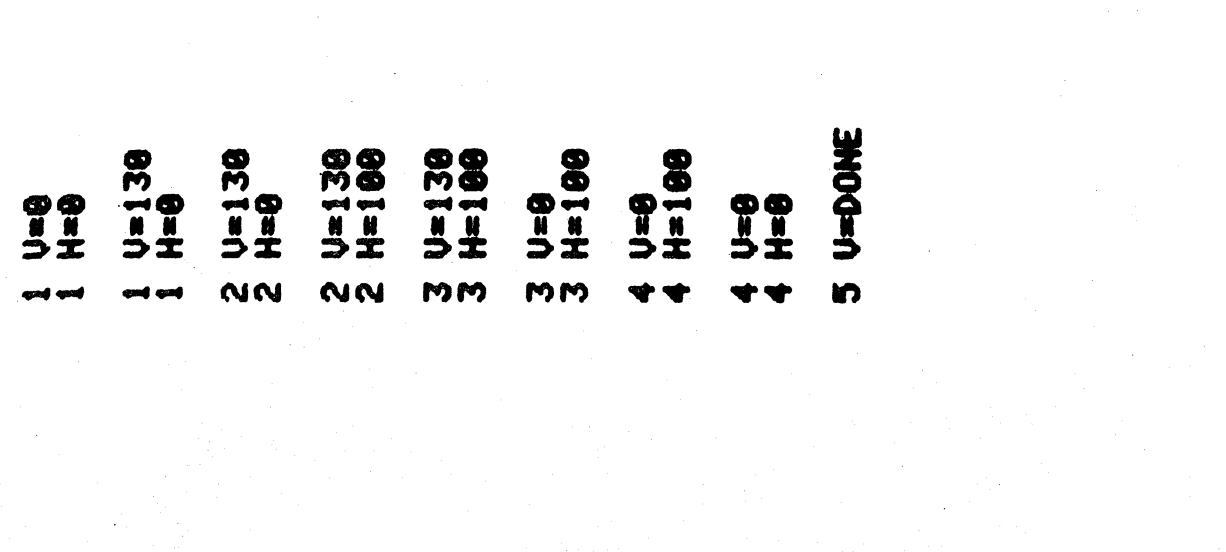

 $\label{eq:2} \begin{split} \mathcal{L}_{\text{max}}(\mathbf{r}) = \mathcal{L}_{\text{max}}(\mathbf{r}) \\ \mathcal{L}_{\text{max}}(\mathbf{r}) = \mathcal{L}_{\text{max}}(\mathbf{r}) \end{split}$ 

 $\label{eq:2.1} \frac{1}{\sqrt{2\pi}}\int_{\mathbb{R}^3}\frac{1}{\sqrt{2\pi}}\int_{\mathbb{R}^3}\frac{1}{\sqrt{2\pi}}\int_{\mathbb{R}^3}\frac{1}{\sqrt{2\pi}}\int_{\mathbb{R}^3}\frac{1}{\sqrt{2\pi}}\int_{\mathbb{R}^3}\frac{1}{\sqrt{2\pi}}\int_{\mathbb{R}^3}\frac{1}{\sqrt{2\pi}}\int_{\mathbb{R}^3}\frac{1}{\sqrt{2\pi}}\int_{\mathbb{R}^3}\frac{1}{\sqrt{2\pi}}\int_{\mathbb{R}^3}\frac{1$ 

 $\mathcal{L}^{\text{max}}_{\text{max}}$ 

 $\begin{picture}(20,20) \put(0,0){\line(1,0){10}} \put(15,0){\line(1,0){10}} \put(15,0){\line(1,0){10}} \put(15,0){\line(1,0){10}} \put(15,0){\line(1,0){10}} \put(15,0){\line(1,0){10}} \put(15,0){\line(1,0){10}} \put(15,0){\line(1,0){10}} \put(15,0){\line(1,0){10}} \put(15,0){\line(1,0){10}} \put(15,0){\line(1,0){10}} \put(15,0){\line(1$ 

 $\bigcap$ 

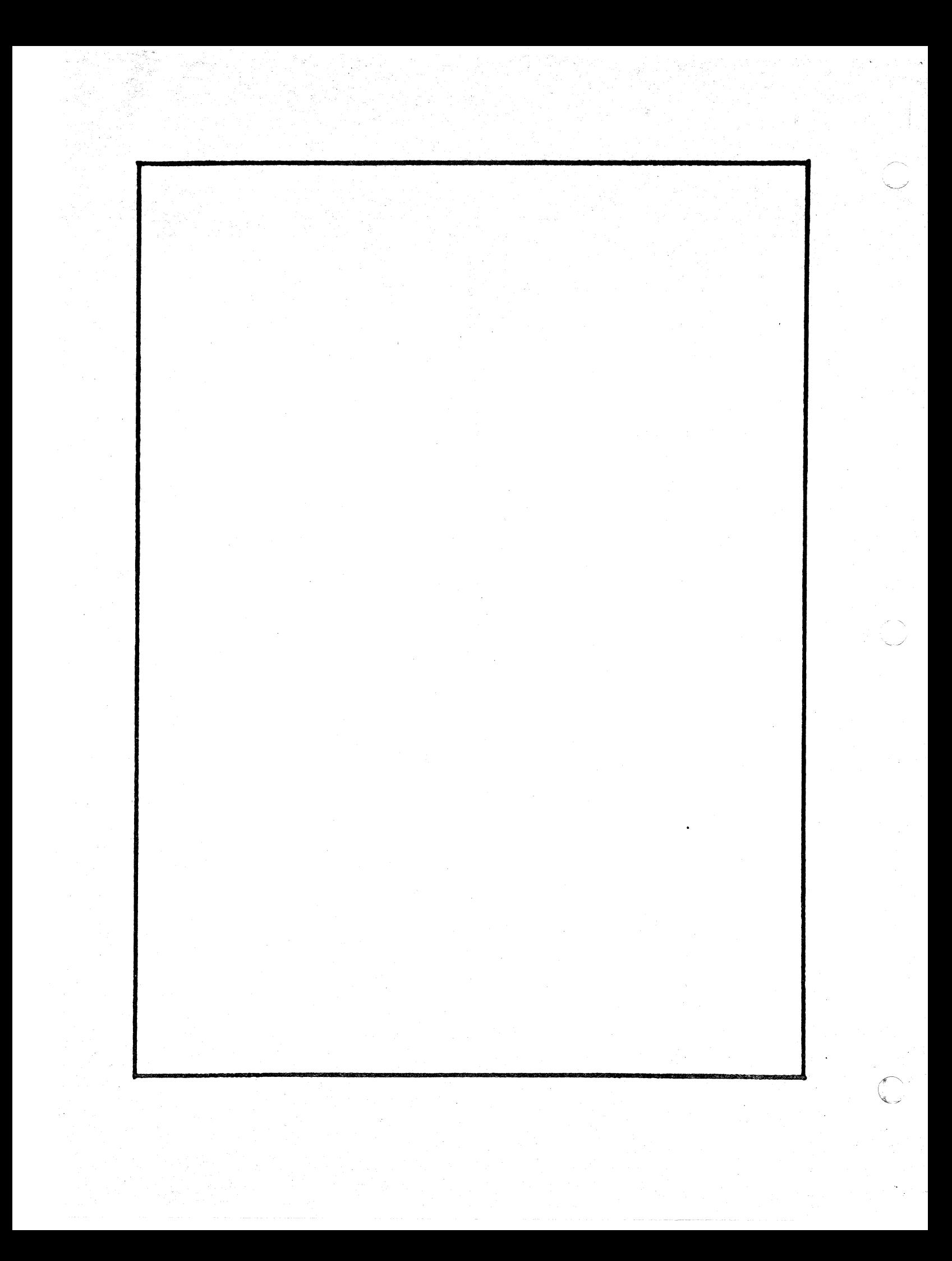

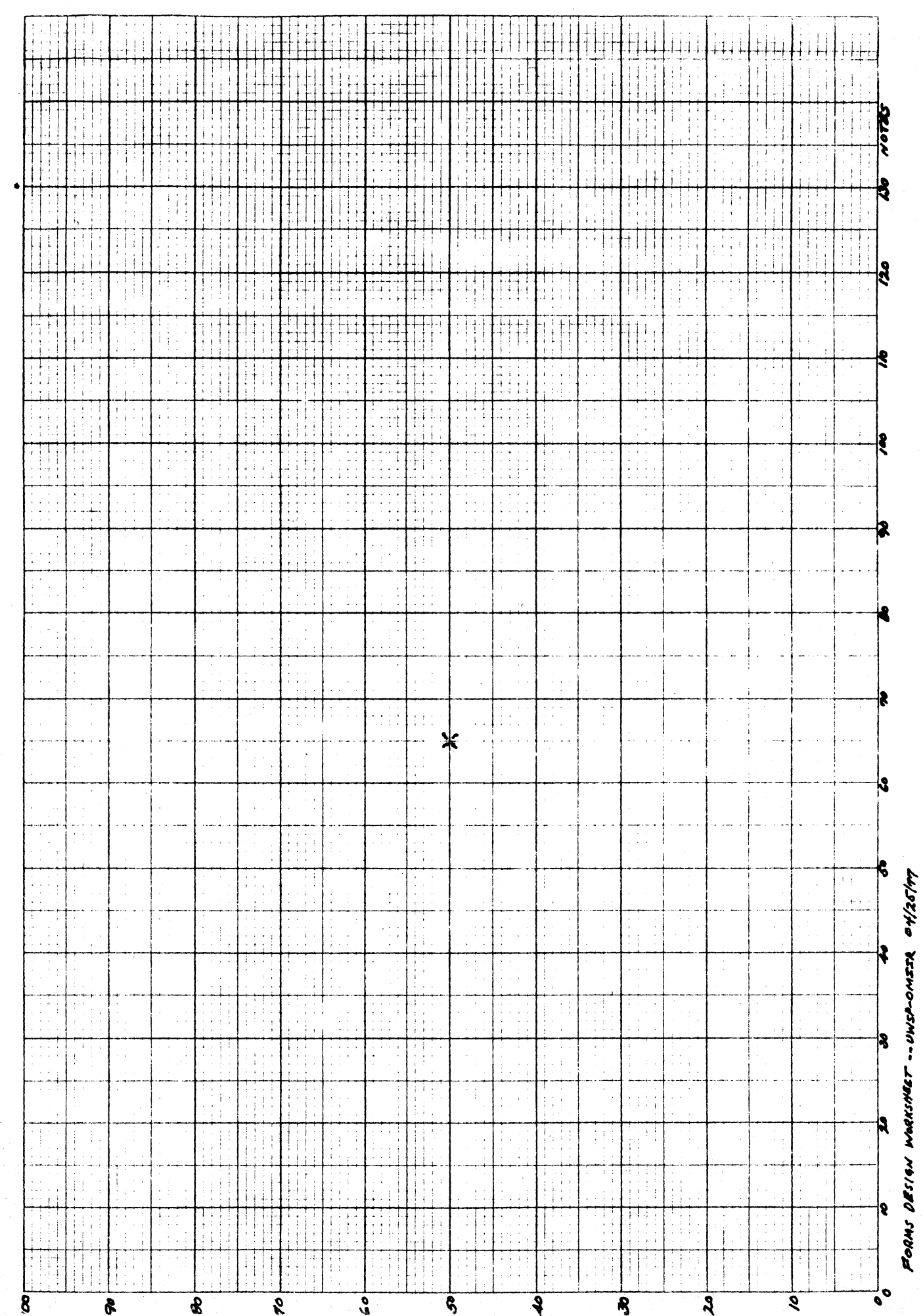

 $\overline{\mathcal{L}}$ 

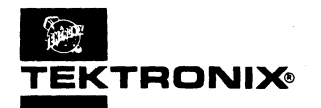

## **APPLICATIONS LIBRARY PROGRAM**

**4051** 

I

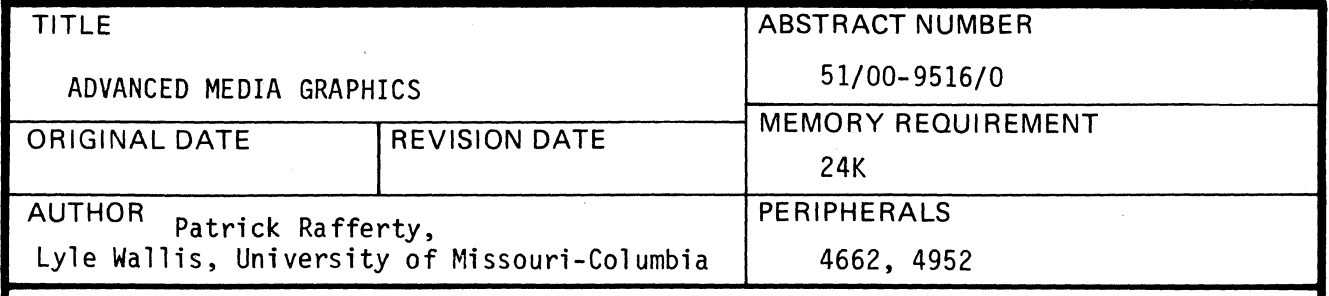

ABSTRACT

Advanced Media Graphics (AMG) speeds preparation of classroom aids and program documentation. AMG draws diamonds. boxes. lines and circles; rotates text, draws titles, simplifies outlining, rotates arrow heads, and flowcharts with complete preview and delete capabilities using the 4952 Joystick.

AMG enables the user to create high quality graphics on paper. overhead projector transparencies and slides. An interactive approach has been taken to make it as easy as possible to use the full capabilities.

AMG can be broken down as follows:

- 1. Title and Text section.<br>2. Arc-Character section.
- Arc-Character section.
- 3. Box.
- 4. Circle.
- 5. Diamond.<br>6. Line.
- 6. Li ne.
- 7. Outline section allowing user to set tab and character scale variables to speed outlines; includes text input.
- 8. Flowchart an independent code section that uses the command processor concept and the pointer command to allow the user to choose both the position and the type of figure with only one keystroke.
- 9. Arrowhead section.

744 Statements

The program material contained herein is supplied without warranty or representation of any kind. Tektronix, Inc., assumes no responsibility and shall have no liability, consequential or otherwise, of any kind arising from the use of this program material or any part thereof.

000-6405-00

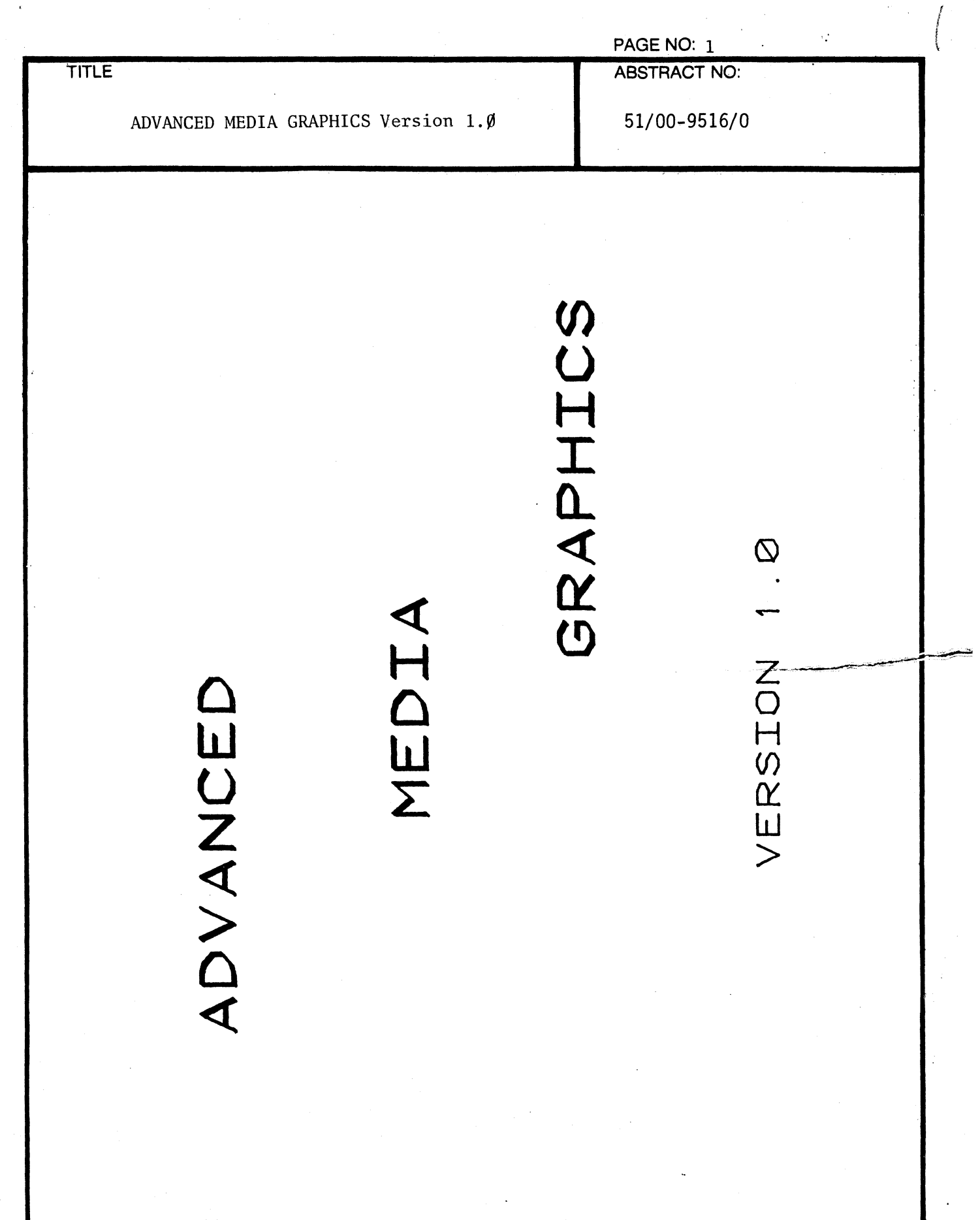

 $\ddot{\phantom{a}}$ 

 $\overline{a}$  $\bar{\mathcal{L}}$  J.

 $\mathcal{L}_{\mathrm{in}}$ 

 $\sim$   $\alpha$ 

 $\sim$ 

 $\mathcal{A}^{\mathcal{A}}$ 

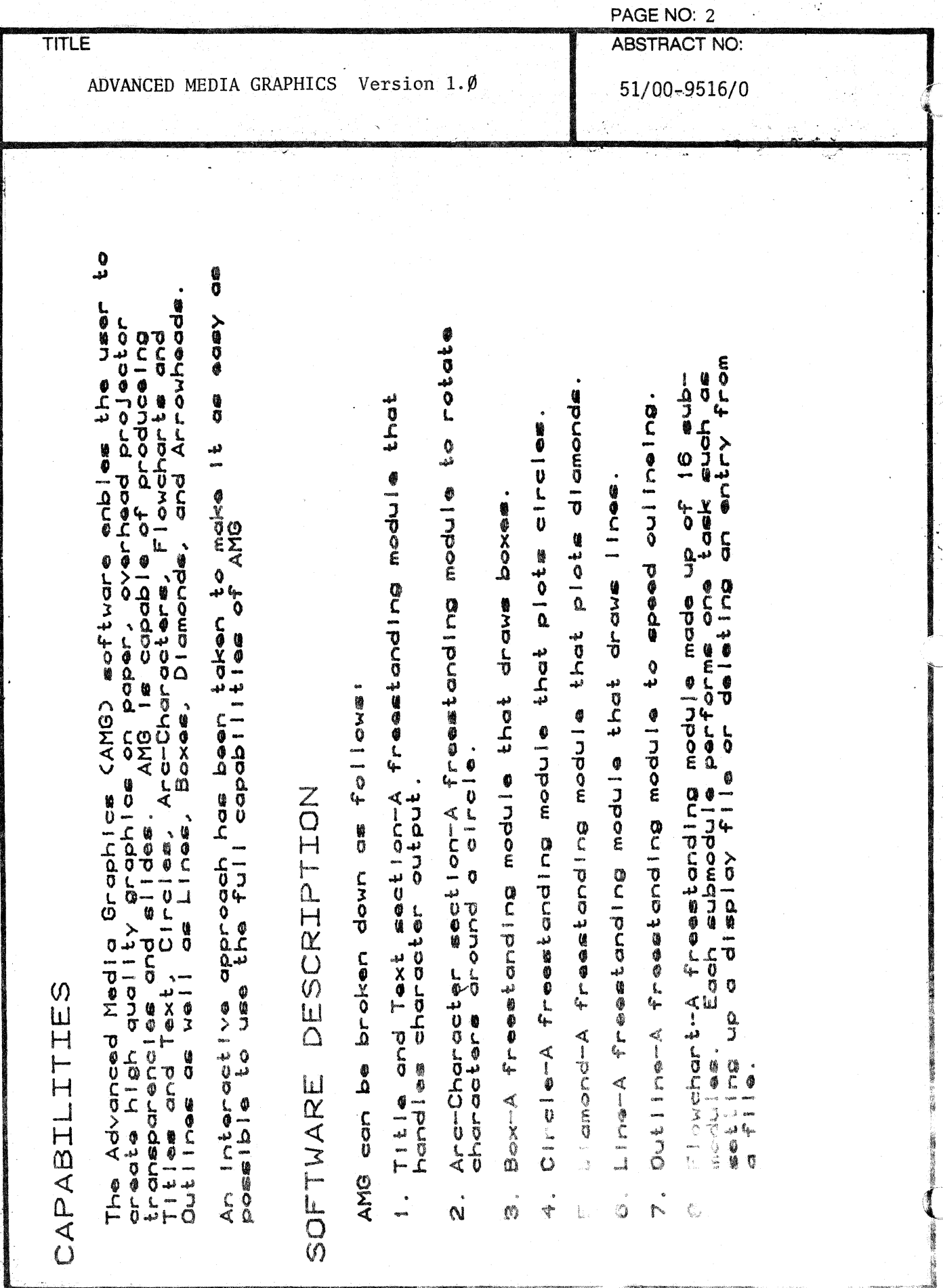

000-6405-02

**TEKTRONIX & STRONG STRONG STRONG STRONG STRONG STRONG STRONG STRONG STRONG STRONG STRONG STRONG STRONG STRONG STRONG STRONG STRONG STRONG STRONG STRONG STRONG STRONG STRONG STRONG STRONG STRONG STRONG STRONG STRONG STRONG** 

 $\mathcal{L}^{\text{reg}}$ 

ÿ.

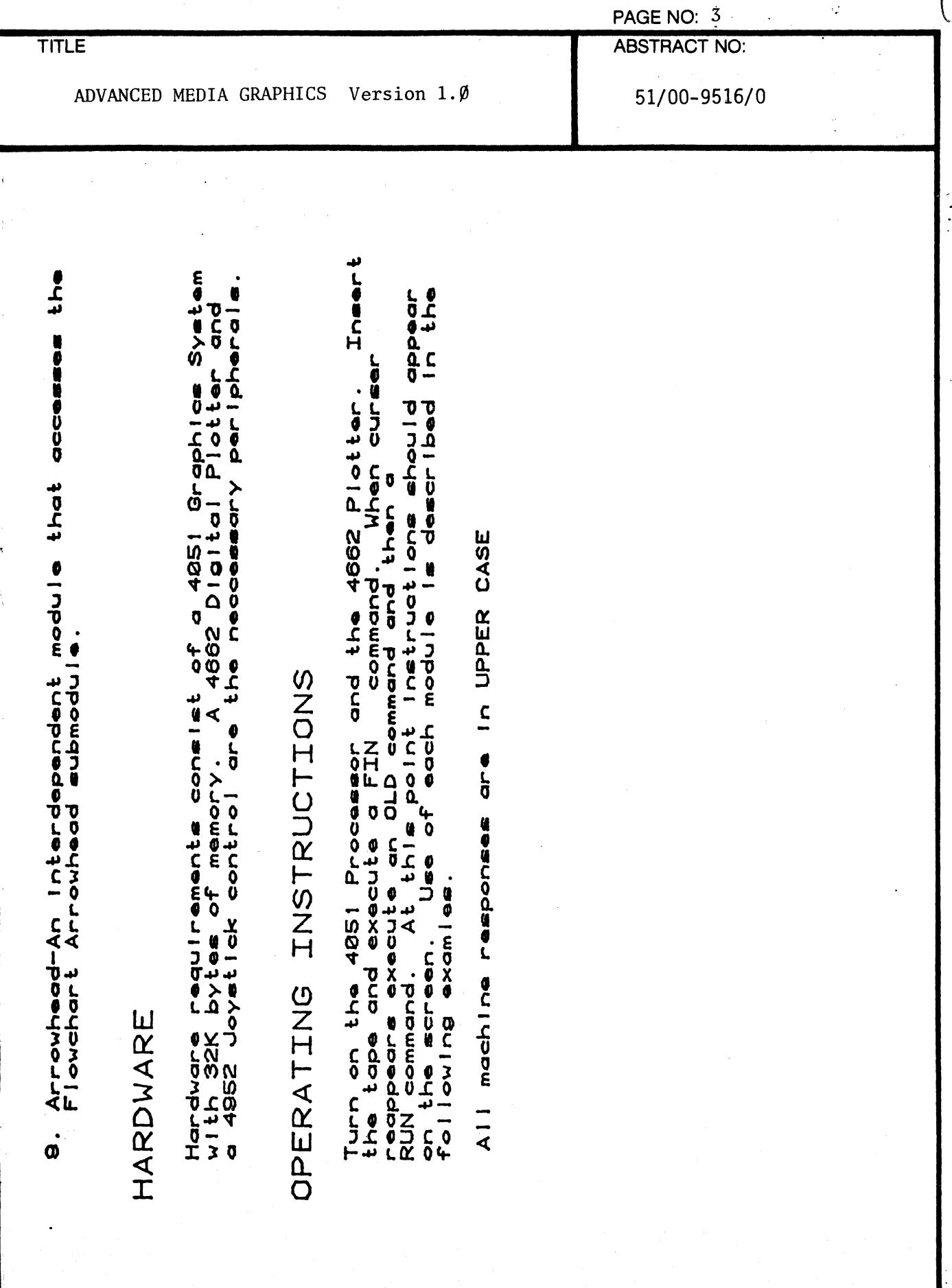

000 6405-02

ł

 $\big($ 

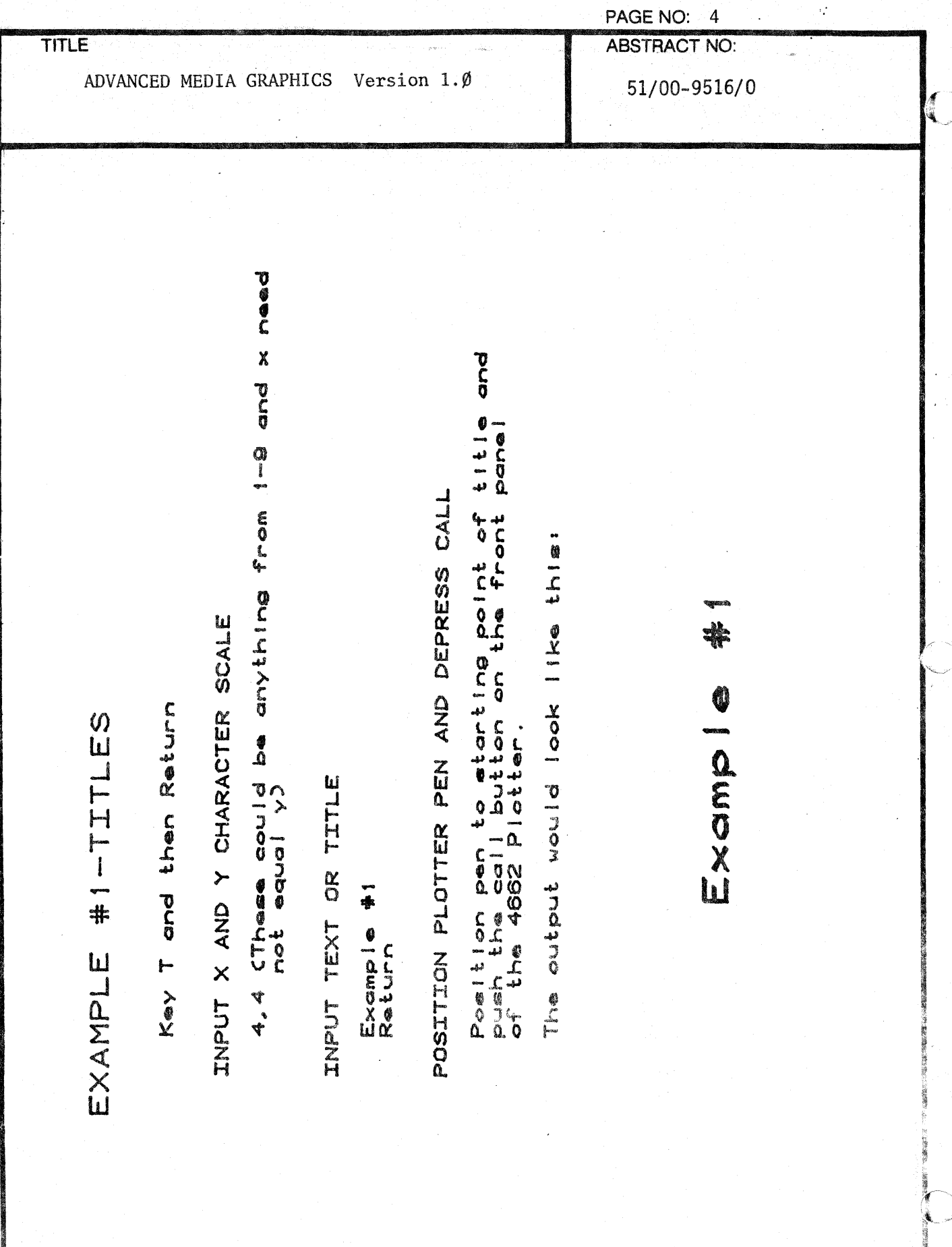

 $\overline{a}$ 

000-6405-02

¥.

EKTRONIX 40 PPC 33AM

in the ä l.

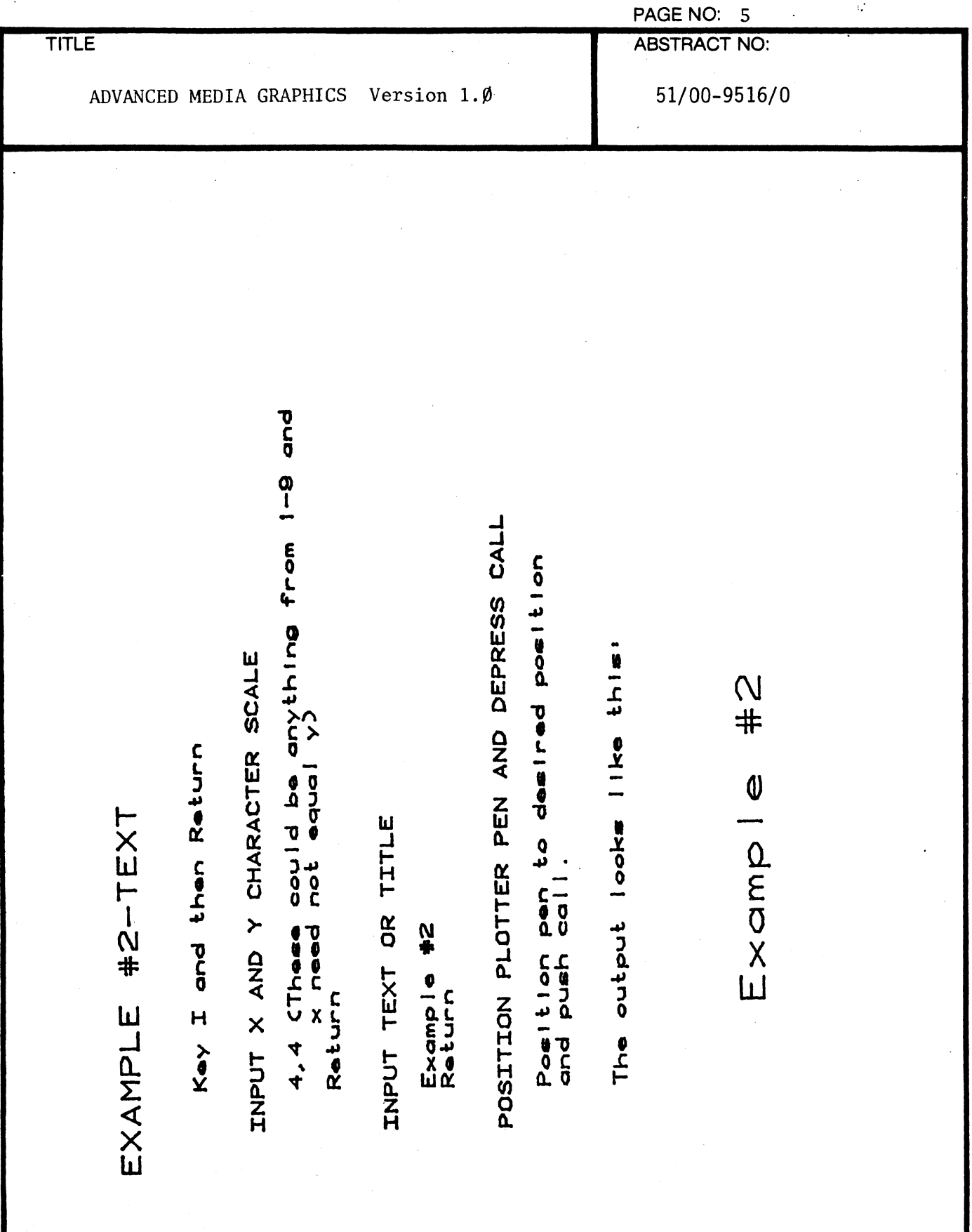

75

TEKTRONIX 4051 PROGRAM

000.6405-02

 $\sqrt{\phantom{a}}$ 

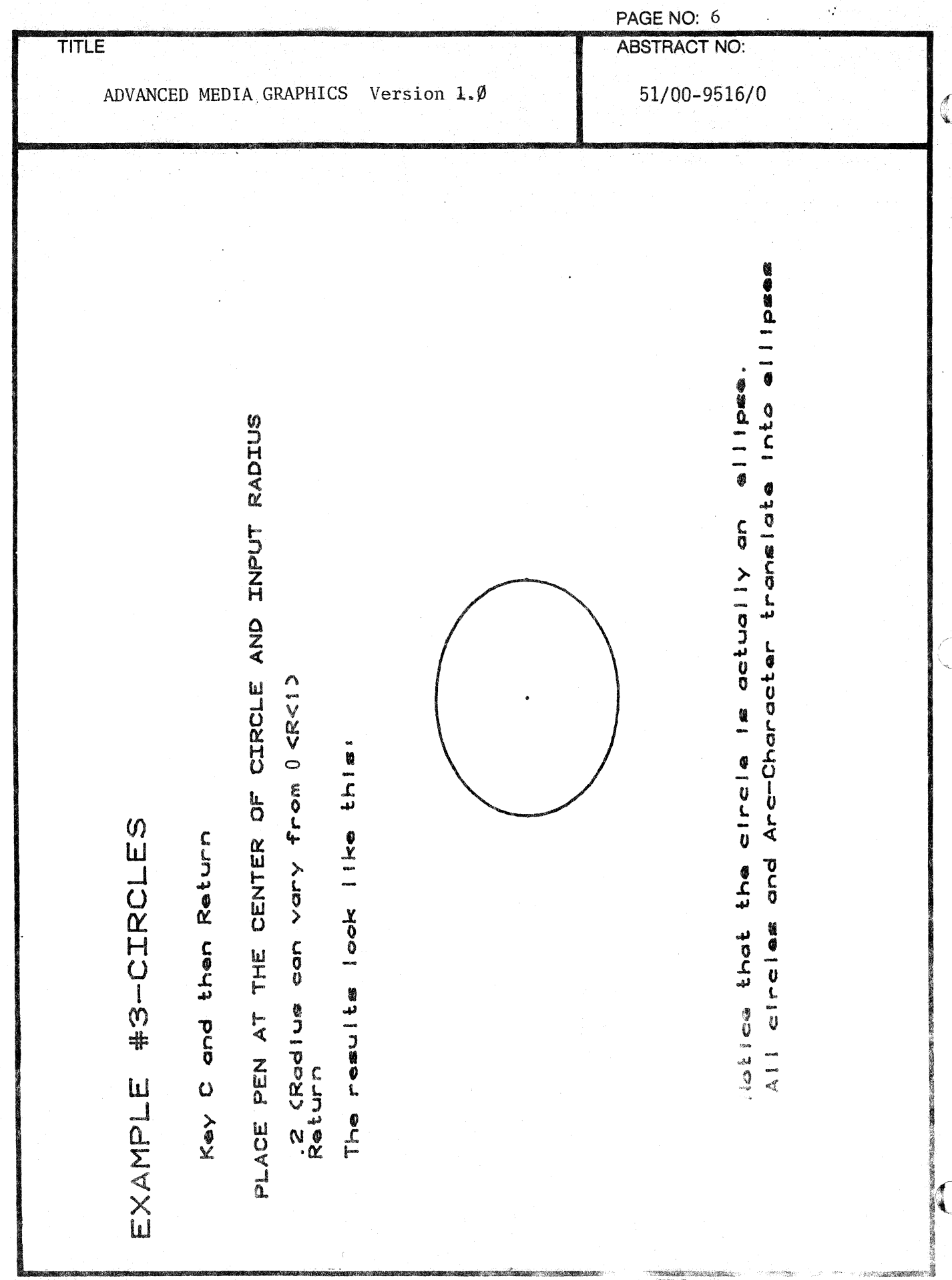

**TRONIX 405 PEOCH** 

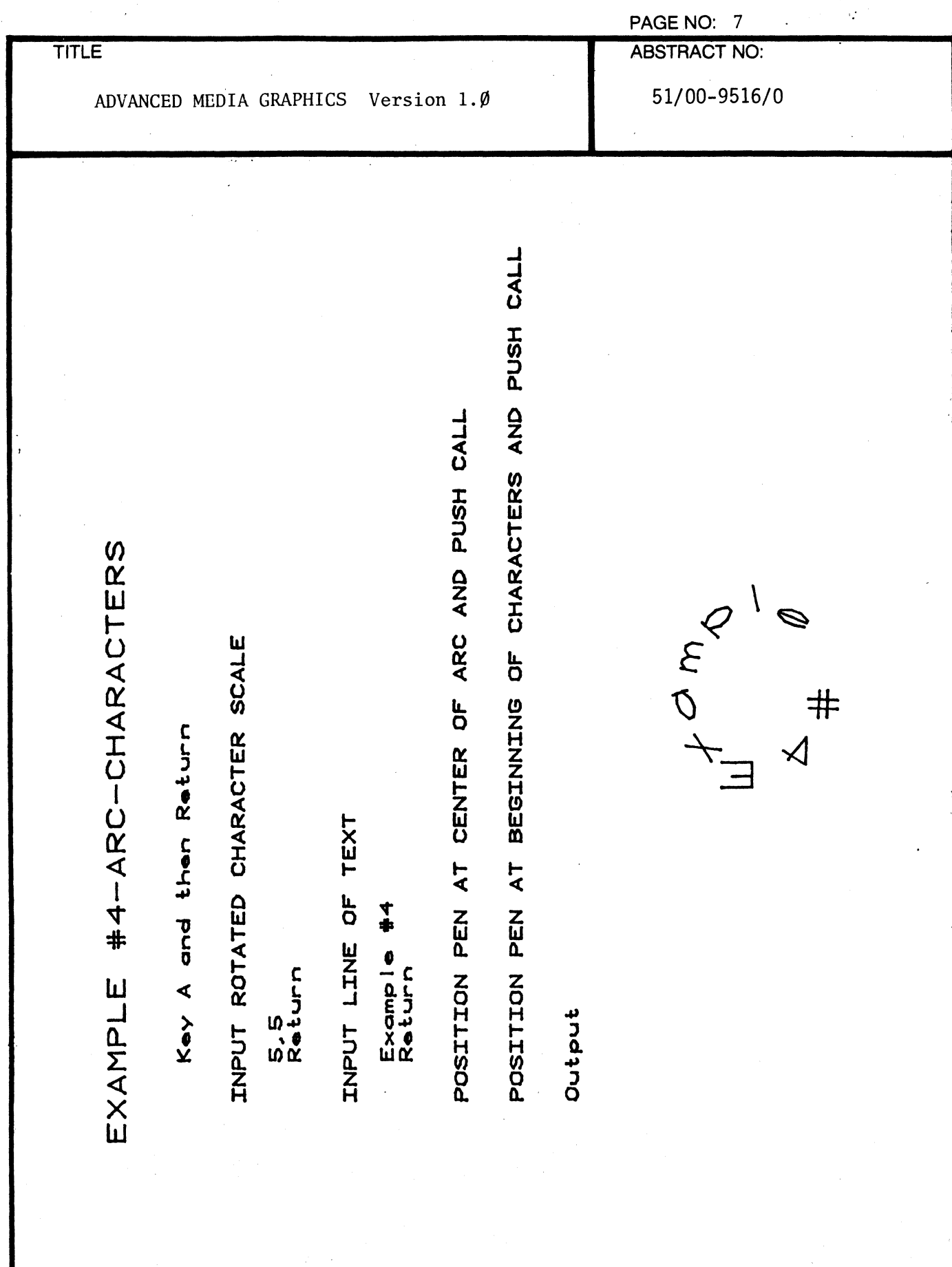

000-6405-02

## EXAMPLE #5-OUTLINES

000-6405-02

**SOM XINO** 

Key 0 and then return

POSITION PEN TO LOWER LEFT AND UPPER RIGHT OF PAPER AND DEPRESS CALL BUTTON

Cleually it is eastest to use the LOCATE controls on the front panel of the 4662 Plotter to find the corners of your paper.)

ENTER NUMBER OF OUTLINE LEVELS

3 (You can use as many levels in your outline as you wish. For this example I have chosen 3)

ENTER TAB FROM LEFT MARGIN IN INCHES FOR LEVEL AND SCALE FOR CHARACTERS AT THIS LEVEL  $2.3.3$  CONC

ENTER TAB FROM LEFT MARGIN IN INCHES FOR LEVEL 2 AND SCALE FOR CHARACTERS AT THIS LEVEL

 $2.5, 2, 2$ 

ENTER TAB FROM LEFT MARGIN IN INCHES FOR LEVEL 3 AND SCALE FOR CHARACTERS AT THIS LEVEL

 $3, 2, 2$ 

**PAGE ABSTRACT**  $|\vec{z}|$  $\overline{6}$ 

္လာ

三斤

ADVANCED MEDIA GRAPHICS

Version

بنغ<br>•

B

0/9196-00/19

-1

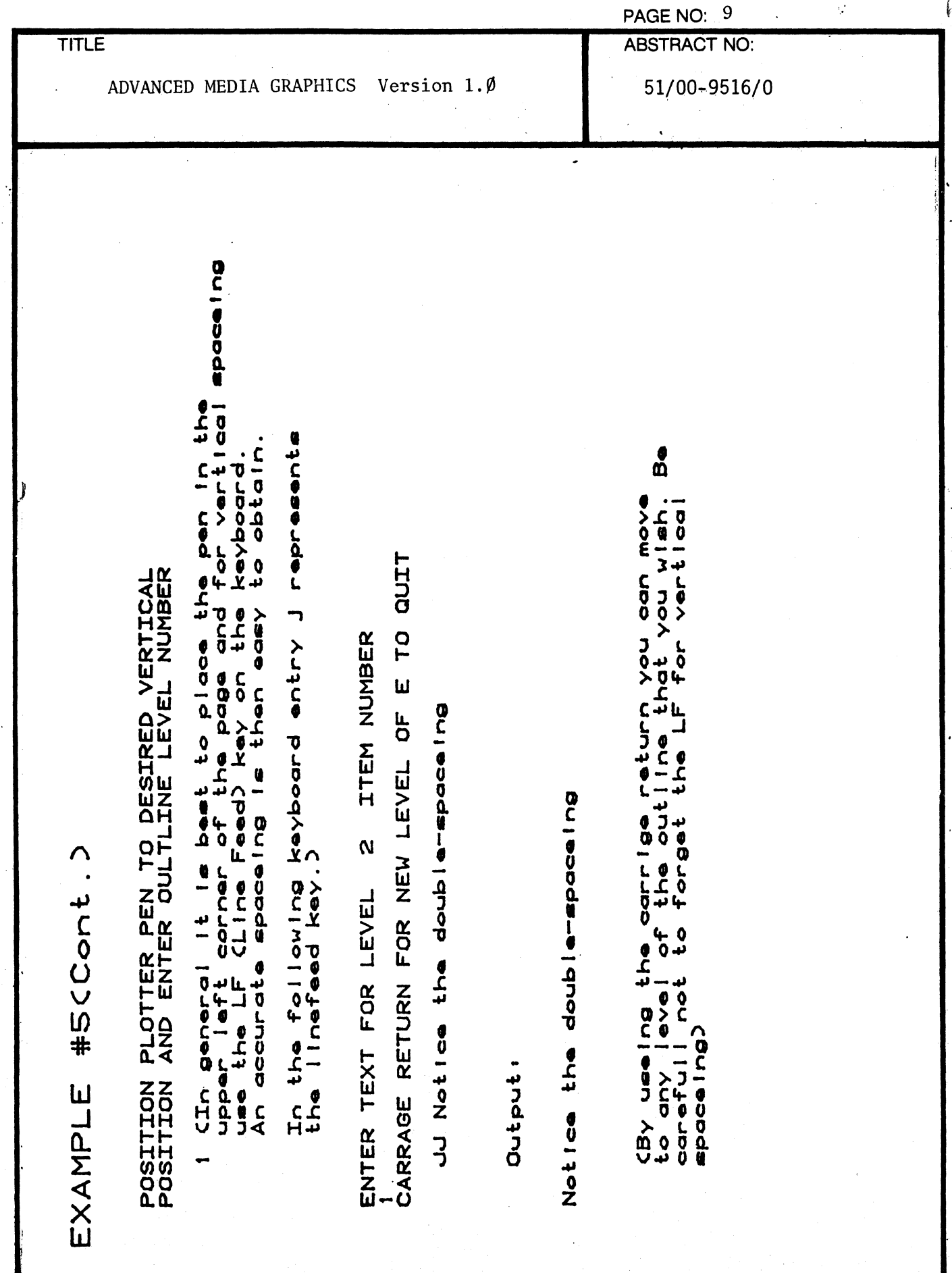

000-6405-02

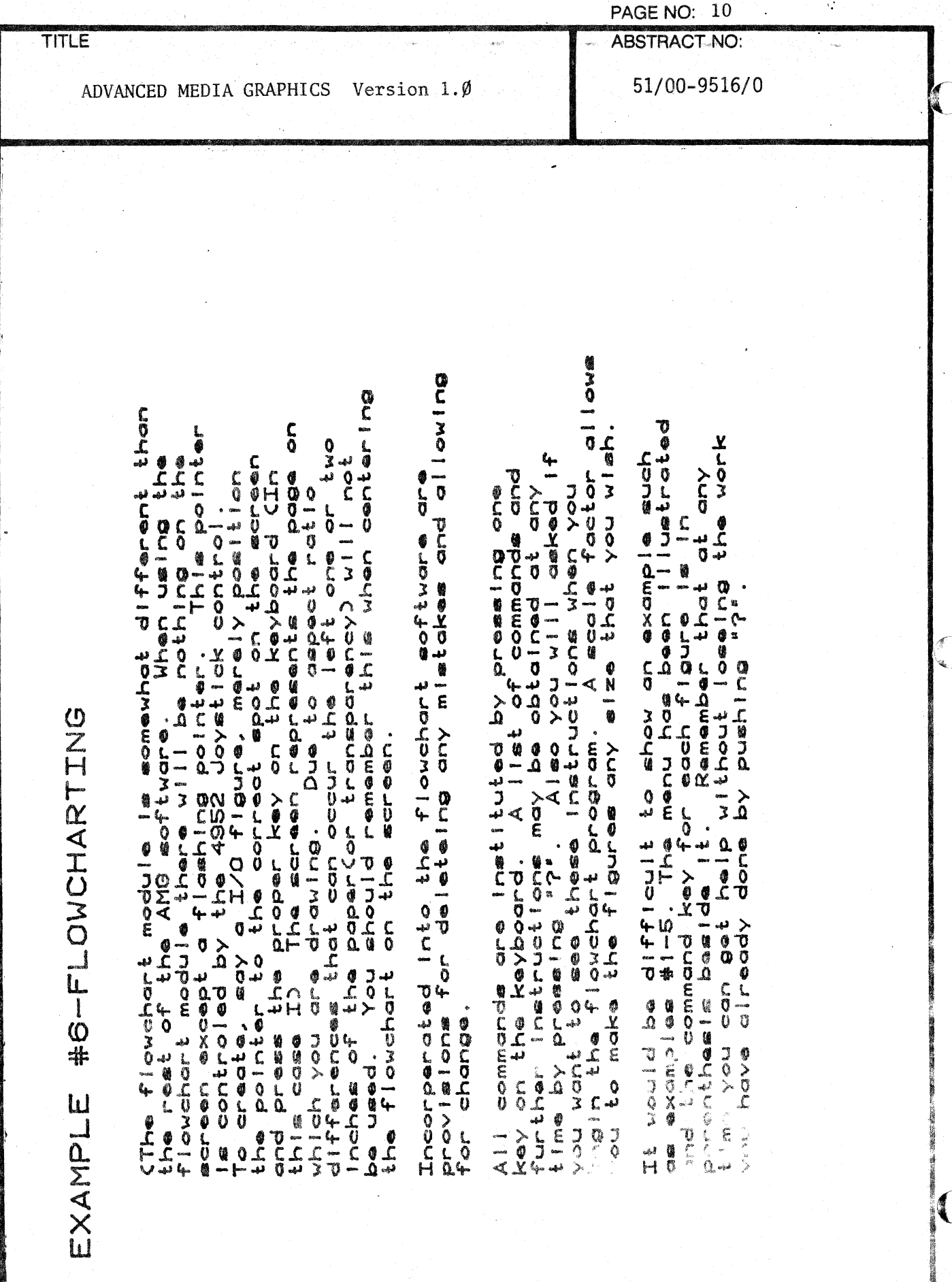

000-6405-02

 $\ddot{\phantom{a}}$ ia.

 $\frac{1}{2}$  ,

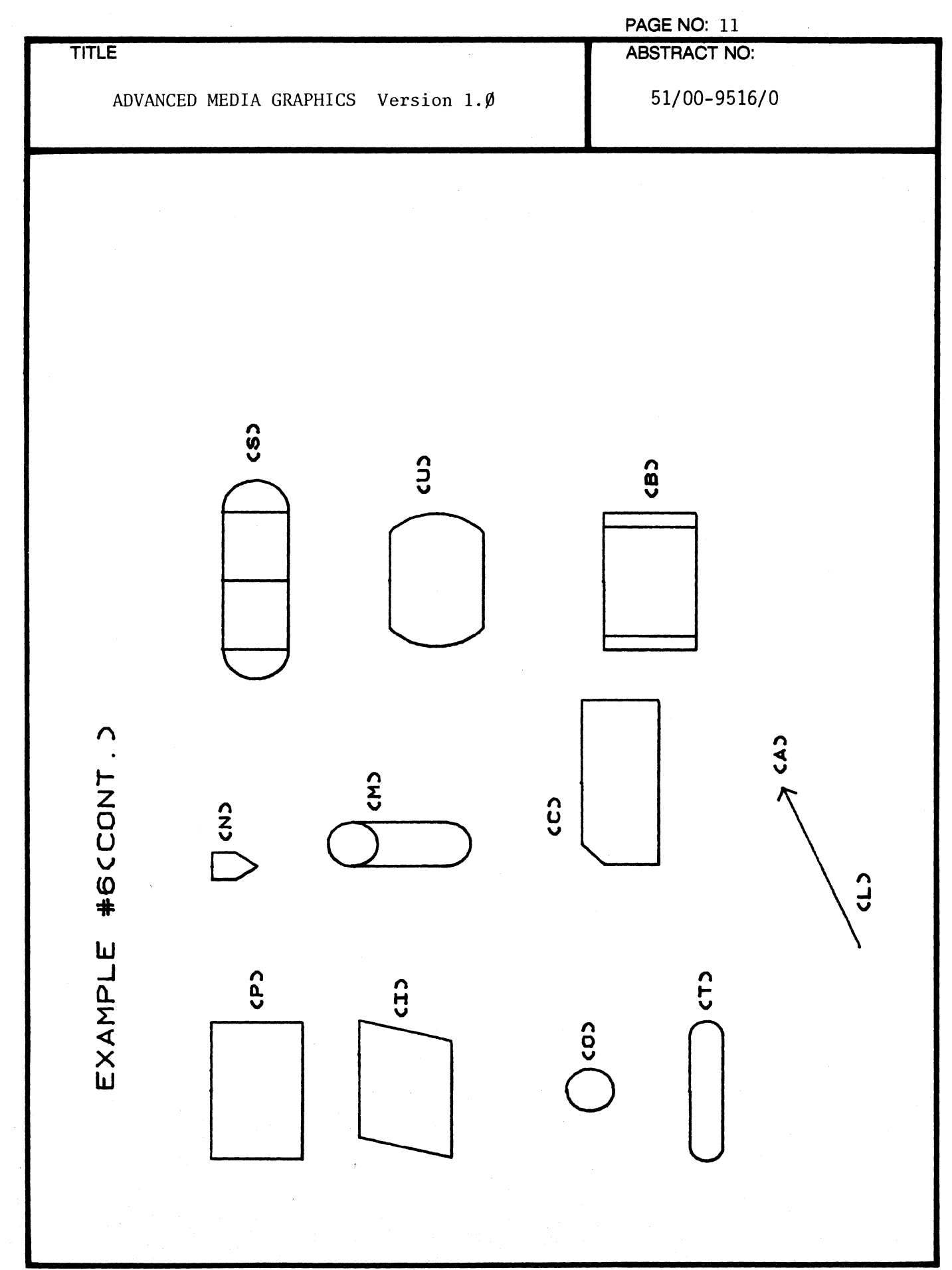

(

# EXAMPLE #6(Cont.) Some notes on flowcharting: Not shown on the menu but also available are: 1. DELETE CED To use delete key E. Then press identifying letter. Press Return and then the Identifying numbers and then press Return once again.

2. REDRAW (R) To use REDRAW just push R.

000-6405-02

EXTRONIX 40

**CHAIN** 

- 3. PLOT CHO To use PLOT just push H.
- 4. QUIT CQD This returns you to the rest of AMG.
- 5. INSTRUCTIONS (?) This command prints the Instructions on To see the flowchart that you the screen. have already written use REDRAW.

To use the LINE command move pointer to the beginning of the line, press L then move pointer to the end of the line and press L again. The line will be drawn between these two points.

The ARROWHEAD command is related to the LINE command. An arrowhead may be drawn only on the lest line drawn. To use ARROWHEAD place pointer  $\frac{1}{\overline{1}}$ 

ADVANCED MEDIA GRAPHICS

Version

 $\overline{\phantom{a}}$ 

Ó.

0/9196-00/19

PAGE **ABSTRACT** 

 $rac{1}{2}$ 

 $\overline{5}$ 

 $\overline{6}$ 

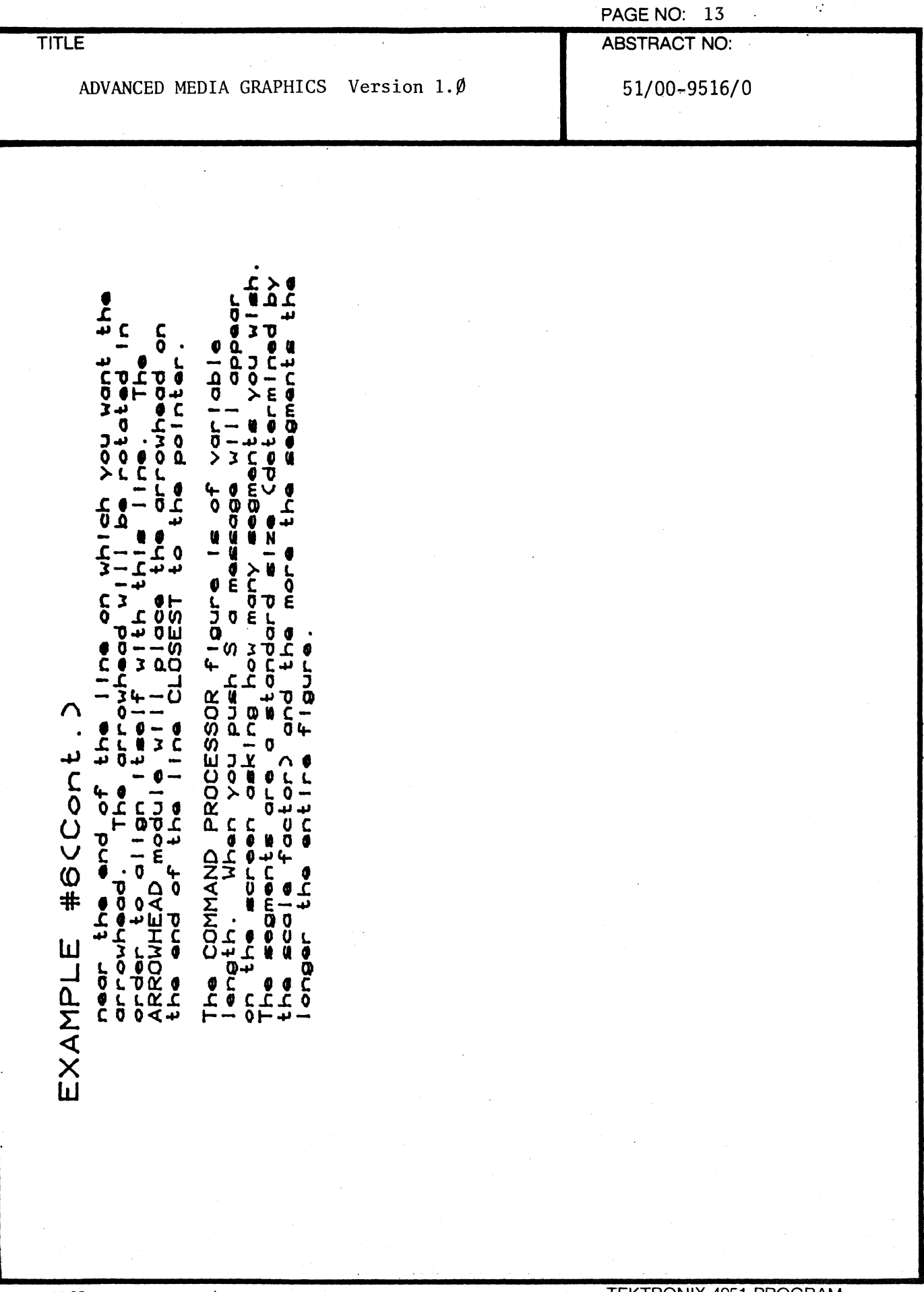

1

 $\overline{\phantom{a}}$
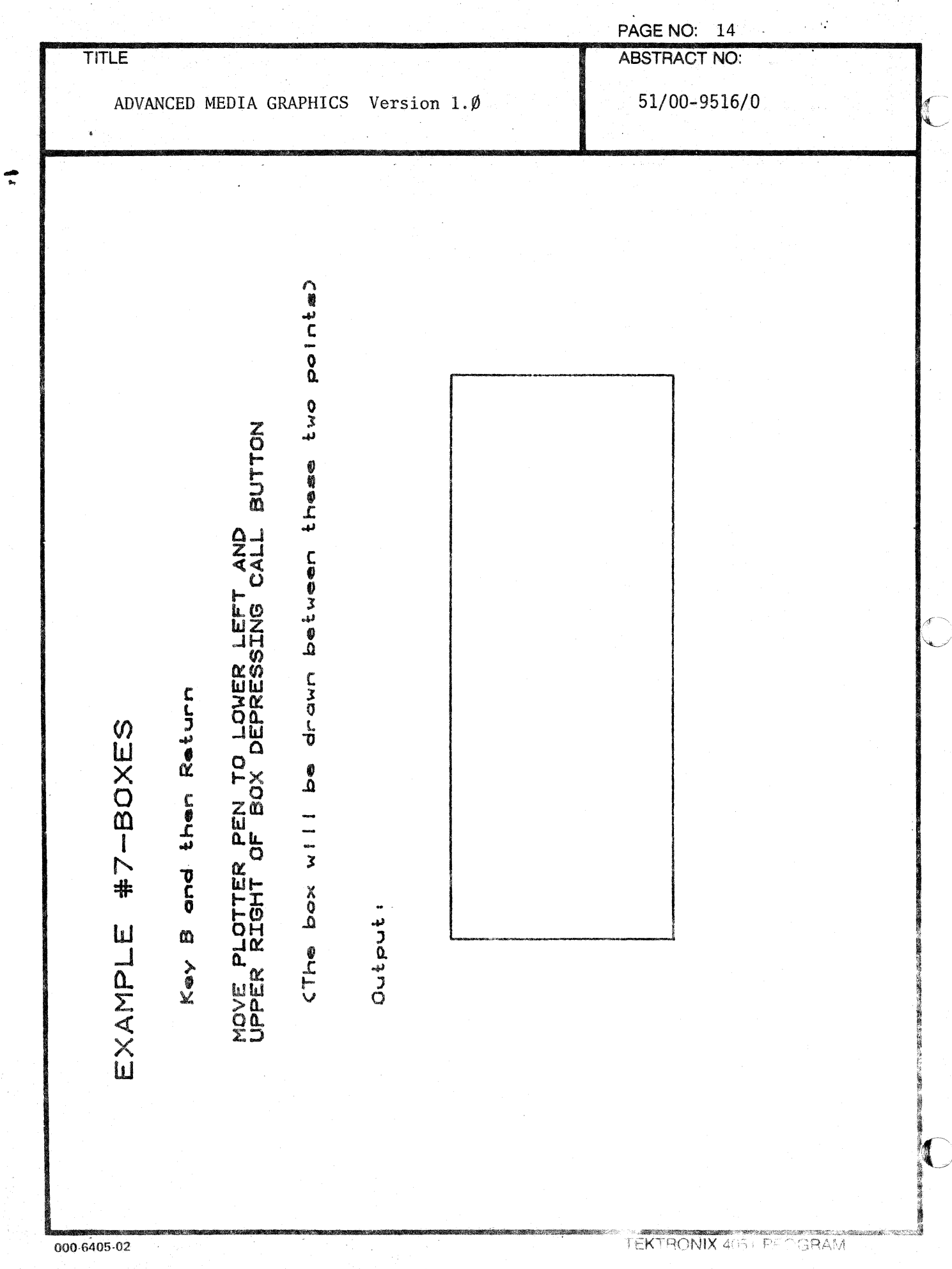

医学院

000-6405-02

 $\mathcal{A}^{\mathcal{A}}$ 

 $\frac{1}{2}$ 

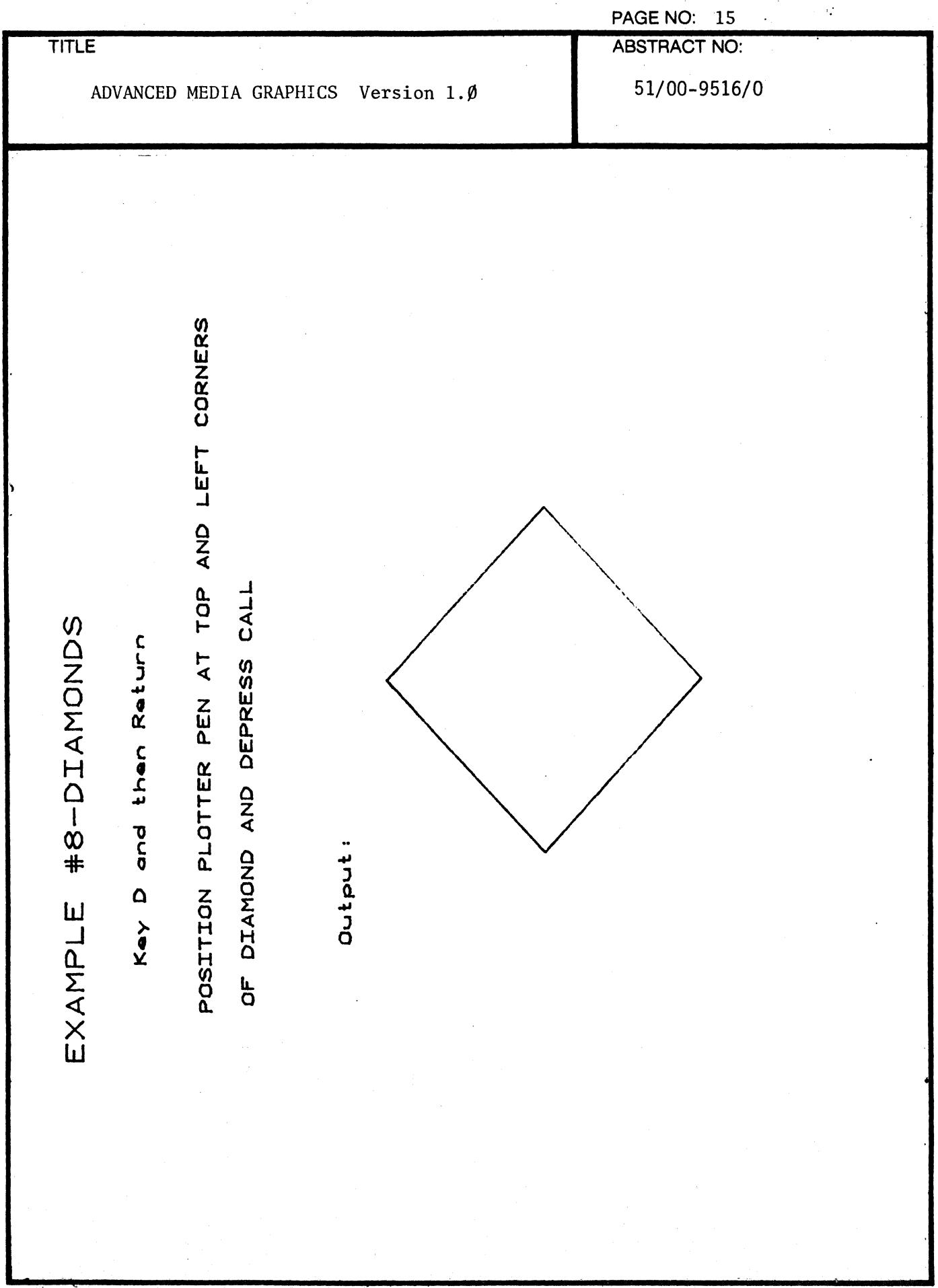

 $\bullet$ 

 $\blacksquare$ 

 $\big($ 

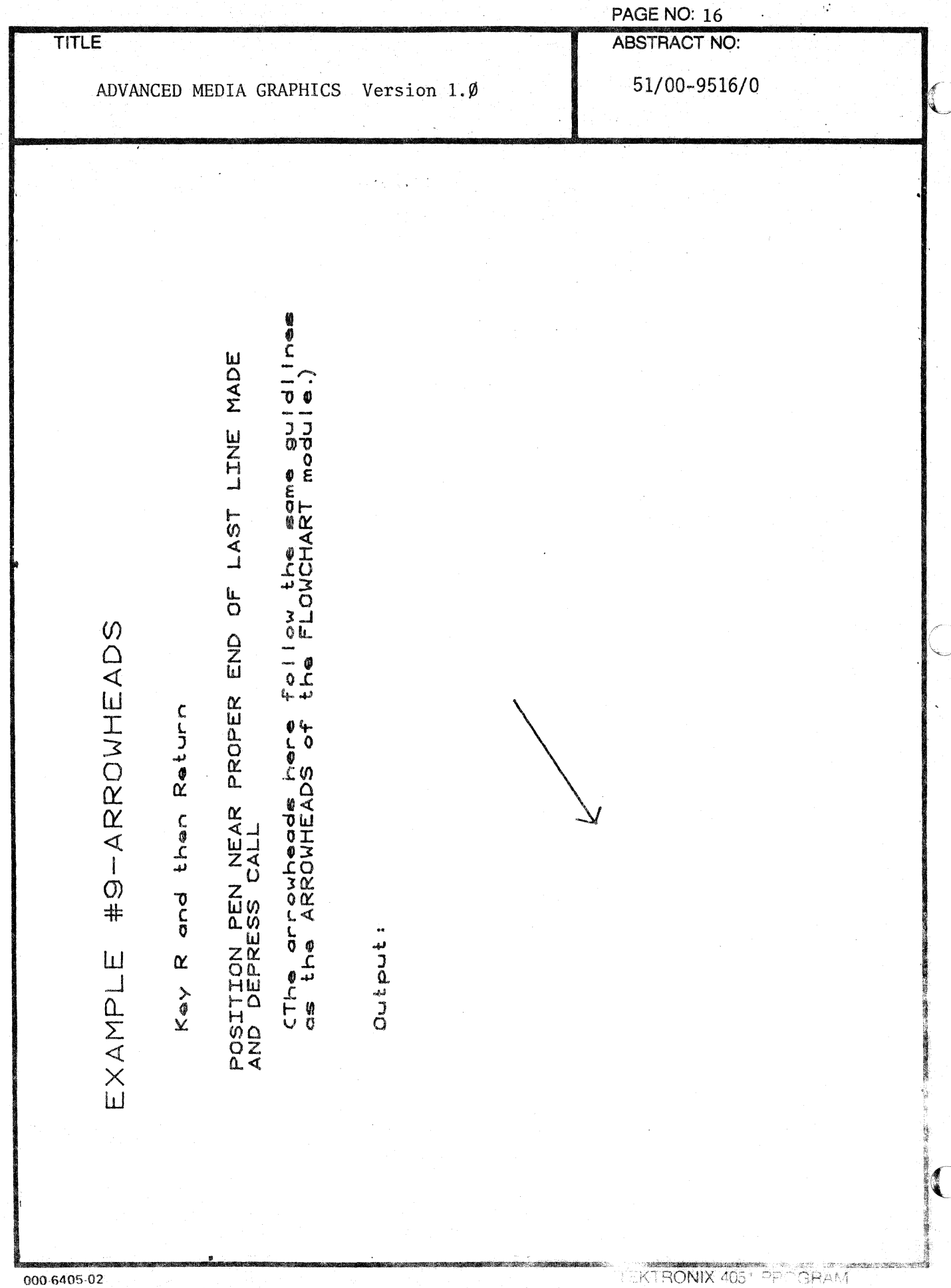

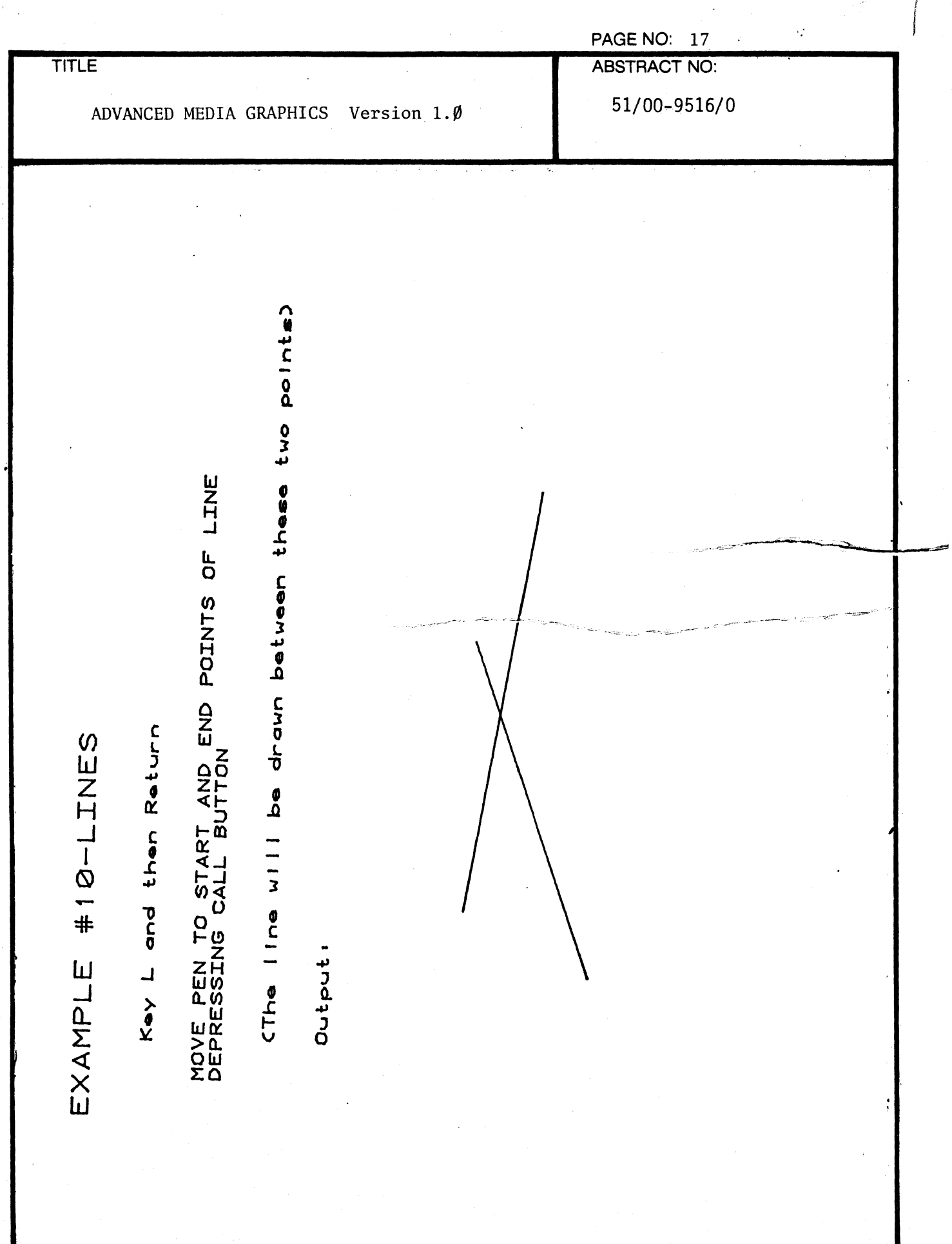

 $\bar{z}$ 

 $\blacklozenge$ 

j

(

 $\sqrt{ }$ 

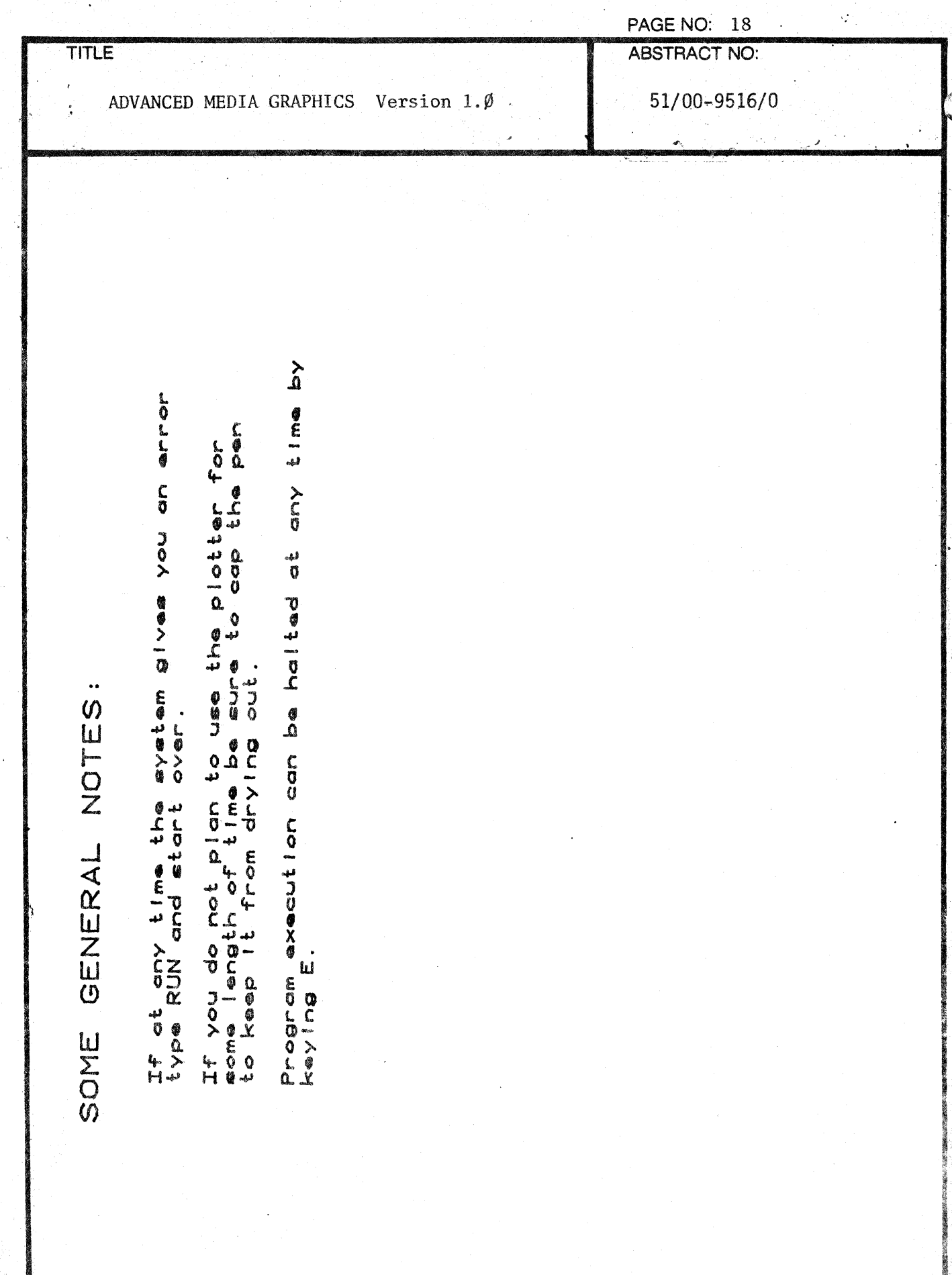

000-6405-02

per.

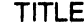

 $\blacklozenge$ 

 $\blacksquare$ 

(

ADVANCED MEDIA GRAPHICS Version  $1.\emptyset$ 

.. . \_ '7 ".,

...

đ

,

## SYSTEM DOCUMENTATION

Advanced Media Graphics uses the command processor concept to transfer control to the different code sections. The user chooses one of the following eleven commands when the program executes.

1. Titlean independent module that draws titles. The darkness of the title is chosen as follows:

> darkness =  $y \cdot \text{char scale}$ , y< 5 5, Y char scale >5

- 2. Texttext section uses the same code as the title section except that the darkness scale is preset to one.
- 3. arc-character uses the alpha-Rotate command to rotate text.
- $4.$  Box  $-$ Inputs corners of box using GIN commands and draws box between these points
- s. Circle uses sin & cos functions to draw a specified circle.
- 6. Diamond Inputs corners of diamond using GIN commands and draws between these points.
- 7. Line Inputs endpoints using GIN commands and draws between these points.
- 8. outline This section allows the user to set tab and character scale variables to speed the outlines.

9. flow chart - an independent code section that uses the command processor concept and the pointer command to allow the user to choose both the position and the type of figure with only one keystroke.

The user can initiate the following commands:

Draw Terminal

- " Process
- " off-page-connector
- " Decision
- " Line

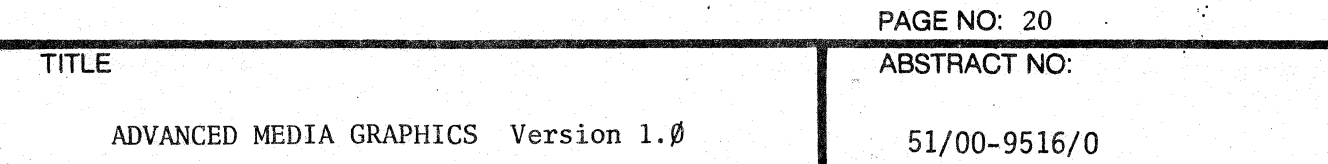

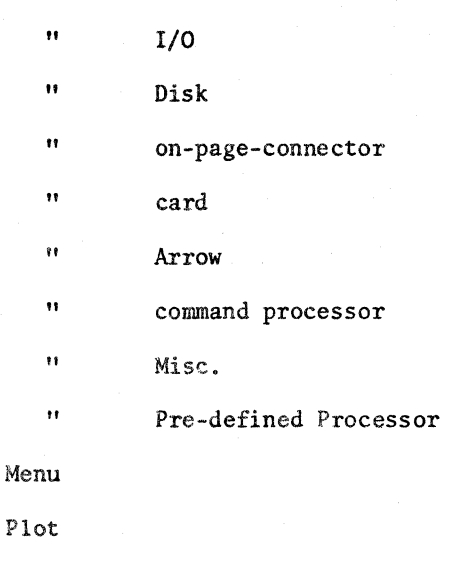

redraw Quit

., .., '- .'.

delete

Program Flow following a Draw [Figure Name] command is similar for all symbols.

 $\longrightarrow$  COMMand: Processor *J*<br>*Exmbol* Name] section  $\sqrt{2}$ / [.stm~t N~:J *.SOb*  --

All modules labeled [figure name] sec enter the  $(x,y)$ coordinates of the figure into the display file. All modules labeled [Figure Name] sub draw the symbol at the current output device. The display file consists of 13 vector arrays, one vector per figure.  $(x,y)$  coordinates

~.... ..",- .'

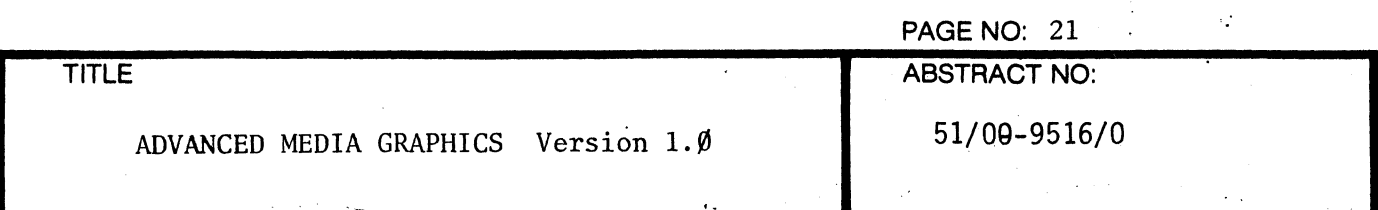

of the figure and any special info such as rotation Angle, etc., are placed in the vector.

Delete sets the x coordinate of the specified symbol to zero

The Plot command reads each vector and calls [Figure Name] sub to output the symbol at the plotter if  $x=0$ then the symbol will not be output. Redraw shares the same code except it outputs at the GS display.

The Menu command displays the name on the GS Screen. The QUIT command transfers control to the beginning of AMG.

10. Arrowhead - transfers control to the draw arrowhead module of the Flow chart section.

11. End - stops program execution.

I

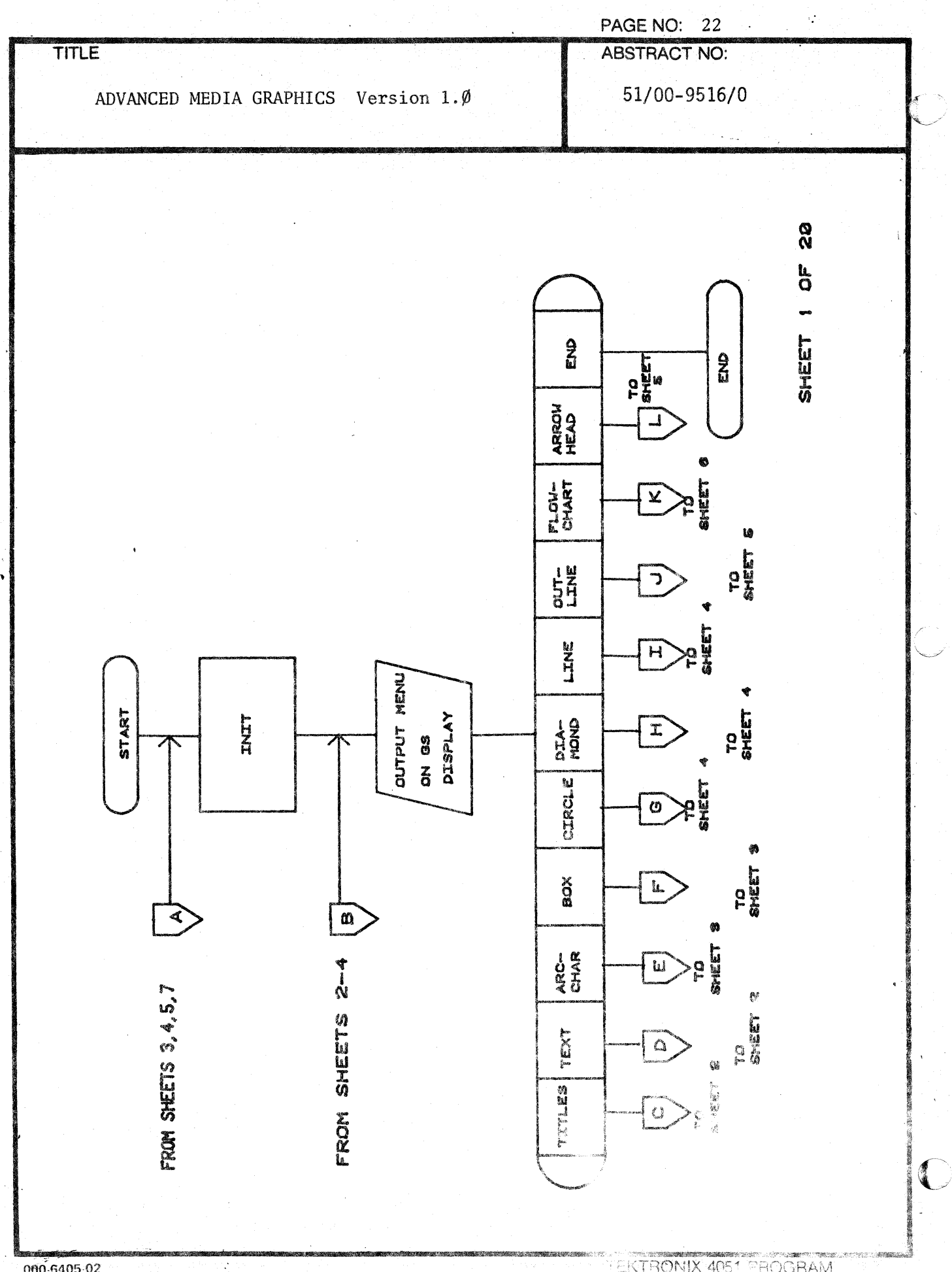

000-6405-02

EKTRONIX 4051 PROGRAM  $\mathcal{R}^{\mathcal{P}}$ 

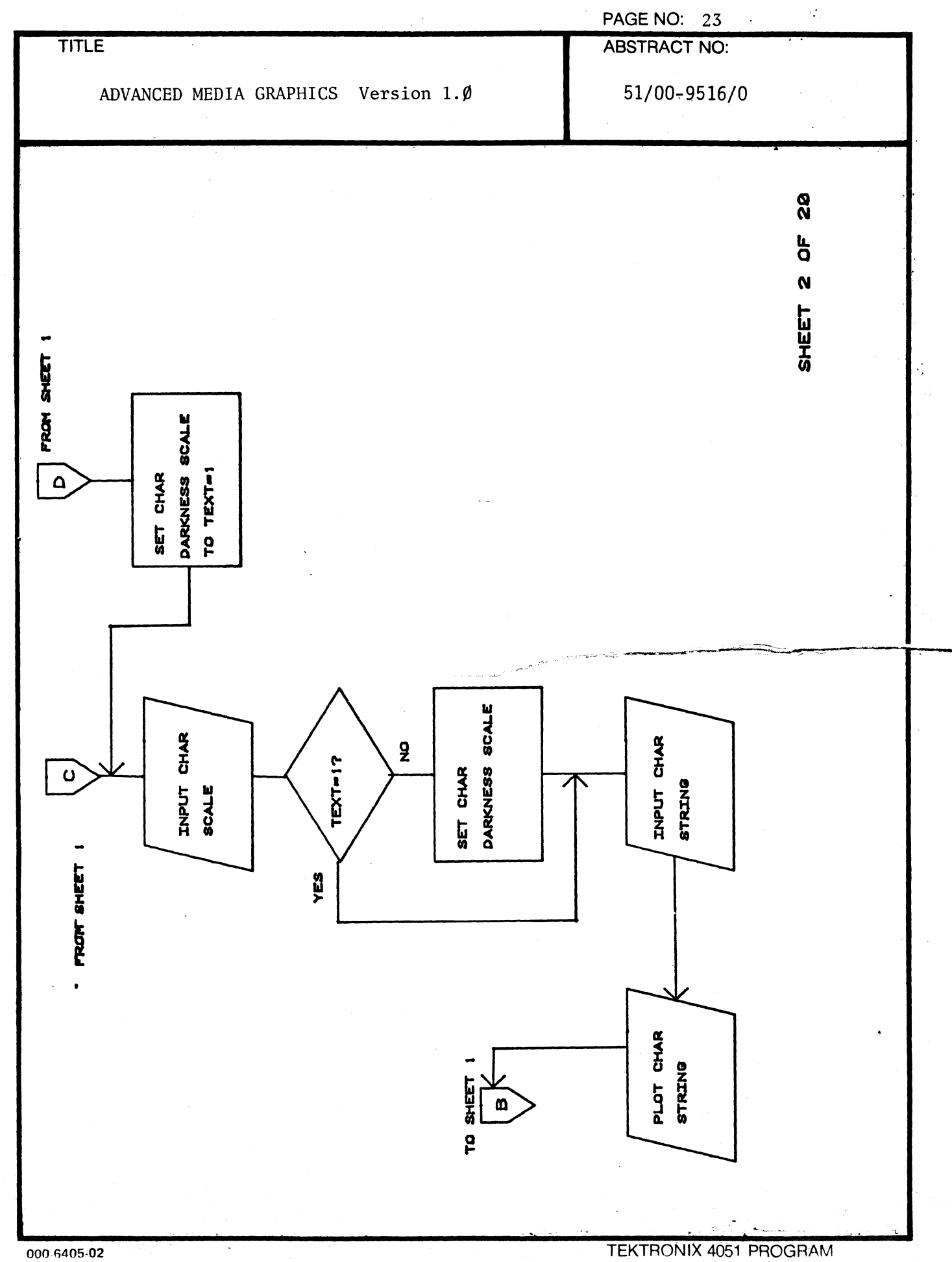

1

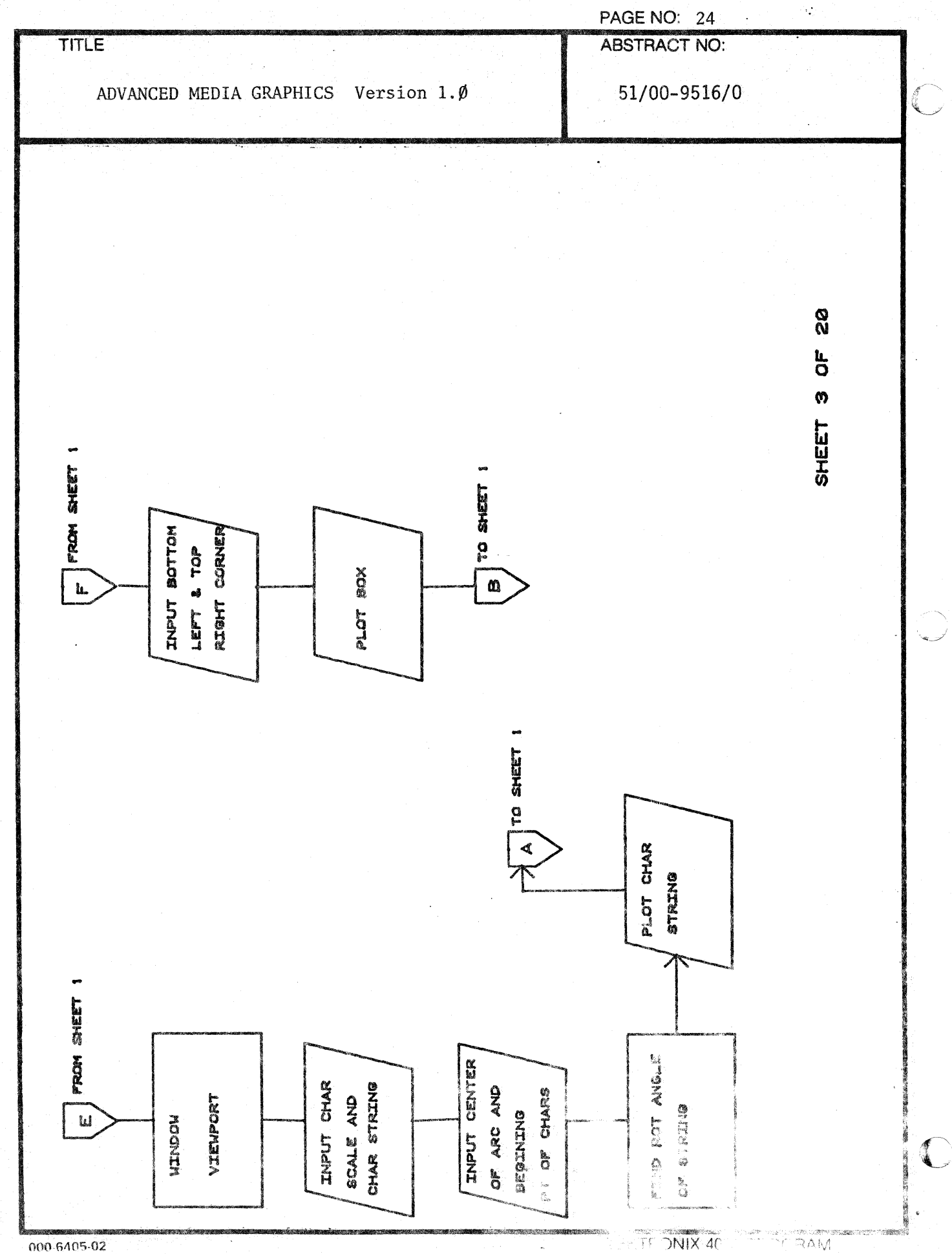

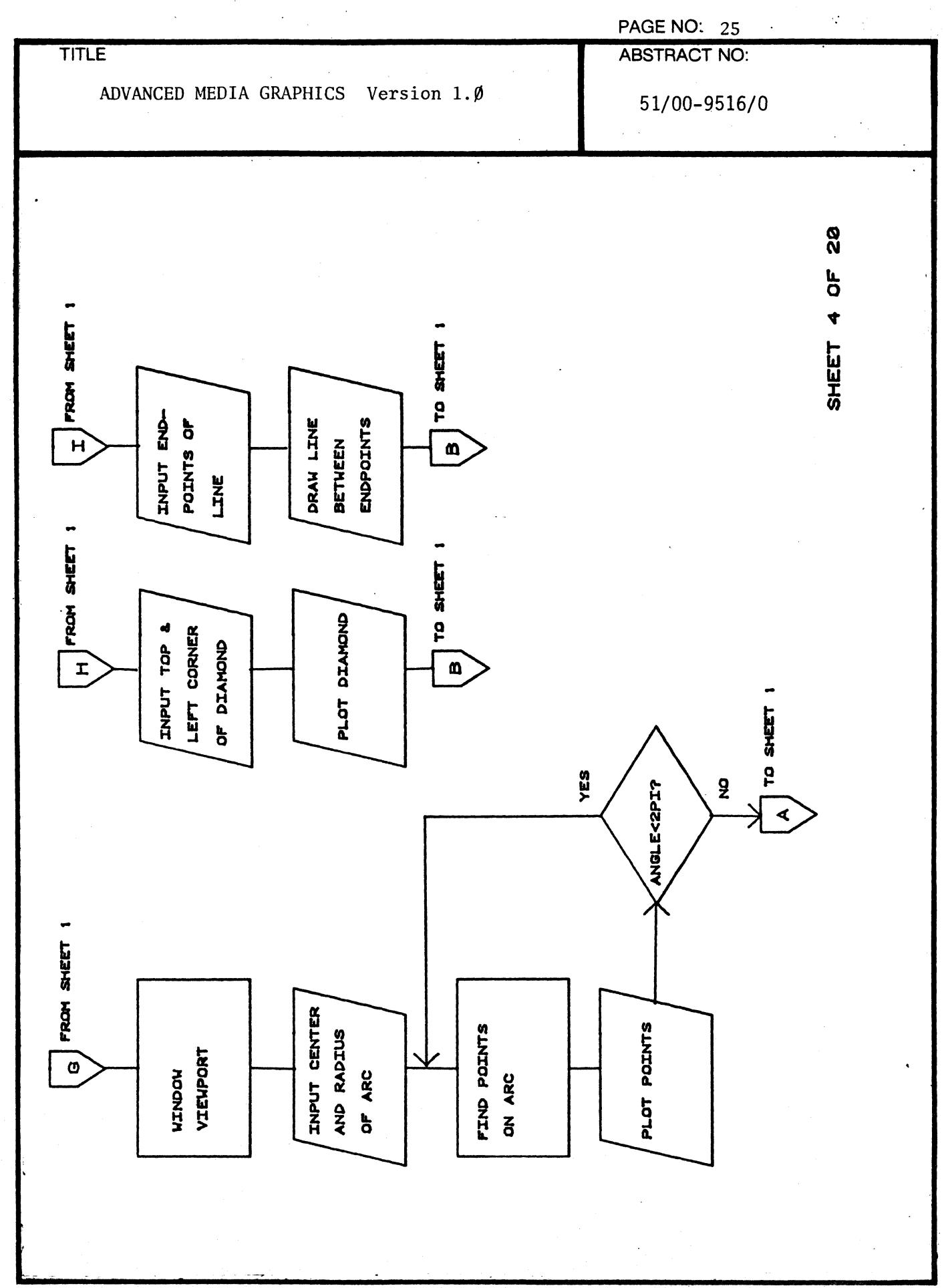

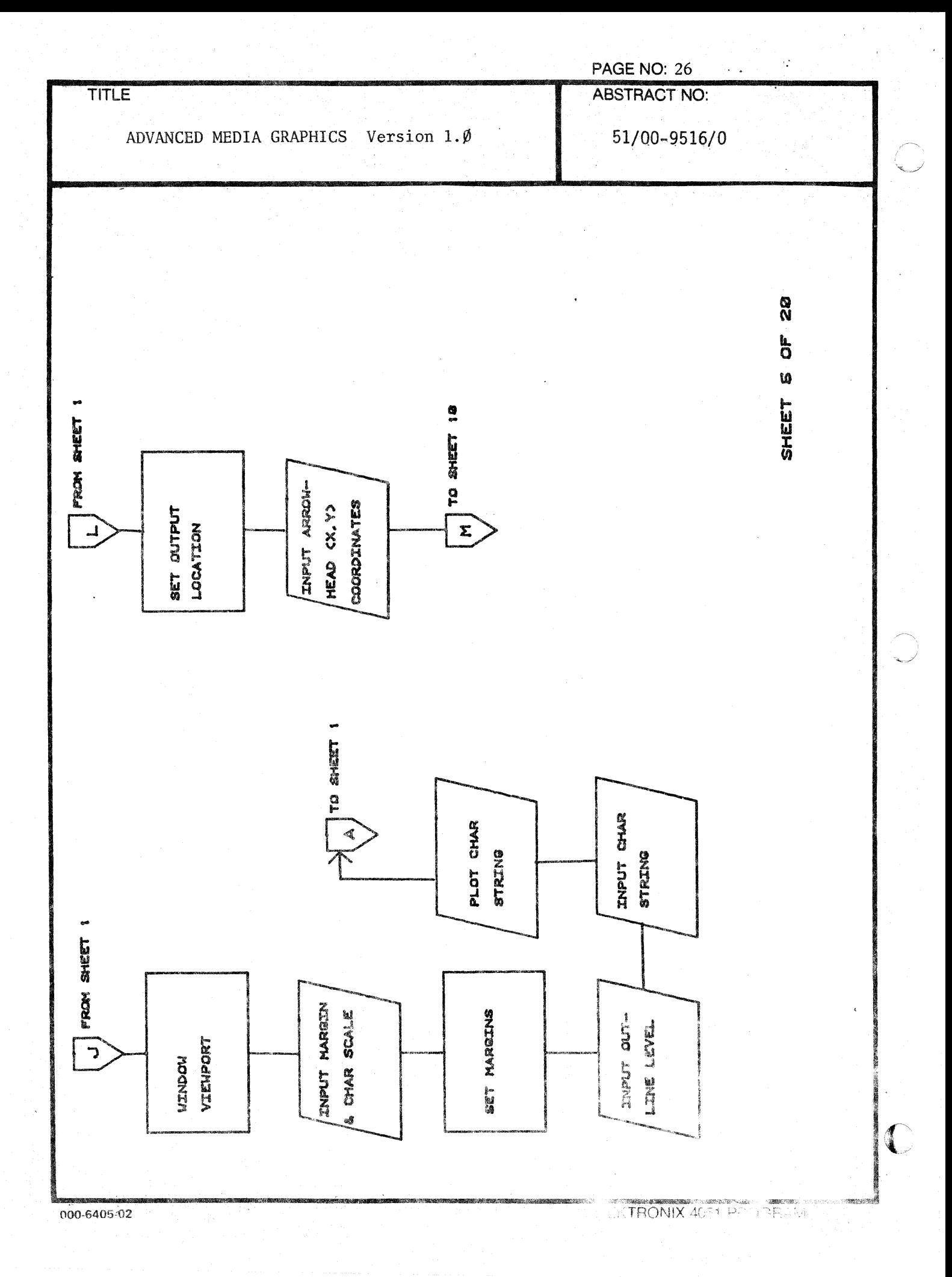

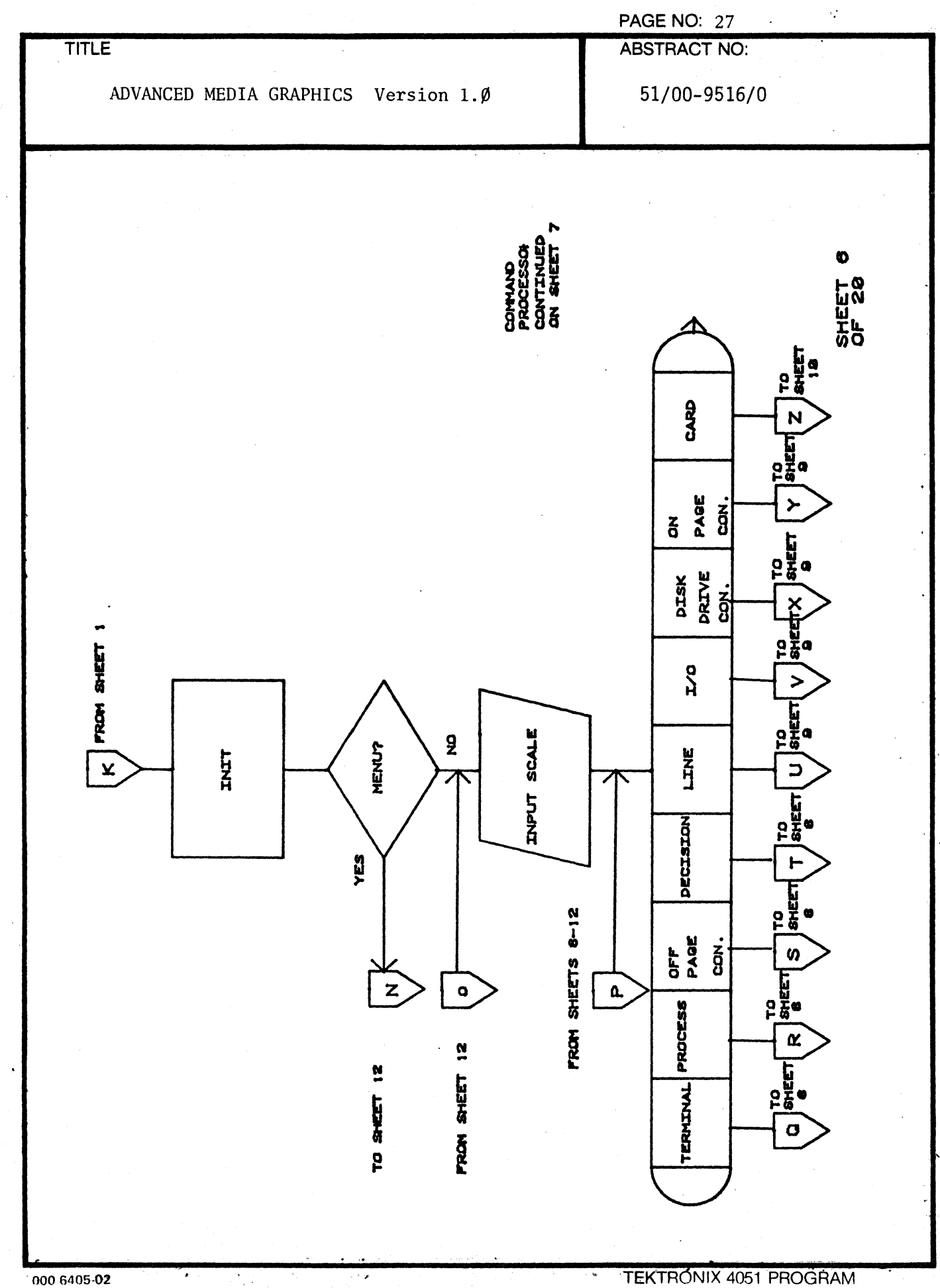

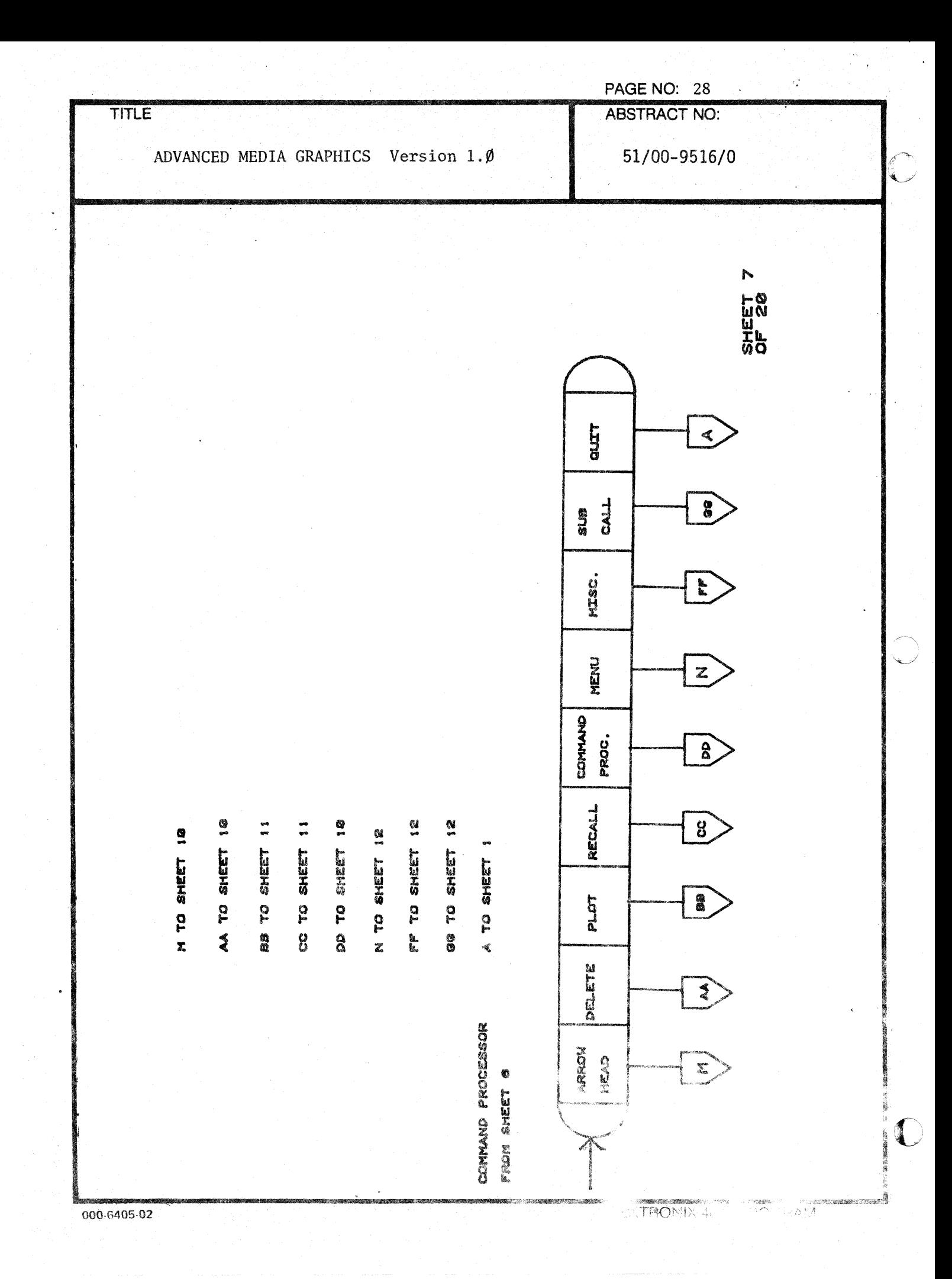

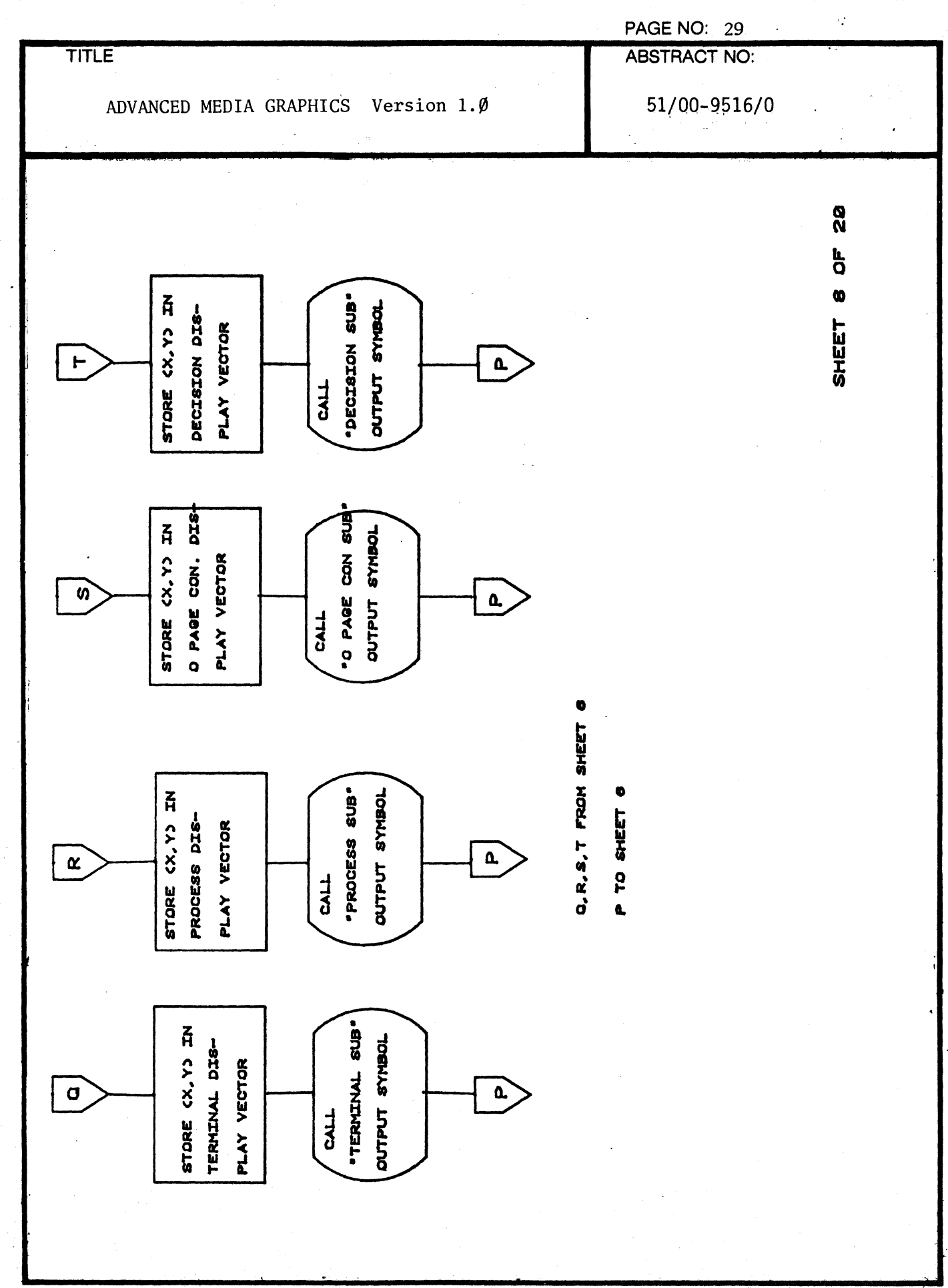

骨蓋骨

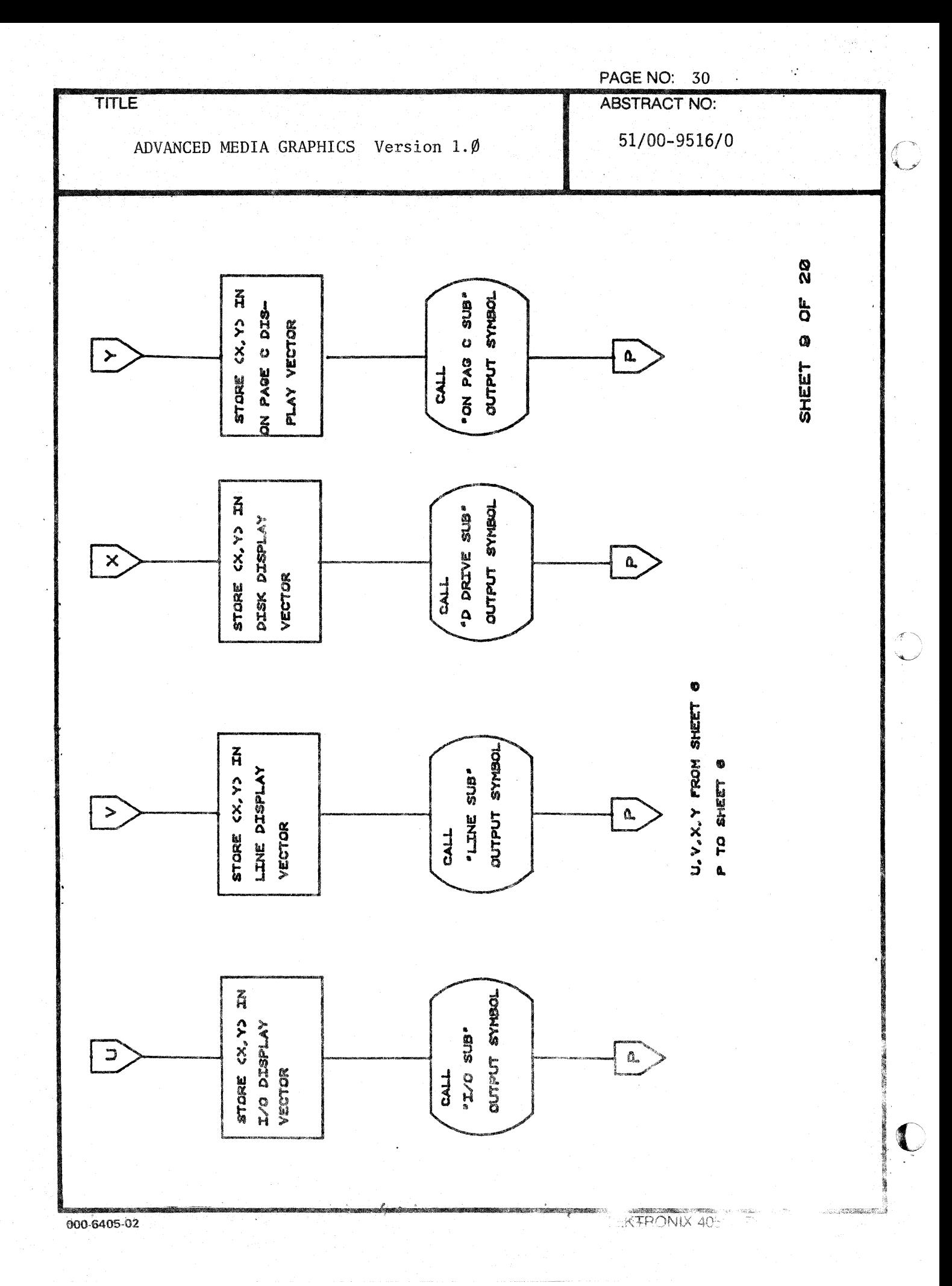

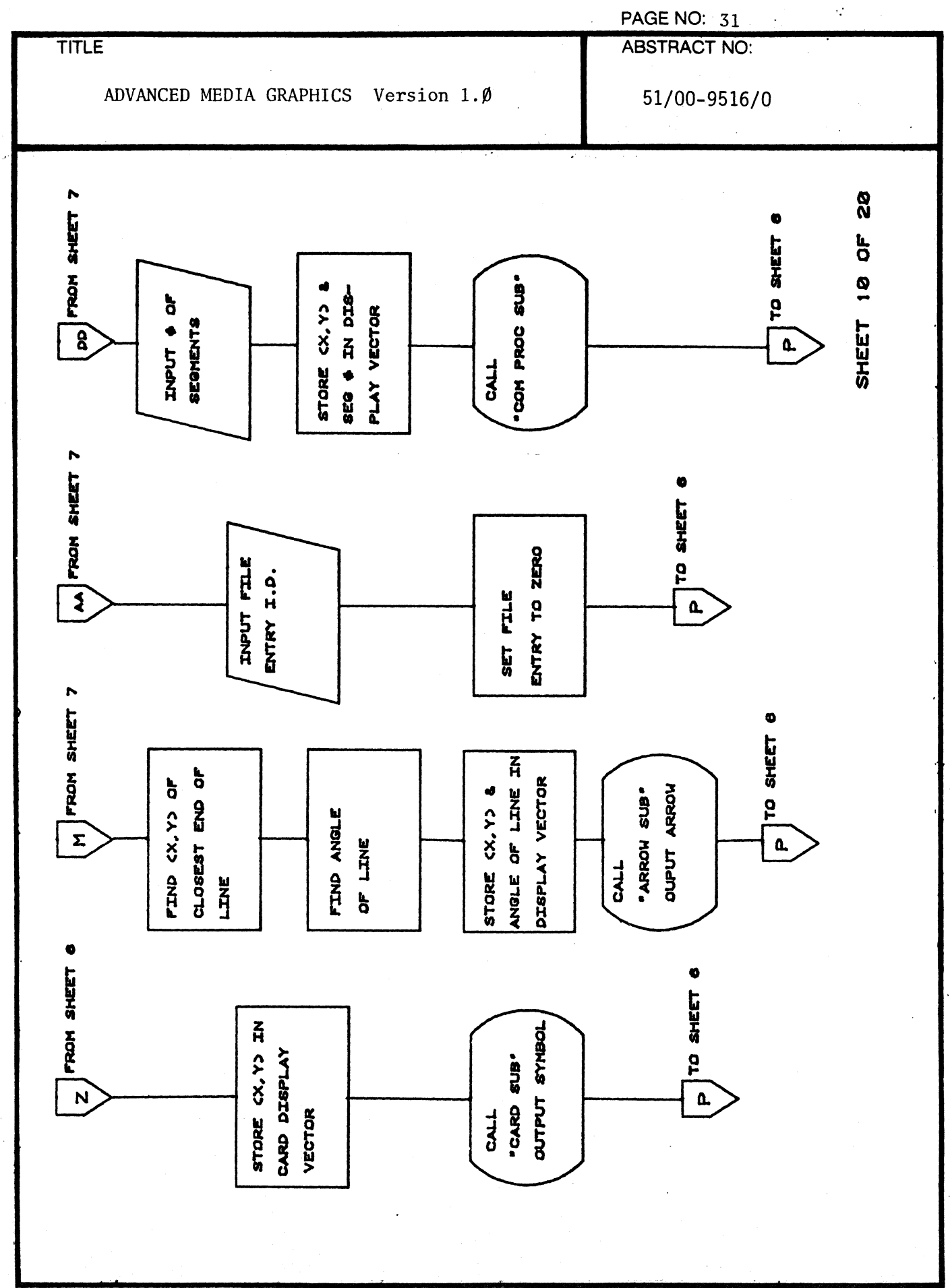

000-6405-02

≬

₫

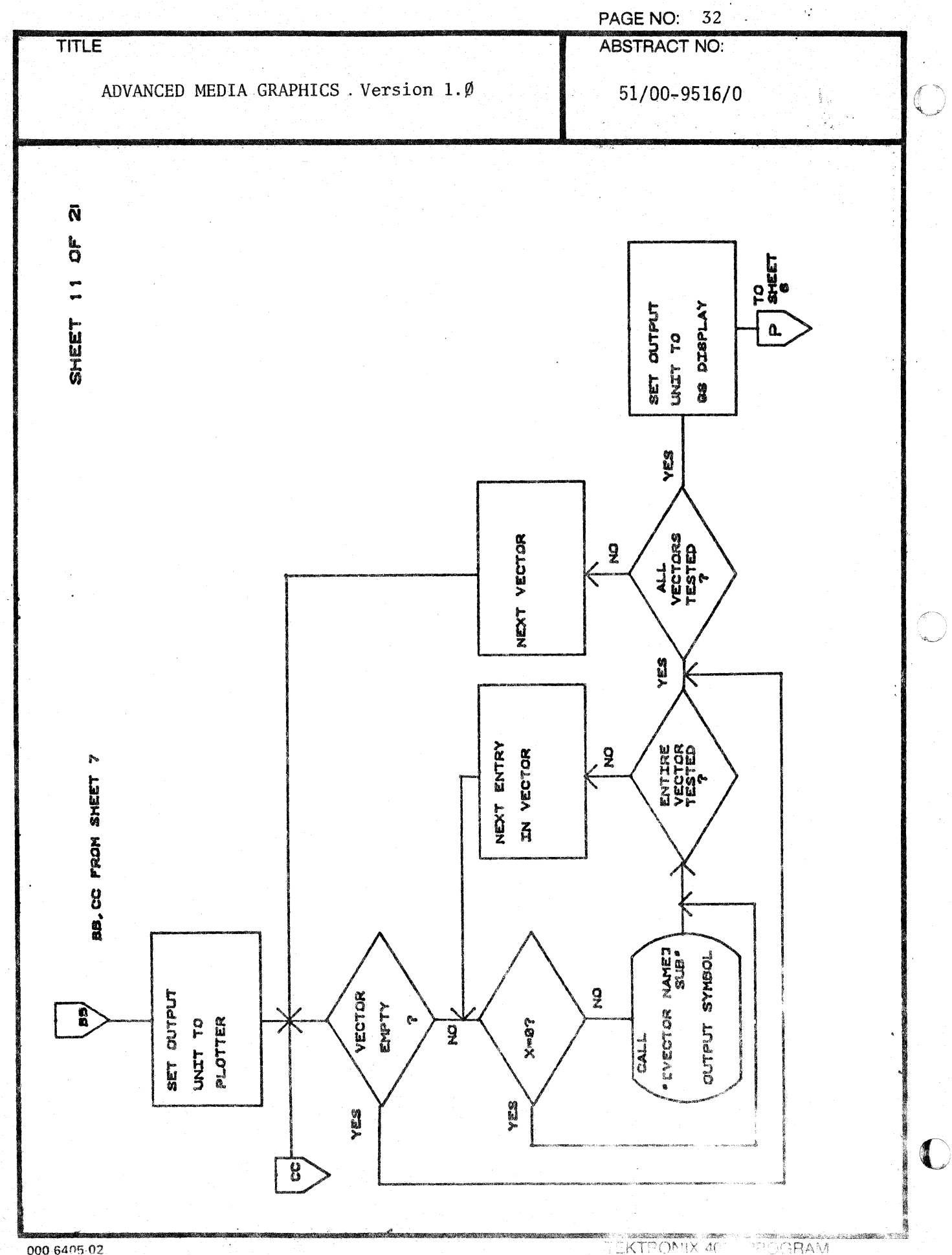

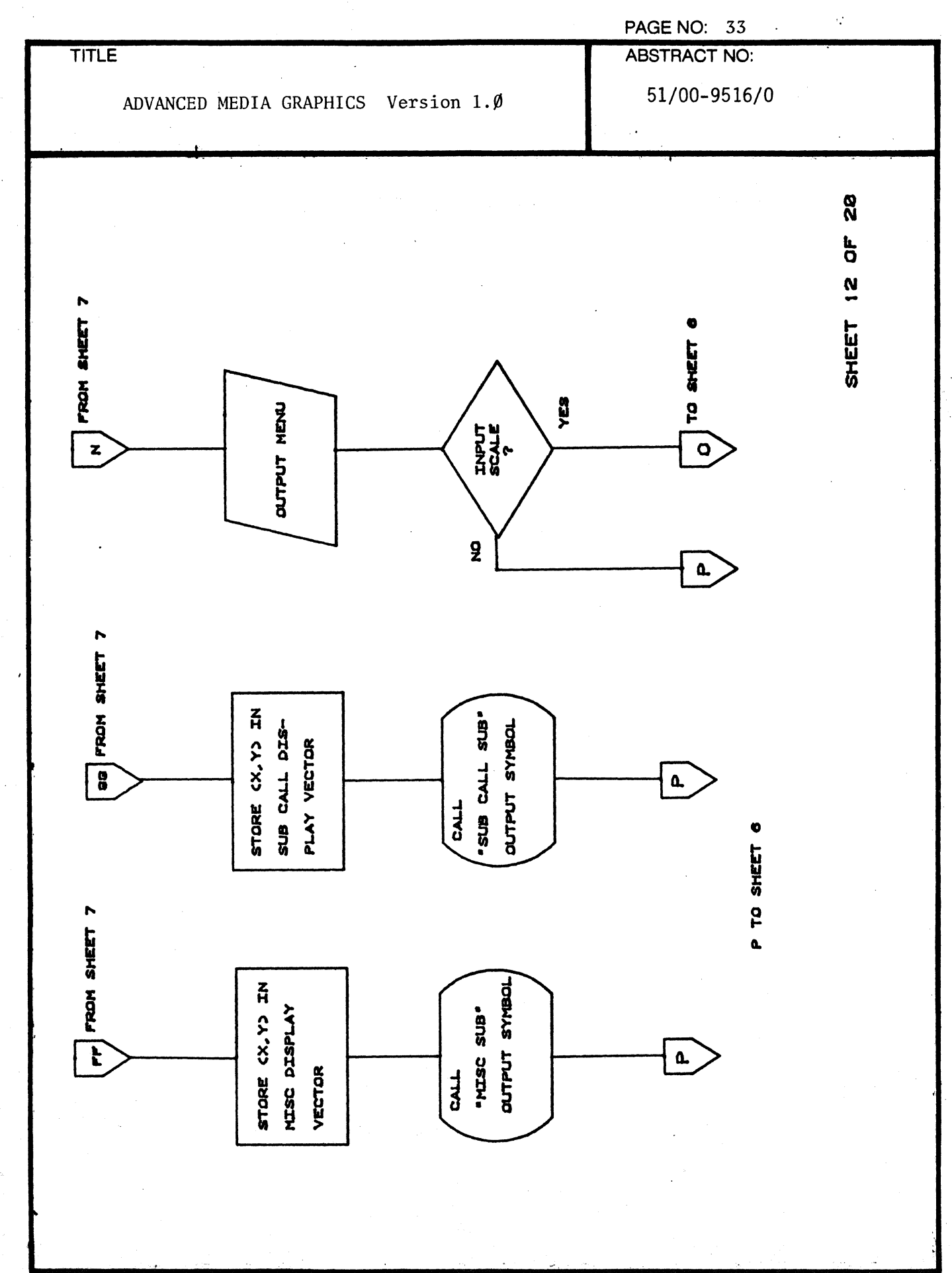

000 6405-02

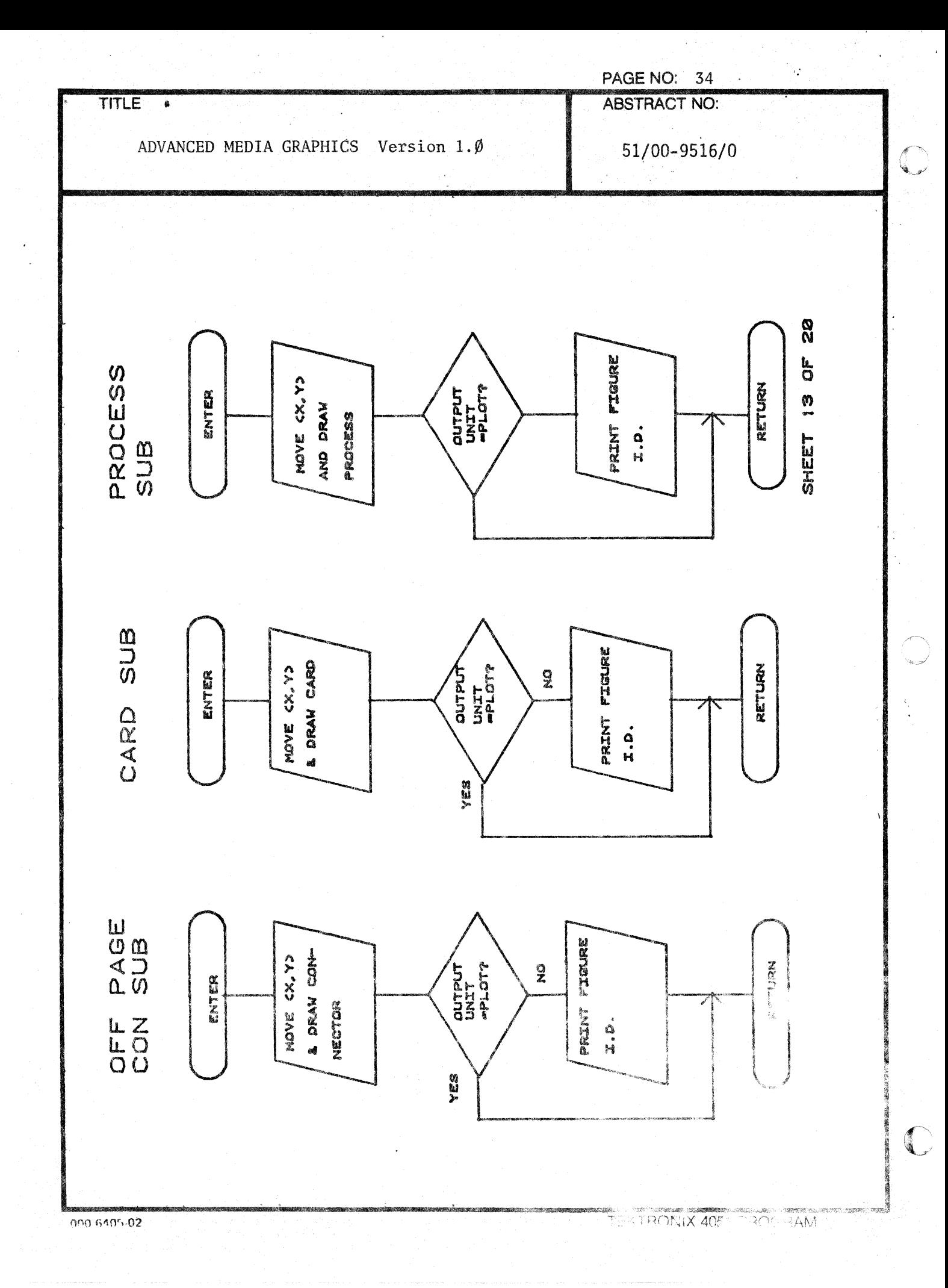

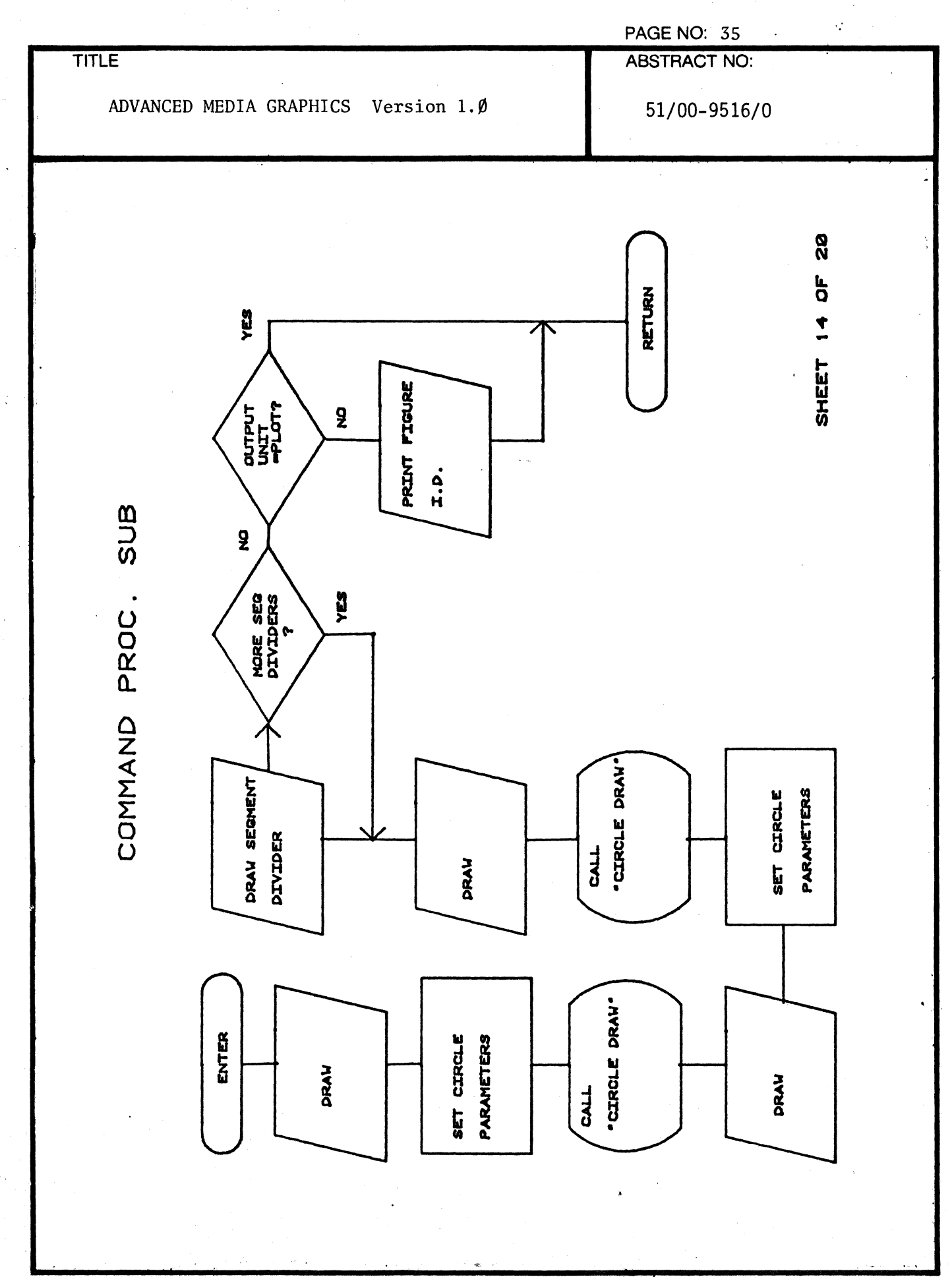

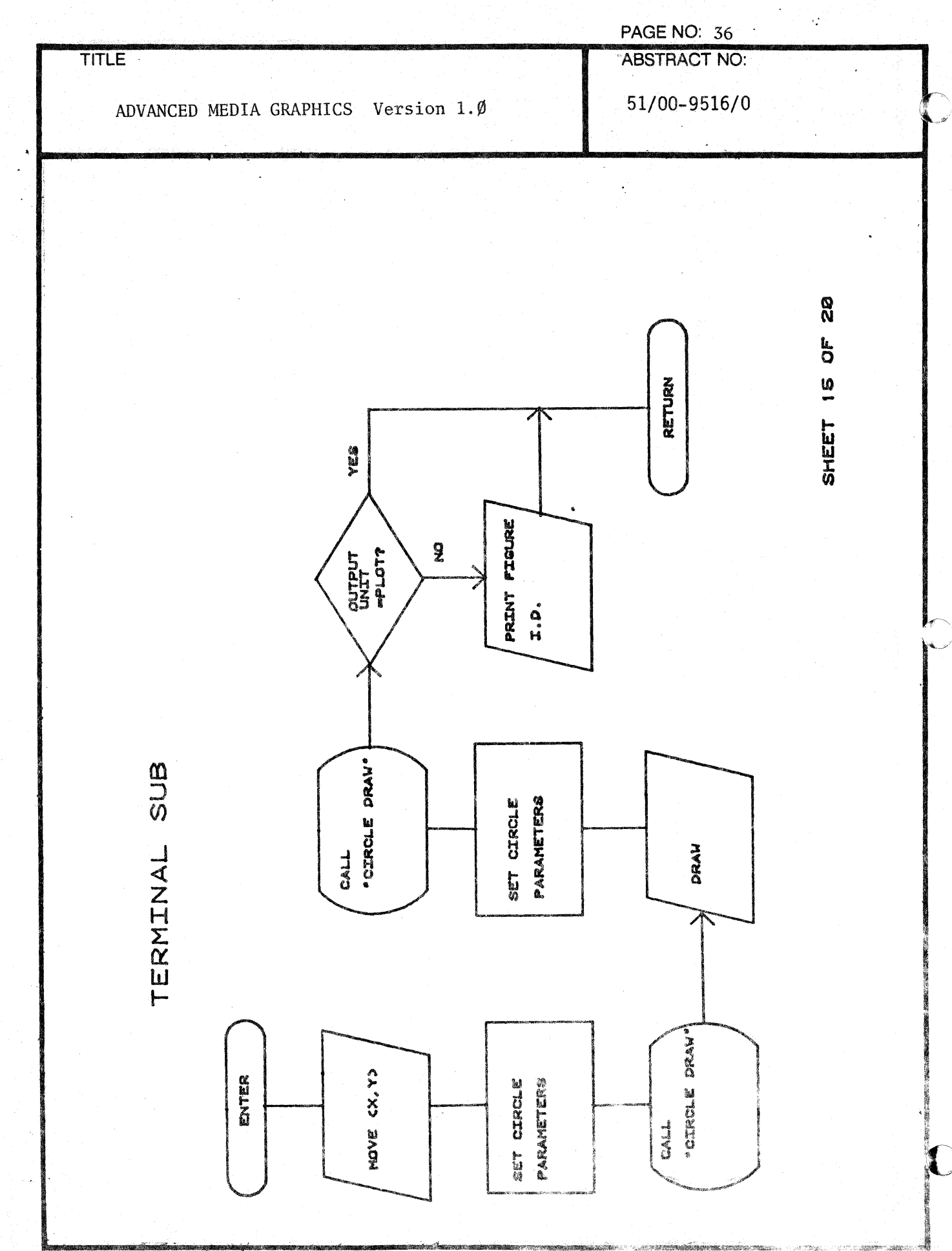

000-6405-02

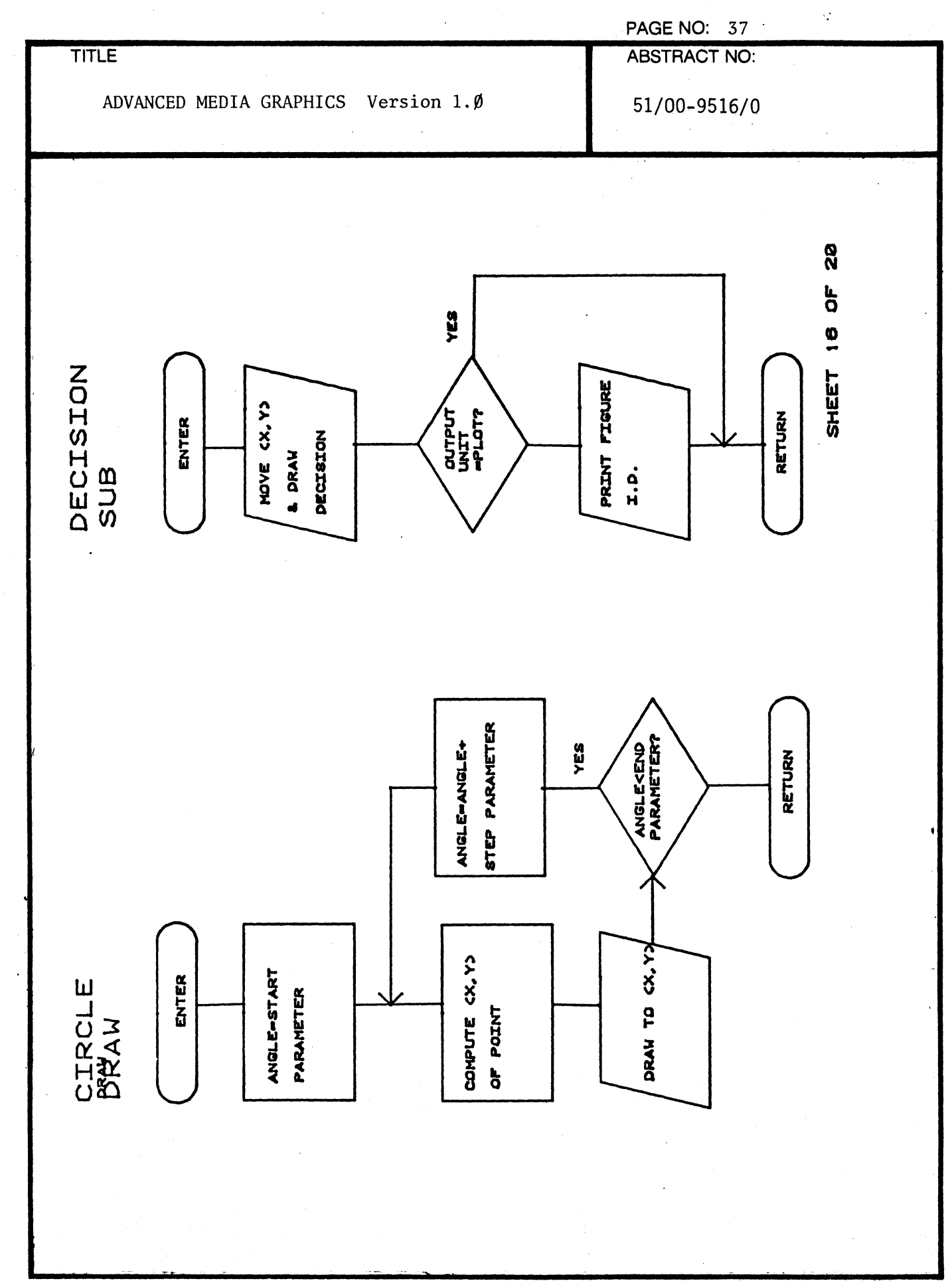

000 6405 02

 $\sqrt{2}$ 

C

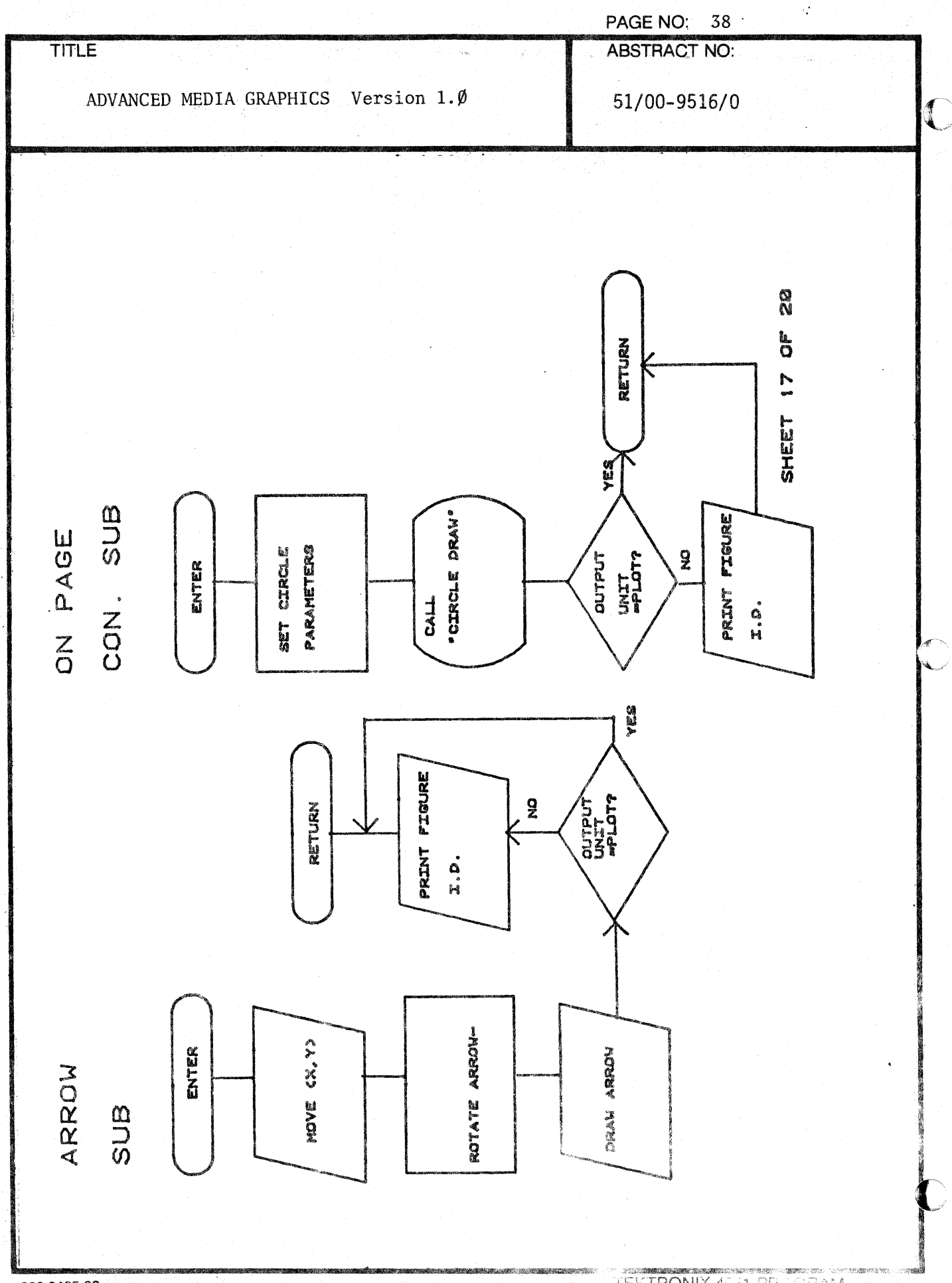

TEKTRONIX 48-31 PR IGRAM

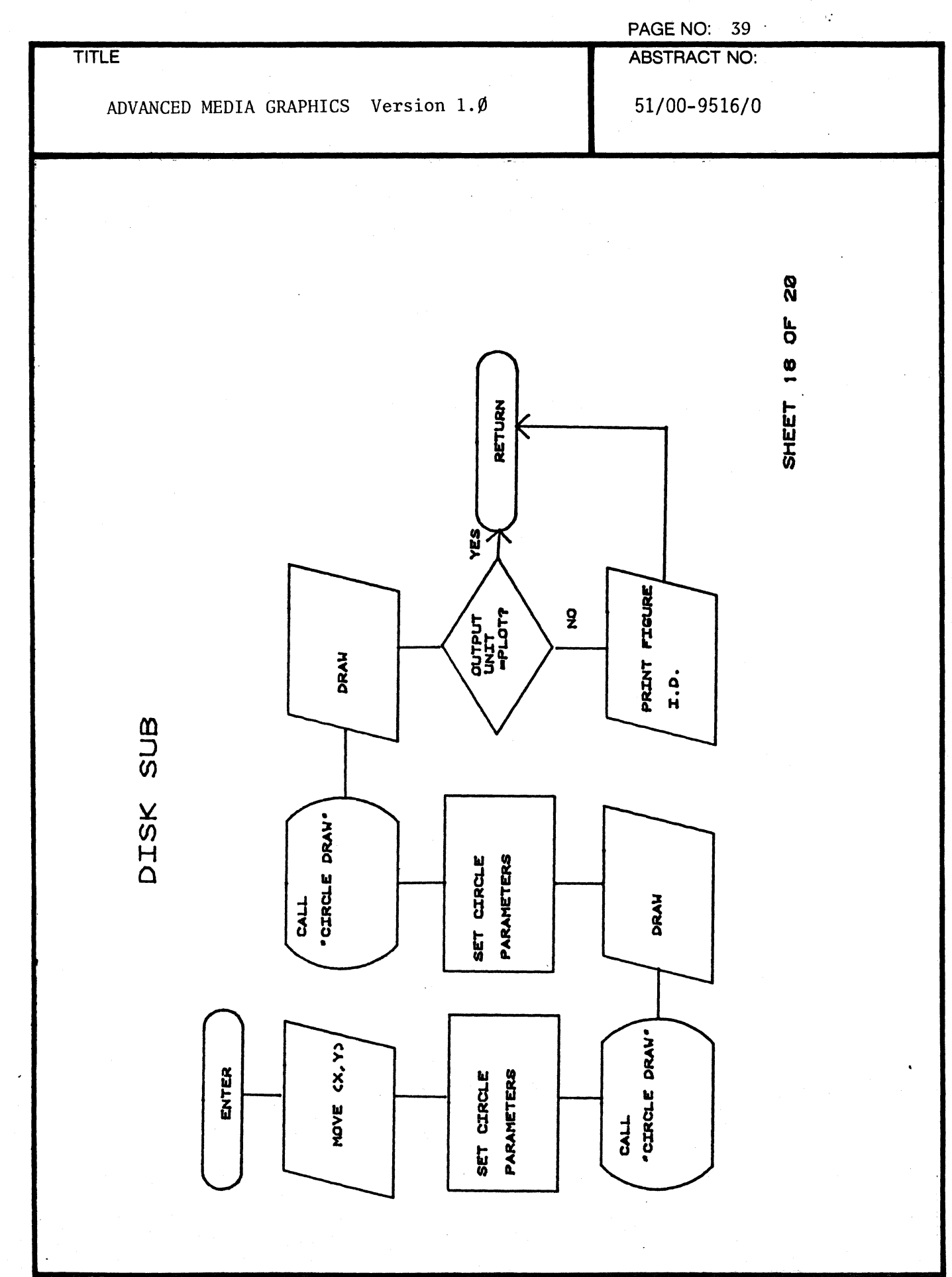

000 6405-02 ishin j

 $\frac{4}{3}$ 

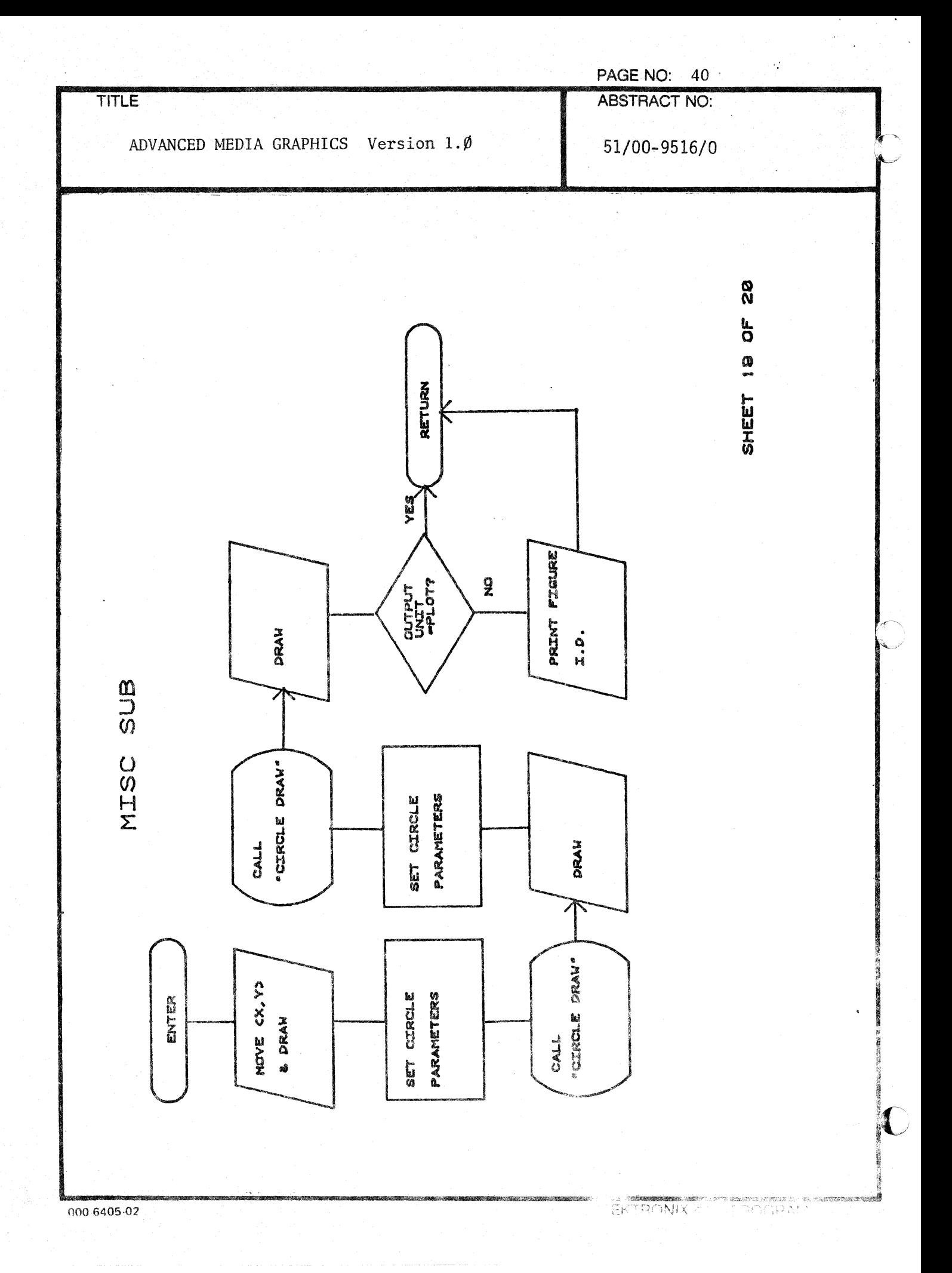

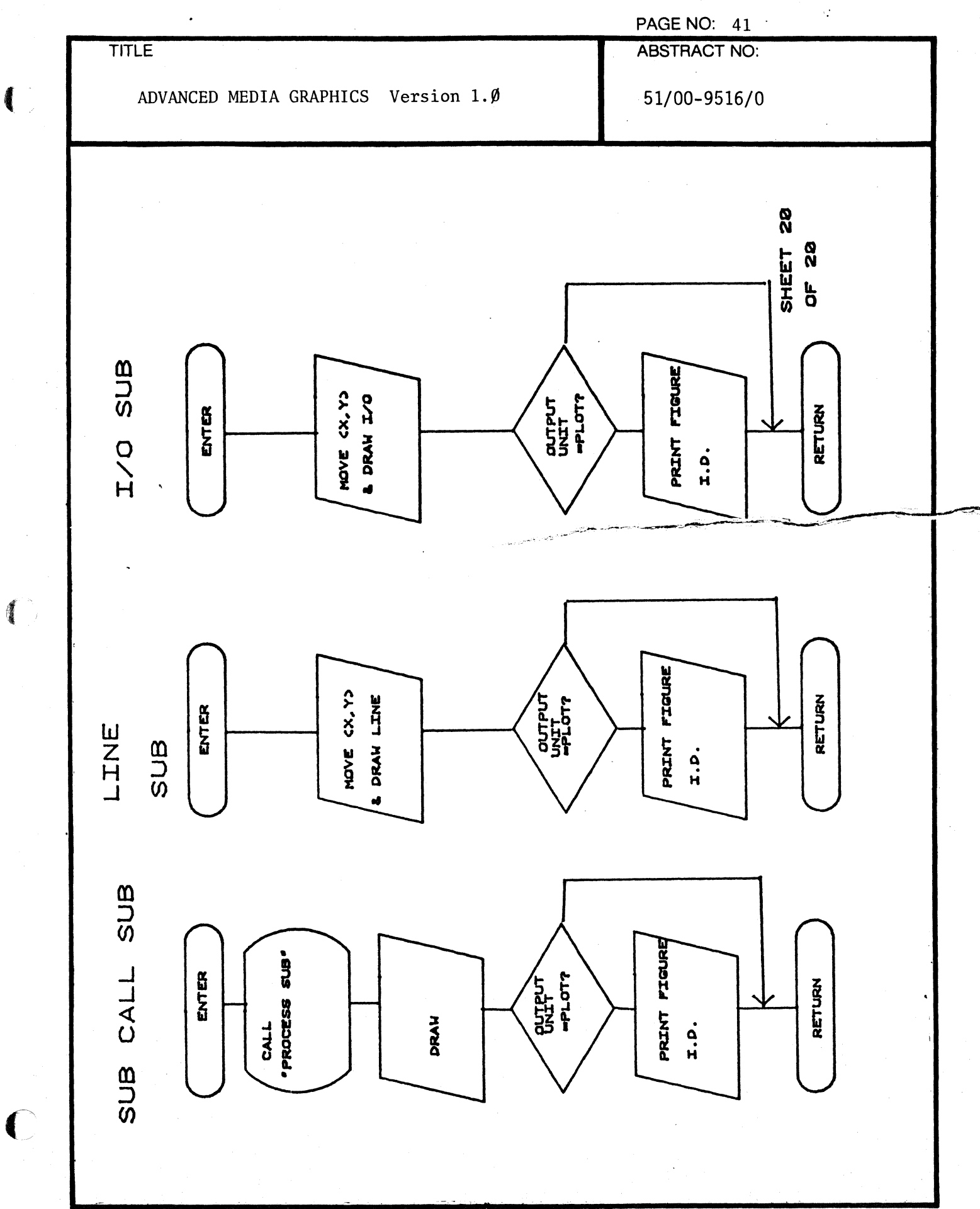

 $\sqrt{3}$ 

000-6405-02

 $\ddot{\phantom{a}}$ 

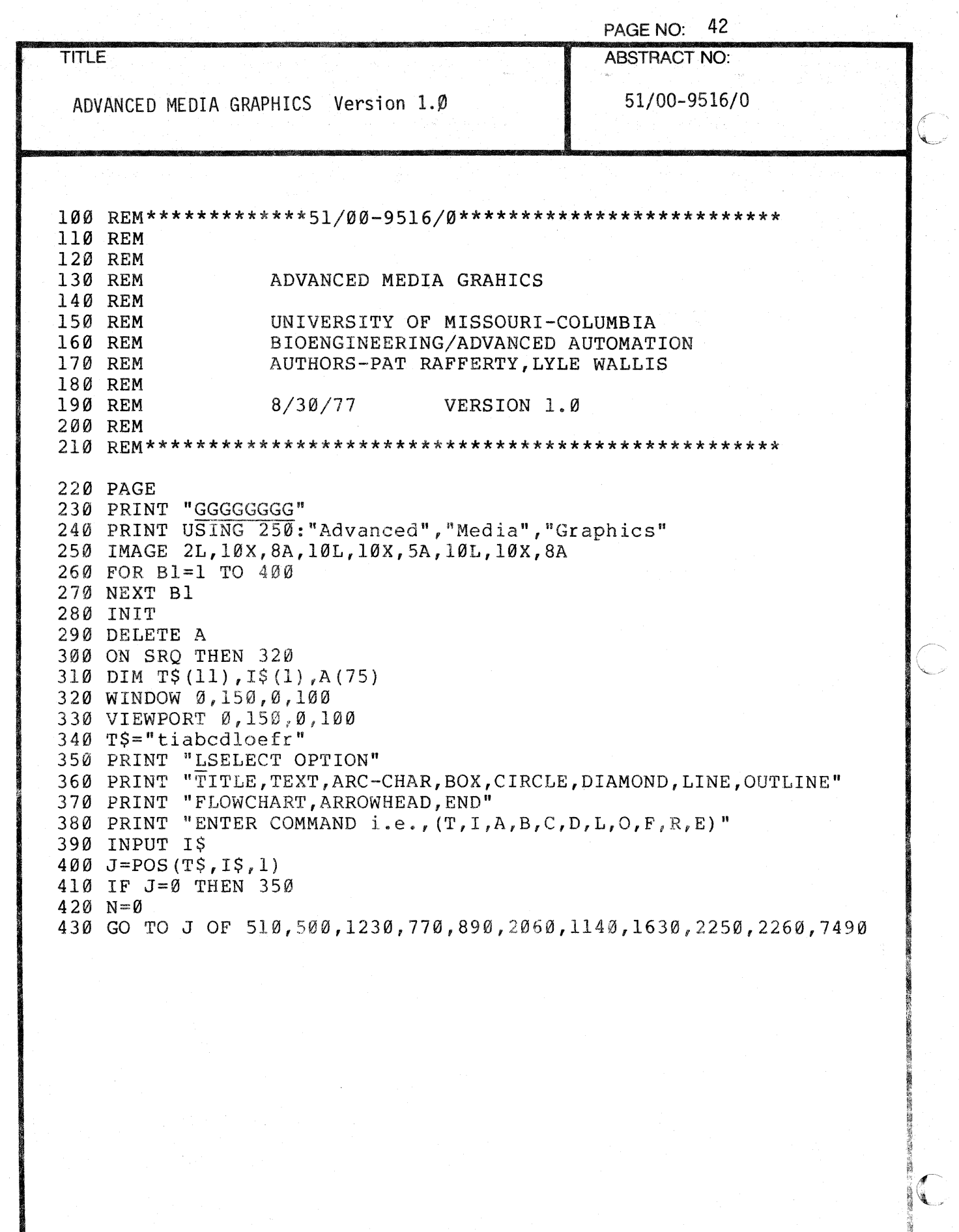

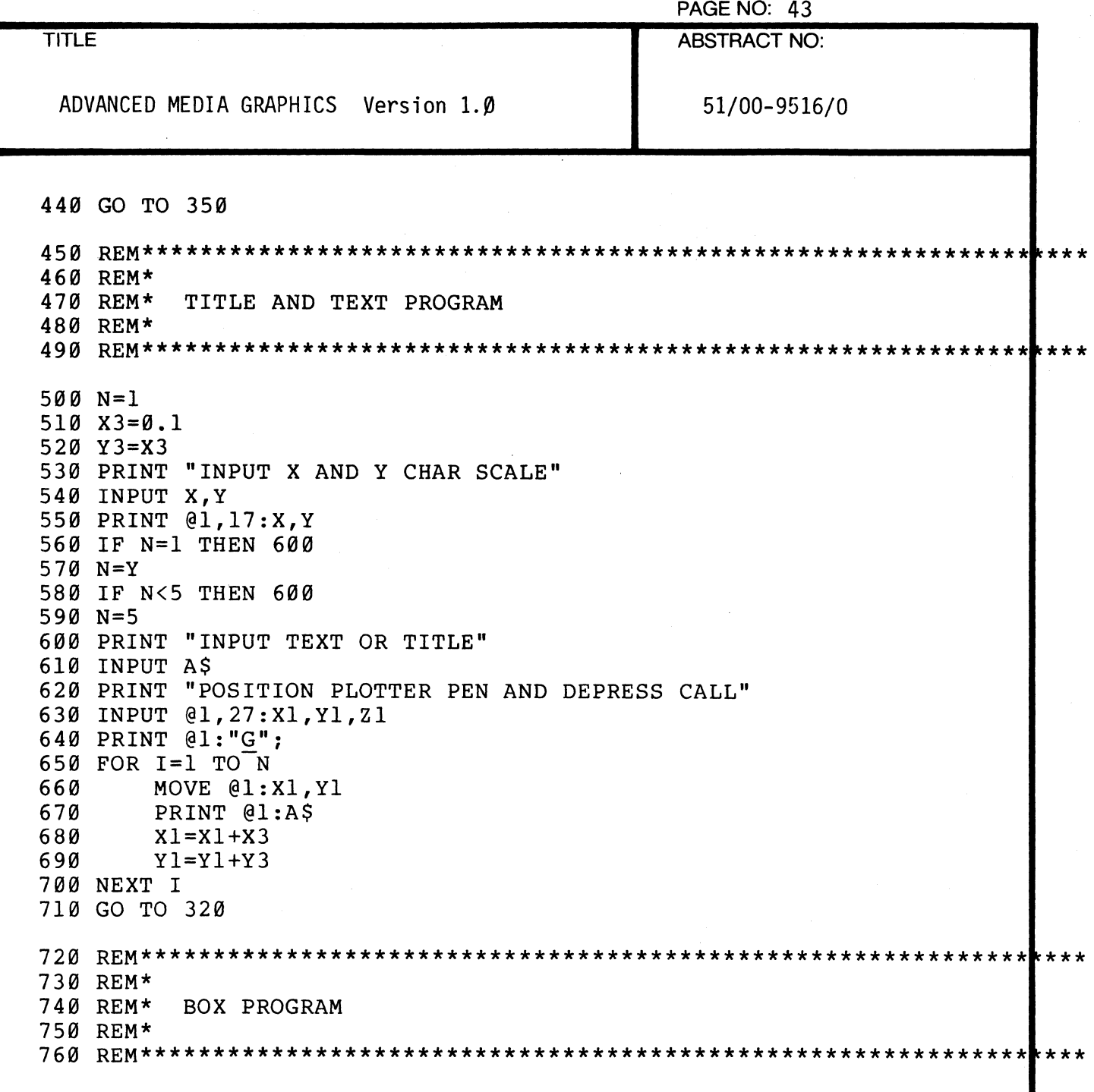

1

₫

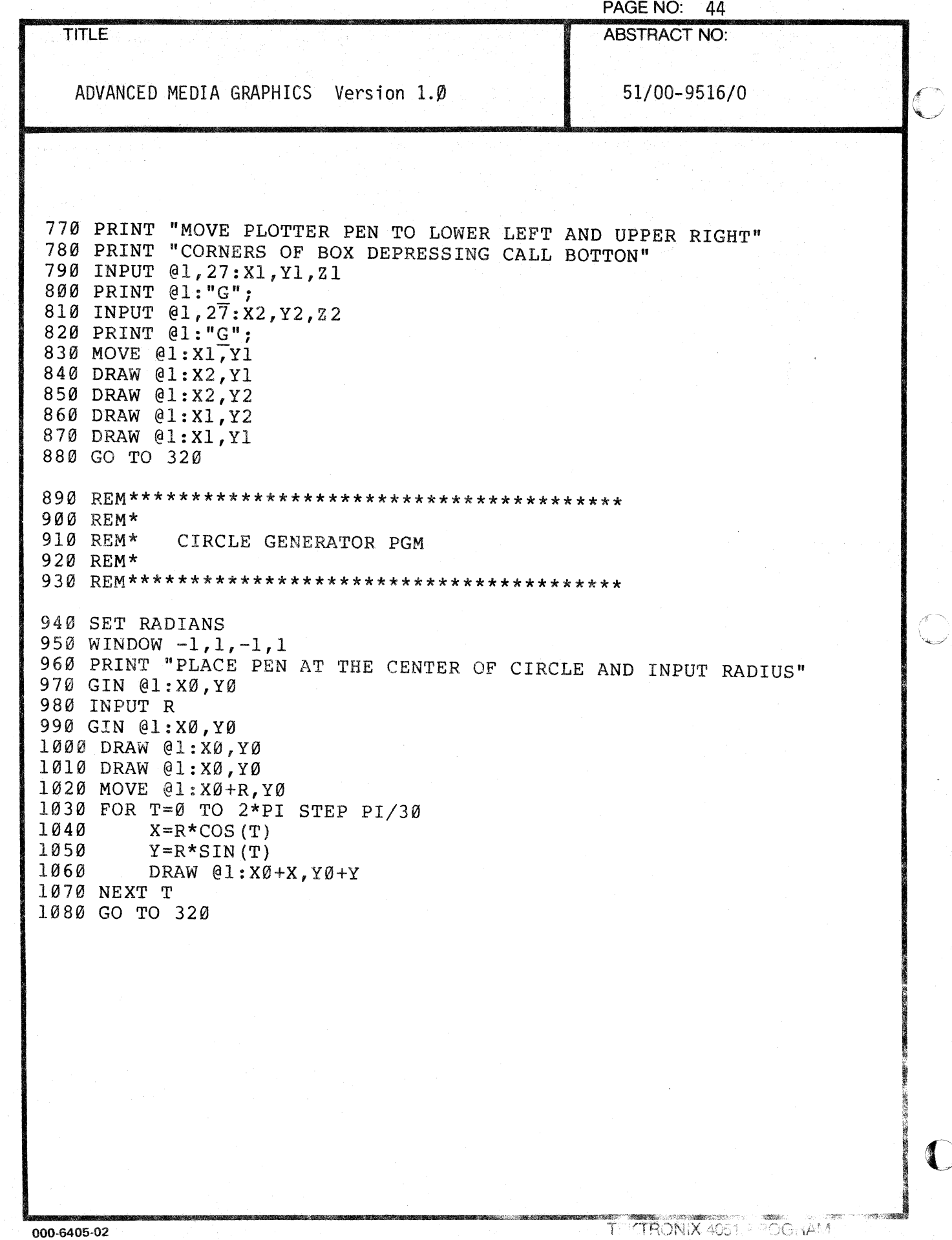

 $\sim$ 

 $\sim$   $\sim$ 

Ŵ.

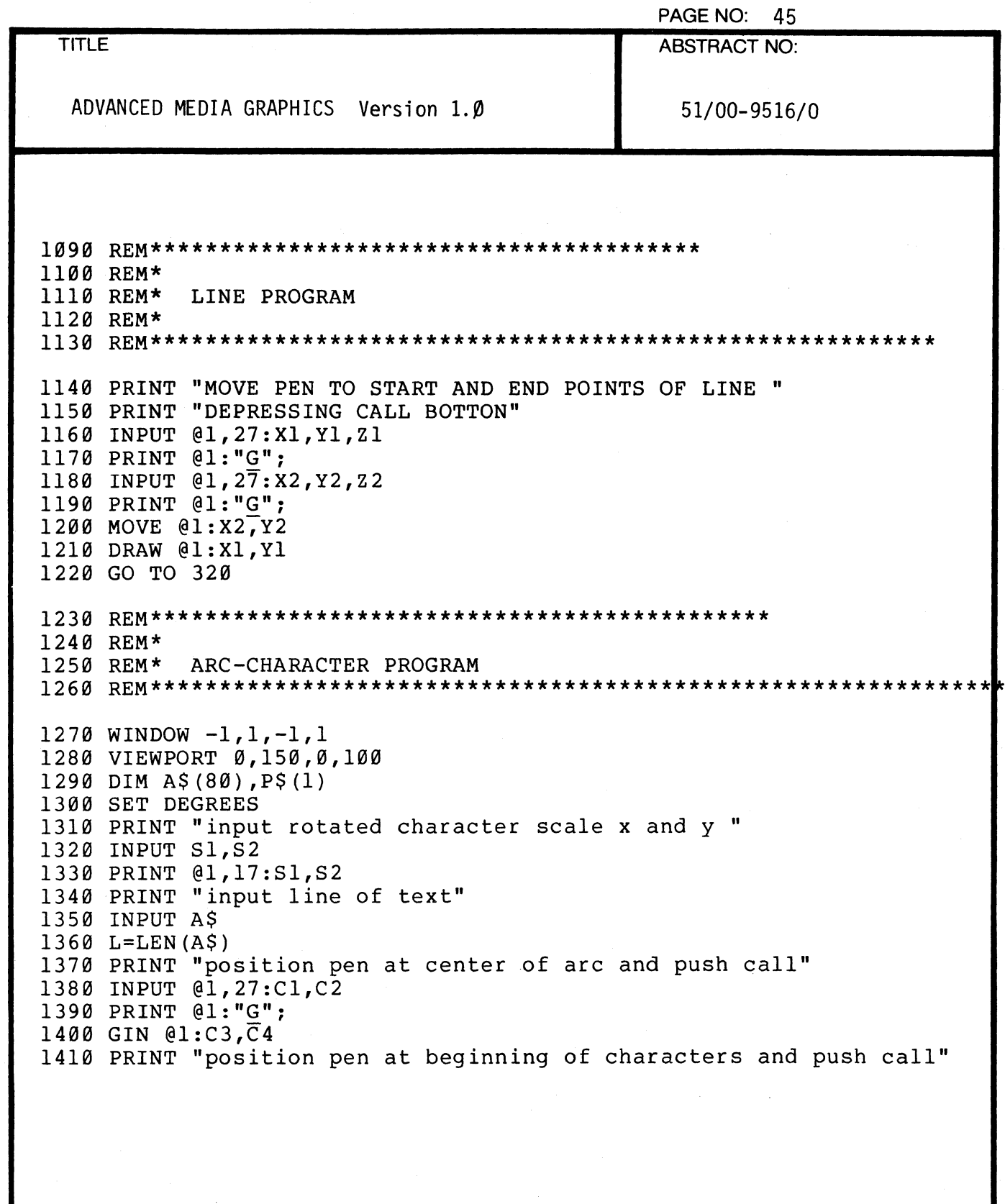

 $\overline{\mathbf{C}}$ 

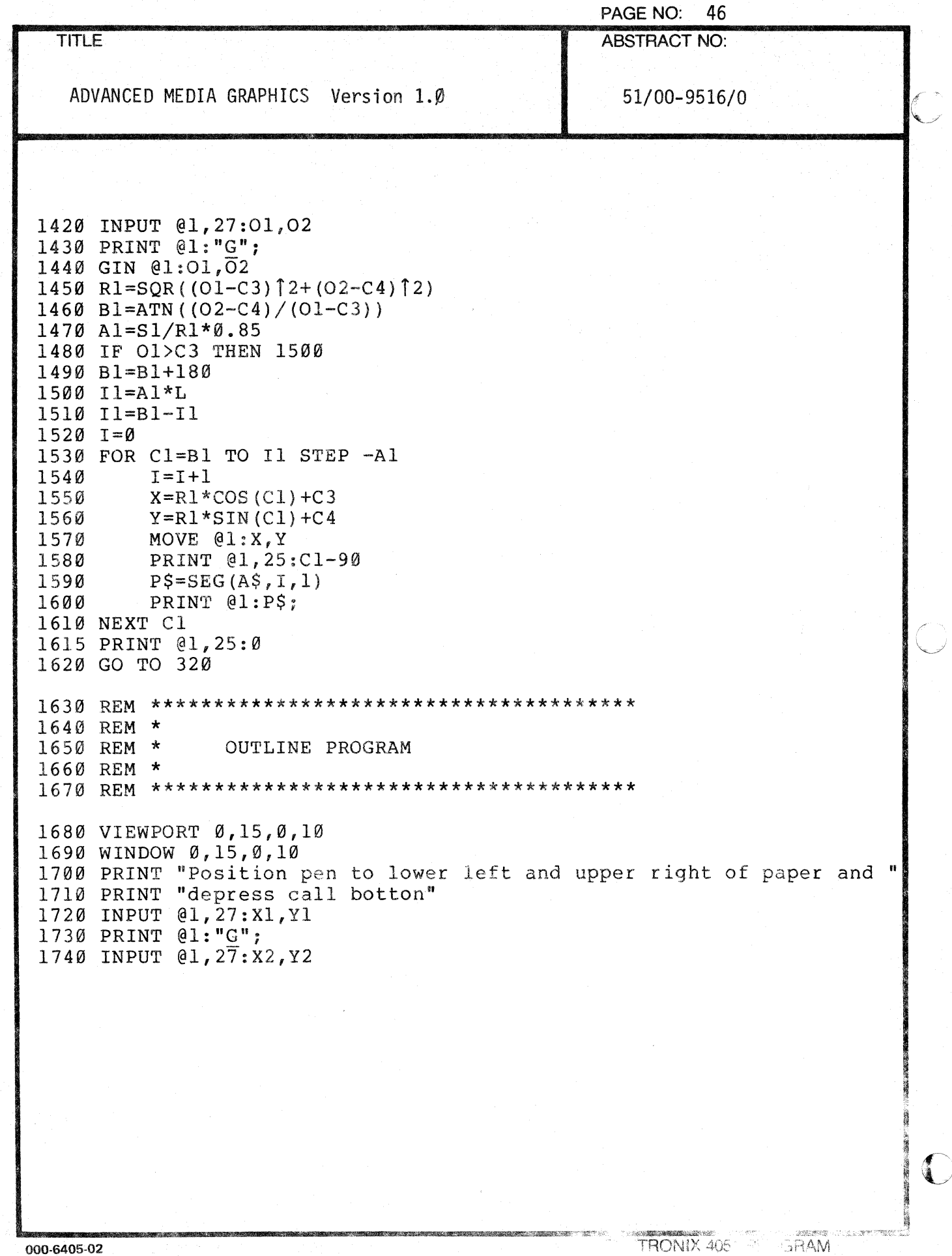

 $\ddot{\phantom{a}}$ 

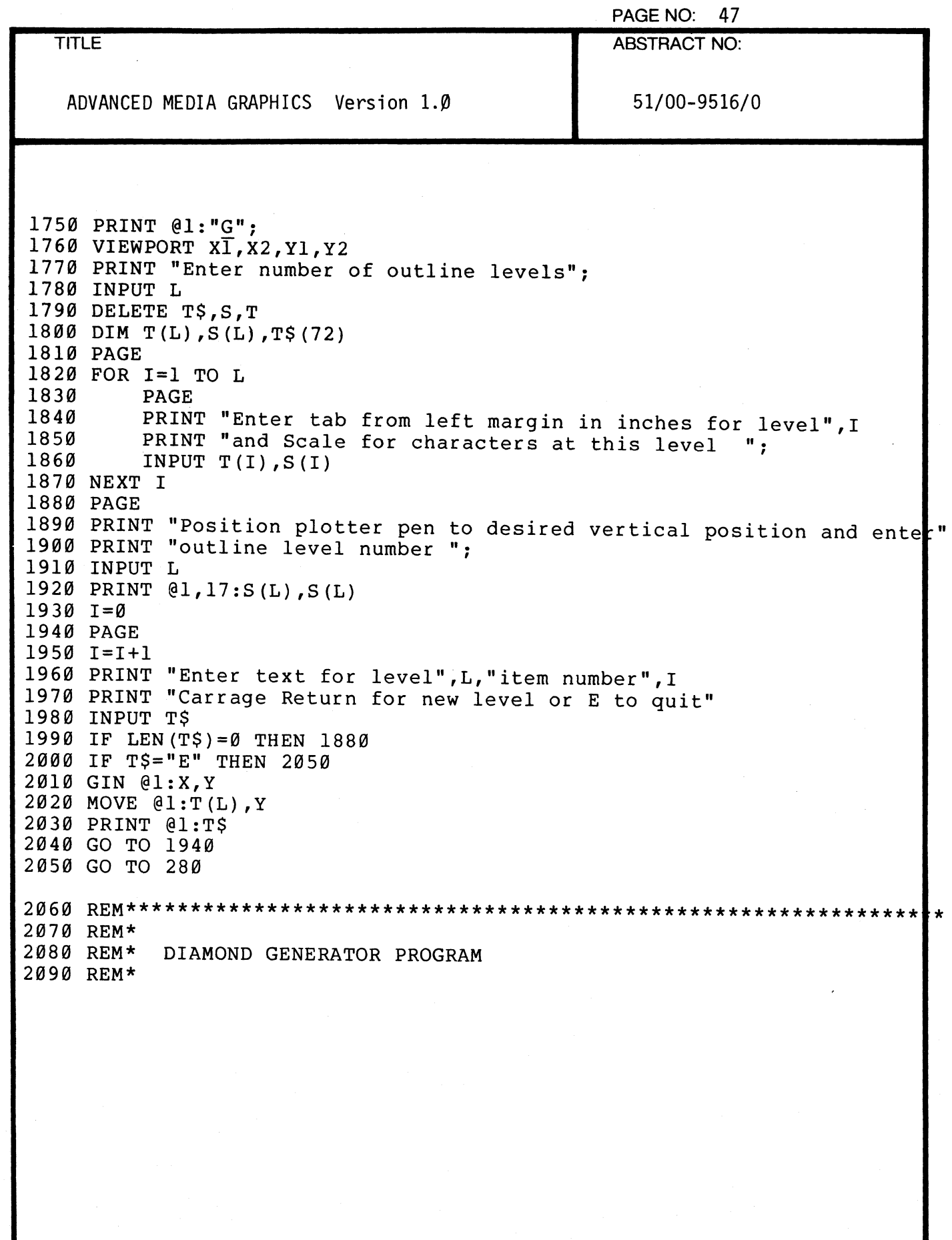

 $\blacklozenge$ 

 $\overline{\mathcal{C}}$ 

(

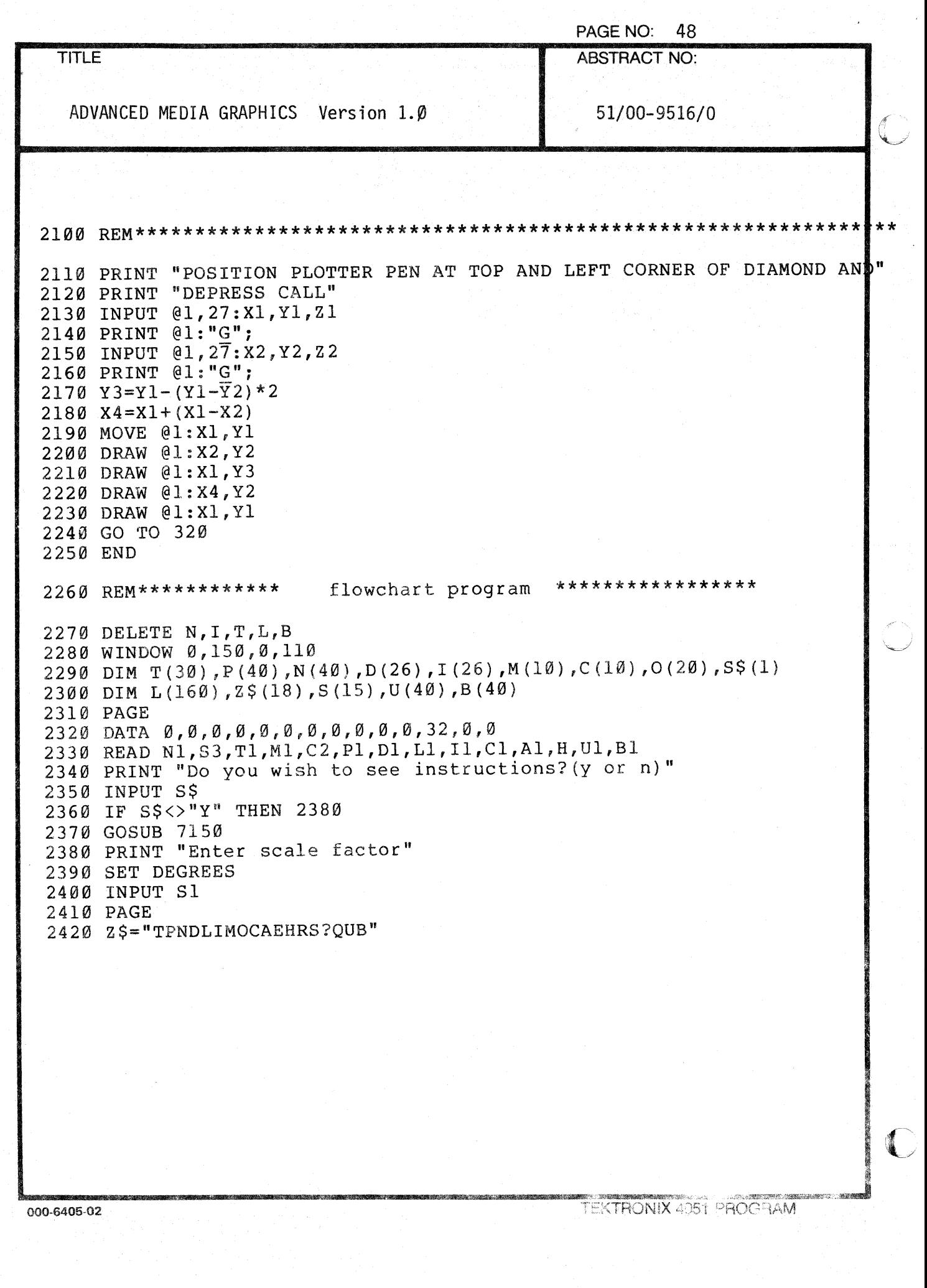

 $\label{eq:1} \frac{1}{\sqrt{2}}\left( \frac{1}{\sqrt{2}}\right) \left( \frac{1}{\sqrt{2}}\right) \left( \frac{1}{\sqrt{2}}\right) \left( \frac{1}{\sqrt{2}}\right) \left( \frac{1}{\sqrt{2}}\right) \left( \frac{1}{\sqrt{2}}\right) \left( \frac{1}{\sqrt{2}}\right) \left( \frac{1}{\sqrt{2}}\right) \left( \frac{1}{\sqrt{2}}\right) \left( \frac{1}{\sqrt{2}}\right) \left( \frac{1}{\sqrt{2}}\right) \left( \frac{1}{\sqrt{2}}\right) \left( \frac{1}{\sqrt{$ 

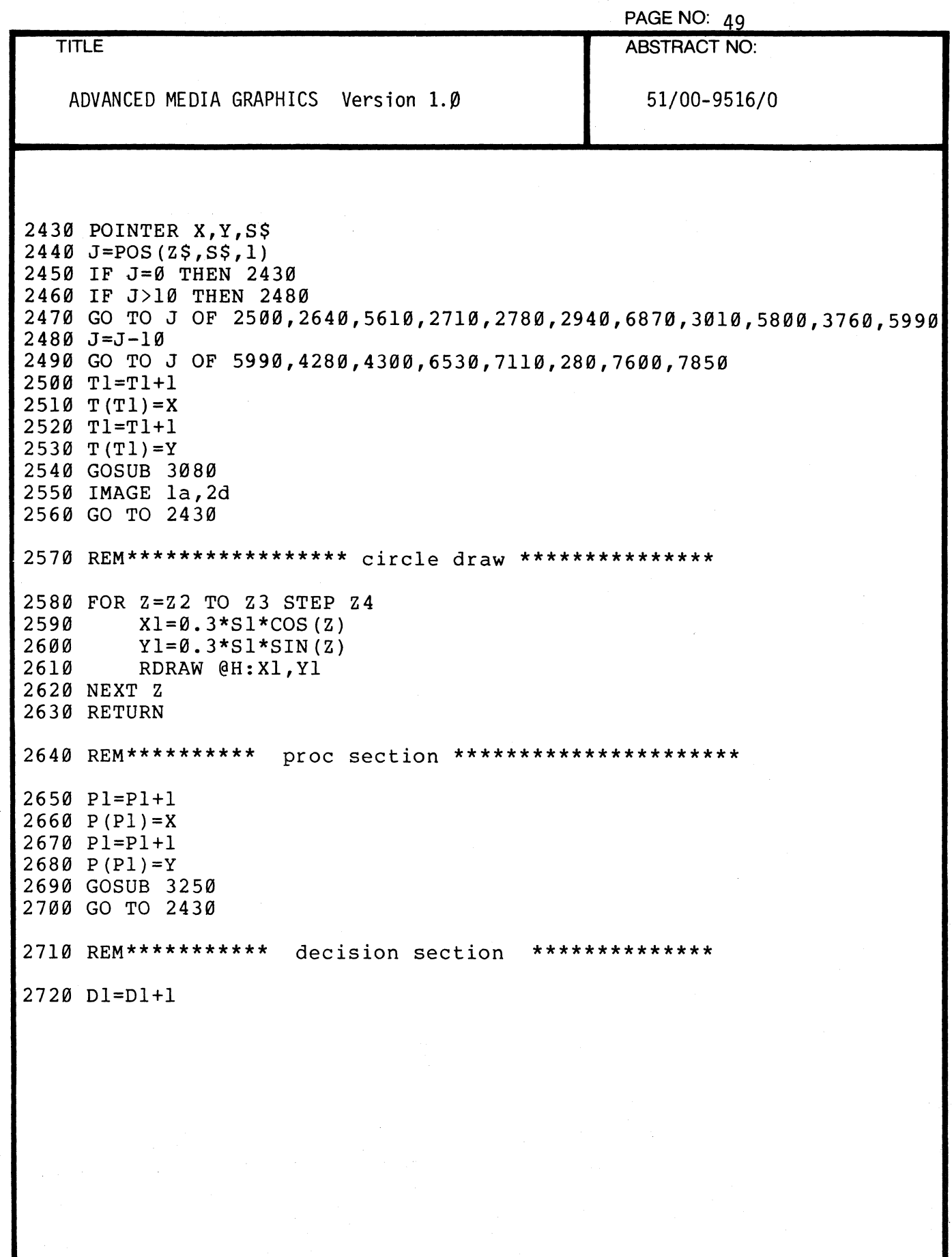

(

4

 $\bar{z}$
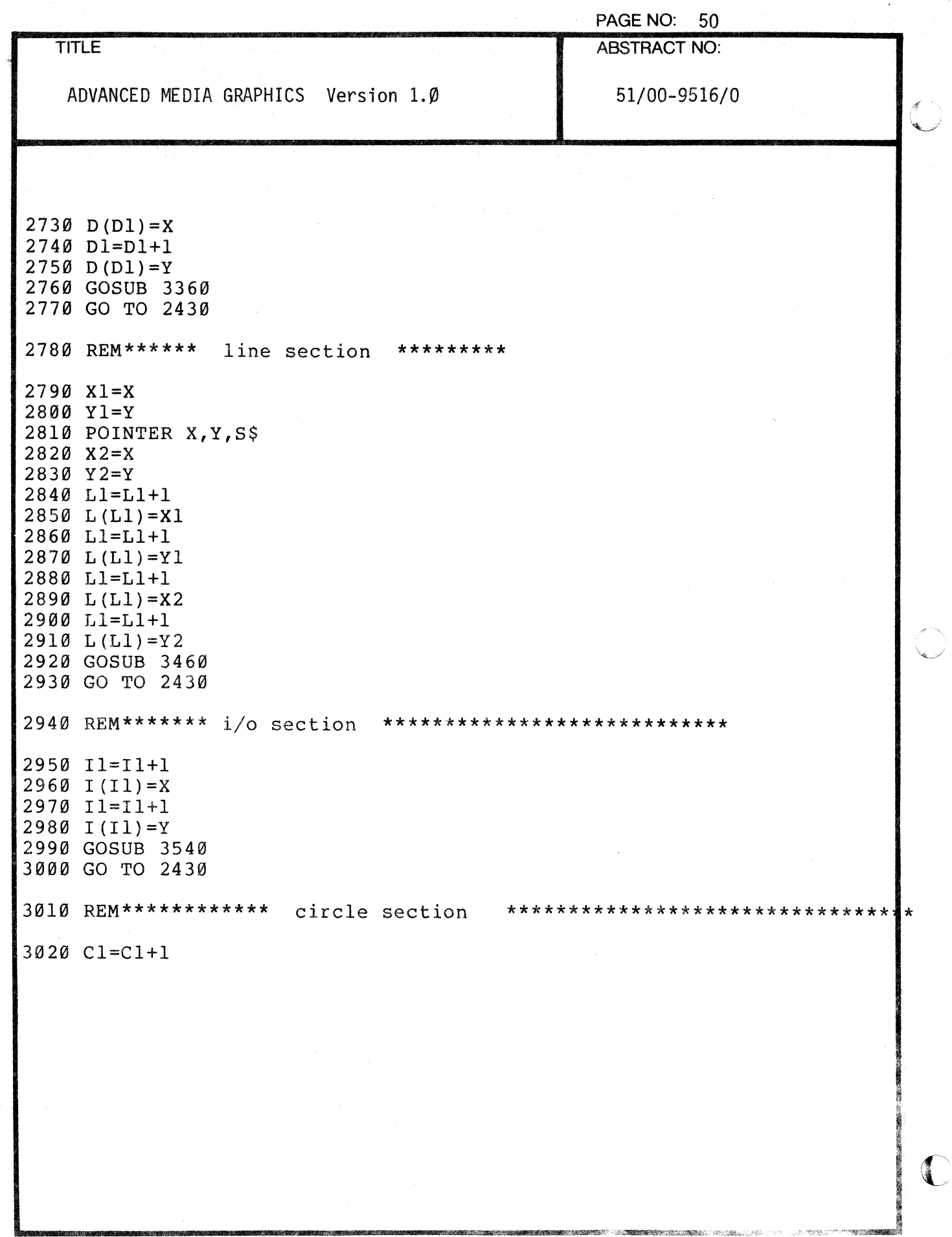

000-6405-02

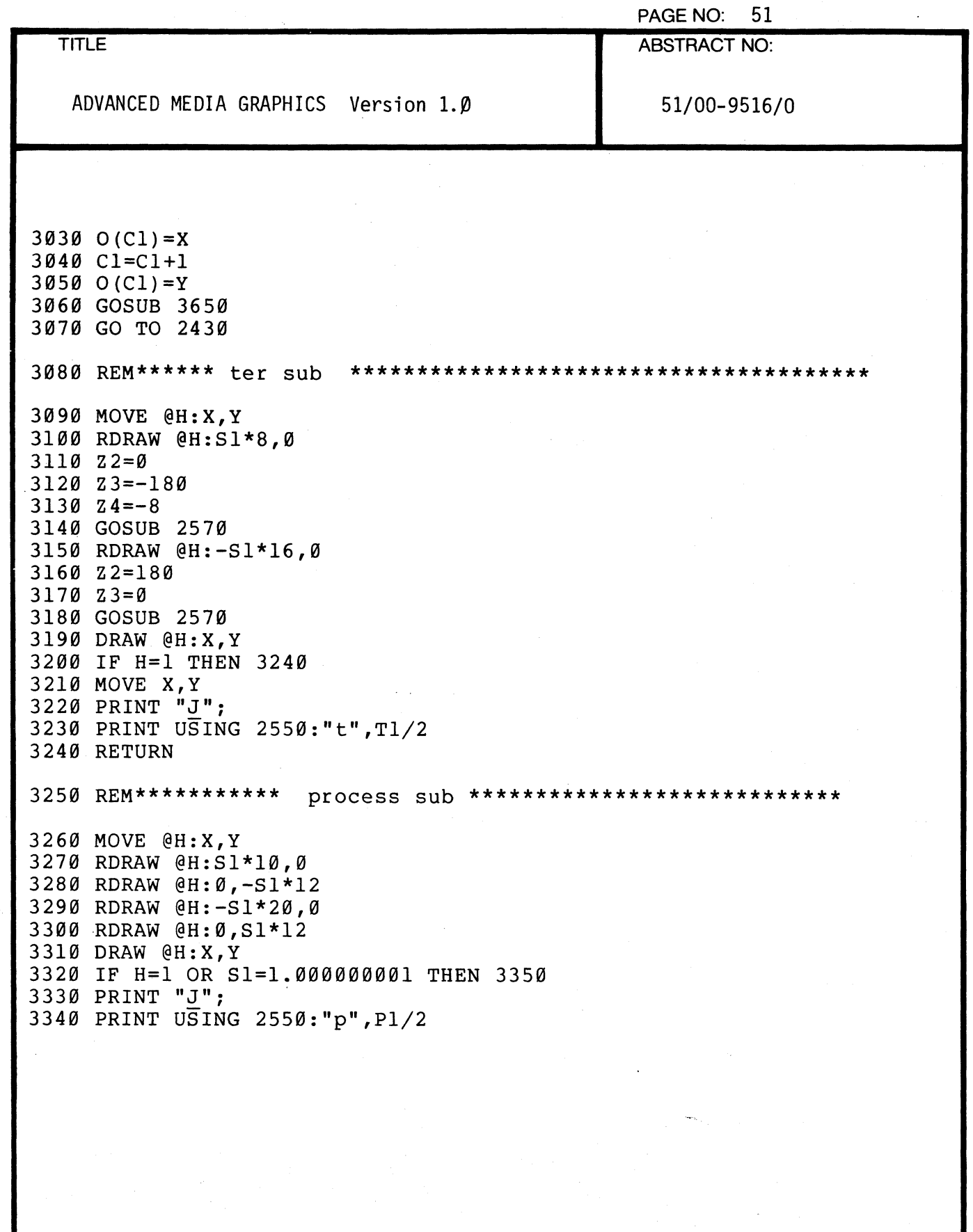

 $\epsilon$ 

 $\blacksquare$ 

 $\sqrt{\phantom{a}}$ 

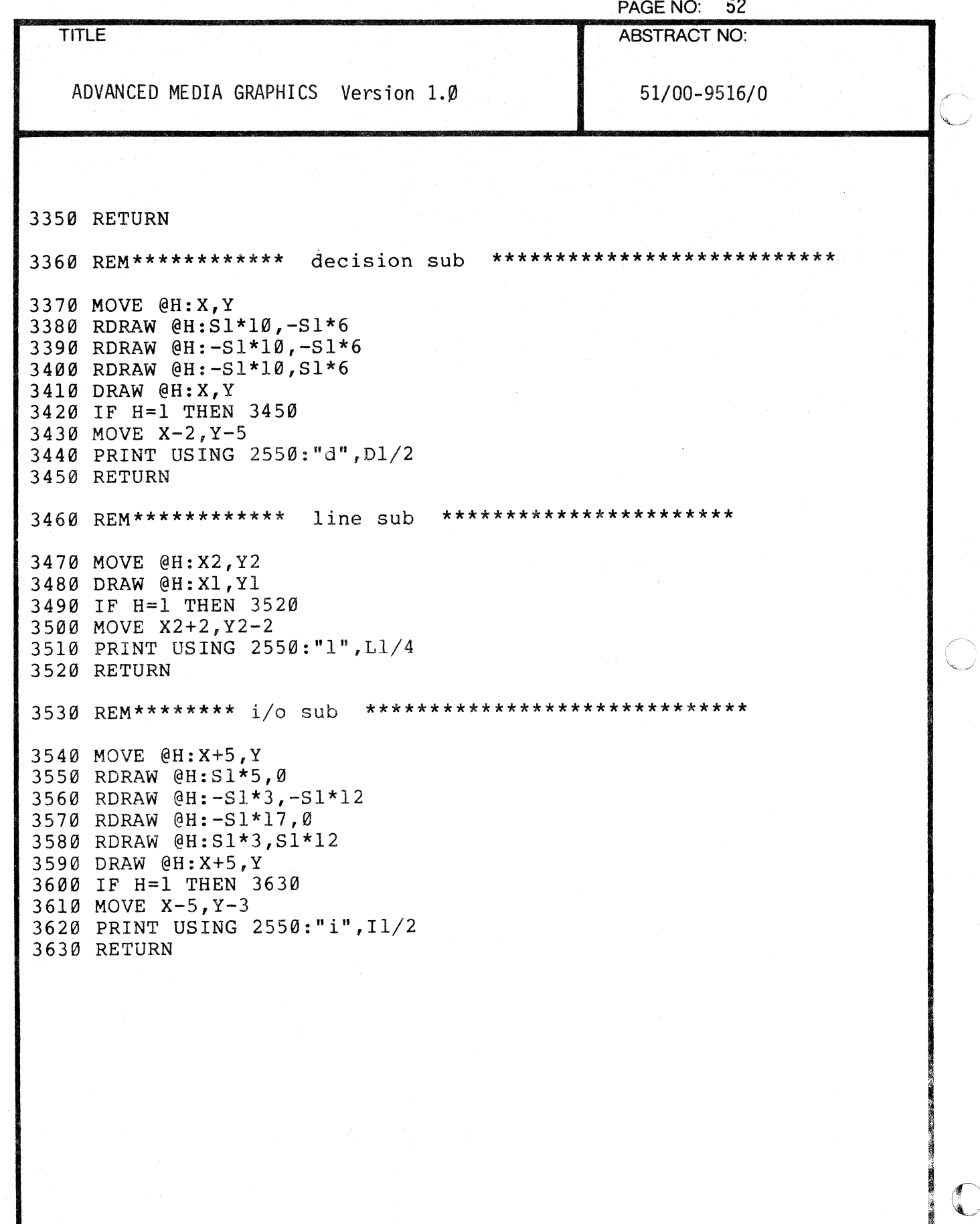

 $\bigcirc$ 

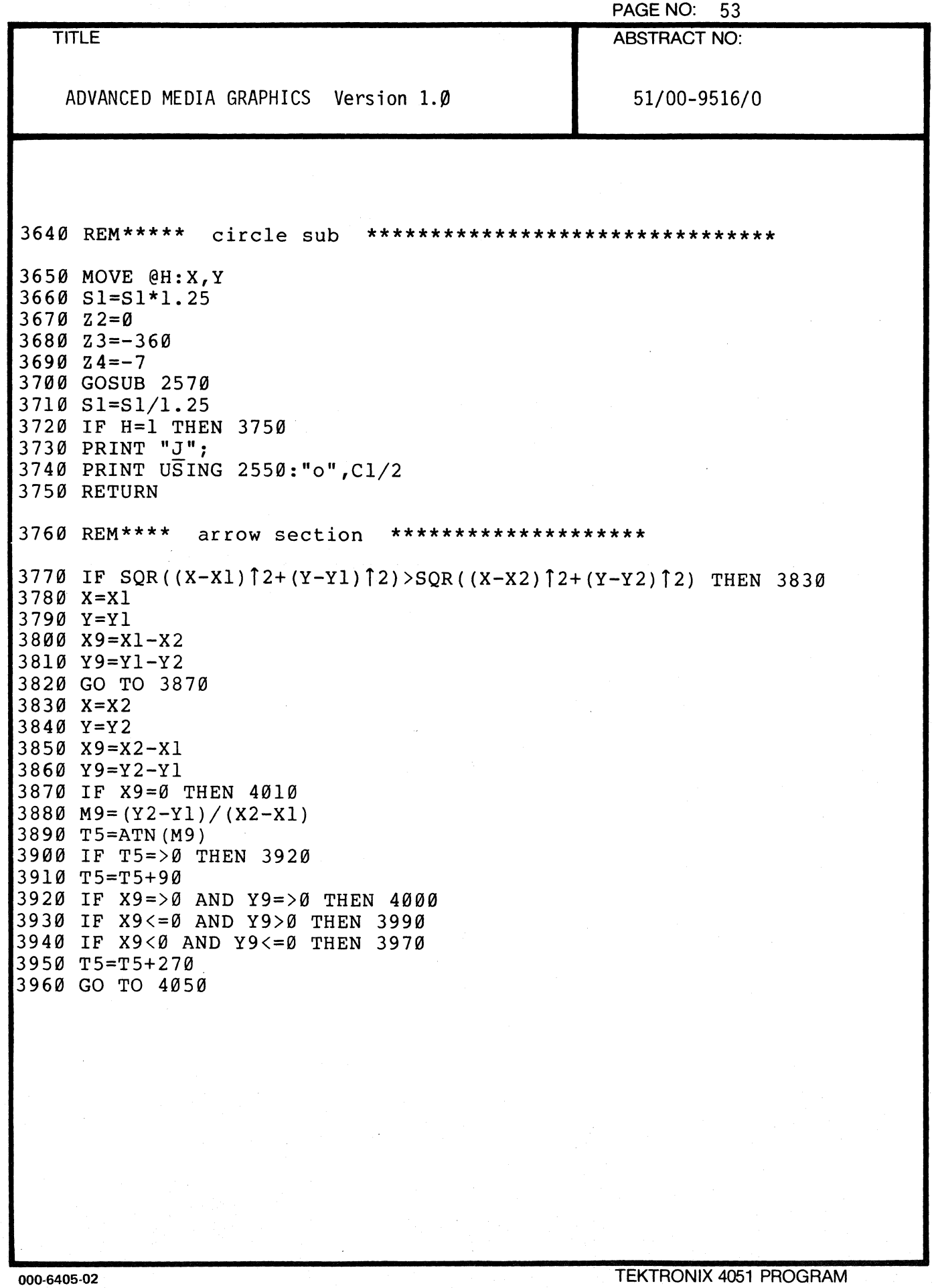

 $\blacksquare$ 

 $\blacksquare$ 

 $\overline{a}$ 

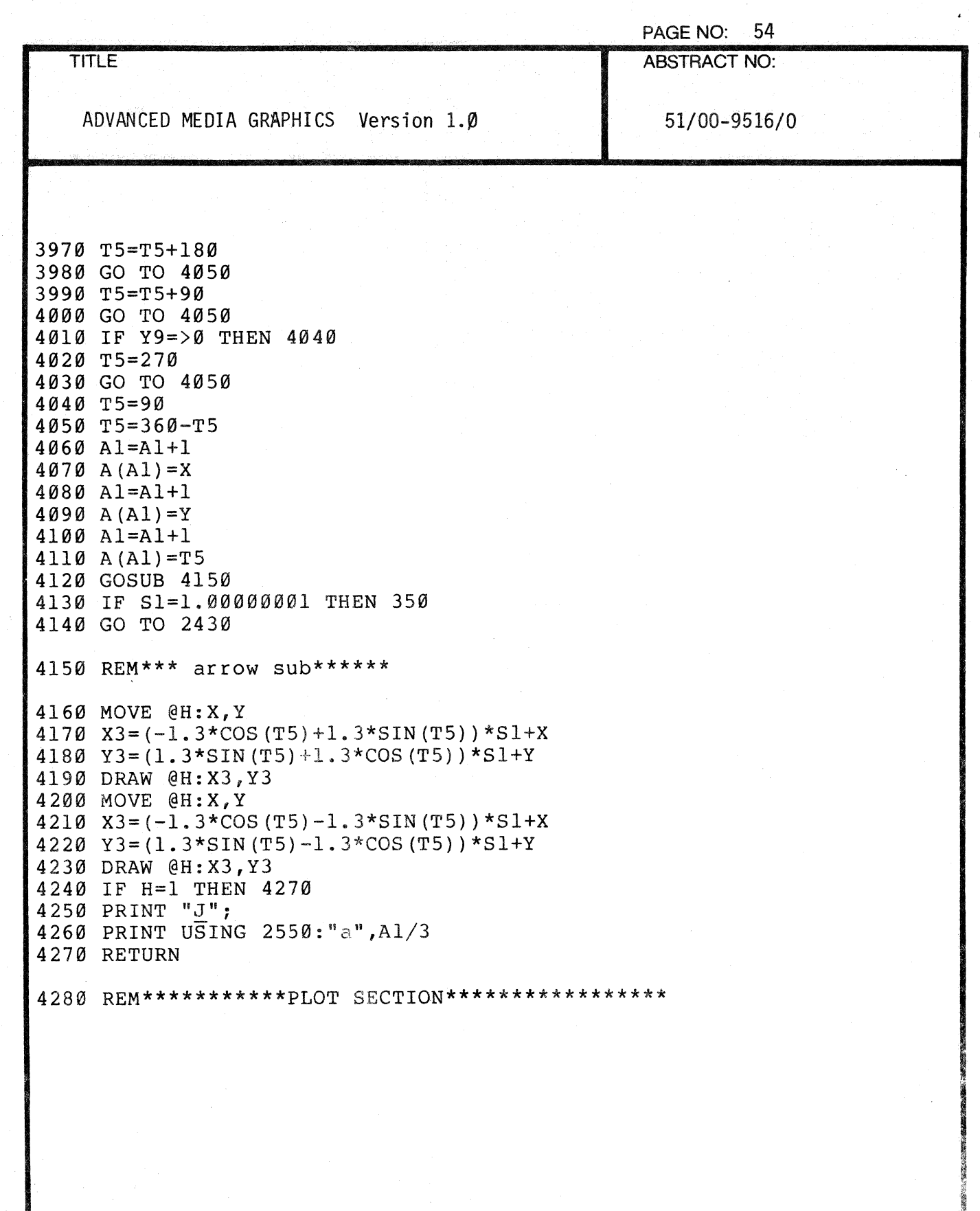

海峡 読語:発見の

<u>ere ver</u>

 $\begin{array}{c} \mathbb{R}^m\\ \mathbb{R}^m\end{array} \subset \mathbb{R}.$ 

**STRONIK AND STRONIK** 

 $\mathbb{C}$ 

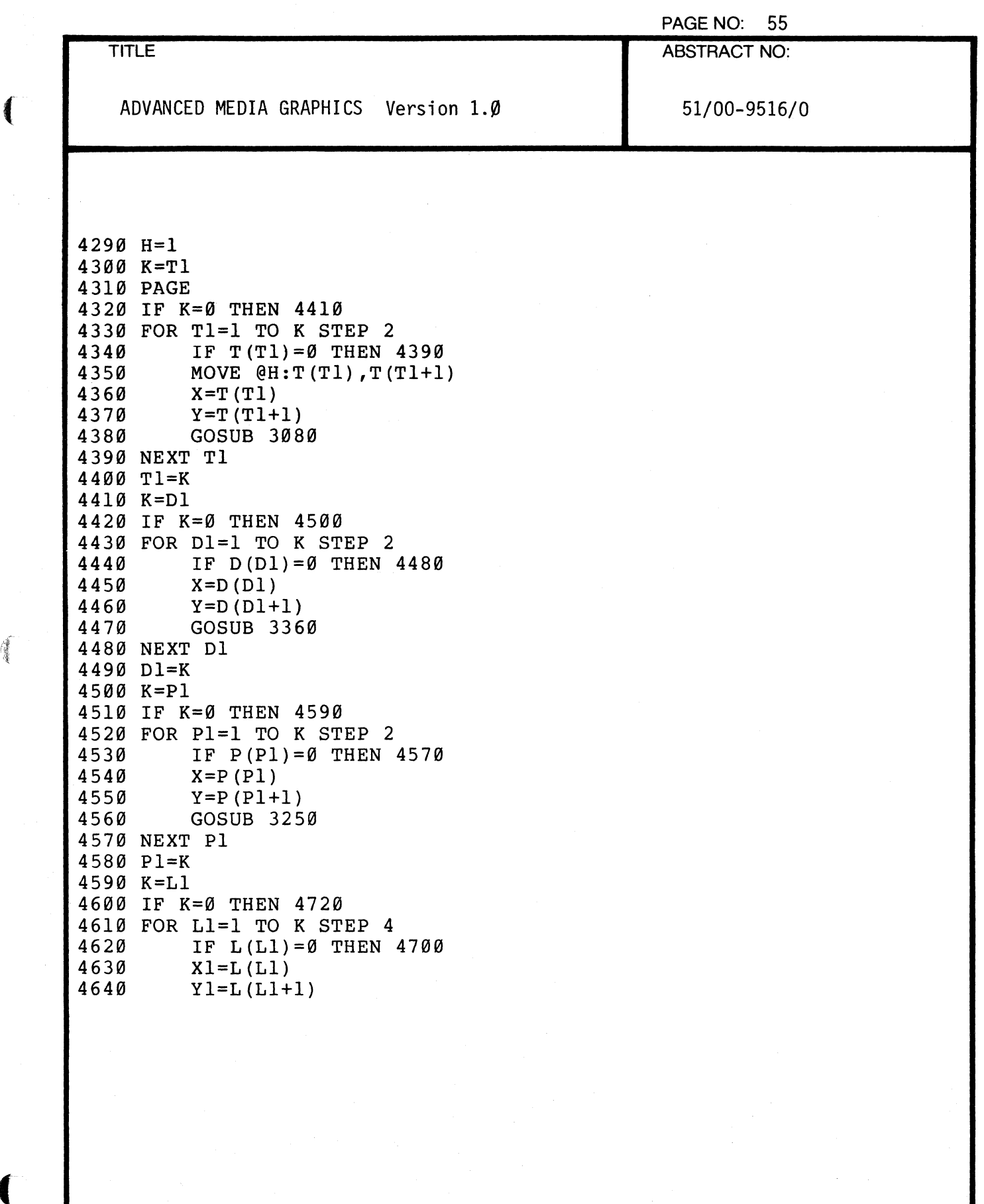

(

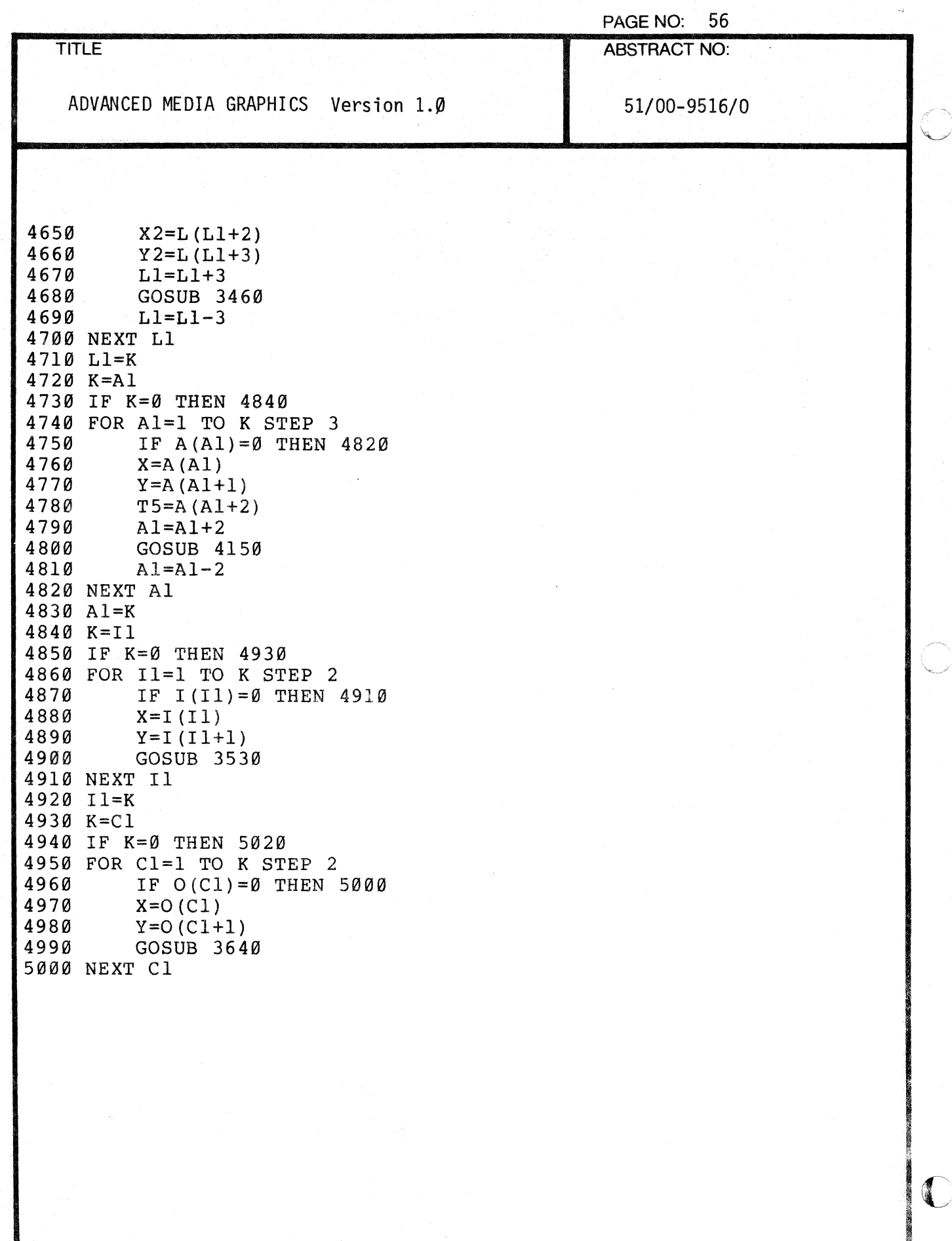

ł

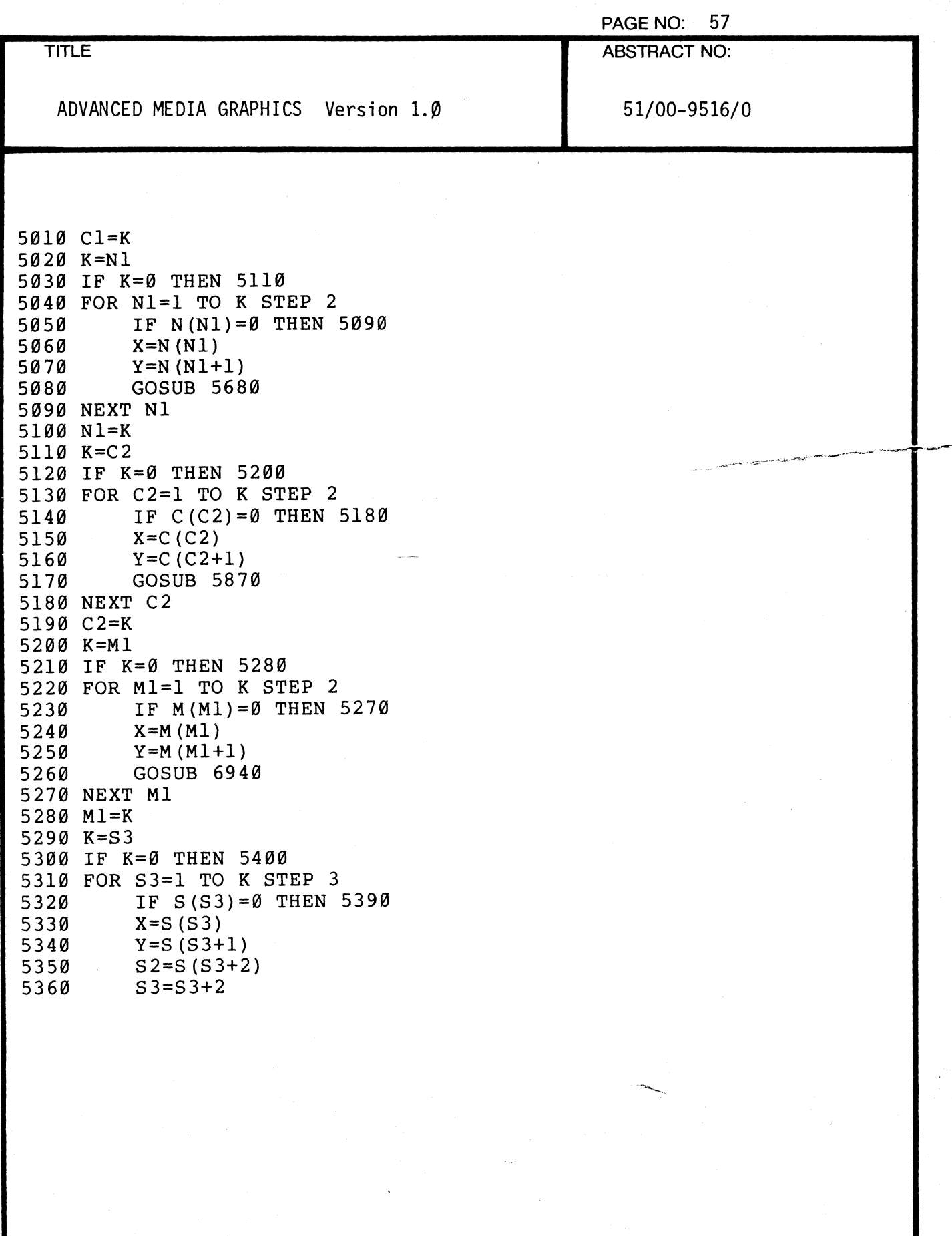

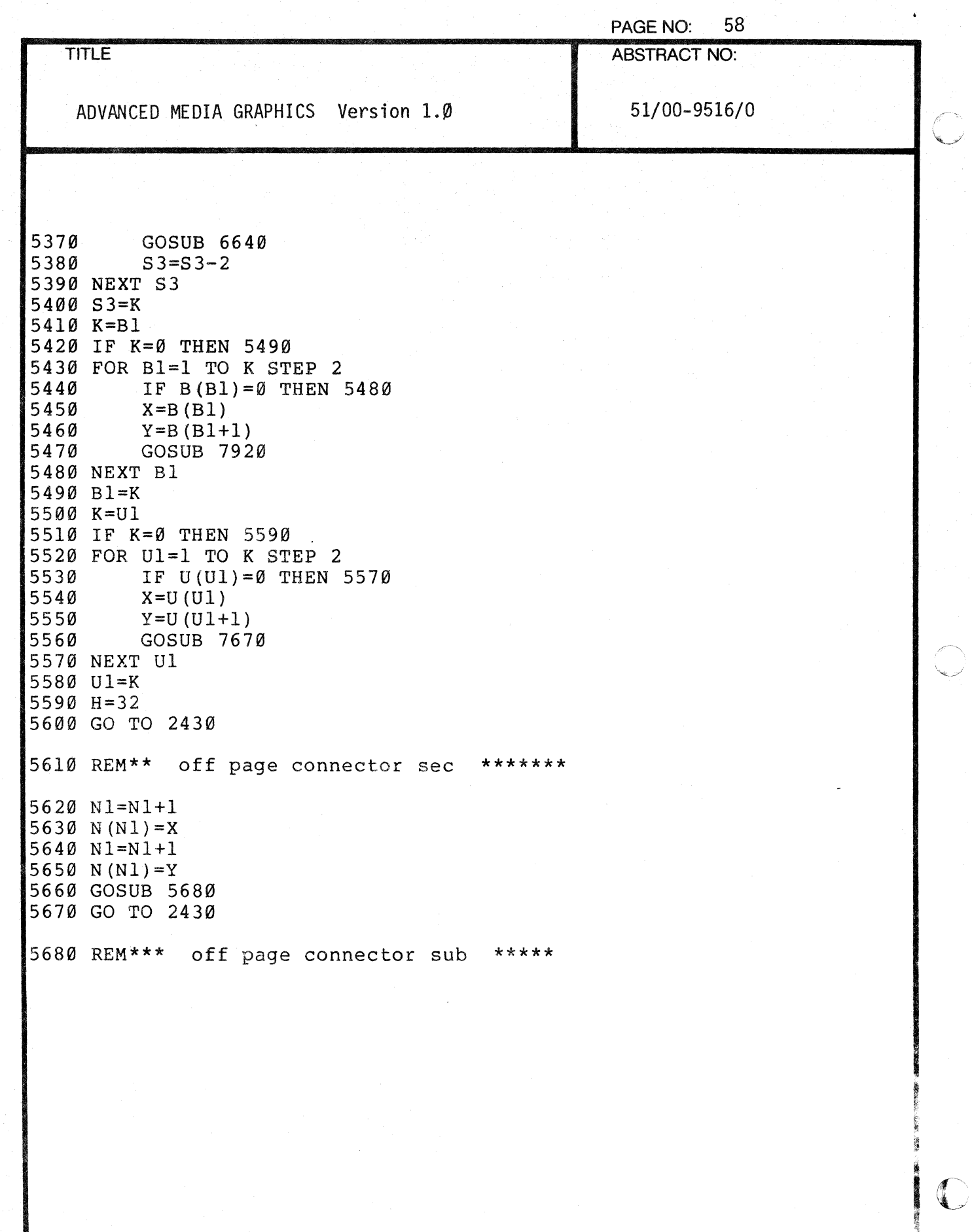

000-6405-02

**TEONIX 4051 PROGRAM** 

á,

THE PERMIT

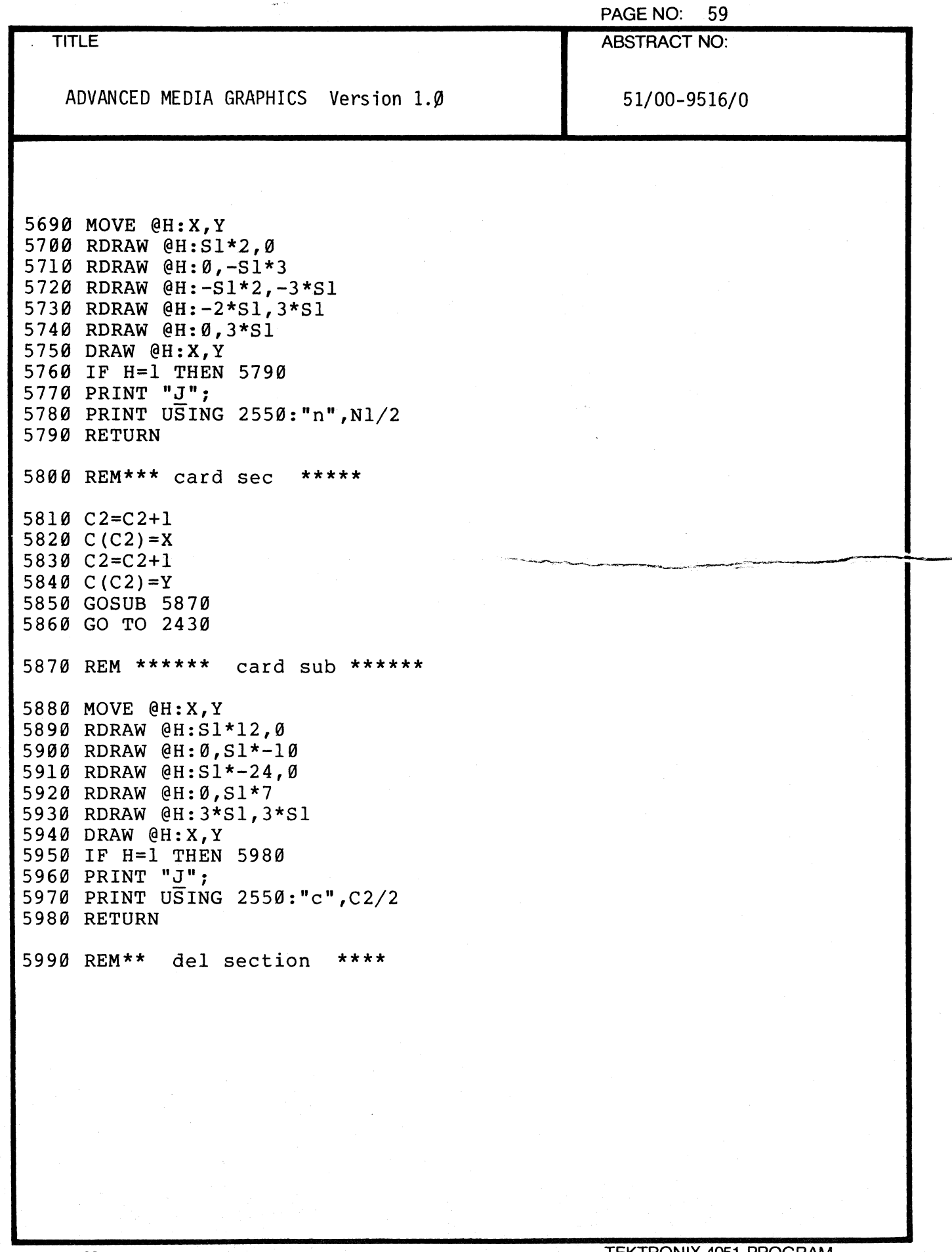

 $\epsilon$ 

 $\hat{\mathcal{A}}$ 

 $\ddot{\phantom{a}}$ 

 $\frac{1}{2}$ 

 $\bar{z}$ 

 $\blacklozenge$ 

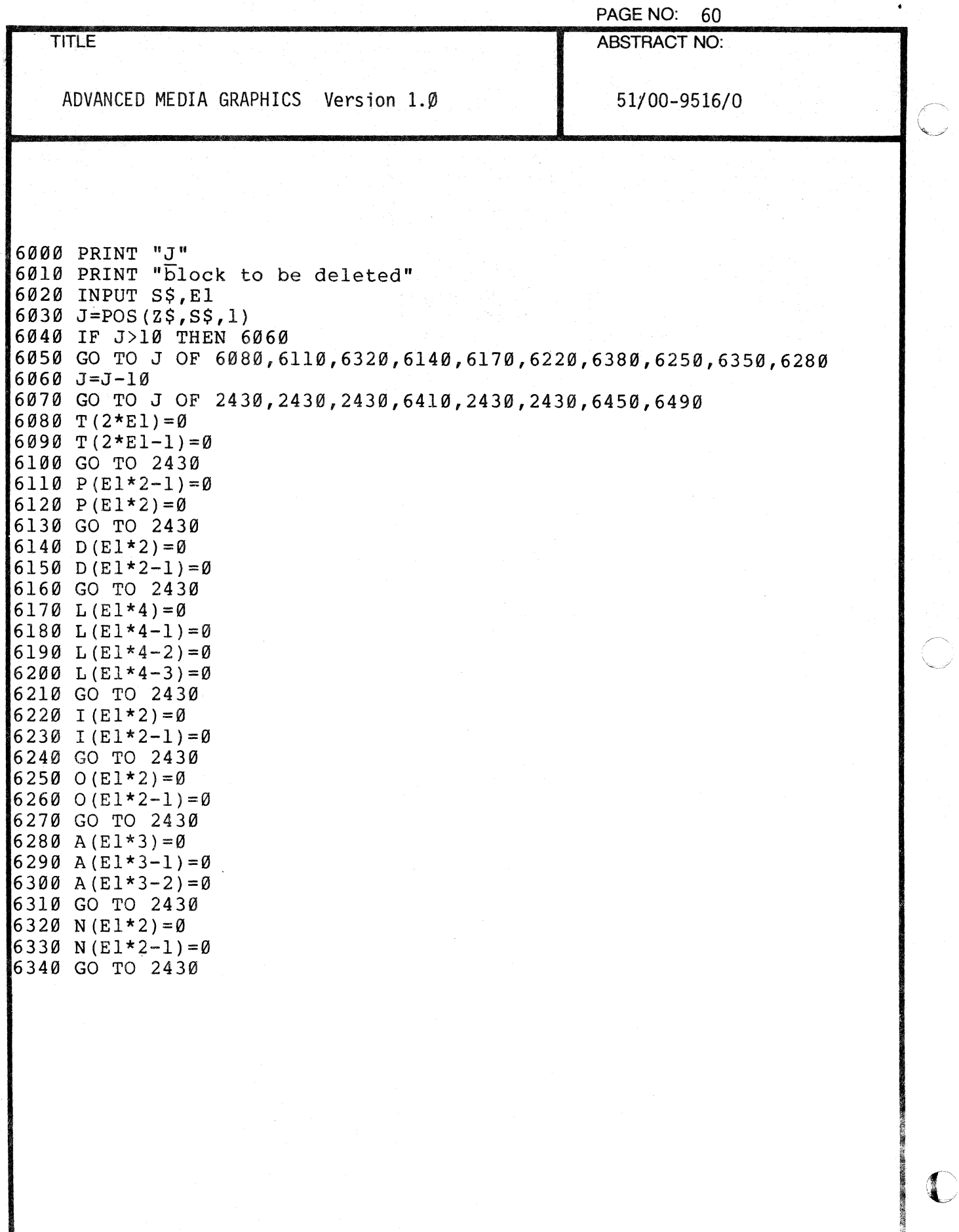

.. O-O-O.-64-05-.0-2-------------------~1 r:~K~T~RO~N::":'I~X~4651~RCY~~;;:"'-~

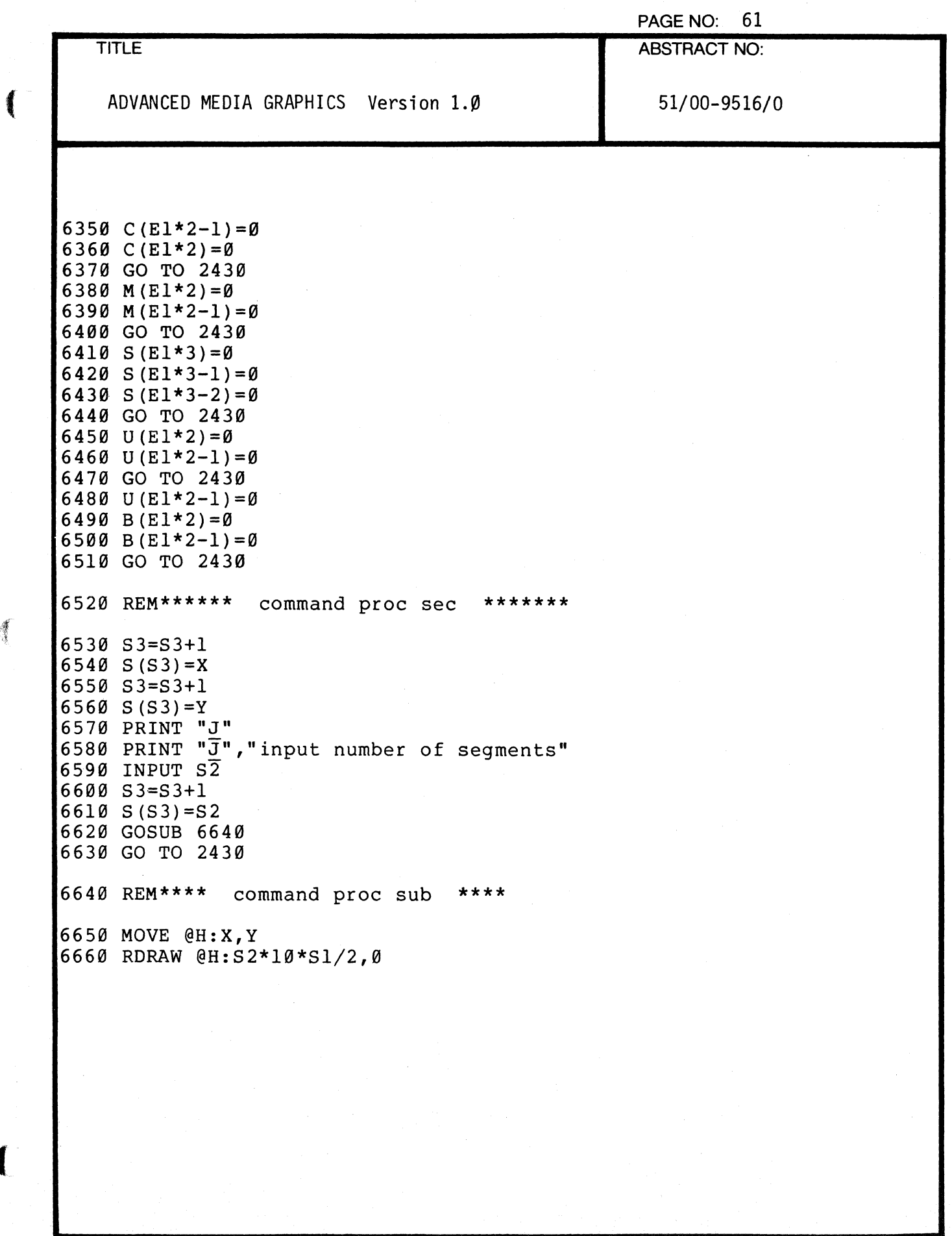

(

l.

 $\ddot{\phantom{a}}$ 

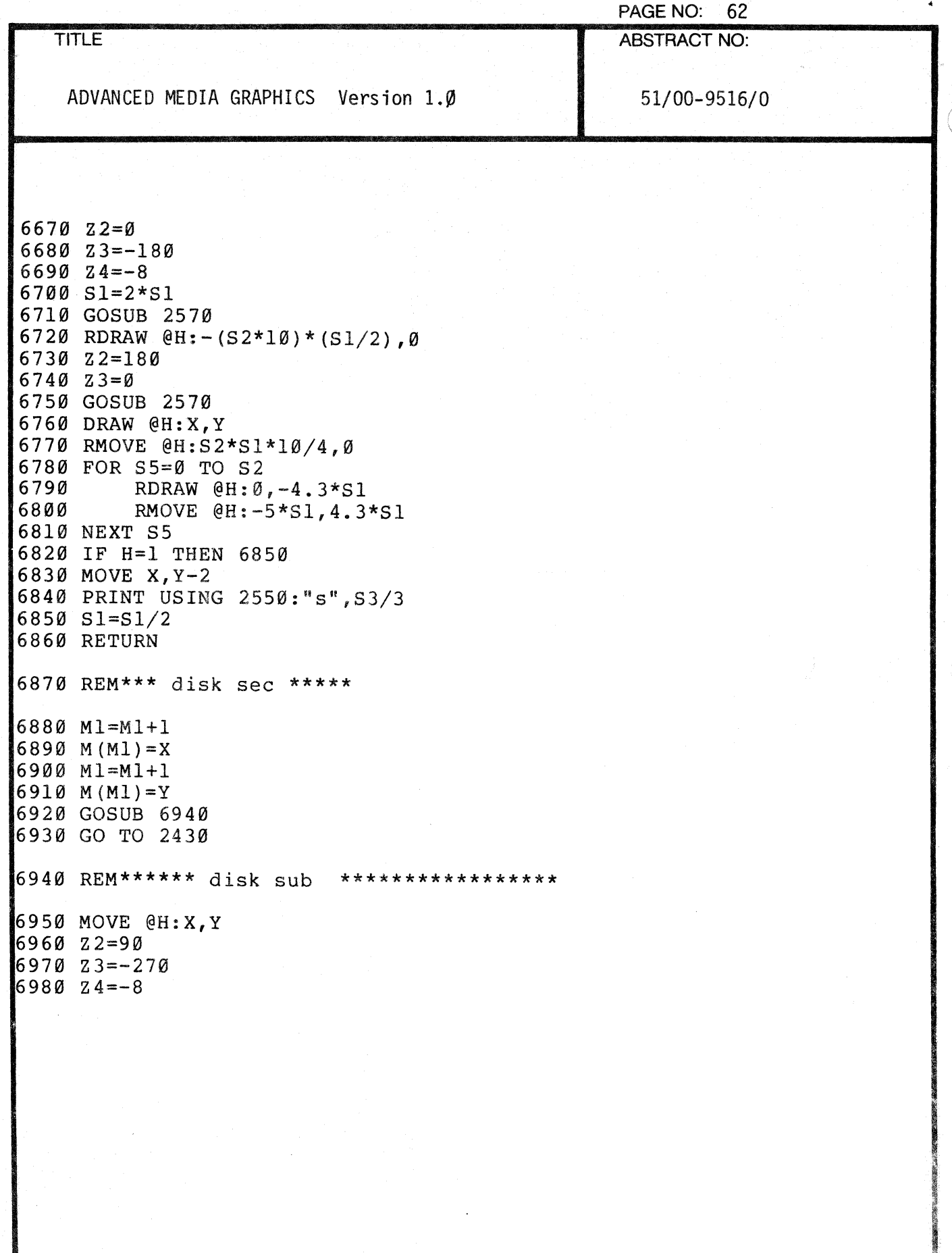

「」

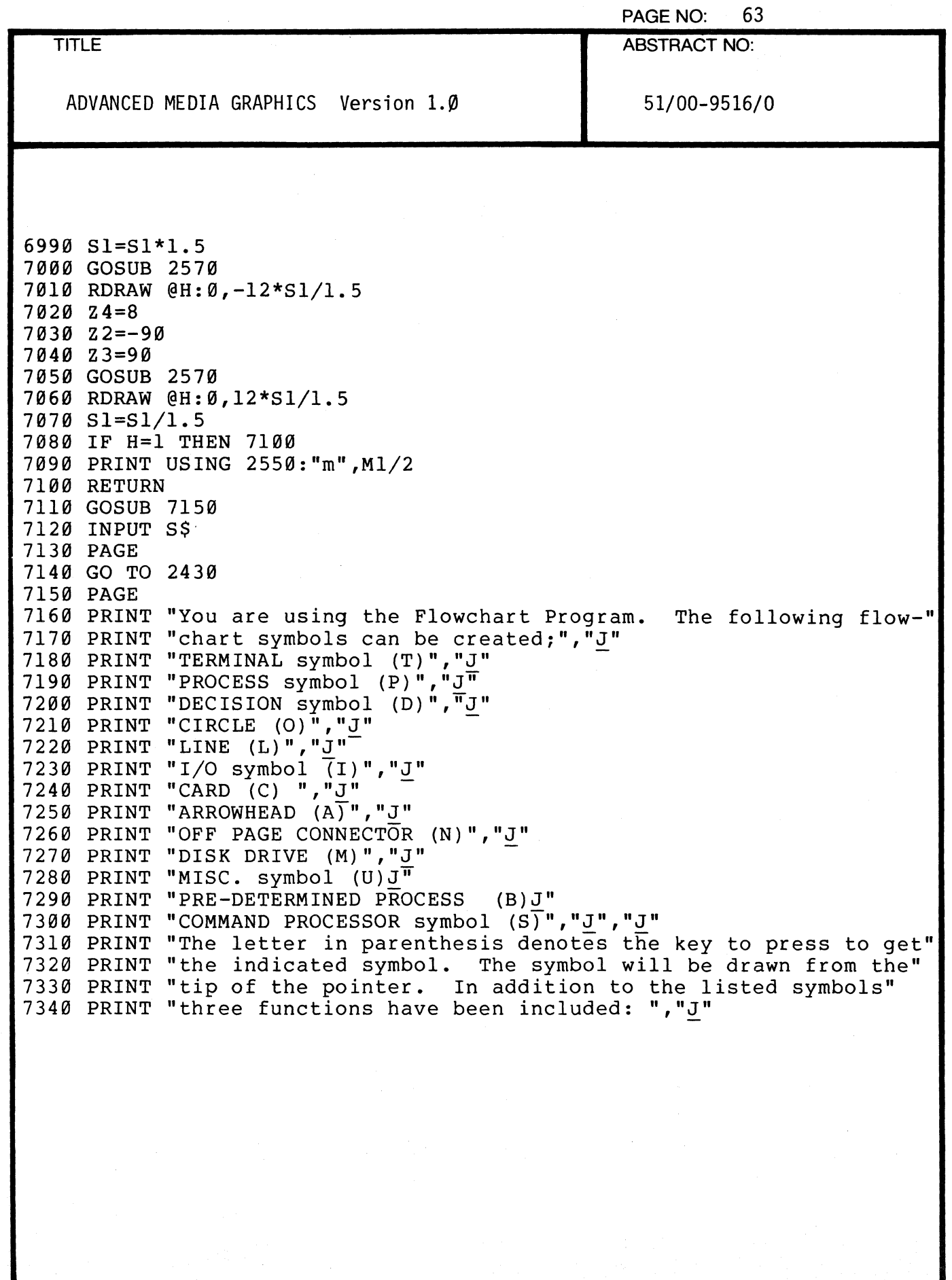

(

 $\bullet$ 

周

PAGE NO: 64 TITLE ABSTRACT NO: ADVANCED MEDIA GRAPHICS Version  $1.\emptyset$   $\blacksquare$  51/00-9516/0 735e PRINT "DELETE (E), PLOT (H), REDRAW (R)","J" 7360 PRINT "The DELETE (E) function will ask for the identifying letter" 737e PRINT "and number of the symbol you wish to delete. Key the " 7380 PRINT "proper identifying letter, press return and key the proper 7390 PRINT "Number. To REDRAW the flowchart(Minus the deletions) key R<sup>t</sup>"<br>7400 PRINT "The PLOT function copies the flowchart onto the 4662 " 741e PRINT "plotter.J" 742e PRINT "The pointer is controlled by the joystick controlJ" 7430 PRINT "To return to the rest of the Graphics Program key ""Q""J" 744e PRINT "To see these instructions at any time key ""?""J" 745e PRINT "The scale factor uniformly changes the size of all the" 746e PRINT "symbols. It cannnot be changed once it has been set at" 7470 PRINT "the beginning of the program. " 7480 RETURN 7490 REM\*\*\*\*\*\*\*\* ARROW APPEND \*\*\*\*\*\*\*\*\*\*\*\*\*\*\*\*\*\*\*\*\*\*\*\*\* 7500 Al=l 7510 H=l 7520 Sl=1.0000e001 7530 PRINT "PLACE PEN AT THE PROPER END OF THE LAST LINE MADE AND" 7540 PRINT "DEPRESS CALL" 7550 INPUT @1,27:X,Y 7560 PRINT @l:"G"; 7570 SET DEGREES 7580 GO TO 3760 7590 GO TO 350 7600 REM\*\*\*\*\*\*\* SUBROUTINE CALL SEC \*\*\*\*\*\*\*\*\*\*\*\*\*\*\*\*\* 7610 U1=U1+1  $7620 \text{ U(U1)} = X$ 7630 U1=Ul+l 7640 U(Ul)=Y 7650 GOSUB 7670 7660 GO TO 243e

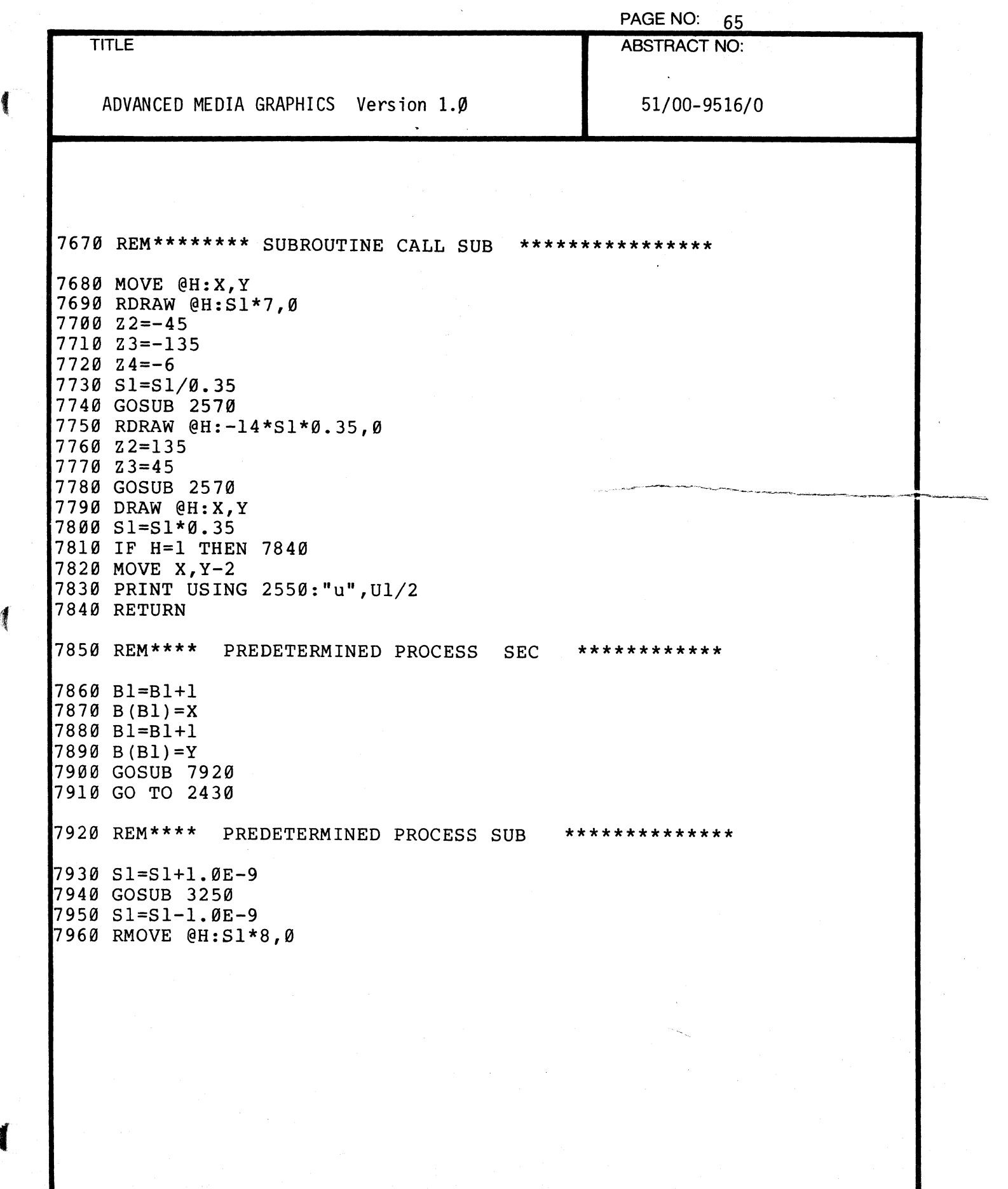

 $\blacksquare$ 

1

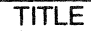

ABSTRACT NO:

1990 - Ling Maria (1990), Albert Maria (1990), Albert Maria<br>1990 - Maria Maria (1990), Anglick (1990), Albert Maria

ADVANCED MEDIA GRAPHICS Version 1.0

51/00-9516/0

 $\frac{1}{2}$ 

 $\frac{1}{4}$ 

 $\lambda$ 

~  $\mathbb{Z}_+$ iii

rl! "

~ <sup>~</sup>*,'yt* 

7970 RDRAW @H:0,-Sl\*12 7980 RMOVE @H:-16\*Sl,0 7990 RDRAW @H:0,12\*Sl 8000 IF H=l THEN 8030 8010 MOVE X,Y-3 8020 PRINT USING 2550:"B",B1/2 8030 RETURN

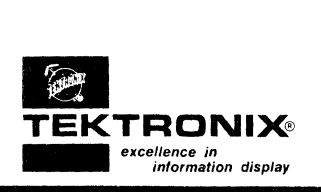

# **4051 DEMO PROGRAM**

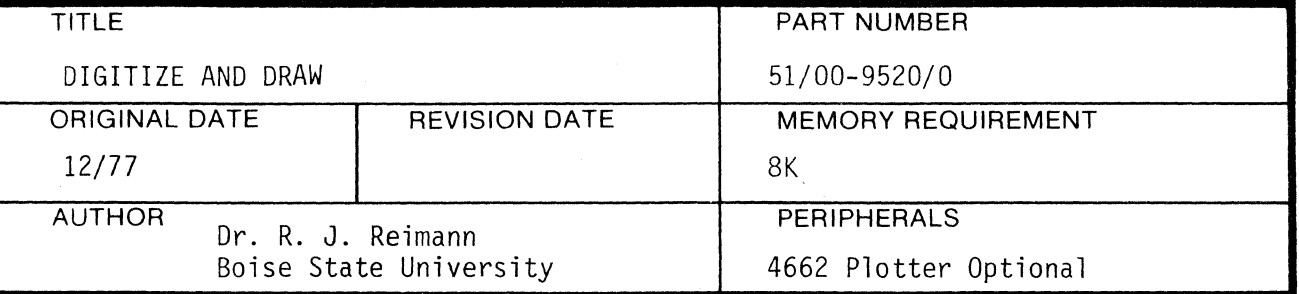

### ABSTRACT

f

Using this program the user may easily draw figures or trace transparencies placed on the 4051 screen. The User Definable Keys are incorporated to move the cursor horizontally, vertically and diagonally, and digitize and store the selected points. The slope of diagonal movement may be altered. User Definable Keys also rotate the figure about a central axis, draw the figure and allow additions to the figure. Minimum resolution approximates that of the graphic display itself.

The points are stored in a binary data file for each stage of the drawing. Accumulated files are automatically linked together to reproduce the drawing. Output may be made to the screen or 4662 Plotter.

STATEMENTS: 175

 $\blacklozenge$ 

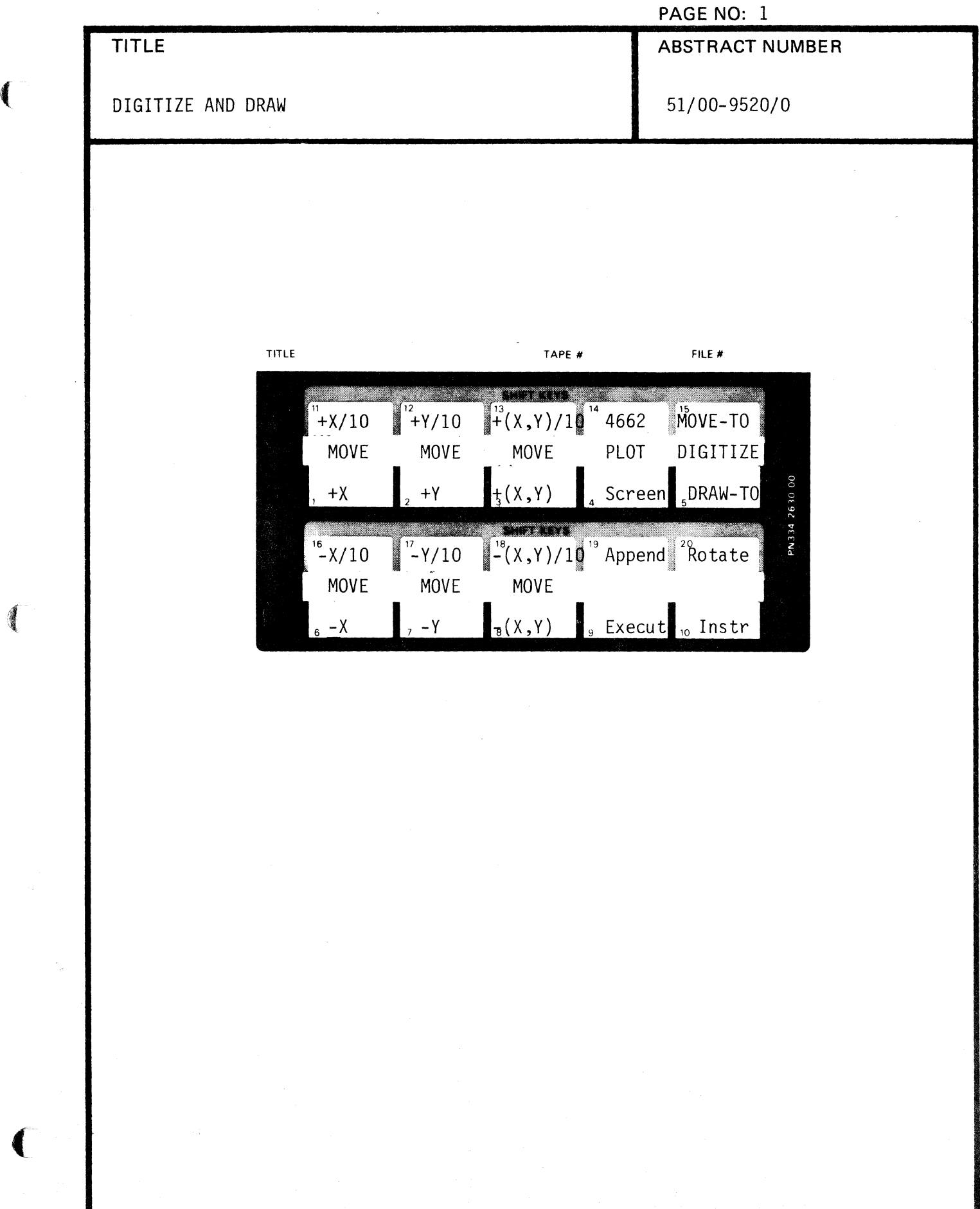

 $\overline{a}$ 

 $\ddot{\phantom{a}}$ 

 $\epsilon$ 

 $\mathcal{F}_{\mu}$ 

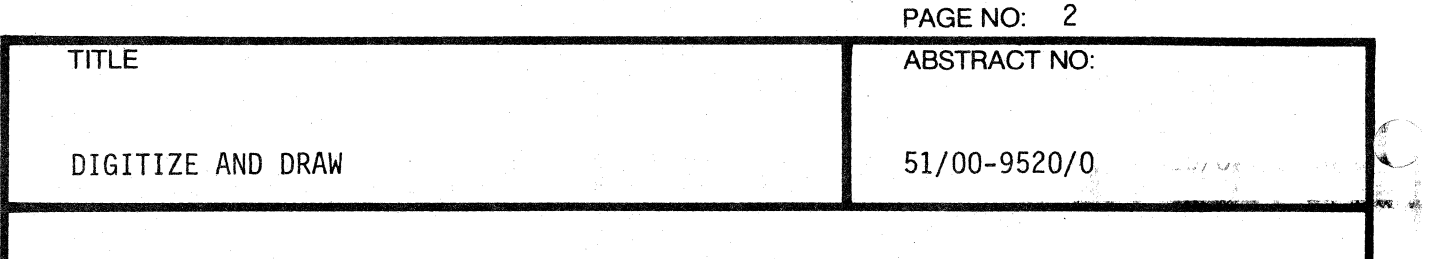

## TAPE STRUCTURE

The program file may reside on a separate tape from the binary data files; however. the data files for one figure must all reside on one tape. The binary data files must be pre-MARked.\*

Different stages of the drawing are stored in separate data files which are automatically linked to produce the composite figure.

### OPERATION

Load the program file into the 4051. Insert your data tape. Type RUN.

Brief instructions are appended to the program including a summation of the User Definable Keys. These keys are used extensively and allow cursor movement horizontally, vertically and diagonally. The slope of diagonal movement may be altered by changing program steps 13 and 33.

Keys  $1, 2, 3$  and  $6, 7, 8$  are conveniently arranged for positive and negative deflection with step-size reduction by a factor of ten when the "SHIFT" kev is used with these keys. The resulting resolution approximates that of the display itself.

User Definable Key 9 initializes parameters. UDK 5 and 15 store the DRAW-TO or MOVE-TO points. UDK 4/14 draw the figure. UDK 19 allows additions to the figure; 20 rotates the figure and 10 repeats the instruction set.

\*Suggested length is 6144.

TITLE ABSTRACT NO:

PAGE NO: 3

DIGITIZE AND DRAW 51/00-9520/0

#### EXAMPLE

In order to draw a figure such as a rectangle, the user would first press User Definable Key 9 to execute the program (initialize parameters), and when asked which file is desired for data storage, respond "2" and then "Y" or "YES" to verify.

## Enter desired file number for data set  $\theta$ 1 = 2 Are you certain? Y

User Definable Keys 1, 2, 3, 6, 7 and 8 would then be used to position the cursor to the point where a corner of the desired rectangle is to originate and Key 15 pressed to digitize. The program responds with a "0" at that point to indicate a MOVE-TO point.

35.190

•

. . . . . . . . . .

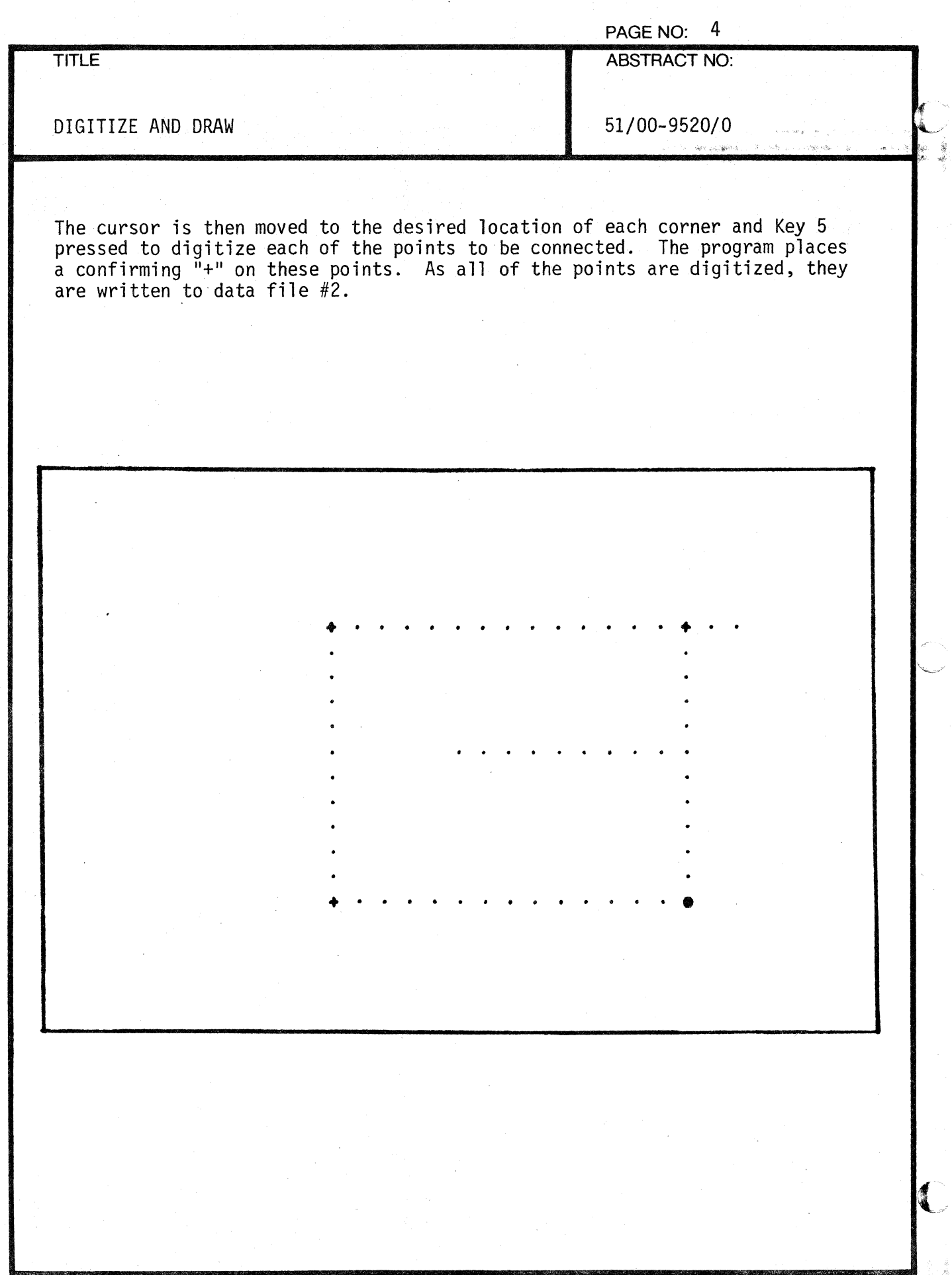

000-6405-02 TEKTRONIX 4051 PROGRAM

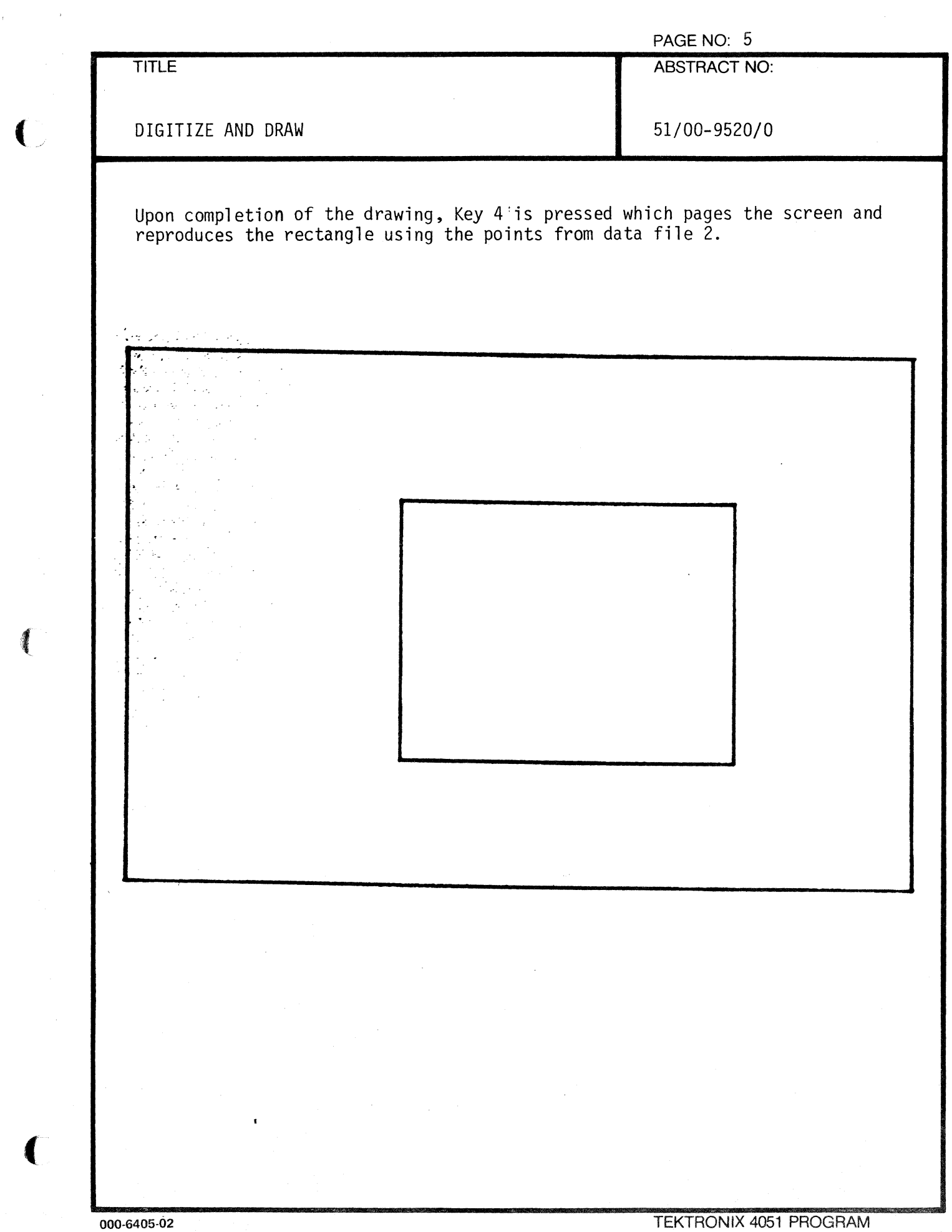

 $\mathcal{L}_{\mathcal{L}}$ 

 $\overline{\phantom{a}}$ 

(

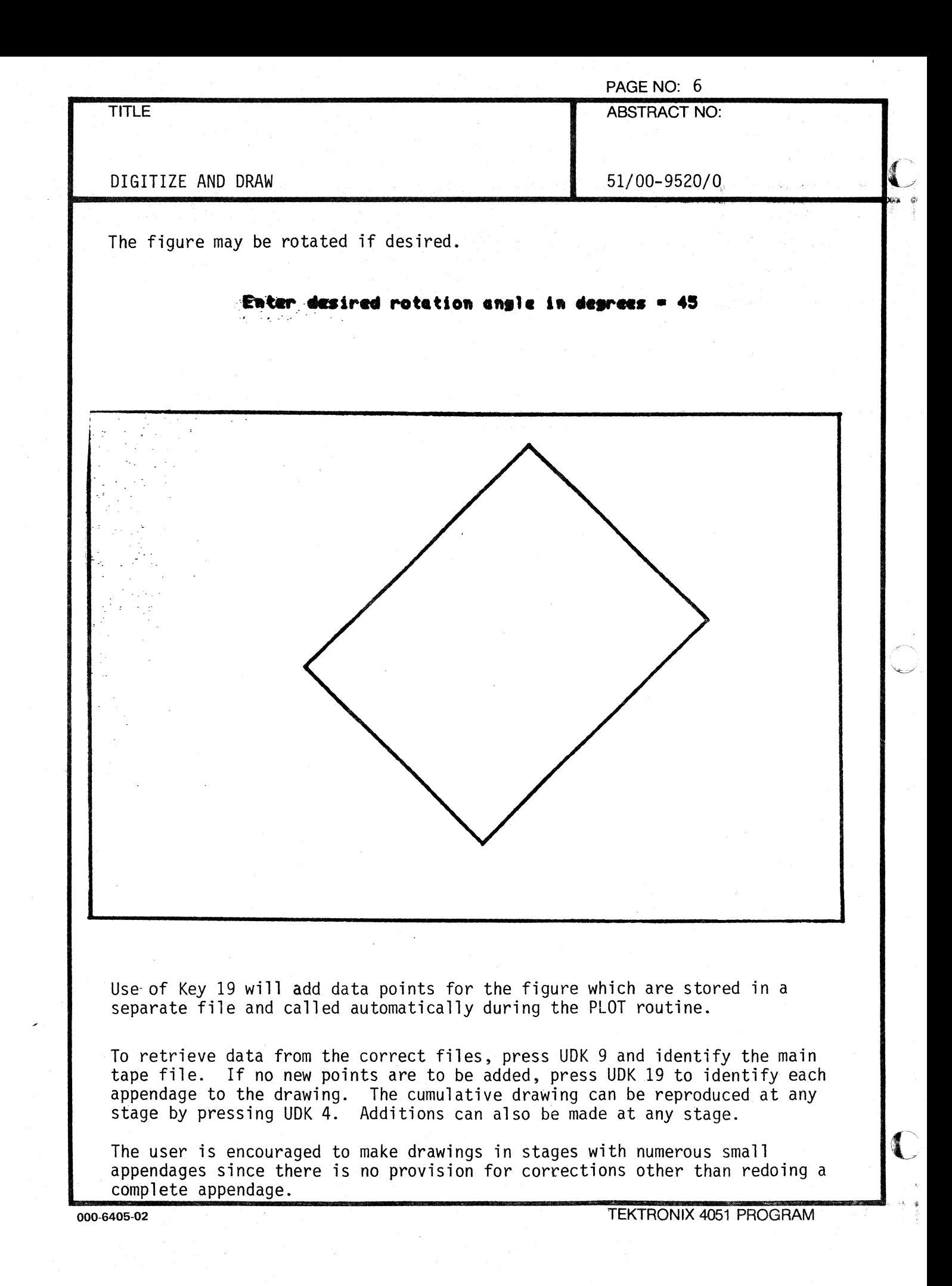

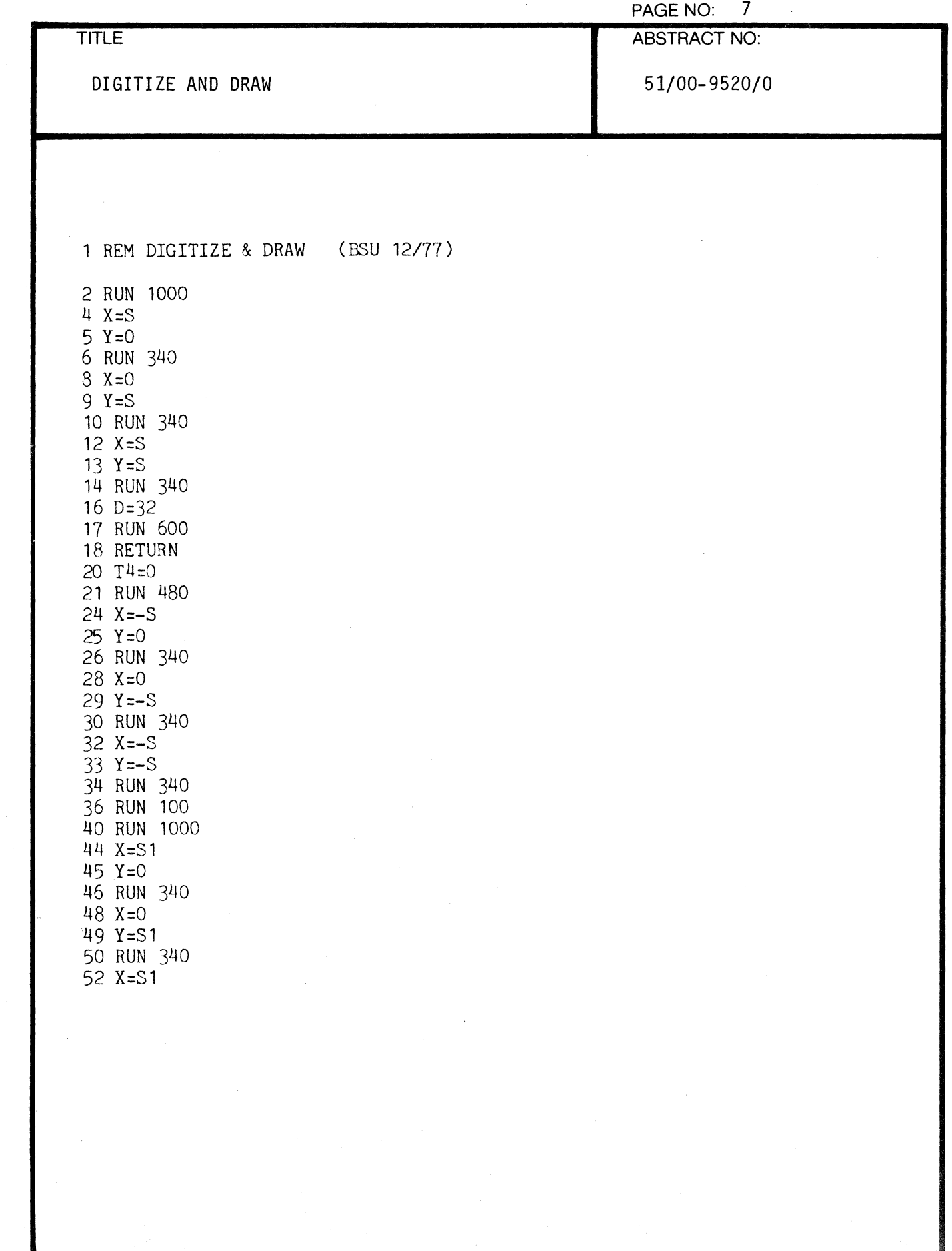

€

J.

 $\sqrt{\frac{1}{2}}$ 

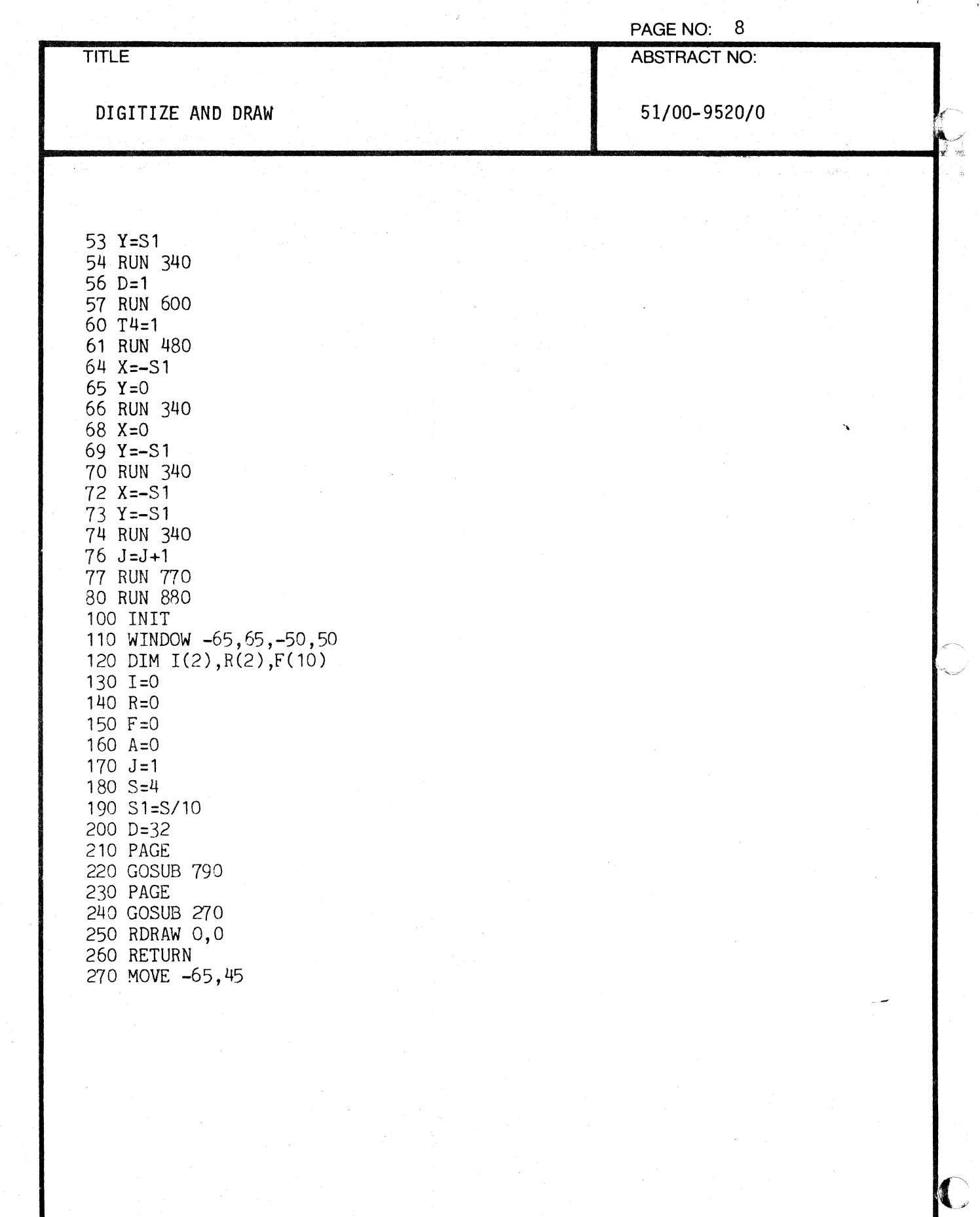

.<br>بارچ

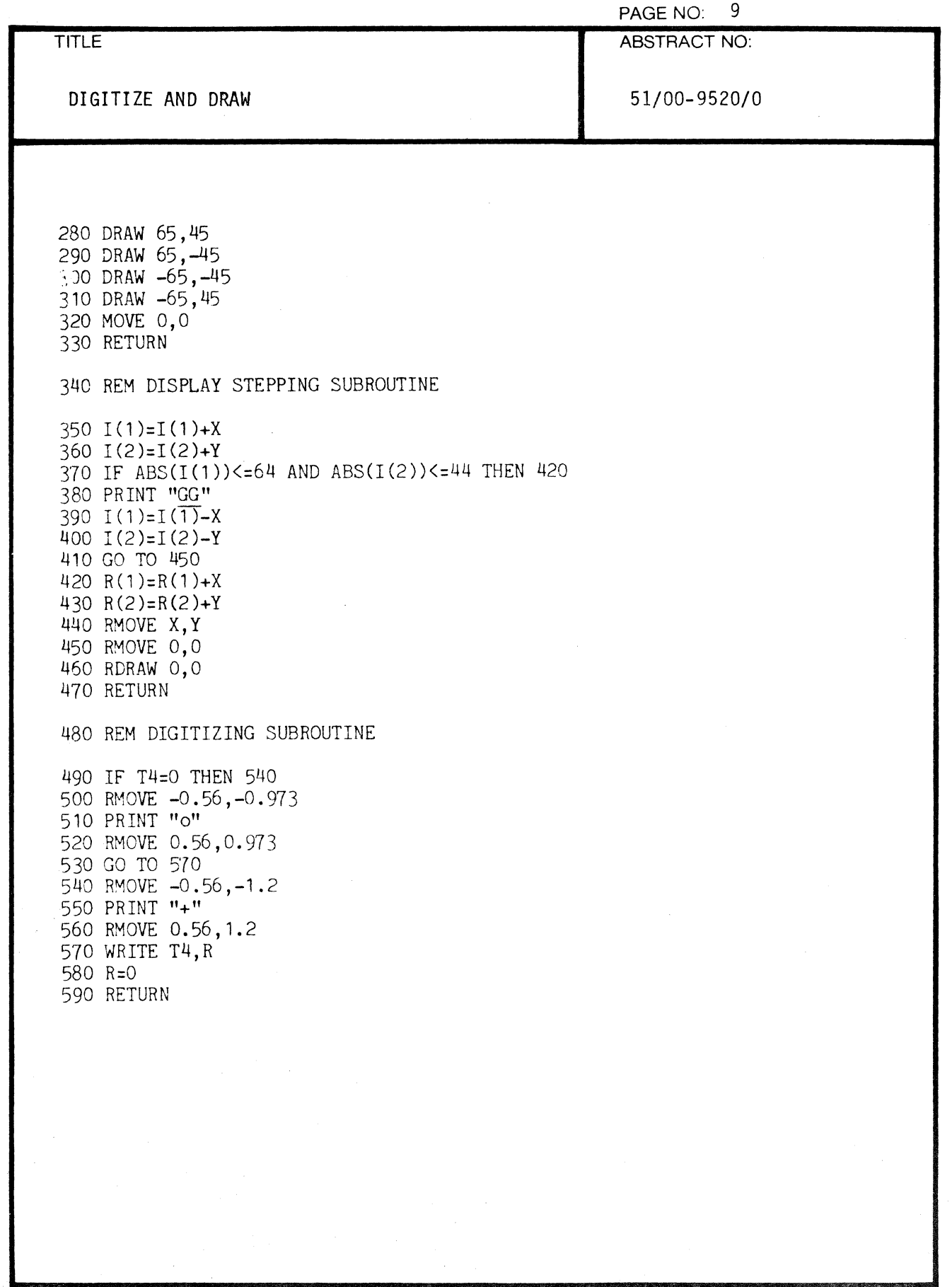

 $\hat{\mathcal{A}}$ 

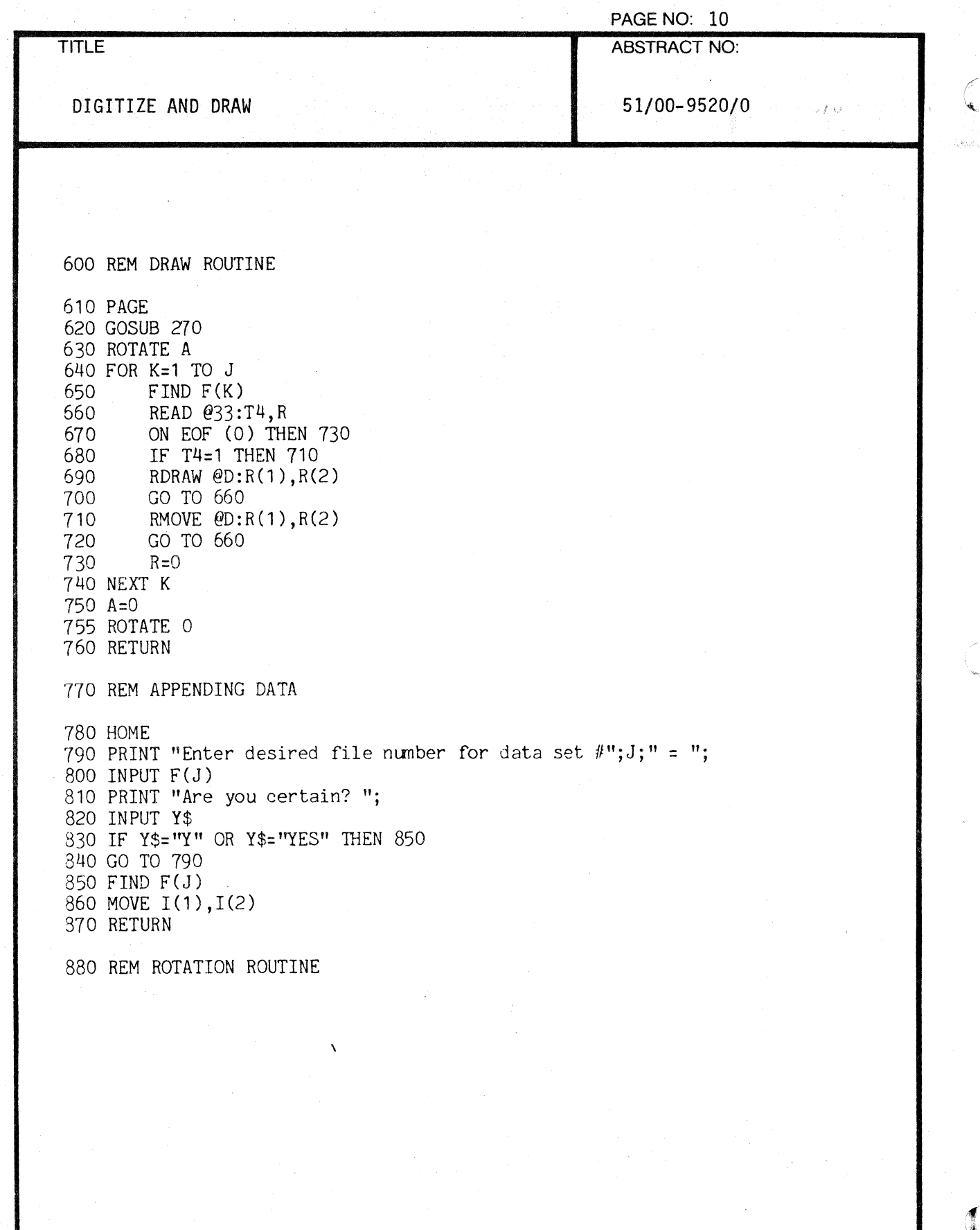

000-6405-02 TEKTRONIX 4051 PROGRAM

**TITLE** 

PAGE NO: 11 ABSTRACT NO:

DIGITIZE AND DRAW

51/00-9520/0

890 SET DEGREES 900 HOME 910 PRINT "Enter desired rotation angle in degrees = "; 920 INPUT A 930 GOSUB 600 940 RETURN 1000 PAGE 1010 WINDOW -65,65,-50,50 1020 PRINT "PROGRAM INSTRUCTIONS:" 1030 PRINT 1040 PRINT "PROGRAM USES TEK 4051 SCREEN TO DRAW FIGURES AND" 1050 PRINT "DIGITIZE CHOSEN POINTS." 1060 PRINT 1070 PRINT "USER DEFINABLE KEYS ARE OUTLINED BELOW:" 1080 PRINT 1090 PRINT 1100 PRINT " +X/10 +Y/10 (+X,+Y)/10 TEK 4662 MOVE-TO" 1110 PRINT ": MOVE : : MOVE : : MOVE : : PLOT : :DIGITIZE: " 1120 PRINT  $'' + X + Y$ 1130 PRINT +X (+X,+Y) SCREEN DRAW-TO" 1140 PRINT "---------------------USER DEFINABLE-----------------------" 1150 PRINT 1160 PRINT " -X/10 -Y/10 (-X,-Y)/10 APPEND ROTATE FIG." 1170 PRINT": MOVE :: MOVE : : MOVE : : I I I " I I I 1180 PRINT " -X -Y 1190 MOVE -65,25.7 1200 GOSUB 1310 1210 RMOVE -99,-3 1 220 GOSUB 13 10 1230 RMOVE -99,-14 1240 GOSUB 1310 1250 RMOVE -99,-3 1260 GOSUB 1310 1270 MOVE -65,-10 (-X,-Y) EXECUTE INSTRUCTIONS" 1280 PRINT "PRESS USER *119* TO EXECUTE" 1290 PRINT " #10 TO REPEAT INSTRUCTIONS"

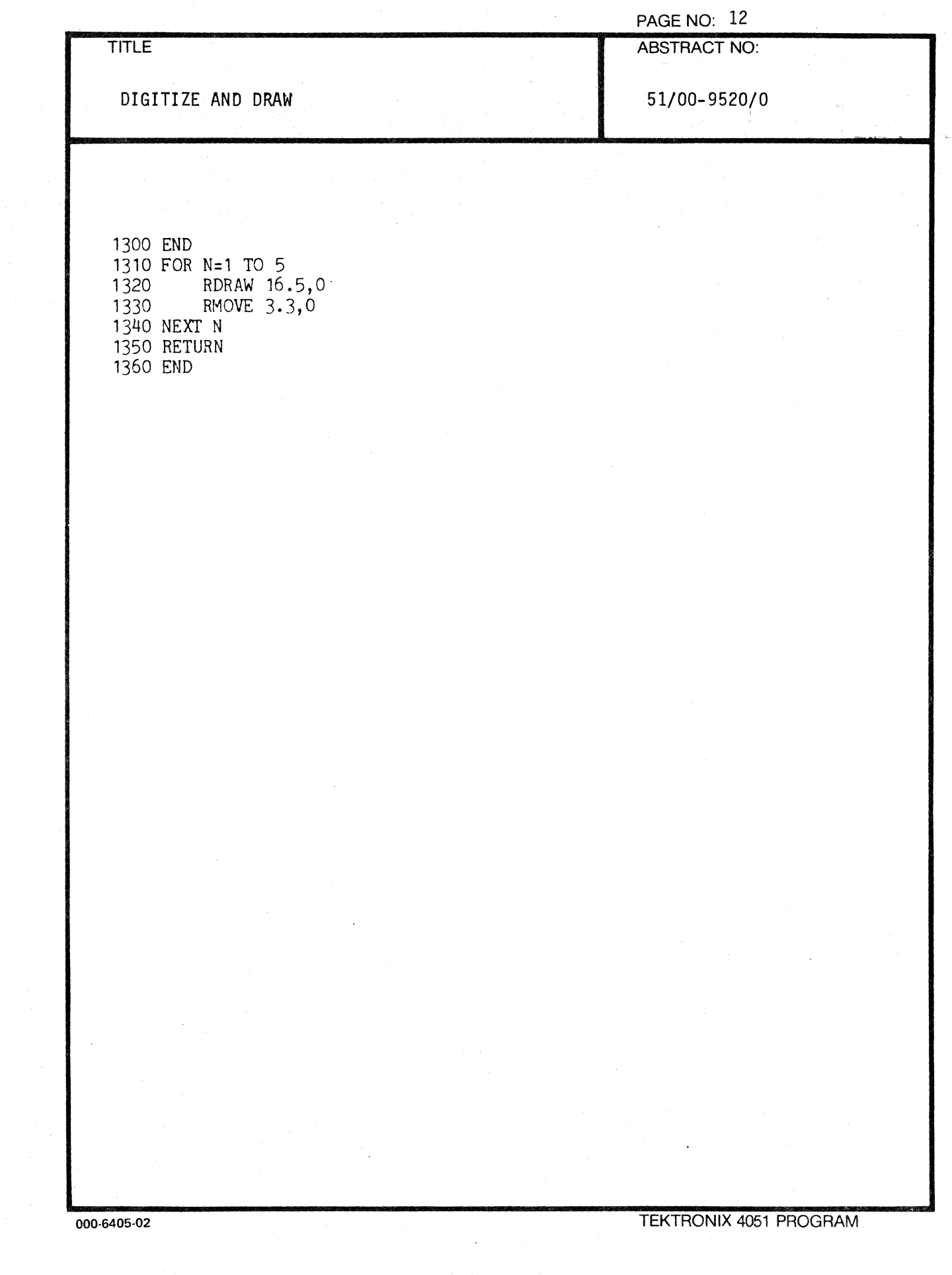

 $\hat{\mathcal{A}}$ 

 $\theta_{\rm{eff}}$  :

 $\ddot{\phantom{0}}$ 

 $\frac{1}{\sqrt{2}}$ 

 $\mathbb{C}$ 

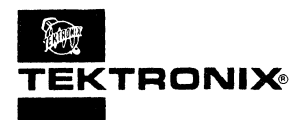

 $\frac{d}{dt}$ 

 $\widetilde{\mathbb{G}}_{\mathbf{A}}$ 

## **APPLICATIONS LIBRARY PROGRAM**

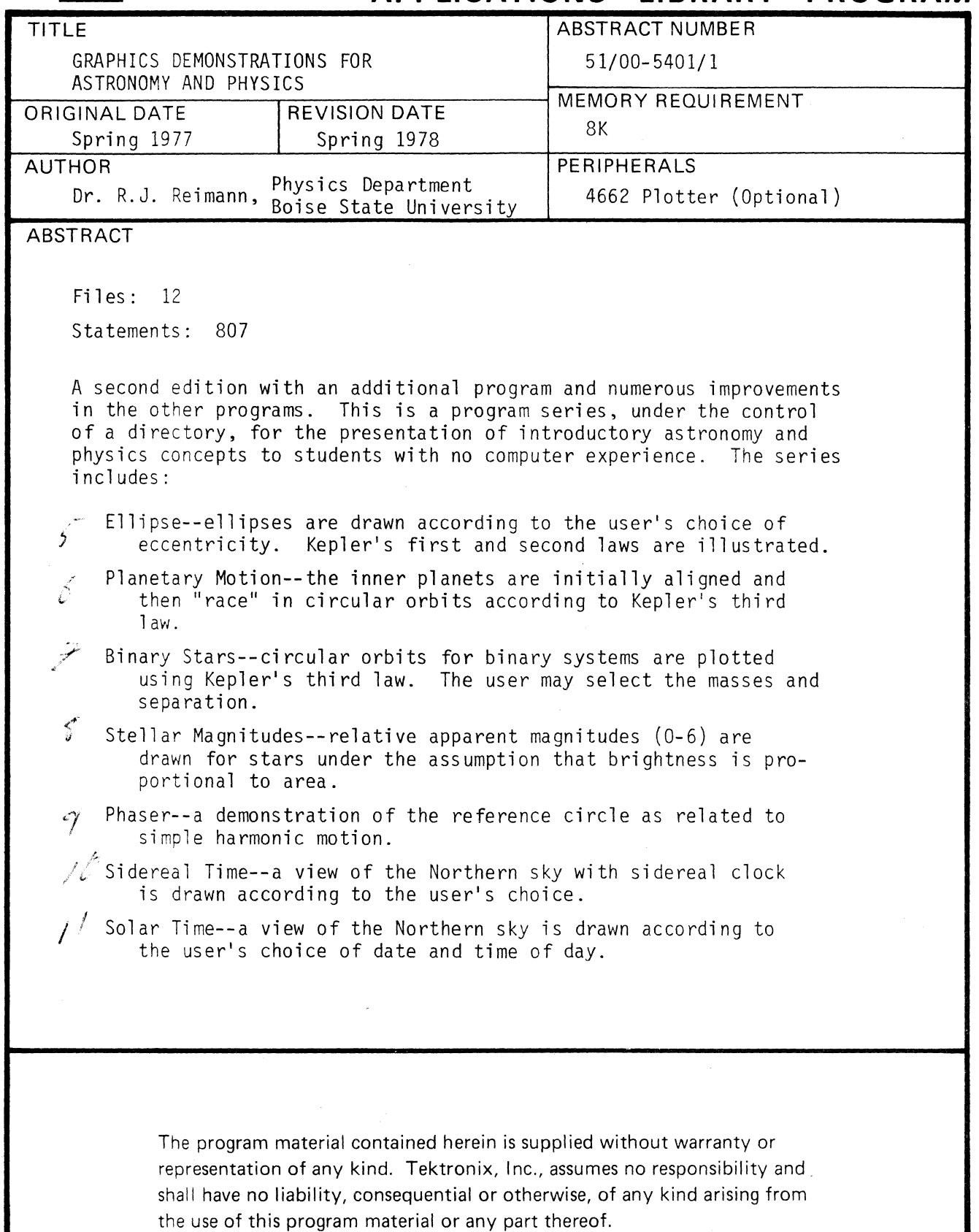

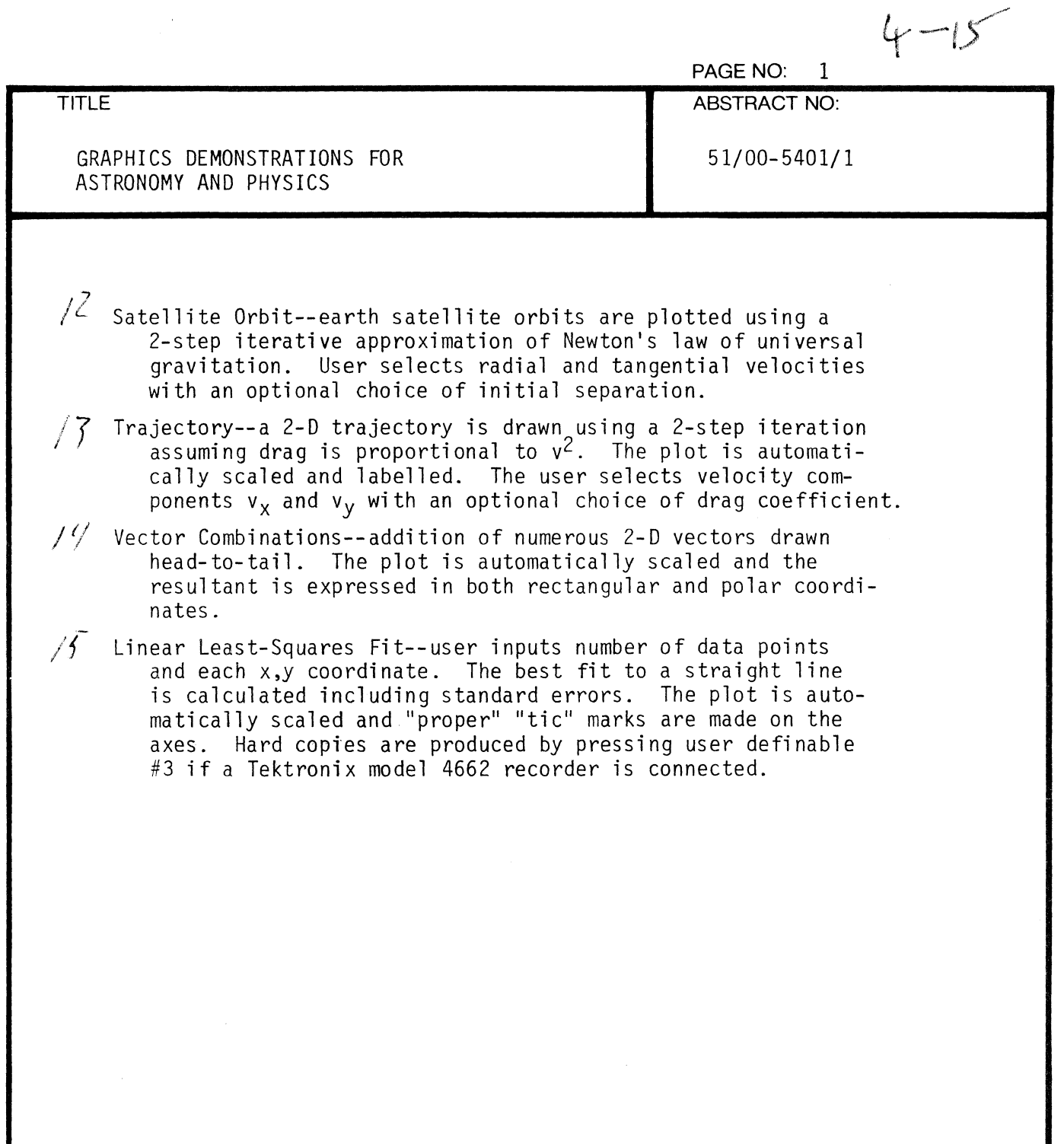

 $\blacklozenge$ 

 $\frac{d}{dt}$ 

 $\bar{1}$ 

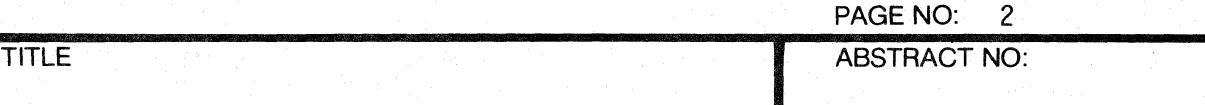

GRAPHICS DEMONSTRATIONS FOR ASTRONOMY AND PHYSICS ~---------------------... -------------... "'.""

51/00-5401/1 /

## OPERATING INSTRUCTIONS

Insert the tape cartridge into 4051 and press the AUTO LOAD key. A table of contents will appear on the graphic display.

Select a program from the Table of Contents through the numeric keys located on the "typewriter" keyboard or the numeric key pad on the right, followed by pressing the RETURN key.

Each program has several functions, which are accessed by pressing function keys at the upper left of the 4051 keyboard. Do not confuse these with the numeric keys. The individual program will instruct the user on which function keys to use.

#### RUNNING A PROGRAM

Once a program is selected from the Table of Contents, function key #1 must be the first used to initialize the parameters.

The user enters data requested by the program through the numeric keys.

If the screen becomes full, keyboard entries will not be displayed, and a blinking "F" will appear in the upper left had corner of the screen. Press HOME/PAGE key to clear it and the program will continue.

You may return to the Table of Contents at any time by pressing the BREAK key twice, the pressing the AUTO LOAD key.

#### FILE STRUCTURE

This program consists of 11 files which are accessed from the Table of Contents on File 1. Therefore, it is necessary that the program always be allocated to Files 1 through 12 on the tape, or recode line 390 of the first file.

 $\bigcap$ 

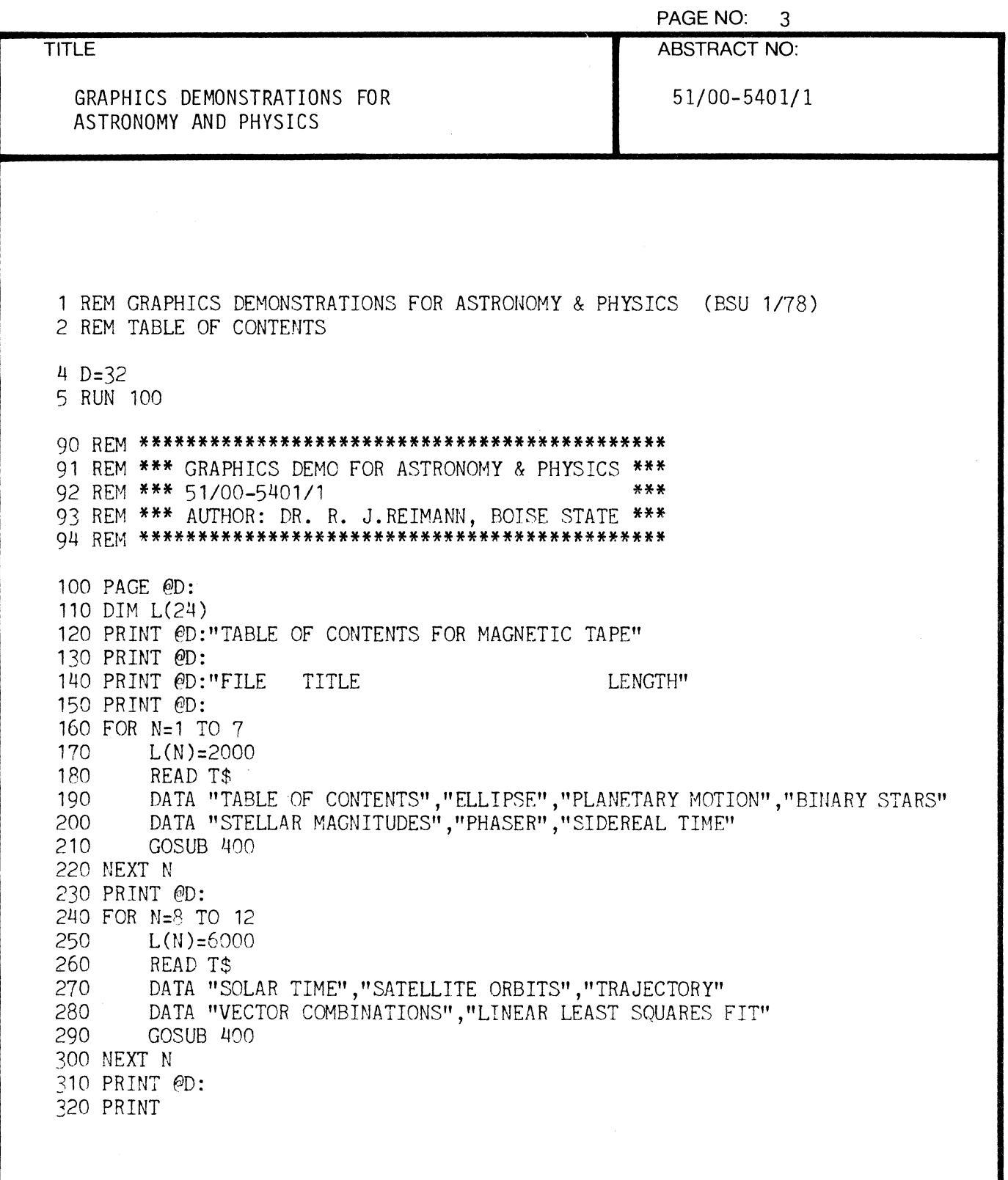

(

 $\overline{C}$ 

ć,

ý.

PAGE NO: 4 TITLE ABSTRACT NO: GRAPHICS DEMONSTRATIONS FOR 51/00-5401/1 ASTRONOMY AND PHYSICS " '" 330 PRINT @D:"Enter desired file number and then press RETURN key "; 340 INPUT N 350 PAGE 360 FIND N 370 OLD 380 RUN 390 END 400 REM PRINTING SUBROUTINE

410 PRINT @D: USING 420:N,T\$,L(N) 420 H1AGE 2D, 2X, 30A , 4D 430 RETURN 440 END

**Barriet Barriet** 

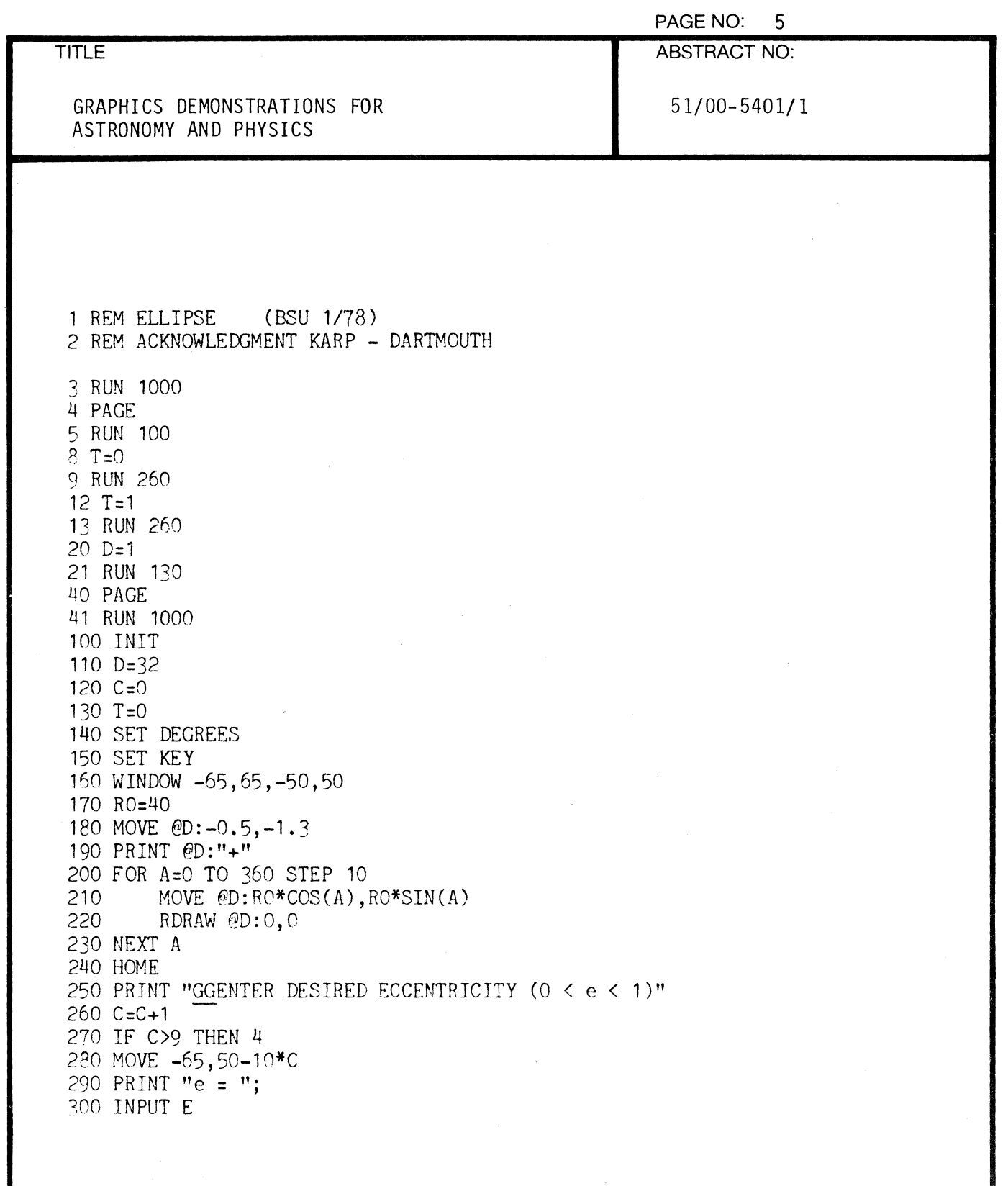

₫

 $\overline{\mathbf{C}}$
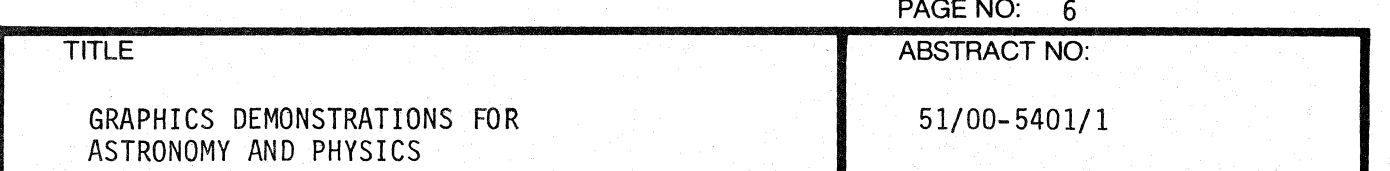

320 PRINT "UNBOUNDED" 330 GO TO 260 340 MOVE @D:E\*RO.O 350 RDRAW @D:0,0 360 RMOVE @D: -4, -4 370 PRINT @D:E 380 IF T=1 THEN 550 390  $A=0$  $400 I = 10$ 410 R<sub>1=RO</sub>\*(1-E) 420  $X = R0$ 430 Y=0 440 IF A=>360 THEN 540 450 MOVE @D:X, Y 460 RDRAW @D:0,0 470  $A=A+I$ 480  $X=RO*COS(A)$ 490 Y=SQR(1-E<sup>12</sup>)\*R0\*SIN(A) 500 R2=SQR((X-E\*R0)<sup>1</sup>2+Y<sup>1</sup>2) 510 I=R1\*I/R2 520 R1=R2 530 GO TO 440 540 GO TO 590 550 FOR A=0 TO 360 STEP 10 560 MOVE  $\mathcal{Q}$ D:RO\*COS(A), SQR(1-E<sup>+</sup>2)\*RO\*SIN(A) 570 RDRAW @D:0.0 580 NEXT A 590 PRINT "GGG" 600 HOME 610 END 1000 PRINT "PROGRAM INSTRUCTIONS:" **1010 PRINT** 1020 PRINT "ELLIPSES ARE PLOTTED ACCORDING TO DESIRED ECCENTRICITY" 1030 PRINT 1040 PRINT "KEPLER'S FIRST & SECOND LAWS ARE DEMONSTRATED"

310 IF E<1 THEN 340

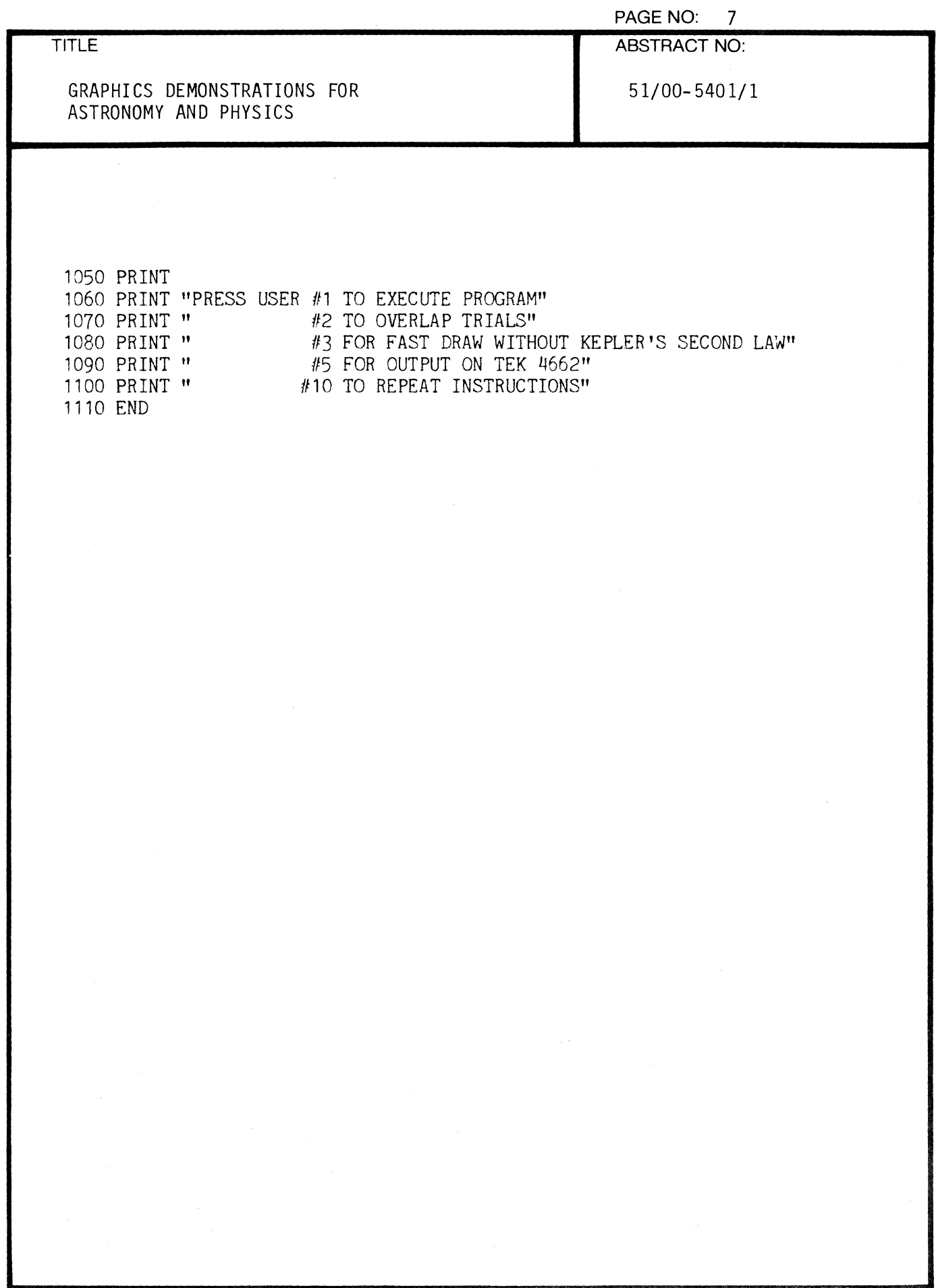

 $\blacklozenge$ 

◀

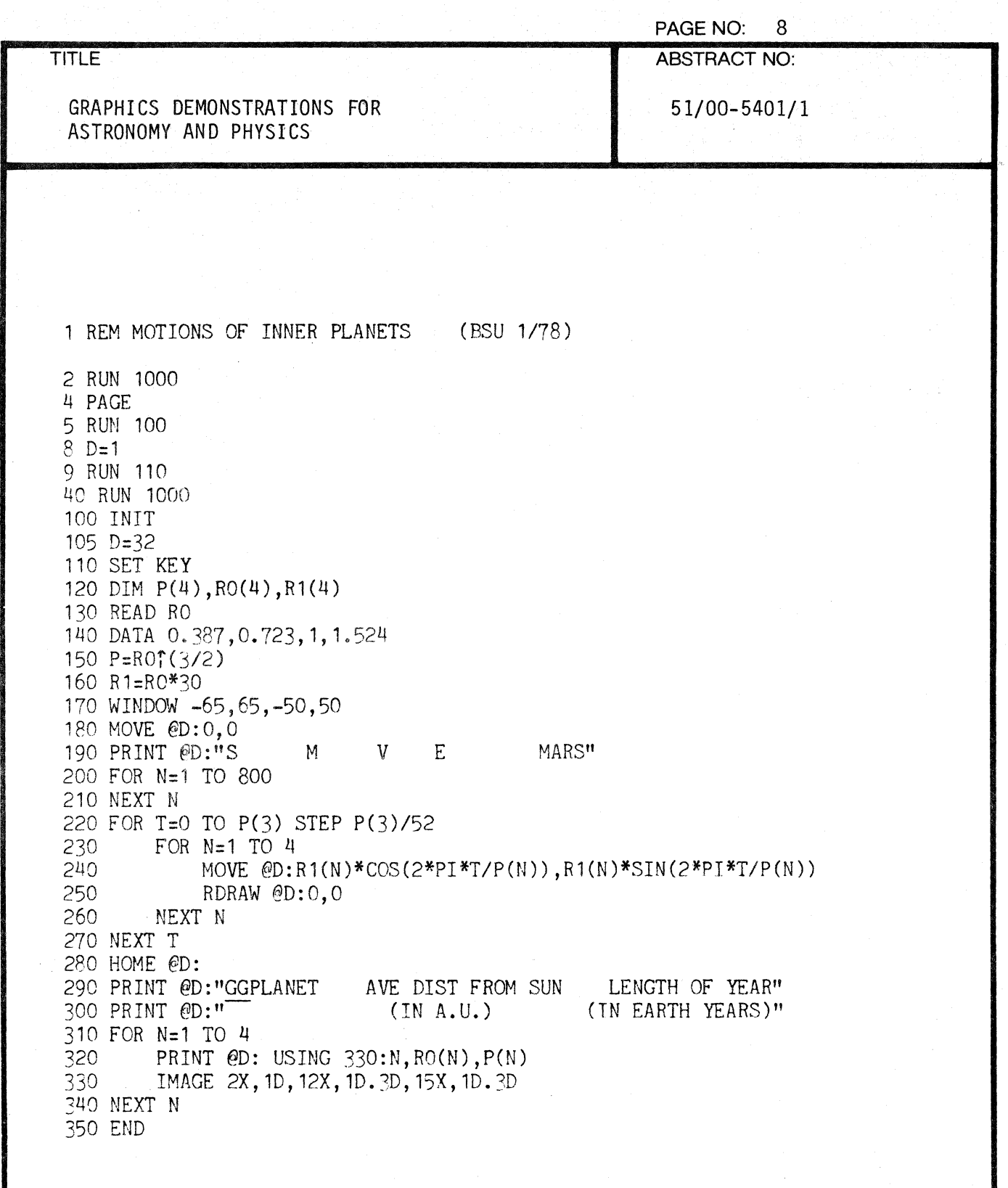

 $\blacksquare$ 

PAGE NO: 9 ABSTRACT NO:

GRAPHICS DEMONSTRATIONS FOR ASTRONOMY AND PHYSICS

51/00-5401/1

1000 PAGE 1010 PRINT "PROGRAM INSTRUCTIONS:" 1020 PRINT 1030 PRINT "Circular orbits for the inner planets are plotted using" 1040 PRINT "Kepler's 3rd law and a table of data is presented." 1050 PRINT 1060 PRINT "Time between points corresponds to 1 Earth week." 1070 PRINT 1080 PRINT "PRESS USER *111* TO EXECUTE PROGRAM" 1090 PRINT " #2 TO PLOT ON TEK 4662 IF AVAILABLE" 1100 PRINT " 1110 END #10 TO REPEAT INSTRUCTIONS"

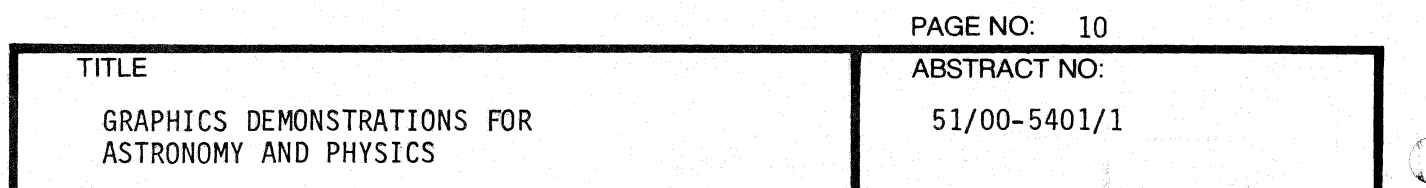

1 REM BINARY STARS (BSU 7/76) 2 RUN 1000 4 RUN 100 8 RUN 160 40 RUN 1000 100 PAGE 110 INIT 120 SET KEY 130 PRINT "ENTER STAR MASSES AS MULTIPLES OF THE SOLAR MASS" 140 PRINT 150  $C = 0$ 160  $C = C + 1$ 170 PRINT "M1 = "; 180 INPUT M1 190 PRINT "M2 = ": 200 INPUT M2 210 PRINT "SEPARATION  $(A.U.) = ";$ 220 INPUT R 230 P=SQR(F<sup>\*</sup>3/(M1+M2)) 234 PRINT USING 235:P 235 IMAGE "PERIOD ="2D.1D" YEARS" 240 X2=R/(M2/M1+1) 250 X1=R-X2 260 IF C>1 THEN 290  $270 S=4*R$ 280 WINDOW -1.3\*S, 1.3\*S, -S, S 290 MOVE 0,0 300 RDRAW 0,0 310 FOR T=0 TO P STEP 1/52 320  $A=2*PI*T/P$ 330 ROTATE A 340 RMOVE -X1,0 350 RDRAW 0,0 360 RMOVE X1, 0

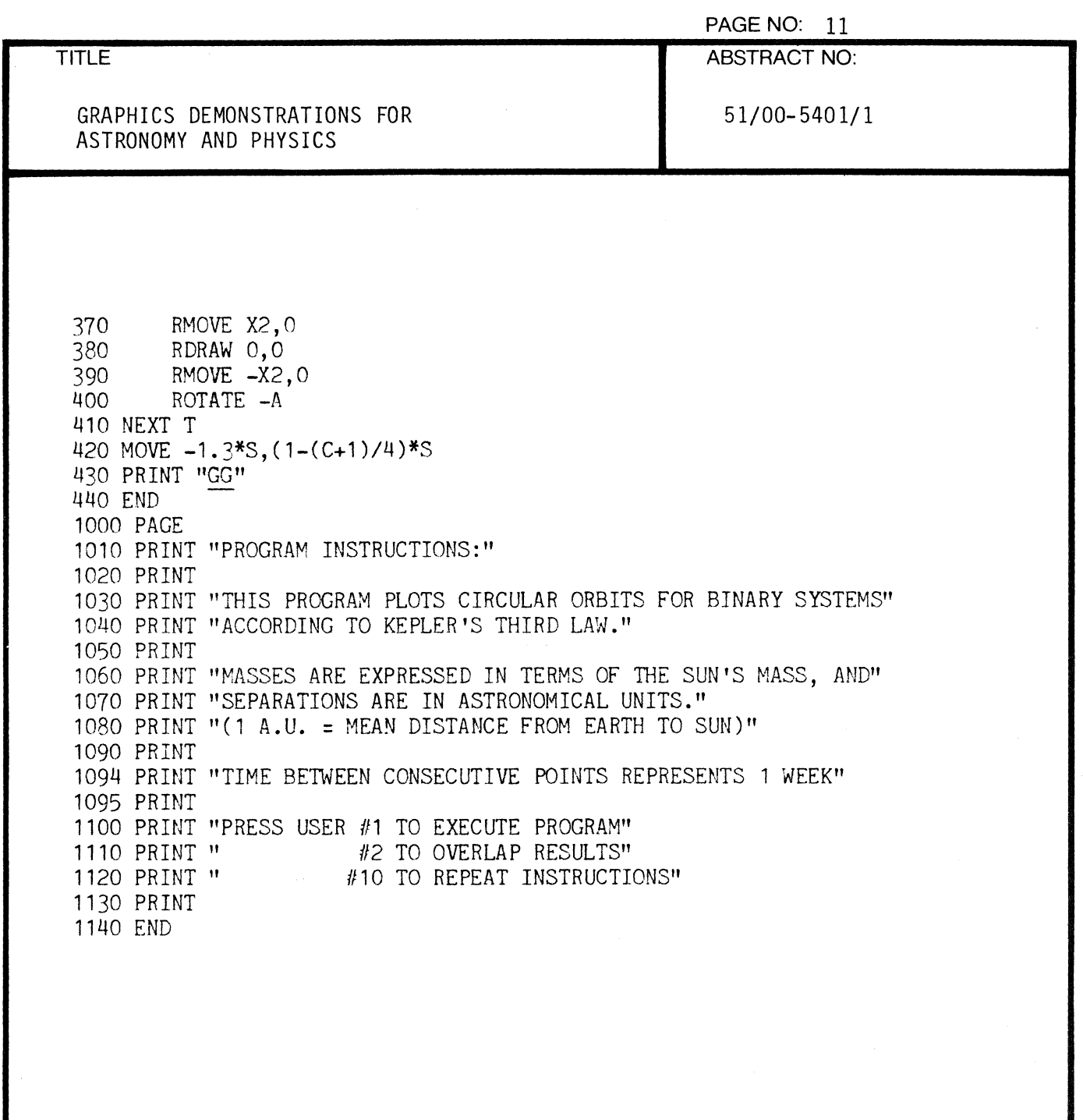

 $\overline{C}$ 

 $\blacklozenge$ 

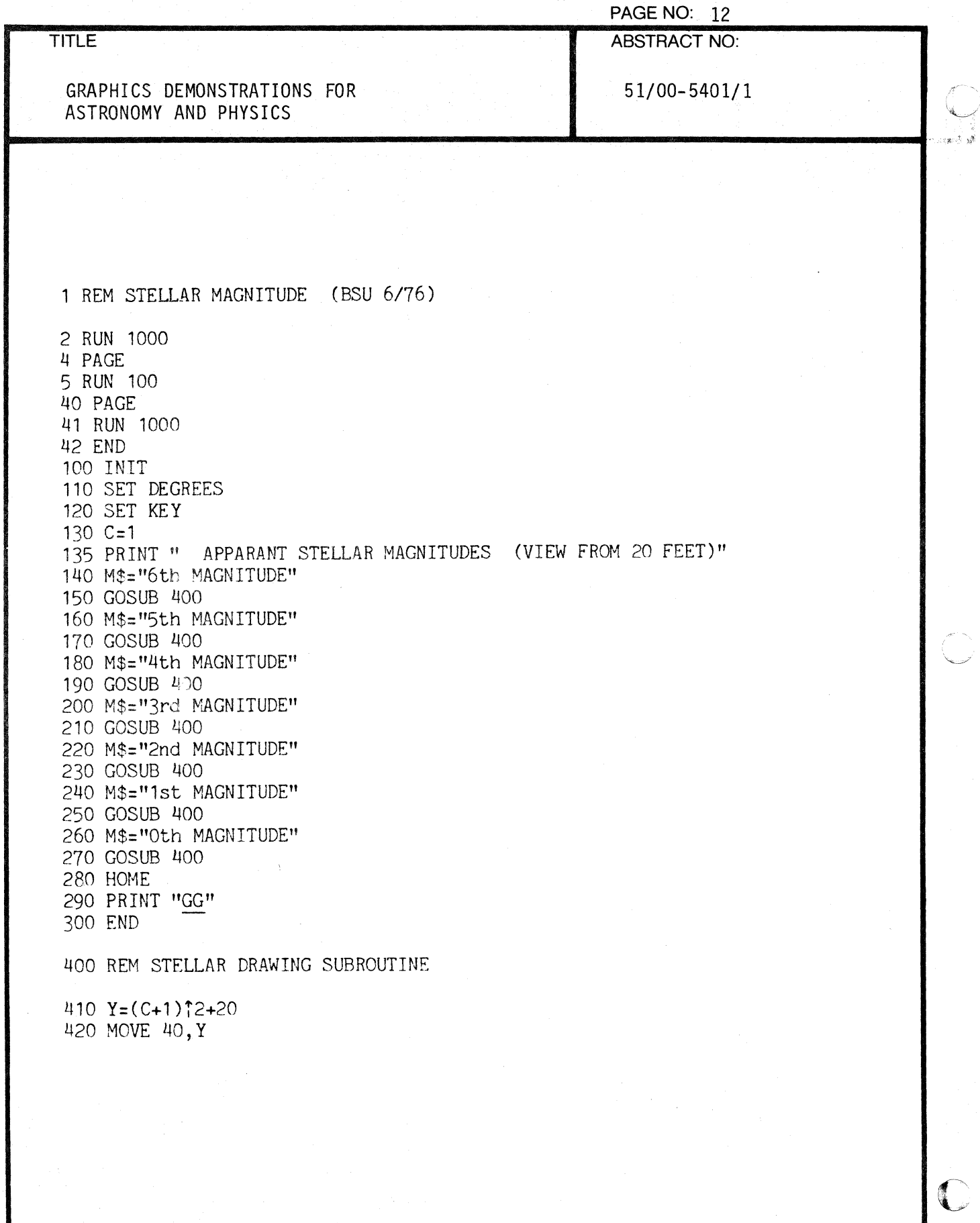

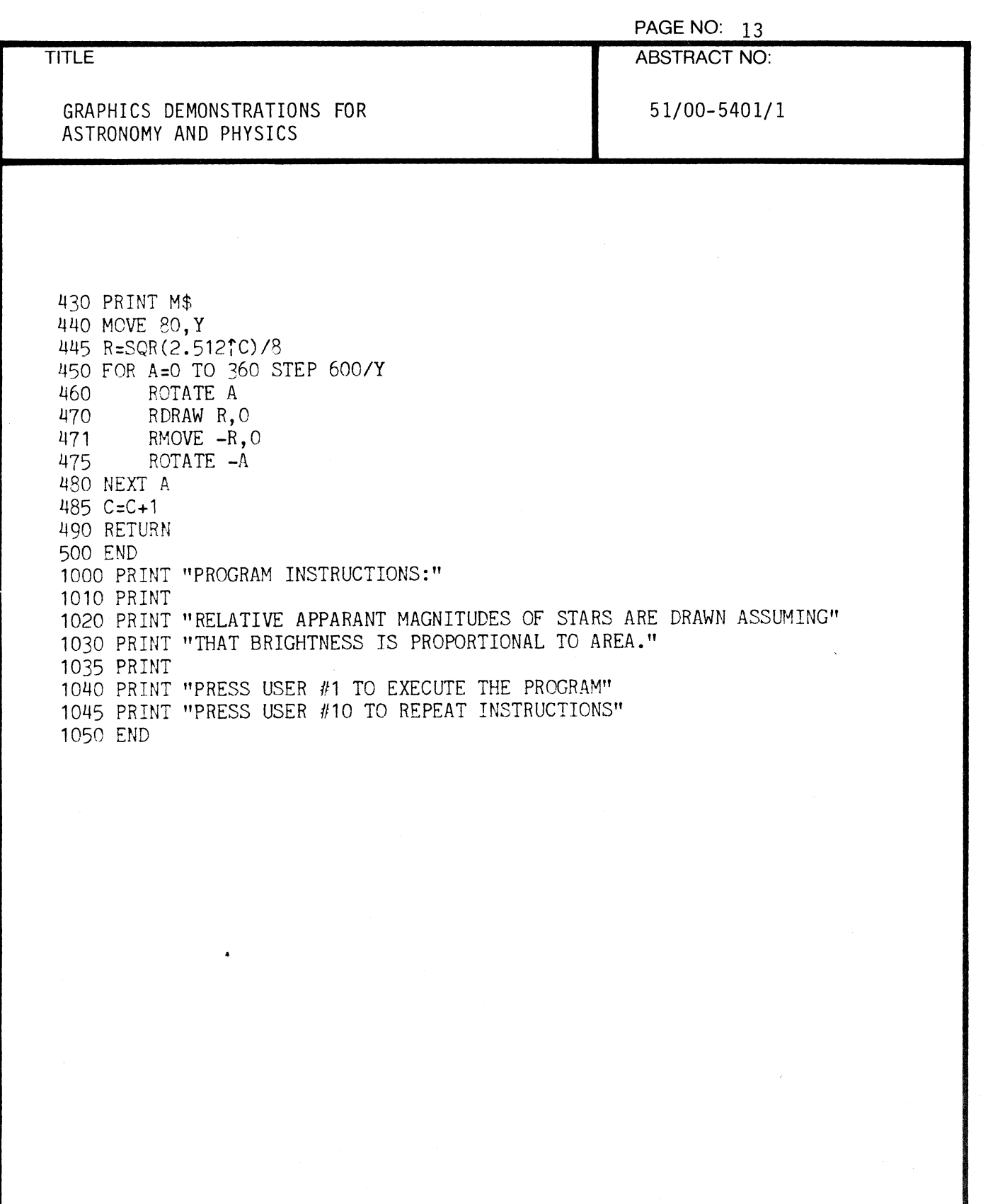

 $\sqrt{\frac{1}{2}}$ 

 $\mathbf{v}^{\dagger}$ 

 $\frac{1}{2}$ 

 $\begin{picture}(20,20) \put(0,0){\vector(1,0){10}} \put(15,0){\vector(1,0){10}} \put(15,0){\vector(1,0){10}} \put(15,0){\vector(1,0){10}} \put(15,0){\vector(1,0){10}} \put(15,0){\vector(1,0){10}} \put(15,0){\vector(1,0){10}} \put(15,0){\vector(1,0){10}} \put(15,0){\vector(1,0){10}} \put(15,0){\vector(1,0){10}} \put(15,0){\vector(1,0){10}} \put(15,0){\vector(1$ 

L

€

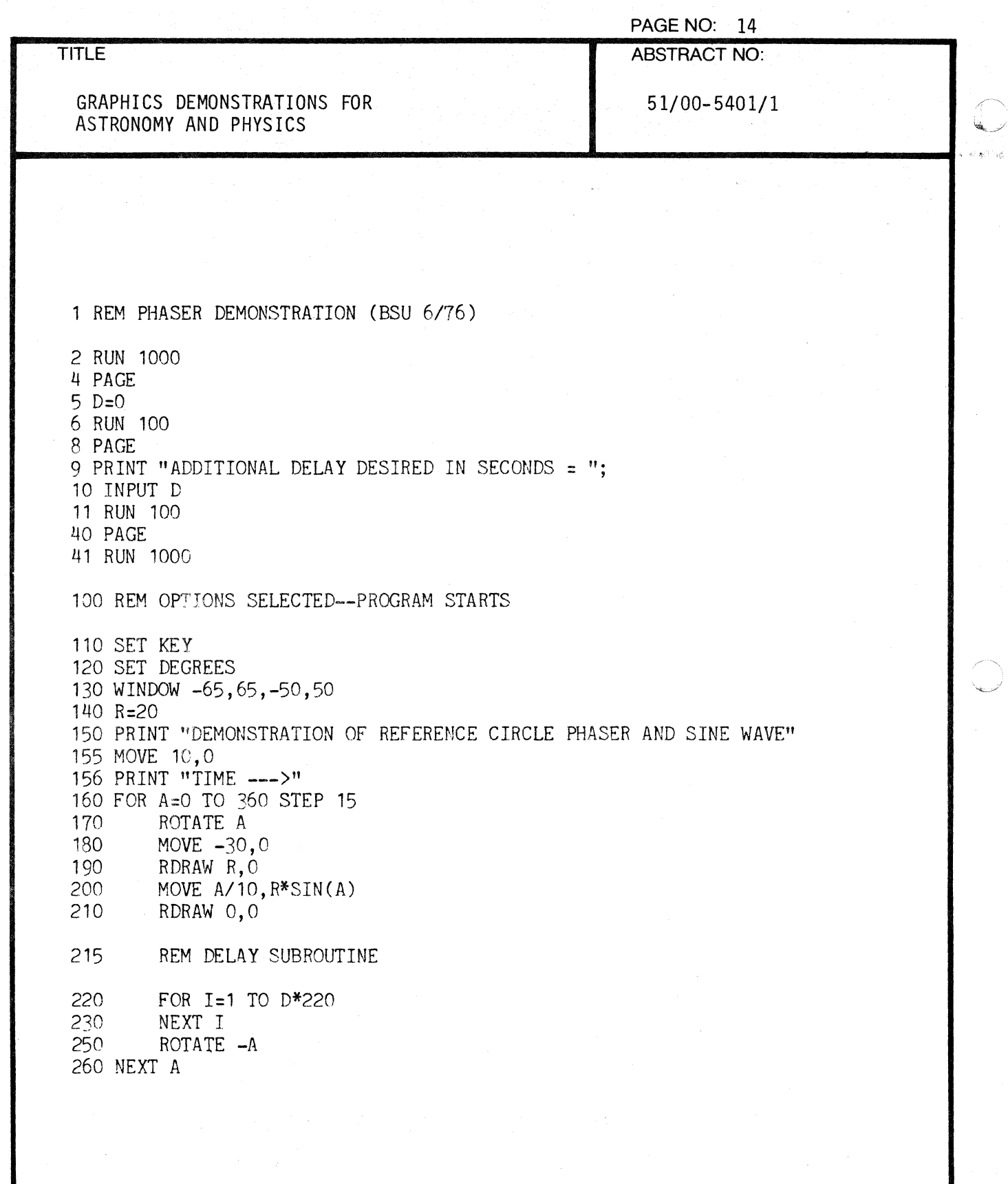

Ĵ.

(

PAGE NO: 15

ABSTRACT NO:

GRAPHICS DEMONSTRATIONS FOR ASTRONOMY AND PHYSICS

51/00-5401/1

270 PRINT "<u>GG</u>"<br>280 END 1000 PRINT "PROGRAM INSTRUCTIONS" 1010 PRINT 1015 PRINT "THIS IS A DEMONSTRATION OF THE REFERENCE CIRCLE" 1016 PRINT 1020 PRINT "PRESS USER *111* TO RUN QUICKLY" 1030 PRINT " #2 TO SELECT A DELAYED EXECUTION" 1040 PRINT " #10 TO REPEAT INSTRUCTIONS" 1050 END

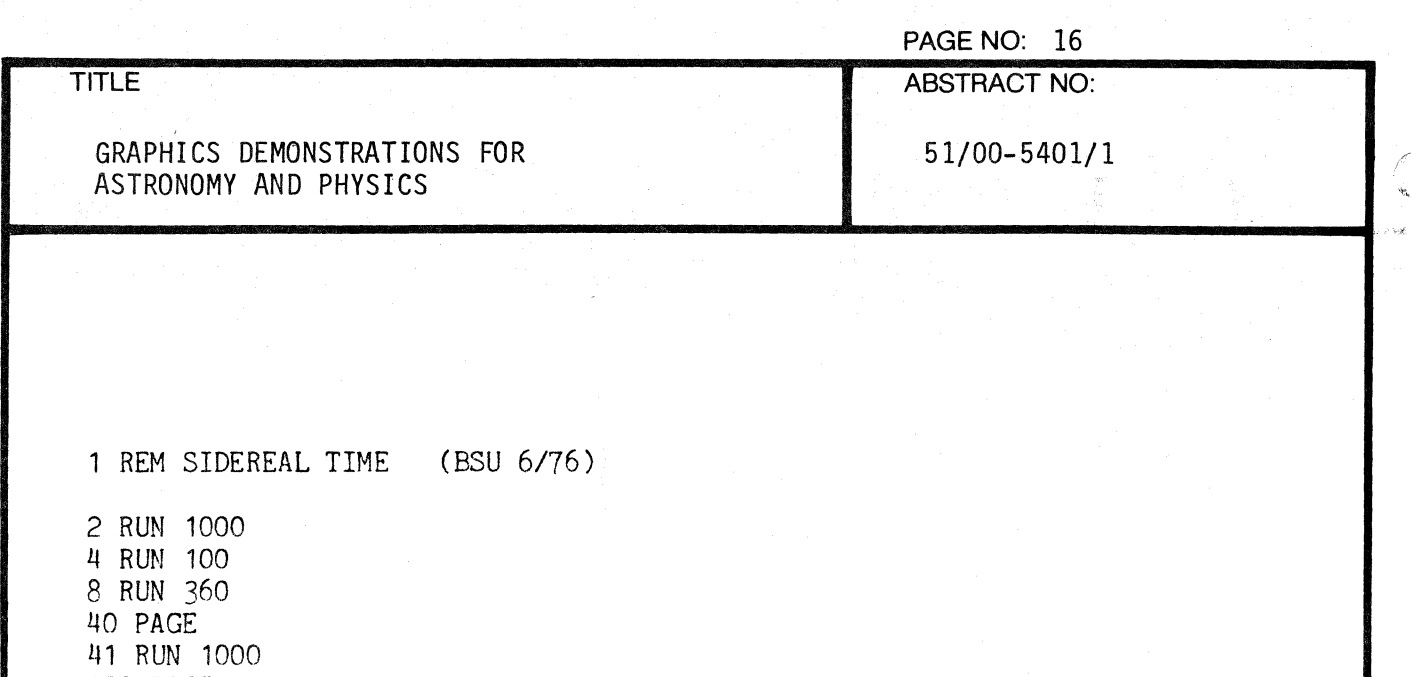

100 PAGE 110 INIT 120 SET KEY 130 SET DEGREES 140 WINDOW -65,65,-50,50 150 C=O

160 REM MARTIX(CONSTELLATION,STAR)

170 DIM X(3,7),Y(3,7),L(3,7) 180 READ X,Y,L

190 REM XCI,DATA)/X(2,DATA)/X(3,DATA)

200 DATA 0.444,-3.83,-4.138,-2.519,-2.734,-1.042,3.211<br>210 DATA 17.772,1.631,-7.414,-3.229,-5.725,-4.607,-5.796 220 DATA 1R.859,4.634,1.34,3.722,1.771,0,0

230 REM Y(1 ,DATA)/Y(2,DATA)/Y(3,DATA)

*2*1*W* DATA 0.864,-1.037,-2.163,-4.324,0.63,-5.485,0.022 250 DATA -15.553,-5.123,-3.832,3.364,-0.272,0.295,-3.609 260 DATA 67.336,2.169,-4.535,-0.649,-4.567,0,0

270 REM L(1,DATA)/L(2,DATA)/L(3,DATA)

275 DATA 0.3,0,0,0,0,0.2,0.2 280 DATA 0.6,0.6,0.6,0.3,0.6,0.6,0.6

I

o

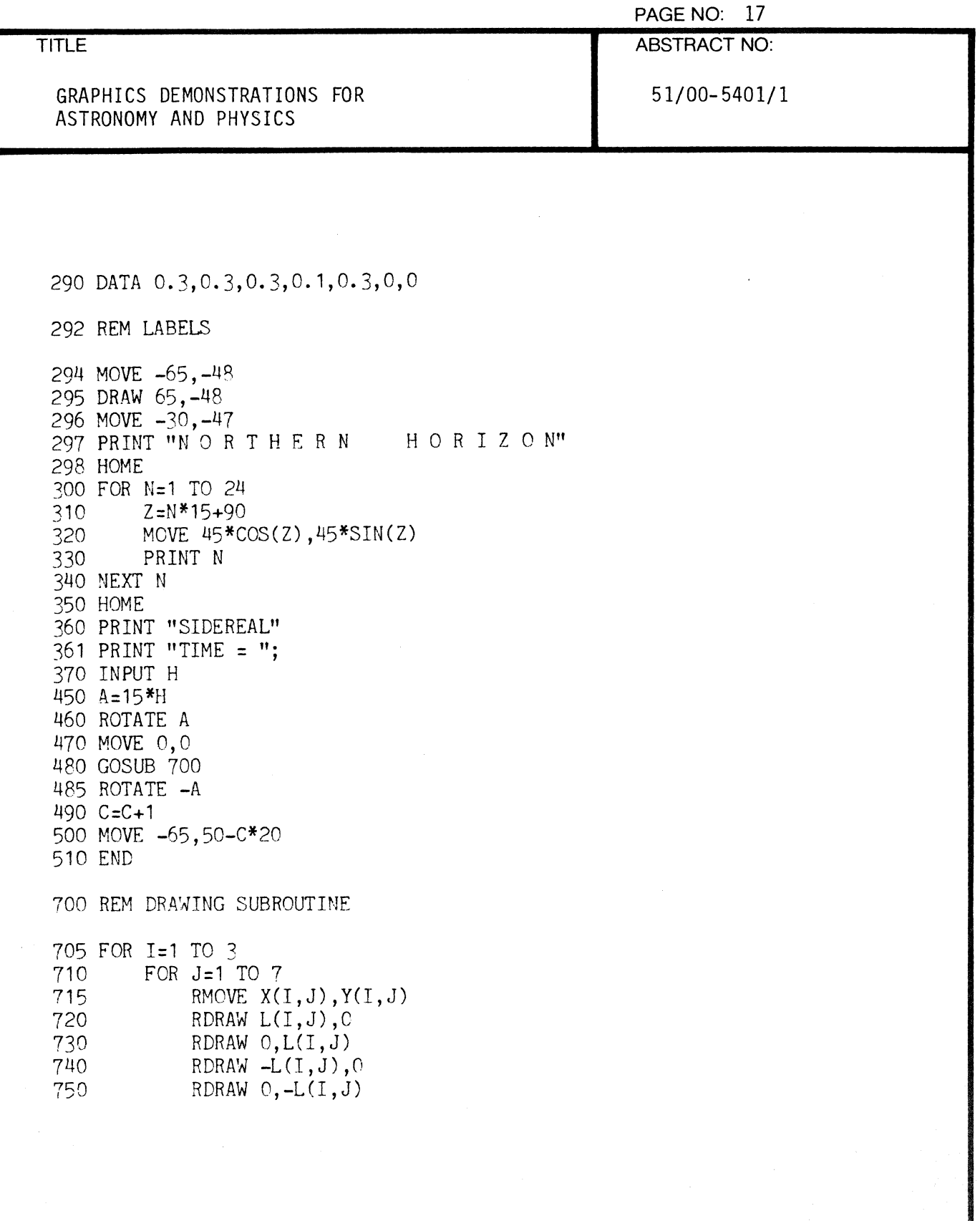

(

 $\big($ 

ABSTRACT NO:

# GRAPHICS DEMONSTRATIONS FOR ASTRONOMY AND PHYSICS

51/00- 5401/ 1

760 NEXT J 770 NEXT I 780 RETURN 1000 PRINT "PROGRAM INSTRUCTIONS:" 1010 PRINT 1015 PRINT "THIS PROGRAM IS TO AID IN UNDERSTANDING SIDEREAL TIME." 1016 PRINT 1020 PRINT "PRESS USER #1 TO EXECUTE PROGRAM" 1030 PRINT " USER #2 TO OVERLAP TRIALS"<br>1050 PRINT " USER #10 TO REPEAT INSTRUCT USER #10 TO REPEAT INSTRUCTIONS" 1060 PRINT 1070 END

 $\frac{1}{4}$ 

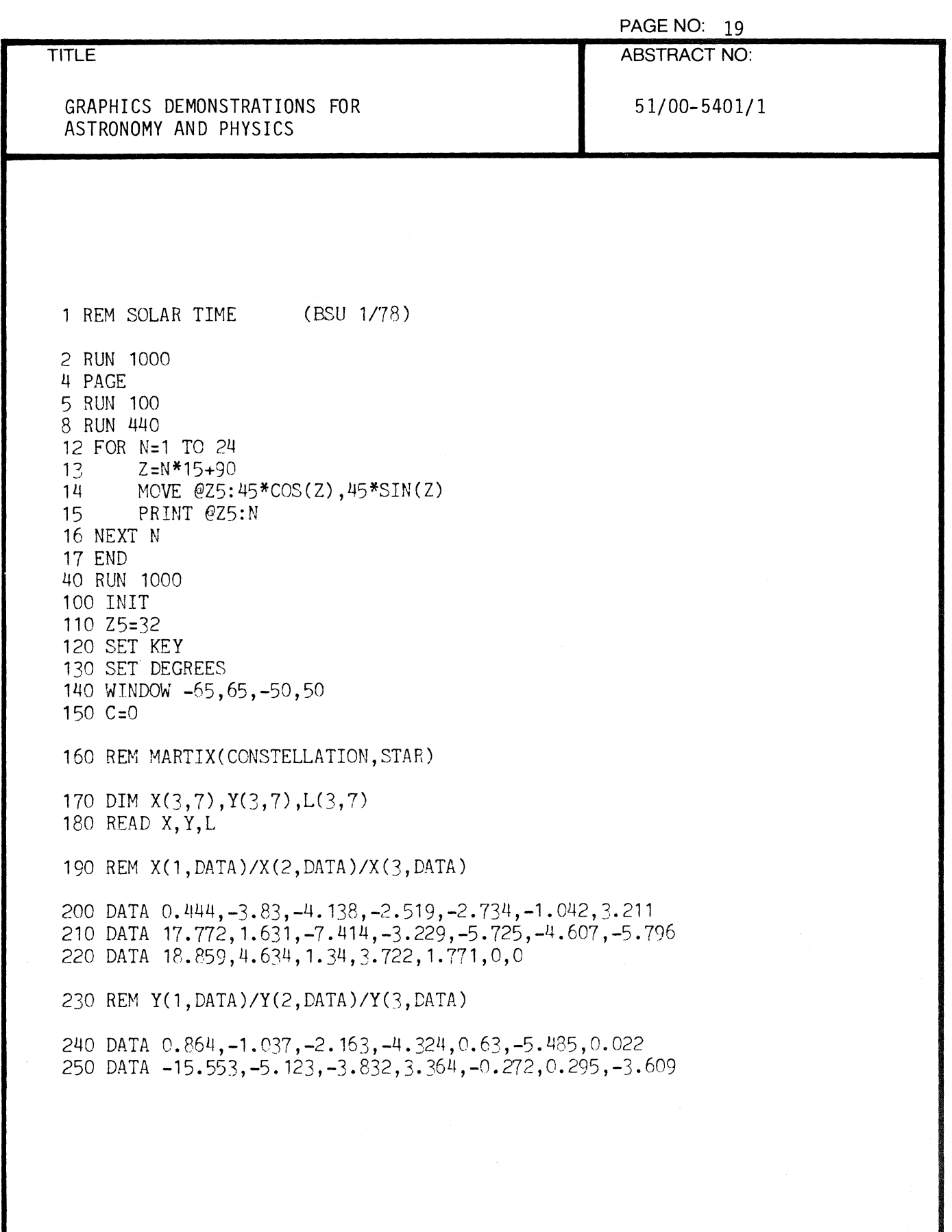

 $\ddot{\phantom{0}}$ 

 $\left($ 

 $\overline{C}$ 

 $\hat{\boldsymbol{\alpha}}$ 

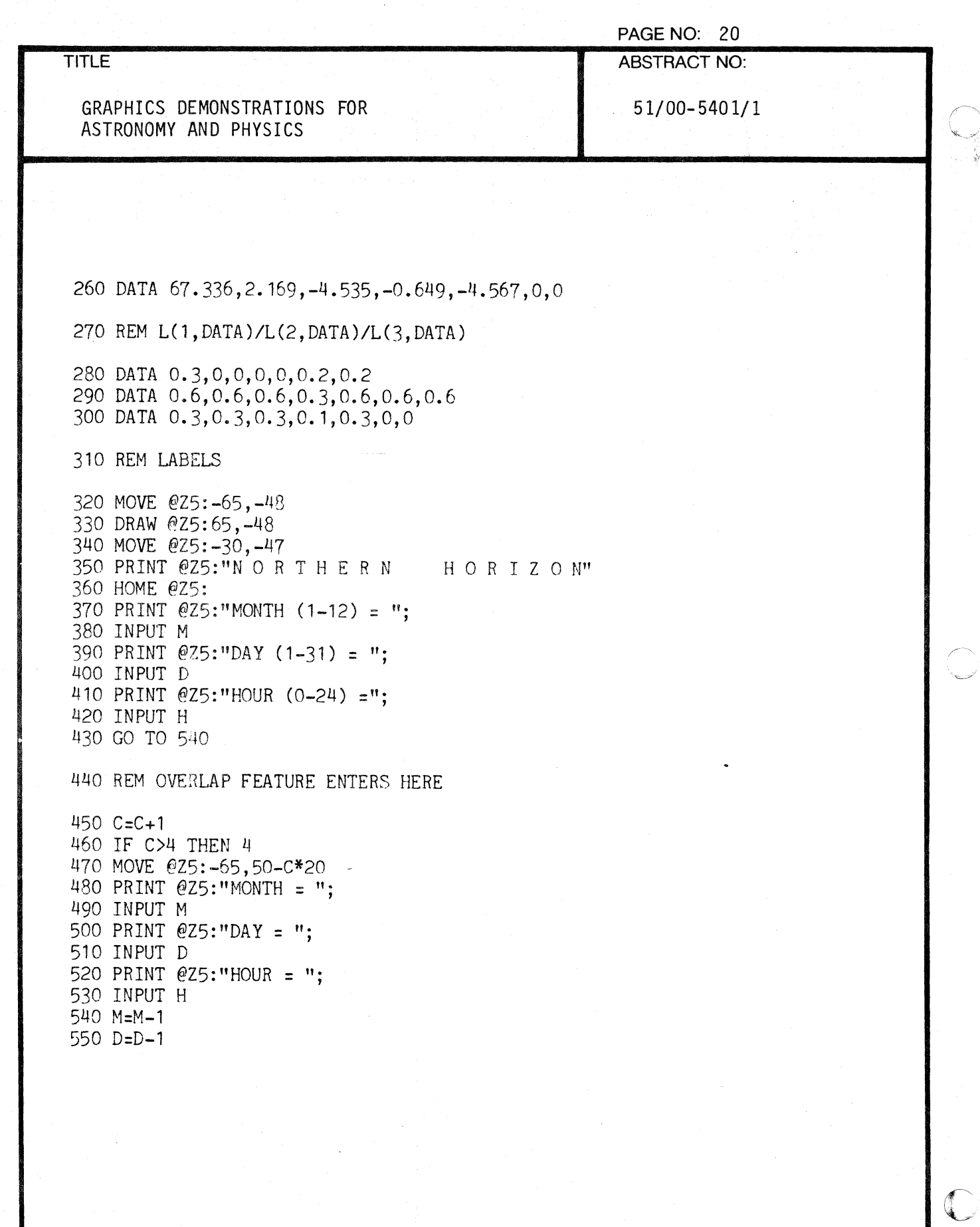

. t

 $\left($ 

PAGE NO: 21 ABSTRACT NO:

GRAPHICS DEMONSTRATIONS FOR ASTRONOMY AND PHYSICS

51/00-5401/1

*560 A:360\*(M+D/30)/12-79.34*  570 S1=6-1.5\*SIN(A) 580 S2=18+1.5\*SIN(A) 590 IF H<Sl OR H>S2 THEN 630 600 PRINT @Z5:"GGWARNING! Sun is up between about"; 610 PRINT @Z5: USING 620:S1,S2 620 IMAGE 2D. lD," and ", 2D. 10," LOCAL STANDARD Time." 630 A= $A+15*(H-12)$ 540 ROTATE A 650 MOVE @Z5:0,0 660 GOSUB 100 670 ROTATE -A 680 HOME 690 END 700 REM DRAWING SUBROUTINE 710 FOR 1:1 TO 3 720 FOR J=1 TO 7<br>730 RMOVE @Z 730 RMOVE @Z5:X(I,J),Y(I,J)<br>740 RDRAW @Z5:L(I,J),O 740 RDRAW @Z5:L(I,J),0<br>750 RDRAW @Z5:0,L(I,J) 750 RDRAW @Z5:0,L(I,J)<br>760 RDRAW @Z5:-L(I.J). 760 RDRAW @Z5:-L(I,J),0<br>770 RDRAW @Z5:0,-L(I,J) 770 RDRAW @Z5:0,-L(I,J)<br>780 NEXT J NEXT J 790 NEXT I 800 RETURN 1000 PAGE 1010 PRINT "PROGRAM INSTRUCTIONS:" 1020 PRINT 1030 PRINT "This program presents a veiw of the Northern sky from a" 1040 PRINT "latitude of approximately 40 degrees North according to" 1050 PRINT "the user's choice of date and time of day." 1060 PRINT 1070 PRINT "PRESS USER #1 TO EXECUTE PROGRAM" 1080 PRINT " USER #2 TO OVERLAP TRIALS"

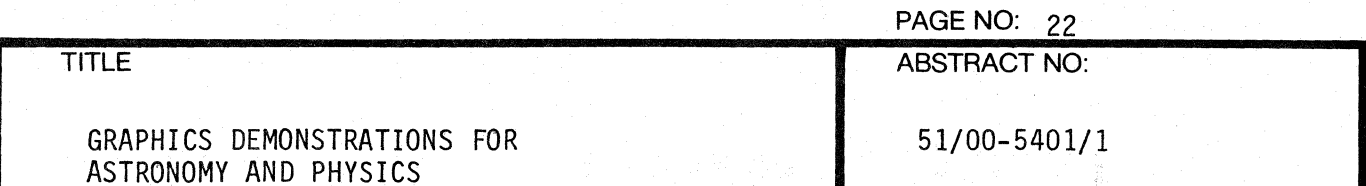

1090 PRINT" 1100 PRINT " 1110 PRINT 1120 END

USER 113 TO DRAW SIDEREAL CLOCK" USER 1110 TO REPEAT INSTRUCTIONS"

 ${*}$  $\sum_{i=1}^{n} \frac{1}{2}$ 

f.

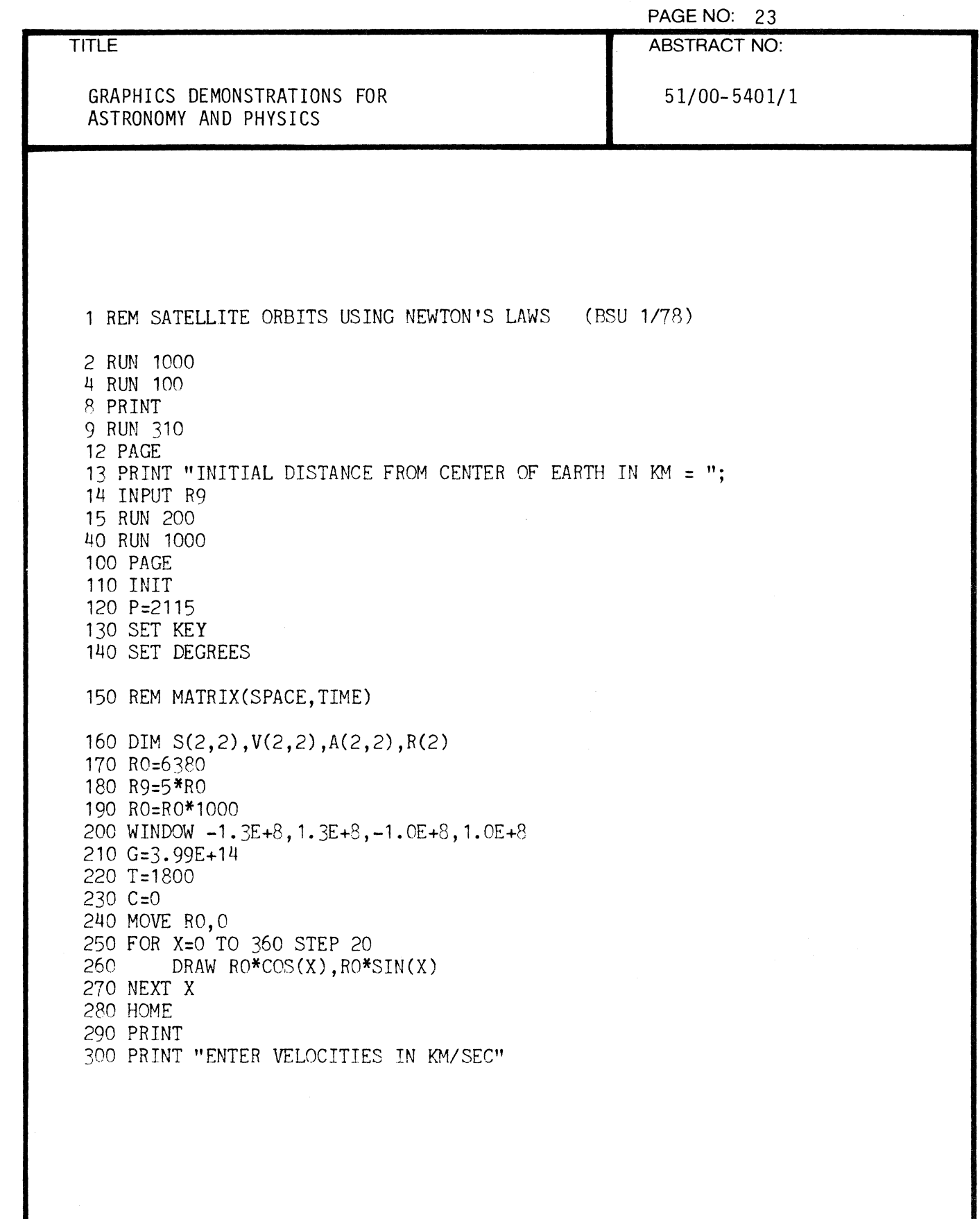

 $\blacksquare$ 

 $\sqrt{\phantom{a}}$ 

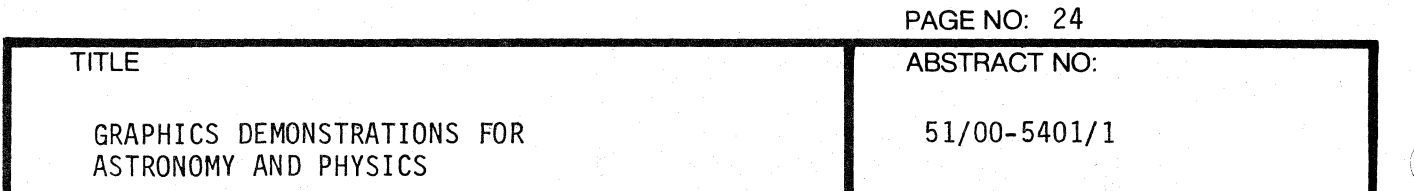

310 REM

```
320 \text{ C} = C + 1330 MOVE R9*1000,0
340 RDRAW 0,0
350 MOVE -1.3E+8, 1.0E+8*(1-C/3)
360 PRINT "RADIAL VEL = ";
370 INPUT V1
380 PRINT "TANGENTIAL = ";
390 INPUT V2
400 V(1,1)=V1*1000
410 V(2, 1) = V2*1000420 S(1,1)=R9*1000
430 S(2, 1)=0440 MOVE S(1, 1), S(2, 1)
450 RDRAW 0,0
460 FOR J=1 TO 2
        R(J)=SQR(S(1,J)<sup>2+S(2,J)</sup><sup>2)</sup>
470
480
        IF R(J) < R0 OR R(J) > 1. 1E+8 THEN 600
490
        FOR I=1 TO 2
500
             A(I,J)=-G*S(I,J)/R(J)\uparrow 3S(I,2)=S(I,1)+V(I,1)*T+A(I,1)*T*2/2510
        NEXT I
520
530 NEXT J
540 FOR I=1 TO 2
550
        A(I, 1) = (A(I, 1) + A(I, 2))/2S(1, 1)=S(1, 1)+V(1, 1)*T+A(1, 1)*T72/2560
570
        V(I, 1)=V(I, 1)+A(I, 1)*T580 NEXT I
590 GO TO 440
600 MOVE -1.3E+8, 1.0E+8*(1-C/3)
610 PRINT
620 PRINT
630 IF R(J)>RO THEN 660
640 PRINT "GGGYOU CRASHED!"
650 END
```
TITLE GRAPHICS DEMONSTRATIONS FOR ASTRONOMY AND PHYSICS 660 PRINT "GESCAPED THE" 670 PRINT "ESTABLISHED LIMITS" 680 END 1000 PAGE 1010 PRINT "PROGRAM INSTRUCTIONS:" 1020 PRINT PAGE NO: 25 ABSTRACT NO: 51/00-5401/1 1030 PRINT "Earth satellite orbits are plotted using an approximation" 1040 PRINT "of Newton's law of universal gravitation. Spiral orbits" 1050 PRINT "indicate a break-down of the approximation." 1060 PRINT 1070 PRINT "Time between points represents 30 minutes" 1080 PRINT lOgO PRINT "PRESS USER #1 TO EXECUTE PROGRAM" 1100 PRINT " #2 TO OVERLAP TRIALS" 1110 PRINT "  $#3$  TO SELECT A DIFFERENT INITIAL SEPARATION" 1120 PRINT" (7000 TO 100,00n KM IS REASONABLE)" 1130 PRINT<br>1140 PRINT " #10 TO REPEAT INSTRUCTIONS" 1150 PRINT 1160 END

 $\blacklozenge$ 

# PAGE NO: 26 **TITLE ABSTRACT NO:** GRAPHICS DEMONSTRATIONS FOR 51/00-5401/1 ASTRONOMY AND PHYSICS 1 REM TRAJECTORY WITH DRAG (BSU 5/77) 2 RUN 1000 4 RUN 100 8 GOSUB 90 9 GOSUB 190 10 GOSUB 95 11 RUN 393 12 PAGE 13 PRINT "DESIRED DRAG COEFFICIENT = "; 14 INPUT D 15 RUN 160 40 RUN 1000 90 VIEWPORT 0, 120, 0, 100 91 WINDOW 0, 120, 0, 100 92 MOVE 0, 100-C\*20 93 RETURN 95 YO=Y9 96 VIEWPORT 20, 120, 0, 100 97 WINDOW -S9\*0.2, S9\*1.8, -S9\*0.2, S9\*1.8 98 RETURN 100 INIT 110 PAGE 120 SET KEY 130 SET DEGREES 140 DIM  $S(2)$ ,  $V(2)$ ,  $A(2)$ 150  $D=0$ 160 PRINT "ELEVATION (0-99 METERS) = "; 165  $C = 0$ 170 INPUT YO 175 Y9=Y0 180 PRINT "INITIAL VELOCITIES (0-99 M/SEC):" 190 PRINT "Vx = "; 200 INPUT V1 210 PRINT "Vy = ";

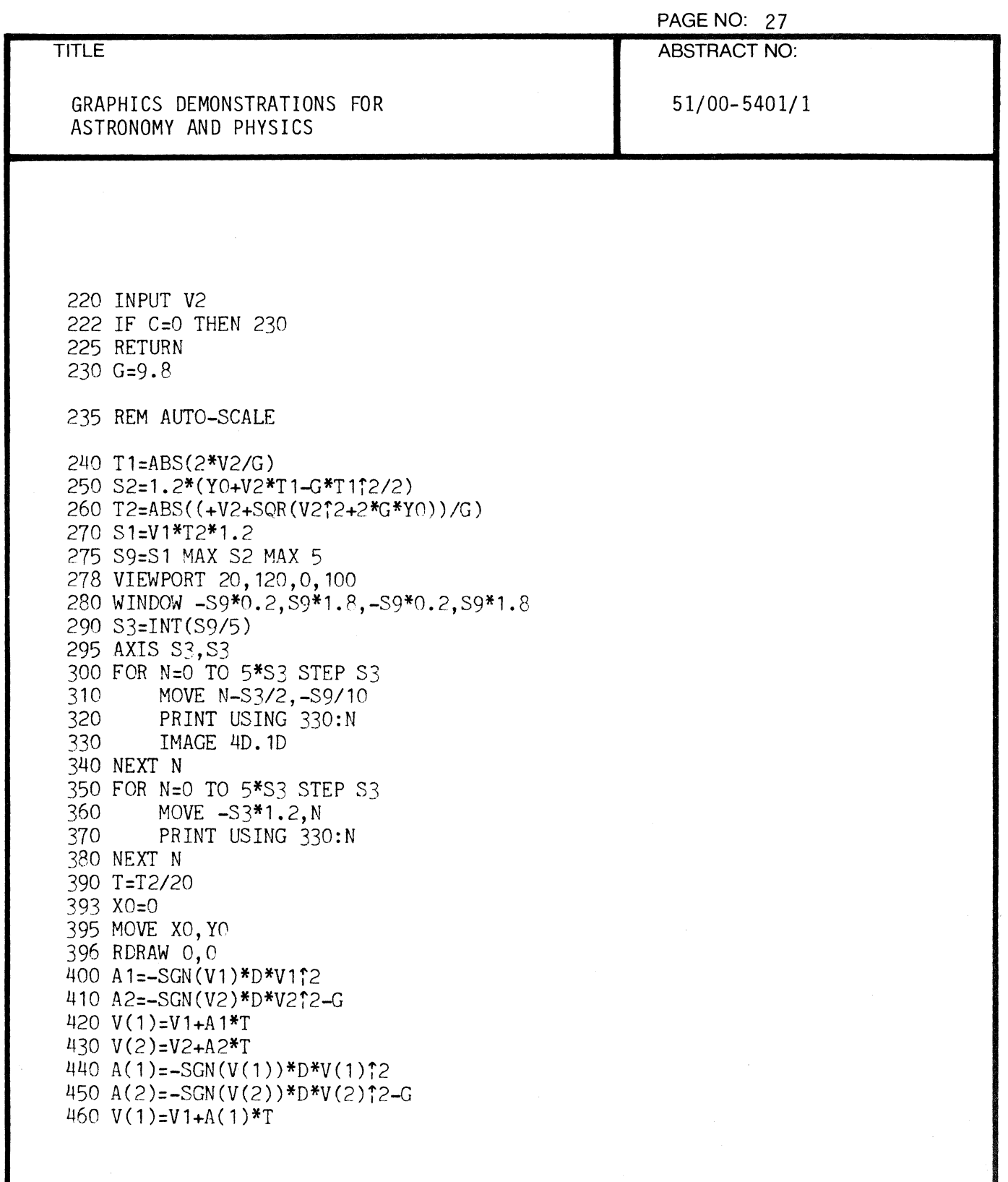

 $\ddot{\phantom{a}}$ 

 $\epsilon$ 

 $\sqrt{\phantom{a}}$ 

ABSTRACT NO:

51/00-5401/1

.<br>Foalas <sup>11</sup>

 $\mathbb{I}_{\alpha}$ y)

GRAPHICS DEMONSTRATIONS FOR ASTRONOMY AND PHYSICS

470  $V(2)=V2+A(2)*T$ 480 S(1)=XO+(Vl+V(1»\*T/2 490 S(2)=YO+(V2+V(2»\*T/2 500 XO=S(l) 510 YO=S(2) 512 V1=V(1) 513 V2=V(2) 520 IF S(2) > 0 THEN 395 530 PRINT "GGG"  $540 \text{ C} = C + 1$ 550 END 1000 PAGE 1010 PRINT "PROGRAM INSTRUCTIONS:" 1020 PRINT 1030 PRINT "TRAJECTORIES ARE PLOTTED WITH OR WITHOUT AIR RESISTANCE." 1040 PRINT 1050 PRINT "PRESS USER 1f1 TO EXECUTE PROGRAM" 1060 PRINT " #2 TO OVERLAP TRIALS" 1070 PRINT " #3 TO SELECT A DRAG COEFFICIENT" 1080 PRINT" *1110* TO REPEAT INSTRUCTIONS" 1090 END

Í

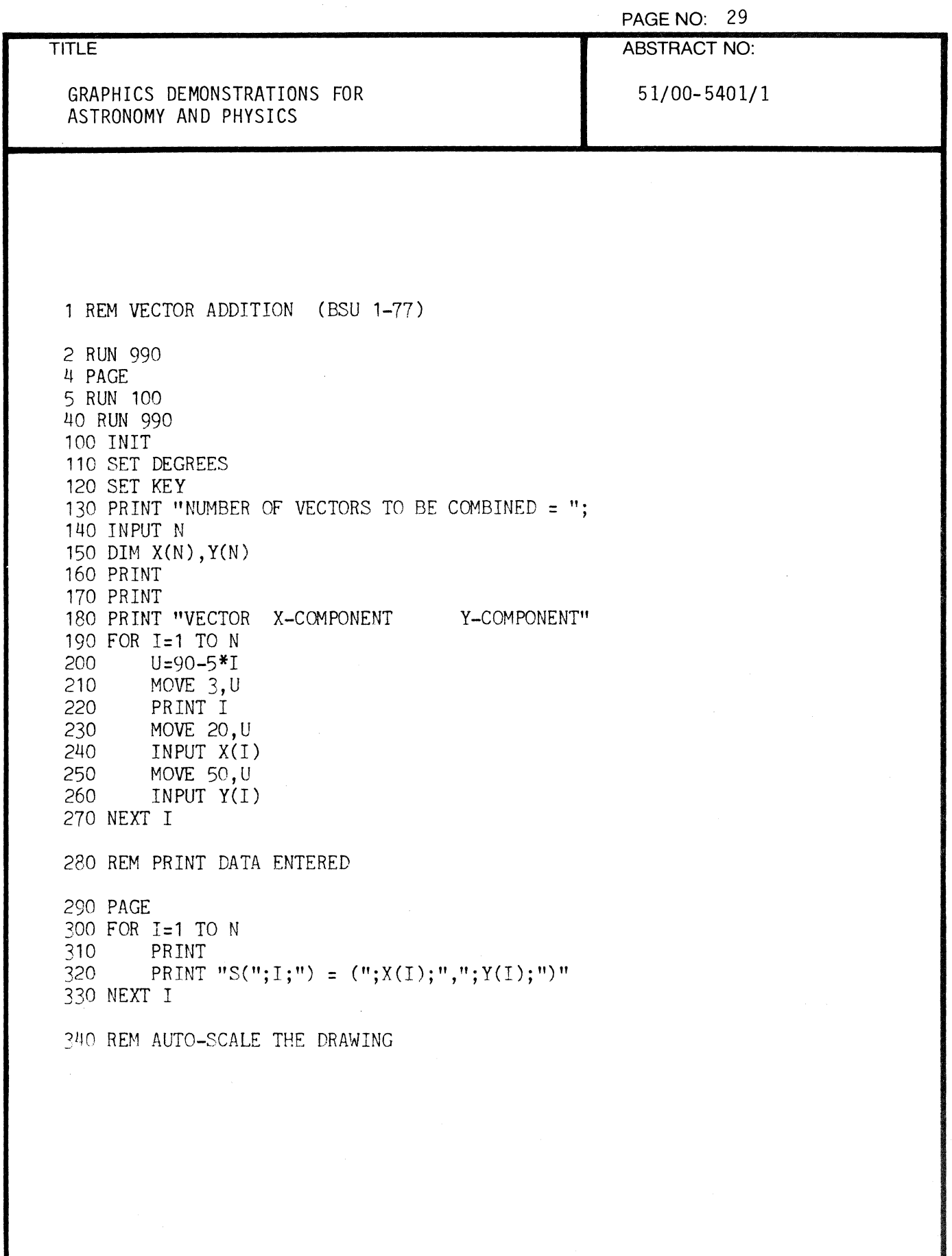

(

薄薄

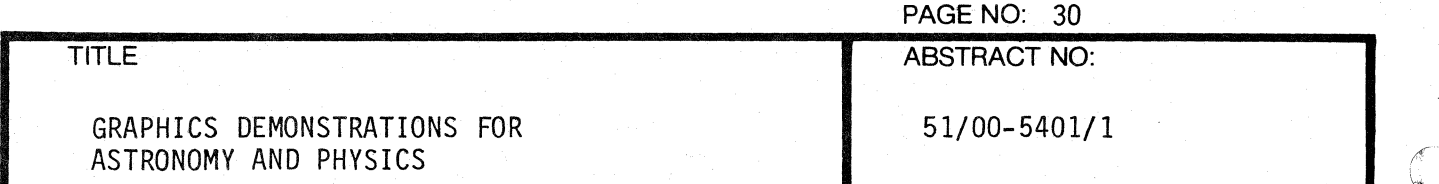

~

 $\mathbf C$ 

350 P1=0 360 P2=O 370 M1=0 380 M2=O 390 FOR I=1 TO N<br>400 IF X(I)>0 400 IF X(I)>0 THEN 430<br>410 M1=M1-X(I) 410 M1=M1-X(I)<br>420 GO TO 440 42C 50 TO 440<br>430 P1=P1+X(I  $430$  P<sub>1=P1+X(I)</sub><br> $440$  IF Y(I)>0 440 IF Y(I)>0 THEN 470<br>450 M2=M2-Y(I) 450 M2=M2-y(I) 460 GO TO 480<br>470 P2=P2+Y(I  $P2 = P2 + Y(I)$ 480 NEXT I 490 REM CHOOSE LARGEST EXCURSION 500 E=P1 MAX M1  $\sim$   $\sim$ 510 E=E MAX M2 520 E=E MAX P2 530 E=1.2\*E 540 VIEWPORT 20,120,0,100 550 WINDOW -E,E,-E,E 560 R1=0 570 R2=O 580 FCR I=1 TO N<br>590 MOVE R1. 590 MOVE R1, R2<br>600 R1=R1+X(I) 600 R1=R1+X(I)<br>610 R2=R2+Y(I) 610 R2=R2+Y(I)<br>620 DRAW R1, R2 620 DRAW R1, R2<br>630 GOSUB 860 630 GOSUB 860<br>640 FOR J=1 TO 640 FOR J=1 TO 210 650 NEXT J 670 MOVE 0.0 680 FOR J=1 TO 5 ...

000-6405-02 TEKTRONIX 4051 PROGRAM

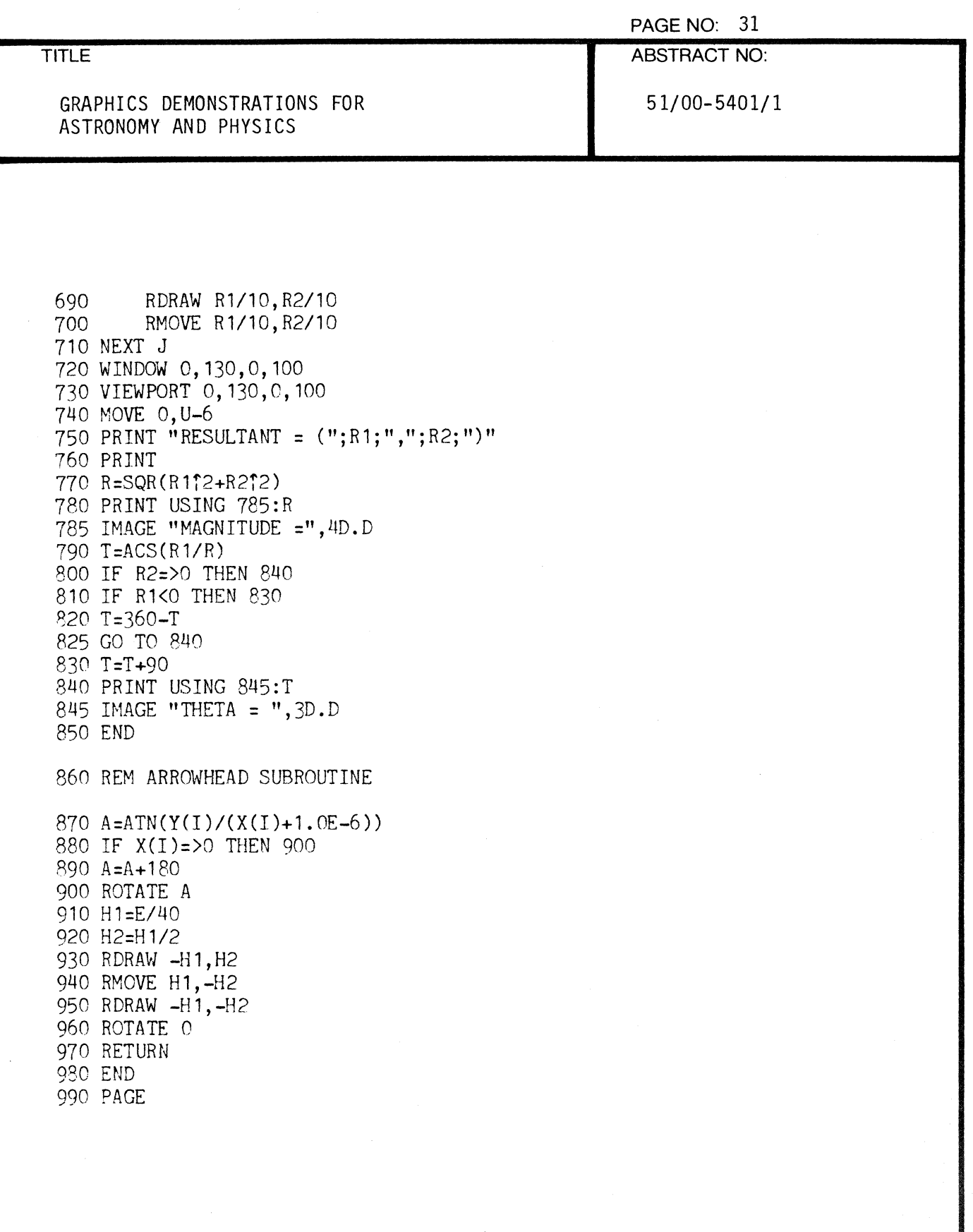

 $\bar{z}$ 

 $\blacklozenge$ 

 $\big($ 

PAGE NO: 32 ABSTRACT NO:

GRAPHICS DEMONSTRATIONS FOR ASTRONOMY AND PHYSICS

51/00-5401/1

1000 PRINT "PROGRAM INSTRUCTIONS:" 1010 PRINT 1020 PRINT "THIS PROGRAM ALLOWS ADDITION OF ANY NUMBER OF VECTORS" 1030 PRINT "BY THE HEAD-TO-TAIL TECHNIQUE" 1040 PRINT 1050 PRINT "PRESS USER #1 TO EXECUTE" 1060 PRINT 1070 PRINT " #10 TO REPEAT INSTRUCTIONS" 1080 END

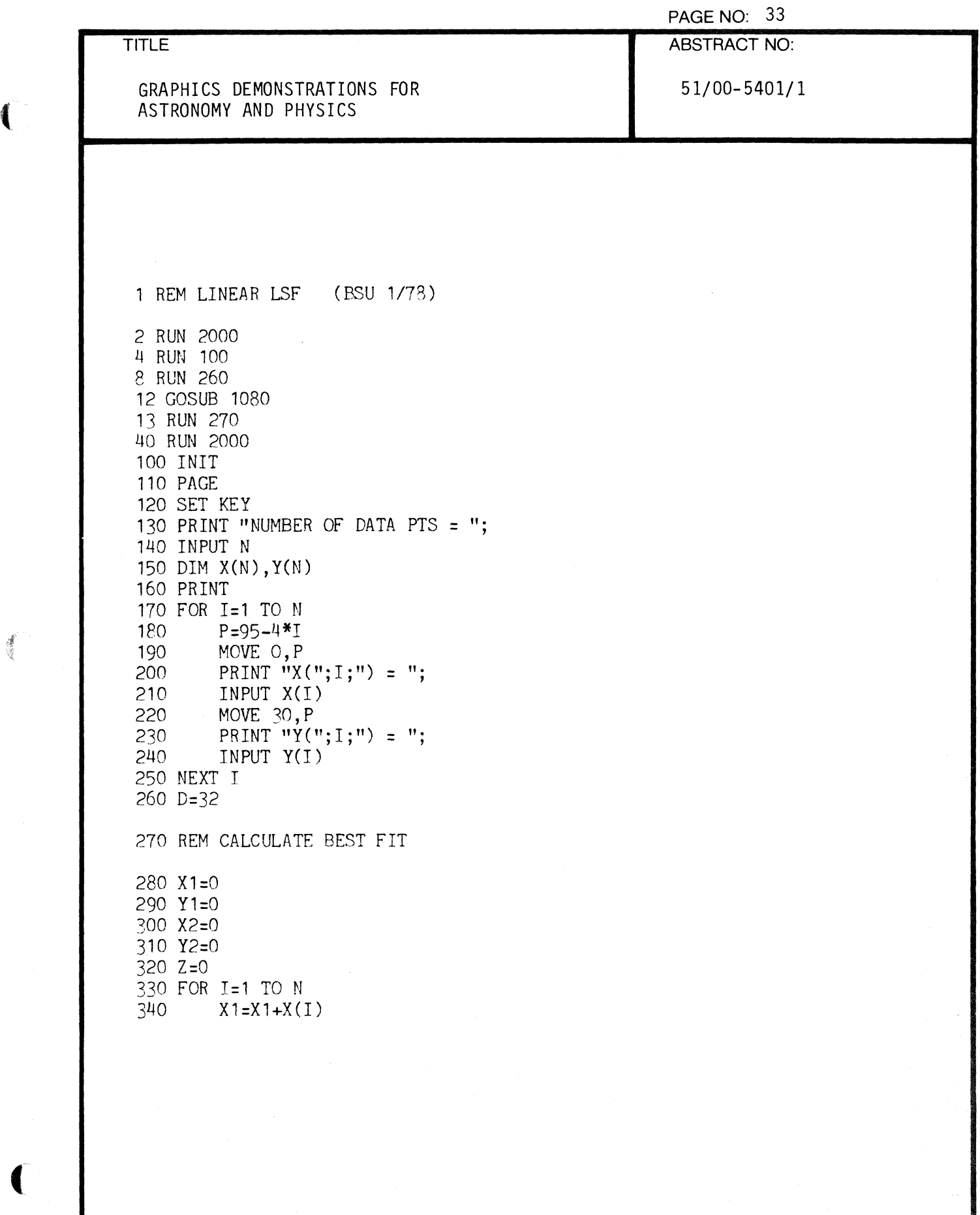

 $\tilde{\chi}$ 

爆炸

₫

#### TITLE ABSTRACT NO:

 $\mathcal{L}(\mathcal{L})$ 

 $\blacksquare$ 

.,

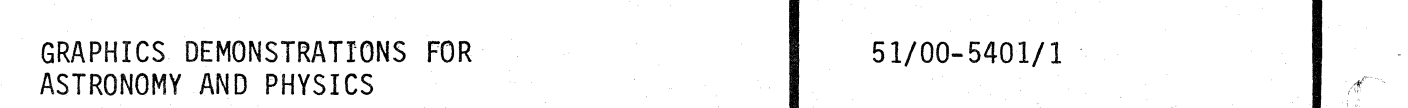

350 Y1=Y1+Y(I) 360 X2=X2+X (I H2 370 Y2=Y2+Y(1 H2  $Z=Z+X(I)*Y(I)$ 390 NEXT I 400 D1=N\*X2-XH2 410 IF D1=O THEN 530 *420 A=(Y1\*X2-X1\*Z)/D1*  430 8={N\*Z-X1\*Y1)/D1 440 E8=1. OE+99 450 E9=1.0E+99 460 IF N<3 THEN 560 470 E1= $(N*X2-X1\degree2)/(N*(N-1))$ 480 E2= $(N*Y2-Y1\uparrow2)/(N*(N-1))$ 490 E3=(N-1 )\*(E2-BT2\*E1)/(N-2) 500 E8=SQR(E3/E1)\*SQR(X2/(N\*(N-1»)) 510 E9=E8\*SQR(N/X2) 520 GO TO 560 530 PRINT "NONAPPLICABLE DATA," 540 PRINT "PROGRAM TERMINATED!" 550 END 560 REM AUTO-SCALE AND DRAW AXIS 570 PAGE @D: 520 PRINT @D: 590 PRINT @D:"DATA POINTS" 600 PRINT @D:"(X,Y)"  $610 L1 = 0$ 620 L2=0 630 FOR 1=1 TO N 640 PRINT *@*D:X(I);", ";Y(I)<br>650 L1=L1 MAX X(I) 650 L1=L1 MAX X(I)<br>660 L2=L2 MAX Y(I) L2=L2 MAX  $Y(1)$ 670 NEXT I 680 PRINT @D: \

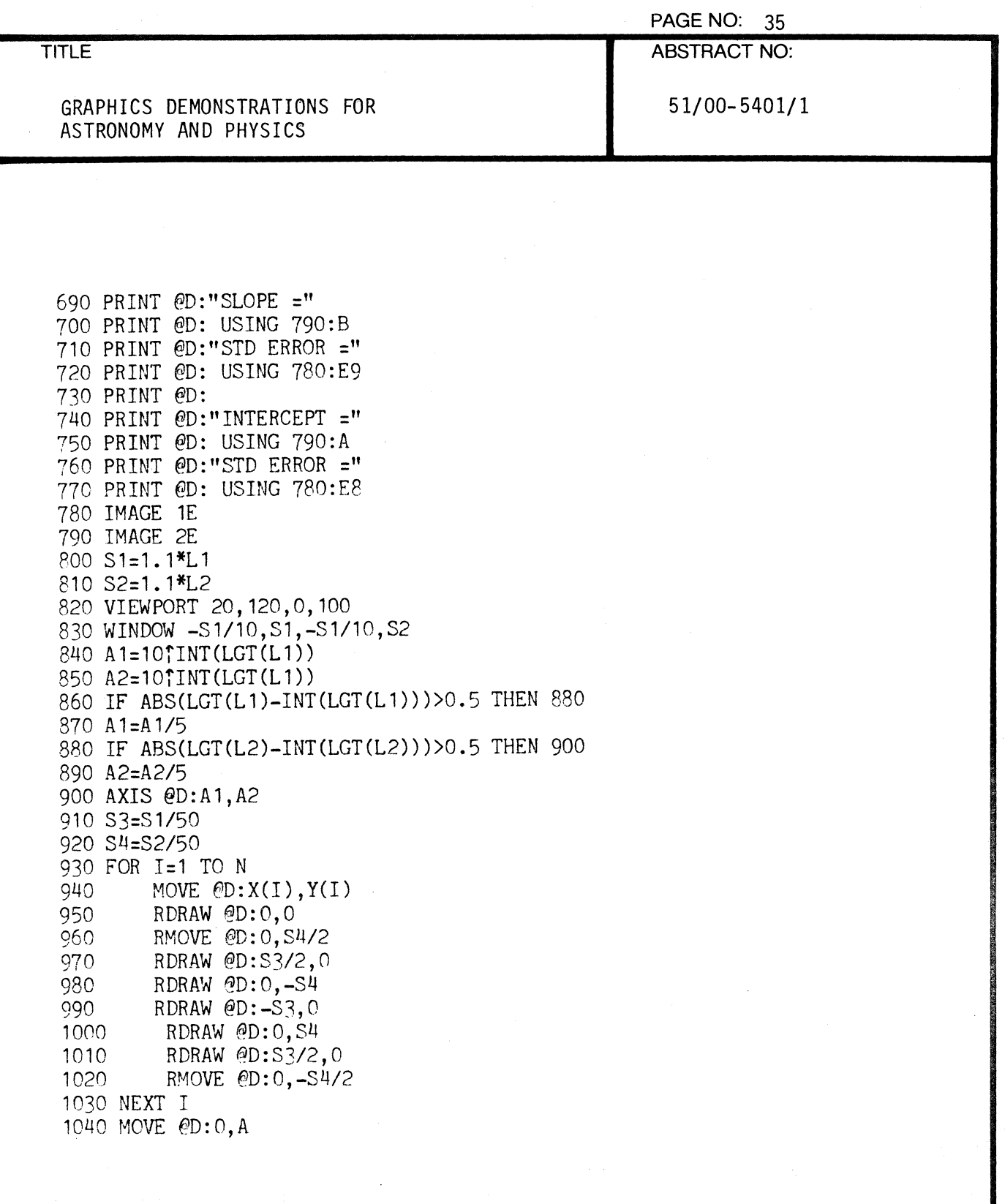

 $\blacklozenge$ 

PAGE NO: 36 ABSTRACT NO:

# GRAPHICS DEMONSTRATIONS FOR ASTRONOMY AND PHYSICS

51/00-5401/1

1050 DRAW @D:S1,A+B\*S1 1060 HOME @D: 1070 END 1080 REM HARD COPY SUBROUTINE 1090 D=1 1100 PAGE 1110 PRINT "ENTER DESIRED LABEL FOR X-AXIS" 1120 INPUT X\$ 1130 PRINT 1140 PRINT "ENTER DESIRED LAGEL FOR Y-AXIS" 1150 INPUT Y\$ 1160 MOVE *@D:S1/10,-S2/20*  1170 PRINT @D:X\$ 1180 SET DEGREES 1190 PRINT @D, 25: 90,90 1200 MOVE *@D:-S1/20,S2/10*  1210 PRINT @D:Y\$ 1220 PRINT @D,25:0,0 1230 RETURN 2000 PAGE 2010 PRINT "PROGRAM INSTRUCTIONS" 2020 PRINT 2030 PRINT "The best fit to a straight line is determined." 2040 PRINT "Standard errors are quoted. " 2050 PRINT 2060 PRINT "PRESS USER #1 TO EXECUTE PROGRAM" 2070 PRINT " *112* AFTER CORRECTING ANY DATA" 2080 PRINT " #3 FOR HARDCOPY PLOT IF TEK 4662 AVAILABLE" 2090 PRINT" *1110* TO REPEAT INSTRUCTIONS"

.. ----------------------------------------~~-----------"-. **------------1.** "',",'

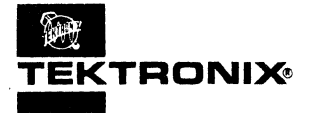

# .TEKTRDNI~ **APPLICATION LIBRARY PROGRAM**

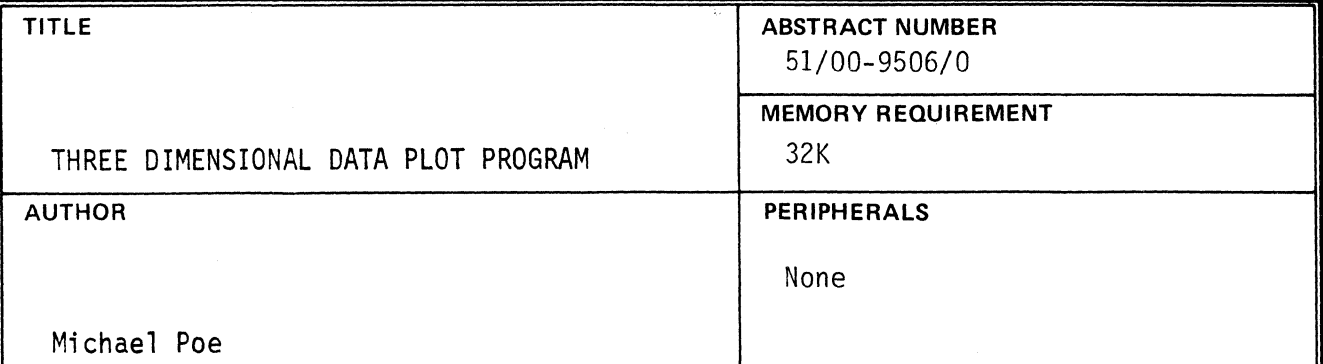

ABSTRACT

 $\blacksquare$ 

This program graphically plots on the screen of the Tektronix 4051 the contents of any M X N matrix. This matrix is entered and can be corrected with the program. There are 6 different methods of data presentation, two of which are in three dimensional perspective. A default viewpoint is calculated for each 3D plot, but the user may rotate the plot or change the perspective.

> The program material contained herein is supplied without warranty or representation of any kind. Tektronix, Inc., assumes no responsibility and shall have no liability, consequential or otherwise, of any kind arising from the use of this program material or any part thereof.

.~.

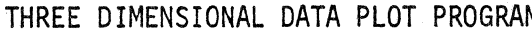

TITLE ABSTRACT NUMBER

M 31/00-9506/0

# INPUT

This program is controlled by choosing an operation by number from a menu that appears on the screen. The first menu viewed by the operator is called the general menu in this documentation, see figure 1.

I~------------------"""--------";'------....oj"'··~·~--:'

When an operation is to be chosen, a blinking question mark will appear on the screen. To choose an operation, type in the number corresponding to the operation desired, and then push the RETURN key.

Data may be entered, changed, and corrected with this program. To enter data into an array, choose operation #7: Data Entry from the general menu.

The program also allows selection of operations from auxiliary menus, see figures 13 and 18.

## OUTPUT

"

This program can create six different types of data plots.

1. 3D HISTOGRAM

The value of each cell of a matrix is represented by the height and diameter of a box located in a matrix grid.

2. 3D POINT PLOT

The value of each eel' of a matrix is represented by a point above that cell and by lines connected to it from neighboring cells.

3. RANGED CELL GRAPH (not 3D)

The value of a cell is represented by the diameter of the square inside it. The range, not the sign, is represented. The cell with the smallest value does not have a square inside it. The cell with the largest value has the largest square inside it.

APPLICATION LIBRARY PROGRAM

#### PAGE NO. 3

 $\blacklozenge$ 

#### TITLE ABSTRACT NUMBER

51/00-9506/0

THREE DIMENSIONAL DATA PLOT PROGRAM

4. SIGNED CELL GRAPH (not 3D)

The value of a cell is represented by the diameter of the polygon inside it. A negative number is denoted by a triangle, a positive number by a square. A value of zero denotes an empty cell.

5. BAR HISTOGRAM (not 3D)

The value of each cell is represented by the height of a vertical bar.

6. POINT PLOT (not 3D)

The value of each cell is represented by the height of a point, and this point is connected with lines to neighboring points within the same row or column.

# HARDWARE REQUIREMENTS

This program requires a Tektronix 4051 with at least 16K of memory, which will allow an array of up to  $7 \times 7$  to be stored. A larger memory size will allow much larger arrays to be plotted.

### PROGRAM LIMITATIONS

A. MEMORY LIMITATIONS (see III above)

# B. PERSPECTIVE LIMITATIONS

The perspective algorithm will fail if the viewpoint is too close to the array to be plotted, or if the viewpoint is exactly above the center of the array.

METHODOLOGY n/a

(

TITLE ABSTRACT NUMBER

THREE DIMENSIONAL DATA PLOT PROGRAM

51/00-9506/0

 $4.06$ 

# OPERATING HINTS

If a viewpoint is to be chosen for a 3D plot of a large size array, first make a signed cell graph (mode 4) to help in the determination of the ideal viewpoint. This will save time because 3D plots take much longer to make then non 3D plots.

REFERENCES n/a

MAN/MACHINE INTERFACE n/a

# OPERATING INSTRUCTIONS

A. LOADING THE PROGRAM

To load the program, key in FIND followed by the file number of the program and press the return key. Then key in OLD, depress the RETURN key, key in RUN, and press the RETURN key again. The starting menu of figure 1 should appear on the screen.

If desired, a driving program to create an array may be keyed in between steps 100 and 4999. When the general menu is on the screen press the BREAK key twice, type in 100, 10 and press AUTO NUMBER key  $# 1$ . Type in your code. A call to the plot program may be made from the driving program with a "GOSUB 5005" step, or by pressing USER DEFINABLE key  $#1$ . When finished, press the AUTO NUMBER key again, then key in "RUN 100" followed by pressing the RETURN key.

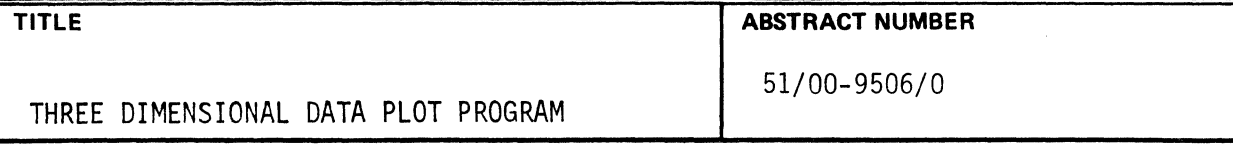

- B. EXAMPLE OF RUNNING THE PROGRAM
	- 1. THE GENERAL MENU

The menu of figure 1 is presented when the program is ready to operate in a new mode. A flashing question mark is generated in the top left quarter of the screen. Type in the number of the desired mode followed by pressing the RETURN key to operate the program. In this example, 7, for data entry, was entered.

# 2. DATA ENTRY

When data entry is chosen, the screen is cleared, and the array dimension statements of figure 2 are printed on the screen. In this example, an array size of 2 rows by 5 columns was used. Each size number was keyed in, followed by pressing RETURN after each number. The screen wiil then look like figure 3. Each data point is keyed in and followed by pressing RETURN. When the array is filled, the screen will look like figure 4. At the end of data entry, the screen is automatically cleared, and the general menu of figure 1 is again printed.

# 3. RANGED CELL GRAPH

 $\blacklozenge$ 

By choosing mode  $#3$ , ranged cell graph, figure 5 was plotted. The program may plot the Y direction (columns) either vertically or horizontally to make maximum use of screen space. In this case, the rows (X) are plotted vertically, and the columns (V) are plotted horizontally. The largest subscript numbers of each dimension are labeled where the subscript number of the opposite dimension is at its smallest value. In this case, the columns (Y) range from 1 on the left to 5 on the right. Row 1 is on the top and row 2 is on the bottom.
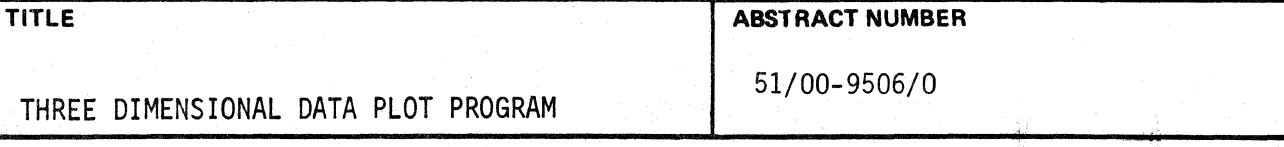

The largest number is in cell  $(1,2)$  and the smallest is in cell  $(1,5)$ in this example. To return to the general menu, the USER DEFINABLE key #1 is pressed.

## 4. SIGNED CELL GRAPH

When mode #4, signed cell graph was chosen from the general menu, figure 6 was obtained. This graph is labeled in the same manner as the ranged cell graph. Squares represent positive numbers, and triangles represent negative numbers. The magnitude of the number is proportional to the diameter of the polygon. In this example, the number in row  $(X)$  l, column  $(Y)$  5, or  $(1,5)$  is negative. To return to the general menu, the USER DEFINABLE key #1 is pressed.

## 5. BAR HISTOGRAM

Mode #5, bar histogram, was used to create figure 7. Either rows (X) or columns (Y) will be plotted horizontally, depending on array dimensions, to make maximum use of screen space. In this example of figure 7, the columns (Y) were plotted horizontally. The thickness of the bars at each horizontal position represent the other dimension of the array. In this case, the thickness represents the rows of X dimension. The slimmest bars represent the cells of the array with the low row (X) or column (Y) numbers. The height of the bar represents the value of the array element. The horizontal line has a value of zero. In this example, the only negative value in the array occurs in row 1, column  $5(1,5)$ . The general menu can be placed on the screen by pressing USER DEFINABLE key #1.

 $\epsilon$  .

 $\left( \begin{matrix} 1 \\ 1 \end{matrix} \right)$ 

(

•

## THREE DIMENSIONAL DATA PLOT PROGRAM

TITLE **ABSTRACT NUMBER** 

51/00-9506/0

### 6. POINT PLOT

The point plot, mode #6, was used to create figure 8. Either rows or columns may be plotted horizontally to use the screen area most effectively. In this case, the columns were plotted horizontally, because in this example there were more columns then rows. The horizontal line has a value of zero. The value of the array cells is represented by the height of a point in relation to the zero line. The points of either each row or each column are connected with lines. The general menu can be called by pressing USER DEFINABLE key #1.

## 7. 3D POINT PLOT

A 3D point plot can be created by choosing mode #2, an example of which is illustrated in figure 9. The grid represents a value of zero. The value of each of the cells is represented by the height of a point above or below the grid. Each of these points is connected to its neighbors in a checkerboard fashion. The viewpoint for a three dimensional plot is usually determined automatically, as it was for this figure. The X and Y axes are labeled in the same way for every three dimensional plot. The X is placed where the X (row  $#$ ) is maximum, and the Y (column#) is minimum. In this example it is placed at  $(2,1)$ . The Y is placed where the Y  $(column \#)$  is maximum and the X (row  $#$ ) is minimum, in this example at  $(1,5)$ . The position of the origin may be determined by the orientation of the X and Y labels. Two lines, drawn through the center of each of the letters, and oriented horizontally to each of these letters, will intersect at the origin. In this example, the origin is in the upper center of the plot.

TITLE ABSTRACT NUMBER

THREE DIMENSIONAL DATA PLOT PROGRAM

51/00-9506/0

### 8. 3D HISTOGRAM

Selecting mode #1 from the general menu causes a 3D histogram to be created (see figure 10). The method of drawing the grid and labeling the axes is identical to that of the 3D point plot. The grid has a value of zero. The value of an element of the array is represented by both the height of the box above or below the grid and by the diameter of the box. Note that in this example, element (1,5) is negative.

## 9. ROTATION OF 3D VIEWPOINT

In this example, the 3D histogram is used to illustrate the rotation of viewpoint. Mode 11: change of perspective is chosen from the general menu for this purpose. When it is chosen, figure 11 appears on the screen. In this example, a counterclockwise rotation of the graph is used. The number 2 is keyed in followed by pressing RETURN for this type of rotation. The general menu will then be printed on the screen. If mode 2: 3D histogram is chosen, then figure 12 will be plotted on the screen. Notice that this is the same plot as figure 10, only rotated. Clockwise rotation is used in a similar manner.

10. To choose exactly a viewpoint for a three dimensional plot, select mode 11: change of perspective from the general menu. Mode 3: choose viewpoint is then chosen from the change of perspective menu. Figure 13 is then printed on the screen. The flashing-question mark indicates that data is needed. The X,Y, and Z values of the desired viewpoint, in this case (0,3,3), is entered by typing in each number followed by pressing RETURN after each number, see figure 14. The general menu is then printed on the screen. If the 3D histogram is then selected from it, in this example the resulting data plot is figure 15. The general menu is replaced on the screen by pressing USER DEFINABLE key #1.

APPLICATION LIBRARY PROGRAM

 $\mathbb{C}$ i'

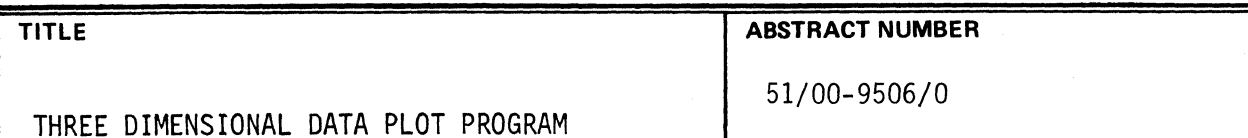

If, for example, a different viewpoint is desired, then choose mode 11: change of perspective from the general menu. Data is entered in the same way as above, in this example the viewpoint (0,O,3) was desired, see figure 16. The same 3D histogram from this new perspective is shown in figure 17.

## 11. COMPARISON OF TWO ROWS OR COLUMNS OF DATA

To compare two rows or columns of data, select mode 10: comparison of two rows or columns from the general menu. The menu of figure 18 ts then printed on the screen. In this example, 2 was keyed in followed by pressing RETURN, so that two columns would be compared. The row and column numbers are each keyed in followed by pressing the RETURN key for each number. The numbers do not have to be in ascending order. Do not type the "and" that is illustrated in figure 18, as this is printed by the program. The program will then return to the general menu. In this example, if 3D histogram is then chosen, then figure 19 will be plotted.

#### 12. SELECTION OF PART OF AN ARRAY

*,I*  '(

(

Mode #9: selection of part of array allows truncation of part of the array for plotting. Enter the range of the rows (X) and columns (Y) of the plot by keying in the numbers and pressing RETURN after each number, see figure 20. The word "to" of figure 20 should not be typed in, as it is printed by the program. In this example, rows 1 to 2 and columns 2 through 4 will be plotted. After the numbers are entered, the general menu will be printed. If a 3D histogram is plotted, as in this example, it would look like figure 21.

 $\mathcal{A}_{\mathcal{F}}$ 

 $\sim 100$  $\mathcal{A}_{\mathcal{A}}$ 

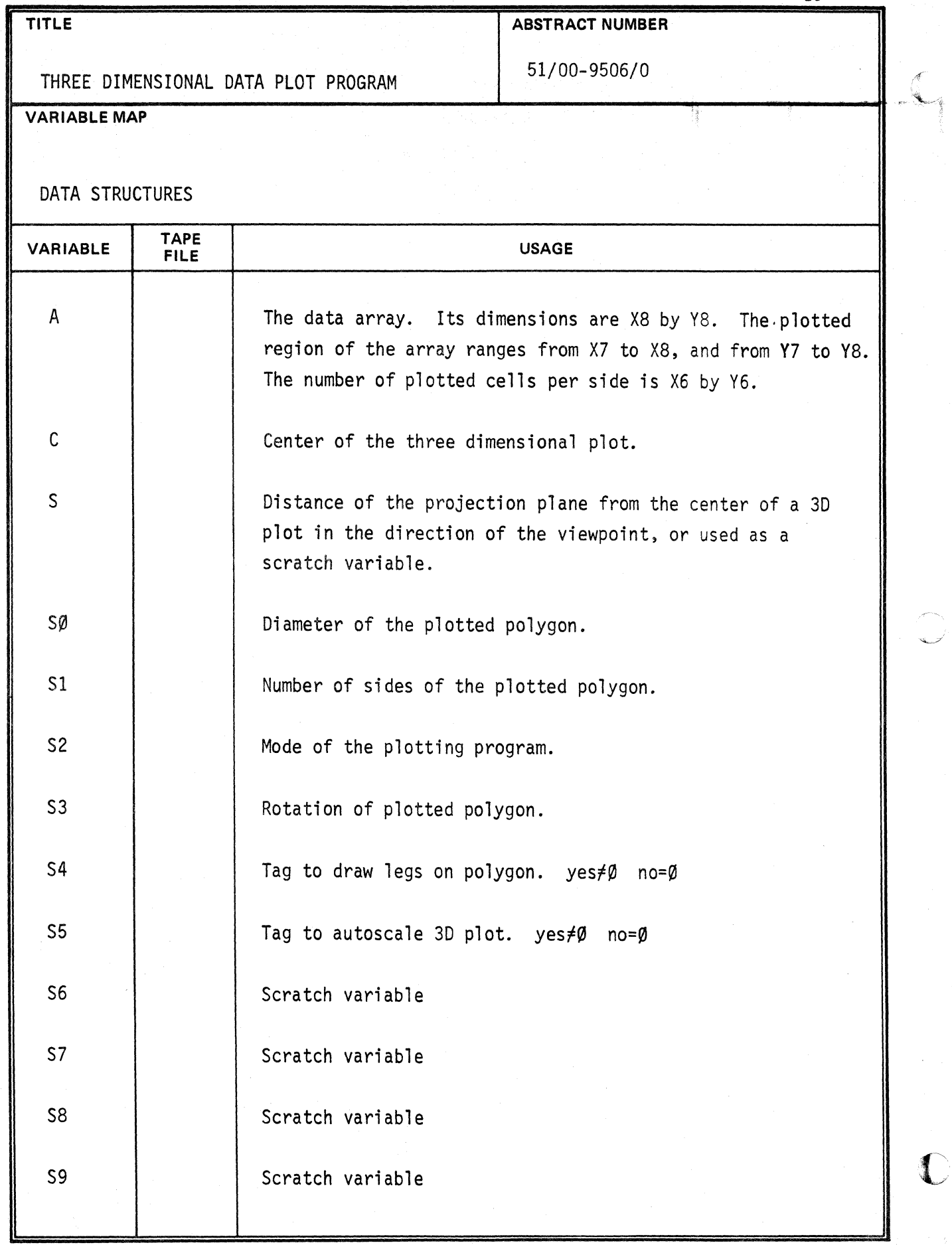

 $\sim$   $\sim$ 

 $\sim$   $\omega$ 

APPLICATION LIBRARY PROGRAM

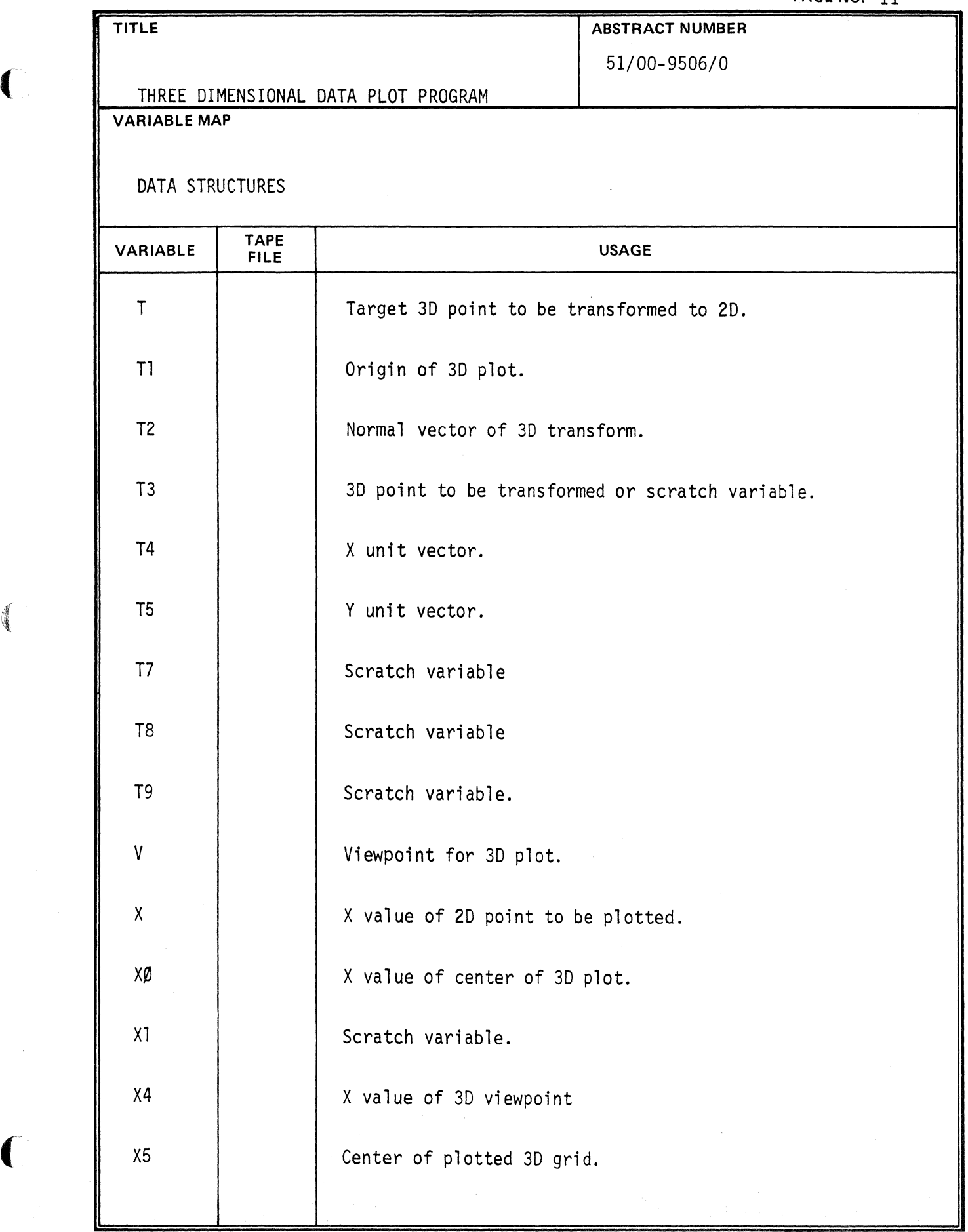

 $\mathcal{A}$ 

◀

ABSTRACT NUMBER

51/00-9506/0

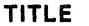

THREE DIMENSIONAL DATA PLOT PROGRAM

## VARIABLE MAP

DATA STRUCTURES

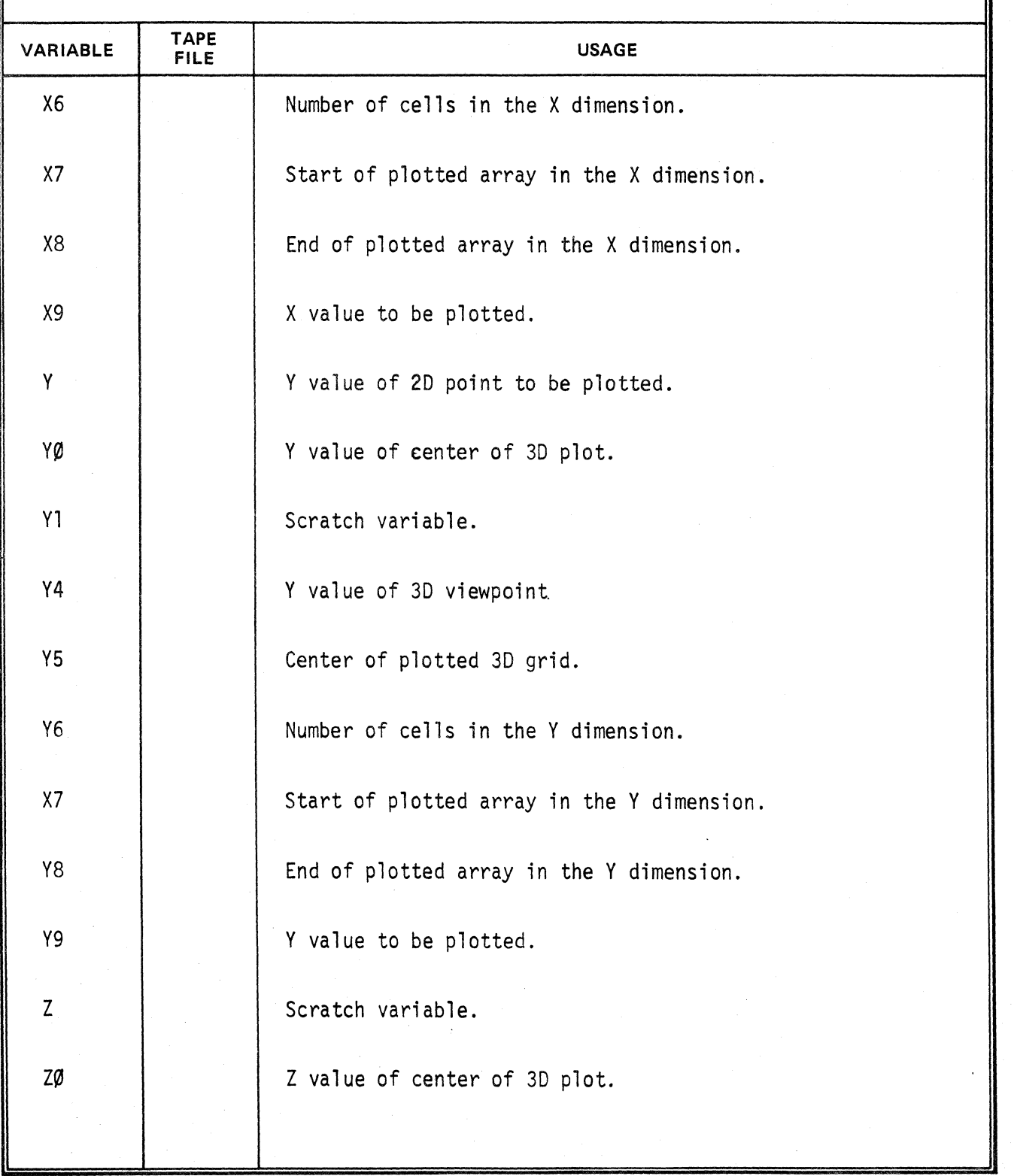

APPLICATION LIBRARY PROGRAM

 $\int$ 

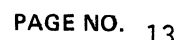

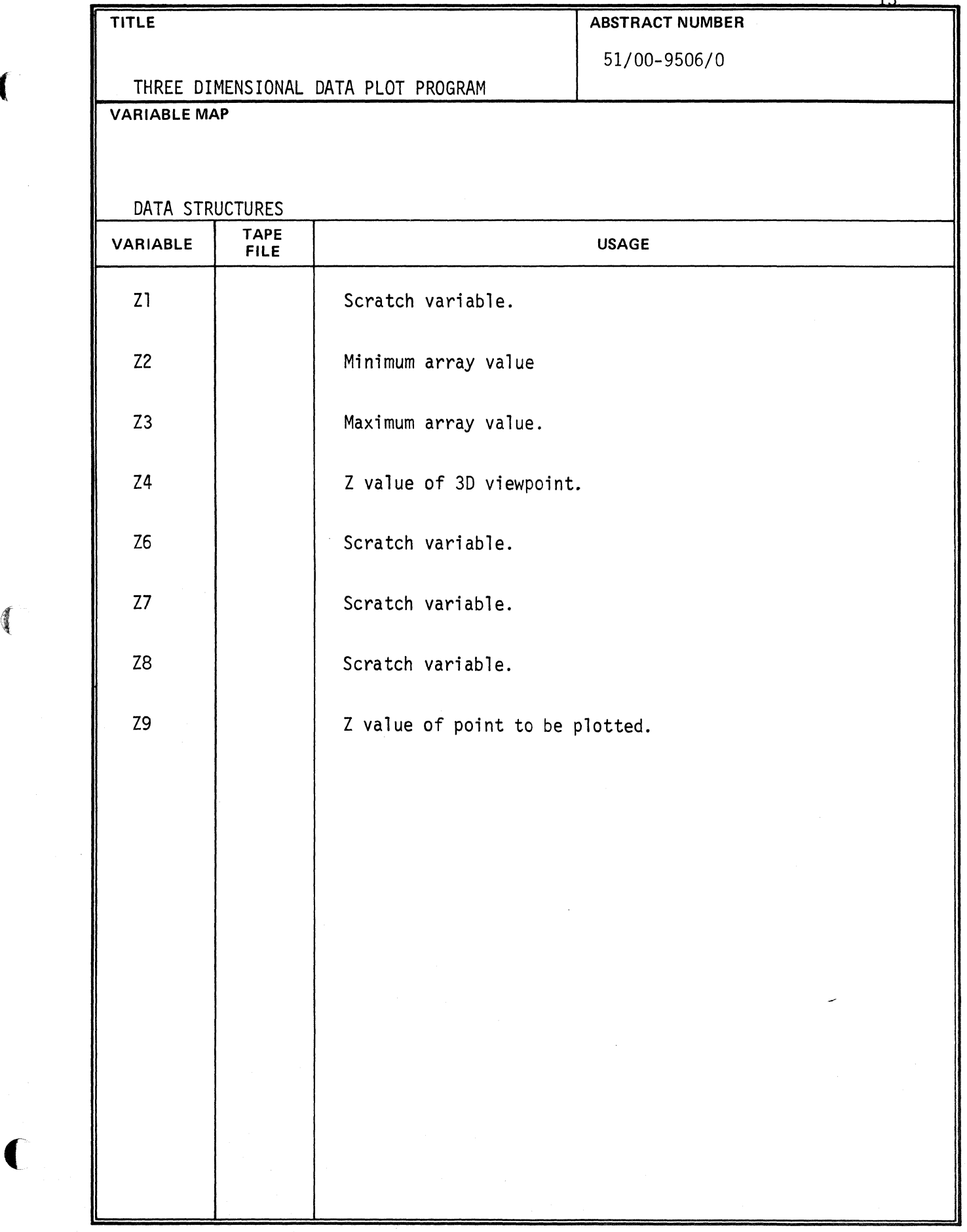

(

 $\sim$ 

 $\sim$ 

€

 $\overline{\phantom{a}}$ 

APPLICATION LIBRARY PROGRAM

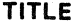

THREE DIMENSIONAL DATA PLOT PROGRAM

51/00-9506/0

ABSTRACT NUMBER

MEMORY ALLOCATION FOR THE PROGRAM

The program takes up approximately 15.8K.

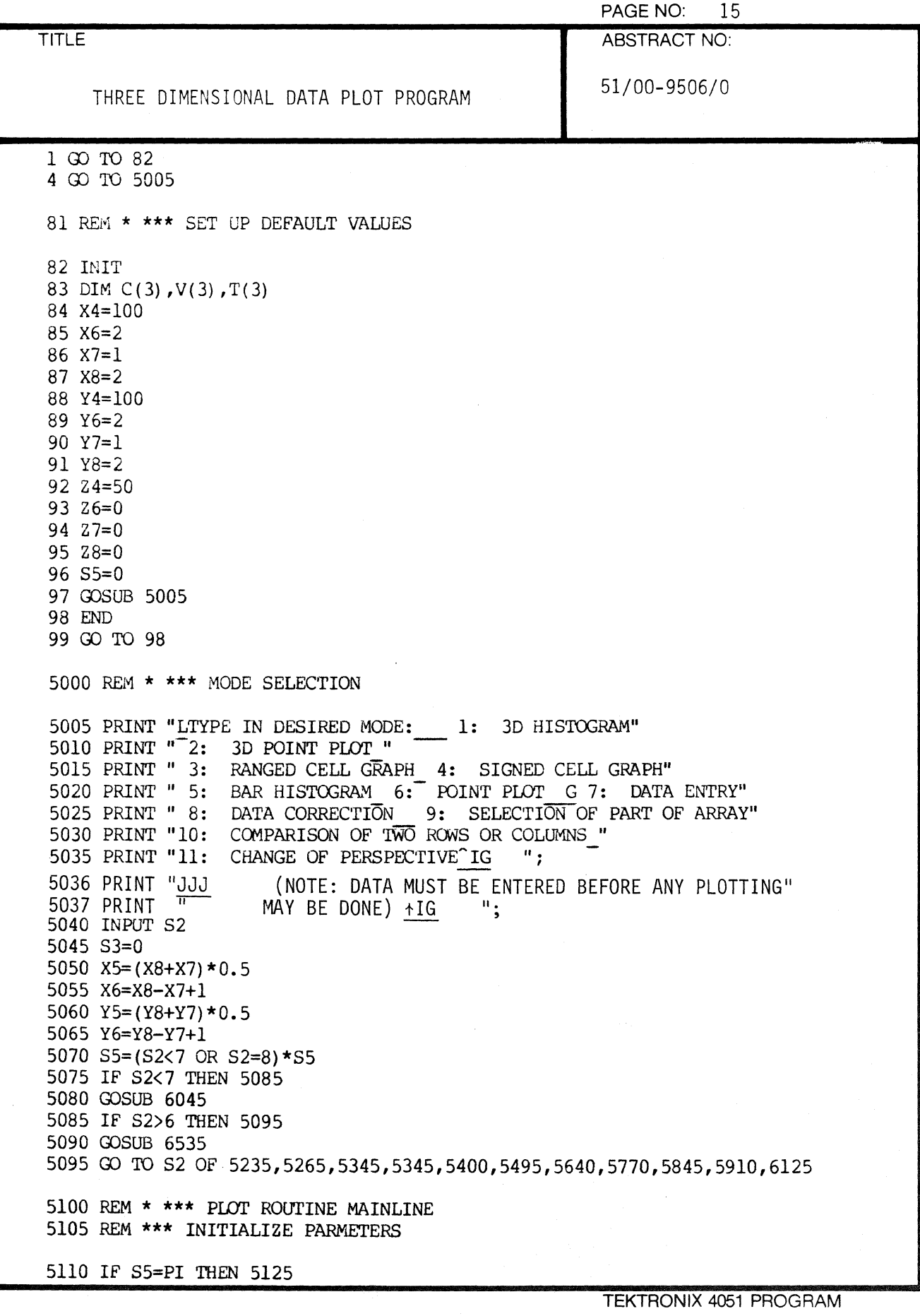

 $\blacklozenge$ 

 $\blacklozenge$ 

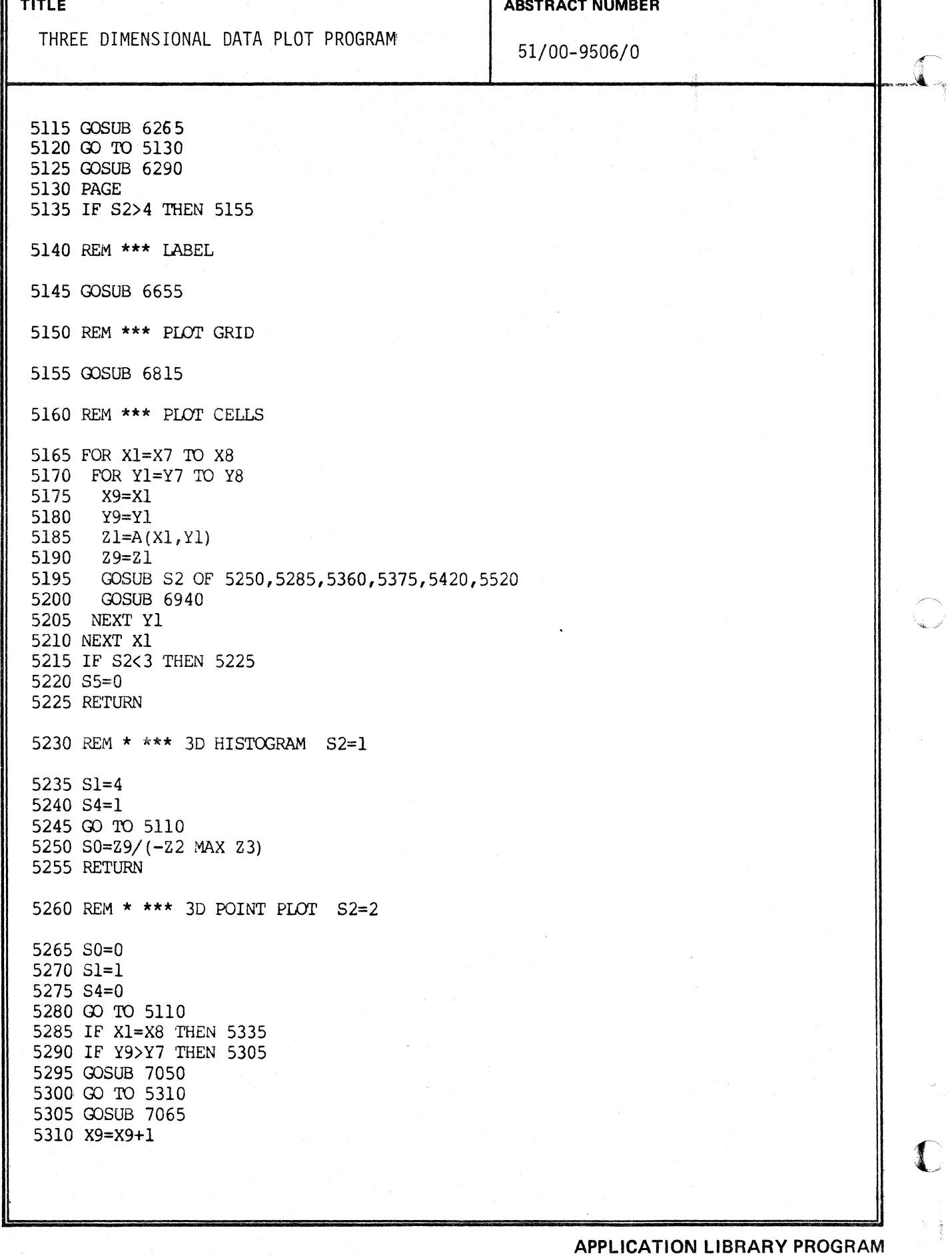

r

**PAGE** NO. 16

ñ

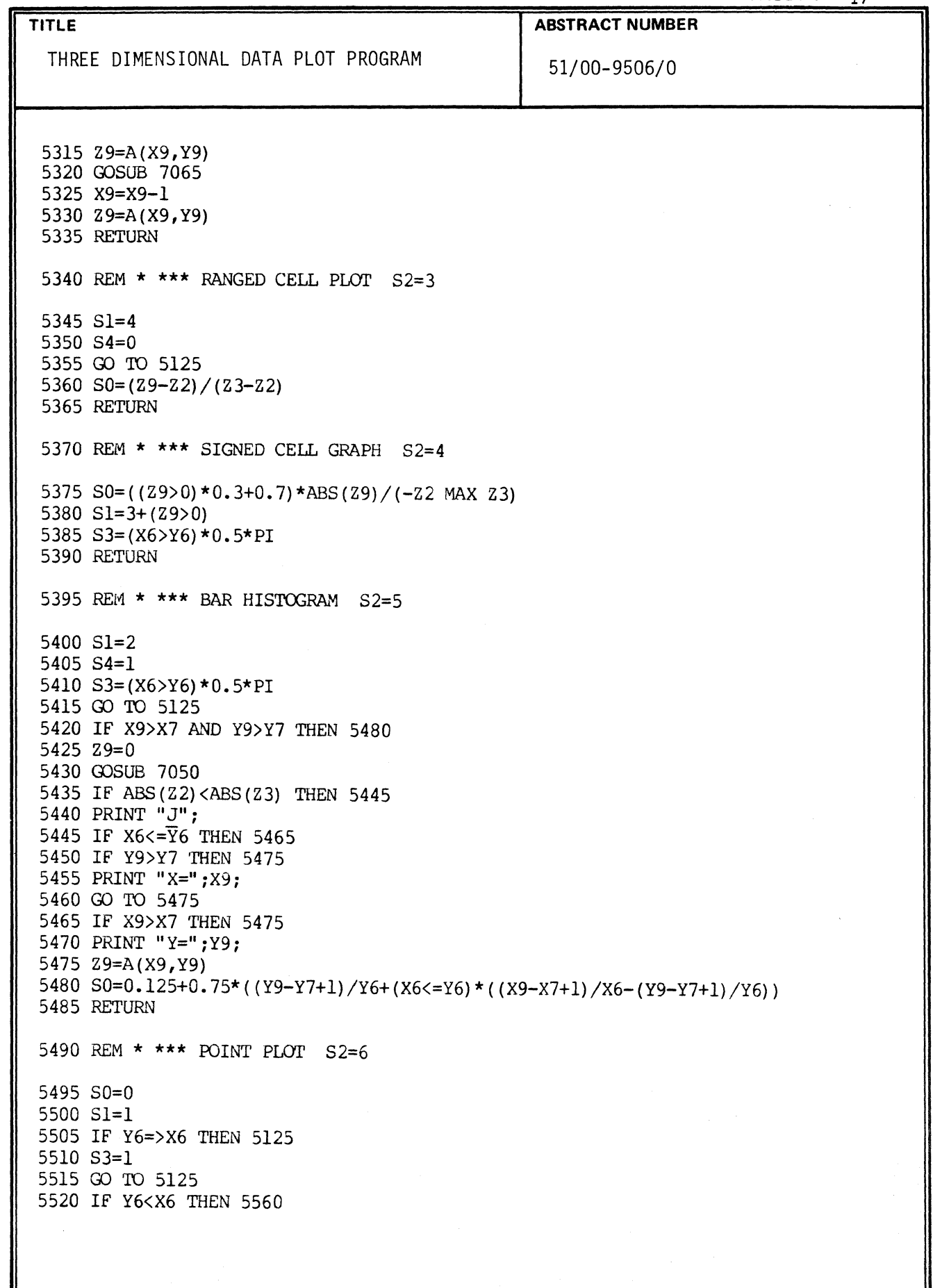

 $\mathbf{v}^{\prime}$ 

6

覆

 $\blacklozenge$ 

APPLICATION LIBRARY PROGRAM

PAGE NO.  $18$ **TITLE ABSTRACT NUMBER** THREE DIMENSIONAL DATA PLOT PROGRAM 51/00-9506/0 5525 IF Y9>Y7 THEN 5555 5530 GOSUB 7050 5535 IF 29<0 THEN 5545 5540 PRINT "J"; 5545 PRINT " $\bar{X}$ =";X1; 5550 MOVE X, Y 5555 RETURN 5560 IF X9>X7 THEN 5585 5565 GOSUB 7050 5570 IF 29<0 THEN 5580 5575 PRINT "J"; 5580 PRINT  $\vec{Y} = "Y1;$ 5585 IF X1<X8 THEN 5605 5590  $S1=2$ 5595 Y1=Y8 5600 RETURN 5605 X9=X1+1 5610 Z9=A(X9,Y9) 5615 GOSUB 7050 5620 Z9=A(X1, Y1) 5625 X9=X1 5630 RETURN 5635 REM \* \*\*\* DATA ENTRY S2=7 ROWS  $(X)$ "<br>"; 5640 PRINT "LGTYPE IN DIMENSIONS 5645 PRINT " COLUMNS  $(Y)$  " 5650 INPUT X8 5655 PRINT "  $\cdots$ 5660 INPUT Y8 5665 DIM A(X8,Y8)  $5670 S3 = 3$ 5675 FOR S9=1 TO X8 5680 FOR S8=1 TO Y8  $5685$   $S3=53+1$ 5690 IF S8=1 AND S3<30 THEN 5715 5695 "IF S8=1 AND S3>29 THEN 5705 5700 IF S3<34 THEN 5725 5705 PAGE 5710  $S3=0$ ROW #  $(X=)$  ";S9;" " 5715 PRINT " 5720  $S3 = S3 + 4$ PRINT " COLUMN #  $(Y=) "; S8; " DATA = ";$ 5725 5730 INPUT A(S9, S8) 5735 NEXT S8 5740 NEXT S9 5745  $X7=1$ 5750 Y7=1 5755 S5=0 5760 GO TO 5005

PAGE NO. 20 TITLE ABSTRACT NUMBER THREE DIMENSIONAL DATA PLOT PROGRAM 51/00-9506/0 n r" .. ;. \_\_\_\_\_\_\_\_\_\_\_\_\_\_\_\_\_\_\_ ...... \_\_\_\_\_\_\_ ...... \_\_\_\_\_\_\_\_\_ ~·· .. ·I~. '; 5985 NEXT 59 5990 GO TO 5005 5995 Y7=26 MIN Z7 6000 Y8=Y7+1 6005 IF ABS(Z7-Z6)=1 THEN 5005 6010 FOR 59=X7 TO X8 6015 58=A(59,Y8) 6020 A(S9,Y8)=A(59,Z6 MAX Z7) 6025 A(59,Z6 MAX Z7)=S8 6030 NEXT 59 6035 00 TO 5005 6040 REM \*\*\* RE5TORE ARRAY 6045 IF Z8=0 OR ABS(Z7-Z6)=1 THEN 6115 6050 IF Z8=2 THEN 6085 6055 FOR 59=Y7 TO Y8 6060 88=A(Z6 MAX Z7,59) 6065 A(26 MAX  $27, S9$ ) = A((26 MIN  $Z7$ ) + 1, S9) 6070 A( $(26$  MIN  $27$ )+1,S9)=S8 6075 NEXT 59 6080 00 TO 611 0 6085 FOR 59=X7 TO X8 6090 58=A(59,Z6 MAX Z7) 6095 A(S9,Z6 MAX Z7)=A(59,(Z6 MIN Z7)+1) 6100 A(S9,(Z6 MIN Z7)+1)=S8 6105 NEXT S9 6110 Z8=0 6115 RETURN 6120 REM \* \*\*\* CHANGE OF PERSPECTIVE S2=11 6125 PRINT "LGTYPE IN DESIRED MODE: 1: ROTATE GRAPH CLOCKWISE" 6130 PRINT  $\overline{12}$ : ROTATE GRAPH COUNTERCLOCKWISE 3: CHOOSE VIEWPOINT" 6135 PRINT " 4: AUTOSCALE<sup> $\overline{1}$ </sup> " : 6135 PRINT " 4: AUTOSCALE<sup>^</sup>I 6140 S5=PI 6145 INPUT S9 6150 GO TO 59 OF 6155,6175,6190,6235 6155 59=X4-XO+YO 6160 X4=-Y4+YO+XO 6165 Y4=S9 6170 00 TO 5005 6175 59=-X4+XO+YO 6180 X4=Y4-YD+XO 6185 00 TO 6165<br>6190 PRINT " GRAPH RANGES FROM:  $X: ";X7;" "TO ";X8;" "Y: ";$ 6195 PRINT Y7;" TO ";Y8;" PREVIOUS VIEWPOINT:INEW VIEWPOINT:" 6200 PRINT " X: ";X4;"  $\overline{Y:}$  ";Y4;" Z: ";Z4;"  $\overline{K}$ KKII"; 6205 INPUT  $X\overline{4}$ 6210 PRINT "II";  $\mathbb C$ 

APPLICATION LIBRARY PROGRAM

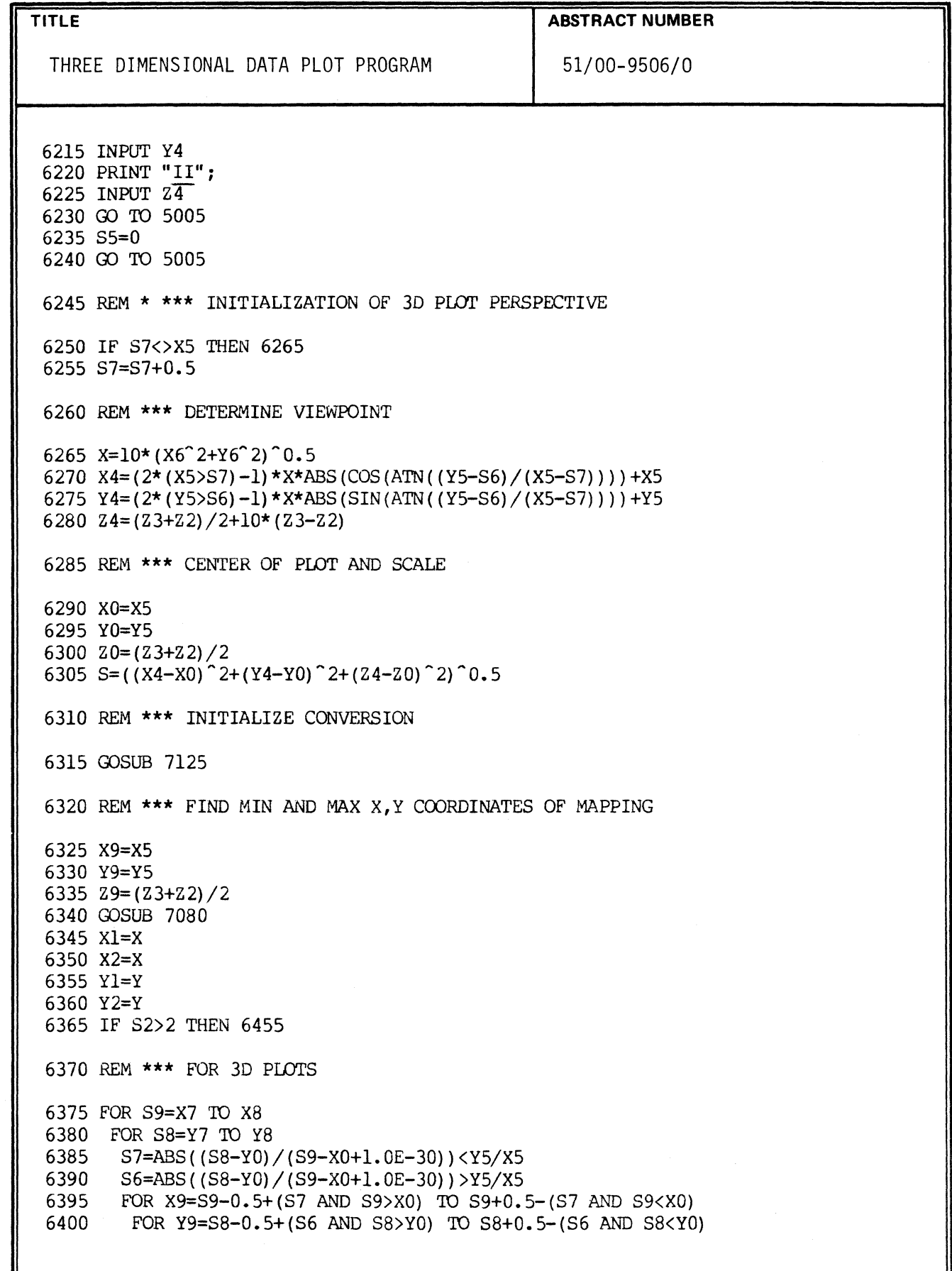

 $\mathcal{A}$ 

Í

ſ

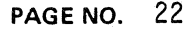

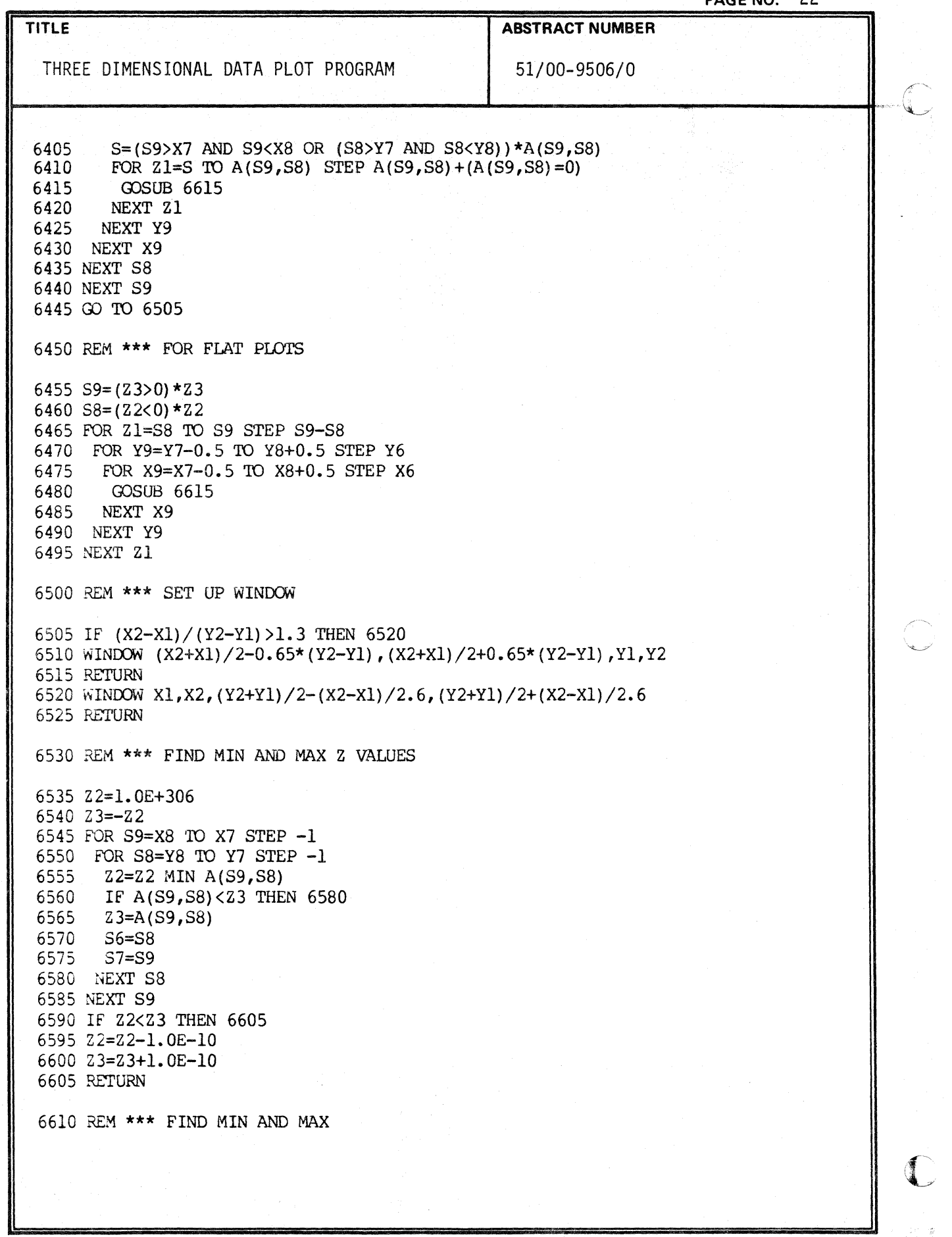

APPLICATION LIBRARY PROGRAM

 $\mathbb{C}$ 

 $\mathcal{B}$ -le

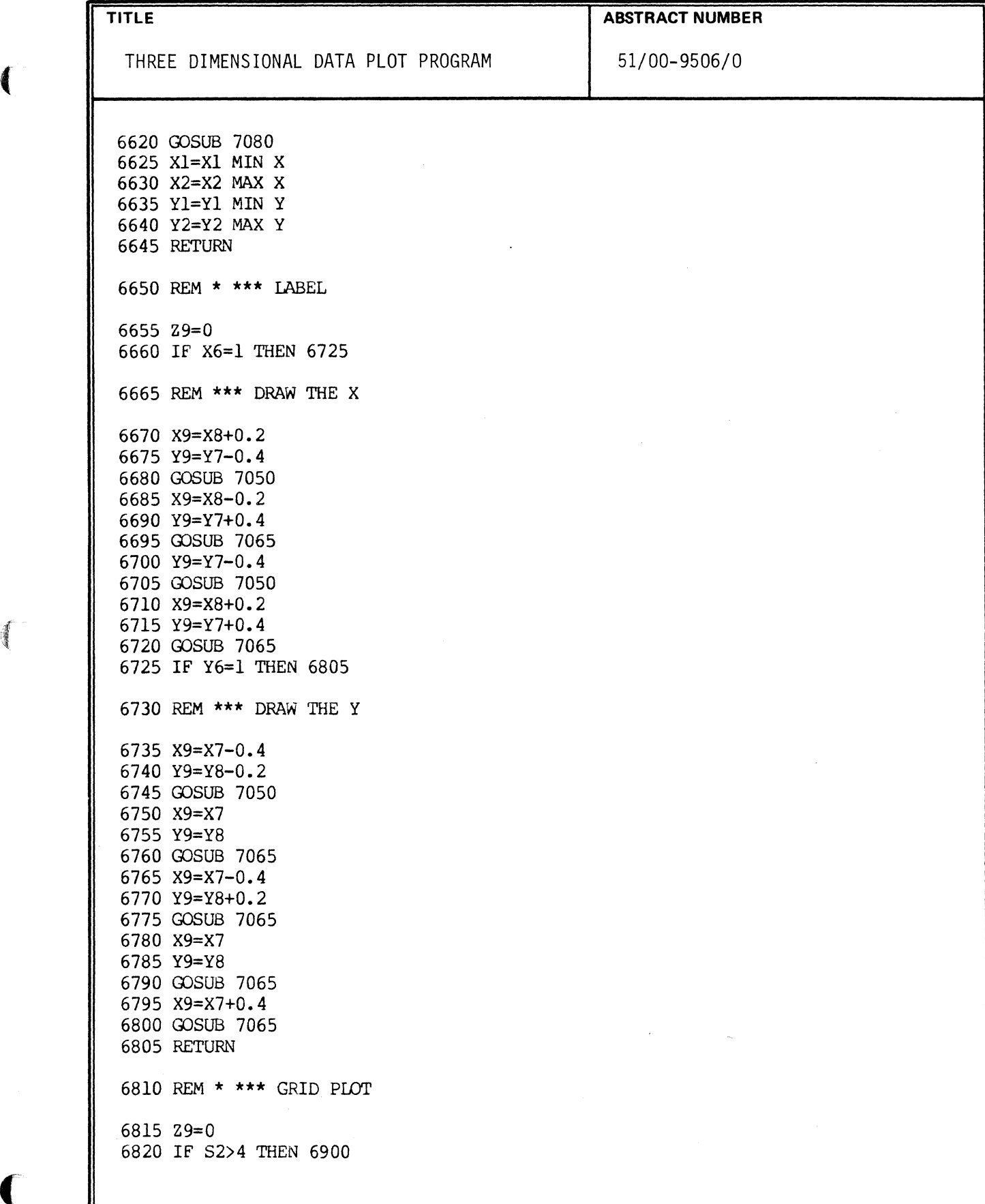

{

**PAGE** NO. 23

 $\frac{1}{4}$  ).

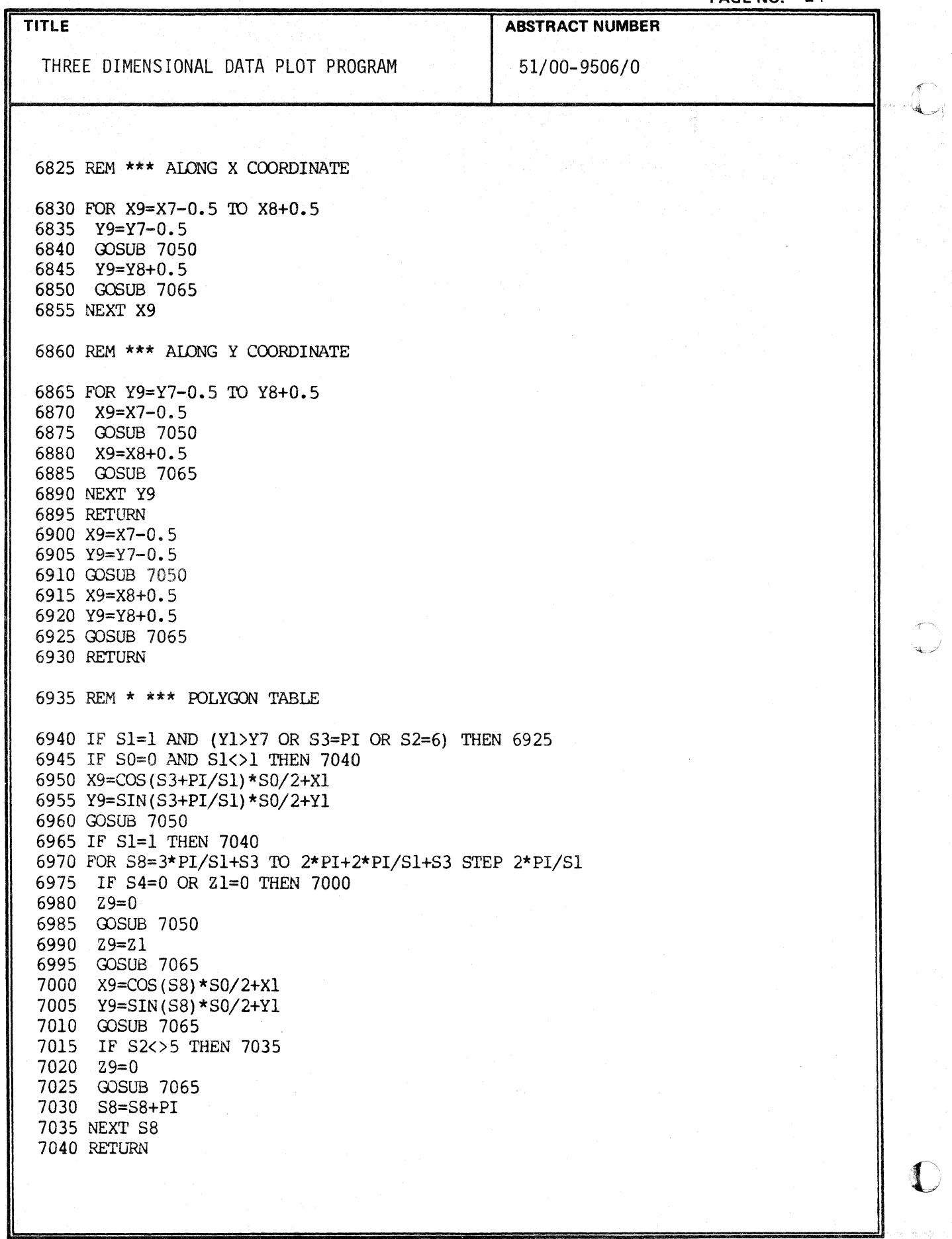

ł

 $\overline{\phantom{a}}$ 

APPLICATION LIBRARY PROGRAM

 $\bigcirc$ 

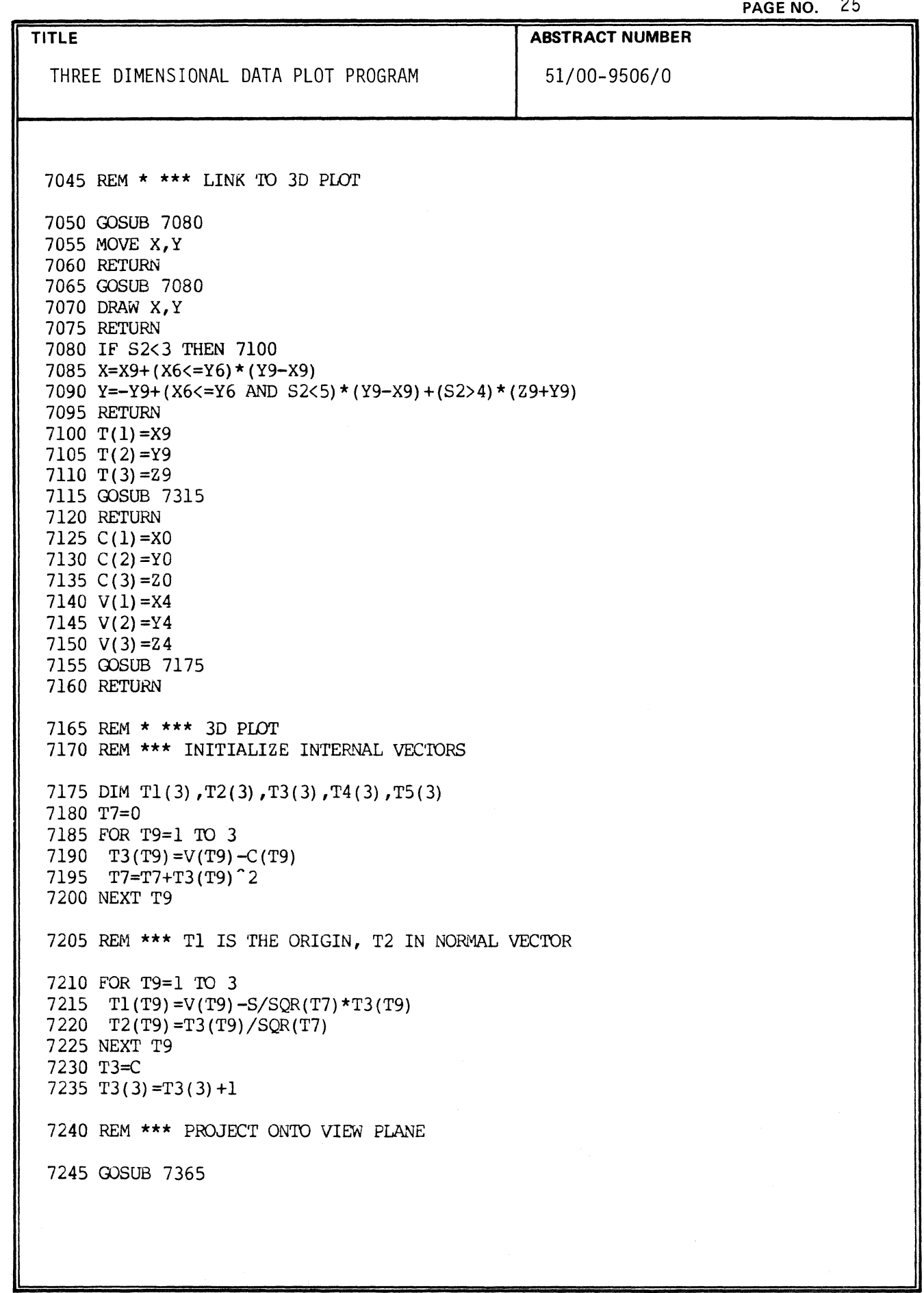

 $\blacksquare$ 

J

 $\Delta$ 

 $\big($ 

TITLE **ABSTRACT NUMBER** 

THREE DIMENSIONAL DATA PLOT PROGRAM 51/00-9506/0 ...... --------....;..-----....;..--...... --------"-------fl,, ~/· ~ :

7255 T7=0 7260 FOR T9=1 TO 3 7265  $T7=T7+(T3(T9)-T1(T9))$  2 7270 NEXT T9 7275 FOR T9=1 TO 3 7280  $T5(T9) = (T3(T9) - T1(T9)) / SQR(T7)$ 7285 NEXT T9 7290  $T4(1) = T5(2) * T2(3) - T5(3) * T2(2)$ 7295 T4(2)=T5(3) \*T2(1) -T5(1) \*T2(3) 7300 T4(3)=T5(1)\*T2(2)-T5(2)\*T2(1) 7305 RETURN 7310 REM \*\*\* ENTRY POINT TO CALC. 2D VALUES 7315 T3=T 7320 GOSUB 7365 7325 x=o 7330 y=o 7335 FOR T9=1 TO 3 7340 X=X+(T3(T9)-T1(T9»\*T4(T9) 7345 Y=Y+(T3(T9)-T1(T9)) \*T5(T9) 7350 NEXT T9 7355 RETURN 7360 REM \*\*\* INTERNAL ROUTINE TO PROJECT TO VIEW PLANE 7365 T7=0 7370 T8=0 7375 FOR T9=1 TO 3 7380 T7=T7+(T1(T9)-T3(T9»\*T2(T9) 7385 T8=T8+(V(T9)-T3(T9»\*T2(T9) 7390 NEXT T9 7395 FOR T9=1 TO 3 7400  $T3(T9) = (V(T9) - T3(T9)) * T7/T8 + T3(T9)$ 7405 NEXT T9 7410 RETURN 7415 REM  $***$  END OF 3D PLOT PROGRAM  $***$ 

APPLICATION LIBRARY PROGRAM

c

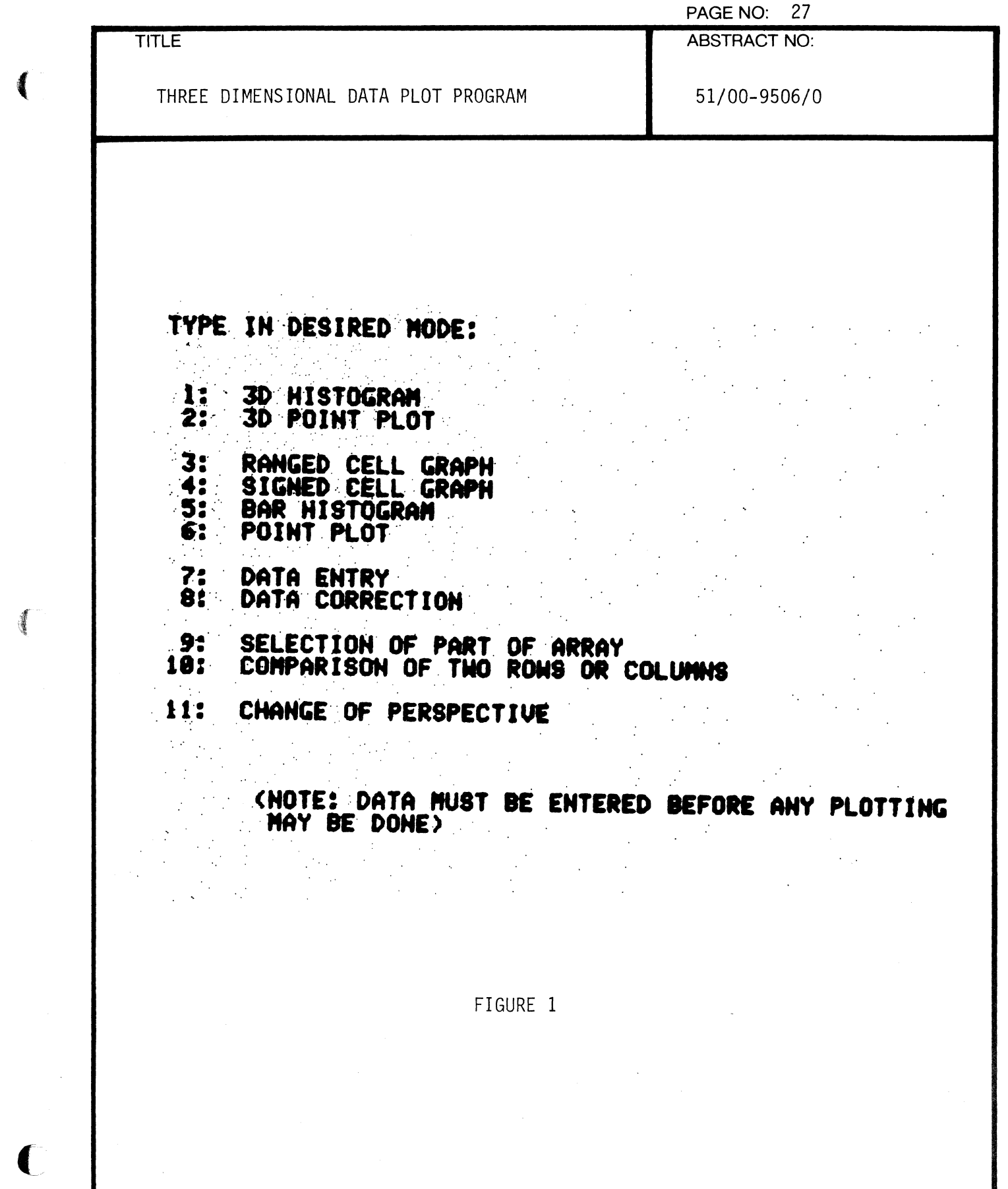

 $\ddot{\phantom{a}}$ 

 $\blacklozenge$ 

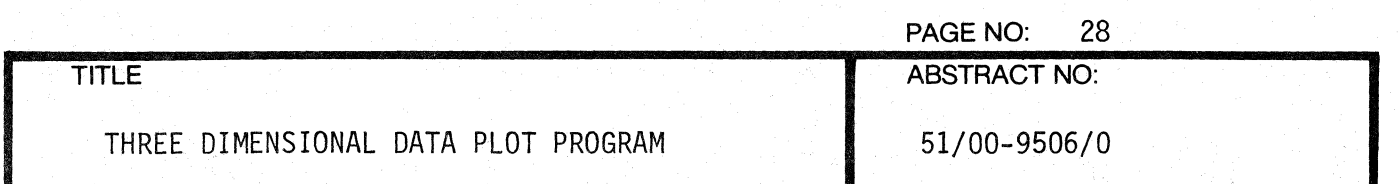

TYPE IN DIMENSIONS

 $\Delta \sim 10^4$ 

? ROWS (8) COLUMNS (Y)

FIGURE 2

## TYPE IN DIMENSIONS

2 PONS (X)<br>5 COLUMNS (Y)

 $ROW$  #  $(X=)$  1

COLUMN #  $(Y=)$  1 DATA = ?

FIGURE 3

**TEKTRONIX 4051 PROGRAM** 

 $\mathbf{I}$ 

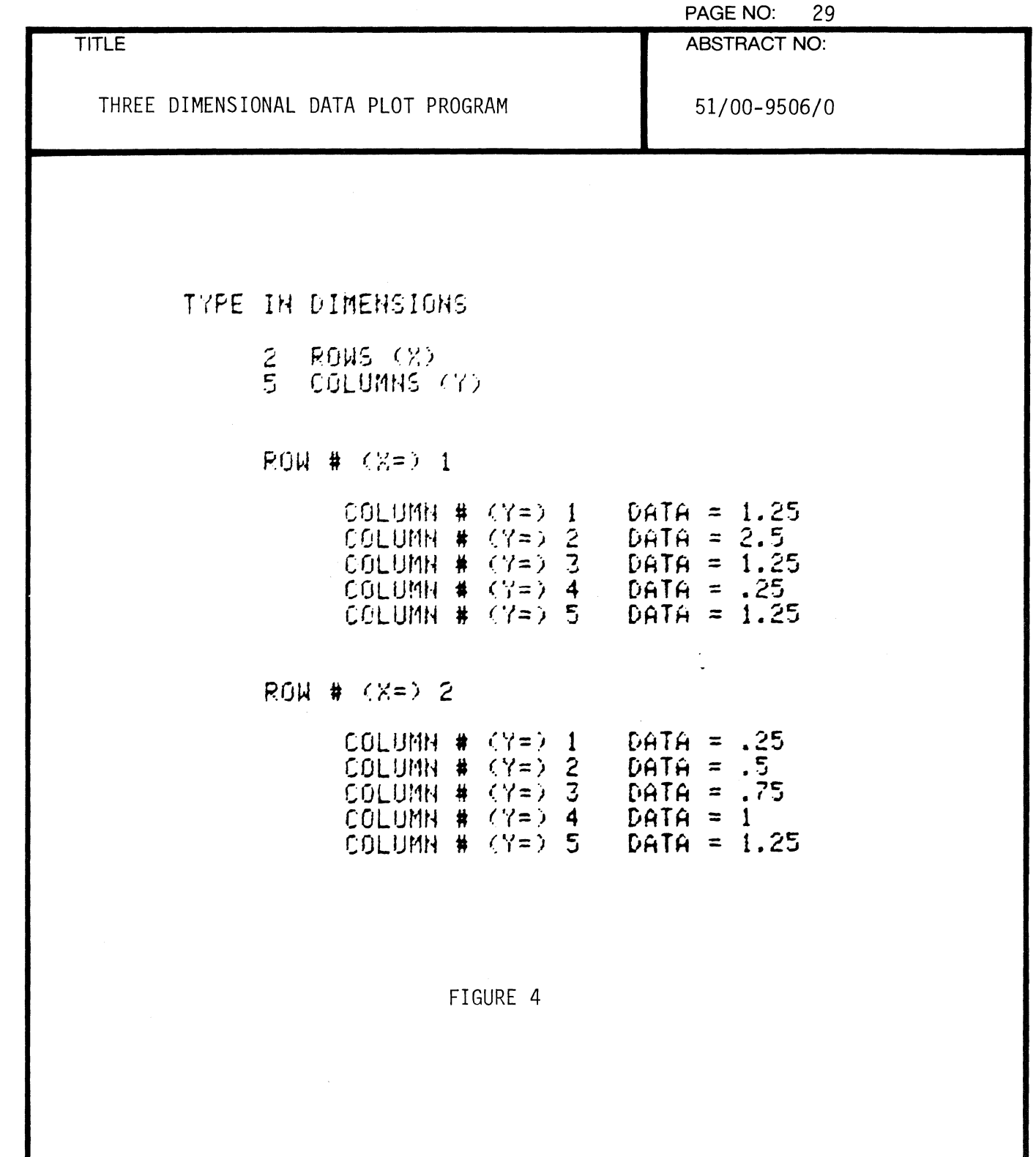

 $\bar{a}$ 

 $\overline{\mathbf{C}}$ 

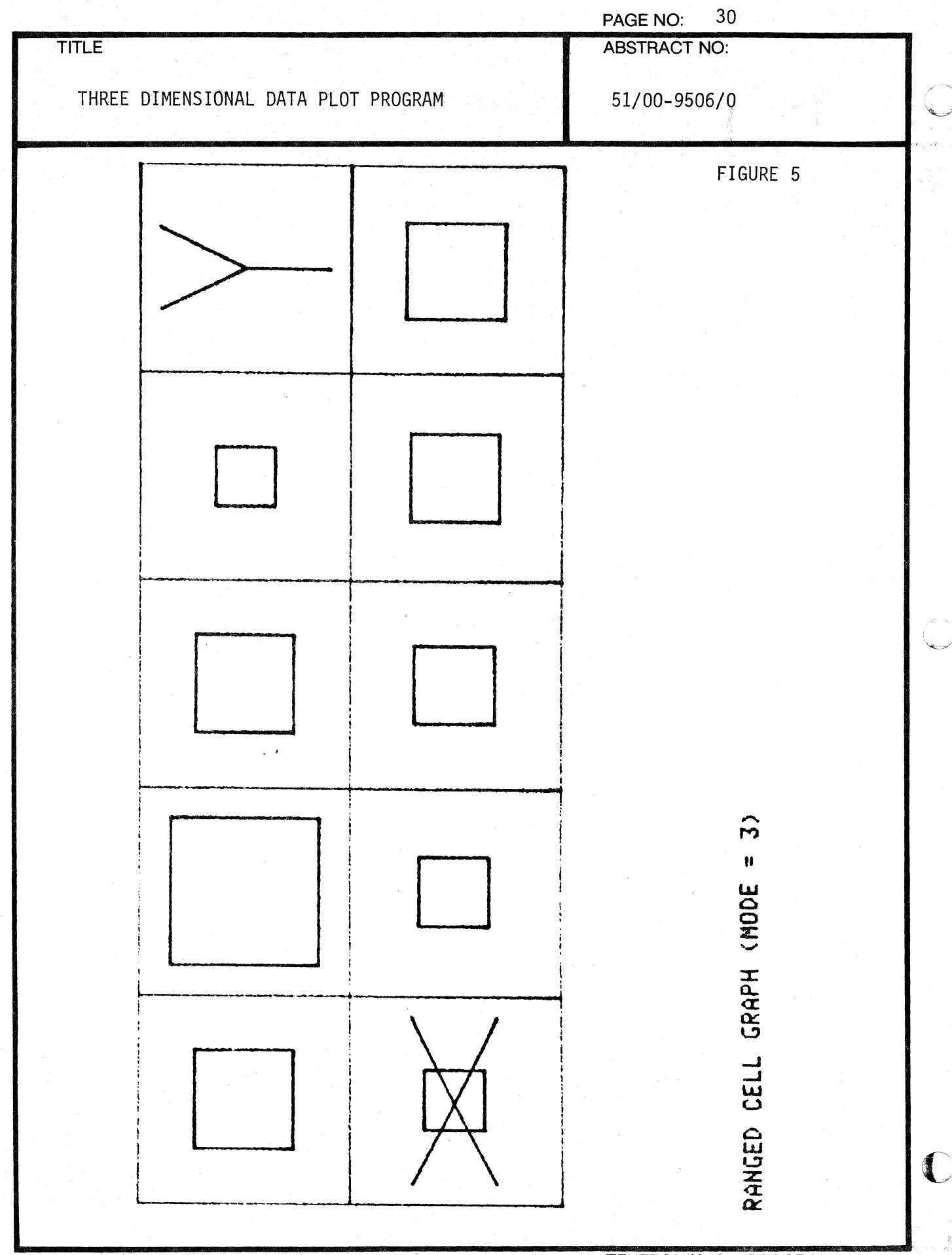

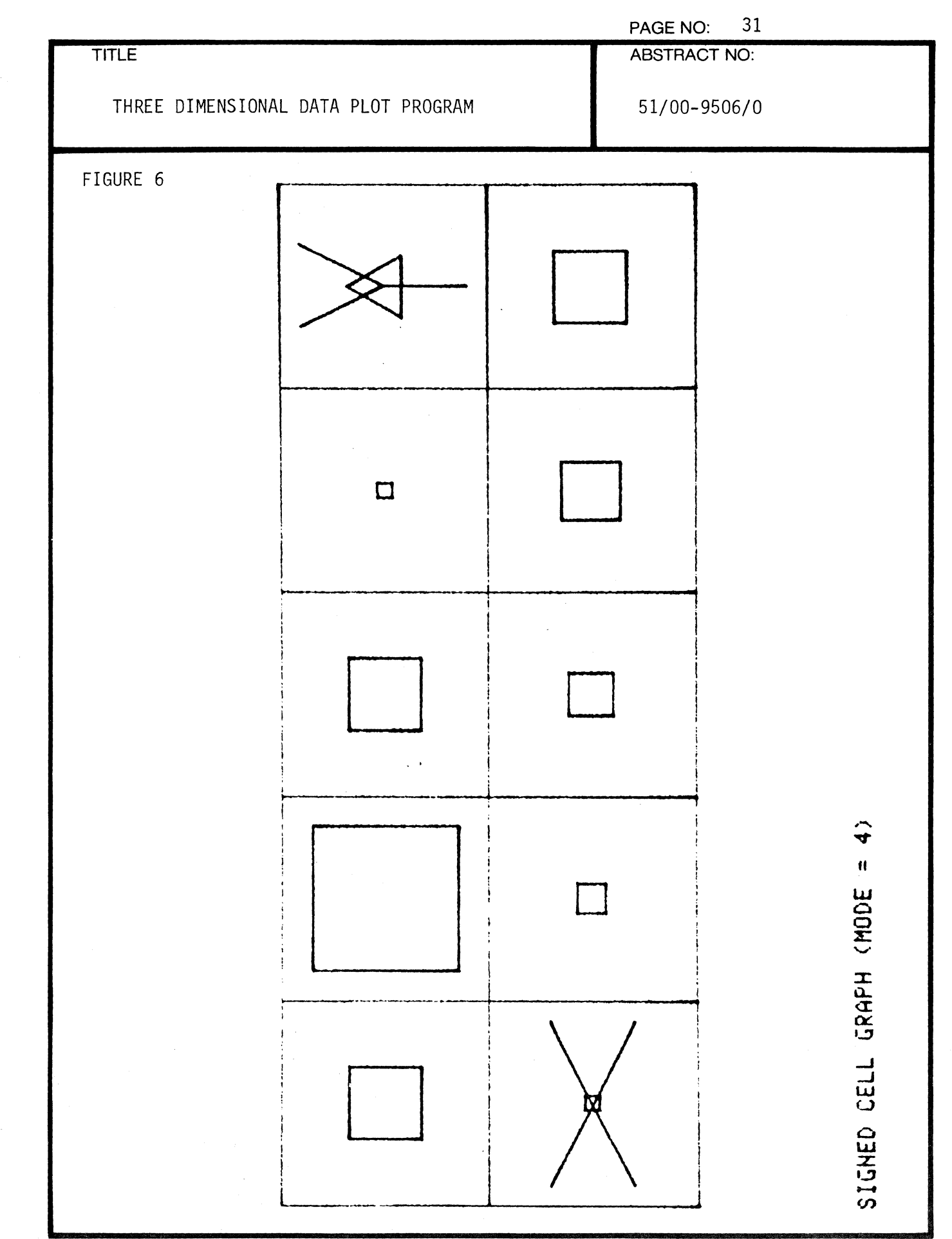

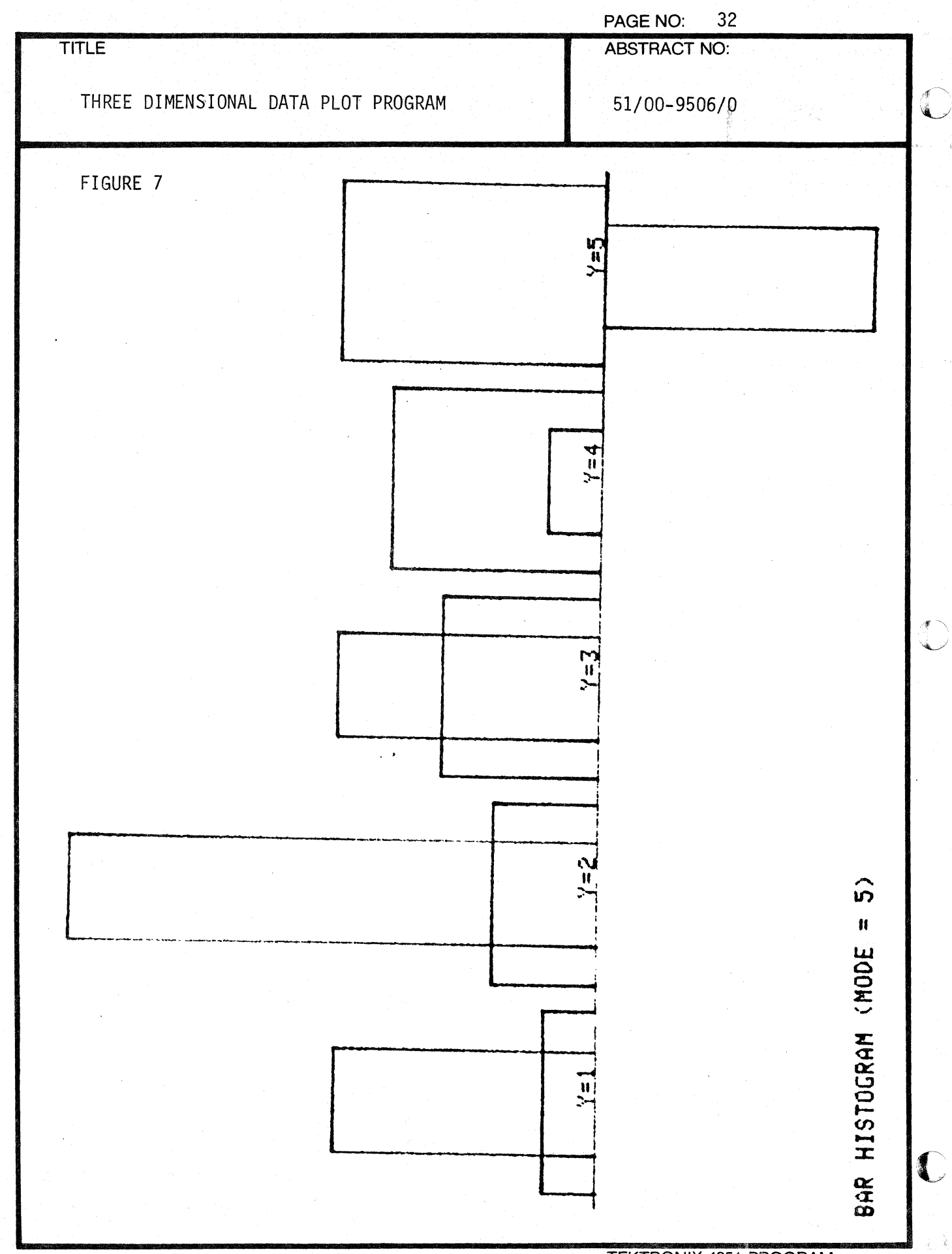

000-6405-02

**TEKTRONIX 4051 PROGRAM** 

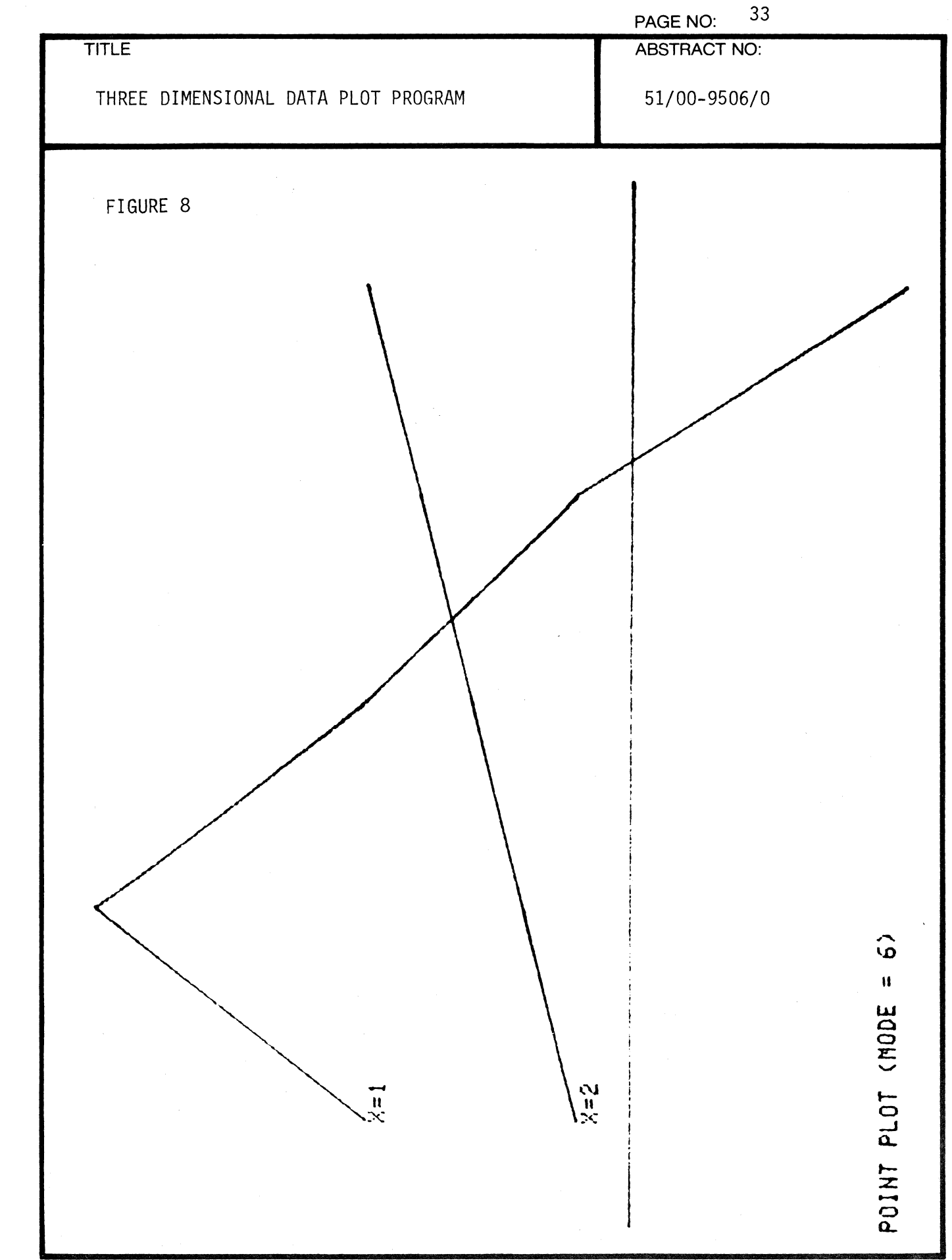

 $\frac{1}{2}$  . The continuum of  $\alpha$ 

 $\mathcal{A}^{\mathcal{A}}$ 

 $\blacklozenge$ 

 $\blacklozenge$ 

 $\sim$   $\alpha$ 

PAGE NO: 34 TITLE ABSTRACT NO: 51/00-9506/0 <~ :L, THREE DIMENSIONAL DATA PLOT PROGRAM ~-------------------... -----------... "" .. ,j FIGURE 9 3D POINT PLOT (MODE = 2):  $\alpha$ C

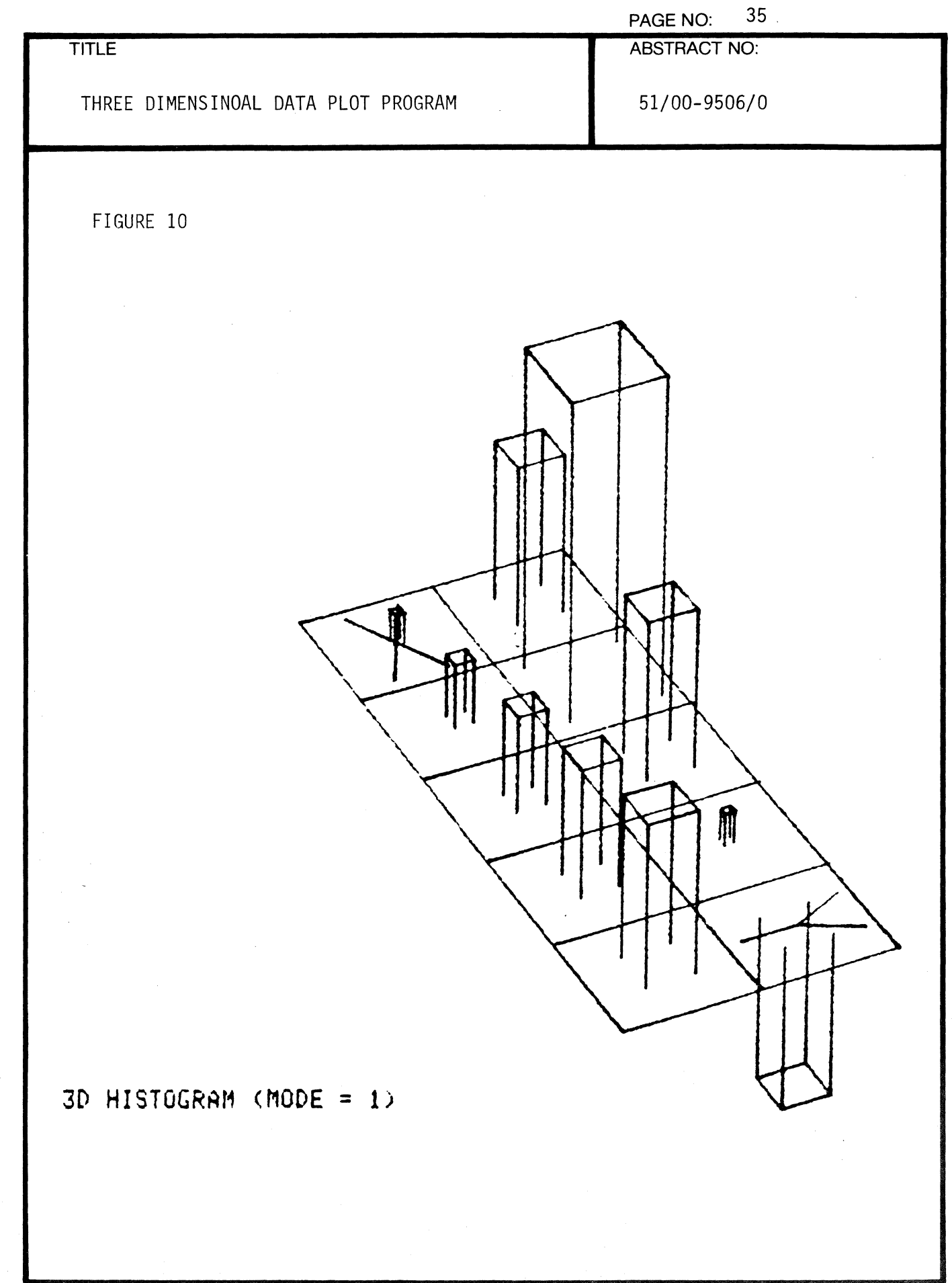

 $\frac{d}{dx}$ 

 $\overline{a}$ 

 $\blacklozenge$ 

(

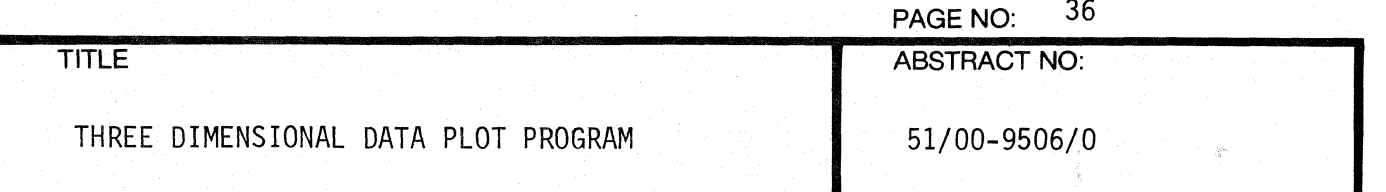

FIGURE 11

## **TYPE IN DESIRED MODE:** 2

1 : **POTHTE GRAPH CLOCKWISE 2: ROTATE GRAPH COUNTERCLOCKWISE "** *• j •* **. CHOOSE UIEHPOIHT 4: AUTOSCALE** 

 $\alpha$ *i,/!* 

 $\frac{1}{2}$ "

 $\hat{\mathcal{L}}$ '"-,,.;/

 $\Gamma$ 

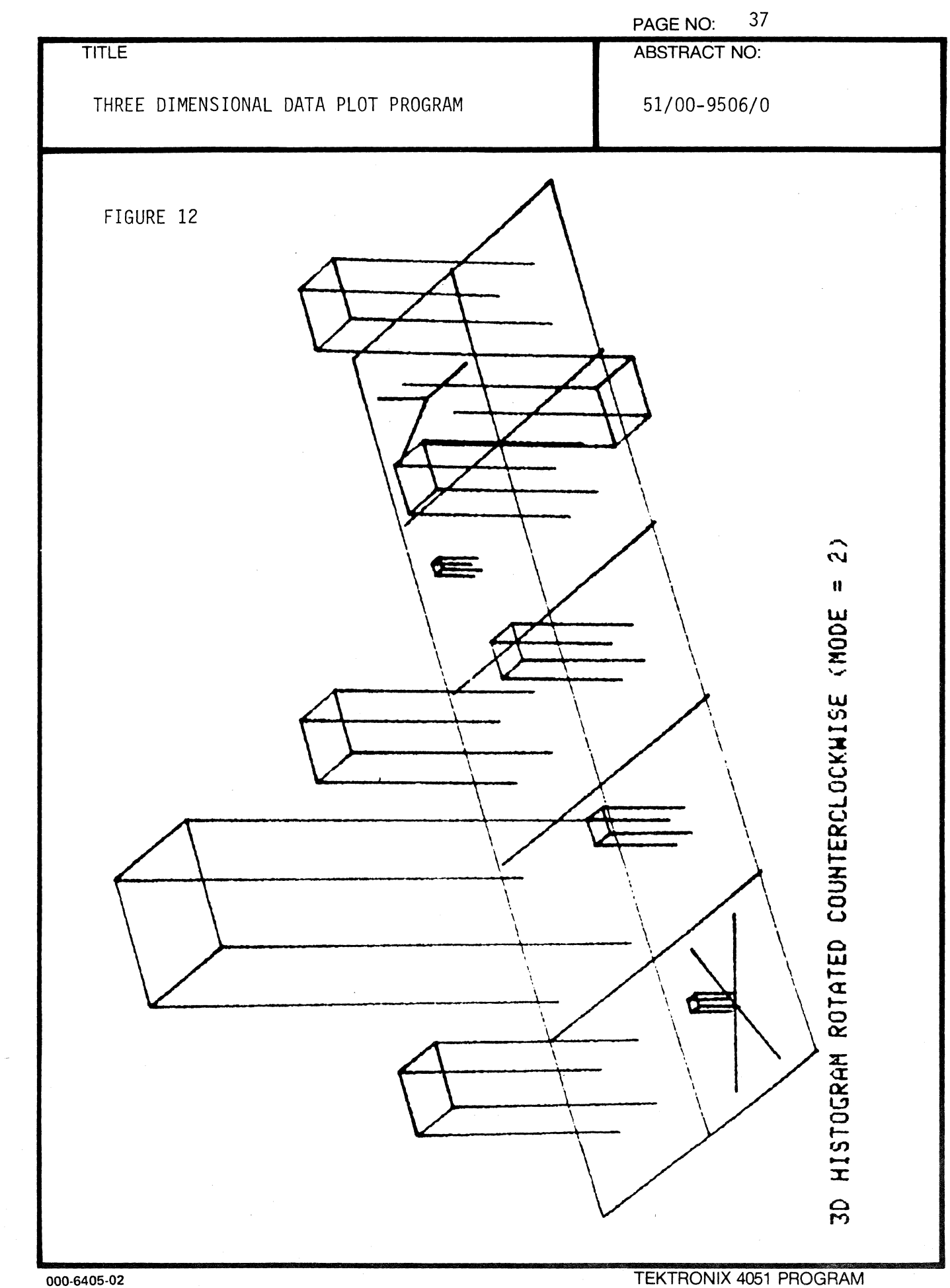

(

 $\blacklozenge$ 

 $\sqrt{\Delta\sigma_{\rm{NN}}^2}$ 

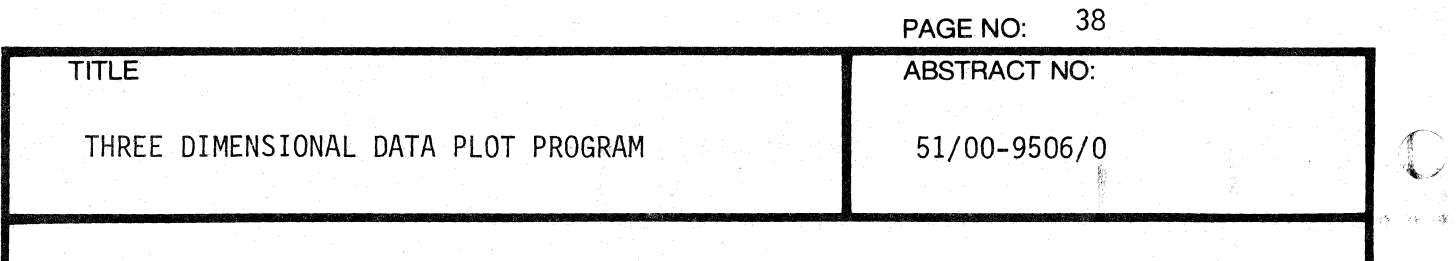

FIGURE 13

# TYPE IN DESIRED MODE: 3

1 : **2:**  .,. 'J. 4: ROTATE GRAPH CLOCKWISE ROTATE GRAPH COUNTERCLOCKWISE CHOOSE VIEWPOINT AUTOSCALE

## GRAPH PANGES FROM:

X: 1 TO 2 V: 1 TO 5

PREVIOUS VIEWPOINT:

NEW VIEWPOINT:

 $\tilde{z}$ 

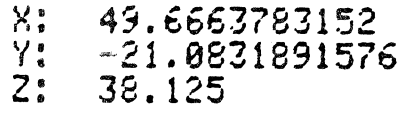

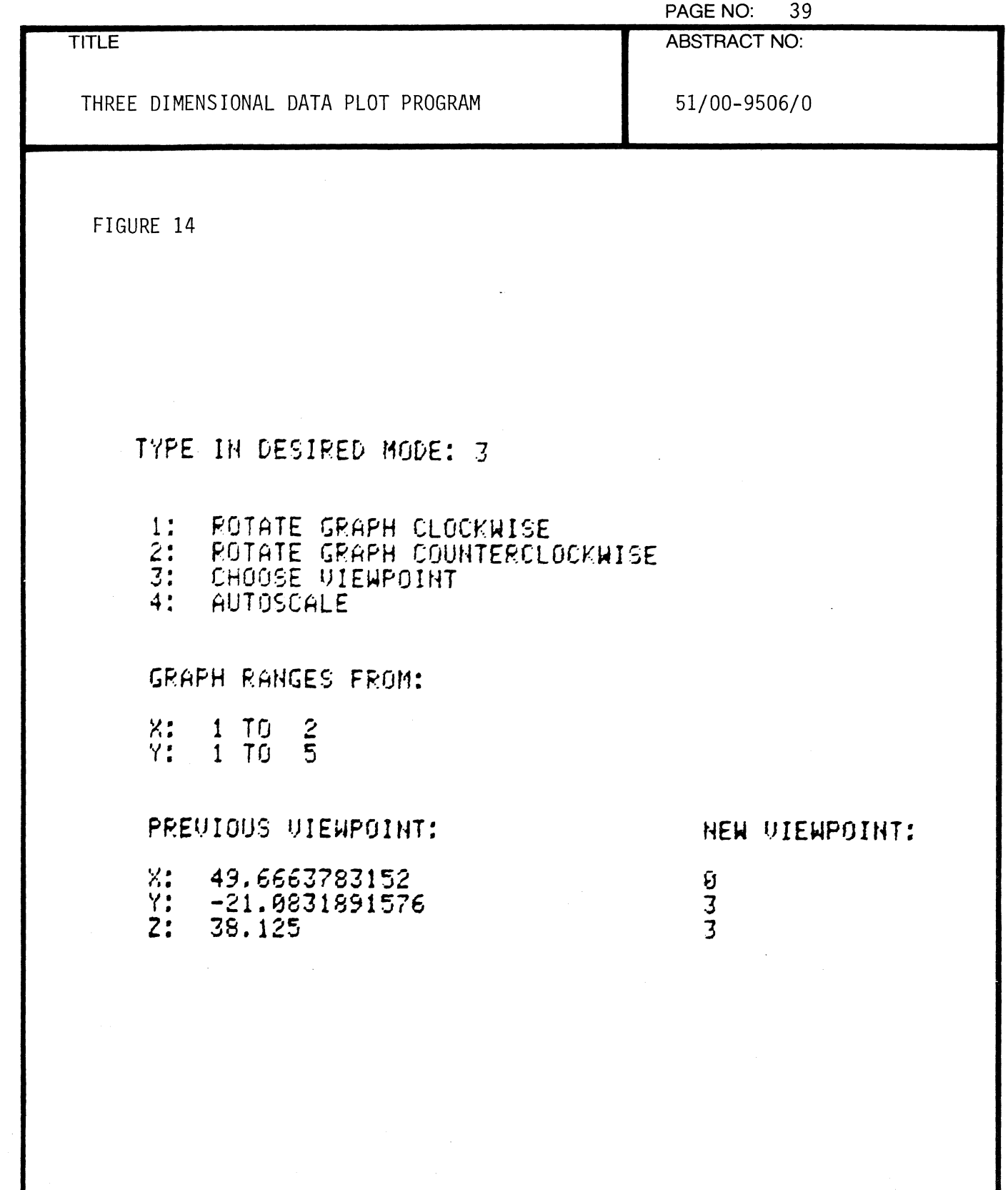

 $\mathbf{r}$ 

1

 $\overline{C}$ 

 $\bar{z}$ 

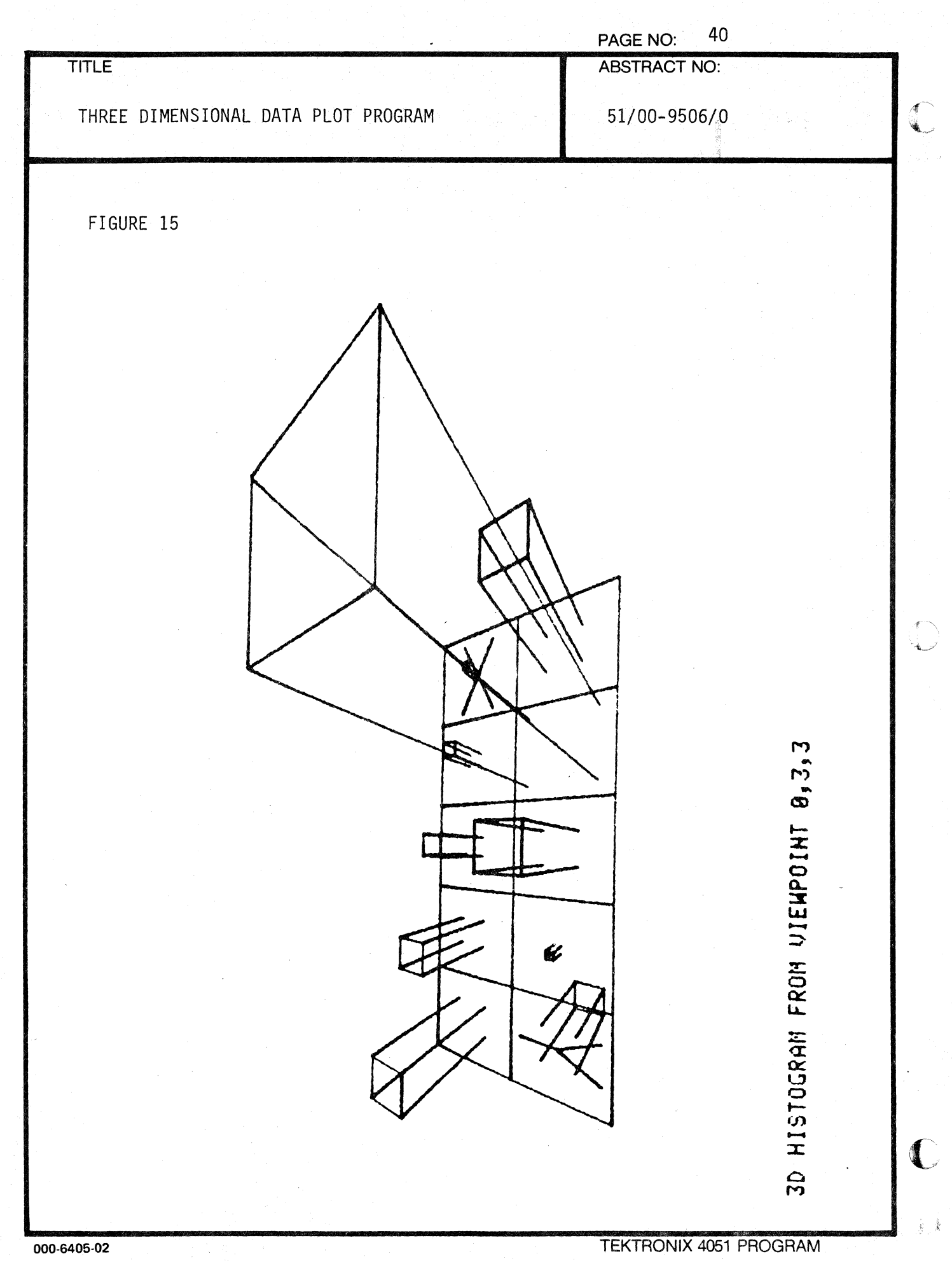

 $\frac{1}{2}$ 

 $\frac{1}{\lambda}$ 

 $\bullet$ 

 $\hat{\vec{J}}$ 

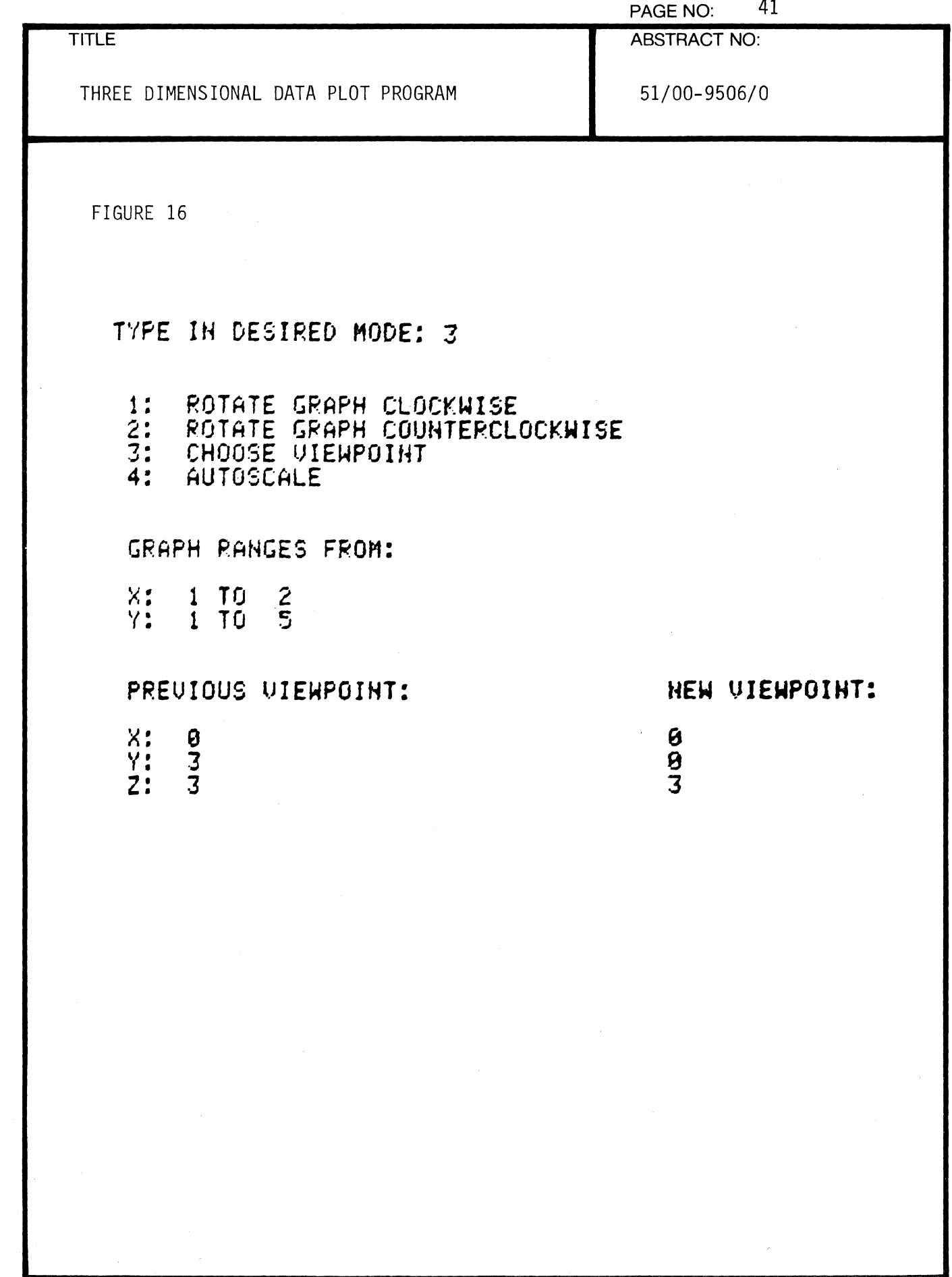

 $\bar{\mathbf{v}}$ 

f

 $\frac{d}{d}$ 

 $\blacksquare$ 

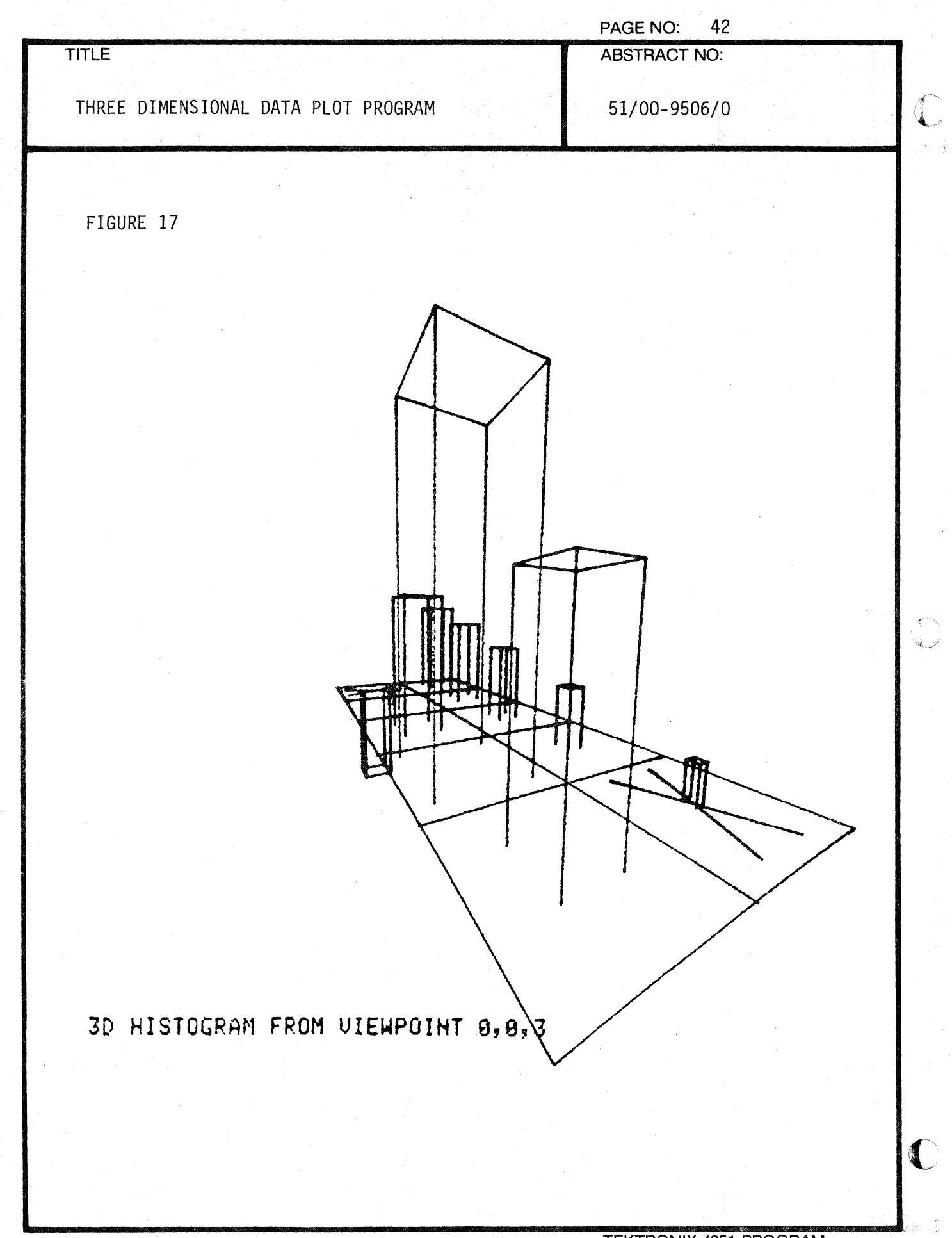

..
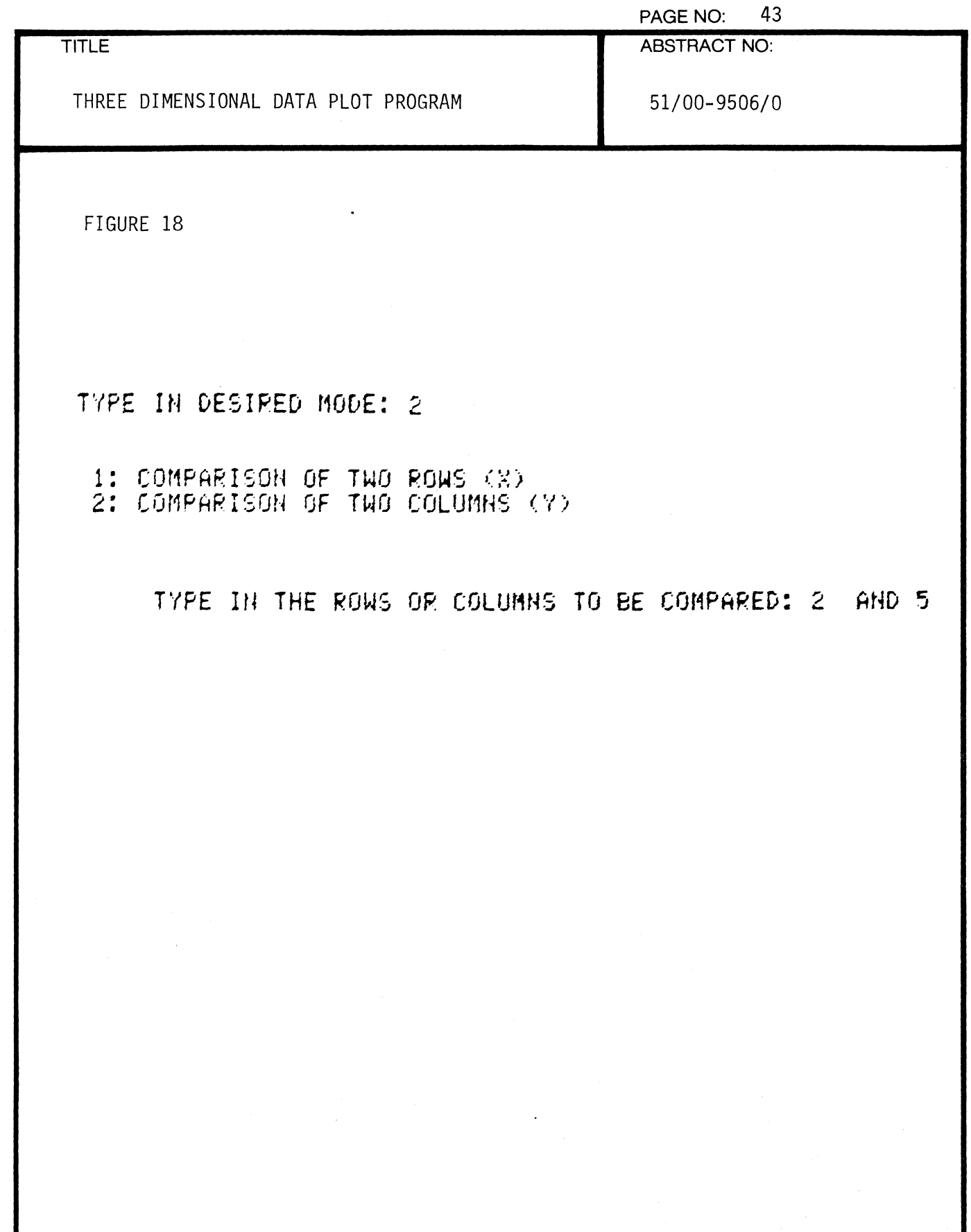

 $\ddot{\phantom{1}}$ 

∢

 $\frac{1}{2}$ 

 $\sqrt{\ }$ 

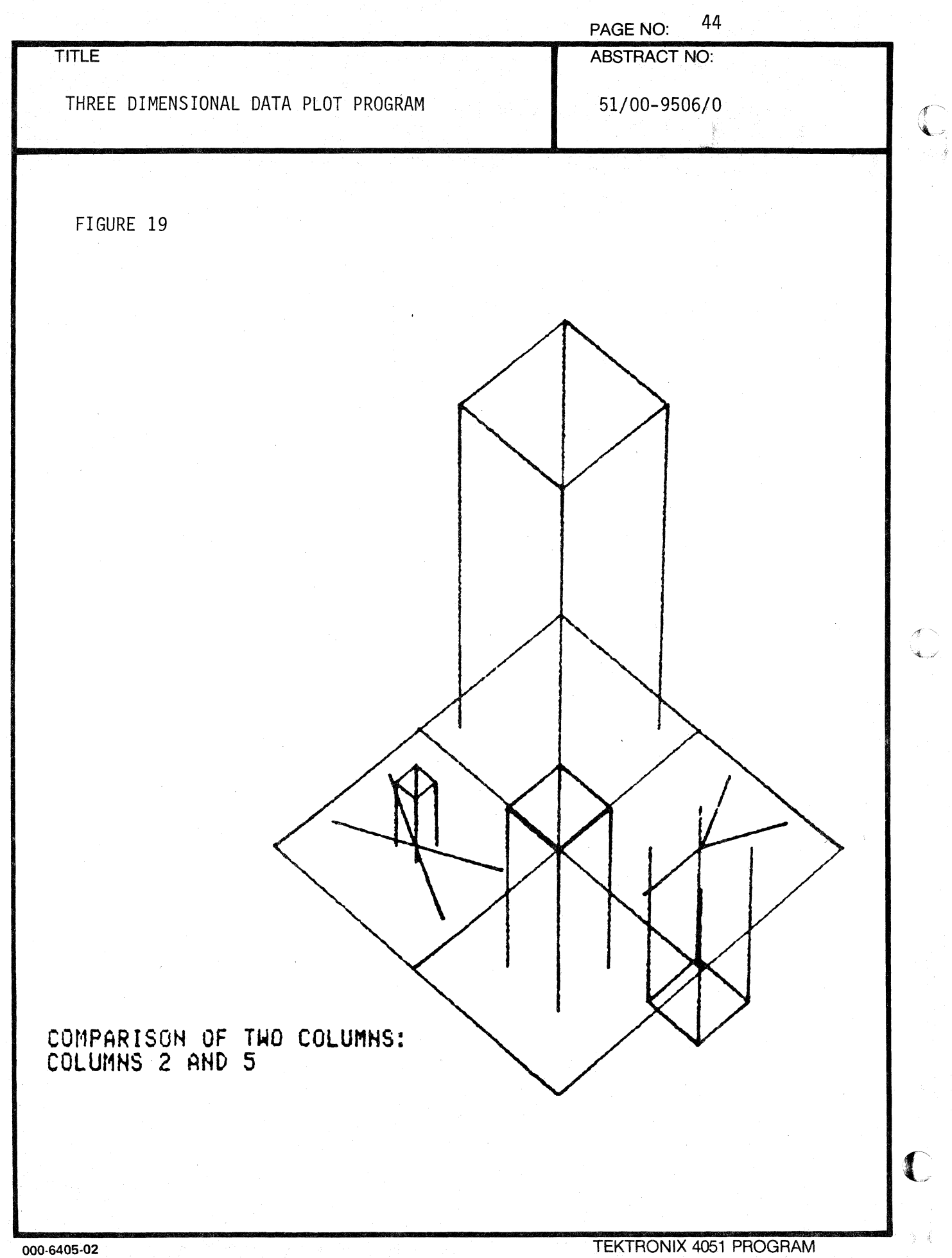

 $\bar{z}$ 

 $\mathcal{L}$ 

 $\epsilon$ 

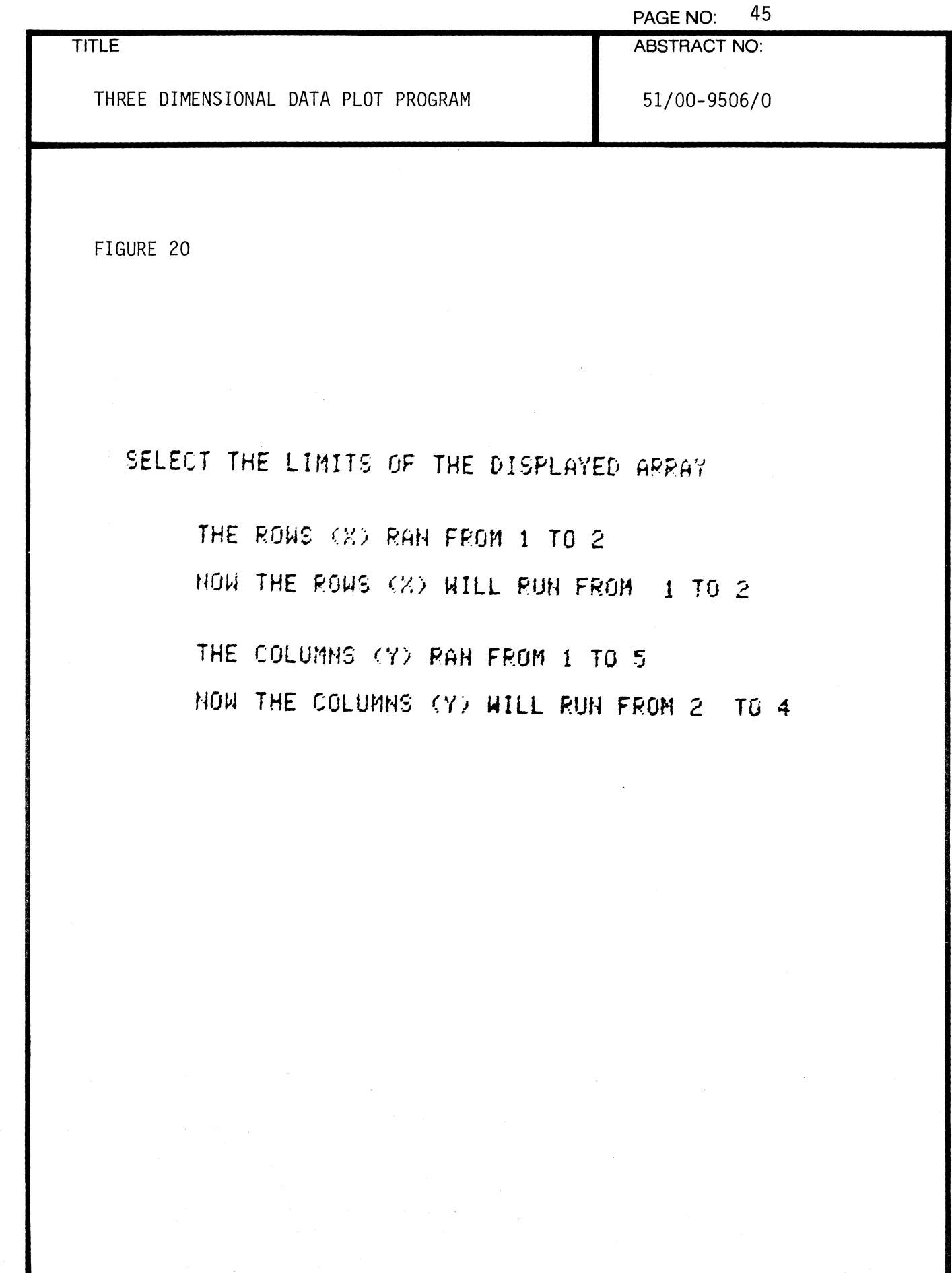

 $\mathcal{A}$ 

 $\ddot{\bullet}$ 

 $\blacklozenge$ 

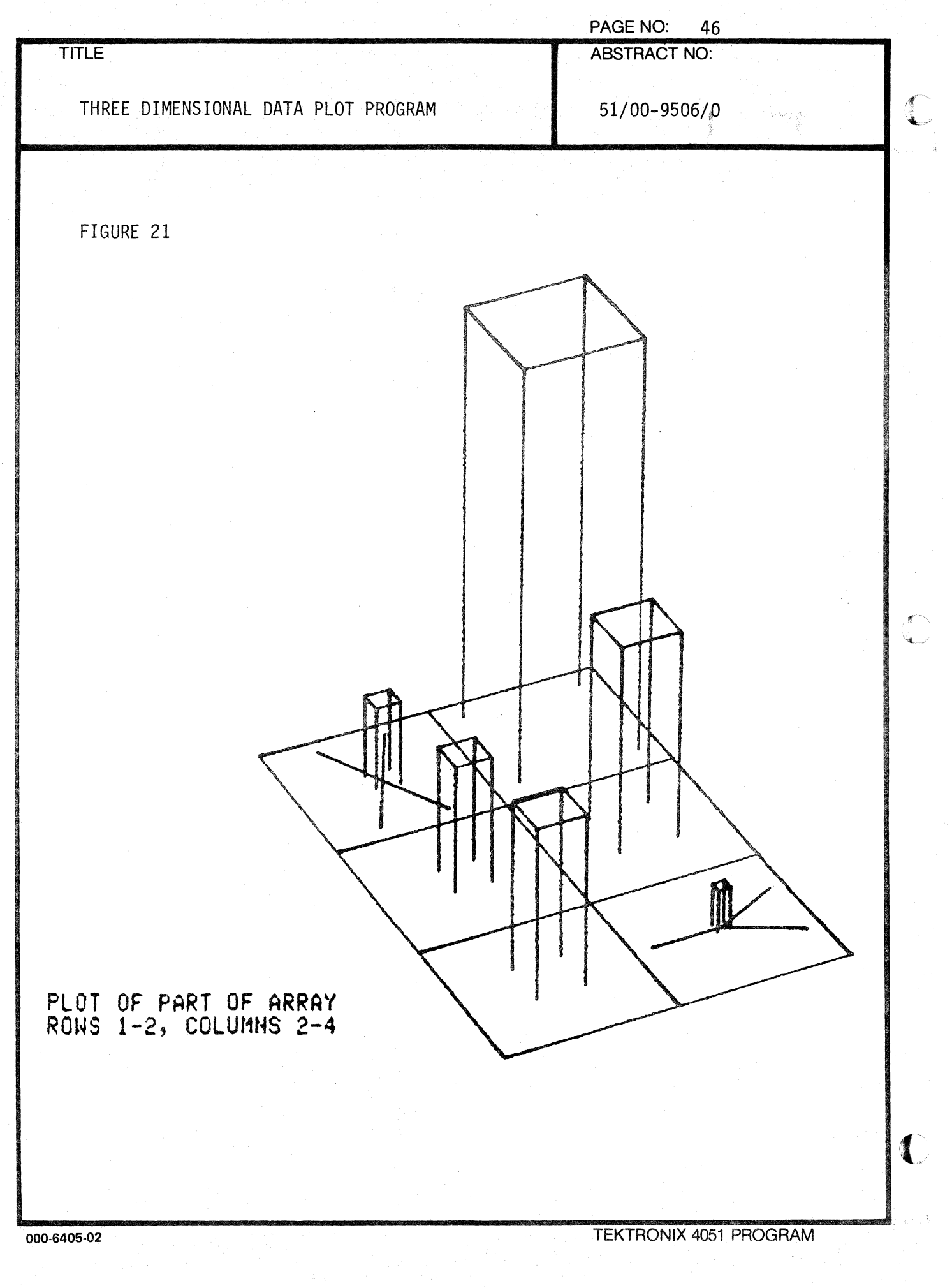

 $\mathcal{L}^{\mathcal{L}}(\mathcal{L}^{\mathcal{L}}(\mathcal{L}^{\mathcal{L$ 

 $\hat{\mathcal{A}}$ 

 $\mathcal{L}(\mathbf{z}) = \frac{1}{2} \mathcal{L}(\mathbf{z})$  ,  $\mathcal{L}(\mathbf{z})$ 

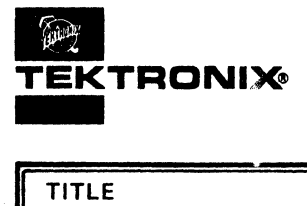

 $\blacksquare$ 

# **APPLICATION LIBRARY PROGRAM**

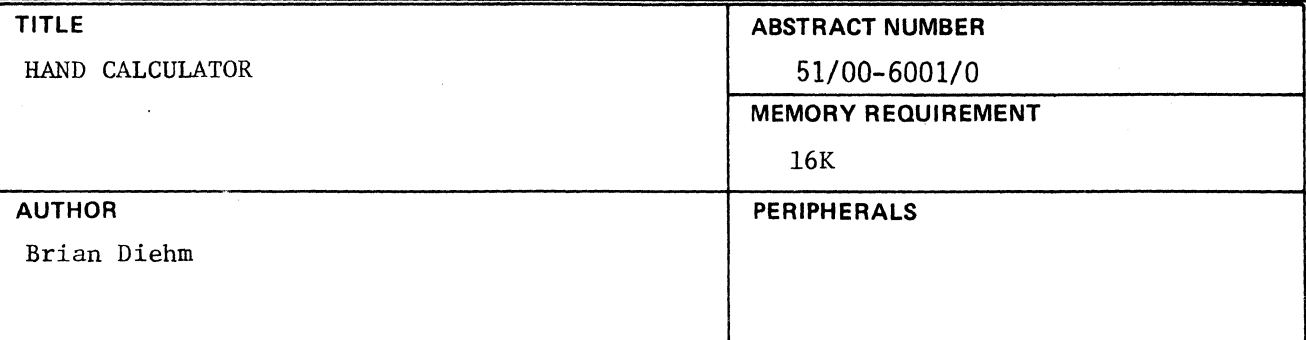

#### **ABSTRACT**

#### INTRODUCTION

A. This program allows the 4051 GCS to be used in a manner similar to several hand-held calculators currently on the market, specifically those operating in reverse "Polish" notation with a 4 place operational stack, for example, the Hewlett Packard series.

B. The input to the program is completely accomplished by use of the function keys. Input is interactive with the user; just like a hand-held calculator.

c. Output is placed on the screen. As each new display is presented. it is written on the screen below the previous one. Also, a record of the input keys is provided on the screen.

> **The program material contained herein is supplied without warranty or representation of any kind. Tektronix, Inc., assumes no responsibility and shall have no liability, consequential or otherwise, of any kind arising from the use of this program material or any part thereof.**

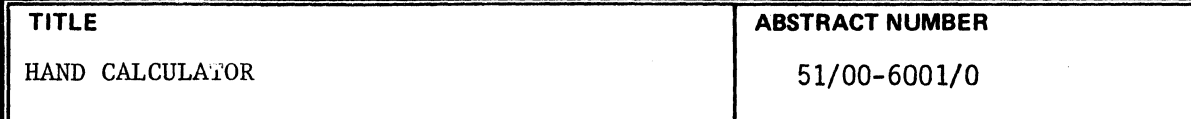

#### HARDWARE REQUIREMENTS

 $\left($ 

(

The program requires a 4051 with 16K or more of memory. The proper overlay is required for the function keys.

#### PROGRAM LIMITATIONS

While the program is protected against invalid operations such as divide by zero, operations resulting in a result too large for the machine may result in an error message. The user may continue and disregard the message with no effect.

#### METHODOLOGY

The calculator program operates a stack, and problems are solved by utilizing reverse "Polish" logic. The stack has 4 positions.

OPERATING HINTS N/A

REFERENCES N/A

#### DESCRIPTION OF THE MAN/MACHINE INTERFACE

The user communicates with the program by using the function keys for input and the screen for readout. The manner of operation is similar to that of a hand-held calculator, except that previous results are saved on the screen as well as the directives used.

#### OPERATING INSTRUCTIONS

Loading - Place the program tape in the drive and press the "Auto-load" key. When the program clears the screen and prints "CLEAR" followed by a zero, the program is loaded and running.

Running the program with examples - ACCESSING FUNCTIONS:

There are 10 function keys physically placed on the 4051 keyboard. The number of different entries is increased to 20 by the use of the shift keys.

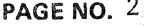

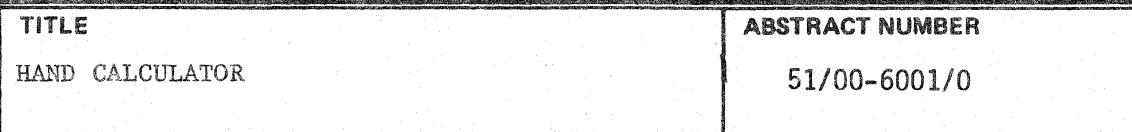

This program further increases the number of available functions to 39 by the use of a "shi t" function. On the overlay it will be noted that each of the 20 key labels except one have two labels, one in parentheses. By pressing that function key, the function printed without parentheses will be performed. By pressing the parenthesis key (the only one without two functions), and then pressing any function key, the function printed in parentheses will be performed.

#### KEYING IN NUMBERS

Each time a number key is pressed, the number appears on the screen, to the right of the last digit, if any. Note that a decimal point key is included; it must be pressed if it is part of the number. To enter the number 692.7, for example, one would press the keys  $6, 9, 2, \ldots$  and 7 in that order. On the screen would appear 692.7 as the digits are pressed.

#### THE DISPLAY

This program, because it simulates a hand-held calculator, constantly displays the current calculator display on the screen. Each new value or result is displayed on successively lower lines. Since the screen is a storage CRT, a running record of intermediate results and subtotals is thus kept. To make these intermediate results meaningful, then, just before displaying the newest value, the name of the key used to achieve that result is also printed after the last number, if any. The program therefore is more like a printing calculator in that a running record of all transactions is kept. For example, the following sequence of keys:

CLEAR 4 5 STO will result in the following display:  $1$  SIN RCL  $\div$  1

CLEAR o 45 STO 1 45 SIN 0.707106781187  $RCL \div 1$ 0.0157134840264

 $\sqrt{2}$ 

 $\blacksquare$ 

(

HAND CALCULATOR **51/00-6001/0** 

#### **TITLE** ABSTRACT NUMBER

Note that all but one line is indented by one space. This one line is not indented because it is an actual number being entered into the calculator, not a directive or function key. Any number that is indented is either the result of an operation or the result of reprinting the previous value. (ENTERt is an example of reprinting a previous value.)

OPERATIONAL STACK

Stack Registers

The hand calculator program uses an operational stack and reverse "Polish" (Lukasiewicz) notation to evaluate mathematical expressions.

The four temporary memory locations (stack registers arranged vertically) are called X (bottom register), Y, Z, and T (top register), respectively. The contents of the X register are always displayed.

To avoid confusion between the name of a register and its contents, the register name is designated by a capital letter and the register contents by a lower case letter. Thus, register X contains the value x, which is always displayed.

When you key in a number, it goes into the X register and is displayed. When the ENTER<sup>†</sup> key is pressed, this number is duplicated into the Y register. At the same time, y is moved up to Z and z is moved up to T.

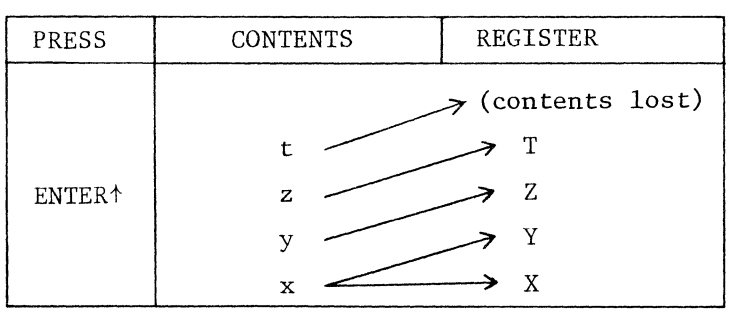

When  $+$  is pressed, x is added to y and is displayed in X, and the rest of the stack drops down one position. The same goes for  $-$ ,  $\times$ ,  $\div$ , and  $Y^X$ .

**PAGE NO. 4** 

HAND CALCULATOR **51/00-6001/0** 

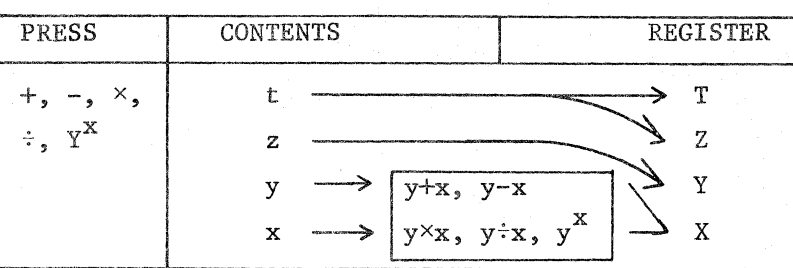

TITLE ABSTRACT NUMBER

Observing the stack operation during a chain calculation can help intuitively understand the concepts involved. For example, in calculating  $(4x2)+(3-(5x2))$ the following analysis will explain the necessary keystrokes. Directly above the keys pressed, the information in each of the stack registers is shown, as they are after the key is pressed.

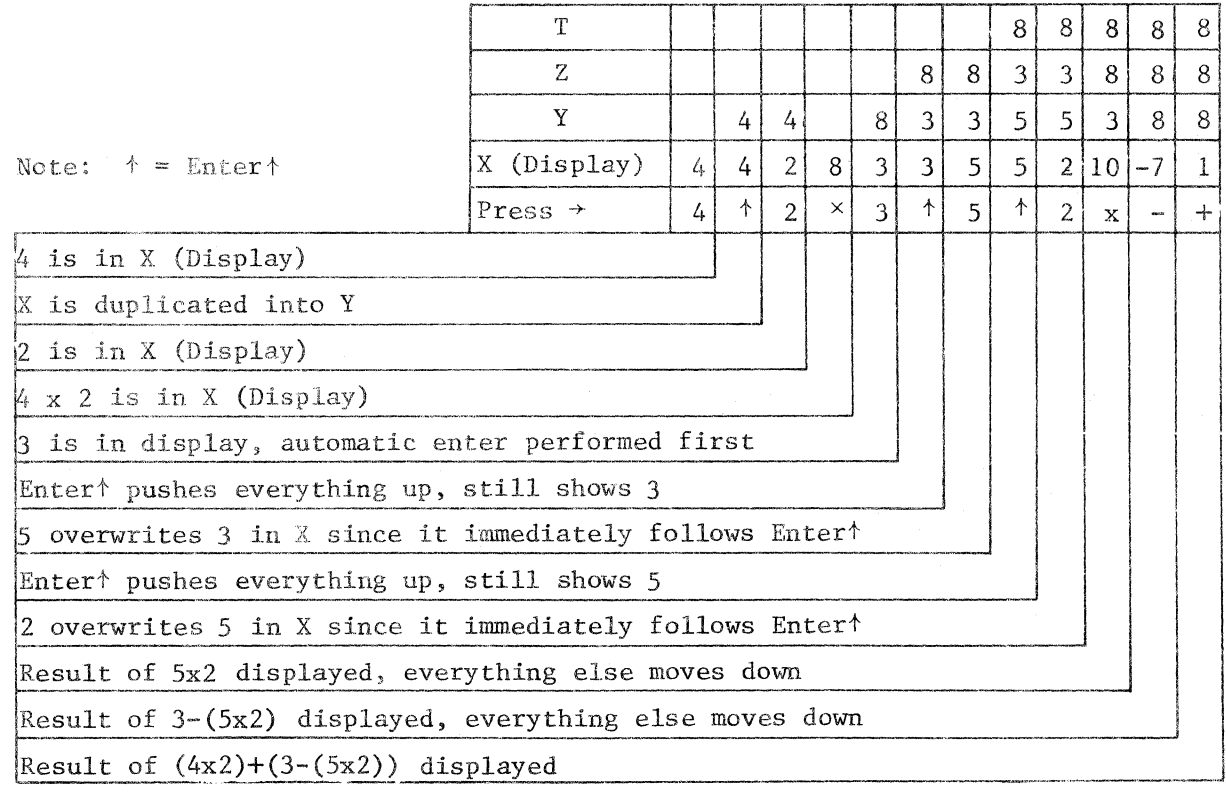

Note that numbers were keyed into the machine in the same order they were encountered in the expression, no pre-planning is required. Note also that all intermediate results were stored in the stack where they would be ready exactly when needed. No intermediate results needed to be written down and re-entered later.

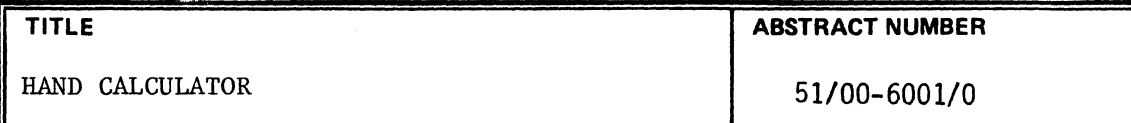

Manipulating the Stack

 $\blacksquare$ 

 $\mathbf{f}$ 

The  $R*$  key "rolls down" the stack and lets you review the contents (in last-in first-out order). It may be used to reposition data within the stack. The  $R<sup>+</sup>$ directive performs as follows:

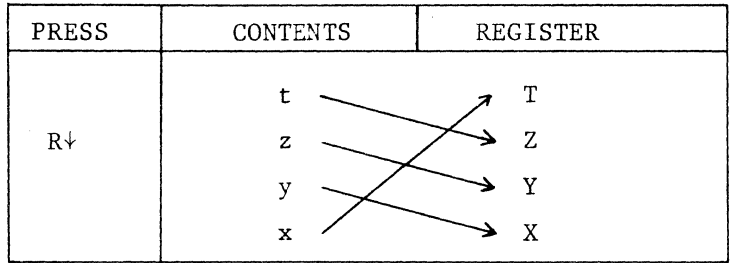

The  $X \rightarrow Y$  key exchanges x and y as follows:

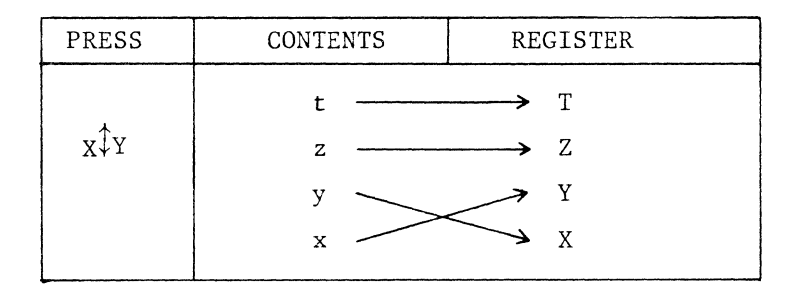

The  $X \stackrel{\frown}{Y} Y$  function is often useful before  $-$ ,  $\div$ , and  $Y^X$  operations. For example, if you are paying off a loan at 7% annual interest, you have \$7000 principle left to pay, and your monthly payments are \$105.65, how much of your payment goes to interest, how much towards principle, and what is the remaining principle? To do this:

ENTER<sup>+</sup>

 $12$ 

 $\Delta$ 

 $\pm$ 

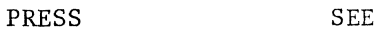

 $\rightarrow$  7

 $7 \longrightarrow 7$  (Interest Rate)

 $\longrightarrow$  12 (Divide by 12 months)

------~) .583333333333

 $100$   $\longrightarrow$  100 For an easier way to do this,

> ------~> 0.00583333333333 see the % key.

7000 -----~> 7000

 $\rightarrow$  40.8333333333333 (Amount to Interest)

PAGE NO. 6

*,r,*  ~-

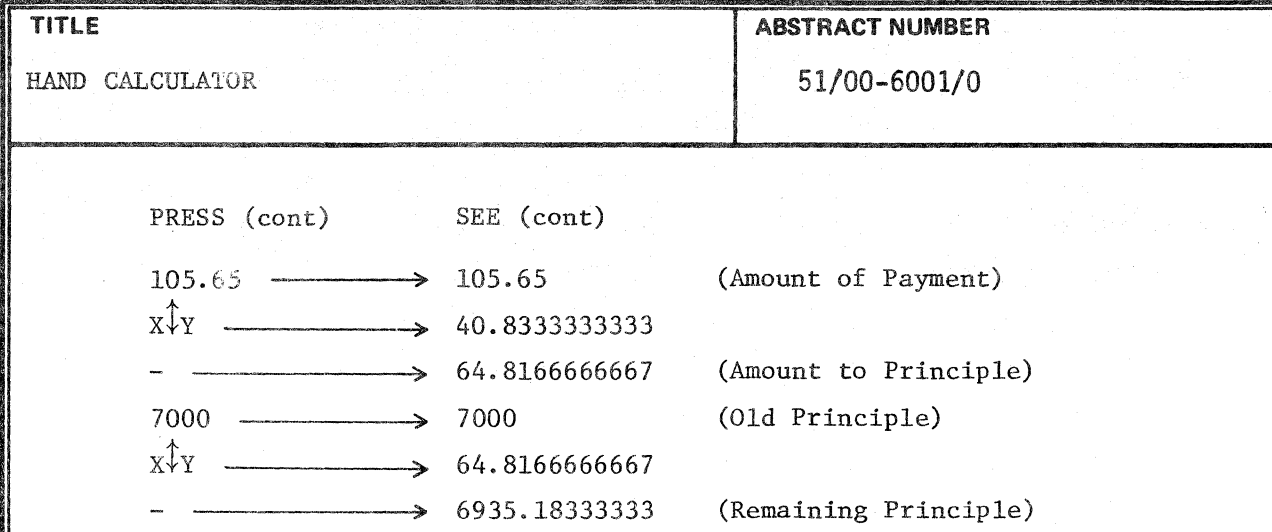

Performing Combined Arithmetic Processes

The foregoing explanation of the operational stack enables the user to perform the following calculations.

Serial Calculation

Any time a new number is entered after any calculation, the calculator performs an automatic ENTER<sup>+</sup> on the result of the calculation. This permits a serial calculation to be performed without being encumbered by extra ENTER<sup>†</sup> requirements, and allows the user to operate the calculator in an easy, natural manner. Also, the user never need copy down intermediate results. For example, to solve the following equation:

$$
A = 1 + 3 - 5 \div 10
$$

PRESS SEE

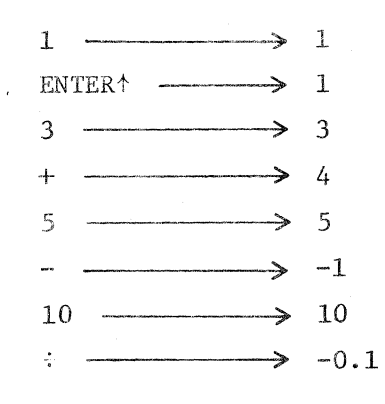

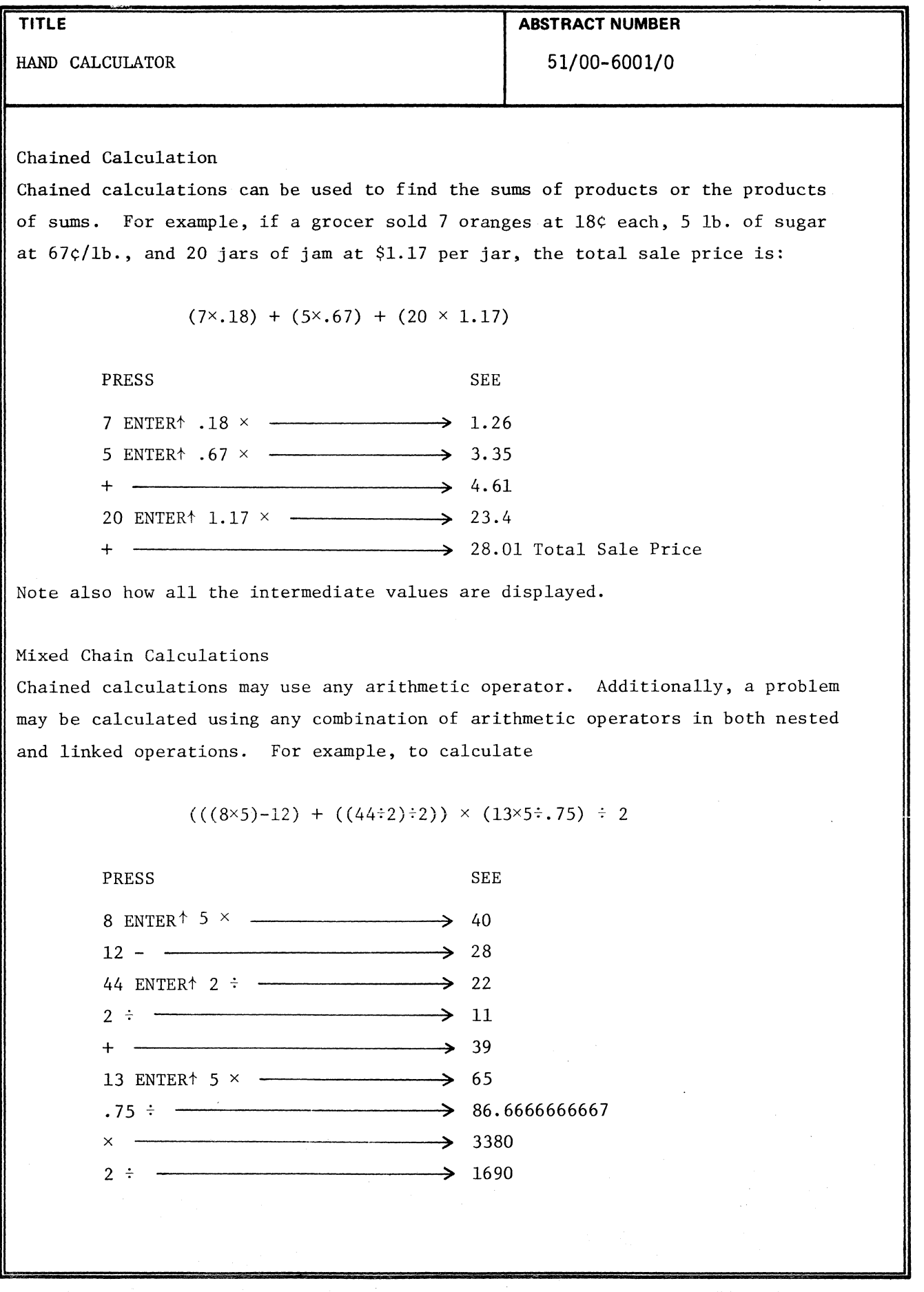

 $\frac{1}{\sqrt{2}}$ 

I I (

凄

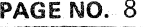

*Jf"*  "J

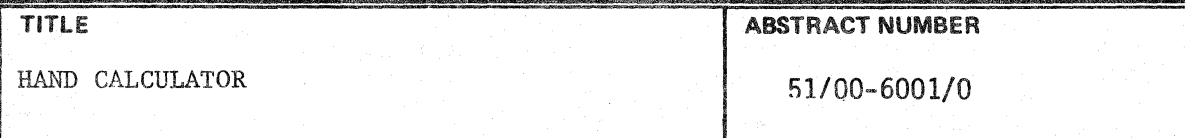

CLEARING THE CALCULATOR

To clear the display (and zero the X register), press CLX. To clear the entire stack, including memory registers 5 through 8, press CLEAR. To restart the program (clear the stack, all the memory registers, and reset the angle mode to degrees), press the Break key and type RUN and press RETURN. More will be explained about memory registers and angle modes later. Note that CLX may be used to delete a number during keying if a keystroke is incorrect. The number may then be re-entered correctly.

Keying in Negative Numbers:

To enter a negative number, key in the number and then press CHS. The negative number will be displayed. For example, to enter -12:

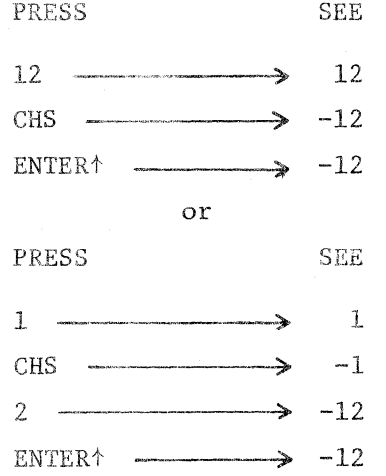

If CHS is pressed immediately after a calculation or ENTER<sup>t</sup>, the number in the X register is negated and redisplayed.

Keying in Exponents

To key in a number with an exponent, use the EEX key. For example, to key in 1.56  $\times$  10<sup>23</sup>, press:

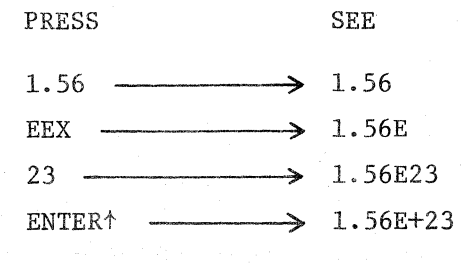

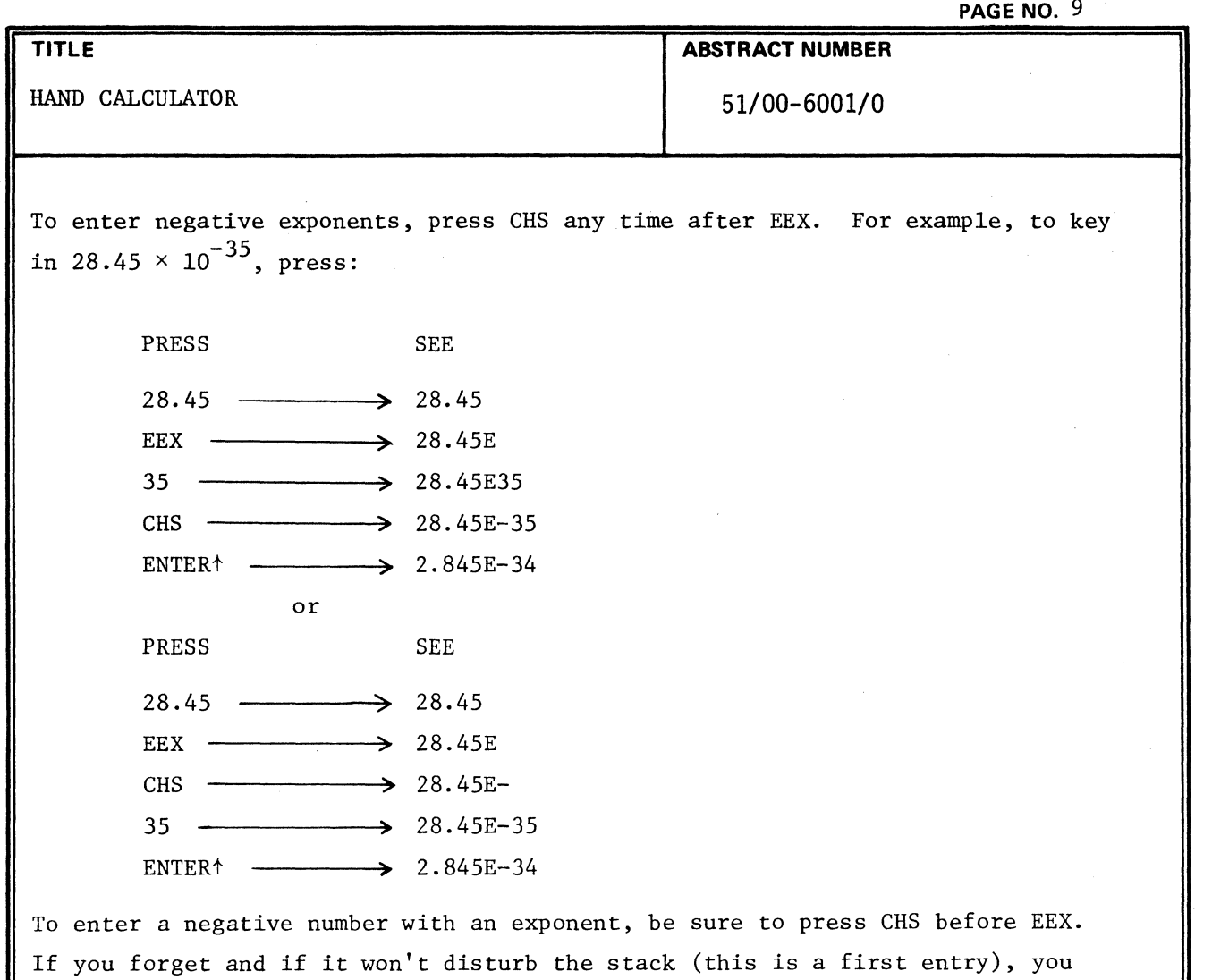

If you forget and if it won't disturb the stack (this is a first entry), you may press CHS after the ENTER†. Entering -285  $\times$  10 $^{-10}$  will illustrate both these points:

PRESS 285 **CHS** EEX **CHS** 10 ENTERt **CHS CHS** SEE  $\rightarrow$  285  $\rightarrow$  -285  $\rightarrow$  -285E  $\rightarrow$  -285E- $\rightarrow -285E-10$  $\rightarrow -2.85E-8$  $\rightarrow$  2.85E-8  $\rightarrow -2.85E-8$ 

 $\blacklozenge$ 

()

(

If no mantissa is entered before EEX is pressed, a mantissa of 1 is assumed. If no exponent is entered after the EEX, an exponent of 0 is assumed.

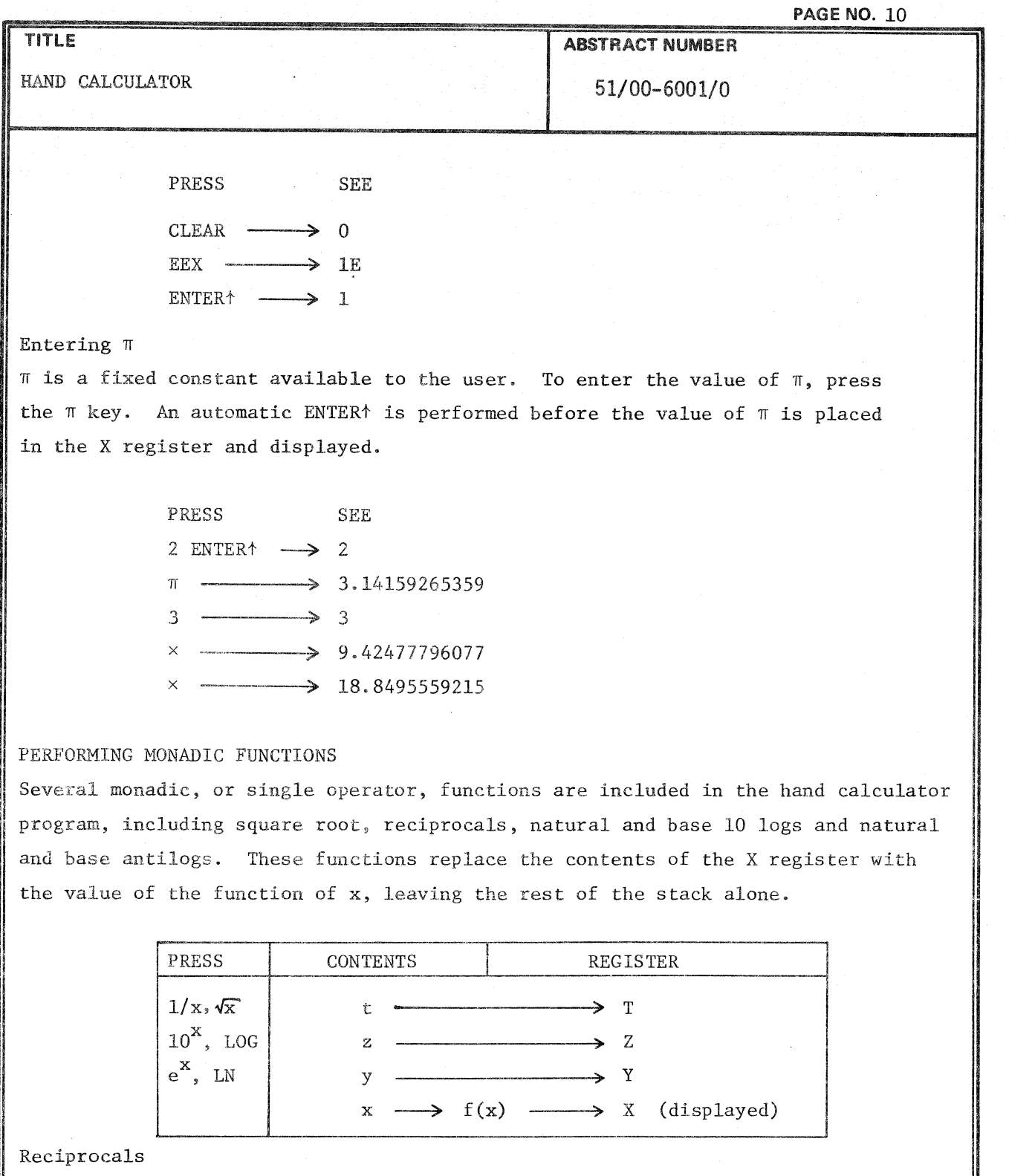

To calculate the reciprocal of a displayed value, press l/x:

**APPLICATION LIBRARY PROGRAM** 

 $\mathsf{L}^-$ 

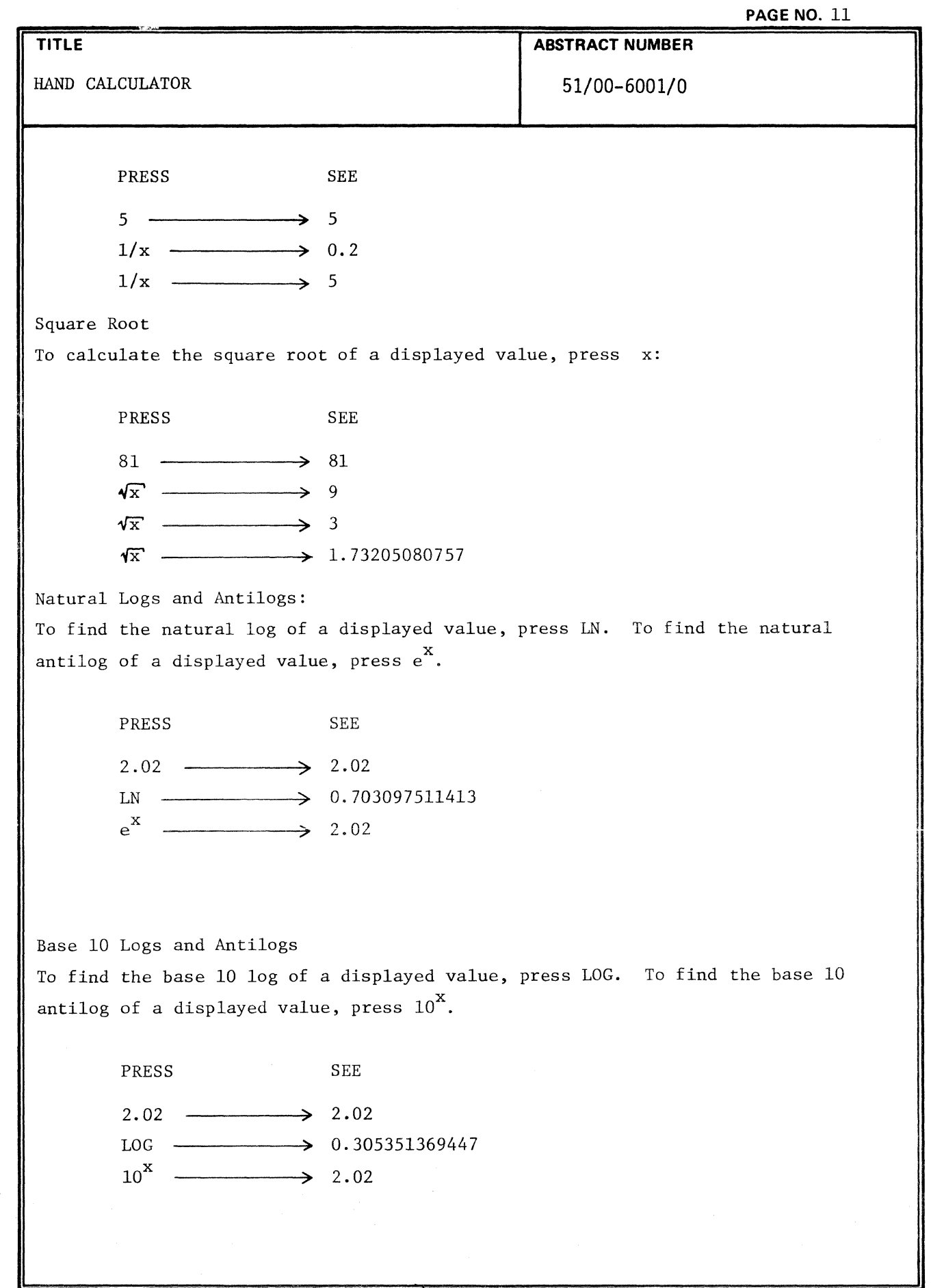

(

 $\sim 10$ 

 $\left( \begin{array}{c} \end{array} \right)$ 

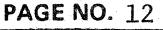

~", '~-,,;/

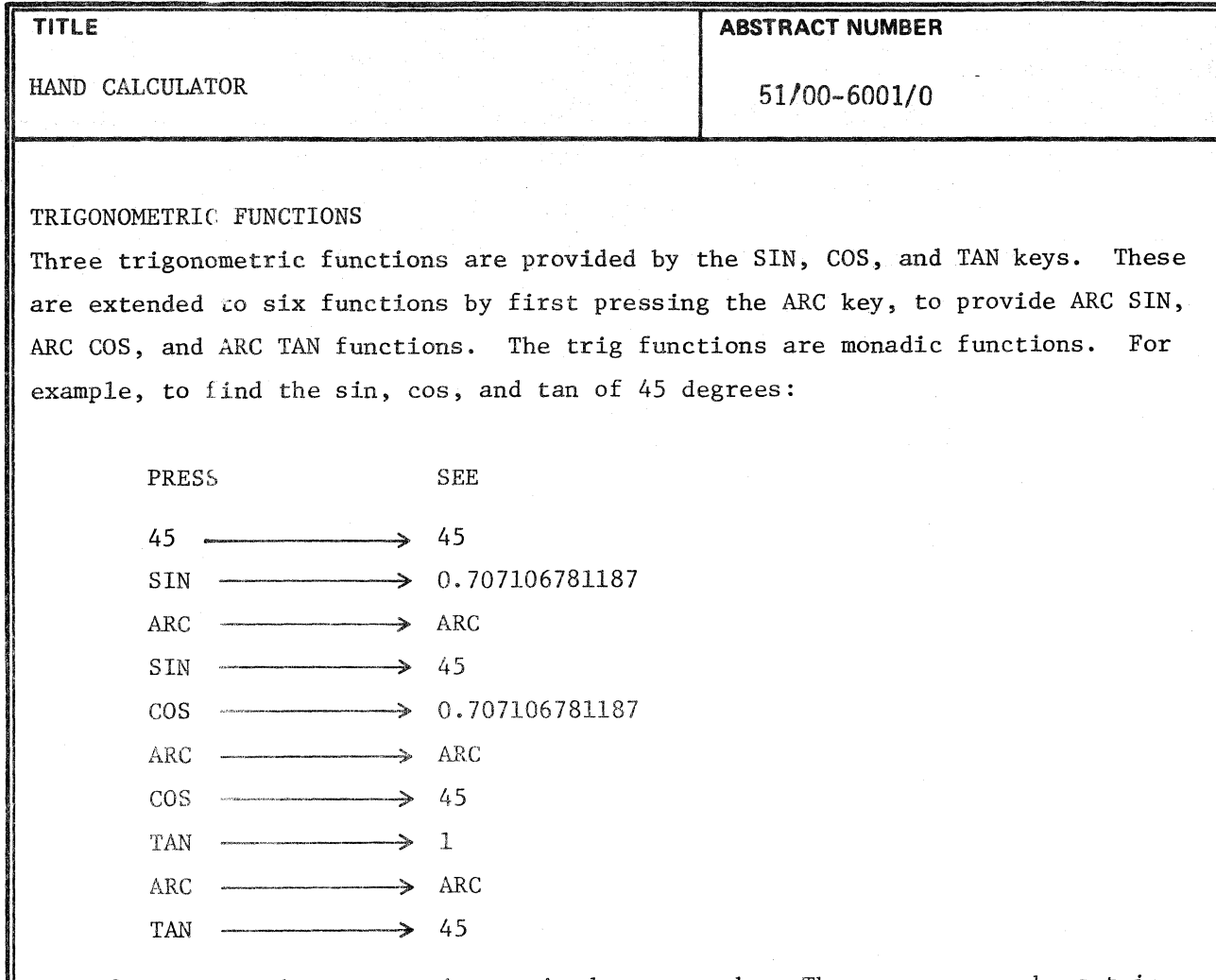

When first run, the program is set in degrees mode. The program may be set in radians, gradians, or back to degrees mode by briefly stepping outside the program. To do this, press the BREAK key. The error message PROGRAM INTERRUPTED PRIOR TO LINE 300 will be printed and the cursor will appear. Then, type in the appropriate command:

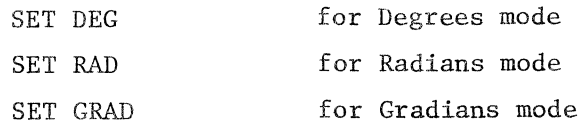

followed by a carriage return. Then type RUN 300 followed by a carriage return. DO NOT type just RUN, or the stack and memory registers will be cleared and the program will be set in degrees mode again. When this is done, the program is where it was before the mode change, with the stack and memory registers unaffected. As an example, let us see how many radians are equivalent to 45 degrees. Also, let us express the number of radians in relation to  $\pi$ , as  $\pi/8$  or  $\pi/2$ radians. Assuming the program is in degrees mode:

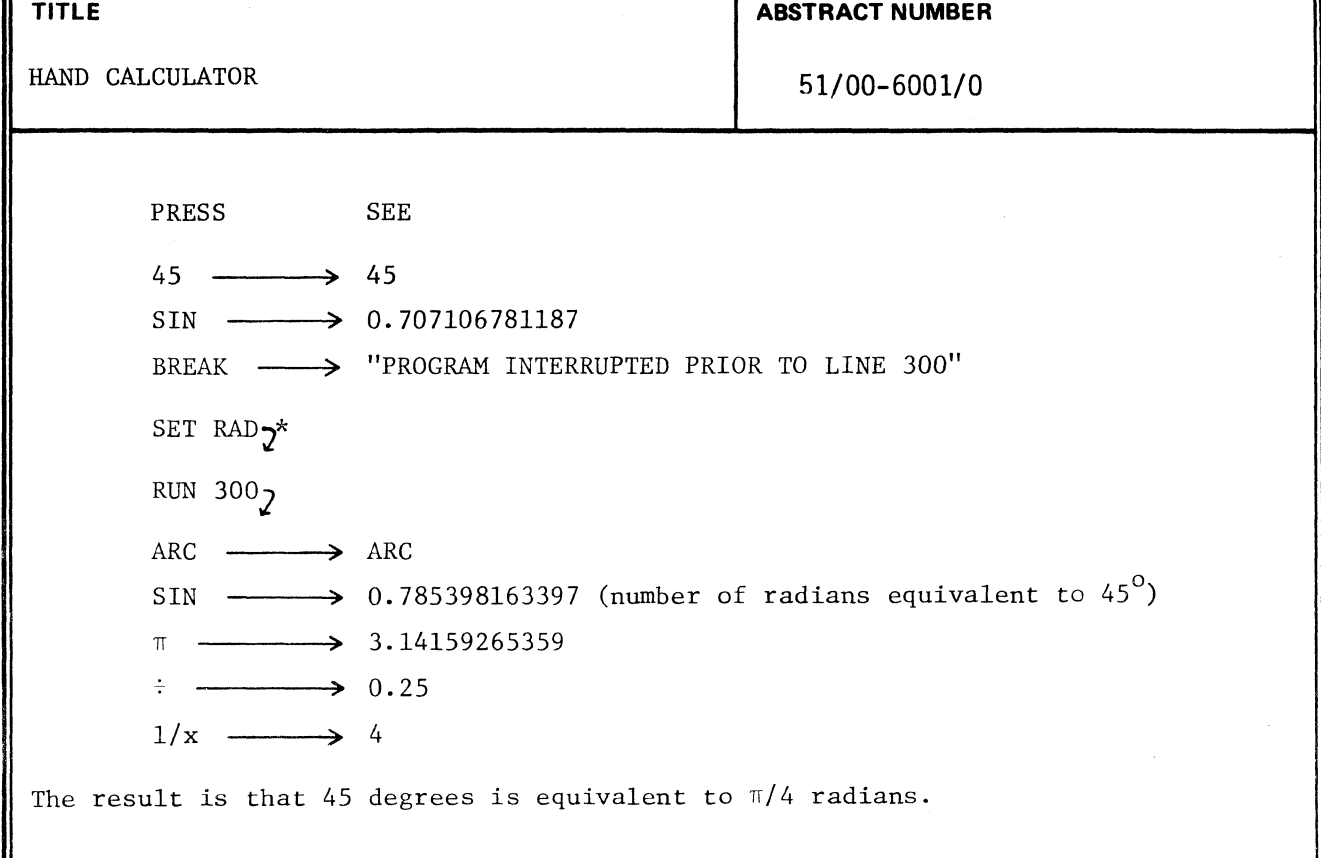

#### DYADIC FUNCTIONS

~

Several dyadic, or two operator, functions are included in the hand calculator program. These are add, subtract, multiply, and divide, as well as exponentiation. For an explanation of the way these functions utilize the stack, see the section entitled "OPERATIONAL STACK".

#### Addition

 $\blacksquare$ 

 $\left($ 

(

Pressing the + key places the result  $y + x$  into the X register, and moves the stack up, propagating the T register.

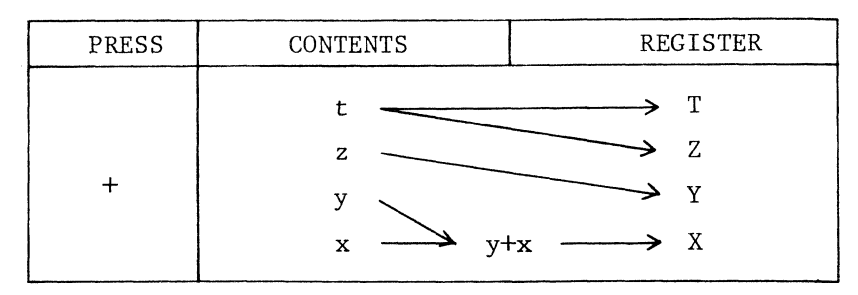

Subtraction

Pressing the - key places the result of y-x into the X register, and moves the rest of the stack according to dyadic operator rules.

\* J means carriage return

**PAGE NO.**  $14$ 

**TITLE ABSTRACT NUMBER** 

HAND CALCULATOR 51/00-6001/0

#### Multiplication

Pressing the  $\times$  key places the result of  $y \times x$  into the X register, and moves the rest of the stack according to dyadic operator rules.

#### Division

Pressing the  $\frac{1}{2}$  key places the result of y<sup>+x</sup> into the X register, and moves the rest of the stack according to dyadic operator rules.

#### Exponentiation

Pressing the  $Y^X$  key places the result of  $y^X$  into the X register, moving the rest of the stack according to dyadic operator rules. For example, to find 2 raised to the 16th power:

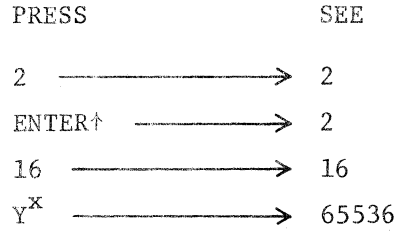

When  $Y^X$  is used in conjunction with the reciprocal key, n-th roots may be extracted. To continue the above example, find the 16th root of 65536:

PRESS SEE

16 *l/x*   $\mathbf{v}^{\mathbf{X}}$ 65536 (from above)  $\rightarrow$  16  $\rightarrow 0.0625$  $\longrightarrow$  2

As can be seen, 2 is the 16th root of 65536.

The fact that the contents of the T register is unaffected by dyadic operators implies that this last number propagates throughout any number of dyadic operations. This is correct, and sometimes useful. For example, finding the powers of 2 using the  $Y^X$  key would involve each time entering 16 and then keying the next power and pressing  $Y^X$ . However, it can be done with the multiply key by completely filling the stack with 2's and allowing the stack to propagate them during the desired number of multiplies. To find the powers of 2, one would:

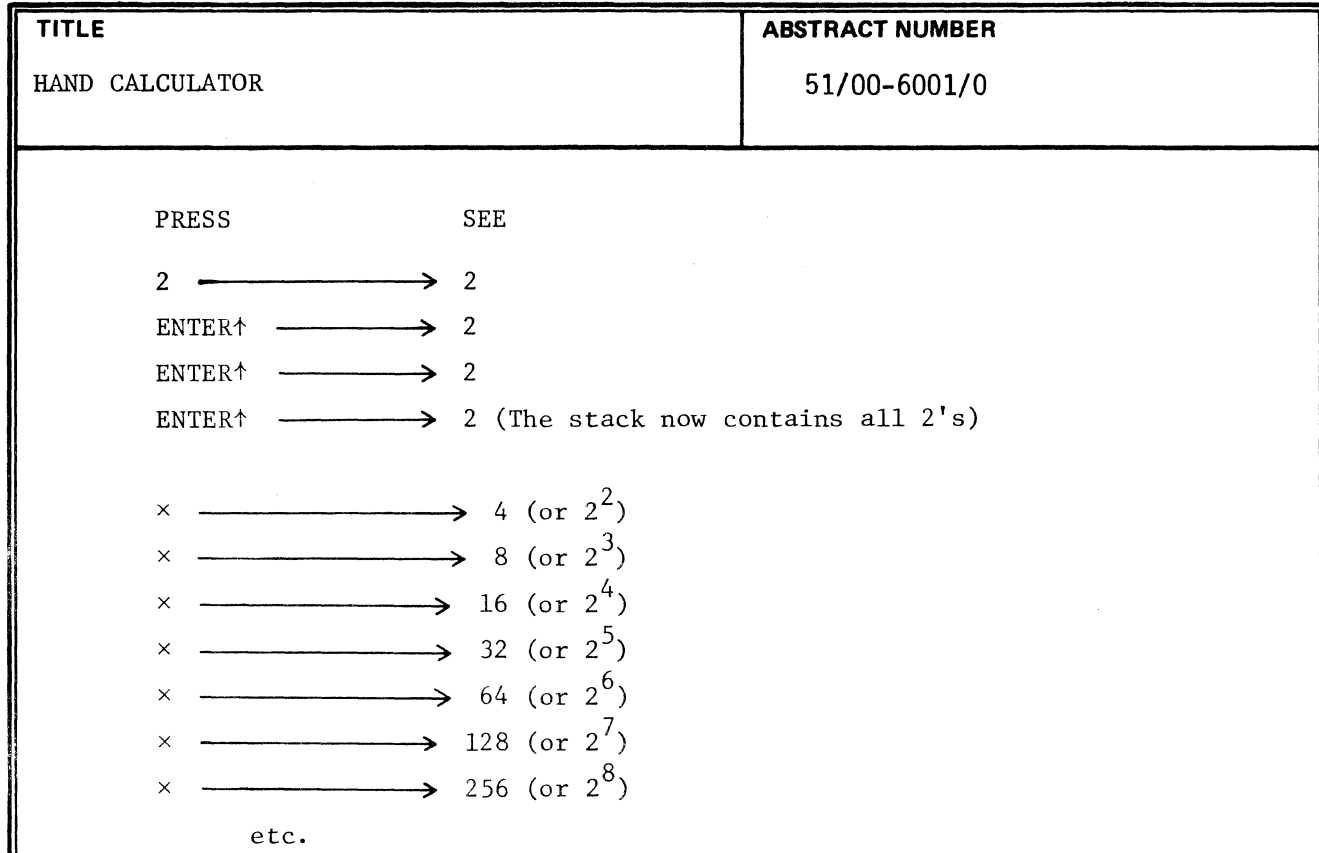

If desired, verification of the earlier result of 2 raised to the 16th power using the  $Y^X$  key can be accomplished with this method.

#### CALCULATING PERCENTAGE PROBLEMS

«

(

The hand calculator program simplified the calculation of percentage problems because conversion of percents to their decimal equivalents is performed automatically, just press the % key after keying in the percent value. Three types of problems are handled:

- o Finding percentage of number (base  $\times$  rate)
- o Finding net amount (base + or percentage)
- o Finding percent difference between a number and a base

#### number - base base

Finding Percentage

To find the percentage of a number, key in the base number and press  $ENTER^*$ . Then key in the percent value and press %. For example, to find 25% of 256:

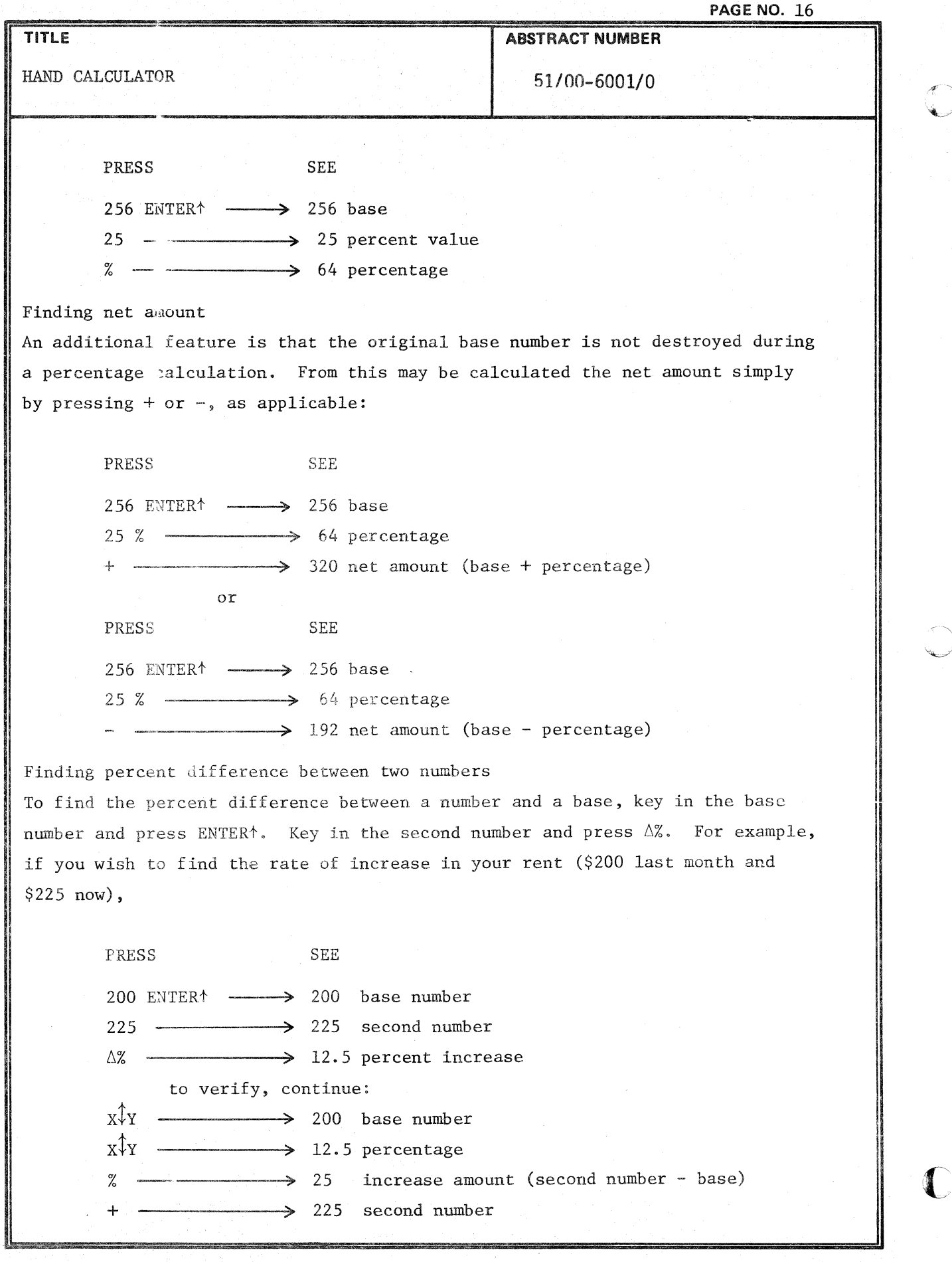

f

**TITLE ABSTRACT NUMBER**  HAND CALCULATOR 6001/0

#### DATA REGISTERS

In addition to the operational stack, the hand calculator program provides 9 registers for user storage.

#### Unrestricted Storage

Registers  $R_1$  through  $R_2$  and register  $R_0$  can be used for temporary storage without restriction. Values stored in these registers are not affected by calculations or by clearing operations. New values are entered by writing over the old contents; that is, by storing a new number. The contents are lost, of course, whenever the program is started (RUN).

#### Restricted Storage

Registers  $R_5$  through  $R_8$  are zeroed by the CLEAR function. This is the only difference between restricted and unrestricted storage.

#### Storing and Recalling Data

To store a value appearing on the display (whether the result of a calculation or a key entry), press STO followed by the number key (1 through 9) specifying the indicated storage register. To retrieve the value at any time, press RCL followed by the applicable number key. A copy of the recalled value appears on the display (X register); the storage register is unaffected. The stack is pushed up (an automatic ENTER<sup>†</sup> is performed) before the recall unless the last operation was a CLX or ENTER<sup>+</sup>. These keys do not cause the stack to be pushed up by the last data entry. For example, when calculating the amount of interest and the amount from principle in a loan payment above, the original principle amount was keyed in twice. Using a register can avoid this needless delay. Assuming a principle amount of \$7000, monthly payments of \$105.65, and a 7% annual interest rate, find the parts of the first two payments credited to interest and credited to principle, and the remaining principle after these two payments.

> PRESS SEE 7 ENTER $\uparrow$  12  $\div$   $\rightarrow$  0.583333333333333 (monthly percent) STO 1 > 0.583333333333  $105.65$   $\longrightarrow$  105.65  $STO 2 \longrightarrow 105.65$ (monthly payment)

**PAGE NO 18** 

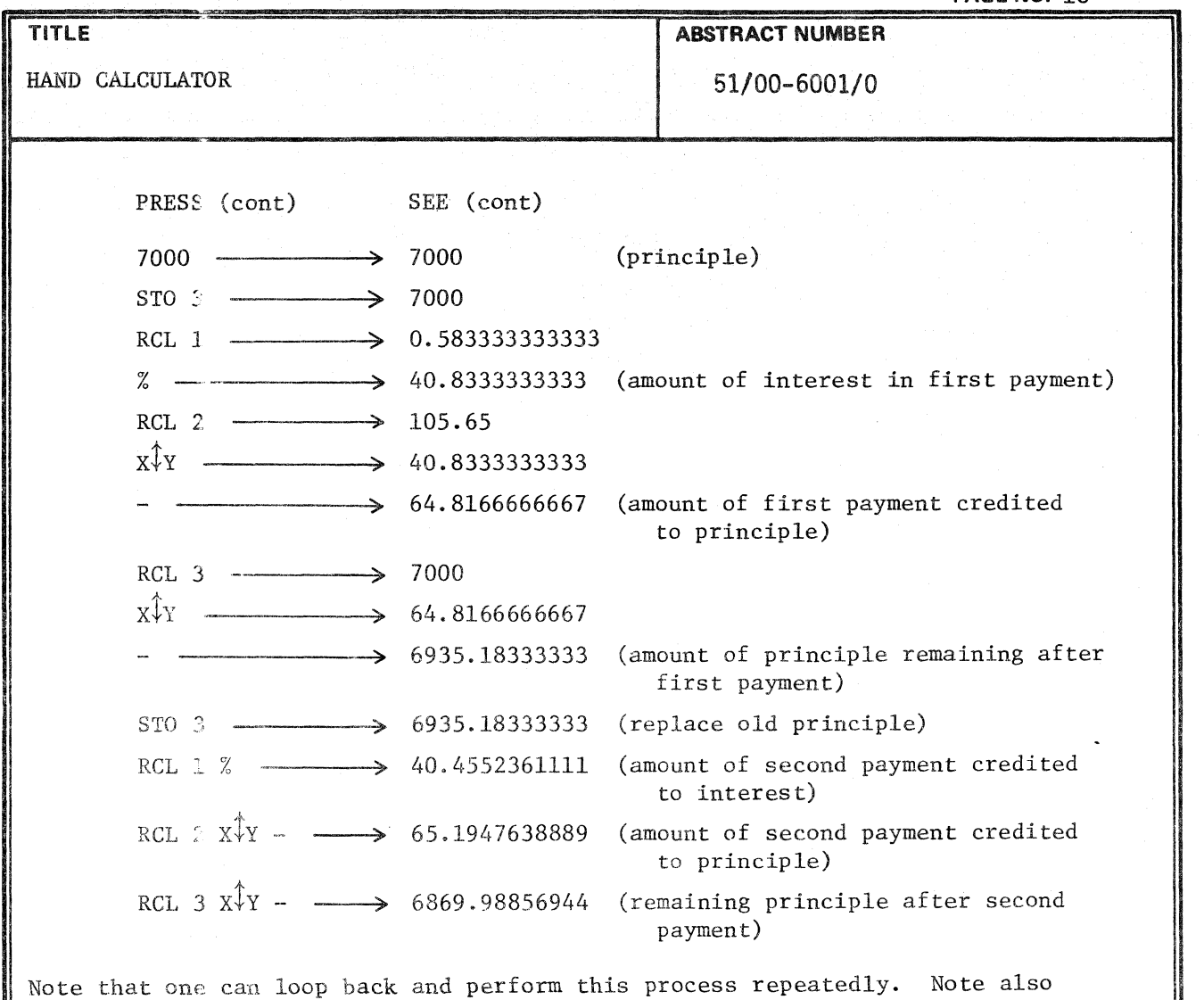

that only the values at the first were keyed in, all intermediate values are stored internally, thus reducing time required and also the chance for error.

#### Performing Register Arithmetic

Arithmetic operations  $(+, -, \times, \div)$  can be performed between a data storage register and the X register (display). To modify the contents of a storage register, press STO followed by the applicable operator key  $(+, -, \times, \div)$ , then the number key specifying the storage register. For example, to store 6 in register  $R_1$  and then increment it by 2:

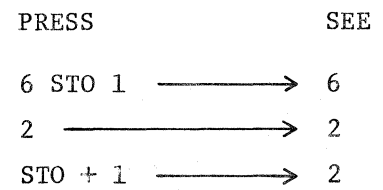

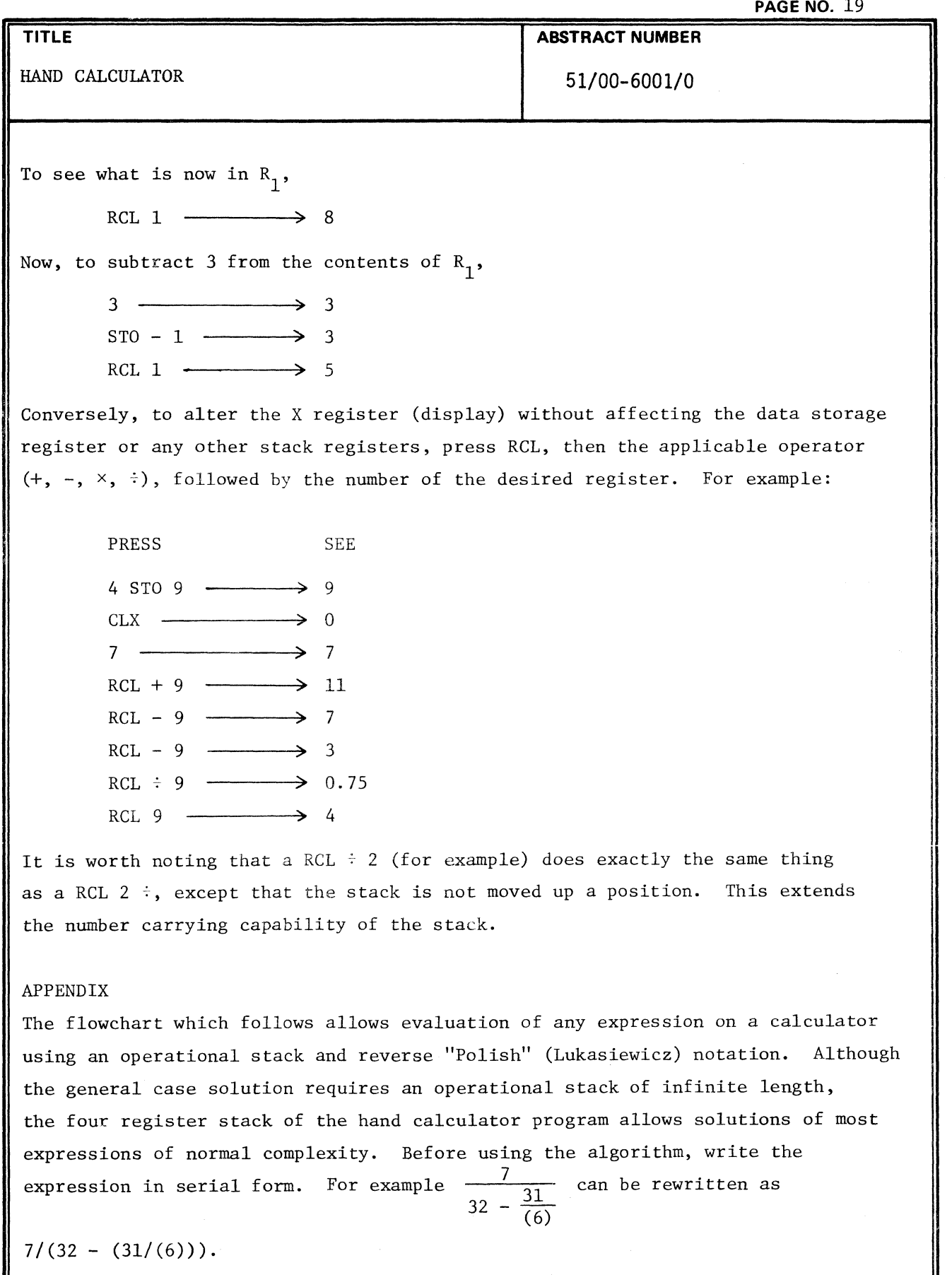

◀

 $\begin{array}{c} \mathcal{A} \\ \mathcal{A} \end{array}$ 

€

 $\overline{\phantom{a}}$ 

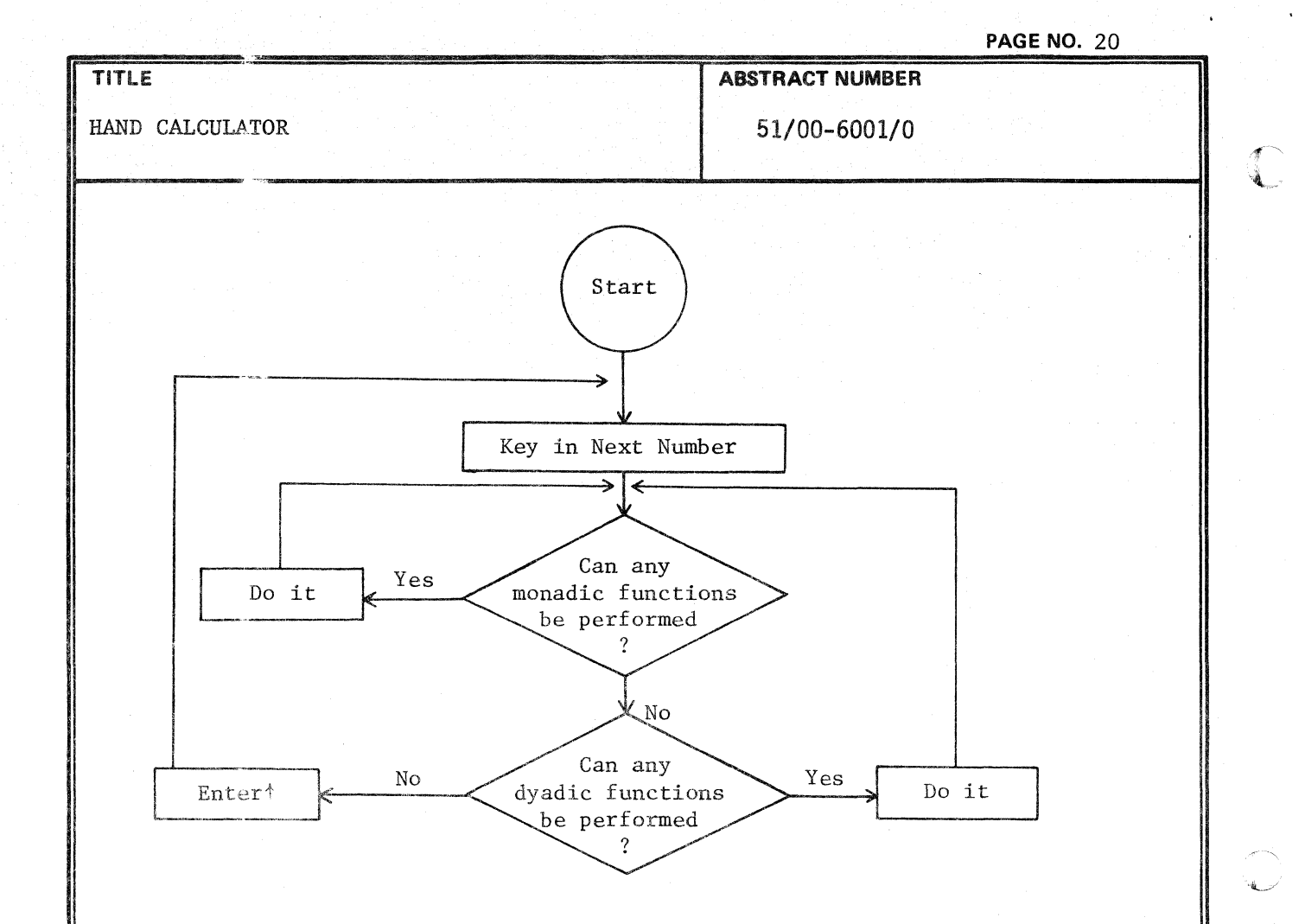

DATA STRUCTURES

Memory Allocation to Variables 736 Bytes

Memory Allocation for Program 8371 Bytes

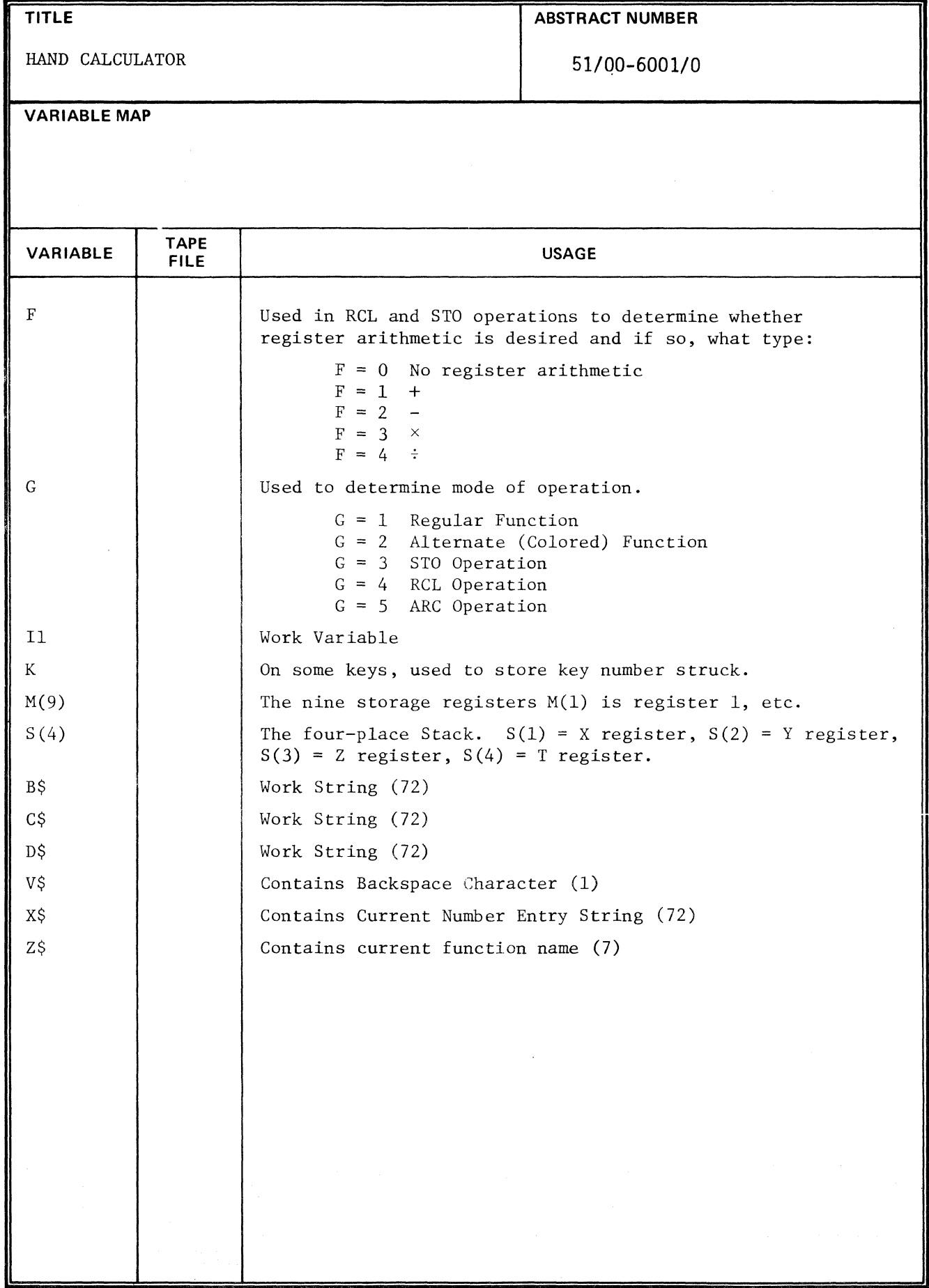

 $\mathbb{R}$ 

₫

 $\lambda$ 

**PAGE NO. 22** 

### **TITLE**

HAND CALCULATOR

# **ABSTRACT NUMBER**

**51/00-6001/0** 

#### **USER PROGRAMMABLE KEYS**

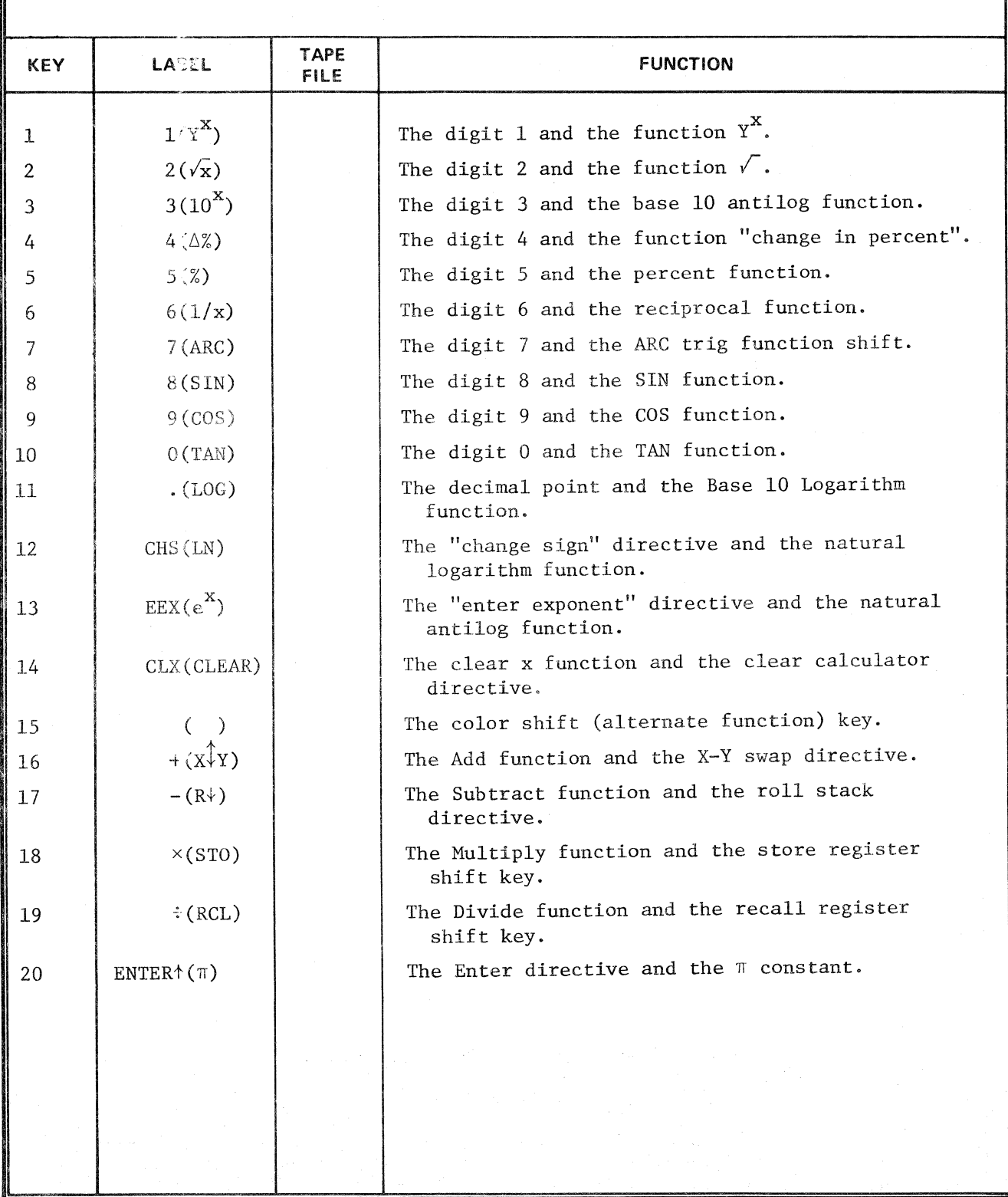

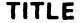

Ì.

(

HAND CALCULATOR 51/00-6001/0

**ABSTRACT NUMBER** 

1 GO '10 100 4 K=1 5 GO '10 G OF 520,1890,2860,3000,520 8 K=2 9 GO TO G OF 520,1950,2860,3000,520 12 K=3 13 GO TO G OF 520,1850,2860,3000,520 16 K=4 17 GO TO G OF 520,2000,2860,3000,520 20 K=5 21 GO TO G OF 520,2210,286O,3000,520 24 K=6 25 GO TO G OF 520,2250,2860,3000,520 28 K=7 29 GO TO G OF 520,2390,2860,300O,2390 32 K=8 33 GO TO G OF 520,2300,2860,3000,2340 36 K=9 37 GO TO G OF 520,2430,2860,3000,2470 40  $K=0$ 41 GO TO G OF 520,2520,520,520,2560 ( 44 GO TO G OF 60O,1580,600,600,600 48 GO TO G OF 890,1730,890,890,890 52 GO TO G OF 760,1810,760,760,760 56 GO '10 G OF 1300,1210,1300,1300,1300 60 IF G=5 THEN 280 61 G=2 62 GO 'ro 280 64 K=16 65 GO TO G OF 1350,2050,2730,2730,1350 68 K=17 69 GO TO G OF 140O,214O,2730,2730,1400 72 K=18 73 GO TO G OF 1450,2600,2730,2730,1450 76 K=19 77 GO TO G OF 1500,2660,2730,2730,1500 80 GO TO G OF 420,470,420,420,420 100 INI'r 110 SET KEY 120 SET DEGREE 130 PAGE 140 DIM  $S(4)$ ,  $M(9)$ ,  $V\$ {5}(1),  $Z\$ {5}(7) 150 V\$=CHR (8)  $160 \text{ } 25 =$ "" 170 S=0

#### **APPLICATION LIBRARY PROGRAM**

**PAGE NO. 24 TITLE ABSTRACT NUMBER** HAND CALCULATOR 51/00-6001/0 180 M=0  $190 X^2$ =""  $200 G = 1$ 210 PRINT " CLEAR" 220 PRINT S(1) 230 GO TO 330  $240 XS = "$  $250 G = 1$ 260 PRINT ""; Z\$ 270 PRINT S(1)  $280 \text{ } 25 =$ "" 290 RETURN 300 GO TO 300 310 REM PUSH SUBROUTINE -------------320  $S(4) = S(3)$  $330 S(3) = S(2)$  $340 S(2) = S(1)$ 350 RETURN 360 REM POP SUBROUTINE -------------370  $S(1) = S(2)$ 380  $S(2)=S(3)$ 390  $S(3) = S(4)$ 400 RETURN 410 REM ENTERȚ SECTION ---------------420 GOSUB 320 430  $X\hat{S}$ =" " 440 Z\$="ENTERT" 450 GO TO 250 460 REM PI SECTION -----------------470 GOSUB 320 48 $\emptyset$  S(1)=PI 490 ZS="PI" 500 GO TO 240 510 REM NUMBER SECTION --------------520 IF LEN(X\$)>0 THEN 540

**TITLE ABSTRACT NUMBER** HAND CALCULATOR 51/00-6001/0 530 GOSUB 320 540 B\$=CHR(48+K) 550 X\$=X\$&B\$ 560  $S(1) = VA<sub>1</sub>(X<sup>S</sup>)$ 570 PRINT B\$: 580 GO TO 280 590 REM . SECTION ---------------------600  $I1 = POS(X$, " " " 1)$ 610 IF I1=0 THEN 630 620 GO TO 730 630 Il=POS(X\$, "E", 1) 640 IF I1<>0 THEN 730 650 IF LEN(X\$)>0 THEN 700 660 GOSUB 320  $670 X$ \$="." 680  $S(1)=0$ 690 GO TO 720 700 XS=XS&"." 710  $S(1) = VAL(X$)$ 720 PRINT ".";  $730 G=1$ 740 GO TO 280 750 REM EEX SECTION ------------------760  $I1 = POS(X$, "E", 1)$ 770 IF I1<>0 THEN 860 780 IF LEN(X\$)>0 AND S(1)<>0 THEN 830 790 X\$=X\$&"1E0" 800 PRINT "1E";  $810 S(1)=1$ 820 GO TO 860 830 IF X\$=" " THEN 790 840 X\$=X\$&"E" 850 PRINT "E"; 860 G=1 870 GO TO 280 880 REM CHS SECTION -----------------890 Z\$="CHS" 900 IF LEN(X\$)=0 THEN 920 910 IF X\$<>" " THEN 940

**PAGE NO. 25** 

#### **APPLICATION LIBRARY PROGRAM**

1300  $S(1) = 0$  $1310$  XS=" " 1320 Z\$="CLX"

1000 DS="-"&DS 1010 GO TO 1030 1020 D\$=SEG(D\$, 2, LEN(D\$)-1) 1030 X\$=C\$&D\$ 1040 GO TO 1100 1050 B\$=SEG'X\$, 1, 1) 1060 IF B\$="-" THEN 1090  $1070$   $X$ \$="-" $X$ \$ 1080 GO TO 1100 1090  $X^{\text{S} = \text{SEG}}(X^{\text{S}}, 2, \text{LEN}(X^{\text{S}})-1)$ 1100 IF X\$="." THEN 1180 1110 IF X\$="-." THEN 1180 1120 IF X\$="-" THEN 1180  $1130 S(1) = VAL(X$)$ 1140 PRINT " "; Z\$ 1150 PRINT ""; x\$;  $1160 \div 1$ 1170 GO TO 280 1180  $S(1) = \emptyset$ 1190 GO TO 1140 1200 REM CLEAR SECTION -------------- $1210 S = 0$ 1220 M(5)=0 1230 M(6)=0 1240 M(7)=0 1250  $M(8) = \emptyset$ 1260 PAGE 1270 Z\$="CLEAR" 1280 GO TO 240 1290 REM CLX SECTION --------

HAND CALCULATOR 51/00-6001/0

**TITLE** 

920  $S(1) = S(\lambda)^* - 1$ 930 GO TO 250

940  $I1 = POS(XS, "E", 1)$ 950 IF I1=0 THEN 1050 960 C\$=SEG(X\$,1,I1)

980 B\$=SEG(D\$, 1, 1) 990 IF B\$="-" THEN 1020

970 DS=SEG(X\$,  $I1+1$ , LEN(X\$)-I1)

**ABSTRACT NUMBER** 

**PAGE NO. 26** 

**APPLICATION LIBRARY PROGRAM** 

**PAGE NO. 27 TITLE ABSTRACT NUMBER** HAND CALCULATOR 51/00-6001/0 1330 GO TO 250 1340 REM + SECTION -------------------1350  $S(1) = S(1) + S(2)$ 1360 GOSUB 380  $1370 ZS = 44$ 1380 GO TO 240 1390 REM - SECTION --------------------1400  $S(1) = S(2) - S(1)$ 1410 GOSUB 380  $1420$   $25=" -"$ 1430 GO TO 240 1440 REM x SECTION --------------------1450  $S(1) = S(1) * S(2)$ 1460 GOSUB 380  $1470 Z$ \$="x" 1480 GO TO 240 1490 REM / SECTION --------------------1500 Z\$=V\$  $1510$   $25=25$ s":"  $1520$   $25 =$  " $-$ "  $825$ 1530 IF  $S(1) = 0$  THEN 1650 1540  $S(1) = S(2)/S(1)$ 1550 GOSUB 380 1560 GO TO 240 1570 REM LOG SECTION ------------------1580 Z\$="LOG" 1590 IF  $S(1) \le \emptyset$  THEN 1660 1600 IF S(1)=1 THEN 1630 1610  $S(1) = LGT(S(1))$ 1620 GO TO 240 1630  $S(1) = \emptyset$ 1640 GO TO 240 1650 REM ERROR ROUTINE ----------------

 $\rightarrow$ 

**PAGE** NO. 28

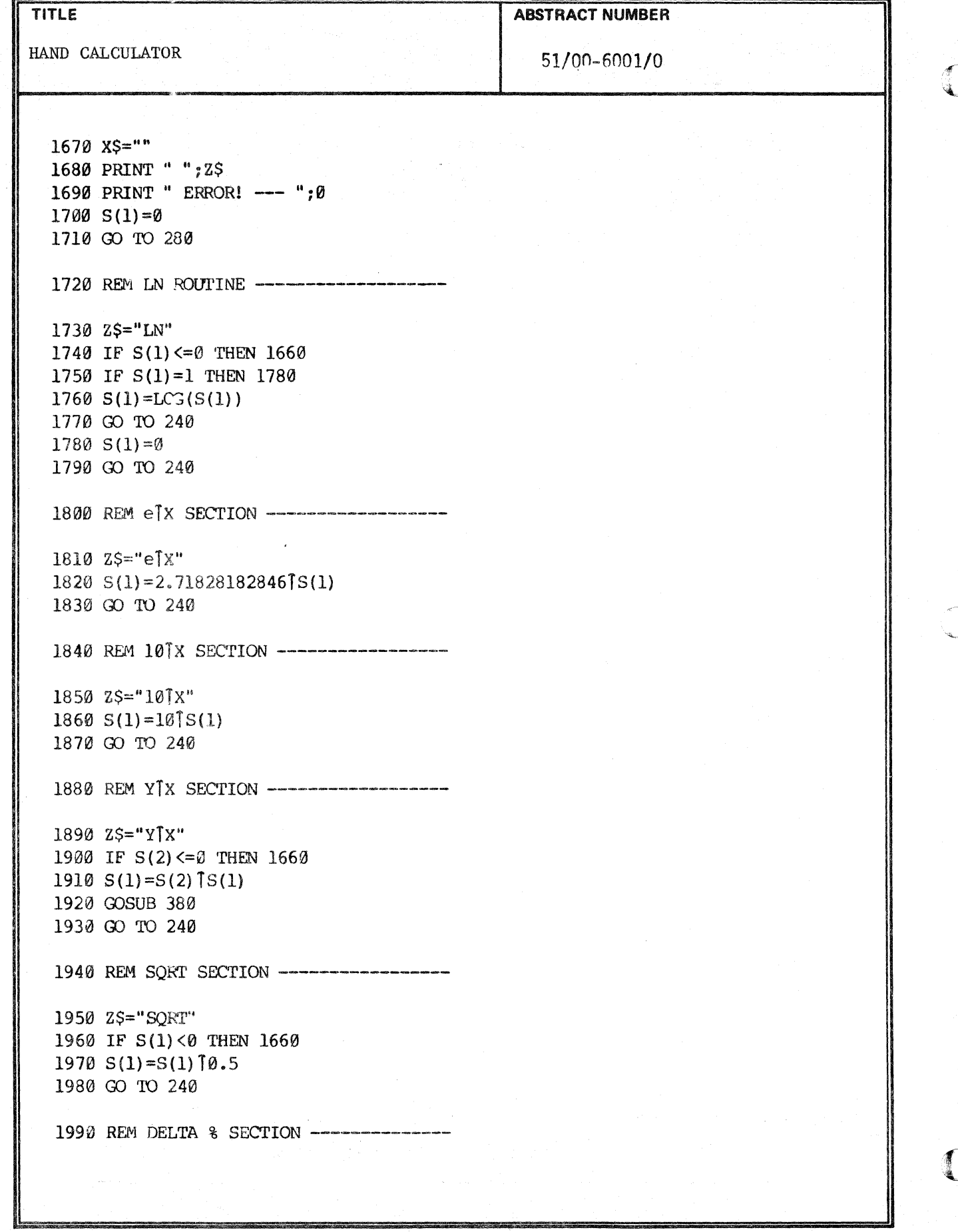

#### **TITLE**

## **ABSTRACT NUMBER**

**PAGE NO. 29** 

HAND CALCULATOR

51/00-6001/0

2000 ZS="DELTA %" 2010 IF S(2)=0 THEN 1660 2020  $S(1) = (S(1) - S(2)) / S(2) * 100$ 2030 GO TO 240 2040 REM X<>Y SECTION -----------------2050 Z\$=CHR(127) 2060 ZS=ZS&V\$ 2070 ZS=ZS&"]Y" 2080 ZS="X"&Z\$ 2090 Il=S(2) 2100  $S(2)=S(1)$  $2110 S(1)=11$ 2120 GO TO 240 2130 REM ROLL STACK SECTION ----------2140 Z\$=CHR(127) 2150 Z\$="R"&Z\$  $2160$  Il=S(1) 2170 GOSUB 370  $2180 S(4)=11$ 2190 GO TO 240 2200 REM % SECTION --------------------- $2210$   $25 = 9$ 2220  $S(1) = S(1) * S(2) / 100$ 2230 GO TO 240 2240 REM 1/X SECTION ------------------2250  $25 = "1/X"$ 2260 IF  $S(1) = 0$  THEN 1660 2270  $S(1)=1/S(1)$ 2280 GO TO 240 2290 REM SIN SECTION -----------------2300 Z\$="SIN"  $2310 S(1) = SIN(S(1))$ 2320 GO TO 240

#### **APPLICATION LIBRARY PROGRAM**

HAND CALCULATOR 2340 Z\$="SIN" 2350 IF  $S(1) > 1$  THEN 1660 2360  $S(1) = A S N(S(1))$ 2370 00 TO 240 2380 REM ARC SECTION ------------------ 2390 G=5 2400 PRINT " ARC"; 2410 00 TO 280 2420 REM COS SECTION ------------------  $2430$   $25="^{\circ}$ 2440  $S(1) = COS(S(1))$ 2450 00 TO 240 2460 REM ARC COS SECTION ---------------2470 Z\$="COS" 2480 IF  $S(1) > 1$  THEN 1660 249 $\emptyset$  S(1)=ACS(S(1)) 2500 00 TO 240 2510 REM TAN SECTION ------------------2520 Z\$="TAN" 2530  $S(1) = TAN(S(1))$ 2540 00 TO 240 2550 REM ARC TAN SECTION --------------2560 Z\$="TAN"  $2570 S(1) = ATN(S(1))$ 2580 00 TO 243 2590 REM STO SECTION ------------------ 2600 G=3 2610 F=1  $2620$   $X\frac{5}{5}$   $\frac{100}{100}$ 2630 PRINT " STO": 2640 00 TO 280

**TITLE** 

Y

)

**ABSTRACT NUMBER** 

51/00-6001/0

**PAGE NO. 31** 

**TITLE** 

 $\rightarrow$ 

HAND CALCULATOR

51/00-6001/0

**ABSTRACT NUMBER** 

2650 REM RCL SECTION -------------------2660 G=4 2670 F=1 2680 IF X\$=" " THEN 2700 2690 X\$="" 2700 PRINT " RCL"; 2710 GO TO 280 2720 REM STO, RCL FUNCTION SECTION ----- $2730$  F=K-14 2740 IF X\$=" " THEN 2760  $2750 X^2$ ="" 2760 GO TO F OF 280, 2770, 2790, 2810, 2830 2770 PRINT " +"; 2780 GO TO 280 2790 PRINT " -"; 2800 GO TO 280 2810 PRINT " x"; 2820 GO TO 280 2830 PRINT " -"; $V\$ ;":"; 2840 GO TO 280 2850 REM STO REG SECTION -------------2860 Z\$=CHR(K+48) 2870 GO TO F OF 2880, 2900, 2920, 2940, 2960 2880  $M(K) = S(1)$ 2890 GO TO 240 2900  $M(K) = M(K) + S(1)$ 2910 GO TO 240 2920  $M(K) = M(K) - S(1)$ 2930 GO TO 240 2940  $M(K) = M(K) * S(1)$ 2950 GO TO 240 2960 IF S(1)=0 THEN 1660 2970  $M(K) = M(K)/S(1)$ 2980 GO TO 240 2990 REM RCL REG SECTION -----------3000 Z\$=CHR(K+48) 3010 GO TO F OF 3020, 3060, 3080, 3100, 3120
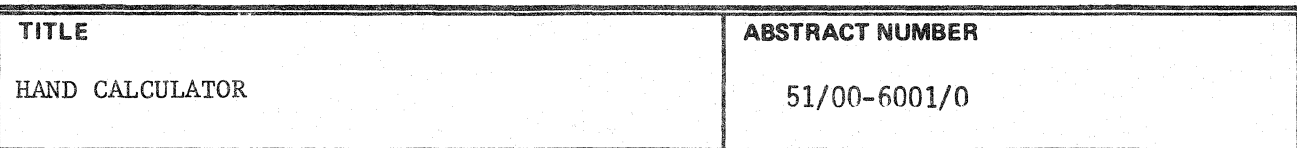

3020 IF X\$=" " THEN 3040 3030 OOSUB 3:l0  $3040 \text{ S}(1) = M(K)$ 3050 GO TO 2/% 3060  $S(1) = S(i) + M(K)$ 3070 GO TO 240 3080  $S(1) = S(1) - M(K)$ 3090 GO TO 240 3100  $S(1) = S(1) * M(K)$ 3110 GO TO 240 3120 IF  $M(K)=0$  THEN 1660 3130  $S(1) = S(1)/M(K)$ 3140 GO TO 240

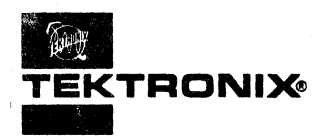

# **TEKTRONIX APPLICATION LIBRARY PROGRAM**

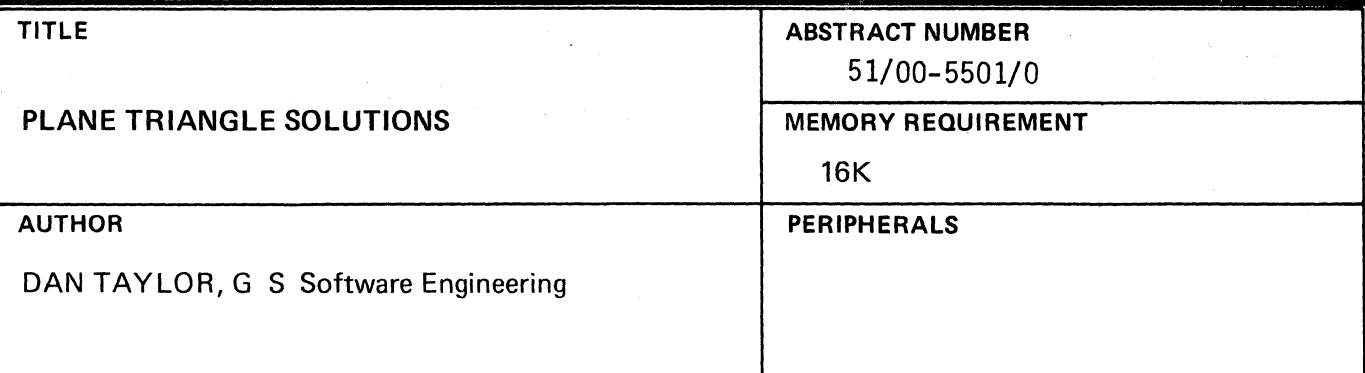

### ABSTRACT

 $\blacksquare$ 

(

PLANE TRIANGLE SOLUTIONS is an interactive program which graphically demonstrates the relationship between sides and angles of a triangle.

The user enters any three of the three sides and three angles of a triangle. The program solves for the unknown sides and/or angles and prints their values. It then draws the triangle with the sides and angles labeled with their values.

> The program material contained herein is supplied without warranty or representation of any kind. Tektronix, Inc., assumes no responsibility and shall have no liability, consequential or otherwise, of any kind arising from the use of this program material or any part thereof.

### TITLE

c'

c

PLANE TRIANGLE SOLUTIONS

ABSTRACT NUMBER<br>51/00~5501/0

### LIMITATIONS

All angles are in decimal degrees. A user angle in degrees, minutes, seconds must be converted to decimal degrees by the user before it is entered.

For example:

X deg Y min Z sec =  $X + Y/60 + Z/3600$  decimal degrees.

10 deg 30 min  $= 10.5$  degrees.

However, the program is designed so that you need delete only two lines of code to change input and output of angles to deg, min, sec. form. Angles are then represented as deg. min sec. For example:

10 deg 30 min 15 sec = 10.3015

10 deg 30 min 15.28 sec = 10.301528

10.3015 would be the "number" the user enters and would receive printed back. Line No. 1800 and No. 3130 are the two lines which must be deleted. Both are preceeded with remark statements to that effect.

### **METHODOLOGY**

Standard trig formulas such as the "Iaw of sines" and "Iaw of cosines" are used.

With angles A, B, C and opposite sides a, b, c

law of sines  $\frac{a}{a} = \frac{b}{a} = \frac{c}{a}$ sin A sin B sin C

law of cosines  $a^2 = b^2 + c^2 - 2bc \cos A$ 

### **REFERENCES**

Selby, Samuel M. Ph.D., editor, Standard Mathematical Tables, Fourteenth Edition, Cemical Rubber Co., Cleveland, Ohio.

Wilson, Jeff, Plane Triangles, Abstract No. 3558/001-00 (Tektronix 31 Demo Library) Systems Analyst, Palo Alto, Calif.

### MAN/MACHINE INTERFACE

This program is a turn-key package and requires no user programming. You simply type RUN and follow the instructions.

### OPERATING INSTRUCTIONS

LOADING THE PROGRAM

Type in the program from the listings or OLD it from tape.

RUNNING THE PROGRAM

Type RUN and press "RETURN". Follow the instructions printed on the screen. Note: a side or angle entered as 0 is treated as an unknown. Also, "side" always refers to the length of that side.

As soon as three (non-zero) values have been entered the program will attempt to find a solution.

If the values you have entered (or failed to enter) result in an error condition then:

1. One of the following messages is printed:

NO SOLUTION NO SIDE ENTERED. TRY AGAIN. or LESS THAN 3 ENTRIES. TRY AGAIN.

2. The program pauses for a few seconds while the bell rings.

3. The program starts over from the beginning.

If a solution is found then:

1. The values for the unknown sides and/or angles are printed.

- 2. At the bottom of the screen it prints: Press "Return" for the graph. A blinking "?" appears. This causes execution to stop until you press "RETURN".
- 3. After you press "RETURN" it pages, draws the triangle, labels the vertices, and then labels the sides. The triangle is always oriented so that side A is horizontal and vertex A is above it. The window and viewport are adjusted so that all triangles are drawn distortion free (i.e., 90 degrees always looks like 90 degrees).
- 4. At the bottom of the screen it prints the message: Press "Return" to continue. When you're done looking at the picture press "RETURN".
- 5. If there was only one solution triangle the program starts over from the beginning. If there were two solutions the second solution is provided as in 1 through 4, above, and then it starts over.

### MEMORY ALLOCATION FOR PROGRAM

The program itself requires 7.5K bytes. It was not designed to be broken into segments and overlayed on a 6K machine, and therefore requires at least an opt. 1 4051. (16K)

 $\check{a}$ 

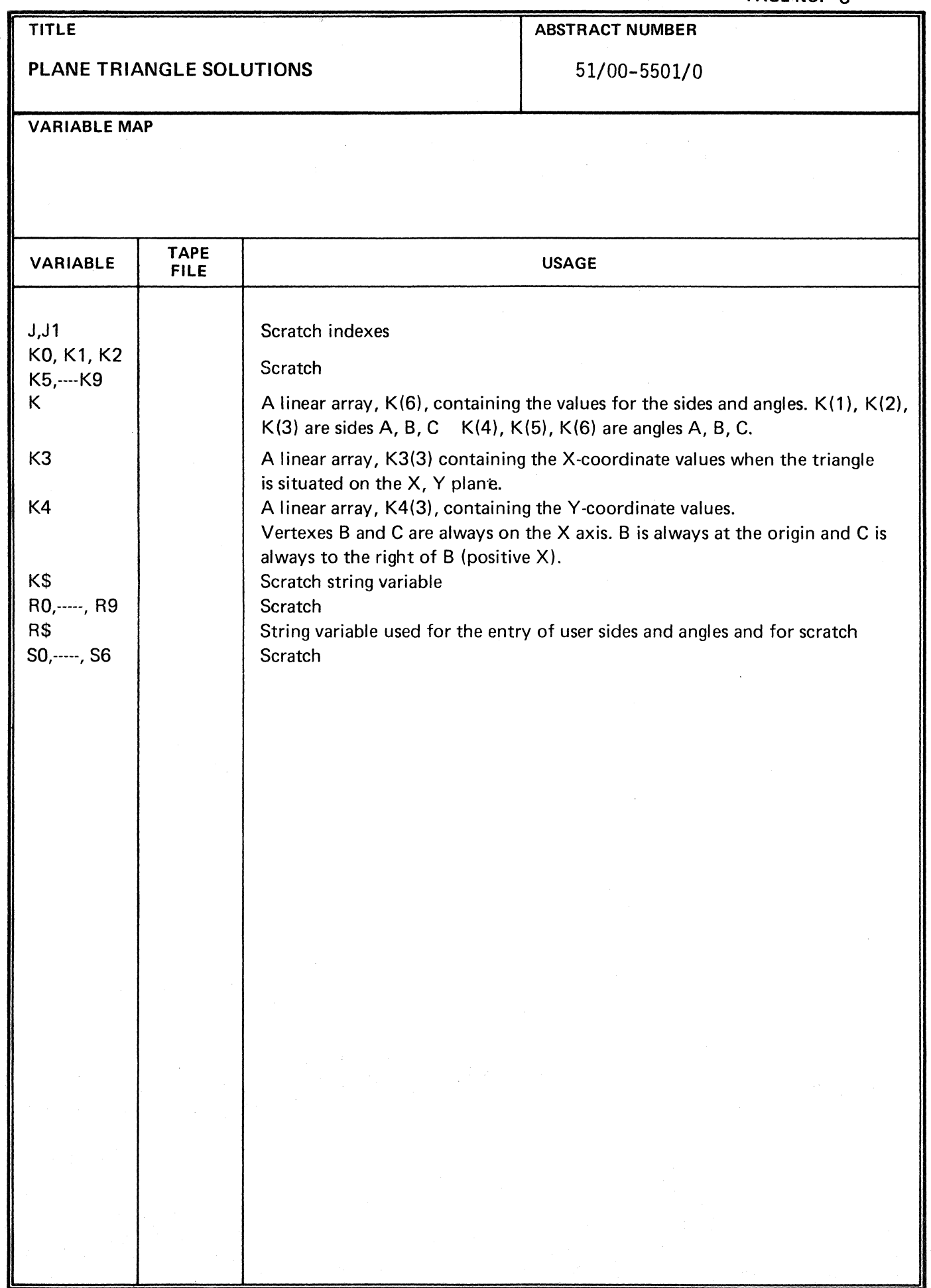

 $\sim$ 

 $\langle \cdot \rangle$ 

 $\blacklozenge$ 

 $\sqrt{\ }$ 

 $\mathcal{I}_{\mathcal{A}}$ 

 $\blacksquare$ 

**TITLE ABSTRACT NUMBER** PLANE TRIANGLE SOLUTIONS 51/00-5501/0 100 REM PLANE TRIANGLE SOLUTIONS -- 4051/MATH-001 110 REM SEPT. 1975, DAN TAYLOR, GS SOFTWARE ENGINEERING 120 REM TEKTRONIX INC., BEAVERTON, OREGON 1000 PRINT "L\*\*\*\*\*\*PLANE TRIANGLE SOLUTIONS\*\*\*\*\*\*\*" 1010 PRINT "JENTER SIDES AND/OR ANGLES AS THEY ARE REQUESTED." 1020 PRINT "IF UNKNOWN, PRESS ""RETURN"" WITHOUT MAKING AN ENTRY." 1030 PRINT "J ALL ANGLES ARE ASSUMED TO BE IN DECIMAL DEGREES.J" 1040 INIT 1050 REM 1060 ON SIZE THEN 2220 1070 DIM K(6), K3(3), K4(3) 1080 SET DEGREES 1090 R0=0.5  $1100 K0 = 0$  $1110$  R1=0  $1120 R2 = 0$ 1130 K=0 1140 K\$="SIDE "  $1150$  J1=64 1160 GOSUB 1320 1170 IF KØ<>0 THEN 1200 1180 PRINT "JJNO SIDE ENTERED. TRY AGAIN.GGGGGGGGGGGG" 1190 RUN 1200 K\$=" ANGLE "  $1210$  J1=61 1220 GOSUB 1320 1230 PRINT "JJJ" 1240  $R\theta = \emptyset$ 1250 K1=0 1260 IF KØ=3 THEN 1290 1270 PRINT "JJLESS THAN 3 ENTRIES. TRY AGAIN.GGGGGGGGGGGG" 1280 RUN 1290 IF K(4)=0 AND K(5)=0 AND K(6)=0 THEN 2700 1300 GO TO 1540 1320 FOR J=65 TO 67  $1330$ GOSUB 1380 1340  $K(J-J1)=K8$ 1350 NEXT J

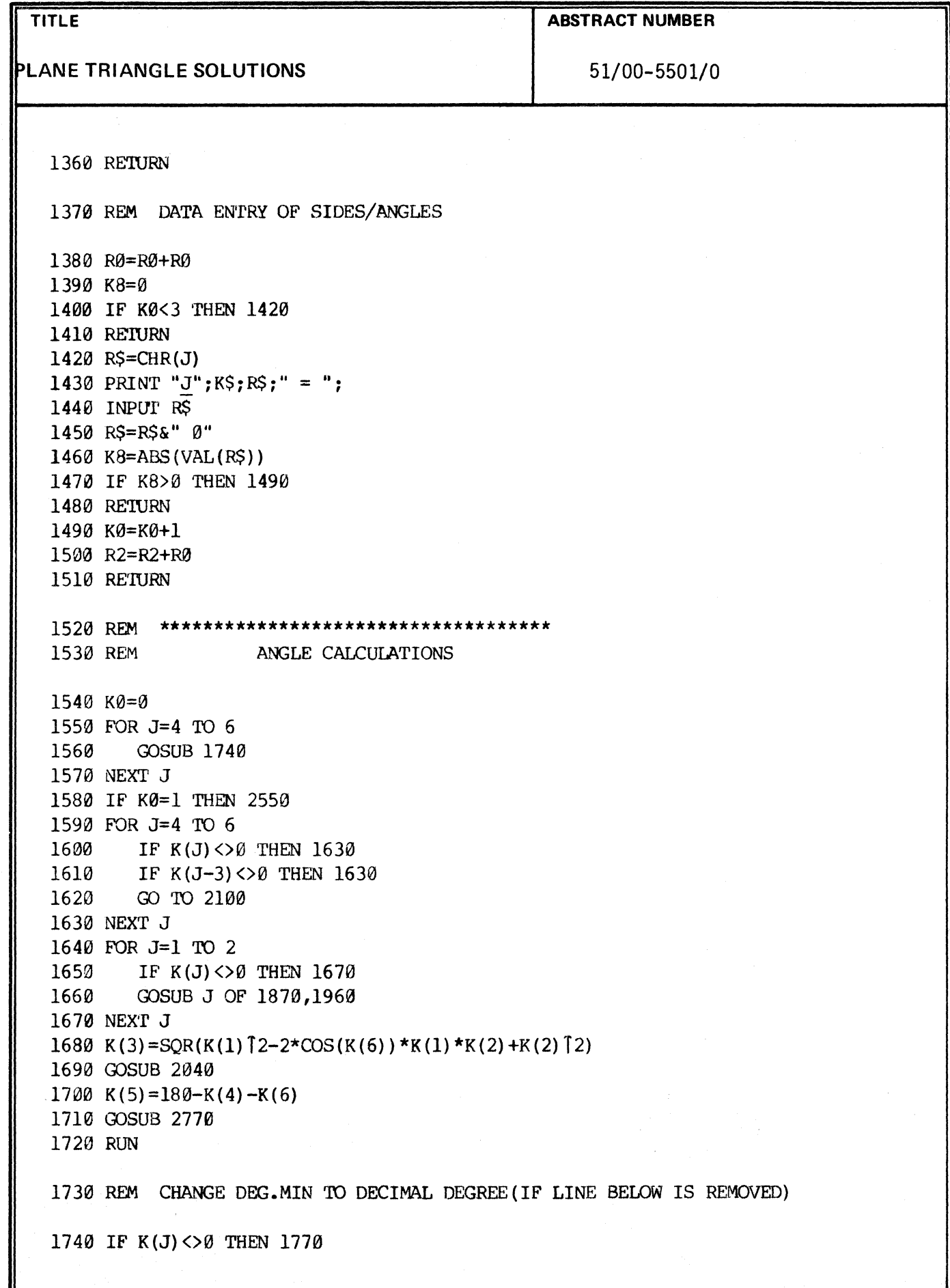

C

 $\blacklozenge$ 

 $\bar{z}$ 

 $\bigl($ 

 $\sim 10^{-11}$ 

 $\gamma_k$ 

APPLICATION LIBRARY PROGRAM

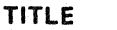

**PLANE TRIANGLE SOLUTIONS** 51/00-5501/0

**ABSTRACT NUMBER** 

1750 K0=K0+1 17 60 RE'IURN 1770 K7=K(J) 1780 IF K7=>180 'rHEN 2220 1790 REM REMOVE THE NEXT LINE FOR ANGLES = DEG. MINSEC 1800 00 'IO 1850 1810 K8=INT(K7) 1820 K7=100\*(K7-K8) 1830 K9=IN'f(K7+1.0E-10) 1840 K(J) = ((K7-K9)/0.6+K9)/60+K8 1850 RETURN 1860 REM CYCLE ANGLES AND SIDES 1870 RØ=RØ+1 1880 FOR Jl=l TO 4 STEP 3 1890 K0=K(J1)  $1900 \quad K(J1) = K(J1+1)$  $1910$  K (J1+1) =K (J1+2) 1920  $K(J1+2) = K0$ 1930 NEXT J1 1940 RE'I'URN 1950 REM SWITCH ELEMENTS OF K 1960 Rl=-ABS(Rl-l) 1970 FOR Jl=2 TO 5 STEP 3 1980 K0=K(Jl) 1990  $K(J1)=K(J1+1)$ 2000 K(Jl+l)=K0 2010 NEXT J1 2020 RE'I'URN 2030 REM CALCUIATE ANGLE 2040 K(4)=0.5\*(K(2)T2-K(1)T2+K(3)T2)/(K(2)\*K(3)) 2050 IF ABS(K(4))>1 THEN 2220  $2060 \text{ K}(4) = ACS(K(4))$ 2070 RETURN 2080 REM BOTH AN ANGLE AND ITS ASSOCIATED SIDE ARE MISSING 2090 REM **\*\*\*\*\*\*\*\*\*\*\*\*\*\*\*\*\*\*\*\*\*\*\*\*\*\*\*\*\*\*\*\*\*\*\*\*** .-

~

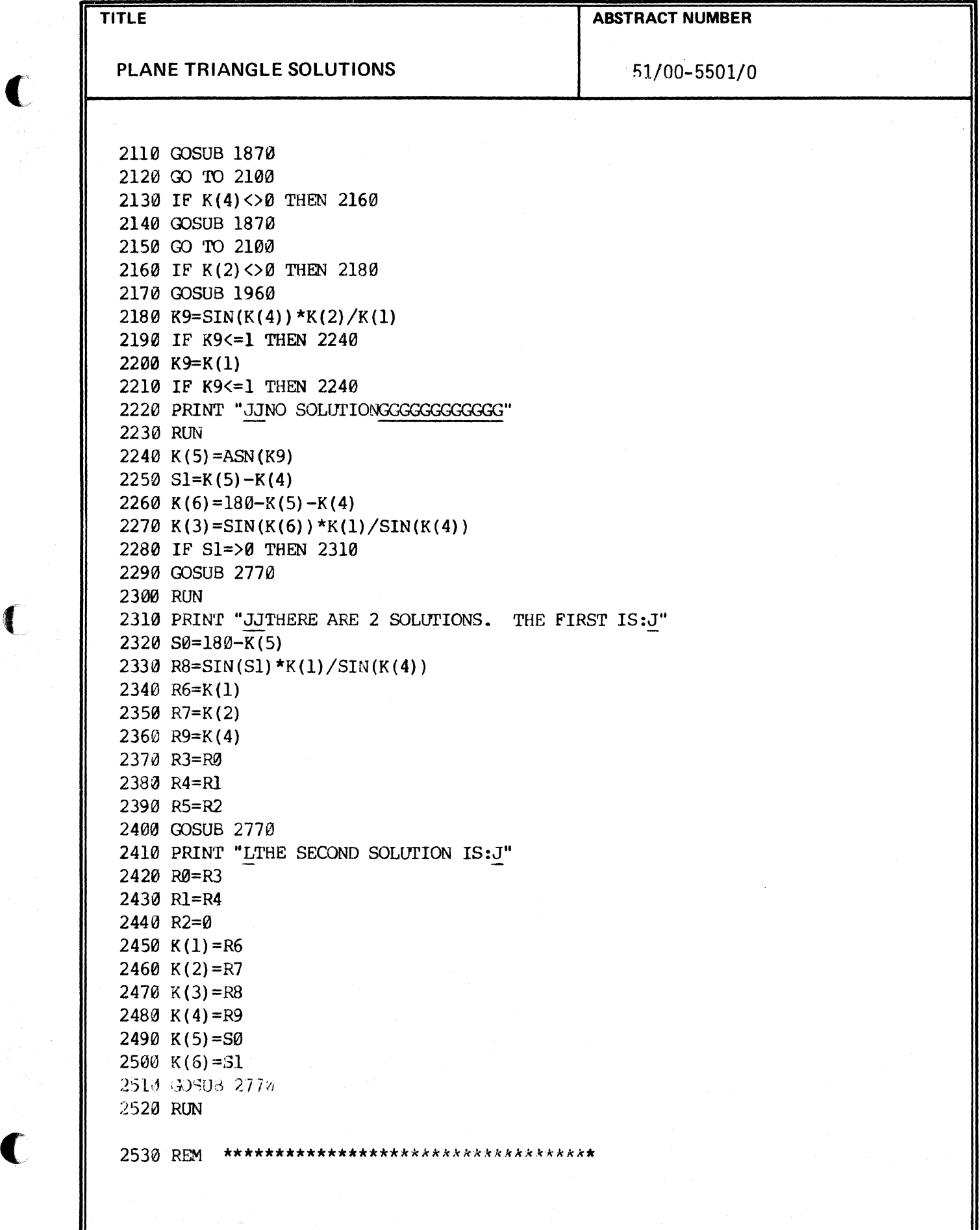

 $\mathbf{r}$ 

€

**PAGE** No.7

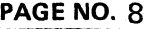

'" f ; •

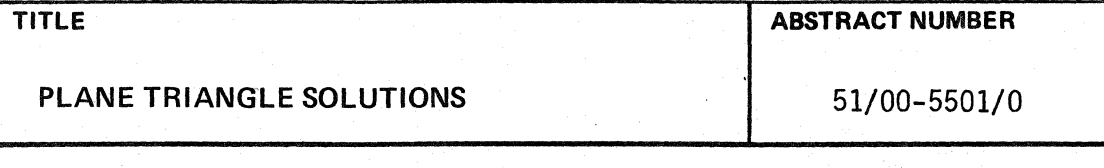

2540 REM ONE QUANTITY LEFT UNKNOWN

2550 IF K(I)<>0 THEN 2580 2560 GOSUB 1870 2570 GO ro 2550 2580 IF K(5)<>0 THEN 2600 2590 GOSUB 1960 2600 IF K(4)<>0 THEN 2620 2610 K(4)=180-K(5)-K(6)  $2620$  K9=K(1)/SIN(K(4)) 2630 K(2)=K9\*SIN(K(5)) 2640 IF K(6)<>0 THEN 2660 2650 K(6)=180-K(4)-K(5) 2660 K(3)=K9\*SIN(K(6)) 2670 OOSUB 2770 2680 RUN 2690 REM ALL THREE SIDES ARE GIVEN 2700 FOR J=1 ro 3 <sup>~</sup> 2710 GOSUB 2040<br>2720 GOSUB 1870

2730 NEXT J 2740 GOSUB 2770 2750 RUN

:r \

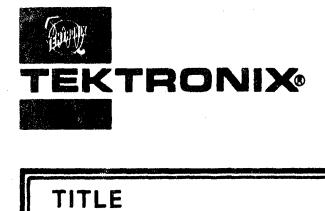

•

(

 $\left($ 

(

# **APPLICATION LIBRARY PROGRAM**

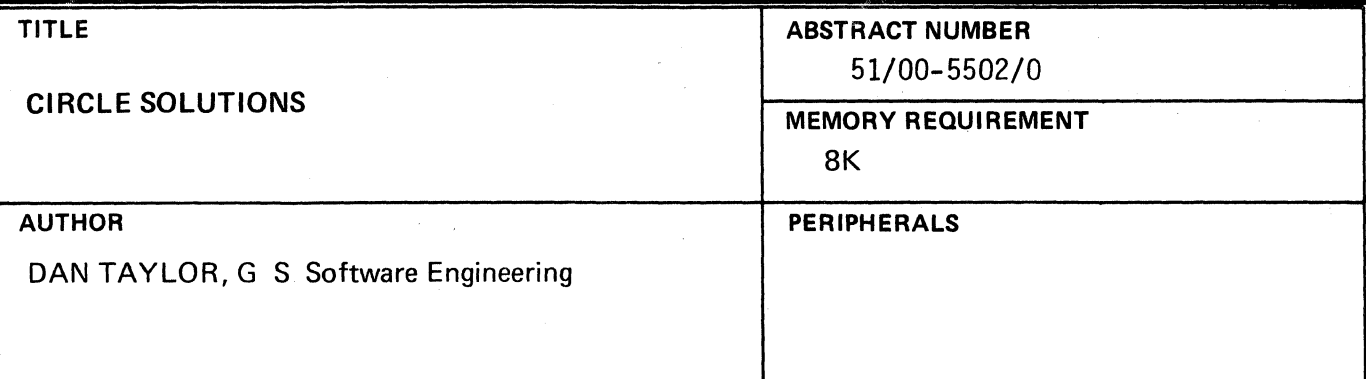

### ABSTRACT

CIRCLE SOLUTIONS is an interactive program which graphically demonstrates the relationship between a sector and its circle.

The user enters any two of the angle, radius, chord, or arc of a sector. The program solves for the unknowns and prints their values. It then draws the circle and the sector and labels the portions of the sector.

> The program material contained herein is supplied without warranty or representation of any kind. Tektronix, Inc., assumes no responsibility and shall have no liability, consequential or otherwise, of any kind arising from the use of this program material or any part thereof.

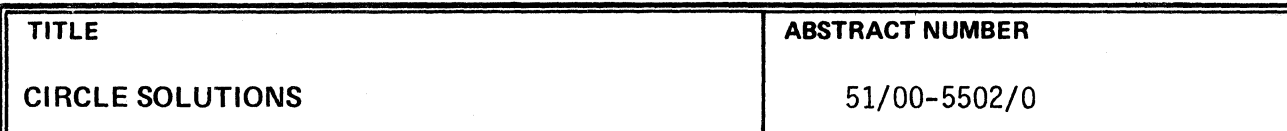

### **LIMITATIONS**

(

 $\left($ 

(

The angle of the sector is in decimal degrees. A user angle in degrees, minutes, seconds must be converted to decimal degrees by the user before it is entered. For example:

X deg Y min Z sec = *X+Y/60* + Z/3600 decimal degrees.

10 deg 30 min =  $10.5$  degrees

### **METHODOLOGY**

The standard formulas relating the portions of a sector are used:

arc = radius  $*$  angle  $*$   $\pi/180$ chord =  $2 *$  radius  $*$  sin (angle/2) radius = chord/ $(2 * sin (angle/2))$  $=$  (arc/angle)  $*$  180/ $\pi$ 

The only complication arises when the user enters the arc and the chord.

Then we use the formula:

 $sin(angle/2) / (angle/2) = (chord/arc) * \pi/180$ 

This is a transcendental equation with the angle the unknown. An iterative method (bisection) is used to solve for the angle.

> midordinate = radius  $-\sqrt{\text{radius}12 - \text{chord}2}$ 4

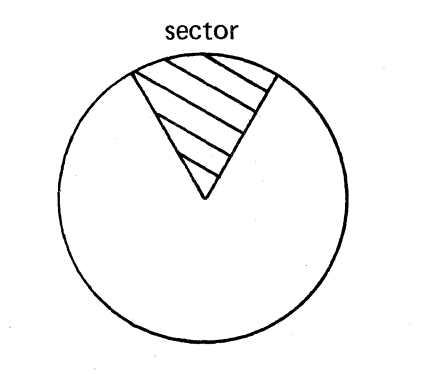

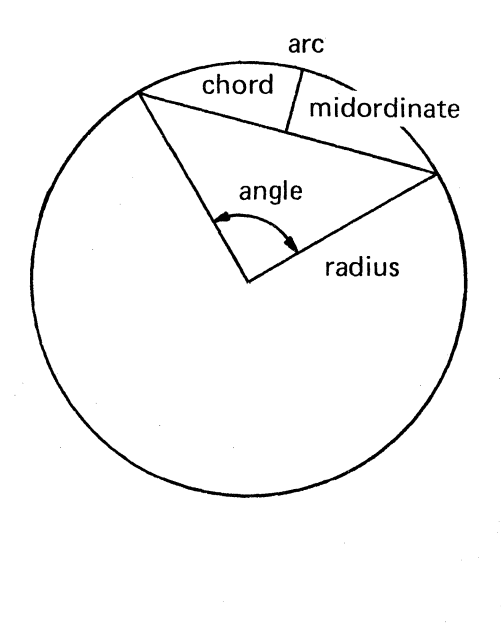

**APPLICATION LIBRARY PROGRAM** 

CIRCLE SOLUTIONS 61/00-5502/0

TITLE **ABSTRACT NUMBER** 

### **REFERENCES**

Lai, Leslie, Circle Solutions, Abstract No. 3558/004-000 (Tektronix 31 Demo Library) Irvine, Cal.

Selby, Samuel M. Ph.D., editor, Standard Mathematical Tables, Fourteenth Edition, Chemical Rubber Co., Cleveland, Ohio.

### MAN/MACHINE INTERFACE

This program is a turn-key package and requires no user programming. You simply type RUN and follow the instructions.

### OPERATING INSTRUCTIONS

### LOADING THE PROGRAM

Type in the program from the listings or OLD it from tape.

### RUNNING THE PROGRAM

Type RUN and press "RETURN". Follow the instructions printed on the screen. Note: a value entered as 0 is treated as an unknown.

After two valid (non-zero) values have been entered the program will attempt to solve for the unknowns.

If the values you have entered (or failed to enter) result in an error condition then:

1. One of the following messages is printed

### NO SOLUTION

or TWO ENTRIES REQUIRED

2. The program pauses for a few seconds while the bell rings.

3. The program starts over from the beginning.

If a solution is found then:

- 1. The values for the unknown parameters are printed.
- 2. At the bottom of the screen it prints Press "Return" for the Graph and a blinking "?" appears. This causes execution to stop until you press "RETURN".
- 3. It pages, draws the circles, draws the sector, and labels the portions of the sector. The size of the circle on the screen depends upon the radius of the circle as long as the radius is between 1 and 100. The circle is never allowed to appear too big or too small.

I"

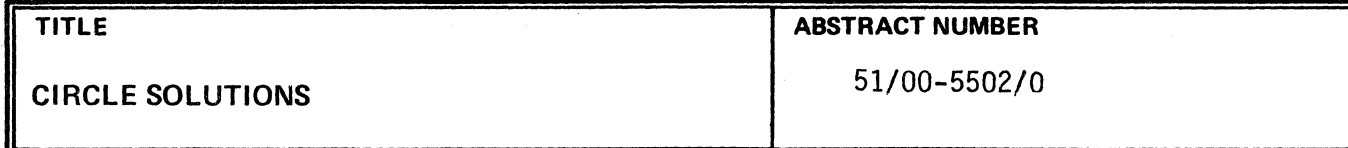

4. At the bottom of the screen it prints Press "Return" to continue. After you press "RETURN" the program starts over from the beginning.

### **MEMORY ALLOCATION FOR THE PROGRAM**

(

ſ

The program requires about 4K bytes and will therefore fit easily in a 8K machine.

 $\gamma$ 

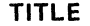

CIRCLE SOLUTIONS 51/00-5502/0

ABSTRACT NUMBER

VARIABLE MAP

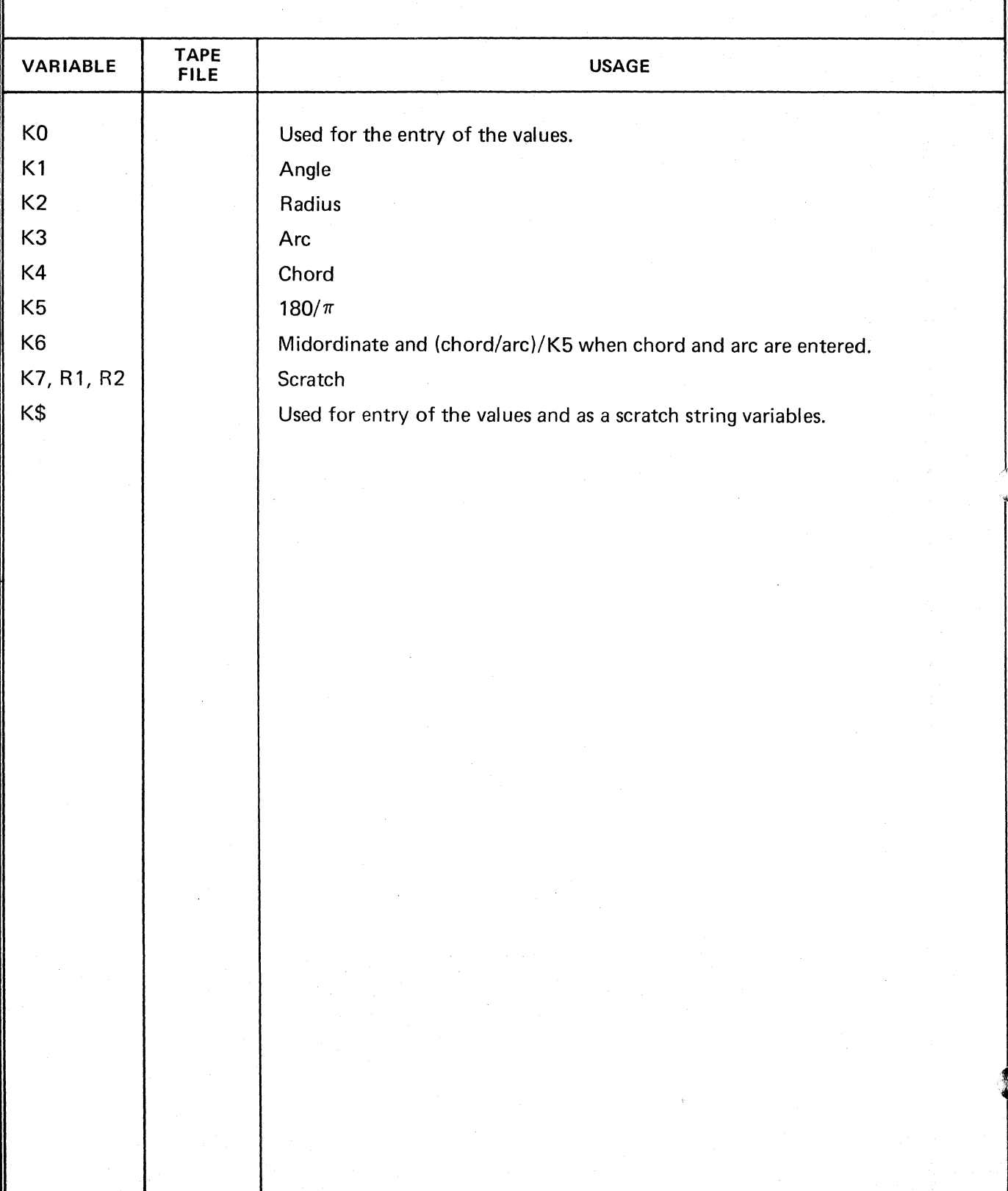

 $\label{eq:4} \begin{array}{l} \displaystyle \frac{1}{2} \sum_{i=1}^{N} \frac{1}{2} \left( \frac{1}{2} \sum_{i=1}^{N} \frac{1}{2} \right) \left( \frac{1}{2} \sum_{i=1}^{N} \frac{1}{2} \right) \left( \frac{1}{2} \sum_{i=1}^{N} \frac{1}{2} \right) \left( \frac{1}{2} \sum_{i=1}^{N} \frac{1}{2} \right) \left( \frac{1}{2} \sum_{i=1}^{N} \frac{1}{2} \right) \left( \frac{1}{2} \sum_{i=1}^{N} \frac{1}{2} \right$ 

**TITLE** 

**ABSTRACT NUMBER** 

**CIRCLE SOLUTIONS** 

51/00-5502/0

100 REM CIRCLE SOLUTION -- 4051/MATH-002 SEPT. 1975, DAN TAYLOR, GS SOFTWARE ENGINEERING 110 REM 120 REM TEKTRONIX INC., BEAVERTON, OREGON 1000 PRINT "L\*\*\*\*\*\*CIRCLE SOLUTIONS\*\*\*\*\*\*J" 1010 PRINT "ENTER VALUES AS THEY ARE REQUESTED." 1020 PRINT "IF UNKNOWN, PRESS ""RETURN"" WITHOUT MAKING AN ENTRY." 1030 PRINT "J ALL ANGLES ARE ASSUMED TO BE IN DECIMAL DEGREES.J" 1040 INIT 1050 K5=180/PI 1060 SET DEGREES 1070 ON SIZE THEN 2480 1080 DEF FNK (X) = SIN (X) - K6\*X 1090 PRINT "J ANGLE = "; 1100 GOSUB 1470 1110 K1=KØ 1120 IF R1=>360 THEN 2480 1130 IF K1=0 THEN 1520 1140 REM \*\*\*\*\*\*THE ANGLE, K1, HAS BEEN ENTERED\*\*\*\*\*\* 1150 GOSUB 1340 1160 IF K2=0 THEN 1220 1170 K3=K1/K5\*K2 1180 PRINT "JJJI ARC = "; $K3$ 1190 K4=2\*K2\*SIN(0.5\*K1) 1200 PRINT "JI CHORD = ":K4 1210 GO TO 1880 1220 GOSUB 1380 1230 IF K3=0 THEN 1270 1240 K2=K5/K1\*K3 1250 PRINT "JJJIRADIUS = "; K2 1260 GO TO 1190 1270 GOSUB 1420 1280 K2=0.5\*K4/SIN(0.5\*K1) 1290 PRINT "JJJIRADIUS = "; K2 1300 K3=K1/K5\*K2 1310 PRINT "JI ARC = "; $K3$ 1320 GO TO 1880 1330 REM \*\*\*\*\*\* FOUR UTILITY ROUTINES\*\*\*\*\*\* 1340 PRINT "JRADIUS = "; 1350 GOSUB 1470

**PAGE** No.6

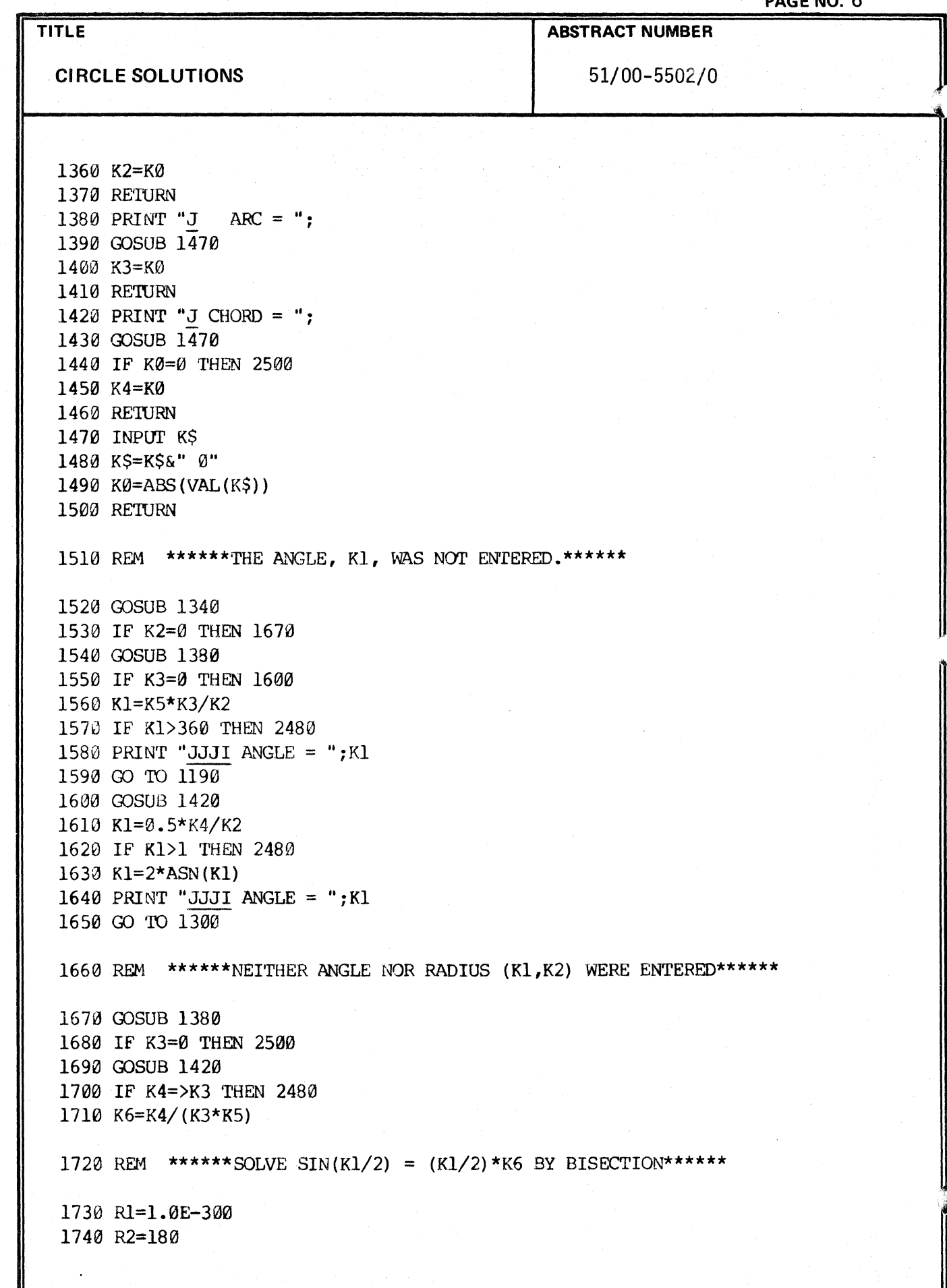

÷

### **TITLE**

..

 $\big($ 

€

### **ABSTRACT NUMBER**

**CIRCLE SOLUTIONS** 

51/00-5502/0

1750 IF FNK(R1)<0 THEN 2480 1760 FOR K2=1 TO 50 1770 Kl=0.5\*(Rl+R2) 1780 IF FNK(Kl)<0 THEN 1810 1790 Rl=Kl 1800 GO TO 1820 1810 R2=Kl 1820 NEXT K2 1830 Kl=Kl+K1 1840 PRINT "JJJI ANGLE = " $;$ Kl 1850 K2=K5/Kl\*K3 1860 PRINT "JIRADIUS = ";K2 1870 REM \*\*\*\*\*\*CALCULATE MIDORDINATE AND FIX SCREEN FOR PUOT\*\*\*\*\* 1880 K6=K2-SQR(K2T2-0.25\*K4T2) 1890 PRINT "J  $MIOORDINATE = " : K6$ 1900 PRINT "TKIIPRESS ""RETURN"" FOR THE GRAPH.<u>GK</u> ";<br>1910 INPUT KŞ 1920 REM \*\*\*\*\*\*\*\*\*\*\*\*\*\*\*\*DRAW LABELED CIRCLE ON SCREEN\*\*\*\*\*\*\*\*\*\* 1930 REM 1ST: ADJUST WINDOW AND VIEWPORT 1940 VIEWPORT 25,105,10,90 1950 R1=2.2-0.011\*K2 MAX 1.1 1960 WINDOW -Rl, Rl, -Rl, Rl 1970 REM 2ND: DRAW CIRCLE 1980 PAGE 1990 MOVE 1,0 2000 FOR R2=0 TO 360 STEP 6 2010 DRAW COS (R2) ,SIN(R2) 2020 NEX'f R2 2030 REM 3RD: DRAW TRIANGLE TO SHOW ANGLE 2040 R2=90-0.5\*K1 2050 K5=COS(R2) 2060 K6=SIN (R2) 2070 MOVE K5;K6 2080 DRAW -K5, K6 2090 DRAW 0,0 2100 DRAW K5, K6 2110 K7=1+2T-6

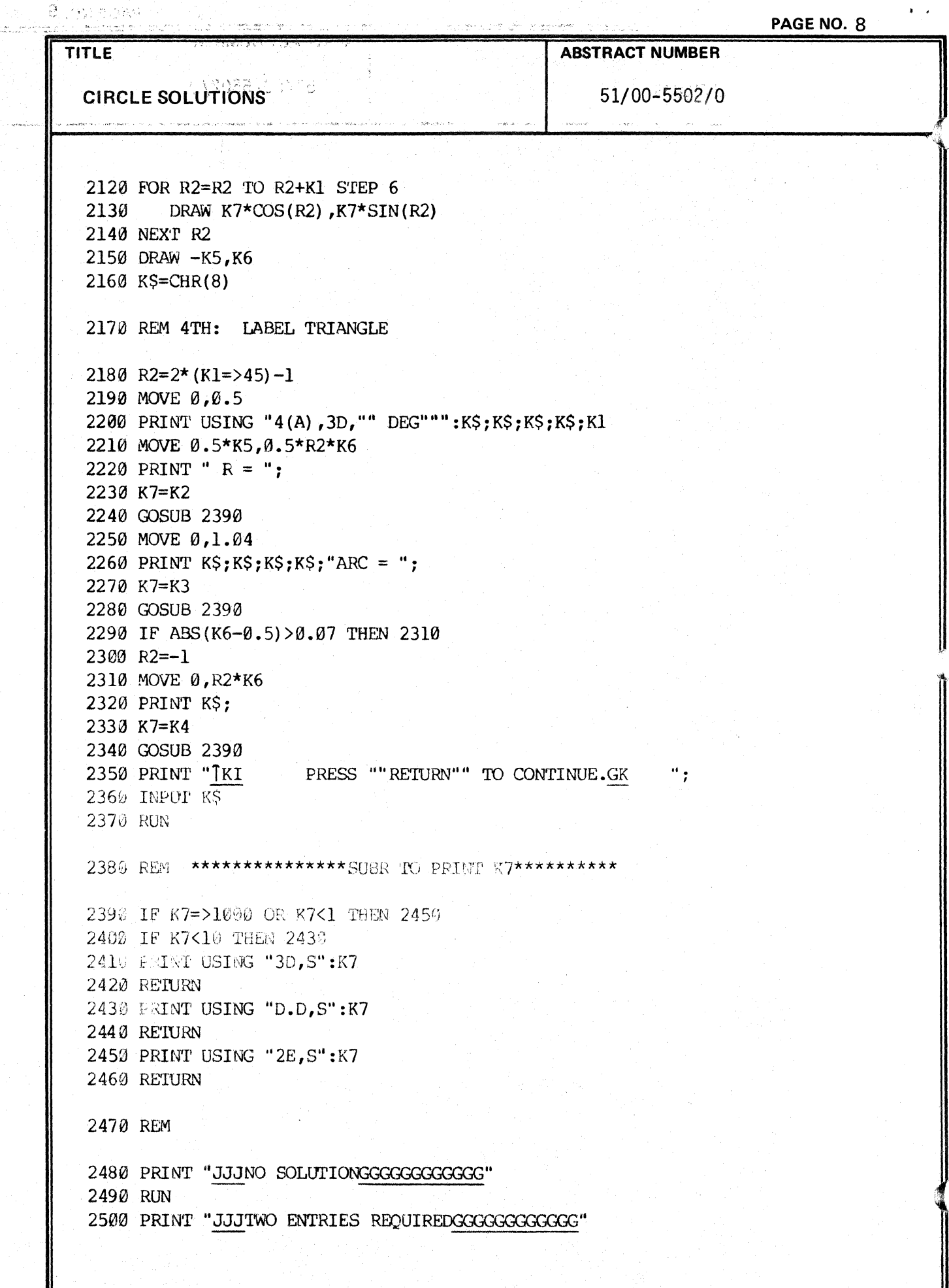

ù.<br>N l houn-fraction in f  $\frac{1}{2} \left( \frac{1}{2} \sum_{\alpha \in \mathcal{A}} \frac{1}{2} \sum_{\alpha \in \mathcal{A}} \frac{1}{2} \right)$ 

l.<br>I ti.

ţ,

海軍法の かいがいほうしゅぎ

 $\label{eq:1} \frac{1}{2\pi}\left(\frac{1}{2}+\frac{1}{2}\right) = \frac{1}{2\pi}\left(\frac{1}{2}+\frac{1}{2}\right)$ 

## **APPLICATION LIBRARY PROGRAM**

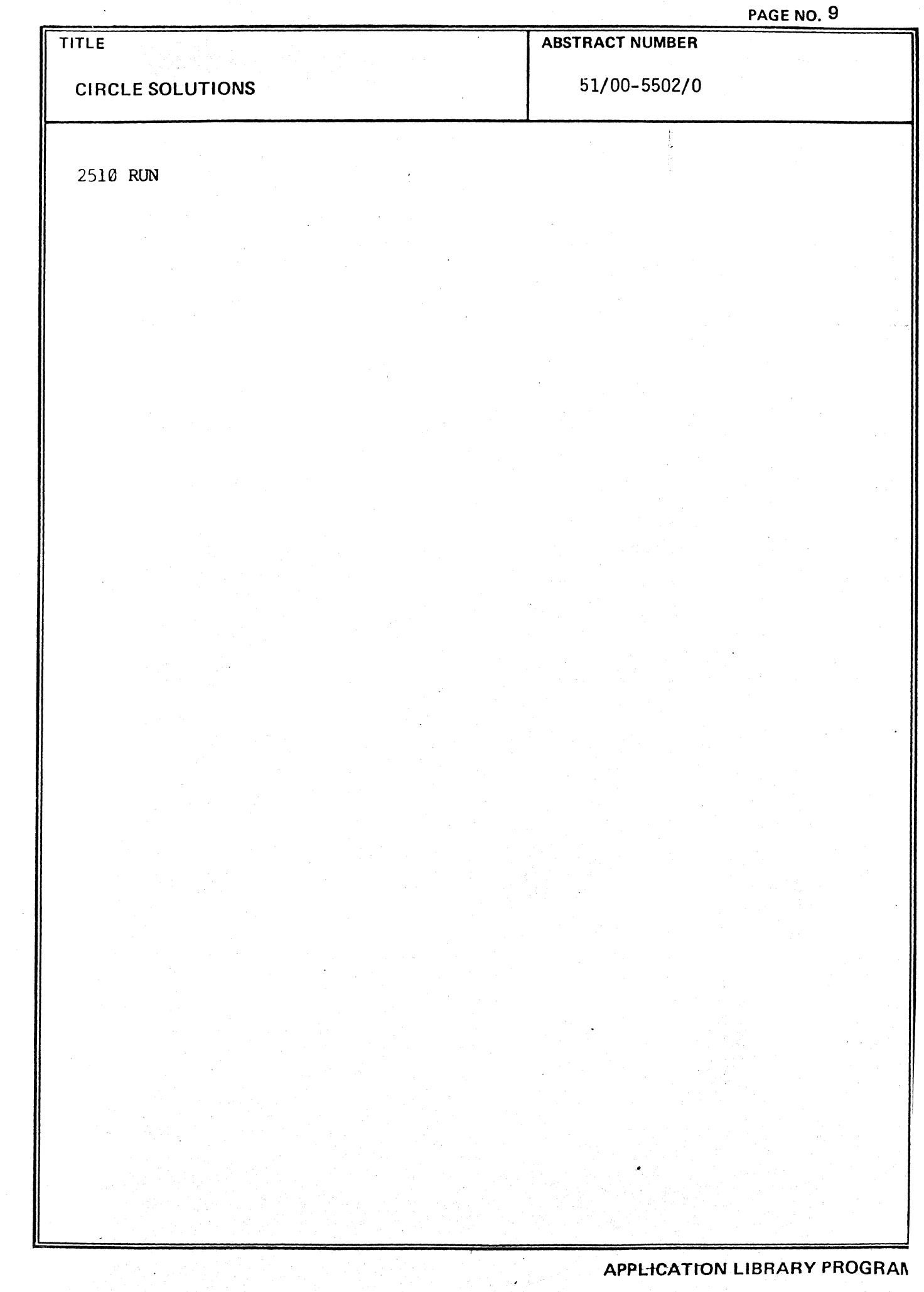

 $\label{eq:2.1} \frac{1}{2}\int_{\mathbb{R}^3}\frac{1}{\sqrt{2\pi}}\left|\frac{d\mathbf{y}}{d\mathbf{y}}\right|^2\,d\mathbf{y}=\frac{1}{2}\int_{\mathbb{R}^3}\frac{d\mathbf{y}}{d\mathbf{y}}\,d\mathbf{y}=\frac{1}{2}\int_{\mathbb{R}^3}\frac{d\mathbf{y}}{d\mathbf{y}}\,d\mathbf{y}.$ 

 $\mathbf{A} = \mathbf{A} \times \mathbf{A}$ 

**H** 

◥

 $\mathbb{R}^2$